# Gradle User Manual *Version 6.8.2*

Version 6.8.2

# **Table of Contents**

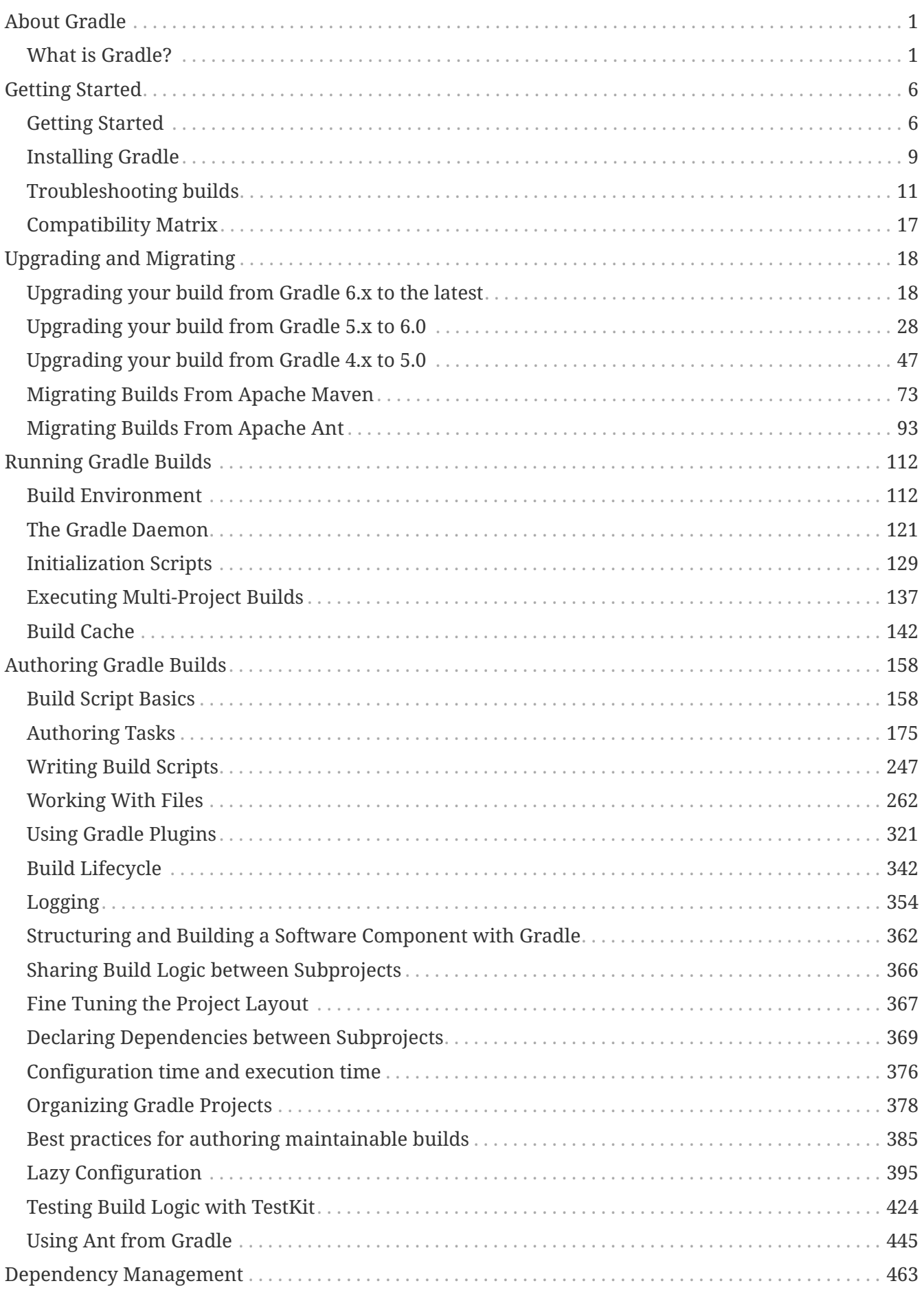

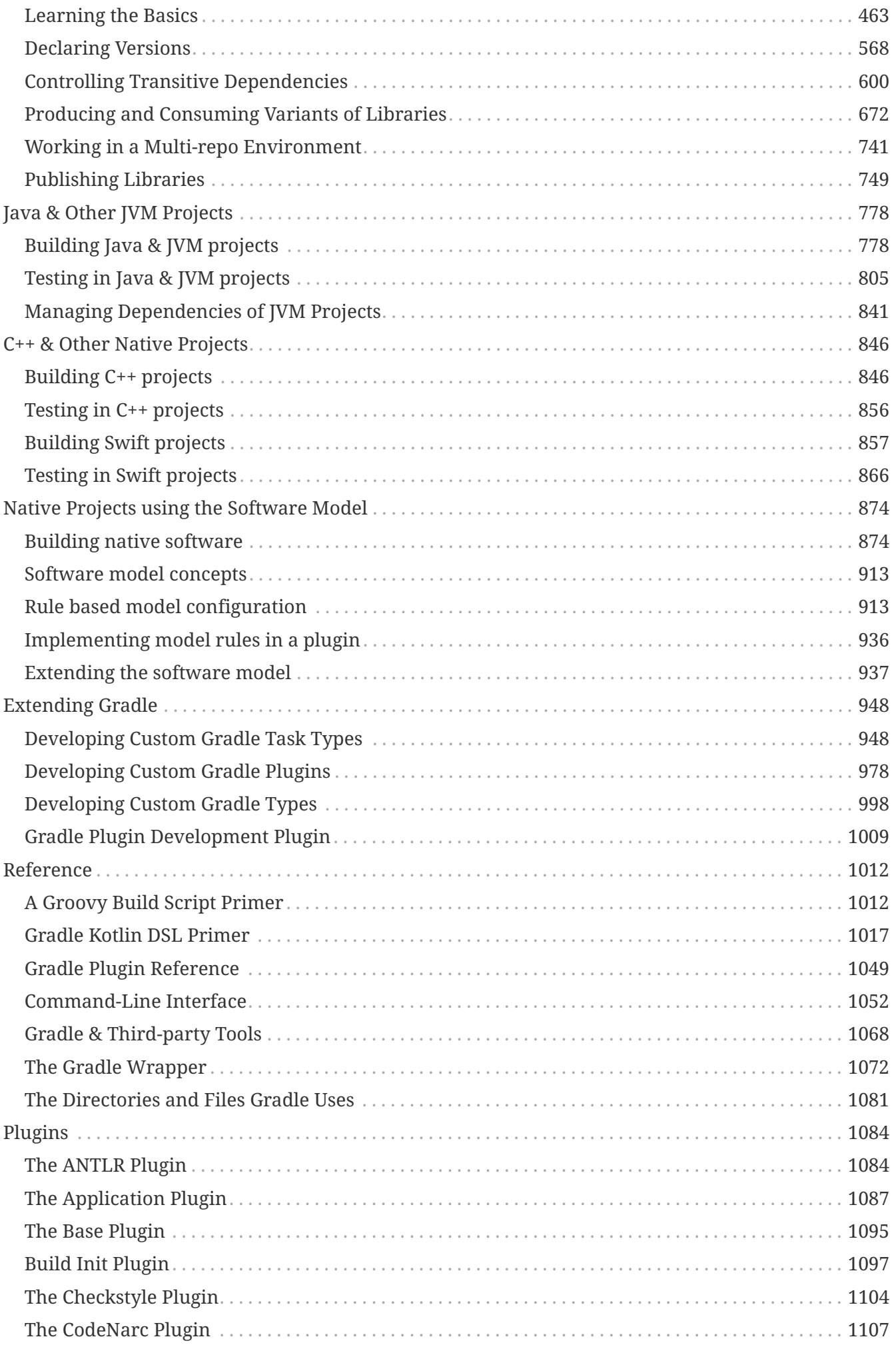

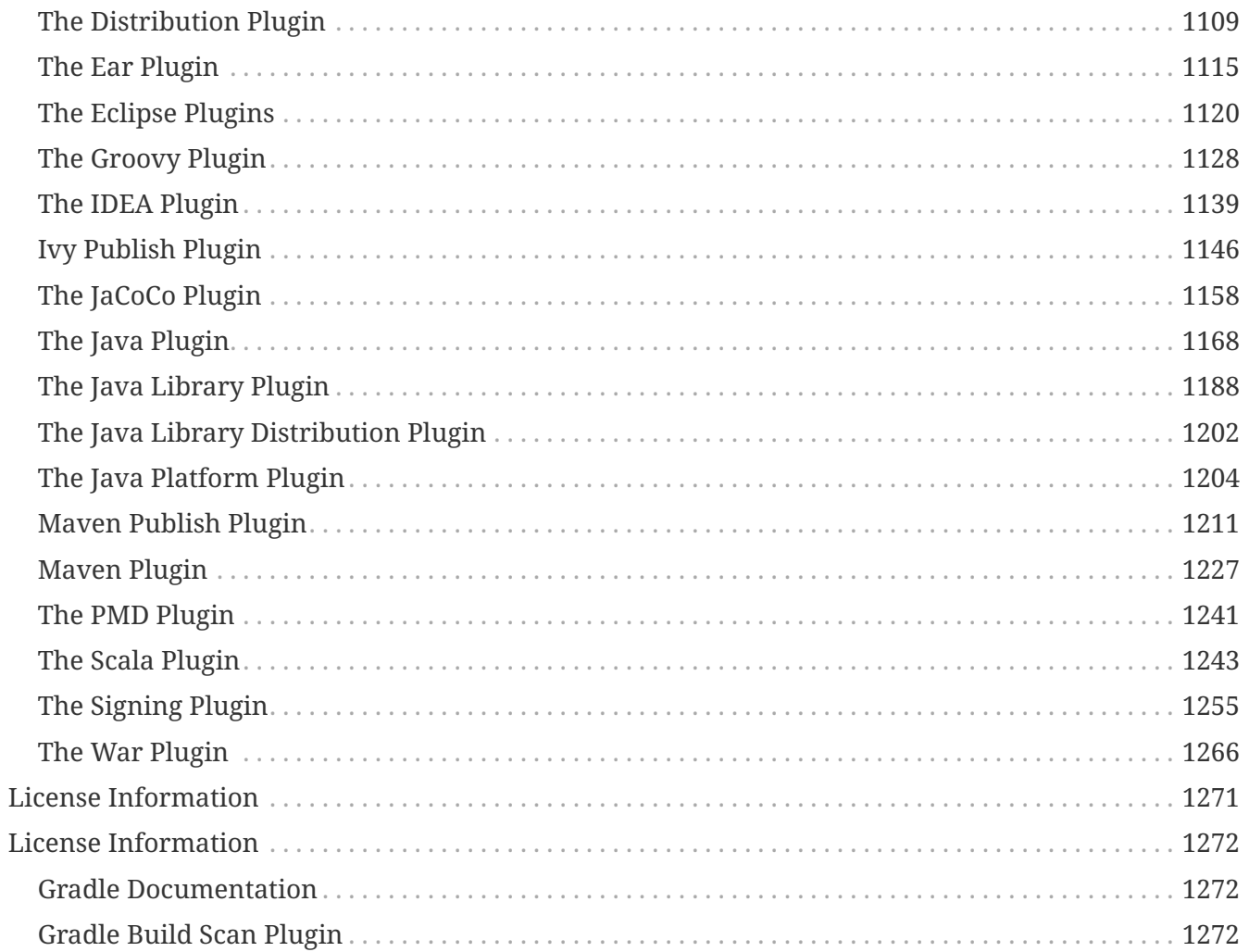

# <span id="page-4-0"></span>**About Gradle**

## <span id="page-4-1"></span>**What is Gradle?**

## **Overview**

Gradle is an open-source [build automation](https://en.wikipedia.org/wiki/Build_automation) tool that is designed to be flexible enough to build almost any type of software. The following is a high-level overview of some of its most important features:

#### **High performance**

Gradle avoids unnecessary work by only running the tasks that need to run because their inputs or outputs have changed. You can also use a build cache to enable the reuse of task outputs from previous runs or even from a different machine (with a shared build cache).

There are many other optimizations that Gradle implements and the development team continually work to improve Gradle's performance.

#### **JVM foundation**

Gradle runs on the JVM and you must have a Java Development Kit (JDK) installed to use it. This is a bonus for users familiar with the Java platform as you can use the standard Java APIs in your build logic, such as custom task types and plugins. It also makes it easy to run Gradle on different platforms.

Note that Gradle isn't limited to building just JVM projects, and it even comes packaged with support for building native projects.

#### **Conventions**

Gradle takes a leaf out of Maven's book and makes common types of projects — such as Java projects — easy to build by implementing conventions. Apply the appropriate plugins and you can easily end up with slim build scripts for many projects. But these conventions don't limit you: Gradle allows you to override them, add your own tasks, and make many other customizations to your convention-based builds.

#### **Extensibility**

You can readily extend Gradle to provide your own task types or even build model. See the Android build support for an example of this: it adds many new build concepts such as flavors and build types.

#### **IDE support**

Several major IDEs allow you to import Gradle builds and interact with them: Android Studio, IntelliJ IDEA, Eclipse, and NetBeans. Gradle also has support for generating the solution files required to load a project into Visual Studio.

#### **Insight**

[Build scans](https://scans.gradle.com/) provide extensive information about a build run that you can use to identify build issues. They are particularly good at helping you to identify problems with a build's

performance. You can also share build scans with others, which is particularly useful if you need to ask for advice in fixing an issue with the build.

## <span id="page-5-0"></span>**Five things you need to know about Gradle**

Gradle is a flexible and powerful build tool that can easily feel intimidating when you first start. However, understanding the following core principles will make Gradle much more approachable and you will become adept with the tool before you know it.

#### **1. Gradle is a general-purpose build tool**

Gradle allows you to build any software, because it makes few assumptions about what you're trying to build or how it should be done. The most notable restriction is that dependency management currently only supports Maven- and Ivy-compatible repositories and the filesystem.

This doesn't mean you have to do a lot of work to create a build. Gradle makes it easy to build common types of project — say Java libraries — by adding a layer of conventions and prebuilt functionality through *[plugins](#page-324-0)*. You can even create and publish custom plugins to encapsulate your own conventions and build functionality.

#### **2. The core model is based on tasks**

Gradle models its builds as Directed Acyclic Graphs (DAGs) of tasks (units of work). What this means is that a build essentially configures a set of tasks and wires them together — based on their dependencies — to create that DAG. Once the task graph has been created, Gradle determines which tasks need to be run in which order and then proceeds to execute them.

This diagram shows two example task graphs, one abstract and the other concrete, with the dependencies between the tasks represented as arrows:

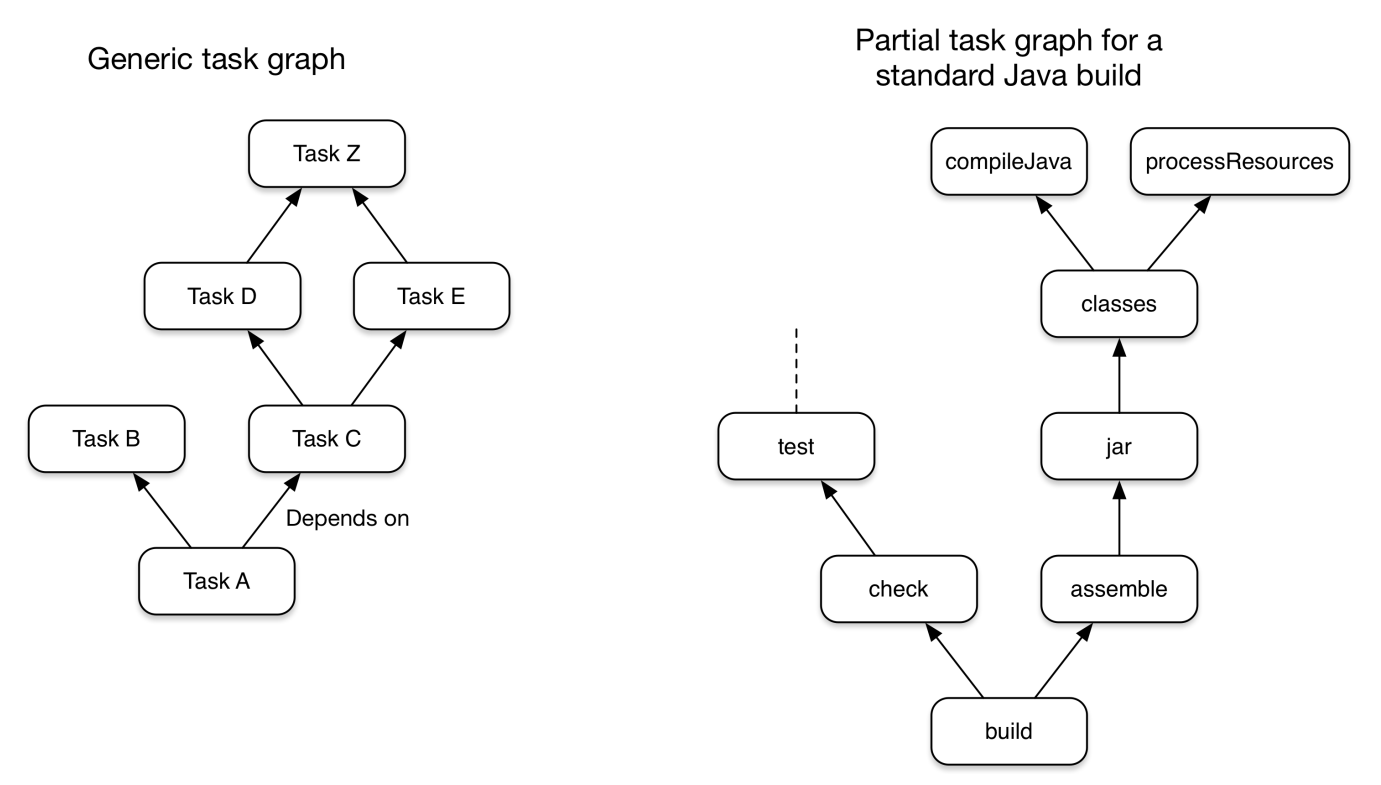

*Figure 1. Two examples of Gradle task graphs*

Almost any build process can be modeled as a graph of tasks in this way, which is one of the reasons why Gradle is so flexible. And that task graph can be defined by both plugins and your own build scripts, with tasks linked together via the [task dependency mechanism](#page-164-0).

Tasks themselves consist of:

- Actions pieces of work that do something, like copy files or compile source
- Inputs values, files and directories that the actions use or operate on
- Outputs files and directories that the actions modify or generate

In fact, all of the above are optional depending on what the task needs to do. Some tasks — such as the [standard lifecycle tasks](#page-1098-1) — don't even have any actions. They simply aggregate multiple tasks together as a convenience.

#### **NOTE**

You choose which task to run. Save time by specifying the task that does what you need, but no more than that. If you just want to run the unit tests, choose the task that does that — typically test. If you want to package an application, most builds have an assemble task for that.

One last thing: Gradle's [incremental build](#page-205-0) support is robust and reliable, so keep your builds running fast by avoiding the clean task unless you actually do want to perform a clean.

## **3. Gradle has several fixed build phases**

It's important to understand that Gradle evaluates and executes build scripts in three phases:

1. Initialization

Sets up the environment for the build and determine which projects will take part in it.

2. Configuration

Constructs and configures the task graph for the build and then determines which tasks need to run and in which order, based on the task the user wants to run.

3. Execution

Runs the tasks selected at the end of the configuration phase.

These phases form Gradle's [Build Lifecycle.](#page-345-0)

*Comparison to Apache Maven terminology*

**NOTE** Gradle's build phases are not like Maven's phases. Maven uses its phases to divide the build execution into multiple stages. They serve a similar role to Gradle's task graph, although less flexibly.

Maven's concept of a build lifecycle is loosely similar to Gradle's [lifecycle tasks](#page-1098-1).

Well-designed build scripts consist mostly of [declarative configuration rather than imperative logic](#page-389-0).

That configuration is understandably evaluated during the configuration phase. Even so, many such builds also have task actions — for example via dolast {} and doFirst {} blocks — which are evaluated during the execution phase. This is important because code evaluated during the configuration phase won't see changes that happen during the execution phase.

Another important aspect of the configuration phase is that everything involved in it is evaluated *every time the build runs*. That is why it's best practice to [avoid expensive work during the](#page-396-0) [configuration phase](#page-396-0). [Build scans](https://scans.gradle.com/) can help you identify such hotspots, among other things.

#### **4. Gradle is extensible in more ways than one**

It would be great if you could build your project using only the build logic bundled with Gradle, but that's rarely possible. Most builds have some special requirements that mean you need to add custom build logic.

Gradle provides several mechanisms that allow you to extend it, such as:

• [Custom task types](#page-4-0).

When you want the build to do some work that an existing task can't do, you can simply write your own task type. It's typically best to put the source file for a custom task type in the *[buildSrc](#page-383-0)* directory or in a packaged plugin. Then you can use the custom task type just like any of the Gradle-provided ones.

• Custom task actions.

You can attach custom build logic that executes before or after a task via the [Task.doFirst\(\)](https://docs.gradle.org/6.8.2/dsl/org.gradle.api.Task.html#org.gradle.api.Task:doFirst(org.gradle.api.Action)) and [Task.doLast\(\)](https://docs.gradle.org/6.8.2/dsl/org.gradle.api.Task.html#org.gradle.api.Task:doLast(org.gradle.api.Action)) methods.

• [Extra properties](#page-253-0) on projects and tasks.

These allows you to add your own properties to a project or task that you can then use from your own custom actions or any other build logic. Extra properties can even be applied to tasks that aren't explicitly created by you, such as those created by Gradle's core plugins.

• Custom conventions.

Conventions are a powerful way to simplify builds so that users can understand and use them more easily. This can be seen with builds that use standard project structures and naming conventions, such as [Java builds](#page-781-1). You can write your own plugins that provide conventions they just need to configure default values for the relevant aspects of a build.

• [A custom model.](implementing_gradle_plugins.pdf#modeling_dsl_like_apis)

Gradle allows you to introduce new concepts into a build beyond tasks, files and dependency configurations. You can see this with most language plugins, which add the concept of *[source](#page-783-0) [sets](#page-783-0)* to a build. Appropriate modeling of a build process can greatly improve a build's ease of use and its efficiency.

#### **5. Build scripts operate against an API**

It's easy to view Gradle's build scripts as executable code, because that's what they are. But that's an implementation detail: well-designed build scripts describe *what* steps are needed to build the software, not *how* those steps should do the work. That's a job for custom task types and plugins.

## **NOTE**

There is a common misconception that Gradle's power and flexibility come from the fact that its build scripts are code. This couldn't be further from the truth. It's the underlying model and API that provide the power. As we recommend in our best practices, you should [avoid putting much, if any, imperative logic in your build](#page-389-0) [scripts.](#page-389-0)

Yet there is one area in which it is useful to view a build script as executable code: in understanding how the syntax of the build script maps to Gradle's API. The API documentation — formed of the [Groovy DSL Reference](https://docs.gradle.org/6.8.2/dsl/) and the [Javadocs](https://docs.gradle.org/6.8.2/javadoc/) — lists methods and properties, and refers to closures and actions. What do these mean within the context of a build script? Check out the [Groovy Build Script](#page-1015-1) [Primer](#page-1015-1) to learn the answer to that question so that you can make effective use of the API documentation.

#### **NOTE**

As Gradle runs on the JVM, build scripts can also use the standard [Java API.](https://docs.oracle.com/javase/8/docs/api) Groovy build scripts can additionally use the Groovy APIs, while Kotlin build scripts can use the Kotlin ones.

# <span id="page-9-0"></span>**Getting Started**

## <span id="page-9-1"></span>**Getting Started**

Everyone has to start somewhere and if you're new to Gradle, this is where to begin.

## **Before you start**

In order to use Gradle effectively, you need to know what it is and understand some of its fundamental concepts. So before you start using Gradle in earnest, we highly recommend you read [What is Gradle?.](#page-4-1)

Even if you're experienced with using Gradle, we suggest you read the section [5 things you need to](#page-5-0) [know about Gradle](#page-5-0) as it clears up some common misconceptions.

## **Installation**

If all you want to do is run an existing Gradle build, then you don't need to install Gradle if the build has a [Gradle Wrapper,](#page-1075-0) identifiable via the *gradlew* and/or *gradlew.bat* files in the root of the build. You just need to make sure your system [satisfies Gradle's prerequisites](#page-12-1).

Android Studio comes with a working installation of Gradle, so you don't need to install Gradle separately in that case.

In order to create a new build or add a Wrapper to an existing build, you will need to install Gradle [according to these instructions.](#page-12-0) Note that there may be other ways to install Gradle in addition to those described on that page, since it's nearly impossible to keep track of all the package managers out there.

## <span id="page-9-2"></span>**Try Gradle**

Actively using Gradle is a great way to learn about it, so once you've installed Gradle, try one of the introductory hands-on tutorials:

- [Building Android apps](../samples/sample_building_android_apps.html)
- [Building Java applications](../samples/sample_building_java_applications.html)
- [Building Java libraries](../samples/sample_building_java_libraries.html)
- [Building Groovy applications](../samples/sample_building_groovy_applications.html)
- [Building Groovy libraries](../samples/sample_building_groovy_libraries.html)
- [Building Scala applications](../samples/sample_building_scala_applications.html)
- [Building Scala libraries](../samples/sample_building_scala_libraries.html)
- [Building Kotlin JVM applications](../samples/sample_building_kotlin_applications.html)
- [Building Kotlin JVM libraries](../samples/sample_building_kotlin_libraries.html)
- [Building C++ applications](../samples/sample_building_cpp_applications.html)
- [Building C++ libraries](../samples/sample_building_cpp_libraries.html)
- [Building Swift applications](../samples/sample_building_swift_applications.html)
- [Building Swift libraries](../samples/sample_building_swift_libraries.html)
- [Creating build scans](https://scans.gradle.com/)

There are more samples available on the [samples pages](../samples/index.html).

## **Command line vs IDEs**

Some folks are hard-core command-line users, while others prefer to never leave the comfort of their IDE. Many people happily use both and Gradle endeavors not to discriminate. Gradle is supported by [several major IDEs](#page-1071-1) and everything that can be done from the [command line](#page-1055-0) is available to IDEs via the [Tooling API.](#page-1072-0)

Android Studio and IntelliJ IDEA users should consider using [Kotlin DSL build scripts](#page-1020-0) for the superior IDE support when editing them.

## **Executing Gradle builds**

If you follow any of the tutorials [linked above](#page-9-2), you will execute a Gradle build. But what do you do if you're given a Gradle build without any instructions?

Here are some useful steps to follow:

- 1. Determine whether the project has a Gradle wrapper and [use it if it's there](#page-1079-0)  the main IDEs default to using the wrapper when it's available.
- 2. Discover the project structure.

Either import the build with an IDE or run gradle projects from the command line. If only the root project is listed, it's a single-project build. Otherwise it's a [multi-project build](#page-140-0).

3. Find out what tasks you can run.

If you have imported the build into an IDE, you should have access to a view that displays all the available tasks. From the command line, run gradle tasks.

4. Learn more about the tasks via gradle help --task <taskname>.

The help task can display extra information about a task, including which projects contain that task and what options the task supports.

5. Run the task that you are interested in.

Many convention-based builds integrate with Gradle's [lifecycle tasks,](#page-1098-1) so use those when you don't have something more specific you want to do with the build. For example, most builds have clean, check, assemble and build tasks.

From the command line, just run gradle <taskname> to execute a particular task. You can learn more about command-line execution in the [corresponding user manual chapter](#page-1055-0). If you're using

an IDE, check its documentation to find out how to run a task.

Gradle builds often follow standard conventions on project structure and tasks, so if you're familiar with other builds of the same type — such as Java, Android or native builds — then the file and directory structure of the build should be familiar, as well as many of the tasks and project properties.

For more specialized builds or those with significant customizations, you should ideally have access to documentation on how to run the build and what [build properties](#page-115-1) you can configure.

## **Authoring Gradle builds**

Learning to create and maintain Gradle builds is a process, and one that takes a little time. We recommend that you start with the appropriate core plugins and their conventions for your project, and then gradually incorporate customizations as you learn more about the tool.

Here are some useful first steps on your journey to mastering Gradle:

- 1. Try one or two [basic tutorials](#page-9-2) to see what a Gradle build looks like, particularly the ones that match the type of project you work with (Java, native, Android, etc.).
- 2. Make sure you've read [5 things you need to know about Gradle!](#page-5-0)
- 3. Learn about the fundamental elements of a Gradle build: [projects](#page-161-2), [tasks,](#page-178-0) and the [file API](#page-265-0).
- 4. If you are building software for the JVM, be sure to read about the specifics of those types of projects in [Building Java & JVM projects](#page-781-1) and [Testing in Java & JVM projects.](#page-808-0)
- 5. Familiarize yourself with the [core plugins](#page-1052-0) that come packaged with Gradle, as they provide a lot of useful functionality out of the box.
- 6. Learn how to [author maintainable build scripts](#page-388-0) and [best organize your Gradle projects](#page-381-0).

The user manual contains a lot of other useful information and you can find samples demonstrating various Gradle features on the [samples pages.](../samples/index.html)

## **Integrating 3rd-party tools with Gradle**

Gradle's flexibility means that it readily works with other tools, such as those listed on our [Gradle &](#page-1071-0) [Third-party Tools](#page-1071-0) page.

There are two main modes of integration:

- A tool drives Gradle uses it to extract information about a build and run it via the [Tooling](#page-1072-0) [API](#page-1072-0)
- Gradle invokes or generates information for a tool via the 3rd-party tool's APIs this is usually done via plugins and custom task types

Tools that have existing Java-based APIs are generally straightforward to integrate. You can find many such integrations on Gradle's [plugin portal](https://plugins.gradle.org/).

## <span id="page-12-0"></span>**Installing Gradle**

You can install the Gradle build tool on Linux, macOS, or Windows. This document covers installing using a package manager like SDKMAN! or Homebrew, as well as manual installation.

Use of the [Gradle Wrapper](#page-1079-1) is the recommended way to upgrade Gradle.

You can find all releases and their checksums on the [releases page.](https://gradle.org/releases)

## <span id="page-12-1"></span>**Prerequisites**

Gradle runs on all major operating systems and requires only a [Java Development Kit](https://jdk.java.net/) version 8 or higher to run. To check, run java -version. You should see something like this:

❯ java -version java version "1.8.0\_151" Java(TM) SE Runtime Environment (build 1.8.0\_151-b12) Java HotSpot(TM) 64-Bit Server VM (build 25.151-b12, mixed mode)

Gradle ships with its own Groovy library, therefore Groovy does not need to be installed. Any existing Groovy installation is ignored by Gradle.

Gradle uses whatever JDK it finds in your path. Alternatively, you can set the JAVA\_HOME environment variable to point to the installation directory of the desired JDK.

[See the full compatibility notes for Java, Groovy, Kotlin and Android.](#page-20-0)

## **Installing with a package manager**

[SDKMAN!](http://sdkman.io) is a tool for managing parallel versions of multiple Software Development Kits on most Unix-like systems (macOS, Linux, Cygwin, Solaris and FreeBSD). We deploy and maintain the versions available from SDKMAN!.

❯ sdk install gradle

[Homebrew](http://brew.sh) is "the missing package manager for macOS".

❯ brew install gradle

Other package managers are available, but the version of Gradle distributed by them is not controlled by Gradle, Inc. Linux package managers may distribute a modified version of Gradle that is incompatible or incomplete when compared to the official version (available from SDKMAN! or below).

[↓](#page-14-1) [Proceed to next steps](#page-14-1)

## **Installing manually**

#### **Step 1. [Download](https://gradle.org/releases) the latest Gradle distribution**

The distribution ZIP file comes in two flavors:

- Binary-only (bin)
- Complete (all) with docs and sources

Need to work with an older version? See the [releases page.](https://gradle.org/releases)

#### **Step 2. Unpack the distribution**

#### **Linux & MacOS users**

Unzip the distribution zip file in the directory of your choosing, e.g.:

```
❯ mkdir /opt/gradle
  ❯ unzip -d /opt/gradle gradle-6.8.2-bin.zip
  ❯ ls /opt/gradle/gradle-6.8.2
LICENSE NOTICE bin README init.d lib media
```
#### **Microsoft Windows users**

Create a new directory C:\Gradle with **File Explorer**.

Open a second **File Explorer** window and go to the directory where the Gradle distribution was downloaded. Double-click the ZIP archive to expose the content. Drag the content folder gradle-6.8.2 to your newly created C:\Gradle folder.

Alternatively, you can unpack the Gradle distribution ZIP into C:\Gradle using an archiver tool of your choice.

#### **Step 3. Configure your system environment**

To run Gradle, the path to the unpacked files from the Gradle website need to be on your terminal's path. The steps to do this are different for each operating system.

#### **Linux & MacOS users**

Configure your PATH environment variable to include the bin directory of the unzipped distribution, e.g.:

❯ export PATH=\$PATH:/opt/gradle/gradle-6.8.2/bin

Alternatively, you could also add the environment variable GRADLE\_HOME and point this to the unzipped distribution. Instead of adding a specific version of Gradle to your PATH, you can add *\$GRADLE\_HOME*/bin to your PATH. When upgrading to a different version of Gradle, just change the GRADLE HOME environment variable.

#### **Microsoft Windows users**

In **File Explorer** right-click on the This PC (or Computer) icon, then click Properties → Advanced System Settings → Environmental Variables.

Under System Variables select Path, then click Edit. Add an entry for C:\Gradle\gradle-6.8.2\bin. Click OK to save.

Alternatively, you could also add the environment variable GRADLE\_HOME and point this to the unzipped distribution. Instead of adding a specific version of Gradle to your Path, you can add *%GRADLE\_HOME%*/bin to your Path. When upgrading to a different version of Gradle, just change the GRADLE HOME environment variable.

#### [↓](#page-14-1) [Proceed to next steps](#page-14-1)

## **Verifying installation**

Open a console (or a Windows command prompt) and run gradle -v to run gradle and display the version, e.g.:

```
❯ gradle -v
              ------------------------------------------------------------
Gradle 6.8.2
 ------------------------------------------------------------
(environment specific information)
```
If you run into any trouble, see the [section on troubleshooting installation.](#page-15-0)

You can verify the integrity of the Gradle distribution by downloading the SHA-256 file (available from the [releases page](https://gradle.org/releases)) and following these [verification instructions](#page-1081-0).

## <span id="page-14-1"></span>**Next steps**

Now that you have Gradle installed, use these resources for getting started:

- Create your first Gradle project by following one of our [step-by-step samples.](../samples/index.html)
- Sign up for a [live introductory Gradle training](https://gradle.org/training/intro-to-gradle/) with a core engineer.
- Learn how to achieve common tasks through the [command-line interface](#page-1055-0).
- [Configure Gradle execution](#page-115-1), such as use of an HTTP proxy for downloading dependencies.
- Subscribe to the [Gradle Newsletter](https://newsletter.gradle.com/) for monthly release and community updates.

## <span id="page-14-0"></span>**Troubleshooting builds**

The following is a collection of common issues and suggestions for addressing them. You can get other tips and search the [Gradle forums](https://discuss.gradle.org/c/help-discuss) and [StackOverflow #gradle](https://stackoverflow.com/questions/tagged/gradle) answers, as well as Gradle

documentation from [help.gradle.org](https://help.gradle.org/).

## <span id="page-15-0"></span>**Troubleshooting Gradle installation**

If you followed the [installation instructions,](#page-12-0) and aren't able to execute your Gradle build, here are some tips that may help.

If you installed Gradle outside of just invoking the [Gradle Wrapper,](#page-1075-0) you can check your Gradle installation by running gradle --version in a terminal.

You should see something like this:

```
❯ gradle --version
             ------------------------------------------------------------
Gradle 6.5
------------------------------------------------------------
Build time: 2020-06-02 20:46:21 UTC
Revision: a27f41e4ae5e8a41ab9b19f8dd6d86d7b384dad4
Kotlin: 1.3.72
Groovy: 2.5.11
Ant: Apache Ant(TM) version 1.10.7 compiled on September 1 2019
JVM: 14 (AdoptOpenJDK 14+36)
OS: Mac OS X 10.15.2 x86_64
```
If not, here are some things you might see instead.

#### **Command not found: gradle**

If you get "command not found: gradle", you need to ensure that Gradle is properly added to your PATH.

#### **JAVA\_HOME is set to an invalid directory**

If you get something like:

ERROR: JAVA HOME is set to an invalid directory

Please set the JAVA\_HOME variable in your environment to match the location of your Java installation.

You'll need to ensure that a [Java Development Kit](https://jdk.java.net/) version 8 or higher is [properly installed,](https://www.java.com/en/download/help/index_installing.xml) the JAVA HOME environment variable is set, and [Java is added to your](https://www.java.com/en/download/help/path.xml) [PATH](https://www.java.com/en/download/help/path.xml).

#### **Permission denied**

If you get "permission denied", that means that Gradle likely exists in the correct place, but it is not executable. You can fix this using chmod +x path/to/executable on \*nix-based systems.

#### **Other installation failures**

If gradle --version works, but all of your builds fail with the same error, it is possible there is a problem with one of your Gradle build configuration scripts.

You can verify the problem is with Gradle scripts by running gradle help which executes configuration scripts, but no Gradle tasks. If the error persists, build configuration is problematic. If not, then the problem exists within the execution of one or more of the requested tasks (Gradle executes configuration scripts first, and then executes build steps).

## **Debugging dependency resolution**

Common dependency resolution issues such as resolving version conflicts are covered in [Troubleshooting Dependency Resolution](#page-4-0).

You can see a dependency tree and see which resolved dependency versions differed from what was requested by clicking the *Dependencies* view and using the search functionality, specifying the resolution reason.

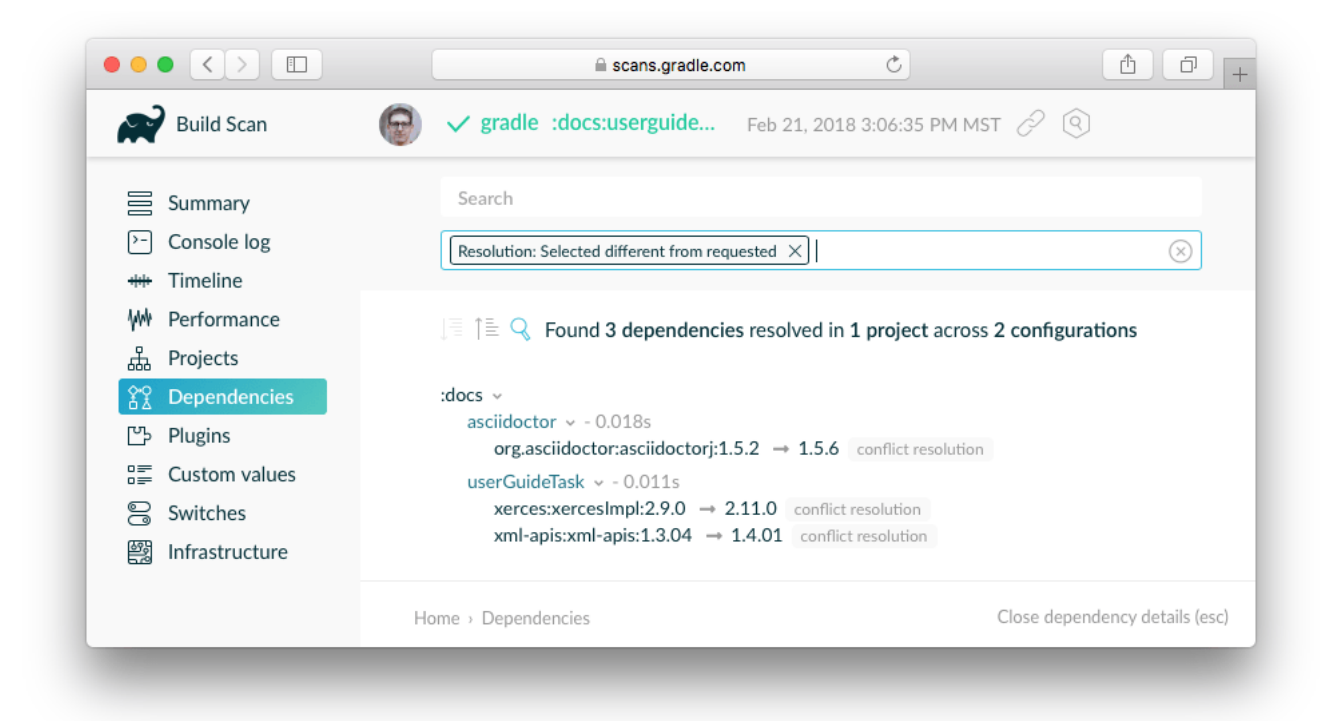

*Figure 2. Debugging dependency conflicts with build scans*

The [actual build scan](https://scans.gradle.com/s/sample/troubleshooting-userguide/dependencies?expandAll&filters=WzFd&toggled=W1swXSxbMF0sWzAsMF0sWzAsMV1d) with filtering criteria is available for exploration.

## **Troubleshooting slow Gradle builds**

For build performance issues (including "slow sync time"), see [improving the Performance of](performance.pdf) [Gradle Builds.](performance.pdf)

Android developers should watch a presentation by the Android SDK Tools team about [Speeding Up](https://youtu.be/7ll-rkLCtyk) [Your Android Gradle Builds](https://youtu.be/7ll-rkLCtyk). Many tips are also covered in the Android Studio user guide [on](https://developer.android.com/studio/build/optimize-your-build.html) [optimizing build speed.](https://developer.android.com/studio/build/optimize-your-build.html)

## **Debugging build logic**

## **Attaching a debugger to your build**

You can set breakpoints and debug [buildSrc and standalone plugins](#page-981-1) in your Gradle build itself by setting the org.gradle.debug property to "true" and then attaching a remote debugger to port 5005.

❯ gradle help -Dorg.gradle.debug=true

In addition, if you've adopted the Kotlin DSL, you can also debug build scripts themselves.

The following video demonstrates how to debug an example build using IntelliJ IDEA.

[remote debug gradle] | *remote-debug-gradle.gif Figure 3. Interactive debugging of a build script*

## **Adding and changing logging**

In addition to [controlling logging verbosity,](#page-1065-0) you can also control display of task outcomes (e.g. "UP-TO-DATE") in lifecycle logging using the [--console=verbose](#page-1065-1) [flag.](#page-1065-1)

You can also replace much of Gradle's logging with your own by registering various event listeners. One example of a [custom event logger is explained in the logging documentation](#page-362-0). You can also [control logging from external tools,](#page-360-0) making them more verbose in order to debug their execution.

**NOTE** Additional logs from the [Gradle Daemon](#page-124-0) can be found under GRADLE\_USER\_HOME/daemon/<gradle-version>/.

## **Task executed when it should have been UP-TO-DATE**

--info logs explain why a task was executed, though build scans do this in a searchable, visual way by going to the *Timeline* view and clicking on the task you want to inspect.

| <b>Build Scan</b>       |                                                  | gradle : docs:userguideHtml Feb 21, 2018 3:06:35 PM MST $\mathcal{P}$ (9)                              |                  |                                                |                                      |  |
|-------------------------|--------------------------------------------------|----------------------------------------------------------------------------------------------------|------------------|------------------------------------------------|--------------------------------------|--|
| 亖<br>Summary            | 12 tasks executed in 1 project in 43.899s<br>E   |                                                                                                    |                  |                                                | $\oplus$ $\ominus$ $\leftrightarrow$ |  |
| Console log<br> >-      | :docs:userguideAscii                             |                                                                                                    |                  |                                                |                                      |  |
| Timeline<br>444         |                                                  | :docs:userguideHtml                                                                                    |                  |                                                |                                      |  |
| ₩<br>Performance        |                                                  |                                                                                                    |                  |                                                |                                      |  |
|                         |                                                  |                                                                                                    |                  |                                                |                                      |  |
| 땧<br>Projects           | Path                                             | Started after                                                                                          | Duration         | Class                                          | Order: Execution v                   |  |
| ጵያ<br>አ<br>Dependencies | :docs:dslMetaData FROM-CACHE                     | 0.000s                                                                                                 | 0.103s           | org.gradle.build.docs.dsl.source.ExtractDslM   |                                      |  |
| Plugins                 | :docs:defaultImports FROM-CACHE                  | 0.104s                                                                                                 | 0.003s           | org.gradle.build.docs.dsl.source.GenerateDef   |                                      |  |
| Custom values<br>$=$    | :docs:userguideAsciidoc<br>:docs:checkSectionIds | Started after                                                                                          |                  |                                                | ۰                                    |  |
| g<br>Switches           | :docs:configureCss                               | Duration                                                                                               | 0.108s<br>8.930s |                                                |                                      |  |
|                         | :docs:css UP-TO-DATE                             | Class                                                                                                  |                  | org.gradle.build.docs.CacheableAsciidoctorTask |                                      |  |
| 鬵<br>Infrastructure     | :docs:dslDocbook FROM-CA                         |                                                                                                    |                  |                                                |                                      |  |
|                         | :docs:samples FROM-CACH                          | The task was not up-to-date because of the following reasons:                                          |                  |                                                |                                      |  |
|                         | :docs:samplesDocbook FRO                         | bcTa<br>Task ":docs:userguideAsciidoc' class path has changed from<br>iTasl                            |                  |                                                |                                      |  |
|                         | :docs:userguideDocbook                           | 764654807a0962e25e318676ecec5244 to<br>:docs:userguideStyleSheets<br>97e9924c30cd3fe08d245f30f54ac92a. |                  |                                                |                                      |  |
|                         |                                                  | :docs:userguideHtml                                                                                    |                  |                                                |                                      |  |
|                         |                                                  | Build cache result >                                                                                   |                  | Miss (local and remote), Store (local)         |                                      |  |
|                         |                                                  |                                                                                                    |                  |                                                |                                      |  |
|                         |                                                  |                                                                                                    |                  |                                                |                                      |  |
|                         | Home > Timeline                                  |                                                                                                    |                  |                                                | Close timeline (esc)                 |  |

*Figure 4. Debugging incremental build with a build scan*

You can learn what the task outcomes mean from [this listing](#page-178-1).

## **Debugging IDE integration**

Many infrequent errors within IDEs can be solved by "refreshing" Gradle. See also more documentation on working with Gradle [in IntelliJ IDEA](https://www.jetbrains.com/help/idea/gradle.html) and [in Eclipse.](http://www.vogella.com/tutorials/EclipseGradle/article.html)

## **Refreshing IntelliJ IDEA**

**NOTE:** This only works for Gradle projects [linked to IntelliJ.](https://www.jetbrains.com/help/idea/gradle.html#link_gradle_project)

From the main menu, go to View > Tool Windows > Gradle. Then click on the *Refresh* icon.

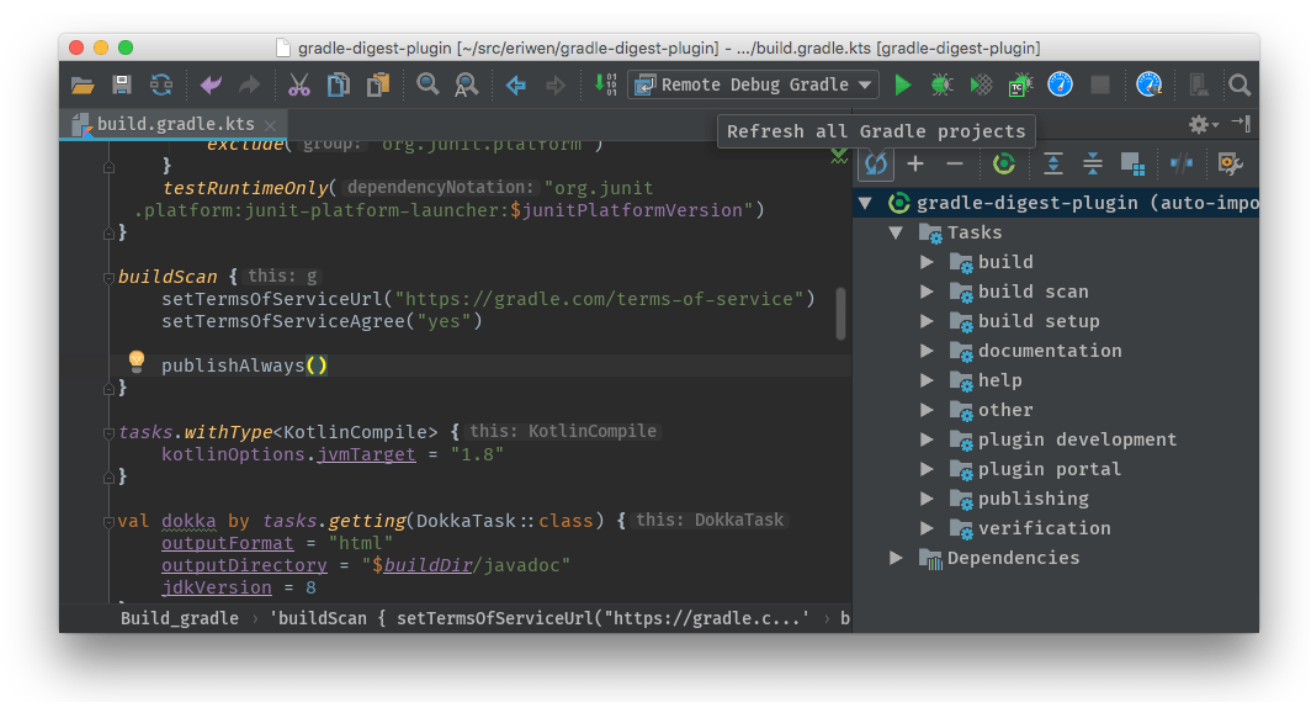

*Figure 5. Refreshing a Gradle project in IntelliJ IDEA*

## **Refreshing Eclipse (using Buildship)**

If you're using [Buildship](https://projects.eclipse.org/projects/tools.buildship) for the Eclipse IDE, you can re-synchronize your Gradle build by opening the "Gradle Tasks" view and clicking the "Refresh" icon, or by executing the Gradle > Refresh Gradle Project command from the context menu while editing a Gradle script.

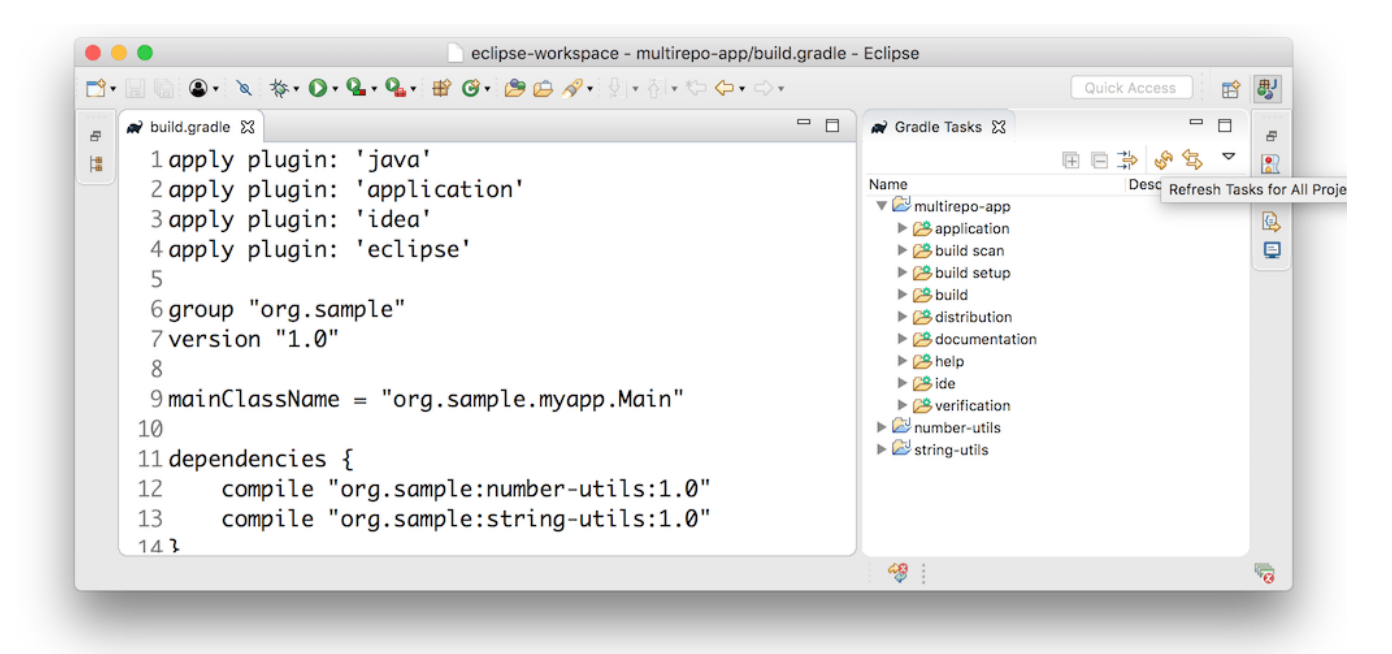

*Figure 6. Refreshing a Gradle project in Eclipse Buildship*

## **Getting additional help**

If you didn't find a fix for your issue here, please reach out to the Gradle community on the [help](https://discuss.gradle.org/c/help-discuss) [forum](https://discuss.gradle.org/c/help-discuss) or search relevant developer resources using [help.gradle.org.](https://help.gradle.org/)

If you believe you've found a bug in Gradle, please [file an issue](https://github.com/gradle/gradle/issues) on GitHub.

## <span id="page-20-0"></span>**Compatibility Matrix**

The sections below describe Gradle's compatibility with several integrations. Other versions not listed here may or may not work.

## **Java**

A Java version between 8 and 15 is required to execute Gradle. Java 16 and later versions are not yet supported.

Java 6 and 7 can still be used for [compilation and forked test execution](#page-790-0).

Any supported version of Java can be used for compile or test.

## **Kotlin**

Gradle is tested with Kotlin 1.3.21 through 1.4.20.

## **Groovy**

Gradle is tested with Groovy 1.5.8 through 2.5.12.

## **Android**

Gradle is tested with Android Gradle Plugin 3.4, 3.5, 3.6, 4.0, 4.1 and 4.2. Alpha and beta versions may or may not work.

# <span id="page-21-0"></span>**Upgrading and Migrating**

## <span id="page-21-1"></span>**Upgrading your build from Gradle 6.x to the latest**

This chapter provides the information you need to migrate your Gradle 6.x builds to the latest Gradle release. For migrating from Gradle 4.x or 5.x, see the [older migration guide](#page-31-0) first.

We recommend the following steps for all users:

1. Try running gradle help --scan and view the [deprecations view](https://gradle.com/enterprise/releases/2018.4/#identify-usages-of-deprecated-gradle-functionality) of the generated build scan.

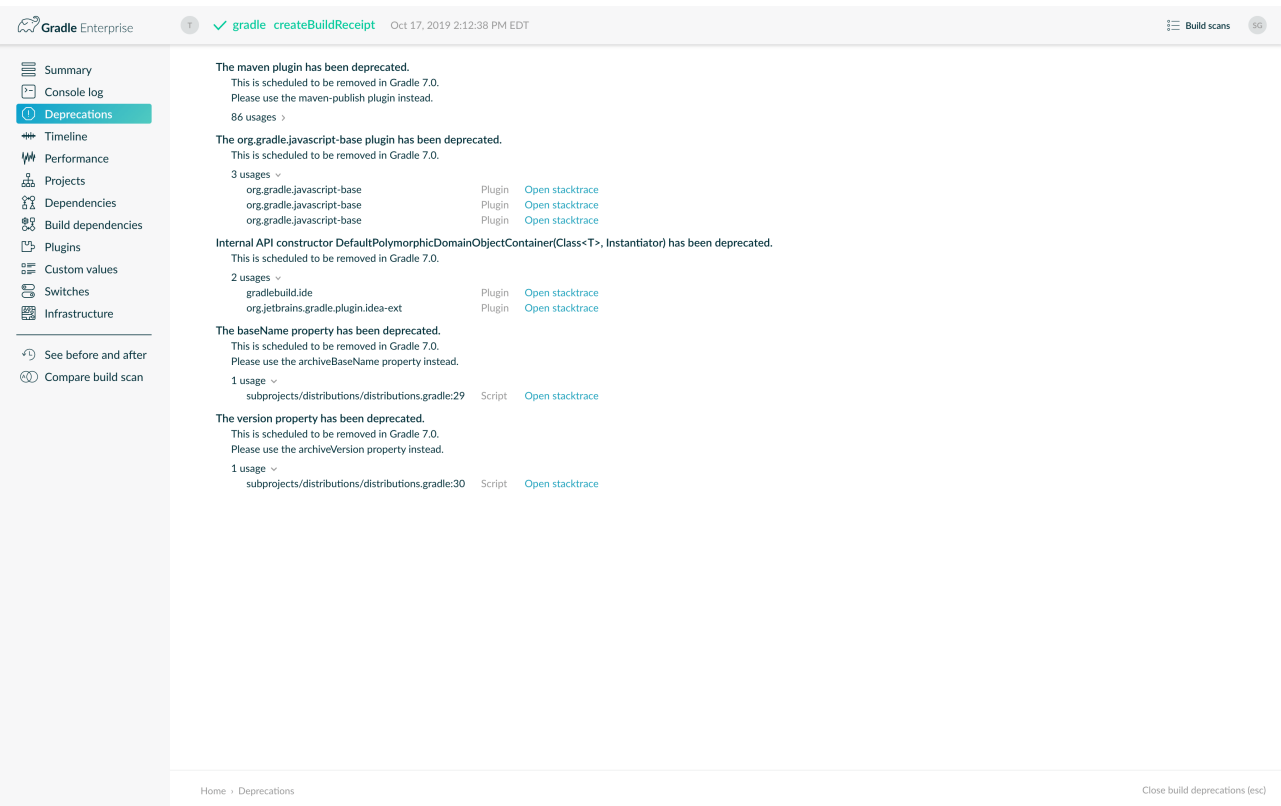

This is so that you can see any deprecation warnings that apply to your build.

Alternatively, you could run gradle help --warning-mode=all to see the deprecations in the console, though it may not report as much detailed information.

2. Update your plugins.

Some plugins will break with this new version of Gradle, for example because they use internal APIs that have been removed or changed. The previous step will help you identify potential problems by issuing deprecation warnings when a plugin does try to use a deprecated part of the API.

- 3. Run gradle wrapper --gradle-version 6.8.2 to update the project to 6.8.2.
- 4. Try to run the project and debug any errors using the [Troubleshooting Guide.](#page-14-0)

## **Upgrading from 6.7**

#### **Potential breaking changes**

#### **Toolchain API is now marked as @NonNull**

The API supporting the Java Toolchain feature in org.gradle.jvm.toolchain is now marked as @NonNull.

This may impact Kotlin consumers where the return types of APIs are no longer nullable.

#### **Updates to default tool integration versions**

- JaCoCo has been updated to [0.8.6.](http://www.jacoco.org/jacoco/trunk/doc/changes.html)
- Checkstyle has been updated to [Checkstyle 8.37.](https://checkstyle.sourceforge.io/releasenotes.html#Release_8.37)
- CodeNarc has been updated to [CodeNarc 2.0.0](https://github.com/CodeNarc/CodeNarc/blob/v2.0.0/CHANGELOG.md).

#### **Updates to bundled Gradle dependencies**

- Kotlin has been updated to [Kotlin 1.4.20](https://blog.jetbrains.com/kotlin/2020/08/kotlin-1-4-released-with-a-focus-on-quality-and-performance/). Note that Gradle scripts are still using the Kotlin 1.3 language.
- Apache Ant has been updated to 1.10.9 to fix [CVE-2020-11979](https://github.com/gradle/gradle/security/advisories/GHSA-j45w-qrgf-25vm)

#### **Projects imported into Eclipse now include custom source set classpaths**

Previously, projects imported by Eclipse only included dependencies for the main and test source sets. The compile and runtime classpaths of custom source sets were ignored.

Since Gradle 6.8, projects imported into Eclipse include the compile and runtime classpath for every source set defined by the build.

#### **SourceTask is no longer sensitive to empty directories**

Previously, empty directories would be taken into account during up-to-date checks and build cache key calculations for the sources declared in SourceTask. This meant that a source tree that contained an empty directory and an otherwise identical source tree that did not contain the empty directory would be considered different sources, even if the task would produce the same outputs. In Gradle 6.8, SourceTask now ignores empty directories during doing up-to-date checks and build cache key calculations. In the vast majority of cases, this is the desired behavior, but it is possible that a task may extend SourceTask but also produce different outputs when empty directories are present in the sources. For tasks where this is a concern, you can expose a separate property without the @IgnoreEmptyDirectories annotation in order to capture those changes:

```
@InputFiles
@SkipWhenEmpty
@PathSensitive(PathSensitivity.ABSOLUTE)
public FileTree getSourcesWithEmptyDirectories() {
      return super.getSource()
```
#### **Deprecations**

#### **Referencing tasks from included builds**

Direct references to tasks from included builds in mustRunAfter, shouldRunAfter and finalizedBy task methods have been deprecated. Task ordering using mustRunAfter and shouldRunAfter as well as finalizers specified by finalizedBy should be used for task ordering within a build. If you happen to have cross-build task ordering defined using above mentioned methods, consider restructuring such builds and decoupling them from one another.

#### **Searching for settings files in 'master' directories**

Gradle will emit a deprecation warning when your build relies on finding the settings file in a directory named master in a sibling directory.

If your build uses this feature, consider refactoring the build to have the root directory match the physical root of the project hierarchy.

Alternatively, you can still run tasks in builds like this by invoking the build from the master directory only using a [fully qualified path to the task.](#page-141-0)

#### **Using method** NamedDomainObjectContainer<T>.invoke(kotlin.Function1)

Gradle Kotlin DSL extensions have been changed to favor Gradle's Action<T> type over Kotlin function types.

While the change should be transparent to Kotlin clients, Java clients calling Kotlin DSL extensions need to be updated to use the Action<T> APIs.

## **Upgrading from 6.6**

#### **Potential breaking changes**

#### **buildSrc can now see included builds from the root**

Previously, buildSrc was built in such a way that included builds were ignored from the root build.

Since Gradle 6.7, buildSrc can see any included build from the root build. This may cause dependencies to be substituted from an included build in buildSrc. This may also change the order in which some builds are executed if an included build is needed by buildSrc.

#### **Updates to default tool integration versions**

- PMD has been updated to [PMD 6.26.0.](https://github.com/pmd/pmd/releases/tag/pmd_releases%2F6.26.0)
- Checkstyle has been updated to [Checkstyle 8.35.](https://checkstyle.sourceforge.io/releasenotes.html#Release_8.35)
- CodeNarc has been updated to [CodeNarc 1.6.1](https://github.com/CodeNarc/CodeNarc/blob/v1.6.1/CHANGELOG.md).

#### **Deprecations**

#### **Changing default excludes during the execution phase**

Gradle's file trees apply some default exclude patterns for convenience — the same defaults as Ant in fact. See the [user manual](#page-292-0) for more information. Sometimes, Ant's default excludes prove problematic, for example when you want to include the .gitignore in an archive file.

Changing Gradle's default excludes during the execution phase can lead to correctness problems with up-to-date checks, and is deprecated. You are only allowed to change Gradle's default excludes in the settings script, see the [user manual](#page-295-0) for an example.

#### **Using a Configuration directly as a dependency**

Gradle allowed instances of Configuration to be used directly as dependencies:

```
dependencies {
      implementation(configurations.myConfiguration)
}
```
This behavior is now deprecated as it is confusing: one could expect the "dependent configuration" to be resolved first and add the result of resolution as dependencies to the including configuration, which is not the case. The deprecated version can be replaced with the actual behavior, which is configuration inheritance:

configurations.implementation.extendsFrom(configurations.myConfiguration)

## **Upgrading from 6.5**

#### **Potential breaking changes**

#### **Updates to bundled Gradle dependencies**

- Ant has been updated to [1.10.8](https://downloads.apache.org/ant/RELEASE-NOTES-1.10.8.html).
- Groovy has been updated to [Groovy 2.5.12](https://groovy-lang.org/changelogs/changelog-2.5.12.html).

#### **Dependency substitutions and variant aware dependency resolution**

While adding support for expressing [variant support](#page-663-0) in dependency substitutions, a bug fix introduced a behaviour change that some builds may rely upon. Previously a substituted dependency would still use the [attributes](#page-4-0) of the original selector instead of the ones from the replacement selector.

With that change, existing substitutions around dependencies with richer selectors, such as for platform dependencies, will no longer work as they did. It becomes mandatory to define the variant aware part in the target selector.

You can be affected by this change if you:

• have dependencies on platforms, like implementation platform("org:platform:1.0")

- *or* if you specify attributes on dependencies,
- *and* you use [resolution rules](#page-4-0) on these dependencies.

See the [documentation](#page-663-0) for resolving issues if you are impacted.

#### **Deprecations**

No deprecations were made in Gradle 6.6.

## **Upgrading from 6.4**

#### **Potential breaking changes**

#### **Updates to bundled Gradle dependencies**

- Kotlin has been updated to [Kotlin 1.3.72.](https://github.com/JetBrains/kotlin/releases/tag/v1.3.72)
- Groovy has been updated to [Groovy 2.5.11](https://groovy-lang.org/changelogs/changelog-2.5.11.html).

#### **Updates to default tool integration versions**

• PMD has been updated to [PMD 6.23.0.](https://github.com/pmd/pmd/releases/tag/pmd_releases%2F6.23.0)

#### **Deprecations**

#### **Internal class AbstractTask is deprecated**

AbstractTask is an internal class which is visible on the public API, as a superclass of public type DefaultTask. AbstractTask will be removed in Gradle 7.0, and the following are deprecated in Gradle 6.5:

- Registering a task whose type is AbstractTask or TaskInternal. You can remove the task type from the task registration and Gradle will use DefaultTask instead.
- Registering a task whose type is a subclass of AbstractTask but not a subclass of DefaultTask. You can change the task type to extend DefaultTask instead.
- Using the class AbstractTask from plugin code or build scripts. You can change the code to use DefaultTask instead.

## **Upgrading from 6.3**

#### **Potential breaking changes**

#### **PMD plugin expects PMD 6.0.0 or higher by default**

Gradle 6.4 enabled incremental analysis by default. Incremental analysis is only available in PMD 6.0.0 or higher. If you want to use an older PMD version, you need to disable incremental analysis:

```
pmd \{  incrementalAnalysis = false
}
```
#### **Changes in dependency locking**

With Gradle 6.4, the incubating API for [dependency locking](#page-597-0) [LockMode](#page-597-0) has changed. The value is now set via a Property<LockMode> instead of a direct setter. This means that the notation to set the value has to be updated for the Kotlin DSL:

```
dependencyLocking {
      lockMode.set(LockMode.STRICT)
}
```
Users of the Groovy DSL should not be impacted as the notation lockMode = LockMode.STRICT remains valid.

#### **Java versions in published metadata**

If a Java library is published with Gradle Module Metadata, the information which Java version it supports is encoded in the org.gradle.jvm.version attribute. By default, this attribute was set to what you configured in java.targetCompatibility. If that was not configured, it was set to the current Java version running Gradle. Changing the version of a particular compile task, e.g. javaCompile.targetCompatibility had no effect on that attribute, leading to wrong information if the attribute was not adjusted manually. This is now fixed and the attribute defaults to the setting of the compile task that is associated with the sources from which the published jar is built.

#### **Ivy repositories with custom layouts**

Gradle versions from 6.0 to 6.3.x included could generate bad Gradle Module Metadata when publishing on an Ivy repository which had a custom repository layout. Starting from 6.4, Gradle will no longer publish Gradle Module Metadata if it detects that you are using a custom repository layout.

#### **New properties may shadow variables in build scripts**

This release introduces some new properties - mainClass, mainModule, modularity - in different places. Since these are very generic names, there is a chance that you use one of them in your build scripts as variable name. A new property might then shadow one of your variables in an undesired way, leading to a build failure where the property is accessed instead of the local variable with the same name. You can fix it by renaming the corresponding variable in the build script.

Affected is configuration code inside the application  $\{\}$  and java  $\{\}$  configuration blocks, inside a java execution setup with project.javaexec {}, and inside various task configurations (JavaExec, CreateStartScripts, JavaCompile, Test, Javadoc).

#### **Updates to bundled Gradle dependencies**

• Kotlin has been updated to [Kotlin 1.3.71.](https://github.com/JetBrains/kotlin/releases/tag/v1.3.71)

#### **Deprecations**

There were no deprecations between Gradle 6.3 and 6.4.

## **Upgrading from 6.2**

#### **Potential breaking changes**

#### **Fewer dependencies available in IDEA**

Gradle no longer includes the annotation processor classpath as provided dependencies in IDEA. The dependencies IDEA sees at compile time are the same as what Gradle sees after resolving the compile classpath (configuration named compileClasspath). This prevents the leakage of annotation processor dependencies into the project's code.

Before Gradle introduced [incremental annotation processing support,](#page-1186-0) IDEA required all annotation processors to be on the compilation classpath to be able to run annotation processing when compiling in IDEA. This is no longer necessary because Gradle has a separate [annotation processor](#page-1180-0) [classpath.](#page-1180-0) The dependencies for annotation processors are not added to an IDEA module's classpath when a Gradle project with annotation processors is imported.

#### **Updates to bundled Gradle dependencies**

- Kotlin has been updated to [Kotlin 1.3.70.](https://blog.jetbrains.com/kotlin/2020/03/kotlin-1-3-70-released/)
- Groovy has been updated to [Groovy 2.5.10](http://groovy-lang.org/changelogs/changelog-2.5.10.html).

#### **Updates to default tool integration versions**

- PMD has been updated to [PMD 6.21.0.](https://pmd.github.io/pmd-6.21.0/pmd_release_notes.html#24-january-2020---6210)
- CodeNarc has been updated to [CodeNarc 1.5.](https://github.com/CodeNarc/CodeNarc/blob/v1.5/CHANGELOG.md#version-15----nov-2019)

#### **Rich console support removed for some 32-bit operating systems**

Gradle 6.3 does not support the [rich console](#page-1066-0) for 32-bit Unix systems and for old FreeBSD versions (older than FreeBSD 10). Microsoft Windows 32-bit is unaffected.

Gradle will continue building projects on 32-bit systems but will no longer show the rich console.

#### **Deprecations**

#### **Using default and archives configurations**

Almost every Gradle project has the *default* and *archives* configurations which are added by the *base* plugin. These configurations are no longer used in modern Gradle builds that use [variant](#page-4-0) [aware dependency management](#page-4-0) and the [new publishing plugins.](#page-4-0)

While the configurations will stay in Gradle for backwards compatibility for now, using them to

declare dependencies or to resolve dependencies is now deprecated.

Resolving these configurations was never an intended use case and only possible because in earlier Gradle versions *every* configuration was resolvable. For declaring dependencies, please use the configurations provided by the plugins you use, for example by the [Java Library plugin](#page-1197-0).

## **Upgrading from 6.1**

## **Potential breaking changes**

#### **Compile and runtime classpath now request library variants by default**

A classpath in a JVM project now explicitly requests the org.gradle.category=library attribute. This leads to clearer error messages if a certain library cannot be used. For example, when the library does not support the required Java version. The practical effect is that now all [platform](#page-1212-0) [dependencies](#page-1212-0) have to be declared as such. Before, platform dependencies also worked, accidentally, when the platform() keyword was omitted for local platforms or platforms published with Gradle Module Metadata.

#### **Properties from project root** gradle.properties **leaking into** buildSrc **and included builds**

There was a regression in Gradle 6.2 and Gradle 6.2.1 that caused Gradle properties set in the project root gradle.properties file to leak into the buildSrc build and any builds included by the root.

This could cause your build to start failing if the buildSrc build or an included build suddenly found an unexpected or incompatible value for a property coming from the project root gradle.properties file.

The regression has been fixed in Gradle 6.2.2.

## **Deprecations**

There were no deprecations between Gradle 6.1 and 6.2.

## **Upgrading from 6.0 and earlier**

## **Deprecations**

## **Querying a mapped output property of a task before the task has completed**

Querying the value of a mapped output property before the task has completed can cause strange build failures because it indicates stale or non-existent outputs may be used by mistake. This behavior is deprecated and will emit a deprecation warning. This will become an error in Gradle 7.0.

The following example demonstrates this problem where the Producer's output file is parsed before the Producer executes:

```
class Consumer extends DefaultTask {
      @Input
      final Property<Integer> threadPoolSize = ...
}
class Producer extends DefaultTask {
      @OutputFile
      final RegularFileProperty outputFile = ...
}
// threadPoolSize is read from the producer's outputFile
consumer.threadPoolSize = producer.outputFile.map { it.text.toInteger() }
// Emits deprecation warning
printIn("thread pool size = " + consumer.threadPoolSize.get())
```
Querying the value of consumer.threadPoolSize will produce a deprecation warning if done prior to producer completing, as the output file has not yet been generated.

#### **Discontinued methods**

The following methods have been discontinued and should no longer be used. They will be removed in Gradle 7.0.

- BasePluginConvention.setProject(ProjectInternal)
- BasePluginConvention.getProject()
- StartParameter.useEmptySettings()
- StartParameter.isUseEmptySettings()

#### **Alternative JVM plugins (a.k.a "Software Model")**

A set of alternative plugins for Java and Scala development were introduced in Gradle 2.x as an experiment based on the "software model". These plugins are now deprecated and will eventually be removed. If you are still using one of these old plugins (java-lang, scala-lang, jvm-component, jvmresources, junit-test-suite) please consult the documentation on [Building Java & JVM projects](#page-4-0) to determine which of the stable JVM plugins are appropriate for your project.

#### **Potential breaking changes**

#### ProjectLayout **is no longer available to worker actions as a service**

In Gradle 6.0, the ProjectLayout service was made available to worker actions via service injection. This service allowed for mutable state to leak into a worker action and introduced a way for dependencies to go undeclared in the worker action.

ProjectLayout has been removed from the available services. Worker actions that were using ProjectLayout should switch to injecting the projectDirectory or buildDirectory as a parameter instead.

#### **Updates to bundled Gradle dependencies**

• Kotlin has been updated to [Kotlin 1.3.61.](https://blog.jetbrains.com/kotlin/2019/11/kotlin-1-3-60-released/)

#### **Updates to default tool integration versions**

- Checkstyle has been updated to [Checkstyle 8.27.](https://checkstyle.org/releasenotes.html#Release_8.27)
- PMD has been updated to [PMD 6.20.0.](https://pmd.github.io/pmd-6.20.0/pmd_release_notes.html#29-november-2019---6200)

#### **Publishing Spring Boot applications**

Starting from Gradle 6.2, Gradle performs a sanity check before uploading, to make sure you don't upload stale files (files produced by another build). This introduces a problem with Spring Boot applications which are uploaded using the components.java component:

```
Artifact my-application-0.0.1-SNAPSHOT.jar wasn't produced by this build.
```
This is caused by the fact that the main jar task is disabled by the Spring Boot application, and the component expects it to be present. Because the bootJar task uses the *same file* as the main jar task by default, previous releases of Gradle would either:

- publish a stale bootJar artifact
- or fail if the bootJar task hasn't been called previously

A workaround is to tell Gradle what to upload. If you want to upload the bootJar, then you need to configure the outgoing configurations to do this:

```
configurations {
     [apiElements, runtimeElements].each {
         it.outgoing.artifacts.removeIf {
it.buildDependencies.getDependencies(null).contains(jar) }
         it.outgoing.artifact(bootJar)
     }
}
```
Alternatively, you might want to re-enable the jar task, and add the bootJar with a different classifier.

```
jar {
     enabled = true
}
bootJar {
     classifier = 'application'
}
```
## <span id="page-31-0"></span>**Upgrading your build from Gradle 5.x to 6.0**

This chapter provides the information you need to migrate your Gradle 5.x builds to Gradle 6.0. For migrating from Gradle 4.x, complete the [4.x to 5.0 guide](#page-50-0) first.

We recommend the following steps for all users:

1. Try running gradle help --scan and view the [deprecations view](https://gradle.com/enterprise/releases/2018.4/#identify-usages-of-deprecated-gradle-functionality) of the generated build scan.

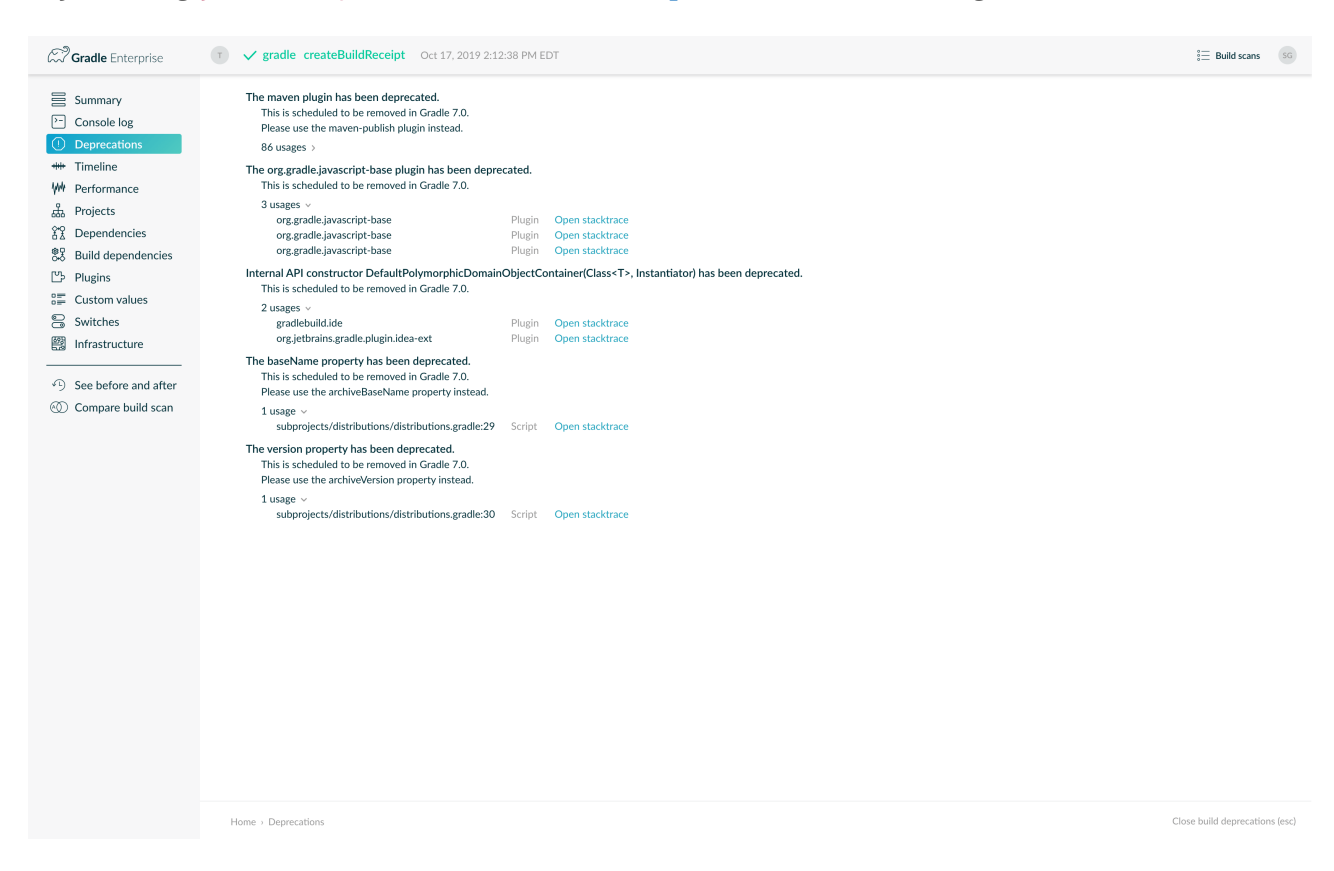

This is so that you can see any deprecation warnings that apply to your build.

Alternatively, you could run gradle help --warning-mode=all to see the deprecations in the console, though it may not report as much detailed information.

2. Update your plugins.

Some plugins will break with this new version of Gradle, for example because they use internal APIs that have been removed or changed. The previous step will help you identify potential problems by issuing deprecation warnings when a plugin does try to use a deprecated part of the API.

- 3. Run gradle wrapper --gradle-version 6.8.2 to update the project to 6.8.2.
- 4. Try to run the project and debug any errors using the [Troubleshooting Guide.](#page-14-0)

## **Upgrading from 5.6 and earlier**

#### **Deprecations**

#### **Dependencies should no longer be declared using the** compile **and** runtime **configurations**

The usage of the compile and runtime configurations in the Java ecosystem plugins has been discouraged since [Gradle 3.4.](https://docs.gradle.org/3.4/release-notes.html#the-java-library-plugin)

These configurations are used for compiling and running code from the main source set. Other sources sets create similar configurations (e.g. testCompile and testRuntime for the test source set), should not be used either. The implementation, api, compileOnly and runtimeOnly configurations should be used to declare dependencies and the compileClasspath and runtimeClasspath configurations to resolve dependencies. See [the relationship of these configurations](#page-1197-0).

#### **Legacy publication system is deprecated and replaced with the** \*-publish **plugins**

The uploadArchives task and the maven plugin are deprecated.

Users should migrate to the [publishing system](#page-4-0) of Gradle by using either the [maven-publish](#page-4-0) or [ivy](#page-4-0)[publish](#page-4-0) plugins. These plugins have been stable since Gradle 4.8.

The publishing system is also the only way to ensure the publication of [Gradle Module Metadata.](#page-4-0)

#### **Problems with tasks emit deprecation warnings**

When Gradle detects problems with task definitions (such as incorrectly defined inputs or outputs) it will show the following message on the console:

Deprecated Gradle features were used in this build, making it incompatible with Gradle 7.0. Use '--warning-mode all' to show the individual deprecation warnings. See https://docs.gradle.org/6.0/userguide/command\_line\_interface.html#sec:command\_line\_war nings

The deprecation warnings show up in [build scans](https://scans.gradle.com/s/txrptciitl2ha/deprecations) for every build, regardless of the command-line switches used.

When the build is executed with --warning-mode all, the individual warnings will be shown:

```
> Task :myTask
Property 'inputDirectory' is declared without normalization specified. Properties of
cacheable work must declare their normalization via @PathSensitive, @Classpath or
@CompileClasspath. Defaulting to PathSensitivity.ABSOLUTE. This behaviour has been
deprecated and is scheduled to be removed in Gradle 7.0.
Property 'outputFile' is not annotated with an input or output annotation. This
behaviour has been deprecated and is scheduled to be removed in Gradle 7.0.
```
If you own the code of the tasks in question, you can fix them by [following the suggestions](#page-217-0). You can also use --stacktrace to see where in the code each warning originates from.

Otherwise, you'll need to report the problems to the maintainer of the relevant task or plugin.

#### **Old API for incremental tasks,** IncrementalTaskInputs**, has been deprecated**

In Gradle 5.4 we introduced a new API for implementing [incremental tasks](#page-958-0): [InputChanges.](https://docs.gradle.org/6.8.2/dsl/org.gradle.work.InputChanges.html) The old API based on IncrementalTaskInputs has been deprecated.

#### **Forced dependencies**

Forcing dependency versions using force = true on a first-level dependency has been deprecated.

Force has both a semantic and ordering issue which can be avoided by using a [strict version](#page-576-0) [constraint](#page-576-0).

#### **Search upwards related APIs in** StartParameter **have been deprecated**

In Gradle 5.0, we removed the --no-search-upward CLI parameter.

The related APIs in StartParameter (like isSearchUpwards()) are now deprecated.

#### **APIs** BuildListener.buildStarted **and** Gradle.buildStarted **have been deprecated**

These methods currently do not work as expected since the callbacks will never be called after the build has started.

The methods are being deprecated to avoid confusion.

#### **Implicit duplicate strategy for** Copy **or archive tasks has been deprecated**

Archive tasks Tar and Zip by default allow multiple entries for the same path to exist in the created archive. This can cause ["grossly invalid zip files" that can trigger zip bomb detection.](https://github.com/gradle/gradle/issues/9990)

To prevent this from happening accidentally, encountering duplicates while creating an archive now produces a deprecation message and will fail the build starting with Gradle 7.0.

Copy tasks also happily copy multiple sources with the same relative path to the destination directory. This behavior has also been deprecated.

If you want to allow duplicates, you can specify that explicitly:

```
task archive(type: Zip) {
      duplicatesStrategy = DuplicatesStrategy.INCLUDE // allow duplicates
      ...
}
```
#### **Executing Gradle without a settings file has been deprecated**

A Gradle build is defined by a settings.gradle[.kts] file in the current or parent directory. Without a settings file, a Gradle build is undefined and will emit a deprecation warning.

In Gradle 7.0, Gradle will only allow you to invoke the init task or diagnostic command line flags, such as --version, with undefined builds.

#### **Calling** Project.afterEvaluate **on an evaluated project has been deprecated**

Once a project is evaluated, Gradle ignores all configuration passed to Project#afterEvaluate and emits a deprecation warning. This scenario will become an error in Gradle 7.0.

#### **Deprecated plugins**

The following bundled plugins were never announced and will be removed in the next major release of Gradle:

- org.gradle.coffeescript-base
- org.gradle.envjs
- org.gradle.javascript-base
- org.gradle.jshint
- org.gradle.rhino

Some of these plugins may have replacements on the [Plugin Portal](https://plugins.gradle.org/).

#### **Potential breaking changes**

#### **Android Gradle Plugin 3.3 and earlier is no longer supported**

Gradle 6.0 supports Android Gradle Plugin versions 3.4 and later.

#### **Build scan plugin 2.x is no longer supported**

For Gradle 6, usage of the build scan plugin must be replaced with the Gradle Enterprise plugin. This also requires changing how the plugin is applied. Please see [https://gradle.com/help/gradle-6](https://gradle.com/help/gradle-6-build-scan-plugin) [build-scan-plugin](https://gradle.com/help/gradle-6-build-scan-plugin) for more information.

#### **Updates to bundled Gradle dependencies**

- Groovy has been updated to [Groovy 2.5.8](http://groovy-lang.org/changelogs/changelog-2.5.8.html).
- Kotlin has been updated to [Kotlin 1.3.50.](https://blog.jetbrains.com/kotlin/2019/08/kotlin-1-3-50-released/)
- Ant has been updated to [Ant 1.10.7.](https://archive.apache.org/dist/ant/RELEASE-NOTES-1.10.7.html)

#### **Updates to default integration versions**

- Checkstyle has been updated to [Checkstyle 8.24.](https://checkstyle.org/releasenotes.html#Release_8.24)
- CodeNarc has been updated to [CodeNarc 1.4.](https://github.com/CodeNarc/CodeNarc/blob/master/CHANGELOG.md#version-14---may-2019)
- PMD has been updated to [PMD 6.17.0.](https://pmd.github.io/latest/pmd_release_notes.html#28-july-2019---6170)
- JaCoCo has been updated to [0.8.5.](http://www.jacoco.org/jacoco/trunk/doc/changes.html) Contributed by [Evgeny Mandrikov](https://github.com/Godin)

#### **Changes to build and task names in composite builds**

Previously, Gradle used the name of the root project as the build name for an included build. Now, the name of the build's root directory is used and the root project name is not considered if different. A different name for the build can be specified if the build is being included via a settings file.

```
includeBuild("some-other-build") {
      name = "another-name"
}
```
The previous behavior was problematic as it caused different names to be used at different times during the build.

#### **buildSrc is now reserved as a project and subproject build name**

Previously, Gradle did not prevent using the name "buildSrc" for a subproject of a multi-project build or as the name of an included build. Now, this is not allowed. The name "buildSrc" is now reserved for the conventional buildSrc project that builds extra build logic.

Typical use of buildSrc is unaffected by this change. You will only be affected if your settings file specifies include("buildSrc") or includeBuild("buildSrc").

#### **Scala Zinc compiler**

The Zinc compiler has been upgraded to version 1.3.0. Gradle no longer supports building for Scala 2.9.

The minimum Zinc compiler supported by Gradle is 1.2.0 and the maximum tested version is 1.3.0.

To make it easier to select the version of the Zinc compiler, you can now configure a zincVersion property:

```
scala {
    zincVersion = "1.2.1"}
```
Please remove any explicit dependencies you've added to the zinc configuration and use this property instead. If you try to use the com.typesafe.zinc:zinc dependency, Gradle will switch to the new Zinc implementation.

#### **Changes to Build Cache**

#### **Local build cache is always a directory cache**

In the past, it was possible to use any build cache implementation as the local cache. This is no longer allowed as the local cache must always be a DirectoryBuildCache.

Calls to BuildCacheConfiguration.local(Class) with anything other than DirectoryBuildCache as the type will fail the build. Calling these methods with the DirectoryBuildCache type will produce a deprecation warning.

Use getLocal() and local(Action) instead.
#### **Failing to pack or unpack cached results will now fail the build**

In the past, when Gradle encountered a problem while packing the results of a cached task, Gradle would ignore the problem and continue running the build.

When encountering a corrupt cached artifact, Gradle would remove whatever was already unpacked and re-execute the task to make sure the build had a chance to succeed.

While this behavior was intended to make a build successful, this had the adverse effect of hiding problems and led to reduced cache performance.

In Gradle 6.0, both pack and unpack errors will cause the build to fail, so that these problems will be surfaced more easily.

### **buildSrc projects automatically use build cache configuration**

Previously, in order to to use the build cache for the buildSrc build you needed to duplicate your build cache config in the buildSrc build. Now, it automatically uses the build cache configuration defined by the top level settings script.

### **Changes to Dependency Management**

### **Gradle Module Metadata is always published**

Officially introduced in Gradle 5.3, [Gradle Module Metadata](https://blog.gradle.org/gradle-metadata-1.0) was created to solve many of the problems that have plagued dependency management for years, in particular, but not exclusively, in the Java ecosystem.

With Gradle 6.0, Gradle Module Metadata is enabled by default.

This means, if you are publishing libraries with Gradle and using the [maven-publish](#page-4-0) or [ivy-publish](#page-4-0) plugin, the Gradle Module Metadata file is always published **in addition** to traditional metadata.

The traditional metadata file will contain a marker so that Gradle knows that there is additional metadata to consume.

#### **Gradle Module Metadata has stricter validation**

The following rules are verified when publishing Gradle Module Metadata:

- Variant names must be unique,
- Each variant must have at least [one attribute,](#page-4-0)
- Two variants cannot have the [exact same attributes and capabilities,](#page-4-0)
- If there are dependencies, at least one, across all variants, must carry [version information](#page-4-0).

These are documented in the [specification](https://github.com/gradle/gradle/blob/master/subprojects/docs/src/docs/design/gradle-module-metadata-latest-specification.md) as well.

#### **Maven or Ivy repositories are no longer queried for artifacts without metadata by default**

If Gradle fails to locate the metadata file (.pom or ivy.xml) of a module in a repository defined in the repositories { } section, it now assumes that the module does not exist in that repository.

For dynamic versions, the maven-metadata.xml for the corresponding module needs to be present in a Maven repository.

Previously, Gradle would also look for a default artifact (.jar). This behavior often caused a large number of unnecessary requests when using multiple repositories that slowed builds down.

You can opt into the old behavior for selected repositories by adding the artifact() [metadata](#page-488-0) [source](#page-488-0).

### **Changing the pom** packaging **property no longer changes the artifact extension**

Previously, if the pom packaging was not *jar*, *ejb*, *bundle* or *maven-plugin*, the extension of the main artifact published to a Maven repository was changed during publishing to match the pom packaging.

This behavior led to broken Gradle Module Metadata and was difficult to understand due to handling of different packaging types.

Build authors can change the artifact name when the artifact is created to obtain the same result as before — e.g. by setting jar.archiveExtension.set(pomPackaging) explicitly.

### **An** ivy.xml **published for Java libraries contains more information**

A number of fixes were made to produce more correct ivy.xml metadata in the ivy-publish plugin.

As a consequence, the internal structure of the ivy. xml file has changed. The runtime configuration now contains more information, which corresponds to the *runtimeElements* variant of a Java library. The default configuration should yield the same result as before.

In general, users are advised to migrate from ivy.xml to the new Gradle Module Metadata format.

#### **Changes to Plugins and Build scripts**

#### **Classes from** buildSrc **are no longer visible to settings scripts**

Previously, the buildSrc project was built before applying the project's settings script and its classes were visible within the script. Now, buildSrc is built after the settings script and its classes are not visible to it. The buildSrc classes remain visible to project build scripts and script plugins.

Custom logic can be used from a settings script by [declaring external dependencies](#page-175-0).

# **The** pluginManagement **block in settings scripts is now isolated**

Previously, any pluginManagement  $\{\}$  blocks inside a settings script were executed during the normal execution of the script.

Now, they are executed earlier in a similar manner to buildscript {} or plugins {}. This means that code inside such a block cannot reference anything declared elsewhere in the script.

This change has been made so that pluginManagement configuration can also be applied when resolving plugins for the settings script itself.

#### **Plugins and classes loaded in settings scripts are visible to project scripts and** buildSrc

Previously, any classes added to the a settings script by using buildscript {} were not visible outside of the script. Now, they they are visible to all of the project build scripts.

They are also visible to the buildSrc build script and its settings script.

This change has been made so that plugins applied to the settings script can contribute logic to the entire build.

#### **Plugin validation changes**

- The validateTaskProperties task is now deprecated, use validatePlugins instead. The new name better reflects the fact that it also validates artifact transform parameters and other nonproperty definitions.
- The ValidateTaskProperties type is replaced by ValidatePlugins.
- The setClasses() method is now removed. Use getClasses().setFrom() instead.
- The setClasspath() method is also removed. use getClasspath().setFrom() instead.
- The [failOnWarning](https://docs.gradle.org/6.8.2/javadoc/org/gradle/plugin/devel/tasks/ValidatePlugins.html#getFailOnWarning--) option is now enabled by default.
- The following task validation errors now fail the build at runtime and are promoted to errors for [ValidatePlugins](https://docs.gradle.org/6.8.2/javadoc/org/gradle/plugin/devel/tasks/ValidatePlugins.html):
	- A task property is annotated with a property annotation not allowed for tasks, like @InputArtifact.

#### **Changes to Kotlin DSL**

#### **Using the** embedded-kotlin **plugin now requires a repository**

Just like when using the kotlin-dsl plugin, it is now required to declare a repository where Kotlin dependencies can be found if you apply the embedded-kotlin plugin.

```
plugins {
      `embedded-kotlin`
}
repositories {
      jcenter()
}
```
#### **Kotlin DSL IDE support now requires Kotlin IntelliJ Plugin >= 1.3.50**

With Kotlin IntelliJ plugin versions prior to 1.3.50, Kotlin DSL scripts will be wrongly highlighted when the *Gradle JVM* is set to a version different from the one in *Project SDK*. Simply upgrade your IDE plugin to a version >= 1.3.50 to restore the correct Kotlin DSL script highlighting behavior.

#### **Kotlin DSL script base types no longer extend** Project**,** Settings **or** Gradle

In previous versions, Kotlin DSL scripts were compiled to classes that implemented one of the three core Gradle configuration interfaces in order to implicitly expose their APIs to scripts. org.gradle.api.Project for project scripts, org.gradle.api.initialization.Settings for settings scripts and org.gradle.api.invocation.Gradle for init scripts.

Having the script instance implement the core Gradle interface of the model object it was supposed to configure was convenient because it made the model object API immediately available to the body of the script but it was also a lie that could cause all sorts of trouble whenever the script itself was used in place of the model object, a project script **was not** a proper Project instance just because it implemented the core Project interface and the same was true for settings and init scripts.

In 6.0 all Kotlin DSL scripts are compiled to classes that implement the newly introduced org.gradle.kotlin.dsl.KotlinScript interface and the corresponding model objects are now available as *implicit receivers* in the body of the scripts. In other words, a project script behaves as if the body of the script is enclosed within a with(project)  $\{\cdots\}$  block, a settings script as if the body of the script is enclosed within a with(settings)  $\{ \cdots \}$  block and an init script as if the body of the script is enclosed within a with(gradle)  $\{ \cdots \}$  block. This implies the corresponding model object is also available as a property in the body of the script, the project property for project scripts, the settings property for settings scripts and the gradle property for init scripts.

As part of the change, the SettingsScriptApi interface is no longer implemented by settings scripts and the InitScriptApi interface is no longer implemented by init scripts. They should be replaced with the corresponding model object interfaces, Settings and Gradle.

#### **Miscellaneous**

#### **Javadoc and Groovydoc don't include timestamps by default**

Timestamps in the generated documentation have very limited practical use, however they make it impossible to have repeatable documentation builds. Therefore, the Javadoc and Groovydoc tasks are now configured to not include timestamps by default any more.

#### **User provided 'config\_loc' properties are ignored by Checkstyle**

Gradle always uses configDirectory as the value for 'config loc' when running Checkstyle.

#### **New Tooling API progress event**

In Gradle 6.0, we introduced a new progress event [\(org.gradle.tooling.events.test.TestOutputEvent](https://docs.gradle.org/6.8.2/javadoc/org/gradle/tooling/events/test/TestOutputEvent.html)) to expose the output of test execution. This new event breaks the convention of having a StartEvent-FinisEvent pair to express progress. TaskOutputEvent is a simple ProgressEvent.

#### **Changes to the task container behavior**

The following deprecated methods on the task container now result in errors:

- TaskContainer.add()
- TaskContainer.addAll()
- TaskContainer.remove()
- TaskContainer.removeAll()
- TaskContainer.retainAll()
- TaskContainer.clear()
- TaskContainer.iterator().remove()

Additionally, the following deprecated functionality now results in an error:

- Replacing a task that has already been realized.
- Replacing a registered (unrealized) task with an incompatible type. A compatible type is the same type or a sub-type of the registered type.
- Replacing a task that has never been registered.

#### **Replaced and Removed APIs**

#### **Methods on** DefaultTask **and** ProjectLayout **replaced with** ObjectFactory

Use ObjectFactory.fileProperty() instead of the following methods that are now removed:

- DefaultTask.newInputFile()
- DefaultTask.newOutputFile()
- ProjectLayout.fileProperty()

Use ObjectFactory.directoryProperty() instead of the following methods that are now removed:

- DefaultTask.newInputDirectory()
- DefaultTask.newOutputDirectory()
- ProjectLayout.directoryProperty()

#### **Annotation** @Nullable **has been removed**

The org.gradle.api.Nullable annotation type has been removed. Use javax.annotation.Nullable from JSR-305 instead.

#### **The FindBugs plugin has been removed**

The deprecated FindBugs plugin has been removed. As an alternative, you can use the [SpotBugs](https://plugins.gradle.org/plugin/com.github.spotbugs) [plugin](https://plugins.gradle.org/plugin/com.github.spotbugs) from the [Gradle Plugin Portal](https://plugins.gradle.org/search?term=spotbugs).

#### **The JDepend plugin has been removed**

The deprecated JDepend plugin has been removed. There are a number of community-provided plugins for code and architecture analysis available on the [Gradle Plugin Portal](https://plugins.gradle.org).

#### **The OSGI plugin has been removed**

The deprecated OSGI plugin has been removed. There are a number of community-provided OSGI plugins available on the [Gradle Plugin Portal.](https://plugins.gradle.org/search?term=osgi)

#### **The announce and build-announcements plugins have been removed**

The deprecated announce and build-announcements plugins have been removed. There are a number of community-provided plugins for sending out notifications available on the [Gradle](https://plugins.gradle.org) [Plugin Portal](https://plugins.gradle.org).

#### **The Compare Gradle Builds plugin has been removed**

The deprecated Compare Gradle Builds plugin has been removed. Please use [build scans](https://scans.gradle.com/) for build analysis and comparison.

#### **The Play plugins have been removed**

The deprecated Play plugin has been removed. An external replacement, the [Play Framework](https://gradle.github.io/playframework) [plugin](https://gradle.github.io/playframework), is available from the plugin portal.

#### **Method** AbstractCompile.compile() **method has been removed**

The abstract method compile() is no longer declared by AbstractCompile.

Tasks extending AbstractCompile can implement their own @TaskAction method with the name of their choosing.

They are also free to add a method annotated with @TaskAction using an InputChanges parameter without having to implement a parameter-less one as well.

#### **Other Deprecated Behaviors and APIs**

- The org.gradle.util.GUtil.savePropertiesNoDateComment has been removed. There is no public replacement for this internal method.
- The deprecated class org.gradle.api.tasks.compile.CompilerArgumentProvider has been removed. Use [org.gradle.process.CommandLineArgumentProvider](https://docs.gradle.org/6.8.2/javadoc/org/gradle/process/CommandLineArgumentProvider.html) instead.
- The deprecated class org.gradle.api.ConventionProperty has been removed. Use [Providers](https://docs.gradle.org/6.8.2/javadoc/org/gradle/api/provider/Provider.html) instead of convention properties.
- The deprecated class org.gradle.reporting.DurationFormatter has been removed.
- The bridge method org.gradle.api.tasks.TaskInputs.property(String name, @Nullable Object value) returning TaskInputs has been removed. A plugin using the method must be compiled with Gradle 4.3 to work on Gradle 6.0.
- The following setters have been removed from JacocoReportBase:
	- [executionData](https://docs.gradle.org/6.8.2/dsl/org.gradle.testing.jacoco.tasks.JacocoReport.html#org.gradle.testing.jacoco.tasks.JacocoReport:executionData) use getExecutionData().setFrom() instead.
	- [sourceDirectories](https://docs.gradle.org/6.8.2/dsl/org.gradle.testing.jacoco.tasks.JacocoReport.html#org.gradle.testing.jacoco.tasks.JacocoReport:sourceDirectories)  use getSourceDirectories().setFrom() instead.
	- [classDirectories](https://docs.gradle.org/6.8.2/dsl/org.gradle.testing.jacoco.tasks.JacocoReport.html#org.gradle.testing.jacoco.tasks.JacocoReport:classDirectories) use getClassDirectories().setFrom() instead.
	- [additionalClassDirs](https://docs.gradle.org/6.8.2/dsl/org.gradle.testing.jacoco.tasks.JacocoReport.html#org.gradle.testing.jacoco.tasks.JacocoReport:additionalClassDirs) use getAdditionalClassDirs().setFrom() instead.
	- [additionalSourceDirs](https://docs.gradle.org/6.8.2/dsl/org.gradle.testing.jacoco.tasks.JacocoReport.html#org.gradle.testing.jacoco.tasks.JacocoReport:additionalSourceDirs) use getAdditionalSourceDirs().setFrom() instead.
- The append property on JacocoTaskExtension has been removed. append is now always configured to be true for the Jacoco agent.
- The configureDefaultOutputPathForJacocoMerge method on JacocoPlugin has been removed. The method was never meant to be public.
- File paths in [deployment descriptor file name](https://docs.gradle.org/6.8.2/javadoc/org/gradle/plugins/ear/descriptor/DeploymentDescriptor.html#getFileName--) for the ear plugin are not allowed any more. Use a simple name, like application.xml, instead.
- The org.gradle.testfixtures.ProjectBuilder constructor has been removed. Please use ProjectBuilder.builder() instead.
- When [incremental Groovy compilation](#page-1140-0) is enabled, a wrong configuration of the source roots or enabling Java annotation for Groovy now fails the build. Disable incremental Groovy compilation when you want to compile in those cases.
- ComponentSelectionRule no longer can inject the metadata or ivy descriptor. Use the methods on the [ComponentSelection](#page-586-0) [parameter](#page-586-0) instead.
- Declaring an [incremental task](#page-958-0) without declaring outputs is now an error. Declare file outputs or use [TaskOutputs.upToDateWhen\(\)](https://docs.gradle.org/6.8.2/javadoc/org/gradle/api/tasks/TaskOutputs.html#upToDateWhen-groovy.lang.Closure-) instead.
- The getEffectiveAnnotationProcessorPath() method is removed from the JavaCompile and ScalaCompile tasks.
- Changing the value of a task property with type Property<T> after the task has started execution now results in an error.
- The isLegacyLayout() method is removed from SourceSetOutput.
- The map returned by TaskInputs.getProperties() is now unmodifiable. Trying to modify it will result in an UnsupportedOperationException being thrown.
- There are slight changes in the incubating [capabilities resolution](#page-627-0) API, which has been introduced in 5.6, to also allow variant selection based on variant name

# **Upgrading from 5.5 and earlier**

# **Deprecations**

# **Changing the contents of** ConfigurableFileCollection **task properties after task starts execution**

When a task property has type ConfigurableFileCollection, then the file collection referenced by the property will ignore changes made to the contents of the collection once the task starts execution. This has two benefits. Firstly, this prevents accidental changes to the property value during task execution which can cause Gradle up-to-date checks and build cache lookup using different values to those used by the task action. Secondly, this improves performance as Gradle can calculate the value once and cache the result.

This will become an error in Gradle 6.0.

# **Creating** SignOperation **instances**

Creating SignOperation instances directly is now deprecated. Instead, the methods of SigningExtension should be used to create these instances.

This will become an error in Gradle 6.0.

#### **Declaring an incremental task without outputs**

Declaring an [incremental task](#page-958-0) without declaring outputs is now deprecated. Declare file outputs or use [TaskOutputs.upToDateWhen\(\)](https://docs.gradle.org/6.8.2/javadoc/org/gradle/api/tasks/TaskOutputs.html#upToDateWhen-groovy.lang.Closure-) instead.

This will become an error in Gradle 6.0.

#### **Method** WorkerExecutor.submit() **is deprecated**

The WorkerExecutor.submit() method is now deprecated. The new noIsolation(), classLoaderIsolation() and processIsolation() methods should now be used to submit work. See [the section on the Worker API](worker_api.pdf) for more information on using these methods.

WorkerExecutor.submit() will be removed in Gradle 7.0.

### **Potential breaking changes**

#### **Task dependencies are honored for task** @Input **properties whose value is a** Property

Previously, task dependencies would be ignored for task @Input properties of type Property<T>. These are now honored, so that it is possible to attach a task output property to a task @Input property.

This may introduce unexpected cycles in the task dependency graph, where the value of an output property is mapped to produce a value for an input property.

#### **Declaring task dependencies using a file** Provider **that does not represent a task output**

Previously, it was possible to pass Task.dependsOn() a Provider<File>, Provider<RegularFile> or Provider<Directory> instance that did not represent a task output. These providers would be silently ignored.

This is now an error because Gradle does not know how to build files that are not task outputs.

**Note** that it is still possible to to pass Task.dependsOn() a Provider that returns a file and that represents a task output, for example myTask.dependsOn(jar.archiveFile) or myTask.dependsOn(taskProvider.flatMap { it.outputDirectory }), when the Provider is an annotated @OutputFile or @OutputDirectory property of a task.

#### **Setting** Property **value to** null **uses the property convention**

Previously, calling Property.set(null) would always reset the value of the property to 'not defined'. Now, the convention that is associated with the property using the convention() method will be used to determine the value of the property.

#### **Enhanced validation of names for** publishing.publications **and** publishing.repositories

The repository and publication names are used to construct task names for publishing. It was possible to supply a name that would result in an invalid task name. Names for publications and repositories are now restricted to  $[A-Za-z0-9 \ \ \n\--] +$ .

#### **Restricted Worker API classloader and process classpath**

Gradle now prevents internal dependencies (like Guava) from leaking into the classpath used by Worker API actions. This fixes [an issue](https://github.com/gradle/gradle/issues/3698) where a worker needs to use a dependency that is also used by Gradle internally.

In previous releases, it was possible to rely on these leaked classes. Plugins relying on this behavior will now fail. To fix the plugin, the worker should explicitly include all required dependencies in its classpath.

#### **Default PMD version upgraded to 6.15.0**

[The PMD plugin](#page-1244-0) has been upgraded to use [PMD version 6.15.0](https://pmd.github.io/pmd-6.15.0/pmd_release_notes.html) instead of 6.8.0 by default.

# Contributed by [wreulicke](https://github.com/wreulicke)

# **Configuration copies have unique names**

Previously, all copies of a configuration always had the name <OriginConfigurationName>Copy. Now when creating multiple copies, each will have a unique name by adding an index starting from the second copy. (e.g. CompileOnlyCopy2)

### **Changed classpath filtering for Eclipse**

Gradle 5.6 no longer supplies custom classpath attributes in the Eclipse model. Instead, it provides the attributes for [Eclipse test sources](https://www.eclipse.org/eclipse/news/4.8/jdt.php#jdt-test-sources). This change requires Buildship version 3.1.1 or later.

#### **Embedded Kotlin upgraded to 1.3.41**

Gradle Kotlin DSL scripts and Gradle Plugins authored using the kotlin-dsl plugin are now compiled using Kotlin 1.3.41.

Please see the Kotlin [blog post](https://blog.jetbrains.com/kotlin/2019/06/kotlin-1-3-40-released/) and [changelog](https://github.com/JetBrains/kotlin/blob/1.3.40/ChangeLog.md) for more information about the included changes.

The minimum supported Kotlin Gradle Plugin version is now 1.2.31. Previously it was 1.2.21.

# **Automatic capability conflict resolution**

Previous versions of Gradle would automatically select, in case of capability conflicts, the module which has the highest capability version. Starting from 5.6, this is an opt-in behavior that can be activated using:

```
configurations.all {
    resolutionStrategy.capabilitiesResolution.all { selectHighestVersion() }
}
```
See [the capabilities section of the documentation](#page-625-0) for more options.

#### **File removal operations don't follow symlinked directories**

When Gradle has to remove the output files of a task for various reasons, it will not follow

symlinked directories. The symlink itself will be deleted, but the contents of the linked directory will stay intact.

# **Disabled debug argument parsing in JavaExec**

Gradle 5.6 introduced a new DSL element ( JavaForkOptions.debugOptions(Action<JavaDebugOptions>)) to configure debug properties for forked Java processes. Due to this change, Gradle no longer parses debug-related JVM arguments. Consequently, JavaForkOptions.getDebu() no longer returns true if the -Xrunjdwp:transport=dt\_socket,server=y,suspend=y,address=5005 or the -agentlib:jdwp=transport=dt\_socket,server=y,suspend=y,address=5005 argument is specified to the process.

# **Scala 2.9 and Zinc compiler**

Gradle no longer supports building applications using Scala 2.9.

# **Upgrading from 5.4 and earlier**

# **Deprecations**

**Play**

The built-in [Play plugin](play_plugin.pdf#play_plugin) has been deprecated and will be replaced by a new [Play Framework plugin](https://gradle.github.io/playframework) available from the plugin portal.

# **Build Comparison**

The *build comparison* plugin has been deprecated and will be removed in the next major version of Gradle.

[Build scans](https://gradle.com/build-scans) show much deeper insights into your build and you can use [Gradle Enterprise](https://gradle.com/) to directly compare two build's build-scans.

# **Potential breaking changes**

# **User supplied Eclipse project names may be ignored on conflict**

Project names configured via [EclipseProject.setName\(](https://docs.gradle.org/6.8.2/javadoc/org/gradle/plugins/ide/eclipse/model/EclipseProject.html)[…](https://docs.gradle.org/6.8.2/javadoc/org/gradle/plugins/ide/eclipse/model/EclipseProject.html)[\)](https://docs.gradle.org/6.8.2/javadoc/org/gradle/plugins/ide/eclipse/model/EclipseProject.html) were honored by Gradle and Buildship in all cases, even when the names caused conflicts and import/synchronization errors.

Gradle can now deduplicate these names if they conflict with other project names in an Eclipse workspace. This may lead to different Eclipse project names for projects with user-specified names.

The upcoming 3.1.1 version of Buildship is required to take advantage of this behavior.

Contributed by [Christian Fränkel](https://github.com/fraenkelc)

# **Default JaCoCo version upgraded to 0.8.4**

[The JaCoCo plugin](#page-1161-0) has been upgraded to use [JaCoCo version 0.8.4](http://www.jacoco.org/jacoco/trunk/doc/changes.html) instead of 0.8.3 by default.

# Contributed by [Evgeny Mandrikov](https://github.com/Godin)

#### **Embedded Ant version upgraded to 1.9.14**

The version of Ant distributed with Gradle has been upgraded to [1.9.14](https://archive.apache.org/dist/ant/RELEASE-NOTES-1.9.14.html) from 1.9.13.

#### **Type** DependencyHandler **now statically exposes** ExtensionAware

This affects Kotlin DSL build scripts that make use of ExtensionAware extension members such as the extra properties accessor inside the dependencies  $\{\}$  block. The receiver for those members will no longer be the enclosing Project instance but the dependencies object itself, the innermost ExtensionAware conforming receiver. In order to address Project extra properties inside dependencies {} the receiver must be explicitly qualified i.e. project.extra instead of just extra. Affected extensions also include the<T>() and configure<T>(T.()  $\rightarrow$  Unit).

### **Improved processing of dependency excludes**

Previous versions of Gradle could, in some complex dependency graphs, have a wrong result or a randomized dependency order when lots of excludes were present. To mitigate this, the algorithm that computes exclusions has been rewritten. In some rare cases this may cause some differences in resolution, due to the correctness changes.

### **Improved classpath separation for worker processes**

The system classpath for worker daemons started by the [Worker API](#page-972-0) when using PROCESS isolation has been reduced to a minimum set of Gradle infrastructure. User code is still segregated into a separate classloader to isolate it from the Gradle runtime. This should be a transparent change for tasks using the worker API, but previous versions of Gradle mixed user code and Gradle internals in the worker process. Worker actions that rely on things like the java.class.path system property may be affected, since java.class.path now represents only the classpath of the Gradle internals.

# **Upgrading from 5.3 and earlier**

# **Deprecations**

# **Using custom local build cache implementations**

Using a custom build cache implementation for the local build cache is now deprecated. The only allowed type will be DirectoryBuildCache going forward. There is no change in the support for using custom build cache implementations as the remote build cache.

# **Potential breaking changes**

# **Use HTTPS when configuring Google Hosted Libraries via** googleApis()

The Google Hosted Libraries URL accessible via JavaScriptRepositoriesExtension#GOOGLE\_APIS\_REPO\_URL was changed to use the HTTPS protocol. The change also affect the Ivy repository configured via googleApis().

# **Upgrading from 5.2 and earlier**

# **Potential breaking changes**

# **Bug fixes in platform resolution**

There was a bug from Gradle 5.0 to 5.2.1 (included) where enforced platforms would potentially include dependencies instead of constraints. This would happen whenever a POM file defined both dependencies and "constraints" (via <dependencyManagement>) and that you used enforcedPlatform. Gradle 5.3 fixes this bug, meaning that you might have differences in the resolution result if you relied on this broken behavior. Similarly, Gradle 5.3 will no longer try to download jars for platform and enforcedPlatform dependencies (as they should only bring in constraints).

### **Automatic target JVM version**

If you apply any of the Java plugins, Gradle will now do its best to select dependencies which match the target compatibility of the module being compiled. What it means, in practice, is that if you have module A built for Java 8, and module B built for Java 8, then there's no change. However if B is built for Java 9+, then it's not binary compatible anymore, and Gradle would complain with an error message like the following:

Unable to find a matching variant of project :producer: - Variant 'apiElements' capability test:producer:unspecified: - Provides org.gradle.dependency.bundling 'external' - Required org.gradle.jvm.version '8' and found incompatible value '9'. - Required org.gradle.usage 'java-api' and found value 'java-api-jars'. - Variant 'runtimeElements' capability test:producer:unspecified: - Provides org.gradle.dependency.bundling 'external' - Required org.gradle.jvm.version '8' and found incompatible value '9'. - Required org.gradle.usage 'java-api' and found value 'java-runtime-jars'.

In general, this is a sign that your project is misconfigured and that your dependencies are not compatible. However, there are cases where you still may want to do this, for example when only a *subset* of classes of your module actually need the Java 9 dependencies, and are not intended to be used on earlier releases. Java in general doesn't encourage you to do this (you should split your module instead), but if you face this problem, you can workaround by disabling this new behavior on the consumer side:

```
java {
     disableAutoTargetJvm()
}
```
#### **Bug fix in Maven / Ivy interoperability with dependency substitution**

If you have a Maven dependency pointing to an Ivy dependency where the default configuration dependencies do not match the compile + runtime + master ones *and* that Ivy dependency was substituted (using a resolutionStrategy.force, resolutionStrategy.eachDependency or resolutionStrategy.dependencySubstitution) then this fix will impact you. The legacy behaviour of Gradle, prior to 5.0, was still in place instead of being replaced by the changes introduced by improved pom support.

# **Delete operations correctly handle symbolic links on Windows**

Gradle no longer ignores the followSymlink option on Windows for the clean task, all Delete tasks, and project.delete {} operations in the presence of junction points and symbolic links.

# **Fix in publication of additional artifacts**

In previous Gradle versions, additional artifacts registered at the project level were not published by maven-publish or ivy-publish unless they were also added as artifacts in the publication configuration.

With Gradle 5.3, these artifacts are now properly accounted for and published.

This means that artifacts that are registered both on the project *and* the publication, Ivy or Maven, will cause publication to fail since it will create duplicate entries. The fix is to remove these artifacts from the publication configuration.

# **Upgrading from 5.1 and earlier**

# **Potential breaking changes**

none

# **Upgrading from 5.0 and earlier**

# **Deprecations**

Follow the API links to learn how to deal with these deprecations (if no extra information is provided here):

- Setters for classes and classpath on [ValidateTaskProperties](https://docs.gradle.org/6.8.2/javadoc/org/gradle/plugin/devel/tasks/ValidateTaskProperties.html)
- There should not be setters for lazy properties like [ConfigurableFileCollection](https://docs.gradle.org/6.8.2/javadoc/org/gradle/api/file/ConfigurableFileCollection.html). Use setFrom instead. For example,

 validateTaskProperties.getClasses().setFrom(fileCollection) validateTaskProperties.getClasspath().setFrom(fileCollection)

# **Potential breaking changes**

The following changes were not previously deprecated:

#### **Signing API changes**

Input and output files of Sign tasks are now tracked via Signature.getToSign() and Signature.getFile(), respectively.

#### **Collection properties default to empty collection**

In Gradle 5.0, the collection property instances created using ObjectFactory would have no value defined, requiring plugin authors to explicitly set an initial value. This proved to be awkward and error prone so ObjectFactory now returns instances with an empty collection as their initial value.

#### **Worker API: working directory of a worker can no longer be set**

Since JDK 11 no longer supports changing the working directory of a running process, setting the working directory of a worker via its fork options is now prohibited. All workers now use the same working directory to enable reuse. Please pass files and directories as arguments instead. See examples in the [Worker API documentation](#page-972-0).

#### **Changes to native linking tasks**

To expand our idiomatic [Provider API](#page-4-0) practices, the install name property from org.gradle.nativeplatform.tasks.LinkSharedLibrary is affected by this change.

- getInstallName() was changed to return a Property.
- setInstallName(String) was removed. Use Property.set() instead.

#### **Passing arguments to Windows Resource Compiler**

To expand our idiomatic [Provider API](#page-4-0) practices, the WindowsResourceCompile task has been converted to use the Provider API.

Passing additional compiler arguments now follow the same pattern as the CppCompile and other tasks.

#### **Copied configuration no longer shares a list of** beforeResolve **actions with original**

The list of beforeResolve actions are no longer shared between a copied configuration and the original. Instead, a copied configuration receives a copy of the beforeResolve actions at the time the copy is made. Any beforeResolve actions added after copying (to either configuration) will not be shared between the original and the copy. This may break plugins that relied on the previous behaviour.

#### **Changes to incubating POM customization types**

- The type of MavenPomDeveloper.properties has changed from Property<Map<String, String>> to MapProperty<String, String>.
- The type of MavenPomContributor.properties has changed from Property<Map<String, String>> to MapProperty<String, String>.

#### **Changes to specifying operating system for native projects**

The incubating operatingSystems property on native components has been replaced with the [targetMachines](https://docs.gradle.org/6.8.2/javadoc/org/gradle/language/cpp/CppComponent.html#getTargetMachines()) property.

# **Change in behavior for tasks extending** AbstractArchiveTask

The AbstractArchiveTask has several new properties using the [Provider API.](#page-425-0) Plugins that extend these types and override methods from the base class may no longer behave the same way. Internally, AbstractArchiveTask prefers the new properties and methods like getArchiveName() are façades over the new properties.

If your plugin/build only uses these types (and does not extend them), nothing has changed.

# **Upgrading your build from Gradle 4.x to 5.0**

This chapter provides the information you need to migrate your older Gradle 4.x builds to Gradle 5.0. In most cases, you will need to apply the changes from all versions that come after the one you're upgrading from. For example, if you're upgrading from Gradle 4.3 to 5.0, you will also need to apply the changes since 4.4, 4.5, etc up to 5.0.

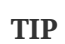

If you are using Gradle for Android, you need to move to version 3.3 or higher of both the Android Gradle Plugin and Android Studio.

# **For all users**

- 1. If you are not already on the latest 4.10.x release, read the sections [below](#page-57-0) for help upgrading your project to the latest 4.10.x release. We recommend upgrading to the latest 4.10.x release to get the most useful warnings and deprecations information before moving to 5.0. Avoid upgrading Gradle and migrating to Kotlin DSL at the same time in order to ease troubleshooting in case of potential issues.
- 2. Try running gradle help --scan and view the [deprecations view](https://gradle.com/enterprise/releases/2018.4/#identify-usages-of-deprecated-gradle-functionality) of the generated build scan. If there are no warnings, the Deprecations tab will not appear.

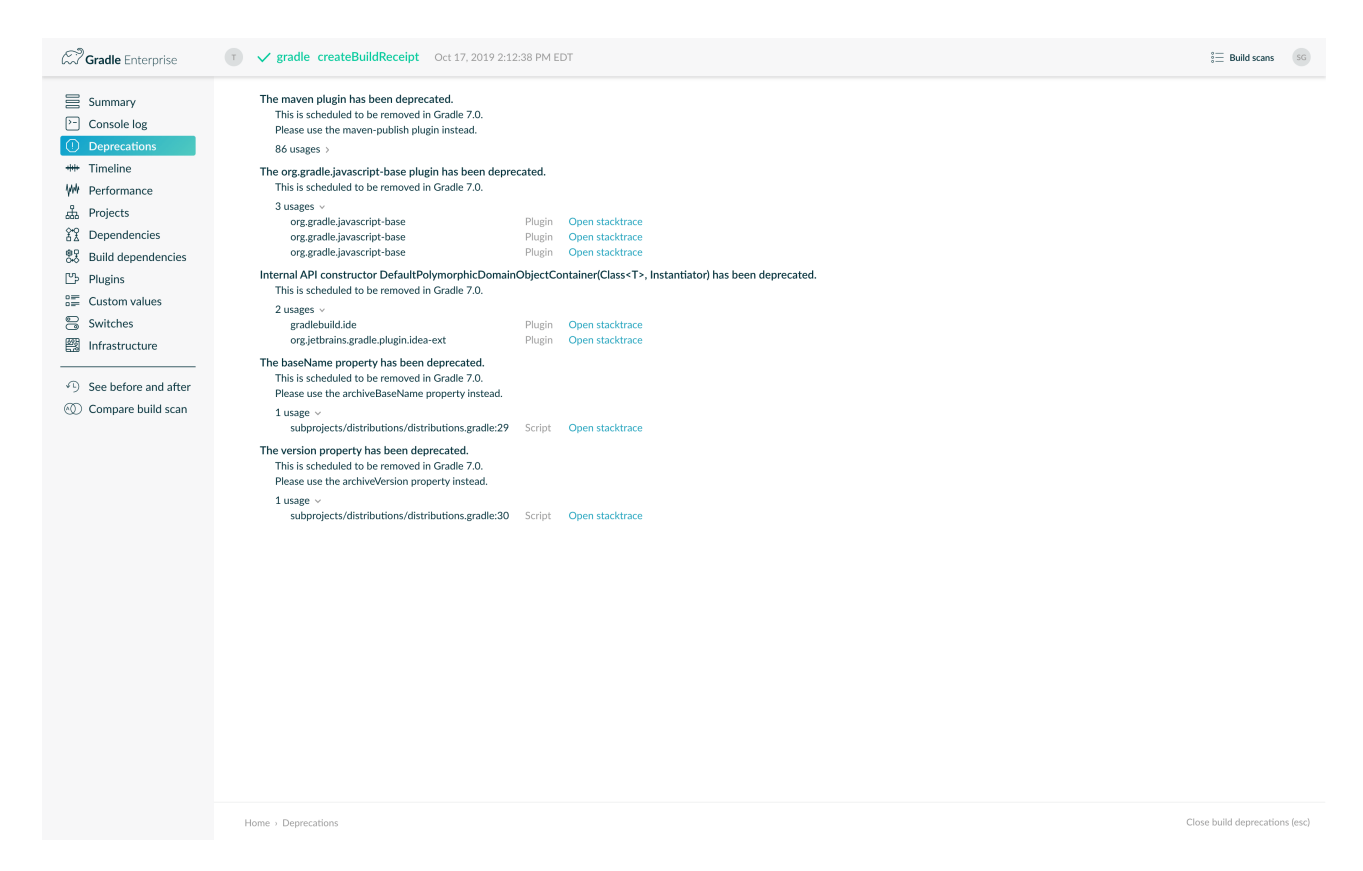

This is so that you can see any deprecation warnings that apply to your build. Gradle 5.x will generate (potentially less obvious) errors if you try to upgrade directly to it.

Alternatively, you could run gradle help --warning-mode=all to see the deprecations in the console, though it may not report as much detailed information.

3. Update your plugins.

Some plugins will break with this new version of Gradle, for example because they use internal APIs that have been removed or changed. The previous step will help you identify potential problems by issuing deprecation warnings when a plugin does try to use a deprecated part of the API.

In particular, you will need to use at least a 2.x version of the **[Shadow Plugin](https://plugins.gradle.org/plugin/com.github.johnrengelman.shadow)**.

- 4. Run gradle wrapper --gradle-version 5.0 to update the project to 5.0
- 5. Move to Java 8 or higher if you haven't already. Whereas Gradle 4.x requires Java 7, Gradle 5 requires Java 8 to run.
- 6. Read the [Upgrading from 4.10](#page-52-0) section and make any necessary changes.
- 7. Try to run the project and debug any errors using the [Troubleshooting Guide.](#page-14-0)

In addition, Gradle has added several significant new and improved features that you should consider using in your builds:

- [Maven Publish and Ivy Publish Plugins](#page-69-0) that now support digital signatures with the [Signing](#page-1258-0) [Plugin](#page-1258-0).
- Use native [BOM import](#page-63-0) in your builds.
- The [Worker API](#page-972-0) for enabling units of work to run in parallel.

• A new API for [creating and configuring tasks lazily](#page-69-1) that can significantly improve your build's configuration time.

Other notable changes to be aware of that may break your build include:

- [Separation of compile and runtime dependencies when consuming POMs](#page-64-0)
- A change that means you should [configure existing](#page-72-0) [wrapper](#page-72-0) [and](#page-72-0) [init](#page-72-0) [tasks](#page-72-0) rather than defining your own.
- The [honoring of implicit wildcards in Maven POM exclusions,](#page-73-0) which may result in dependencies being excluded that weren't before.
- A [change to the way you add Java annotation processors to a project.](#page-59-0)
- The [default memory settings](#page-62-0) for the command-line client, the Gradle daemon, and all workers including compilers and test executors, have been greatly reduced.
- The [default versions of several code quality plugins](#page-62-1) have been updated.
- Several [library versions used by Gradle](#page-63-1) have been upgraded.

# <span id="page-52-0"></span>**Upgrading from 4.10 and earlier**

If you are not already on version 4.10, skip down to the section that applies to your current Gradle version and work your way up until you reach here. Then, apply these changes when moving from Gradle 4.10 to 5.0.

# **Other changes**

- The enableFeaturePreview('IMPROVED POM SUPPORT') and enableFeaturePreview('STABLE\_PUBLISHING') flags are no longer necessary. These features are now enabled by default.
- Gradle now bundles [JAXB](#page-66-0) for Java 9 and above. You can remove the --add-modules java.xml.bind option from org.gradle.jvmargs, if set.

# **Potential breaking changes**

The changes in this section have the potential to break your build, but the vast majority have been deprecated for quite some time and few builds will be affected by a large number of them. We strongly recommend upgrading to Gradle 4.10 first to get a report on what deprecations affect your build.

The following breaking changes are not from deprecations, but the result of changes in behavior:

- [Separation of compile and runtime dependencies when consuming POMs](#page-64-0)
- The evaluation of the publishing {} block is no longer deferred until needed but behaves like any other block. Please use afterEvaluate {} if you need to defer evaluation.
- The [Javadoc](https://docs.gradle.org/6.8.2/dsl/org.gradle.api.tasks.javadoc.Javadoc.html) and [Groovydoc](https://docs.gradle.org/6.8.2/dsl/org.gradle.api.tasks.javadoc.Groovydoc.html) tasks now delete the destination dir for the documentation before executing. This has been added to remove stale output files from the last task execution.
- The [Java Library Distribution Plugin](#page-4-0) is now based on the [Java Library Plugin](#page-4-0) instead of the [Java](#page-4-0) [Plugin](#page-4-0).

While it applies the Java Plugin, it behaves slightly different (e.g. it adds the api configuration). Thus, make sure to check whether your build behaves as expected after upgrading.

- The html property on CheckstyleReport and FindBugsReport now returns a [CustomizableHtmlReport](https://docs.gradle.org/6.8.2/dsl/org.gradle.api.reporting.CustomizableHtmlReport.html) instance that is easier to configure from statically typed languages like Java and Kotlin.
- The [Configuration Avoidance API](#page-67-0) has been updated to prevent the creation and configuration of tasks that are never used.
- The [default memory settings](#page-62-0) for the command-line client, the Gradle daemon, and all workers including compilers and test executors, have been greatly reduced.
- The [default versions of several code quality plugins](#page-62-1) have been updated.
- Several [library versions used by Gradle](#page-63-1) have been upgraded.

The following breaking changes will appear as deprecation warnings with Gradle 4.10:

### **General**

• << for task definitions no longer works. In other words, you can not use the syntax task myTask  $\lt\lt\{ \cdots \}$ .

Use the [Task.doLast\(\)](https://docs.gradle.org/6.8.2/dsl/org.gradle.api.Task.html#org.gradle.api.Task:doLast(org.gradle.api.Action)) method instead, like this:

```
task myTask {
       doLast {
            ...
       }
}
```
• You can no longer use any of the following characters in domain object names, such as project and task names: <space> / \ : < > " ? \* | . You should also not use . as a leading or trailing character.

# **Running Gradle & build environment**

- As mentioned before, Gradle can no longer be run on Java 7. However, you can still use [forked compilation and testing](#page-790-0) to build and test software for Java 6 and above.
- The -Dtest.single command-line option has been removed use [test filtering](#page-811-0) instead.
- The -Dtest.debug command-line option has been removed use the [--debug-jvm](#page-836-0) [option](#page-836-0) instead.
- The -u/--no-search-upward command-line option has been removed make sure all your builds have a *settings.gradle* file.
- The --recompile-scripts command-line option has been removed.
- You can no longer have a Gradle build nested in a subdirectory of another Gradle build unless the nested build has a *settings.gradle* file.
- The DirectoryBuildCache.setTargetSizeInMB(long) method has been removed use [DirectoryBuildCache.removeUnusedEntriesAfterDays](https://docs.gradle.org/6.8.2/dsl/org.gradle.caching.local.DirectoryBuildCache.html#org.gradle.caching.local.DirectoryBuildCache:removeUnusedEntriesAfterDays) instead.

• The org.gradle.readLoggingConfigFile system property no longer does anything — update affected tests to work with your java.util.logging settings.

# **Working with files**

- You can no longer cast FileCollection objects to other types using the as keyword or the asType() method.
- You can no longer pass null as the configuration action of [CopySpec.from\(Object, Action\).](https://docs.gradle.org/6.8.2/javadoc/org/gradle/api/file/CopySpec.html#from-java.lang.Object-org.gradle.api.Action-)
- For better compatibility with the Kotlin DSL, [CopySpec.duplicatesStrategy](https://docs.gradle.org/6.8.2/javadoc/org/gradle/api/file/DuplicatesStrategy.html) is no longer nullable. The property setter no longer accepts null as a way to reset the property back to its default value. Use DuplicatesStrategy.INHERIT instead.
- The FileCollection.stopExecutionIfEmpty() method has been removed use the [@SkipWhenEmpty](https://docs.gradle.org/6.8.2/javadoc/org/gradle/api/tasks/SkipWhenEmpty.html) annotation on FileCollection task properties instead.
- The FileCollection.add() method has been removed use [Project.files\(\)](https://docs.gradle.org/6.8.2/dsl/org.gradle.api.Project.html#org.gradle.api.Project:files(java.lang.Object[])) and [Project.fileTree\(\)](https://docs.gradle.org/6.8.2/dsl/org.gradle.api.Project.html#org.gradle.api.Project:fileTree(java.lang.Object)) to create configurable file collections/file trees and add to them via [ConfigurableFileCollection.from\(\).](https://docs.gradle.org/6.8.2/javadoc/org/gradle/api/file/ConfigurableFileCollection.html#from-java.lang.Object...-)
- SimpleFileCollection has been removed use Project.files(Object...) instead.
- Don't have your own classes extend AbstractFileCollection use the [Project.files\(\)](https://docs.gradle.org/6.8.2/dsl/org.gradle.api.Project.html#org.gradle.api.Project:files(java.lang.Object[])) method instead. This problem may exhibit as a missing getBuildDependencies() method.

### **Java builds**

- The CompileOptions.bootClasspath property has been removed use [CompileOptions.bootstrapClasspath](https://docs.gradle.org/6.8.2/dsl/org.gradle.api.tasks.compile.CompileOptions.html#org.gradle.api.tasks.compile.CompileOptions:bootstrapClasspath) instead.
- You can no longer use -source-path as a generic compiler argument use [CompileOptions.sourcepath](https://docs.gradle.org/6.8.2/dsl/org.gradle.api.tasks.compile.CompileOptions.html#org.gradle.api.tasks.compile.CompileOptions:sourcepath) instead.
- You can no longer use -processorpath as a generic compiler argument use [CompileOptions.annotationProcessorPath](https://docs.gradle.org/6.8.2/dsl/org.gradle.api.tasks.compile.CompileOptions.html#org.gradle.api.tasks.compile.CompileOptions:annotationProcessorPath) instead.
- Gradle will no longer automatically apply annotation processors that are on the compile classpath — use [CompileOptions.annotationProcessorPath](https://docs.gradle.org/6.8.2/dsl/org.gradle.api.tasks.compile.CompileOptions.html#org.gradle.api.tasks.compile.CompileOptions:annotationProcessorPath) instead.
- The testClassesDir property has been removed from the [Test](https://docs.gradle.org/6.8.2/dsl/org.gradle.api.tasks.testing.Test.html) task use [testClassesDirs](https://docs.gradle.org/6.8.2/dsl/org.gradle.api.tasks.testing.Test.html#org.gradle.api.tasks.testing.Test:testClassesDirs) instead.
- The classesDir property has been removed from both the *JDepend* task and [SourceSetOutput](https://docs.gradle.org/6.8.2/dsl/org.gradle.api.tasks.SourceSetOutput.html). Use the *JDepend.classesDirs* and [SourceSetOutput.classesDirs](https://docs.gradle.org/6.8.2/dsl/org.gradle.api.tasks.SourceSetOutput.html#org.gradle.api.tasks.SourceSetOutput:classesDirs) properties instead.
- The JavaLibrary(PublishArtifact, DependencySet) constructor has been removed this was used by the [Shadow Plugin,](https://plugins.gradle.org/plugin/com.github.johnrengelman.shadow) so make sure you upgrade to at least version 2.x of that plugin.
- The JavaBasePlugin.configureForSourceSet() method has been removed.
- You can no longer create your own instances of [JavaPluginConvention](https://docs.gradle.org/6.8.2/javadoc/org/gradle/api/plugins/JavaPluginConvention.html), [ApplicationPluginConvention,](https://docs.gradle.org/6.8.2/javadoc/org/gradle/api/plugins/ApplicationPluginConvention.html) [WarPluginConvention,](https://docs.gradle.org/6.8.2/javadoc/org/gradle/api/plugins/WarPluginConvention.html) [EarPluginConvention](https://docs.gradle.org/6.8.2/javadoc/org/gradle/plugins/ear/EarPluginConvention.html), [BasePluginConvention,](https://docs.gradle.org/6.8.2/javadoc/org/gradle/api/plugins/BasePluginConvention.html) and [ProjectReportsPluginConvention](https://docs.gradle.org/6.8.2/javadoc/org/gradle/api/plugins/ProjectReportsPluginConvention.html).
- The Maven Plugin used to publish the highly outdated Maven 2 metadata format. This has been changed and it will now publish Maven 3 metadata, just like the Maven Publish Plugin.

With the removal of Maven 2 support, the methods that configure unique snapshot behavior

have also been removed. Maven 3 only supports unique snapshots, so we decided to remove them.

# **Tasks & properties**

- The following legacy classes and methods related to [lazy properties](#page-398-0) have been removed — use [ObjectFactory.property\(\)](https://docs.gradle.org/6.8.2/javadoc/org/gradle/api/model/ObjectFactory.html#property-java.lang.Class-) to create Property instances:
	- PropertyState
	- DirectoryVar
	- RegularFileVar
	- ProjectLayout.newDirectoryVar()
	- ProjectLayout.newFileVar()
	- Project.property(Class)
	- Script.property(Class)
	- ProviderFactory.property(Class)
- Tasks configured and registered with the [task configuration avoidance](task_configuration_avoidance.pdf#sec:task_configuration_avoidance_migration_guidelines) APIs have more restrictions on the other methods that can be called from a configuration action.
- The internal @Option and @OptionValues annotations package org.gradle.api.internal.tasks.options — have been removed. Use the public [@Option](https://docs.gradle.org/6.8.2/javadoc/org/gradle/api/tasks/options/Option.html) and [@OptionValues](https://docs.gradle.org/6.8.2/javadoc/org/gradle/api/tasks/options/OptionValues.html) annotations instead.
- The Task.deleteAllActions() method has been removed with no replacement.
- The Task.dependsOnTaskDidWork() method has been removed use [declared inputs and](#page-205-0) [outputs](#page-205-0) instead.
- The following properties and methods of TaskInternal have been removed use task dependencies, task rules, reusable utility methods, or the [Worker API](#page-972-0) in place of executing a task directly.
	- execute()
	- executer
	- getValidators()
	- addValidator()
- The [TaskInputs.file\(Object\)](https://docs.gradle.org/6.8.2/javadoc/org/gradle/api/tasks/TaskInputs.html#file-java.lang.Object-) method can no longer be called with an argument that resolves to anything other than a single regular file.
- The [TaskInputs.dir\(Object\)](https://docs.gradle.org/6.8.2/javadoc/org/gradle/api/tasks/TaskInputs.html#dir-java.lang.Object-) method can no longer be called with an argument that resolves to anything other than a single directory.
- You can no longer register invalid inputs and outputs via [TaskInputs](https://docs.gradle.org/6.8.2/javadoc/org/gradle/api/tasks/TaskInputs.html) and [TaskOutputs.](https://docs.gradle.org/6.8.2/javadoc/org/gradle/api/tasks/TaskOutputs.html)
- The TaskDestroyables.file() and TaskDestroyables.files() methods have been removed — use [TaskDestroyables.register\(\)](https://docs.gradle.org/6.8.2/javadoc/org/gradle/api/tasks/TaskDestroyables.html#register-java.lang.Object...-) instead.
- SimpleWorkResult has been removed use [WorkResult.didWork](https://docs.gradle.org/6.8.2/javadoc/org/gradle/api/tasks/WorkResult.html#getDidWork--).
- Overriding built-in tasks [deprecated in 4.8](#page-58-0) now produces an error.

Attempting to replace a built-in task will produce an error similar to the following:

> Cannot add task 'wrapper' as a task with that name already exists.

#### **Scala & Play**

- Play 2.2 is no longer supported please upgrade the version of Play you are using.
- The ScalaDocOptions.styleSheet property has been removed the Scaladoc Ant task in Scala 2.11.8 and later no longer supports this property.

### **Kotlin DSL**

- Artifact configuration accessors now have the type NamedDomainObjectProvider<Configuration> instead of Configuration
- PluginAware.apply<T>(to) was renamed PluginAware.applyTo<T>(target).

Both changes could cause script compilation errors. See the [Gradle Kotlin DSL release notes](https://github.com/gradle/kotlin-dsl-samples/releases/tag/v1.0.2#breaking-changes) for more information and how to fix builds broken by the changes described above.

#### **Miscellaneous**

- The ConfigurableReport.setDestination(Object) method has been removed use [ConfigurableReport.setDestination\(File\)](https://docs.gradle.org/6.8.2/javadoc/org/gradle/api/reporting/ConfigurableReport.html#setDestination-java.io.File-) instead.
- The Signature.setFile(File) method has been removed Gradle does not support changing the output file for the generated signature.
- The read-only Signature.toSignArtifact property has been removed it should never have been part of the public API.
- The @DeferredConfigurable annotation has been removed.
- The method isDeferredConfigurable() was removed from ExtensionSchema.
- IdeaPlugin.performPostEvaluationActions() and EclipsePlugin.performPostEvaluationActions() have been removed.
- The `BroadcastingCollectionEventRegister.getAddAction() method has been removed with no replacement.
- The internal org.gradle.util package is no longer imported by default.

Ideally you shouldn't use classes from this package, but, as a quick fix, you can add explicit imports to your build scripts for those classes.

- The gradlePluginPortal() repository [no longer looks for JARs without a POM by default.](#page-66-1)
- The Tooling API can no longer connect to builds using a Gradle version below Gradle 2.6. The same applies to builds run through TestKit.
- Gradle 5.0 requires a minimum Tooling API client version of 3.0. Older client libraries can no longer run builds with Gradle 5.0.
- The IdeaModule Tooling API model element contains methods to retrieve resources and test resources so those elements were removed from the result of IdeaModule.getSourceDirs() and IdeaModule.getTestSourceDirs().
- In previous Gradle versions, the source field in SourceTask was accessible from subclasses.

This is not the case anymore as the source field is now declared as private.

- In the Worker API, [the working directory of a worker can no longer be set](#page-68-0).
- A change in behavior related to [dependency and version constraints](#page-63-2) may impact a small number of users.
- There have been several changes to [property factory methods on DefaultTask](#page-64-1) that may impact the creation of custom tasks.

# <span id="page-57-0"></span>**Upgrading from 4.9 and earlier**

If you are not already on version 4.9, skip down to the section that applies to your current Gradle version and work your way up until you reach here. Then, apply these changes when upgrading to Gradle 4.10.

### **Deprecated classes, methods and properties**

Follow the API links to learn how to deal with these deprecations (if no extra information is provided here):

• TaskContainer.add() and TaskContainer.addAll() — use [TaskContainer.create\(\)](https://docs.gradle.org/6.8.2/javadoc/org/gradle/api/tasks/TaskContainer.html#create-java.lang.String-java.lang.Class-org.gradle.api.Action-) or [TaskContainer.register\(\)](https://docs.gradle.org/6.8.2/javadoc/org/gradle/api/tasks/TaskContainer.html#register-java.lang.String-java.lang.Class-org.gradle.api.Action-) instead

### **Potential breaking changes**

- There have been several potentially breaking changes in Kotlin DSL see the *Breaking changes* section of [that project's release notes](https://github.com/gradle/kotlin-dsl/releases/tag/v1.0-RC3).
- You can no longer use any of the [Project.beforeEvaluate\(\)](https://docs.gradle.org/6.8.2/dsl/org.gradle.api.Project.html#org.gradle.api.Project:beforeEvaluate(org.gradle.api.Action)) or [Project.afterEvaluate\(\)](https://docs.gradle.org/6.8.2/dsl/org.gradle.api.Project.html#org.gradle.api.Project:afterEvaluate(org.gradle.api.Action)) methods with lazy task configuration, for example inside a [TaskContainer.register\(\)](https://docs.gradle.org/6.8.2/javadoc/org/gradle/api/tasks/TaskContainer.html#register-java.lang.String-java.lang.Class-org.gradle.api.Action-) block.
- [Publishing to AWS S3 requires new permissions.](#page-69-2)
- Both [PluginUnderTestMetadata](https://docs.gradle.org/6.8.2/javadoc/org/gradle/plugin/devel/tasks/PluginUnderTestMetadata.html) and [GeneratePluginDescriptors](https://docs.gradle.org/6.8.2/javadoc/org/gradle/plugin/devel/tasks/GeneratePluginDescriptors.html) classes used by the [Java](#page-4-0) [Gradle Plugin Development Plugin](#page-4-0) — have been updated to use the Provider API.

Use the [Property.set\(\)](https://docs.gradle.org/6.8.2/javadoc/org/gradle/api/provider/Property.html#set-T-) method to modify their values rather than using standard property assignment syntax, unless you are doing so in a Groovy build script. Standard property assignment still works in that one case.

# **Upgrading from 4.8 and earlier**

• [Consider trying the lazy API for task creation and configuration](#page-69-1)

### **Potential breaking changes**

• You can no longer use GPath syntax with [tasks.withType\(\).](https://docs.gradle.org/6.8.2/javadoc/org/gradle/api/tasks/TaskCollection.html#withType-java.lang.Class-)

Use [Groovy's spread operator](https://docs.groovy-lang.org/latest/html/documentation/#_spread_operator) instead. For example, you would replace tasks.withType(JavaCompile).name with tasks.withType(JavaCompile)\*.name.

# **Upgrading from 4.7 and earlier**

- [Switch to the Maven Publish and Ivy Publish plugins](#page-69-0)
- [Use deferred configuration with the publishing plugins](#page-69-3)
- [Configure existing](#page-72-0) [wrapper](#page-72-0) [and](#page-72-0) [init](#page-72-0) [tasks](#page-72-0) rather than defining your own
- Consider migrating to the built-in [dependency locking mechanism](#page-4-0) if you are currently using a plugin or custom solution for this

# **Potential breaking changes**

- Build will now fail if a specified init script is not found.
- TaskContainer.remove() now actually removes the given task some plugins may have accidentally relied on the old behavior.
- [Gradle now honors implicit wildcards in Maven POM exclusions](#page-73-0).
- The Kotlin DSL now respects JSR-305 package annotations.

This will lead to some types annotated according to JSR-305 being treated as nullable where they were treated as non-nullable before. This may lead to compilation errors in the build script. See [the relevant Kotlin DSL release notes](https://github.com/gradle/kotlin-dsl/releases/tag/v0.17.4) for details.

• Error messages will be directed to standard error rather than standard output now, unless a console is attached to both standard output and standard error. This may affect tools that scrape a build's plain console output. Ignore this change if you're upgrading from an earlier version of Gradle.

# <span id="page-58-0"></span>**Deprecations**

Prior to this release, builds were allowed to replace built-in tasks. [This feature has been deprecated](https://docs.gradle.org/4.8/release-notes.html#overwriting-gradle).

The full list of built-in tasks that should not be replaced is: wrapper, init, help, tasks, projects, buildEnvironment, components, dependencies, dependencyInsight, dependentComponents, model, properties.

# **Upgrading from 4.6 and earlier**

# **Potential breaking changes**

• Gradle will now, by convention, look for Checkstyle configuration files in the root project's *config/checkstyle* directory.

Checkstyle configuration files in subprojects — the old by-convention location — will be ignored unless you explicitly configure their path via [checkstyle.configDir](https://docs.gradle.org/6.8.2/dsl/org.gradle.api.plugins.quality.CheckstyleExtension.html#org.gradle.api.plugins.quality.CheckstyleExtension:configDir) or [checkstyle.config](https://docs.gradle.org/6.8.2/dsl/org.gradle.api.plugins.quality.CheckstyleExtension.html#org.gradle.api.plugins.quality.CheckstyleExtension:config).

- The structure of Gradle's [plain console output](#page-73-1) has changed, which may break tools that scrape that output.
- The APIs of many native tasks related to compilation, linking and installation [have changed in](#page-74-0) [breaking ways](#page-74-0).
- [Kotlin DSL] Delegated properties used to access Gradle's build properties defined in *gradle.properties* for example — must now be explicitly typed.
- [Kotlin DSL] Declaring a plugins  $\{\}$  block inside a nested scope now throws an exception.
- [Kotlin DSL] Only one pluginManagement {} block is allowed now.
- The cache control DSL provided by the org.gradle.api.artifacts.cache.\* interfaces are no longer available.
- getEnabledDirectoryReportDestinations(), getEnabledFileReportDestinations() and getEnabledReportNames() have all been removed from org.gradle.api.reporting.ReportContainer.
- [StartParameter.projectProperties](https://docs.gradle.org/6.8.2/javadoc/org/gradle/StartParameter.html#getProjectProperties--) and [StartParameter.systemPropertiesArgs](https://docs.gradle.org/6.8.2/javadoc/org/gradle/StartParameter.html#getSystemPropertiesArgs--) now return immutable maps.

# **Upgrading from 4.5 and earlier**

# <span id="page-59-0"></span>**Deprecations**

• You should not put annotation processors on the compile classpath or declare them with the -processorpath compiler argument.

They should be added to the annotationProcessor configuration instead. If you don't want any processing, but your compile classpath contains a processor unintentionally (e.g. as part of a library you depend on), use the -proc:none compiler argument to ignore it.

• Use [CommandLineArgumentProvider](https://docs.gradle.org/6.8.2/javadoc/org/gradle/process/CommandLineArgumentProvider.html) in place of [CompilerArgumentProvider.](https://docs.gradle.org/4.10.3/javadoc/org/gradle/api/tasks/compile/CompilerArgumentProvider.html)

# **Potential breaking changes**

- The Java plugins now add a *sourceSet*AnnotationProcessor configuration for each source set, which might break if any of them match existing configurations you have. We recommend you remove your conflicting configuration declarations.
- The StartParameter.taskOutputCacheEnabled property has been replaced by [StartParameter.setBuildCacheEnabled\(boolean\)](https://docs.gradle.org/6.8.2/javadoc/org/gradle/StartParameter.html#setBuildCacheEnabled-boolean-).
- The Visual Studio integration now only [configures a single solution for all components in a](#page-75-0) [build](#page-75-0).
- Gradle has replaced HttpClient 4.4.1 with version 4.5.5.
- Gradle now bundles the kotlin-stdlib-jdk8 artifact instead of kotlin-stdlib-jre8. This may affect your build. Please see the [Kotlin documentation](http://kotlinlang.org/docs/reference/whatsnew12.html#kotlin-standard-library-artifacts-and-split-packages) for more details.

# **Upgrading from 4.4 and earlier**

- Make sure you have a *settings.gradle* file: it avoids a performance penalty and allows you to set the root project's name.
- Gradle now ignores the build cache configuration of included builds ([composite builds\)](#page-4-0) and instead uses the root build's configuration for all the builds.

# **Potential breaking changes**

- Two overloaded ValidateTaskProperties.setOutputFile() methods were removed. They are replaced with auto-generated setters when the task is accessed from a build script, but that won't be the case from plugins and other code outside of the build script.
- The Maven Publish Plugin now produces more complete maven-metadata.xml files, including maintaining a list of <snapshotVersion> elements. Some older versions of Maven may not be able to consume this metadata.
- [HttpBuildCache](#page-75-1) [no longer follows redirects.](#page-75-1)
- The Depend task type has been removed.
- [Project.file\(Object\)](https://docs.gradle.org/6.8.2/dsl/org.gradle.api.Project.html#org.gradle.api.Project:file(java.lang.Object)) no longer normalizes case for file paths on case-insensitive file systems. It now ignores case in such circumstances and does not touch the file system.
- [ListProperty](https://docs.gradle.org/6.8.2/javadoc/org/gradle/api/provider/ListProperty.html) no longer extends [Property](https://docs.gradle.org/6.8.2/javadoc/org/gradle/api/provider/Property.html).

# **Upgrading from 4.3 and earlier**

# **Potential breaking changes**

- [AbstractTestTask](https://docs.gradle.org/6.8.2/dsl/org.gradle.api.tasks.testing.AbstractTestTask.html) is now extended by non-JVM test tasks as well as [Test](https://docs.gradle.org/6.8.2/dsl/org.gradle.api.tasks.testing.Test.html). Plugins should beware configuring all tasks of type AbstractTestTask because of this.
- The default output location for [EclipseClasspath.defaultOutputDir](https://docs.gradle.org/6.8.2/dsl/org.gradle.plugins.ide.eclipse.model.EclipseClasspath.html#org.gradle.plugins.ide.eclipse.model.EclipseClasspath:defaultOutputDir) has changed from *\$projectDir/bin* to *\$projectDir/bin/default*.
- The deprecated InstallExecutable.setDestinationDir(Provider) was removed use [InstallExecutable.installDirectory](https://docs.gradle.org/6.8.2/dsl/org.gradle.nativeplatform.tasks.InstallExecutable.html#org.gradle.nativeplatform.tasks.InstallExecutable:installDirectory) instead.
- The deprecated InstallExecutable.setExecutable(Provider) was removed use [InstallExecutable.executableFile](https://docs.gradle.org/6.8.2/dsl/org.gradle.nativeplatform.tasks.InstallExecutable.html#org.gradle.nativeplatform.tasks.InstallExecutable:executableFile) instead.
- Gradle will no longer prefer a version of Visual Studio found on the path over other locations. It is now a last resort.

You can bypass the toolchain discovery by specifying the installation directory of the version of Visual Studio you want via [VisualCpp.setInstallDir\(Object\).](https://docs.gradle.org/6.8.2/dsl/org.gradle.nativeplatform.toolchain.VisualCpp.html#org.gradle.nativeplatform.toolchain.VisualCpp:installDir)

- pluginManagement.repositories is now of type [RepositoryHandler](https://docs.gradle.org/6.8.2/dsl/org.gradle.api.artifacts.dsl.RepositoryHandler.html) rather than PluginRepositoriesSpec, which has been removed.
- 5xx HTTP errors during dependency resolution will now trigger exceptions in the build.
- The embedded Apache Ant has been upgraded from 1.9.6 to 1.9.9.
- [Several third-party libraries used by Gradle have been upgraded](#page-75-2) to fix security issues.

# **Upgrading from 4.2 and earlier**

• The plugins {} block can now be [used in subprojects](#page-329-0) and for [plugins in the](#page-330-0) *[buildSrc](#page-330-0)* [directory.](#page-330-0)

### **Other deprecations**

- You should no longer run Gradle versions older than 2.6 via the Tooling API.
- You should no longer run any version of Gradle via an older version of the Tooling API than 3.0.
- You should no longer chain [TaskInputs.property\(String,Object\)](https://docs.gradle.org/6.8.2/javadoc/org/gradle/api/tasks/TaskInputs.html#property-java.lang.String-java.lang.Object-) and [TaskInputs.properties\(Map\)](https://docs.gradle.org/6.8.2/javadoc/org/gradle/api/tasks/TaskInputs.html#properties-java.util.Map-) methods.

# **Potential breaking changes**

- [DefaultTask.newOutputDirectory\(\)](https://docs.gradle.org/6.8.2/javadoc/org/gradle/api/DefaultTask.html#newOutputDirectory--) now returns a DirectoryProperty instead of a DirectoryVar.
- [DefaultTask.newOutputFile\(\)](https://docs.gradle.org/6.8.2/javadoc/org/gradle/api/DefaultTask.html#newOutputFile--) now returns a RegularFileProperty instead of a RegularFileVar.
- [DefaultTask.newInputFile\(\)](https://docs.gradle.org/6.8.2/javadoc/org/gradle/api/DefaultTask.html#newInputFile--) now returns a RegularFileProperty instead of a RegularFileVar.
- [ProjectLayout.buildDirectory](https://docs.gradle.org/6.8.2/javadoc/org/gradle/api/file/ProjectLayout.html#getBuildDirectory--) now returns a DirectoryProperty instead of a DirectoryVar.
- [AbstractNativeCompileTask.compilerArgs](https://docs.gradle.org/6.8.2/dsl/org.gradle.language.nativeplatform.tasks.AbstractNativeCompileTask.html#org.gradle.language.nativeplatform.tasks.AbstractNativeCompileTask:compilerArgs) is now of type ListProperty<String> instead of List<String>.
- [AbstractNativeCompileTask.objectFileDir](https://docs.gradle.org/6.8.2/dsl/org.gradle.language.nativeplatform.tasks.AbstractNativeCompileTask.html#org.gradle.language.nativeplatform.tasks.AbstractNativeCompileTask:objectFileDir) is now of type DirectoryProperty instead of File.
- [AbstractLinkTask.linkerArgs](https://docs.gradle.org/6.8.2/dsl/org.gradle.nativeplatform.tasks.AbstractLinkTask.html#org.gradle.nativeplatform.tasks.AbstractLinkTask:linkerArgs) is now of type ListProperty<String> instead of List<String>.
- TaskDestroyables.getFiles() is no longer part of the public API.
- Overlapping version ranges for a dependency now result in Gradle picking a version that satisfies all declared ranges.

For example, if a dependency on some-module is found with a version range of [3,6] and also transitively with a range of [4,8], Gradle now selects version 6 instead of 8. The prior behavior was to select 8.

• The order of elements in Iterable properties marked with either @OutputFiles or @OutputDirectories now matters. If the order changes, the property is no longer considered up to date.

Prefer using separate properties with @OutputFile/@OutputDirectory annotations or use Map properties with @OutputFiles/@OutputDirectories instead.

• Gradle will no longer ignore dependency resolution errors from a repository when there is another repository it can check. Dependency resolution will fail instead. This results in more deterministic behavior with respect to resolution results.

# **Upgrading from 4.1 and earlier**

# **Potential breaking changes**

- The withPathSensitivity() methods on [TaskFilePropertyBuilder](https://docs.gradle.org/6.8.2/javadoc/org/gradle/api/tasks/TaskFilePropertyBuilder.html) and [TaskOutputFilePropertyBuilder](https://docs.gradle.org/6.8.2/javadoc/org/gradle/api/tasks/TaskOutputFilePropertyBuilder.html) have been removed.
- The bundled bndlib has been upgraded from 3.2.0 to 3.4.0.
- The FindBugs Plugin no longer renders progress information from its analysis. If you rely on that output in any way, you can enable it with *FindBugs.showProgress*.

# **Upgrading from 4.0**

• Consider using the new [Worker API](#page-972-0) to enable units of work within your build to run in parallel.

# **Deprecated classes, methods and properties**

Follow the API links to learn how to deal with these deprecations (if no extra information is provided here):

• [Nullable](https://docs.gradle.org/4.10.3/javadoc/org/gradle/api/Nullable.html)

# **Potential breaking changes**

• Non-Java projects that have a [project dependency](#page-523-0) on a Java project now consume the runtimeElements configuration by default instead of the default configuration.

To override this behavior, you can explicitly declare the configuration to use in the project dependency. For example: project(path: ':myJavaProject', configuration: 'default').

- Default Zinc compiler upgraded from 0.3.13 to 0.3.15.
- [Kotlin DSL] Base package renamed from org.gradle.script.lang.kotlin to org.gradle.kotlin.dsl.

# **Changes in detail**

# <span id="page-62-0"></span>**[5.0] Default memory settings changed**

The command line client now starts with 64MB of heap instead of 1GB. This may affect builds running directly inside the client VM using --no-daemon mode. We discourage the use of --no-daemon, but if you must use it, you can increase the available memory using the GRADLE\_OPTS environment variable.

The Gradle daemon now starts with 512MB of heap instead of 1GB. Large projects may have to increase this setting using the [org.gradle.jvmargs](#page-120-0) property.

All workers, including compilers and test executors, now start with 512MB of heap. The previous default was 1/4th of physical memory. Large projects may have to increase this setting on the relevant tasks, e.g. [JavaCompile](#page-120-0) or [Test](https://docs.gradle.org/6.8.2/dsl/org.gradle.api.tasks.testing.Test.html).

# <span id="page-62-1"></span>**[5.0] New default versions for code quality plugins**

The default tool versions of the following code quality plugins have been updated:

- The [Checkstyle Plugin](http://checkstyle.sourceforge.net) now uses [8.12](http://checkstyle.sourceforge.net/releasenotes.html#Release_8.12) instead of 6.19 by default.
- The [CodeNarc Plugin](http://codenarc.sourceforge.net) now uses [1.2.1](https://github.com/CodeNarc/CodeNarc/blob/master/CHANGELOG.md#version-121-aug-2018) instead of 1.1 by default.
- The [JaCoCo Plugin](https://www.jacoco.org/jacoco/) now uses [0.8.2](https://www.jacoco.org/jacoco/trunk/doc/changes.html) instead of 0.8.1 by default.
- The [PMD Plugin](https://pmd.github.io/) now uses [6.8.0](https://pmd.github.io/pmd-6.8.0/pmd_release_notes.html#30-september-2018---680) instead of 5.6.1 by default.

In addition, the default ruleset was changed from the now deprecated java-basic to

#### category/java/errorprone.xml.

We recommend configuring a ruleset explicitly, though.

# <span id="page-63-1"></span>**[5.0] Library upgrades**

Several libraries that are used by Gradle have been upgraded:

- Groovy was upgraded from 2.4.15 to [2.5.4.](https://groovy-lang.org/releasenotes/groovy-2.5.html)
- Ant has been upgraded from 1.9.11 to [1.9.13.](https://archive.apache.org/dist/ant/RELEASE-NOTES-1.9.13.html)
- The AWS SDK used to access S3-backed Maven/Ivy repositories has been upgraded from 1.11.267 to [1.11.407](https://github.com/aws/aws-sdk-java/blob/master/CHANGELOG.md#111407-2018-09-11).
- The BND library used by the OSGi Plugin has been upgraded from 3.4.0 to [4.0.0.](https://github.com/bndtools/bnd/wiki/Changes-in-4.0.0)
- The Google Cloud Storage JSON API Client Library used to access Google Cloud Storage backed Maven/Ivy repositories has been upgraded from v1-rev116-1.23.0 to v1-rev136-1.25.0.
- Ivy has been upgraded from 2.2.0 to [2.3.0](http://ant.apache.org/ivy/history/2.3.0/release-notes.html).
- The IUnit Platform libraries used by the Test task have been upgraded from 1.0.3 to 1.3.1.
- The Maven Wagon libraries used to access Maven repositories have been upgraded from 2.4 to 3.0.0.
- SLF4J has been upgraded from 1.7.16 to [1.7.25.](https://www.slf4j.org/news.html)

# <span id="page-63-2"></span>**[5.0] Improved support for dependency and version constraints**

Through the Gradle 4.x release stream, new @Incubating features were added to the dependency resolution engine. These include sophisticated version constraints (prefer, strictly, reject), dependency constraints, and platform dependencies.

If you have been using the IMPROVED POM SUPPORT feature preview, playing with constraints or prefer, reject and other specific version indications, then make sure to take a good look at your dependency resolution results.

# <span id="page-63-0"></span>**[5.0] BOM import**

Gradle now provides support for importing bill of materials (BOM) files, which are effectively POM files that use <dependencyManagement> sections to control the versions of direct and transitive dependencies. All you need to do is declare the POM as a platform dependency.

The following example picks the versions of the gson and dom4j dependencies from the declared Spring Boot BOM:

```
dependencies {
      // import a BOM
      implementation platform('org.springframework.boot:spring-boot-
dependencies:1.5.8.RELEASE')
      // define dependencies without versions
      implementation 'com.google.code.gson:gson'
      implementation 'dom4j:dom4j'
}
```
# <span id="page-64-0"></span>**[5.0] Separation of compile and runtime dependencies when consuming POMs**

Since Gradle 1.0, runtime-scoped dependencies have been included in the Java compilation classpath, which has some drawbacks:

- The compilation classpath is much larger than it needs to be, slowing down compilation.
- The compilation classpath includes runtime-scoped files that do not impact compilation, resulting in unnecessary re-compilation when those files change.

With this new behavior, the Java and Java Library plugins both honor the [separation of compile](#page-1192-0) [and runtime scopes.](#page-1192-0) This means that the compilation classpath only includes compile-scoped dependencies, while the runtime classpath adds the runtime-scoped dependencies as well. This is particularly useful if you develop and publish Java libraries with Gradle where the separation between api and implementation dependencies is reflected in the published scopes.

# <span id="page-64-1"></span>**[5.0] Changes to property factory methods on** DefaultTask

#### **Property factory methods on** DefaultTask **are now final**

The property factory methods such as newInputFile() are intended to be called from the constructor of a type that extends DefaultTask. These methods are now final to avoid subclasses overriding these methods and using state that is not initialized.

#### **Inputs and outputs are not automatically registered**

The Property instances that are returned by these methods are no longer automatically registered as inputs or outputs of the task. The Property instances need to be declared as inputs or outputs in the usual ways, such as attaching annotations such as @OutputFile or using the runtime API to register the property.

For example, you could previously use the following syntax and have both outputFile instances registered as declared outputs:

*build.gradle*

```
class MyTask extends DefaultTask {
      // note: no annotation here
      final RegularFileProperty outputFile = newOutputFile()
}
task myOtherTask {
      def outputFile = newOutputFile()
      doLast { ... }
}
```

```
build.gradle.kts
```

```
open class MyTask : DefaultTask() {
      // note: no annotation here
      val outputFile: RegularFileProperty = newOutputFile()
}
task("myOtherTask") {
      val outputFile = newOutputFile()
      doLast { ... }
}
```
Now you have to explicitly register outputFile, like this:

# *build.gradle*

```
class MyTask extends DefaultTask {
      @OutputFile // property needs an annotation
      final RegularFileProperty outputFile = project.objects.fileProperty()
}
task myOtherTask {
      def outputFile = project.objects.fileProperty()
      outputs.file(outputFile) // or to be registered using the runtime API
      doLast { ... }
}
```
# *build.gradle.kts*

```
open class MyTask : DefaultTask() {
      @OutputFile // property needs an annotation
      val outputFile: RegularFileProperty = project.objects.fileProperty()
}
task("myOtherTask") {
      val outputFile = project.objects.fileProperty()
      outputs.file(outputFile) // or to be registered using the runtime API
      doLast { ... }
}
```
# <span id="page-66-0"></span>**[5.0] Gradle now bundles JAXB for Java 9 and above**

In order to use S3 backed artifact repositories, you previously had to add --add-modules java.xml.bind to org.gradle.jvmargs when running on Java 9 and above.

Since Java 11 no longer contains the java.xml.bind module, Gradle now bundles JAXB 2.3.1 (com.sun.xml.bind:jaxb-impl) and uses it on Java 9 and above.

Please remove the --add-modules java.xml.bind option from org.gradle.jvmargs, if set.

# <span id="page-66-1"></span>**[5.0] The** gradlePluginPortal() **repository no longer looks for JARs without a POM by default**

With this new behavior, if a plugin or a transitive dependency of a plugin found in the gradlePluginPortal() repository has no Maven POM it will fail to resolve.

Artifacts published to a Maven repository without a POM should be fixed. If you encounter such artifacts, please ask the plugin or library author to publish a new version with proper metadata.

If you are stuck with a bad plugin, you can work around by re-enabling JARs as metadata source for

#### the gradlePluginPortal() repository:

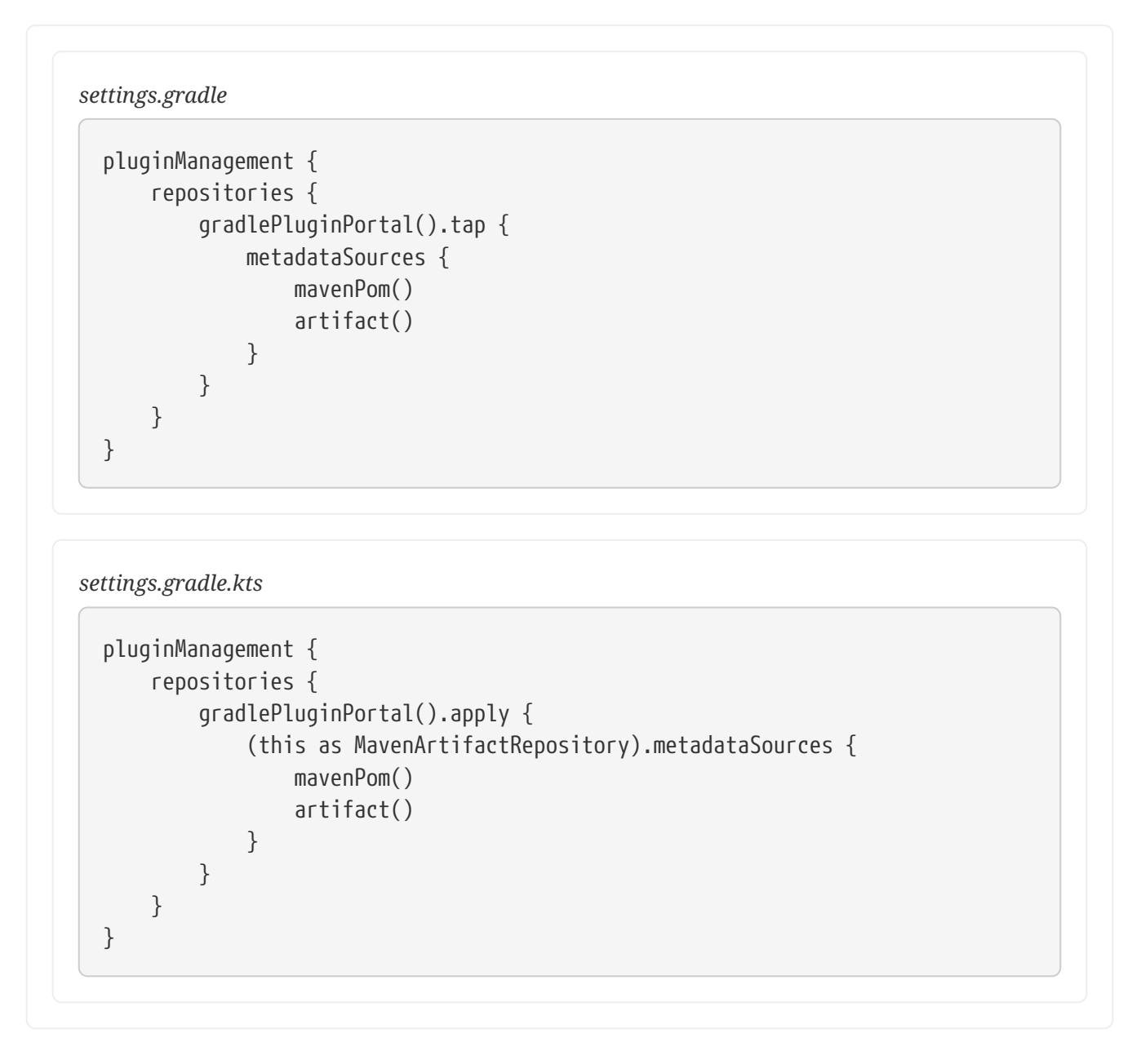

# **Java Library Distribution Plugin utilizes Java Library Plugin**

The [Java Library Distribution Plugin](#page-4-0) is now based on the [Java Library Plugin](#page-4-0) instead of the [Java](#page-4-0) [Plugin](#page-4-0).

Additionally, the default distribution created by the plugin will contain all artifacts of the runtimeClasspath configuration instead of the deprecated runtime configuration.

# <span id="page-67-0"></span>**Configuration Avoidance API disallows common configuration errors**

The [configuration avoidance API](task_configuration_avoidance.pdf) introduced in Gradle 4.9 allows you to avoid creating and configuring tasks that are never used.

With the existing API, this example adds two tasks (foo and bar):

```
build.gradle
```

```
tasks.create("foo") {
      tasks.create("bar")
}
```

```
build.gradle.kts
```

```
tasks.create("foo") {
     tasks.create("bar")
}
```
When converting this to use the new API, something surprising happens: bar doesn't exist. The new API only executes configuration actions when necessary, so the register() for task bar only executes when foo is configured.

```
build.gradle
  tasks.register("foo") {
        tasks.register("bar") // WRONG
  }
```
*build.gradle.kts*

```
tasks.register("foo") {
      tasks.register("bar") // WRONG
}
```
To avoid this, Gradle now detects this and prevents modification to the underlying container (through create() or register()) when using the new API.

# <span id="page-68-0"></span>**[5.0] Worker API: working directory of a worker can no longer be set**

Since JDK 11 no longer supports changing the working directory of a running process, setting the working directory of a worker via its fork options is now prohibited.

All workers now use the same working directory to enable reuse.

Please pass files and directories as arguments instead.

# <span id="page-69-2"></span>**[4.10] Publishing to AWS S3 requires new permissions**

The S3 repository transport protocol allows Gradle to publish artifacts to AWS S3 buckets. Starting with this release, every artifact uploaded to an S3 bucket will be equipped with the bucket-ownerfull-control canned ACL. Make sure that the AWS account used to publish artifacts has the s3:PutObjectAcl and s3:PutObjectVersionAcl permissions, otherwise the upload will fail.

```
{
      "Version":"2012-10-17",
      "Statement":[
         \frac{1}{2}...
           {
               "Effect":"Allow",
               "Action":[
                    "s3:PutObject", // necessary for uploading objects
                    "s3:PutObjectAcl", // required starting with this release
                    "s3:PutObjectVersionAcl" // if S3 bucket versioning is enabled
               ],
               "Resource":"arn:aws:s3:::myCompanyBucket/*"
           }
      ]
}
```
See [AWS S3 Cross Account Access](#page-505-0) for more information.

# <span id="page-69-1"></span>**[4.9] Consider trying the lazy API for task creation and configuration**

Gradle 4.9 introduced a new way to create and configure tasks that works lazily. When you use this approach for tasks that are expensive to configure, or when you have many, many tasks, your build configuration time can drop significantly when those tasks don't run.

You can learn more about lazily creating tasks in the [Task Configuration Avoidance](task_configuration_avoidance.pdf#task_configuration_avoidance) chapter. You can also read about the background to this new feature in [this blog post.](https://blog.gradle.org/preview-avoiding-task-configuration-time)

# <span id="page-69-0"></span>**[4.8] Switch to the Maven Publish and Ivy Publish Plugins**

Now that the publishing plugins are stable, we recommend that you migrate from the [legacy](artifact_management.pdf#artifact_management) [publishing](artifact_management.pdf#artifact_management) mechanism for standard Java projects, i.e. those based on the [Java Plugin](#page-1171-0). That includes projects that use any one of: [Java Library Plugin,](#page-1191-0) [Application Plugin](#page-1090-0) or [War Plugin](#page-1269-0).

To use the new approach, simply replace any upload<Conf> configuration with a publishing {} block. See the [publishing overview chapter](#page-752-0) for more information.

# <span id="page-69-3"></span>**[4.8] Use deferred configuration for publishing plugins**

Prior to Gradle 4.8, the publishing {} block was implicitly treated as if all the logic inside it was executed after the project was evaluated. This was confusing, because it was the only block that behaved that way. As part of the stabilization effort in Gradle 4.8, we are deprecating this behavior and asking all users to migrate their build.

The new, stable behavior can be switched on by adding the following to your settings file:

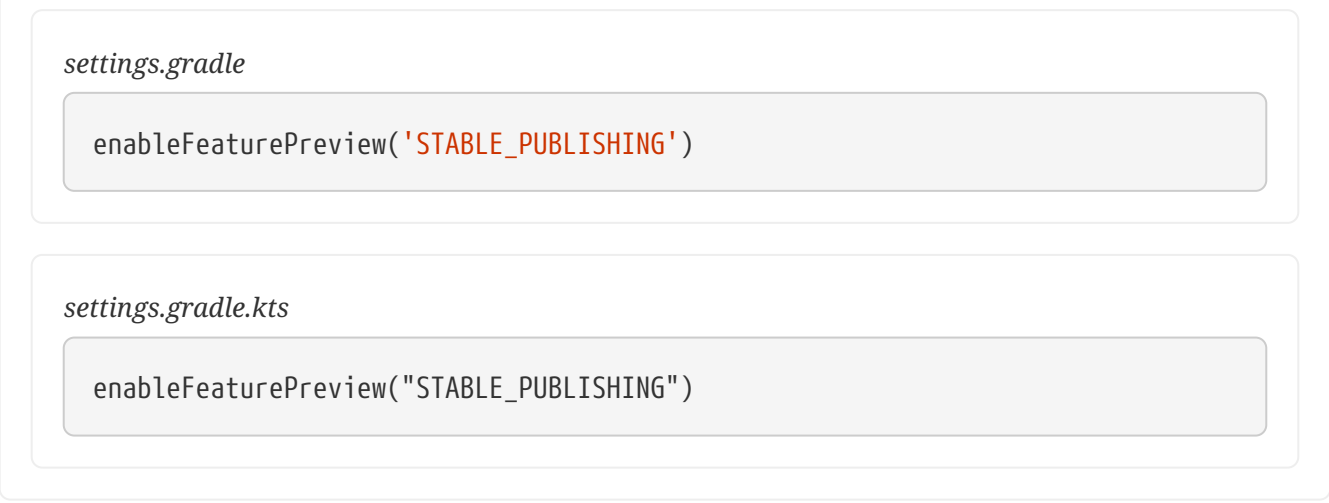

We recommend doing a test run with a local repository to see whether all artifacts still have the expected coordinates. In most cases everything should work as before and you are done. However, your publishing block may rely on the implicit deferred configuration, particularly if it relies on values that may change during the configuration phase of the build.

For example, under the new behavior, the following logic assumes that jar.archiveBaseName doesn't change after artifactId is set:

# *build.gradle*

```
subprojects {
      publishing {
           publications {
               mavenJava {
                    from components.java
                    artifactId = jar.archiveBaseName
               }
          }
      }
}
```
### *build.gradle.kts*

```
subprojects {
      publishing {
          publications {
               named<MavenPublication>("mavenJava") {
                   from(components["java"])
                   artifactId = tasks.jar.get().archiveBaseName.get()
               }
          }
      }
}
```
If that assumption is incorrect or might possibly be incorrect in the future, the artifactId must be set within an afterEvaluate {} block, like so:
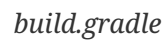

```
subprojects {
      publishing {
          publications {
              mavenJava {
                  from components.java
                  afterEvaluate {
                       artifactId = jar.archiveBaseName
  }
              }
          }
     }
}
```

```
build.gradle.kts
```

```
subprojects {
      publishing {
          publications {
              named<MavenPublication>("mavenJava") {
                  from(components["java"])
                  afterEvaluate {
                      artifactId = tasks.jar.get().archiveBbaseName.get()
  }
              }
         }
      }
}
```
# **[4.8] Configure existing** wrapper **and** init **tasks**

You should no longer define your own wrapper and init tasks. Configure the existing tasks instead, for example by converting this:

# *build.gradle*

```
task wrapper(type: Wrapper) {
      ...
}
```
### *build.gradle.kts*

```
task<Wrapper>("wrapper") {
      ...
```

```
}
```
# to this:

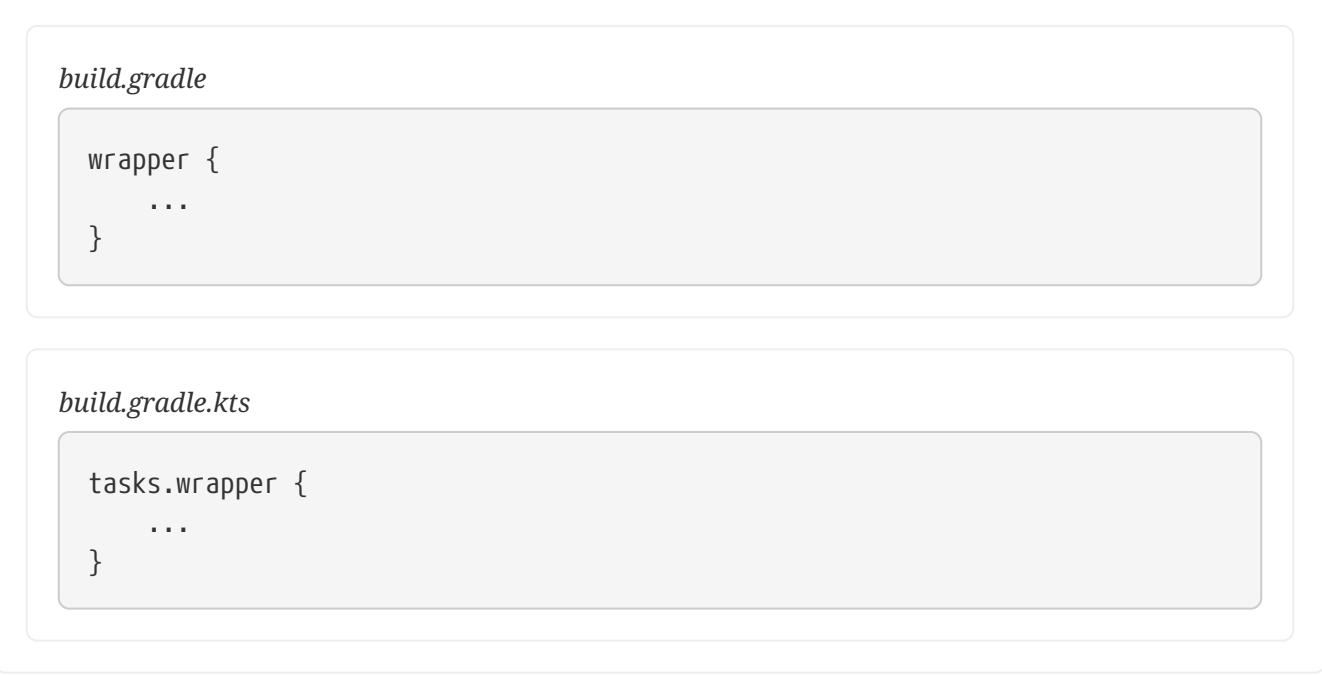

# **[4.8] Gradle now honors implicit wildcards in Maven POM exclusions**

If an exclusion in a Maven POM was missing either a groupId or artifactId, Gradle used to ignore the exclusion. Now the missing elements are treated as implicit wildcards  $-e.g.$ <groupId>\*</groupId> — which means that some of your dependencies may now be excluded where they weren't before.

You will need to explicitly declare any missing dependencies that you need.

# **[4.7] Changes to the structure of Gradle's plain console output**

The plain console mode now formats output consistently with the rich console, which means that the output format has changed. For example:

- The output produced by a given task is now grouped together, even when other tasks execute in parallel with it.
- Task execution headers are printed with a "> Task" prefix.
- All output produced during build execution is written to the standard output file handle. This includes messages written to System.err unless you are redirecting standard error to a file or any other non-console destination.

This may break tools that scrape details from the plain console output.

### **[4.6] Changes to the APIs of native tasks related to compilation, linking and installation**

Many tasks related to compiling, linking and installing native libraries and applications have been converted to the Provider API so that they support [lazy configuration.](#page-398-0) This conversion has introduced some breaking changes to the APIs of the tasks so that they match the conventions of the Provider API.

The following tasks have been changed:

### **[AbstractLinkTask](https://docs.gradle.org/6.8.2/dsl/org.gradle.nativeplatform.tasks.AbstractLinkTask.html) and its subclasses**

- getDestinationDir() was replaced by getDestinationDirectory().
- getBinaryFile(), getOutputFile() was replaced by getLinkedFile().
- setOutputFile(File) was removed. Use Property.set() instead.
- setOutputFile(Provider) was removed. Use Property.set() instead.
- getTargetPlatform() was changed to return a Property.
- setTargetPlatform(NativePlatform) was removed. Use Property.set() instead.
- getToolChain() was changed to return a Property.
- setToolChain(NativeToolChain) was removed. Use Property.set() instead.

### **[CreateStaticLibrary](https://docs.gradle.org/6.8.2/dsl/org.gradle.nativeplatform.tasks.CreateStaticLibrary.html)**

- getOutputFile() was changed to return a Property.
- setOutputFile(File) was removed. Use Property.set() instead.
- setOutputFile(Provider) was removed. Use Property.set() instead.
- getTargetPlatform() was changed to return a Property.
- setTargetPlatform(NativePlatform) was removed. Use Property.set() instead.
- getToolChain() was changed to return a Property.
- setToolChain(NativeToolChain) was removed. Use Property.set() instead.
- getStaticLibArgs() was changed to return a ListProperty.
- setStaticLibArgs(List) was removed. Use ListProperty.set() instead.

# **[InstallExecutable](https://docs.gradle.org/6.8.2/dsl/org.gradle.nativeplatform.tasks.InstallExecutable.html)**

- getSourceFile() was replaced by getExecutableFile().
- getPlatform() was replaced by getTargetPlatform().
- setTargetPlatform(NativePlatform) was removed. Use Property.set() instead.
- getToolChain() was changed to return a Property.
- setToolChain(NativeToolChain) was removed. Use Property.set() instead.

The following have also seen similar changes:

- [Assemble](https://docs.gradle.org/6.8.2/dsl/org.gradle.language.assembler.tasks.Assemble.html)
- [WindowsResourceCompile](https://docs.gradle.org/6.8.2/dsl/org.gradle.language.rc.tasks.WindowsResourceCompile.html)
- [StripSymbols](https://docs.gradle.org/6.8.2/javadoc/org/gradle/nativeplatform/tasks/StripSymbols.html)
- [ExtractSymbols](https://docs.gradle.org/6.8.2/javadoc/org/gradle/nativeplatform/tasks/ExtractSymbols.html)
- [SwiftCompile](https://docs.gradle.org/6.8.2/javadoc/org/gradle/language/swift/tasks/SwiftCompile.html)
- [LinkMachOBundle](https://docs.gradle.org/6.8.2/javadoc/org/gradle/nativeplatform/tasks/LinkMachOBundle.html)

# **[4.6] Visual Studio integration only supports a single solution file for all components of a build**

[VisualStudioExtension](https://docs.gradle.org/6.8.2/dsl/org.gradle.ide.visualstudio.VisualStudioExtension.html) no longer has a solutions property. Instead, you configure a single solution via [VisualStudioRootExtension](https://docs.gradle.org/6.8.2/dsl/org.gradle.ide.visualstudio.VisualStudioRootExtension.html) in the root project, like so:

```
build.gradle
  model {
         visualStudio {
              solution {
                  solutionFile.location = "vs/${name}.sln"
              }
         }
  }
```
In addition, there are no longer individual tasks to generate the solution files for each component, but rather a single visualStudio task that generates a solution file that encompasses all components in the build.

# **[4.5]** HttpBuildCache **no longer follows redirects**

When connecting to an HTTP build cache backend via HttpBuildCache, Gradle does not follow redirects any more, treating them as errors instead. Getting a redirect from the build cache backend is mostly a configuration error — using an "http" URL instead of "https" for example — and has negative effects on performance.

# **[4.4] Third-party dependency upgrades**

This version includes several upgrades of third-party dependencies:

- jackson: 2.6.6  $\rightarrow$  2.8.9
- plexus-utils:  $2.0.6 \rightarrow 2.1$
- xercesImpl:  $2.9.1 \rightarrow 2.11.0$
- bsh:  $2.0b4 \rightarrow 2.0b6$
- bouncycastle:  $1.57 \rightarrow 1.58$

This fix the following security issues:

- [CVE-2017-7525](http://cve.mitre.org/cgi-bin/cvename.cgi?name=CVE-2017-7525) (critical)
- SONATYPE-2017-0359 (critical)
- SONATYPE-2017-0355 (critical)
- SONATYPE-2017-0398 (critical)
- [CVE-2013-4002](https://cve.mitre.org/cgi-bin/cvename.cgi?name=CVE-2013-4002) (critical)
- [CVE-2016-2510](https://cve.mitre.org/cgi-bin/cvename.cgi?name=CVE-2016-2510) (severe)
- SONATYPE-2016-0397 (severe)
- [CVE-2009-2625](https://cve.mitre.org/cgi-bin/cvename.cgi?name=CVE-2009-2625) (severe)
- SONATYPE-2017-0348 (severe)

Gradle does not expose public APIs for these 3rd-party dependencies, but those who customize Gradle will want to be aware.

# **Migrating Builds From Apache Maven**

# **TIP**

Suffering from slow Maven builds? [Register here](https://gradle.com/training/build-cache-deep-dive/?bid=docs-migrating-maven) for our Build Cache training session to learn how Gradle Enterprise can speed up Maven builds by up to 90%.

[Apache Maven](https://maven.apache.org) is a build tool for Java and other JVM-based projects that's in widespread use, and so people that want to use Gradle often have to migrate an existing Maven build. This guide will help with such a migration by explaining the differences and similarities between the two tools' models and providing steps that you can follow to ease the process.

Converting a build can be scary, but you don't have to do it alone. You can search docs, forums, and StackOverflow from [help.gradle.org](https://gradle.org/help) or reach out to the [Gradle community on the forums](https://discuss.gradle.org/c/help-discuss) if you get stuck.

# **Making a case for migration**

The primary differences between Gradle and Maven are flexibility, performance, user experience, and dependency management. A visual overview of these aspects is available in the [Maven vs](https://gradle.org/maven-vs-gradle) [Gradle feature comparison.](https://gradle.org/maven-vs-gradle)

Since Gradle 3.0, Gradle has invested heavily in making Gradle builds much faster, with features such as [build caching,](https://blog.gradle.org/introducing-gradle-build-cache) [compile avoidance](https://blog.gradle.org/incremental-compiler-avoidance), and an improved incremental Java compiler. Gradle is now 2-10x faster than Maven for the vast majority of projects, even without using a build cache. Indepth performance comparison and business cases for switching from Maven to Gradle can be found [here.](https://gradle.org/gradle-vs-maven-performance/)

# **General guidelines**

Gradle and Maven have fundamentally different views on how to build a project. Gradle provides a flexible and extensible build model that delegates the actual work to a *[graph of task dependencies](#page-5-0)*. Maven uses a model of fixed, linear phases to which you can attach goals (the things that do the work). This may make migrating between the two seem intimidating, but migrations can be surprisingly easy because Gradle follows many of the same conventions as Maven — such as the [standard project structure](#page-1175-0) — and its dependency management works in a similar way.

Here we lay out a series of steps for you to follow that will help facilitate the migration of any Maven build to Gradle:

# **TIP**

Keep the old Maven build and new Gradle build side by side. You know the Maven build works, so you should keep it until you are confident that the Gradle build produces all the same artifacts and otherwise does what you need. This also means that users can try the Gradle build without getting a new copy of the source tree.

### 1. [Create a build scan for the Maven build](https://scans.gradle.com#maven).

A build scan will make it easier to visualize what's happening in your existing Maven build. For Maven builds, you'll be able to see the project structure, what plugins are being used, a timeline of the build steps, and more. Keep this handy so you can compare it to the Gradle build scans you get while converting the project.

2. Develop a mechanism to verify that the two builds produce the same artifacts

This is a vitally important step to ensure that your deployments and tests don't break. Even small changes, such as the contents of a manifest file in a JAR, can cause problems. If your Gradle build produces the same output as the Maven build, this will give you and others confidence in switching over and make it easier to implement the big changes that will provide the greatest benefits.

This doesn't mean that you need to verify every artifact at every stage, although doing so can help you quickly identify the source of a problem. You can just focus on the critical output such as final reports and the artifacts that are published or deployed.

You will need to factor in some inherent differences in the build output that Gradle produces compared to Maven. Generated POMs will contain only the information needed for consumption and they will use <compile> and <runtime> scopes correctly for that scenario. You might also see differences in the order of files in archives and of files on classpaths. Most differences will be benign, but it's worth identifying them and verifying that they are OK.

### 3. [Run an automatic conversion](#page-79-0)

This will create all the Gradle build files you need, even for [multi-module builds](#page-86-0). For simpler Maven projects, the Gradle build will be ready to run!

### 4. [Create a build scan for the Gradle build.](https://scans.gradle.com)

A build scan will make it easier to visualize what's happening in the build. For Gradle builds, you'll be able to see the project structure, the dependencies (regular and inter-project ones), what plugins are being used and the console output of the build.

Your build may fail at this point, but that's ok; the scan will still run. Compare the build scan for the Gradle build to the one for the Maven build and continue down this list to troubleshoot the failures.

We recommend that you regularly generate build scans during the migration to help you identify and troubleshoot problems. If you want, you can also use a Gradle build scan to identify opportunities to [improve the performance of the build](performance.pdf), after all performance is a big reason for switching to Gradle in the first place.

- 5. [Verify your dependencies and fix any problems](#page-80-0)
- 6. [Configure integration and functional tests](#page-92-0)

Many tests can simply be migrated by configuring an extra source set. If you are using a thirdparty library, such as [FitNesse](http://docs.fitnesse.org/FrontPage), look to see whether there is a suitable community plugin available on the [Gradle Plugin Portal.](https://plugins.gradle.org/)

7. Replace Maven plugins with Gradle equivalents

In the case of [popular plugins,](#page-92-1) Gradle often has an equivalent plugin that you can use. You might also find that you can [replace a plugin with built-in Gradle functionality](#page-95-0). As a last resort, you may need to reimplement a Maven plugin [via your own custom plugins and task types.](#page-95-1)

The rest of this chapter looks in more detail at specific aspects of migrating a build from Maven to Gradle.

# **Understanding the build lifecycle**

Maven builds are based around the concept of *[build lifecycles](https://maven.apache.org/guides/introduction/introduction-to-the-lifecycle.html)* that consist of a set of fixed phases. This can prove an impediment for users migrating to Gradle because its build lifecycle is [something](#page-345-0) [different](#page-345-0), although it's important to understand how Gradle builds fit into the structure of initialization, configuration, and execution phases. Fortunately, Gradle has a feature that can mimic Maven's phases: *[lifecycle tasks](#page-249-0)*.

These allow you to define your own "lifecycles" by creating no-action tasks that simply depend on the tasks you're interested in. And to make the transition to Gradle easier for Maven users, the [Base](#page-1098-0) [Plugin](#page-1098-0) — applied by all the JVM language plugins like the [Java Library Plugin](#page-1191-0) — provides a set of lifecycle tasks that correspond to the main Maven phases.

Here is a list of some of the main Maven phases and the Gradle tasks that they map to:

### clean

Use the clean task provided by the Base Plugin.

#### compile

Use the classes task provided by the [Java Plugin](#page-1172-0) and other JVM language plugins. This compiles all classes for all source files of all languages and also performs [resource filtering](#page-91-0) via the processResources task.

#### test

Use the test task provided by the Java Plugin. It runs just the unit tests, or more specifically, the tests that make up the [test](#page-1176-0) [source set](#page-1176-0).

#### package

Use the assemble task provided by the Base Plugin. This builds whatever is the appropriate package for the project, for example a JAR for Java libraries or a WAR for traditional Java webapps.

#### verify

Use the check task provided by the Base Plugin. This runs all verification tasks that are attached to it, which typically includes the unit tests, any static analysis tasks — such as [Checkstyle](#page-1107-0) — and others. If you want to include integration tests, you will have to [configure these manually,](#page-92-0) which is a simple process.

#### install

Use the publishToMavenLocal task provided by the [Maven Publish Plugin.](#page-1215-0)

Note that Gradle builds don't require you to "install" artifacts as you have access to more appropriate features like [inter-project dependencies](#page-523-0) and [composite builds](#page-4-0). You should only use publishToMavenLocal for interoperating with Maven builds.

Gradle also allows you to resolve dependencies against the local Maven cache, as described in the [Declaring repositories](#page-83-0) section.

#### deploy

Use the publish task provided by the [Maven Publish Plugin](#page-1215-0) — making sure you switch from the older Maven Plugin (ID: maven) if your build is using that one. This will publish your package to all configured publication repositories. There are also other tasks that allow you to publish to a single repository even when multiple ones are defined.

Note that the Maven Publish Plugin does not publish **source and Javadoc JARs** *by default*, but this can easily be activated as explained in [the guide for building java projects](#page-794-0).

# <span id="page-79-0"></span>**Performing an automatic conversion**

Gradle's [init](#page-1100-0) [task](#page-1100-0) is typically used to create a new skeleton project, but you can also use it to convert an existing Maven build to Gradle automatically. Once Gradle is [installed on your system](#page-12-0), all you have to do is run the command

> gradle init

from the root project directory and let Gradle do its thing. That basically consists of parsing the existing POMs and generating the corresponding Gradle build scripts. Gradle will also create a settings script if you're migrating a [multi-project build](#page-365-0).

You'll find that the new Gradle build includes the following:

- All the custom repositories that are specified in the POM
- Your external and inter-project dependencies
- The appropriate plugins to build the project (limited to one or more of the [Maven Publish,](#page-4-0) [Java](#page-4-0) and [War](#page-4-0) Plugins)

See the [Build Init Plugin chapter](#page-1102-0) for a complete list of the automatic conversion features.

One thing to bear in mind is that assemblies are not automatically converted. They aren't necessarily problematic to convert, but you will need to do some manual work. Options include:

- Using the [Distribution Plugin](#page-1112-0)
- Using the [Java Library Distribution Plugin](#page-1205-0)
- Using the [Application Plugin](#page-1090-0)
- [Creating custom archive tasks](#page-272-0)
- Using a suitable community plugin from the [Gradle Plugin Portal](https://plugins.gradle.org/)

If your Maven build does not have many plugins or much in the way of customisation, you can simply run

> gradle build

once the migration has completed. This will run the tests and produce the required artifacts without any extra intervention on your part.

# <span id="page-80-0"></span>**Migrating dependencies**

Gradle's dependency management system is more flexible than Maven's, but it still supports the same concepts of repositories, declared dependencies, scopes ([dependency configurations](#page-507-0) in Gradle), and transitive dependencies. In fact, Gradle works perfectly with Maven-compatible repositories, which makes it easy to migrate your dependencies.

### **NOTE**

One notable difference between the two tools is in how they manage version conflicts. Maven uses a "closest" match algorithm, whereas Gradle picks the newest. Don't worry though, you have a lot of control over which versions are selected, as documented in [Managing Transitive Dependencies](#page-4-0).

Over the following sections, we will show you how to migrate the most common elements of a Maven build's dependency management information.

### **Declaring dependencies**

Gradle uses the same dependency identifier components as Maven: group ID, artifact ID and

version. It also supports classifiers. So all you need to do is substitute the identifier information for a dependency into Gradle's syntax, which is described in the [Declaring Dependencies](#page-4-0) chapter.

For example, consider this Maven-style dependency on Log4J:

```
<dependencies>
      <dependency>
          <groupId>log4j</groupId>
          <artifactId>log4j</artifactId>
          <version>1.2.12</version>
      </dependency>
</dependencies>
```
This dependency would look like the following in a Gradle build script:

*Example 1. Declaring a simple compile-time dependency*

```
build.gradle
  dependencies {
        implementation 'log4j:log4j:1.2.12' ①
  }
```

```
build.gradle.kts
```

```
dependencies {
      implementation("log4j:log4j:1.2.12") ①
}
```
① Attaches version 1.2.12 of Log4J to the implementation configuration (scope)

The string identifier takes the Maven values of groupId, artifactId and version, although Gradle refers to them as group, module and version.

The above example raises an obvious question: what is that implementation configuration? It's one of the standard dependency configurations provided by the [Java Plugin](#page-1180-0) and is often used as a substitute for Maven's default compile scope.

Several of the differences between Maven's scopes and Gradle's standard configurations come down to Gradle distinguishing between the dependencies required to build a module and the dependencies required to build a module that depends on it. Maven makes no such distinction, so published POMs typically include dependencies that consumers of a library don't actually need.

Here are the main Maven dependency scopes and how you should deal with their migration:

#### compile

Gradle has two configurations that can be used in place of the compile scope: implementation and api. The former is available to any project that applies the Java Plugin, while api is only available to projects that specifically apply the [Java Library Plugin.](#page-1191-0)

In most cases you should simply use the implementation configuration, particularly if you're building an application or webapp. But if you're building a library, you can learn about which dependencies should be declared using api in the section on [Building Java libraries.](#page-803-0) Even more information on the differences between api and implementation is provided in the Java Library Plugin chapter linked above.

#### runtime

Use the runtimeOnly configuration.

#### test

Gradle distinguishes between those dependencies that are required to *compile* a project's tests and those that are only needed to *run* them.

Dependencies required for test compilation should be declared against the testImplementation configuration. Those that are only required for running the tests should use testRuntimeOnly.

#### provided

Use the compileOnly configuration.

Note that the [War Plugin](#page-1270-0) adds providedCompile and providedRuntime dependency configurations. These behave slightly differently from compileOnly and simply ensure that those dependencies aren't packaged in the WAR file. However, the dependencies are included on runtime and test runtime classpaths, so use these configurations if that's the behavior you need.

#### import

The import scope is mostly used within <dependencyManagement> blocks and applies solely to POMonly publications. Read the section on [Using bills of materials](#page-85-0) to learn more about how to replicate this behavior.

You can also specify a regular dependency on a POM-only publication. In this case, the dependencies declared in that POM are treated as normal transitive dependencies of the build.

For example, imagine you want to use the groovy-all POM for your tests. It's a POM-only publication that has its own dependencies listed inside a <dependencies> block. The appropriate configuration in the Gradle build looks like this:

```
build.gradle
  dependencies {
        testImplementation 'org.codehaus.groovy:groovy-all:2.5.4'
  }
build.gradle.kts
  dependencies {
        testImplementation("org.codehaus.groovy:groovy-all:2.5.4")
  }
```
The result of this will be that all compile and runtime scope dependencies in the groovy-all POM get added to the test runtime classpath, while only the compile scope dependencies get added to the test compilation classpath. Dependencies with other scopes will be ignored.

# <span id="page-83-0"></span>**Declaring repositories**

Gradle allows you to retrieve declared dependencies from any Maven-compatible or Ivy-compatible repository. Unlike Maven, it has no default repository and so you have to declare at least one. In order to have the same behavior as your Maven build, just configure [Maven Central](#page-469-0) in your Gradle build, like this:

*Example 3. Configuring the build to use Maven Central*

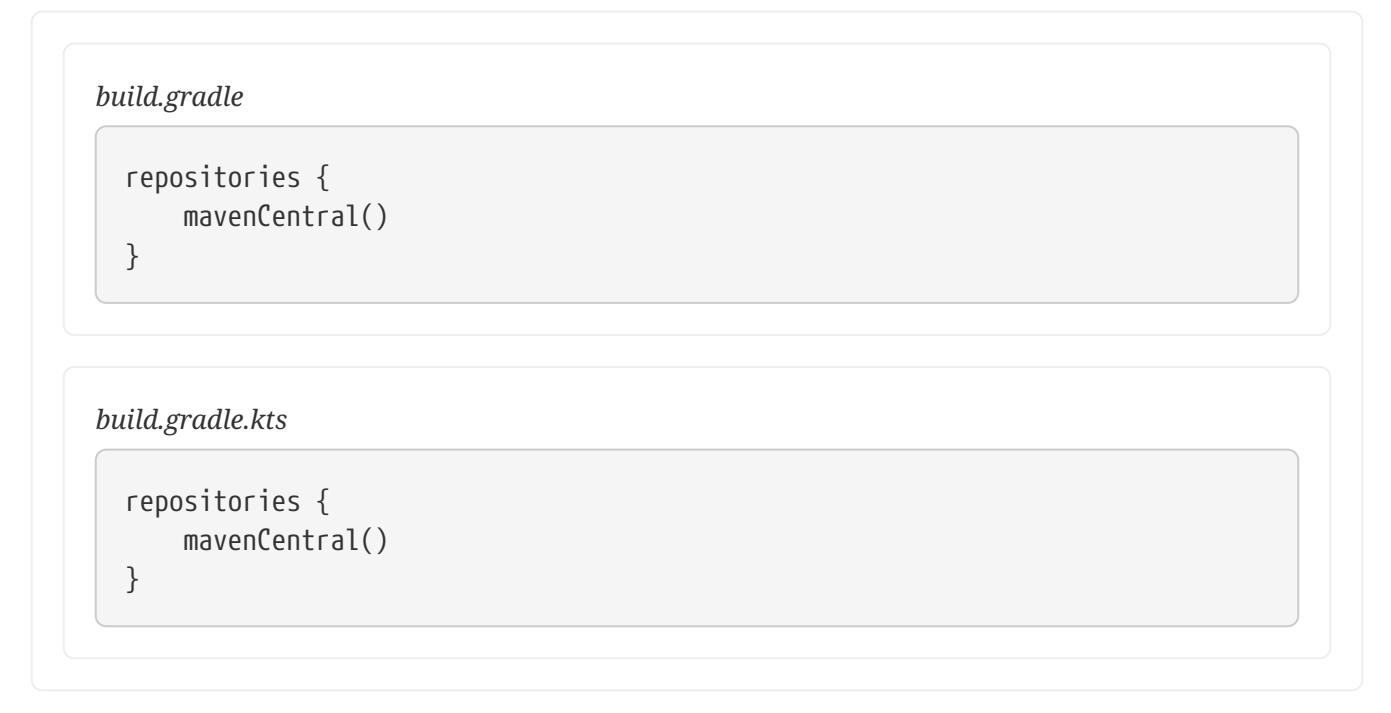

You can also use the repositories {} block to configure custom repositories, as described in the

[Repository Types](#page-474-0) chapter.

Lastly, Gradle allows you to resolve dependencies against the [local Maven cache/repository.](#page-476-0) This helps Gradle builds interoperate with Maven builds, but it shouldn't be a technique that you use if you don't need that interoperability. If you want to share published artifacts via the filesystem, consider configuring a [custom Maven repository](#page-474-0) with a file:// URL.

You might also be interested in learning about Gradle's own [dependency cache](#page-545-0), which behaves more reliably than Maven's and can be used safely by multiple concurrent Gradle processes.

### **Controlling dependency versions**

The existence of transitive dependencies means that you can very easily end up with multiple versions of the same dependency in your dependency graph. By default, Gradle will pick the newest version of a dependency in the graph, but that's not always the right solution. That's why it provides several mechanisms for controlling which version of a given dependency is resolved.

On a per-project basis, you can use:

- [Dependency constraints](#page-604-0)
- [Bills of materials](#page-85-0) (Maven BOMs)
- [Overriding transitive versions](#page-606-0)

There are even more, specialized options listed in the [controlling transitive dependencies](#page-4-0) chapter.

If you want to ensure consistency of versions across all projects in a multi-project build, similar to how the <dependencyManagement> block in Maven works, you can use the [Java Platform Plugin.](#page-1207-0) This allows you declare a set of dependency constraints that can be applied to multiple projects. You can even publish the platform as a Maven BOM or using Gradle's metadata format. See the plugin page for more information on how to do that, and in particular the section on [Consuming platforms](#page-1212-0) to see how you can apply a platform to other projects in the same build.

# **Excluding transitive dependencies**

Maven builds use exclusions to keep unwanted dependencies — or unwanted *versions* of dependencies — out of the dependency graph. You can do the same thing with Gradle, but that's not necessarily the *right* thing to do. Gradle provides other options that may be more appropriate for a given situation, so you really need to understand *why* an exclusion is in place to migrate it properly.

If you want to exclude a dependency for reasons unrelated to versions, then check out the section on [Excluding transitive dependencies](#page-609-0). It shows you how to attach an exclusion either to an entire configuration (often the most appropriate solution) or to a dependency. You can even easily apply an exclusion to all configurations.

If you're more interested in controlling which version of a dependency is actually resolved, see the previous section.

# **Handling optional dependencies**

You are likely to encounter two situations regarding optional dependencies:

- Some of your transitive dependencies are declared as optional
- You want to declare some of your direct dependencies as optional in your project's published POM

For the first scenario, Gradle behaves the same way as Maven and simply ignores any transitive dependencies that are declared as optional. They are not resolved and have no impact on the versions selected if the same dependencies appear elsewhere in the dependency graph as nonoptional.

As for publishing dependencies as optional, Gradle provides a richer model called [feature variants](#page-681-0), which will let you declare the "optional features" your library provides.

# <span id="page-85-0"></span>**Using bills of materials (BOMs)**

Maven allows you to share dependency constraints by defining dependencies inside a <dependencyManagement> section of a POM file that has a packaging type of pom. This special type of POM (a BOM) can then be imported into other POMs so that you have consistent library versions across your projects.

Gradle can use such BOMs for the same purpose, using a special dependency syntax based on [platform\(\)](https://docs.gradle.org/6.8.2/dsl/org.gradle.api.artifacts.dsl.DependencyHandler.html#org.gradle.api.artifacts.dsl.DependencyHandler:platform(java.lang.Object)) and [enforcedPlatform\(\)](https://docs.gradle.org/6.8.2/dsl/org.gradle.api.artifacts.dsl.DependencyHandler.html#org.gradle.api.artifacts.dsl.DependencyHandler:enforcedPlatform(java.lang.Object)) methods. You simply declare the dependency in the normal way, but wrap the dependency identifier in the appropriate method, as shown in this example that "imports" the Spring Boot Dependencies BOM:

*build.gradle*

```
dependencies {
      implementation platform('org.springframework.boot:spring-boot-
dependencies:1.5.8.RELEASE') ①
      implementation 'com.google.code.gson:gson' ②
      implementation 'dom4j:dom4j'
}
```
*build.gradle.kts*

```
dependencies {
      implementation(platform("org.springframework.boot:spring-boot-
dependencies:1.5.8.RELEASE")) ①
      implementation("com.google.code.gson:gson") ②
      implementation("dom4j:dom4j")
}
```
① Applies the Spring Boot Dependencies BOM

② Adds a dependency whose version is defined by that BOM

You can learn more about this feature and the difference between platform() and enforcedPlatform() in the section on [importing version recommendations from a Maven BOM](#page-614-0).

**NOTE**

You can use this feature to apply the <dependencyManagement> information from any dependency's POM to the Gradle build, even those that don't have a packaging type of pom. Both platform() and enforcedPlatform() will ignore any dependencies declared in the <dependencies> block.

# <span id="page-86-0"></span>**Migrating multi-module builds (project aggregation)**

Maven's multi-module builds map nicely to Gradle's [multi-project builds](#page-365-0). Try the corresponding [sample](../samples/sample_jvm_multi_project_build.html) to see how a basic multi-project Gradle build is set up.

To migrate a multi-module Maven build, simply follow these steps:

1. Create a settings script that matches the <modules> block of the root POM.

For example, this <modules> block:

```
<modules>
      <module>simple-weather</module>
      <module>simple-webapp</module>
</modules>
```
can be migrated by adding the following line to the settings script:

```
Example 5. Declaring which projects are part of the build
```
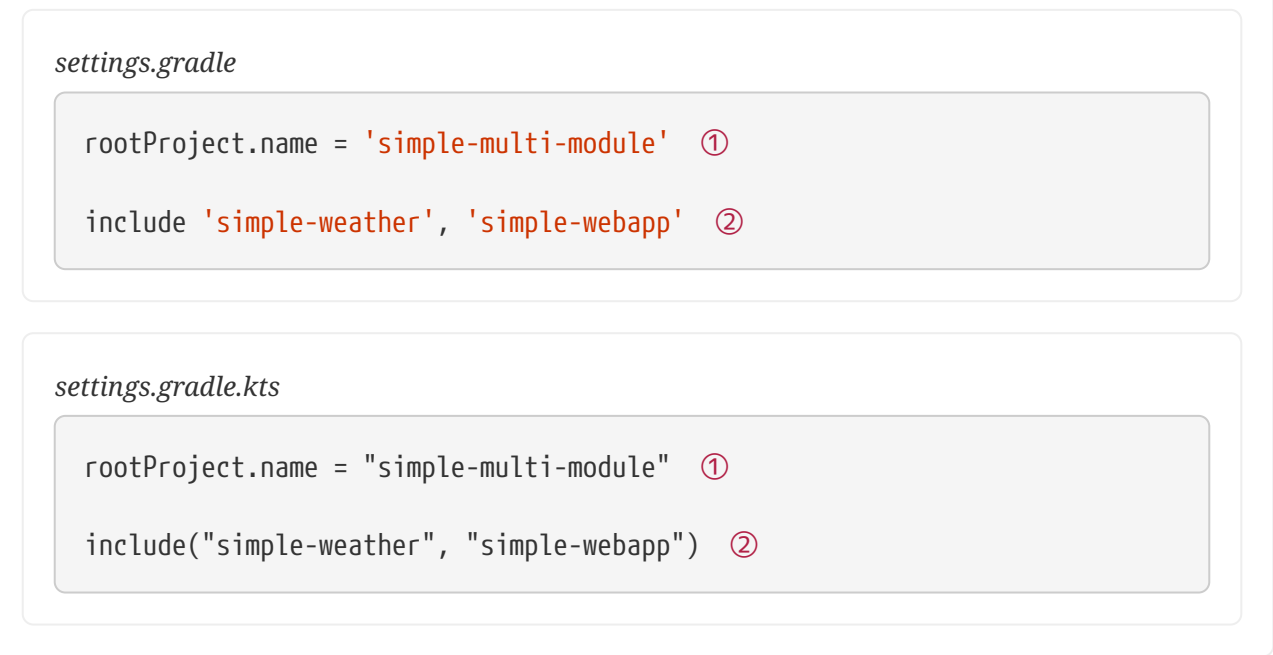

- ① Sets the name of the overall project
- ② Configures two subprojects as part of this build

### *Output of* **gradle projects**

```
> gradle projects
------------------------------------------------------------
Root project 'simple-multi-module'
                                    ------------------------------------------------------------
Root project 'simple-multi-module'
+--- Project ':simple-weather'
\--- Project ':simple-webapp'
To see a list of the tasks of a project, run gradle <project-path>:tasks
For example, try running gradle :simple-weather:tasks
```
- 2. Replace cross-module dependencies with [project dependencies](#page-523-0).
- 3. Replicate project inheritance with [convention plugins.](#page-369-0)

This basically involves creating a root project build script that injects shared configuration into

the appropriate subprojects.

### **Sharing versions across projects**

If you want to replicate the Maven pattern of having dependency versions declared in the dependencyManagement section of the root POM file, the best approach is to leverage the java-platform plugin. You will need to add a dedicated project for this and consume it in the regular projects of your build. See [the documentation](#page-4-0) for more details on this pattern.

# **Migrating Maven profiles and properties**

Maven allows you parameterize builds using properties of various sorts. Some are read-only properties of the project model, others are user-defined in the POM. It even allows you to treat system properties as project properties.

Gradle has a similar system of project properties, although it differentiates between those and system properties. You can, for example, define properties in:

- the build script
- a gradle.properties file in the root project directory
- a gradle.properties file in the \$HOME/.gradle directory

Those aren't the only options, so if you are interested in finding out more about how and where you can define properties, check out the [Build Environment](#page-115-0) chapter.

One important piece of behavior you need to be aware of is what happens when the same property is defined in both the build script and one of the external properties files: the build script value takes precedence. Always. Fortunately, you can mimic the concept of profiles to provide overridable default values.

Which brings us on to Maven profiles. These are a way to enable and disable different configurations based on environment, target platform, or any other similar factor. Logically, they are nothing more than limited 'if' statements. And since Gradle has much more powerful ways to declare conditions, it does not need to have formal support for profiles (except in the POMs of dependencies). You can easily get the same behavior by combining conditions with secondary build scripts, as you'll see.

Let's say you have different deployment settings depending on the environment: local development (the default), a test environment, and production. To add profile-like behavior, you first create build scripts for each environment in the project root: profile-default.gradle, profile-test.gradle, and profile-prod.gradle. You can then conditionally apply one of those profile scripts based on a [project](#page-119-0) [property](#page-119-0) of your own choice.

The following example demonstrates the basic technique using a project property called buildProfile and profile scripts that simply initialize an [extra project property](#page-253-0) called message:

*Example 6. Mimicking the behavior of Maven profiles in Gradle*

*build.gradle*

```
if (!hasProperty('buildProfile')) ext.buildProfile = 'default' ①
apply from: "profile-${buildProfile}.gradle" ②
task greeting {
     doLast {
         println message ③
```
*profile-default.gradle*

}

}

ext.message = 'foobar' ④

*profile-test.gradle*

ext.message = 'testing 1 2 3' ④

*profile-prod.gradle*

```
ext.message = 'Hello, world!' ④
```

```
build.gradle.kts
```

```
val buildProfile: String? by project ①
apply(from = "profile-${buildProfile ?: "default"}.gradle.kts") ②
tasks.register("greeting") {
      val message: String by project.extra
      doLast {
          println(message) ③
      }
}
```
*profile-default.gradle.kts*

val message by extra("foobar") 4

```
profile-test.gradle.kts
```

```
val message by extra("testing 1 2 3") 4
```
*profile-prod.gradle.kts*

```
val message by extra("Hello, world!") 4
```
- ① Checks for the existence of (Groovy) or binds (Kotlin) the buildProfile project property
- ② Applies the appropriate profile script, using the value of buildProfile in the script filename
- ③ Prints out the value of the message extra project property
- ④ Initializes the message extra project property, whose value can then be used in the main build script

With this setup in place, you can activate one of the profiles by passing a value for the project property you're using — buildProfile in this case:

*Output of* **gradle greeting**

```
> gradle greeting
foobar
```
*Output of* **gradle -PbuildProfile=test greeting**

```
> gradle -PbuildProfile=test greeting
testing 1 2 3
```
You're not limited to checking project properties. You could also check environment variables, the JDK version, the OS the build is running on, or anything else you can imagine.

One thing to bear in mind is that high level condition statements make builds harder to understand and maintain, similar to the way they complicate object-oriented code. The same applies to profiles. Gradle offers you many better ways to avoid the extensive use of profiles that Maven often requires, for example by configuring multiple tasks that are variants of one another. See the publish*PubName*PublicationTo*RepoName*Repository tasks created by the [Maven Publish Plugin.](#page-1215-0)

For a lengthier discussion on working with Maven profiles in Gradle, look no further than [this blog](https://blog.gradle.org/maven-pom-profiles) [post](https://blog.gradle.org/maven-pom-profiles).

# <span id="page-91-0"></span>**Filtering resources**

Maven has a phase called process-resources that has the goal resources:resources bound to it by default. This gives the build author an opportunity to perform variable substitution on various files, such as web resources, packaged properties files, etc.

The Java plugin for Gradle provides a processResources task to do the same thing. This is a [Copy](https://docs.gradle.org/6.8.2/dsl/org.gradle.api.tasks.Copy.html) task that copies files from the configured resources directory — src/main/resources by default — to an output directory. And as with any Copy task, you can configure it to perform [file filtering,](#page-302-0) [renaming](#page-304-0), and [content filtering](#page-305-0).

As an example, here's a configuration that treats the source files as [Groovy](https://docs.groovy-lang.org/docs/next/html/documentation/template-engines.html#_simpletemplateengine) [SimpleTemplateEngine](https://docs.groovy-lang.org/docs/next/html/documentation/template-engines.html#_simpletemplateengine) templates, providing version and buildNumber properties to those templates:

*Example 7. Filtering the content of resources via the* processResources *task*

```
build.gradle
  processResources {
        expand(version: version, buildNumber: currentBuildNumber)
  }
build.gradle.kts
  tasks {
        processResources {
            expand("version" to version, "buildNumber" to currentBuildNumber)
        }
  }
```
See the API docs for [CopySpec](https://docs.gradle.org/6.8.2/javadoc/org/gradle/api/file/CopySpec.html) to see all the options available to you.

# <span id="page-92-0"></span>**Configuring integration tests**

Many Maven builds incorporate integration tests of some sort, which Maven supports through an extra set of phases: pre-integration-test, integration-test, post-integration-test, and verify. It also uses the Failsafe plugin in place of Surefire so that failed integration tests don't automatically fail the build (because you may need to clean up resources, such as a running application server).

This behavior is easy to replicate in Gradle with source sets, as explained in our chapter on [Testing](#page-830-0) [in Java & JVM projects](#page-830-0). You can then configure a clean-up task, such as one that shuts down a test server for example, to always run after the integration tests regardless of whether they succeed or fail using [Task.finalizedBy\(\)](https://docs.gradle.org/6.8.2/dsl/org.gradle.api.Task.html#org.gradle.api.Task:finalizedBy(java.lang.Object[])).

If you really don't want your integration tests to fail the build, then you can use the [Test.ignoreFailures](https://docs.gradle.org/6.8.2/dsl/org.gradle.api.tasks.testing.Test.html#org.gradle.api.tasks.testing.Test:ignoreFailures) setting described in the [Test execution](#page-809-0) section of the Java testing chapter.

Source sets also give you a lot of flexibility on where you place the source files for your integration tests. You can easily keep them in the same directory as the unit tests or, more preferably, in a separate source directory like src/integTest/java. To support other types of tests, you just add more source sets and [Test](https://docs.gradle.org/6.8.2/dsl/org.gradle.api.tasks.testing.Test.html) tasks!

# <span id="page-92-1"></span>**Migrating common plugins**

Maven and Gradle share a common approach of extending the build through plugins. Although the plugin systems are very different beneath the surface, they share many feature-based plugins, such as:

- Shade/Shadow
- Jetty
- Checkstyle
- JaCoCo
- AntRun (see further down)

Why does this matter? Because many plugins rely on standard Java conventions, so migration is just a matter of replicating the configuration of the Maven plugin in Gradle. As an example, here's a simple Maven Checkstyle plugin configuration:

```
...
<plugin>
   <groupId>org.apache.maven.plugins</groupId>
   <artifactId>maven-checkstyle-plugin</artifactId>
   <version>2.17</version>
   <executions>
      <execution>
        <id>validate</id>
        <phase>validate</phase>
        <configuration>
          <configLocation>checkstyle.xml</configLocation>
          <encoding>UTF-8</encoding>
          <consoleOutput>true</consoleOutput>
          <failsOnError>true</failsOnError>
          <linkXRef>false</linkXRef>
        </configuration>
        <goals>
          <goal>check</goal>
        </goals>
      </execution>
   </executions>
</plugin>
...
```
Everything outside of the configuration block can safely be ignored when migrating to Gradle. In this case, the corresponding Gradle configuration looks like the following:

*Example 8. Configuring the Gradle Checkstyle Plugin*

```
build.gradle
  checkstyle {
        config = resources.text.fromFile('checkstyle.xml', 'UTF-8')
        showViolations = true
        ignoreFailures = false
  }
```

```
build.gradle.kts
```

```
checkstyle {
      config = resources.text.fromFile("checkstyle.xml", "UTF-8")
      isShowViolations = true
      isIgnoreFailures = false
}
```
The Checkstyle tasks are automatically added as dependencies of the check task, which also includes test. If you want to ensure that Checkstyle runs before the tests, then just specify an ordering with the mustRunAfter() method:

*Example 9. Controlling when the* checkstyle *task runs*

```
build.gradle
  test.mustRunAfter checkstyleMain, checkstyleTest
build.gradle.kts
  tasks {
        test {
             mustRunAfter(checkstyleMain, checkstyleTest)
        }
  }
```
As you can see, the Gradle configuration is often much shorter than the Maven equivalent. You also have a much more flexible execution model since you are no longer constrained by Maven's fixed phases.

While migrating a project from Maven, don't forget about source sets. These often provide a more elegant solution for handling integration tests or generated sources than Maven can provide, so you should factor them into your migration plans.

### **Ant goals**

Many Maven builds rely on the AntRun plugin to customize the build without the overhead of implementing a custom Maven plugin. Gradle has no equivalent plugin because Ant is a first-class citizen in Gradle builds, via the ant object. For example, you can use Ant's Echo task like this:

#### *Example 10. Invoking Ant tasks*

*build.gradle*

```
task sayHello {
      doLast {
           ant.echo message: 'Hello!'
      }
}
```

```
build.gradle.kts
```

```
tasks.register("sayHello") {
      doLast {
           ant.withGroovyBuilder {
               "echo"("message" to "Hello!")
           }
      }
}
```
Even Ant properties and filesets are supported natively. To learn more, see [Using Ant from Gradle](#page-448-0).

**TIP**

It may be simpler and cleaner to just [create custom task types](#page-951-0) to replace the work that Ant is doing for you. You can then more readily benefit from [incremental build](#page-205-0) and other useful Gradle features.

# <span id="page-95-0"></span>**Understanding which plugins you don't need**

It's worth remembering that Gradle builds are typically easier to extend and customize than Maven ones. In this context, that means you may not need a Gradle plugin to replace a Maven one. For example, the Maven Enforcer plugin allows you to control dependency versions and environmental factors, but these things can easily be configured in a normal Gradle build script.

# <span id="page-95-1"></span>**Dealing with uncommon and custom plugins**

You may come across Maven plugins that have no counterpart in Gradle, particularly if you or someone in your organisation has written a custom plugin. Such cases rely on you understanding how Gradle (and potentially Maven) works, because you will usually have to write your own plugin.

For the purposes of migration, there are two key types of Maven plugins:

- Those that use the Maven project object.
- Those that don't.

Why is this important? Because if you use one of the latter, you can trivially reimplement it as a [custom Gradle task type](#page-951-0). Simply define task inputs and outputs that correspond to the mojo parameters and convert the execution logic into a task action.

If a plugin depends on the Maven project, then you will have to rewrite it. Don't start by considering how the Maven plugin works, but look at what problem it is trying to solve. Then try to work out how to solve that problem in Gradle. You'll probably find that the two build models are different enough that "transcribing" Maven plugin code into a Gradle plugin just won't be effective. On the plus side, the plugin is likely to be much easier to write than the original Maven one because Gradle has a much richer build model and API.

If you do need to implement custom logic, either via build scripts or plugins, check out the [Guides](https://gradle.org/guides/?q=Plugin%20Development) [related to plugin development.](https://gradle.org/guides/?q=Plugin%20Development) Also be sure to familiarize yourself with Gradle's [Groovy DSL](https://docs.gradle.org/6.8.2/dsl/) [Reference](https://docs.gradle.org/6.8.2/dsl/), which provides comprehensive documentation on the API that you'll be working with. It details the standard configuration blocks (and the objects that back them), the core types in the system (Project, Task, etc.), and the standard set of task types. The main entry point is the [Project](https://docs.gradle.org/6.8.2/dsl/org.gradle.api.Project.html) interface as that's the top-level object that backs the build scripts.

# **Further reading**

This chapter has covered the major topics that are specific to migrating Maven builds to Gradle. All that remain are a few other areas that may be useful during or after a migration:

- Learn how to configure Gradle's [build environment](#page-115-0), including the JVM settings used to run it
- Learn how to [structure your builds effectively](#page-381-0)
- [Configure Gradle's logging](#page-357-0) and use it from your builds

As a final note, this guide has only touched on a few of Gradle's features and we encourage you to learn about the rest from the other chapters of the user manual and from our [step-by-step samples.](../samples/index.html)

# **Migrating Builds From Apache Ant**

[Apache Ant](https://ant.apache.org/) is a build tool with a long history in the Java world that is still widely used, albeit by a decreasing number of teams. While flexible, it lacks conventions and many of the powerful features that Gradle can provide. Migrating to Gradle is worthwhile so that your builds can become slimmer, simpler and faster, while still retaining the flexibility you enjoy with Ant. You'll also benefit from robust support for multi-project builds and easy-to-use, flexible dependency management.

The biggest challenge in migrating from Ant to Gradle is that there is no such thing as a standard Ant build. That makes it difficult to provide specific instructions. Fortunately, Gradle has some great integration features with Ant that can make the process relatively smooth. And even migrating from [Ivy-](https://ant.apache.org/ivy/)based dependency management isn't particularly hard because Gradle has a similar model based on [dependency configurations](#page-778-0) that works with Ivy-compatible repositories.

We will start by outlining the things you should consider at the outset of migrating a build from Ant to Gradle and offer some general guidelines on how to proceed.

# **General guidelines**

When you undertake to migrate a build from Ant to Gradle, you should keep in mind the nature of both what you already have and where you would like to end up. Do you want a Gradle build that mirrors the structure of the existing Ant build? Or do you want to move to something that is more idiomatic to Gradle? What are the main benefits you are looking for?

To understand the implications, consider the two extreme endpoints that you could aim for:

• An imported build via [ant.importBuild\(\)](#page-455-0)

This approach is quick, simple and works for many Ant-based builds. You end up with a build that's effectively identical to the original Ant build, except your Ant targets become Gradle tasks. Even the dependencies between targets are retained.

The downside is that you're still using the Ant build, which you must continue to maintain. You also lose the advantages of Gradle's conventions, many of its plugins, its dependency management, and so on. You can still enhance the build with [incremental build information](#page-205-0), but it's more effort than would be the case for a normal Gradle build.

• An idiomatic Gradle build

If you want to future proof your build, this is where you want to end up. Making use of Gradle's conventions and plugins will result in a smaller, easier-to-maintain build, with a structure that is familiar to many Java developers. You will also find it easier to take advantage of Gradle's power features to improve build performance.

The main downside is the extra work required to perform the migration, particularly if the existing build is complex and has many inter-project dependencies. But such builds often benefit the most from a switch to idomatic Gradle. In addition, Gradle provides many features that can ease the migration, such as the ability to [use core and custom Ant tasks](#page-448-1) directly from a Gradle build.

You ideally want to end up somewhere close to the second option in the long term, but you don't have to get there in one fell swoop.

What follows is a series of steps to help you decide the approach you want to take and how to go about it:

1. Keep the old Ant build and new Gradle build side by side

You know the Ant build works, so you should keep it until you are confident that the Gradle build produces all the same artifacts and otherwise does what you need. This also means that users can try the Gradle build without getting a new copy of the source tree.

Don't try to change the directory and file structure of the build until after you're ready to make the switch.

2. Develop a mechanism to verify that the two builds produce the same artifacts

This is a vitally important step to ensure that your deployments and tests don't break. Even

small changes, such as the contents of a manifest file in a JAR, can cause problems. If your Gradle build produces the same output as the Ant build, this will give you and others confidence in switching over and make it easier to implement the big changes that will provide the greatest benefits.

3. Decide whether you have a multi-project build or not

Multi-project builds are generally harder to migrate and require more work than single-project ones. We have provided some dedicated advice to help with the process in the [Migrating multi](#page-112-0)[project builds](#page-112-0) section.

4. Work out what plugins to use for each project

We expect that the vast majority of Ant builds are for [VM-based projects, for which there are a wealth of plugins that provide a lot of the functionality you need. Not only are there the [core](#page-1052-0) [plugins](#page-1052-0) that come packaged with Gradle, but you can also find many useful plugins on the [Plugin Portal](https://plugins.gradle.org/).

Even if the [Java Plugin](#page-1171-0) or one of its derivatives (such as the [Java Library Plugin](#page-1191-0)) aren't a good match for your build, you should at least consider the [Base Plugin](#page-1098-1) for its lifecycle tasks.

5. Import the Ant build or create a Gradle build from scratch

This step very much depends on the requirements of your build. If a selection of Gradle plugins can do the vast majority of the work your Ant build does, then it probably makes sense to create a fresh Gradle build script that doesn't depend on the Ant build and either implements the missing pieces itself or [utilizes existing Ant tasks.](#page-448-1)

The alternative approach is to [import the Ant build](#page-455-0) into the Gradle build script and gradually replace the Ant build functionality. This allows you to have a working Gradle build at each stage, but it requires a bit of work to get the Gradle tasks working properly with the Ant ones. You can learn more about this approach in [Working with an imported build](#page-99-0).

6. Configure your build for the existing directory and file structure

Gradle makes use of conventions to eliminate much of the boilerplate associated with older builds and to make it easier for users to work with new builds once they are familiar with those conventions. But that doesn't mean you have to follow them.

Gradle provides many configuration options that allow for a good degree of customization. Those options are typically made available through the plugins that provide the conventions. For example, the standard source directory structure for production Java code — src/main/java — is provided by the Java Plugin, which allows you to [configure a different source path.](#page-788-0) Many paths can be modified via properties on the [Project](https://docs.gradle.org/6.8.2/dsl/org.gradle.api.Project.html) object.

7. Migrate to standard Gradle conventions if you wish

Once you're confident that the Gradle build is producing the same artifacts and other resources as the Ant build, you can consider migrating to the standard conventions, such as for source directory paths. Doing so will allow you to remove the extra configuration that was required to override those conventions. New team members will also find it easier to work with the build

after the change.

It's up to you to decide whether this step is worth the time, energy and potential disruption that it might incur, which in turn depends on your specific build and team.

The rest of the chapter covers some common scenarios you will likely deal with during the migration, such as dependency management and working with Ant tasks.

# <span id="page-99-0"></span>**Working with an imported build**

The first step of many migrations will involve [importing an Ant build](#page-455-0) using ant.importBuild(). If you do that, how do you then move towards a standard Gradle build without replacing everything at once?

The important thing to remember is that the Ant targets become real Gradle tasks, meaning you can do things like modify their task dependencies, attach extra task actions, and so on. This allows you to substitute native Gradle tasks for the equivalent Ant ones, maintaining any links to other existing tasks.

As an example, imagine that you have a Java library project that you want to migrate from Ant to Gradle. The Gradle build script has the line that imports the Ant build and now want to use the standard Gradle mechanism for compiling the Java source files. However, you want to keep using the existing package task that creates the library's JAR file.

In diagrammatic form, the scenario looks like the following, where each box represents a target/task:

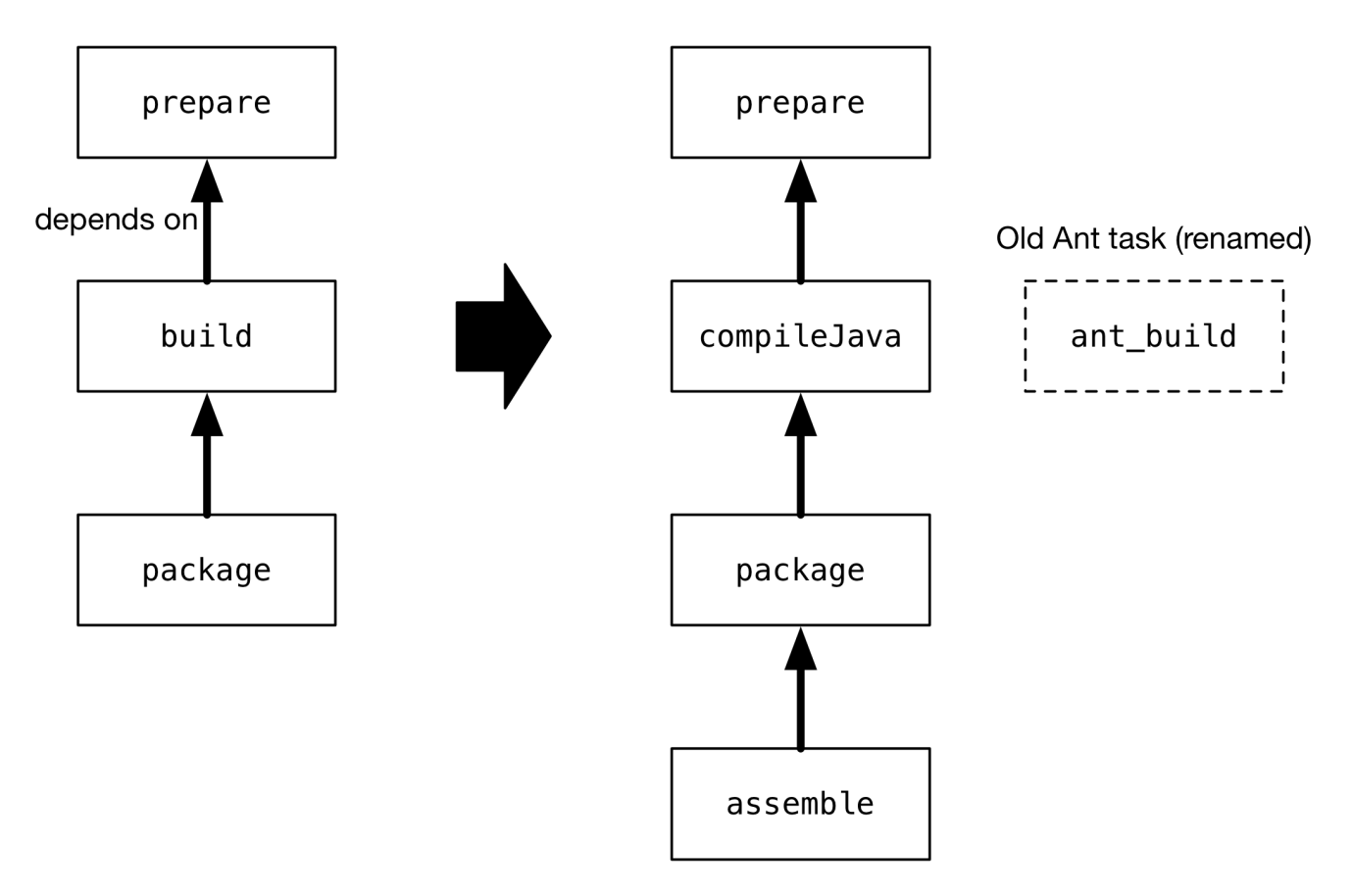

The idea is to substitute the standard Gradle compileJava task for the Ant build task. There are several steps involved in this substitution:

1. Applying the [Java Library Plugin](#page-1191-0)

This provides the compileJava task shown in the diagram.

2. Renaming the old build task

The name build conflicts with the standard build task provided by the [Base Plugin](#page-1098-1) (via the Java Library Plugin).

3. Configuring the compilation to use the existing directory structure

There's a good chance the Ant build does not conform to the standard Gradle directory structure, so you need to tell Gradle where to find the source files and where to place the compiled classes so package can find them.

4. Updating task dependencies

compileJava must depend on prepare, package must depend on compileJava rather than ant\_build, and assemble must depend on package rather than the standard Gradle jar task.

Applying the plugin is as simple as inserting a plugins {} block at the beginning of the Gradle build script, i.e. before ant. importBuild(). Here's how to apply the Java Library Plugin:

*build.gradle* plugins { id 'java-library' }

*build.gradle.kts*

```
plugins {
      `java-library`
}
```
To rename the build task, use the variant of [AntBuilder.importBuild\(\)](https://docs.gradle.org/6.8.2/javadoc/org/gradle/api/AntBuilder.html#importBuild-java.lang.Object-org.gradle.api.Transformer-) that accepts a transformer, like this:

```
Example 12. Renaming targets on import
```

```
build.gradle
  ant.importBuild('build.xml') { String oldTargetName ->
        return oldTargetName == 'build' ? 'ant_build' : oldTargetName ①
  }
build.gradle.kts
  ant.importBuild("build.xml") { oldTargetName ->
        if (oldTargetName == "build") "ant_build" else oldTargetName ①
  }
```
① Renames the build target to ant\_build and leaves all other targets unchanged

Configuring a different path for the sources is described in the [Building Java & JVM projects](#page-788-0) chapter, while you can change the output directory for the compiled classes in a similar way.

Let's say the original Ant build stores these paths in Ant properties, src.dir for the Java source files and classes.dir for the output. Here's how you would configure Gradle to use those paths:

#### *Example 13. Configuring the source sets*

*build.gradle*

```
sourceSets {
      main {
          java {
               srcDirs = [ ant.properties['src.dir'] ]
               outputDir = file(ant.properties['classes.dir'])
           }
      }
}
```

```
build.gradle.kts
```

```
sourceSets {
      main {
          java.setSrcDirs(listOf(ant.properties["src.dir"]))
          java.outputDir = file(ant.properties["classes.dir"] ?:
"$buildDir/classes")
      }
}
```
You should eventually aim to switch the standard directory structure for your type of project if possible and then you'll be able to remove this customization.

The last step is also straightforward and involves using the [Task.dependsOn](https://docs.gradle.org/6.8.2/dsl/org.gradle.api.Task.html#org.gradle.api.Task:dependsOn) property and [Task.dependsOn\(\)](https://docs.gradle.org/6.8.2/dsl/org.gradle.api.Task.html#org.gradle.api.Task:dependsOn(java.lang.Object[])) method to detach and link tasks. The property is appropriate for *replacing* dependencies, while the method is the preferred way to add to the existing dependencies.

Here is the required task dependency configuration required by the example scenario, which should come after the Ant build import:

```
Example 14. Configuring the task dependencies
```
*build.gradle*

```
compileJava.dependsOn 'prepare' ①
package.dependsOn = [ 'compileJava' ] ②
assemble.dependsOn = [ 'package' ] ③
```
*build.gradle.kts*

```
tasks {
      compileJava {
           dependsOn("prepare") ①
      }
      named("package") {
           setDependsOn(listOf(compileJava)) ②
      }
      assemble {
           setDependsOn(listOf("package")) ③
      }
}
```
① Makes compilation depend on the prepare task

② Detaches package from the ant\_build task and makes it depend on compileJava

③ Detaches assemble from the standard Gradle jar task and makes it depend on package instead

That's it! These four steps will successfully replace the old Ant compilation with the Gradle implementation. Even this small migration will be a big help because you'll be able to take advantage of Gradle's [incremental Java compilation](#page-1185-0) for faster builds.

**TIP**

This is just a demonstration of how to go about performing a migration in stages. It may make more sense to include resource processing — like with properties files — and packaging with the compilation in this stage, since all three aspects are well integrated in Gradle.

One important question you will have to ask yourself is how many tasks to migrate in each stage. The larger the chunks you can migrate in one go the better, but this must be offset against how many custom steps within the Ant build will be affected by the changes.

For example, if the Ant build follows a fairly standard approach for compilation, static resources, packaging and unit tests, then it is probably worth migrating all those together. But if the build performs some extra processing on the compiled classes, or does something unique when processing the static resources, it is probably worth splitting those tasks into separate stages.

# **Managing dependencies**

Ant builds typically take one of two approaches to dealing with binary [dependencies](#page-778-1) (such as libraries):

- Storing them with the project in a local "lib" directory
- Using [Apache Ivy](https://ant.apache.org/ivy/) to manage them

They each require a different technique for the migration to Gradle, but you will find the process straightforward in either case. We look at the details of each scenario in the following sections.

# **Serving dependencies from a directory**

When you are attempting to migrate a build that stores its dependencies on the filesystem, either locally or on the network, you should consider whether you want to eventually move to managed dependencies using remote repositories. That's because you can incorporate filesystem dependencies into a Gradle build in one of two ways:

- Define a [flat-directory repository](#page-473-0) and use standard dependency declarations
- Attach the files directly to the appropriate dependency configurations [\(file dependencies](#page-518-0))

It's easier to migrate to managed dependencies served from Maven- or Ivy-compatible repositories if you take the first approach, but doing so requires all your files to conform to the naming convention "<moduleName>-<version>.<extension>".

**NOTE**

If you store your dependencies in the standard Maven repository layout — <repoDir>/<group>/<module>/<version> — then you can define a [custom Maven](#page-471-0) [repository](#page-471-0) with a "file://" URL.

To demonstrate the two techniques, consider a project that has the following library JARs in its libs directory:

libs ├── our-custom.jar ├── log4j-1.2.8.jar  $-$  commons-io-2.1.jar

The file our-custom.jar lacks a version number, so it has to be added as a file dependency. But the other two JARs match the required naming convention and so can be declared as normal [module](#page-516-0) [dependencies](#page-516-0) that are retrieved from a flat-directory repository.

The following sample build script demonstrates how you can incorporate all of these libraries into a build:

#### *Example 15. Declaring dependencies served from the filesystem*

```
build.gradle
```

```
repositories {
      flatDir {
          name = 'libs dir'
          dir file('libs') ①
      }
}
dependencies {
      implementation files('libs/our-custom.jar') ②
      implementation ':log4j:1.2.8', ':commons-io:2.1' ③
}
```

```
build.gradle.kts
```

```
repositories {
      flatDir {
          name = "libs dir"
          dir(file("libs")) ①
      }
}
dependencies {
      implementation(files("libs/our-custom.jar")) ②
      implementation(":log4j:1.2.8") ③
      implementation(":commons-io:2.1") ③
}
```
- ① Specifies the path to the directory containing the JAR files
- ② Declares a *file dependency* for the unversioned JAR
- ③ Declares dependencies using standard dependency coordinates note that no group is specified, but each identifier has a leading :, implying an empty group

The above sample will add our-custom.jar, log4j-1.2.8.jar and commons-io-2.1.jar to the implementation configuration, which is used to compile the project's code.

You can also specify a group in these module dependencies, even though they don't actually have a group. That's because the flat-directory repository simply ignores the information.

#### **NOTE**

If you then add a normal Maven- or Ivy-compatible repository at a later date, Gradle will preferentially download the module dependencies that are declared with a group from that repository rather than the flat-directory one.

### **Migrating Ivy dependencies**

Apache Ivy is a standalone dependency management tool that is widely used with Ant. It works in a similar fashion to Gradle. In fact, they both allow you to

- Define your own [configurations](#page-778-0)
- Extend configurations from one another
- Attach dependencies to configurations
- Resolve dependencies from Ivy-compatible repositories
- Publish artifacts to Ivy-compatible repositories

The most notable difference is that Gradle has standard configurations for specific types of projects. For example, the [Java Plugin](#page-1180-0) defines configurations like implementation, testImplementation and runtimeOnly. You can still [define your own dependency configurations,](#page-514-0) though.

This similarity means that it's usually quite straightforward to migrate from Ivy to Gradle:

- Transcribe the dependency declarations from your module descriptors into the [dependencies {}](https://docs.gradle.org/6.8.2/dsl/org.gradle.api.Project.html#org.gradle.api.Project:dependencies(groovy.lang.Closure)) block of your Gradle build script, ideally using the standard configurations provided by any plugins you apply.
- Transcribe any configuration declarations from your module descriptors into the [configurations](https://docs.gradle.org/6.8.2/dsl/org.gradle.api.Project.html#org.gradle.api.Project:configurations(groovy.lang.Closure)) [{}](https://docs.gradle.org/6.8.2/dsl/org.gradle.api.Project.html#org.gradle.api.Project:configurations(groovy.lang.Closure)) block of the build script for any custom configurations that can't be replaced by Gradle's standard ones.
- Transcribe the resolvers from your Ivy settings file into the [repositories {}](https://docs.gradle.org/6.8.2/dsl/org.gradle.api.Project.html#org.gradle.api.Project:repositories(groovy.lang.Closure)) block of the build script.

See the chapters on [Managing Dependency Configurations,](#page-507-0) [Declaring Dependencies](#page-516-1) and [Declaring](#page-468-0) [Repositories](#page-468-0) for more information.

Ivy provides several Ant tasks that handle Ivy's process for fetching dependencies. The basic steps of that process consist of:

- 1. *Configure* applies the configuration defined in the Ivy settings file
- 2. *Resolve* locates the declared dependencies and downloads them to the cache if necessary
- 3. *Retrieve* copies the cached dependencies to another directory

Gradle's process is similar, but you don't have to explicitly invoke the first two steps as it performs them automatically. The third step doesn't happen at all  $-$  unless you create a task to do it  $$ because Gradle typically uses the files in the dependency cache directly in classpaths and as the source for assembling application packages.

Let's look in more detail at how Ivy's steps map to Gradle:

### **Configuration**

Most of Gradle's dependency-related configuration is baked into the build script, as you've seen with elements like the dependencies {} block. Another particularly important configuration element is [resolutionStrategy,](https://docs.gradle.org/6.8.2/dsl/org.gradle.api.artifacts.ResolutionStrategy.html) which can be accessed from dependency configurations. This provides many of the features you might get from Ivy's conflict managers and is a powerful way to control transitive dependencies and caching.

Some Ivy configuration options have no equivalent in Gradle. For example, there are no lock strategies because Gradle ensures that its dependency cache is concurrency safe, period. Nor are there "latest strategies" because it's simpler to have a reliable, single strategy for conflict resolution. If the "wrong" version is picked, you can easily override it using forced versions or other resolution strategy options.

See the chapter on [controlling transitive dependencies](#page-4-0) for more information on this aspect of Gradle.

### **Resolution**

At the beginning of the build, Gradle will automatically resolve any dependencies that you have declared and download them to its cache. It searches the repositories for those dependencies, with the search order defined by [the order in which the repositories are declared.](#page-471-1)

It's worth noting that Gradle supports the same dynamic version syntax as Ivy, so you can still use versions like 1.0.+. You can also use the special latest. integration and latest. release labels if you wish. If you decide to use such [dynamic](#page-580-0) and [changing](#page-582-0) dependencies, you can configure the caching behavior for them via [resolutionStrategy](https://docs.gradle.org/6.8.2/dsl/org.gradle.api.artifacts.ResolutionStrategy.html).

You might also want to consider [dependency locking](#page-4-0) if you're using dynamic and/or changing dependencies. It's a way to make the build more reliable and allows for [reproducible builds](https://reproducible-builds.org/).

### **Retrieval**

As mentioned, Gradle does not automatically copy files from the dependency cache. Its standard tasks typically use the files directly. If you want to copy the dependencies to a local directory, you can use a [Copy](https://docs.gradle.org/6.8.2/dsl/org.gradle.api.tasks.Copy.html) task like this in your build script:
### *build.gradle*

```
task retrieveRuntimeDependencies(type: Copy) {
      into "$buildDir/libs"
      from configurations.runtimeClasspath
}
```

```
build.gradle.kts
```

```
tasks {
      register<Copy>("retrieveRuntimeDependencies") {
           into("$buildDir/libs")
           from(configurations.runtimeClasspath)
      }
}
```
A configuration is also a file collection, hence why it can be used in the from() configuration. You can use a similar technique to attach a configuration to a compilation task or one that produces documentation. See the chapter on [Working with Files](#page-265-0) for more examples and information on Gradle's file API.

### **Publishing artifacts**

Projects that use Ivy to manage dependencies often also use it for publishing JARs and other artifacts to repositories. If you're migrating such a build, then you'll be glad to know that Gradle has built-in support for publishing artifacts to Ivy-compatible repositories.

Before you attempt to migrate this particular aspect of your build, read the [Publishing](#page-752-0) chapter to learn about Gradle's publishing model. That chapter's examples are based on Maven repositories, but the same model is used for Ivy repositories as well.

The basic migration process looks like this:

- Apply the [Ivy Publish Plugin](#page-1149-0) to your build
- [Configure at least one publication](#page-1151-0), representing what will be published (including additional artifacts if desired)
- [Configure one or more repositories to publish artifacts to](#page-1156-0)

Once that's all done, you'll be able to generate an Ivy module descriptor for each publication and publish them to one or more repositories.

Let's say you have defined a publication named "myLibrary" and a repository named "myRepo".

Ivy's Ant tasks would then map to the Gradle tasks like this:

- <deliver> → generateDescriptorFileForMyLibraryPublication
- <publish> → publishMyLibraryPublicationToMyRepoRepository

There is also a convenient publish task that publishes *all* publications to *all* repositories. If you'd prefer to limit which publications go to which repositories, check out the [relevant section of the](#page-771-0) [Publishing chapter.](#page-771-0)

#### *On dependency versions*

Ivy will, by default, automatically replace dynamic versions of dependencies with the resolved "static" versions when it generates the module descriptor. Gradle does *not* mimic this behavior: declared dependency versions are left unchanged.

**NOTE**

You can replicate the default Ivy behavior by using the [Nebula Ivy Resolved Plugin](https://plugins.gradle.org/plugin/nebula.ivy-resolved-dependencies). Alternatively, you can [customize the descriptor file](https://docs.gradle.org/6.8.2/dsl/org.gradle.api.publish.ivy.IvyModuleDescriptorSpec.html#org.gradle.api.publish.ivy.IvyModuleDescriptorSpec:withXml(org.gradle.api.Action)) so that it contains the versions you want.

### **Dealing with custom Ant tasks**

One of the advantages of Ant is that it's fairly easy to create a custom task and incorporate it into a build. If you have such tasks, then there are two main options for migrating them to a Gradle build:

- [Using the custom Ant task](#page-452-0) from the Gradle build
- Rewriting the task as a [custom Gradle task type](#page-951-0)

The first option is usually quick and easy, but not always. And if you want to integrate the task into incremental build, you must use the [incremental build runtime API.](#page-218-0) You also often have to work with Ant paths and filesets, which are clunky.

The second option is preferable in the long term, if you have the time. Gradle task types tend to be simpler than Ant tasks because they don't have to work with an XML-based interface. You also gain access to Gradle's rich APIs. Lastly, this approach can make use of the [type-safe incremental build](#page-206-0) [API](#page-206-0) based on typed properties.

### **Working with files**

Ant has many tasks for working with files, most of which have Gradle equivalents. As with other areas of Ant to Gradle migration, you can [use those Ant tasks](#page-448-0) from within your Gradle build. However, we strongly recommend migrating to native Gradle constructs where possible so that the build benefits from:

- [Incremental build](#page-205-0)
- Easier integration with other parts of the build, such as dependency configurations
- More idiomatic build scripts

That said, it can be convenient to use those Ant tasks that have no direct equivalents, such as <checksum> and <chown>. Even then, in the long run it may be better to convert these to native Gradle task types that make use of standard Java APIs or third-party libraries to achieve the same thing.

Here are the most common file-related elements used by Ant builds, along with the Gradle equivalents:

- <copy> prefer the Gradle [Copy](https://docs.gradle.org/6.8.2/dsl/org.gradle.api.tasks.Copy.html) task type
- $\langle$ zip> (plus Java variants) prefer the [Zip](https://docs.gradle.org/6.8.2/dsl/org.gradle.api.tasks.bundling.Zip.html) task type (plus [Jar](https://docs.gradle.org/6.8.2/dsl/org.gradle.api.tasks.bundling.Jar.html), [War,](https://docs.gradle.org/6.8.2/dsl/org.gradle.api.tasks.bundling.War.html) and [Ear](https://docs.gradle.org/6.8.2/dsl/org.gradle.plugins.ear.Ear.html))
- <unzip> prefer using the [Project.zipTree\(\)](https://docs.gradle.org/6.8.2/dsl/org.gradle.api.Project.html#org.gradle.api.Project:zipTree(java.lang.Object)) method with a Copy task

You can see several examples of Gradle's file API and learn more about it in the [Working with Files](#page-265-0) chapter.

#### *On paths and filesets*

Ant makes use of the concepts of path-like structures and filesets to enable users to work with collections of files and directories. Gradle has a simpler, more powerful model based on [FileCollection](https://docs.gradle.org/6.8.2/javadoc/org/gradle/api/file/FileCollection.html)s and [FileTrees](https://docs.gradle.org/6.8.2/javadoc/org/gradle/api/file/FileTree.html) that can be treated as objects from within the build. Both types allow filtering based on Ant's glob syntax, e.g. \*\*/books \*. Learn more about these types and other aspects of Gradle's file API in the [Working with Files](#page-265-0) chapter.

**NOTE**

You can still construct Ant paths and filesets from within your build via the ant object if you need to interact with an Ant task that requires them. The chapter on [Ant integration](#page-448-1) h[a](https://docs.gradle.org/6.8.2/javadoc/org/gradle/api/file/FileCollection.html#addToAntBuilder-java.lang.Object-java.lang.String-org.gradle.api.file.FileCollection.AntType-)s examples that use both  $\langle$  path> and  $\langle$  fileset>. There is even a [method on](https://docs.gradle.org/6.8.2/javadoc/org/gradle/api/file/FileCollection.html#addToAntBuilder-java.lang.Object-java.lang.String-org.gradle.api.file.FileCollection.AntType-) [FileCollection](https://docs.gradle.org/6.8.2/javadoc/org/gradle/api/file/FileCollection.html#addToAntBuilder-java.lang.Object-java.lang.String-org.gradle.api.file.FileCollection.AntType-) that will convert a file collection to a fileset or similar Ant type.

### **Migrating Ant properties**

Ant makes use of a properties map to store values that can be reused throughout the build. The big downsides to this approach are that property values are all strings and the properties themselves behave like global variables.

*Interacting with Ant properties in Gradle*

**TIP** Sometimes you will want to make use of an Ant task directly from your Gradle build and that task requires one or more Ant properties to be set. If that's the case, you can easily set those properties via the ant object, as described in the [Using Ant from Gradle](#page-461-0) chapter.

Gradle does use something similar in the form of [project properties](#page-119-0), which are a reasonable way to parameterize a build. These can be set from the command line, in a [gradle.properties](#page-115-0) [file,](#page-115-0) or even via specially named system properties and environment variables.

If you have existing Ant properties files, you can copy their contents into the project's gradle.properties file. Just be aware of two important points:

• Properties set in gradle.properties **do not** override [extra project properties](#page-253-0) defined in the build script with the same name

• Imported Ant tasks will not automatically "see" the Gradle project properties — you must copy them into the Ant properties map for that to happen

Another important factor to understand is that a Gradle build script works with an object-oriented API and it's often best to use the properties of tasks, source sets and other objects where possible. For example, this build script fragment creates tasks for packaging Javadoc documentation as a JAR and unpacking it, linking tasks via their properties:

*Example 17. Using task properties in place of project properties*

```
build.gradle
  ext {
        tmpDistDir = file("$buildDir/dist")
  }
  task javadocJarArchive(type: Jar) {
        from javadoc ①
        archiveClassifier = 'javadoc'
  }
  task unpackJavadocs(type: Copy) {
        from zipTree(javadocJarArchive.archiveFile) ②
        into tmpDistDir ③
  }
```

```
build.gradle.kts
```

```
val tmpDistDir by extra { file("$buildDir/dist") }
tasks {
      register<Jar>("javadocJarArchive") {
          from(javadoc) ①
          archiveClassifier.set("javadoc")
      }
      register<Copy>("unpackJavadocs") {
          from(zipTree(named<Jar>("javadocJarArchive").get().archiveFile)) ②
          into(tmpDistDir) ③
      }
}
```
① Packages all javadoc's output files — equivalent to from javadoc.destinationDir

② Uses the location of the Javadoc JAR held by the javadocJar task

③ Uses an extra project property called tmpDistDir to define the location of the 'dist' directory

As you can see from the example with tmpDistDir, there is often still a need to define paths and the like through properties, which is why Gradle also provides [extra properties](#page-253-0) that can be attached to the project, tasks and some other types of objects.

### **Migrating multi-project builds**

Multi-project builds are a particular challenge to migrate because there is no standard approach in Ant for either structuring them or handling inter-project dependencies. Most of them likely use the <ant> task in some way, but that's about all that one can say.

Fortunately, Gradle's multi-project support can handle fairly diverse project structures and it provides much more robust and helpful support than Ant for constructing and maintaining multiproject builds. The ant.importBuild() method also handles <ant> and <antcall> tasks transparently, which allows for a phased migration.

We will suggest one process for migration here and hope that it either works for your case or at least gives you some ideas. It breaks down like this:

- 1. Start by learning [how Gradle configures multi-project builds.](#page-365-0)
- 2. Create a Gradle build script in each project of the build, setting their contents to this line:

ant.importBuild 'build.xml'

ant.importBuild("build.xml")

Replace build.xml with the path to the actual Ant build file that corresponds to the project. If there is no corresponding Ant build file, leave the Gradle build script empty. Your build may not be suitable in that case for this migration approach, but continue with these steps to see whether there is still a way to do a phased migration.

- 3. Create a settings file that [includes all the projects](https://docs.gradle.org/6.8.2/dsl/org.gradle.api.initialization.Settings.html#org.gradle.api.initialization.Settings:include(java.lang.String[])) that now have a Gradle build script.
- 4. Implement inter-project dependencies.

Some projects in your multi-project build will depend on artifacts produced by one or more other projects in that build. Such projects need to ensure that those projects they depend on have produced their artifacts and that they know the paths to those artifacts.

Ensuring the production of the required artifacts typically means calling into other projects' builds via the <ant> task. This unfortunately bypasses the Gradle build, negating any changes you make to the Gradle build scripts. You will need to replace targets that use <ant> tasks with Gradle [task dependencies](#page-189-0).

For example, imagine you have a web project that depends on a "util" library that's part of the same build. The Ant build file for "web" might have a target like this:

```
web/build.xml
```

```
  <target name="buildRequiredProjects">
      <ant dir="${root.dir}/util" target="build"/> ①
  </target>
```
① root.dir would have to be defined by the build

This can be replaced by an inter-project task dependency in the corresponding Gradle build script, as demonstrated in the following example that assumes the "web" project's "compile" task is the thing that requires "util" to be built beforehand:

```
web/build.gradle
  ant.importBuild 'build.xml'
  compile.dependsOn = [ ':util:build' ]
web/build.gradle.kts
  ant.importBuild("build.xml")
  tasks {
        named<Task>("compile") {
            setDependsOn(listOf(":util:build"))
        }
  }
```
This is not as robust or powerful as Gradle's [project dependencies,](#page-372-0) but it solves the immediate problem without big changes to the build. Just be careful to remove or override any dependencies on tasks that delegate to other subprojects, like the buildRequiredProjects task.

5. Identify the projects that have no dependencies on other projects and migrate them to idiomatic Gradle builds scripts.

Just follow the advice in the rest of this guide to migrate individual project builds. As mentioned elsewhere, you should ideally use Gradle standard plugins where possible. This may mean that you need to add an extra copy task to each build that copies the generated artifacts to the location expected by the rest of the Ant builds.

6. Migrate projects as and when they depend solely on projects with fully migrated Gradle builds.

At this point, you should be able to switch to using proper project dependencies attached to the appropriate dependency configurations.

7. Clean up projects once no part of the Ant build depends on them.

We mentioned in step 5 that you might need to add copy tasks to satisfy the requirements of dependent Ant builds. Once those builds have been migrated, such build logic will no longer be needed and should be removed.

At the end of the process you should have a Gradle build that you are confident works as it should, with much less build logic than before.

### **Further reading**

This chapter has covered the major topics that are specific to migrating Ant builds to Gradle. All that remain are a few other areas that may be useful during or after a migration:

- Learn how to configure Gradle's [build environment](#page-115-1), including the JVM settings used to run it
- Learn how to [structure your builds effectively](#page-381-0)
- [Configure Gradle's logging](#page-357-0) and use it from your builds

As a final note, this guide has only touched on a few of Gradle's features and we encourage you to learn about the rest from the other chapters of the user manual and from our [step-by-step samples.](../samples/index.html)

# **Running Gradle Builds**

## <span id="page-115-1"></span>**Build Environment**

**TIP** Interested in configuring your Build Cache to speed up builds? [Register here](https://gradle.com/training/build-cache-deep-dive/?bid=docs-build-environment) for our Build Cache training session to learn some of the tips and tricks top engineering teams are using to increase build speed.

Gradle provides multiple mechanisms for configuring behavior of Gradle itself and specific projects. The following is a reference for using these mechanisms.

When configuring Gradle behavior you can use these methods, listed in order of highest to lowest precedence (first one wins):

- [Command-line flags](#page-1055-0) such as --build-cache. These have precedence over properties and environment variables.
- [System properties](#page-118-0) such as systemProp.http.proxyHost=somehost.org stored in a gradle.properties file.
- [Gradle properties](#page-115-0) such as org.gradle.caching=true that are typically stored in a gradle.properties file in a project root directory or GRADLE\_USER\_HOME environment variable.
- [Environment variables](#page-119-1) such as GRADLE\_OPTS sourced by the environment that executes Gradle.

Aside from configuring the build environment, you can configure a given project build using [Project properties](#page-119-0) such as -PreleaseType=final.

### <span id="page-115-0"></span>**Gradle properties**

Gradle provides several options that make it easy to configure the Java process that will be used to execute your build. While it's possible to configure these in your local environment via GRADLE\_OPTS or JAVA\_OPTS, it is useful to store certain settings like JVM memory configuration and Java home location in version control so that an entire team can work with a consistent environment.

Setting up a consistent environment for your build is as simple as placing these settings into a gradle.properties file. The configuration is a combination of all your gradle.properties files, but if an option is configured in multiple locations, the *first one wins*:

- system properties, e.g. when -Dgradle.user.home is set on the command line.
- gradle.properties in GRADLE\_USER\_HOME directory.
- gradle.properties in project root directory.
- gradle.properties in Gradle installation directory.

The following properties can be used to configure the Gradle build environment:

### org.gradle.caching=(true,false)

When set to true, Gradle will reuse task outputs from any previous build, when possible,

resulting is much faster builds. Learn more about [using the build cache](#page-145-0).

#### org.gradle.caching.debug=(true,false)

When set to true, individual input property hashes and the build cache key for each task are logged on the console. Learn more about [task output caching.](#page-146-0)

#### org.gradle.configureondemand=(true,false)

Enables incubating [configuration on demand](#page-380-0), where Gradle will attempt to configure only necessary projects.

#### org.gradle.console=(auto,plain,rich,verbose)

Customize console output coloring or verbosity. Default depends on how Gradle is invoked. See [command-line logging](#page-1065-0) for additional details.

#### org.gradle.daemon=(true,false)

When set to true the [Gradle Daemon](#page-124-0) is used to run the build. Default is true.

#### org.gradle.daemon.idletimeout=(# of idle millis)

Gradle Daemon will terminate itself after specified number of idle milliseconds. Default is 10800000 (3 hours).

#### org.gradle.debug=(true,false)

When set to true, Gradle will run the build with remote debugging enabled, listening on port 5005. Note that this is the equivalent of adding -agentlib:jdwp=transport=dt\_socket,server=y,suspend=y,address=5005 to the JVM command line and will suspend the virtual machine until a debugger is attached. Default is false.

#### org.gradle.java.home=(path to JDK home)

Specifies the Java home for the Gradle build process. The value can be set to either a jdk or jre location, however, depending on what your build does, using a JDK is safer. A reasonable default is derived from your environment (JAVA\_HOME or the path to java) if the setting is unspecified. This does not affect the version of Java used to launch the Gradle client VM ([see Environment](#page-119-1) [variables](#page-119-1)).

#### org.gradle.jvmargs=(JVM arguments)

Specifies the JVM arguments used for the Gradle Daemon. The setting is particularly useful for [configuring JVM memory settings](#page-120-0) for build performance. This does not affect the JVM settings for the Gradle client VM.

#### org.gradle.logging.level=(quiet,warn,lifecycle,info,debug)

When set to quiet, warn, lifecycle, info, or debug, Gradle will use this log level. The values are not case sensitive. The lifecycle level is the default. See [Choosing a log level](#page-357-1).

#### org.gradle.parallel=(true,false)

When configured, Gradle will fork up to org.gradle.workers.max JVMs to execute projects in parallel. To learn more about parallel task execution, see [the section on Gradle build](performance.pdf#parallel_execution) [performance](performance.pdf#parallel_execution).

#### org.gradle.priority=(low,normal)

Specifies the scheduling priority for the Gradle daemon and all processes launched by it. Default is normal. See also [performance command-line options](#page-1063-0).

#### org.gradle.vfs.verbose=(true,false)

Configures verbose logging when [watching the file system](#page-130-0). *Default is off*.

#### org.gradle.vfs.watch=(true,false)

Toggles [watching the file system](#page-130-0). Allows Gradle to re-use information about the file system in the next build. *Default is off*.

#### org.gradle.warning.mode=(all,fail,summary,none)

When set to all, summary or none, Gradle will use different warning type display. See [Command](#page-1065-0)[line logging options](#page-1065-0) for details.

#### org.gradle.workers.max=(max # of worker processes)

When configured, Gradle will use a maximum of the given number of workers. Default is number of CPU processors. See also [performance command-line options](#page-1063-0).

The following example demonstrates usage of various properties.

*Example 18. Setting properties with a gradle.properties file*

*gradle.properties*

gradlePropertiesProp=gradlePropertiesValue sysProp=shouldBeOverWrittenBySysProp systemProp.system=systemValue

```
build.gradle
```

```
task printProps {
      doLast {
          println commandLineProjectProp
          println gradlePropertiesProp
          println systemProjectProp
          println System.properties['system']
      }
}
```
### *build.gradle.kts*

```
// Project properties can be accessed via delegation
val commandLineProjectProp: String by project
val gradlePropertiesProp: String by project
val systemProjectProp: String by project
tasks.register("printProps") {
      doLast {
          println(commandLineProjectProp)
          println(gradlePropertiesProp)
          println(systemProjectProp)
          println(System.getProperty("system"))
      }
}
```
\$ gradle -q -PcommandLineProjectProp=commandLineProjectPropValue -Dorg.gradle.project.systemProjectProp=systemPropertyValue printProps commandLineProjectPropValue gradlePropertiesValue systemPropertyValue systemValue

### <span id="page-118-0"></span>**System properties**

Using the -D command-line option, you can pass a system property to the JVM which runs Gradle. The -D option of the gradle command has the same effect as the -D option of the java command.

You can also set system properties in gradle.properties files with the prefix systemProp.

systemProp.gradle.wrapperUser=myuser systemProp.gradle.wrapperPassword=mypassword

The following system properties are available. Note that command-line options take precedence over system properties.

#### gradle.wrapperUser=(myuser)

Specify user name to download Gradle distributions from servers using HTTP Basic Authentication. Learn more in [Authenticated wrapper downloads](#page-1081-0).

### gradle.wrapperPassword=(mypassword)

Specify password for downloading a Gradle distribution using the Gradle wrapper.

```
gradle.user.home=(path to directory)
```
Specify the Gradle user home directory.

### https.protocols

Specify the supported TLS versions in a comma separated format. For example: TLSv1.2,TLSv1.3.

In a multi project build, "systemProp." properties set in any project except the root will be ignored. That is, only the root project's gradle.properties file will be checked for properties that begin with the "systemProp." prefix.

### <span id="page-119-1"></span>**Environment variables**

The following environment variables are available for the gradle command. Note that commandline options and system properties take precedence over environment variables.

### GRADLE\_OPTS

Specifies JVM arguments to use when starting the Gradle client VM. The client VM only handles command line input/output, so it is rare that one would need to change its VM options. The actual build is run by the Gradle daemon, which is not affected by this environment variable.

### GRADLE\_USER\_HOME

Specifies the Gradle user home directory (which defaults to \$USER\_HOME/.gradle if not set).

### JAVA\_HOME

Specifies the JDK installation directory to use for the client VM. This VM is also used for the daemon, unless a different one is specified in a Gradle properties file with org.gradle.java.home.

### <span id="page-119-0"></span>**Project properties**

You can add properties directly to your [Project](https://docs.gradle.org/6.8.2/dsl/org.gradle.api.Project.html) object via the -P command line option.

Gradle can also set project properties when it sees specially-named system properties or environment variables. If the environment variable name looks like ORG\_GRADLE\_PROJECT *\_prop*=somevalue, then Gradle will set a prop property on your project object, with the value of somevalue. Gradle also supports this for system properties, but with a different naming pattern,

which looks like org.gradle.project.*prop*. Both of the following will set the foo property on your Project object to "bar".

*Setting a project property via a system property*

org.gradle.project.foo=bar

*Setting a project property via an environment variable*

ORG\_GRADLE\_PROJECT\_foo=bar

**NOTE**

The properties file in the user's home directory has precedence over property files in the project directories.

This feature is very useful when you don't have admin rights to a continuous integration server and you need to set property values that should not be easily visible. Since you cannot use the -P option in that scenario, nor change the system-level configuration files, the correct strategy is to change the configuration of your continuous integration build job, adding an environment variable setting that matches an expected pattern. This won't be visible to normal users on the system.

You can access a project property in your build script simply by using its name as you would use a variable.

> If a project property is referenced but does not exist, an exception will be thrown and the build will fail.

**NOTE**

You should check for existence of optional project properties before you access them using the [Project.hasProperty\(java.lang.String\)](https://docs.gradle.org/6.8.2/dsl/org.gradle.api.Project.html#org.gradle.api.Project:hasProperty(java.lang.String)) method.

### <span id="page-120-0"></span>**Configuring JVM memory**

You can adjust JVM options for Gradle in the following ways:

The org.gradle.jvmargs Gradle property controls the VM running the build. It defaults to -Xmx512m "-XX:MaxMetaspaceSize=256m"

*Changing JVM settings for the build VM*

```
org.gradle.jvmargs=-Xmx2g -XX:MaxMetaspaceSize=512m -XX:+HeapDumpOnOutOfMemoryError
-Dfile.encoding=UTF-8
```
The JAVA\_OPTS environment variable controls the command line client, which is only used to display console output. It defaults to -Xmx64m

*Changing JVM settings for the client VM*

```
JAVA_OPTS="-Xmx64m -XX:MaxPermSize=64m -XX:+HeapDumpOnOutOfMemoryError
-Dfile.encoding=UTF-8"
```
**NOTE** There is one case where the client VM can also serve as the build VM: If you deactivate the [Gradle Daemon](#page-124-0) and the client VM has the same settings as required for the build VM, the client VM will run the build directly. Otherwise the client VM will fork a new VM to run the actual build in order to honor the different settings.

Certain tasks, like the test task, also fork additional JVM processes. You can configure these through the tasks themselves. They all use -Xmx512m by default.

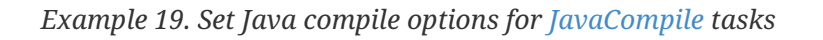

```
build.gradle
  plugins {
        id 'java'
  }
  tasks.withType(JavaCompile) {
        options.compilerArgs += ['-Xdoclint:none', '-Xlint:none', '-nowarn']
  }
build.gradle.kts
  plugins {
        java
  }
  tasks.withType<JavaCompile>().configureEach {
        options.compilerArgs = listOf("-Xdoclint:none", "-Xlint:none", "-nowarn")
  }
```
See other examples in the [Test](https://docs.gradle.org/6.8.2/dsl/org.gradle.api.tasks.testing.Test.html) API documentation and [test execution in the Java plugin reference](#page-809-0).

[Build scans](https://scans.gradle.com) will tell you information about the JVM that executed the build when you use the --scan option.

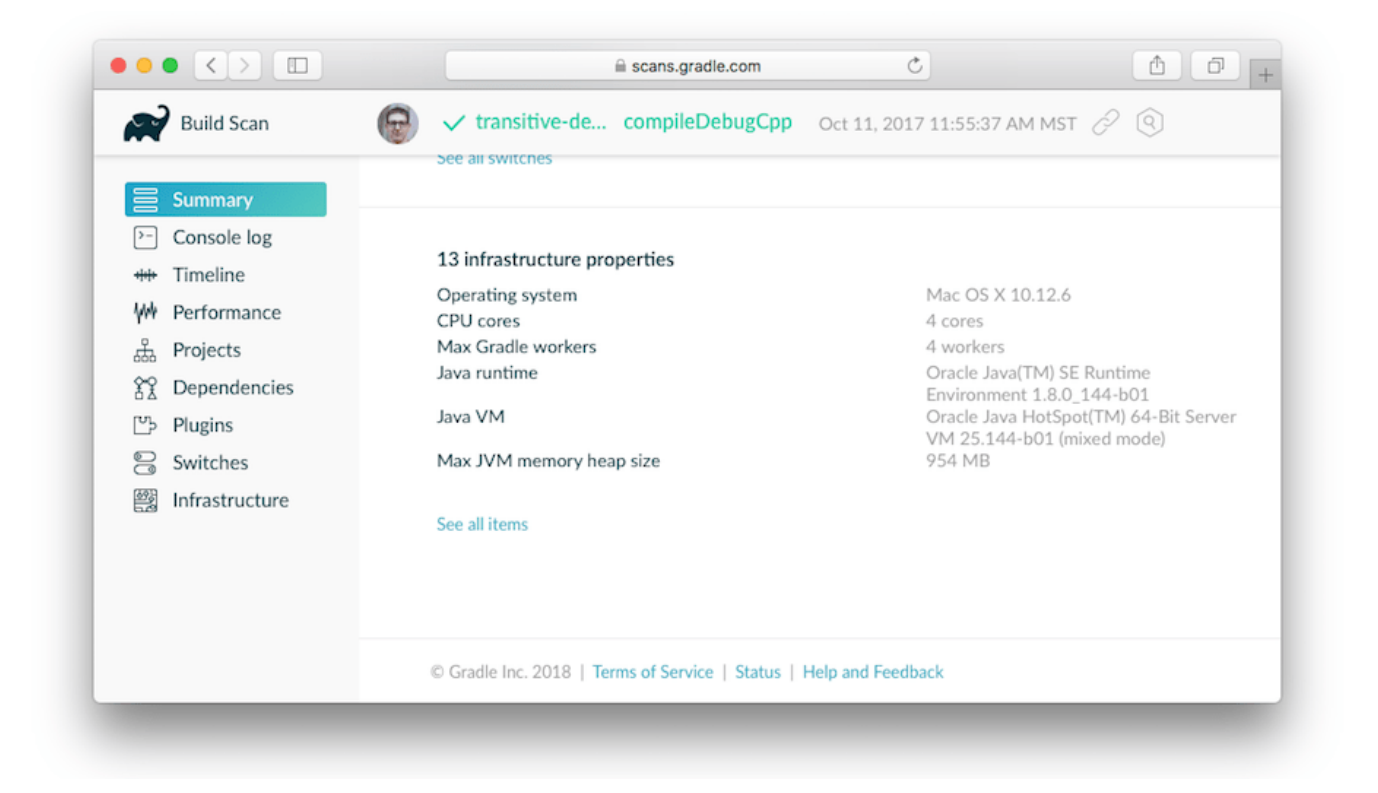

### **Configuring a task using project properties**

It's possible to change the behavior of a task based on project properties specified at invocation time.

Suppose you'd like to ensure release builds are only triggered by CI. A simple way to handle this is through an isCI project property.

### *build.gradle*

```
task performRelease {
      doLast {
          if (project.hasProperty("isCI")) {
               println("Performing release actions")
          } else {
               throw new InvalidUserDataException("Cannot perform release
outside of CI")
          }
      }
}
```

```
build.gradle.kts
```

```
tasks.register("performRelease") {
      doLast {
          if (project.hasProperty("isCI")) {
              println("Performing release actions")
          } else {
              throw InvalidUserDataException("Cannot perform release outside of
CI"  }
      }
}
```
\$ gradle performRelease -PisCI=true --quiet Performing release actions

### **Accessing the web through a HTTP proxy**

Configuring an HTTP or HTTPS proxy (for downloading dependencies, for example) is done via standard JVM system properties. These properties can be set directly in the build script; for example, setting the HTTP proxy host would be done with System.setProperty('http.proxyHost', 'www.somehost.org'). Alternatively, the properties can be [specified in gradle.properties](#page-115-0).

systemProp.http.proxyHost=www.somehost.org systemProp.http.proxyPort=8080 systemProp.http.proxyUser=userid systemProp.http.proxyPassword=password systemProp.http.nonProxyHosts=\*.nonproxyrepos.com|localhost

There are separate settings for HTTPS.

```
Configuring an HTTPS proxy using gradle.properties
```

```
systemProp.https.proxyHost=www.somehost.org
systemProp.https.proxyPort=8080
systemProp.https.proxyUser=userid
systemProp.https.proxyPassword=password
systemProp.http.nonProxyHosts=*.nonproxyrepos.com|localhost
```
You may need to set other properties to access other networks. Here are 2 references that may be helpful:

- [ProxySetup.java in the Ant codebase](https://git-wip-us.apache.org/repos/asf?p=ant.git;a=blob;f=src/main/org/apache/tools/ant/util/ProxySetup.java;hb=HEAD)
- [JDK 7 Networking Properties](http://download.oracle.com/javase/7/docs/technotes/guides/net/properties.html)

### **NTLM Authentication**

If your proxy requires NTLM authentication, you may need to provide the authentication domain as well as the username and password. There are 2 ways that you can provide the domain for authenticating to a NTLM proxy:

- Set the http.proxyUser system property to a value like *domain*/*username*.
- Provide the authentication domain via the http.auth.ntlm.domain system property.

## <span id="page-124-0"></span>**The Gradle Daemon**

A daemon is a computer program that runs as a background process, rather than being under the direct control of an interactive user.

— Wikipedia

Gradle runs on the Java Virtual Machine (JVM) and uses several supporting libraries that require a non-trivial initialization time. As a result, it can sometimes seem a little slow to start. The solution to this problem is the Gradle *Daemon*: a long-lived background process that executes your builds much more quickly than would otherwise be the case. We accomplish this by avoiding the expensive bootstrapping process as well as leveraging caching, by keeping data about your project in memory. Running Gradle builds with the Daemon is no different than without. Simply configure whether you want to use it or not — everything else is handled transparently by Gradle.

### **Why the Gradle Daemon is important for performance**

The Daemon is a long-lived process, so not only are we able to avoid the cost of JVM startup for every build, but we are able to cache information about project structure, files, tasks, and more in memory.

The reasoning is simple: improve build speed by reusing computations from previous builds. However, the benefits are dramatic: we typically measure build times reduced by 15-75% on subsequent builds. We recommend profiling your build by using --profile to get a sense of how much impact the Gradle Daemon can have for you.

The Gradle Daemon is enabled by default starting with Gradle 3.0, so you don't have to do anything to benefit from it.

### **Running Daemon Status**

To get a list of running Gradle Daemons and their statuses use the --status command.

Sample output:

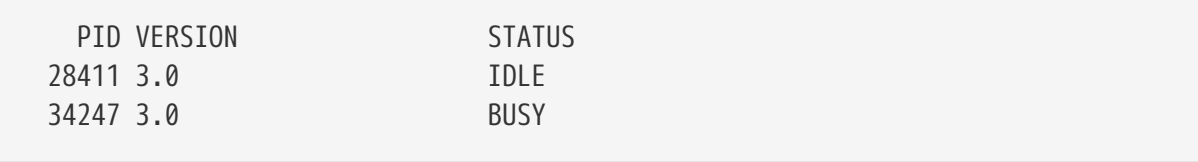

Currently, a given Gradle version can only connect to daemons of the same version. This means the status output will only show Daemons for the version of Gradle being invoked and not for any other versions. Future versions of Gradle will lift this constraint and will show the running Daemons for all versions of Gradle.

### **Disabling the Daemon**

The Gradle Daemon is enabled by default, and we recommend always enabling it. You can disable the long-lived Gradle daemon via the --no-daemon command-line option, or by adding org.gradle.daemon=false to your gradle.properties file. You can find details of other ways to disable (and enable) the Daemon in [Daemon FAQ](#page-126-0) further down.

**NOTE** In order to honour the required JVM options for your build, Gradle will normally spawn a separate process for build invocation, even when the Daemon is disabled. You can prevent this "single-use Daemon" by ensuring that the JVM settings for the client VM match those required for the build VM. See [Configuring JVM Memory](#page-120-0) for more details.

Note that having the Daemon enabled, all your builds will take advantage of the speed boost, regardless of the version of Gradle a particular build uses.

*Continuous integration*

**TIP** Since Gradle 3.0, we enable Daemon by default and recommend using it for both developers' machines and Continuous Integration servers. However, if you suspect that Daemon makes your CI builds unstable, you can disable it to use a fresh runtime for each build since the runtime is *completely* isolated from any previous builds.

### **Stopping an existing Daemon**

As mentioned, the Daemon is a background process. You needn't worry about a build up of Gradle processes on your machine, though. Every Daemon monitors its memory usage compared to total system memory and will stop itself if idle when available system memory is low. If you want to explicitly stop running Daemon processes for any reason, just use the command gradle --stop.

This will terminate all Daemon processes that were started with the same version of Gradle used to execute the command. If you have the Java Development Kit (JDK) installed, you can easily verify that a Daemon has stopped by running the jps command. You'll see any running Daemons listed with the name GradleDaemon.

### <span id="page-126-0"></span>**FAQ**

### **How do I disable the Gradle Daemon?**

There are two recommended ways to disable the Daemon persistently for an environment:

- Via environment variables: add the flag -Dorg.gradle.daemon=false to the GRADLE\_OPTS environment variable
- Via properties file: add org.gradle.daemon=false to the «GRADLE\_USER\_HOME»/gradle.properties file

### **NOTE**

Note, «GRADLE\_USER\_HOME» defaults to «USER\_HOME»/.gradle, where «USER\_HOME» is the home directory of the current user. This location can be configured via the -g and --gradle-user-home command line switches, as well as by the GRADLE\_USER\_HOME environment variable and org.gradle.user.home JVM system property.

Both approaches have the same effect. Which one to use is up to personal preference. Most Gradle users choose the second option and add the entry to the user gradle.properties file.

On Windows, this command will disable the Daemon for the current user:

```
(if not exist "%USERPROFILE%/.gradle" mkdir "%USERPROFILE%/.gradle") && (echo. >>
"%USERPROFILE%/.gradle/gradle.properties" && echo org.gradle.daemon=false >>
"%USERPROFILE%/.gradle/gradle.properties")
```
On UNIX-like operating systems, the following Bash shell command will disable the Daemon for the current user:

Once the Daemon is disabled for a build environment in this way, a Gradle Daemon will not be started unless explicitly requested using the --daemon option.

The --daemon and --no-daemon command line options enable and disable usage of the Daemon for individual build invocations when using the Gradle command line interface. These command line options have the *highest* precedence when considering the build environment. Typically, it is more convenient to enable the Daemon for an environment (e.g. a user account) so that all builds use the Daemon without requiring to remember to supply the --daemon option.

#### **Why is there more than one Daemon process on my machine?**

There are several reasons why Gradle will create a new Daemon, instead of using one that is already running. The basic rule is that Gradle will start a new Daemon if there are no existing idle or compatible Daemons available. Gradle will kill any Daemon that has been idle for 3 hours or more, so you don't have to worry about cleaning them up manually.

#### **idle**

An idle Daemon is one that is not currently executing a build or doing other useful work.

#### **compatible**

A compatible Daemon is one that can (or can be made to) meet the requirements of the requested build environment. The Java runtime used to execute the build is an example aspect of the build environment. Another example is the set of JVM system properties required by the build runtime.

Some aspects of the requested build environment may not be met by an Daemon. If the Daemon is running with a Java 8 runtime, but the requested environment calls for Java 10, then the Daemon is not compatible and another must be started. Moreover, certain properties of a Java runtime cannot be changed once the JVM has started. For example, it is not possible to change the memory allocation (e.g. -Xmx1024m), default text encoding, default locale, etc of a running JVM.

The "requested build environment" is typically constructed implicitly from aspects of the build client's (e.g. Gradle command line client, IDE etc.) environment and explicitly via command line switches and settings. See [Build Environment](#page-115-1) for details on how to specify and control the build environment.

The following JVM system properties are effectively immutable. If the requested build environment requires any of these properties, with a different value than a Daemon's JVM has for this property, the Daemon is not compatible.

- file.encoding
- user.language
- user.country
- user.variant
- java.io.tmpdir
- javax.net.ssl.keyStore
- javax.net.ssl.keyStorePassword
- javax.net.ssl.keyStoreType
- javax.net.ssl.trustStore
- javax.net.ssl.trustStorePassword
- javax.net.ssl.trustStoreType
- com.sun.management.jmxremote

The following JVM attributes, controlled by startup arguments, are also effectively immutable. The corresponding attributes of the requested build environment and the Daemon's environment must match exactly in order for a Daemon to be compatible.

- The maximum heap size (i.e. the -Xmx JVM argument)
- The minimum heap size (i.e. the -Xms JVM argument)
- The boot classpath (i.e. the -Xbootclasspath argument)
- The "assertion" status (i.e. the -ea argument)

The required Gradle version is another aspect of the requested build environment. Daemon processes are coupled to a specific Gradle runtime. Working on multiple Gradle projects during a session that use different Gradle versions is a common reason for having more than one running Daemon process.

### **How much memory does the Daemon use and can I give it more?**

If the requested build environment does not specify a maximum heap size, the Daemon will use up to 512MB of heap. It will use the JVM's default minimum heap size. 512MB is more than enough for most builds. Larger builds with hundreds of subprojects, lots of configuration, and source code may require, or perform better, with more memory.

To increase the amount of memory the Daemon can use, specify the appropriate flags as part of the requested build environment. Please see [Build Environment](#page-115-1) for details.

### **How can I stop a Daemon?**

Daemon processes will automatically terminate themselves after 3 hours of inactivity or less. If you wish to stop a Daemon process before this, you can either kill the process via your operating system or run the gradle --stop command. The --stop switch causes Gradle to request that *all* running Daemon processes, *of the same Gradle version used to run the command*, terminate themselves.

### **What can go wrong with Daemon?**

Considerable engineering effort has gone into making the Daemon robust, transparent and unobtrusive during day to day development. However, Daemon processes can occasionally be corrupted or exhausted. A Gradle build executes arbitrary code from multiple sources. While Gradle itself is designed for and heavily tested with the Daemon, user build scripts and third party plugins can destabilize the Daemon process through defects such as memory leaks or global state

corruption.

It is also possible to destabilize the Daemon (and build environment in general) by running builds that do not release resources correctly. This is a particularly poignant problem when using Microsoft Windows as it is less forgiving of programs that fail to close files after reading or writing.

Gradle actively monitors heap usage and attempts to detect when a leak is starting to exhaust the available heap space in the daemon. When it detects a problem, the Gradle daemon will finish the currently running build and proactively restart the daemon on the next build. This monitoring is enabled by default, but can be disabled by setting the org.gradle.daemon.performance.enablemonitoring system property to false.

If it is suspected that the Daemon process has become unstable, it can simply be killed. Recall that the --no-daemon switch can be specified for a build to prevent use of the Daemon. This can be useful to diagnose whether or not the Daemon is actually the culprit of a problem.

### **Tools & IDEs**

The [Gradle Tooling API](#page-1072-0) that is used by IDEs and other tools to integrate with Gradle *always* uses the Gradle Daemon to execute builds. If you are executing Gradle builds from within your IDE you are using the Gradle Daemon and do not need to enable it for your environment.

### **How does the Gradle Daemon make builds faster?**

The Gradle Daemon is a *long lived* build process. In between builds it waits idly for the next build. This has the obvious benefit of only requiring Gradle to be loaded into memory once for multiple builds, as opposed to once for each build. This in itself is a significant performance optimization, but that's not where it stops.

A significant part of the story for modern JVM performance is runtime code optimization. For example, HotSpot (the JVM implementation provided by Oracle and used as the basis of OpenJDK) applies optimization to code while it is running. The optimization is progressive and not instantaneous. That is, the code is progressively optimized during execution which means that subsequent builds can be faster purely due to this optimization process. Experiments with HotSpot have shown that it takes somewhere between 5 and 10 builds for optimization to stabilize. The difference in perceived build time between the first build and the 10th for a Daemon can be quite dramatic.

The Daemon also allows more effective in memory caching across builds. For example, the classes needed by the build (e.g. plugins, build scripts) can be held in memory between builds. Similarly, Gradle can maintain in-memory caches of build data such as the hashes of task inputs and outputs, used for incremental building.

To detect changes on the file system, and to calculate what needs to be rebuilt, Gradle collects a lot of information about the state of the file system during every build. When [watching the file system](#page-130-0) is enabled, the Daemon can re-use the already collected information from the last build. This can save a significant amount of time for incremental builds, where the number of changes to the file system between two builds is typically low.

### <span id="page-130-0"></span>**Watching the file system**

To detect changes on the file system, and to calculate what needs to be rebuilt, Gradle collects information about the file system in-memory during every build (aka *Virtual File System*). By watching the file system, Gradle can keep the Virtual File System in sync with the file system even between builds. Doing so allows the Daemon to save the time to rebuild the Virtual File System from disk for the next build. For incremental builds, there are typically only a few changes between builds. Therefore, incremental builds can re-use most of the Virtual File System from the last build and benefit the most from watching the file system.

Gradle uses operating system features for watching the file system. It supports the feature on these operating systems and file systems:

- Windows 10 with NTFS,
- Linux (Ubuntu 16.04 or later, CentOS 8 or later, Red Hat Enterprise Linux 8 or later, Amazon Linux 2) using ext3 and ext4,
- macOS 10.14 (Mojave) or later on APFS and HFS+.

Network file systems like NFS and SMB are not supported. FAT file systems are not supported.

Watching the file system is an experimental feature and is disabled by default. You can enable the feature in a couple of ways:

### **Run with** --watch-fs **on the command line**

This enables watching the file system for this build only.

### **Put** org.gradle.vfs.watch=true **in your** gradle.properties

This enables watching the file system for all builds, unless explicitly disabled with --no-watch-fs.

### **Troubleshooting file system watching**

### **Limitations**

File system watching currently has the following limitations:

- If you have symlinks in your build, you won't get the performance benefits for those locations.
- On Windows, we don't support network drives (they might work, but we don't test them yet).

### **Enable verbose logging**

You can instruct Gradle to some more information about the state of the virtual file system, and the events received from the file system using the org.gradle.vfs.verbose flag. This produces the following output at the start and end of the build:

```
$ gradle assemble --watch-fs -Dorg.gradle.vfs.verbose=true
Received 3 file system events since last build while watching 1 hierarchies
Virtual file system retained information about 2 files, 2 directories and 0 missing
files since last build
> Task :compileJava NO-SOURCE
> Task :processResources NO-SOURCE
> Task :classes UP-TO-DATE
> Task :jar UP-TO-DATE
> Task :assemble UP-TO-DATE
BUILD SUCCESSFUL in 58ms
1 actionable task: 1 up-to-date
Received 5 file system events during the current build while watching 1 hierarchies
Virtual file system retains information about 3 files, 2 directories and 2 missing
files until next build
```
Note that on Windows and macOS Gradle might report changes received since the last build even if you haven't changed anything. These are harmless notifications about changes to Gradle's own caches and can be ignored safely.

#### **Gradle does not pick up some of my changes**

*Please [let us know on the Gradle community Slack](https://gradle-community.slack.com/app_redirect?channel=file-system-watching) if that happens to you.* If your build declares its inputs and outputs correctly, this should not happen. So it's either a bug we need to fix, or your build is lacking the declaration of some inputs or outputs.

#### **VFS state is dropped due to lost state**

If you receive the Dropped VFS state due to lost state message during the build, *please [let us](https://gradle-community.slack.com/app_redirect?channel=file-system-watching) [know on the Gradle community Slack](https://gradle-community.slack.com/app_redirect?channel=file-system-watching) if that happens to you.* This message means that either:

- the daemon received some unknown file system event,
- too many changes happened, and the watching API couldn't handle it.

In both cases the build cannot benefit from file system watching.

#### **Too many open files on macOS**

If you receive the java.io.IOException: Too many open files error on macOS, you need to raise your open files limit, see [here](https://superuser.com/a/443168/8117).

#### **Linux-specific notes**

File system watching uses [inotify](http://en.wikipedia.org/wiki/Inotify) on Linux. Depending on the size of your build, it may be necessary to increase inotify limits. If you are using an IDE, then you probably already had to increase the limits in the past.

File system watching uses one inotify watch per watched directory. You can see the current limit of inotify watches per user by running:

cat /proc/sys/fs/inotify/max\_user\_watches

To increase the limit to e.g. 512K watches run the following:

echo 524288 | sudo tee -a /etc/sysctl.conf sudo sysctl -p --system

Each used inotify watch takes up to 1KB of memory. Assuming inotify uses all the 512K watches then around 500MB will be used for watching the file system. If your environment is memory constraint, you may want to disable file system watching.

## **Initialization Scripts**

Gradle provides a powerful mechanism to allow customizing the build based on the current environment. This mechanism also supports tools that wish to integrate with Gradle.

Note that this is completely different from the "init" task provided by the "build-init" plugin (see [Build Init Plugin\)](#page-1100-0).

### **Basic usage**

Initialization scripts (a.k.a. *init scripts*) are similar to other scripts in Gradle. These scripts, however, are run before the build starts. Here are several possible uses:

- Set up enterprise-wide configuration, such as where to find custom plugins.
- Set up properties based on the current environment, such as a developer's machine vs. a continuous integration server.
- Supply personal information about the user that is required by the build, such as repository or database authentication credentials.
- Define machine specific details, such as where JDKs are installed.
- Register build listeners. External tools that wish to listen to Gradle events might find this useful.
- Register build loggers. You might wish to customize how Gradle logs the events that it generates.

One main limitation of init scripts is that they cannot access classes in the buildSrc project (see [Using buildSrc to extract imperative logic](#page-383-0) for details of this feature).

### **Using an init script**

There are several ways to use an init script:

• Specify a file on the command line. The command line option is -I or --init-script followed by the path to the script. The command line option can appear more than once, each time adding another init script. The build will fail if any of the files specified on the command line does not exist.

- Put a file called init.gradle (or init.gradle.kts for Kotlin) in the *USER\_HOME*/.gradle/ directory.
- Put a file that ends with .gradle (or .init.gradle.kts for Kotlin) in the *USER\_HOME*/.gradle/init.d/ directory.
- Put a file that ends with .gradle (or .init.gradle.kts for Kotlin) in the *GRADLE\_HOME*/init.d/ directory, in the Gradle distribution. This allows you to package up a custom Gradle distribution containing some custom build logic and plugins. You can combine this with the [Gradle wrapper](#page-1075-0) as a way to make custom logic available to all builds in your enterprise.

If more than one init script is found they will all be executed, in the order specified above. Scripts in a given directory are executed in alphabetical order. This allows, for example, a tool to specify an init script on the command line and the user to put one in their home directory for defining the environment and both scripts will run when Gradle is executed.

### **Writing an init script**

Similar to a Gradle build script, an init script is a Groovy or Kotlin script. Each init script has a [Gradle](https://docs.gradle.org/6.8.2/dsl/org.gradle.api.invocation.Gradle.html) instance associated with it. Any property reference and method call in the init script will delegate to this Gradle instance.

Each init script also implements the [Script](https://docs.gradle.org/6.8.2/dsl/org.gradle.api.Script.html) interface.

### **Configuring projects from an init script**

You can use an init script to configure the projects in the build. This works in a similar way to configuring projects in a multi-project build. The following sample shows how to perform extra configuration from an init script *before* the projects are evaluated. This sample uses this feature to configure an extra repository to be used only for certain environments.

#### *Example 21. Using init script to perform extra configuration before projects are evaluated*

### *build.gradle*

```
repositories {
      mavenCentral()
}
task showRepos {
      doLast {
          println "All repos:"
          println repositories.collect { it.name }
      }
}
```
#### *init.gradle*

```
allprojects {
      repositories {
           mavenLocal()
      }
}
```

```
build.gradle.kts
```

```
repositories {
      mavenCentral()
}
tasks.register("showRepos") {
      doLast {
          println("All repos:")
          //TODO:kotlin-dsl remove filter once we're no longer on a kotlin eap
          println(repositories.map { it.name }.filter { it != "maven" })
      }
}
```
*init.gradle.kts*

```
allprojects {
      repositories {
           mavenLocal()
      }
}
```

```
> gradle --init-script init.gradle -q showRepos
All repos:
[MavenLocal, MavenRepo]
```
> gradle --init-script init.gradle.kts -q showRepos All repos: [MavenLocal, MavenRepo]

### <span id="page-135-0"></span>**External dependencies for the init script**

In [External dependencies for the build script](#page-175-0) it was explained how to add external dependencies to a build script. Init scripts can also declare dependencies. You do this with the initscript() method, passing in a closure which declares the init script classpath.

*Example 22. Declaring external dependencies for an init script*

```
init.gradle
```

```
initscript {
      repositories {
           mavenCentral()
      }
      dependencies {
           classpath 'org.apache.commons:commons-math:2.0'
      }
}
```

```
init.gradle.kts
```

```
initscript {
      repositories {
           mavenCentral()
      }
      dependencies {
           classpath("org.apache.commons:commons-math:2.0")
      }
}
```
The closure passed to the initscript() method configures a [ScriptHandler](https://docs.gradle.org/6.8.2/javadoc/org/gradle/api/initialization/dsl/ScriptHandler.html) instance. You declare the init script classpath by adding dependencies to the classpath configuration. This is the same way you declare, for example, the Java compilation classpath. You can use any of the dependency types

described in [Declaring Dependencies](#page-4-0), except project dependencies.

Having declared the init script classpath, you can use the classes in your init script as you would any other classes on the classpath. The following example adds to the previous example, and uses classes from the init script classpath.

```
Example 23. An init script with external dependencies
```

```
init.gradle
  import org.apache.commons.math.fraction.Fraction
  initscript {
        repositories {
            mavenCentral()
        }
        dependencies {
            classpath 'org.apache.commons:commons-math:2.0'
        }
  }
  println Fraction.ONE_FIFTH.multiply(2)
```

```
init.gradle.kts
```

```
import org.apache.commons.math.fraction.Fraction
initscript {
      repositories {
          mavenCentral()
      }
      dependencies {
          classpath("org.apache.commons:commons-math:2.0")
      }
}
println(Fraction.ONE_FIFTH.multiply(2))
```
Output when applying the init script

```
> gradle --init-script init.gradle -q doNothing
2 / 5
```

```
> gradle --init-script init.gradle.kts -q doNothing
2 / 5
```
### **Init script plugins**

Similar to a Gradle build script or a Gradle settings file, plugins can be applied on init scripts.

*Example 24. Using plugins in init scripts*

*init.gradle*

```
apply plugin: EnterpriseRepositoryPlugin
class EnterpriseRepositoryPlugin implements Plugin<Gradle> {
   private static String ENTERPRISE REPOSITORY URL =
"https://repo.gradle.org/gradle/repo"
     void apply(Gradle gradle) {
         // ONLY USE ENTERPRISE REPO FOR DEPENDENCIES
         gradle.allprojects { project ->
             project.repositories {
                 // Remove all repositories not pointing to the enterprise
repository url
                 all { ArtifactRepository repo ->
                     if (!(repo instanceof MavenArtifactRepository) ||
                           repo.url.toString() != ENTERPRISE_REPOSITORY_URL) {
                         project.logger.lifecycle "Repository ${repo.url}
removed. Only $ENTERPRISE_REPOSITORY_URL is allowed"
                         remove repo
  }
  }
                 // add the enterprise repository
                 maven {
                     name "STANDARD_ENTERPRISE_REPO"
                     url ENTERPRISE_REPOSITORY_URL
  }
  }
         }
     }
}
```

```
build.gradle
```

```
repositories{
      mavenCentral()
}
task showRepositories {
       doLast {
            repositories.each {
                println "repository: ${it.name} ('${it.url}')"
            }
       }
}
```
*init.gradle.kts*

```
apply<EnterpriseRepositoryPlugin>()
class EnterpriseRepositoryPlugin : Plugin<Gradle> {
      companion object {
        const val ENTERPRISE REPOSITORY URL =
"https://repo.gradle.org/gradle/repo"
      }
      override fun apply(gradle: Gradle) {
          // ONLY USE ENTERPRISE REPO FOR DEPENDENCIES
          gradle.allprojects {
              repositories {
                  // Remove all repositories not pointing to the enterprise
repository url
                  all {
                      if (this !is MavenArtifactRepository || url.toString() !=
ENTERPRISE_REPOSITORY_URL) {
                          project.logger.lifecycle("Repository ${(this as?
MavenArtifactRepository)?.url ?: name} removed. Only
$ENTERPRISE_REPOSITORY_URL is allowed")
                          remove(this)
\}  }
                  // add the enterprise repository
                  add(maven {
                      name = "STANDARD_ENTERPRISE_REPO"
                    url = uri(ENTERPRISE REPOSITORY URL)
                  })
             }
         }
     }
}
```
*build.gradle.kts*

```
repositories{
      mavenCentral()
}
tasks.register("showRepositories") {
      doLast {
          repositories.map { it as MavenArtifactRepository }.forEach {
               println("repository: ${it.name} ('${it.url}')")
          }
      }
}
```
Output when applying the init script

```
> gradle --init-script init.gradle -q showRepositories
repository: STANDARD_ENTERPRISE_REPO ('https://repo.gradle.org/gradle/repo')
```
> gradle --init-script init.gradle.kts -q showRepositories repository: STANDARD\_ENTERPRISE\_REPO ('https://repo.gradle.org/gradle/repo')

The plugin in the init script ensures that only a specified repository is used when running the build.

When applying plugins within the init script, Gradle instantiates the plugin and calls the plugin instance's [Plugin.apply\(T\)](https://docs.gradle.org/6.8.2/javadoc/org/gradle/api/Plugin.html#apply-T-) method. The gradle object is passed as a parameter, which can be used to configure all aspects of a build. Of course, the applied plugin can be resolved as an external dependency as described in [External dependencies for the init script](#page-135-0)

## **Executing Multi-Project Builds**

Only the smallest of projects has a single build file and source tree, unless it happens to be a massive, monolithic application. It's often much easier to digest and understand a project that has been split into smaller, inter-dependent modules. The word "inter-dependent" is important, though, and is why you typically want to link the modules together through a single build.

Gradle supports this scenario through *multi-project* builds.

For details about authoring *multi-project* builds, consult the [Authoring Multi-Project Builds section](#page-365-0) [of the user manual.](#page-365-0)

### <span id="page-140-0"></span>**Identifying project structure**

To identify the project structure, you can use gradle projects command. As an example, let's use a multi-project build with the following structure:

```
> gradle -q projects
------------------------------------------------------------
Root project 'multiproject'
                                ------------------------------------------------------------
Root project 'multiproject'
+--- Project ':api'
+--- Project ':services'
    | +--- Project ':services:shared'
     | \--- Project ':services:webservice'
\--- Project ':shared'
To see a list of the tasks of a project, run gradle <project-path>:tasks
For example, try running gradle :api:tasks
```
From a user's perspective, multi-project builds are still collections of tasks you can run. The difference is that you may want to control *which* project's tasks get executed. The following sections will cover the two options you have for executing tasks in a multi-project build.

### **Executing tasks by name**

The command gradle test will execute the test task in any subprojects, relative to the current working directory, that have that task. If you run the command from the root project directory, you'll run test in *api*, *shared*, *services:shared* and *services:webservice*. If you run the command from the *services* project directory, you'll only execute the task in *services:shared* and *services:webservice*.

The basic rule behind Gradle's behavior is: execute all tasks down the hierarchy which have this name. Only complain if there is *no* such task found in any of the subprojects traversed.

Gradle looks down the hierarchy, starting with the *current dir*, for tasks with the given name and executes them. One thing is very important to note. Gradle *always* evaluates *every* project of the multi-project build and creates all existing task objects. Then, according to the task name arguments and the current directory, Gradle filters the tasks which should be executed. Because of Gradle's [cross project configuration,](#page-370-0) *every* project has to be evaluated before *any* task gets executed.

When you're using the Gradle wrapper, executing a task for a specific subproject by running Gradle from the subproject's directory doesn't work well because you have to specify the path to the wrapper script if you're not in the project root. For example, if want to run build task for the *webservice* subproject and you're in the *webservice* subproject directory, you would have to run ../../gradlew build. The next section shows how this can be achieved directly from the project's root directory.

### **Executing tasks by fully qualified name**

You can use task's fully qualified name to execute a specific task in a specific subproject. For example: gradle :services:webservice:build will run the build task of the *webservice* subproject. The fully qualified name of a task is simply its project path plus the task name.

A project path has the following pattern: It starts with an optional colon, which denotes the root project. The root project is the only project in a path that is not specified by its name. The rest of a project path is a colon-separated sequence of project names, where the next project is a subproject of the previous project. You can see the project paths when running gradle projects as shown in [identifying project structure](#page-140-0) section.

This approach works for any task, so if you want to know what tasks are in a particular subproject, just use the tasks task, e.g. gradle : services: webservice: tasks.

Regardless of which technique you use to execute tasks, Gradle will take care of building any subprojects that the target depends on. You don't have to worry about the inter-project dependencies yourself. If you're interested in how this is configured, you can read about writing multi-project builds [later in the user manual](#page-365-0).

That's all you really need to know about multi-project builds as a build user. You can now identify whether a build is a multi-project one and you can discover its structure. And finally, you can execute tasks within specific subprojects.

### **Multi-Project Building and Testing**

The build task of the Java plugin is typically used to compile, test, and perform code style checks (if the CodeQuality plugin is used) of a single project. In multi-project builds you may often want to do all of these tasks across a range of projects. The buildNeeded and buildDependents tasks can help with this.

In [this example,](#page-374-0) the :services:person-service project depends on both the :api and :shared projects. The :api project also depends on the :shared project.

Assume you are working on a single project, the :api project. You have been making changes, but have not built the entire project since performing a clean. You want to build any necessary supporting jars, but only perform code quality and unit tests on the project you have changed. The build task does this.

### *Output of* **gradle :api:build**

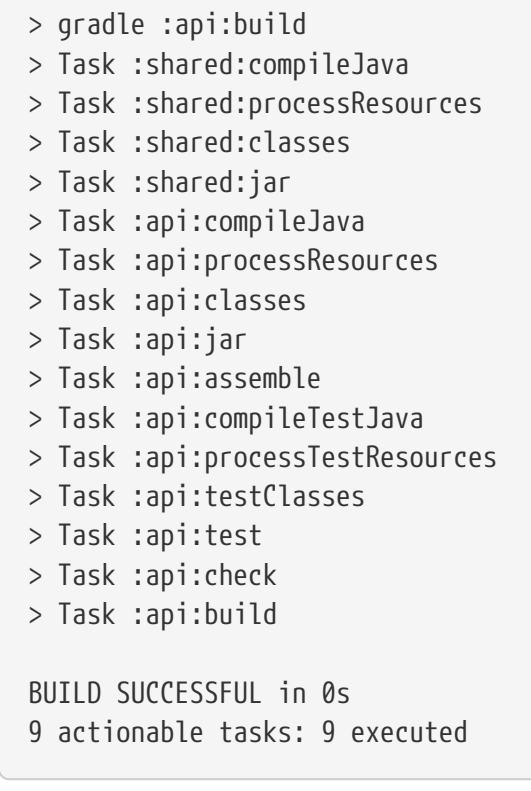

If you have just gotten the latest version of source from your version control system which included changes in other projects that :api depends on, you might want to not only build all the projects you depend on, but test them as well. The buildNeeded task also tests all the projects from the project dependencies of the testRuntime configuration.
#### *Output of* **gradle :api:buildNeeded**

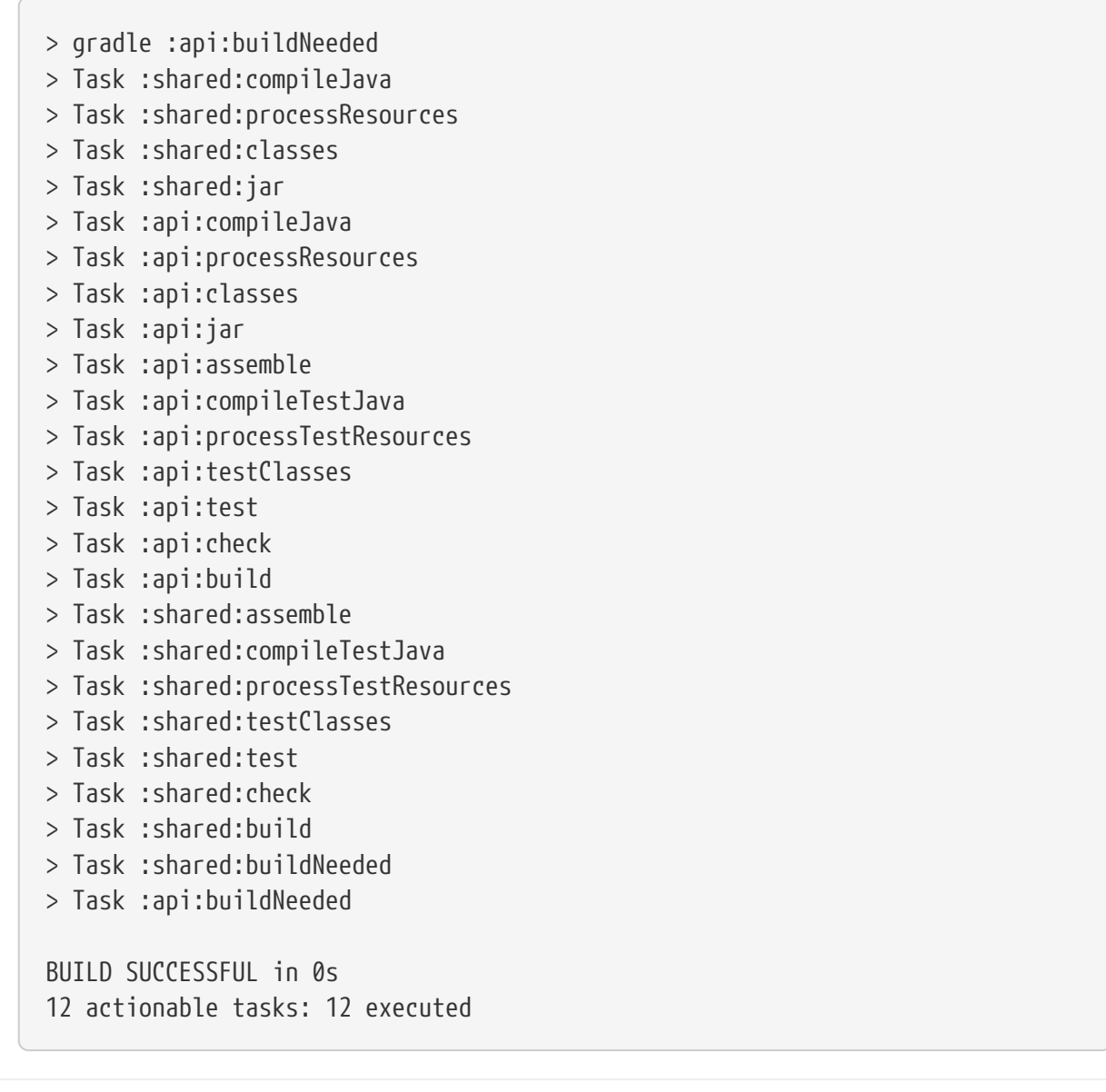

You also might want to refactor some part of the :api project that is used in other projects. If you make these types of changes, it is not sufficient to test just the :api project, you also need to test all projects that depend on the :api project. The buildDependents task also tests all the projects that have a project dependency (in the testRuntime configuration) on the specified project.

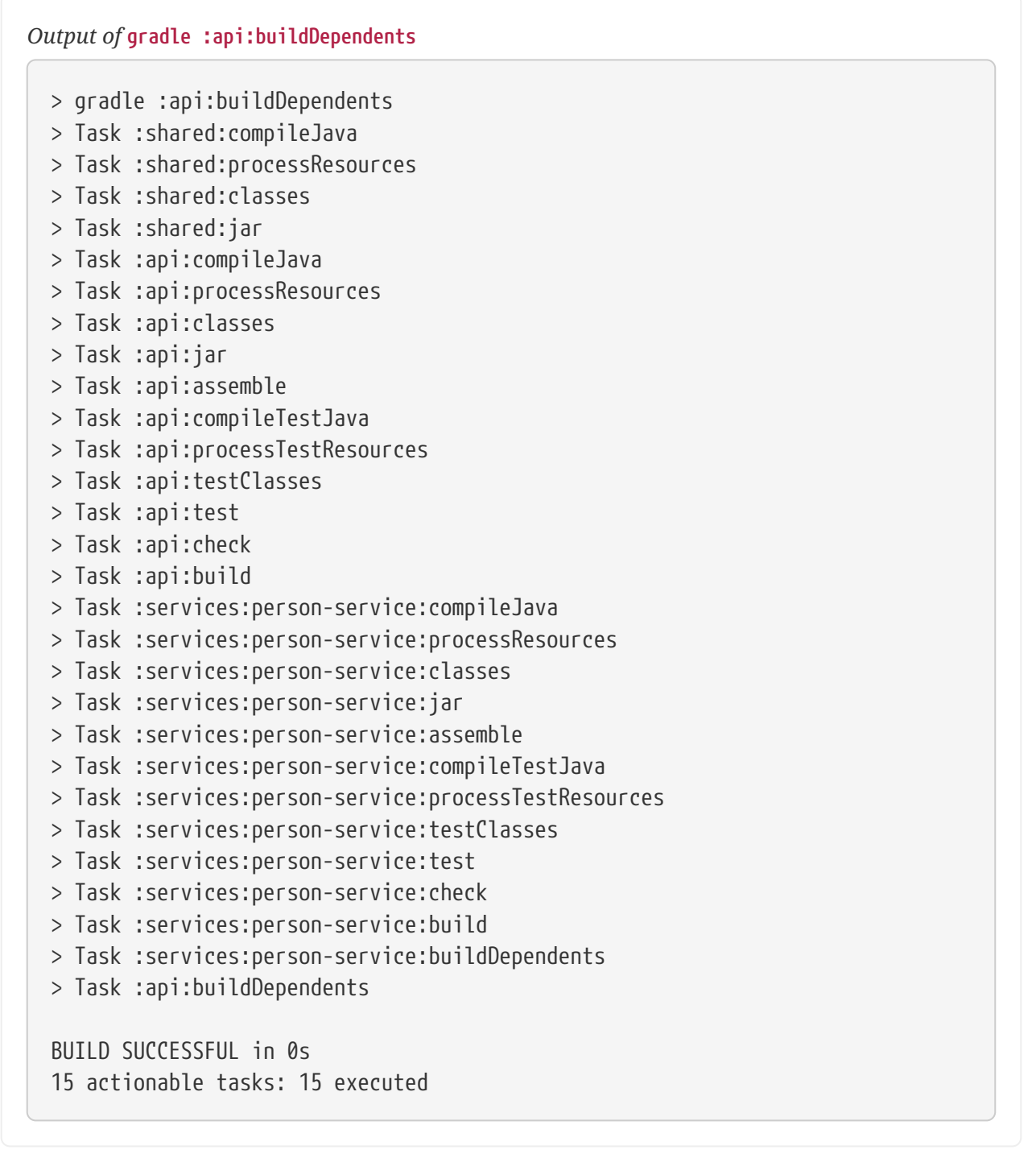

Finally, you may want to build and test everything in all projects. Any task you run in the root project folder will cause that same named task to be run on all the children. So you can just run gradle build to build and test all projects.

## <span id="page-145-0"></span>**Build Cache**

**TIP**

Want to learn the tips and tricks top engineering teams use to keep builds fast and performant? [Register here](https://gradle.com/training/build-cache-deep-dive/?bid=docs-build-cache) for our Build Cache Training.

### **NOTE**

The build cache feature described here is different from the [Android plugin build](https://developer.android.com/studio/build/build-cache.html) [cache.](https://developer.android.com/studio/build/build-cache.html)

### **Overview**

The Gradle *build cache* is a cache mechanism that aims to save time by reusing outputs produced by other builds. The build cache works by storing (locally or remotely) build outputs and allowing builds to fetch these outputs from the cache when it is determined that inputs have not changed, avoiding the expensive work of regenerating them.

A first feature using the build cache is *task output caching*. Essentially, task output caching leverages the same intelligence as [up-to-date checks](#page-205-0) that Gradle uses to avoid work when a previous local build has already produced a set of task outputs. But instead of being limited to the previous build in the same workspace, task output caching allows Gradle to reuse task outputs from any earlier build in any location on the local machine. When using a shared build cache for task output caching this even works across developer machines and build agents.

Apart from tasks, [artifact transforms](#page-725-0) can also leverage the build cache and re-use their outputs similarly to task output caching.

#### **TIP**

For a hands-on approach to learning how to use the build cache, start with reading through the [use cases for the build cache](build_cache_use_cases.pdf) and the follow up sections. It covers the different scenarios that caching can improve and has detailed discussions of the different caveats you need to be aware of when enabling caching for a build.

### <span id="page-146-0"></span>**Enable the Build Cache**

By default, the build cache is not enabled. You can enable the build cache in a couple of ways:

#### **Run with** --build-cache **on the command-line**

Gradle will use the build cache for this build only.

#### **Put** org.gradle.caching=true **in your** gradle.properties

Gradle will try to reuse outputs from previous builds for all builds, unless explicitly disabled with --no-build-cache.

When the build cache is enabled, it will store build outputs in the Gradle user home. For configuring this directory or different kinds of build caches see [Configure the Build Cache.](#page-153-0)

### **Task Output Caching**

Beyond incremental builds described in [up-to-date checks](#page-205-0), Gradle can save time by reusing outputs from previous executions of a task by matching inputs to the task. Task outputs can be reused between builds on one computer or even between builds running on different computers via a build cache.

We have focused on the use case where users have an organization-wide remote build cache that is populated regularly by continuous integration builds. Developers and other continuous integration

agents should load cache entries from the remote build cache. We expect that developers will not be allowed to populate the remote build cache, and all continuous integration builds populate the build cache after running the clean task.

For your build to play well with task output caching it must work well with the [incremental build](#page-205-0) feature. For example, when running your build twice in a row all tasks with outputs should be UP-TO-DATE. You cannot expect faster builds or correct builds when enabling task output caching when this prerequisite is not met.

Task output caching is automatically enabled when you enable the build cache, see [Enable the](#page-146-0) [Build Cache](#page-146-0).

#### **What does it look like**

Let us start with a project using the Java plugin which has a few Java source files. We run the build the first time.

```
> gradle --build-cache compileJava
:compileJava
:processResources
:classes
:jar
:assemble
BUILD SUCCESSFUL
```
We see the directory used by the local build cache in the output. Apart from that the build was the same as without the build cache. Let's clean and run the build again.

```
> gradle clean
:clean
```
BUILD SUCCESSFUL

```
> gradle --build-cache assemble
:compileJava FROM-CACHE
:processResources
:classes
:jar
:assemble
```
BUTLD SUCCESSFUL

Now we see that, instead of executing the :compileJava task, the outputs of the task have been loaded from the build cache. The other tasks have not been loaded from the build cache since they are not cacheable. This is due to :classes and :assemble being [lifecycle tasks](#page-249-0) and :processResources and : jar being Copy-like tasks which are not cacheable since it is generally faster to execute them.

### **Cacheable tasks**

Since a task describes all of its inputs and outputs, Gradle can compute a *build cache key* that uniquely defines the task's outputs based on its inputs. That build cache key is used to request previous outputs from a build cache or store new outputs in the build cache. If the previous build outputs have been already stored in the cache by someone else, e.g. your continuous integration server or other developers, you can avoid executing most tasks locally.

The following inputs contribute to the build cache key for a task in the same way that they do for [up-to-date checks](#page-226-0):

- The task type and its classpath
- The names of the output properties
- The names and values of properties annotated as described in [the section called "Custom task](#page-206-0) [types"](#page-206-0)
- The names and values of properties added by the DSL via [TaskInputs](https://docs.gradle.org/6.8.2/javadoc/org/gradle/api/tasks/TaskInputs.html)
- The classpath of the Gradle distribution, buildSrc and plugins
- The content of the build script when it affects execution of the task

Task types need to opt-in to task output caching using the [@CacheableTask](https://docs.gradle.org/6.8.2/javadoc/org/gradle/api/tasks/CacheableTask.html) annotation. Note that [@CacheableTask](https://docs.gradle.org/6.8.2/javadoc/org/gradle/api/tasks/CacheableTask.html) is not inherited by subclasses. Custom task types are *not* cacheable by default.

#### **Built-in cacheable tasks**

Currently, the following built-in Gradle tasks are cacheable:

- Java toolchain: [JavaCompile,](https://docs.gradle.org/6.8.2/dsl/org.gradle.api.tasks.compile.JavaCompile.html) [Javadoc](https://docs.gradle.org/6.8.2/dsl/org.gradle.api.tasks.javadoc.Javadoc.html)
- Groovy toolchain: [GroovyCompile,](https://docs.gradle.org/6.8.2/dsl/org.gradle.api.tasks.compile.GroovyCompile.html) [Groovydoc](https://docs.gradle.org/6.8.2/dsl/org.gradle.api.tasks.javadoc.Groovydoc.html)
- Scala toolchain: [ScalaCompile,](https://docs.gradle.org/6.8.2/dsl/org.gradle.api.tasks.scala.ScalaCompile.html) [PlatformScalaCompile,](https://docs.gradle.org/6.8.2/javadoc/org/gradle/language/scala/tasks/PlatformScalaCompile.html) [ScalaDoc](https://docs.gradle.org/6.8.2/dsl/org.gradle.api.tasks.scala.ScalaDoc.html)
- Native toolchain: [CppCompile,](https://docs.gradle.org/6.8.2/javadoc/org/gradle/language/cpp/tasks/CppCompile.html) [CCompile](https://docs.gradle.org/6.8.2/javadoc/org/gradle/language/c/tasks/CCompile.html), [SwiftCompile](https://docs.gradle.org/6.8.2/javadoc/org/gradle/language/swift/tasks/SwiftCompile.html)
- Testing: [Test](https://docs.gradle.org/6.8.2/dsl/org.gradle.api.tasks.testing.Test.html)
- Code quality tasks: [Checkstyle,](https://docs.gradle.org/6.8.2/dsl/org.gradle.api.plugins.quality.Checkstyle.html) [CodeNarc,](https://docs.gradle.org/6.8.2/dsl/org.gradle.api.plugins.quality.CodeNarc.html) [Pmd](https://docs.gradle.org/6.8.2/dsl/org.gradle.api.plugins.quality.Pmd.html)
- JaCoCo: [JacocoMerge](https://docs.gradle.org/6.8.2/dsl/org.gradle.testing.jacoco.tasks.JacocoMerge.html), [JacocoReport](https://docs.gradle.org/6.8.2/dsl/org.gradle.testing.jacoco.tasks.JacocoReport.html)
- Other tasks: [AntlrTask,](https://docs.gradle.org/6.8.2/dsl/org.gradle.api.plugins.antlr.AntlrTask.html) [ValidatePlugins](https://docs.gradle.org/6.8.2/javadoc/org/gradle/plugin/devel/tasks/ValidatePlugins.html), [WriteProperties](https://docs.gradle.org/6.8.2/dsl/org.gradle.api.tasks.WriteProperties.html)

All other built-in tasks are currently not cacheable.

Some tasks, like [Copy](https://docs.gradle.org/6.8.2/dsl/org.gradle.api.tasks.Copy.html) or [Jar,](https://docs.gradle.org/6.8.2/dsl/org.gradle.api.tasks.bundling.Jar.html) usually do not make sense to make cacheable because Gradle is only copying files from one location to another. It also doesn't make sense to make tasks cacheable that do not produce outputs or have no task actions.

#### **Third party plugins**

There are third party plugins that work well with the build cache. The most prominent examples are the [Android plugin 3.1+](https://developer.android.com/studio/releases/gradle-plugin.html) and the [Kotlin plugin 1.2.21+](https://blog.gradle.org/kotlin-build-cache-use). For other third party plugins, check their documentation to find out whether they support the build cache.

#### **Declaring task inputs and outputs**

It is very important that a cacheable task has a complete picture of its inputs and outputs, so that the results from one build can be safely re-used somewhere else.

Missing task inputs can cause incorrect cache hits, where different results are treated as identical because the same cache key is used by both executions. Missing task outputs can cause build failures if Gradle does not completely capture all outputs for a given task. Wrongly declared task inputs can lead to cache misses especially when containing volatile data or absolute paths. (See [the](#page-205-1) [section called "Task inputs and outputs"](#page-205-1) on what should be declared as inputs and outputs.)

#### **NOTE** The task path is *not* an input to the build cache key. This means that tasks with different task paths can re-use each other's outputs as long as Gradle determines that executing them yields the same result.

In order to ensure that the inputs and outputs are properly declared use integration tests (for example using TestKit) to check that a task produces the same outputs for identical inputs and captures all output files for the task. We suggest adding tests to ensure that the task inputs are relocatable, i.e. that the task can be loaded from the cache into a different build directory (see [@PathSensitive](https://docs.gradle.org/6.8.2/javadoc/org/gradle/api/tasks/PathSensitive.html)).

In order to handle volatile inputs for your tasks consider [configuring input normalization.](#page-237-0)

### **Enable caching of non-cacheable tasks**

As we have seen, built-in tasks, or tasks provided by plugins, are cacheable if their class is annotated with the Cacheable annotation. But what if you want to make cacheable a task whose class is not cacheable? Let's take a concrete example: your build script uses a generic NpmTask task to create a JavaScript bundle by delegating to NPM (and running npm run bundle). This process is similar to a complex compilation task, but NpmTask is too generic to be cacheable by default: it just takes arguments and runs npm with those arguments.

The inputs and outputs of this task are simple to figure out. The inputs are the directory containing the JavaScript files, and the NPM configuration files. The output is the bundle file generated by this task.

#### **Using annotations**

We create a subclass of the NpmTask and use [annotations to declare the inputs and outputs](#page-206-0).

When possible, it is better to use delegation instead of creating a subclass. That is the case for the built in JavaExec, Exec, Copy and Sync tasks, which have a method on Project to do the actual work.

If you're a modern JavaScript developer, you know that bundling can be quite long, and is worth caching. To achieve that, we need to tell Gradle that it's allowed to cache the output of that task, using the [@CacheableTask](https://docs.gradle.org/6.8.2/javadoc/org/gradle/api/tasks/CacheableTask.html) annotation.

This is sufficient to make the task cacheable on your own machine. However, input files are

identified by default by their absolute path. So if the cache needs to be shared between several developers or machines using different paths, that won't work as expected. So we also need to set the [path sensitivity.](build_cache_concepts.pdf#relocatability) In this case, the relative path of the input files can be used to identify them.

Note that it is possible to override property annotations from the base class by overriding the getter of the base class and annotating that method.

*Example 28. Custom cacheable BundleTask*

```
build.gradle
  @CacheableTask @Cache@break @@break @@break @@break @@break @@break @@break @@break @@break @@break @@break @@break @@break @@break @@break @@break @@break @@break @@break @@break @@break @@break @@break @@break @@break @@break @@break @@break @@break @@newline @@break @@break @@newline @@newline @@newline @@class BundleTask extends NpmTask {
         @Override @Internal ②
         ListProperty<String> getArgs() {
              super.getArgs()
         }
         @InputDirectory
         @SkipWhenEmpty
         @PathSensitive(PathSensitivity.RELATIVE) ③
         final DirectoryProperty scripts = project.objects.directoryProperty()
         @InputFiles
         @PathSensitive(PathSensitivity.RELATIVE) ④
         final ConfigurableFileCollection configFiles = project.objects
  .fileCollection()
         @OutputFile
         final RegularFileProperty bundle = project.objects.fileProperty()
         BundleTask() {
              args.addAll("run", "bundle")
              bundle.set(project.layout.buildDirectory.file("bundle.js"))
              scripts.set(project.layout.projectDirectory.dir("scripts"))
              configFiles.from(project.layout.projectDirectory.file("package.json"
  ))
              configFiles.from(project.layout.projectDirectory.file("package-
  lock.json"))
         }
  }
  task bundle(type: BundleTask)
```
*build.gradle.kts*

```
@CacheableTask @CacheableTask @OpenEXAMPLE @TableEXAMPLE @Table121111111111111111open class BundleTask : NpmTask() {
       @get:Internal ②
        override val args
           get() = super.args  @get:InputDirectory
        @get:SkipWhenEmpty
        @get:PathSensitive(PathSensitivity.RELATIVE) ③
        val scripts: DirectoryProperty = project.objects.directoryProperty()
       @get:InputFiles
        @get:PathSensitive(PathSensitivity.RELATIVE) ④
        val configFiles: ConfigurableFileCollection =
project.objects.fileCollection()
        @get:OutputFile
        val bundle: RegularFileProperty = project.objects.fileProperty()
        init {
             args.addAll("run", "bundle")
             bundle.set(project.layout.buildDirectory.file("bundle.js"))
             scripts.set(project.layout.projectDirectory.dir("scripts"))
configFiles.from(project.layout.projectDirectory.file("package.json"))
             configFiles.from(project.layout.projectDirectory.file("package-
lock.json"))
       }
}
tasks.register<BundleTask>("bundle")
```
- (1) Add @CacheableTask to enable caching for the task.
- (2) Override the getter of a property of the base class to change the input annotation to @Internal.
- (3) (4) Declare the path sensitivity.

#### **Using the runtime API**

If for some reason you cannot create a new custom task class, it is also possible to make a task cacheable using the [runtime API](#page-218-0) to declare the inputs and outputs.

For enabling caching for the task you need to use the [TaskOutputs.cacheIf\(\)](https://docs.gradle.org/6.8.2/javadoc/org/gradle/api/tasks/TaskOutputs.html#cacheIf-org.gradle.api.specs.Spec-) method.

The declarations via the runtime API have the same effect as the annotations described above. Note that you cannot override file inputs and outputs via the runtime API. Input properties can be overridden by specifying the same property name.

*Example 29. Make the bundle task cacheable*

```
build.gradle
  task bundle(type: NpmTask) {
      args = ['run', 'bundle']  outputs.cacheIf { true }
        inputs.dir(file("scripts"))
             .withPropertyName("scripts")
            .withPathSensitivity(PathSensitivity.RELATIVE)
        inputs.files("package.json", "package-lock.json")
             .withPropertyName("configFiles")
             .withPathSensitivity(PathSensitivity.RELATIVE)
        outputs.file("$buildDir/bundle.js")
             .withPropertyName("bundle")
  }
```

```
build.gradle.kts
```

```
tasks.register<NpmTask>("bundle") {
      args.set(listOf("run", "bundle"))
      outputs.cacheIf { true }
      inputs.dir(file("scripts"))
          .withPropertyName("scripts")
          .withPathSensitivity(PathSensitivity.RELATIVE)
      inputs.files("package.json", "package-lock.json")
          .withPropertyName("configFiles")
          .withPathSensitivity(PathSensitivity.RELATIVE)
      outputs.file("$buildDir/bundle.js")
          .withPropertyName("bundle")
}
```
### <span id="page-153-0"></span>**Configure the Build Cache**

You can configure the build cache by using the [Settings.buildCache\(org.gradle.api.Action\)](https://docs.gradle.org/6.8.2/dsl/org.gradle.api.initialization.Settings.html#org.gradle.api.initialization.Settings:buildCache(org.gradle.api.Action)) block in settings.gradle.

Gradle supports a local and a remote build cache that can be configured separately. When both build caches are enabled, Gradle tries to load build outputs from the local build cache first, and then tries the remote build cache if no build outputs are found. If outputs are found in the remote cache, they are also stored in the local cache, so next time they will be found locally. Gradle stores ("pushes") build outputs in any build cache that is enabled and has [BuildCache.isPush\(\)](https://docs.gradle.org/6.8.2/javadoc/org/gradle/caching/configuration/BuildCache.html#isPush--) set to true.

By default, the local build cache has push enabled, and the remote build cache has push disabled.

The local build cache is pre-configured to be a [DirectoryBuildCache](https://docs.gradle.org/6.8.2/dsl/org.gradle.caching.local.DirectoryBuildCache.html) and enabled by default. The remote build cache can be configured by specifying the type of build cache to connect to ([BuildCacheConfiguration.remote\(java.lang.Class\)](https://docs.gradle.org/6.8.2/dsl/org.gradle.caching.configuration.BuildCacheConfiguration.html#org.gradle.caching.configuration.BuildCacheConfiguration:remote(java.lang.Class))).

#### **Built-in local build cache**

The built-in local build cache, [DirectoryBuildCache](https://docs.gradle.org/6.8.2/dsl/org.gradle.caching.local.DirectoryBuildCache.html), uses a directory to store build cache artifacts. By default, this directory resides in the Gradle user home directory, but its location is configurable.

Gradle will periodically clean-up the local cache directory by removing entries that have not been used recently to conserve disk space.

For more details on the configuration options refer to the DSL documentation of [DirectoryBuildCache.](https://docs.gradle.org/6.8.2/dsl/org.gradle.caching.local.DirectoryBuildCache.html) Here is an example of the configuration.

```
Example 30. Configure the local cache
```

```
settings.gradle
  buildCache {
        local {
             directory = new File(rootDir, 'build-cache')
             removeUnusedEntriesAfterDays = 30
        }
  }
```

```
settings.gradle.kts
```

```
buildCache {
      local {
          directory = File(rootDir, "build-cache")
          removeUnusedEntriesAfterDays = 30
      }
}
```
#### **Remote HTTP build cache**

Gradle has built-in support for connecting to a remote build cache backend via HTTP. For more details on what the protocol looks like see [HttpBuildCache](https://docs.gradle.org/6.8.2/dsl/org.gradle.caching.http.HttpBuildCache.html). Note that by using the following configuration the local build cache will be used for storing build outputs while the local and the remote build cache will be used for retrieving build outputs.

*Example 31. Load from HttpBuildCache*

```
settings.gradle
  buildCache {
        remote(HttpBuildCache) {
             url = 'https://example.com:8123/cache/'
        }
  }
```

```
settings.gradle.kts
  buildCache {
        remote<HttpBuildCache> {
             url = uri("https://example.com:8123/cache/")
        }
  }
```
You can configure the credentials the [HttpBuildCache](https://docs.gradle.org/6.8.2/dsl/org.gradle.caching.http.HttpBuildCache.html) uses to access the build cache server as shown in the following example.

```
settings.gradle
```

```
buildCache {
      remote(HttpBuildCache) {
          url = 'https://example.com:8123/cache/'
          credentials {
               username = 'build-cache-user'
               password = 'some-complicated-password'
          }
      }
}
```
*settings.gradle.kts*

**NOTE**

```
buildCache {
      remote<HttpBuildCache> {
          url = uri("https://example.com:8123/cache/")
          credentials {
               username = "build-cache-user"
               password = "some-complicated-password"
          }
      }
}
```
You may encounter problems with an untrusted SSL certificate when you try to use a build cache backend with an HTTPS URL. The ideal solution is for someone to add a valid SSL certificate to the build cache backend, but we recognize that you may not be able to do that. In that case, set [HttpBuildCache.isAllowUntrustedServer\(\)](https://docs.gradle.org/6.8.2/dsl/org.gradle.caching.http.HttpBuildCache.html#org.gradle.caching.http.HttpBuildCache:allowUntrustedServer) to true.

This is a convenient workaround, but you shouldn't use it as a long-term solution.

```
settings.gradle
```

```
buildCache {
      remote(HttpBuildCache) {
          url = 'https://example.com:8123/cache/'
          allowUntrustedServer = true
      }
}
```

```
settings.gradle.kts
```

```
buildCache {
      remote<HttpBuildCache> {
          url = uri("https://example.com:8123/cache/")
          isAllowUntrustedServer = true
      }
}
```
#### **Configuration use cases**

The recommended use case for the remote build cache is that your continuous integration server populates it from clean builds while developers only load from it. The configuration would then look as follows.

#### *settings.gradle*

```
boolean isCiServer = System.getenv().containsKey("CI")
buildCache {
      remote(HttpBuildCache) {
          url = 'https://example.com:8123/cache/'
          push = isCiServer
      }
}
```
#### *settings.gradle.kts*

```
val isCiServer = System.getenv().containsKey("CI")
buildCache {
      remote<HttpBuildCache> {
          url = uri("https://example.com:8123/cache/")
          isPush = isCiServer
      }
}
```
It is also possible to configure the build cache from an [init script,](#page-132-0) which can be used from the command line, added to your Gradle user home or be a part of your custom Gradle distribution.

```
init.gradle
```

```
gradle.settingsEvaluated { settings ->
      settings.buildCache {
          // vvv Your custom configuration goes here
          remote(HttpBuildCache) {
               url = 'https://example.com:8123/cache/'
          }
          // ^^^ Your custom configuration goes here
      }
}
```
#### *init.gradle.kts*

```
gradle.settingsEvaluated {
      buildCache {
          // vvv Your custom configuration goes here
          remote<HttpBuildCache> {
               url = uri("https://example.com:8123/cache/")
          }
          // ^^^ Your custom configuration goes here
      }
}
```
#### **Build cache, composite builds and** buildSrc

Gradle's [composite build feature](#page-744-0) allows including other complete Gradle builds into another. Such included builds will inherit the build cache configuration from the top level build, regardless of whether the included builds define build cache configuration themselves or not.

The build cache configuration present for any included build is effectively ignored, in favour of the top level build's configuration. This also applies to any buildSrc projects of any included builds.

The [buildSrc](#page-383-0) [directory](#page-383-0) is treated as an [included build](#page-744-1), and as such it inherits the build cache configuration from the top-level build.

### **How to set up an HTTP build cache backend**

Gradle provides a Docker image for a [build cache node](https://hub.docker.com/r/gradle/build-cache-node/), which can connect with Gradle Enterprise for centralized management. The cache node can also be used without a Gradle Enterprise installation with restricted functionality.

### **Implement your own Build Cache**

Using a different build cache backend to store build outputs (which is not covered by the built-in support for connecting to an HTTP backend) requires implementing your own logic for connecting to your custom build cache backend. To this end, custom build cache types can be registered via [BuildCacheConfiguration.registerBuildCacheService\(java.lang.Class, java.lang.Class\)](https://docs.gradle.org/6.8.2/javadoc/org/gradle/caching/configuration/BuildCacheConfiguration.html#registerBuildCacheService-java.lang.Class-java.lang.Class-).

[Gradle Enterprise](https://gradle.com/build-cache) includes a high-performance, easy to install and operate, shared build cache backend.

# **Authoring Gradle Builds**

# <span id="page-161-0"></span>**Build Script Basics**

This chapter introduces you to the basics of writing Gradle build scripts. It uses toy examples to explain basic functionality of Gradle, which is helpful to get an understanding of the basic concepts. Especially if you move to Gradle from other build tools like Ant and want to understand differences and advantages.

However, to get started with a standard project setup, you don't even need to go into these concepts in detail. Instead, you can have a quick hands-on introduction, through our [step-by-step samples.](#page-9-0)

### **Projects, plugins and tasks**

Every Gradle build is made up of one or more *projects*. What a project represents depends on what it is that you are doing with Gradle. For example, a project might represent a library JAR or a web application. It might represent a distribution ZIP assembled from the JARs produced by other projects. A project does not necessarily represent a thing to be built. It might represent a thing to be done, such as deploying your application to staging or production environments. Don't worry if this seems a little vague for now. Gradle's build-by-convention support adds a more concrete definition for what a project is.

The work that Gradle can do on a project is defined by one or more *tasks*. A task represents some atomic piece of work which a build performs. This might be compiling some classes, creating a JAR, generating Javadoc, or publishing some archives to a repository.

Typically, tasks are provided by [applying a plugin](#page-326-0) so that you do not have to define them yourself. Still, to give you an idea of what a taks is, we will look at defining some simple tasks in a build with one project in this chapter.

### **Hello world**

You run a Gradle build using the gradle command. The gradle command looks for a file called build.gradle in the current directory. [1: There are command line switches to change this behavior. See [Command-Line Interface](#page-1055-0))] We call this build.gradle file a *build script*, although strictly speaking it is a build configuration script, as we will see later. The build script defines a project and its tasks.

To try this out, create the following build script named build.gradle.

You run a Gradle build using the gradle command. The gradle command looks for a file called build.gradle.kts in the current directory. [2: There are command line switches to change this behavior. See [Command-Line Interface\)](#page-1055-0)] We call this build.gradle.kts file a *build script*, although strictly speaking it is a build configuration script, as we will see later. The build script defines a project and its tasks.

To try this out, create the following build script named build.gradle.kts.

#### *Example 36. Your first build script*

*build.gradle*

```
tasks.register('hello') {
      doLast {
           println 'Hello world!'
      }
}
```
*build.gradle.kts*

```
tasks.register("hello") {
      doLast {
           println("Hello world!")
      }
}
```
In a command-line shell, move to the containing directory and execute the build script with gradle -q hello:

#### *What does* -q *do?*

**TIP**

Most of the examples in this user guide are run with the -q command-line option. This suppresses Gradle's log messages, so that only the output of the tasks is shown. This keeps the example output in this user guide a little clearer. You don't need to use this option if you don't want to. See [Logging](#page-357-0) for more details about the command-line options which affect Gradle's output.

*Example 37. Execution of a build script*

```
Output of gradle -q hello
  > gradle -q hello
 Hello world!
```
What's going on here? This build script defines a single task, called hello, and adds an action to it. When you run gradle hello, Gradle executes the hello task, which in turn executes the action you've provided. The action is simply a block containing some code to execute.

If you think this looks similar to Ant's targets, you would be right. Gradle tasks are the equivalent to Ant targets, but as you will see, they are much more powerful. We have used a different terminology than Ant as we think the word *task* is more expressive than the word *target*. Unfortunately this introduces a terminology clash with Ant, as Ant calls its commands, such as

javac or copy, tasks. So when we talk about tasks, we *always* mean Gradle tasks, which are the equivalent to Ant's targets. If we talk about Ant tasks (Ant commands), we explicitly say *Ant task*.

### **Build scripts are code**

Gradle's build scripts give you the full power of Groovy and Kotlin. As an appetizer, have a look at this:

```
Example 38. Using Groovy or Kotlin in Gradle's tasks
```

```
build.gradle
  tasks.register('upper') {
        doLast {
             String someString = 'mY_nAmE'
             println "Original: $someString"
             println "Upper case: ${someString.toUpperCase()}"
        }
  }
```
*build.gradle.kts*

```
tasks.register("upper") {
      doLast {
        val someString = "mY nAmE"
          println("Original: $someString")
          println("Upper case: ${someString.toUpperCase()}")
      }
}
```
*Output of* **gradle -q upper**

> gradle -q upper Original: mY\_nAmE Upper case: MY\_NAME

```
Example 39. Using Groovy or Kotlin in Gradle's tasks
```
*build.gradle*

```
tasks.register('count') {
      doLast {
          4.times { print "$it " }
      }
}
```
*build.gradle.kts*

```
tasks.register("count") {
      doLast {
          repeat(4) { print("$it ") }
      }
}
```
*Output of* **gradle -q count**

> gradle -q count 0 1 2 3

### **Task dependencies**

As you probably have guessed, you can declare tasks that depend on other tasks.

#### *Example 40. Declaration of task that depends on other task*

#### *build.gradle*

```
tasks.register('hello') {
      doLast {
          println 'Hello world!'
      }
}
tasks.register('intro') {
      dependsOn tasks.hello
      doLast {
          println "I'm Gradle"
      }
}
```
#### *build.gradle.kts*

```
tasks.register("hello") {
      doLast {
          println("Hello world!")
      }
}
tasks.register("intro") {
      dependsOn("hello")
      doLast {
           println("I'm Gradle")
      }
}
```
#### *Output of* **gradle -q intro**

> gradle -q intro Hello world! I'm Gradle

To add a dependency, the corresponding task does not need to exist.

```
Example 41. Lazy dependsOn - the other task does not exist (yet)
```

```
build.gradle
```

```
tasks.register('taskX') {
      dependsOn 'taskY'
      doLast {
           println 'taskX'
      }
}
tasks.register('taskY') {
      doLast {
           println 'taskY'
      }
}
```

```
build.gradle.kts
```

```
tasks.register("taskX") {
      dependsOn("taskY")
      doLast {
           println("taskX")
      }
}
tasks.register("taskY") {
      doLast {
           println("taskY")
      }
}
```

```
Output of gradle -q taskX
```

```
> gradle -q taskX
taskY
taskX
```
The dependency of taskX to taskY may be declared before taskY is defined. Task dependencies are discussed in more detail in [Adding dependencies to a task](#page-189-0).

### **Flexible task registration**

The power of Groovy or Kotlin can be used for more than defining what a task does For example, you can use it to register multiple tasks of the same type in a loop.

#### *Example 42. Felxible registration of a task*

```
build.gradle
```

```
4.times { counter ->
      tasks.register("task$counter") {
           doLast {
               println "I'm task number $counter"
          }
      }
}
```

```
build.gradle.kts
```

```
repeat(4) { counter \rightarrow  tasks.register("task$counter") {
           doLast {
                println("I'm task number $counter")
           }
      }
}
```
#### *Output of* **gradle -q task1**

> gradle -q task1 I'm task number 1

### **Manipulating existing tasks**

Once tasks are registered, they can be accessed via an *API*. For instance, you could use this to dynamically add dependencies to a task, at runtime. Ant doesn't allow anything like this.

#### *Example 43. Accessing a task via API - adding a dependency*

```
build.gradle
```

```
4.times { counter ->
      tasks.register("task$counter") {
          doLast {
               println "I'm task number $counter"
          }
      }
}
tasks.named('task0') { dependsOn('task2', 'task3') }
```

```
build.gradle.kts
```

```
repeat(4) { counter \rightarrow  tasks.register("task$counter") {
           doLast {
               println("I'm task number $counter")
           }
      }
}
tasks.named("task0") { dependsOn("task2", "task3") }
```
*Output of* **gradle -q task0**

> gradle -q task0 I'm task number 2 I'm task number 3 I'm task number 0

Or you can add behavior to an existing task.

*Example 44. Accessing a task via API - adding behaviour*

*build.gradle*

```
tasks.register('hello') {
      doLast {
          println 'Hello Earth'
      }
}
tasks.named('hello') {
      doFirst {
          println 'Hello Venus'
      }
}
tasks.named('hello') {
      doLast {
          println 'Hello Mars'
      }
}
tasks.named('hello') {
      doLast {
          println 'Hello Jupiter'
      }
}
```

```
build.gradle.kts
```

```
tasks.register("hello") {
      doLast {
          println("Hello Earth")
      }
}
tasks.named("hello") {
      doFirst {
          println("Hello Venus")
      }
}
tasks.named("hello") {
      doLast {
          println("Hello Mars")
      }
}
tasks.named("hello") {
      doLast {
          println("Hello Jupiter")
      }
}
```

```
> gradle -q hello
Hello Venus
Hello Earth
Hello Mars
Hello Jupiter
```
The calls doFirst and doLast can be executed multiple times. They add an action to the beginning or the end of the task's actions list. When the task executes, the actions in the action list are executed in order.

### **Using Ant Tasks**

Ant tasks are first-class citizens in Gradle. Gradle provides excellent integration for Ant tasks by simply relying on Groovy. Groovy is shipped with the fantastic AntBuilder. Using Ant tasks from Gradle is as convenient and more powerful than using Ant tasks from a build.xml file. And it is usable from Kotlin too. From the example below, you can learn how to execute Ant tasks and how to access Ant properties:

#### *Example 45. Using AntBuilder to execute ant.loadfile target*

#### *build.gradle*

```
task loadfile {
      doLast {
          def files = file('./antLoadfileResources').listFiles().sort()
          files.each { File file ->
              if (file.isFile()) {
                  ant.loadfile(srcFile: file, property: file.name)
                  println " *** $file.name ***"
                  println "${ant.properties[file.name]}"
  }
          }
     }
}
```
#### *build.gradle.kts*

```
tasks.register("loadfile") {
      doLast {
          val files = file("./antLoadfileResources").listFiles().sorted()
          files.forEach { file ->
              if (file.isFile) {
                  ant.withGroovyBuilder {
                      "loadfile"("srcFile" to file, "property" to file.name)
  }
                  println(" *** ${file.name} ***")
                  println("${ant.properties[file.name]}")
              }
          }
     }
}
```
#### *Output of* **gradle -q loadfile**

```
> gradle -q loadfile
 *** agile.manifesto.txt ***
Individuals and interactions over processes and tools
Working software over comprehensive documentation
Customer collaboration over contract negotiation
Responding to change over following a plan
 *** gradle.manifesto.txt ***
Make the impossible possible, make the possible easy and make the easy elegant.
(inspired by Moshe Feldenkrais)
```
There is lots more you can do with Ant in your build scripts. You can find out more in [Ant](#page-448-0).

### **Using methods**

Gradle scales in how you can organize your build logic. The first level of organizing your build logic for the example above, is extracting a method.

*Example 46. Using methods to organize your build logic*

```
build.gradle
  task checksum {
        doLast {
            fileList('./antLoadfileResources').each { File file ->
                ant.checksum(file: file, property: "cs_$file.name")
              println "$file.name Checksum: ${ant.properties["cs $file.name"]}"
            }
        }
  }
  task loadfile {
        doLast {
            fileList('./antLoadfileResources').each { File file ->
                ant.loadfile(srcFile: file, property: file.name)
                println "I'm fond of $file.name"
            }
        }
  }
  File[] fileList(String dir) {
        file(dir).listFiles({file -> file.isFile() } as FileFilter).sort()
  }
```

```
build.gradle.kts
```

```
tasks.register("checksum") {
      doLast {
          fileList("./antLoadfileResources").forEach { file ->
              ant.withGroovyBuilder {
                  "checksum"("file" to file, "property" to "cs_${file.name}")
  }
              println("$file.name Checksum:
${ant.properties["cs_${file.name}"]}")
          }
      }
}
tasks.register("loadfile") {
      doLast {
          fileList("./antLoadfileResources").forEach { file ->
              ant.withGroovyBuilder {
                  "loadfile"("srcFile" to file, "property" to file.name)
  }
              println("I'm fond of ${file.name}")
          }
      }
}
fun fileList(dir: String): List<File> =
      file(dir).listFiles { file: File -> file.isFile }.sorted()
```
*Output of* **gradle -q loadfile**

> gradle -q loadfile I'm fond of agile.manifesto.txt I'm fond of gradle.manifesto.txt

Later you will see that such methods can be shared among subprojects in multi-project builds. If your build logic becomes more complex, Gradle offers you other very convenient ways to organize it. We have devoted a whole chapter to this. See [Organizing Gradle Projects](#page-381-0).

### **Default tasks**

Gradle allows you to define one or more default tasks that are executed if no other tasks are specified.

*Example 47. Defining a default task*

*build.gradle*

```
defaultTasks 'clean', 'run'
task clean {
      doLast {
          println 'Default Cleaning!'
      }
}
task run {
      doLast {
          println 'Default Running!'
      }
}
task other {
      doLast {
          println "I'm not a default task!"
      }
}
```
#### *build.gradle.kts*

```
defaultTasks("clean", "run")
task("clean") {
      doLast {
          println("Default Cleaning!")
      }
}
tasks.register("run") {
      doLast {
          println("Default Running!")
      }
}
tasks.register("other") {
      doLast {
          println("I'm not a default task!")
      }
}
```
> gradle -q Default Cleaning! Default Running!

This is equivalent to running gradle clean run. In a multi-project build every subproject can have its own specific default tasks. If a subproject does not specify default tasks, the default tasks of the parent project are used (if defined).

### **External dependencies for the build script**

**NOTE** Instead of manipulating the script classpath directly, it is recommended to [apply](#page-4-0) [plugins](#page-4-0) that come with their own classpath. For custom build logic, the recommendation is to [use a custom plugin](#page-4-0).

If your build script needs to use external libraries, you can add them to the script's classpath in the build script itself. You do this using the buildscript() method, passing in a block which declares the build script classpath.

#### *Example 48. Declaring external dependencies for the build script*

```
build.gradle
```

```
buildscript {
      repositories {
          mavenCentral()
      }
      dependencies {
          classpath group: 'commons-codec', name: 'commons-codec', version:
'1.2'
      }
}
```
*build.gradle.kts*

```
buildscript {
      repositories {
          mavenCentral()
      }
      dependencies {
          "classpath"(group = "commons-codec", name = "commons-codec", version
= "1.2")  }
}
```
The block passed to the buildscript() method configures a [ScriptHandler](https://docs.gradle.org/6.8.2/javadoc/org/gradle/api/initialization/dsl/ScriptHandler.html) instance. You declare the build script classpath by adding dependencies to the classpath configuration. This is the same way you declare, for example, the Java compilation classpath. You can use any of the [dependency types](#page-516-0) except project dependencies.

Having declared the build script classpath, you can use the classes in your build script as you would any other classes on the classpath. The following example adds to the previous example, and uses classes from the build script classpath.

*Example 49. A build script with external dependencies*

*build.gradle*

```
import org.apache.commons.codec.binary.Base64
buildscript {
     repositories {
          mavenCentral()
      }
      dependencies {
          classpath group: 'commons-codec', name: 'commons-codec', version:
'1.2'
     }
}
task encode {
      doLast {
          def byte[] encodedString = new Base64().encode('hello world\n'
.getBytes())
          println new String(encodedString)
      }
}
```
#### *build.gradle.kts*

```
import org.apache.commons.codec.binary.Base64
buildscript {
      repositories {
          mavenCentral()
      }
      dependencies {
          "classpath"(group = "commons-codec", name = "commons-codec", version
= "1.2")  }
}
tasks.register("encode") {
      doLast {
          val encodedString = Base64().encode("hello world\n".toByteArray())
          println(String(encodedString))
      }
}
```
> gradle -q encode aGVsbG8gd29ybGQK

For multi-project builds, the dependencies declared with a project's buildscript() method are available to the build scripts of all its sub-projects.

Build script dependencies may be Gradle plugins. Please consult [Using Gradle Plugins](#page-324-0) for more information on Gradle plugins.

Every project automatically has a buildEnvironment task of type [BuildEnvironmentReportTask](https://docs.gradle.org/6.8.2/dsl/org.gradle.api.tasks.diagnostics.BuildEnvironmentReportTask.html) that can be invoked to report on the resolution of the build script dependencies.

### **Further Reading**

This chapter only scratched the surface with what's possible. Here are some other topics that may be interesting:

- [Authoring maintainable build scripts](#page-388-0)
- [Organizing your Gradle projects](#page-381-0)
- [Writing Custom tasks](#page-951-0)

# **Authoring Tasks**

In the [introductory tutorial](#page-161-0) you learned how to create simple tasks. You also learned how to add additional behavior to these tasks later on, and you learned how to create dependencies between tasks. This was all about simple tasks, but Gradle takes the concept of tasks further. Gradle supports tasks that have their own properties and methods. Such tasks are either provided by you or built into Gradle.

#### **Task outcomes**

When Gradle executes a task, it can label the task with different outcomes in the console UI and via the [Tooling API](#page-1072-0). These labels are based on if a task has actions to execute, if it should execute those actions, if it did execute those actions and if those actions made any changes.

#### (no label) **or** EXECUTED

Task executed its actions.

- Task has actions and Gradle has determined they should be executed as part of a build.
- Task has no actions and some dependencies, and any of the dependencies are executed. See also [Lifecycle Tasks.](#page-249-0)

#### UP-TO-DATE

Task's outputs did not change.

- Task has outputs and inputs and they have not changed. See [Incremental Builds](#page-205-0).
- Task has actions, but the task tells Gradle it did not change its outputs.
- Task has no actions and some dependencies, but all of the dependencies are up-to-date, skipped or from cache. See also [Lifecycle Tasks](#page-249-0).
- Task has no actions and no dependencies.

#### FROM-CACHE

Task's outputs could be found from a previous execution.

• Task has outputs restored from the build cache. See [Build Cache.](#page-145-0)

#### **SKIPPED**

Task did not execute its actions.

- Task has been explicitly excluded from the command-line. See [Excluding tasks from](#page-1057-0) [execution](#page-1057-0).
- Task has an onlyIf predicate return false. See [Using a predicate.](#page-200-0)

#### NO-SOURCE

Task did not need to execute its actions.

• Task has inputs and outputs, but [no sources.](#page-214-0) For example, source files are .java files for [JavaCompile.](https://docs.gradle.org/6.8.2/dsl/org.gradle.api.tasks.compile.JavaCompile.html)

#### **Defining tasks**

We have already seen how to define tasks using strings for task names in [this chapter.](#page-161-0) There are a few variations on this style, which you may need to use in certain situations.

#### **NOTE**

The task configuration APIs are described in more detail in the [task configuration](task_configuration_avoidance.pdf) [avoidance chapter.](task_configuration_avoidance.pdf)
*build.gradle*

```
tasks.register('hello') {
      doLast {
          println 'hello'
      }
}
tasks.register('copy', Copy) {
      from(file('srcDir'))
      into(buildDir)
}
```
*build.gradle.kts*

```
tasks.register("hello") {
      doLast {
          println("hello")
      }
}
tasks.register<Copy>("copy") {
      from(file("srcDir"))
      into(buildDir)
}
```
We add the tasks to the tasks collection. Have a look at [TaskContainer](https://docs.gradle.org/6.8.2/javadoc/org/gradle/api/tasks/TaskContainer.html) for more variations of the register() method.

In the Kotlin DSL there is also a specific [delegated properties](https://kotlinlang.org/docs/reference/delegated-properties.html) syntax that is useful if you need the registered task for further reference.

## *build.gradle*

```
// Assigning registered tasks to a variable in Groovy
def hello = tasks.register('hello') {
      doLast {
          println 'hello'
      }
}
def copy = tasks.register('copy', Copy) {
      from(file('srcDir'))
      into(buildDir)
}
```
## *build.gradle.kts*

```
// Using Kotlin delegated properties
val hello by tasks.registering {
      doLast {
          println("hello")
      }
}
val copy by tasks.registering(Copy::class) {
      from(file("srcDir"))
      into(buildDir)
}
```
## **WARNING**

If you look at the API of the *tasks* container you may notice that there are additional methods to *create* tasks. The use of these methods is discouraged and will be deprecated in future versions. These methods only exist for backward compatibility as they were introduced before [task configuration](task_configuration_avoidance.pdf) [avoidance](task_configuration_avoidance.pdf) was added to Gradle.

## **Locating tasks**

You often need to locate the tasks that you have defined in the build file, for example, to configure them or use them for dependencies. There are a number of ways of doing this. Firstly, just like with defining tasks there are language specific syntaxes for the Groovy and Kotlin DSL:

In general, tasks are available through the tasks collection. You should use of the methods that

## return a *task provider* – register() or named() – to make sure you do not break [task configuration](task_configuration_avoidance.pdf) [avoidance.](task_configuration_avoidance.pdf)

*Example 52. Accessing tasks via tasks collection*

*build.gradle*

```
tasks.register('hello')
tasks.register('copy', Copy)
```

```
println tasks.named('hello').get().name
```

```
println tasks.named('copy').get().destinationDir
```
*build.gradle.kts*

tasks.register("hello") tasks.register<Copy>("copy")

println(tasks.named("hello").get().name) // or just 'tasks.hello' if the task was added by a plugin

```
println(tasks.named<Copy>("copy").get().destinationDir)
```
Tasks of a specific type can also be accessed by using the tasks.withType() method. This enables to easily avoid duplication of code and reduce redundancy.

#### *Example 53. Accessing tasks by their type*

### *build.gradle*

```
tasks.withType(Tar).configureEach {
      enabled = false
}
tasks.register('test') {
      dependsOn tasks.withType(Copy)
}
```
## *build.gradle.kts*

```
tasks.withType<Tar>().configureEach {
      enabled = false
}
tasks.register("test") {
      dependsOn(tasks.withType<Copy>())
}
```
### **WARNING**

The following shows how to access a task by path. This is not a recommended practice anymore as it breaks [task configuration avoidance](task_configuration_avoidance.pdf) and project isolation. Dependencies between projects [should be declared as dependencies.](#page-4-0)

You can access tasks from any project using the task's path using the tasks.getByPath() method. You can call the getByPath() method with a task name, or a relative path, or an absolute path.

*project-a/build.gradle*

tasks.register('hello')

*build.gradle*

tasks.register('hello')

```
println tasks.getByPath('hello').path
println tasks.getByPath(':hello').path
println tasks.getByPath('project-a:hello').path
println tasks.getByPath(':project-a:hello').path
```
*project-a/build.gradle.kts*

tasks.register("hello")

*build.gradle.kts*

```
tasks.register("hello")
```

```
println(tasks.getByPath("hello").path)
println(tasks.getByPath(":hello").path)
println(tasks.getByPath("project-a:hello").path)
println(tasks.getByPath(":project-a:hello").path)
```
*Output of* **gradle -q hello**

```
> gradle -q hello
:hello
:hello
:project-a:hello
:project-a:hello
```
Have a look at [TaskContainer](https://docs.gradle.org/6.8.2/javadoc/org/gradle/api/tasks/TaskContainer.html) for more options for locating tasks.

## **Configuring tasks**

As an example, let's look at the Copy task provided by Gradle. To register a Copy task for your build, you can declare in your build script:

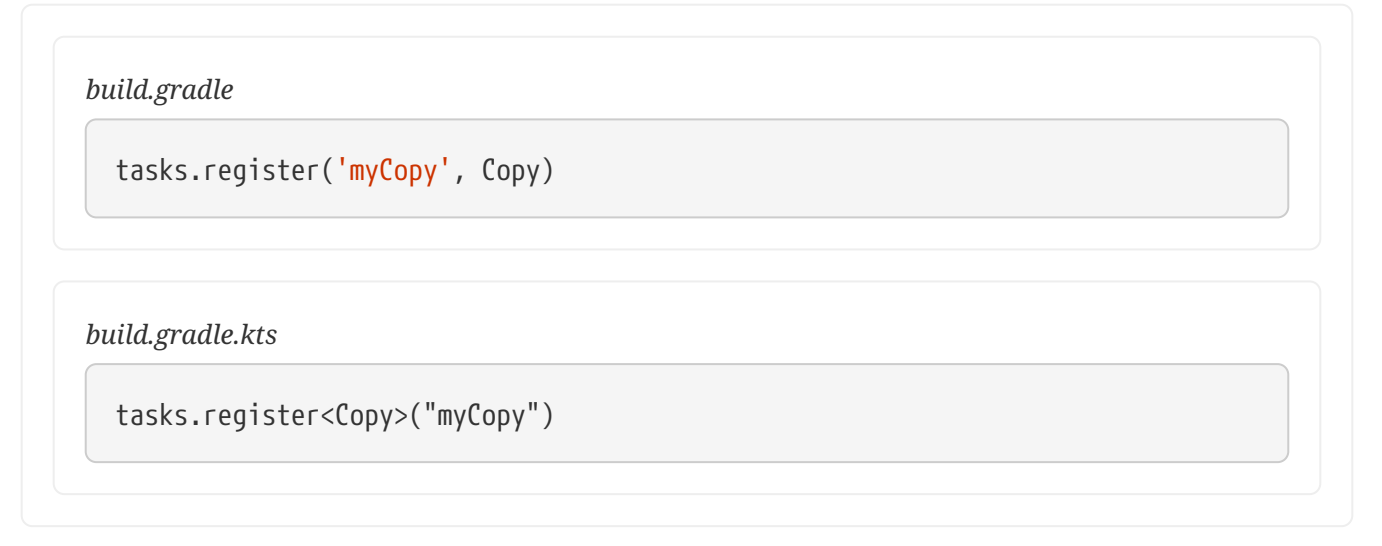

This registers a copy task with no default behavior. The task can be configured using its API (see [Copy\)](https://docs.gradle.org/6.8.2/dsl/org.gradle.api.tasks.Copy.html). The following examples show several different ways to achieve the same configuration.

Just to be clear, realize that the name of this task is myCopy, but it is of *type* Copy. You can have multiple tasks of the same *type*, but with different names. You'll find this gives you a lot of power to implement cross-cutting concerns across all tasks of a particular type.

*Example 56. Configuring a task*

```
build.gradle
  tasks.named('myCopy') {
        from 'resources'
        into 'target'
        include('**/*.txt', '**/*.xml', '**/*.properties')
  }
```

```
build.gradle.kts
```

```
tasks.named<Copy>("myCopy") {
      from("resources")
      into("target")
      include("**/*.txt", "**/*.xml", "**/*.properties")
}
```
You can also store the task reference in a variable and use to configure the task further at a later point in the script.

### *Example 57. Retrieve a task reference and use it to configuring the task*

```
build.gradle
```

```
// Configure task through a task provider
def myCopy = tasks.named('myCopy') {
      from 'resources'
      into 'target'
}
myCopy.configure {
      include('**/*.txt', '**/*.xml', '**/*.properties')
}
```
### *build.gradle.kts*

```
// Configure task using Kotlin delegated properties and a lambda
val myCopy by tasks.existing(Copy::class) {
      from("resources")
      into("target")
}
myCopy {
      include("**/*.txt", "**/*.xml", "**/*.properties")
}
```
Have a look at [TaskContainer](https://docs.gradle.org/6.8.2/javadoc/org/gradle/api/tasks/TaskContainer.html) for more options for configuring tasks.

**TIP**

If you use the *Kotlin DSL* and the task you want to configure was added by a plugin, you can use a convenient accessor for the task. That is, instead of tasks.named("test") you can just write tasks.test.

You can also use a configuration block when you define a task.

*Example 58. Defining a task with a configuration block*

*build.gradle*

```
tasks.register('copy', Copy) {
     from 'resources'
     into 'target'
     include('**/*.txt', '**/*.xml', '**/*.properties')
}
```
*build.gradle.kts*

```
tasks.register<Copy>("copy") {
     from("resources")
     into("target")
     include("**/*.txt", "**/*.xml", "**/*.properties")
}
```
### *Don't forget about the build phases*

**TIP**

A task has both configuration and actions. When using the doLast, you are simply using a shortcut to define an action. Code defined in the configuration section of your task will get executed during the configuration phase of the build regardless of what task was targeted. See [Build Lifecycle](#page-345-0) for more details about the build lifecycle.

## **Passing arguments to a task constructor**

As opposed to configuring the mutable properties of a Task after creation, you can pass argument values to the Task class's constructor. In order to pass values to the Task constructor, you must annotate the relevant constructor with @javax.inject. Inject.

*build.gradle*

```
abstract class CustomTask extends DefaultTask {
      final String message
      final int number
      @Inject
      CustomTask(String message, int number) {
          this.message = message
          this.number = number
      }
}
```

```
build.gradle.kts
```

```
abstract class CustomTask @Inject constructor(
      private val message: String,
      private val number: Int
) : DefaultTask()
```
You can then create a task, passing the constructor arguments at the end of the parameter list.

*Example 60. Registering a task with constructor arguments using TaskContainer*

```
build.gradle
  tasks.register('myTask', CustomTask, 'hello', 42)
build.gradle.kts
```

```
tasks.register<CustomTask>("myTask", "hello", 42)
```
**NOTE**

It's recommended to use the [Task Configuration Avoidance](task_configuration_avoidance.pdf) APIs to improve configuration time.

In all circumstances, the values passed as constructor arguments must be non-null. If you attempt to pass a null value, Gradle will throw a NullPointerException indicating which runtime value is null.

# **Adding dependencies to a task**

There are several ways you can define the dependencies of a task. In [Task dependencies](#page-164-0) you were introduced to defining dependencies using task names. Task names can refer to tasks in the same project as the task, or to tasks in other projects. To refer to a task in another project, you prefix the name of the task with the path of the project it belongs to. The following is an example which adds a dependency from project-a:taskX to project-b:taskY:

### *Example 61. Adding dependency on task from another project*

*build.gradle*

```
project('project-a') {
      tasks.register('taskX') {
           dependsOn ':project-b:taskY'
           doLast {
               println 'taskX'
           }
      }
}
project('project-b') {
      tasks.register('taskY') {
           doLast {
               println 'taskY'
           }
      }
}
```
### *build.gradle.kts*

```
project("project-a") {
      tasks.register("taskX") {
           dependsOn(":project-b:taskY")
           doLast {
               println("taskX")
           }
      }
}
project("project-b") {
      tasks.register("taskY") {
           doLast {
               println("taskY")
           }
      }
}
```
### *Output of* **gradle -q taskX**

> gradle -q taskX taskY taskX

Instead of using a task name, you can define a dependency using a TaskProvider object, as shown in this example:

*Example 62. Adding dependency using task provider object*

```
build.gradle
```

```
def taskX = tasks.register('taskX') {
      doLast {
          println 'taskX'
      }
}
def taskY = tasks.register('taskY') {
      doLast {
          println 'taskY'
      }
}
taskX.configure {
      dependsOn taskY
}
```
*build.gradle.kts*

```
val taskX by tasks.registering {
      doLast {
          println("taskX")
      }
}
val taskY by tasks.registering {
      doLast {
           println("taskY")
      }
}
taskX {
      dependsOn(taskY)
}
```
*Output of* **gradle -q taskX**

```
> gradle -q taskX
taskY
taskX
```
For more advanced uses, you can define a task dependency using a lazy block. When evaluated, the

block is passed the task whose dependencies are being calculated. The lazy block should return a single Task or collection of Task objects, which are then treated as dependencies of the task. The following example adds a dependency from taskX to all the tasks in the project whose name starts with lib:

*Example 63. Adding dependency using a lazy block*

```
build.gradle
  def taskX = tasks.register('taskX') {
        doLast {
            println 'taskX'
        }
  }
  // Using a Gradle Provider
  taskX.configure {
        dependsOn(provider {
             tasks.findAll { task -> task.name.startsWith('lib') }
        })
  }
  tasks.register('lib1') {
        doLast {
            println('lib1')
        }
  }
  tasks.register('lib2') {
        doLast {
             println('lib2')
        }
  }
  tasks.register('notALib') {
        doLast {
             println('notALib')
        }
  }
```
*build.gradle.kts*

```
val taskX by tasks.registering {
      doLast {
          println("taskX")
      }
}
// Using a Gradle Provider
taskX {
      dependsOn(provider {
           tasks.filter { task -> task.name.startsWith("lib") }
      })
}
tasks.register("lib1") {
      doLast {
          println("lib1")
      }
}
tasks.register("lib2") {
      doLast {
          println("lib2")
      }
}
tasks.register("notALib") {
      doLast {
          println("notALib")
      }
}
```

```
Output of gradle -q taskX
```

```
> gradle -q taskX
lib1
lib2
taskX
```
For more information about task dependencies, see the [Task](https://docs.gradle.org/6.8.2/dsl/org.gradle.api.Task.html) API.

# **Ordering tasks**

In some cases it is useful to control the *order* in which 2 tasks will execute, without introducing an explicit dependency between those tasks. The primary difference between a task *ordering* and a task *dependency* is that an ordering rule does not influence which tasks will be executed, only the

order in which they will be executed.

Task ordering can be useful in a number of scenarios:

- Enforce sequential ordering of tasks: e.g. 'build' never runs before 'clean'.
- Run build validations early in the build: e.g. validate I have the correct credentials before starting the work for a release build.
- Get feedback faster by running quick verification tasks before long verification tasks: e.g. unit tests should run before integration tests.
- A task that aggregates the results of all tasks of a particular type: e.g. test report task combines the outputs of all executed test tasks.

There are two ordering rules available: "*must run after*" and "*should run after*".

When you use the "must run after" ordering rule you specify that taskB must always run after taskA, whenever both taskA and taskB will be run. This is expressed as taskB.mustRunAfter(taskA). The "should run after" ordering rule is similar but less strict as it will be ignored in two situations. Firstly if using that rule introduces an ordering cycle. Secondly when using parallel execution and all dependencies of a task have been satisfied apart from the "should run after" task, then this task will be run regardless of whether its "should run after" dependencies have been run or not. You should use "should run after" where the ordering is helpful but not strictly required.

With these rules present it is still possible to execute taskA without taskB and vice-versa.

```
build.gradle
```

```
def taskX = tasks.register('taskX') {
      doLast {
           println 'taskX'
      }
}
def taskY = tasks.register('taskY') {
      doLast {
          println 'taskY'
      }
}
taskY.configure {
      mustRunAfter taskX
}
```
*build.gradle.kts*

```
val taskX by tasks.registering {
      doLast {
          println("taskX")
      }
}
val taskY by tasks.registering {
      doLast {
          println("taskY")
      }
}
taskY {
     mustRunAfter(taskX)
}
```
*Output of* **gradle -q taskY taskX**

```
> gradle -q taskY taskX
taskX
taskY
```

```
build.gradle
```

```
def taskX = tasks.register('taskX') {
      doLast {
          println 'taskX'
      }
}
def taskY = tasks.register('taskY') {
      doLast {
          println 'taskY'
      }
}
taskY.configure {
      shouldRunAfter taskX
}
```
*build.gradle.kts*

```
val taskX by tasks.registering {
      doLast {
          println("taskX")
      }
}
val taskY by tasks.registering {
      doLast {
           println("taskY")
      }
}
taskY {
      shouldRunAfter(taskX)
}
```
*Output of* **gradle -q taskY taskX**

```
> gradle -q taskY taskX
taskX
taskY
```
In the examples above, it is still possible to execute taskY without causing taskX to run:

*Example 66. Task ordering does not imply task execution*

*Output of* **gradle -q taskY**

```
> gradle -q taskY
taskY
```
To specify a "must run after" or "should run after" ordering between 2 tasks, you use the [Task.mustRunAfter\(java.lang.Object...\)](https://docs.gradle.org/6.8.2/dsl/org.gradle.api.Task.html#org.gradle.api.Task:mustRunAfter(java.lang.Object[])) and [Task.shouldRunAfter\(java.lang.Object...\)](https://docs.gradle.org/6.8.2/javadoc/org/gradle/api/Task.html#shouldRunAfter-java.lang.Object...-) methods. These methods accept a task instance, a task name or any other input accepted by [Task.dependsOn\(java.lang.Object...\)](https://docs.gradle.org/6.8.2/dsl/org.gradle.api.Task.html#org.gradle.api.Task:dependsOn(java.lang.Object[])).

Note that "B.mustRunAfter(A)" or "B.shouldRunAfter(A)" does not imply any execution dependency between the tasks:

- It is possible to execute tasks A and B independently. The ordering rule only has an effect when both tasks are scheduled for execution.
- When run with --continue, it is possible for B to execute in the event that A fails.

As mentioned before, the "should run after" ordering rule will be ignored if it introduces an ordering cycle:

```
Example 67. A 'should run after' task ordering is ignored if it introduces an ordering cycle
```

```
build.gradle
  def taskX = tasks.register('taskX') {
        doLast {
            println 'taskX'
        }
  }
  def taskY = tasks.register('taskY') {
        doLast {
            println 'taskY'
        }
  }
  def taskZ = tasks.register('taskZ') {
      doLast \{  println 'taskZ'
        }
  }
  taskX.configure { dependsOn(taskY) }
  taskY.configure { dependsOn(taskZ) }
  taskZ.configure { shouldRunAfter(taskX) }
```
*build.gradle.kts*

```
val taskX by tasks.registering {
      doLast {
          println("taskX")
      }
}
val taskY by tasks.registering {
      doLast {
          println("taskY")
      }
}
val taskZ by tasks.registering {
      doLast {
          println("taskZ")
      }
}
taskX { dependsOn(taskY) }
taskY { dependsOn(taskZ) }
taskZ { shouldRunAfter(taskX) }
```
### *Output of* **gradle -q taskX**

> gradle -q taskX taskZ taskY taskX

## **Adding a description to a task**

You can add a description to your task. This description is displayed when executing gradle tasks.

```
build.gradle
```

```
tasks.register('copy', Copy) {
     description 'Copies the resource directory to the target directory.'
     from 'resources'
     into 'target'
     include('**/*.txt', '**/*.xml', '**/*.properties')
}
```
*build.gradle.kts*

```
tasks.register<Copy>("copy") {
     description = "Copies the resource directory to the target directory."
     from("resources")
     into("target")
     include("**/*.txt", "**/*.xml", "**/*.properties")
}
```
# **Skipping tasks**

Gradle offers multiple ways to skip the execution of a task.

## **Using a predicate**

You can use the onlyIf() method to attach a predicate to a task. The task's actions are only executed if the predicate evaluates to true. You implement the predicate as a closure. The closure is passed the task as a parameter, and should return true if the task should execute and false if the task should be skipped. The predicate is evaluated just before the task is due to be executed.

#### *Example 69. Skipping a task using a predicate*

## *build.gradle*

```
def hello = tasks.register('hello') {
      doLast {
          println 'hello world'
      }
}
hello.configure {
      onlyIf { !project.hasProperty('skipHello') }
}
```

```
build.gradle.kts
```

```
val hello by tasks.registering {
      doLast {
          println("hello world")
      }
}
hello {
      onlyIf { !project.hasProperty("skipHello") }
}
```
*Output of* **gradle hello -PskipHello**

> gradle hello -PskipHello > Task :hello SKIPPED BUILD SUCCESSFUL in 0s

## **Using StopExecutionException**

If the logic for skipping a task can't be expressed with a predicate, you can use the [StopExecutionException.](https://docs.gradle.org/6.8.2/javadoc/org/gradle/api/tasks/StopExecutionException.html) If this exception is thrown by an action, the further execution of this action as well as the execution of any following action of this task is skipped. The build continues with executing the next task.

*Example 70. Skipping tasks with StopExecutionException*

*build.gradle*

```
def compile = tasks.register('compile') {
      doLast {
          println 'We are doing the compile.'
      }
}
compile.configure {
      doFirst {
          // Here you would put arbitrary conditions in real life.
          if (true) {
               throw new StopExecutionException()
          }
      }
}
tasks.register('myTask') {
      dependsOn('compile')
      doLast {
          println 'I am not affected'
      }
}
```

```
build.gradle.kts
```

```
val compile by tasks.registering {
      doLast {
          println("We are doing the compile.")
      }
}
compile {
      doFirst {
          // Here you would put arbitrary conditions in real life.
          if (true) {
               throw StopExecutionException()
          }
      }
}
tasks.register("myTask") {
      dependsOn(compile)
      doLast {
          println("I am not affected")
      }
}
```
> gradle -q myTask I am not affected

This feature is helpful if you work with tasks provided by Gradle. It allows you to add *conditional* execution of the built-in actions of such a task. [3: You might be wondering why there is neither an import for the StopExecutionException nor do we access it via its fully qualified name. The reason is, that Gradle adds a set of default imports to your script (see [Default imports\)](#page-261-0).]

## **Enabling and disabling tasks**

Every task has an enabled flag which defaults to true. Setting it to false prevents the execution of any of the task's actions. A disabled task will be labelled SKIPPED.

#### *Example 71. Enabling and disabling tasks*

### *build.gradle*

```
def disableMe = tasks.register('disableMe') {
      doLast {
          println 'This should not be printed if the task is disabled.'
      }
}
disableMe.configure {
      enabled = false
}
```
*build.gradle.kts*

```
val disableMe by tasks.registering {
      doLast {
          println("This should not be printed if the task is disabled.")
      }
}
disableMe {
      enabled = false
}
```
*Output of* **gradle disableMe**

> gradle disableMe > Task :disableMe SKIPPED BUILD SUCCESSFUL in 0s

## **Task timeouts**

Every task has a timeout property which can be used to limit its execution time. When a task reaches its timeout, its task execution thread is interrupted. The task will be marked as failed. Finalizer tasks will still be run. If --continue is used, other tasks can continue running after it. Tasks that don't respond to interrupts can't be timed out. All of Gradle's built-in tasks respond to timeouts in a timely manner.

### *Example 72. Specifying task timeouts*

*build.gradle*

```
tasks.register("hangingTask") {
      doLast {
          Thread.sleep(100000)
      }
      timeout = Duration.ofMillis(500)
}
```

```
build.gradle.kts
```

```
tasks.register("hangingTask") {
      doLast {
          Thread.sleep(100000)
      }
      timeout.set(Duration.ofMillis(500))
}
```
## **Up-to-date checks (AKA Incremental Build)**

An important part of any build tool is the ability to avoid doing work that has already been done. Consider the process of compilation. Once your source files have been compiled, there should be no need to recompile them unless something has changed that affects the output, such as the modification of a source file or the removal of an output file. And compilation can take a significant amount of time, so skipping the step when it's not needed saves a lot of time.

Gradle supports this behavior out of the box through a feature it calls incremental build. You have almost certainly already seen it in action: it's active nearly every time the UP-TO-DATE text appears next to the name of a task when you run a build. Task outcomes are described in [Task outcomes](#page-178-0).

How does incremental build work? And what does it take to make use of it in your own tasks? Let's take a look.

## **Task inputs and outputs**

In the most common case, a task takes some inputs and generates some outputs. If we use the compilation example from earlier, we can see that the source files are the inputs and, in the case of Java, the generated class files are the outputs. Other inputs might include things like whether debug information should be included.

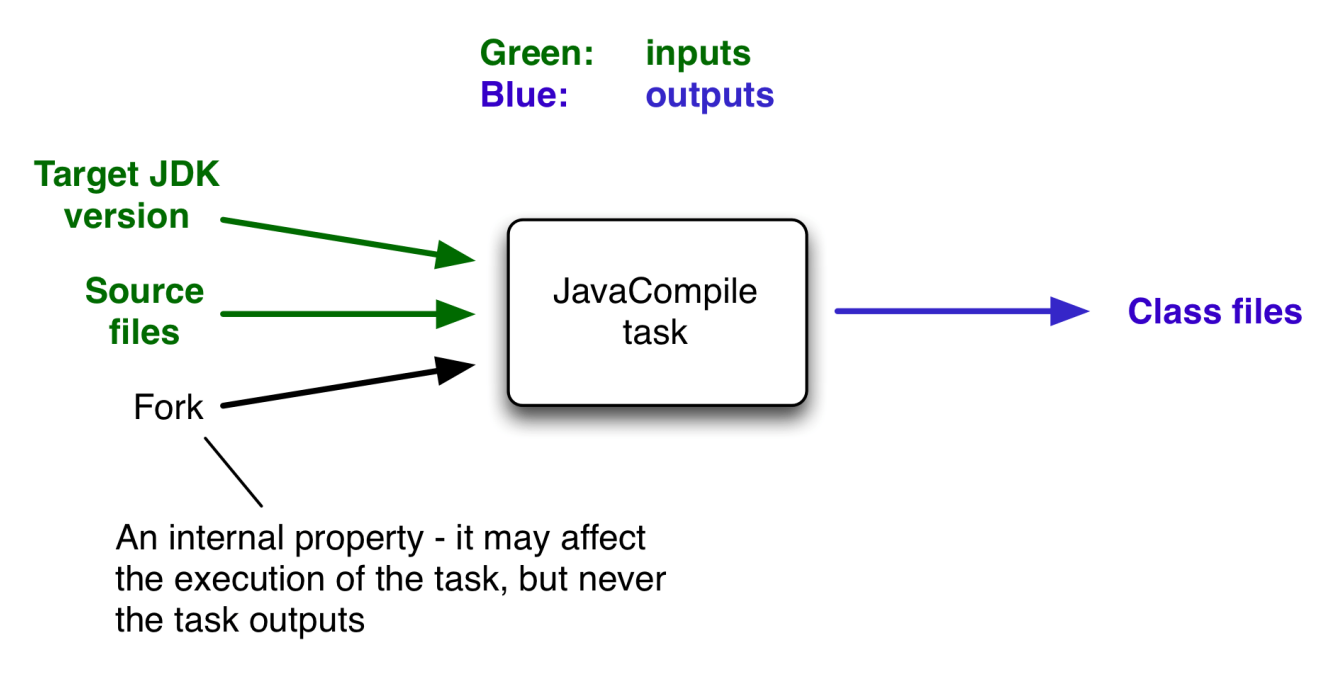

*Figure 7. Example task inputs and outputs*

An important characteristic of an input is that it affects one or more outputs, as you can see from the previous figure. Different bytecode is generated depending on the content of the source files and the minimum version of the Java runtime you want to run the code on. That makes them task inputs. But whether compilation has 500MB or 600MB of maximum memory available, determined by the memoryMaximumSize property, has no impact on what bytecode gets generated. In Gradle terminology, memoryMaximumSize is just an internal task property.

As part of incremental build, Gradle tests whether any of the task inputs or outputs has changed since the last build. If they haven't, Gradle can consider the task up to date and therefore skip executing its actions. Also note that incremental build won't work unless a task has at least one task output, although tasks usually have at least one input as well.

What this means for build authors is simple: you need to tell Gradle which task properties are inputs and which are outputs. If a task property affects the output, be sure to register it as an input, otherwise the task will be considered up to date when it's not. Conversely, don't register properties as inputs if they don't affect the output, otherwise the task will potentially execute when it doesn't need to. Also be careful of non-deterministic tasks that may generate different output for exactly the same inputs: these should not be configured for incremental build as the up-to-date checks won't work.

Let's now look at how you can register task properties as inputs and outputs.

## **Custom task types**

If you're implementing a custom task as a class, then it takes just two steps to make it work with incremental build:

- 1. Create typed properties (via getter methods) for each of your task inputs and outputs
- 2. Add the appropriate annotation to each of those properties

## **NOTE**

Annotations must be placed on getters or on Groovy properties. Annotations placed on setters, or on a Java field without a corresponding annotated getter, are ignored.

Gradle supports three main categories of inputs and outputs:

• Simple values

Things like strings and numbers. More generally, a simple value can have any type that implements Serializable.

• Filesystem types

These consist of the standard File class but also derivatives of Gradle's [FileCollection](https://docs.gradle.org/6.8.2/javadoc/org/gradle/api/file/FileCollection.html) type and anything else that can be passed to either the [Project.file\(java.lang.Object\)](https://docs.gradle.org/6.8.2/dsl/org.gradle.api.Project.html#org.gradle.api.Project:file(java.lang.Object)) method — for single file/directory properties — or the [Project.files\(java.lang.Object...\)](https://docs.gradle.org/6.8.2/dsl/org.gradle.api.Project.html#org.gradle.api.Project:files(java.lang.Object[])) method.

• Nested values

Custom types that don't conform to the other two categories but have their own properties that are inputs or outputs. In effect, the task inputs or outputs are nested inside these custom types.

As an example, imagine you have a task that processes templates of varying types, such as FreeMarker, Velocity, Moustache, etc. It takes template source files and combines them with some model data to generate populated versions of the template files.

This task will have three inputs and one output:

- Template source files
- Model data
- Template engine
- Where the output files are written

When you're writing a custom task class, it's easy to register properties as inputs or outputs via annotations. To demonstrate, here is a skeleton task implementation with some suitable inputs and outputs, along with their annotations:

*Example 73. Custom task class*

```
package org.example;
import java.util.HashMap;
import org.gradle.api.DefaultTask;
import org.gradle.api.file.ConfigurableFileCollection;
import org.gradle.api.file.DirectoryProperty;
import org.gradle.api.provider.Property;
import org.gradle.api.tasks.*;
public abstract class ProcessTemplates extends DefaultTask {
      @Input
      public abstract Property<TemplateEngineType> getTemplateEngine();
      @InputFiles
      public abstract ConfigurableFileCollection getSourceFiles();
      @Nested
      public abstract TemplateData getTemplateData();
      @OutputDirectory
      public abstract DirectoryProperty getOutputDir();
      @TaskAction
      public void processTemplates() {
          // ...
      }
}
```
*buildSrc/src/main/java/org/example/TemplateData.java*

```
package org.example;
import org.gradle.api.provider.MapProperty;
import org.gradle.api.provider.Property;
import org.gradle.api.tasks.Input;
public abstract class TemplateData {
      @Input
      public abstract Property<String> getName();
      @Input
      public abstract MapProperty<String, String> getVariables();
}
```

```
> gradle processTemplates
> Task :processTemplates
BUILD SUCCESSFUL in 0s
1 actionable task: 1 executed
```
*Output of* gradle processTemplates *(run again)*

```
> gradle processTemplates
> Task :processTemplates UP-TO-DATE
BUILD SUCCESSFUL in 0s
1 actionable task: 1 up-to-date
```
There's plenty to talk about in this example, so let's work through each of the input and output properties in turn:

### • templateEngine

Represents which engine to use when processing the source templates, e.g. FreeMarker, Velocity, etc. You could implement this as a string, but in this case we have gone for a custom enum as it provides greater type information and safety. Since enums implement Serializable automatically, we can treat this as a simple value and use the @Input annotation, just as we would with a String property.

### • sourceFiles

The source templates that the task will be processing. Single files and collections of files need their own special annotations. In this case, we're dealing with a collection of input files and so we use the @InputFiles annotation. You'll see more file-oriented annotations in a table later.

### • templateData

For this example, we're using a custom class to represent the model data. However, it does not implement Serializable, so we can't use the @Input annotation. That's not a problem as the properties within TemplateData — a string and a hash map with serializable type parameters are serializable and can be annotated with @Input. We use @Nested on templateData to let Gradle know that this is a value with nested input properties.

### • outputDir

The directory where the generated files go. As with input files, there are several annotations for output files and directories. A property representing a single directory requires @OutputDirectory. You'll learn about the others soon.

These annotated properties mean that Gradle will skip the task if none of the source files, template engine, model data or generated files has changed since the previous time Gradle executed the task.

This will often save a significant amount of time. You can learn how Gradle detects [changes later.](#page-226-0)

This example is particularly interesting because it works with collections of source files. What happens if only one source file changes? Does the task process all the source files again or just the modified one? That depends on the task implementation. If the latter, then the task itself is incremental, but that's a different feature to the one we're discussing here. Gradle does help task implementers with this via its [incremental task inputs](#page-958-0) feature.

Now that you have seen some of the input and output annotations in practice, let's take a look at all the annotations available to you and when you should use them. The table below lists the available annotations and the corresponding property type you can use with each one.

| <b>Annotation</b> | <b>Expected property type</b> | <b>Description</b>                              |
|-------------------|-------------------------------|-------------------------------------------------|
| @Input            | Any Serializable type         | A simple input value                            |
| @InputFile        | File*                         | single<br>input file<br>(not<br>A<br>directory) |
| @InputDirectory   | File*                         | A single input directory (not<br>file)          |
| @InputFiles       | Iterable <file>*</file>       | An iterable of input files and<br>directories   |

*Table 1. Incremental build property type annotations*

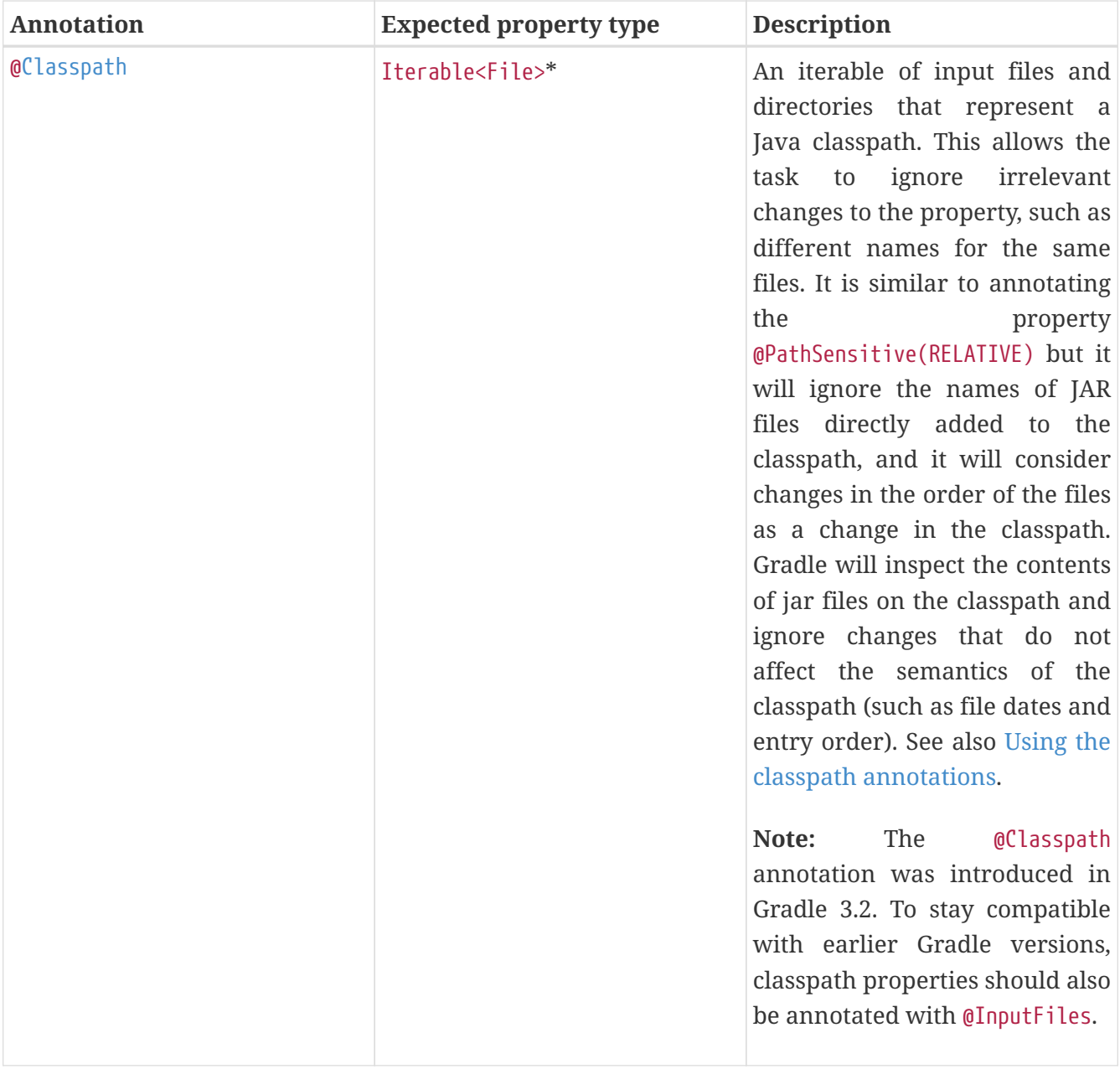

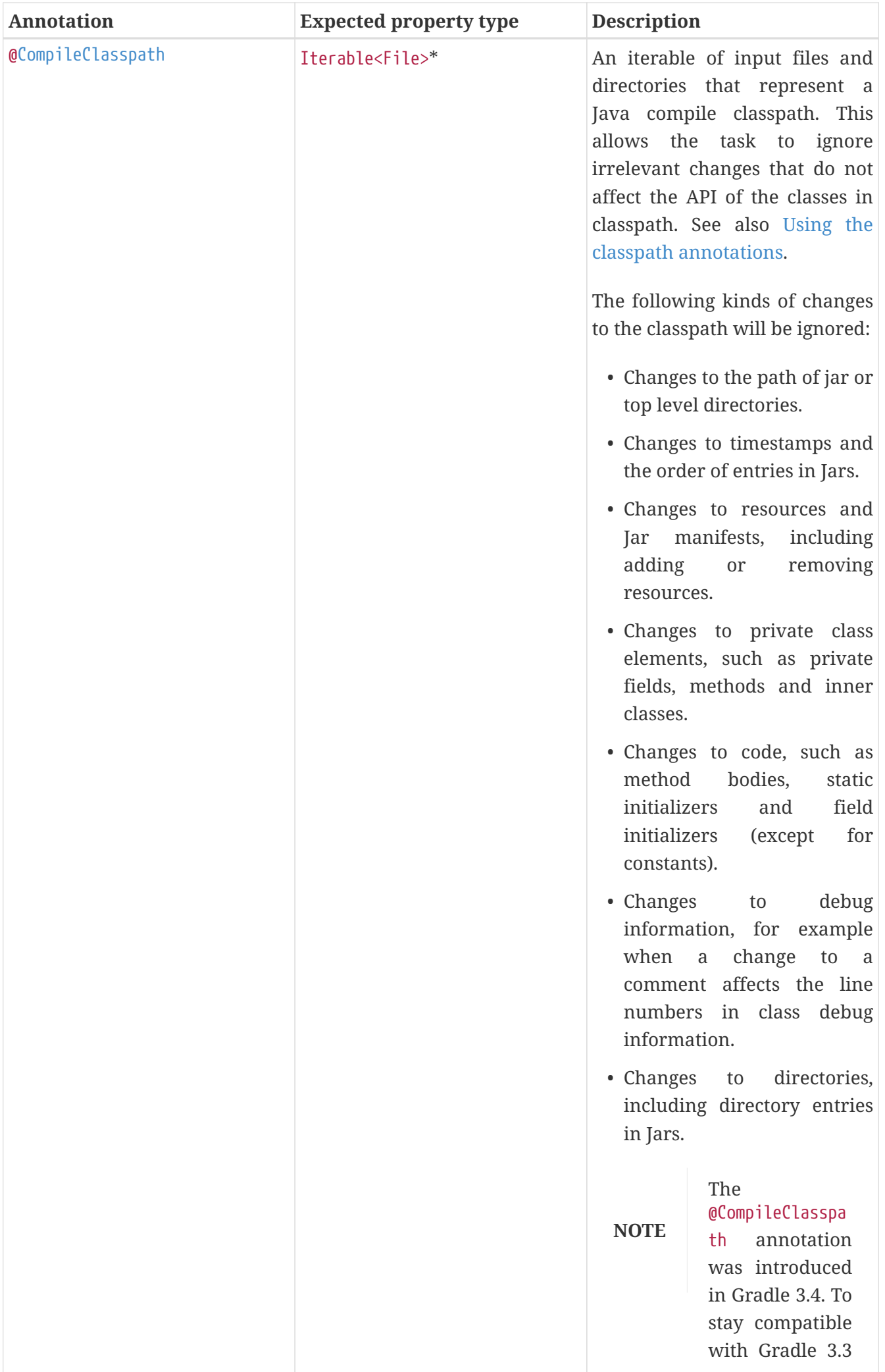

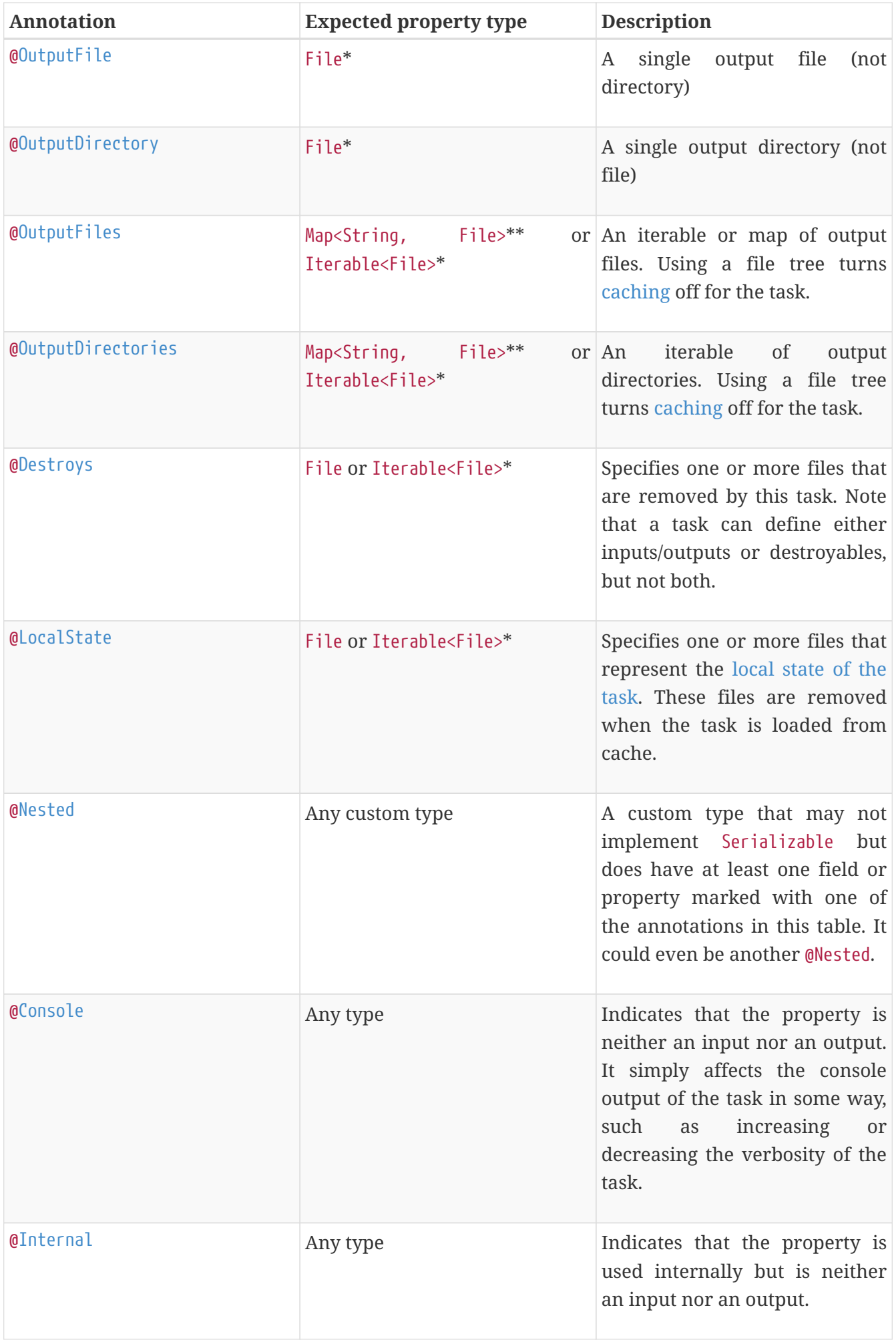

<span id="page-214-0"></span>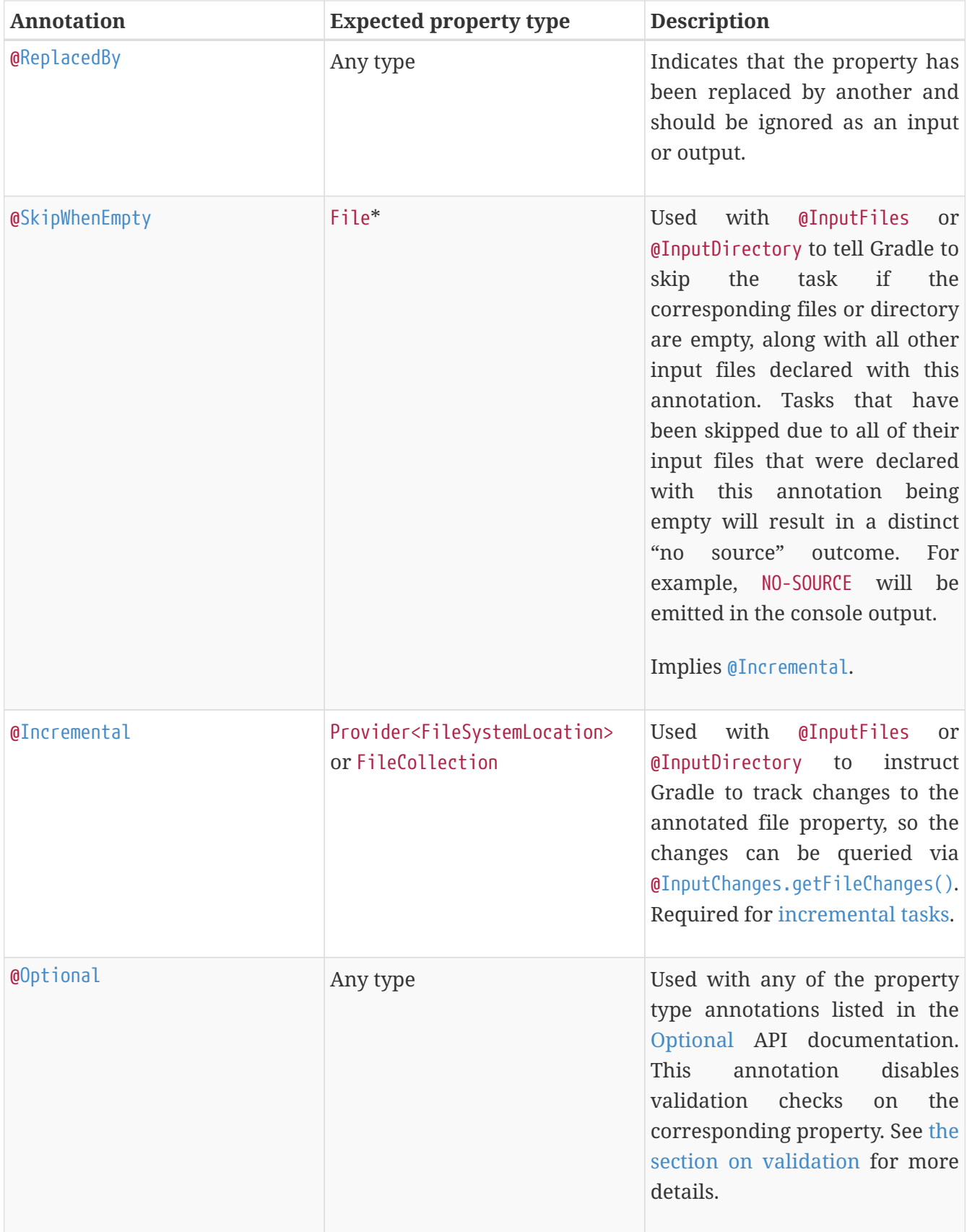

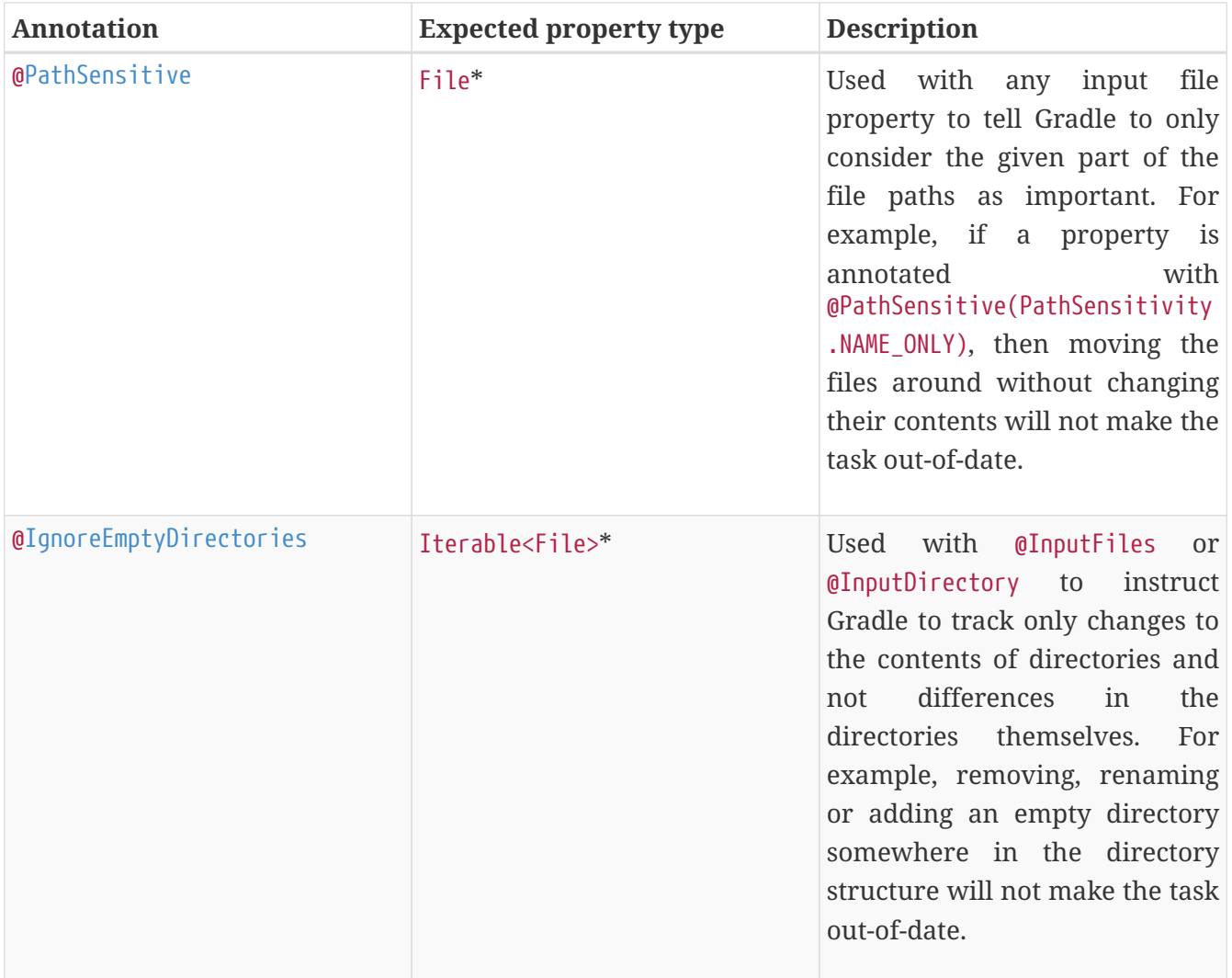

In fact, File can be any type accepted by [Project.file\(java.lang.Object\)](https://docs.gradle.org/6.8.2/dsl/org.gradle.api.Project.html#org.gradle.api.Project:file(java.lang.Object)) and Iterable<File> can be any type accepted by [Project.files\(java.lang.Object…\).](https://docs.gradle.org/6.8.2/dsl/org.gradle.api.Project.html#org.gradle.api.Project:files(java.lang.Object[])) This includes instances of Callable, such as closures, allowing for lazy evaluation of the property values. Be aware that the types FileCollection and FileTree are Iterable<File>s.

**NOTE**

**\*\***

**\***

Similar to the above, File can be any type accepted by [Project.file\(java.lang.Object\)](https://docs.gradle.org/6.8.2/dsl/org.gradle.api.Project.html#org.gradle.api.Project:file(java.lang.Object)). The Map itself can be wrapped in Callables, such as closures.

Annotations are inherited from all parent types including implemented interfaces. Property type annotations override any other property type annotation declared in a parent type. This way an @InputFile property can be turned into an @InputDirectory property in a child task type.

Annotations on a property declared in a type override similar annotations declared by the superclass and in any implemented interfaces. Superclass annotations take precedence over annotations declared in implemented interfaces.

The [Console](https://docs.gradle.org/6.8.2/javadoc/org/gradle/api/tasks/Console.html) and [Internal](https://docs.gradle.org/6.8.2/javadoc/org/gradle/api/tasks/Internal.html) annotations in the table are special cases as they don't declare either task
inputs or task outputs. So why use them? It's so that you can take advantage of the [Java Gradle](#page-1012-0) [Plugin Development plugin](#page-1012-0) to help you develop and publish your own plugins. This plugin checks whether any properties of your custom task classes lack an incremental build annotation. This protects you from forgetting to add an appropriate annotation during development.

#### **Using the classpath annotations**

Besides @InputFiles, for JVM-related tasks Gradle understands the concept of classpath inputs. Both runtime and compile classpaths are treated differently when Gradle is looking for changes.

As opposed to input properties annotated with  $\mathbb{Q}$ InputFiles, for classpath properties the order of the entries in the file collection matter. On the other hand, the names and paths of the directories and jar files on the classpath itself are ignored. Timestamps and the order of class files and resources inside jar files on a classpath are ignored, too, thus recreating a jar file with different file dates will not make the task out of date.

Runtime classpaths are marked with [@Classpath](https://docs.gradle.org/6.8.2/javadoc/org/gradle/api/tasks/Classpath.html), and they offer further customization via [classpath](#page-237-0) [normalization.](#page-237-0)

Input properties annotated with [@CompileClasspath](https://docs.gradle.org/6.8.2/javadoc/org/gradle/api/tasks/CompileClasspath.html) are considered Java compile classpaths. Additionally to the aforementioned general classpath rules, compile classpaths ignore changes to everything but class files. Gradle uses the same class analysis described in [Java compile avoidance](#page-1190-0) to further filter changes that don't affect the class' ABIs. This means that changes which only touch the implementation of classes do not make the task out of date.

#### **Nested inputs**

When analyzing @[Nested](https://docs.gradle.org/6.8.2/javadoc/org/gradle/api/tasks/Nested.html) task properties for declared input and output sub-properties Gradle uses the type of the actual value. Hence it can discover all sub-properties declared by a runtime subtype.

When adding @[Nested](https://docs.gradle.org/6.8.2/javadoc/org/gradle/api/tasks/Nested.html) to a [Provider](https://docs.gradle.org/6.8.2/javadoc/org/gradle/api/provider/Provider.html), the value of the Provider is treated as a nested input.

When adding @[Nested](https://docs.gradle.org/6.8.2/javadoc/org/gradle/api/tasks/Nested.html) to an iterable, each element is treated as a separate nested input. Each nested input in the iterable is assigned a name, which by default is the dollar sign followed by the index in the iterable, e.g. \$2. If an element of the iterable implements [Named](https://docs.gradle.org/6.8.2/javadoc/org/gradle/api/Named.html), then the name is used as property name. The ordering of the elements in the iterable is crucial for for reliable up-to-date checks and caching if not all of the elements implement [Named](https://docs.gradle.org/6.8.2/javadoc/org/gradle/api/Named.html). Multiple elements which have the same name are not allowed.

When adding @[Nested](https://docs.gradle.org/6.8.2/javadoc/org/gradle/api/tasks/Nested.html) to a map, then for each value a nested input is added, using the key as name.

The type and classpath of nested inputs is tracked, too. This ensures that changes to the implementation of a nested input causes the build to be out of date. By this it is also possible to add user provided code as an input, e.g. by annotating an **[@Action](https://docs.gradle.org/6.8.2/javadoc/org/gradle/api/Action.html)** property with **@[Nested](https://docs.gradle.org/6.8.2/javadoc/org/gradle/api/tasks/Nested.html)**. Note that any inputs to such actions should be tracked, either by annotated properties on the action or by manually registering them with the task.

Using nested inputs allows richer modeling and extensibility for tasks, as e.g. shown by [Test.getJvmArgumentProviders\(\)](https://docs.gradle.org/6.8.2/dsl/org.gradle.api.tasks.testing.Test.html#org.gradle.api.tasks.testing.Test:jvmArgumentProviders).

This allows us to model the JaCoCo Java agent, thus declaring the necessary JVM arguments and providing the inputs and outputs to Gradle:

```
JacocoAgent.java
```

```
class JacocoAgent implements CommandLineArgumentProvider {
      private final JacocoTaskExtension jacoco;
      public JacocoAgent(JacocoTaskExtension jacoco) {
          this.jacoco = jacoco;
      }
      @Nested
      @Optional
      public JacocoTaskExtension getJacoco() {
          return jacoco.isEnabled() ? jacoco : null;
      }
      @Override
      public Iterable<String> asArguments() {
          return jacoco.isEnabled() ? ImmutableList.of(jacoco.getAsJvmArg()) :
Collections.<String>emptyList();
      }
}
test.getJvmArgumentProviders().add(new JacocoAgent(extension));
```
For this to work, [JacocoTaskExtension](https://docs.gradle.org/6.8.2/dsl/org.gradle.testing.jacoco.plugins.JacocoTaskExtension.html) needs to have the correct input and output annotations.

The approach works for Test JVM arguments, since [Test.getJvmArgumentProviders\(\)](https://docs.gradle.org/6.8.2/dsl/org.gradle.api.tasks.testing.Test.html#org.gradle.api.tasks.testing.Test:jvmArgumentProviders) is an Iterable annotated with @[Nested](https://docs.gradle.org/6.8.2/javadoc/org/gradle/api/tasks/Nested.html).

There are other task types where this kind of nested inputs are available:

- [JavaExec.getArgumentProviders\(\)](https://docs.gradle.org/6.8.2/dsl/org.gradle.api.tasks.JavaExec.html#org.gradle.api.tasks.JavaExec:argumentProviders) model e.g. custom tools
- [JavaExec.getJvmArgumentProviders\(\)](https://docs.gradle.org/6.8.2/dsl/org.gradle.api.tasks.JavaExec.html#org.gradle.api.tasks.JavaExec:jvmArgumentProviders)  used for Jacoco Java agent
- [CompileOptions.getCompilerArgumentProviders\(\)](https://docs.gradle.org/6.8.2/dsl/org.gradle.api.tasks.compile.CompileOptions.html#org.gradle.api.tasks.compile.CompileOptions:compilerArgumentProviders) model e.g annotation processors
- [Exec.getArgumentProviders\(\)](https://docs.gradle.org/6.8.2/dsl/org.gradle.api.tasks.Exec.html#org.gradle.api.tasks.Exec:argumentProviders)  model e.g custom tools

In the same way, this kind of modelling is available to custom tasks.

#### **Runtime validation**

When executing the build Gradle checks if task types are declared with the proper annotations. It tries to identify problems where e.g. annotations are used on incompatible types, or on setters etc. Any getter not annotated with an input/output annotation is also flagged. These problems are then turned into deprecation warnings when the task is executed.

#### **Runtime API**

Custom task classes are an easy way to bring your own build logic into the arena of incremental build, but you don't always have that option. That's why Gradle also provides an alternative API that can be used with any tasks, which we look at next.

When you don't have access to the source for a custom task class, there is no way to add any of the annotations we covered in the previous section. Fortunately, Gradle provides a runtime API for scenarios just like that. It can also be used for ad-hoc tasks, as you'll see next.

#### **Using it for ad-hoc tasks**

This runtime API is provided through a couple of aptly named properties that are available on every Gradle task:

- [Task.getInputs\(\)](https://docs.gradle.org/6.8.2/dsl/org.gradle.api.Task.html#org.gradle.api.Task:inputs) of type [TaskInputs](https://docs.gradle.org/6.8.2/javadoc/org/gradle/api/tasks/TaskInputs.html)
- [Task.getOutputs\(\)](https://docs.gradle.org/6.8.2/dsl/org.gradle.api.Task.html#org.gradle.api.Task:outputs) of type [TaskOutputs](https://docs.gradle.org/6.8.2/javadoc/org/gradle/api/tasks/TaskOutputs.html)
- [Task.getDestroyables\(\)](https://docs.gradle.org/6.8.2/dsl/org.gradle.api.Task.html#org.gradle.api.Task:destroyables) of type [TaskDestroyables](https://docs.gradle.org/6.8.2/javadoc/org/gradle/api/tasks/TaskDestroyables.html)

These objects have methods that allow you to specify files, directories and values which constitute the task's inputs and outputs. In fact, the runtime API has almost feature parity with the annotations. All it lacks is an equivalent for @[Nested](https://docs.gradle.org/6.8.2/javadoc/org/gradle/api/tasks/Nested.html).

Let's take the template processing example from before and see how it would look as an ad-hoc task that uses the runtime API:

```
tasks.register('processTemplatesAdHoc') {
      inputs.property('engine', TemplateEngineType.FREEMARKER)
      inputs.files(fileTree('src/templates'))
          .withPropertyName('sourceFiles')
          .withPathSensitivity(PathSensitivity.RELATIVE)
      inputs.property('templateData.name', 'docs')
      inputs.property('templateData.variables', [year: '2013'])
      outputs.dir(layout.buildDirectory.dir('genOutput2'))
          .withPropertyName('outputDir')
      doLast {
         // Process the templates here
      }
}
```
## *build.gradle.kts*

```
tasks.register("processTemplatesAdHoc") {
      inputs.property("engine", TemplateEngineType.FREEMARKER)
      inputs.files(fileTree("src/templates"))
          .withPropertyName("sourceFiles")
          .withPathSensitivity(PathSensitivity.RELATIVE)
      inputs.property("templateData.name", "docs")
      inputs.property("templateData.variables", mapOf("year" to "2013"))
      outputs.dir(layout.buildDirectory.dir("genOutput2"))
          .withPropertyName("outputDir")
      doLast {
          // Process the templates here
      }
}
```
*Output of* **gradle processTemplatesAdHoc**

> gradle processTemplatesAdHoc > Task :processTemplatesAdHoc BUILD SUCCESSFUL in 0s 1 actionable task: 1 executed

As before, there's much to talk about. To begin with, you should really write a custom task class for

this as it's a non-trivial implementation that has several configuration options. In this case, there are no task properties to store the root source folder, the location of the output directory or any of the other settings. That's deliberate to highlight the fact that the runtime API doesn't require the task to have any state. In terms of incremental build, the above ad-hoc task will behave the same as the custom task class.

All the input and output definitions are done through the methods on inputs and outputs, such as property(), files(), and dir(). Gradle performs up-to-date checks on the argument values to determine whether the task needs to run again or not. Each method corresponds to one of the incremental build annotations, for example inputs.property() maps to @Input and outputs.dir() maps to @OutputDirectory.

The files that a task removes can be specified through destroyables.register().

*Example 75. Ad-hoc task declaring a destroyable*

```
build.gradle
  tasks.register('removeTempDir') {
        destroyables.register(layout.projectDirectory.dir('tmpDir'))
        doLast {
            delete(layout.projectDirectory.dir('tmpDir'))
        }
  }
```
*build.gradle.kts*

```
tasks.register("removeTempDir") {
      destroyables.register(layout.projectDirectory.dir("tmpDir"))
      doLast {
          delete(layout.projectDirectory.dir("tmpDir"))
      }
}
```
One notable difference between the runtime API and the annotations is the lack of a method that corresponds directly to @Nested. That's why the example uses two property() declarations for the template data, one for each TemplateData property. You should utilize the same technique when using the runtime API with nested values. Any given task can either declare destroyables or inputs/outputs, but cannot declare both.

## **Fine-grained configuration**

The runtime API methods only allow you to declare your inputs and outputs in themselves. However, the file-oriented ones return a builder — of type [TaskInputFilePropertyBuilder](https://docs.gradle.org/6.8.2/javadoc/org/gradle/api/tasks/TaskInputFilePropertyBuilder.html) — that lets you provide additional information about those inputs and outputs.

You can learn about all the options provided by the builder in its API documentation, but we'll show you a simple example here to give you an idea of what you can do.

Let's say we don't want to run the processTemplates task if there are no source files, regardless of whether it's a clean build or not. After all, if there are no source files, there's nothing for the task to do. The builder allows us to configure this like so:

```
build.gradle
```

```
tasks.register('processTemplatesAdHocSkipWhenEmpty') {
    // \dots  inputs.files(fileTree('src/templates') {
               include '**/*.fm'
          })
          .skipWhenEmpty()
           .withPropertyName('sourceFiles')
          .withPathSensitivity(PathSensitivity.RELATIVE)
      // ...
}
```
## *build.gradle.kts*

```
tasks.register("processTemplatesAdHocSkipWhenEmpty") {
    \frac{1}{2}...
      inputs.files(fileTree("src/templates") {
               include("**/*.fm")
           })
           .skipWhenEmpty()
           .withPropertyName("sourceFiles")
           .withPathSensitivity(PathSensitivity.RELATIVE)
      // ...
}
```
*Output of* **gradle clean processTemplatesAdHocSkipWhenEmpty**

> gradle clean processTemplatesAdHocSkipWhenEmpty > Task :processTemplatesAdHocSkipWhenEmpty NO-SOURCE BUILD SUCCESSFUL in 0s 1 actionable task: 1 up-to-date

The TaskInputs.files() method returns a builder that has a skipWhenEmpty() method. Invoking this method is equivalent to annotating to the property with [@SkipWhenEmpty](#page-214-0).

Now that you have seen both the annotations and the runtime API, you may be wondering which

API you should be using. Our recommendation is to use the annotations wherever possible, and it's sometimes worth creating a custom task class just so that you can make use of them. The runtime API is more for situations in which you can't use the annotations.

### **Using it for custom task types**

Another type of example involves registering additional inputs and outputs for instances of a custom task class. For example, imagine that the ProcessTemplates task also needs to read src/headers/headers.txt (e.g. because it is included from one of the sources). You'd want Gradle to know about this input file, so that it can re-execute the task whenever the contents of this file change. With the runtime API you can do just that:

#### *Example 77. Using runtime API with custom task type*

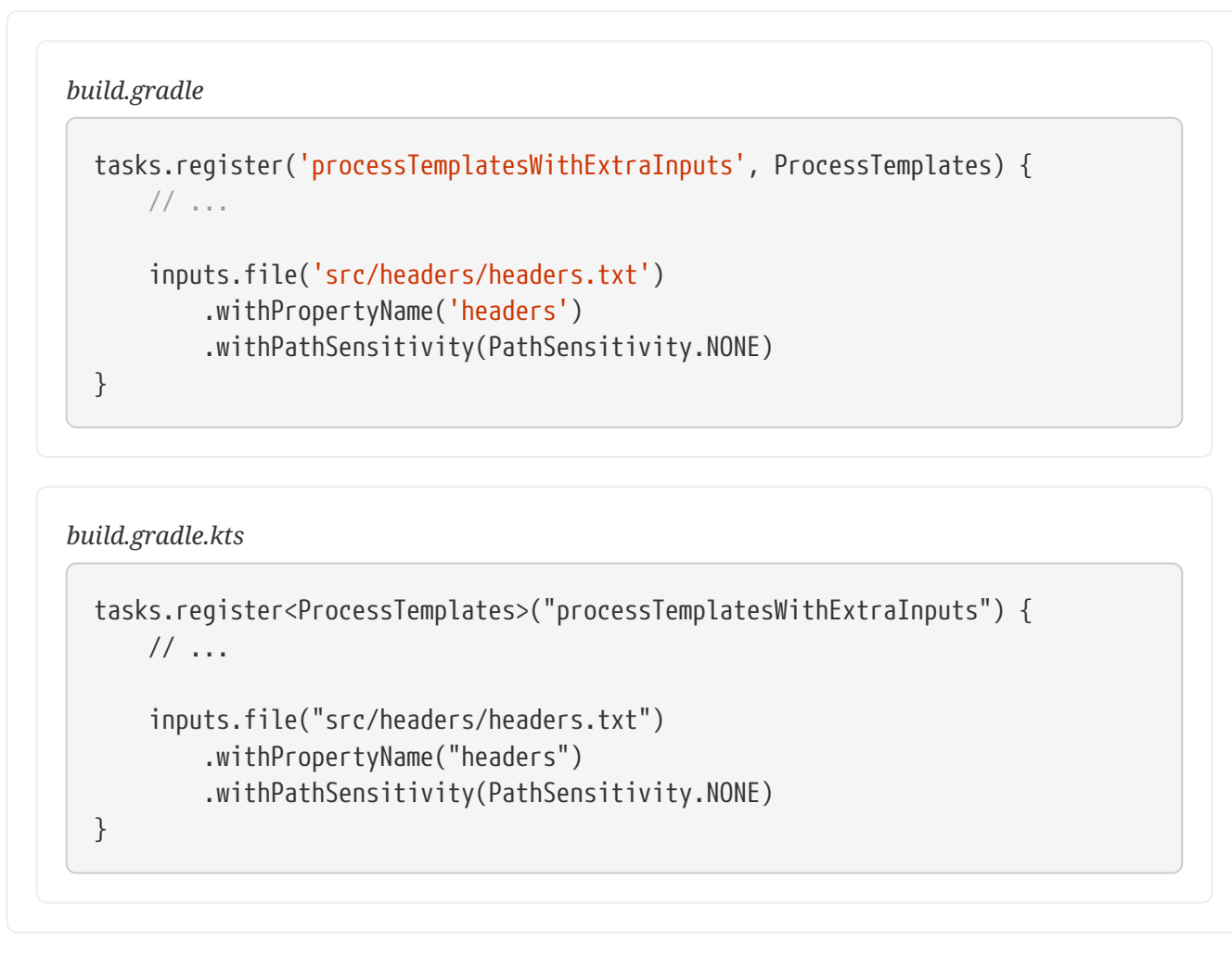

Using the runtime API like this is a little like using doLast() and doFirst() to attach extra actions to a task, except in this case we're attaching information about inputs and outputs.

#### **WARNING**

If the task type is already using the incremental build annotations, registering inputs or outputs with the same property names will result in an error.

#### **Important beneficial side effects**

Once you declare a task's formal inputs and outputs, Gradle can then infer things about those properties. For example, if an input of one task is set to the output of another, that means the first task depends on the second, right? Gradle knows this and can act upon it.

We'll look at this feature next and also some other features that come from Gradle knowing things about inputs and outputs.

## **Inferred task dependencies**

Consider an archive task that packages the output of the processTemplates task. A build author will see that the archive task obviously requires processTemplates to run first and so may add an explicit dependsOn. However, if you define the archive task like so:

```
Example 78. Inferred task dependency via task outputs
```
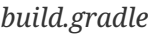

```
tasks.register('packageFiles', Zip) {
      from processTemplates.map {it.outputs }
}
```
*build.gradle.kts*

```
tasks.register<Zip>("packageFiles") {
      from(processTemplates.map {it.outputs })
}
```

```
Output of gradle clean packageFiles
```

```
> gradle clean packageFiles
> Task :processTemplates
> Task :packageFiles
BUILD SUCCESSFUL in 0s
3 actionable tasks: 2 executed, 1 up-to-date
```
Gradle will automatically make packageFiles depend on processTemplates. It can do this because it's aware that one of the inputs of packageFiles requires the output of the processTemplates task. We call this an inferred task dependency.

The above example can also be written as

```
Example 79. Inferred task dependency via a task argument
```
}

```
tasks.register('packageFiles2', Zip) {
      from processTemplates
```
*build.gradle.kts*

```
tasks.register<Zip>("packageFiles2") {
      from(processTemplates)
}
```
*Output of* **gradle clean packageFiles2**

```
> gradle clean packageFiles2
> Task :processTemplates
> Task :packageFiles2
BUILD SUCCESSFUL in 0s
3 actionable tasks: 2 executed, 1 up-to-date
```
This is because the from() method can accept a task object as an argument. Behind the scenes, from() uses the project.files() method to wrap the argument, which in turn exposes the task's formal outputs as a file collection. In other words, it's a special case!

#### **Input and output validation**

The incremental build annotations provide enough information for Gradle to perform some basic validation on the annotated properties. In particular, it does the following for each property before the task executes:

- @InputFile verifies that the property has a value and that the path corresponds to a file (not a directory) that exists.
- @InputDirectory same as for @InputFile, except the path must correspond to a directory.
- @OutputDirectory verifies that the path doesn't match a file and also creates the directory if it doesn't already exist.

Such validation improves the robustness of the build, allowing you to identify issues related to inputs and outputs quickly.

You will occasionally want to disable some of this validation, specifically when an input file may

validly not exist. That's why Gradle provides the @Optional annotation: you use it to tell Gradle that a particular input is optional and therefore the build should not fail if the corresponding file or directory doesn't exist.

#### **Continuous build**

Another benefit of defining task inputs and outputs is continuous build. Since Gradle knows what files a task depends on, it can automatically run a task again if any of its inputs change. By activating continuous build when you run Gradle — through the --continuous or -t options — you will put Gradle into a state in which it continually checks for changes and executes the requested tasks when it encounters such changes.

You can find out more about this feature in [Continuous build](#page-1069-0).

#### **Task parallelism**

One last benefit of defining task inputs and outputs is that Gradle can use this information to make decisions about how to run tasks when the "--parallel" option is used. For instance, Gradle will inspect the outputs of tasks when selecting the next task to run and will avoid concurrent execution of tasks that write to the same output directory. Similarly, Gradle will use the information about what files a task destroys (e.g. specified by the Destroys annotation) and avoid running a task that removes a set of files while another task is running that consumes or creates those same files (and vice versa). It can also determine that a task that creates a set of files has already run and that a task that consumes those files has yet to run and will avoid running a task that removes those files in between. By providing task input and output information in this way, Gradle can infer creation/consumption/destruction relationships between tasks and can ensure that task execution does not violate those relationships.

#### **How does it work?**

Before a task is executed for the first time, Gradle takes a fingerprint of the inputs. This fingerprint contains the paths of input files and a hash of the contents of each file. Gradle then executes the task. If the task completes successfully, Gradle takes a fingerprint of the outputs. This fingerprint contains the set of output files and a hash of the contents of each file. Gradle persists both fingerprints for the next time the task is executed.

Each time after that, before the task is executed, Gradle takes a new fingerprint of the inputs and outputs. If the new fingerprints are the same as the previous fingerprints, Gradle assumes that the outputs are up to date and skips the task. If they are not the same, Gradle executes the task. Gradle persists both fingerprints for the next time the task is executed.

If the stats of a file (i.e. lastModified and size) did not change, Gradle will reuse the file's fingerprint from the previous run. That means that Gradle does not detect changes when the stats of a file did not change.

Gradle also considers the *code* of the task as part of the inputs to the task. When a task, its actions, or its dependencies change between executions, Gradle considers the task as out-of-date.

Gradle understands if a file property (e.g. one holding a Java classpath) is order-sensitive. When comparing the fingerprint of such a property, even a change in the order of the files will result in

the task becoming out-of-date.

Note that if a task has an output directory specified, any files added to that directory since the last time it was executed are ignored and will NOT cause the task to be out of date. This is so unrelated tasks may share an output directory without interfering with each other. If this is not the behaviour you want for some reason, consider using [TaskOutputs.upToDateWhen\(groovy.lang.Closure\)](https://docs.gradle.org/6.8.2/javadoc/org/gradle/api/tasks/TaskOutputs.html#upToDateWhen-groovy.lang.Closure-)

Note also that changing the availability of an unavailable file (e.g. modifying the target of a broken symlink to a valid file, or vice versa), will be detected and handled by up-to-date check.

The inputs for the task are also used to calculate the [build cache](#page-145-0) key used to load task outputs when enabled. For more details see [Task output caching.](#page-146-0)

> For tracking the implementation of tasks, task actions and nested inputs, Gradle uses the class name and an identifier for the classpath which contains the implementation. There are some situations when Gradle is not able to track the implementation precisely:

#### **Unknown classloader**

When the classloader which loaded the implementation has not been created by Gradle, the classpath cannot be determined.

# **Java lambda**

**NOTE**

Java lambda classes are created at runtime with a non-deterministic classname. Therefore, the class name does not identify the implementation of the lambda and changes between different Gradle runs.

When the implementation of a task, task action or a nested input cannot be tracked precisely, Gradle disables any caching for the task. That means that the task will never be up-to-date or loaded from the [build cache](#page-146-0).

#### **Advanced techniques**

Everything you've seen so far in this section will cover most of the use cases you'll encounter, but there are some scenarios that need special treatment. We'll present a few of those next with the appropriate solutions.

#### **Adding your own cached input/output methods**

Have you ever wondered how the from() method of the Copy task works? It's not annotated with @InputFiles and yet any files passed to it are treated as formal inputs of the task. What's happening?

The implementation is quite simple and you can use the same technique for your own tasks to improve their APIs. Write your methods so that they add files directly to the appropriate annotated property. As an example, here's how to add a sources() method to the custom ProcessTemplates class we introduced earlier:

*Example 80. Declaring a method to add task inputs*

```
tasks.register('processTemplates', ProcessTemplates) {
      templateEngine = TemplateEngineType.FREEMARKER
      templateData.name = 'test'
      templateData.variables = [year: '2012']
      outputDir = file(layout.buildDirectory.dir('genOutput'))
      sources fileTree('src/templates')
}
```
#### *build.gradle.kts*

```
tasks.register<ProcessTemplates>("processTemplates") {
      templateEngine.set(TemplateEngineType.FREEMARKER)
      templateData.name.set("test")
      templateData.variables.set(mapOf("year" to "2012"))
      outputDir.set(file(layout.buildDirectory.dir("genOutput")))
     sources(fileTree("src/templates"))
```
#### *ProcessTemplates.java*

}

```
public abstract class ProcessTemplates extends DefaultTask {
    // \dots  @SkipWhenEmpty
      @InputFiles
      @PathSensitive(PathSensitivity.NONE)
      public abstract ConfigurableFileCollection getSourceFiles();
      public void sources(FileCollection sourceFiles) {
          getSourceFiles().from(sourceFiles);
      }
    // \dots}
```

```
> gradle processTemplates
> Task :processTemplates
BUILD SUCCESSFUL in 0s
1 actionable task: 1 executed
```
In other words, as long as you add values and files to formal task inputs and outputs during the configuration phase, they will be treated as such regardless from where in the build you add them.

If we want to support tasks as arguments as well and treat their outputs as the inputs, we can use the project.layout.files() method like so:

```
def copyTemplates = tasks.register('copyTemplates', Copy) {
      into file(layout.buildDirectory.dir('tmp'))
      from 'src/templates'
}
tasks.register('processTemplates2', ProcessTemplates) {
    // \dots  sources copyTemplates
}
```

```
build.gradle.kts
```

```
val copyTemplates by tasks.registering(Copy::class) {
      into(file(layout.buildDirectory.dir("tmp")))
      from("src/templates")
}
tasks.register<ProcessTemplates>("processTemplates2") {
      // ...
      sources(copyTemplates)
}
```
*ProcessTemplates.java*

```
// \dots  public void sources(TaskProvider<?> inputTask) {
      getSourceFiles().from(getProject().getLayout().files(inputTask));
  }
  // ...
```
*Output of* gradle processTemplates2

```
> gradle processTemplates2
> Task :copyTemplates
> Task :processTemplates2
BUILD SUCCESSFUL in 0s
2 actionable tasks: 2 executed
```
This technique can make your custom task easier to use and result in cleaner build files. As an added benefit, our use of getProject().getLayout().files() means that our custom method can set up an inferred task dependency.

One last thing to note: if you are developing a task that takes collections of source files as inputs, like this example, consider using the built-in [SourceTask.](https://docs.gradle.org/6.8.2/dsl/org.gradle.api.tasks.SourceTask.html) It will save you having to implement some of the plumbing that we put into ProcessTemplates.

#### **Linking an** @OutputDirectory **to an** @InputFiles

When you want to link the output of one task to the input of another, the types often match and a simple property assignment will provide that link. For example, a File output property can be assigned to a File input.

Unfortunately, this approach breaks down when you want the files in a task's @OutputDirectory (of type File) to become the source for another task's @InputFiles property (of type FileCollection). Since the two have different types, property assignment won't work.

As an example, imagine you want to use the output of a Java compilation task  $-$  via the destinationDir property — as the input of a custom task that instruments a set of files containing Java bytecode. This custom task, which we'll call Instrument, has a classFiles property annotated with @InputFiles. You might initially try to configure the task like so:

#### *Example 82. Failed attempt at setting up an inferred task dependency*

```
build.gradle
```

```
plugins {
      id 'java-library'
}
tasks.register('badInstrumentClasses', Instrument) {
      classFiles.from fileTree(tasks.named('compileJava').map { it
.destinationDir })
      destinationDir = file(layout.buildDirectory.dir('instrumented'))
}
```
*build.gradle.kts*

```
plugins {
      id("java-library")
}
tasks.register<Instrument>("badInstrumentClasses") {
      classFiles.from(fileTree(tasks.compileJava.map { it.destinationDir }))
      destinationDir.set(file(layout.buildDirectory.dir("instrumented")))
}
```
*Output of* **gradle clean badInstrumentClasses**

> gradle clean badInstrumentClasses > Task :clean UP-TO-DATE > Task :badInstrumentClasses NO-SOURCE

BUILD SUCCESSFUL in 0s 1 actionable task: 1 up-to-date

There's nothing obviously wrong with this code, but you can see from the console output that the compilation task is missing. In this case you would need to add an explicit task dependency between instrumentClasses and compileJava via dependsOn. The use of fileTree() means that Gradle can't infer the task dependency itself.

One solution is to use the TaskOutputs.files property, as demonstrated by the following example:

```
build.gradle
```

```
tasks.register('instrumentClasses', Instrument) {
      classFiles.from tasks.named('compileJava').map { it.outputs.files }
      destinationDir = file(layout.buildDirectory.dir('instrumented'))
}
```
#### *build.gradle.kts*

```
tasks.register<Instrument>("instrumentClasses") {
      classFiles.from(tasks.compileJava.map { it.outputs.files })
      destinationDir.set(file(layout.buildDirectory.dir("instrumented")))
}
```
*Output of* **gradle clean instrumentClasses**

```
> gradle clean instrumentClasses
> Task :clean UP-TO-DATE
> Task :compileJava
> Task :instrumentClasses
BUILD SUCCESSFUL in 0s
3 actionable tasks: 2 executed, 1 up-to-date
```
Alternatively, you can get Gradle to access the appropriate property itself by using one of project.files(), project.layout.files() or project.objects.fileCollection() in place of project.fileTree():

```
tasks.register('instrumentClasses2', Instrument) {
      classFiles.from layout.files(tasks.named('compileJava'))
      destinationDir = file(layout.buildDirectory.dir('instrumented'))
}
```
*build.gradle.kts*

```
tasks.register<Instrument>("instrumentClasses2") {
      classFiles.from(layout.files(tasks.compileJava))
      destinationDir.set(file(layout.buildDirectory.dir("instrumented")))
}
```
*Output of* **gradle clean instrumentClasses2**

```
> gradle clean instrumentClasses2
> Task :clean UP-TO-DATE
> Task :compileJava
> Task :instrumentClasses2
BUILD SUCCESSFUL in 0s
3 actionable tasks: 2 executed, 1 up-to-date
```
Remember that files(), layout.files() and objects.fileCollection() can take tasks as arguments, whereas fileTree() cannot.

The downside of this approach is that all file outputs of the source task become the input files of the target — instrumentClasses in this case. That's fine as long as the source task only has a single filebased output, like the JavaCompile task. But if you have to link just one output property among several, then you need to explicitly tell Gradle which task generates the input files using the builtBy method:

```
tasks.register('instrumentClassesBuiltBy', Instrument) {
      classFiles.from fileTree(tasks.named('compileJava').map { it
.destinationDir }) {
          builtBy tasks.named('compileJava')
      }
      destinationDir = file(layout.buildDirectory.dir('instrumented'))
}
```
#### *build.gradle.kts*

```
tasks.register<Instrument>("instrumentClassesBuiltBy") {
      classFiles.from(fileTree(tasks.compileJava.map { it.destinationDir }) {
          builtBy(tasks.compileJava)
      })
      destinationDir.set(file(layout.buildDirectory.dir("instrumented")))
}
```
*Output of* **gradle clean instrumentClassesBuiltBy**

```
> gradle clean instrumentClassesBuiltBy
> Task :clean UP-TO-DATE
> Task :compileJava
> Task :instrumentClassesBuiltBy
BUILD SUCCESSFUL in 0s
3 actionable tasks: 2 executed, 1 up-to-date
```
You can of course just add an explicit task dependency via dependsOn, but the above approach provides more semantic meaning, explaining why compileJava has to run beforehand.

#### **Providing custom up-to-date logic**

Gradle automatically handles up-to-date checks for output files and directories, but what if the task output is something else entirely? Perhaps it's an update to a web service or a database table. Gradle has no way of knowing how to check whether the task is up to date in such cases.

That's where the upToDateWhen() method on TaskOutputs comes in. This takes a predicate function that is used to determine whether a task is up to date or not. One use case is to disable up-to-date checks completely for a task, like so:

```
tasks.register('alwaysInstrumentClasses', Instrument) {
      classFiles.from layout.files(tasks.named('compileJava'))
      destinationDir = file(layout.buildDirectory.dir('instrumented'))
      outputs.upToDateWhen { false }
}
```
#### *build.gradle.kts*

```
tasks.register<Instrument>("alwaysInstrumentClasses") {
      classFiles.from(layout.files(tasks.compileJava))
      destinationDir.set(file(layout.buildDirectory.dir("instrumented")))
      outputs.upToDateWhen { false }
}
```
#### *Output of* gradle clean alwaysInstrumentClasses

```
> gradle clean alwaysInstrumentClasses
```
- > Task :compileJava
- > Task :alwaysInstrumentClasses

```
BUILD SUCCESSFUL in 0s
3 actionable tasks: 2 executed, 1 up-to-date
```
*Output of* gradle alwaysInstrumentClasses

- > gradle alwaysInstrumentClasses
- > Task :compileJava UP-TO-DATE
- > Task :alwaysInstrumentClasses

```
BUILD SUCCESSFUL in 0s
2 actionable tasks: 1 executed, 1 up-to-date
```
The { false } closure ensures that alwaysInstrumentClasses will always be executed, irrespective of whether there is no change in the inputs or outputs.

You can of course put more complex logic into the closure. You could check whether a particular record in a database table exists or has changed for example. Just be aware that up-to-date checks should *save* you time. Don't add checks that cost as much or more time than the standard execution

of the task. In fact, if a task ends up running frequently anyway, because it's rarely up to date, then it may not be worth having an up-to-date check at all. Remember that your checks will always run if the task is in the execution task graph.

One common mistake is to use upToDateWhen() instead of Task.onlyIf(). If you want to skip a task on the basis of some condition unrelated to the task inputs and outputs, then you should use onlyIf(). For example, in cases where you want to skip a task when a particular property is set or not set.

#### <span id="page-237-0"></span>**Configure input normalization**

For up to date checks and the [build cache](#page-145-0) Gradle needs to determine if two task input properties have the same value. In order to do so, Gradle first normalizes both inputs and then compares the result. For example, for a compile classpath, Gradle extracts the ABI signature from the classes on the classpath and then compares signatures between the last Gradle run and the current Gradle run as described in [Java compile avoidance](#page-1190-0).

Normalization applies to all zip files on the classpath (e.g. jars, wars, aars, apks, etc). This allows Gradle to recognize when two zip files are functionally the same, even though the zip files themselves might be slightly different due to metadata (such as timestamps or file order). Normalization applies not only to zip files directly on the classpath, but also to zip files nested inside directories or inside other zip files on the classpath.

It is possible to customize Gradle's built-in strategy for runtime classpath normalization. All inputs annotated with @[Classpath](https://docs.gradle.org/6.8.2/javadoc/org/gradle/api/tasks/Classpath.html) are considered to be runtime classpaths.

Let's say you want to add a file build-info.properties to all your produced jar files which contains information about the build, e.g. the timestamp when the build started or some ID to identify the CI job that published the artifact. This file is only for auditing purposes, and has no effect on the outcome of running tests. Nonetheless, this file is part of the runtime classpath for the test task and changes on every build invocation. Therefore, the test would be never up-to-date or pulled from the build cache. In order to benefit from incremental builds again, you are able tell Gradle to ignore this file on the runtime classpath at the project level by using [Project.normalization\(org.gradle.api.Action\)](https://docs.gradle.org/6.8.2/dsl/org.gradle.api.Project.html#org.gradle.api.Project:normalization(org.gradle.api.Action)) (in the *consuming* project):

#### *Example 87. Runtime classpath normalization*

*build.gradle*

```
normalization {
      runtimeClasspath {
           ignore 'build-info.properties'
      }
}
```
*build.gradle.kts*

```
normalization {
      runtimeClasspath {
           ignore("build-info.properties")
      }
}
```
If adding such a file to your jar files is something you do for all of the projects in your build, and you want to filter this file for all consumers, you should consider configuring such normalization in a [convention plugin](#page-369-0) to share it between subprojects.

The effect of this configuration would be that changes to build-info.properties would be ignored for up-to-date checks and [build cache](#page-145-0) key calculations. Note that this will not change the runtime behavior of the test task — i.e. any test is still able to load build-info.properties and the runtime classpath is still the same as before.

#### <span id="page-238-0"></span>**Properties file normalization**

By default, properties files (i.e. files that end in a .properties extension) will be normalized to ignore differences in comments, whitespace and the order of properties. Gradle does this by loading the properties files and only considering the individual properties during up-to-date checks or build cache key calculations.

It is sometimes the case, though, that certain properties have a runtime impact, while others do not. If a property is changing that does not have an impact on the runtime classpath, it may be desirable to exclude it from up-to-date checks and [build cache](#page-145-0) key calculations. However, excluding the entire file would also exclude the properties that do have a runtime impact. In this case, properties can be excluded selectively from any or all properties files on the runtime classpath.

A rule for ignoring properties can be applied to a specific set of files using the patterns described in [RuntimeClasspathNormalization](https://docs.gradle.org/6.8.2/dsl/org.gradle.normalization.RuntimeClasspathNormalization.html). In the event that a file matches a rule, but cannot be loaded as a properties file (e.g. because it is not formatted properly or uses a non-standard encoding), it will be incorporated into the up-to-date or build cache key calculation as a normal file. In other words, if the file cannot be loaded as a properties file, any changes to whitespace, property order, or

comments may cause the task to become out-of-date or cause a cache miss.

*Example 88. Ignore a property in selected properties files*

```
build.gradle
  normalization {
        runtimeClasspath {
             properties('**/build-info.properties') {
                 ignoreProperty 'timestamp'
             }
        }
  }
```
*build.gradle.kts*

```
normalization {
      runtimeClasspath {
          properties("**/build-info.properties") {
               ignoreProperty("timestamp")
          }
      }
}
```
#### *Example 89. Ignore a property in all properties files*

```
build.gradle
```

```
normalization {
      runtimeClasspath {
           properties {
                ignoreProperty 'timestamp'
           }
      }
}
```
#### *build.gradle.kts*

```
normalization {
      runtimeClasspath {
           properties {
               ignoreProperty("timestamp")
           }
      }
}
```
#### **Java** META-INF **normalization**

For files in the META-INF directory of jar archives it's not always possible to ignore files completely due to their runtime impact.

Manifest files within META-INF are normalized to ignore comments, whitespace and order differences. Manifest attribute names are compared case-and-order insensitively. Manifest properties files are normalized according to [Properties File Normalization.](#page-238-0)

#### *Example 90. Ignore* META-INF *manifest attributes*

```
build.gradle
```

```
normalization {
      runtimeClasspath {
          metaInf {
               ignoreAttribute("Implementation-Version")
          }
     }
}
```
#### *build.gradle.kts*

```
normalization {
      runtimeClasspath {
          metaInf {
               ignoreAttribute("Implementation-Version")
          }
      }
}
```
#### *Example 91. Ignore* META-INF *property keys*

*build.gradle*

```
normalization {
      runtimeClasspath {
           metaInf {
               ignoreProperty("app.version")
           }
      }
}
```

```
build.gradle.kts
```

```
normalization {
      runtimeClasspath {
           metaInf {
               ignoreProperty("app.version")
           }
      }
}
```
#### *Example 92. Ignore* META-INF/MANIFEST.MF

```
build.gradle
```

```
normalization {
      runtimeClasspath {
           metaInf {
                ignoreManifest()
           }
      }
}
```
#### *build.gradle.kts*

```
normalization {
      runtimeClasspath {
           metaInf {
               ignoreManifest()
           }
      }
}
```
#### *Example 93. Ignore all files and directories inside* META-INF

*build.gradle*

```
normalization {
      runtimeClasspath {
           metaInf {
                ignoreCompletely()
           }
      }
}
```

```
build.gradle.kts
```

```
normalization {
      runtimeClasspath {
           metaInf {
                ignoreCompletely()
           }
      }
}
```
#### **Stale task outputs**

When the Gradle version changes, Gradle detects that outputs from tasks that ran with older versions of Gradle need to be removed to ensure that the newest version of the tasks are starting from a known clean state.

**NOTE**

Automatic clean-up of stale output directories has only been implemented for the output of source sets (Java/Groovy/Scala compilation).

## **Task rules**

Sometimes you want to have a task whose behavior depends on a large or infinite number value range of parameters. A very nice and expressive way to provide such tasks are task rules:

```
tasks.addRule("Pattern: ping<ID>") { String taskName ->
      if (taskName.startsWith("ping")) {
          task(taskName) {
              doLast {
                  println "Pinging: " + (taskName - 'ping')
  }
          }
      }
}
```

```
build.gradle.kts
```

```
tasks.addRule("Pattern: ping<ID>") {
      val taskName = this
      if (startsWith("ping")) {
          task(taskName) {
              doLast {
                  println("Pinging: " + (taskName.replace("ping", "")))
  }
          }
     }
}
```
*Output of* **gradle -q pingServer1**

> gradle -q pingServer1 Pinging: Server1

The String parameter is used as a description for the rule, which is shown with gradle tasks.

Rules are not only used when calling tasks from the command line. You can also create dependsOn relations on rule based tasks:

```
tasks.addRule("Pattern: ping<ID>") { String taskName ->
      if (taskName.startsWith("ping")) {
          task(taskName) {
              doLast {
                  println "Pinging: " + (taskName - 'ping')
  }
          }
      }
}
tasks.register('groupPing') {
      dependsOn 'pingServer1', 'pingServer2'
}
```
## *build.gradle.kts*

```
tasks.addRule("Pattern: ping<ID>") {
      val taskName = this
      if (startsWith("ping")) {
          task(taskName) {
              doLast {
                  println("Pinging: " + (taskName.replace("ping", "")))
  }
          }
      }
}
tasks.register("groupPing") {
      dependsOn("pingServer1", "pingServer2")
}
```
## *Output of* **gradle -q groupPing**

> gradle -q groupPing Pinging: Server1 Pinging: Server2

If you run gradle -q tasks you won't find a task named pingServer1 or pingServer2, but this script is executing logic based on the request to run those tasks.

# **Finalizer tasks**

Finalizer tasks are automatically added to the task graph when the finalized task is scheduled to run.

*Example 96. Adding a task finalizer*

```
build.gradle
  def taskX = tasks.register('taskX') {
        doLast {
            println 'taskX'
        }
  }
  def taskY = tasks.register('taskY') {
       doLast {
            println 'taskY'
        }
  }
  taskX.configure { finalizedBy taskY }
```
*build.gradle.kts*

```
val taskX by tasks.registering {
      doLast {
          println("taskX")
      }
}
val taskY by tasks.registering {
      doLast {
          println("taskY")
      }
}
taskX { finalizedBy(taskY) }
```

```
Output of gradle -q taskX
```

```
> gradle -q taskX
taskX
taskY
```
Finalizer tasks will be executed even if the finalized task fails.

*Example 97. Task finalizer for a failing task*

```
def taskX = tasks.register('taskX') {
      doLast {
          println 'taskX'
          throw new RuntimeException()
      }
}
def taskY = tasks.register('taskY') {
      doLast {
          println 'taskY'
      }
}
taskX.configure { finalizedBy taskY }
```
#### *build.gradle.kts*

```
val taskX by tasks.registering {
      doLast {
          println("taskX")
          throw RuntimeException()
      }
}
val taskY by tasks.registering {
      doLast {
          println("taskY")
      }
}
taskX { finalizedBy(taskY) }
```

```
> gradle -q taskX
taskX
taskY
FAILURE: Build failed with an exception.
* Where:
Build file '/home/user/gradle/samples/build.gradle' line: 4
* What went wrong:
Execution failed for task ':taskX'.
> java.lang.RuntimeException (no error message)
* Try:
Run with --stacktrace option to get the stack trace. Run with --info or --debug
option to get more log output. Run with --scan to get full insights.
* Get more help at https://help.gradle.org
BUILD FAILED in 0s
```
On the other hand, finalizer tasks are not executed if the finalized task didn't do any work, for example if it is considered up to date or if a dependent task fails.

Finalizer tasks are useful in situations where the build creates a resource that has to be cleaned up regardless of the build failing or succeeding. An example of such a resource is a web container that is started before an integration test task and which should be always shut down, even if some of the tests fail.

To specify a finalizer task you use the [Task.finalizedBy\(java.lang.Object…\)](https://docs.gradle.org/6.8.2/dsl/org.gradle.api.Task.html#org.gradle.api.Task:finalizedBy(java.lang.Object[])) method. This method accepts a task instance, a task name, or any other input accepted by [Task.dependsOn\(java.lang.Object…\)](https://docs.gradle.org/6.8.2/dsl/org.gradle.api.Task.html#org.gradle.api.Task:dependsOn(java.lang.Object[])).

## **Lifecycle tasks**

Lifecycle tasks are tasks that do not do work themselves. They typically do not have any task actions. Lifecycle tasks can represent several concepts:

- a work-flow step (e.g., run all checks with check)
- a buildable thing (e.g., create a debug 32-bit executable for native components with debug32MainExecutable)
- a convenience task to execute many of the same logical tasks (e.g., run all compilation tasks with compileAll)

The Base Plugin defines several [standard lifecycle tasks,](#page-1098-0) such as build, assemble, and check. All the core language plugins, like the [Java Plugin,](#page-1171-0) apply the Base Plugin and hence have the same base set of lifecycle tasks.

Unless a lifecycle task has actions, its [outcome](#page-178-0) is determined by its task dependencies. If any of those dependencies are executed, the lifecycle task will be considered EXECUTED. If all of the task dependencies are up to date, skipped or from cache, the lifecycle task will be considered UP-TO-DATE.

## **Summary**

If you are coming from Ant, an enhanced Gradle task like *Copy* seems like a cross between an Ant target and an Ant task. Although Ant's tasks and targets are really different entities, Gradle combines these notions into a single entity. Simple Gradle tasks are like Ant's targets, but enhanced Gradle tasks also include aspects of Ant tasks. All of Gradle's tasks share a common API and you can create dependencies between them. These tasks are much easier to configure than an Ant task. They make full use of the type system, and are more expressive and easier to maintain.

# **Writing Build Scripts**

This chapter looks at some of the details of writing a build script.

# **The Gradle build language**

Gradle provides a *domain specific language*, or DSL, for describing builds. This build language is available in Groovy and Kotlin.

A Groovy build script can contain any Groovy language element. [4: Any language element except for statement labels.] A Kotlin build script can contain any Kotlin language element. Gradle assumes that each build script is encoded using UTF-8.

# **The Project API**

Build scripts describe your build by configuring *projects*. A project is an abstract concept, but you typically map a Gradle project to a software component that needs to be built, like a library or an application. Each build script you have is associated with an object of type [Project](https://docs.gradle.org/6.8.2/dsl/org.gradle.api.Project.html) and as the build script executes, it configures this Project.

In fact, almost all top-level properties and blocks in a build script are part of the Project API. To demonstrate, take a look at this example build script that prints the name of its project, which is accessed via the [Project.name](https://docs.gradle.org/6.8.2/dsl/org.gradle.api.Project.html#org.gradle.api.Project:name) property:

println name println project.name

*build.gradle.kts*

println(name) println(project.name)

*Output of* **gradle -q check**

> gradle -q check project-api project-api

Both println statements print out the same property. The first uses the top-level reference to the name property of the Project object. The other statement uses the project property available to any build script, which returns the associated Project object. Only if you define a property or a method which has the same name as a member of the Project object, would you need to use the project property.

#### **Standard project properties**

The Project object provides some standard properties, which are available in your build script. The following table lists a few of the commonly used ones.

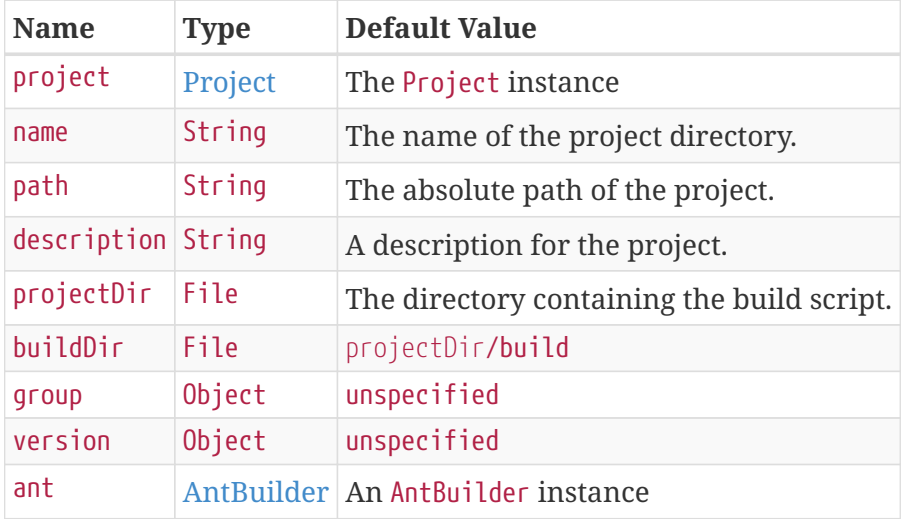

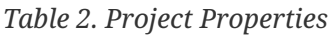
*Script with other targets*

**IMPORTANT** The *build scripts* described here target Project objects. There are also [settings scripts](#page-346-0) and [init scripts](#page-132-0) that respectively target [Settings](https://docs.gradle.org/6.8.2/dsl/org.gradle.api.initialization.Settings.html) and [Gradle](https://docs.gradle.org/6.8.2/dsl/org.gradle.api.invocation.Gradle.html) objects.

## **The script API**

When Gradle executes a Groovy build script (.gradle), it compiles the script into a class which implements [Script](https://docs.gradle.org/6.8.2/dsl/org.gradle.api.Script.html). This means that all of the properties and methods declared by the Script interface are available in your script.

When Gradle executes a Kotlin build script (.gradle.kts), it compiles the script into a subclass of [KotlinBuildScript](https://gradle.github.io/kotlin-dsl-docs/api/org.gradle.kotlin.dsl/-kotlin-build-script/index.html). This means that all of the visible properties and functions declared by the KotlinBuildScript type are available in your script. Also see the [KotlinSettingsScript](https://gradle.github.io/kotlin-dsl-docs/api/org.gradle.kotlin.dsl/-kotlin-settings-script/index.html) and [KotlinInitScript](https://gradle.github.io/kotlin-dsl-docs/api/org.gradle.kotlin.dsl/-kotlin-init-script/index.html) types respectively for settings scripts and init scripts.

## **Declaring variables**

There are two kinds of variables that can be declared in a build script: local variables and extra properties.

### **Local variables**

Local variables are declared with the def keyword. They are only visible in the scope where they have been declared. Local variables are a feature of the underlying Groovy language.

Local variables are declared with the val keyword. They are only visible in the scope where they have been declared. Local variables are a feature of the underlying Kotlin language.

```
def dest = 'dest'
tasks.register('copy', Copy) {
      from 'source'
      into dest
}
```

```
build.gradle.kts
```

```
val dest = "dest"
tasks.register<Copy>("copy") {
      from("source")
      into(dest)
}
```
### <span id="page-253-0"></span>**Extra properties**

All enhanced objects in Gradle's domain model can hold extra user-defined properties. This includes, but is not limited to, projects, tasks, and source sets.

Extra properties can be added, read and set via the owning object's ext property. Alternatively, an ext block can be used to add multiple properties at once.

Extra properties can be added, read and set via the owning object's extra property. Alternatively, they can be addressed via Kotlin delegated properties using by extra.

*Example 100. Using extra properties*

*build.gradle*

```
plugins {
     id 'java-library'
}
ext {
      springVersion = "3.1.0.RELEASE"
      emailNotification = "build@master.org"
}
sourceSets.all { ext.purpose = null }
sourceSets {
      main {
         purpose = "production"
      }
      test {
       purpose = "test"  }
      plugin {
         purpose = "production"
      }
}
tasks.register('printProperties') {
      doLast {
          println springVersion
          println emailNotification
          sourceSets.matching { it.purpose == "production" }.each { println it
.name }
     }
}
```
*build.gradle.kts*

```
plugins {
      id("java-library")
}
val springVersion by extra("3.1.0.RELEASE")
val emailNotification by extra { "build@master.org" }
sourceSets.all { extra["purpose"] = null }
sourceSets {
     main {
          extra["purpose"] = "production"
      }
      test {
          extra["purpose"] = "test"
      }
      create("plugin") {
          extra["purpose"] = "production"
      }
}
tasks.register("printProperties") {
      doLast {
          println(springVersion)
          println(emailNotification)
          sourceSets.matching { it.extra["purpose"] == "production" }.forEach {
println(it.name) }
      }
}
```
#### *Output of* **gradle -q printProperties**

```
> gradle -q printProperties
3.1.0.RELEASE
build@master.org
main
plugin
```
In this example, an ext block adds two extra properties to the project object. Additionally, a property named purpose is added to each source set by setting ext.purpose to null (null is a permissible value). Once the properties have been added, they can be read and set like predefined properties.

In this example, two extra properties are added to the project object using by extra. Additionally, a property named purpose is added to each source set by setting extra["purpose"] to null (null is a

permissible value). Once the properties have been added, they can be read and set on extra.

By requiring special syntax for adding a property, Gradle can fail fast when an attempt is made to set a (predefined or extra) property but the property is misspelled or does not exist. Extra properties can be accessed from anywhere their owning object can be accessed, giving them a wider scope than local variables. Extra properties on a project are visible from its subprojects.

For further details on extra properties and their API, see the [ExtraPropertiesExtension](https://docs.gradle.org/6.8.2/dsl/org.gradle.api.plugins.ExtraPropertiesExtension.html) class in the API documentation.

## **Configuring arbitrary objects**

You can configure arbitrary objects in the following very readable way.

```
import java.text.FieldPosition
tasks.register('configure') {
      doLast {
          def pos = configure(new FieldPosition(10)) {
            beginIndex = 1endIndex = 5  }
          println pos.beginIndex
          println pos.endIndex
      }
}
```
### *build.gradle.kts*

```
import java.text.FieldPosition
tasks.register("configure") {
      doLast {
          val pos = FieldPosition(10).apply {
            beginIndex = 1endIndex = 5  }
          println(pos.beginIndex)
          println(pos.endIndex)
      }
}
```
### *Output of* **gradle -q configure**

> gradle -q configure 1 5

## **Configuring arbitrary objects using an external script**

You can also configure arbitrary objects using an external script.

*Only supported from a Groovy script*

**CAUTION** Configuring arbitrary objects using an external script is not yet supported by the Kotlin DSL. See [gradle/kotlin-dsl#659](https://github.com/gradle/kotlin-dsl/issues/659) for more information.

*Example 102. Configuring arbitrary objects using a script*

```
build.gradle
  tasks.register('configure') {
        doLast {
             def pos = new java.text.FieldPosition(10)
             // Apply the script
             apply from: 'other.gradle', to: pos
             println pos.beginIndex
             println pos.endIndex
        }
  }
```
*other.gradle*

```
// Set properties.
beginIndex = 1endIndex = 5
```
*Output of* gradle -q configure

```
> gradle -q configure
1
5
```
## **Some Groovy basics**

Looking for some Kotlin basics, the [Kotlin reference documentation](https://kotlinlang.org/docs/reference/) and [Kotlin Koans](https://kotlinlang.org/docs/tutorials/koans.html) should be useful to you.

The [Groovy language](https://docs.groovy-lang.org/latest/html/documentation/index.html) provides plenty of features for creating DSLs, and the Gradle build language takes advantage of these. Understanding how the build language works will help you when you write your build script, and in particular, when you start to write custom plugins and tasks.

### **Groovy JDK**

**TIP**

Groovy adds lots of useful methods to the standard Java classes. For example, Iterable gets an each method, which iterates over the elements of the Iterable:

*build.gradle* // Iterable gets an each() method configurations.runtimeClasspath.each { File f -> println f }

Have a look at<https://groovy-lang.org/gdk.html>for more details.

### **Property accessors**

Groovy automatically converts a property reference into a call to the appropriate getter or setter method.

*Example 104. Property accessors*

```
build.gradle
  // Using a getter method
  println project.buildDir
  println getProject().getBuildDir()
```

```
// Using a setter method
project.buildDir = 'target'
getProject().setBuildDir('target')
```
### **Optional parentheses on method calls**

Parentheses are optional for method calls.

```
Example 105. Method call without parentheses
```
*build.gradle*

```
test.systemProperty 'some.prop', 'value'
test.systemProperty('some.prop', 'value')
```
### **List and map literals**

Groovy provides some shortcuts for defining List and Map instances. Both kinds of literals are straightforward, but map literals have some interesting twists.

For instance, the "apply" method (where you typically apply plugins) actually takes a map parameter. However, when you have a line like "apply plugin:'java'", you aren't actually using a map literal, you're actually using "named parameters", which have almost exactly the same syntax as a map literal (without the wrapping brackets). That named parameter list gets converted to a map when the method is called, but it doesn't start out as a map.

#### *Example 106. List and map literals*

```
build.gradle
  // List literal
  test.includes = ['org/gradle/api/**', 'org/gradle/internal/**']
  List<String> list = new ArrayList<String>()
  list.add('org/gradle/api/**')
  list.add('org/gradle/internal/**')
  test.includes = list
  // Map literal.
  Map<String, String> map = [key1:'value1', key2: 'value2']
  // Groovy will coerce named arguments
  // into a single map argument
  apply plugin: 'java'
```
### **Closures as the last parameter in a method**

The Gradle DSL uses closures in many places. You can find out more about closures [here](https://docs.groovy-lang.org/latest/html/documentation/index.html#_closures). When the last parameter of a method is a closure, you can place the closure after the method call:

*Example 107. Closure as method parameter*

```
build.gradle
  repositories {
        println "in a closure"
  }
  repositories() { println "in a closure" }
  repositories({ println "in a closure" })
```
### **Closure delegate**

Each closure has a delegate object, which Groovy uses to look up variable and method references which are not local variables or parameters of the closure. Gradle uses this for *configuration* *closures*, where the delegate object is set to the object to be configured.

*Example 108. Closure delegates*

```
build.gradle
  dependencies {
        assert delegate == project.dependencies
        testImplementation('junit:junit:4.13')
        delegate.testImplementation('junit:junit:4.13')
  }
```
### **Default imports**

To make build scripts more concise, Gradle automatically adds a set of import statements to the Gradle scripts. This means that instead of using throw new org.gradle.api.tasks.StopExecutionException() you can just type throw new StopExecutionException() instead.

Listed below are the imports added to each script:

*Gradle default imports*

```
import org.gradle.*
import org.gradle.api.*
import org.gradle.api.artifacts.*
import org.gradle.api.artifacts.component.*
import org.gradle.api.artifacts.dsl.*
import org.gradle.api.artifacts.ivy.*
import org.gradle.api.artifacts.maven.*
import org.gradle.api.artifacts.query.*
import org.gradle.api.artifacts.repositories.*
import org.gradle.api.artifacts.result.*
import org.gradle.api.artifacts.transform.*
import org.gradle.api.artifacts.type.*
import org.gradle.api.artifacts.verification.*
import org.gradle.api.attributes.*
import org.gradle.api.attributes.java.*
import org.gradle.api.capabilities.*
import org.gradle.api.component.*
import org.gradle.api.credentials.*
import org.gradle.api.distribution.*
import org.gradle.api.distribution.plugins.*
import org.gradle.api.execution.*
import org.gradle.api.file.*
import org.gradle.api.initialization.*
import org.gradle.api.initialization.definition.*
import org.gradle.api.initialization.dsl.*
```
import org.gradle.api.initialization.resolve.\* import org.gradle.api.invocation.\* import org.gradle.api.java.archives.\* import org.gradle.api.jvm.\* import org.gradle.api.logging.\* import org.gradle.api.logging.configuration.\* import org.gradle.api.model.\* import org.gradle.api.plugins.\* import org.gradle.api.plugins.antlr.\* import org.gradle.api.plugins.quality.\* import org.gradle.api.plugins.scala.\* import org.gradle.api.provider.\* import org.gradle.api.publish.\* import org.gradle.api.publish.ivy.\* import org.gradle.api.publish.ivy.plugins.\* import org.gradle.api.publish.ivy.tasks.\* import org.gradle.api.publish.maven.\* import org.gradle.api.publish.maven.plugins.\* import org.gradle.api.publish.maven.tasks.\* import org.gradle.api.publish.plugins.\* import org.gradle.api.publish.tasks.\* import org.gradle.api.reflect.\* import org.gradle.api.reporting.\* import org.gradle.api.reporting.components.\* import org.gradle.api.reporting.dependencies.\* import org.gradle.api.reporting.dependents.\* import org.gradle.api.reporting.model.\* import org.gradle.api.reporting.plugins.\* import org.gradle.api.resources.\* import org.gradle.api.services.\* import org.gradle.api.specs.\* import org.gradle.api.tasks.\* import org.gradle.api.tasks.ant.\* import org.gradle.api.tasks.application.\* import org.gradle.api.tasks.bundling.\* import org.gradle.api.tasks.compile.\* import org.gradle.api.tasks.diagnostics.\* import org.gradle.api.tasks.incremental.\* import org.gradle.api.tasks.javadoc.\* import org.gradle.api.tasks.options.\* import org.gradle.api.tasks.scala.\* import org.gradle.api.tasks.testing.\* import org.gradle.api.tasks.testing.junit.\* import org.gradle.api.tasks.testing.junitplatform.\* import org.gradle.api.tasks.testing.testng.\* import org.gradle.api.tasks.util.\* import org.gradle.api.tasks.wrapper.\* import org.gradle.authentication.\* import org.gradle.authentication.aws.\* import org.gradle.authentication.http.\* import org.gradle.build.event.\*

import org.gradle.buildinit.plugins.\* import org.gradle.buildinit.tasks.\* import org.gradle.caching.\* import org.gradle.caching.configuration.\* import org.gradle.caching.http.\* import org.gradle.caching.local.\* import org.gradle.concurrent.\* import org.gradle.external.javadoc.\* import org.gradle.ide.visualstudio.\* import org.gradle.ide.visualstudio.plugins.\* import org.gradle.ide.visualstudio.tasks.\* import org.gradle.ide.xcode.\* import org.gradle.ide.xcode.plugins.\* import org.gradle.ide.xcode.tasks.\* import org.gradle.ivy.\* import org.gradle.jvm.\* import org.gradle.jvm.application.scripts.\* import org.gradle.jvm.application.tasks.\* import org.gradle.jvm.platform.\* import org.gradle.jvm.plugins.\* import org.gradle.jvm.tasks.\* import org.gradle.jvm.tasks.api.\* import org.gradle.jvm.test.\* import org.gradle.jvm.toolchain.\* import org.gradle.language.\* import org.gradle.language.assembler.\* import org.gradle.language.assembler.plugins.\* import org.gradle.language.assembler.tasks.\* import org.gradle.language.base.\* import org.gradle.language.base.artifact.\* import org.gradle.language.base.compile.\* import org.gradle.language.base.plugins.\* import org.gradle.language.base.sources.\* import org.gradle.language.c.\* import org.gradle.language.c.plugins.\* import org.gradle.language.c.tasks.\* import org.gradle.language.coffeescript.\* import org.gradle.language.cpp.\* import org.gradle.language.cpp.plugins.\* import org.gradle.language.cpp.tasks.\* import org.gradle.language.java.\* import org.gradle.language.java.artifact.\* import org.gradle.language.java.plugins.\* import org.gradle.language.java.tasks.\* import org.gradle.language.javascript.\* import org.gradle.language.jvm.\* import org.gradle.language.jvm.plugins.\* import org.gradle.language.jvm.tasks.\* import org.gradle.language.nativeplatform.\* import org.gradle.language.nativeplatform.tasks.\* import org.gradle.language.objectivec.\*

import org.gradle.language.objectivec.plugins.\* import org.gradle.language.objectivec.tasks.\* import org.gradle.language.objectivecpp.\* import org.gradle.language.objectivecpp.plugins.\* import org.gradle.language.objectivecpp.tasks.\* import org.gradle.language.plugins.\* import org.gradle.language.rc.\* import org.gradle.language.rc.plugins.\* import org.gradle.language.rc.tasks.\* import org.gradle.language.routes.\* import org.gradle.language.scala.\* import org.gradle.language.scala.plugins.\* import org.gradle.language.scala.tasks.\* import org.gradle.language.scala.toolchain.\* import org.gradle.language.swift.\* import org.gradle.language.swift.plugins.\* import org.gradle.language.swift.tasks.\* import org.gradle.language.twirl.\* import org.gradle.maven.\* import org.gradle.model.\* import org.gradle.nativeplatform.\* import org.gradle.nativeplatform.platform.\* import org.gradle.nativeplatform.plugins.\* import org.gradle.nativeplatform.tasks.\* import org.gradle.nativeplatform.test.\* import org.gradle.nativeplatform.test.cpp.\* import org.gradle.nativeplatform.test.cpp.plugins.\* import org.gradle.nativeplatform.test.cunit.\* import org.gradle.nativeplatform.test.cunit.plugins.\* import org.gradle.nativeplatform.test.cunit.tasks.\* import org.gradle.nativeplatform.test.googletest.\* import org.gradle.nativeplatform.test.googletest.plugins.\* import org.gradle.nativeplatform.test.plugins.\* import org.gradle.nativeplatform.test.tasks.\* import org.gradle.nativeplatform.test.xctest.\* import org.gradle.nativeplatform.test.xctest.plugins.\* import org.gradle.nativeplatform.test.xctest.tasks.\* import org.gradle.nativeplatform.toolchain.\* import org.gradle.nativeplatform.toolchain.plugins.\* import org.gradle.normalization.\* import org.gradle.platform.base.\* import org.gradle.platform.base.binary.\* import org.gradle.platform.base.component.\* import org.gradle.platform.base.plugins.\* import org.gradle.play.\* import org.gradle.play.distribution.\* import org.gradle.play.platform.\* import org.gradle.play.plugins.\* import org.gradle.play.plugins.ide.\* import org.gradle.play.tasks.\* import org.gradle.play.toolchain.\*

import org.gradle.plugin.devel.\* import org.gradle.plugin.devel.plugins.\* import org.gradle.plugin.devel.tasks.\* import org.gradle.plugin.management.\* import org.gradle.plugin.use.\* import org.gradle.plugins.ear.\* import org.gradle.plugins.ear.descriptor.\* import org.gradle.plugins.ide.\* import org.gradle.plugins.ide.api.\* import org.gradle.plugins.ide.eclipse.\* import org.gradle.plugins.ide.idea.\* import org.gradle.plugins.javascript.base.\* import org.gradle.plugins.javascript.coffeescript.\* import org.gradle.plugins.javascript.envjs.\* import org.gradle.plugins.javascript.envjs.browser.\* import org.gradle.plugins.javascript.envjs.http.\* import org.gradle.plugins.javascript.envjs.http.simple.\* import org.gradle.plugins.javascript.jshint.\* import org.gradle.plugins.javascript.rhino.\* import org.gradle.plugins.signing.\* import org.gradle.plugins.signing.signatory.\* import org.gradle.plugins.signing.signatory.pgp.\* import org.gradle.plugins.signing.type.\* import org.gradle.plugins.signing.type.pgp.\* import org.gradle.process.\* import org.gradle.swiftpm.\* import org.gradle.swiftpm.plugins.\* import org.gradle.swiftpm.tasks.\* import org.gradle.testing.base.\* import org.gradle.testing.base.plugins.\* import org.gradle.testing.jacoco.plugins.\* import org.gradle.testing.jacoco.tasks.\* import org.gradle.testing.jacoco.tasks.rules.\* import org.gradle.testkit.runner.\* import org.gradle.vcs.\* import org.gradle.vcs.git.\* import org.gradle.work.\* import org.gradle.workers.\*

# **Working With Files**

Almost every Gradle build interacts with files in some way: think source files, file dependencies, reports and so on. That's why Gradle comes with a comprehensive API that makes it simple to perform the file operations you need.

The API has two parts to it:

- Specifying which files and directories to process
- Specifying what to do with them

The [File paths in depth](#page-284-0) section covers the first of these in detail, while subsequent sections, like [File](#page-300-0) [copying in depth,](#page-300-0) cover the second. To begin with, we'll show you examples of the most common scenarios that users encounter.

## **Copying a single file**

You copy a file by creating an instance of Gradle's builtin [Copy](https://docs.gradle.org/6.8.2/dsl/org.gradle.api.tasks.Copy.html) task and configuring it with the location of the file and where you want to put it. This example mimics copying a generated report into a directory that will be packed into an archive, such as a ZIP or TAR:

*Example 109. How to copy a single file*

```
build.gradle
  task copyReport(type: Copy) {
        from file("$buildDir/reports/my-report.pdf")
        into file("$buildDir/toArchive")
  }
```
*build.gradle.kts*

```
tasks.register<Copy>("copyReport") {
      from(file("$buildDir/reports/my-report.pdf"))
      into(file("$buildDir/toArchive"))
}
```
The [Project.file\(java.lang.Object\)](https://docs.gradle.org/6.8.2/dsl/org.gradle.api.Project.html#org.gradle.api.Project:file(java.lang.Object)) method is used to create a file or directory path relative to the current project and is a common way to make build scripts work regardless of the project path. The file and directory paths are then used to specify what file to copy using [Copy.from\(java.lang.Object…\)](https://docs.gradle.org/6.8.2/dsl/org.gradle.api.tasks.Copy.html#org.gradle.api.tasks.Copy:from(java.lang.Object[])) and which directory to copy it to using [Copy.into\(java.lang.Object\)](https://docs.gradle.org/6.8.2/dsl/org.gradle.api.tasks.Copy.html#org.gradle.api.tasks.Copy:into(java.lang.Object)).

You can even use the path directly without the file() method, as explained early in the section [File](#page-300-0) [copying in depth:](#page-300-0)

```
Example 110. Using implicit string paths
```

```
task copyReport2(type: Copy) {
      from "$buildDir/reports/my-report.pdf"
      into "$buildDir/toArchive"
}
```
*build.gradle.kts*

```
tasks.register<Copy>("copyReport2") {
      from("$buildDir/reports/my-report.pdf")
      into("$buildDir/toArchive")
}
```
Although hard-coded paths make for simple examples, they also make the build brittle. It's better to use a reliable, single source of truth, such as a task or shared project property. In the following modified example, we use a report task defined elsewhere that has the report's location stored in its outputFile property:

*Example 111. Prefer task/project properties over hard-coded paths*

```
build.gradle
  task copyReport3(type: Copy) {
        from myReportTask.outputFile
        into archiveReportsTask.dirToArchive
  }
build.gradle.kts
```

```
tasks.register<Copy>("copyReport3") {
      val outputFile: File by myReportTask.get().extra
      val dirToArchive: File by archiveReportsTask.get().extra
      from(outputFile)
      into(dirToArchive)
}
```
We have also assumed that the reports will be archived by archiveReportsTask, which provides us

with the directory that will be archived and hence where we want to put the copies of the reports.

## **Copying multiple files**

You can extend the previous examples to multiple files very easily by providing multiple arguments to from():

*Example 112. Using multiple arguments with from()*

|                  | task copyReportsForArchiving(type: Copy) {<br>from "\$buildDir/reports/my-report.pdf", "src/docs/manual.pdf"<br>into "\$buildDir/toArchive" |  |
|------------------|----------------------------------------------------------------------------------------------------|--|
| }                |                                                                                                    |  |
|                  |                                                                                                    |  |
|                  |                                                                                                    |  |
|                  |                                                                                                    |  |
| build.gradle.kts |                                                                                                    |  |
|                  | tasks.register <copy>("copyReportsForArchiving") {<br/>from("\$buildDir/reports/my-report.pdf", "src/docs/manual.pdf")</copy>               |  |

Two files are now copied into the archive directory. You can also use multiple from() statements to do the same thing, as shown in the first example of the section [File copying in depth](#page-300-0).

Now consider another example: what if you want to copy all the PDFs in a directory without having to specify each one? To do this, attach inclusion and/or exclusion patterns to the copy specification. Here we use a string pattern to include PDFs only:

```
task copyPdfReportsForArchiving(type: Copy) {
      from "$buildDir/reports"
      include "*.pdf"
      into "$buildDir/toArchive"
}
```
### *build.gradle.kts*

```
tasks.register<Copy>("copyPdfReportsForArchiving") {
      from("$buildDir/reports")
      include("*.pdf")
      into("$buildDir/toArchive")
}
```
One thing to note, as demonstrated in the following diagram, is that only the PDFs that reside directly in the reports directory are copied:

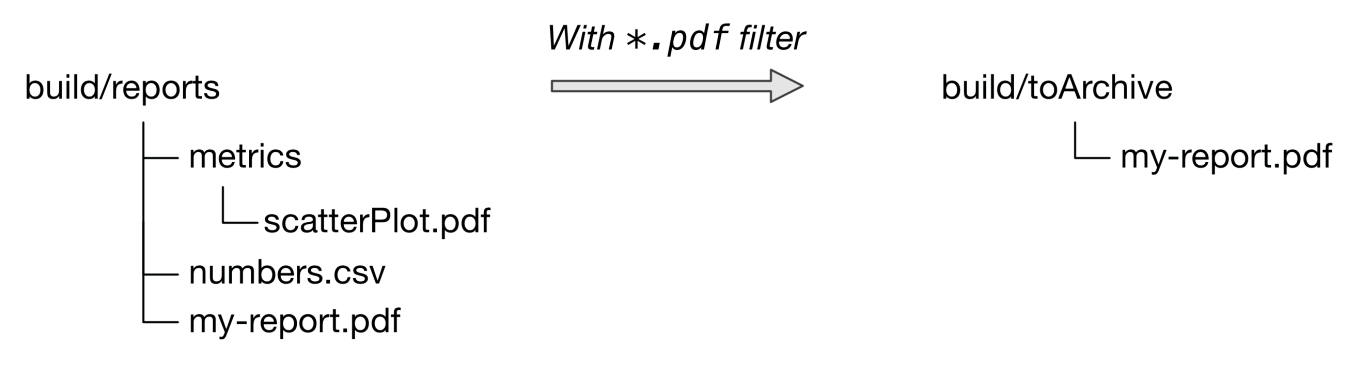

*Figure 8. The effect of a flat filter on copying*

You can include files in subdirectories by using an Ant-style glob pattern (\*\*/\*), as done in this updated example:

```
task copyAllPdfReportsForArchiving(type: Copy) {
      from "$buildDir/reports"
      include "**/*.pdf"
      into "$buildDir/toArchive"
}
```
### *build.gradle.kts*

```
tasks.register<Copy>("copyAllPdfReportsForArchiving") {
      from("$buildDir/reports")
      include("**/*.pdf")
      into("$buildDir/toArchive")
}
```
### This task has the following effect:

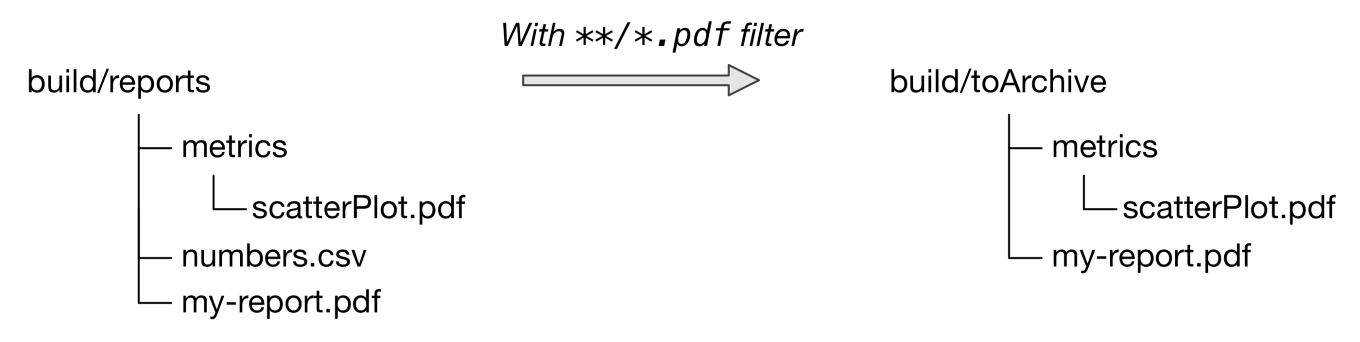

*Figure 9. The effect of a deep filter on copying*

One thing to bear in mind is that a deep filter like this has the side effect of copying the directory structure below reports as well as the files. If you just want to copy the files without the directory structure, you need to use an explicit fileTree(*dir*) { *includes* }.files expression. We talk more about the difference between file trees and file collections in the [File trees](#page-292-0) section.

This is just one of the variations in behavior you're likely to come across when dealing with file operations in Gradle builds. Fortunately, Gradle provides elegant solutions to almost all those use cases. Read the *in-depth* sections later in the chapter for more detail on how the file operations work in Gradle and what options you have for configuring them.

## **Copying directory hierarchies**

You may have a need to copy not just files, but the directory structure they reside in as well. This is the default behavior when you specify a directory as the from() argument, as demonstrated by the following example that copies everything in the reports directory, including all its subdirectories, to

#### the destination:

*Example 115. Copying an entire directory*

*build.gradle*

```
task copyReportsDirForArchiving(type: Copy) {
      from "$buildDir/reports"
      into "$buildDir/toArchive"
}
```
### *build.gradle.kts*

```
tasks.register<Copy>("copyReportsDirForArchiving") {
      from("$buildDir/reports")
      into("$buildDir/toArchive")
}
```
The key aspect that users struggle with is controlling how much of the directory structure goes to the destination. In the above example, do you get a toArchive/reports directory or does everything in reports go straight into toArchive? The answer is the latter. If a directory is part of the from() path, then it *won't* appear in the destination.

So how do you ensure that reports itself is copied across, but not any other directory in \$buildDir? The answer is to add it as an include pattern:

```
task copyReportsDirForArchiving2(type: Copy) {
      from("$buildDir") {
          include "reports/**"
      }
      into "$buildDir/toArchive"
}
```
*build.gradle.kts*

```
tasks.register<Copy>("copyReportsDirForArchiving2") {
      from("$buildDir") {
          include("reports/**")
      }
      into("$buildDir/toArchive")
}
```
You'll get the same behavior as before except with one extra level of directory in the destination, i.e. toArchive/reports.

One thing to note is how the include() directive applies only to the from(), whereas the directive in the previous section applied to the whole task. These different levels of granularity in the copy specification allow you to easily handle most requirements that you will come across. You can learn more about this in the section on [child specifications](#page-311-0).

## **Creating archives (zip, tar, etc.)**

From the perspective of Gradle, packing files into an archive is effectively a copy in which the destination is the archive file rather than a directory on the file system. This means that creating archives looks a lot like copying, with all of the same features!

The simplest case involves archiving the entire contents of a directory, which this example demonstrates by creating a ZIP of the toArchive directory:

```
task packageDistribution(type: Zip) {
      archiveFileName = "my-distribution.zip"
      destinationDirectory = file("$buildDir/dist")
      from "$buildDir/toArchive"
}
```
## *build.gradle.kts*

*build.gradle*

```
tasks.register<Zip>("packageDistribution") {
      archiveFileName.set("my-distribution.zip")
      destinationDirectory.set(file("$buildDir/dist"))
      from("$buildDir/toArchive")
}
```
Notice how we specify the destination and name of the archive instead of an into(): both are required. You often won't see them explicitly set, because most projects apply the [Base Plugin.](#page-1098-0) It provides some conventional values for those properties. The next example demonstrates this and you can learn more about the conventions in the [archive naming](#page-318-0) section.

Each type of archive has its own task type, the most common ones being [Zip,](https://docs.gradle.org/6.8.2/dsl/org.gradle.api.tasks.bundling.Zip.html) [Tar](https://docs.gradle.org/6.8.2/dsl/org.gradle.api.tasks.bundling.Tar.html) and [Jar.](https://docs.gradle.org/6.8.2/dsl/org.gradle.api.tasks.bundling.Jar.html) They all share most of the configuration options of Copy, including filtering and renaming.

One of the most common scenarios involves copying files into specified subdirectories of the archive. For example, let's say you want to package all PDFs into a docs directory in the root of the archive. This docs directory doesn't exist in the source location, so you have to create it as part of the archive. You do this by adding an into() declaration for just the PDFs:

```
plugins {
      id 'base'
}
version = "1.0.0"task packageDistribution(type: Zip) {
      from("$buildDir/toArchive") {
          exclude "**/*.pdf"
      }
      from("$buildDir/toArchive") {
          include "**/*.pdf"
          into "docs"
      }
}
```

```
build.gradle.kts
```

```
plugins {
      base
}
version = "1.0.0"tasks.register<Zip>("packageDistribution") {
      from("$buildDir/toArchive") {
          exclude("**/*.pdf")
      }
      from("$buildDir/toArchive") {
          include("**/*.pdf")
          into("docs")
      }
}
```
As you can see, you can have multiple from() declarations in a copy specification, each with its own configuration. See [Using child copy specifications](#page-311-0) for more information on this feature.

## **Unpacking archives**

Archives are effectively self-contained file systems, so unpacking them is a case of copying the files from that file system onto the local file system — or even into another archive. \ Gradle enables this by providing some wrapper functions that make archives available as hierarchical collections of files [\(file trees\)](#page-292-0).

The two functions of interest are [Project.zipTree\(java.lang.Object\)](https://docs.gradle.org/6.8.2/dsl/org.gradle.api.Project.html#org.gradle.api.Project:zipTree(java.lang.Object)) and [Project.tarTree\(java.lang.Object\),](https://docs.gradle.org/6.8.2/dsl/org.gradle.api.Project.html#org.gradle.api.Project:tarTree(java.lang.Object)) which produce a [FileTree](https://docs.gradle.org/6.8.2/javadoc/org/gradle/api/file/FileTree.html) from a corresponding archive file. That file tree can then be used in a from() specification, like so:

*Example 119. Unpacking a ZIP file*

```
build.gradle
  task unpackFiles(type: Copy) {
        from zipTree("src/resources/thirdPartyResources.zip")
        into "$buildDir/resources"
  }
```

```
build.gradle.kts
```

```
tasks.register<Copy>("unpackFiles") {
      from(zipTree("src/resources/thirdPartyResources.zip"))
      into("$buildDir/resources")
}
```
As with a normal copy, you can control which files are unpacked via [filters](#page-305-0) and even [rename files](#page-304-0) as they are unpacked.

More advanced processing can be handled by the [eachFile\(\)](https://docs.gradle.org/6.8.2/dsl/org.gradle.api.tasks.AbstractCopyTask.html#eachFile(org.gradle.api.Action)) method. For example, you might need to extract different subtrees of the archive into different paths within the destination directory. The following sample uses the method to extract the files within the archive's libs directory into the root destination directory, rather than into a libs subdirectory:

```
build.gradle
```

```
task unpackLibsDirectory(type: Copy) {
      from(zipTree("src/resources/thirdPartyResources.zip")) {
          include "libs/**" ①
          eachFile { fcd ->
              fcd.relativePath = new RelativePath(true, fcd.relativePath
.segments.drop(1)) ②
          }
          includeEmptyDirs = false ③
      }
      into "$buildDir/resources"
}
```

```
build.gradle.kts
```

```
tasks.register<Copy>("unpackLibsDirectory") {
      from(zipTree("src/resources/thirdPartyResources.zip")) {
          include("libs/**") ①
          eachFile {
              relativePath = RelativePath(true,
*relativePath.segments.drop(1).toTypedArray()) ②
  }
          includeEmptyDirs = false ③
      }
      into("$buildDir/resources")
}
```
- ① Extracts only the subset of files that reside in the libs directory
- ② Remaps the path of the extracting files into the destination directory by dropping the libs segment from the file path
- ③ Ignores the empty directories resulting from the remapping, see Caution note below

**CAUTION** You can not change the destination path of empty directories with this technique. You can learn more in [this issue](https://github.com/gradle/gradle/issues/2940).

If you're a Java developer and are wondering why there is no jarTree() method, that's because zipTree() works perfectly well for JARs, WARs and EARs.

## **Creating "uber" or "fat" JARs**

In the Java space, applications and their dependencies typically used to be packaged as separate

JARs within a single distribution archive. That still happens, but there is another approach that is now common: placing the classes and resources of the dependencies directly into the application JAR, creating what is known as an uber or fat JAR.

Gradle makes this approach easy to accomplish. Consider the aim: to copy the contents of other JAR files into the application JAR. All you need for this is the [Project.zipTree\(java.lang.Object\)](https://docs.gradle.org/6.8.2/dsl/org.gradle.api.Project.html#org.gradle.api.Project:zipTree(java.lang.Object)) method and the [Jar](https://docs.gradle.org/6.8.2/dsl/org.gradle.api.tasks.bundling.Jar.html) task, as demonstrated by the uberJar task in the following example:

*Example 121. Creating a Java uber or fat JAR*

```
build.gradle
  plugins {
        id 'java'
  }
  version = '1.0.0'repositories {
        mavenCentral()
  }
  dependencies {
        implementation 'commons-io:commons-io:2.6'
  }
  task uberJar(type: Jar) {
        archiveClassifier = 'uber'
        from sourceSets.main.output
        dependsOn configurations.runtimeClasspath
        from {
            configurations.runtimeClasspath.findAll { it.name.endsWith('jar') }
  .collect { zipTree(it) }
        }
  }
```
*build.gradle.kts*

```
plugins {
      java
}
version = "1.0.0"repositories {
      mavenCentral()
}
dependencies {
      implementation("commons-io:commons-io:2.6")
}
tasks.register<Jar>("uberJar") {
      archiveClassifier.set("uber")
      from(sourceSets.main.get().output)
      dependsOn(configurations.runtimeClasspath)
      from({
          configurations.runtimeClasspath.get().filter {
it.name.endsWith("jar") }.map { zipTree(it) }
      })
}
```
In this case, we're taking the runtime dependencies of the project configurations.runtimeClasspath.files — and wrapping each of the JAR files with the zipTree() method. The result is a collection of ZIP file trees, the contents of which are copied into the uber JAR alongside the application classes.

## **Creating directories**

Many tasks need to create directories to store the files they generate, which is why Gradle automatically manages this aspect of tasks when they explicitly define file and directory outputs. You can learn about this feature in the [incremental build](#page-205-0) section of the user manual. All core Gradle tasks ensure that any output directories they need are created if necessary using this mechanism.

In cases where you need to create a directory manually, you can use the [Project.mkdir\(java.lang.Object\)](https://docs.gradle.org/6.8.2/dsl/org.gradle.api.Project.html#org.gradle.api.Project:mkdir(java.lang.Object)) method from within your build scripts or custom task implementations. Here's a simple example that creates a single images directory in the project folder:

```
Example 122. Manually creating a directory
```

```
build.gradle
```

```
task ensureDirectory {
      doLast {
           mkdir "images"
      }
}
```
*build.gradle.kts*

```
tasks.register("ensureDirectory") {
      doLast {
          mkdir("images")
      }
}
```
As described in the [Apache Ant manual,](https://ant.apache.org/manual/Tasks/mkdir.html) the mkdir task will automatically create all necessary directories in the given path and will do nothing if the directory already exists.

## **Moving files and directories**

Gradle has no API for moving files and directories around, but you can use the [Apache Ant](#page-448-0) [integration](#page-448-0) to easily do that, as shown in this example:

```
Example 123. Moving a directory using the Ant task
```

```
build.gradle
  task moveReports {
        doLast {
             ant.move file: "${buildDir}/reports",
                       todir: "${buildDir}/toArchive"
        }
  }
```

```
build.gradle.kts
```

```
tasks.register("moveReports") {
      doLast {
          ant.withGroovyBuilder {
               "move"("file" to "${buildDir}/reports", "todir" to
"${buildDir}/toArchive")
          }
      }
}
```
This is not a common requirement and should be used sparingly as you lose information and can easily break a build. It's generally preferable to copy directories and files instead.

## **Renaming files on copy**

The files used and generated by your builds sometimes don't have names that suit, in which case you want to rename those files as you copy them. Gradle allows you to do this as part of a copy specification using the rename() configuration.

The following example removes the "-staging-" marker from the names of any files that have it:

```
task copyFromStaging(type: Copy) {
      from "src/main/webapp"
      into "$buildDir/explodedWar"
      rename '(.+)-staging(.+)', '$1$2'
}
```
*build.gradle.kts*

*build.gradle*

```
tasks.register<Copy>("copyFromStaging") {
      from("src/main/webapp")
      into("$buildDir/explodedWar")
      rename("(.+)-staging(.+)", "$1$2")
}
```
You can use regular expressions for this, as in the above example, or closures that use more complex logic to determine the target filename. For example, the following task truncates filenames:

```
build.gradle
```

```
task copyWithTruncate(type: Copy) {
      from "$buildDir/reports"
      rename { String filename ->
        if (filename.size() > 10) {
            return filename[0..7] + "~" + filename.size()
          }
          else return filename
    λ,
      into "$buildDir/toArchive"
}
```
### *build.gradle.kts*

```
tasks.register<Copy>("copyWithTruncate") {
      from("$buildDir/reports")
      rename { filename: String ->
          if (filename.length > 10) {
             filename.slice(0..7) + "\sim" + filename.length
          }
          else filename
      }
      into("$buildDir/toArchive")
}
```
As with filtering, you can also apply renaming to a subset of files by configuring it as part of a child specification on a from().

## **Deleting files and directories**

You can easily delete files and directories using either the [Delete](https://docs.gradle.org/6.8.2/dsl/org.gradle.api.tasks.Delete.html) task or the [Project.delete\(org.gradle.api.Action\)](https://docs.gradle.org/6.8.2/dsl/org.gradle.api.Project.html#org.gradle.api.Project:delete(org.gradle.api.Action)) method. In both cases, you specify which files and directories to delete in a way supported by the [Project.files\(java.lang.Object…\)](https://docs.gradle.org/6.8.2/dsl/org.gradle.api.Project.html#org.gradle.api.Project:files(java.lang.Object[])) method.

For example, the following task deletes the entire contents of a build's output directory:

```
task myClean(type: Delete) {
      delete buildDir
}
```
*build.gradle.kts*

```
tasks.register<Delete>("myClean") {
      delete(buildDir)
}
```
If you want more control over which files are deleted, you can't use inclusions and exclusions in the same way as for copying files. Instead, you have to use the builtin filtering mechanisms of FileCollection and FileTree. The following example does just that to clear out temporary files from a source directory:

*Example 127. Deleting files matching a specific pattern*

```
build.gradle
  task cleanTempFiles(type: Delete) {
        delete fileTree("src").matching {
             include "**/*.tmp"
        }
  }
build.gradle.kts
  tasks.register<Delete>("cleanTempFiles") {
```

```
  delete(fileTree("src").matching {
           include("**/*.tmp")
      })
}
```
You'll learn more about file collections and file trees in the next section.

## <span id="page-284-0"></span>**File paths in depth**

In order to perform some action on a file, you need to know where it is, and that's the information provided by file paths. Gradle builds on the standard Java [File](https://docs.oracle.com/javase/8/docs/api/java/io/File.html) class, which represents the location of a single file, and provides new APIs for dealing with collections of paths. This section shows you how to use the Gradle APIs to specify file paths for use in tasks and file operations.

But first, an important note on using hard-coded file paths in your builds.

### **On hard-coded file paths**

Many examples in this chapter use hard-coded paths as string literals. This makes them easy to understand, but it's not good practice for real builds. The problem is that paths often change and the more places you need to change them, the more likely you are to miss one and break the build.

Where possible, you should use tasks, task properties, and [project properties](#page-253-0) — in that order of preference — to configure file paths. For example, if you were to create a task that packages the compiled classes of a Java application, you should aim for something like this:

*Example 128. How to minimize the number of hard-coded paths in your build*

```
build.gradle
```

```
ext {
      archivesDirPath = "$buildDir/archives"
}
task packageClasses(type: Zip) {
      archiveAppendix = "classes"
      destinationDirectory = file(archivesDirPath)
      from compileJava
}
```
### *build.gradle.kts*

```
val archivesDirPath by extra { "$buildDir/archives" }
tasks.register<Zip>("packageClasses") {
      archiveAppendix.set("classes")
      destinationDirectory.set(file(archivesDirPath))
      from(tasks.compileJava)
}
```
See how we're using the compileJava task as the source of the files to package and we've created a

project property archivesDirPath to store the location where we put archives, on the basis we're likely to use it elsewhere in the build.

Using a task directly as an argument like this relies on it having [defined outputs](#page-205-1), so it won't always be possible. In addition, this example could be improved further by relying on the Java plugin's convention for destinationDirectory rather than overriding it, but it does demonstrate the use of project properties.

#### <span id="page-285-0"></span>**Single files and directories**

Gradle provides the [Project.file\(java.lang.Object\)](https://docs.gradle.org/6.8.2/dsl/org.gradle.api.Project.html#org.gradle.api.Project:file(java.lang.Object)) method for specifying the location of a single file or directory. Relative paths are resolved relative to the project directory, while absolute paths remain unchanged.

#### **CAUTION** Never use new File(relative path) because this creates a path relative to the current working directory (CWD). Gradle can make no guarantees about the location of the CWD, which means builds that rely on it may break at any time.

Here are some examples of using the file() method with different types of argument:

```
// Using a relative path
File configFile = file('src/config.xml')
// Using an absolute path
configFile = file(configFile.absolutePath)
// Using a File object with a relative path
configFile = file(new File('src/config.xml'))
// Using a java.nio.file.Path object with a relative path
configFile = file(Paths.get('src', 'config.xml'))
// Using an absolute java.nio.file.Path object
configFile = file(Paths.get(System.getProperty('user.home')).resolve('global-
config.xml'))
```
### *build.gradle.kts*

```
// Using a relative path
var configFile = file("src/config.xml")
// Using an absolute path
configFile = file(configFile.absolutePath)
// Using a File object with a relative path
configFile = file(File("src/config.xml"))
// Using a java.nio.file.Path object with a relative path
configFile = file(Paths.get("src", "config.xml"))
// Using an absolute java.nio.file.Path object
configFile = file(Paths.get(System.getProperty("user.home")).resolve("global-
config.xml"))
```
As you can see, you can pass strings, File instances and [Path](https://docs.oracle.com/javase/8/docs/api/java/nio/file/Path.html) instances to the file() method, all of which result in an absolute File object. You can find other options for argument types in the reference guide, linked in the previous paragraph.

What happens in the case of multi-project builds? The file() method will always turn relative paths into paths that are relative to the current project directory, which may be a child project. If you want to use a path that's relative to the *root project* directory, then you need to use the special [Project.getRootDir\(\)](https://docs.gradle.org/6.8.2/dsl/org.gradle.api.Project.html#org.gradle.api.Project:rootDir) property to construct an absolute path, like so:

*Example 130. Creating a path relative to a parent project*

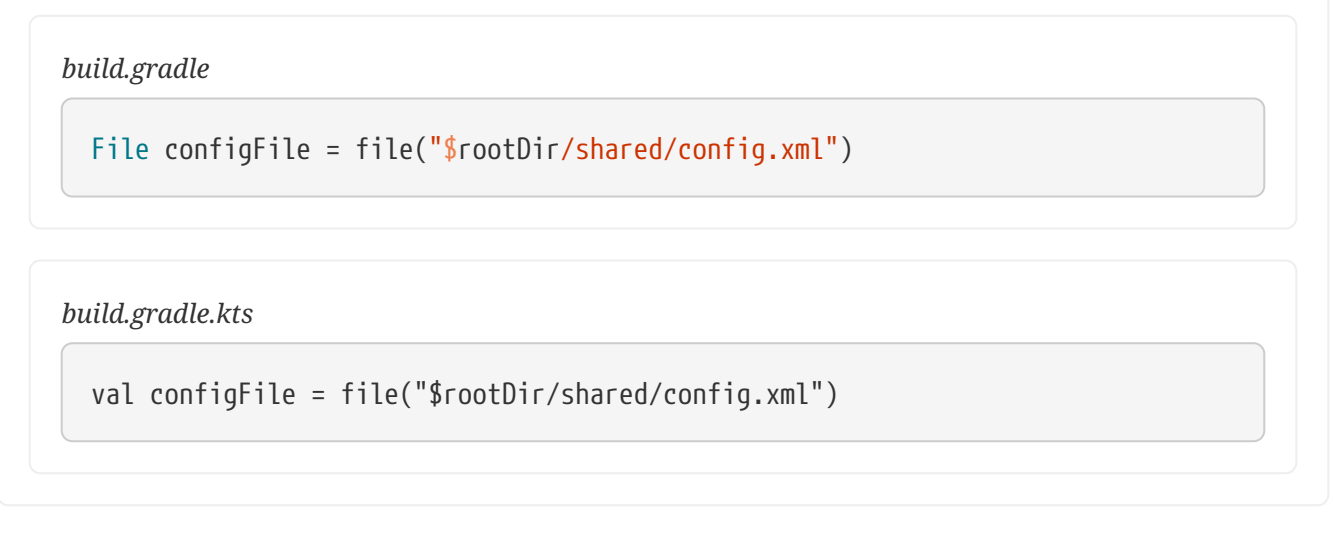

Let's say you're working on a multi-project build in a dev/projects/AcmeHealth directory. You use the above example in the build of the library you're fixing — at AcmeHealth/subprojects/AcmePatientRecordLib/build.gradle. The file path will resolve to the absolute version of dev/projects/AcmeHealth/shared/config.xml.

The file() method can be used to configure any task that has a property of type File. Many tasks, though, work on multiple files, so we look at how to specify sets of files next.

### **File collections**

A *file collection* is simply a set of file paths that's represented by the [FileCollection](https://docs.gradle.org/6.8.2/javadoc/org/gradle/api/file/FileCollection.html) interface. *Any* file paths. It's important to understand that the file paths don't have to be related in any way, so they don't have to be in the same directory or even have a shared parent directory. You will also find that many parts of the Gradle API use FileCollection, such as the copying API discussed later in this chapter and [dependency configurations](#page-507-0).

The recommended way to specify a collection of files is to use the [ProjectLayout.files\(java.lang.Object...\)](https://docs.gradle.org/6.8.2/javadoc/org/gradle/api/file/ProjectLayout.html#files-java.lang.Object...-) method, which returns a FileCollection instance. This method is very flexible and allows you to pass multiple strings, File instances, collections of strings, collections of Files, and more. You can even pass in tasks as arguments if they have [defined](#page-205-1) [outputs](#page-205-1). Learn about all the supported argument types in the reference guide.

#### **CAUTION**

Although the files() method accepts File instances, never use new File(relative path) with it because this creates a path relative to the current working directory (CWD). Gradle can make no guarantees about the location of the CWD, which means builds that rely on it may break at any time.

As with the [Project.file\(java.lang.Object\)](https://docs.gradle.org/6.8.2/dsl/org.gradle.api.Project.html#org.gradle.api.Project:file(java.lang.Object)) method covered in the [previous section](#page-285-0), all relative paths are evaluated relative to the current project directory. The following example demonstrates some of the variety of argument types you can use — strings, File instances, a list and a [Path](https://docs.oracle.com/javase/8/docs/api/java/nio/file/Path.html):
```
FileCollection collection = layout.files('src/file1.txt',
                                     new File('src/file2.txt'),
                                     ['src/file3.csv', 'src/file4.csv'],
                                     Paths.get('src', 'file5.txt'))
```
# *build.gradle.kts*

```
val collection: FileCollection = layout.files(
      "src/file1.txt",
      File("src/file2.txt"),
      listOf("src/file3.csv", "src/file4.csv"),
      Paths.get("src", "file5.txt")
)
```
File collections have some important attributes in Gradle. They can be:

- created lazily
- iterated over
- filtered
- combined

*Lazy creation* of a file collection is useful when you need to evaluate the files that make up a collection at the time a build runs. In the following example, we query the file system to find out what files exist in a particular directory and then make those into a file collection:

#### *Example 132. Implementing a file collection*

```
build.gradle
```

```
task list {
      doLast {
          File srcDir
          // Create a file collection using a closure
          collection = layout.files { srcDir.listFiles() }
          srcDir = file('src')
          println "Contents of $srcDir.name"
          collection.collect { relativePath(it) }.sort().each { println it }
          srcDir = file('src2')
          println "Contents of $srcDir.name"
          collection.collect { relativePath(it) }.sort().each { println it }
      }
}
```
### *build.gradle.kts*

```
tasks.register("list") {
      doLast {
          var srcDir: File? = null
          val collection = layout.files({
              srcDir?.listFiles()
          })
          srcDir = file("src")
          println("Contents of ${srcDir.name}")
          collection.map { relativePath(it) }.sorted().forEach { println(it) }
          srcDir = file("src2")
          println("Contents of ${srcDir.name}")
          collection.map { relativePath(it) }.sorted().forEach { println(it) }
      }
}
```
> gradle -q list Contents of src src/dir1 src/file1.txt Contents of src2 src2/dir1 src2/dir2

The key to lazy creation is passing a closure (in Groovy) or a Provider (in Kotlin) to the files() method. Your closure/provider simply needs to return a value of a type accepted by files(), such as List<File>, String, FileCollection, etc.

*Iterating over a file collection* can be done through the each() method (in Groovy) of forEach method (in Kotlin) on the collection or using the collection in a for loop. In both approaches, the file collection is treated as a set of File instances, i.e. your iteration variable will be of type File.

The following example demonstrates such iteration as well as how you can convert file collections to other types using the as operator or supported properties:

```
  // Iterate over the files in the collection
  collection.each { File file ->
      println file.name
  }
  // Convert the collection to various types
  Set set = collection.files
  Set set2 = collection as Set
  List list = collection as List
  String path = collection.asPath
  File file = collection.singleFile
  // Add and subtract collections
  def union = collection + layout.files('src/file2.txt')
  def difference = collection - layout.files('src/file2.txt')
```
### *build.gradle.kts*

```
  // Iterate over the files in the collection
  collection.forEach { file: File ->
      println(file.name)
  }
```

```
  // Convert the collection to various types
  val set: Set<File> = collection.files
  val list: List<File> = collection.toList()
  val path: String = collection.asPath
  val file: File = collection.singleFile
```

```
  // Add and subtract collections
  val union = collection + layout.files("src/file2.txt")
  val difference = collection - layout.files("src/file2.txt")
```
You can also see at the end of the example *how to combine file collections* using the + and operators to merge and subtract them. An important feature of the resulting file collections is that they are *live*. In other words, when you combine file collections in this way, the result always reflects what's currently in the source file collections, even if they change during the build.

For example, imagine collection in the above example gains an extra file or two after union is created. As long as you use union after those files are added to collection, union will also contain those additional files. The same goes for the different file collection.

Live collections are also important when it comes to *filtering*. If you want to use a subset of a file collection, you can take advantage of the [FileCollection.filter\(org.gradle.api.specs.Spec\)](https://docs.gradle.org/6.8.2/javadoc/org/gradle/api/file/FileCollection.html#filter-org.gradle.api.specs.Spec-) method to determine which files to "keep". In the following example, we create a new collection that consists of only the files that end with .txt in the source collection:

*Example 134. Filtering a file collection*

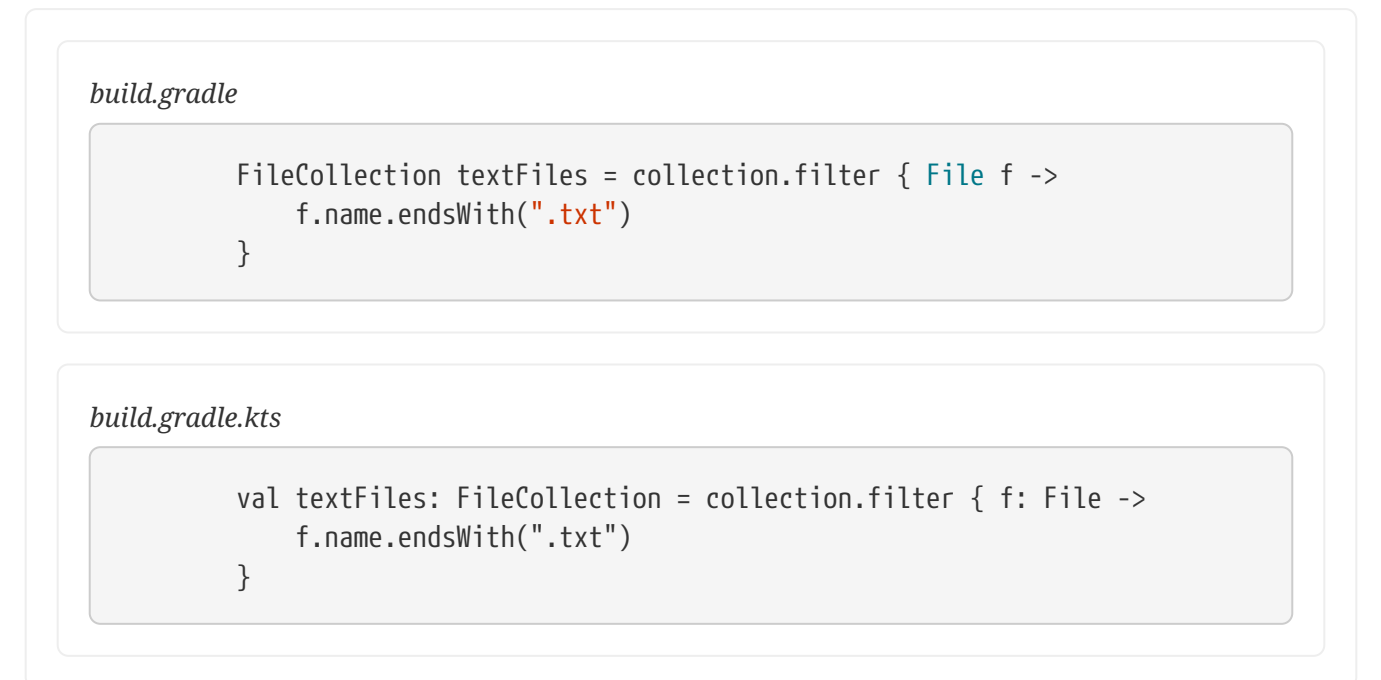

# *Output of* **gradle -q filterTextFiles**

```
> gradle -q filterTextFiles
src/file1.txt
src/file2.txt
src/file5.txt
```
If collection changes at any time, either by adding or removing files from itself, then textFiles will immediately reflect the change because it is also a live collection. Note that the closure you pass to filter() takes a File as an argument and should return a boolean.

# **File trees**

A *file tree* is a file collection that retains the directory structure of the files it contains and has the type [FileTree](https://docs.gradle.org/6.8.2/javadoc/org/gradle/api/file/FileTree.html). This means that all the paths in a file tree must have a shared parent directory. The following diagram highlights the distinction between file trees and file collections in the common case of copying files:

# **File collection**

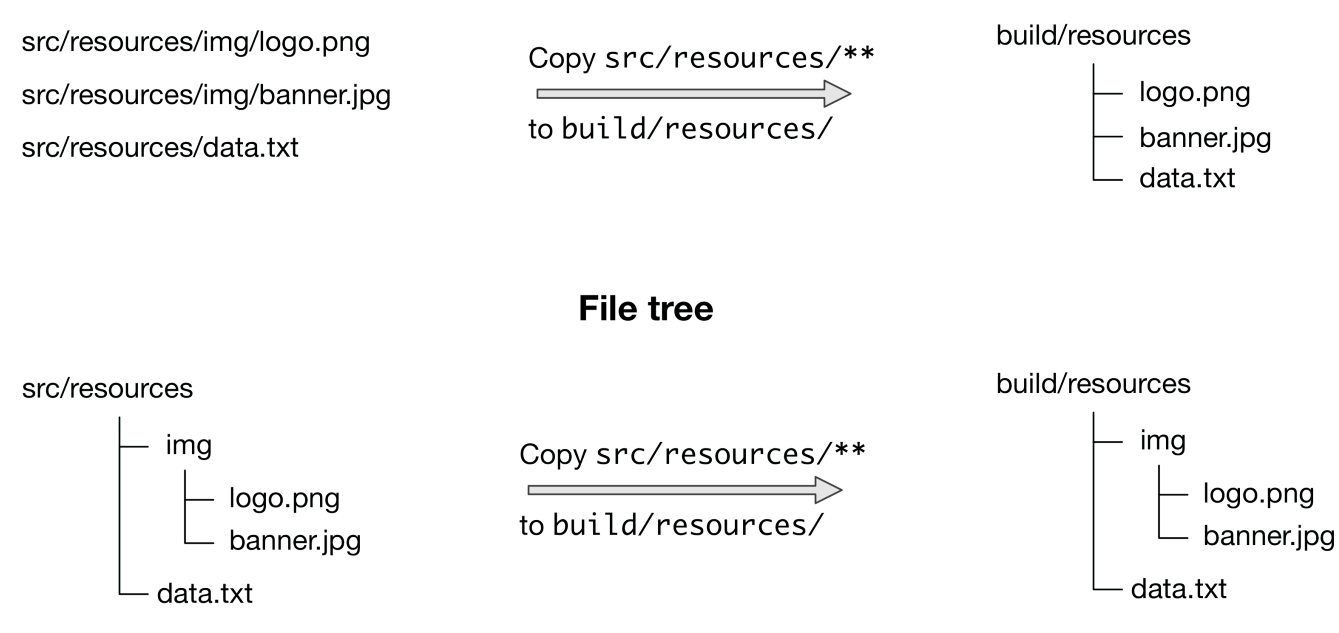

*Figure 10. The differences in how file trees and file collections behave when copying files*

**NOTE** Although FileTree extends FileCollection (an is-a relationship), their behaviors do differ. In other words, you can use a file tree wherever a file collection is required, but remember: a file collection is a flat list/set of files, while a file tree is a file and directory hierarchy. To convert a file tree to a flat collection, use the [FileTree.getFiles\(\)](https://docs.gradle.org/6.8.2/javadoc/org/gradle/api/file/FileTree.html#getFiles--) property.

The simplest way to create a file tree is to pass a file or directory path to the [Project.fileTree\(java.lang.Object\)](https://docs.gradle.org/6.8.2/dsl/org.gradle.api.Project.html#org.gradle.api.Project:fileTree(java.lang.Object)) method. This will create a tree of all the files and directories in that base directory (but not the base directory itself). The following example demonstrates how to use the basic method and, in addition, how to filter the files and directories using Ant-style patterns:

```
// Create a file tree with a base directory
ConfigurableFileTree tree = fileTree(dir: 'src/main')
// Add include and exclude patterns to the tree
tree.include '**/*.java'
tree.exclude '**/Abstract*'
// Create a tree using closure
tree = fileTree('src') {
      include '**/*.java'
}
// Create a tree using a map
tree = fileTree(dir: 'src', include: '**/*.java')
tree = fileTree(dir: 'src', includes: ['**/*.java', '**/*.xml'])
tree = fileTree(dir: 'src', include: '**/*.java', exclude: '**/*test*/**')
```
*build.gradle.kts*

```
// Create a file tree with a base directory
var tree: ConfigurableFileTree = fileTree("src/main")
// Add include and exclude patterns to the tree
tree.include("**/*.java")
tree.exclude("**/Abstract*")
// Create a tree using closure
tree = fileTree("src") {
      include("**/*.java")
}
// Create a tree using a map
tree = fileTree("dir" to "src", "include" to "**/*.java")
tree = fileTree("dir" to "src", "includes" to listOf("**/*.java",
"***/*. xml")
tree = fileTree("dir" to "src", "include" to "**/*.java", "exclude" to
"**/*test*/**")
```
You can see more examples of supported patterns in the API docs for [PatternFilterable.](https://docs.gradle.org/6.8.2/javadoc/org/gradle/api/tasks/util/PatternFilterable.html) Also, see the API documentation for fileTree() to see what types you can pass as the base directory.

By default, fileTree() returns a FileTree instance that applies some default exclude patterns for

convenience — the same defaults as Ant in fact. For the complete default exclude list, see [the Ant](http://ant.apache.org/manual/dirtasks.html#defaultexcludes) [manual.](http://ant.apache.org/manual/dirtasks.html#defaultexcludes)

If those default excludes prove problematic, you can workaround the issue by changing the default excludes in the settings script:

*Example 136. Changing default excludes in the settings script*

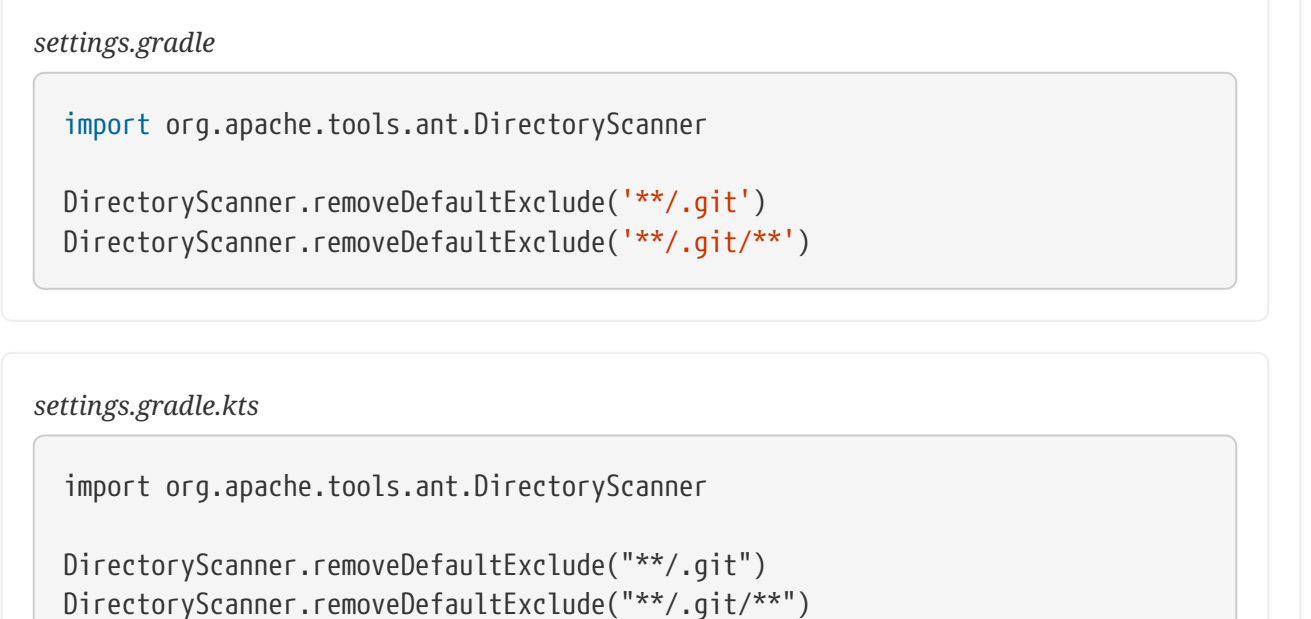

NOTE Currently, Gradle's default excludes are configured via Ant's DirectoryScanner class.

**NOTE** Gradle does not support changing default excludes during the execution phase.

You can do many of the same things with file trees that you can with file collections:

- iterate over them (depth first)
- filter them (using [FileTree.matching\(org.gradle.api.Action\)](https://docs.gradle.org/6.8.2/javadoc/org/gradle/api/file/FileTree.html#matching-org.gradle.api.Action-) and Ant-style patterns)
- merge them

You can also traverse file trees using the [FileTree.visit\(org.gradle.api.Action\)](https://docs.gradle.org/6.8.2/javadoc/org/gradle/api/file/FileTree.html#visit-org.gradle.api.Action-) method. All of these techniques are demonstrated in the following example:

```
// Iterate over the contents of a tree
tree.each {File file ->
      println file
}
// Filter a tree
FileTree filtered = tree.matching {
      include 'org/gradle/api/**'
}
// Add trees together
FileTree sum = tree + fileTree(dir: 'src/test')
// Visit the elements of the tree
tree.visit {element ->
      println "$element.relativePath => $element.file"
}
```
#### *build.gradle.kts*

```
// Iterate over the contents of a tree
tree.forEach{ file: File ->
      println(file)
}
// Filter a tree
val filtered: FileTree = tree.matching {
      include("org/gradle/api/**")
}
// Add trees together
val sum: FileTree = tree + fileTree("src/test")
// Visit the elements of the tree
tree.visit {
      println("${this.relativePath} => ${this.file}")
}
```
We've discussed how to create your own file trees and file collections, but it's also worth bearing in mind that many Gradle plugins provide their own instances of file trees, such as [Java's source sets](#page-783-0). These can be used and manipulated in exactly the same way as the file trees you create yourself.

Another specific type of file tree that users commonly need is the archive, i.e. ZIP files, TAR files, etc. We look at those next.

# **Using archives as file trees**

An archive is a directory and file hierarchy packed into a single file. In other words, it's a special case of a file tree, and that's exactly how Gradle treats archives. Instead of using the fileTree() method, which only works on normal file systems, you use the [Project.zipTree\(java.lang.Object\)](https://docs.gradle.org/6.8.2/dsl/org.gradle.api.Project.html#org.gradle.api.Project:zipTree(java.lang.Object)) and [Project.tarTree\(java.lang.Object\)](https://docs.gradle.org/6.8.2/dsl/org.gradle.api.Project.html#org.gradle.api.Project:tarTree(java.lang.Object)) methods to wrap archive files of the corresponding type (note that JAR, WAR and EAR files are ZIPs). Both methods return FileTree instances that you can then use in the same way as normal file trees. For example, you can extract some or all of the files of an archive by copying its contents to some directory on the file system. Or you can merge one archive into another.

Here are some simple examples of creating archive-based file trees:

*Example 138. Using an archive as a file tree*

```
build.gradle
  // Create a ZIP file tree using path
  FileTree zip = zipTree('someFile.zip')
  // Create a TAR file tree using path
  FileTree tar = tarTree('someFile.tar')
  //tar tree attempts to guess the compression based on the file extension
  //however if you must specify the compression explicitly you can:
  FileTree someTar = tarTree(resources.gzip('someTar.ext'))
```
*build.gradle.kts*

```
// Create a ZIP file tree using path
val zip: FileTree = zipTree("someFile.zip")
// Create a TAR file tree using path
val tar: FileTree = tarTree("someFile.tar")
// tar tree attempts to guess the compression based on the file extension
// however if you must specify the compression explicitly you can:
val someTar: FileTree = tarTree(resources.gzip("someTar.ext"))
```
You can see a practical example of extracting an archive file [in among the common scenarios](#page-275-0) we cover.

### **Understanding implicit conversion to file collections**

Many objects in Gradle have properties which accept a set of input files. For example, the [JavaCompile](https://docs.gradle.org/6.8.2/dsl/org.gradle.api.tasks.compile.JavaCompile.html) task has a source property that defines the source files to compile. You can set the value of this property using any of the types supported by the [files\(\)](#page-287-0) method, as mentioned in the api docs. This means you can, for example, set the property to a File, String, collection, FileCollection or even a closure or Provider.

**This is a feature of specific tasks**! That means implicit conversion will not happen for just any task that has a FileCollection or FileTree property. If you want to know whether implicit conversion happens in a particular situation, you will need to read the relevant documentation, such as the corresponding task's API docs. Alternatively, you can remove all doubt by explicitly using [ProjectLayout.files\(java.lang.Object...\)](https://docs.gradle.org/6.8.2/javadoc/org/gradle/api/file/ProjectLayout.html#files-java.lang.Object...-) in your build.

Here are some examples of the different types of arguments that the source property can take:

*Example 139. Specifying a set of files*

```
build.gradle
  task compile(type: JavaCompile) {
        // Use a File object to specify the source directory
        source = file('src/main/java')
        // Use a String path to specify the source directory
        source = 'src/main/java'
        // Use a collection to specify multiple source directories
        source = ['src/main/java', '../shared/java']
       // Use a FileCollection (or FileTree in this case) to specify the source
  files
        source = fileTree(dir: 'src/main/java').matching { include
  'org/gradle/api/**' }
        // Using a closure to specify the source files.
      source = \{  // Use the contents of each zip file in the src dir
            file('src').listFiles().findAll {it.name.endsWith('.zip')}.collect {
  zipTree(it) }
       }
  }
```

```
build.gradle.kts
```

```
tasks.register<JavaCompile>("compile") {
      // Use a File object to specify the source directory
      source = fileTree(file("src/main/java"))
      // Use a String path to specify the source directory
      source = fileTree("src/main/java")
      // Use a collection to specify multiple source directories
      source = fileTree(listOf("src/main/java", "../shared/java"))
      // Use a FileCollection (or FileTree in this case) to specify the source
files
      source = fileTree("src/main/java").matching {
include("org/gradle/api/**") }
      // Using a closure to specify the source files.
      setSource({
          // Use the contents of each zip file in the src dir
          file("src").listFiles().filter { it.name.endsWith(".zip") }.map {
zipTree(it) }
      })
}
```
One other thing to note is that properties like source have corresponding methods in core Gradle tasks. Those methods follow the convention of *appending* to collections of values rather than replacing them. Again, this method accepts any of the types supported by the [files\(\)](#page-287-0) method, as shown here:

```
compile {
      // Add some source directories use String paths
      source 'src/main/java', 'src/main/groovy'
      // Add a source directory using a File object
      source file('../shared/java')
      // Add some source directories using a closure
      source { file('src/test/').listFiles() }
}
```

```
build.gradle.kts
```

```
tasks.named<JavaCompile>("compile") {
      // Add some source directories use String paths
      source("src/main/java", "src/main/groovy")
      // Add a source directory using a File object
      source(file("../shared/java"))
      // Add some source directories using a closure
      setSource({ file("src/test/").listFiles() })
}
```
As this is a common convention, we recommend that you follow it in your own custom tasks. Specifically, if you plan to add a method to configure a collection-based property, make sure the method appends rather than replaces values.

# **File copying in depth**

The basic process of copying files in Gradle is a simple one:

- Define a task of type [Copy](https://docs.gradle.org/6.8.2/dsl/org.gradle.api.tasks.Copy.html)
- Specify which files (and potentially directories) to copy
- Specify a destination for the copied files

But this apparent simplicity hides a rich API that allows fine-grained control of which files are copied, where they go, and what happens to them as they are copied — renaming of the files and token substitution of file content are both possibilities, for example.

Let's start with the last two items on the list, which form what is known as a *copy specification*. This is formally based on the [CopySpec](https://docs.gradle.org/6.8.2/javadoc/org/gradle/api/file/CopySpec.html) interface, which the Copy task implements, and offers:

- A [CopySpec.from\(java.lang.Object…\)](https://docs.gradle.org/6.8.2/javadoc/org/gradle/api/file/CopySpec.html#from-java.lang.Object...-) method to define what to copy
- An [CopySpec.into\(java.lang.Object\)](https://docs.gradle.org/6.8.2/javadoc/org/gradle/api/file/CopySpec.html#into-java.lang.Object-) method to define the destination

CopySpec has several additional methods that allow you to control the copying process, but these two are the only required ones. into() is straightforward, requiring a directory path as its argument in any form supported by the [Project.file\(java.lang.Object\)](https://docs.gradle.org/6.8.2/dsl/org.gradle.api.Project.html#org.gradle.api.Project:file(java.lang.Object)) method. The from() configuration is far more flexible.

Not only does from() accept multiple arguments, it also allows several different types of argument. For example, some of the most common types are:

- A String treated as a file path or, if it starts with "file://", a file URI
- A File used as a file path
- A FileCollection or FileTree all files in the collection are included in the copy
- A task the files or directories that form a task's [defined outputs](#page-205-0) are included

In fact, from() accepts all the same arguments as [Project.files\(java.lang.Object…\)](https://docs.gradle.org/6.8.2/dsl/org.gradle.api.Project.html#org.gradle.api.Project:files(java.lang.Object[])) so see that method for a more detailed list of acceptable types.

Something else to consider is what type of thing a file path refers to:

- A file the file is copied as is
- A directory this is effectively treated as a file tree: everything in it, including subdirectories, is copied. However, the directory itself is not included in the copy.
- A non-existent file the path is ignored

Here is an example that uses multiple from() specifications, each with a different argument type. You will probably also notice that into() is configured lazily using a closure (in Groovy) or a Provider (in Kotlin) — a technique that also works with from():

```
build.gradle
  task anotherCopyTask (type: Copy) {
        // Copy everything under src/main/webapp
        from 'src/main/webapp'
        // Copy a single file
        from 'src/staging/index.html'
        // Copy the output of a task
        from copyTask
        // Copy the output of a task using Task outputs explicitly.
        from copyTaskWithPatterns.outputs
        // Copy the contents of a Zip file
        from zipTree('src/main/assets.zip')
        // Determine the destination directory later
        into { getDestDir() }
  }
```
# *build.gradle.kts*

```
tasks.register<Copy>("anotherCopyTask") {
      // Copy everything under src/main/webapp
      from("src/main/webapp")
      // Copy a single file
      from("src/staging/index.html")
      // Copy the output of a task
      from(copyTask)
      // Copy the output of a task using Task outputs explicitly.
      from(tasks["copyTaskWithPatterns"].outputs)
      // Copy the contents of a Zip file
      from(zipTree("src/main/assets.zip"))
      // Determine the destination directory later
    into({\{ getDestDir() }\})}
```
Note that the lazy configuration of into() is different from a [child specification,](#page-311-0) even though the syntax is similar. Keep an eye on the number of arguments to distinguish between them.

# **Filtering files**

You've already seen that you can filter file collections and file trees directly in a Copy task, but you can also apply filtering in any copy specification through the [CopySpec.include\(java.lang.String…\)](https://docs.gradle.org/6.8.2/javadoc/org/gradle/api/file/CopySpec.html#include-java.lang.String...-) and [CopySpec.exclude\(java.lang.String…\)](https://docs.gradle.org/6.8.2/javadoc/org/gradle/api/file/CopySpec.html#exclude-java.lang.String...-) methods.

Both of these methods are normally used with Ant-style include or exclude patterns, as described in

[PatternFilterable](https://docs.gradle.org/6.8.2/javadoc/org/gradle/api/tasks/util/PatternFilterable.html). You can also perform more complex logic by using a closure that takes a [FileTreeElement](https://docs.gradle.org/6.8.2/javadoc/org/gradle/api/file/FileTreeElement.html) and returns true if the file should be included or false otherwise. The following example demonstrates both forms, ensuring that only .html and .jsp files are copied, except for those .html files with the word "DRAFT" in their content:

*Example 142. Selecting the files to copy*

```
build.gradle
  task copyTaskWithPatterns (type: Copy) {
        from 'src/main/webapp'
        into "$buildDir/explodedWar"
        include '**/*.html'
        include '**/*.jsp'
        exclude { FileTreeElement details ->
             details.file.name.endsWith('.html') &&
                 details.file.text.contains('DRAFT')
        }
  }
```
### *build.gradle.kts*

```
tasks.register<Copy>("copyTaskWithPatterns") {
      from("src/main/webapp")
      into("$buildDir/explodedWar")
      include("**/*.html")
      include("**/*.jsp")
      exclude { details: FileTreeElement ->
          details.file.name.endsWith(".html") &&
              details.file.readText().contains("DRAFT")
      }
}
```
A question you may ask yourself at this point is what happens when inclusion and exclusion patterns overlap? Which pattern wins? Here are the basic rules:

- If there are no explicit inclusions or exclusions, everything is included
- If at least one inclusion is specified, only files and directories matching the patterns are included
- Any exclusion pattern overrides any inclusions, so if a file or directory matches at least one exclusion pattern, it won't be included, regardless of the inclusion patterns

Bear these rules in mind when creating combined inclusion and exclusion specifications so that you end up with the exact behavior you want.

Note that the inclusions and exclusions in the above example will apply to *all* from() configurations. If you want to apply filtering to a subset of the copied files, you'll need to use [child specifications](#page-311-0).

# **Renaming files**

The [example of how to rename files on copy](#page-280-0) gives you most of the information you need to perform this operation. It demonstrates the two options for renaming:

- Using a regular expression
- Using a closure

Regular expressions are a flexible approach to renaming, particularly as Gradle supports regex groups that allow you to remove and replaces parts of the source filename. The following example shows how you can remove the string "-staging-" from any filename that contains it using a simple regular expression:

*Example 143. Renaming files as they are copied*

```
build.gradle
  task rename (type: Copy) {
        from 'src/main/webapp'
        into "$buildDir/explodedWar"
        // Use a closure to convert all file names to upper case
        rename { String fileName ->
            fileName.toUpperCase()
        }
        // Use a regular expression to map the file name
        rename '(.+)-staging-(.+)', '$1$2'
      rename(/(.+)-staging-(.+)/, '\$1$2')
  }
```
# *build.gradle.kts*

```
tasks.register<Copy>("rename") {
      from("src/main/webapp")
      into("$buildDir/explodedWar")
      // Use a closure to convert all file names to upper case
      rename { fileName: String ->
          fileName.toUpperCase()
      }
      // Use a regular expression to map the file name
      rename("(.+)-staging-(.+)", "$1$2")
      rename("(.+)-staging-(.+)".toRegex().pattern, "$1$2")
}
```
You can use any regular expression supported by the Java [Pattern](https://docs.oracle.com/javase/8/docs/api/java/util/regex/Pattern.html) class and the substitution string (the second argument of rename() works on the same principles as the [Matcher.appendReplacement\(\)](https://docs.oracle.com/javase/8/docs/api/java/util/regex/Matcher.html#appendReplacement(java.lang.StringBuffer,%20java.lang.String)) method.

## *Regular expressions in Groovy build scripts*

There are two common issues people come across when using regular expressions in this context:

- 1. If you use a slashy string (those delimited by '/') for the first argument, you *must* include the parentheses for rename() as shown in the above example.
- **NOTE**
- 2. It's safest to use single quotes for the second argument, otherwise you need to escape the '\$' in group substitutions, i.e. "\\$1\\$2"

The first is a minor inconvenience, but slashy strings have the advantage that you don't have to escape backslash ('\') characters in the regular expression. The second issue stems from Groovy's support for embedded expressions using \${ } syntax in double-quoted and slashy strings.

The closure syntax for rename() is straightforward and can be used for any requirements that simple regular expressions can't handle. You're given the name of a file and you return a new name for that file, or null if you don't want to change the name. Do be aware that the closure will be executed for every file that's copied, so try to avoid expensive operations where possible.

# **Filtering file content (token substitution, templating, etc.)**

Not to be confused with filtering which files are copied, *file content filtering* allows you to transform the content of files while they are being copied. This can involve basic templating that uses token substitution, removal of lines of text, or even more complex filtering using a full-blown template engine.

The following example demonstrates several forms of filtering, including token substitution using the [CopySpec.expand\(java.util.Map\)](https://docs.gradle.org/6.8.2/javadoc/org/gradle/api/file/CopySpec.html#expand-java.util.Map-) method and another using [CopySpec.filter\(java.lang.Class\)](https://docs.gradle.org/6.8.2/javadoc/org/gradle/api/file/CopySpec.html#filter-java.lang.Class-) with an [Ant filter:](https://ant.apache.org/manual/Types/filterchain.html)

*Example 144. Filtering files as they are copied*

*build.gradle*

```
import org.apache.tools.ant.filters.FixCrLfFilter
import org.apache.tools.ant.filters.ReplaceTokens
task filter(type: Copy) {
      from 'src/main/webapp'
      into "$buildDir/explodedWar"
      // Substitute property tokens in files
      expand(copyright: '2009', version: '2.3.1')
      expand(project.properties)
      // Use some of the filters provided by Ant
      filter(FixCrLfFilter)
      filter(ReplaceTokens, tokens: [copyright: '2009', version: '2.3.1'])
      // Use a closure to filter each line
      filter { String line ->
          "[$line]"
      }
      // Use a closure to remove lines
      filter { String line ->
          line.startsWith('-') ? null : line
      }
      filteringCharset = 'UTF-8'
}
```

```
build.gradle.kts
```

```
import org.apache.tools.ant.filters.FixCrLfFilter
import org.apache.tools.ant.filters.ReplaceTokens
tasks.register<Copy>("filter") {
      from("src/main/webapp")
      into("$buildDir/explodedWar")
      // Substitute property tokens in files
      expand("copyright" to "2009", "version" to "2.3.1")
      expand(project.properties)
      // Use some of the filters provided by Ant
      filter(FixCrLfFilter::class)
      filter(ReplaceTokens::class, "tokens" to mapOf("copyright" to "2009",
"version" to "2.3.1"))
      // Use a closure to filter each line
      filter { line: String ->
          "[$line]"
      }
      // Use a closure to remove lines
      filter { line: String ->
          if (line.startsWith('-')) null else line
      }
      filteringCharset = "UTF-8"
}
```
The filter() method has two variants, which behave differently:

- one takes a [FilterReader](https://docs.oracle.com/javase/8/docs/api/java/io/FilterReader.html) and is designed to work with Ant filters, such as ReplaceTokens
- one takes a closure or [Transformer](https://docs.gradle.org/6.8.2/javadoc/org/gradle/api/Transformer.html) that defines the transformation for each line of the source file

Note that both variants assume the source files are text based. When you use the ReplaceTokens class with filter(), the result is a template engine that replaces tokens of the form @tokenName@ (the Ant-style token) with values that you define.

The expand() method treats the source files as [Groovy templates](https://docs.groovy-lang.org/latest/html/api/groovy/text/SimpleTemplateEngine.html), which evaluate and expand expressions of the form \${expression}. You can pass in property names and values that are then expanded in the source files. expand() allows for more than basic token substitution as the embedded expressions are full-blown Groovy expressions.

**NOTE**

It's good practice to specify the character set when reading and writing the file, otherwise the transformations won't work properly for non-ASCII text. You configure the character set with the [CopySpec.getFilteringCharset\(\)](https://docs.gradle.org/6.8.2/javadoc/org/gradle/api/file/CopySpec.html#getFilteringCharset--) property. If it's not specified, the JVM default character set is used, which is likely to be different from the one you want.

### **Using the** CopySpec **class**

A copy specification (or copy spec for short) determines what gets copied to where, and what happens to files during the copy. You've alread seen many examples in the form of configuration for Copy and archiving tasks. But copy specs have two attributes that are worth covering in more detail:

- 1. They can be independent of tasks
- 2. They are hierarchical

The first of these attributes allows you to *share copy specs within a build*. The second provides finegrained control within the overall copy specification.

### <span id="page-308-0"></span>**Sharing copy specs**

Consider a build that has several tasks that copy a project's static website resources or add them to an archive. One task might copy the resources to a folder for a local HTTP server and another might package them into a distribution. You could manually specify the file locations and appropriate inclusions each time they are needed, but human error is more likely to creep in, resulting in inconsistencies between tasks.

One solution Gradle provides is the [Project.copySpec\(org.gradle.api.Action\)](https://docs.gradle.org/6.8.2/dsl/org.gradle.api.Project.html#org.gradle.api.Project:copySpec(org.gradle.api.Action)) method. This allows you to create a copy spec outside of a task, which can then be attached to an appropriate task using the [CopySpec.with\(org.gradle.api.file.CopySpec…\)](https://docs.gradle.org/6.8.2/javadoc/org/gradle/api/file/CopySpec.html#with-org.gradle.api.file.CopySpec...-) method. The following example demonstrates how this is done:

#### *Example 145. Sharing copy specifications*

```
build.gradle
```

```
CopySpec webAssetsSpec = copySpec {
      from 'src/main/webapp'
      include '**/*.html', '**/*.png', '**/*.jpg'
      rename '(.+)-staging(.+)', '$1$2'
}
task copyAssets (type: Copy) {
      into "$buildDir/inPlaceApp"
      with webAssetsSpec
}
task distApp(type: Zip) {
      archiveFileName = 'my-app-dist.zip'
      destinationDirectory = file("$buildDir/dists")
      from appClasses
      with webAssetsSpec
}
```

```
build.gradle.kts
```

```
val webAssetsSpec: CopySpec = copySpec {
      from("src/main/webapp")
      include("**/*.html", "**/*.png", "**/*.jpg")
      rename("(.+)-staging(.+)", "$1$2")
}
tasks.register<Copy>("copyAssets") {
      into("$buildDir/inPlaceApp")
      with(webAssetsSpec)
}
tasks.register<Zip>("distApp") {
      archiveFileName.set("my-app-dist.zip")
      destinationDirectory.set(file("$buildDir/dists"))
      from(appClasses)
      with(webAssetsSpec)
}
```
Both the copyAssets and distApp tasks will process the static resources under src/main/webapp, as

The configuration defined by webAssetsSpec will *not* apply to the app classes included by the distApp task. That's because from appClasses is its own child specification independent of with webAssetsSpec.

**NOTE**

This can be confusing to understand, so it's probably best to treat with() as an extra from() specification in the task. Hence it doesn't make sense to define a standalone copy spec without at least one from() defined.

If you encounter a scenario in which you want to apply the same copy configuration to *different* sets of files, then you can share the configuration block directly without using copySpec(). Here's an example that has two independent tasks that happen to want to process image files only:

#### *Example 146. Sharing copy patterns only*

*build.gradle*

```
def webAssetPatterns = {
      include '**/*.html', '**/*.png', '**/*.jpg'
}
task copyAppAssets(type: Copy) {
      into "$buildDir/inPlaceApp"
      from 'src/main/webapp', webAssetPatterns
}
task archiveDistAssets(type: Zip) {
      archiveFileName = 'distribution-assets.zip'
    destinationDirectory = file("$buildDir/dists")
      from 'distResources', webAssetPatterns
}
```

```
build.gradle.kts
```

```
val webAssetPatterns = Action<CopySpec> {
      include("**/*.html", "**/*.png", "**/*.jpg")
}
tasks.register<Copy>("copyAppAssets") {
      into("$buildDir/inPlaceApp")
      from("src/main/webapp", webAssetPatterns)
}
tasks.register<Zip>("archiveDistAssets") {
      archiveFileName.set("distribution-assets.zip")
      destinationDirectory.set(file("$buildDir/dists"))
      from("distResources", webAssetPatterns)
}
```
In this case, we assign the copy configuration to its own variable and apply it to whatever from() specification we want. This doesn't just work for inclusions, but also exclusions, file renaming, and file content filtering.

### <span id="page-311-0"></span>**Using child specifications**

If you only use a single copy spec, the file filtering and renaming will apply to *all* the files that are copied. Sometimes this is what you want, but not always. Consider the following example that copies files into a directory structure that can be used by a Java Servlet container to deliver a website:

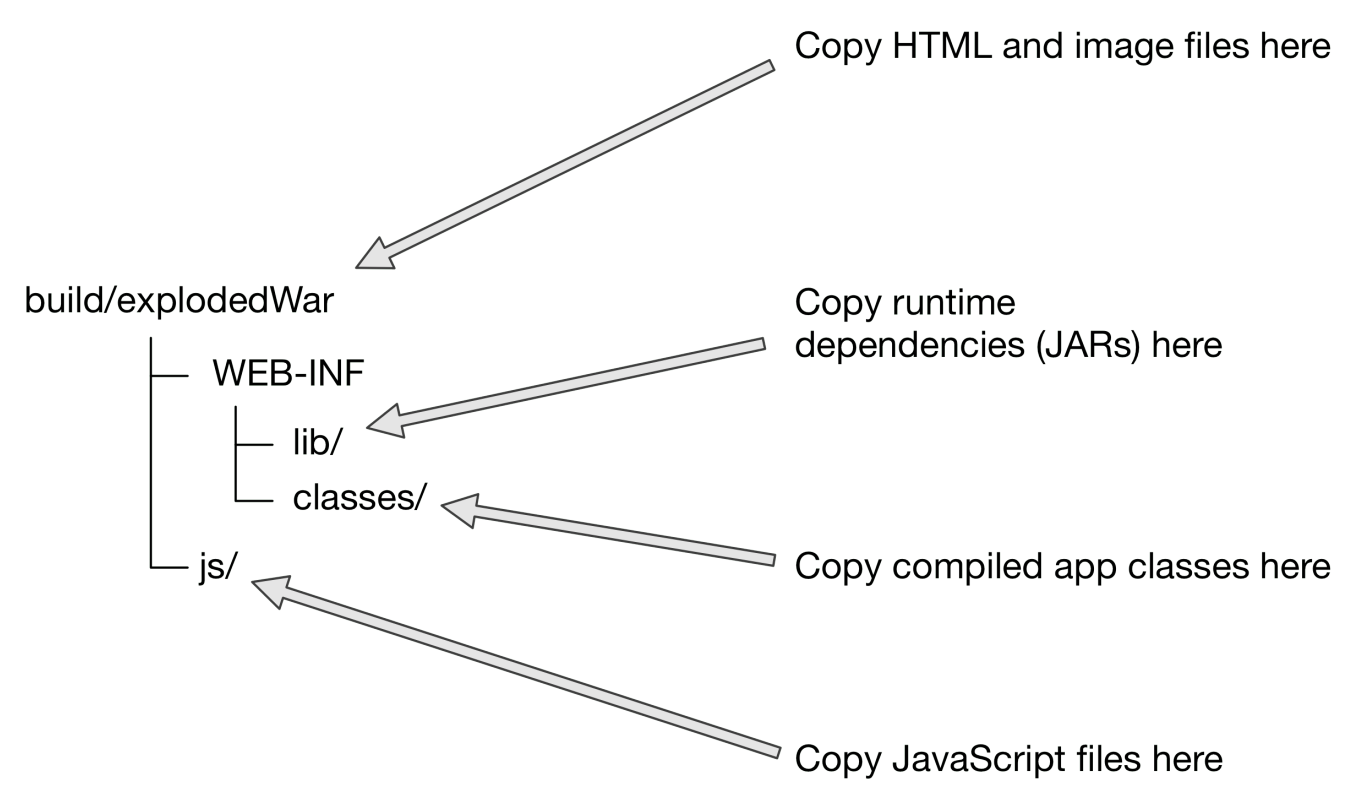

*Figure 11. Creating an exploded WAR for a Servlet container*

This is not a straightforward copy as the WEB-INF directory and its subdirectories don't exist within the project, so they must be created during the copy. In addition, we only want HTML and image files going directly into the root folder — build/explodedWar — and only JavaScript files going into the js directory. So we need separate filter patterns for those two sets of files.

The solution is to use *child specifications*, which can be applied to both from() and into() declarations. The following task definition does the necessary work:

```
task nestedSpecs(type: Copy) {
      into "$buildDir/explodedWar"
      exclude '**/*staging*'
      from('src/dist') {
          include '**/*.html', '**/*.png', '**/*.jpg'
      }
      from(sourceSets.main.output) {
          into 'WEB-INF/classes'
      }
      into('WEB-INF/lib') {
          from configurations.runtimeClasspath
      }
}
```
# *build.gradle.kts*

```
tasks.register<Copy>("nestedSpecs") {
      into("$buildDir/explodedWar")
      exclude("**/*staging*")
      from("src/dist") {
           include("**/*.html", "**/*.png", "**/*.jpg")
      }
      from(sourceSets.main.get().output) {
          into("WEB-INF/classes")
      }
      into("WEB-INF/lib") {
          from(configurations.runtimeClasspath)
      }
}
```
Notice how the src/dist configuration has a nested inclusion specification: that's the child copy spec. You can of course add content filtering and renaming here as required. A child copy spec is still a copy spec.

The above example also demonstrates how you can copy files into a subdirectory of the destination either by using a child into() on a from() or a child from() on an into(). Both approaches are acceptable, but you may want to create and follow a convention to ensure consistency across your build files.

**NOTE**

Don't get your  $into()$  specifications mixed up! For a normal copy — one to the filesystem rather than an archive — there should always be *one* "root" into() that simply specifies the overall destination directory of the copy. Any other into() should have a child spec attached and its path will be relative to the root into().

One final thing to be aware of is that a child copy spec inherits its destination path, include patterns, exclude patterns, copy actions, name mappings and filters from its parent. So be careful where you place your configuration.

# **Copying files in your own tasks**

There might be occasions when you want to copy files or directories as *part* of a task. For example, a custom archiving task based on an unsupported archive format might want to copy files to a temporary directory before they are then archived. You still want to take advantage of Gradle's copy API, but without introducing an extra Copy task.

The solution is to use the [Project.copy\(org.gradle.api.Action\)](https://docs.gradle.org/6.8.2/dsl/org.gradle.api.Project.html#org.gradle.api.Project:copy(org.gradle.api.Action)) method. It works the same way as the Copy task by configuring it with a copy spec. Here's a trivial example:

#### *Example 148. Copying files using the copy() method without up-to-date check*

```
build.gradle
```

```
task copyMethod {
      doLast {
           copy {
                from 'src/main/webapp'
                into "$buildDir/explodedWar"
                include '**/*.html'
                include '**/*.jsp'
           }
      }
}
```

```
build.gradle.kts
```

```
tasks.register("copyMethod") {
      doLast {
           copy {
               from("src/main/webapp")
               into("$buildDir/explodedWar")
               include("**/*.html")
               include("**/*.jsp")
           }
      }
}
```
The above example demonstrates the basic syntax and also highlights two major limitations of using the copy() method:

- 1. The copy() method is not [incremental.](#page-205-1) The example's copyMethod task will *always* execute because it has no information about what files make up the task's inputs. You have to manually define the task inputs and outputs.
- 2. Using a task as a copy source, i.e. as an argument to from(), won't set up an automatic task dependency between your task and that copy source. As such, if you are using the copy() method as part of a task action, you must explicitly declare all inputs and outputs in order to get the correct behavior.

The following example shows you how to workaround these limitations by using the [dynamic API](#page-218-0) [for task inputs and outputs](#page-218-0):

```
build.gradle
  task copyMethodWithExplicitDependencies {
        // up-to-date check for inputs, plus add copyTask as dependency
        inputs.files(copyTask)
             .withPropertyName("inputs")
             .withPathSensitivity(PathSensitivity.RELATIVE)
        outputs.dir('some-dir') // up-to-date check for outputs
             .withPropertyName("outputDir")
        doLast{
             copy {
                 // Copy the output of copyTask
                 from copyTask
                 into 'some-dir'
             }
        }
  }
```

```
build.gradle.kts
```

```
tasks.register("copyMethodWithExplicitDependencies") {
      // up-to-date check for inputs, plus add copyTask as dependency
      inputs.files(copyTask)
           .withPropertyName("inputs")
           .withPathSensitivity(PathSensitivity.RELATIVE)
      outputs.dir("some-dir") // up-to-date check for outputs
           .withPropertyName("outputDir")
      doLast {
          copy {
               // Copy the output of copyTask
               from(copyTask)
               into("some-dir")
          }
      }
}
```
These limitations make it preferable to use the Copy task wherever possible, because of its builtin support for incremental building and task dependency inference. That is why the copy() method is intended for use by [custom tasks](#page-951-0) that need to copy files as part of their function. Custom tasks that use the copy() method should declare the necessary inputs and outputs relevant to the copy action.

## **Mirroring directories and file collections with the** Sync **task**

The [Sync](https://docs.gradle.org/6.8.2/dsl/org.gradle.api.tasks.Sync.html) task, which extends the Copy task, copies the source files into the destination directory and then removes any files from the destination directory which it did not copy. In other words, it synchronizes the contents of a directory with its source. This can be useful for doing things such as installing your application, creating an exploded copy of your archives, or maintaining a copy of the project's dependencies.

Here is an example which maintains a copy of the project's runtime dependencies in the build/libs directory.

*Example 150. Using the Sync task to copy dependencies*

```
build.gradle
  task libs(type: Sync) {
        from configurations.runtime
        into "$buildDir/libs"
  }
```

```
build.gradle.kts
```

```
tasks.register<Sync>("libs") {
      from(configurations["runtime"])
      into("$buildDir/libs")
}
```
You can also perform the same function in your own tasks with the [Project.sync\(org.gradle.api.Action\)](https://docs.gradle.org/6.8.2/dsl/org.gradle.api.Project.html#org.gradle.api.Project:sync(org.gradle.api.Action)) method.

# **Archive creation in depth**

Archives are essentially self-contained file systems and Gradle treats them as such. This is why working with archives is very similar to working with files and directories, including such things as file permissions.

Out of the box, Gradle supports creation of both ZIP and TAR archives, and by extension Java's JAR, WAR and EAR formats — Java's archive formats are all ZIPs. Each of these formats has a corresponding task type to create them: [Zip,](https://docs.gradle.org/6.8.2/dsl/org.gradle.api.tasks.bundling.Zip.html) [Tar](https://docs.gradle.org/6.8.2/dsl/org.gradle.api.tasks.bundling.Tar.html), [Jar](https://docs.gradle.org/6.8.2/dsl/org.gradle.api.tasks.bundling.Jar.html), [War](https://docs.gradle.org/6.8.2/dsl/org.gradle.api.tasks.bundling.War.html), and [Ear.](https://docs.gradle.org/6.8.2/dsl/org.gradle.plugins.ear.Ear.html) These all work the same way and are based on copy specifications, just like the Copy task.

Creating an archive file is essentially a file copy in which the destination is implicit, i.e. the archive file itself. Here's a basic example that specifies the path and name of the target archive file:

```
task packageDistribution(type: Zip) {
      archiveFileName = "my-distribution.zip"
    destinationDirectory = file("$buildDir/dist")
      from "$buildDir/toArchive"
}
```
# *build.gradle.kts*

*build.gradle*

```
tasks.register<Zip>("packageDistribution") {
      archiveFileName.set("my-distribution.zip")
      destinationDirectory.set(file("$buildDir/dist"))
      from("$buildDir/toArchive")
}
```
In the next section you'll learn about convention-based archive names, which can save you from always configuring the destination directory and archive name.

The full power of copy specifications are available to you when creating archives, which means you can do content filtering, file renaming or anything else that is covered in the previous section. A particularly common requirement is copying files into subdirectories of the archive that don't exist in the source folders, something that can be achieved with into() [child specifications](#page-311-0).

Gradle does of course allow you create as many archive tasks as you want, but it's worth bearing in mind that many convention-based plugins provide their own. For example, the Java plugin adds a jar task for packaging a project's compiled classes and resources in a JAR. Many of these plugins provide sensible conventions for the names of archives as well as the copy specifications used. We recommend you use these tasks wherever you can, rather than overriding them with your own.

# **Archive naming**

Gradle has several conventions around the naming of archives and where they are created based on the plugins your project uses. The main convention is provided by the [Base Plugin](#page-1098-0), which defaults to creating archives in the \$buildDir/distributions directory and typically uses archive names of the form *[projectName]-[version].[type]*.

The following example comes from a project named archive-naming, hence the myZip task creates an archive named archive-naming-1.0.zip:

```
plugins {
      id 'base'
}
version = 1.0task myZip(type: Zip) {
      from 'somedir'
      doLast {
          println archiveFileName.get()
          println relativePath(destinationDirectory)
          println relativePath(archiveFile)
      }
}
```

```
build.gradle.kts
```

```
plugins {
      base
}
version = "1.0"tasks.register<Zip>("myZip") {
      from("somedir")
      doLast {
          println(archiveFileName.get())
          println(relativePath(destinationDirectory))
          println(relativePath(archiveFile))
      }
}
```
# *Output of* **gradle -q myZip**

```
> gradle -q myZip
archive-naming-1.0.zip
build/distributions
build/distributions/archive-naming-1.0.zip
```
Note that the name of the archive does *not* derive from the name of the task that creates it.

If you want to change the name and location of a generated archive file, you can provide values for the archiveFileName and destinationDirectory properties of the corresponding task. These override any conventions that would otherwise apply.

Alternatively, you can make use of the default archive name pattern provided by [AbstractArchiveTask.getArchiveFileName\(\)](https://docs.gradle.org/6.8.2/dsl/org.gradle.api.tasks.bundling.AbstractArchiveTask.html#org.gradle.api.tasks.bundling.AbstractArchiveTask:archiveFileName): *[archiveBaseName]-[archiveAppendix]-[archiveVersion]- [archiveClassifier].[archiveExtension]*. You can set each of these properties on the task separately if you wish. Note that the Base Plugin uses the convention of project name for *archiveBaseName*, project version for *archiveVersion* and the archive type for *archiveExtension*. It does not provide values for the other properties.

This example — from the same project as the one above — configures just the archiveBaseName property, overriding the default value of the project name:

*Example 153. Configuration of archive task - custom archive name*

```
build.gradle
  task myCustomZip(type: Zip) {
        archiveBaseName = 'customName'
        from 'somedir'
        doLast {
             println archiveFileName.get()
        }
  }
```
*build.gradle.kts*

```
tasks.register<Zip>("myCustomZip") {
      archiveBaseName.set("customName")
      from("somedir")
      doLast {
          println(archiveFileName.get())
      }
}
```
*Output of* **gradle -q myCustomZip**

```
> gradle -q myCustomZip
customName-1.0.zip
```
You can also override the default archiveBaseName value for *all* the archive tasks in your build by using the *project* property archivesBaseName, as demonstrated by the following example:

*Example 154. Configuration of archive task - appendix & classifier*

```
build.gradle
```

```
plugins {
      id 'base'
}
version = 1.0archivesBaseName = "gradle"
task myZip(type: Zip) {
      from 'somedir'
}
task myOtherZip(type: Zip) {
      archiveAppendix = 'wrapper'
      archiveClassifier = 'src'
      from 'somedir'
}
task echoNames {
      doLast {
          println "Project name: ${project.name}"
          println myZip.archiveFileName.get()
          println myOtherZip.archiveFileName.get()
      }
}
```
*build.gradle.kts*

```
plugins {
      base
}
version = "1.0"base.archivesBaseName = "gradle"
val myZip by tasks.registering(Zip::class) {
      from("somedir")
}
val myOtherZip by tasks.registering(Zip::class) {
      archiveAppendix.set("wrapper")
      archiveClassifier.set("src")
      from("somedir")
}
tasks.register("echoNames") {
      doLast {
          println("Project name: ${project.name}")
          println(myZip.get().archiveFileName.get())
          println(myOtherZip.get().archiveFileName.get())
      }
}
```
#### *Output of* **gradle -q echoNames**

> gradle -q echoNames Project name: archives-changed-base-name gradle-1.0.zip gradle-wrapper-1.0-src.zip

You can find all the possible archive task properties in the API documentation for [AbstractArchiveTask](https://docs.gradle.org/6.8.2/dsl/org.gradle.api.tasks.bundling.AbstractArchiveTask.html), but we have also summarized the main ones here:

archiveFileName **—** Property<String>**, default:** *archiveBaseName*-*archiveAppendix*-*archiveVersionarchiveClassifier*.*archiveExtension*

The complete file name of the generated archive. If any of the properties in the default value are empty, their '-' separator is dropped.

### archiveFile **—** Provider<RegularFile>**,** *read-only***, default:** *destinationDirectory*/*archiveFileName*

The absolute file path of the generated archive.

#### destinationDirectory **—** DirectoryProperty**, default: depends on archive type**

The target directory in which to put the generated archive. By default, JARs and WARs go into

\$buildDir/libs. ZIPs and TARs go into \$buildDir/distributions.

### archiveBaseName **—** Property<String>**, default:** *project.name*

The base name portion of the archive file name, typically a project name or some other descriptive name for what it contains.

### archiveAppendix **—** Property<String>**, default:** null

The appendix portion of the archive file name that comes immediately after the base name. It is typically used to distinguish between different forms of content, such as code and docs, or a minimal distribution versus a full or complete one.

### archiveVersion **—** Property<String>**, default:** *project.version*

The version portion of the archive file name, typically in the form of a normal project or product version.

### archiveClassifier **—** Property<String>**, default:** null

The classifier portion of the archive file name. Often used to distinguish between archives that target different platforms.

### archiveExtension **—** Property<String>**, default: depends on archive type and compression type**

The filename extension for the archive. By default, this is set based on the archive task type and the compression type (if you're creating a TAR). Will be one of: zip, jar, war, tar, tgz or tbz2. You can of course set this to a custom extension if you wish.

### **Sharing content between multiple archives**

[As described earlier,](#page-308-0) you can use the [Project.copySpec\(org.gradle.api.Action\)](https://docs.gradle.org/6.8.2/dsl/org.gradle.api.Project.html#org.gradle.api.Project:copySpec(org.gradle.api.Action)) method to share content between archives.

### **Reproducible builds**

Sometimes it's desirable to recreate archives exactly the same, byte for byte, on different machines. You want to be sure that building an artifact from source code produces the same result no matter when and where it is built. This is necessary for projects like [reproducible-builds.org.](https://reproducible-builds.org/)

Reproducing the same byte-for-byte archive poses some challenges since the order of the files in an archive is influenced by the underlying file system. Each time a ZIP, TAR, JAR, WAR or EAR is built from source, the order of the files inside the archive may change. Files that only have a different timestamp also causes differences in archives from build to build. All [AbstractArchiveTask](https://docs.gradle.org/6.8.2/dsl/org.gradle.api.tasks.bundling.AbstractArchiveTask.html) (e.g. Jar, Zip) tasks shipped with Gradle include support for producing reproducible archives.

For example, to make a Zip task reproducible you need to set [Zip.isReproducibleFileOrder\(\)](https://docs.gradle.org/6.8.2/dsl/org.gradle.api.tasks.bundling.Zip.html#org.gradle.api.tasks.bundling.Zip:reproducibleFileOrder) to true and [Zip.isPreserveFileTimestamps\(\)](https://docs.gradle.org/6.8.2/dsl/org.gradle.api.tasks.bundling.Zip.html#org.gradle.api.tasks.bundling.Zip:preserveFileTimestamps) to false. In order to make all archive tasks in your build reproducible, consider adding the following configuration to your build file:
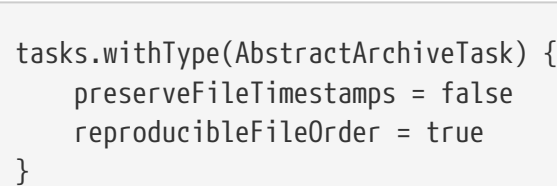

*build.gradle.kts*

*build.gradle*

```
tasks.withType<AbstractArchiveTask>().configureEach {
      isPreserveFileTimestamps = false
      isReproducibleFileOrder = true
}
```
Often you will want to publish an archive, so that it is usable from another project. This process is described in [Legacy Publishing](artifact_management.pdf#artifact_management).

# **Using Gradle Plugins**

Gradle at its core intentionally provides very little for real world automation. All of the useful features, like the ability to compile Java code, are added by *plugins*. Plugins add new tasks (e.g. [JavaCompile\)](https://docs.gradle.org/6.8.2/dsl/org.gradle.api.tasks.compile.JavaCompile.html), domain objects (e.g. [SourceSet\)](https://docs.gradle.org/6.8.2/dsl/org.gradle.api.tasks.SourceSet.html), conventions (e.g. Java source is located at src/main/java) as well as extending core objects and objects from other plugins.

In this chapter we discuss how to use plugins and the terminology and concepts surrounding plugins.

# **What plugins do**

Applying a plugin to a project allows the plugin to extend the project's capabilities. It can do things such as:

- Extend the Gradle model (e.g. add new DSL elements that can be configured)
- Configure the project according to conventions (e.g. add new tasks or configure sensible defaults)
- Apply specific configuration (e.g. add organizational repositories or enforce standards)

By applying plugins, rather than adding logic to the project build script, we can reap a number of benefits. Applying plugins:

• Promotes reuse and reduces the overhead of maintaining similar logic across multiple projects

- Allows a higher degree of modularization, enhancing comprehensibility and organization
- Encapsulates imperative logic and allows build scripts to be as declarative as possible

# **Types of plugins**

There are two general types of plugins in Gradle, *binary* plugins and *script* plugins. Binary plugins are written either programmatically by implementing [Plugin](https://docs.gradle.org/6.8.2/javadoc/org/gradle/api/Plugin.html) interface or declaratively using one of Gradle's DSL languages. Binary plugins can reside within a build script, within the project hierarchy or externally in a plugin jar. Script plugins are additional build scripts that further configure the build and usually implement a declarative approach to manipulating the build. They are typically used within a build although they can be externalized and accessed from a remote location.

A plugin often starts out as a script plugin (because they are easy to write) and then, as the code becomes more valuable, it's migrated to a binary plugin that can be easily tested and shared between multiple projects or organizations.

# **Using plugins**

To use the build logic encapsulated in a plugin, Gradle needs to perform two steps. First, it needs to *resolve* the plugin, and then it needs to *apply* the plugin to the target, usually a [Project](https://docs.gradle.org/6.8.2/dsl/org.gradle.api.Project.html).

*Resolving* a plugin means finding the correct version of the jar which contains a given plugin and adding it to the script classpath. Once a plugin is resolved, its API can be used in a build script. Script plugins are self-resolving in that they are resolved from the specific file path or URL provided when applying them. Core binary plugins provided as part of the Gradle distribution are automatically resolved.

*Applying* a plugin means actually executing the plugin's [Plugin.apply\(T\)](https://docs.gradle.org/6.8.2/javadoc/org/gradle/api/Plugin.html#apply-T-) on the Project you want to enhance with the plugin. Applying plugins is *idempotent*. That is, you can safely apply any plugin multiple times without side effects.

The most common use case for using a plugin is to both resolve the plugin and apply it to the current project. Since this is such a common use case, it's recommended that build authors use the [plugins DSL](#page-326-0) to both resolve and apply plugins in one step.

# **Binary plugins**

You apply plugins by their *plugin id*, which is a globally unique identifier, or name, for plugins. Core Gradle plugins are special in that they provide short names, such as 'java' for the core [JavaPlugin](https://docs.gradle.org/6.8.2/javadoc/org/gradle/api/plugins/JavaPlugin.html). All other binary plugins must use the fully qualified form of the plugin id (e.g. com.github.foo.bar), although some legacy plugins may still utilize a short, unqualified form. Where you put the plugin id depends on whether you are using the [plugins DSL](#page-326-0) or the [buildscript block.](#page-342-0)

# **Locations of binary plugins**

A plugin is simply any class that implements the [Plugin](https://docs.gradle.org/6.8.2/javadoc/org/gradle/api/Plugin.html) interface. Gradle provides the core plugins (e.g. JavaPlugin) as part of its distribution which means they are automatically resolved. However, non-core binary plugins need to be resolved before they can be applied. This can be achieved in a

number of ways:

- Including the plugin from the plugin portal or a [custom repository](#page-334-0) using the plugins DSL (see [Applying plugins using the plugins DSL\)](#page-326-0).
- Including the plugin from an external jar defined as a buildscript dependency (see [Applying](#page-343-0) [plugins using the buildscript block\)](#page-343-0).
- Defining the plugin as a source file under the buildSrc directory in the project (see [Using](#page-383-0) [buildSrc to extract functional logic\)](#page-383-0).
- Defining the plugin as an inline class declaration inside a build script.

For more on defining your own plugins, see [Custom Plugins.](#page-981-0)

# <span id="page-326-0"></span>**Applying plugins with the plugins DSL**

The plugins DSL provides a succinct and convenient way to declare plugin dependencies. It works with the [Gradle plugin portal](http://plugins.gradle.org) to provide easy access to both core and community plugins. The plugins DSL block configures an instance of [PluginDependenciesSpec](https://docs.gradle.org/6.8.2/javadoc/org/gradle/plugin/use/PluginDependenciesSpec.html).

To apply a core plugin, the short name can be used:

#### *Example 156. Applying a core plugin*

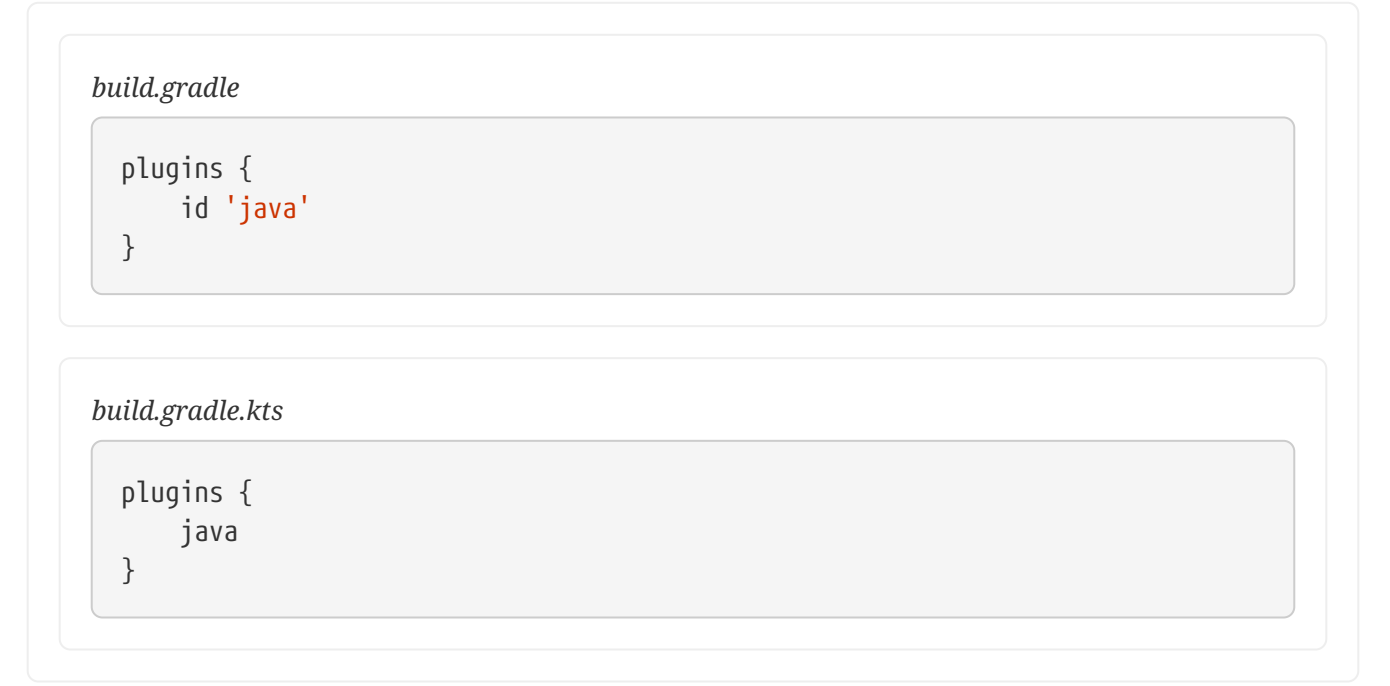

To apply a community plugin from the portal, the fully qualified plugin id must be used:

*build.gradle*

```
plugins {
      id 'com.jfrog.bintray' version '0.4.1'
}
```
*build.gradle.kts*

```
plugins {
      id("com.jfrog.bintray") version "0.4.1"
}
```
See [PluginDependenciesSpec](https://docs.gradle.org/6.8.2/javadoc/org/gradle/plugin/use/PluginDependenciesSpec.html) for more information on using the Plugin DSL.

# **Limitations of the plugins DSL**

This way of adding plugins to a project is much more than a more convenient syntax. The plugins DSL is processed in a way which allows Gradle to determine the plugins in use very early and very quickly. This allows Gradle to do smart things such as:

- Optimize the loading and reuse of plugin classes.
- Allow different plugins to use different versions of dependencies.
- Provide editors detailed information about the potential properties and values in the buildscript for editing assistance.

This requires that plugins be specified in a way that Gradle can easily and quickly extract, before executing the rest of the build script. It also requires that the definition of plugins to use be somewhat static.

There are some key differences between the plugins {} block mechanism and the "traditional" apply() method mechanism. There are also some constraints, some of which are temporary limitations while the mechanism is still being developed and some are inherent to the new approach.

# <span id="page-327-0"></span>**Constrained Syntax**

The plugins {} block does not support arbitrary code. It is constrained, in order to be idempotent (produce the same result every time) and side effect free (safe for Gradle to execute at any time).

The form is:

*build.gradle*

```
plugins {
    id «plugin id» ①
    id «plugin id» version «plugin version» [apply «false»] ②
}
```
① for core Gradle plugins or plugins already available to the build script

② for binary Gradle plugins that need to be resolved

*build.gradle.kts*

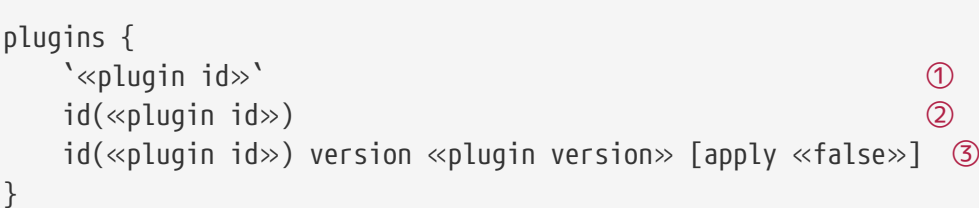

① for core Gradle plugins

② for core Gradle plugins or plugins already available to the build script

③ for binary Gradle plugins that need to be resolved

Where «plugin id» and «plugin version» must be constant, literal, strings and the apply statement with a boolean can be used to disable the default behavior of applying the plugin immediately (e.g. you want to apply it only in subprojects). No other statements are allowed; their presence will cause a compilation error.

Where «plugin id», in case #1 is a static Kotlin extension property, named after the core plugin ID; and in cases #2 and #3 is a string. «plugin version» is also a string. The apply statement with a boolean can be used to disable the default behavior of applying the plugin immediately (e.g. you want to apply it only in subprojects).

See [plugin version management](#page-335-0) if you want to use a variable to define a plugin version.

The plugins {} block must also be a top level statement in the buildscript. It cannot be nested inside another construct (e.g. an if-statement or for-loop).

# **Can only be used in build scripts and settings file**

The plugins {} block can currently only be used in a project's build script and the settings.gradle file. It cannot be used in script plugins or init scripts.

*Future versions of Gradle will remove this restriction.*

If the restrictions of the plugins {} block are prohibitive, the recommended approach is to apply

plugins using the [buildscript {} block](#page-343-0).

### **Applying external plugins with same version to subprojects**

If you have a [multi-project build](#page-365-0), you probably want to apply plugins to some or all of the subprojects in your build, but not to the root project. The default behavior of the plugins {} block is to immediately resolve *and* apply the plugins. But, you can use the apply false syntax to tell Gradle not to apply the plugin to the current project and then use the plugins {} block without the version in subprojects' build scripts:

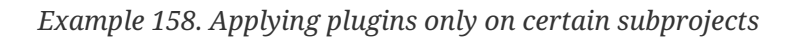

```
settings.gradle
```

```
include 'hello-a'
include 'hello-b'
include 'goodbye-c'
```
*build.gradle*

```
plugins {
      id 'com.example.hello' version '1.0.0' apply false
      id 'com.example.goodbye' version '1.0.0' apply false
}
```
*hello-a/build.gradle*

```
plugins {
      id 'com.example.hello'
}
```
*hello-b/build.gradle*

```
plugins {
      id 'com.example.hello'
}
```
*goodbye-c/build.gradle*

```
plugins {
      id 'com.example.goodbye'
}
```

```
settings.gradle.kts
```

```
include("hello-a")
include("hello-b")
include("goodbye-c")
```
*build.gradle.kts*

```
plugins {
      id("com.example.hello") version "1.0.0" apply false
      id("com.example.goodbye") version "1.0.0" apply false
}
```
*hello-a/build.gradle.kts*

```
plugins {
      id("com.example.hello")
}
```
*hello-b/build.gradle.kts*

```
plugins {
      id("com.example.hello")
}
```
*goodbye-c/build.gradle.kts*

```
plugins {
      id("com.example.goodbye")
}
```
Even better - you can encapsulate the versions of external plugins by composing the build logic using your own [convention plugins.](#page-369-0)

# **Applying plugins from the** *buildSrc* **directory**

You can apply plugins that reside in a project's *buildSrc* directory as long as they have a defined ID. The following example shows how to tie a plugin implementation class — my.MyPlugin — defined in *buildSrc* to the ID "my-plugin":

*buildSrc/build.gradle*

```
plugins {
      id 'java-gradle-plugin'
}
gradlePlugin {
      plugins {
          myPlugins {
               id = 'my-plugin'
               implementationClass = 'my.MyPlugin'
           }
      }
}
```

```
buildSrc/build.gradle.kts
```

```
plugins {
      `java-gradle-plugin`
}
gradlePlugin {
      plugins {
          create("myPlugins") {
             id = "my-plane"  implementationClass = "my.MyPlugin"
          }
      }
}
```
The plugin can then be applied by ID as normal:

```
build.gradle
  plugins {
        id 'my-plugin'
```
}

*build.gradle.kts*

```
plugins {
      id("my-plugin")
}
```
#### **Plugin Management**

The pluginManagement {} block may only appear in either the settings.gradle file, where it must be the first block in the file, or in an [Initialization Script.](#page-132-0)

*Example 161. Configuring pluginManagement per-project and globally*

```
settings.gradle
```

```
pluginManagement {
      plugins {
      }
      resolutionStrategy {
      }
      repositories {
      }
}
rootProject.name = 'plugin-management'
```
*init.gradle*

```
settingsEvaluated { settings ->
      settings.pluginManagement {
           plugins {
           }
           resolutionStrategy {
           }
           repositories {
           }
      }
}
```

```
settings.gradle.kts
```

```
pluginManagement {
      plugins {
      }
      resolutionStrategy {
      }
      repositories {
      }
}
rootProject.name = "plugin-management"
```
# *init.gradle.kts*

```
settingsEvaluated {
      pluginManagement {
           plugins {
           }
           resolutionStrategy {
           }
           repositories {
           }
      }
}
```
# <span id="page-334-0"></span>**Custom Plugin Repositories**

By default, the plugins {} DSL resolves plugins from the public [Gradle Plugin Portal.](https://plugins.gradle.org) Many build authors would also like to resolve plugins from private Maven or Ivy repositories because the plugins contain proprietary implementation details, or just to have more control over what plugins are available to their builds.

To specify custom plugin repositories, use the repositories {} block inside pluginManagement {}:

*Example 162. Example: Using plugins from custom plugin repositories.*

```
settings.gradle
```

```
pluginManagement {
       repositories {
           maven {
                url './maven-repo'
           }
           gradlePluginPortal()
           ivy {
                url './ivy-repo'
           }
      }
}
```
*settings.gradle.kts*

```
pluginManagement {
      repositories {
        maven(url = "./maven-repo")  gradlePluginPortal()
        ivy(url = "./ivy-repo")  }
}
```
This tells Gradle to first look in the Maven repository at ../maven-repo when resolving plugins and then to check the Gradle Plugin Portal if the plugins are not found in the Maven repository. If you don't want the Gradle Plugin Portal to be searched, omit the gradlePluginPortal() line. Finally, the Ivy repository at ../ivy-repo will be checked.

# <span id="page-335-0"></span>**Plugin Version Management**

A plugins {} block inside pluginManagement {} allows all plugin versions for the build to be defined in a single location. Plugins can then be applied by id to any build script via the plugins {} block.

One benefit of setting plugin versions this way is that the pluginManagement.plugins {} does not have the same [constrained syntax](#page-327-0) as the build script plugins {} block. This allows plugin versions to be taken from gradle.properties, or loaded via another mechanism.

#### *Example 163. Example: Managing plugin versions via* pluginManagement*.*

```
settings.gradle
```

```
pluginManagement {
    plugins {
          id 'com.example.hello' version "${helloPluginVersion}"
      }
}
```
*build.gradle*

```
plugins {
      id 'com.example.hello'
}
```
*gradle.properties*

helloPluginVersion=1.0.0

*settings.gradle.kts*

```
pluginManagement {
    val helloPluginVersion: String by settings
    plugins {
      id("com.example.hello") version "${helloPluginVersion}"
    }
}
```
*build.gradle.kts*

```
plugins {
      id("com.example.hello")
}
```
### *gradle.properties*

helloPluginVersion=1.0.0

The plugin version is loaded from gradle.properties and configured in the settings script, allowing the plugin to be added to any project without specifying the version.

#### **Plugin Resolution Rules**

Plugin resolution rules allow you to modify plugin requests made in plugins {} blocks, e.g. changing the requested version or explicitly specifying the implementation artifact coordinates.

To add resolution rules, use the resolutionStrategy {} inside the pluginManagement {} block:

*Example 164. Plugin resolution strategy.*

```
settings.gradle
```

```
pluginManagement {
      resolutionStrategy {
           eachPlugin {
               if (requested.id.namespace == 'com.example') {
                   useModule('com.example:sample-plugins:1.0.0')
  }
           }
      }
      repositories {
           maven {
               url './maven-repo'
           }
           gradlePluginPortal()
           ivy {
               url './ivy-repo'
           }
      }
}
```
*settings.gradle.kts*

```
pluginManagement {
      resolutionStrategy {
          eachPlugin {
               if (requested.id.namespace == "com.example") {
                   useModule("com.example:sample-plugins:1.0.0")
  }
          }
      }
      repositories {
          maven {
             url = uri("./maven-repo")  }
          gradlePluginPortal()
          ivy {
             url = uri("./ivy-repo")  }
      }
}
```
This tells Gradle to use the specified plugin implementation artifact instead of using its built-in

default mapping from plugin ID to Maven/Ivy coordinates.

Custom Maven and Ivy plugin repositories must contain [plugin marker artifacts](#page-339-0) in addition to the artifacts which actually implement the plugin. For more information on publishing plugins to custom repositories read [Gradle Plugin Development Plugin](#page-1012-0).

See [PluginManagementSpec](https://docs.gradle.org/6.8.2/javadoc/org/gradle/plugin/management/PluginManagementSpec.html) for complete documentation for using the pluginManagement {} block.

### <span id="page-339-0"></span>**Plugin Marker Artifacts**

Since the plugins {} DSL block only allows for declaring plugins by their globally unique plugin id and version properties, Gradle needs a way to look up the coordinates of the plugin implementation artifact. To do so, Gradle will look for a Plugin Marker Artifact with the coordinates plugin.id:plugin.id.gradle.plugin:plugin.version. This marker needs to have a dependency on the actual plugin implementation. Publishing these markers is automated by the [java-gradle-plugin.](#page-1012-0)

For example, the following complete sample from the sample-plugins project shows how to publish a com.example.hello plugin and a com.example.goodbye plugin to both an Ivy and Maven repository using the combination of the [java-gradle-plugin](#page-1012-0), the [maven-publish](#page-1214-0) plugin, and the [ivy-publish](#page-1149-0) plugin.

*Example 165. Complete Plugin Publishing Sample*

*build.gradle*

```
plugins {
      id 'java-gradle-plugin'
      id 'maven-publish'
      id 'ivy-publish'
}
group 'com.example'
version '1.0.0'
gradlePlugin {
      plugins {
           hello {
               id = 'com.example.hello'
               implementationClass = 'com.example.hello.HelloPlugin'
           }
           goodbye {
               id = 'com.example.goodbye'
               implementationClass = 'com.example.goodbye.GoodbyePlugin'
           }
      }
}
publishing {
      repositories {
           maven {
               url '../../consuming/maven-repo'
           }
           ivy {
               url '../../consuming/ivy-repo'
           }
      }
}
```
*build.gradle.kts*

```
plugins {
      `java-gradle-plugin`
      `maven-publish`
      `ivy-publish`
}
group = "com.example"
version = "1.0.0"gradlePlugin {
      plugins {
           create("hello") {
               id = "com.example.hello"
               implementationClass = "com.example.hello.HelloPlugin"
           }
           create("goodbye") {
               id = "com.example.goodbye"
               implementationClass = "com.example.goodbye.GoodbyePlugin"
           }
      }
}
publishing {
      repositories {
          maven {
               url = uri("../../consuming/maven-repo")
           }
          ivy {
               url = uri("../../consuming/ivy-repo")
           }
      }
}
```
Running gradle publish in the sample directory creates the following Maven repository layout (the Ivy layout is similar):

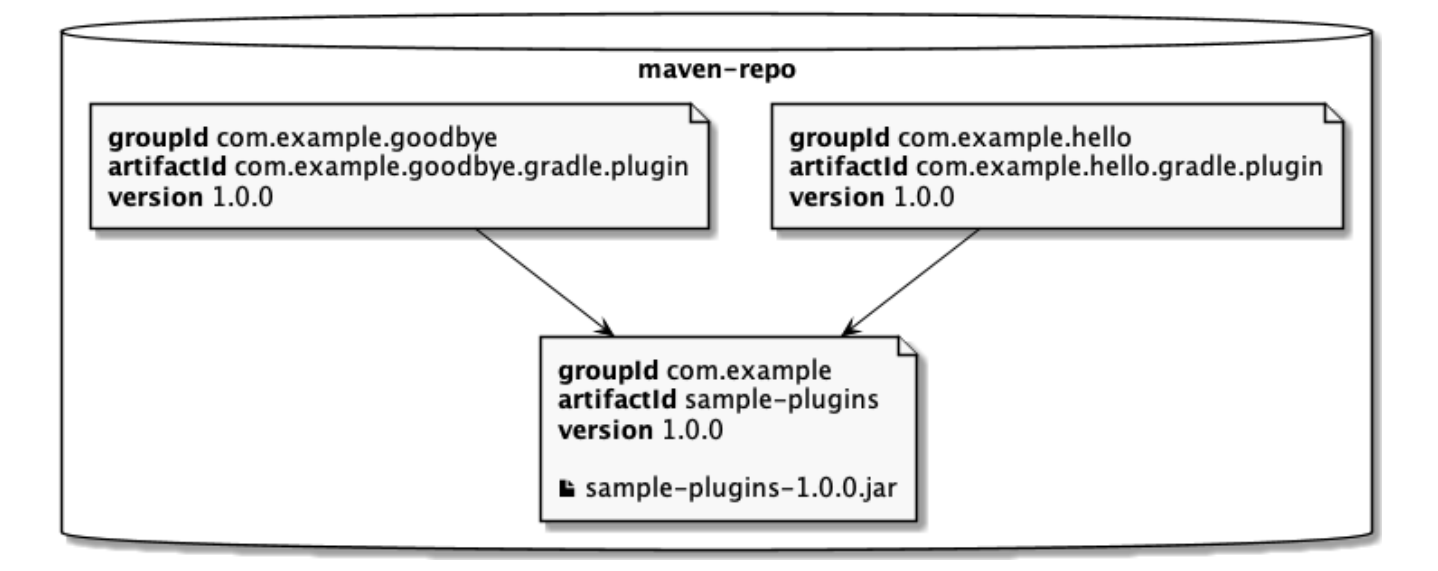

### <span id="page-342-0"></span>**Legacy Plugin Application**

With the introduction of the [plugins DSL](#page-326-0), users should have little reason to use the legacy method of applying plugins. It is documented here in case a build author cannot use the plugins DSL due to restrictions in how it currently works.

#### **Applying Binary Plugins**

```
Example 166. Applying a binary plugin
```
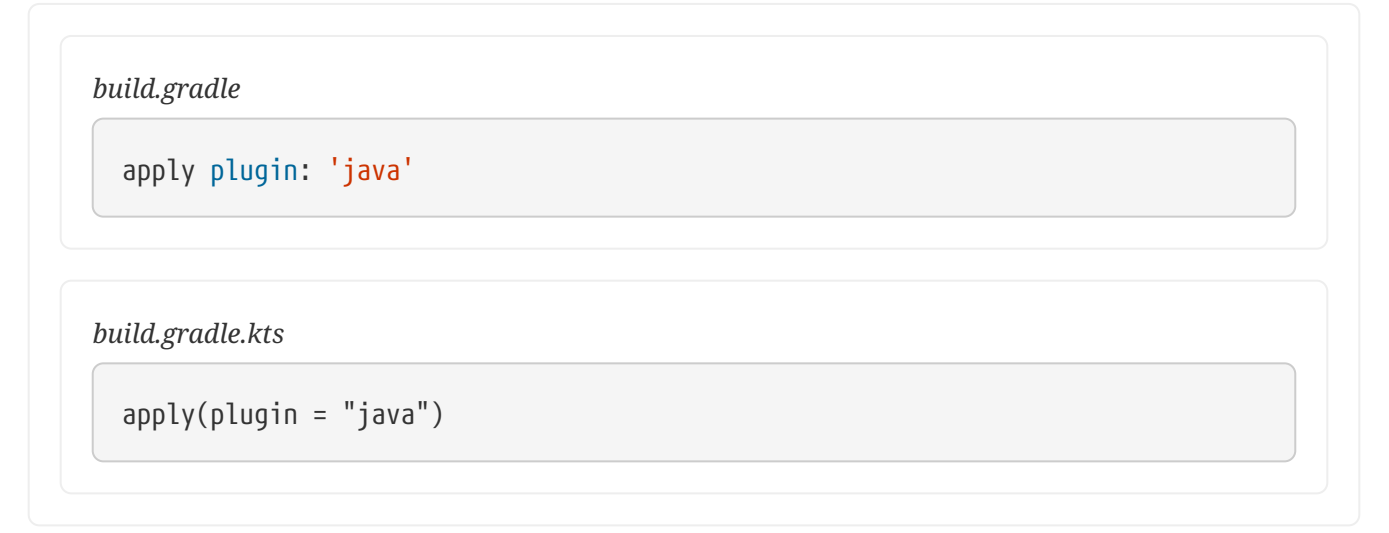

Plugins can be applied using a *plugin id*. In the above case, we are using the short name 'java' to apply the [JavaPlugin](https://docs.gradle.org/6.8.2/javadoc/org/gradle/api/plugins/JavaPlugin.html).

Rather than using a plugin id, plugins can also be applied by simply specifying the class of the plugin:

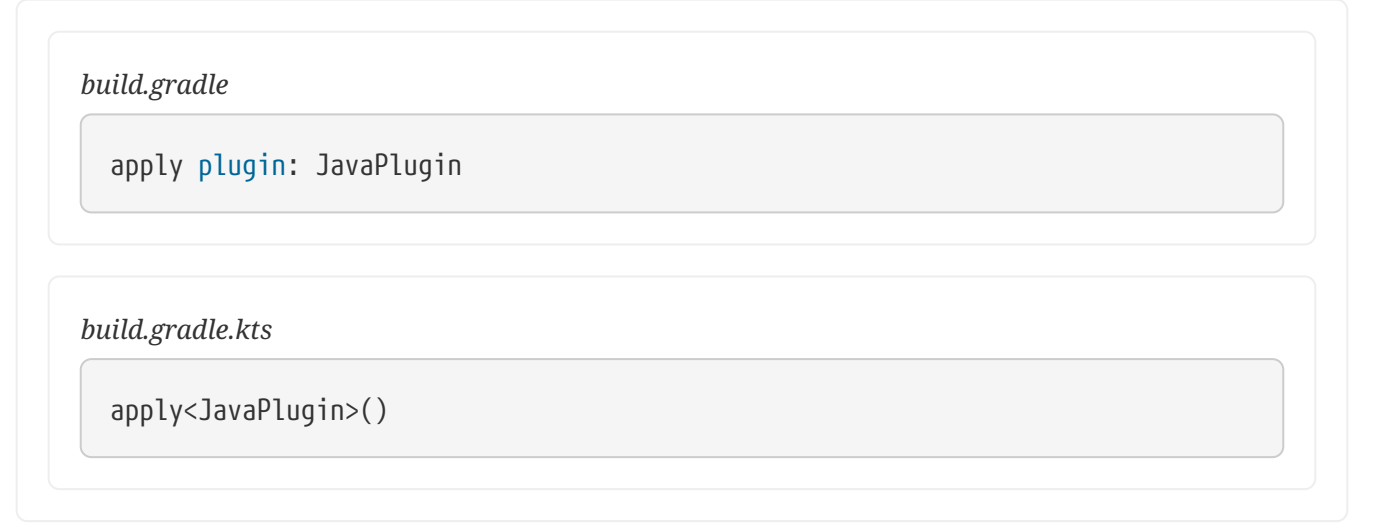

The [JavaPlugin](https://docs.gradle.org/6.8.2/javadoc/org/gradle/api/plugins/JavaPlugin.html) symbol in the above sample refers to the JavaPlugin. This class does not strictly need to be imported as the org.gradle.api.plugins package is automatically imported in all build scripts (see [Default imports](#page-261-0)).

Furthermore, it is not necessary to append .class to identify a class literal in Groovy as it is in Java.

Furthermore, one need to append the ::class suffix to identify a class literal in Kotlin instead of .class in Java.

### <span id="page-343-0"></span>**Applying plugins with the buildscript block**

Binary plugins that have been published as external jar files can be added to a project by adding the plugin to the build script classpath and then applying the plugin. External jars can be added to the build script classpath using the buildscript {} block as described in [External dependencies for](#page-175-0) [the build script](#page-175-0).

*Example 168. Applying a plugin with the buildscript block*

```
build.gradle
```

```
buildscript {
      repositories {
          jcenter()
      }
      dependencies {
          classpath 'com.jfrog.bintray.gradle:gradle-bintray-plugin:0.4.1'
      }
}
apply plugin: 'com.jfrog.bintray'
```

```
build.gradle.kts
```

```
buildscript {
      repositories {
          jcenter()
      }
      dependencies {
          classpath("com.jfrog.bintray.gradle:gradle-bintray-plugin:0.4.1")
      }
}
apply(plugin = "com.jfrog.bintray")
```
# **Script plugins**

*Example 169. Applying a script plugin*

```
build.gradle
  apply from: 'other.gradle'
```
*build.gradle.kts*

apply(from = "other.gradle.kts")

Script plugins are automatically resolved and can be applied from a script on the local filesystem or at a remote location. Filesystem locations are relative to the project directory, while remote script locations are specified with an HTTP URL. Multiple script plugins (of either form) can be applied to a given target.

# **Finding community plugins**

Gradle has a vibrant community of plugin developers who contribute plugins for a wide variety of capabilities. The Gradle [plugin portal](https://plugins.gradle.org) provides an interface for searching and exploring community plugins.

# **More on plugins**

This chapter aims to serve as an introduction to plugins and Gradle and the role they play. For more information on the inner workings of plugins, see [Custom Plugins.](#page-981-0)

# **Build Lifecycle**

We said earlier that the core of Gradle is a language for dependency based programming. In Gradle terms this means that you can define tasks and dependencies between tasks. Gradle guarantees that these tasks are executed in the order of their dependencies, and that each task is executed only once. These tasks form a [Directed Acyclic Graph.](http://en.wikipedia.org/wiki/Directed_acyclic_graph) There are build tools that build up such a dependency graph as they execute their tasks. Gradle builds the complete dependency graph *before* any task is executed. This lies at the heart of Gradle and makes many things possible which would not be possible otherwise.

Your build scripts configure this dependency graph. Therefore they are strictly speaking *build configuration scripts*.

# **Build phases**

A Gradle build has three distinct phases.

# **Initialization**

Gradle supports single and multi-project builds. During the initialization phase, Gradle determines which projects are going to take part in the build, and creates a [Project](https://docs.gradle.org/6.8.2/dsl/org.gradle.api.Project.html) instance for each of these projects.

# **Configuration**

During this phase the project objects are configured. The build scripts of *all* projects which are part of the build are executed.

### **Execution**

Gradle determines the subset of the tasks, created and configured during the configuration phase, to be executed. The subset is determined by the task name arguments passed to the gradle command and the current directory. Gradle then executes each of the selected tasks.

# **Settings file**

Beside the build script files, Gradle defines a settings file. The settings file is determined by Gradle via a naming convention. The default name for this file is settings.gradle. Later in this chapter we explain how Gradle looks for a settings file.

The settings file is executed during the initialization phase. A multi-project build must have a settings.gradle file in the root project of the multi-project hierarchy. It is required because the settings file defines which projects are taking part in the multi-project build (see [Authoring Multi-](#page-365-0)[Project Builds](#page-365-0)). For a single-project build, a settings file is optional. Besides defining the included projects, you might need it to add libraries to your build script classpath (see [Organizing Gradle](#page-381-0) [Projects\)](#page-381-0). Let's first do some introspection with a single project build:

*Example 170. Single project build*

```
settings.gradle
```

```
rootProject.name = 'basic'
println 'This is executed during the initialization phase.'
```
*build.gradle*

```
println 'This is executed during the configuration phase.'
task configured {
      println 'This is also executed during the configuration phase.'
}
task test {
      doLast {
          println 'This is executed during the execution phase.'
      }
}
task testBoth {
      doFirst {
        println 'This is executed first during the execution phase.'
      }
      doLast {
        println 'This is executed last during the execution phase.'
      }
      println 'This is executed during the configuration phase as well.'
}
```
*settings.gradle.kts*

```
rootProject.name = "basic"
println("This is executed during the initialization phase.")
```
*build.gradle.kts*

```
println("This is executed during the configuration phase.")
tasks.register("configured") {
      println("This is also executed during the configuration phase.")
}
tasks.register("test") {
      doLast {
          println("This is executed during the execution phase.")
      }
}
tasks.register("testBoth") {
      doFirst {
          println("This is executed first during the execution phase.")
      }
      doLast {
          println("This is executed last during the execution phase.")
      }
      println("This is executed during the configuration phase as well.")
}
```
### **Output of gradle test testBoth**

> gradle test testBoth This is executed during the initialization phase.

> Configure project : This is executed during the configuration phase. This is also executed during the configuration phase. This is executed during the configuration phase as well.

> Task :test This is executed during the execution phase.

> Task :testBoth This is executed first during the execution phase. This is executed last during the execution phase.

BUILD SUCCESSFUL in 0s 2 actionable tasks: 2 executed

> gradle test testBoth This is executed during the initialization phase.

> Configure project : This is executed during the configuration phase. This is executed during the configuration phase as well.

> Task :test This is executed during the execution phase.

> Task :testBoth This is executed first during the execution phase. This is executed last during the execution phase.

BUILD SUCCESSFUL in 0s 2 actionable tasks: 2 executed

For a build script, the property access and method calls are delegated to a project object. Similarly property access and method calls within the settings file is delegated to a settings object. Look at the [Settings](https://docs.gradle.org/6.8.2/dsl/org.gradle.api.initialization.Settings.html) class in the API documentation for more information.

# **Initialization**

How does Gradle know whether to do a single or multi-project build? If you trigger a multi-project build from a directory with a settings.gradle file, Gradle uses it to configure the build. Gradle also allows you to execute the build from within any subproject taking part in the build. [5: Gradle supports partial multi-project builds (see [Executing Multi-Project Builds\)](#page-4-0).] If you execute Gradle from within a project with no settings.gradle file, Gradle looks for a settings.gradle file in the following way:

- It looks for settings.gradle in parent directories.
- If not found, the build is executed as a single project build.
- If a settings.gradle file is found, Gradle checks if the current project is part of the multi-project hierarchy defined in the found settings.gradle file. If not, the build is executed as a single project build. Otherwise a multi-project build is executed.

What is the purpose of this behavior? Gradle needs to determine whether the project you are in is a subproject of a multi-project build or not. Of course, if it is a subproject, only the subproject and its dependent projects are built, but Gradle needs to create the build configuration for the whole multiproject build (see [Configuration and Execution](#page-379-0)). If the current project contains a settings.gradle file, the build is always executed as:

- a single project build, if the settings.gradle file does not define a multi-project hierarchy
- a multi-project build, if the settings.gradle file does define a multi-project hierarchy.

The automatic search for a settings.gradle file only works for multi-project builds with a default project layout where project paths match the physical subproject layout on disk. Gradle supports arbitrary physical layouts for a multi-project build, but for such arbitrary layouts you need to execute the build from the directory where the settings file is located. For information on how to run partial builds from the root, see [Executing tasks by their fully qualified name.](#page-141-0)

Gradle creates a Project object for every project taking part in the build. For a multi-project build these are the projects specified in the Settings object (plus the root project). Each project object has by default a name equal to the name of its top level directory, and every project except the root project has a parent project. Any project may have child projects.

# **Configuration and execution of a single project build**

For a single project build, the workflow of the *after initialization* phases are pretty simple. The build script is executed against the project object that was created during the initialization phase. Then Gradle looks for tasks with names equal to those passed as command line arguments. If these task names exist, they are executed as a separate build in the order you have passed them. The configuration and execution for multi-project builds is discussed in [Configuration and Execution.](#page-379-0)

# **Responding to the lifecycle in the build script**

Your build script can receive notifications as the build progresses through its lifecycle. These notifications generally take two forms: You can either implement a particular listener interface, or you can provide a closure to execute when the notification is fired. The examples below use closures. For details on how to use the listener interfaces, refer to the API documentation.

# **Project evaluation**

You can receive a notification immediately before and after a project is evaluated. This can be used to do things like performing additional configuration once all the definitions in a build script have been applied, or for some custom logging or profiling.

Below is an example which adds a test task to each project which has a hasTests property value of

true.

```
Example 171. Adding of test task to each project which has certain property set
```

```
build.gradle
```

```
allprojects {
      afterEvaluate { project ->
          if (project.hasTests) {
              println "Adding test task to $project"
              project.task('test') {
                  doLast {
                      println "Running tests for $project"
  }
              }
          }
     }
}
```
*project-a.gradle*

 $hasTests = true$ 

```
build.gradle.kts
```

```
allprojects {
      afterEvaluate {
          if (extra["hasTests"] as Boolean) {
              println("Adding test task to $project")
              tasks.register("test") {
                  doLast {
                      println("Running tests for $project")
  }
              }
          }
      }
}
```
*project-a.gradle.kts*

extra["hasTests"] = true

```
> gradle -q test
Adding test task to project ':project-a'
Running tests for project ':project-a'
```
This example uses method Project.afterEvaluate() to add a closure which is executed after the project is evaluated.

It is also possible to receive notifications when any project is evaluated. This example performs some custom logging of project evaluation. Notice that the afterProject notification is received regardless of whether the project evaluates successfully or fails with an exception.

*Example 172. Notifications*

```
build.gradle
  gradle.afterProject { project ->
        if (project.state.failure) {
             println "Evaluation of $project FAILED"
        } else {
             println "Evaluation of $project succeeded"
        }
  }
build.gradle.kts
  gradle.afterProject {
        if (state.failure != null) {
             println("Evaluation of $project FAILED")
        } else {
             println("Evaluation of $project succeeded")
        }
  }
```
**Output of gradle -q test**

```
> gradle -q test
Evaluation of root project 'build-project-evaluate-events' succeeded
Evaluation of project ':project-a' succeeded
Evaluation of project ':project-b' FAILED
FAILURE: Build failed with an exception.
* Where:
Build file '/home/user/gradle/samples/project-b.gradle' line: 1
* What went wrong:
A problem occurred evaluating project ':project-b'.
> broken
* Try:
Run with --stacktrace option to get the stack trace. Run with --info or --debug option
to get more log output. Run with --scan to get full insights.
* Get more help at https://help.gradle.org
BUILD FAILED in 0s
> gradle -q test
Evaluation of root project 'build-project-evaluate-events' succeeded
```

```
FAILURE: Build failed with an exception.
```
Evaluation of project ':project-a' succeeded Evaluation of project ':project-b' FAILED

```
* Where:
Build file '/home/user/gradle/samples/project-b.gradle.kts' line: 1
```

```
* What went wrong:
broken
```

```
* Try:
Run with --stacktrace option to get the stack trace. Run with --info or --debug option
to get more log output. Run with --scan to get full insights.
```

```
* Get more help at https://help.gradle.org
```

```
BUILD FAILED in 0s
```
You can also add a [ProjectEvaluationListener](https://docs.gradle.org/6.8.2/javadoc/org/gradle/api/ProjectEvaluationListener.html) to the [Gradle](https://docs.gradle.org/6.8.2/dsl/org.gradle.api.invocation.Gradle.html) to receive these events.

### **Task creation**

You can receive a notification immediately after a task is added to a project. This can be used to set

some default values or add behaviour before the task is made available in the build file.

The following example sets the srcDir property of each task as it is created.

*Example 173. Setting of certain property to all tasks*

*build.gradle*

```
tasks.whenTaskAdded { task ->
      task.ext.srcDir = 'src/main/java'
}
```
task a

println "source dir is \$a.srcDir"

*build.gradle.kts*

```
tasks.whenTaskAdded {
      extra["srcDir"] = "src/main/java"
}
val a by tasks.registering
println("source dir is ${a.get().extra["srcDir"]}")
```
*Output of* **gradle -q a**

```
> gradle -q a
source dir is src/main/java
```
You can also add an [Action](https://docs.gradle.org/6.8.2/javadoc/org/gradle/api/Action.html) to a [TaskContainer](https://docs.gradle.org/6.8.2/javadoc/org/gradle/api/tasks/TaskContainer.html) to receive these events.

### **Task execution graph ready**

You can receive a notification immediately after the task execution graph has been populated.

You can also add a [TaskExecutionGraphListener](https://docs.gradle.org/6.8.2/javadoc/org/gradle/api/execution/TaskExecutionGraphListener.html) to the [TaskExecutionGraph](https://docs.gradle.org/6.8.2/javadoc/org/gradle/api/execution/TaskExecutionGraph.html) to receive these events.

### **Task execution**

You can receive a notification immediately before and after any task is executed.

The following example logs the start and end of each task execution. Notice that the afterTask notification is received regardless of whether the task completes successfully or fails with an

#### exception.

*Example 174. Logging of start and end of each task execution*

```
build.gradle
```

```
task ok
task broken(dependsOn: ok) {
      doLast {
          throw new RuntimeException('broken')
      }
}
gradle.taskGraph.beforeTask { Task task ->
      println "executing $task ..."
}
gradle.taskGraph.afterTask { Task task, TaskState state ->
      if (state.failure) {
          println "FAILED"
      }
      else {
          println "done"
      }
}
```
### *build.gradle.kts*

```
tasks.register("ok")
tasks.register("broken") {
      dependsOn("ok")
      doLast {
          throw RuntimeException("broken")
      }
}
gradle.taskGraph.beforeTask {
      println("executing $this ...")
}
gradle.taskGraph.afterTask {
      if (state.failure != null) {
          println("FAILED")
      } else {
          println("done")
      }
}
```
**Output of gradle -q broken**

```
> gradle -q broken
executing task ':ok' ...
done
executing task ':broken' ...
FAILED
FAILURE: Build failed with an exception.
* Where:
Build file '/home/user/gradle/samples/build.gradle' line: 5
* What went wrong:
Execution failed for task ':broken'.
> broken
* Try:
Run with --stacktrace option to get the stack trace. Run with --info or --debug option
to get more log output. Run with --scan to get full insights.
* Get more help at https://help.gradle.org
BUILD FAILED in 0s
```

```
> gradle -q broken
executing task ':ok' ...
done
executing task ':broken' ...
FAILED
FAILURE: Build failed with an exception.
* What went wrong:
Execution failed for task ':broken'.
> broken
* Try:
Run with --stacktrace option to get the stack trace. Run with --info or --debug option
to get more log output. Run with --scan to get full insights.
* Get more help at https://help.gradle.org
BUILD FAILED in 0s
```
You can also use a [TaskExecutionListener](https://docs.gradle.org/6.8.2/javadoc/org/gradle/api/execution/TaskExecutionListener.html) to the [TaskExecutionGraph](https://docs.gradle.org/6.8.2/javadoc/org/gradle/api/execution/TaskExecutionGraph.html) to receive these events.

# **Logging**

The log is the main 'UI' of a build tool. If it is too verbose, real warnings and problems are easily hidden by this. On the other hand you need relevant information for figuring out if things have gone wrong. Gradle defines 6 log levels, as shown in [Log levels.](#page-357-0) There are two Gradle-specific log levels, in addition to the ones you might normally see. Those levels are *QUIET* and *LIFECYCLE*. The latter is the default, and is used to report build progress.

# <span id="page-357-0"></span>**Log levels**

### **ERROR**

Error messages

# **QUIET**

Important information messages

# **WARNING**

Warning messages

# **LIFECYCLE**

Progress information messages

# **INFO**

Information messages

# **DEBUG**

Debug messages

**NOTE** The rich components of the console (build status and work in progress area) are displayed regardless of the log level used. Before Gradle 4.0 those rich components were only displayed at log level LIFECYCLE or below.

# **Choosing a log level**

You can use the command line switches shown in [Log level command-line options](#page-357-1) to choose different log levels. You can also configure the log level using gradle.properties, see [Gradle](#page-115-0) [properties](#page-115-0). In [Stacktrace command-line options](#page-358-0) you find the command line switches which affect stacktrace logging.

| <b>Option</b>     | <b>Outputs Log Levels</b>                    |
|-------------------|----------------------------------------------|
|                   | no logging options LIFECYCLE and higher      |
| $-q$ or $-q$ uiet | QUIET and higher                             |
| $-w$ or $-$ -warn | WARN and higher                              |
| $-i$ or $-i$ nfo  | <b>INFO</b> and higher                       |
| -d or --debug     | DEBUG and higher (that is, all log messages) |

<span id="page-357-1"></span>*Table 3. Log level command-line options*

#### **CAUTION** The DEBUG log level can [expose security sensitive information to the console.](#page-358-1)

#### <span id="page-358-0"></span>**Stacktrace command-line options**

#### -s **or** --stacktrace

Truncated stacktraces are printed. We recommend this over full stacktraces. Groovy full stacktraces are extremely verbose (Due to the underlying dynamic invocation mechanisms. Yet they usually do not contain relevant information for what has gone wrong in *your* code.) This option renders stacktraces for deprecation warnings.

#### -S **or** --full-stacktrace

The full stacktraces are printed out. This option renders stacktraces for deprecation warnings.

#### **<No stacktrace options>**

No stacktraces are printed to the console in case of a build error (e.g. a compile error). Only in case of internal exceptions will stacktraces be printed. If the DEBUG log level is chosen, truncated stacktraces are always printed.

# <span id="page-358-1"></span>**Logging Sensitive Information**

Running Gradle with the DEBUG log level can expose security sensitive information to the console and build log.

This information can include but is not limited to:

- Environment variables
- Private repository credentials
- Build cache & Gradle Enterprise Credentials
- [Plugin Portal](https://plugins.gradle.org/) publishing credentials

The DEBUG log level should **not** be used when running on public Continuous Integration services. Build logs for public Continuous Integration services are world-viewable and can expose this sensitive information. Depending upon your organization's threat model, logging sensitive credentials in private CI may also be a vulnerability. Please discuss this with your organization's security team.

Some CI providers attempt to scrub sensitive credentials from logs; however, this will be imperfect and usually only scrubs exact-matches of pre-configured secrets.

If you believe a Gradle Plugin may be exposing sensitive information, please contact [security@gradle.com](mailto:security@gradle.com) for disclosure assistance.

# **Writing your own log messages**

A simple option for logging in your build file is to write messages to standard output. Gradle redirects anything written to standard output to its logging system at the QUIET log level.

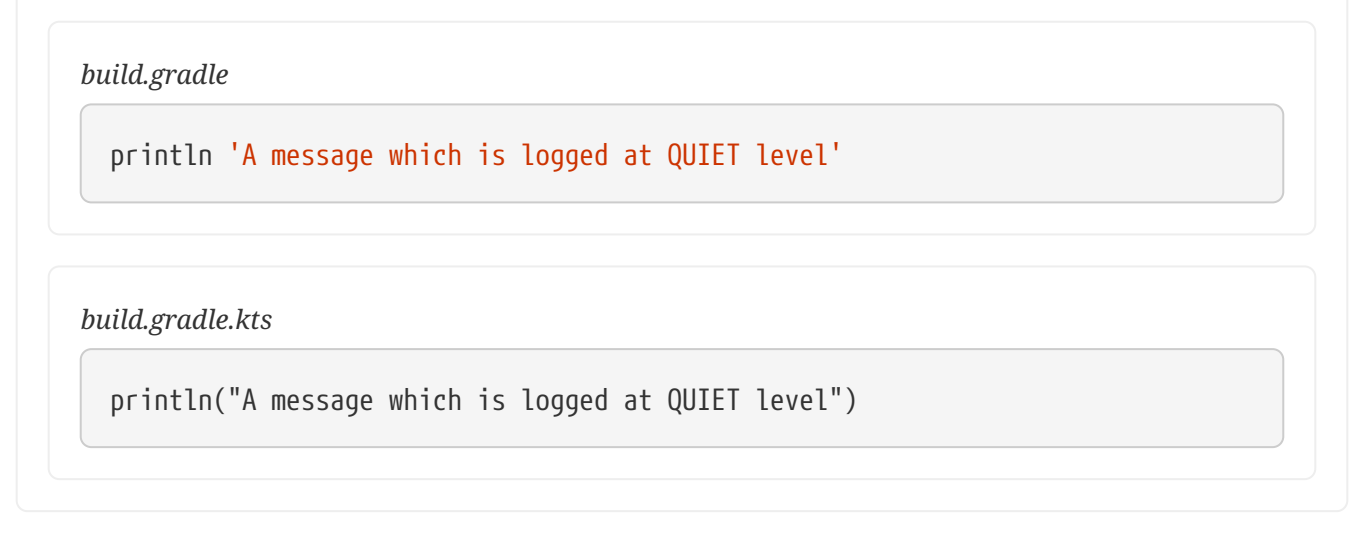

Gradle also provides a logger property to a build script, which is an instance of [Logger.](https://docs.gradle.org/6.8.2/javadoc/org/gradle/api/logging/Logger.html) This interface extends the SLF4J Logger interface and adds a few Gradle specific methods to it. Below is an example of how this is used in the build script:

*Example 176. Writing your own log messages*

*build.gradle*

```
logger.quiet('An info log message which is always logged.')
logger.error('An error log message.')
logger.warn('A warning log message.')
logger.lifecycle('A lifecycle info log message.')
logger.info('An info log message.')
logger.debug('A debug log message.')
logger.trace('A trace log message.') // Gradle never logs TRACE level logs
```
*build.gradle.kts*

```
logger.quiet("An info log message which is always logged.")
logger.error("An error log message.")
logger.warn("A warning log message.")
logger.lifecycle("A lifecycle info log message.")
logger.info("An info log message.")
logger.debug("A debug log message.")
logger.trace("A trace log message.") // Gradle never logs TRACE level logs
```
Use the [typical SLF4J pattern](https://www.slf4j.org/manual.html#typical_usage) to replace a placeholder with an actual value as part of the log message.
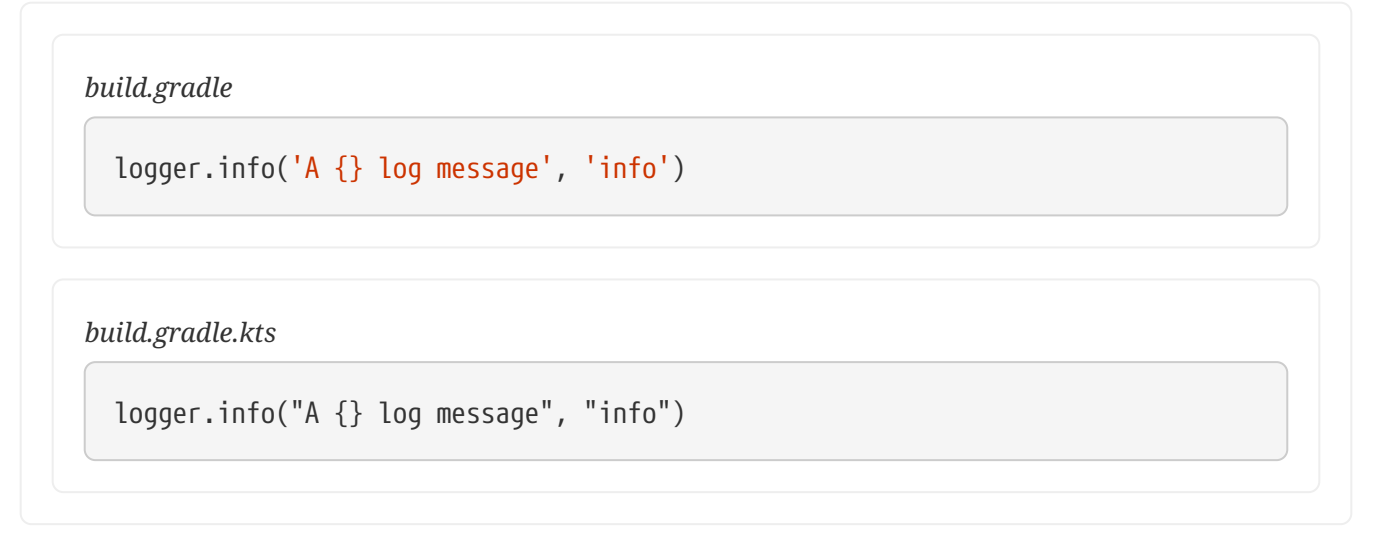

You can also hook into Gradle's logging system from within other classes used in the build (classes from the buildSrc directory for example). Simply use an SLF4J logger. You can use this logger the same way as you use the provided logger in the build script.

*Example 178. Using SLF4J to write log messages*

```
build.gradle
  import org.slf4j.LoggerFactory
  def slf4jLogger = LoggerFactory.getLogger('some-logger')
  slf4jLogger.info('An info log message logged using SLF4j')
```
*build.gradle.kts*

import org.slf4j.LoggerFactory

val slf4jLogger = LoggerFactory.getLogger("some-logger") slf4jLogger.info("An info log message logged using SLF4j")

#### **Logging from external tools and libraries**

Internally, Gradle uses Ant and Ivy. Both have their own logging system. Gradle redirects their logging output into the Gradle logging system. There is a 1:1 mapping from the Ant/Ivy log levels to the Gradle log levels, except the Ant/Ivy TRACE log level, which is mapped to Gradle DEBUG log level. This means the default Gradle log level will not show any Ant/Ivy output unless it is an error or a warning.

There are many tools out there which still use standard output for logging. By default, Gradle redirects standard output to the QUIET log level and standard error to the ERROR level. This behavior

is configurable. The project object provides a [LoggingManager](https://docs.gradle.org/6.8.2/javadoc/org/gradle/api/logging/LoggingManager.html), which allows you to change the log levels that standard out or error are redirected to when your build script is evaluated.

*Example 179. Configuring standard output capture*

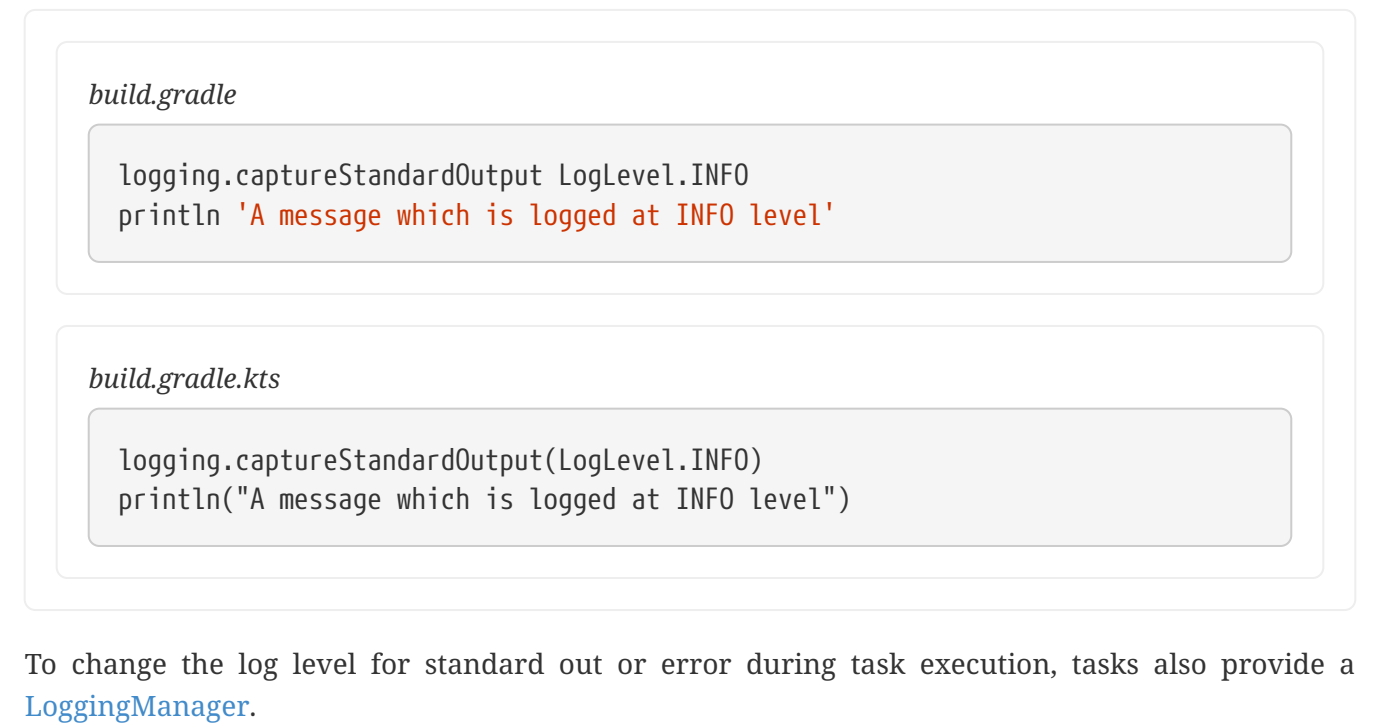

*Example 180. Configuring standard output capture for a task*

*build.gradle*

```
task logInfo {
      logging.captureStandardOutput LogLevel.INFO
      doFirst {
          println 'A task message which is logged at INFO level'
      }
}
```

```
build.gradle.kts
```

```
tasks.register("logInfo") {
      logging.captureStandardOutput(LogLevel.INFO)
      doFirst {
          println("A task message which is logged at INFO level")
      }
}
```
Gradle also provides integration with the Java Util Logging, Jakarta Commons Logging and Log4j logging toolkits. Any log messages which your build classes write using these logging toolkits will be

redirected to Gradle's logging system.

### **Changing what Gradle logs**

You can replace much of Gradle's logging UI with your own. You might do this, for example, if you want to customize the UI in some way - to log more or less information, or to change the formatting. You replace the logging using the [Gradle.useLogger\(java.lang.Object\)](https://docs.gradle.org/6.8.2/dsl/org.gradle.api.invocation.Gradle.html#org.gradle.api.invocation.Gradle:useLogger(java.lang.Object)) method. This is accessible from a build script, or an init script, or via the embedding API. Note that this completely disables Gradle's default output. Below is an example init script which changes how task execution and build completion is logged.

```
customLogger.init.gradle
```

```
useLogger(new CustomEventLogger())
class CustomEventLogger extends BuildAdapter implements TaskExecutionListener
{
      void beforeExecute(Task task) {
          println "[$task.name]"
      }
      void afterExecute(Task task, TaskState state) {
          println()
      }
      void buildFinished(BuildResult result) {
          println 'build completed'
          if (result.failure != null) {
               result.failure.printStackTrace()
          }
      }
}
```

```
customLogger.init.gradle.kts
```

```
useLogger(CustomEventLogger())
class CustomEventLogger() : BuildAdapter(), TaskExecutionListener {
      override fun beforeExecute(task: Task) {
          println("[${task.name}]")
      }
      override fun afterExecute(task: Task, state: TaskState) {
          println()
      }
      override fun buildFinished(result: BuildResult) {
          println("build completed")
          if (result.failure != null) {
              (result.failure as Throwable).printStackTrace()
          }
      }
}
```
\$ gradle -I customLogger.init.gradle build > Task :compile [compile] compiling source > Task :testCompile [testCompile] compiling test source > Task :test [test] running unit tests > Task :build [build] build completed 3 actionable tasks: 3 executed \$ gradle -I customLogger.init.gradle.kts build > Task :compile [compile] compiling source > Task :testCompile [testCompile] compiling test source > Task :test [test] running unit tests > Task :build [build] build completed 3 actionable tasks: 3 executed

Your logger can implement any of the listener interfaces listed below. When you register a logger, only the logging for the interfaces that it implements is replaced. Logging for the other interfaces is

left untouched. You can find out more about the listener interfaces in [Build lifecycle events.](#page-349-0)

- [BuildListener](https://docs.gradle.org/6.8.2/javadoc/org/gradle/BuildListener.html)
- [ProjectEvaluationListener](https://docs.gradle.org/6.8.2/javadoc/org/gradle/api/ProjectEvaluationListener.html)
- [TaskExecutionGraphListener](https://docs.gradle.org/6.8.2/javadoc/org/gradle/api/execution/TaskExecutionGraphListener.html)
- [TaskExecutionListener](https://docs.gradle.org/6.8.2/javadoc/org/gradle/api/execution/TaskExecutionListener.html)
- [TaskActionListener](https://docs.gradle.org/6.8.2/javadoc/org/gradle/api/execution/TaskActionListener.html)

# **Structuring and Building a Software Component with Gradle**

If you are building a software of a certain size with Gradle, you have two basic structuring mechanisms. First, this chapter describes how to structure your software project using a Gradle multi-project. In this documentation, we consider this to be a single *software component* which is structured internally. Second, you may regard your software as a *software product* that is composed of multiple *software components* where each component is represented by a separate Gradle build. This is described in detail in the chapter on [structuring software products with Gradle](structuring_software_products.pdf)

### **Creating a multi-project build**

A multi-project build in Gradle consists of one root project, and one or more subprojects.

A basic multi-project build contains a root project and a single subproject. This is a structure of a multi-project build that contains a single subproject called app:

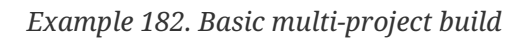

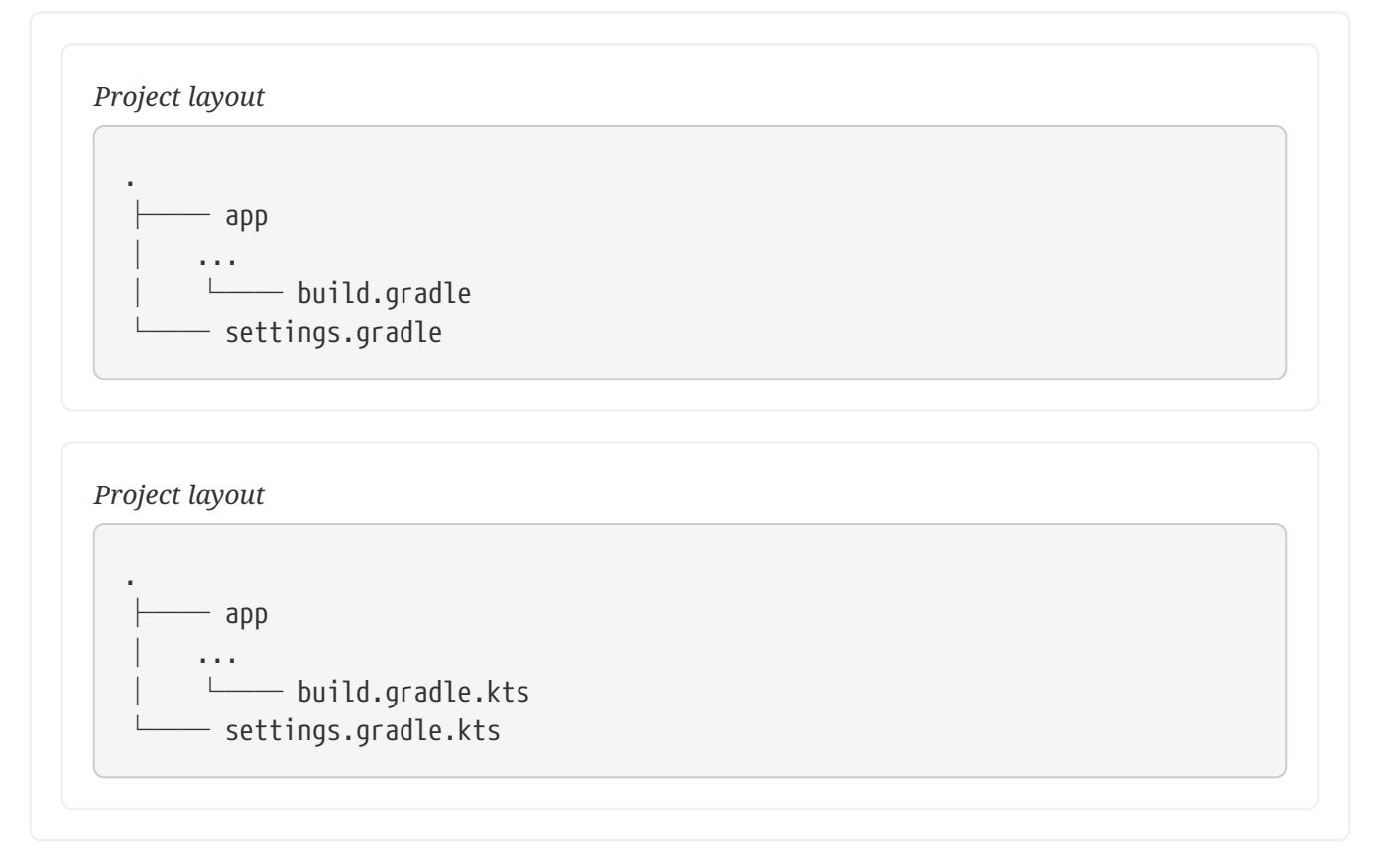

This is the recommended project structure for starting any Gradle project. The [build init plugin](#page-4-0) also generates skeleton projects that follow this structure - a root project with a single subproject.

Note that the root project does not have a Gradle build file, only a settings file that defines the subprojects to include.

```
settings.gradle
```

```
rootProject.name = 'basic-multiproject'
include 'app'
```

```
settings.gradle.kts
```

```
rootProject.name = "basic-multiproject"
include("app")
```
In this case, Gradle will look for a build file in the app directory.

We can view the structure of a multi-project build by running the gradle projects command.

```
> gradle -q projects
                         ------------------------------------------------------------
Root project 'basic-multiproject'
                                       ------------------------------------------------------------
Root project 'basic-multiproject'
\--- Project ':app'
To see a list of the tasks of a project, run gradle <project-path>:tasks
For example, try running gradle :app:tasks
```
Let's say the app subproject is a Java application by applying the [application plugin](#page-4-0) and configuring the main class:

```
app/build.gradle
```

```
plugins {
      id 'application'
}
application {
      mainClass = 'com.example.Hello'
}
```
*app/build.gradle.kts*

```
plugins {
      id("application")
}
application {
      mainClass.set("com.example.Hello")
}
```
*app/src/main/java/com/example/Hello.java*

```
package com.example;
public class Hello {
      public static void main(String[] args) {
          System.out.println("Hello, world!");
      }
}
```
We can then run the application by executing the run task from the [application plugin.](#page-4-0)

> gradle -q run Hello, world!

And that's how simple it is to create a basic multi-project build.

### **Adding subprojects**

Let's say we want to add another subproject called lib to the previously created project. All we need to do is add another include statement in the root settings file:

*settings.gradle*

```
rootProject.name = 'basic-multiproject'
include 'app'
include 'lib'
```

```
settings.gradle.kts
```

```
rootProject.name = "basic-multiproject"
include("app")
include("lib")
```
Gradle will then look for the build file for the new subproject in the lib/ subdirectory of the project:

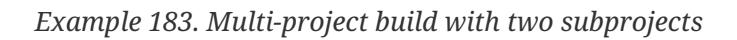

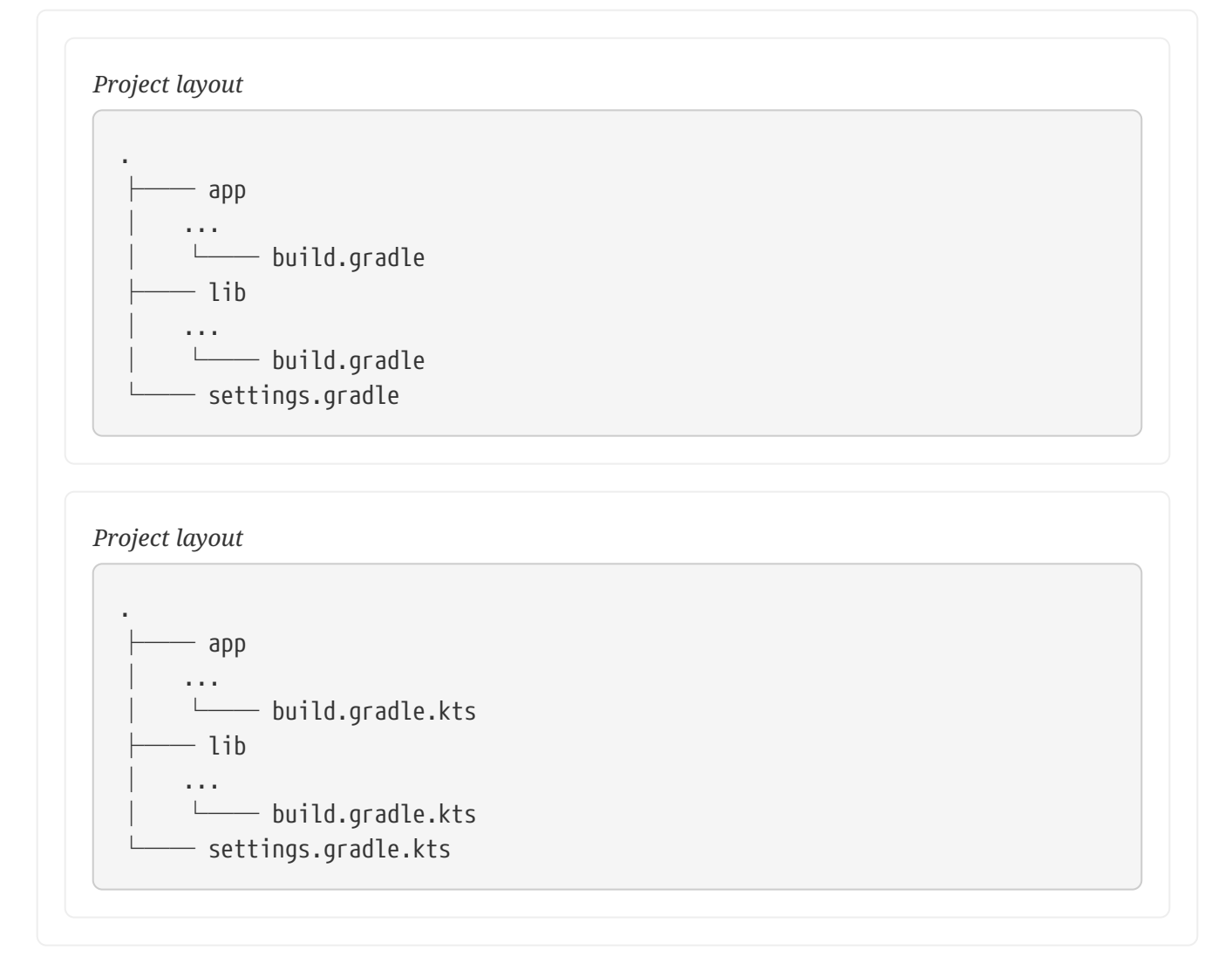

Next, will explore how build logic can be [shared between subprojects](#page-4-0) and how subprojects can [depend on one another.](#page-4-0)

#### **Naming recommendations**

As your project grows, naming and consistency gets increasingly more important. To keep your builds maintainable, we recommend the following:

- 1. *Keep default project names for subprojects*: It is possible to configure custom project names in the settings file. However, it's an unnecessary extra effort for the developers to keep track of which project belongs to what folders.
- 2. *Use kebab case formatting for all project names*: A kebab case formatting is when all letters lowercase, words separated with a dash ('-') character (e.g.kebab-case-formatting). This is already the de-facto pattern for many large projects. Besides, Gradle supports [name](#page-1058-0) [abbreviation for kebab case names](#page-1058-0).
- 3. *Define the root project name in the settings file*: The ´rootProject.name´ effectively assigns a name to the build as a whole, which is used in reports like build scans. If the root project name is not set, the name will be the container directory name, which can be unstable (i.e. you can check out your project to any directory).

# **Sharing Build Logic between Subprojects**

#### **Convention Plugins**

Usually, subprojects in a multi-project build share some common traits. For example, several subprojects may contain *code* in a particular programming language while another subproject may be dedicated for *documentation*. Code quality rules apply to all of the *code* subprojects but not the *documentation* subproject. At the same time, the subprojects that share one common trait may serve different purposes - they may produce different *artifact types* that further differentiate them, for example:

- *public libraries* libraries that are published to some repository
- *internal libraries* libraries on which other subprojects depend on internally within the project
- *command line applications* applications with specific packaging requirements
- *web services* applications with specific packaging requirements that are different from above
- etc

Some other *code* subprojects may be dedicated for *testing purposes* and so on.

The traits above identify a subproject's *type*. Or in other words, a subproject's *type* tells us what traits the project has.

Gradle's recommended way of organizing build logic is to use its plugin system. A plugin should define the *type* of a subproject. In fact, [Gradle core plugins](#page-4-0) are modeled in the same way - for example, the [Java Plugin](#page-4-0) configures a generic java project, while [Java Library Plugin](#page-4-0) internally applies the [Java Plugin](#page-4-0) and configures aspects specific to a Java library in addition. Similarly, the

[Application Plugin](#page-4-0) applies and configures the [Java Plugin](#page-4-0) and the [Distribution Plugin](#page-4-0).

You can compose custom build logic by applying and configuring both core and external plugins and create custom plugins that define new project *types* and configure conventions specific to your project or organization. For each of the example traits from the beginning of this section, we can write a plugin that encapsulates the logic common to the subproject of a given *type*.

We recommend putting source code and tests for the convention plugins in the special buildSrc directory in the root directory of the project. For more information about buildSrc, consult [Using](#page-383-0) [buildSrc to organize build logic](#page-383-0).

Have a look at the [sample that demonstrates a multi-project build that models the build logic using](../samples/sample_convention_plugins.html) [convention plugins](../samples/sample_convention_plugins.html).

Another, more complex and real-world example of a multi-project build that composes build logic using convention plugins is the build of the [Gradle Build Tool](https://github.com/gradle/gradle) itself.

#### <span id="page-370-0"></span>**Cross project configuration**

Another, discouraged, way to share build logic between subproject is *cross project configuration* via the subprojects {} and allprojects {} DSL constructs. With cross configuration, build logic can be injected into a subproject and this is not obvious when looking at the subproject's build script, making it harder to understand the logic of a particular subproject. In the long run, cross configuration usually grows complex with more and more conditional logic and a higher maintenance burden. Cross configuration can also introduce [configuration-time coupling between](#page-380-0) [projects](#page-380-0), which can prevent optimizations like [configuration-on-demand](#page-380-1) from working properly.

There are two most common uses of cross-configuration that can be better modelled using convention plugins:

- Applying plugins or other configuration to subprojects of certain type. Often the crossconfiguration section will do if subproject is of type X, then configure Y. This is equivalent to applying X-conventions plugin directly to a subproject.
- Extracting information from subprojects of a certain type. This use case can be modelled using [outgoing configuration variants.](#page-714-0)

# **Fine Tuning the Project Layout**

A multi-project build is a build where you build more than one project during a single execution of Gradle. You have to declare the projects taking part in the multi-project build in the settings file.

### **Project locations**

Multi-project builds are always represented by a tree with a single root. Each element in the tree represents a project. A project has a path which denotes the position of the project in the multiproject build tree. In most cases the project path is consistent with the physical location of the project in the file system. However, this behavior is configurable. The project tree is created in the settings.gradle file. The location of the settings file is also the location of the root project.

#### **Building the tree**

In the settings file you can use the include method to build the project tree.

```
Example 184. Project layout
```
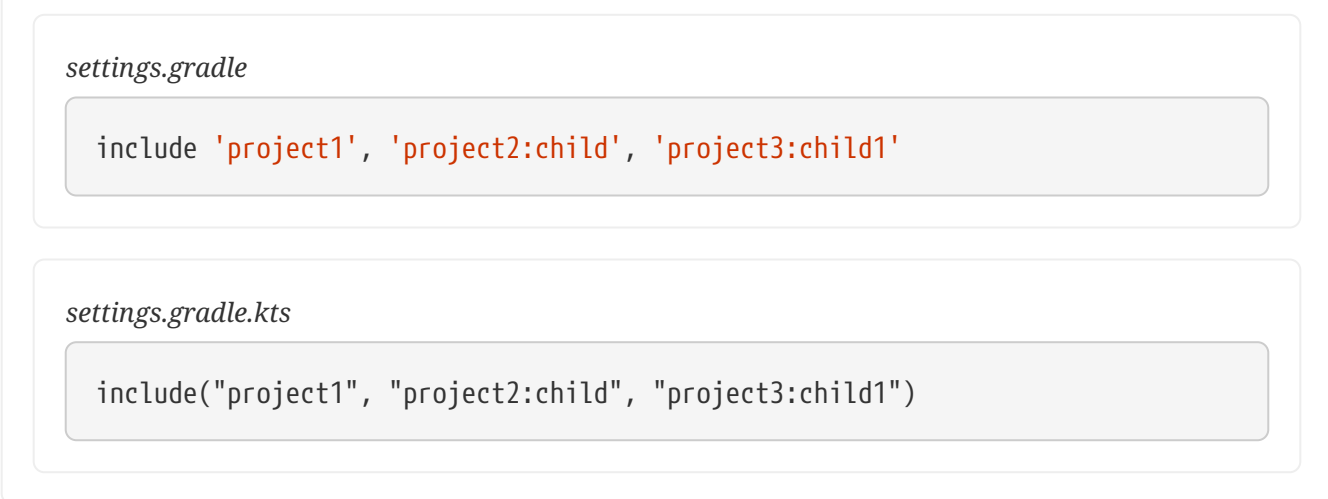

The include method takes project paths as arguments. The project path is assumed to be equal to the relative physical file system path. For example, a path 'services:api' is mapped by default to a folder 'services/api' (relative from the project root). You only need to specify the leaves of the tree. This means that the inclusion of the path 'services:hotels:api' will result in creating 3 projects: 'services', 'services:hotels' and 'services:hotels:api'. More examples of how to work with the project path can be found in the DSL documentation of [Settings.include\(java.lang.String\[\]\).](https://docs.gradle.org/6.8.2/dsl/org.gradle.api.initialization.Settings.html#org.gradle.api.initialization.Settings:include(java.lang.String[]))

### **Modifying elements of the project tree**

The multi-project tree created in the settings file is made up of so called *project descriptors*. You can modify these descriptors in the settings file at any time. To access a descriptor you can do:

*Example 185. Lookup of elements of the project tree*

```
settings.gradle
  println rootProject.name
  println project(':project-a').name
settings.gradle.kts
  println(rootProject.name)
  println(project(":project-a").name)
```
Using this descriptor you can change the name, project directory and build file of a project.

*Example 186. Modification of elements of the project tree*

*settings.gradle*

```
rootProject.name = 'main'
project(':project-a').projectDir = file('../my-project-a')
project(':project-a').buildFileName = 'project-a.gradle'
```
*settings.gradle.kts*

```
rootProject.name = "main"
project(":project-a").projectDir = file("../my-project-a")
project(":project-a").buildFileName = "project-a.gradle"
```
Look at the [ProjectDescriptor](https://docs.gradle.org/6.8.2/javadoc/org/gradle/api/initialization/ProjectDescriptor.html) class in the API documentation for more information.

# **Declaring Dependencies between Subprojects**

#### <span id="page-372-0"></span>**Project dependencies**

What if one project needs the jar produced by another project on its compile classpath? What if it also requires the transitive dependencies of the other project? Obviously this is a very common use case for Java multi-project builds. As mentioned in [Project dependencies](#page-523-0), Gradle offers project dependencies for this.

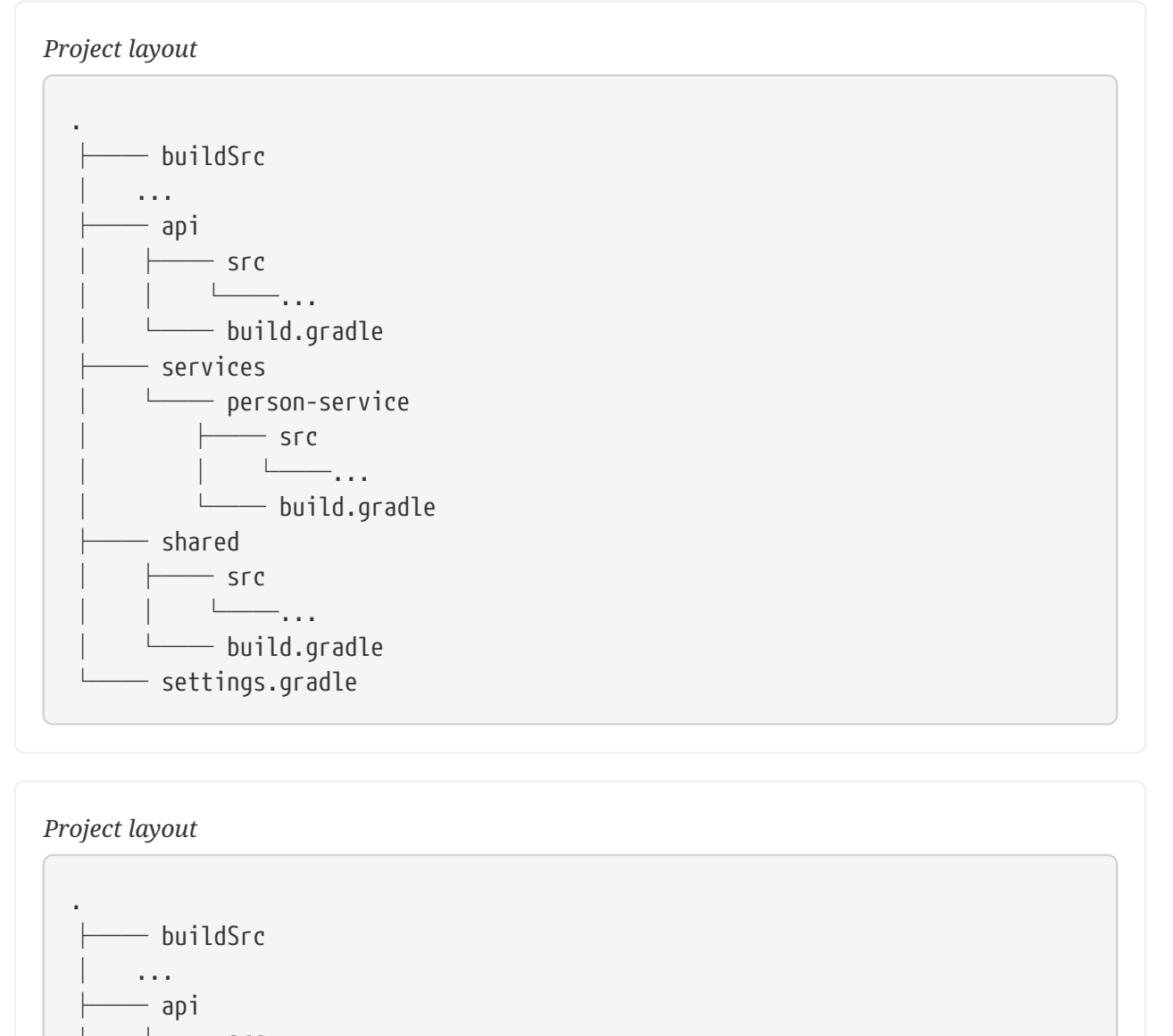

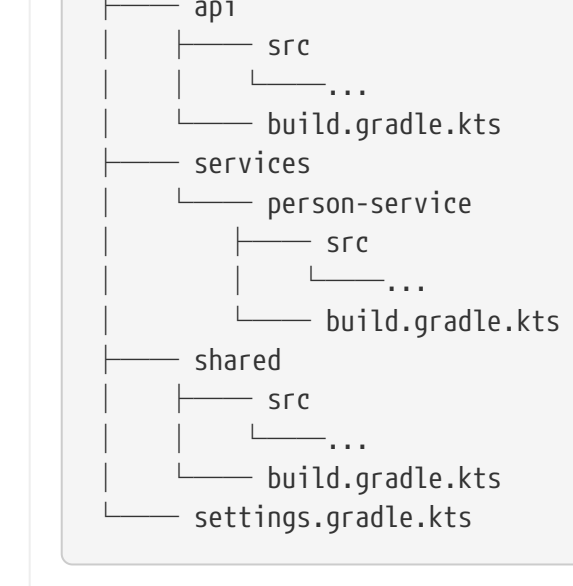

We have the projects shared, api and person-service. The person-service project has a dependency on the other two projects. The api project has a dependency on the shared project. It has no build script and gets nothing injected by another build script. We use the : separator to define a project path. Consult the DSL documentation of [Settings.include\(java.lang.String\[\]\)](https://docs.gradle.org/6.8.2/dsl/org.gradle.api.initialization.Settings.html#org.gradle.api.initialization.Settings:include(java.lang.String[])) for more information about defining project paths.

```
settings.gradle
```

```
rootProject.name = 'dependencies-java'
include 'api', 'shared', 'services:person-service'
```
*buildSrc/src/main/groovy/myproject.java-conventions.gradle*

```
plugins {
     id 'java'
}
group = 'com.example'
version = '1.0'repositories {
      mavenCentral()
}
dependencies {
      testImplementation "junit:junit:4.13"
}
```
*api/build.gradle*

```
plugins {
      id 'myproject.java-conventions'
}
dependencies {
      implementation project(':shared')
}
```
*shared/build.gradle*

```
plugins {
      id 'myproject.java-conventions'
}
```

```
plugins {
     id 'myproject.java-conventions'
}
dependencies {
      implementation project(':shared')
      implementation project(':api')
}
```
*settings.gradle.kts*

```
rootProject.name = "dependencies-java"
include("api", "shared", "services:person-service")
```
*buildSrc/src/main/kotlin/myproject.java-conventions.gradle.kts*

```
plugins {
      id("java")
}
group = "com.example"
version = "1.0"repositories {
     mavenCentral()
}
dependencies {
      testImplementation("junit:junit:4.13")
}
```
*api/build.gradle.kts*

```
plugins {
      id("myproject.java-conventions")
}
dependencies {
      implementation(project(":shared"))
}
```

```
shared/build.gradle.kts
```

```
plugins {
      id("myproject.java-conventions")
}
```
*services/person-service/build.gradle.kts*

```
plugins {
      id("myproject.java-conventions")
}
dependencies {
      implementation(project(":shared"))
      implementation(project(":api"))
}
```
Shared build logic is extracted into a *convention plugin* that is applied in the subprojects' build scripts that also define project dependencies. A project dependency is a special form of an execution dependency. It causes the other project to be built first and adds the jar with the classes of the other project to the classpath. It also adds the dependencies of the other project to the classpath. You can trigger a gradle :api:compile. First the shared project is built and then the api project is built. Project dependencies enable partial multi-project builds.

### **Depending on artifacts produced by another project**

[Project dependencies](#page-372-0) model dependencies between modules. Effectively, you are saying that you depend on the main output of another project. In a Java-based project that's usually a JAR file.

Sometimes you may want to depend on an output produced by another task. In turn, you'll want to make sure that the task is executed beforehand to produce that very output. Declaring a task dependency from one project to another is a poor way to model this kind of relationship and introduces unnecessary coupling. The recommended way to model such a dependency is to produce the output, mark it as an "outgoing" artifact or add it to the output of the main source set which you can depend on in the consuming project.

Let's say you are working in a multi-project build with the two subprojects producer and consumer. The subproject producer defines a task named buildInfo that generates a properties file containing build information e.g. the project version. You can then map the task provider to its output file and Gradle will automatically establish a task dependency.

*Example 188. Task generating a property file containing build information*

*build.gradle*

```
plugins {
      id 'java-library'
}
version = '1.0'def buildInfo = tasks.register("buildInfo", BuildInfo) {
      version = project.version
      outputFile = file("$buildDir/generated-resources/build-info.properties")
}
sourceSets {
      main {
          output.dir(buildInfo.map { it.outputFile.asFile.get().parentFile })
      }
}
```
*build.gradle.kts*

```
plugins {
      id("java-library")
}
version = "1.0"val buildInfo by tasks.registering(BuildInfo::class) {
      version.set(project.version.toString())
      outputFile.set(file("$buildDir/generated-resources/build-
info.properties"))
}
sourceSets {
      main {
          output.dir(buildInfo.map { it.outputFile.asFile.get().parentFile })
      }
}
```

```
public abstract class BuildInfo extends DefaultTask {
      @Input
      public abstract Property<String> getVersion();
      @OutputFile
      public abstract RegularFileProperty getOutputFile();
      @TaskAction
      public void create() throws IOException {
          Properties prop = new Properties();
          prop.setProperty("version", getVersion().get());
          try (OutputStream output = new FileOutputStream(getOutputFile().getAsFile
().get())) {
              prop.store(output, null);
          }
      }
}
```
The consuming project is supposed to be able to read the properties file at runtime. Declaring a project dependency on the producing project takes care of creating the properties beforehand and making it available to the runtime classpath.

*Example 189. Declaring a project dependency on the project producing the properties file*

```
build.gradle
  dependencies {
        runtimeOnly project(':producer')
  }
build.gradle.kts
  dependencies {
        runtimeOnly(project(":producer"))
  }
```
In the example above, the consumer now declares a dependency on the outputs of the producer project.

Depending on the main output artifact from another project is only one example. Gradle has one of the most powerful [dependency management engines](#page-466-0) that allows you to share arbitrary artifacts between projects and let Gradle build them on demand. For more details see the section on [sharing](#page-714-1) [outputs between projects](#page-714-1).

# **Configuration time and execution time**

[Build phases](#page-345-0) describes the phases of every Gradle build. Let's zoom into the configuration and execution phases of a multi-project build. Configuration here means evaluating the build script file of a project, which includes downloading all plugins and build script dependencies. By default, the configuration of all projects happens before any task is executed. This means that when a single task, from a single project is requested, *all* projects of a multi-project build are configured first. The reason every project needs to be configured is to support the flexibility of accessing and changing any part of the Gradle project model.

#### **Parallel project execution**

With more and more CPU cores available on developer desktops and CI servers, it is important that Gradle is able to fully utilise these processing resources. More specifically, parallel execution attempts to:

- Reduce total build time for a multi-project build where execution is IO bound or otherwise does not consume all available CPU resources.
- Provide faster feedback for execution of small projects without awaiting completion of other projects.

Although Gradle already offers parallel test execution via [Test.setMaxParallelForks\(int\)](https://docs.gradle.org/6.8.2/javadoc/org/gradle/api/tasks/testing/Test.html#setMaxParallelForks-int-) the feature described in this section is parallel execution at a project level.

Parallel project execution allows the separate projects in a decoupled multi-project build to be executed in parallel (see also [Decoupled projects](#page-380-0)). While parallel execution does not strictly require decoupling at configuration time, the long-term goal is to provide a powerful set of features that will be available for fully decoupled projects. Such features include:

- [Configuration on-demand](#page-380-1).
- Configuration of projects in parallel.
- Re-use of configuration for unchanged projects.
- Project-level up-to-date checks.
- Using pre-built artifacts in the place of building dependent projects.

How does parallel execution work? First, you need to tell Gradle to use parallel mode. You can use the [--parallel](#page-1063-0) [command line argument](#page-1063-0) or configure your build environment ([Gradle properties\)](#page-115-0). Unless you provide a specific number of parallel threads, Gradle attempts to choose the right number based on available CPU cores. Every parallel worker exclusively owns a given project while executing a task. Task dependencies are fully supported and parallel workers will start executing upstream tasks first. Bear in mind that the alphabetical ordering of decoupled tasks, as can be seen during sequential execution, is not guaranteed in parallel mode. In other words, in parallel mode tasks will run as soon as their dependencies complete *and a task worker is available to run them*, which may be earlier than they would start during a sequential build. You should make sure that

task dependencies and task inputs/outputs are declared correctly to avoid ordering issues.

### <span id="page-380-0"></span>**Decoupled Projects**

Gradle allows any project to access any other project during both the configuration and execution phases. While this provides a great deal of power and flexibility to the build author, it also limits the flexibility that Gradle has when building those projects. For instance, this effectively prevents Gradle from correctly building multiple projects in parallel, configuring only a subset of projects, or from substituting a pre-built artifact in place of a project dependency.

Two projects are said to be *decoupled* if they do not directly access each other's project model. Decoupled projects may only interact in terms of declared dependencies: [project dependencies](#page-523-0) and/or [task dependencies.](#page-164-0) Any other form of project interaction (i.e. by modifying another project object or by reading a value from another project object) causes the projects to be coupled. The consequence of coupling during the configuration phase is that if gradle is invoked with the 'configuration on demand' option, the result of the build can be flawed in several ways. The consequence of coupling during execution phase is that if gradle is invoked with the parallel option, one project task runs too late to influence a task of a project building in parallel. Gradle does not attempt to detect coupling and warn the user, as there are too many possibilities to introduce coupling.

A very common way for projects to be coupled is by using [configuration injection.](#page-370-0) It may not be immediately apparent, but using key Gradle features like the allprojects and subprojects keywords automatically cause your projects to be coupled. This is because these keywords are used in a build.gradle file, which defines a project. Often this is a "root project" that does nothing more than define common configuration, but as far as Gradle is concerned this root project is still a fullyfledged project, and by using allprojects that project is effectively coupled to all other projects. Coupling of the root project to subprojects does not impact 'configuration on demand', but using the allprojects and subprojects in any subproject's build.gradle file will have an impact.

This means that using any form of shared build script logic or configuration injection (allprojects, subprojects, etc.) will cause your projects to be coupled. As we extend the concept of project decoupling and provide features that take advantage of decoupled projects, we will also introduce new features to help you to solve common use cases (like configuration injection) without causing your projects to be coupled.

In order to make good use of cross project configuration without running into issues for parallel and 'configuration on demand' options, follow these recommendations:

- Avoid a subproject's build script referencing other subprojects; preferring cross configuration from the root project.
- Avoid changing the configuration of other projects at execution time.

### <span id="page-380-1"></span>**Configuration on demand**

The *Configuration injection* feature and access to the complete project model are possible because every project is configured before the execution phase. Yet, this approach may not be the most efficient in a very large multi-project build. There are Gradle builds with a hierarchy of hundreds of subprojects. The configuration time of huge multi-project builds may become noticeable.

Configuration on demand attempts to configure only projects that are relevant for requested tasks, i.e. it only executes the build script file of projects that are participating in the build. This way, the configuration time of a large multi-project build can be reduced.

The configuration on demand feature is incubating, so not every build is guaranteed to work correctly. The feature should work very well for multi-project builds that have [decoupled projects](#page-380-0). In "configuration on demand" mode, projects are configured as follows:

- The root project is always configured.
- The project in the directory where the build is executed is also configured, but only when Gradle is executed without any tasks. This way the default tasks behave correctly when projects are configured on demand.
- The standard project dependencies are supported and makes relevant projects configured. If project A has a compile dependency on project B then building A causes configuration of both projects.
- The task dependencies declared via task path are supported and cause relevant projects to be configured. Example: someTask.dependsOn(":some-other-project:someOtherTask")
- A task requested via task path from the command line (or Tooling API) causes the relevant project to be configured. For example, building 'project-a:project-b:someTask' causes configuration of project-b.

To configure on demand with every build run see [Gradle properties](#page-115-0). To configure on demand just for a given build, see [command-line performance-oriented options.](#page-1063-0)

# **Organizing Gradle Projects**

Source code and build logic of every software project should be organized in a meaningful way. This page lays out the best practices that lead to readable, maintainable projects. The following sections also touch on common problems and how to avoid them.

#### **Separate language-specific source files**

Gradle's language plugins establish conventions for discovering and compiling source code. For example, a project applying the [Java plugin](#page-1171-0) will automatically compile the code in the directory src/main/java. Other language plugins follow the same pattern. The last portion of the directory path usually indicates the expected language of the source files.

Some compilers are capable of cross-compiling multiple languages in the same source directory. The Groovy compiler can handle the scenario of mixing Java and Groovy source files located in src/main/groovy. Gradle recommends that you place sources in directories according to their language, because builds are more performant and both the user and build can make stronger assumptions.

The following source tree contains Java and Kotlin source files. Java source files live in src/main/java, whereas Kotlin source files live in src/main/kotlin.

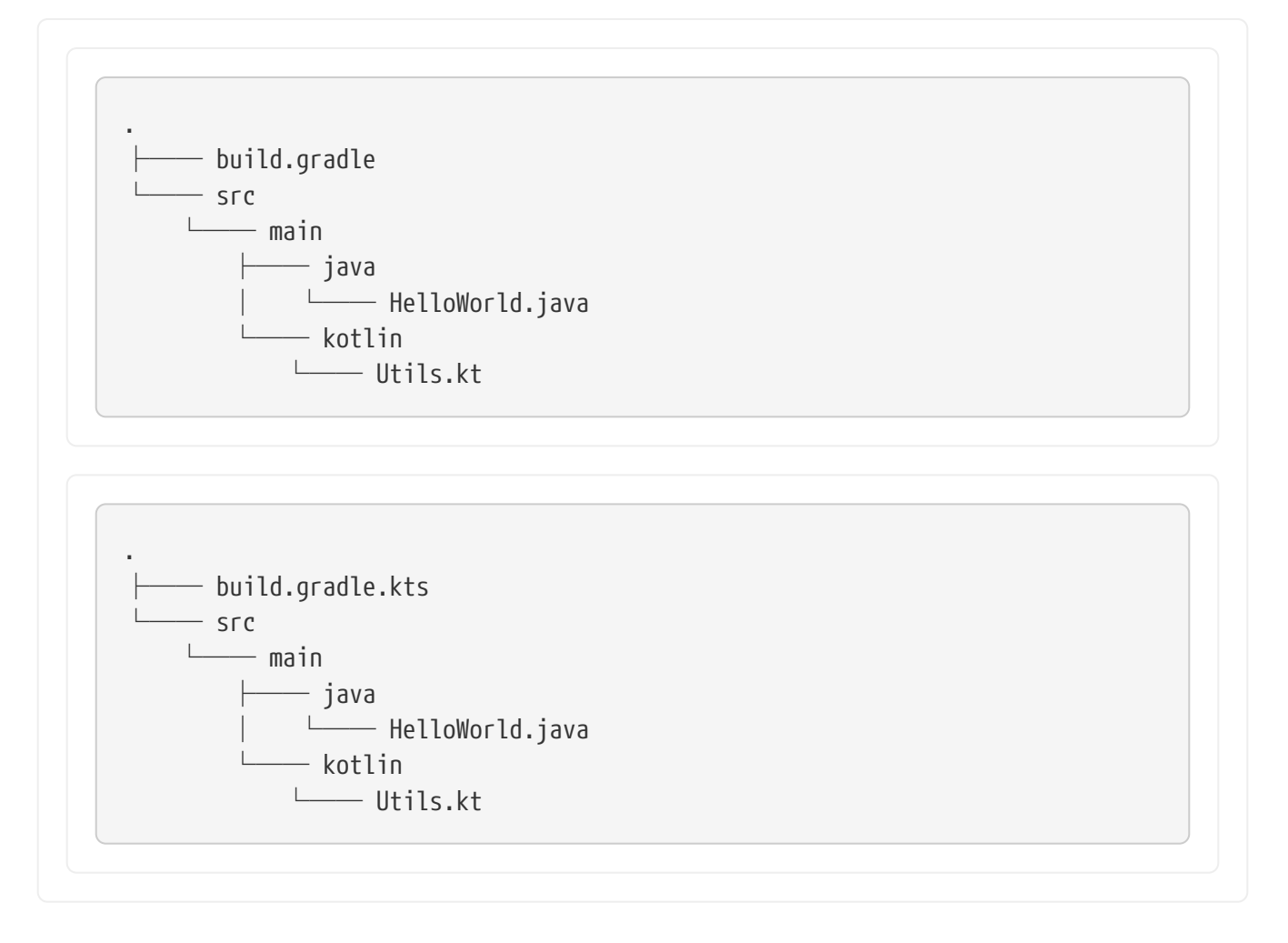

#### **Separate source files per test type**

It's very common that a project defines and executes different types of tests e.g. unit tests, integration tests, functional tests or smoke tests. Optimally, the test source code for each test type should be stored in dedicated source directories. Separated test source code has a positive impact on maintainability and separation of concerns as you can run test types independent from each other.

Have a look at the [sample](../samples/sample_jvm_multi_project_with_additional_test_types.html) that demonstrates how a separate integration tests configuration can be added to a Java-based project.

#### **Use standard conventions as much as possible**

All Gradle core plugins follow the software engineering paradigm [convention over configuration](https://en.wikipedia.org/wiki/Convention_over_configuration). The plugin logic provides users with sensible defaults and standards, the conventions, in a certain context. Let's take the [Java plugin](#page-1171-0) as an example.

- It defines the directory src/main/java as the default source directory for compilation.
- The output directory for compiled source code and other artifacts (like the JAR file) is build.

By sticking to the default conventions, new developers to the project immediately know how to find their way around. While those conventions can be reconfigured, it makes it harder to build script users and authors to manage the build logic and its outcome. Try to stick to the default conventions as much as possible except if you need to adapt to the layout of a legacy project. Refer to the

reference page of the relevant plugin to learn about its default conventions.

#### **Always define a settings file**

Gradle tries to locate a settings.gradle (Groovy DSL) or a settings.gradle.kts (Kotlin DSL) file with every invocation of the build. For that purpose, the runtime walks the hierarchy of the directory tree up to the root directory. The algorithm stops searching as soon as it finds the settings file.

Always add a settings.gradle to the root directory of your build to avoid the initial performance impact. This recommendation applies to single project builds as well as multi-project builds. The file can either be empty or define the desired name of the project.

A typical Gradle project with a settings file look as such:

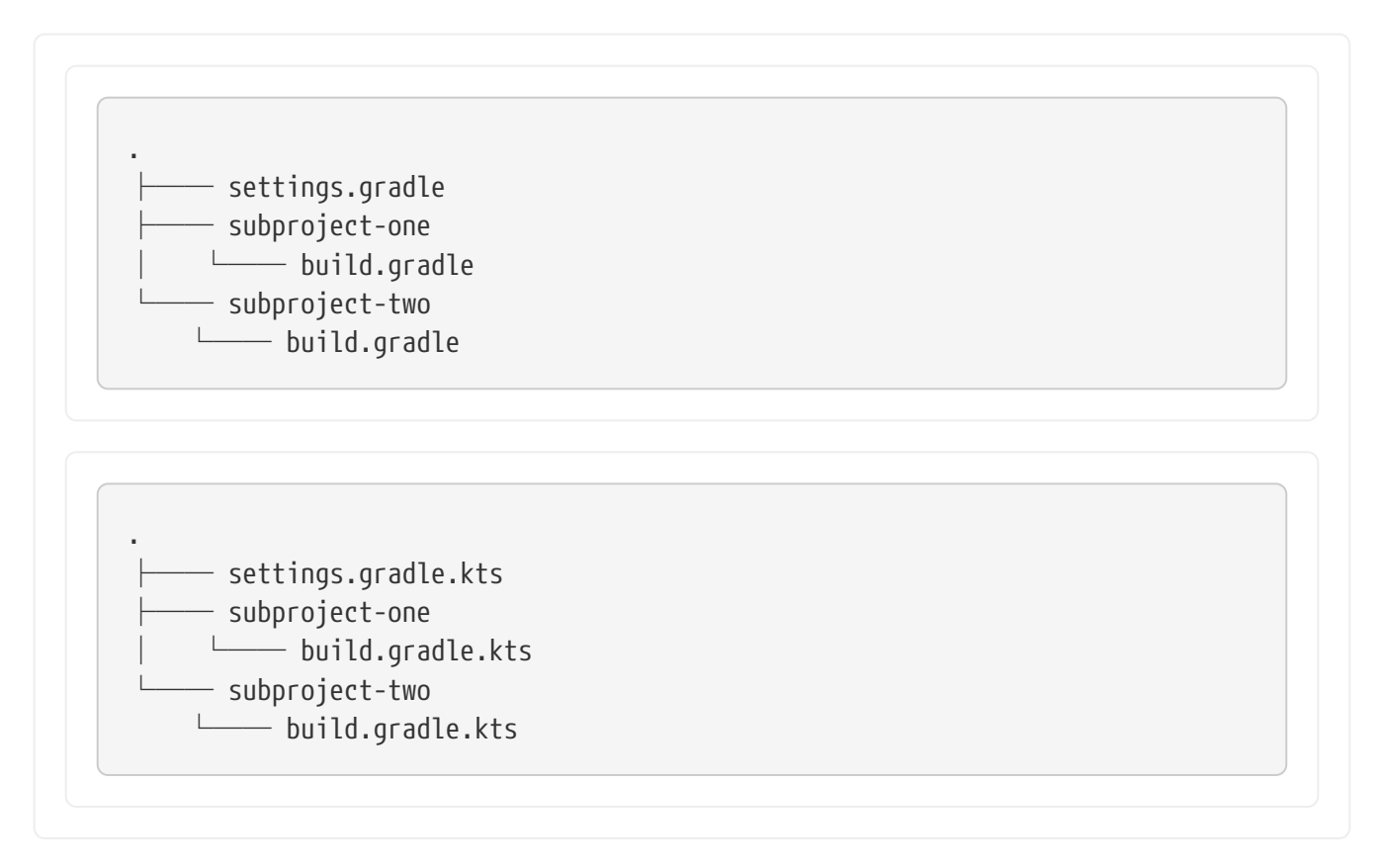

#### <span id="page-383-0"></span>**Use** buildSrc **to abstract imperative logic**

Complex build logic is usually a good candidate for being encapsulated either as custom task or binary plugin. Custom task and plugin implementations should not live in the build script. It is very convenient to use buildSrc for that purpose as long as the code does not need to be shared among multiple, independent projects.

The directory buildSrc is treated as an [included build](#page-744-0). Upon discovery of the directory, Gradle automatically compiles and tests this code and puts it in the classpath of your build script. For multi-project builds there can be only one buildSrc directory, which has to sit in the root project directory. buildSrc should be preferred over [script plugins](#page-344-0) as it is easier to maintain, refactor and test the code.

buildSrc uses the same [source code conventions](#page-1175-0) applicable to Java and Groovy projects. It also provides direct access to the Gradle API. Additional dependencies can be declared in a dedicated

#### build.gradle under buildSrc.

```
Example 190. Custom buildSrc build script
```

```
buildSrc/build.gradle
  repositories {
        mavenCentral()
  }
  dependencies {
        testImplementation 'junit:junit:4.13'
  }
```
*buildSrc/build.gradle.kts*

```
repositories {
      mavenCentral()
}
dependencies {
      testImplementation("junit:junit:4.13")
}
```
A typical project including buildSrc has the following layout. Any code under buildSrc should use a package similar to application code. Optionally, the buildSrc directory can host a build script if additional configuration is needed (e.g. to apply plugins or to declare dependencies).

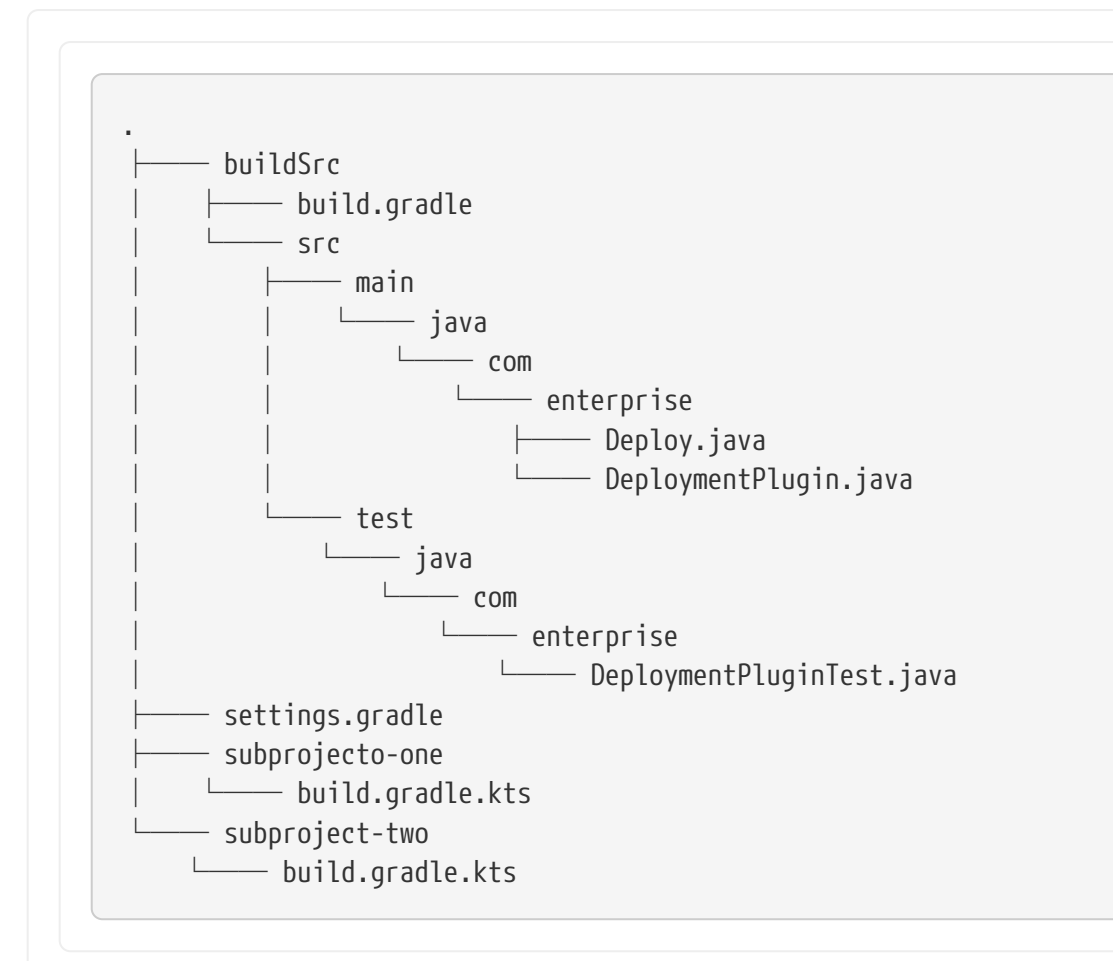

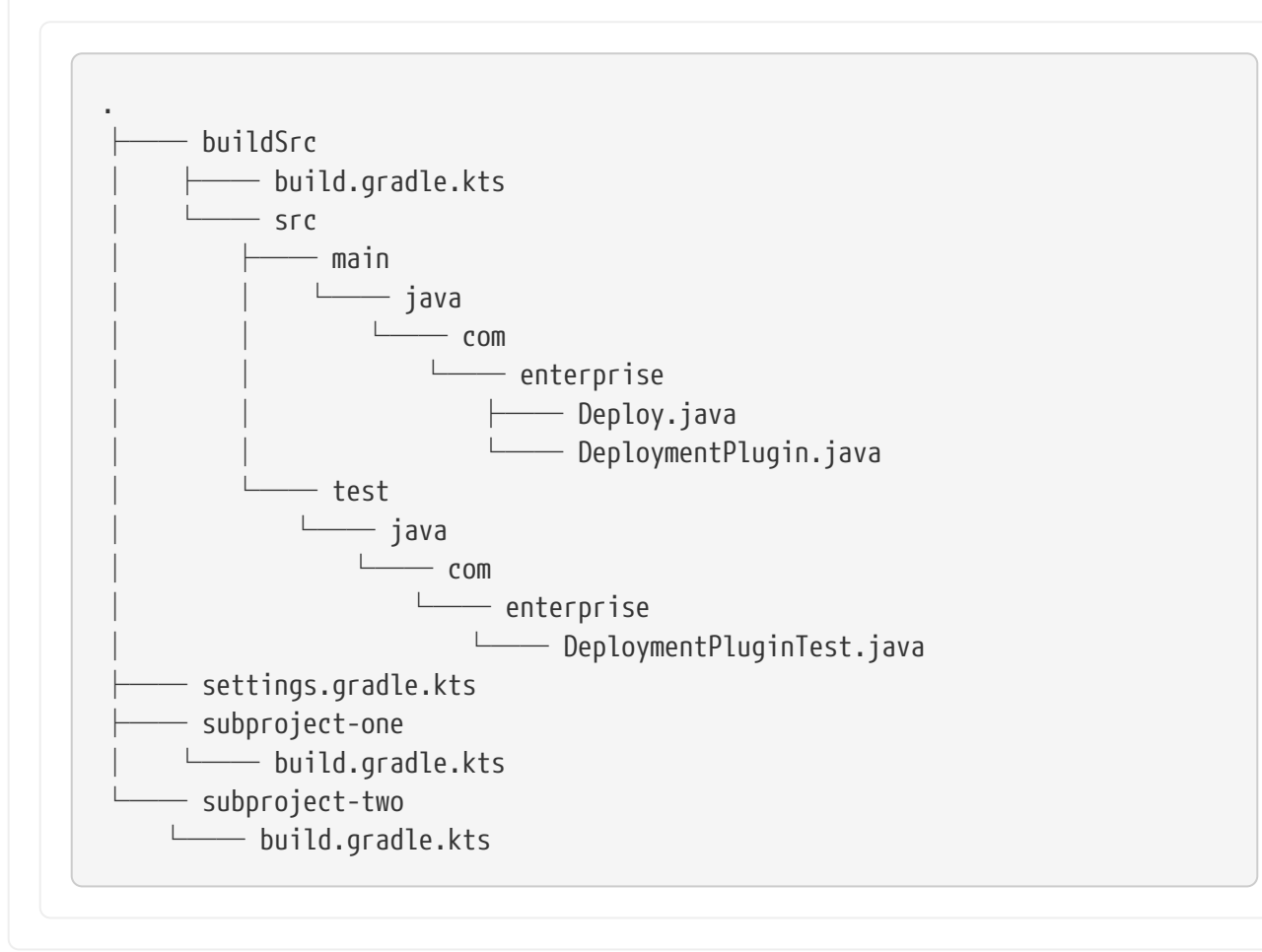

**NOTE**

A change in buildSrc causes the whole project to become out-of-date. Thus, when making small incremental changes, the [--no-rebuild](#page-1067-0) [command-line option](#page-1067-0) is often helpful to get faster feedback. Remember to run a full build regularly or at least when you're done, though.

#### **Declare properties in** gradle.properties **file**

In Gradle, properties can be defined in the build script, in a gradle.properties file or as parameters on the command line.

It's common to declare properties on the command line for ad-hoc scenarios. For example you may want to pass in a specific property value to control runtime behavior just for this one invocation of the build. Properties in a build script can easily become a maintenance headache and convolute the build script logic. The gradle.properties helps with keeping properties separate from the build script and should be explored as viable option. It's a good location for placing [properties that](#page-115-0) [control the build environment](#page-115-0).

A typical project setup places the gradle.properties file in the root directory of the build. Alternatively, the file can also live in the GRADLE\_USER\_HOME directory if you want to it apply to all builds on your machine.

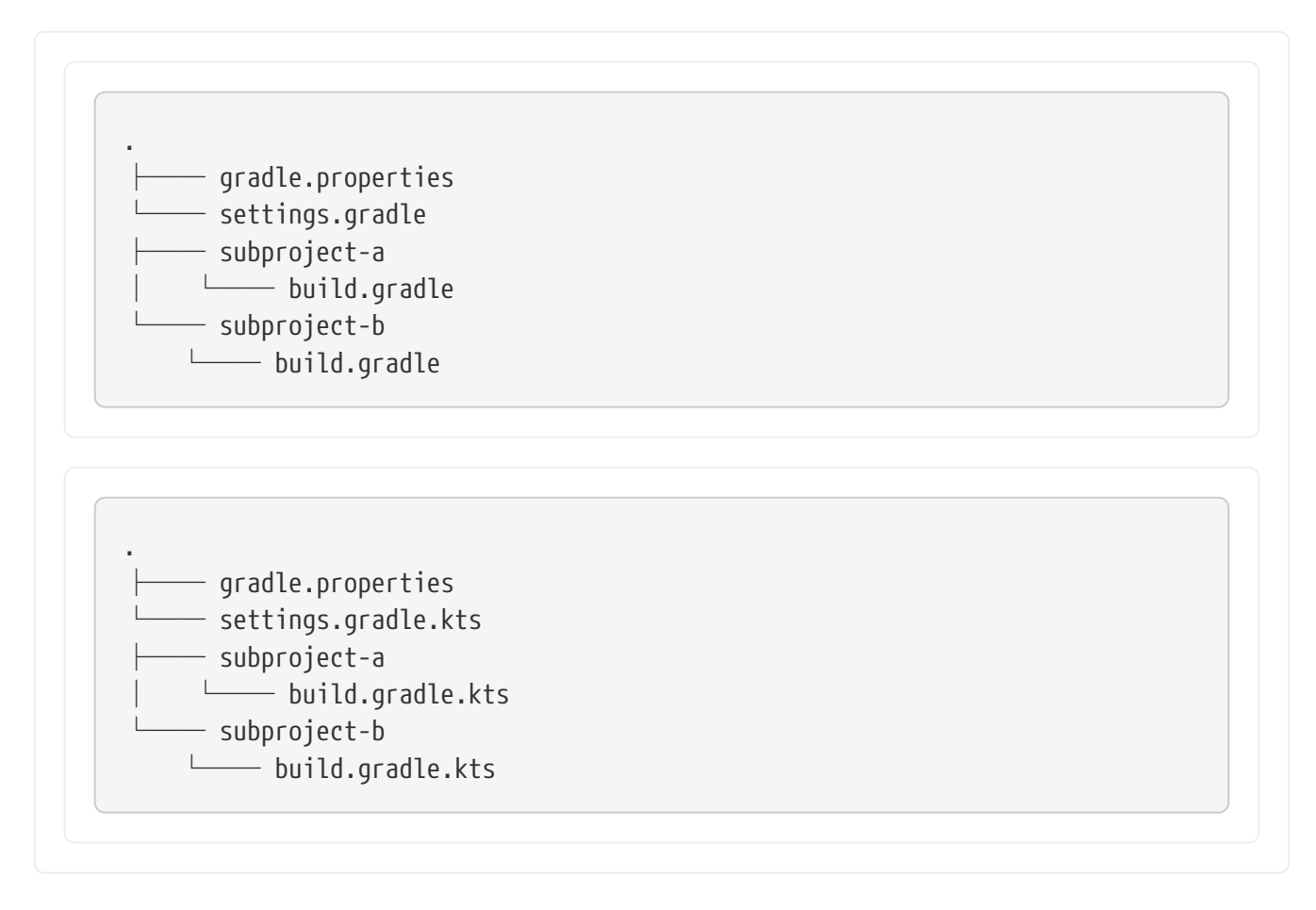

### **Avoid overlapping task outputs**

Tasks should define inputs and outputs to get the performance benefits of [incremental build](#page-205-0) [functionality.](#page-205-0) When declaring the outputs of a task, make sure that the directory for writing outputs is unique among all the tasks in your project.

Intermingling or overwriting output files produced by different tasks compromises up-to-date checking causing slower builds. In turn, these filesystem changes may prevent Gradle's [build cache](#page-145-0) from properly identifying and caching what would otherwise be cacheable tasks.

#### **Standardizing builds with a custom Gradle distribution**

Often enterprises want to standardize the build platform for all projects in the organization by defining common conventions or rules. You can achieve that with the help of initialization scripts. [Initialization scripts](#page-132-0) make it extremely easy to apply build logic across all projects on a single machine. For example, to declare a in-house repository and its credentials.

There are some drawbacks to the approach. First of all, you will have to communicate the setup process across all developers in the company. Furthermore, updating the initialization script logic uniformly can prove challenging.

Custom Gradle distributions are a practical solution to this very problem. A custom Gradle distribution is comprised of the standard Gradle distribution plus one or many custom initialization scripts. The initialization scripts come bundled with the distribution and are applied every time the build is run. Developers only need to point their checked-in [Wrapper](#page-1075-0) files to the URL of the custom Gradle distribution.

Custom Gradle distributions may also contain a gradle.properties file in the root of the distribution, which provide an organization-wide [set of properties that control the build environment.](#page-115-0)

The following steps are typical for creating a custom Gradle distribution:

- 1. Implement logic for downloading and repackaging a Gradle distribution.
- 2. Define one or many initialization scripts with the desired logic.
- 3. Bundle the initialization scripts with the Gradle distribution.
- 4. Upload the Gradle distribution archive to a HTTP server.
- 5. Change the Wrapper files of all projects to point to the URL of the custom Gradle distribution.

```
build.gradle
  plugins {
        id 'base'
  }
  // This is defined in buildSrc
  import org.gradle.distribution.DownloadGradle
  version = '0.1'task downloadGradle(type: DownloadGradle) {
        description = 'Downloads the Gradle distribution with a given version.'
        gradleVersion = '4.6'
  }
  task createCustomGradleDistribution(type: Zip) {
        description = 'Builds custom Gradle distribution and bundles
  initialization scripts.'
        dependsOn downloadGradle
        def projectVersion = project.version
        archiveFileName = downloadGradle.gradleVersion.map { gradleVersion ->
            "mycompany-gradle-${gradleVersion}-${projectVersion}-bin.zip"
        }
        from zipTree(downloadGradle.destinationFile)
        from('src/init.d') {
            into "${downloadGradle.distributionNameBase.get()}/init.d"
        }
  }
```
# **Best practices for authoring maintainable builds**

Gradle has a rich API with several approaches to creating build logic. The associated flexibility can easily lead to unnecessarily complex builds with custom code commonly added directly to build scripts. In this chapter, we present several best practices that will help you develop expressive and maintainable builds that are easy to use.

**NOTE**

The third-party [Gradle lint plugin](https://github.com/nebula-plugins/gradle-lint-plugin) helps with enforcing a desired code style in build scripts if that's something that would interest you.

### **Avoid using imperative logic in scripts**

The Gradle runtime does not enforce a specific style for build logic. For that very reason, it's easy to end up with a build script that mixes declarative DSL elements with imperative, procedural code. Let's talk about some concrete examples.

- *Declarative code:* Built-in, language-agnostic DSL elements (e.g. [Project.dependencies{}](https://docs.gradle.org/6.8.2/dsl/org.gradle.api.Project.html#org.gradle.api.Project:dependencies(groovy.lang.Closure)) or [Project.repositories{}](https://docs.gradle.org/6.8.2/dsl/org.gradle.api.Project.html#org.gradle.api.Project:repositories(groovy.lang.Closure))) or DSLs exposed by plugins
- *Imperative code:* Conditional logic or very complex task action implementations

The end goal of every build script should be to only contain declarative language elements which makes the code easier to understand and maintain. Imperative logic should live in binary plugins and which in turn is applied to the build script. As a side product, you automatically enable your team to [reuse the plugin logic in other projects](../samples/sample_publishing_convention_plugins.html) if you publish the artifact to a binary repository.

The following sample build shows a negative example of using conditional logic directly in the build script. While this code snippet is small, it is easy to imagine a full-blown build script using numerous procedural statements and the impact it would have on readability and maintainability. By moving the code into a class, it can also be tested individually.

*Example 192. A build script using conditional logic to create a task*

```
build.gradle
  if (project.findProperty('releaseEngineer') != null) {
        tasks.register('release') {
             doLast {
                 logger.quiet 'Releasing to production...'
                 // release the artifact to production
            }
        }
  }
```

```
build.gradle.kts
```

```
if (project.findProperty("releaseEngineer") != null) {
      tasks.register("release") {
          doLast {
               logger.quiet("Releasing to production...")
              // release the artifact to production
          }
      }
}
```
Let's compare the build script with the same logic implemented as a binary plugin. The code might look more involved at first but clearly looks more like typical application code. This particular plugin class lives in the [buildSrc](#page-383-0) [directory](#page-383-0) which makes it available to the build script automatically.

*Example 193. A binary plugin implementing imperative logic*

```
ReleasePlugin.java
  package com.enterprise;
  import org.gradle.api.Action;
  import org.gradle.api.Plugin;
  import org.gradle.api.Project;
  import org.gradle.api.Task;
  import org.gradle.api.tasks.TaskProvider;
  public class ReleasePlugin implements Plugin<Project> {
      private static final String RELEASE ENG ROLE PROP = "releaseEngineer";
        private static final String RELEASE_TASK_NAME = "release";
        @Override
        public void apply(Project project) {
            if (project.findProperty(RELEASE_ENG_ROLE_PROP) != null) {
                Task task = project.getTasks().create(RELEASE_TASK_NAME);
                task.doLast(new Action<Task>() {
                    @Override
                    public void execute(Task task) {
                        task.getLogger().quiet("Releasing to production...");
                        // release the artifact to production
    }
                });
           }
        }
  }
```
Now that the build logic has been translated into a plugin, you can apply it in the build script. The build script has been shrunk from 8 lines of code to a one liner.

*Example 194. A build script applying a plugin that encapsulates imperative logic*

```
build.gradle
  plugins {
        id 'com.enterprise.release'
  }
```
#### *build.gradle.kts*

```
plugins {
      id("com.enterprise.release")
}
```
### **Avoid using internal Gradle APIs**

Use of Gradle internal APIs in plugins and build scripts has the potential to break builds when either Gradle or plugins change.

The following packages are listed in the [Gradle public API definition](https://github.com/gradle/gradle/blob/180b9d3fa84b91768364c603380e82947437eda1/buildSrc/subprojects/configuration/src/main/kotlin/org/gradle/gradlebuild/public-api.kt), with the exception of any subpackage with internal in the name:

org/gradle/\* org/gradle/api/\*\* org/gradle/authentication/\*\* org/gradle/buildinit/\*\* org/gradle/caching/\*\* org/gradle/concurrent/\*\* org/gradle/deployment/\*\* org/gradle/external/javadoc/\*\* org/gradle/ide/\*\* org/gradle/includedbuild/\*\* org/gradle/ivy/\*\* org/gradle/jvm/\*\* org/gradle/language/\*\* org/gradle/maven/\*\* org/gradle/nativeplatform/\*\* org/gradle/normalization/\*\* org/gradle/platform/\*\* org/gradle/play/\*\* org/gradle/plugin/devel/\*\* org/gradle/plugin/repository/\* org/gradle/plugin/use/\* org/gradle/plugin/management/\* org/gradle/plugins/\*\* org/gradle/process/\*\* org/gradle/testfixtures/\*\* org/gradle/testing/jacoco/\*\* org/gradle/tooling/\*\* org/gradle/swiftpm/\*\* org/gradle/model/\*\* org/gradle/testkit/\*\* org/gradle/testing/\*\* org/gradle/vcs/\*\* org/gradle/workers/\*\*

#### **Alternatives for oft-used internal APIs**

To provide a nested DSL for your custom task, don't use org.gradle.internal.reflect.Instantiator; use [ObjectFactory](https://docs.gradle.org/6.8.2/javadoc/org/gradle/api/model/ObjectFactory.html) instead. It may also be helpful to read [the chapter on lazy configuration.](#page-398-0)

Don't use org.gradle.api.internal.ConventionMapping. Use [Provider](https://docs.gradle.org/6.8.2/javadoc/org/gradle/api/provider/Provider.html) and/or [Property.](https://docs.gradle.org/6.8.2/javadoc/org/gradle/api/provider/Property.html) You can find an example for capturing user input to configure runtime behavior in the [implementing plugins](implementing_gradle_plugins.pdf#capturing_user_input_to_configure_plugin_runtime_behavior) [section.](implementing_gradle_plugins.pdf#capturing_user_input_to_configure_plugin_runtime_behavior)

Instead of org.gradle.internal.os.OperatingSystem, use another method to detect operating system, such as [Apache commons-lang SystemUtils](https://commons.apache.org/proper/commons-lang/apidocs/org/apache/commons/lang3/SystemUtils.html) or System.getProperty("os.name").

Use other collections or I/O frameworks instead of org.gradle.util.CollectionUtils, org.gradle.util.GFileUtils, and other classes under org.gradle.util.\*.

Gradle plugin authors may find the Designing Gradle Plugins subsection on [restricting the plugin](designing_gradle_plugins.pdf#restricting_the_plugin_implementation_to_gradle_s_public_api)

#### **Follow conventions when declaring tasks**

The task API gives a build author a lot of flexibility to declare tasks in a build script. For optimal readability and maintainability follow these rules:

- The task type should be the only key-value pair within the parentheses after the task name.
- Other configuration should be done within the task's configuration block.
- [Task actions](#page-161-0) added when declaring a task should only be declared with the methods [Task.doFirst{}](https://docs.gradle.org/6.8.2/dsl/org.gradle.api.Task.html#org.gradle.api.Task:doFirst(org.gradle.api.Action)) or [Task.doLast{}](https://docs.gradle.org/6.8.2/dsl/org.gradle.api.Task.html#org.gradle.api.Task:doLast(org.gradle.api.Action)).
- When declaring an ad-hoc task one that doesn't have an explicit type you should use [Task.doLast{}](https://docs.gradle.org/6.8.2/dsl/org.gradle.api.Task.html#org.gradle.api.Task:doLast(org.gradle.api.Action)) if you're only declaring a single action.
- A task should [define a group and description.](#page-395-0)

#### *build.gradle*

```
import com.enterprise.DocsGenerate
def generateHtmlDocs = tasks.register('generateHtmlDocs', DocsGenerate) {
      group = JavaBasePlugin.DOCUMENTATION_GROUP
      description = 'Generates the HTML documentation for this project.'
      title = 'Project docs'
      outputDir = file("$buildDir/docs")
}
tasks.register('allDocs') {
      group = JavaBasePlugin.DOCUMENTATION_GROUP
      description = 'Generates all documentation for this project.'
      dependsOn generateHtmlDocs
      doLast {
          logger.quiet('Generating all documentation...')
      }
}
```
#### *build.gradle.kts*

```
import com.enterprise.DocsGenerate
tasks.register<DocsGenerate>("generateHtmlDocs") {
      group = JavaBasePlugin.DOCUMENTATION_GROUP
      description = "Generates the HTML documentation for this project."
      title = "Project docs"
      outputDir = file("$buildDir/docs")
}
tasks.register("allDocs") {
      group = JavaBasePlugin.DOCUMENTATION_GROUP
      description = "Generates all documentation for this project."
      dependsOn("generateHtmlDocs")
      doLast {
          logger.quiet("Generating all documentation...")
      }
}
```
#### <span id="page-395-0"></span>**Improve task discoverability**

Even new users to a build should to be able to find crucial information quickly and effortlessly. In Gradle you can declare a [group](https://docs.gradle.org/6.8.2/dsl/org.gradle.api.Project.html#org.gradle.api.Project:group) and a [description](https://docs.gradle.org/6.8.2/dsl/org.gradle.api.Project.html#org.gradle.api.Project:description) for any task of the build. The [tasks report](#page-1060-0) uses the assigned values to organize and render the task for easy discoverability. Assigning a group and description is most helpful for any task that you expect build users to invoke.

The example task generateDocs generates documentation for a project in the form of HTML pages. The task should be organized underneath the bucket Documentation. The description should express its intent.

*Example 196. A task declaring the group and description*

```
build.gradle
```

```
tasks.register('generateDocs') {
      group = 'Documentation'
      description = 'Generates the HTML documentation for this project.'
      doLast {
          // action implementation
      }
}
```
*build.gradle.kts*

```
tasks.register("generateDocs") {
      group = "Documentation"
      description = "Generates the HTML documentation for this project."
      doLast {
         // action implementation
      }
}
```
The output of the tasks report reflects the assigned values.

```
> gradle tasks
> Task :tasks
Documentation tasks
-------------------
generateDocs - Generates the HTML documentation for this project.
```
# **Minimize logic executed during the configuration phase**

It's important for every build script developer to understand the different phases of the [build](#page-345-0) [lifecycle](#page-345-0) and their implications on performance and evaluation order of build logic. During the configuration phase the project and its domain objects should be *configured*, whereas the execution phase only executes the actions of the task(s) requested on the command line plus their dependencies. Be aware that any code that is not part of a task action will be executed with *every single run* of the build. A [build scan](https://scans.gradle.com/get-started) can help you with identifying the time spent during each of the lifecycle phases. It's an invaluable tool for diagnosing common performance issues.

Let's consider the following incantation of the anti-pattern described above. In the build script you can see that the dependencies assigned to the configuration printArtifactNames are resolved outside of the task action.

*Example 197. Executing logic during configuration should be avoided*

```
build.gradle
  dependencies {
        implementation 'log4j:log4j:1.2.17'
  }
  tasks.register('printArtifactNames') {
        // always executed
        def libraryNames = configurations.compileClasspath.collect { it.name }
        doLast {
            logger.quiet libraryNames
        }
  }
```
### *build.gradle.kts*

```
dependencies {
      implementation("log4j:log4j:1.2.17")
}
tasks.register("printArtifactNames") {
      // always executed
      val libraryNames = configurations.compileClasspath.get().map { it.name }
      doLast {
          logger.quiet(libraryNames.toString())
      }
}
```
The code for resolving the dependencies should be moved into the task action to avoid the performance impact of resolving the dependencies before they are actually needed.

*Example 198. Executing logic during execution phase is preferred*

#### *build.gradle*

```
dependencies {
      implementation 'log4j:log4j:1.2.17'
}
tasks.register('printArtifactNames') {
      doLast {
          def libraryNames = configurations.compileClasspath.collect { it.name
}
          logger.quiet libraryNames
      }
}
```
### *build.gradle.kts*

```
dependencies {
      implementation("log4j:log4j:1.2.17")
}
tasks.register("printArtifactNames") {
      doLast {
          val libraryNames = configurations.compileClasspath.get().map {
it.name }
          logger.quiet(libraryNames.toString())
      }
}
```
# <span id="page-397-0"></span>**Avoid using the** GradleBuild **task type**

The [GradleBuild](https://docs.gradle.org/6.8.2/dsl/org.gradle.api.tasks.GradleBuild.html) task type allows a build script to define a task that invokes another Gradle build. The use of this type is generally discouraged. There are some corner cases where the invoked build doesn't expose the same runtime behavior as from the command line or through the Tooling API leading to unexpected results.

Usually, there's a better way to model the requirement. The appropriate approach depends on the problem at hand. Here're some options:

• Model the build as [multi-project build](#page-365-0) if the intention is to execute tasks from different modules as unified build.

• Use [composite builds](#page-744-0) for projects that are physically separated but should occasionally be built as a single unit.

# **Avoid inter-project configuration**

Gradle does not restrict build script authors from reaching into the domain model from one project into another one in a [multi-project build.](#page-365-0) Strongly-coupled projects hurts [build execution](#page-379-0) [performance](#page-379-0) as well as readability and maintainability of code.

The following practices should be avoided:

- Explicitly depending on a task from another project via [Task.dependsOn\(java.lang.Object...\).](https://docs.gradle.org/6.8.2/dsl/org.gradle.api.Task.html#org.gradle.api.Task:dependsOn(java.lang.Object[]))
- Setting property values or calling methods on domain objects from another project.
- Executing another portion of the build with [GradleBuild.](#page-397-0)
- Declaring unnecessary [project dependencies](#page-523-0).

### **Externalize and encrypt your passwords**

Most builds need to consume one or many passwords. The reasons for this need may vary. Some builds need a password for publishing artifacts to a secured binary repository, other builds need a password for downloading binary files. Passwords should always kept safe to prevent fraud. Under no circumstance should you add the password to the build script in plain text or declare it in gradle.properties file in the project's directory. Those files usually live in a version control repository and can be viewed by anyone that has access to it.

Passwords together with any other sensitive data should be kept external from the version controlled project files. Gradle exposes an API for providing credentials in [ProviderFactory](https://docs.gradle.org/6.8.2/javadoc/org/gradle/api/provider/ProviderFactory.html#credentials-java.lang.Class-java.lang.String-) as well as [Artifact Repositories](#page-506-0) that allows to supply credential values using [Gradle properties](#page-115-0) when they are needed by the build. This way the credentials can be stored in the gradle.properties file that resides in the user's home directory or be injected to the build using command line arguments or environment variables.

If you store sensitive credentials in user home's gradle.properties, consider encrypting them. At the moment Gradle does not provide a built-in mechanism for encrypting, storing and accessing passwords. A good solution for solving this problem is the [Gradle Credentials plugin.](https://github.com/etiennestuder/gradle-credentials-plugin)

# **Lazy Configuration**

As a build grows in complexity, knowing when and where a particular value is configured can become difficult to reason about. Gradle provides several ways to manage this complexity using *lazy configuration*.

# **Lazy properties**

Gradle provides lazy properties, which delay the calculation of a property's value until it's actually required. These provide three main benefits to build script and plugin authors:

1. Build authors can wire together Gradle models without worrying when a particular property's

value will be known. For example, you may want to set the input source files of a task based on the source directories property of an extension but the extension property value isn't known until the build script or some other plugin configures them.

- 2. Build authors can wire an output property of a task into an input property of some other task and Gradle automatically determines the task dependencies based on this connection. Property instances carry information about which task, if any, produces their value. Build authors do not need to worry about keeping task dependencies in sync with configuration changes.
- 3. Build authors can avoid resource intensive work during the configuration phase, which can have a large impact on build performance. For example, when a configuration value comes from parsing a file but is only used when functional tests are run, using a property instance to capture this means that the file is parsed only when the functional tests are run, but not when, for example, clean is run.

Gradle represents lazy properties with two interfaces:

- [Provider](https://docs.gradle.org/6.8.2/javadoc/org/gradle/api/provider/Provider.html) represents a value that can only be queried and cannot be changed.
	- Properties with these types are read-only.
	- The method [Provider.get\(\)](https://docs.gradle.org/6.8.2/javadoc/org/gradle/api/provider/Provider.html#get--) returns the current value of the property.
	- A Provider can be created from another Provider using [Provider.map\(Transformer\).](https://docs.gradle.org/6.8.2/javadoc/org/gradle/api/provider/Provider.html#map-org.gradle.api.Transformer-)
	- Many other types extend Provider and can be used where-ever a Provider is required.
- [Property](https://docs.gradle.org/6.8.2/javadoc/org/gradle/api/provider/Property.html) represents a value that can be queried and also changed.
	- Properties with these types are configurable.
	- Property extends the Provider interface.
	- The method [Property.set\(T\)](https://docs.gradle.org/6.8.2/javadoc/org/gradle/api/provider/Property.html#set-T-) specifies a value for the property, overwriting whatever value may have been present.
	- The method [Property.set\(Provider\)](https://docs.gradle.org/6.8.2/javadoc/org/gradle/api/provider/Property.html#set-org.gradle.api.provider.Provider-) specifies a Provider for the value for the property, overwriting whatever value may have been present. This allows you to wire together Provider and Property instances before the values are configured.
	- A Property can be created by the factory method [ObjectFactory.property\(Class\).](https://docs.gradle.org/6.8.2/javadoc/org/gradle/api/model/ObjectFactory.html#property-java.lang.Class-)

Lazy properties are intended to be passed around and only queried when required. Usually, this will happen during the execution phase. For more information about the Gradle build phases, please see [Build Lifecycle.](#page-345-1)

The following demonstrates a task with a configurable greeting property and a read-only message property that is derived from this:

*Example 199. Using a read-only and configurable property*

#### *build.gradle*

```
// A task that displays a greeting
class Greeting extends DefaultTask {
      // A configurable greeting
      @Input
     final Property<String> greeting = project.objects.property(String)
      // Read-only property calculated from the greeting
      @Internal
     final Provider<String> message = greeting.map { it + ' from Gradle' }
      @TaskAction
      void printMessage() {
          logger.quiet(message.get())
      }
}
task greeting(type: Greeting) {
      // Configure the greeting
      greeting.set('Hi')
      // Note that an assignment statement can be used instead of calling
Property.set()
      greeting = 'Hi'
}
```

```
build.gradle.kts
```

```
// A task that displays a greeting
open class Greeting : DefaultTask() {
      // Configurable by the user
      @Input
      val greeting: Property<String> = project.objects.property()
      // Read-only property calculated from the greeting
      @Internal
    val message: Provider<String> = greeting.map { it + " from Gradle" }
      @TaskAction
      fun printMessage() {
          logger.quiet(message.get())
      }
}
tasks.register<Greeting>("greeting") {
      // Configure the greeting
      greeting.set("Hi")
}
```
#### *Output of* **gradle greeting**

```
$ gradle greeting
> Task :greeting
Hi from Gradle
BUILD SUCCESSFUL in 0s
1 actionable task: 1 executed
```
The Greeting task has a property of type Property<String> to represent the configurable greeting and a property of type Provider<String> to represent the calculated, read-only, message. The message Provider is created from the greeting Property using the map() method, and so its value is kept up-to-date as the value of the greeting property changes.

**NOTE** Note that Gradle Groovy DSL generates setter methods for each Property-typed property in a task implementation. These setter methods allow you to configure the property using the assignment (=) operator as a convenience. Kotlin DSL conveniences will be added in a future release.

# **Creating a Property or Provider instance**

Neither Provider nor its subtypes such as Property are intended to be implemented by a build script or plugin author. Gradle provides factory methods to create instances of these types instead. See the [Quick Reference](#page-425-0) for all of the types and factories available. In the previous example, we have seen 2 factory methods:

- [ObjectFactory.property\(Class\)](https://docs.gradle.org/6.8.2/javadoc/org/gradle/api/model/ObjectFactory.html#property-java.lang.Class-) create a new Property instance. An instance of the [ObjectFactory](https://docs.gradle.org/6.8.2/javadoc/org/gradle/api/model/ObjectFactory.html) can be referenced from [Project.getObjects\(\)](https://docs.gradle.org/6.8.2/javadoc/org/gradle/api/Project.html#getObjects--) or by injecting ObjectFactory through a constructor or method.
- [Provider.map\(Transformer\)](https://docs.gradle.org/6.8.2/javadoc/org/gradle/api/provider/Provider.html#map-org.gradle.api.Transformer-) creates a new Provider from an existing Provider or Property instance.

A Provider can also be created by the factory method [ProviderFactory.provider\(Callable\).](https://docs.gradle.org/6.8.2/javadoc/org/gradle/api/provider/ProviderFactory.html#provider-java.util.concurrent.Callable-) You should prefer using map() instead, as this has some useful benefits, which we will see later.

> There are no specific methods create a provider using a groovy.lang.Closure. When writing a plugin or build script with Groovy, you can use the map(Transformer) method with a closure and Groovy will take care of converting the closure to a Transformer. You can see this in action in the previous example.

Similarly, when writing a plugin or build script with Kotlin, the Kotlin compiler will take care of converting a Kotlin function into a Transformer.

### **Connecting properties together**

**NOTE**

An important feature of lazy properties is that they can be connected together so that changes to one property are automatically reflected in other properties. Here's an example where the property of a task is connected to a property of a project extension:

*Example 200. Connecting properties together*

```
build.gradle
```

```
// A project extension
class MessageExtension {
      // A configurable greeting
      final Property<String> greeting
      MessageExtension(ObjectFactory objects) {
          greeting = objects.property(String)
      }
}
// A task that displays a greeting
class Greeting extends DefaultTask {
      // A configurable greeting
      @Input
      final Property<String> greeting = project.objects.property(String)
      // Read-only property calculated from the greeting
      @Internal
      final Provider<String> message = greeting.map { it + ' from Gradle' }
      @TaskAction
      void printMessage() {
          logger.quiet(message.get())
      }
}
// Create the project extension
project.extensions.create('messages', MessageExtension)
// Create the greeting task
task greeting(type: Greeting) {
      // Attach the greeting from the project extension
      // Note that the values of the project extension have not been configured
yet
      greeting.set(project.messages.greeting)
      // Note that an assignment statement can be used instead of calling
Property.set()
      greeting = project.messages.greeting
}
messages {
      // Configure the greeting on the extension
      // Note that there is no need to reconfigure the task's `greeting`
property. This is automatically updated as the extension property changes
    greeting = 'Hi'}
```
*build.gradle.kts*

```
// A project extension
open class MessageExtension(objects: ObjectFactory) {
      // A configurable greeting
      val greeting: Property<String> = objects.property()
}
// A task that displays a greeting
open class Greeting : DefaultTask() {
      // Configurable by the user
      @Input
      val greeting: Property<String> = project.objects.property()
      // Read-only property calculated from the greeting
      @Internal
      val message: Provider<String> = greeting.map { it + " from Gradle" }
      @TaskAction
      fun printMessage() {
          logger.quiet(message.get())
      }
}
// Create the project extension
val messages = project.extensions.create("messages", MessageExtension::class)
// Create the greeting task
tasks.register<Greeting>("greeting") {
      // Attach the greeting from the project extension
      // Note that the values of the project extension have not been configured
yet
      greeting.set(messages.greeting)
}
configure<MessageExtension> {
      // Configure the greeting on the extension
      // Note that there is no need to reconfigure the task's `greeting`
property. This is automatically updated as the extension property changes
      greeting.set("Hi")
}
```
\$ gradle greeting > Task :greeting Hi from Gradle BUILD SUCCESSFUL in 0s 1 actionable task: 1 executed

This example calls the [Property.set\(Provider\)](https://docs.gradle.org/6.8.2/javadoc/org/gradle/api/provider/Property.html#set-org.gradle.api.provider.Provider-) method to attach a Provider to a Property to supply the value of the property. In this case, the Provider happens to be a Property as well, but you can connect any Provider implementation, for example one created using Provider.map()

# **Working with files**

In [Working with Files](#page-265-0), we introduced four collection types for File-like objects:

*Table 4. Collection of files recap*

| <b>Read-only</b><br><b>Type</b> | <b>Configurable Type</b>   |
|---------------------------------|----------------------------|
| FileCollection                  | ConfigurableFileCollection |
| FileTree                        | ConfigurableFileTree       |

All of these types are also considered lazy types.

In this section, we are going to introduce more strongly typed models types to represent elements of the file system: [Directory](https://docs.gradle.org/6.8.2/javadoc/org/gradle/api/file/Directory.html) and [RegularFile.](https://docs.gradle.org/6.8.2/javadoc/org/gradle/api/file/RegularFile.html) These types shouldn't be confused with the standard Java [File](https://docs.oracle.com/javase/8/docs/api/java/io/File.html) type as they are used to tell Gradle, and other people, that you expect more specific values such as a directory or a non-directory, regular file.

Gradle provides two specialized Property subtypes for dealing with values of these types: [RegularFileProperty](https://docs.gradle.org/6.8.2/javadoc/org/gradle/api/file/RegularFileProperty.html) and [DirectoryProperty](https://docs.gradle.org/6.8.2/javadoc/org/gradle/api/file/DirectoryProperty.html). [ObjectFactory](https://docs.gradle.org/6.8.2/javadoc/org/gradle/api/model/ObjectFactory.html) has methods to create these: [ObjectFactory.fileProperty\(\)](https://docs.gradle.org/6.8.2/javadoc/org/gradle/api/model/ObjectFactory.html#fileProperty--) and [ObjectFactory.directoryProperty\(\)](https://docs.gradle.org/6.8.2/javadoc/org/gradle/api/model/ObjectFactory.html#directoryProperty--).

A DirectoryProperty can also be used to create a lazily evaluated Provider for a Directory and RegularFile via [DirectoryProperty.dir\(String\)](https://docs.gradle.org/6.8.2/javadoc/org/gradle/api/file/DirectoryProperty.html#dir-java.lang.String-) and [DirectoryProperty.file\(String\)](https://docs.gradle.org/6.8.2/javadoc/org/gradle/api/file/DirectoryProperty.html#file-java.lang.String-) respectively. These methods create providers whose values are calculated relative to the location for the DirectoryProperty they were created from. The values returned from these providers will reflect changes to the DirectoryProperty.

*Example 201. Using file and directory property*

#### *build.gradle*

```
// A task that generates a source file and writes the result to an output
directory
class GenerateSource extends DefaultTask {
      // The configuration file to use to generate the source file
      @InputFile
      final RegularFileProperty configFile = project.objects.fileProperty()
      // The directory to write source files to
      @OutputDirectory
      final DirectoryProperty outputDir = project.objects.directoryProperty()
      @TaskAction
      def compile() {
          def inFile = configFile.get().asFile
        logger.quiet("configuration file = $inFile")
          def dir = outputDir.get().asFile
        logger.quiet("output dir = $dir")
          def className = inFile.text.trim()
        def srcFile = new File(dir, "f{className}.java")srcFile.text = "public class \frac{1}{2} (className} { ... }"
      }
}
// Create the source generation task
task generate(type: GenerateSource) {
      // Configure the locations, relative to the project and build directories
      configFile = project.layout.projectDirectory.file('src/main/config.txt')
      outputDir = project.layout.buildDirectory.dir('generated-source')
     // Note that a `File` instance can be used as a convenience to set a
location
      configFile = file('src/config.txt')
}
// Change the build directory
// Don't need to reconfigure the task properties. These are automatically
updated as the build directory changes
buildDir = 'output'
```

```
build.gradle.kts
```

```
// A task that generates a source file and writes the result to an output
directory
open class GenerateSource @Inject constructor(objects: ObjectFactory) :
DefaultTask() {
      @InputFile
      val configFile: RegularFileProperty = objects.fileProperty()
      @OutputDirectory
      val outputDir: DirectoryProperty = objects.directoryProperty()
      @TaskAction
      fun compile() {
          val inFile = configFile.get().asFile
          logger.quiet("configuration file = $inFile")
          val dir = outputDir.get().asFile
          logger.quiet("output dir = $dir")
          val className = inFile.readText().trim()
          val srcFile = File(dir, "${className}.java")
          srcFile.writeText("public class ${className} { }")
      }
}
// Create the source generation task
tasks.register<GenerateSource>("generate") {
      // Configure the locations, relative to the project and build directories
      configFile.set(project.layout.projectDirectory.file("src/config.txt"))
      outputDir.set(project.layout.buildDirectory.dir("generated-source"))
}
// Change the build directory
// Don't need to reconfigure the task properties. These are automatically
updated as the build directory changes
buildDir = file("output")
```
#### *Output of* **gradle print**

```
$ gradle print
> Task :generate
configuration file = /home/user/gradle/samples/src/config.txt
output dir = /home/user/gradle/samples/output/generated-source
BUILD SUCCESSFUL in 0s
```

```
1 actionable task: 1 executed
```

```
Output of gradle print
```

```
$ gradle print
> Task :generate
configuration file = /home/user/gradle/samples/kotlin/src/config.txt
output dir = /home/user/gradle/samples/kotlin/output/generated-source
BUILD SUCCESSFUL in 0s
1 actionable task: 1 executed
```
This example creates providers that represent locations in the project and build directories through [Project.getLayout\(\)](https://docs.gradle.org/6.8.2/javadoc/org/gradle/api/Project.html#getLayout--) with [ProjectLayout.getBuildDirectory\(\)](https://docs.gradle.org/6.8.2/javadoc/org/gradle/api/file/ProjectLayout.html#getBuildDirectory--) and [ProjectLayout.getProjectDirectory\(\)](https://docs.gradle.org/6.8.2/javadoc/org/gradle/api/file/ProjectLayout.html#getProjectDirectory--).

To close the loop, note that a DirectoryProperty, or a simple Directory, can be turned into a FileTree that allows the files and directories contained in the directory to be queried with [DirectoryProperty.getAsFileTree\(\)](https://docs.gradle.org/6.8.2/javadoc/org/gradle/api/file/DirectoryProperty.html#getAsFileTree--) or [Directory.getAsFileTree\(\)](https://docs.gradle.org/6.8.2/javadoc/org/gradle/api/file/Directory.html#getAsFileTree--). Moreover, from a DirectoryProperty, or a Directory, you can also create FileCollection instances containing a set of the files contained in the directory with [DirectoryProperty.files\(Object...\)](https://docs.gradle.org/6.8.2/javadoc/org/gradle/api/file/DirectoryProperty.html#files-java.lang.Object...-) or [Directory.files\(Object...\)](https://docs.gradle.org/6.8.2/javadoc/org/gradle/api/file/Directory.html#files-java.lang.Object...-).

# **Working with task inputs and outputs**

Many builds have several tasks connected together, where one task consumes the outputs of another task as an input. To make this work, we would need to configure each task to know where to look for its inputs and place its outputs, make sure that the producing and consuming tasks are configured with the same location, and attach task dependencies between the tasks. This can be cumbersome and brittle if any of these values are configurable by a user or configured by multiple plugins, as task properties need to be configured in the correct order and locations and task dependencies kept in sync as values change.

The Property API makes this easier by keeping track of not just the value for a property, which we have seen already, but also the task that produces the value, so that you don't have to specify it as well. As an example consider the following plugin with a producer and consumer task which are wired together:

*Example 202. Implicit task input file dependency*

```
build.gradle
```

```
class Producer extends DefaultTask {
      @OutputFile
      final RegularFileProperty outputFile = project.objects.fileProperty()
      @TaskAction
      void produce() {
          String message = 'Hello, World!'
          def output = outputFile.get().asFile
          output.text = message
          logger.quiet("Wrote '${message}' to ${output}")
      }
}
class Consumer extends DefaultTask {
      @InputFile
      final RegularFileProperty inputFile = project.objects.fileProperty()
      @TaskAction
      void consume() {
        def input = inputFile.get().asFile
          def message = input.text
          logger.quiet("Read '${message}' from ${input}")
      }
}
def producer = tasks.register("producer", Producer)
def consumer = tasks.register("consumer", Consumer)
// Connect the producer task output to the consumer task input
// Don't need to add a task dependency to the consumer task. This is
automatically added
consumer.configure {
      inputFile = producer.flatMap { it.outputFile }
}
// Set values for the producer lazily
// Don't need to update the consumer.inputFile property. This is
automatically updated as producer.outputFile changes
producer.configure {
      outputFile = layout.buildDirectory.file('file.txt')
}
// Change the build directory.
// Don't need to update producer.outputFile and consumer.inputFile. These are
automatically updated as the build directory changes
buildDir = 'output'
```
*build.gradle.kts*

```
open class Producer : DefaultTask() {
      @OutputFile
      val outputFile: RegularFileProperty = project.objects.fileProperty()
      @TaskAction
      fun produce() {
          val message = "Hello, World!"
          val output = outputFile.get().asFile
          output.writeText( message)
          logger.quiet("Wrote '${message}' to ${output}")
      }
}
open class Consumer : DefaultTask() {
      @InputFile
      val inputFile: RegularFileProperty = project.objects.fileProperty()
      @TaskAction
      fun consume() {
          val input = inputFile.get().asFile
          val message = input.readText()
          logger.quiet("Read '${message}' from ${input}")
      }
}
val producer by tasks.registering(Producer::class)
val consumer by tasks.registering(Consumer::class)
consumer.configure {
      // Connect the producer task output to the consumer task input
      // Don't need to add a task dependency to the consumer task. This is
automatically added
      inputFile.set(producer.flatMap { it.outputFile })
}
producer.configure {
      // Set values for the producer lazily
      // Don't need to update the consumer.inputFile property. This is
automatically updated as producer.outputFile changes
      outputFile.set(layout.buildDirectory.file("file.txt"))
}
// Change the build directory.
// Don't need to update producer.outputFile and consumer.inputFile. These are
automatically updated as the build directory changes
buildDir = file("output")
```

```
$ gradle consumer
> Task :producer
Wrote 'Hello, World!' to /home/user/gradle/samples/output/file.txt
> Task :consumer
Read 'Hello, World!' from /home/user/gradle/samples/output/file.txt
BUILD SUCCESSFUL in 0s
2 actionable tasks: 2 executed
```
*Output of* **gradle consumer**

```
$ gradle consumer
> Task :producer
Wrote 'Hello, World!' to /home/user/gradle/samples/kotlin/output/file.txt
> Task :consumer
Read 'Hello, World!' from /home/user/gradle/samples/kotlin/output/file.txt
BUILD SUCCESSFUL in 0s
2 actionable tasks: 2 executed
```
In the example above, the task outputs and inputs are connected before any location is defined. The setters can be called at any time before the task is executed and the change will automatically affect all related input and output properties.

Another important thing to note in this example is the absence of any explicit task dependency. Task outputs represented using Providers keep track of which task produces their value, and using them as task inputs will implicitly add the correct task dependencies.

Implicit task dependencies also works for input properties that are not files.

*Example 203. Implicit task input dependency*

```
build.gradle
```

```
class Producer extends DefaultTask {
      @OutputFile
      final RegularFileProperty outputFile = project.objects.fileProperty()
      @TaskAction
      void produce() {
          String message = 'Hello, World!'
          def output = outputFile.get().asFile
          output.text = message
          logger.quiet("Wrote '${message}' to ${output}")
      }
}
class Consumer extends DefaultTask {
      @Input
      final Property<String> message = project.objects.property(String)
      @TaskAction
      void consume() {
          logger.quiet(message.get())
      }
}
task producer(type: Producer)
task consumer(type: Consumer)
// Connect the producer task output to the consumer task input
// Don't need to add a task dependency to the consumer task. This is
automatically added
consumer.message = producer.outputFile.map { it.asFile.text }
// Set values for the producer lazily
producer.outputFile = layout.buildDirectory.file('file.txt')
```
*build.gradle.kts*

```
open class Producer : DefaultTask() {
      @OutputFile
      val outputFile: RegularFileProperty = project.objects.fileProperty()
      @TaskAction
      fun produce() {
          val message = "Hello, World!"
          val output = outputFile.get().asFile
          output.writeText( message)
          logger.quiet("Wrote '${message}' to ${output}")
      }
}
open class Consumer : DefaultTask() {
      @Input
      val message: Property<String> = project.objects.property(String::class)
      @TaskAction
      fun consume() {
          logger.quiet(message.get())
      }
}
val producer by tasks.registering(Producer::class) {
      // Set values for the producer lazily
      // Don't need to update the consumer.inputFile property. This is
automatically updated as producer.outputFile changes
      outputFile.set(layout.buildDirectory.file("file.txt"))
}
val consumer by tasks.registering(Consumer::class) {
      // Connect the producer task output to the consumer task input
      // Don't need to add a task dependency to the consumer task. This is
automatically added
      message.set(producer.map { it.outputFile.get().asFile.readText() })
}
```

```
$ gradle consumer
> Task :producer
Wrote 'Hello, World!' to /home/user/gradle/samples/build/file.txt
> Task :consumer
Hello, World!
BUILD SUCCESSFUL in 0s
2 actionable tasks: 2 executed
```

```
$ gradle consumer
> Task :producer
Wrote 'Hello, World!' to /home/user/gradle/samples/kotlin/build/file.txt
> Task :consumer
Hello, World!
BUILD SUCCESSFUL in 0s
2 actionable tasks: 2 executed
```
### **Working with collections**

Gradle provides two lazy property types to help configure Collection properties. These work exactly like any other Provider and, just like file providers, they have additional modeling around them:

- For List values the interface is called [ListProperty](https://docs.gradle.org/6.8.2/javadoc/org/gradle/api/provider/ListProperty.html). You can create a new ListProperty using [ObjectFactory.listProperty\(Class\)](https://docs.gradle.org/6.8.2/javadoc/org/gradle/api/model/ObjectFactory.html#listProperty-java.lang.Class-) and specifying the element type.
- For Set values the interface is called [SetProperty.](https://docs.gradle.org/6.8.2/javadoc/org/gradle/api/provider/SetProperty.html) You can create a new SetProperty using [ObjectFactory.setProperty\(Class\)](https://docs.gradle.org/6.8.2/javadoc/org/gradle/api/model/ObjectFactory.html#setProperty-java.lang.Class-) and specifying the element type.

This type of property allows you to overwrite the entire collection value with [HasMultipleValues.set\(Iterable\)](https://docs.gradle.org/6.8.2/javadoc/org/gradle/api/provider/HasMultipleValues.html#set-java.lang.Iterable-) and [HasMultipleValues.set\(Provider\)](https://docs.gradle.org/6.8.2/javadoc/org/gradle/api/provider/HasMultipleValues.html#set-org.gradle.api.provider.Provider-) or add new elements through the various add methods:

- [HasMultipleValues.add\(T\)](https://docs.gradle.org/6.8.2/javadoc/org/gradle/api/provider/HasMultipleValues.html#add-T-): Add a single element to the collection
- [HasMultipleValues.add\(Provider\)](https://docs.gradle.org/6.8.2/javadoc/org/gradle/api/provider/HasMultipleValues.html#add-org.gradle.api.provider.Provider-): Add a lazily calculated element to the collection
- [HasMultipleValues.addAll\(Provider\)](https://docs.gradle.org/6.8.2/javadoc/org/gradle/api/provider/HasMultipleValues.html#addAll-org.gradle.api.provider.Provider-): Add a lazily calculated collection of elements to the list

Just like every Provider, the collection is calculated when [Provider.get\(\)](https://docs.gradle.org/6.8.2/javadoc/org/gradle/api/provider/Provider.html#get--) is called. The following example shows the [ListProperty](https://docs.gradle.org/6.8.2/javadoc/org/gradle/api/provider/ListProperty.html) in action:

*build.gradle*

```
class Producer extends DefaultTask {
      @OutputFile
      final RegularFileProperty outputFile = project.objects.fileProperty()
      @TaskAction
      void produce() {
          String message = 'Hello, World!'
          def output = outputFile.get().asFile
          output.text = message
          logger.quiet("Wrote '${message}' to ${output}")
      }
}
class Consumer extends DefaultTask {
      @InputFiles
      final ListProperty<RegularFile> inputFiles = project.objects.
listProperty(RegularFile)
      @TaskAction
      void consume() {
          inputFiles.get().each { inputFile ->
            def input = inputFile.asFile  def message = input.text
              logger.quiet("Read '${message}' from ${input}")
          }
      }
}
task producerOne(type: Producer)
task producerTwo(type: Producer)
task consumer(type: Consumer)
// Connect the producer task outputs to the consumer task input
// Don't need to add task dependencies to the consumer task. These are
automatically added
consumer.inputFiles.add(producerOne.outputFile)
consumer.inputFiles.add(producerTwo.outputFile)
// Set values for the producer tasks lazily
// Don't need to update the consumer.inputFiles property. This is
automatically updated as producer.outputFile changes
producerOne.outputFile = layout.buildDirectory.file('one.txt')
producerTwo.outputFile = layout.buildDirectory.file('two.txt')
// Change the build directory.
// Don't need to update the task properties. These are automatically updated
as the build directory changes
buildDir = 'output'
```
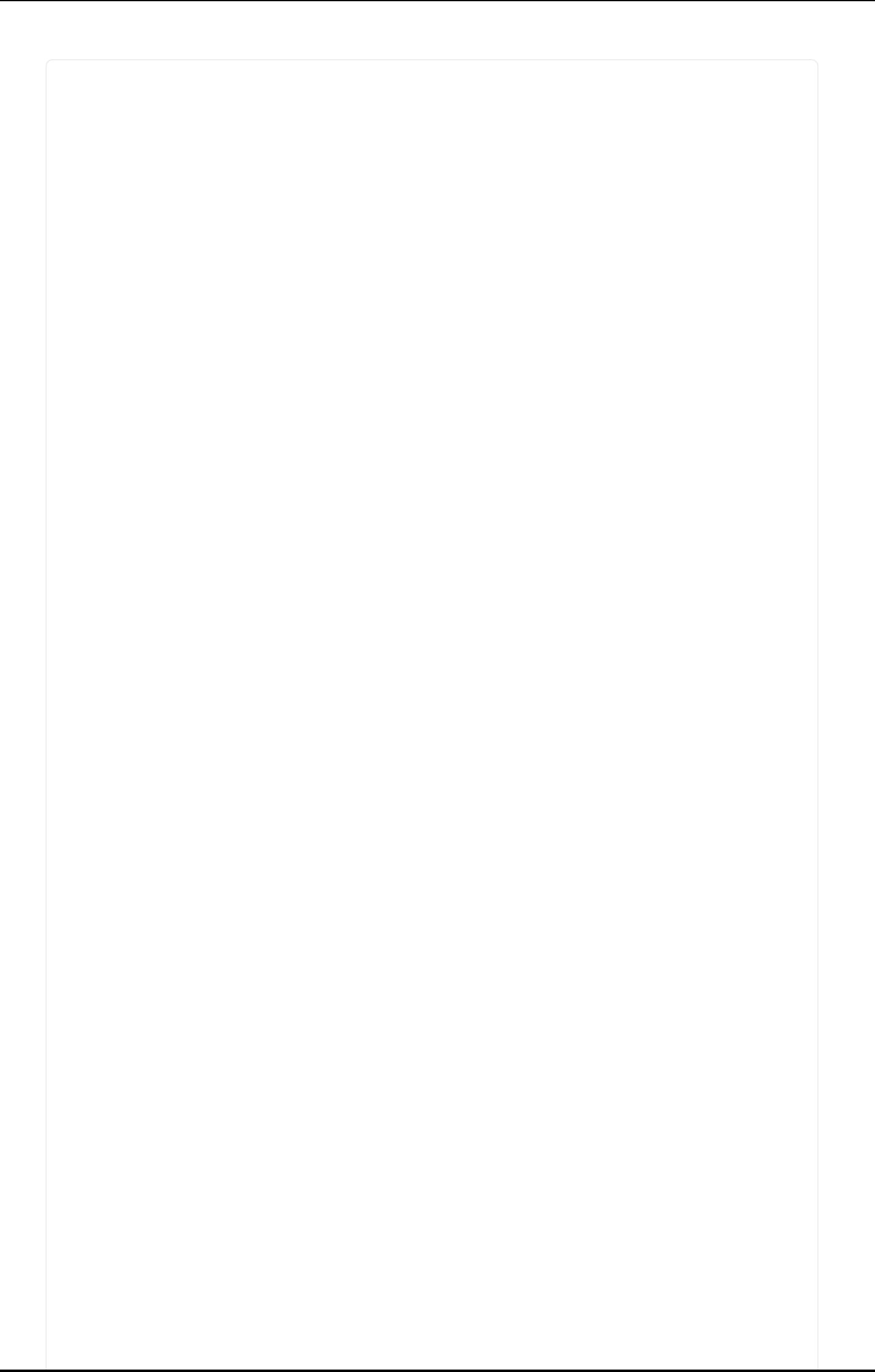

*build.gradle.kts*

```
open class Producer : DefaultTask() {
      @OutputFile
      val outputFile: RegularFileProperty = project.objects.fileProperty()
      @TaskAction
      fun produce() {
          val message = "Hello, World!"
          val output = outputFile.get().asFile
          output.writeText( message)
          logger.quiet("Wrote '${message}' to ${output}")
      }
}
open class Consumer : DefaultTask() {
      @InputFiles
      val inputFiles: ListProperty<RegularFile> =
project.objects.listProperty(RegularFile::class)
      @TaskAction
      fun consume() {
          inputFiles.get().forEach { inputFile ->
              val input = inputFile.asFile
            val message = input.readText()  logger.quiet("Read '${message}' from ${input}")
          }
      }
}
val producerOne by tasks.registering(Producer::class)
val producerTwo by tasks.registering(Producer::class)
val consumer by tasks.registering(Consumer::class) {
      // Connect the producer task outputs to the consumer task input
      // Don't need to add task dependencies to the consumer task. These are
automatically added
      inputFiles.add(producerOne.get().outputFile)
      inputFiles.add(producerTwo.get().outputFile)
}
// Set values for the producer tasks lazily
// Don't need to update the consumer.inputFiles property. This is
automatically updated as producer.outputFile changes
producerOne { outputFile.set(layout.buildDirectory.file("one.txt")) }
producerTwo { outputFile.set(layout.buildDirectory.file("two.txt")) }
// Change the build directory.
// Don't need to update the task properties. These are automatically updated
as the build directory changes
buildDir = file("output")
```
\$ gradle consumer > Task :producerOne Wrote 'Hello, World!' to /home/user/gradle/samples/output/one.txt > Task :producerTwo Wrote 'Hello, World!' to /home/user/gradle/samples/output/two.txt > Task :consumer Read 'Hello, World!' from /home/user/gradle/samples/output/one.txt Read 'Hello, World!' from /home/user/gradle/samples/output/two.txt BUILD SUCCESSFUL in 0s 3 actionable tasks: 3 executed

*Output of* **gradle consumer**

```
$ gradle consumer
> Task :producerOne
Wrote 'Hello, World!' to /home/user/gradle/samples/kotlin/output/one.txt
> Task :producerTwo
Wrote 'Hello, World!' to /home/user/gradle/samples/kotlin/output/two.txt
> Task :consumer
Read 'Hello, World!' from /home/user/gradle/samples/kotlin/output/one.txt
Read 'Hello, World!' from /home/user/gradle/samples/kotlin/output/two.txt
BUILD SUCCESSFUL in 0s
3 actionable tasks: 3 executed
```
#### **Working with maps**

Gradle provides a lazy [MapProperty](https://docs.gradle.org/6.8.2/javadoc/org/gradle/api/provider/MapProperty.html) type to allow Map values to be configured. You can create a MapProperty instance using [ObjectFactory.mapProperty\(Class, Class\)](https://docs.gradle.org/6.8.2/javadoc/org/gradle/api/model/ObjectFactory.html#mapProperty-java.lang.Class-java.lang.Class-).

Similar to other property types, a MapProperty has a [set\(\)](https://docs.gradle.org/6.8.2/javadoc/org/gradle/api/provider/MapProperty.html#set-java.util.Map-) method that you can use to specify the value for the property. There are some additional methods to allow entries with lazy values to be added to the map.

*Example 205. Map property*

```
build.gradle
```

```
class Generator extends DefaultTask {
      @Input
      final MapProperty<String, Integer> properties = project.objects
.mapProperty(String, Integer)
      @TaskAction
      void generate() {
          properties.get().each { key, value ->
             logger.quiet("\frac{1}{2}{key} = \frac{1}{2}{value}")
          }
      }
}
// Some values to be configured later
def b = 0def c = 0task generate(type: Generator) {
      properties.put("a", 1)
      // Values have not been configured yet
      properties.put("b", providers.provider { b })
      properties.putAll(providers.provider { [c: c, d: c + 1] })
}
// Configure the values. There is no need to reconfigure the task
b = 2c = 3
```

```
build.gradle.kts
```

```
open class Generator: DefaultTask() {
      @Input
    val properties: MapProperty<String, Int> =
project.objects.mapProperty(String::class, Int::class)
      @TaskAction
      fun generate() {
          properties.get().forEach { entry ->
              logger.quiet("${entry.key} = ${entry.value}")
          }
      }
}
// Some values to be configured later
var h = \emptysetvar c = 0tasks.register<Generator>("generate") {
      properties.put("a", 1)
      // Values have not been configured yet
    properties.put("b", providers.provider \{ b \})
    properties.putAll(providers.provider { mapOf("c" to c, "d" to c + 1) })
}
// Configure the values. There is no need to reconfigure the task
h = 2c = 3
```
\$ gradle generate > Task :generate  $a = 1$  $h = 2$  $c = 3$  $d = 4$ BUILD SUCCESSFUL in 0s 1 actionable task: 1 executed

### **Applying a convention to a property**

Often you want to apply some *convention*, or default value, to a property to be used if no value has been configured for the property. You can use the convention() method for this. This method accepts either a value or a Provider and this will be used as the value until some other value is configured.

*build.gradle*

```
task show {
      doLast {
          def property = objects.property(String)
          // Set a convention
          property.convention("convention 1")
        printIn("value = " + property.get())  // Can replace the convention
          property.convention("convention 2")
        printIn("value = " + property.get())  property.set("value")
          // Once a value is set, the convention is ignored
          property.convention("ignored convention")
        printIn("value = " + property.get())  }
}
```

```
build.gradle.kts
```

```
tasks.register("show") {
      doLast {
          val property = objects.property(String::class)
          property.convention("convention 1")
        printIn("value = " + property.get())  // Can replace the convention
          property.convention("convention 2")
        printIn("value = " + property.get())  property.set("value")
          // Once a value is set, the convention is ignored
          property.convention("ignored convention")
        printh(n("value = " + property.get())  }
}
```

```
$ gradle show
> Task :show
value = convention 1
value = convention 2
value = value
BUILD SUCCESSFUL in 0s
1 actionable task: 1 executed
```
# **Making a property unmodifiable**

Most properties of a task or project are intended to be configured by plugins or build scripts and then the resulting value used to do something useful. For example, a property that specifies the output directory for a compilation task may start off with a value specified by a plugin, then a build script might change the value to some custom location, then this value is used by the task when it runs. However, once the task starts to run, we want to prevent any further change to the property. This way we avoid errors that result from different consumers, such as the task action or Gradle's up-to-date checks or build caching or other tasks, using different values for the property.

Lazy properties provide several methods that you can use to disallow changes to their value once the value has been configured. The [finalizeValue\(\)](https://docs.gradle.org/6.8.2/javadoc/org/gradle/api/provider/Property.html#finalizeValue--) method calculates the *final* value for the property and prevents further changes to the property. When the value of the property comes from a Provider, the provider is queried for its current value and the result becomes the final value for the property. This final value replaces the provider and the property no longer tracks the value of the provider. Calling this method also makes a property instance unmodifiable and any further attempts to change the value of the property will fail. Gradle automatically makes the properties of a task final when the task starts execution.

The [finalizeValueOnRead\(\)](https://docs.gradle.org/6.8.2/javadoc/org/gradle/api/provider/HasConfigurableValue.html#finalizeValueOnRead--) method is similar, except that the property's final value is not calculated until the value of the property is queried. In other words, this method calculates the final value lazily as required, whereas finalizeValue() calculates the final value eagerly. This method can be used when the value may be expensive to calculate or may not have been configured yet, but you also want to ensure that all consumers of the property see the same value when they query the value.

# **Guidelines**

This section will introduce guidelines to be successful with the Provider API. To see those guidelines in action, have a look at [gradle-site-plugin,](https://github.com/gradle/gradle-site-plugin) a Gradle plugin demonstrating established techniques and practices for plugin development.

- The [Property](https://docs.gradle.org/6.8.2/javadoc/org/gradle/api/provider/Property.html) and [Provider](https://docs.gradle.org/6.8.2/javadoc/org/gradle/api/provider/Provider.html) types have all of the overloads you need to query or configure a value. For this reason, you should follow the following guidelines:
	- For configurable properties, expose the [Property](https://docs.gradle.org/6.8.2/javadoc/org/gradle/api/provider/Property.html) directly through a single getter.
	- For non-configurable properties, expose an [Provider](https://docs.gradle.org/6.8.2/javadoc/org/gradle/api/provider/Provider.html) directly through a single getter.
- Avoid simplifying calls like obj.getProperty().get() and obj.getProperty().set(T) in your code by introducing additional getters and setters.
- When migrating your plugin to use providers, follow these guidelines:
	- If it's a new property, expose it as a [Property](https://docs.gradle.org/6.8.2/javadoc/org/gradle/api/provider/Property.html) or [Provider](https://docs.gradle.org/6.8.2/javadoc/org/gradle/api/provider/Provider.html) using a single getter.
	- If it's incubating, change it to use a [Property](https://docs.gradle.org/6.8.2/javadoc/org/gradle/api/provider/Property.html) or [Provider](https://docs.gradle.org/6.8.2/javadoc/org/gradle/api/provider/Provider.html) using a single getter.
	- If it's a stable property, add a new [Property](https://docs.gradle.org/6.8.2/javadoc/org/gradle/api/provider/Property.html) or [Provider](https://docs.gradle.org/6.8.2/javadoc/org/gradle/api/provider/Provider.html) and deprecate the old one. You should wire the old getter/setters into the new property as appropriate.

### **Future development**

Going forward, new properties will use the Provider API. The Groovy Gradle DSL adds convenience methods to make the use of Providers mostly transparent in build scripts. Existing tasks will have their existing "raw" properties replaced by Providers as needed and in a backwards compatible way. New tasks will be designed with the Provider API.

### <span id="page-425-0"></span>**Provider Files API Reference**

Use these types for *read-only* values:

#### **[Provider](https://docs.gradle.org/6.8.2/javadoc/org/gradle/api/provider/Provider.html)[<RegularFile>](https://docs.gradle.org/6.8.2/javadoc/org/gradle/api/file/RegularFile.html)**

File on disk

#### **Factories**

- [Provider.map\(Transformer\)](https://docs.gradle.org/6.8.2/javadoc/org/gradle/api/provider/Provider.html#map-org.gradle.api.Transformer-).
- [Provider.flatMap\(Transformer\).](https://docs.gradle.org/6.8.2/javadoc/org/gradle/api/provider/Provider.html#flatMap-org.gradle.api.Transformer-)
- [DirectoryProperty.file\(String\)](https://docs.gradle.org/6.8.2/javadoc/org/gradle/api/file/DirectoryProperty.html#file-java.lang.String-)

#### **[Provider](https://docs.gradle.org/6.8.2/javadoc/org/gradle/api/provider/Provider.html)[<Directory](https://docs.gradle.org/6.8.2/javadoc/org/gradle/api/file/Directory.html)>**

Directory on disk

#### **Factories**

- [Provider.map\(Transformer\)](https://docs.gradle.org/6.8.2/javadoc/org/gradle/api/provider/Provider.html#map-org.gradle.api.Transformer-).
- [Provider.flatMap\(Transformer\).](https://docs.gradle.org/6.8.2/javadoc/org/gradle/api/provider/Provider.html#flatMap-org.gradle.api.Transformer-)
- [DirectoryProperty.dir\(String\)](https://docs.gradle.org/6.8.2/javadoc/org/gradle/api/file/DirectoryProperty.html#dir-java.lang.String-)

#### **[FileCollection](https://docs.gradle.org/6.8.2/javadoc/org/gradle/api/file/FileCollection.html)**

Unstructured collection of files

#### **Factories**

- [Project.files\(Object\[\]\)](https://docs.gradle.org/6.8.2/dsl/org.gradle.api.Project.html#org.gradle.api.Project:files(java.lang.Object[]))
- [ProjectLayout.files\(Object...\)](https://docs.gradle.org/6.8.2/javadoc/org/gradle/api/file/ProjectLayout.html#files-java.lang.Object...-)
- [DirectoryProperty.files\(Object...\)](https://docs.gradle.org/6.8.2/javadoc/org/gradle/api/file/DirectoryProperty.html#files-java.lang.Object...-)

#### **[FileTree](https://docs.gradle.org/6.8.2/javadoc/org/gradle/api/file/FileTree.html)**

#### Hierarchy of files

#### **Factories**

- [Project.fileTree\(Object\)](https://docs.gradle.org/6.8.2/dsl/org.gradle.api.Project.html#org.gradle.api.Project:fileTree(java.lang.Object)) will produce a [ConfigurableFileTree,](https://docs.gradle.org/6.8.2/javadoc/org/gradle/api/file/ConfigurableFileTree.html) or you can use [Project.zipTree\(Object\)](https://docs.gradle.org/6.8.2/javadoc/org/gradle/api/Project.html#zipTree-java.lang.Object-) and [Project.tarTree\(Object\)](https://docs.gradle.org/6.8.2/javadoc/org/gradle/api/Project.html#tarTree-java.lang.Object-)
- [DirectoryProperty.getAsFileTree\(\)](https://docs.gradle.org/6.8.2/javadoc/org/gradle/api/file/DirectoryProperty.html#getAsFileTree--)

### **Property Files API Reference**

Use these types for *mutable* values:

#### **[RegularFileProperty](https://docs.gradle.org/6.8.2/javadoc/org/gradle/api/file/RegularFileProperty.html)**

File on disk

#### **Factories**

• [ObjectFactory.fileProperty\(\)](https://docs.gradle.org/6.8.2/javadoc/org/gradle/api/model/ObjectFactory.html#fileProperty--)

#### **[DirectoryProperty](https://docs.gradle.org/6.8.2/javadoc/org/gradle/api/file/DirectoryProperty.html)**

Directory on disk

#### **Factories**

• [ObjectFactory.directoryProperty\(\)](https://docs.gradle.org/6.8.2/javadoc/org/gradle/api/model/ObjectFactory.html#directoryProperty--)

#### **[ConfigurableFileCollection](https://docs.gradle.org/6.8.2/javadoc/org/gradle/api/file/ConfigurableFileCollection.html)**

Unstructured collection of files

#### **Factories**

• [ObjectFactory.fileCollection\(\)](https://docs.gradle.org/6.8.2/javadoc/org/gradle/api/model/ObjectFactory.html#fileCollection--)

#### **[ConfigurableFileTree](https://docs.gradle.org/6.8.2/javadoc/org/gradle/api/file/ConfigurableFileTree.html)**

Hierarchy of files

#### **Factories**

• [ObjectFactory.fileTree\(\)](https://docs.gradle.org/6.8.2/javadoc/org/gradle/api/model/ObjectFactory.html#fileTree--)

#### **[SourceDirectorySet](https://docs.gradle.org/6.8.2/javadoc/org/gradle/api/file/SourceDirectorySet.html)**

Hierarchy of source directories

#### **Factories**

• [ObjectFactory.sourceDirectorySet\(String, String\)](https://docs.gradle.org/6.8.2/javadoc/org/gradle/api/model/ObjectFactory.html#sourceDirectorySet-java.lang.String-java.lang.String-)

### **Lazy Collections API Reference**

Use these types for *mutable* values:

#### **[ListProperty<T>](https://docs.gradle.org/6.8.2/javadoc/org/gradle/api/provider/ListProperty.html)**

a property whose value is List<T>

#### **Factories**

• [ObjectFactory.listProperty\(Class\)](https://docs.gradle.org/6.8.2/javadoc/org/gradle/api/model/ObjectFactory.html#listProperty-java.lang.Class-)

#### **[SetProperty<T>](https://docs.gradle.org/6.8.2/javadoc/org/gradle/api/provider/SetProperty.html)**

a property whose value is Set<T>

#### **Factories**

• [ObjectFactory.setProperty\(Class\)](https://docs.gradle.org/6.8.2/javadoc/org/gradle/api/model/ObjectFactory.html#setProperty-java.lang.Class-)

### **Lazy Objects API Reference**

Use these types for *read only* values:

#### **[Provider<T>](https://docs.gradle.org/6.8.2/javadoc/org/gradle/api/provider/Provider.html)**

a property whose value is an instance of T

#### **Factories**

- [Provider.map\(Transformer\)](https://docs.gradle.org/6.8.2/javadoc/org/gradle/api/provider/Provider.html#map-org.gradle.api.Transformer-).
- [Provider.flatMap\(Transformer\).](https://docs.gradle.org/6.8.2/javadoc/org/gradle/api/provider/Provider.html#flatMap-org.gradle.api.Transformer-)
- [ProviderFactory.provider\(Callable\)](https://docs.gradle.org/6.8.2/javadoc/org/gradle/api/provider/ProviderFactory.html#provider-java.util.concurrent.Callable-). Always prefer one of the other factory methods over this method.

Use these types for *mutable* values:

#### **[Property<T>](https://docs.gradle.org/6.8.2/javadoc/org/gradle/api/provider/Property.html)**

a property whose value is an instance of T

#### **Factories**

• [ObjectFactory.property\(Class\)](https://docs.gradle.org/6.8.2/javadoc/org/gradle/api/model/ObjectFactory.html#property-java.lang.Class-)

# **Testing Build Logic with TestKit**

The Gradle TestKit (a.k.a. just TestKit) is a library that aids in testing Gradle plugins and build logic generally. At this time, it is focused on *functional* testing. That is, testing build logic by exercising it as part of a programmatically executed build. Over time, the TestKit will likely expand to facilitate other kinds of tests.

### **Usage**

To use the TestKit, include the following in your plugin's build:

*build.gradle*

```
dependencies {
      testImplementation gradleTestKit()
}
```
*build.gradle.kts*

```
dependencies {
      testImplementation(gradleTestKit())
}
```
The gradleTestKit() encompasses the classes of the TestKit, as well as the [Gradle Tooling API client](#page-1072-0). It does not include a version of [JUnit](http://junit.org), [TestNG,](http://testng.org) or any other test execution framework. Such a dependency must be explicitly declared.

*Example 208. Declaring the JUnit dependency*

```
build.gradle
  dependencies {
        testImplementation 'junit:junit:4.13'
  }
```
*build.gradle.kts*

```
dependencies {
    testImplementation("junit:junit:4.13")
}
```
# **Functional testing with the Gradle runner**

The [GradleRunner](https://docs.gradle.org/6.8.2/javadoc/org/gradle/testkit/runner/GradleRunner.html) facilitates programmatically executing Gradle builds, and inspecting the result.

A contrived build can be created (e.g. programmatically, or from a template) that exercises the "logic under test". The build can then be executed, potentially in a variety of ways (e.g. different combinations of tasks and arguments). The correctness of the logic can then be verified by asserting the following, potentially in combination:

- The build's output;
- The build's logging (i.e. console output);
- The set of tasks executed by the build and their results (e.g. FAILED, UP-TO-DATE etc.).

After creating and configuring a runner instance, the build can be executed via the [GradleRunner.build\(\)](https://docs.gradle.org/6.8.2/javadoc/org/gradle/testkit/runner/GradleRunner.html#build--) or [GradleRunner.buildAndFail\(\)](https://docs.gradle.org/6.8.2/javadoc/org/gradle/testkit/runner/GradleRunner.html#buildAndFail--) methods depending on the anticipated outcome.

The following demonstrates the usage of the Gradle runner in a Java JUnit test:

#### **Example: Using GradleRunner with Java and JUnit**

*BuildLogicFunctionalTest.java*

```
import org.gradle.testkit.runner.BuildResult;
import org.gradle.testkit.runner.GradleRunner;
import org.junit.Before;
import org.junit.Rule;
import org.junit.Test;
import org.junit.rules.TemporaryFolder;
import java.io.BufferedWriter;
import java.io.File;
import java.io.FileWriter;
import java.io.IOException;
import java.util.Collections;
import static org.junit.Assert.assertEquals;
import static org.junit.Assert.assertTrue;
import static org.gradle.testkit.runner.TaskOutcome.*;
public class BuildLogicFunctionalTest {
    @Rule public final TemporaryFolder testProjectDir = new TemporaryFolder();
      private File settingsFile;
      private File buildFile;
      @Before
      public void setup() throws IOException {
          settingsFile = testProjectDir.newFile("settings.gradle");
          buildFile = testProjectDir.newFile("build.gradle");
      }
      @Test
      public void testHelloWorldTask() throws IOException {
          writeFile(settingsFile, "rootProject.name = 'hello-world'");
          String buildFileContent = "task helloWorld {" +
                                   " doLast \{ " +
                                     " println 'Hello world!'" +
where the contract of the contract \mathbb{R}^n , \mathbb{R}^n +
```

```
  "}";
         writeFile(buildFile, buildFileContent);
         BuildResult result = GradleRunner.create()
              .withProjectDir(testProjectDir.getRoot())
              .withArguments("helloWorld")
              .build();
         assertTrue(result.getOutput().contains("Hello world!"));
         assertEquals(SUCCESS, result.task(":helloWorld").getOutcome());
     }
     private void writeFile(File destination, String content) throws IOException {
         BufferedWriter output = null;
         try {
             output = new BufferedWriter(new FileWriter(destination));
             output.write(content);
         } finally {
           if (output != null) {
                 output.close();
  }
         }
     }
}
```
The following demonstrates the usage of the Gradle runner in a Kotlin JUnit test:

**Example: Using GradleRunner with Kotlin and JUnit**

*BuildLogicFunctionalTest.kt*

```
import org.gradle.testkit.runner.BuildResult
import org.gradle.testkit.runner.GradleRunner
import org.gradle.testkit.runner.TaskOutcome
import org.junit.Assert.assertEquals
import org.junit.Assert.assertTrue
import org.junit.Before
import org.junit.Rule
import org.junit.Test
import org.junit.rules.TemporaryFolder
import kotlin.jvm.JvmField
import java.io.File
class BuildLogicFunctionalTest {
      @Rule @JvmField
      val testProjectDir: TemporaryFolder = TemporaryFolder()
      private lateinit var settingsFile: File
      private lateinit var buildFile: File
      @Before
      fun setup() {
          settingsFile = testProjectDir.newFile("settings.gradle.kts")
          buildFile = testProjectDir.newFile("build.gradle.kts")
      }
      @Test
      fun `test helloWorld task`() {
          settingsFile.writeText("""
              rootProject.name = "hello-world"
          """.trimIndent())
          buildFile.writeText("""
              tasks.register("helloWorld") {
                  doLast {
                      println("Hello world!")
  }
  }
          """.trimIndent())
          val result = GradleRunner.create()
              .withProjectDir(testProjectDir.root)
              .withArguments("helloWorld")
              .build()
          assertTrue(result.output.contains("Hello world!"))
          assertEquals(TaskOutcome.SUCCESS, result.task(":helloWorld")?.outcome)
     }
}
```
Any test execution framework can be used.

As Gradle build scripts can also be written in the Groovy programming language, it is often a productive choice to write Gradle functional tests in Groovy. Furthermore, it is recommended to use the (Groovy based) [Spock test execution framework](https://code.google.com/p/spock/) as it offers many compelling features over the use of JUnit.

The following demonstrates the usage of the Gradle runner in a Groovy Spock test:

#### **Example: Using GradleRunner with Groovy and Spock**

```
import org.gradle.testkit.runner.GradleRunner
import static org.gradle.testkit.runner.TaskOutcome.*
import org.junit.Rule
import org.junit.rules.TemporaryFolder
import spock.lang.Specification
class BuildLogicFunctionalTest extends Specification {
      @Rule TemporaryFolder testProjectDir = new TemporaryFolder()
      File settingsFile
      File buildFile
      def setup() {
           settingsFile = testProjectDir.newFile('settings.gradle')
           buildFile = testProjectDir.newFile('build.gradle')
      }
      def "hello world task prints hello world"() {
           given:
           settingsFile << "rootProject.name = 'hello-world'"
           buildFile << """
               task helloWorld {
                    doLast {
                         println 'Hello world!'
  }
         \begin{matrix} \cdot & \cdot & \cdot \\ \cdot & \cdot & \cdot \\ \cdot & \cdot & \cdot \end{matrix}  """
           when:
           def result = GradleRunner.create()
                .withProjectDir(testProjectDir.root)
                .withArguments('helloWorld')
                .build()
           then:
           result.output.contains('Hello world!')
           result.task(":helloWorld").outcome == SUCCESS
      }
}
```
It is a common practice to implement any custom build logic (like plugins and task types) that is more complex in nature as external classes in a standalone project. The main driver behind this approach is bundle the compiled code into a JAR file, publish it to a binary repository and reuse it across various projects.

## <span id="page-433-0"></span>**Getting the plugin-under-test into the test build**

The GradleRunner uses the [Tooling API](#page-1072-0) to execute builds. An implication of this is that the builds are executed in a separate process (i.e. not the same process executing the tests). Therefore, the test

build does not share the same classpath or classloaders as the test process and the code under test is not implicitly available to the test build.

Starting with version 2.13, Gradle provides a conventional mechanism to inject the code under test into the test build.

#### <span id="page-434-0"></span>**Automatic injection with the Java Gradle Plugin Development plugin**

The [Java Gradle Plugin development plugin](#page-1012-0) can be used to assist in the development of Gradle plugins. Starting with Gradle version 2.13, the plugin provides a direct integration with TestKit. When applied to a project, the plugin automatically adds the gradleTestKit() dependency to the test compile configuration. Furthermore, it automatically generates the classpath for the code under test and injects it via [GradleRunner.withPluginClasspath\(\)](https://docs.gradle.org/6.8.2/javadoc/org/gradle/testkit/runner/GradleRunner.html#withPluginClasspath--) for any GradleRunner instance created by the user. It's important to note that the mechanism currently *only* works if the plugin under test is applied using the [plugins DSL.](#page-326-0) If the [target Gradle version](#page-444-0) is prior to 2.8, automatic plugin classpath injection is not performed.

The plugin uses the following conventions for applying the TestKit dependency and injecting the classpath:

- Source set containing code under test: sourceSets.main
- Source set used for injecting the plugin classpath: sourceSets.test

Any of these conventions can be reconfigured with the help of the class [GradlePluginDevelopmentExtension](https://docs.gradle.org/6.8.2/javadoc/org/gradle/plugin/devel/GradlePluginDevelopmentExtension.html).

The following Groovy-based sample demonstrates how to automatically inject the plugin classpath by using the standard conventions applied by the Java Gradle Plugin Development plugin.

*Example 209. Using the Java Gradle Development plugin for generating the plugin metadata*

```
build.gradle
```

```
plugins {
      id 'groovy'
      id 'java-gradle-plugin'
}
dependencies {
      testImplementation('org.spockframework:spock-core:1.3-groovy-2.4') {
          exclude module: 'groovy-all'
      }
}
```

```
build.gradle.kts
```

```
plugins {
      groovy
      `java-gradle-plugin`
}
dependencies {
      testImplementation("org.spockframework:spock-core:1.3-groovy-2.4") {
          exclude(module = "groovy-all")
      }
}
```
**Example: Automatically injecting the code under test classes into test builds**

*src/test/groovy/org/gradle/sample/BuildLogicFunctionalTest.groovy*

```
def "hello world task prints hello world"() {
      given:
      settingsFile << "rootProject.name = 'hello-world'"
      buildFile << """
          plugins {
               id 'org.gradle.sample.helloworld'
          }
      """
      when:
      def result = GradleRunner.create()
          .withProjectDir(testProjectDir.root)
          .withArguments('helloWorld')
          .withPluginClasspath()
          .build()
      then:
      result.output.contains('Hello world!')
      result.task(":helloWorld").outcome == SUCCESS
}
```
The following build script demonstrates how to reconfigure the conventions provided by the Java Gradle Plugin Development plugin for a project that uses a custom Test source set.

*Example 210. Reconfiguring the classpath generation conventions of the Java Gradle Development plugin*

*build.gradle*

```
plugins {
      id 'groovy'
      id 'java-gradle-plugin'
}
sourceSets {
      functionalTest {
          groovy {
              srcDir file('src/functionalTest/groovy')
          }
          resources {
              srcDir file('src/functionalTest/resources')
          }
          compileClasspath += sourceSets.main.output + configurations
.testRuntimeClasspath
          runtimeClasspath += output + compileClasspath
      }
}
task functionalTest(type: Test) {
      testClassesDirs = sourceSets.functionalTest.output.classesDirs
      classpath = sourceSets.functionalTest.runtimeClasspath
}
check.dependsOn functionalTest
gradlePlugin {
      testSourceSets sourceSets.functionalTest
}
dependencies {
      functionalTestImplementation('org.spockframework:spock-core:1.3-groovy-
2.4') {
          exclude module: 'groovy-all'
      }
}
```

```
build.gradle.kts
```

```
plugins {
      groovy
      `java-gradle-plugin`
}
sourceSets {
      create("functionalTest") {
          withConvention(GroovySourceSet::class) {
              groovy {
                  srcDir(file("src/functionalTest/groovy"))
  }
          }
          resources {
              srcDir(file("src/functionalTest/resources"))
          }
          compileClasspath += sourceSets.main.get().output +
configurations.testRuntimeClasspath
          runtimeClasspath += output + compileClasspath
      }
}
tasks.register<Test>("functionalTest") {
      testClassesDirs = sourceSets["functionalTest"].output.classesDirs
      classpath = sourceSets["functionalTest"].runtimeClasspath
}
tasks.check { dependsOn(tasks["functionalTest"]) }
gradlePlugin {
      testSourceSets(sourceSets["functionalTest"])
}
dependencies {
      "functionalTestImplementation"("org.spockframework:spock-core:1.3-groovy-
2.4") {
          exclude(module = "groovy-all")
      }
}
```
#### **Working with Gradle versions prior to 2.13**

For earlier versions of Gradle (before 2.13), it is possible to manually make the code under test available via some extra configuration. The following example demonstrates having the build generate a file containing the implementation classpath of the code under test, and making it available at test runtime.

*Example 211. Making the code under test classpath available to the tests*

```
// Write the plugin's classpath to a file to share with the tests
task createClasspathManifest {
      def outputDir = file("$buildDir/$name")
      inputs.files(sourceSets.main.runtimeClasspath)
          .withPropertyName("runtimeClasspath")
          .withNormalizer(ClasspathNormalizer)
      outputs.dir(outputDir)
          .withPropertyName("outputDir")
      doLast {
          outputDir.mkdirs()
          file("$outputDir/plugin-classpath.txt").text = sourceSets.main
.runtimeClasspath.join("\n")
      }
}
// Add the classpath file to the test runtime classpath
dependencies {
      testRuntimeOnly files(createClasspathManifest)
}
```

```
build.gradle.kts
```

```
// Write the plugin's classpath to a file to share with the tests
tasks.register("createClasspathManifest") {
      val outputDir = file("$buildDir/$name")
      inputs.files(sourceSets.main.get().runtimeClasspath)
          .withPropertyName("runtimeClasspath")
          .withNormalizer(ClasspathNormalizer::class)
      outputs.dir(outputDir)
          .withPropertyName("outputDir")
    dol ast \{  outputDir.mkdirs()
          file("$outputDir/plugin-
classpath.txt").writeText(sourceSets.main.get().runtimeClasspath.joinToString
(\sqrt[n]{n^n})  }
}
// Add the classpath file to the test runtime classpath
dependencies {
      testRuntimeOnly(files(tasks["createClasspathManifest"]))
}
```
The tests can then read this value, and inject the classpath into the test build by using the method [GradleRunner.withPluginClasspath\(java.lang.Iterable\).](https://docs.gradle.org/6.8.2/javadoc/org/gradle/testkit/runner/GradleRunner.html#withPluginClasspath-java.lang.Iterable-) This classpath is then available to use to locate plugins in a test build via the plugins DSL (see [Plugins](#page-324-0)). Applying plugins with the plugins DSL requires the definition of a plugin identifier. The following is an example (in Groovy) of doing this from within a Spock Framework setup() method, which is analogous to a JUnit @Before method.

**Example: Injecting the code under test classes into test builds**

```
  List<File> pluginClasspath
      def setup() {
          settingsFile = testProjectDir.newFile('settings.gradle')
          buildFile = testProjectDir.newFile('build.gradle')
          def pluginClasspathResource = getClass().classLoader.findResource("plugin-
classpath.txt")
          if (pluginClasspathResource == null) {
              throw new IllegalStateException("Did not find plugin classpath resource,
run `testClasses` build task.")
          }
          pluginClasspath = pluginClasspathResource.readLines().collect { new File(it) }
      }
      def "hello world task prints hello world"() {
          given:
          buildFile << """
              plugins {
                   id 'org.gradle.sample.helloworld'
  }
        "" "" ""
          when:
          def result = GradleRunner.create()
               .withProjectDir(testProjectDir.root)
               .withArguments('helloWorld')
               .withPluginClasspath(pluginClasspath)
               .build()
          then:
          result.output.contains('Hello world!')
          result.task(":helloWorld").outcome == SUCCESS
      }
```
This approach works well when executing the functional tests as part of the Gradle build. When executing the functional tests from an IDE, there are extra considerations. Namely, the classpath manifest file points to the class files etc. generated by Gradle and not the IDE. This means that after making a change to the source of the code under test, the source must be recompiled by Gradle. Similarly, if the effective classpath of the code under test changes, the manifest must be regenerated. In either case, executing the testClasses task of the build will ensure that things are up to date.

Some IDEs provide a convenience option to delegate the "test classpath generation and execution" to the build. In IntelliJ you can find this option under Preferences… > Build, Execution, Deployment > Build Tools > Gradle > Runner > Delegate IDE build/run actions to gradle. Please consult the documentation of your IDE for more information.

#### **Working with Gradle versions prior to 2.8**

The [GradleRunner.withPluginClasspath\(java.lang.Iterable\)](https://docs.gradle.org/6.8.2/javadoc/org/gradle/testkit/runner/GradleRunner.html#withPluginClasspath-java.lang.Iterable-) method will not work when executing the build with a Gradle version earlier than 2.8 (see [The version used to test](#page-444-0)), as this feature is not supported on such Gradle versions.

Instead, the code must be injected via the build script itself. The following sample demonstrates how this can be done.

**Example: Injecting the code under test classes into test builds for Gradle versions prior to 2.8**

```
  List<File> pluginClasspath
      def setup() {
          settingsFile = testProjectDir.newFile('settings.gradle')
          buildFile = testProjectDir.newFile('build.gradle')
          def pluginClasspathResource = getClass().classLoader.findResource("plugin-
classpath.txt")
          if (pluginClasspathResource == null) {
              throw new IllegalStateException("Did not find plugin classpath resource,
run `testClasses` build task.")
          }
          pluginClasspath = pluginClasspathResource.readLines().collect { new File(it) }
      }
      def "hello world task prints hello world with pre Gradle 2.8"() {
          given:
          def classpathString = pluginClasspath
            .collect { it.absolutePath.replace('\\', '\\\\') } // escape backslashes
in Windows paths
              .collect { "'$it'" }
            .join(", ")  buildFile << """
              buildscript {
                  dependencies {
                      classpath files($classpathString)
  }
  }
              apply plugin: "org.gradle.sample.helloworld"
          """
          when:
          def result = GradleRunner.create()
              .withProjectDir(testProjectDir.root)
              .withArguments('helloWorld')
              .withGradleVersion("2.7")
              .build()
          then:
          result.output.contains('Hello world!')
          result.task(":helloWorld").outcome == SUCCESS
      }
```
## **Controlling the build environment**

The runner executes the test builds in an isolated environment by specifying a dedicated "working

directory" in a directory inside the JVM's temp directory (i.e. the location specified by the java.io.tmpdir system property, typically /tmp). Any configuration in the default Gradle user home directory (e.g.  $\sim$ /.gradle/gradle.properties) is not used for test execution. The TestKit does not expose a mechanism for fine grained control of all aspects of the environment (e.g., JDK). Future versions of the TestKit will provide improved configuration options.

The TestKit uses dedicated daemon processes that are automatically shut down after test execution.

## <span id="page-444-0"></span>**The Gradle version used to test**

The Gradle runner requires a Gradle distribution in order to execute the build. The TestKit does not depend on all of Gradle's implementation.

By default, the runner will attempt to find a Gradle distribution based on where the GradleRunner class was loaded from. That is, it is expected that the class was loaded from a Gradle distribution, as is the case when using the gradleTestKit() dependency declaration.

When using the runner as part of tests *being executed by Gradle* (e.g. executing the test task of a plugin project), the same distribution used to execute the tests will be used by the runner. When using the runner as part of tests *being executed by an IDE*, the same distribution of Gradle that was used when importing the project will be used. This means that the plugin will effectively be tested with the same version of Gradle that it is being built with.

Alternatively, a different and specific version of Gradle to use can be specified by the any of the following GradleRunner methods:

- [GradleRunner.withGradleVersion\(java.lang.String\)](https://docs.gradle.org/6.8.2/javadoc/org/gradle/testkit/runner/GradleRunner.html#withGradleVersion-java.lang.String-)
- [GradleRunner.withGradleInstallation\(java.io.File\)](https://docs.gradle.org/6.8.2/javadoc/org/gradle/testkit/runner/GradleRunner.html#withGradleInstallation-java.io.File-)
- [GradleRunner.withGradleDistribution\(java.net.URI\)](https://docs.gradle.org/6.8.2/javadoc/org/gradle/testkit/runner/GradleRunner.html#withGradleDistribution-java.net.URI-)

This can potentially be used to test build logic across Gradle versions. The following demonstrates a cross-version compatibility test written as Groovy Spock test:

**Example: Specifying a Gradle version for test execution**

```
import org.gradle.testkit.runner.GradleRunner
import static org.gradle.testkit.runner.TaskOutcome.*
import org.junit.Rule
import org.junit.rules.TemporaryFolder
import spock.lang.Specification
import spock.lang.Unroll
class BuildLogicFunctionalTest extends Specification {
      @Rule final TemporaryFolder testProjectDir = new TemporaryFolder()
      File settingsFile
      File buildFile
      def setup() {
          settingsFile = testProjectDir.newFile('settings.gradle')
          buildFile = testProjectDir.newFile('build.gradle')
      }
      @Unroll
      def "can execute hello world task with Gradle version #gradleVersion"() {
          given:
          buildFile << """
              task helloWorld {
                  doLast {
                      logger.quiet 'Hello world!'
  }
  }
        """ "
          when:
          def result = GradleRunner.create()
              .withGradleVersion(gradleVersion)
              .withProjectDir(testProjectDir.root)
              .withArguments('helloWorld')
              .build()
          then:
          result.output.contains('Hello world!')
          result.task(":helloWorld").outcome == SUCCESS
          where:
          gradleVersion << ['2.6', '2.7']
      }
}
```
#### **Feature support when testing with different Gradle versions**

It is possible to use the GradleRunner to execute builds with Gradle 1.0 and later. However, some runner features are not supported on earlier versions. In such cases, the runner will throw an

exception when attempting to use the feature.

The following table lists the features that are sensitive to the Gradle version being used.

| <b>Feature</b>             | <b>Version</b> | Minimum Description                                                          |
|----------------------------|----------------|------------------------------------------------------------------------------|
| Inspecting executed tasks  | 2.5            | Inspecting the executed tasks, using<br>BuildResult.getTasks() and similar m |
| Plugin classpath injection | 2.8            | Injecting the code under test                                                |

*Table 5. Gradle version compatibility*

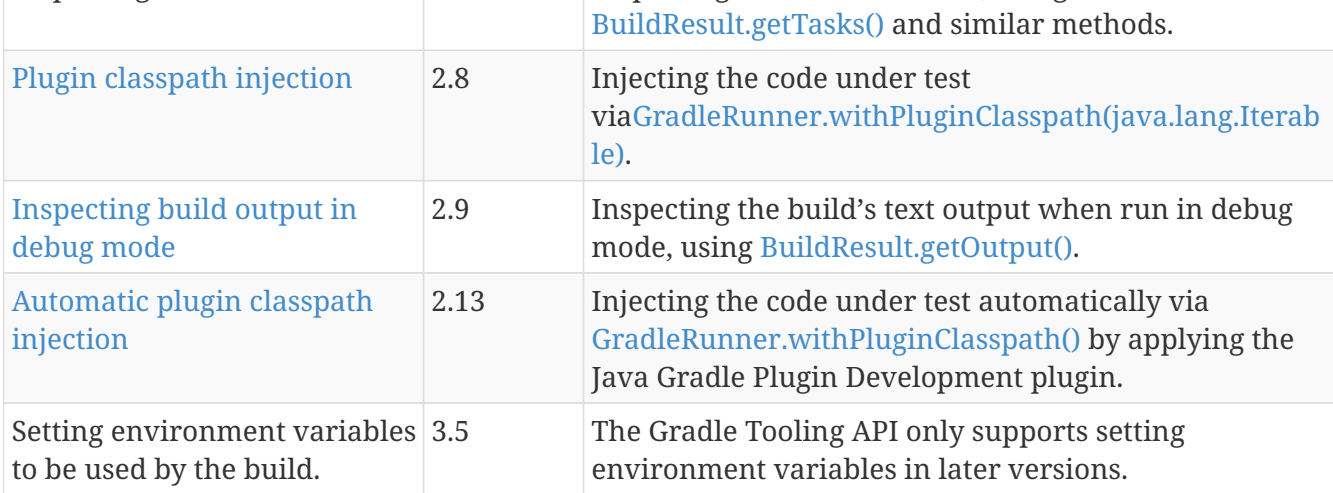

## <span id="page-446-0"></span>**Debugging build logic**

The runner uses the [Tooling API](#page-1072-0) to execute builds. An implication of this is that the builds are executed in a separate process (i.e. not the same process executing the tests). Therefore, executing your *tests* in debug mode does not allow you to debug your build logic as you may expect. Any breakpoints set in your IDE will be not be tripped by the code being exercised by the test build.

The TestKit provides two different ways to enable the debug mode:

- Setting "org.gradle.testkit.debug" system property to true for the JVM *using* the GradleRunner (i.e. not the build being executed with the runner);
- Calling the [GradleRunner.withDebug\(boolean\)](https://docs.gradle.org/6.8.2/javadoc/org/gradle/testkit/runner/GradleRunner.html#withDebug-boolean-) method.

The system property approach can be used when it is desirable to enable debugging support without making an adhoc change to the runner configuration. Most IDEs offer the capability to set JVM system properties for test execution, and such a feature can be used to set this system property.

## **Testing with the Build Cache**

To enable the [Build Cache](#page-145-0) in your tests, you can pass the --build-cache argument to [GradleRunner](https://docs.gradle.org/6.8.2/javadoc/org/gradle/testkit/runner/GradleRunner.html) or use one of the other methods described in [Enable the build cache](#page-146-0). You can then check for the task outcome [TaskOutcome.FROM\\_CACHE](https://docs.gradle.org/6.8.2/javadoc/org/gradle/testkit/runner/TaskOutcome.html#FROM_CACHE) when your plugin's custom task is cached. This outcome is only valid for Gradle 3.5 and newer.

#### **Example: Testing cacheable tasks**

*BuildLogicFunctionalTest.groovy*

```
def "cacheableTask is loaded from cache"() {
      given:
      buildFile << """
          plugins {
              id 'org.gradle.sample.helloworld'
          }
    "''"  when:
    def result = runner()
          .withArguments( '--build-cache', 'cacheableTask')
          .build()
      then:
      result.task(":cacheableTask").outcome == SUCCESS
      when:
      new File(testProjectDir.root, 'build').deleteDir()
    result = runner()  .withArguments( '--build-cache', 'cacheableTask')
          .build()
      then:
      result.task(":cacheableTask").outcome == FROM_CACHE
}
```
Note that TestKit re-uses a Gradle user home between tests (see [GradleRunner.withTestKitDir\(java.io.File\)\)](https://docs.gradle.org/6.8.2/javadoc/org/gradle/testkit/runner/GradleRunner.html#withTestKitDir-java.io.File-) which contains the default location for the local build cache. For testing with the build cache, the build cache directory should be cleaned between tests. The easiest way to accomplish this is to configure the local build cache to use a temporary directory.

#### **Example: Clean build cache between tests**

```
@Rule final TemporaryFolder testProjectDir = new TemporaryFolder()
File buildFile
File localBuildCacheDirectory
def setup() {
      localBuildCacheDirectory = testProjectDir.newFolder('local-cache')
      testProjectDir.newFile('settings.gradle') << """
          buildCache {
              local {
                  directory '${localBuildCacheDirectory.toURI()}'
  }
          }
    \cdots  buildFile = testProjectDir.newFile('build.gradle')
}
```
## **Using Ant from Gradle**

Gradle provides excellent integration with Ant. You can use individual Ant tasks or entire Ant builds in your Gradle builds. In fact, you will find that it's far easier and more powerful using Ant tasks in a Gradle build script, than it is to use Ant's XML format. You could even use Gradle simply as a powerful Ant task scripting tool.

Ant can be divided into two layers. The first layer is the Ant language. It provides the syntax for the build.xml file, the handling of the targets, special constructs like macrodefs, and so on. In other words, everything except the Ant tasks and types. Gradle understands this language, and allows you to import your Ant build.xml directly into a Gradle project. You can then use the targets of your Ant build as if they were Gradle tasks.

The second layer of Ant is its wealth of Ant tasks and types, like javac, copy or jar. For this layer Gradle provides integration simply by relying on Groovy, and the fantastic AntBuilder.

Finally, since build scripts are Groovy scripts, you can always execute an Ant build as an external process. Your build script may contain statements like: "ant clean compile".execute(). [6: In Groovy you can execute Strings. To learn more about executing external processes with Groovy have a look in 'Groovy in Action' 9.3.2 or at the Groovy wiki]

You can use Gradle's Ant integration as a path for migrating your build from Ant to Gradle. For example, you could start by importing your existing Ant build. Then you could move your dependency declarations from the Ant script to your build file. Finally, you could move your tasks across to your build file, or replace them with some of Gradle's plugins. This process can be done in parts over time, and you can have a working Gradle build during the entire process.

## **Using Ant tasks and types in your build**

In your build script, a property called ant is provided by Gradle. This is a reference to an [AntBuilder](https://docs.gradle.org/6.8.2/javadoc/org/gradle/api/AntBuilder.html) instance. This AntBuilder is used to access Ant tasks, types and properties from your build script.

There is a very simple mapping from Ant's build.xml format to Groovy, which is explained below.

You execute an Ant task by calling a method on the AntBuilder instance. You use the task name as the method name. For example, you execute the Ant echo task by calling the ant.echo() method. The attributes of the Ant task are passed as Map parameters to the method. Below is an example of the echo task. Notice that we can also mix Groovy code and the Ant task markup. This can be extremely powerful.

```
Example 212. Using an Ant task
```

```
build.gradle
  task hello {
        doLast {
             String greeting = 'hello from Ant'
             ant.echo(message: greeting)
        }
  }
```
*build.gradle.kts*

```
tasks.register("hello") {
      doLast {
           val greeting = "hello from Ant"
           ant.withGroovyBuilder {
               "echo"("message" to greeting)
           }
      }
}
```
*Output of* gradle hello

```
> gradle hello
> Task :hello
[ant:echo] hello from Ant
BUILD SUCCESSFUL in 0s
1 actionable task: 1 executed
```
You pass nested text to an Ant task by passing it as a parameter of the task method call. In this example, we pass the message for the echo task as nested text:

#### *Example 213. Passing nested text to an Ant task*

```
build.gradle
```

```
task hello {
      doLast {
           ant.echo('hello from Ant')
      }
}
```

```
build.gradle.kts
```

```
tasks.register("hello") {
      doLast {
           ant.withGroovyBuilder {
               "echo"("message" to "hello from Ant")
           }
      }
}
```
#### *Output of* gradle hello

```
> gradle hello
> Task :hello
[ant:echo] hello from Ant
BUILD SUCCESSFUL in 0s
1 actionable task: 1 executed
```
You pass nested elements to an Ant task inside a closure. Nested elements are defined in the same way as tasks, by calling a method with the same name as the element we want to define.

#### *Example 214. Passing nested elements to an Ant task*

*build.gradle*

```
task zip {
      doLast {
          ant.zip(destfile: 'archive.zip') {
              fileset(dir: 'src') {
                  include(name: '**.xml')
                  exclude(name: '**.java')
  }
          }
      }
}
```

```
build.gradle.kts
```

```
tasks.register("zip") {
      doLast {
          ant.withGroovyBuilder {
              "zip"("destfile" to "archive.zip") {
                  "fileset"("dir" to "src") {
                      "include"("name" to "**.xml")
                       "exclude"("name" to "**.java")
  }
              }
         }
     }
}
```
You can access Ant types in the same way that you access tasks, using the name of the type as the method name. The method call returns the Ant data type, which you can then use directly in your build script. In the following example, we create an Ant path object, then iterate over the contents of it.

```
task list {
      doLast {
         def path = ant.path  fileset(dir: 'libs', includes: '*.jar')
           }
           path.list().each {
               println it
           }
      }
}
```

```
build.gradle.kts
```

```
import org.apache.tools.ant.types.Path
tasks.register("list") {
      doLast {
          val path = ant.withGroovyBuilder {
              "path" {
                   "fileset"("dir" to "libs", "includes" to "*.jar")
  }
          } as Path
          path.list().forEach {
              println(it)
          }
      }
}
```
More information about AntBuilder can be found in 'Groovy in Action' 8.4 or at the [Groovy Wiki](https://groovy-lang.org/scripting-ant.html).

#### **Using custom Ant tasks in your build**

To make custom tasks available in your build, you can use the taskdef (usually easier) or typedef Ant task, just as you would in a build.xml file. You can then refer to the custom Ant task as you would a built-in Ant task.

#### *Example 216. Using a custom Ant task*

*build.gradle*

```
task check {
      doLast {
          ant.taskdef(resource: 'checkstyletask.properties') {
              classpath {
                  fileset(dir: 'libs', includes: '*.jar')
  }
          }
          ant.checkstyle(config: 'checkstyle.xml') {
              fileset(dir: 'src')
          }
      }
}
```
#### *build.gradle.kts*

```
tasks.register("check") {
     doLast {
         ant.withGroovyBuilder {
             "taskdef"("resource" to "checkstyletask.properties") {
                 "classpath" {
                     "fileset"("dir" to "libs", "includes" to "*.jar")
  }
  }
             "checkstyle"("config" to "checkstyle.xml") {
                 "fileset"("dir" to "src")
  }
         }
     }
}
```
You can use Gradle's dependency management to assemble the classpath to use for the custom tasks. To do this, you need to define a custom configuration for the classpath, then add some dependencies to the configuration. This is described in more detail in [Declaring Dependencies.](declaring_dependencies.html)

*Example 217. Declaring the classpath for a custom Ant task*

```
build.gradle
  configurations {
        pmd
  }
  dependencies {
        pmd group: 'pmd', name: 'pmd', version: '4.2.5'
  }
```

```
build.gradle.kts
```

```
val pmd = configurations.create("pmd")
dependencies {
   pmd(qroup = "pmd", name = "pmd", version = "4.2.5")}
```
To use the classpath configuration, use the asPath property of the custom configuration.

*Example 218. Using a custom Ant task and dependency management together*

```
build.gradle
```

```
task check {
      doLast {
          ant.taskdef(name: 'pmd',
                       classname: 'net.sourceforge.pmd.ant.PMDTask',
                       classpath: configurations.pmd.asPath)
          ant.pmd(shortFilenames: 'true',
                   failonruleviolation: 'true',
                   rulesetfiles: file('pmd-rules.xml').toURI().toString()) {
               formatter(type: 'text', toConsole: 'true')
               fileset(dir: 'src')
          }
     }
}
```

```
build.gradle.kts
```

```
tasks.register("check") {
      doLast {
          ant.withGroovyBuilder {
               "taskdef"("name" to "pmd",
                          "classname" to "net.sourceforge.pmd.ant.PMDTask",
                          "classpath" to pmd.asPath)
               "pmd"("shortFilenames" to true,
                     "failonruleviolation" to true,
                     "rulesetfiles" to file("pmd-rules.xml").toURI().toString())
{
                   "formatter"("type" to "text", "toConsole" to "true")
                   "fileset"("dir" to "src")
              }
          }
      }
}
```
## **Importing an Ant build**

You can use the ant.importBuild() method to import an Ant build into your Gradle project. When you import an Ant build, each Ant target is treated as a Gradle task. This means you can manipulate and execute the Ant targets in exactly the same way as Gradle tasks.

ant.importBuild 'build.xml'

*build.gradle.kts*

ant.importBuild("build.xml")

```
build.xml
  <project>
        <target name="hello">
             <echo>Hello, from Ant</echo>
        </target>
  </project>
```
#### *Output of gradle hello*

```
> gradle hello
> Task :hello
[ant:echo] Hello, from Ant
BUILD SUCCESSFUL in 0s
```
1 actionable task: 1 executed

You can add a task which depends on an Ant target:

```
ant.importBuild 'build.xml'
task intro(dependsOn: hello) {
      doLast {
          println 'Hello, from Gradle'
      }
}
```
#### *build.gradle.kts*

```
ant.importBuild("build.xml")
tasks.register("intro") {
      dependsOn("hello")
      doLast {
          println("Hello, from Gradle")
      }
}
```
#### *Output of* gradle intro

> gradle intro > Task :hello [ant:echo] Hello, from Ant > Task :intro Hello, from Gradle BUILD SUCCESSFUL in 0s

2 actionable tasks: 2 executed

Or, you can add behaviour to an Ant target:

```
ant.importBuild 'build.xml'
hello {
      doLast {
          println 'Hello, from Gradle'
      }
}
```
#### *build.gradle.kts*

```
ant.importBuild("build.xml")
tasks.named("hello") {
      doLast {
          println("Hello, from Gradle")
      }
}
```
#### *Output of* gradle hello

```
> gradle hello
> Task :hello
[ant:echo] Hello, from Ant
Hello, from Gradle
BUILD SUCCESSFUL in 0s
1 actionable task: 1 executed
```
It is also possible for an Ant target to depend on a Gradle task:

```
ant.importBuild 'build.xml'
task intro {
      doLast {
          println 'Hello, from Gradle'
      }
}
```
#### *build.gradle.kts*

```
ant.importBuild("build.xml")
tasks.register("intro") {
      doLast {
          println("Hello, from Gradle")
      }
}
```
#### *build.xml*

```
<project>
      <target name="hello" depends="intro">
          <echo>Hello, from Ant</echo>
      </target>
</project>
```

```
> gradle hello
> Task :intro
Hello, from Gradle
> Task :hello
[ant:echo] Hello, from Ant
BUILD SUCCESSFUL in 0s
2 actionable tasks: 2 executed
```
Sometimes it may be necessary to "rename" the task generated for an Ant target to avoid a naming collision with existing Gradle tasks. To do this, use the [AntBuilder.importBuild\(java.lang.Object,](https://docs.gradle.org/6.8.2/javadoc/org/gradle/api/AntBuilder.html#importBuild-java.lang.Object-org.gradle.api.Transformer-) [org.gradle.api.Transformer\)](https://docs.gradle.org/6.8.2/javadoc/org/gradle/api/AntBuilder.html#importBuild-java.lang.Object-org.gradle.api.Transformer-) method.

*Example 223. Renaming imported Ant targets*

```
build.gradle
  ant.importBuild('build.xml') { antTargetName ->
       'a-' + antTargetName
  }
```
*build.gradle.kts*

```
ant.importBuild("build.xml") { antTargetName ->
      "a-" + antTargetName
}
```
#### *build.xml*

```
<project>
      <target name="hello">
          <echo>Hello, from Ant</echo>
      </target>
</project>
```

```
> gradle a-hello
> Task :a-hello
[ant:echo] Hello, from Ant
BUILD SUCCESSFUL in 0s
1 actionable task: 1 executed
```
Note that while the second argument to this method should be a [Transformer,](https://docs.gradle.org/6.8.2/javadoc/org/gradle/api/Transformer.html) when programming in Groovy we can simply use a closure instead of an anonymous inner class (or similar) due to [Groovy's support for automatically coercing closures to single-abstract-method types](http://mrhaki.blogspot.ie/2013/11/groovy-goodness-implicit-closure.html).

### **Ant properties and references**

There are several ways to set an Ant property, so that the property can be used by Ant tasks. You can set the property directly on the AntBuilder instance. The Ant properties are also available as a Map which you can change. You can also use the Ant property task. Below are some examples of how to do this.

*Example 224. Setting an Ant property*

*build.gradle*

```
ant.buildDir = buildDir
ant.properties.buildDir = buildDir
ant.properties['buildDir'] = buildDir
ant.property(name: 'buildDir', location: buildDir)
```
#### *build.gradle.kts*

```
ant.setProperty("buildDir", buildDir)
ant.properties.set("buildDir", buildDir)
ant.properties["buildDir"] = buildDir
ant.withGroovyBuilder {
      "property"("name" to "buildDir", "location" to "buildDir")
}
```
Many Ant tasks set properties when they execute. There are several ways to get the value of these properties. You can get the property directly from the AntBuilder instance. The Ant properties are also available as a Map. Below are some examples.

#### *build.xml*

<property name="antProp" value="a property defined in an Ant build"/>

#### *build.gradle*

println ant.antProp println ant.properties.antProp println ant.properties['antProp']

*build.gradle.kts*

println(ant.getProperty("antProp")) println(ant.properties.get("antProp")) println(ant.properties["antProp"])

There are several ways to set an Ant reference:

*Example 226. Setting an Ant reference*

*build.gradle*

```
ant.path(id: 'classpath', location: 'libs')
ant.references.classpath = ant.path(location: 'libs')
ant.references['classpath'] = ant.path(location: 'libs')
```
#### *build.gradle.kts*

```
ant.withGroovyBuilder { "path"("id" to "classpath", "location" to "libs") }
ant.references.set("classpath", ant.withGroovyBuilder { "path"("location" to
"libs") })
ant.references["classpath"] = ant.withGroovyBuilder { "path"("location" to
"libs") }
```
*build.xml*

<path refid="classpath"/>

There are several ways to get an Ant reference:

```
Example 227. Getting an Ant reference
```
*build.xml*

<path id="antPath" location="libs"/>

*build.gradle*

println ant.references.antPath println ant.references['antPath']

*build.gradle.kts*

println(ant.references.get("antPath")) println(ant.references["antPath"])

## **Ant logging**

Gradle maps Ant message priorities to Gradle log levels so that messages logged from Ant appear in the Gradle output. By default, these are mapped as follows:

*Table 6. Ant message priority mapping*

| <b>Ant Message Priority</b> | <b>Gradle Log Level</b> |
|-----------------------------|-------------------------|
| <b>VERBOSE</b>              | <b>DEBUG</b>            |
| <b>DEBUG</b>                | <b>DEBUG</b>            |
| <b>INFO</b>                 | <b>INFO</b>             |

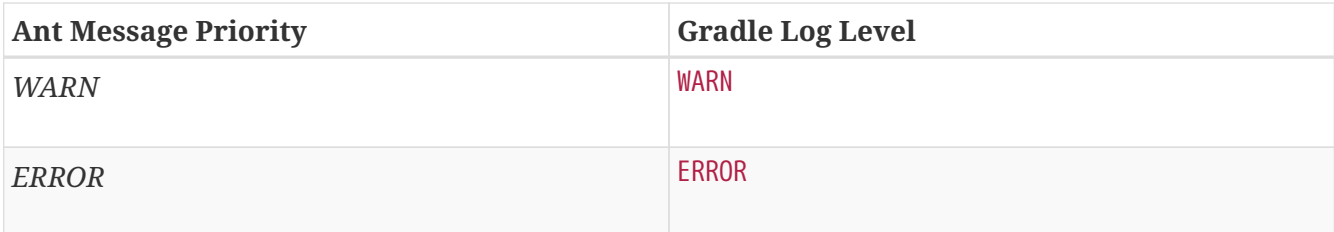

#### **Fine tuning Ant logging**

The default mapping of Ant message priority to Gradle log level can sometimes be problematic. For example, there is no message priority that maps directly to the LIFECYCLE log level, which is the default for Gradle. Many Ant tasks log messages at the *INFO* priority, which means to expose those messages from Gradle, a build would have to be run with the log level set to INFO, potentially logging much more output than is desired.

Conversely, if an Ant task logs messages at too high of a level, to suppress those messages would require the build to be run at a higher log level, such as QUIET. However, this could result in other, desirable output being suppressed.

To help with this, Gradle allows the user to fine tune the Ant logging and control the mapping of message priority to Gradle log level. This is done by setting the priority that should map to the default Gradle LIFECYCLE log level using the [AntBuilder.setLifecycleLogLevel\(java.lang.String\)](https://docs.gradle.org/6.8.2/javadoc/org/gradle/api/AntBuilder.html#setLifecycleLogLevel-java.lang.String-) method. When this value is set, any Ant message logged at the configured priority or above will be logged at least at LIFECYCLE. Any Ant message logged below this priority will be logged at most at INFO.

For example, the following changes the mapping such that Ant *INFO* priority messages are exposed at the LIFECYCLE log level.

```
ant.lifecycleLogLevel = "INFO"
task hello {
      doLast {
          ant.echo(level: "info", message: "hello from info priority!")
      }
}
```
#### *build.gradle.kts*

```
ant.lifecycleLogLevel = AntBuilder.AntMessagePriority.INFO
tasks.register("hello") {
      doLast {
          ant.withGroovyBuilder {
              "echo"("level" to "info", "message" to "hello from info
priority!")
          }
      }
}
```
*Output of* gradle hello

> gradle hello > Task :hello [ant:echo] hello from info priority! BUILD SUCCESSFUL in 0s

1 actionable task: 1 executed

On the other hand, if the lifecycleLogLevel was set to *ERROR*, Ant messages logged at the *WARN* priority would no longer be logged at the WARN log level. They would now be logged at the INFO level and would be suppressed by default.

## **API**

The Ant integration is provided by [AntBuilder](https://docs.gradle.org/6.8.2/javadoc/org/gradle/api/AntBuilder.html).

# **Dependency Management**

# **Learning the Basics**

## **Dependency management in Gradle**

#### **What is dependency management?**

Software projects rarely work in isolation. In most cases, a project relies on reusable functionality in the form of libraries or is broken up into individual components to compose a modularized system. Dependency management is a technique for declaring, resolving and using dependencies required by the project in an automated fashion.

#### **NOTE** For a general overview on the terms used throughout the user guide, refer to [Dependency Management Terminology](#page-4-0).

#### **Dependency management in Gradle**

Gradle has built-in support for dependency management and lives up to the task of fulfilling typical scenarios encountered in modern software projects. We'll explore the main concepts with the help of an example project. The illustration below should give you an rough overview on all the moving parts.

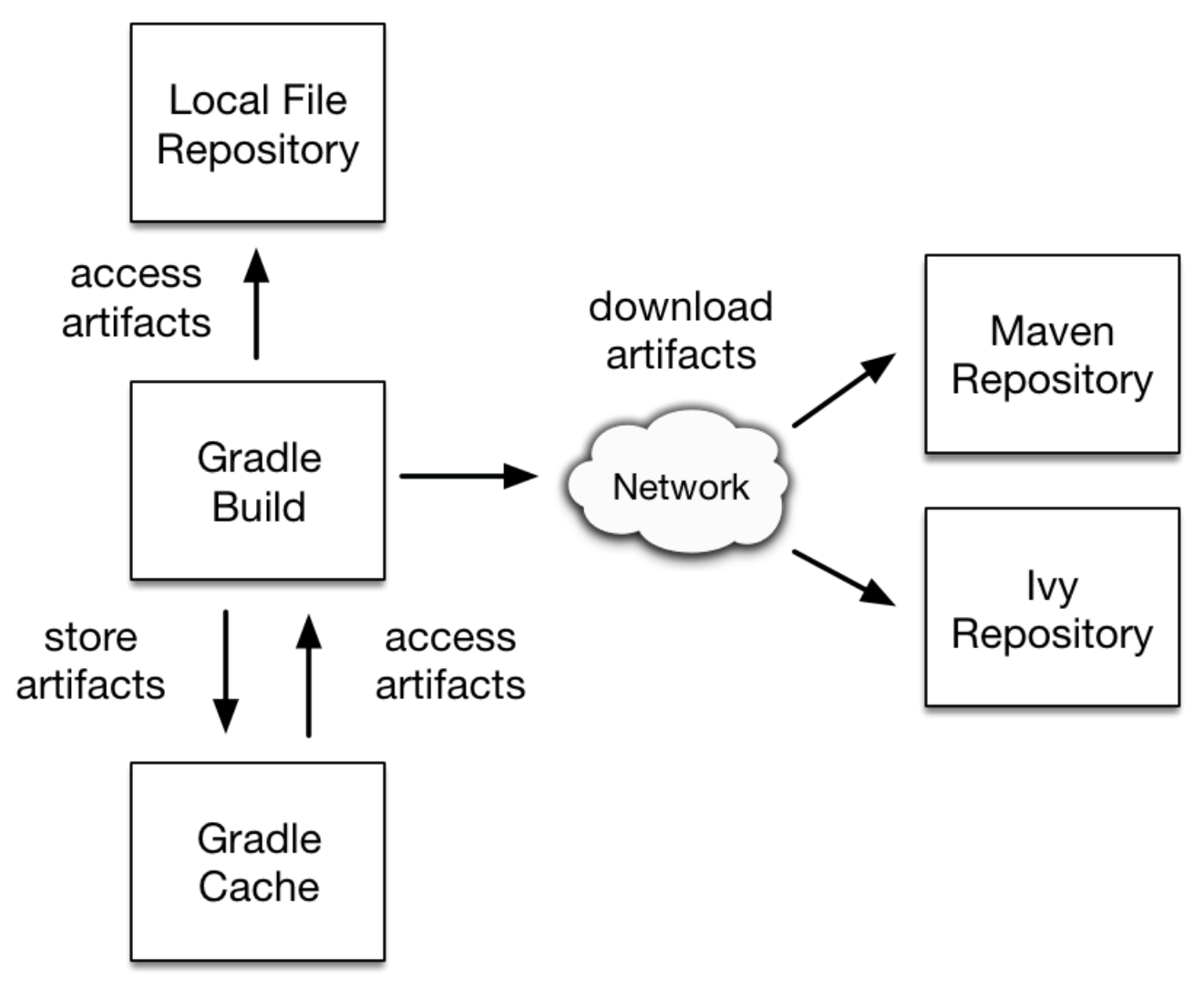

*Figure 12. Dependency management big picture*

The example project builds Java source code. Some of the Java source files import classes from [Google Guava,](https://github.com/google/guava) a open-source library providing a wealth of utility functionality. In addition to Guava, the project needs the [JUnit](http://junit.org/junit5/) libraries for compiling and executing test code.

Guava and JUnit represent the *dependencies* of this project. A build script developer can [declare](#page-507-0) [dependencies](#page-507-0) for different scopes e.g. just for compilation of source code or for executing tests. In Gradle, the [scope of a dependency](#page-507-1) is called a *configuration*. For a full overview, see the reference material on [dependency types](#page-516-0).

Often times dependencies come in the form of [modules.](#page-778-0) You'll need to tell Gradle where to find those modules so they can be consumed by the build. The location for storing modules is called a *repository*. By [declaring repositories](#page-468-0) for a build, Gradle will know how to find and retrieve modules. Repositories can come in different forms: as local directory or a remote repository. The reference on [repository types](#page-472-0) provides a broad coverage on this topic.

At runtime, Gradle will locate the declared dependencies if needed for operating a specific task. The dependencies might need to be downloaded from a remote repository, retrieved from a local directory or requires another project to be built in a multi-project setting. This process is called *dependency resolution*. You can find a detailed discussion in [How Gradle downloads dependencies.](#page-544-0)

Once resolved, the resolution mechanism [stores the underlying files of a dependency in a local](#page-545-0)
[cache,](#page-545-0) also referred to as the *dependency cache*. Future builds reuse the files stored in the cache to avoid unnecessary network calls.

Modules can provide additional metadata. Metadata is the data that describes the module in more detail e.g. the coordinates for finding it in a repository, information about the project, or its authors. As part of the metadata, a module can define that other modules are needed for it to work properly. For example, the JUnit 5 platform module also requires the platform commons module. Gradle automatically resolves those additional modules, so called *transitive dependencies*. If needed, you can [customize the behavior the handling of transitive dependencies](#page-4-0) to your project's requirements.

Projects with tens or hundreds of declared dependencies can easily suffer from dependency hell. Gradle provides sufficient tooling to visualize, navigate and analyze the dependency graph of a project either with the help of a [build scan](https://scans.gradle.com/get-started) or built-in tasks. Learn more in [Viewing and debugging](#page-534-0) [dependencies.](#page-534-0)

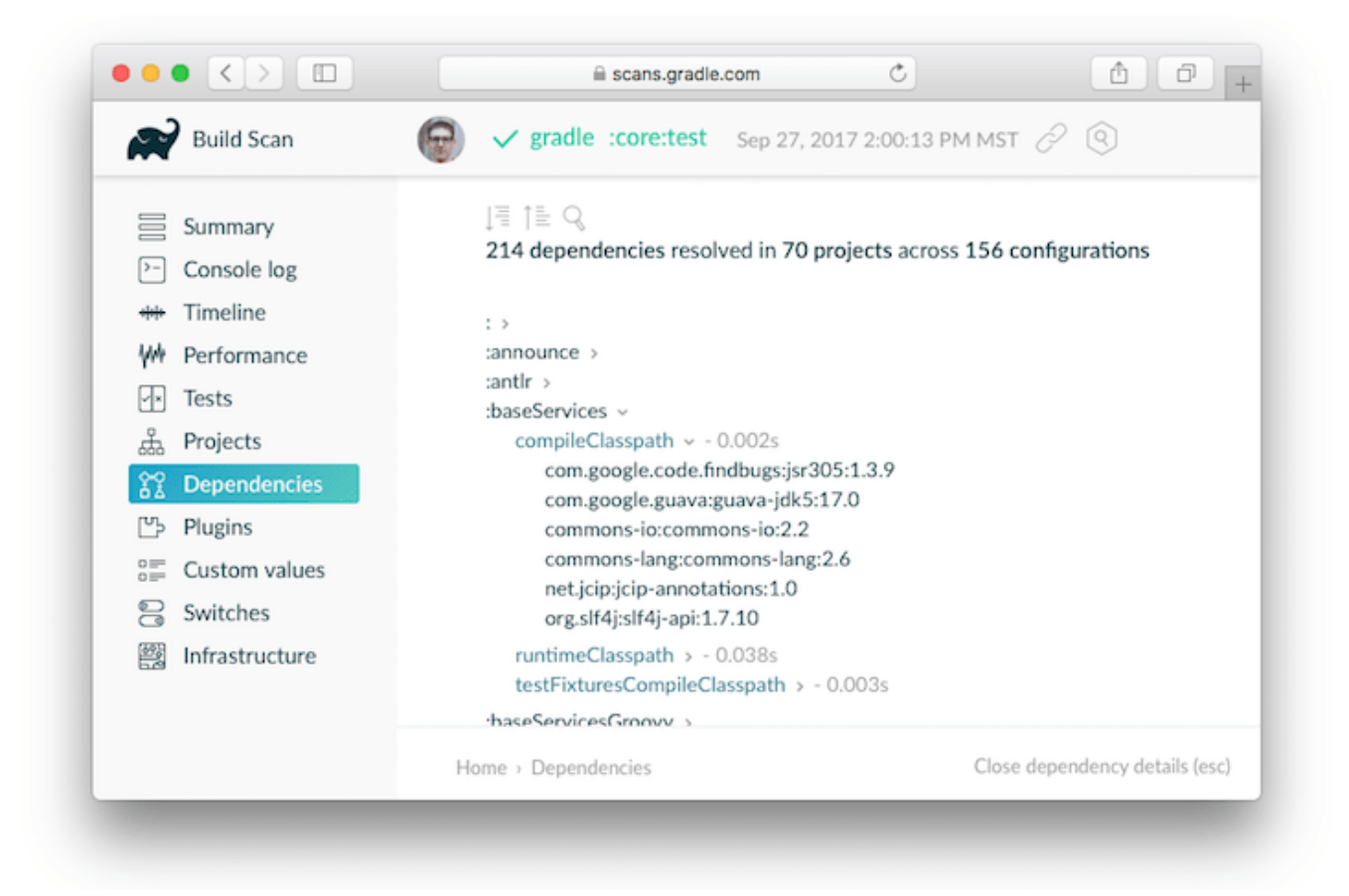

*Figure 13. Build scan dependencies report*

# **Declaring repositories**

Gradle can resolve dependencies from one or many repositories based on Maven, Ivy or flat directory formats. Check out the [full reference on all types of repositories](#page-472-0) for more information.

## **Declaring a publicly-available repository**

Organizations building software may want to leverage public binary repositories to download and consume open source dependencies. Popular public repositories include [Maven Central,](#page-469-0) [Bintray](#page-470-0) [JCenter](#page-470-0) and the [Google Android](#page-470-1) repository. Gradle provides built-in shorthand notations for these widely-used repositories.

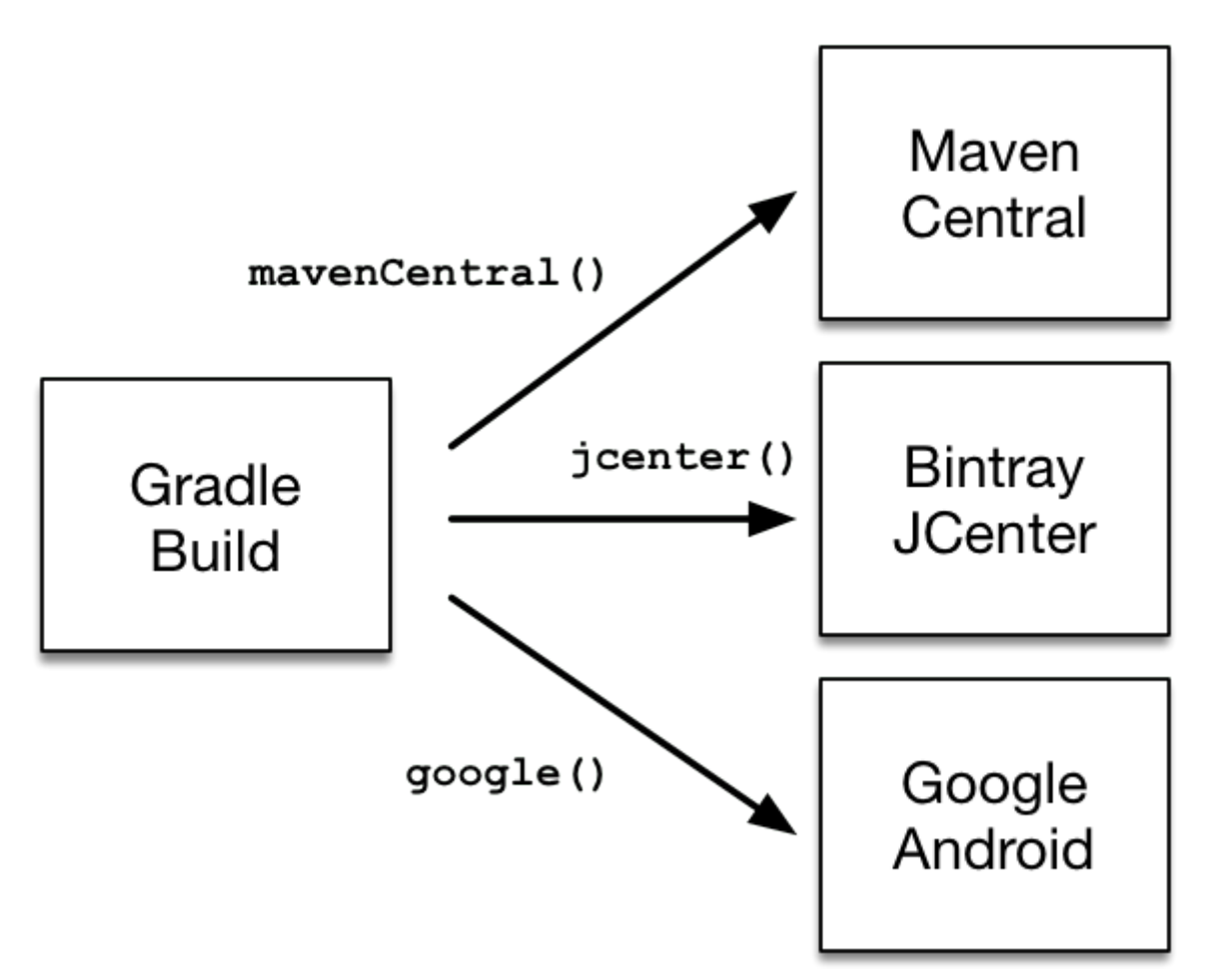

*Figure 14. Declaring a repository with the help of shorthand notations*

Under the covers Gradle resolves dependencies from the respective URL of the public repository defined by the shorthand notation. All shorthand notations are available via the [RepositoryHandler](https://docs.gradle.org/6.8.2/dsl/org.gradle.api.artifacts.dsl.RepositoryHandler.html) API. Alternatively, you can [spell out the URL of the repository](#page-471-0) for more fine-grained control.

## <span id="page-469-0"></span>**Maven Central repository**

Maven Central is a popular repository hosting open source libraries for consumption by Java projects.

To declare the [Maven Central repository](https://repo.maven.apache.org/maven2/) for your build add this to your script:

```
build.gradle
```

```
repositories {
      mavenCentral()
}
```

```
build.gradle.kts
```

```
repositories {
      mavenCentral()
}
```
### <span id="page-470-0"></span>**JCenter Maven repository**

[Bintray](http://bintray.com)'s JCenter is an up-to-date collection of all popular Maven OSS artifacts, including artifacts published directly to Bintray.

To declare the [JCenter Maven repository](https://jcenter.bintray.com) add this to your build script:

```
Example 230. Adding Bintray's JCenter Maven repository
```
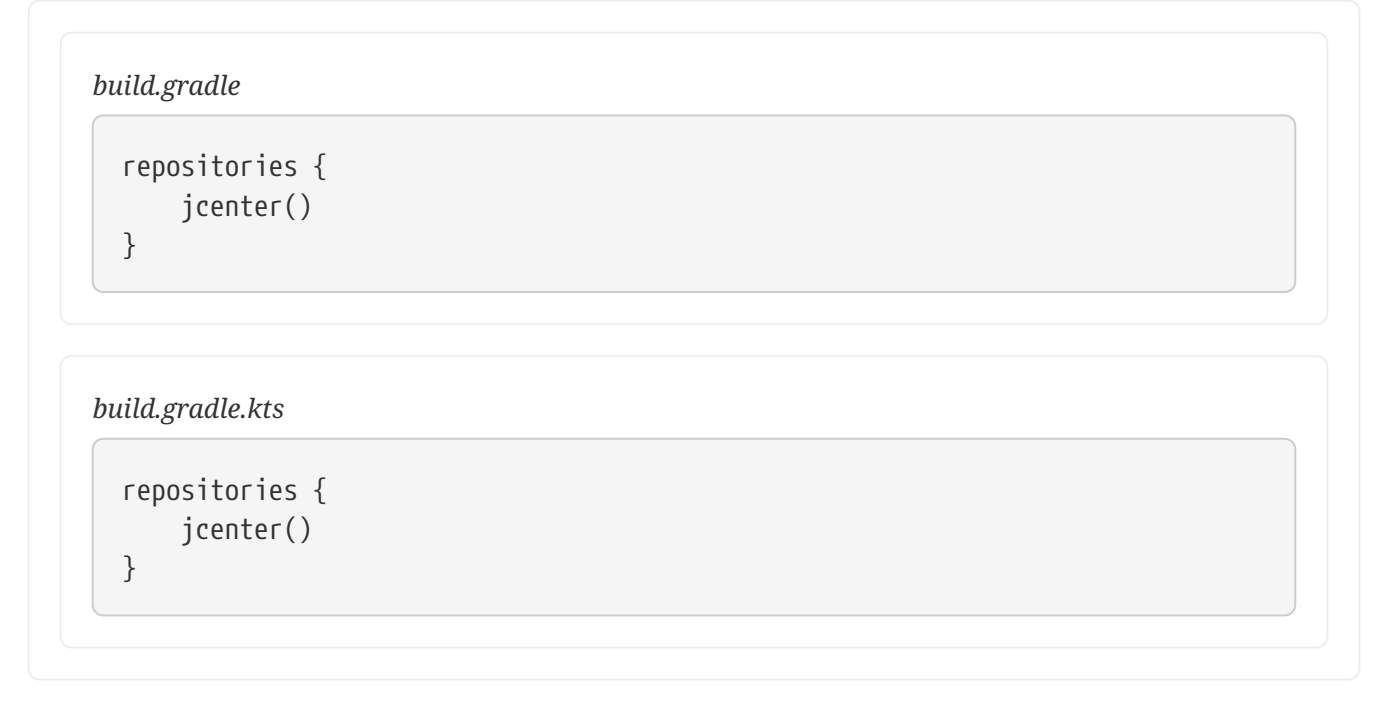

#### <span id="page-470-1"></span>**Google Maven repository**

The Google repository hosts Android-specific artifacts including the Android SDK. For usage examples, see the [relevant Android documentation](https://developer.android.com/studio/build/dependencies.html#google-maven).

To declare the [Google Maven repository](https://maven.google.com/) add this to your build script:

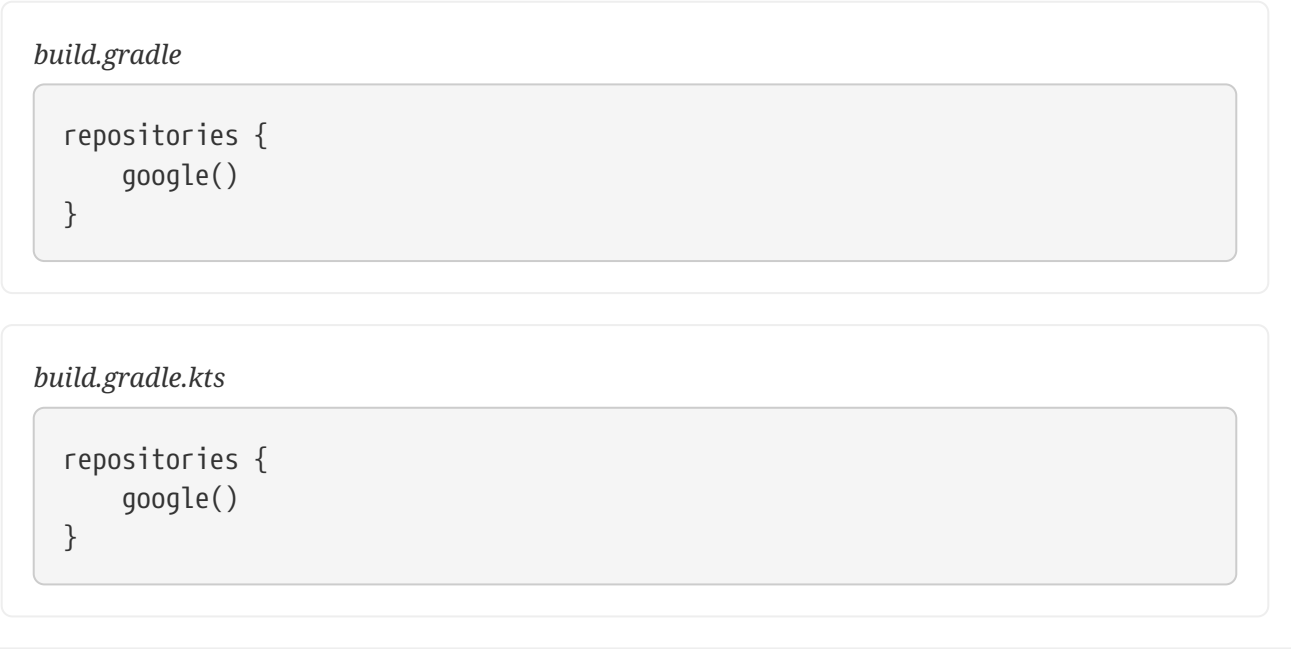

## <span id="page-471-0"></span>**Declaring a custom repository by URL**

Most enterprise projects set up a binary repository available only within an intranet. In-house repositories enable teams to publish internal binaries, setup user management and security measure and ensure uptime and availability. Specifying a custom URL is also helpful if you want to declare a less popular, but publicly-available repository.

Repositories with custom URLs can be specified as Maven or Ivy repositories by calling the corresponding methods available on the [RepositoryHandler](https://docs.gradle.org/6.8.2/dsl/org.gradle.api.artifacts.dsl.RepositoryHandler.html) API. Gradle supports other protocols than http or https as part of the custom URL e.g. file, sftp or s3. For a full coverage see the [section](#page-472-0) [on supported repository types](#page-472-0).

You can also [define your own repository layout](#page-480-0) by using ivy  $\{ \}$  repositories as they are very flexible in terms of how modules are organised in a repository.

## **Declaring multiple repositories**

You can define more than one repository for resolving dependencies. Declaring multiple repositories is helpful if some dependencies are only available in one repository but not the other. You can mix any type of repository described in the [reference section](#page-472-0).

This example demonstrates how to declare various named and custom URL repositories for a project:

#### *Example 232. Declaring multiple repositories*

```
build.gradle
```

```
repositories {
      jcenter()
      maven {
           url "https://maven.springframework.org/release"
      }
      maven {
           url "https://maven.restlet.com"
      }
}
```
## *build.gradle.kts*

```
repositories {
      jcenter()
      maven {
           url = uri("https://maven.springframework.org/release")
      }
      maven {
          url = uri("https://maven.restlet.com")
      }
}
```
**NOTE**

The order of declaration determines how Gradle will check for dependencies at runtime. If Gradle finds a module descriptor in a particular repository, it will attempt to download all of the artifacts for that module from *the same repository*. You can learn more about the inner workings of [dependency downloads](#page-544-0).

## **Strict limitation to declared repositories**

Maven POM metadata can reference additional repositories. These will be *ignored* by Gradle, which will only use the repositories declared in the build itself.

**NOTE** This is a reproducibility safe-guard but also a security protection. Without it, an updated version of a dependency could pull artifacts from anywhere into your build.

## <span id="page-472-0"></span>**Supported repository types**

Gradle supports a wide range of sources for dependencies, both in terms of format and in terms of connectivity. You may resolve dependencies from:

- Different formats
	- a [Maven compatible](#page-474-0) artifact repository (e.g: Maven Central, JCenter, …)
	- an [Ivy compatible](#page-478-0) artifact repository (including custom layouts)
	- [local \(flat\) directories](#page-473-0)
- with different connectivity
	- [authenticated repositories](#page-499-0)
	- a wide variety of [remote protocols](#page-493-0) such as HTTPS, SFTP, AWS S3 and Google Cloud Storage

## <span id="page-473-0"></span>**Flat directory repository**

Some projects might prefer to store dependencies on a shared drive or as part of the project source code instead of a binary repository product. If you want to use a (flat) filesystem directory as a repository, simply type:

*Example 233. Flat repository resolver*

```
build.gradle
  repositories {
         flatDir {
             dirs 'lib'
         }
         flatDir {
             dirs 'lib1', 'lib2'
         }
  }
```
*build.gradle.kts*

```
repositories {
      flatDir {
           dirs("lib")
      }
      flatDir {
           dirs("lib1", "lib2")
      }
}
```
This adds repositories which look into one or more directories for finding dependencies.

This type of repository does not support any meta-data formats like Ivy XML or Maven POM files. Instead, Gradle will dynamically generate a module descriptor (without any dependency information) based on the presence of artifacts.

As Gradle prefers to use modules whose descriptor has been created from real meta-data rather than being generated, flat directory repositories cannot be used to override artifacts with real meta-data from other repositories declared in the build.

#### **NOTE** For example, if Gradle finds only jmxri-1.2.1.jar in a flat directory repository, but jmxri-1.2.1.pom in another repository that supports meta-data, it will use the second repository to provide the module.

For the use case of overriding remote artifacts with local ones consider using an Ivy or Maven repository instead whose URL points to a local directory.

If you only work with flat directory repositories you don't need to set all attributes of a dependency.

## <span id="page-474-1"></span>**Local repositories**

The following sections describe repositories format, Maven or Ivy. These can be declared as local repositories, using a local filesystem path to access them.

The difference with the flat directory repository is that they do respect a format and contain metadata.

When such a repository is configured, Gradle totally bypasses its [dependency cache](#page-545-0) for it as there can be no guarantee that content may not change between executions. Because of that limitation, they can have a performance impact.

They also make build reproducibility much harder to achieve and their use should be limited to tinkering or prototyping.

## <span id="page-474-0"></span>**Maven repositories**

Many organizations host dependencies in an in-house Maven repository only accessible within the company's network. Gradle can declare Maven repositories by URL.

For adding a custom Maven repository you can do:

```
build.gradle
  repositories {
        maven {
             url "http://repo.mycompany.com/maven2"
        }
  }
```

```
build.gradle.kts
```

```
repositories {
      maven {
          url = uri("http://repo.mycompany.com/maven2")
      }
}
```
## **Setting up composite Maven repositories**

Sometimes a repository will have the POMs published to one location, and the JARs and other artifacts published at another location. To define such a repository, you can do:

```
build.gradle
  repositories {
        maven {
            // Look for POMs and artifacts, such as JARs, here
            url "http://repo2.mycompany.com/maven2"
            // Look for artifacts here if not found at the above location
            artifactUrls "http://repo.mycompany.com/jars"
            artifactUrls "http://repo.mycompany.com/jars2"
        }
  }
```

```
build.gradle.kts
```

```
repositories {
      maven {
          // Look for POMs and artifacts, such as JARs, here
          url = uri("http://repo2.mycompany.com/maven2")
          // Look for artifacts here if not found at the above location
          artifactUrls("http://repo.mycompany.com/jars")
          artifactUrls("http://repo.mycompany.com/jars2")
      }
}
```
Gradle will look at the base url location for the POM and the JAR. If the JAR can't be found there, the extra artifactUrls are used to look for JARs.

## **Accessing authenticated Maven repositories**

You can specify credentials for Maven repositories secured by different type of authentication.

See [Supported repository transport protocols](#page-493-0) for authentication options.

#### **Local Maven repository**

Gradle can consume dependencies available in the [local Maven repository.](https://maven.apache.org/guides/introduction/introduction-to-repositories.html) Declaring this repository is beneficial for teams that publish to the local Maven repository with one project and consume the artifacts by Gradle in another project.

**NOTE** Gradle stores resolved dependencies in [its own cache.](#page-545-0) A build does not need to declare the local Maven repository even if you resolve dependencies from a Mavenbased, remote repository.

#### **WARNING**

Before adding Maven local as a repository, you should [make sure this is really](#page-477-0) [required.](#page-477-0)

To declare the local Maven cache as a repository add this to your build script:

*Example 236. Adding the local Maven cache as a repository*

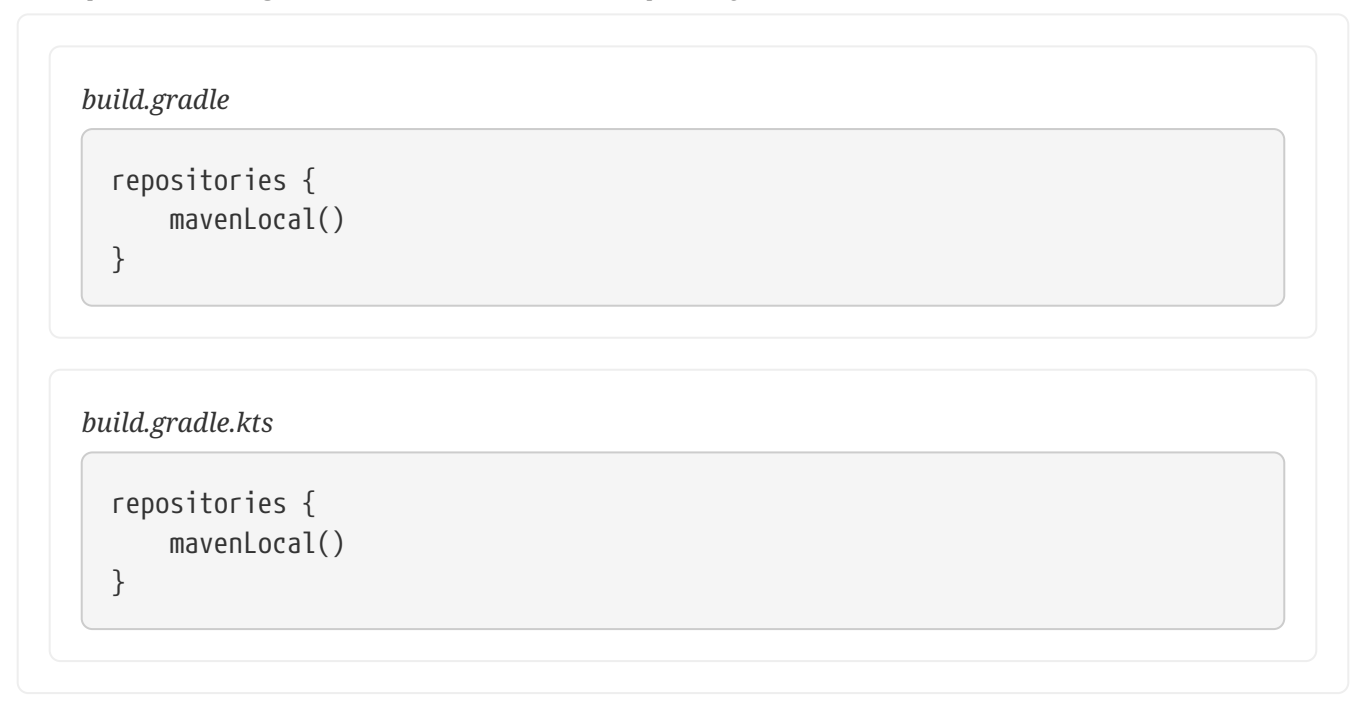

Gradle uses the same logic as Maven to identify the location of your local Maven cache. If a local repository location is defined in a settings.xml, this location will be used. The settings.xml in *USER\_HOME*/.m2 takes precedence over the settings.xml in *M2\_HOME*/conf. If no settings.xml is available, Gradle uses the default location *USER\_HOME*/.m2/repository.

## <span id="page-477-0"></span>**The case for mavenLocal()**

As a general advice, you should avoid adding mavenLocal() as a repository. There are different issues with using mavenLocal() that you should be aware of:

- Maven uses it as a cache, not a repository, meaning it can contain partial modules.
	- For example, if Maven never downloaded the source or javadoc files for a given module, Gradle will not find them either since it [searches for files in a single repository](#page-544-0) once a module has been found.
- As a [local repository,](#page-474-1) Gradle does not trust its content, because:
	- Origin of artifacts cannot be tracked, which is a correctness and security problem
	- Artifacts can be easily overwritten, which is a security, correctness and reproducibility problem
- To mitigate the fact that metadata and/or artifacts can be changed, Gradle does not perform [any](#page-545-0) [caching](#page-545-0) for [local repositories](#page-474-1)
	- As a consequence, your builds are slower
	- Given that order of repositories is important, adding mavenLocal() *first* means that all your

builds are going to be slower

There are a few cases where you might have to use mavenLocal():

- For interoperability with Maven
	- For example, project A is built with Maven, project B is built with Gradle, and you need to share the artifacts during development
	- It is *always* preferable to use an internal full featured repository instead
	- In case this is not possible, you should limit this to *local builds only*
- For interoperability with Gradle itself
	- In a multi-repository world, you want to check that changes to project A work with project B
	- It is preferable to use [composite builds](#page-744-0) for this use case
	- If for some reason neither composite builds nor full featured repository are possible, then mavenLocal() is a last resort option

After all these warnings, if you end up using mavenLocal(), consider combining it with [a repository](#page-484-0) [filter.](#page-484-0) This will make sure it only provides what is expected and nothing else.

## <span id="page-478-0"></span>**Ivy repositories**

Organizations might decide to host dependencies in an in-house Ivy repository. Gradle can declare Ivy repositories by URL.

## **Defining an Ivy repository with a standard layout**

To declare an Ivy repository using the standard layout no additional customization is needed. You just declare the URL.

*Example 237. Ivy repository*

```
build.gradle
```

```
repositories {
      ivy {
          url "http://repo.mycompany.com/repo"
      }
}
```

```
build.gradle.kts
```

```
repositories {
      ivy {
          url = uri("http://repo.mycompany.com/repo")
      }
}
```
## **Defining a named layout for an Ivy repository**

You can specify that your repository conforms to the Ivy or Maven default layout by using a named layout.

#### *Example 238. Ivy repository with named layout*

```
build.gradle
```

```
repositories {
      ivy {
           url "http://repo.mycompany.com/repo"
           layout "maven"
      }
}
```
*build.gradle.kts*

```
repositories {
      ivy {
           url = uri("http://repo.mycompany.com/repo")
           layout("maven")
      }
}
```
Valid named layout values are 'gradle' (the default), 'maven' and 'ivy'. See [IvyArtifactRepository.layout\(java.lang.String\)](https://docs.gradle.org/6.8.2/dsl/org.gradle.api.artifacts.repositories.IvyArtifactRepository.html#org.gradle.api.artifacts.repositories.IvyArtifactRepository:layout(java.lang.String)) in the API documentation for details of these named layouts.

## <span id="page-480-0"></span>**Defining custom pattern layout for an Ivy repository**

To define an Ivy repository with a non-standard layout, you can define a *pattern* layout for the repository:

```
build.gradle
```

```
repositories {
      ivy {
          url "http://repo.mycompany.com/repo"
          patternLayout {
               artifact "[module]/[revision]/[type]/[artifact].[ext]"
          }
      }
}
```

```
build.gradle.kts
```

```
repositories {
      ivy {
          url = uri("http://repo.mycompany.com/repo")
          patternLayout {
               artifact("[module]/[revision]/[type]/[artifact].[ext]")
          }
      }
}
```
To define an Ivy repository which fetches Ivy files and artifacts from different locations, you can define separate patterns to use to locate the Ivy files and artifacts:

Each artifact or ivy specified for a repository adds an *additional* pattern to use. The patterns are used in the order that they are defined.

#### *Example 240. Ivy repository with multiple custom patterns*

```
build.gradle
  repositories {
        ivy {
            url "http://repo.mycompany.com/repo"
            patternLayout {
                 artifact "3rd-party-
  artifacts/[organisation]/[module]/[revision]/[artifact]-[revision].[ext]"
                 artifact "company-
  artifacts/[organisation]/[module]/[revision]/[artifact]-[revision].[ext]"
                 ivy "ivy-files/[organisation]/[module]/[revision]/ivy.xml"
            }
        }
  }
```

```
build.gradle.kts
  repositories {
        ivy {
            url = uri("http://repo.mycompany.com/repo")
            patternLayout {
                 artifact("3rd-party-
  artifacts/[organisation]/[module]/[revision]/[artifact]-[revision].[ext]")
                 artifact("company-
  artifacts/[organisation]/[module]/[revision]/[artifact]-[revision].[ext]")
                 ivy("ivy-files/[organisation]/[module]/[revision]/ivy.xml")
            }
        }
  }
```
Optionally, a repository with pattern layout can have its 'organisation' part laid out in Maven style, with forward slashes replacing dots as separators. For example, the organisation my.company would then be represented as my/company.

*Example 241. Ivy repository with Maven compatible layout*

```
build.gradle
```

```
repositories {
      ivy {
          url "http://repo.mycompany.com/repo"
          patternLayout {
               artifact "[organisation]/[module]/[revision]/[artifact]-
[revision].[ext]"
               m2compatible = true
          }
      }
}
```

```
build.gradle.kts
```

```
repositories {
      ivy {
          url = uri("http://repo.mycompany.com/repo")
          patternLayout {
               artifact("[organisation]/[module]/[revision]/[artifact]-
[revision].[ext]")
               setM2compatible(true)
          }
      }
}
```
## **Accessing authenticated Ivy repositories**

You can specify credentials for Ivy repositories secured by basic authentication.

#### *Example 242. Ivy repository with authentication*

```
build.gradle
```

```
repositories {
      ivy {
           url "http://repo.mycompany.com"
           credentials {
                username "user"
                password "password"
           }
      }
}
```
*build.gradle.kts*

```
repositories {
      ivy {
           url = uri("http://repo.mycompany.com")
           credentials {
               username = "user"
               password = "password"
           }
      }
}
```
See [Supported repository transport protocols](#page-493-0) for authentication options.

## <span id="page-484-0"></span>**Repository content filtering**

Gradle exposes an API to declare what a repository may or may not contain. There are different use cases for it:

- performance, when you know a dependency will never be found in a specific repository
- security, by avoiding leaking what dependencies are used in a private project
- reliability, when some repositories contain corrupted metadata or artifacts

It's even more important when considering that the declared order of repositories matter.

<span id="page-484-1"></span>**Declaring a repository filter**

#### *Example 243. Declaring repository contents*

```
build.gradle
  repositories {
        maven {
             url "https://repo.mycompany.com/maven2"
             content {
                 // this repository *only* contains artifacts with group
  "my.company"
                 includeGroup "my.company"
             }
        }
        jcenter {
             content {
                 // this repository contains everything BUT artifacts with group
  starting with "my.company"
                 excludeGroupByRegex "my\\.company.*"
             }
        }
  }
```

```
build.gradle.kts
```

```
repositories {
      maven {
          url = uri("https://repo.mycompany.com/maven2")
          content {
               // this repository *only* contains artifacts with group
"my.company"
               includeGroup("my.company")
          }
      }
      jcenter {
          content {
               // this repository contains everything BUT artifacts with group
starting with "my.company"
               excludeGroupByRegex("my\\.company.*")
          }
      }
}
```
By default, repositories include everything and exclude nothing:

• If you declare an include, then it excludes everything *but* what is included.

- If you declare an exclude, then it includes everything *but* what is excluded.
- If you declare both includes and excludes, then it includes only what is explicitly included and not excluded.

It is possible to filter either by explicit *group*, *module* or *version*, either strictly or using regular expressions. When using a strict version, it is possible to use a version range, using [the format](#page-4-0) [supported](#page-4-0) by Gradle. In addition, there are filtering options by resolution context: configuration name or even configuration attributes. See [RepositoryContentDescriptor](https://docs.gradle.org/6.8.2/javadoc/org/gradle/api/artifacts/repositories/RepositoryContentDescriptor.html) for details.

### **Declaring content exclusively found in one repository**

Filters declared using the [repository-level content filter](#page-484-1) are not exclusive. This means that declaring that a repository *includes* an artifact doesn't mean that the other repositories can't have it either: you must declare what every repository contains in extension.

Alternatively, Gradle provides an API which lets you declare that a repository *exclusively includes* an artifact. If you do so:

- an artifact declared in a repository *can't* be found in any other
- exclusive repository content must be declared in extension (just like for [repository-level](#page-484-1) [content](#page-484-1))

```
build.gradle
```

```
repositories {
      // This repository will _not_ be searched for artifacts in my.company
      // despite being declared first
      jcenter()
      exclusiveContent {
          forRepository {
              maven {
                   url "https://repo.mycompany.com/maven2"
  }
          }
          filter {
              // this repository *only* contains artifacts with group
"my.company"
              includeGroup "my.company"
          }
      }
}
```

```
build.gradle.kts
```

```
repositories {
      // This repository will _not_ be searched for artifacts in my.company
      // despite being declared first
      jcenter()
      exclusiveContent {
          forRepository {
              maven {
                   url = uri("https://repo.mycompany.com/maven2")
  }
          }
          filter {
              // this repository *only* contains artifacts with group
"my.company"
              includeGroup("my.company")
          }
      }
}
```
It is possible to filter either by explicit *group*, *module* or *version*, either strictly or using regular expressions. See [InclusiveRepositoryContentDescriptor](https://docs.gradle.org/6.8.2/javadoc/org/gradle/api/artifacts/repositories/InclusiveRepositoryContentDescriptor.html) for details.

#### **Maven repository filtering**

For [Maven repositories](#page-474-0), it's often the case that a repository would either contain releases or snapshots. Gradle lets you declare what kind of artifacts are found in a repository using this DSL:

```
Example 245. Splitting snapshots and releases
```

```
build.gradle
  repositories {
         maven {
             url "https://repo.mycompany.com/releases"
             mavenContent {
                  releasesOnly()
             }
         }
         maven {
             url "https://repo.mycompany.com/snapshots"
             mavenContent {
                  snapshotsOnly()
             }
         }
  }
```

```
build.gradle.kts
```

```
repositories {
      maven {
           url = uri("https://repo.mycompany.com/releases")
           mavenContent {
               releasesOnly()
           }
      }
      maven {
           url = uri("https://repo.mycompany.com/snapshots")
           mavenContent {
               snapshotsOnly()
           }
      }
}
```
## **Supported metadata sources**

When searching for a module in a repository, Gradle, by default, checks for [supported metadata file](#page-532-0) [formats](#page-532-0) in that repository. In a Maven repository, Gradle looks for a .pom file, in an ivy repository it looks for an ivy. xml file and in a flat directory repository it looks directly for . jar files as it does not expect any metadata. Starting with 5.0, Gradle also looks for .module (Gradle module metadata) files.

However, if you define a customized repository you might want to configure this behavior. For example, you can define a Maven repository without .pom files but only jars. To do so, you can configure *metadata sources* for any repository.

*Example 246. Maven repository that supports artifacts without metadata*

```
build.gradle
  repositories {
         maven {
             url "http://repo.mycompany.com/repo"
             metadataSources {
                  mavenPom()
                  artifact()
             }
         }
  }
```
*build.gradle.kts*

```
repositories {
      maven {
           url = uri("http://repo.mycompany.com/repo")
           metadataSources {
               mavenPom()
               artifact()
           }
      }
}
```
You can specify multiple sources to tell Gradle to keep looking if a file was not found. In that case, the order of checking for sources is predefined.

The following metadata sources are supported:

| <b>Metadata</b><br>source | <b>Description</b>                                   | Orde<br>r | <b>Mave</b><br>n | $\vert$ Ivy / flat<br>dir |
|---------------------------|------------------------------------------------------|-----------|------------------|---------------------------|
|                           | gradleMetadata() Look for Gradle .module files   1st |           | yes              | yes                       |
| mavenPom()                | Look for Maven .pom files                            | 2nd       | yes              | yes                       |
| ivyDescriptor()           | Look for ivy. xml files                              | 2nd       | n <sub>0</sub>   | yes                       |
| artifact()                | Look directly for artifact                           | 3rd       | yes              | yes                       |

*Table 7. Supported metadata sources*

**NOTE** The defaults for Ivy and Maven repositories change with Gradle 6.0. Before 6.0, artifact() was included in the defaults. Leading to some inefficiency when modules are missing completely. To restore this behavior, for example, for Maven central you can use mavenCentral { metadataSources { mavenPom(); artifact() } }. In a similar way, you can opt into the new behavior in older Gradle versions using mavenCentral { metadataSources { mavenPom() } }

Since Gradle 5.3, when parsing a metadata file, be it Ivy or Maven, Gradle will look for a marker indicating that a matching Gradle Module Metadata files exists. If it is found, it will be used instead of the Ivy or Maven file.

Starting with Gradle 5.6, you can disable this behavior by adding ignoreGradleMetadataRedirection() to the metadataSources declaration.

*Example 247. Maven repository that does not use gradle metadata redirection*

```
build.gradle
  repositories {
        maven {
             url "http://repo.mycompany.com/repo"
             metadataSources {
                  mavenPom()
                  artifact()
                  ignoreGradleMetadataRedirection()
             }
        }
  }
build.gradle.kts
```

```
repositories {
      maven {
           url = uri("http://repo.mycompany.com/repo")
           metadataSources {
               mavenPom()
               artifact()
               ignoreGradleMetadataRedirection()
           }
      }
}
```
## **Plugin repositories vs. build repositories**

Gradle will use repositories at two different phases during your build.

The first phase is when [configuring your build](#page-345-0) and loading the plugins it applied. To do that Gradle will use a special set of repositories.

The second phase is during dependency resolution. At this point Gradle will use the repositories declared in your project, as shown in the previous sections.

### **Plugin repositories**

By default Gradle will use the [Gradle plugin portal](http://plugins.gradle.org) to look for plugins.

However, for different reasons, there are plugins available in other, public or not, repositories. When a build requires one of these plugins, additional repositories need to be specified so that Gradle knows where to search.

As the way to declare the repositories and what they are expected to contain depends on the way the plugin is applied, it is best to refer to [Custom Plugin Repositories](#page-334-0).

## **Centralizing repositories declaration**

Instead of declaring repositories in every subproject of your build or via an allprojects block, Gradle offers a way to declare them in a central place for all project.

**NOTE** Central declaration of repositories is an incubating feature

Repositories used by convention by every subproject can be declared in the settings.gradle(.kts) file:

## *Example 248. Declaring a Maven repository in settings*

```
settings.gradle
```

```
dependencyResolutionManagement {
      repositories {
           mavenCentral()
      }
}
```

```
settings.gradle.kts
```

```
dependencyResolutionManagement {
      repositories {
           mavenCentral()
      }
}
```
The dependencyResolutionManagement repositories block accepts the same notations as in a project, which includes Maven or Ivy repositories, with or without credentials, etc.

By default, repositories declared by a project will **override** whatever is declared in settings. You can change this behavior to make sure that you always use the settings repositories:

*Example 249. Preferring settings repositories*

```
settings.gradle
  dependencyResolutionManagement {
        repositoriesMode.set(RepositoriesMode.PREFER_SETTINGS)
  }
settings.gradle.kts
  dependencyResolutionManagement {
        repositoriesMode.set(RepositoriesMode.PREFER_SETTINGS)
  }
```
If, for some reason, a project or a plugin declares a repository in a project, Gradle would warn you. You can however make it *fail the build* if you want to enforce that only settings repositories are used:

*Example 250. Enforcing settings repositories*

*settings.gradle.kts*

```
settings.gradle
  dependencyResolutionManagement {
        repositoriesMode.set(RepositoriesMode.FAIL_ON_PROJECT_REPOS)
  }
```

```
dependencyResolutionManagement {
      repositoriesMode.set(RepositoriesMode.FAIL_ON_PROJECT_REPOS)
}
```
Eventually, the default is equivalent to calling preferProjectRepositories:

*settings.gradle* dependencyResolutionManagement { repositoriesMode.set(RepositoriesMode.PREFER\_PROJECT) }

#### *settings.gradle.kts*

```
dependencyResolutionManagement {
      repositoriesMode.set(RepositoriesMode.PREFER_PROJECT)
}
```
## <span id="page-493-0"></span>**Supported repository transport protocols**

Maven and Ivy repositories support the use of various transport protocols. At the moment the following protocols are supported:

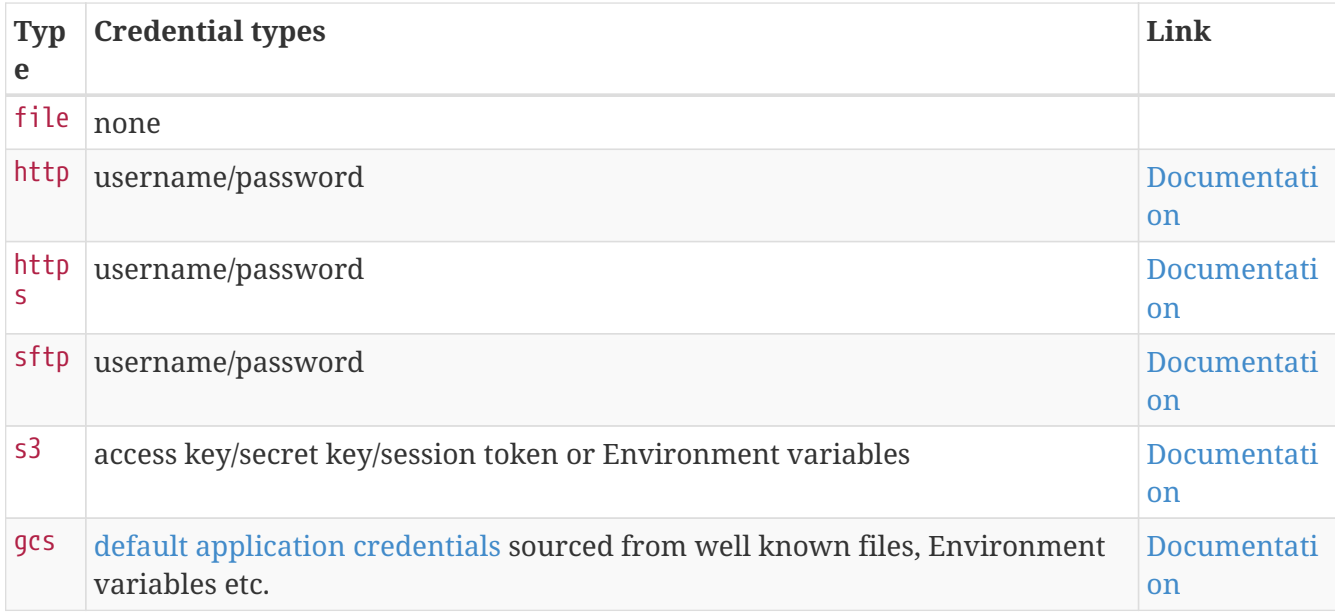

*Table 8. Repository transport protocols*

## **NOTE**

Username and password should never be checked in plain text into version control as part of your build file. You can store the credentials in a local gradle.properties file and use one of the open source Gradle plugins for encrypting and consuming credentials e.g. the [credentials plugin.](https://plugins.gradle.org/plugin/nu.studer.credentials)

The transport protocol is part of the URL definition for a repository. The following build script demonstrates how to create HTTP-based Maven and Ivy repositories:

### *Example 252. Declaring a Maven and Ivy repository*

```
build.gradle
```

```
repositories {
      maven {
          url "http://repo.mycompany.com/maven2"
      }
      ivy {
          url "http://repo.mycompany.com/repo"
      }
}
```
## *build.gradle.kts*

```
repositories {
      maven {
          url = uri("http://repo.mycompany.com/maven2")
      }
      ivy {
          url = uri("http://repo.mycompany.com/repo")
      }
}
```
The following example shows how to declare SFTP repositories:

*Example 253. Using the SFTP protocol for a repository*

```
build.gradle
```

```
repositories {
      maven {
           url "sftp://repo.mycompany.com:22/maven2"
           credentials {
                username "user"
                password "password"
           }
      }
      ivy {
           url "sftp://repo.mycompany.com:22/repo"
           credentials {
                username "user"
                password "password"
           }
      }
}
```
## *build.gradle.kts*

```
repositories {
      maven {
           url = uri("sftp://repo.mycompany.com:22/maven2")
           credentials {
               username = "user"
               password = "password"
           }
      }
      ivy {
           url = uri("sftp://repo.mycompany.com:22/repo")
           credentials {
               username = "user"
               password = "password"
          }
      }
}
```
For details on HTTP related authentication, see the section [HTTP\(S\) authentication schemes](#page-499-0) [configuration](#page-499-0).

When using an AWS S3 backed repository you need to authenticate using [AwsCredentials](https://docs.gradle.org/6.8.2/dsl/org.gradle.api.credentials.AwsCredentials.html),

providing access-key and a private-key. The following example shows how to declare a S3 backed repository and providing AWS credentials:

*Example 254. Declaring an S3 backed Maven and Ivy repository*

```
build.gradle
  repositories {
        maven {
            url "s3://myCompanyBucket/maven2"
             credentials(AwsCredentials) {
                 accessKey "someKey"
                 secretKey "someSecret"
                 // optional
                 sessionToken "someSTSToken"
             }
        }
        ivy {
             url "s3://myCompanyBucket/ivyrepo"
             credentials(AwsCredentials) {
                 accessKey "someKey"
                 secretKey "someSecret"
                 // optional
                 sessionToken "someSTSToken"
            }
        }
  }
```
*build.gradle.kts*

```
repositories {
      maven {
          url = uri("s3://myCompanyBucket/maven2")
          credentials(AwsCredentials::class) {
               accessKey = "someKey"
               secretKey = "someSecret"
               // optional
               sessionToken = "someSTSToken"
          }
      }
      ivy {
          url = uri("s3://myCompanyBucket/ivyrepo")
          credentials(AwsCredentials::class) {
               accessKey = "someKey"
               secretKey = "someSecret"
               // optional
               sessionToken = "someSTSToken"
          }
      }
}
```
You can also delegate all credentials to the AWS sdk by using the AwsImAuthentication. The following example shows how:

#### *Example 255. Declaring an S3 backed Maven and Ivy repository using IAM*

```
build.gradle
```

```
repositories {
      maven {
           url "s3://myCompanyBucket/maven2"
           authentication {
              awsIm(AwsImAuthentication) // load from EC2 role or env var
           }
      }
      ivy {
           url "s3://myCompanyBucket/ivyrepo"
           authentication {
              awsIm(AwsImAuthentication)
           }
      }
}
```
## *build.gradle.kts*

```
repositories {
      maven {
           url = uri("s3://myCompanyBucket/maven2")
           authentication {
               create<AwsImAuthentication>("awsIm") // load from EC2 role or env
var
           }
      }
      ivy {
           url = uri("s3://myCompanyBucket/ivyrepo")
           authentication {
               create<AwsImAuthentication>("awsIm")
           }
      }
}
```
For details on AWS S3 related authentication, see the section [AWS S3 repositories configuration](#page-503-0).

When using a Google Cloud Storage backed repository default application credentials will be used with no further configuration required:

*Example 256. Declaring a Google Cloud Storage backed Maven and Ivy repository using default application credentials*

```
build.gradle
```

```
repositories {
      maven {
          url "gcs://myCompanyBucket/maven2"
      }
      ivy {
           url "gcs://myCompanyBucket/ivyrepo"
      }
}
```

```
build.gradle.kts
```

```
repositories {
      maven {
          url = uri("gcs://myCompanyBucket/maven2")
      }
      ivy {
           url = uri("gcs://myCompanyBucket/ivyrepo")
      }
}
```
For details on Google GCS related authentication, see the section [Google Cloud Storage repositories](#page-505-0) [configuration](#page-505-0).

# <span id="page-499-0"></span>**HTTP(S) authentication schemes configuration**

When configuring a repository using HTTP or HTTPS transport protocols, multiple authentication schemes are available. By default, Gradle will attempt to use all schemes that are supported by the Apache HttpClient library, [documented here](http://hc.apache.org/httpcomponents-client-ga/tutorial/html/authentication.html#d5e625). In some cases, it may be preferable to explicitly specify which authentication schemes should be used when exchanging credentials with a remote server. When explicitly declared, only those schemes are used when authenticating to a remote repository.

You can specify credentials for Maven repositories secured by basic authentication using [PasswordCredentials](https://docs.gradle.org/6.8.2/javadoc/org/gradle/api/credentials/PasswordCredentials.html).

```
Example 257. Accessing password-protected Maven repository
```

```
build.gradle
```

```
repositories {
      maven {
          url "http://repo.mycompany.com/maven2"
          credentials {
               username "user"
               password "password"
          }
      }
}
```

```
build.gradle.kts
```

```
repositories {
      maven {
          url = uri("http://repo.mycompany.com/maven2")
           credentials {
               username = "user"
               password = "password"
          }
      }
}
```
The following example show how to configure a repository to use only [DigestAuthentication](https://docs.gradle.org/6.8.2/javadoc/org/gradle/authentication/http/DigestAuthentication.html):

*Example 258. Configure repository to use only digest authentication*

```
build.gradle
```

```
repositories {
      maven {
           url 'https://repo.mycompany.com/maven2'
           credentials {
               username "user"
               password "password"
           }
           authentication {
               digest(DigestAuthentication)
           }
      }
}
```
## *build.gradle.kts*

```
repositories {
      maven {
           url = uri("https://repo.mycompany.com/maven2")
           credentials {
               username = "user"
               password = "password"
           }
           authentication {
               create<DigestAuthentication>("digest")
           }
      }
}
```
Currently supported authentication schemes are:

## **[BasicAuthentication](https://docs.gradle.org/6.8.2/javadoc/org/gradle/authentication/http/BasicAuthentication.html)**

Basic access authentication over HTTP. When using this scheme, credentials are sent preemptively.

## **[DigestAuthentication](https://docs.gradle.org/6.8.2/javadoc/org/gradle/authentication/http/DigestAuthentication.html)**

Digest access authentication over HTTP.

### **[HttpHeaderAuthentication](https://docs.gradle.org/6.8.2/javadoc/org/gradle/authentication/http/HttpHeaderAuthentication.html)**

Authentication based on any custom HTTP header, e.g. private tokens, OAuth tokens, etc.

#### **Using preemptive authentication**

Gradle's default behavior is to only submit credentials when a server responds with an authentication challenge in the form of an HTTP 401 response. In some cases, the server will respond with a different code (ex. for repositories hosted on GitHub a 404 is returned) causing dependency resolution to fail. To get around this behavior, credentials may be sent to the server preemptively. To enable preemptive authentication simply configure your repository to explicitly use the [BasicAuthentication](https://docs.gradle.org/6.8.2/javadoc/org/gradle/authentication/http/BasicAuthentication.html) scheme:

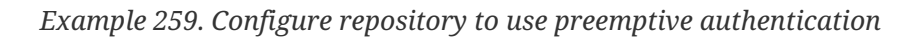

```
build.gradle
  repositories {
        maven {
             url 'https://repo.mycompany.com/maven2'
             credentials {
                  username "user"
                  password "password"
             }
             authentication {
                  basic(BasicAuthentication)
             }
        }
  }
build.gradle.kts
  repositories {
        maven {
             url = uri("https://repo.mycompany.com/maven2")
             credentials {
                username = "user"  password = "password"
             }
             authentication {
                  create<BasicAuthentication>("basic")
             }
        }
  }
```
### **Using HTTP header authentication**

You can specify any HTTP header for secured Maven repositories requiring token, OAuth2 or other HTTP header based authentication using [HttpHeaderCredentials](https://docs.gradle.org/6.8.2/javadoc/org/gradle/api/credentials/HttpHeaderCredentials.html) with [HttpHeaderAuthentication.](https://docs.gradle.org/6.8.2/javadoc/org/gradle/authentication/http/HttpHeaderAuthentication.html)

*Example 260. Accessing header-protected Maven repository*

```
build.gradle
```

```
repositories {
      maven {
           url "http://repo.mycompany.com/maven2"
           credentials(HttpHeaderCredentials) {
               name = "Private-Token"
               value = "TOKEN"
           }
           authentication {
               header(HttpHeaderAuthentication)
           }
      }
}
```
## *build.gradle.kts*

```
repositories {
      maven {
           url = uri("http://repo.mycompany.com/maven2")
           credentials(HttpHeaderCredentials::class) {
               name = "Private-Token"
               value = "TOKEN"
           }
           authentication {
               create<HttpHeaderAuthentication>("header")
           }
      }
}
```
## <span id="page-503-0"></span>**AWS S3 repositories configuration**

## **S3 configuration properties**

The following system properties can be used to configure the interactions with s3 repositories:

## org.gradle.s3.endpoint

Used to override the AWS S3 endpoint when using a non AWS, S3 API compatible, storage service.

## org.gradle.s3.maxErrorRetry

Specifies the maximum number of times to retry a request in the event that the S3 server responds with a HTTP 5xx status code. When not specified a default value of 3 is used.
#### **S3 URL formats**

S3 URL's are 'virtual-hosted-style' and must be in the following format

s3://<bucketName>[.<regionSpecificEndpoint>]/<s3Key>

e.g. s3://myBucket.s3.eu-central-1.amazonaws.com/maven/release

- myBucket is the AWS S3 bucket name.
- s3.eu-central-1.amazonaws.com is the *optional* [region specific endpoint.](http://docs.aws.amazon.com/general/latest/gr/rande.html#s3_region)
- /maven/release is the AWS S3 key (unique identifier for an object within a bucket)

#### **S3 proxy settings**

A proxy for S3 can be configured using the following system properties:

- https.proxyHost
- https.proxyPort
- https.proxyUser
- https.proxyPassword
- http.nonProxyHosts

If the org.gradle.s3.endpoint property has been specified with a HTTP (not HTTPS) URI the following system proxy settings can be used:

- http.proxyHost
- http.proxyPort
- http.proxyUser
- http.proxyPassword
- http.nonProxyHosts

#### **AWS S3 V4 Signatures (AWS4-HMAC-SHA256)**

Some of the AWS S3 regions (eu-central-1 - Frankfurt) require that all HTTP requests are signed in accordance with AWS's [signature version 4.](http://docs.aws.amazon.com/general/latest/gr/signature-version-4.html) It is recommended to specify S3 URL's containing the region specific endpoint when using buckets that require V4 signatures. e.g.

s3://somebucket.s3.eu-central-1.amazonaws.com/maven/release

When a region-specific endpoint is not specified for buckets requiring V4 Signatures, Gradle will use the default AWS region (us-east-1) and the following warning will appear on the console:

Attempting to re-send the request to …. with AWS V4 authentication. To avoid this warning in the future, use regionspecific endpoint to access buckets located in regions that require V4 signing.

**NOTE**

Failing to specify the region-specific endpoint for buckets requiring V4 signatures means:

- 3 round-trips to AWS, as opposed to one, for every file upload and download.
- Depending on location increased network latencies and slower builds.
- Increased likelihood of transmission failures.

#### **AWS S3 Cross Account Access**

Some organizations may have multiple AWS accounts, e.g. one for each team. The AWS account of the bucket owner is often different from the artifact publisher and consumers. The bucket owner needs to be able to grant the consumers access otherwise the artifacts will only be usable by the publisher's account. This is done by adding the bucket-owner-full-control [Canned ACL](https://docs.aws.amazon.com/AmazonS3/latest/dev/acl-overview.html#canned-acl) to the uploaded objects. Gradle will do this in every upload. Make sure the publisher has the required IAM permission, PutObjectAcl (and PutObjectVersionAcl if bucket versioning is enabled), either directly or via an assumed IAM Role (depending on your case). You can read more at [AWS S3 Access](https://docs.aws.amazon.com/AmazonS3/latest/dev/s3-access-control.html) [Permissions.](https://docs.aws.amazon.com/AmazonS3/latest/dev/s3-access-control.html)

#### **Google Cloud Storage repositories configuration**

#### **GCS configuration properties**

The following system properties can be used to configure the interactions with [Google Cloud](https://cloud.google.com/storage/) [Storage](https://cloud.google.com/storage/) repositories:

#### org.gradle.gcs.endpoint

Used to override the Google Cloud Storage endpoint when using a non-Google Cloud Platform, Google Cloud Storage API compatible, storage service.

#### org.gradle.gcs.servicePath

Used to override the Google Cloud Storage root service path which the Google Cloud Storage client builds requests from, defaults to /.

#### **GCS URL formats**

Google Cloud Storage URL's are 'virtual-hosted-style' and must be in the following format gcs://<bucketName>/<objectKey>

- myBucket is the Google Cloud Storage bucket name.
- /maven/release is the Google Cloud Storage key (unique identifier for an object within a bucket)

## **Handling credentials**

Repository credentials should never be part of your build script but rather be kept external. Gradle provides [an API in artifact repositories](https://docs.gradle.org/6.8.2/javadoc/org/gradle/api/artifacts/repositories/AuthenticationSupported.html#credentials-java.lang.Class-) that allows you to declare only the type of required credentials. Credential values are looked up from the [Gradle Properties](#page-115-0) during the build that requires them.

For example, given repository configuration:

*Example 261. Externalized repository credentials*

```
build.gradle
         repositories {
             maven {
                  name = 'mySecureRepository'
                  credentials(PasswordCredentials)
               // url = uri(<<some repository url>>)
             }
         }
build.gradle.kts
         repositories {
             maven {
                  name = "mySecureRepository"
                  credentials(PasswordCredentials::class)
                // url = uri(< < some repository url>>)
             }
        }
```
The username and password will be looked up from mySecureRepositoryUsername and mySecureRepositoryPassword properties.

Note that the configuration property prefix - the identity - is determined from the repository name. Credentials can then be provided in any of supported ways for Gradle Properties gradle.properties file, command line arguments, environment variables or a combination of those options.

Also, note that credentials will only be required if the invoked build requires them. If for example a project is configured to publish artifacts to a secured repository, but the build does not invoke publishing task, Gradle will not require publishing credentials to be present. On the other hand, if the build needs to execute a task that requires credentials at some point, Gradle will check for credential presence first thing and will not start running any of the tasks if it knows that the build will fail at a later point because of missing credentials.

Here is a [downloadable sample](../samples/sample_publishing_credentials.html) that demonstrates the concept in more detail.

The same rules apply for supplying [AwsCredentials](https://docs.gradle.org/6.8.2/javadoc/org/gradle/api/credentials/AwsCredentials.html).

# **Declaring dependencies**

Before looking at dependency declarations themselves, the concept of *dependency configuration* needs to be defined.

## <span id="page-507-0"></span>**What are dependency configurations**

Every dependency declared for a Gradle project applies to a specific scope. For example some dependencies should be used for compiling source code whereas others only need to be available at runtime. Gradle represents the scope of a dependency with the help of a [Configuration](https://docs.gradle.org/6.8.2/dsl/org.gradle.api.artifacts.Configuration.html). Every configuration can be identified by a unique name.

Many Gradle plugins add pre-defined configurations to your project. The Java plugin, for example, adds configurations to represent the various classpaths it needs for source code compilation, executing tests and the like. See [the Java plugin chapter](#page-1179-0) for an example.

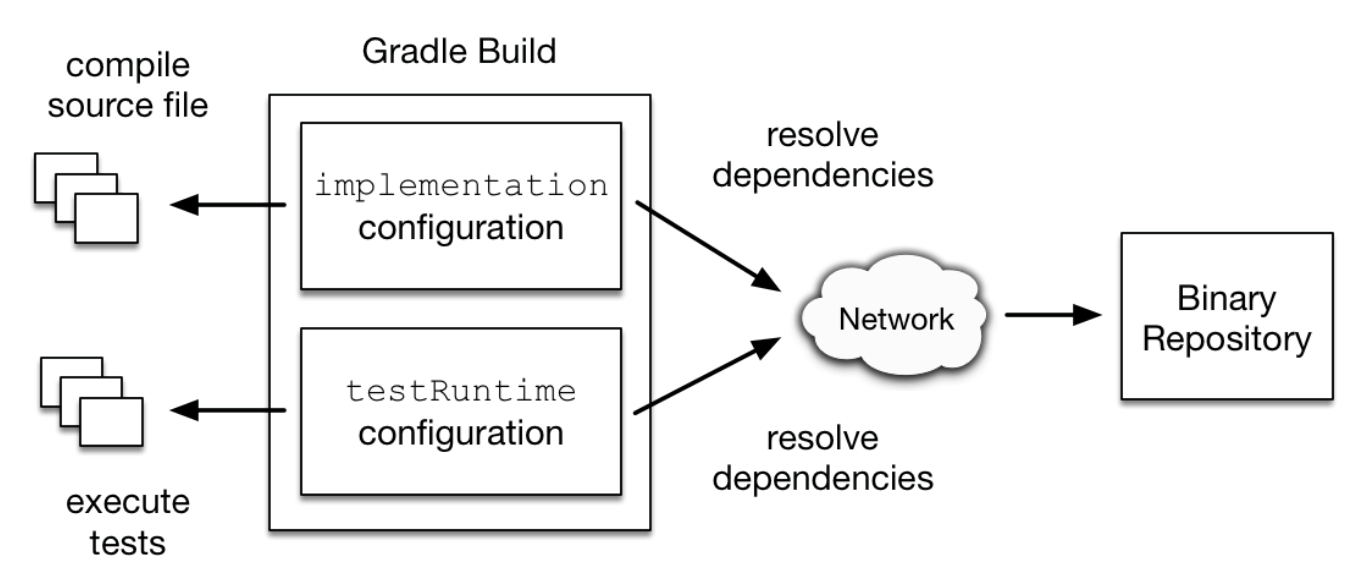

*Figure 15. Configurations use declared dependencies for specific purposes*

For more examples on the usage of configurations to navigate, inspect and post-process metadata and artifacts of assigned dependencies, have a look at the [resolution result APIs](#page-548-0).

## **Configuration inheritance and composition**

A configuration can extend other configurations to form an inheritance hierarchy. Child configurations inherit the whole set of dependencies declared for any of its superconfigurations.

Configuration inheritance is heavily used by Gradle core plugins like the [Java plugin.](#page-1179-0) For example the testImplementation configuration extends the implementation configuration. The configuration hierarchy has a practical purpose: compiling tests requires the dependencies of the source code under test on top of the dependencies needed write the test class. A Java project that uses JUnit to write and execute test code also needs Guava if its classes are imported in the production source code.

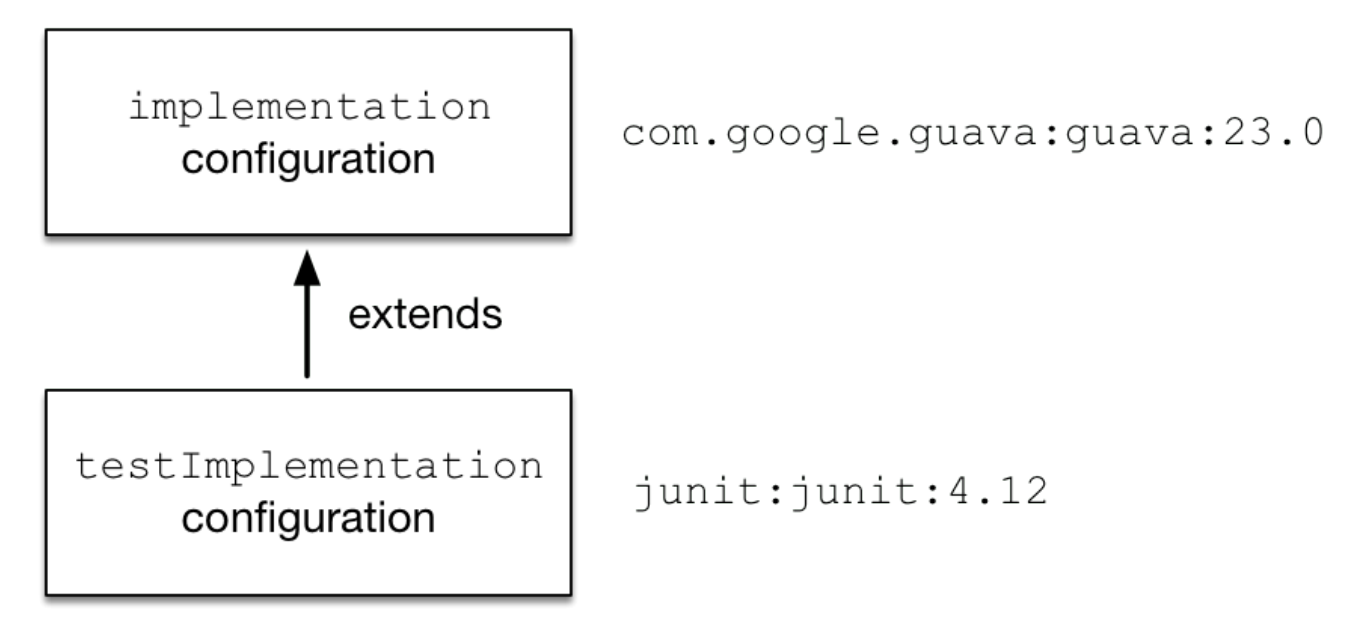

*Figure 16. Configuration inheritance provided by the Java plugin*

Under the covers the testImplementation and implementation configurations form an inheritance hierarchy by calling the method [Configuration.extendsFrom\(org.gradle.api.artifacts.Configuration\[\]\)](https://docs.gradle.org/6.8.2/dsl/org.gradle.api.artifacts.Configuration.html#org.gradle.api.artifacts.Configuration:extendsFrom(org.gradle.api.artifacts.Configuration[])). A configuration can extend any other configuration irrespective of its definition in the build script or a plugin.

Let's say you wanted to write a suite of smoke tests. Each smoke test makes a HTTP call to verify a web service endpoint. As the underlying test framework the project already uses JUnit. You can define a new configuration named smokeTest that extends from the testImplementation configuration to reuse the existing test framework dependency.

```
build.gradle
```

```
configurations {
      smokeTest.extendsFrom testImplementation
}
dependencies {
      testImplementation 'junit:junit:4.13'
      smokeTest 'org.apache.httpcomponents:httpclient:4.5.5'
}
```
## *build.gradle.kts*

```
val smokeTest by configurations.creating {
      extendsFrom(configurations.testImplementation.get())
}
dependencies {
      testImplementation("junit:junit:4.13")
      smokeTest("org.apache.httpcomponents:httpclient:4.5.5")
}
```
## <span id="page-509-0"></span>**Resolvable and consumable configurations**

Configurations are a fundamental part of dependency resolution in Gradle. In the context of dependency resolution, it is useful to distinguish between a *consumer* and a *producer*. Along these lines, configurations have at least 3 different roles:

- 1. to declare dependencies
- 2. as a *consumer*, to resolve a set of dependencies to files
- 3. as a *producer*, to expose artifacts and their dependencies for consumption by other projects (such *consumable* configurations usually represent the [variants](#page-4-0) the producer offers to its consumers)

For example, to express that an application app *depends on* library lib, *at least* one configuration is required:

```
build.gradle
```

```
configurations {
      // declare a "configuration" named "someConfiguration"
      someConfiguration
}
dependencies {
      // add a project dependency to the "someConfiguration" configuration
      someConfiguration project(":lib")
}
```
## *build.gradle.kts*

```
// declare a "configuration" named "someConfiguration"
val someConfiguration by configurations.creating
dependencies {
      // add a project dependency to the "someConfiguration" configuration
      someConfiguration(project(":lib"))
}
```
Configurations can inherit dependencies from other configurations by extending from them. Now, notice that the code above doesn't tell us anything about the intended *consumer* of this configuration. In particular, it doesn't tell us how the configuration is meant to be *used*. Let's say that lib is a Java library: it might expose different things, such as its API, implementation, or test fixtures. It might be necessary to change how we resolve the dependencies of app depending upon the task we're performing (compiling against the API of lib, executing the application, compiling tests, etc.). To address this problem, you'll often find companion configurations, which are meant to unambiguously declare the usage:

```
build.gradle
  configurations {
        // declare a configuration that is going to resolve the compile classpath
  of the application
        compileClasspath.extendsFrom(someConfiguration)
        // declare a configuration that is going to resolve the runtime classpath
  of the application
        runtimeClasspath.extendsFrom(someConfiguration)
  }
build.gradle.kts
  configurations {
        // declare a configuration that is going to resolve the compile classpath
  of the application
        compileClasspath.extendsFrom(someConfiguration)
        // declare a configuration that is going to resolve the runtime classpath
```

```
of the application
```
}

runtimeClasspath.extendsFrom(someConfiguration)

At this point, we have 3 different configurations with different roles:

- someConfiguration declares the dependencies of my application. It's just a bucket that can hold a list of dependencies.
- compileClasspath and runtimeClasspath are configurations *meant to be resolved*: when resolved they should contain the compile classpath, and the runtime classpath of the application respectively.

This distinction is represented by the canBeResolved flag in the Configuration type. A configuration that *can be resolved* is a configuration for which we can compute a dependency graph, because it contains all the necessary information for resolution to happen. That is to say we're going to compute a dependency graph, resolve the components in the graph, and eventually get artifacts. A configuration which has canBeResolved set to false is not meant to be resolved. Such a configuration is there *only to declare dependencies*. The reason is that depending on the usage (compile classpath, runtime classpath), it *can* resolve to different graphs. It is an error to try to resolve a configuration which has canBeResolved set to false. To some extent, this is similar to an *abstract class* (canBeResolved=false) which is not supposed to be instantiated, and a concrete class extending the abstract class (canBeResolved=true). A resolvable configuration will extend at least one nonresolvable configuration (and may extend more than one).

On the other end, at the library project side (the *producer*), we also use configurations to represent what can be consumed. For example, the library may expose an API or a runtime, and we would attach artifacts to either one, the other, or both. Typically, to compile against lib, we need the API of lib, but we don't need its runtime dependencies. So the lib project will expose an apiElements configuration, which is aimed at consumers looking for its API. Such a configuration is consumable, but is not meant to be resolved. This is expressed via the *canBeConsumed* flag of a Configuration:

```
build.gradle
  configurations {
        // A configuration meant for consumers that need the API of this
  component
        exposedApi {
            // This configuration is an "outgoing" configuration, it's not meant
  to be resolved
            canBeResolved = false
            // As an outgoing configuration, explain that consumers may want to
  consume it
            canBeConsumed = true
        }
        // A configuration meant for consumers that need the implementation of
  this component
        exposedRuntime {
            canBeResolved = false
            canBeConsumed = true
        }
  }
```

```
build.gradle.kts
```

```
configurations {
      // A configuration meant for consumers that need the API of this
component
      create("exposedApi") {
          // This configuration is an "outgoing" configuration, it's not meant
to be resolved
          isCanBeResolved = false
          // As an outgoing configuration, explain that consumers may want to
consume it
          isCanBeConsumed = true
      }
      // A configuration meant for consumers that need the implementation of
this component
      create("exposedRuntime") {
          isCanBeResolved = false
          isCanBeConsumed = true
      }
}
```
In short, a configuration's role is determined by the canBeResolved and canBeConsumed flag

## combinations:

| Configuration role        | can be resolved | can be consumed |
|---------------------------|-----------------|-----------------|
| Bucket of dependencies    | false           | false           |
| Resolve for certain usage | true            | false           |
| Exposed to consumers      | false           | true            |
| Legacy, don't use         | true            | true            |

*Table 9. Configuration roles*

For backwards compatibility, both flags have a default value of true, but as a plugin author, you should always determine the right values for those flags, or you might accidentally introduce resolution errors.

## **Choosing the right configuration for dependencies**

The choice of the configuration where you declare a dependency is important. However there is no fixed rule into which configuration a dependency must go. It mostly depends on the way the configurations are organised, which is most often a property of the applied plugin(s).

For example, in the java plugin, the created configuration are [documented](#page-1180-0) and should serve as the basis for determining where to declare a dependency, based on its role for your code.

As a recommendation, plugins should clearly document the way their configurations are linked together and should strive as much as possible to isolate their [roles.](#page-509-0)

## **Defining custom configurations**

You can define configurations yourself, so-called *custom configurations*. A custom configuration is useful for separating the scope of dependencies needed for a dedicated purpose.

Let's say you wanted to declare a dependency on the [Jasper Ant task](https://tomcat.apache.org/tomcat-9.0-doc/jasper-howto.html) for the purpose of precompiling JSP files that should *not* end up in the classpath for compiling your source code. It's fairly simple to achieve that goal by introducing a custom configuration and using it in a task.

*Example 266. Declaring and using a custom configuration*

*build.gradle*

```
configurations {
      jasper
}
repositories {
      mavenCentral()
}
dependencies {
      jasper 'org.apache.tomcat.embed:tomcat-embed-jasper:9.0.2'
}
task preCompileJsps {
      doLast {
          ant.taskdef(classname: 'org.apache.jasper.JspC',
                       name: 'jasper',
                       classpath: configurations.jasper.asPath)
          ant.jasper(validateXml: false,
                      uriroot: file('src/main/webapp'),
                      outputDir: file("$buildDir/compiled-jsps"))
      }
}
```
*build.gradle.kts*

```
val jasper by configurations.creating
repositories {
      mavenCentral()
}
dependencies {
      jasper("org.apache.tomcat.embed:tomcat-embed-jasper:9.0.2")
}
tasks.register("preCompileJsps") {
      doLast {
          ant.withGroovyBuilder {
               "taskdef"("classname" to "org.apache.jasper.JspC",
                         "name" to "jasper",
                         "classpath" to jasper.asPath)
               "jasper"("validateXml" to false,
                        "uriroot" to file("src/main/webapp"),
                        "outputDir" to file("$buildDir/compiled-jsps"))
          }
      }
}
```
A project's configurations are managed by a configurations object. Configurations have a name and can extend each other. To learn more about this API have a look at [ConfigurationContainer](https://docs.gradle.org/6.8.2/dsl/org.gradle.api.artifacts.ConfigurationContainer.html).

## **Different kinds of dependencies**

## **Module dependencies**

Module dependencies are the most common dependencies. They refer to a module in a repository.

*build.gradle*

```
dependencies {
      runtimeOnly group: 'org.springframework', name: 'spring-core', version:
'2.5'
      runtimeOnly 'org.springframework:spring-core:2.5',
               'org.springframework:spring-aop:2.5'
      runtimeOnly(
          [group: 'org.springframework', name: 'spring-core', version: '2.5'],
          [group: 'org.springframework', name: 'spring-aop', version: '2.5']
    \lambda  runtimeOnly('org.hibernate:hibernate:3.0.5') {
          transitive = true
      }
      runtimeOnly group: 'org.hibernate', name: 'hibernate', version: '3.0.5',
transitive: true
      runtimeOnly(group: 'org.hibernate', name: 'hibernate', version: '3.0.5')
{
          transitive = true
      }
}
```

```
build.gradle.kts
```

```
dependencies {
      runtimeOnly(group = "org.springframework", name = "spring-core", version
= "2.5")  runtimeOnly("org.springframework:spring-aop:2.5")
      runtimeOnly("org.hibernate:hibernate:3.0.5") {
          isTransitive = true
      }
      runtimeOnly(group = "org.hibernate", name = "hibernate", version =
"3.0.5") {
          isTransitive = true
      }
}
```
See the [DependencyHandler](https://docs.gradle.org/6.8.2/dsl/org.gradle.api.artifacts.dsl.DependencyHandler.html) class in the API documentation for more examples and a complete reference.

Gradle provides different notations for module dependencies. There is a string notation and a map notation. A module dependency has an API which allows further configuration. Have a look at [ExternalModuleDependency](https://docs.gradle.org/6.8.2/javadoc/org/gradle/api/artifacts/ExternalModuleDependency.html) to learn all about the API. This API provides properties and configuration methods. Via the string notation you can define a subset of the properties. With the map notation you can define all properties. To have access to the complete API, either with the map or with the string notation, you can assign a single dependency to a configuration together with a closure.

**NOTE** If you declare a module dependency, Gradle looks for a module metadata file (.module, .pom or ivy.xml) in the repositories. If such a module metadata file exists, it is parsed and the artifacts of this module (e.g. hibernate-3.0.5.jar) as well as its dependencies (e.g. cglib) are downloaded. If no such module metadata file exists, as of Gradle 6.0, you need to configure [metadata sources definitions](#page-488-0) to look for an artifact file called hibernate-3.0.5.jar directly.

In Maven, a module can have one and only one artifact.

**NOTE** In Gradle and Ivy, a module can have multiple artifacts. Each artifact can have a different set of dependencies.

## **File dependencies**

Projects sometimes do not rely on a binary repository product e.g. JFrog Artifactory or Sonatype Nexus for hosting and resolving external dependencies. It's common practice to host those dependencies on a shared drive or check them into version control alongside the project source code. Those dependencies are referred to as *file dependencies*, the reason being that they represent a file without any [metadata](#page-779-0) (like information about transitive dependencies, the origin or its author) attached to them.

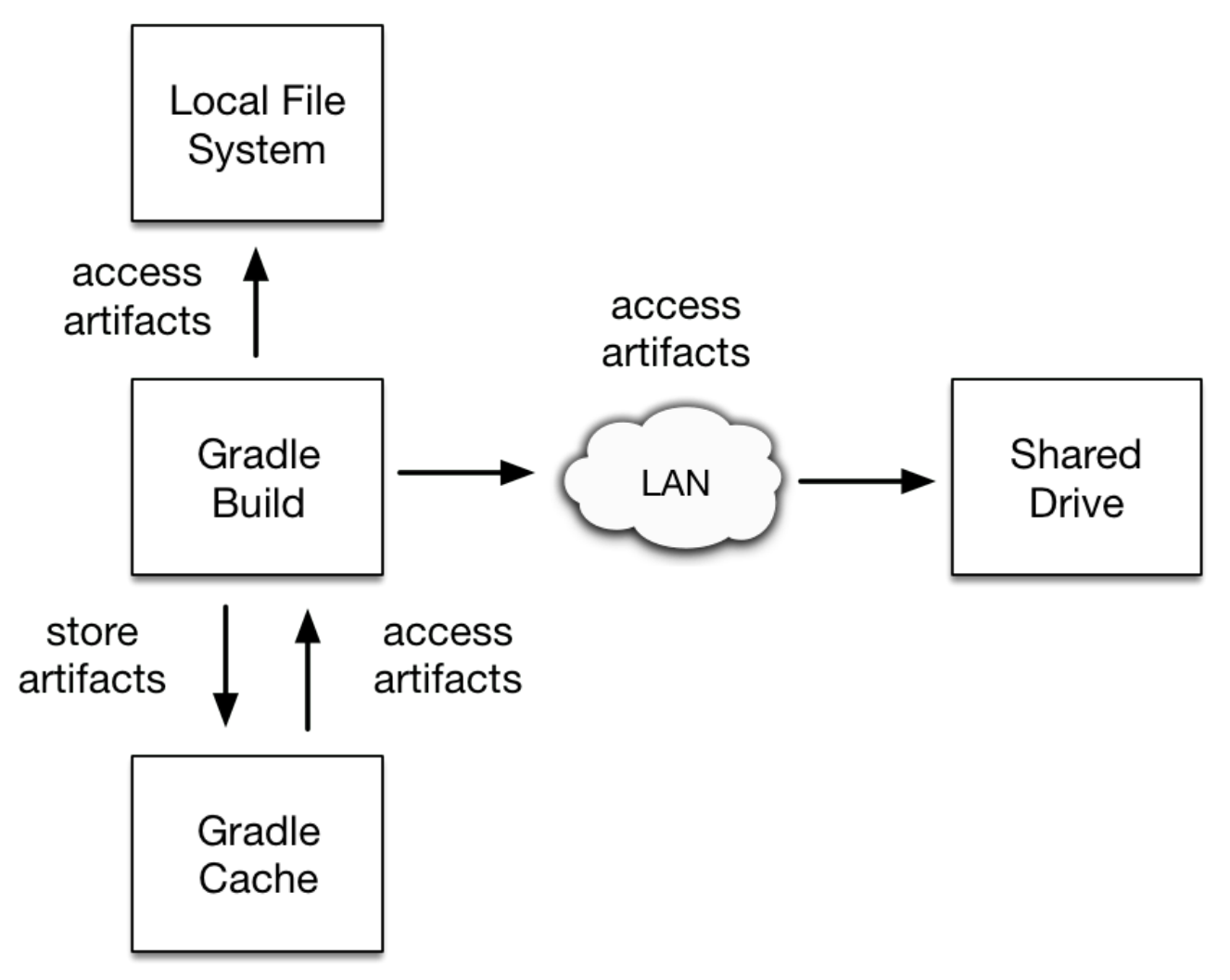

*Figure 17. Resolving file dependencies from the local file system and a shared drive*

The following example resolves file dependencies from the directories ant, libs and tools.

```
build.gradle
  configurations {
        antContrib
      externallibs
        deploymentTools
  }
  dependencies {
        antContrib files('ant/antcontrib.jar')
        externalLibs files('libs/commons-lang.jar', 'libs/log4j.jar')
        deploymentTools(fileTree('tools') { include '*.exe' })
  }
```

```
build.gradle.kts
```

```
configurations {
      create("antContrib")
      create("externalLibs")
      create("deploymentTools")
}
dependencies {
      "antContrib"(files("ant/antcontrib.jar"))
      "externalLibs"(files("libs/commons-lang.jar", "libs/log4j.jar"))
      "deploymentTools"(fileTree("tools") { include("*.exe") })
}
```
As you can see in the code example, every dependency has to define its exact location in the file system. The most prominent methods for creating a file reference are [Project.files\(java.lang.Object…\),](https://docs.gradle.org/6.8.2/dsl/org.gradle.api.Project.html#org.gradle.api.Project:files(java.lang.Object[])) [ProjectLayout.files\(java.lang.Object…\)](https://docs.gradle.org/6.8.2/javadoc/org/gradle/api/file/ProjectLayout.html#files-java.lang.Object...-) and [Project.fileTree\(java.lang.Object\)](https://docs.gradle.org/6.8.2/dsl/org.gradle.api.Project.html#org.gradle.api.Project:fileTree(java.lang.Object)) Alternatively, you can also define the source directory of one or many file dependencies in the form of a [flat directory repository.](#page-473-0)

**NOTE** The order of the files in a FileTree is not stable, even on a single computer. It means that dependency configuration seeded with such a construct may produce a resolution result which has a different ordering, possibly impacting the cacheability of tasks using the result as an input. Using the simpler files instead is recommended where possible.

File dependencies allow you to directly add a set of files to a configuration, without first adding them to a repository. This can be useful if you cannot, or do not want to, place certain files in a repository. Or if you do not want to use any repositories at all for storing your dependencies.

To add some files as a dependency for a configuration, you simply pass a [file collection](#page-287-0) as a dependency:

*Example 269. File dependencies*

```
build.gradle
```

```
dependencies {
      runtimeOnly files('libs/a.jar', 'libs/b.jar')
      runtimeOnly fileTree('libs') { include '*.jar' }
}
```
*build.gradle.kts*

```
dependencies {
      runtimeOnly(files("libs/a.jar", "libs/b.jar"))
      runtimeOnly(fileTree("libs") { include("*.jar") })
}
```
File dependencies are not included in the published dependency descriptor for your project. However, file dependencies are included in transitive project dependencies within the same build. This means they cannot be used outside the current build, but they can be used within the same build.

**NOTE**

The order of the files in a FileTree is not stable, even on a single computer. It means that dependency configuration seeded with such a construct may produce a resolution result which has a different ordering, possibly impacting the cacheability of tasks using the result as an input. Using the simpler files instead is recommended where possible.

You can declare which tasks produce the files for a file dependency. You might do this when, for example, the files are generated by the build.

```
build.gradle
```

```
dependencies {
      implementation files("$buildDir/classes") {
           builtBy 'compile'
      }
}
task compile {
      doLast {
           println 'compiling classes'
      }
}
task list(dependsOn: configurations.compileClasspath) {
      doLast {
         println "classpath = \frac{1}{2} configurations.compileClasspath.collect { File
file \rightarrow file.name \}"
      }
}
```

```
build.gradle.kts
```

```
dependencies {
      implementation(files("$buildDir/classes") {
          builtBy("compile")
      })
}
tasks.register("compile") {
      doLast {
          println("compiling classes")
      }
}
tasks.register("list") {
      dependsOn(configurations["compileClasspath"])
      doLast {
          println("classpath = ${configurations["compileClasspath"].map { file:
File -> file.name }}")
      }
}
```
\$ gradle -q list compiling classes classpath = [classes]

## **Versioning of file dependencies**

It is recommended to clearly express the intention and a concrete version for file dependencies. File dependencies are not considered by Gradle's [version conflict resolution](#page-544-0). Therefore, it is extremely important to assign a version to the file name to indicate the distinct set of changes shipped with it. For example commons-beanutils-1.3.jar lets you track the changes of the library by the release notes.

As a result, the dependencies of the project are easier to maintain and organize. It is much easier to uncover potential API incompatibilities by the assigned version.

## **Project dependencies**

Software projects often break up software components into modules to improve maintainability and prevent strong coupling. Modules can define dependencies between each other to reuse code within the same project.

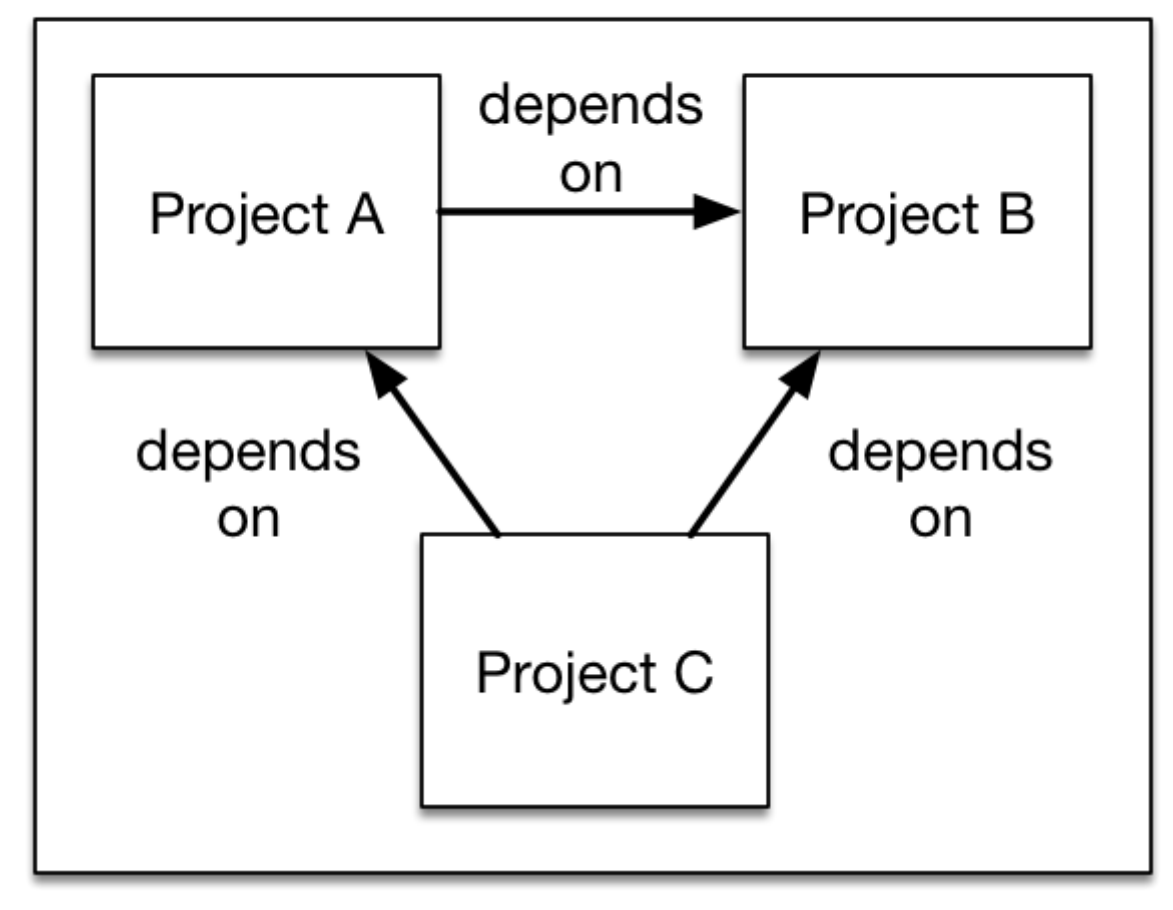

# **Gradle Multi-Project Build**

*Figure 18. Dependencies between projects*

Gradle can model dependencies between modules. Those dependencies are called *project dependencies* because each module is represented by a Gradle project.

*Example 271. Project dependencies*

```
build.gradle
  dependencies {
        implementation project(':shared')
  }
```
*build.gradle.kts*

```
dependencies {
      implementation(project(":shared"))
}
```
At runtime, the build automatically ensures that project dependencies are built in the correct order and added to the classpath for compilation. The chapter [Authoring Multi-Project Builds](#page-365-0) discusses how to set up and configure multi-project builds in more detail.

For more information see the API documentation for [ProjectDependency](https://docs.gradle.org/6.8.2/javadoc/org/gradle/api/artifacts/ProjectDependency.html).

The following example declares the dependencies on the utils and api project from the web-service project. The method [Project.project\(java.lang.String\)](https://docs.gradle.org/6.8.2/dsl/org.gradle.api.Project.html#org.gradle.api.Project:project(java.lang.String)) creates a reference to a specific subproject by path.

```
Example 272. Declaring project dependencies
```
*web-service/build.gradle*

```
dependencies {
      implementation project(':utils')
      implementation project(':api')
}
```
*web-service/build.gradle.kts*

```
dependencies {
      implementation(project(":utils"))
      implementation(project(":api"))
}
```
# **Local forks of module dependencies**

A module dependency can be substituted by a dependency to a local fork of the sources of that module, if the module itself is built with Gradle. This can be done by utilising [composite builds](#page-744-0). This allows you, for example, to fix an issue in a library you use in an application by using, and building, a locally patched version instead of the published binary version. The details of this are described in the section on [composite builds](#page-744-0).

# **Gradle distribution-specific dependencies**

# **Gradle API dependency**

You can declare a dependency on the API of the current version of Gradle by using the [DependencyHandler.gradleApi\(\)](https://docs.gradle.org/6.8.2/dsl/org.gradle.api.artifacts.dsl.DependencyHandler.html#org.gradle.api.artifacts.dsl.DependencyHandler:gradleApi()) method. This is useful when you are developing custom Gradle tasks or plugins.

```
Example 273. Gradle API dependencies
```
*build.gradle*

```
dependencies {
      implementation gradleApi()
}
```
*build.gradle.kts*

```
dependencies {
      implementation(gradleApi())
}
```
# **Gradle TestKit dependency**

You can declare a dependency on the TestKit API of the current version of Gradle by using the [DependencyHandler.gradleTestKit\(\)](https://docs.gradle.org/6.8.2/dsl/org.gradle.api.artifacts.dsl.DependencyHandler.html#org.gradle.api.artifacts.dsl.DependencyHandler:gradleTestKit()) method. This is useful for writing and executing functional tests for Gradle plugins and build scripts.

## *Example 274. Gradle TestKit dependencies*

```
build.gradle
  dependencies {
        testImplementation gradleTestKit()
  }
```
## *build.gradle.kts*

```
dependencies {
      testImplementation(gradleTestKit())
}
```
[The TestKit chapter](#page-427-0) explains the use of TestKit by example.

## **Local Groovy dependency**

You can declare a dependency on the Groovy that is distributed with Gradle by using the [DependencyHandler.localGroovy\(\)](https://docs.gradle.org/6.8.2/dsl/org.gradle.api.artifacts.dsl.DependencyHandler.html#org.gradle.api.artifacts.dsl.DependencyHandler:localGroovy()) method. This is useful when you are developing custom Gradle

### tasks or plugins in Groovy.

## *Example 275. Gradle's Groovy dependencies*

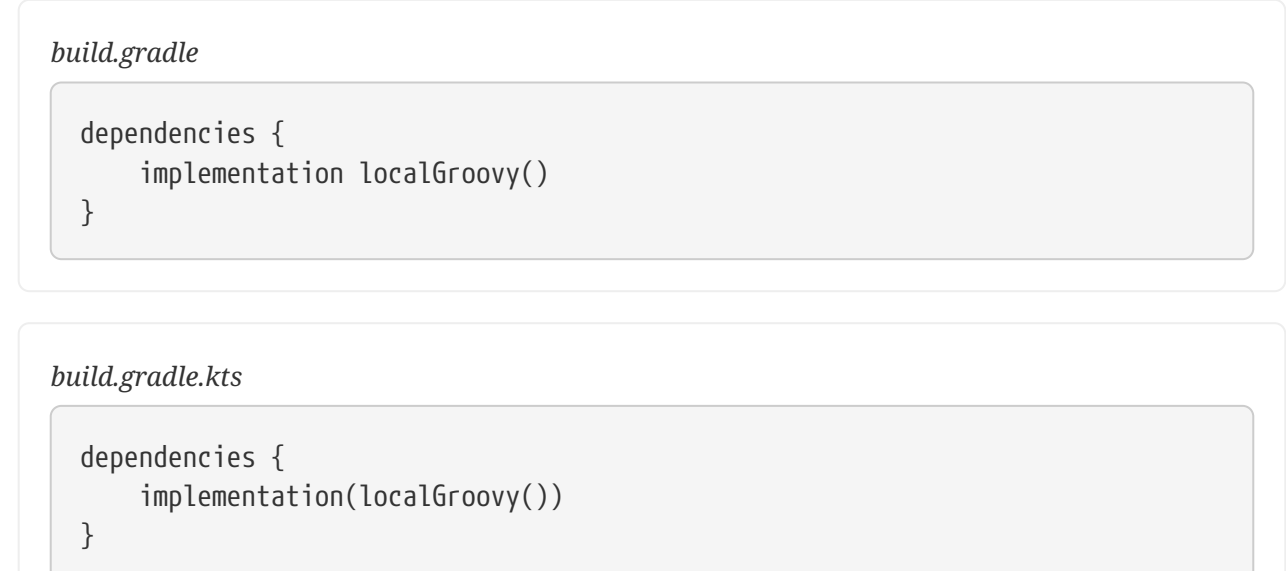

## **Documenting dependencies**

When you declare a dependency or a [dependency constraint](#page-604-0), you can provide a custom reason for the declaration. This makes the dependency declarations in your build script and the [dependency](#page-537-0) [insight report](#page-537-0) easier to interpret.

*Example 276. Giving a reason for choosing a certain module version in a dependency declaration*

```
build.gradle
```

```
plugins {
     id 'java-library'
}
repositories {
      jcenter()
}
dependencies {
      implementation('org.ow2.asm:asm:7.1') {
          because 'we require a JDK 9 compatible bytecode generator'
      }
}
```

```
build.gradle.kts
```

```
plugins {
      `java-library`
}
repositories {
      jcenter()
}
dependencies {
      implementation("org.ow2.asm:asm:7.1") {
          because("we require a JDK 9 compatible bytecode generator")
      }
}
```
**Example: Using the dependency insight report with custom reasons**

```
> gradle -q dependencyInsight --dependency asm
org.ow2.asm:asm:7.1
    variant "compile" [
       org.gradle.status = release (not requested)
       org.gradle.usage = java-api
     org.gradle.libraryelements = jar (compatible with: classes)
       org.gradle.category = library
       Requested attributes not found in the selected variant:
          org.gradle.dependency.bundling = external
          org.gradle.jvm.version = 11
    ]
    Selection reasons:
        - Was requested : we require a JDK 9 compatible bytecode generator
org.ow2.asm:asm:7.1
\--- compileClasspath
A web-based, searchable dependency report is available by adding the --scan option.
```
## **Resolving specific artifacts from a module dependency**

Whenever Gradle tries to resolve a module from a Maven or Ivy repository, it looks for a metadata file and the default artifact file, a JAR. The build fails if none of these artifact files can be resolved. Under certain conditions, you might want to tweak the way Gradle resolves artifacts for a dependency.

- The dependency only provides a non-standard artifact without any metadata e.g. a ZIP file.
- The module metadata declares more than one artifact e.g. as part of an Ivy dependency descriptor.
- You only want to download a specific artifact without any of the transitive dependencies declared in the metadata.

Gradle is a polyglot build tool and not limited to just resolving Java libraries. Let's assume you wanted to build a web application using JavaScript as the client technology. Most projects check in external JavaScript libraries into version control. An external JavaScript library is no different than a reusable Java library so why not download it from a repository instead?

[Google Hosted Libraries](https://developers.google.com/speed/libraries/) is a distribution platform for popular, open-source JavaScript libraries. With the help of the artifact-only notation you can download a JavaScript library file e.g. JQuery. The @ character separates the dependency's coordinates from the artifact's file extension.

*Example 277. Resolving a JavaScript artifact for a declared dependency*

```
build.gradle
```

```
repositories {
      ivy {
           url 'https://ajax.googleapis.com/ajax/libs'
           patternLayout {
               artifact '[organization]/[revision]/[module].[ext]'
           }
           metadataSources {
               artifact()
           }
      }
}
configurations {
      js
}
dependencies {
      js 'jquery:jquery:3.2.1@js'
}
```

```
build.gradle.kts
```

```
repositories {
      ivy {
          url = uri("https://ajax.googleapis.com/ajax/libs")
          patternLayout {
               artifact("[organization]/[revision]/[module].[ext]")
          }
          metadataSources {
               artifact()
          }
      }
}
configurations {
      create("js")
}
dependencies {
      "js"("jquery:jquery:3.2.1@js")
}
```
Some modules ship different "flavors" of the same artifact or they publish multiple artifacts that belong to a specific module version but have a different purpose. It's common for a Java library to publish the artifact with the compiled class files, another one with just the source code in it and a third one containing the Javadocs.

In JavaScript, a library may exist as uncompressed or minified artifact. In Gradle, a specific artifact identifier is called *classifier*, a term generally used in Maven and Ivy dependency management.

Let's say we wanted to download the minified artifact of the JQuery library instead of the uncompressed file. You can provide the classifier min as part of the dependency declaration.

*Example 278. Resolving a JavaScript artifact with classifier for a declared dependency*

```
build.gradle
  repositories {
        ivy {
             url 'https://ajax.googleapis.com/ajax/libs'
             patternLayout {
                 artifact '
  [organization]/[revision]/[module](.[classifier]).[ext]'
             }
             metadataSources {
                 artifact()
             }
        }
  }
  configurations {
        js
  }
  dependencies {
        js 'jquery:jquery:3.2.1:min@js'
  }
```
*build.gradle.kts*

```
repositories {
      ivy {
          url = uri("https://ajax.googleapis.com/ajax/libs")
          patternLayout {
artifact("[organization]/[revision]/[module](.[classifier]).[ext]")
  }
          metadataSources {
              artifact()
          }
      }
}
configurations {
      create("js")
}
dependencies {
      "js"("jquery:jquery:3.2.1:min@js")
}
```
## **Supported Metadata formats**

External module dependencies require module metadata (so that, typically, Gradle can figure out the transitive dependencies of a module). To do so, Gradle supports different metadata formats.

You can also tweak which format will be looked up in the [repository definition](#page-488-0).

#### <span id="page-532-0"></span>**Gradle Module Metadata files**

Gradle Module Metadata has been specifically designed to support all features of Gradle's dependency management model and is hence the preferred format. You can find its [specification](https://github.com/gradle/gradle/blob/master/subprojects/docs/src/docs/design/gradle-module-metadata-latest-specification.md) [here](https://github.com/gradle/gradle/blob/master/subprojects/docs/src/docs/design/gradle-module-metadata-latest-specification.md).

#### **POM files**

Gradle natively supports [Maven POM files](https://maven.apache.org/pom.html). It's worth noting that by default Gradle will first look for a POM file, but if this file contains a special marker, Gradle will use [Gradle Module Metadata](#page-532-0) instead.

## **Ivy files**

Similarly, Gradle supports [Apache Ivy metadata files](http://ant.apache.org/ivy/). Again, Gradle will first look for an ivy.xml file, but if this file contains a special marker, Gradle will use [Gradle Module Metadata](#page-532-0) instead.

# **Understanding the difference between libraries and applications**

### **Producers vs consumers**

A key concept in dependency management with Gradle is making the difference between consumers and producers.

When you *build* a library, you are effectively on the *producer* side: you are producing *artifacts* which are going to be *consumed* by someone else, the *consumer*.

A lot of problems with traditional build systems is that they don't make the difference between a producer and a consumer.

A *consumer* needs to be understood in the large sense:

- a project that depends on another project is a *consumer*
- a *task* that depends on an artifact is a finer grained consumer

In dependency management, a lot of the decisions we make depend on the type of project we are building, that is to say, [what kind of](#page-534-0) *[consumer](#page-534-0)* [we are.](#page-534-0)

## **Producer variants**

A producer may want to generate different artifacts for different kinds of consumers: for the same source code, different *binaries* are produced. Or, a project may produce artifacts which are for consumption by other projects (same repository) but not for external use.

A typical example in the Java world is the Guava library which is published in different versions: one for Java projects, and one for Android projects.

However, it's the consumer responsibility to tell what version to use, and it's the dependency management engine responsibility to ensure *consistency of the graph* (for example making sure that you don't end up with both Java and Android versions of Guava on your classpath). This is where the [variant model](#page-4-0) of Gradle comes into play.

In Gradle, *producer variants* are exposed via [consumable configurations](#page-509-0).

## **Strong encapsulation**

In order for a producer to compile a library, it needs all its *implementation dependencies* on the compile classpath. There are dependencies which are only required *as an implementation detail* of the library and there are libraries which are effectively part of the API.

However, a library *depending* on this produced library only needs to "see" the public API of your library and therefore the dependencies of this API. It's a subset of the compile classpath of the producer: this is strong encapsulation of dependencies.

The consequence is that a dependency which is assigned to the implementation configuration of a library *does not end up on the compile classpath of the consumer*. On the other hand, a dependency which is assigned to the api configuration of a library *would end up on the compile classpath of the consumer*. At *runtime*, however, all dependencies are required. Gradle makes the difference

between different kinds of consumer even within a single project: the Java compile task, for example, is a different consumer than the Java exec task.

More details on the segregation of API and runtime dependencies in the Java world [can be found](#page-4-0) [here](#page-4-0).

## <span id="page-534-0"></span>**Being respectful of consumers**

Whenever, as a developer, you decide to include a dependency, you must understand that there are *consequences for your consumers*. For example, if you add a dependency to your project, it becomes a *transitive dependency* of your consumers, and therefore may participate in conflict resolution if the consumer needs a different version.

A lot of the problems Gradle handles are about fixing the mismatch between the expectations of a consumer and a producer.

However, some projects are easier than others:

- if you are at the end of the consumption chain, that is to say you build an *application*, then there are effectively *no consumer* of your project (apart from final customers): adding [exclusions](#page-609-0) will have no other consequence than fixing your problem.
- however if you are a library, adding [exclusions](#page-609-0) may prevent consumers from working properly, because they would exercise a path of the code that you don't

Always keep in mind that the solution you choose to fix a problem can "leak" to your consumers. This documentation aims at guiding you to find the right solution to the right problem, and more importantly, make decisions which help the resolution engine to take the right decisions in case of conflicts.

# **Viewing and debugging dependencies**

Gradle provides sufficient tooling to navigate large dependency graphs and mitigate situations that can lead to [dependency hell.](https://en.wikipedia.org/wiki/Dependency_hell) Users can choose to render the full graph of dependencies as well as identify the selection reason and origin for a dependency. The origin of a dependency can be a declared dependency in the build script or a transitive dependency in graph plus their corresponding configuration. Gradle offers both capabilities through visual representation via build scans and as command line tooling.

## **Build scans**

**NOTE** If you do not know what [build scans](https://scans.gradle.com/) are, be sure to check them out!

A build scan can visualize dependencies as a navigable, searchable tree. Additional context information can be rendered by clicking on a specific dependency in the graph.

# $\mathbb{R}^{\overline{\Xi}}\restriction \overline{\Xi}\ \mathbb{Q}\ \;$  8 dependencies resolved in 1 project across 1 configuration

```
: \veescm \sim -0.008s
      org.eclipse.jgit:org.eclipse.jgit:4.9.2.201712150930-r \veecom.googlecode.javaewah:JavaEWAH:1.1.6
          com.jcraft:jsch:0.1.54
          org.apache.httpcomponents:httpclient:4.3.6 \veecommons-codec:commons-codec:1.6
             commons-logging:commons-logging:1.1.3
             org.apache.httpcomponents:httpcore:4.3.3
          org.slf4j:slf4j-api:1.7.2
```
*Figure 19. Dependency tree in a build scan*

## <span id="page-535-0"></span>**Listing dependencies in a project**

Gradle can visualize the whole dependency tree for every [configuration](#page-507-0) available in the project.

Rendering the dependency tree is particularly useful if you'd like to identify which dependencies have been resolved at runtime. It also provides you with information about any dependency conflict resolution that occurred in the process and clearly indicates the selected version. The dependency report always contains declared and transitive dependencies.

**NOTE** The dependencies task will only execute on a *single* project. If you run the task on the root project, it will show dependencies of the root project and not of any subproject. Be sure to always target the [right project](#page-1056-0) when running dependencies.

Let's say you'd want to create tasks for your project that use the [Git library to execute SCM operations e.g. to model a release process. You can declare dependencies for any external tooling with the help of a [custom configuration](#page-507-0) so that it doesn't pollute other contexts like the compilation classpath for your production source code.

Every Gradle project provides the task dependencies to render the so-called *dependency report* from the command line. By default the dependency report renders dependencies for all configurations. To focus on the information about one configuration, provide the optional parameter --configuration.

For example, to show dependencies that would be on the test runtime classpath in a Java project, run:

gradle -q dependencies --configuration testRuntimeClasspath

# To see a list of all the pre-defined configurations added by the java plugin, see [the](#page-1179-0) [documentation for the Java Plugin](#page-1179-0).

*Example 279. Declaring the JGit dependency with a custom configuration*

```
build.gradle
  repositories {
        jcenter()
  }
```

```
configurations {
      scm
}
dependencies {
      scm 'org.eclipse.jgit:org.eclipse.jgit:4.9.2.201712150930-r'
}
```

```
build.gradle.kts
  repositories {
        jcenter()
  }
  configurations {
        create("scm")
  }
  dependencies {
        "scm"("org.eclipse.jgit:org.eclipse.jgit:4.9.2.201712150930-r")
  }
```
**Example: Rendering the dependency report for a custom configuration**

**TIP**

*Output of* **gradle -q dependencies --configuration scm**

```
> gradle -q dependencies --configuration scm
------------------------------------------------------------
Root project 'dependencies-report'
------------------------------------------------------------
scm
\--- org.eclipse.jgit:org.eclipse.jgit:4.9.2.201712150930-r
       +--- com.jcraft:jsch:0.1.54
       +--- com.googlecode.javaewah:JavaEWAH:1.1.6
       +--- org.apache.httpcomponents:httpclient:4.3.6
           | +--- org.apache.httpcomponents:httpcore:4.3.3
            | +--- commons-logging:commons-logging:1.1.3
           | \--- commons-codec:commons-codec:1.6
       \--- org.slf4j:slf4j-api:1.7.2
A web-based, searchable dependency report is available by adding the --scan option.
```
The dependencies report provides detailed information about the dependencies available in the graph. Any dependency that could not be resolved is marked with FAILED in red color. Dependencies with the same coordinates that can occur multiple times in the graph are omitted and indicated by an asterisk. Dependencies that had to undergo conflict resolution render the requested and selected version separated by a right arrow character.

## <span id="page-537-0"></span>**Identifying which dependency version was selected and why**

Large software projects inevitably deal with an increased number of dependencies either through direct or transitive dependencies. The [dependencies report](#page-535-0) provides you with the raw list of dependencies but does not explain *why* they have been selected or *which* dependency is responsible for pulling them into the graph.

Let's have a look at a concrete example. A project may request two different versions of the same dependency either as direct or transitive dependency. Gradle applies [version conflict resolution](#page-542-0) to ensure that only one version of the dependency exists in the dependency graph. In this example the conflicting dependency is represented by commons-codec: commons-codec.

*Example 280. Declaring the JGit dependency and a conflicting dependency*

```
build.gradle
  repositories {
        jcenter()
  }
  configurations {
        scm
  }
  dependencies {
        scm 'org.eclipse.jgit:org.eclipse.jgit:4.9.2.201712150930-r'
        scm 'commons-codec:commons-codec:1.7'
  }
```

```
build.gradle.kts
```

```
repositories {
      jcenter()
}
configurations {
      create("scm")
}
dependencies {
      "scm"("org.eclipse.jgit:org.eclipse.jgit:4.9.2.201712150930-r")
      "scm"("commons-codec:commons-codec:1.7")
}
```
The dependency tree in a [build scan](https://scans.gradle.com/) renders the selection reason (conflict resolution) as well as the origin of a dependency if you click on a dependency and select the "Required By" tab.

#### $\downarrow \equiv \uparrow \equiv \mathbb{Q}$  8 dependencies resolved in 1 project across 1 configuration

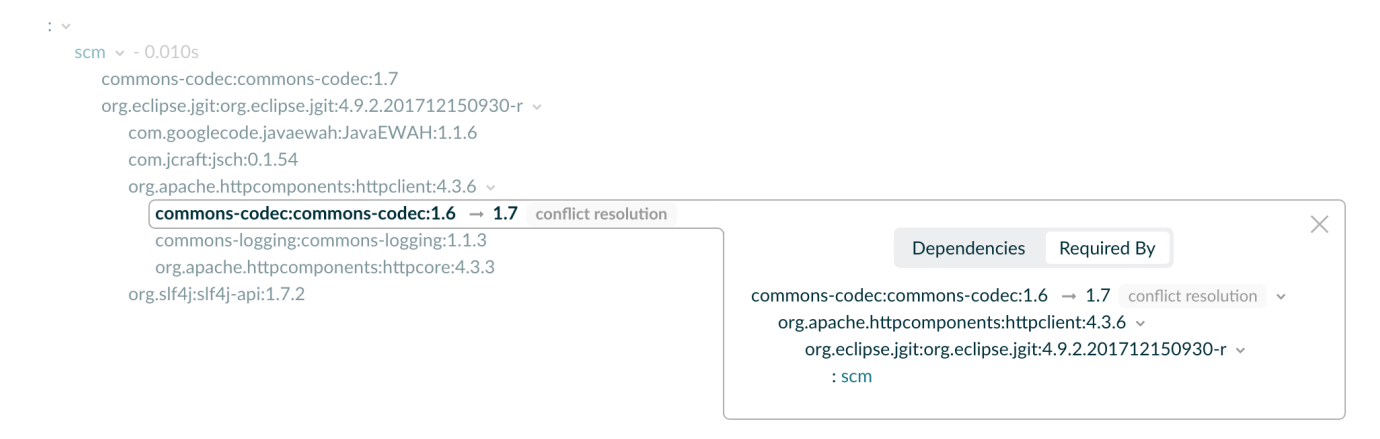

*Figure 20. Dependency insight capabilities in a build scan*

Every Gradle project provides the task dependencyInsight to render the so-called *dependency insight report* from the command line. Given a dependency in the dependency graph you can identify the selection reason and track down the origin of the dependency selection. You can think of the dependency insight report as the inverse representation of the dependency report for a given dependency.

The task takes the following parameters:

#### --dependency <dependency> **(mandatory)**

Indicates which dependency to focus on. It can be a complete group:name, or part of it. If multiple dependencies match, they are all printed in the report.

#### --configuration <name> **(mandatory)**

Indicates which configuration to resolve for showing the dpendency information. Note that the [Java plugin](#page-4-0) wires a convention with the value compileClasspath, making the parameter optional.

#### --singlepath **(optional)**

Indicates to render only a single path to the dependency. This might be useful to trim down the output in large graphs.

**NOTE**

The dependencyInsight task will only execute on a *single* project. If you run the task on the root project, it will show the dependency information of the root project and not of any subproject. Be sure to always target the [right project](#page-1056-0) when running dependencyInsight.

**Example: Using the dependency insight report for a given dependency**
```
> gradle -q dependencyInsight --dependency commons-codec --configuration scm
commons-codec:commons-codec:1.7
     variant "default" [
        org.gradle.status = release (not requested)
     ]
     Selection reasons:
         - By conflict resolution : between versions 1.7 and 1.6
commons-codec:commons-codec:1.7
\left\langle - - - \right\rangle scm
commons-codec:commons-codec:1.6 -> 1.7
\--- org.apache.httpcomponents:httpclient:4.3.6
       \--- org.eclipse.jgit:org.eclipse.jgit:4.9.2.201712150930-r
           \left\langle - - - \right\rangle scm
A web-based, searchable dependency report is available by adding the --scan option.
```
As indicated above, omitting the --configuration parameter in a project that is not a Java project will lead to an error:

> Dependency insight report cannot be generated because the input configuration was not specified.

 It can be specified from the command line, e.g: ':dependencyInsight --configuration someConf --dependency someDep'

For more information about configurations, see the documentation on declaring dependencies, which describes [what dependency configurations are](#page-507-0).

#### **Understanding selection reasons**

The "Selection reasons" part of the dependency insight report will list the different reasons as to why a dependency was selected. Have a look at the table below to understand the meaning of the different terms used:

| <b>Reason</b>                                                  | <b>Meaning</b>                                                                                                    |
|----------------------------------------------------------------|----------------------------------------------------------------------------------------------------|
| (Absent)                                                       | This means that no other reason than having a reference,<br>direct or transitive, was present                                                              |
| Was requested : <text></text>                                  | The dependency appears in the graph, and the inclusion came<br>with a because text.                                                                        |
| Was requested : didn't match<br>versions <versions></versions> | The dependency appears in the graph, with a dynamic version,<br>which did not include the listed versions. This can also be<br>followed by a because text. |

*Table 10. Selections reasons terminology*

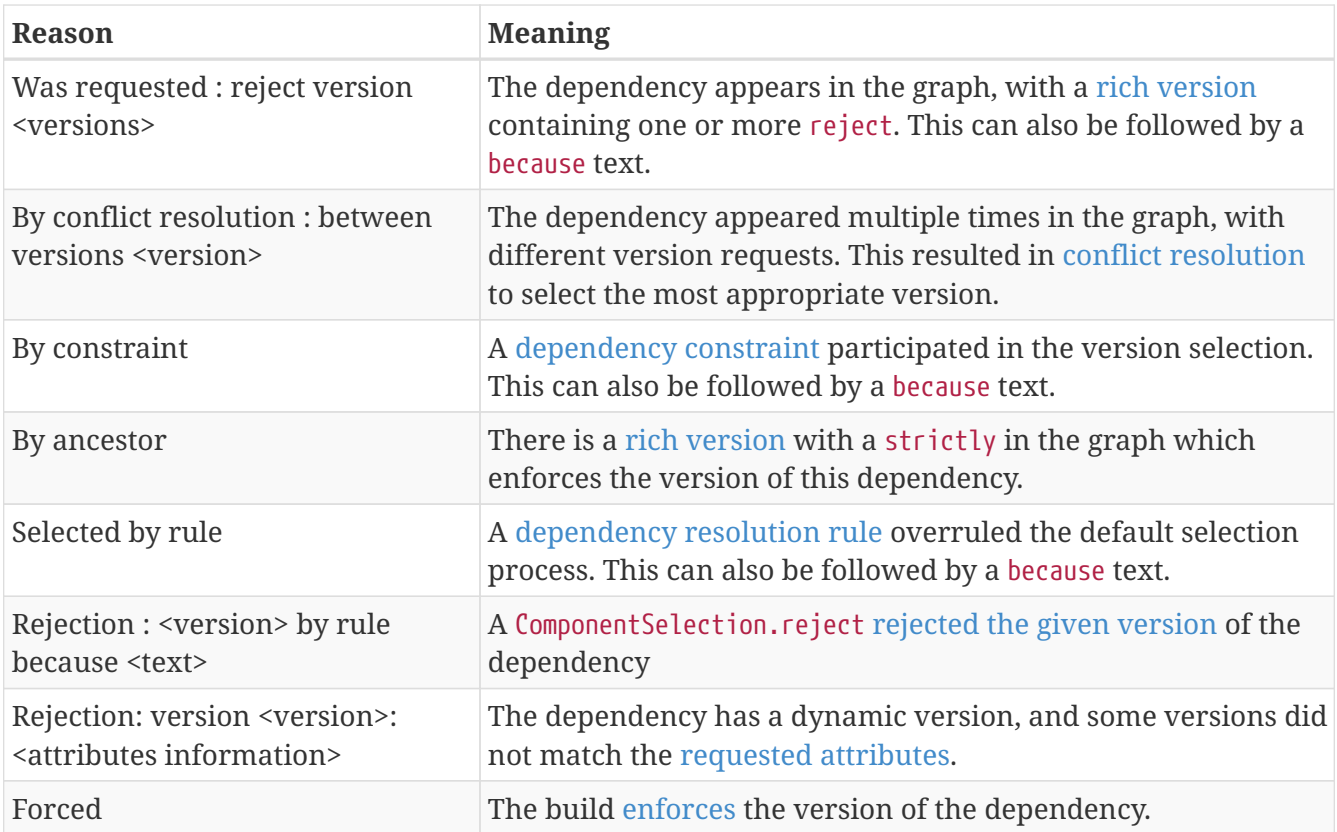

Note that if multiple selection reasons exist in the graph, they will all be listed.

#### **Resolving version conflicts**

If the selected version does not match your expectation, Gradle offers a series of tools to help you [control transitive dependencies](#page-4-0).

## **Resolving variant selection errors**

Sometimes a selection error will happen at the [variant selection level](#page-4-0). Have a look at the [dedicated](#page-702-0) [section](#page-702-0) to understand these errors and how to resolve them.

## **Resolving unsafe configuration resolution errors**

Configurations need to be resolved safely when crossing project boundaries because resolving a configuration can have side effects on Gradle's project model. Gradle can manage this safe access, but the configuration needs to be accessed in a way that enables Gradle to do so. There are a number of ways a configuration might be resolved unsafely and Gradle will produce a deprecation warning for each unsafe access.

For example:

- A task from one project directly resolves a configuration in another project.
- A task specifies a configuration from another project as an input file collection.
- A build script for a project resolves a configuration in another project during evaluation.

If your build has an unsafe access deprecation warning, it needs to be fixed. It's a symptom of these bad practices and can cause strange and indeterminate errors.

In most cases, this issue can be resolved by creating a cross-project dependency on the other project. See the documentation for [sharing outputs between projects](#page-714-0) for more information. If you find a use case that can't be resolved using these techniques, please let us know by filing a [GitHub](https://github.com/gradle/gradle/issues) [Issue](https://github.com/gradle/gradle/issues) adhering to our issue guidelines.

# **Understanding dependency resolution**

This chapter covers the way dependency resolution works *inside* Gradle. After covering how you can declare [repositories](#page-4-0) and [dependencies,](#page-4-0) it makes sense to explain how these declarations come together during dependency resolution.

Dependency resolution is a process that consists of two phases, which are repeated until the dependency graph is complete:

- When a new dependency is added to the graph, perform conflict resolution to determine which version should be added to the graph.
- When a specific dependency, that is a module with a version, is identified as part of the graph, retrieve its metadata so that its dependencies can be added in turn.

The following section will describe what Gradle identifies as conflict and how it can resolve them automatically. After that, the retrieval of metadata will be covered, explaining how Gradle can [follow dependency links](#page-544-0).

## **How Gradle handles conflicts?**

When doing dependency resolution, Gradle handles two types of conflicts:

## **Version conflicts**

That is when two or more dependencies require a given dependency but with different versions.

## **Implementation conflicts**

That is when the dependency graph contains module that provide the same implementation, or capability in Gradle terminology.

The following sections will explain in detail how Gradle attempts to resolve these conflicts.

The dependency resolution process is highly customizable to meet enterprise requirements. For more information, see the chapter on [Controlling transitive dependencies.](#page-4-0)

## <span id="page-542-0"></span>**Version conflict resolution**

A version conflict occurs when two components:

- Depend on the same module, let's say com.google.guava:guava
- But on different versions, let's say 20.0 and 25.1-android
	- Our project itself depends on com.google.guava:guava:20.0
	- Our project also depends on com.google.inject:guice:4.2.2 which itself depends on com.google.guava:guava:25.1-android

#### <span id="page-543-0"></span>**Resolution strategy**

Given the conflict above, there exist multiple ways to handle it, either by selecting a version or failing the resolution. Different tools that handle dependency management have different ways of handling these type of conflicts.

[Apache Maven](https://maven.apache.org/) uses a nearest first strategy.

Maven will take the *shortest* path to a dependency and use that version. In case there are multiple paths of the same length, the first one wins.

This means that in the example above, the version of guava will be 20.0 because the direct dependency is *closer* than the guice dependency.

**NOTE**

The main drawback of this method is that it is ordering dependent. Keeping order in a very large graph can be a challenge. For example, what if the new version of a dependency ends up having its own dependency declarations in a different order than the previous version?

With Maven, this could have unwanted impact on resolved versions.

**NOTE** [Apache Ivy](https://ant.apache.org/ivy/) is a very flexible dependency management tooling. It offers the possibility to customize dependency resolution, including conflict resolution.

This flexibility comes with the price of making it hard to reason about.

Gradle will consider *all* requested versions, wherever they appear in the dependency graph. Out of these versions, it will select the *highest* one.

As you have seen, Gradle supports a concept of [rich version declaration](#page-4-0), so what is the highest version depends on the way versions were declared:

- If no ranges are involved, then the highest version that is not rejected will be selected.
	- If a version declared as strictly is lower than that version, selection will fail.
- If ranges are involved:
	- If there is a non range version that falls within the specified ranges or is higher than their upper bound, it will be selected.
	- If there are only ranges, the highest *existing* version of the range with the highest upper bound will be selected.
	- If a version declared as strictly is lower than that version, selection will fail.

Note that in the case where ranges come into play, Gradle requires metadata to determine which versions do exist for the considered range. This causes an intermediate lookup for metadata, as described in [How Gradle retrieves dependency metadata?.](#page-544-0)

## **Implementation conflict resolution**

Gradle uses variants and capabilities to identify what a module *provides*.

This is a unique feature that deserves its [own chapter](#page-4-0) to understand what it means and enables.

A conflict occurs the moment two modules either:

- Attempt to select incompatible variants,
- Declare the same capability

Learn more about handling these type of conflicts in [Selecting between candidates.](#page-627-0)

#### <span id="page-544-0"></span>**How Gradle retrieves dependency metadata?**

Gradle requires metadata about the modules included in your dependency graph. That information is required for two main points:

- Determine the existing versions of a module when the declared version is dynamic.
- Determine the dependencies of the module for a given version.

#### **Discovering versions**

Faced with a dynamic version, Gradle needs to identify the concrete matching versions:

- Each repository is inspected, Gradle does not stop on the first one returning some metadata. When multiple are defined, they are inspected *in the order they were added*.
- For Maven repositories, Gradle will use the maven-metadata.xml which provides information about the available versions.
- For Ivy repositories, Gradle will resort to directory listing.

This process results in a list of candidate versions that are then matched to the dynamic version expressed. At this point, [version conflict resolution](#page-543-0) is resumed.

Note that Gradle caches the version information, more information can be found in the section [Controlling dynamic version caching](#page-584-0).

#### **Obtaining module metadata**

Given a required dependency, with a version, Gradle attempts to resolve the dependency by searching for the module the dependency points at.

- Each repository is inspected in order.
	- Depending on the type of repository, Gradle looks for metadata files describing the module (.module, .pom or ivy.xml file) or directly for artifact files.
	- Modules that have a module metadata file (.module, .pom or ivy.xml file) are preferred over modules that have an artifact file only.
	- Once a repository returns a *metadata* result, following repositories are ignored.
- Metadata for the dependency is retrieved and parsed, if found
	- If the module metadata is a POM file that has a parent POM declared, Gradle will recursively attempt to resolve each of the parent modules for the POM.
- All of the artifacts for the module are then requested from the *same repository* that was chosen in the process above.
- All of that data, including the repository source and potential misses are then stored in the [The](#page-545-0) [Dependency Cache.](#page-545-0)

#### **NOTE** The penultimate point above is what can make the integration with [Maven Local](#page-477-0) problematic. As it is a cache for Maven, it will sometimes miss some artifacts of a given module. If Gradle is sourcing such a module from Maven Local, it will consider the missing artifacts to be missing altogether.

#### **Repository disabling**

When Gradle fails to retrieve information from a repository, it will disable it for the duration of the build and fail all dependency resolution.

That last point is important for reproducibility. If the build was allowed to continue, ignoring the faulty repository, subsequent builds could have a different result once the repository is back online.

## **HTTP Retries**

Gradle will make several attempts to connect to a given repository before disabling it. If connection fails, Gradle will retry on certain errors which have a chance of being transient, increasing the amount of time waiting between each retry.

Blacklisting happens when the repository cannot be contacted, either because of a permanent error or because the maximum retries was reached.

## <span id="page-545-0"></span>**The Dependency Cache**

Gradle contains a highly sophisticated dependency caching mechanism, which seeks to minimise the number of remote requests made in dependency resolution, while striving to guarantee that the results of dependency resolution are correct and reproducible.

The Gradle dependency cache consists of two storage types located under GRADLE\_USER\_HOME/caches:

- A file-based store of downloaded artifacts, including binaries like jars as well as raw downloaded meta-data like POM files and Ivy files. The storage path for a downloaded artifact includes the SHA1 checksum, meaning that 2 artifacts with the same name but different content can easily be cached.
- A binary store of resolved module metadata, including the results of resolving dynamic versions, module descriptors, and artifacts.

The Gradle cache does not allow the local cache to hide problems and create other mysterious and difficult to debug behavior. Gradle enables reliable and reproducible enterprise builds with a focus on bandwidth and storage efficiency.

#### **Separate metadata cache**

Gradle keeps a record of various aspects of dependency resolution in binary format in the metadata

cache. The information stored in the metadata cache includes:

- The result of resolving a dynamic version (e.g. 1.+) to a concrete version (e.g. 1.2).
- The resolved module metadata for a particular module, including module artifacts and module dependencies.
- The resolved artifact metadata for a particular artifact, including a pointer to the downloaded artifact file.
- The *absence* of a particular module or artifact in a particular repository, eliminating repeated attempts to access a resource that does not exist.

Every entry in the metadata cache includes a record of the repository that provided the information as well as a timestamp that can be used for cache expiry.

#### **Repository caches are independent**

As described above, for each repository there is a separate metadata cache. A repository is identified by its URL, type and layout. If a module or artifact has not been previously resolved from *this repository*, Gradle will attempt to resolve the module against the repository. This will always involve a remote lookup on the repository, however in many cases [no download will be required](#page-546-0).

Dependency resolution will fail if the required artifacts are not available in any repository specified by the build, even if the local cache has a copy of this artifact which was retrieved from a different repository. Repository independence allows builds to be isolated from each other in an advanced way that no build tool has done before. This is a key feature to create builds that are reliable and reproducible in any environment.

## <span id="page-546-0"></span>**Artifact reuse**

Before downloading an artifact, Gradle tries to determine the checksum of the required artifact by downloading the sha file associated with that artifact. If the checksum can be retrieved, an artifact is not downloaded if an artifact already exists with the same id and checksum. If the checksum cannot be retrieved from the remote server, the artifact will be downloaded (and ignored if it matches an existing artifact).

As well as considering artifacts downloaded from a different repository, Gradle will also attempt to reuse artifacts found in the local Maven Repository. If a candidate artifact has been downloaded by Maven, Gradle will use this artifact if it can be verified to match the checksum declared by the remote server.

## **Checksum based storage**

It is possible for different repositories to provide a different binary artifact in response to the same artifact identifier. This is often the case with Maven SNAPSHOT artifacts, but can also be true for any artifact which is republished without changing its identifier. By caching artifacts based on their SHA1 checksum, Gradle is able to maintain multiple versions of the same artifact. This means that when resolving against one repository Gradle will never overwrite the cached artifact file from a different repository. This is done without requiring a separate artifact file store per repository.

#### **Cache Locking**

The Gradle dependency cache uses file-based locking to ensure that it can safely be used by multiple Gradle processes concurrently. The lock is held whenever the binary metadata store is being read or written, but is released for slow operations such as downloading remote artifacts.

This concurrent access is only supported if the different Gradle processes can communicate together. This is usually *not the case* for containerized builds.

#### **Cache Cleanup**

Gradle keeps track of which artifacts in the dependency cache are accessed. Using this information, the cache is periodically (at most every 24 hours) scanned for artifacts that have not been used for more than 30 days. Obsolete artifacts are then deleted to ensure the cache does not grow indefinitely.

#### **Dealing with ephemeral builds**

It's a common practice to run builds in ephemeral containers. A container is typically spawned to only execute a single build before it is destroyed. This can become a practical problem when a build depends on a lot of dependencies which each container has to re-download. To help with this scenario, Gradle provides a couple of options:

- [copying the dependency cache](#page-547-0) into each container
- [sharing a read-only dependency cache](#page-547-1) between multiple containers

#### <span id="page-547-0"></span>**Copying and reusing the cache**

The dependency cache, both the file and metadata parts, are fully encoded using relative paths. This means that it is perfectly possible to copy a cache around and see Gradle benefit from it.

The path that can be copied is \$GRADLE\_HOME/caches/modules-<version>. The only constraint is placing it using the same structure at the destination, where the value of GRADLE\_HOME can be different.

Do not copy the \*.lock or gc.properties files if they exist.

Note that creating the cache and consuming it should be done using compatible Gradle version, as shown in the table below. Otherwise, the build might still require some interactions with remote repositories to complete missing information, which might be available in a different version. If multiple incompatible Gradle versions are in play, all should be used when seeding the cache.

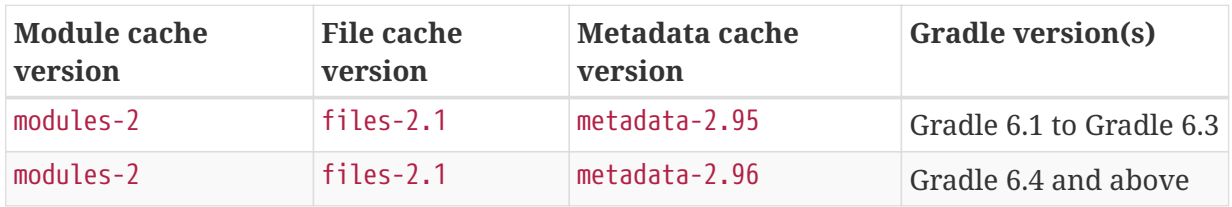

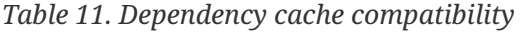

#### <span id="page-547-1"></span>**Sharing the dependency cache with other Gradle instances**

Instead of [copying the dependency cache into each container,](#page-547-0) it's possible to mount a shared, read-

only directory that will act as a dependency cache for all containers. This cache, unlike the classical dependency cache, is accessed without locking, making it possible for multiple builds to read from the cache concurrently. It's important that the read-only cache is not written to when other builds may be reading from it.

When using the shared read-only cache, Gradle looks for dependencies (artifacts or metadata) in both the writable cache in the local Gradle user home directory and the shared read-only cache. If a dependency is present in the read-only cache, it will not be downloaded. If a dependency is missing from the read-only cache, it will be downloaded and added to the writable cache. In practice, this means that the writable cache will only contain dependencies that are unavailable in the read-only cache.

The read-only cache should be sourced from a Gradle dependency cache that already contains some of the required dependencies. The cache can be incomplete; however, an empty shared cache will only add overhead.

**NOTE** The shared read-only dependency cache is an incubating feature.

The first step in using a shared dependency cache is to create one by copying of an existing *local* cache. For this you need to follow the [instructions above](#page-547-0).

Then set the GRADLE RO DEP CACHE environment variable to point to the directory containing the cache:

```
$GRADLE_RO_DEP_CACHE
     |-- modules-2 : the read-only dependency cache, should be mounted with read-only
privileges
$GRADLE_HOME
     |-- caches
           |-- modules-2 : the container specific dependency cache, should be writable
           |-- ...
     |-- ...
```
In a CI environment, it's a good idea to have one build which "seeds" a Gradle dependency cache, which is then *copied* to a different directory. This directory can then be used as the read-only cache for other builds. You shouldn't use an existing Gradle installation cache as the read-only cache, because this directory may contain locks and may be modified by the seeding build.

## **Accessing the resolution result programmatically**

While most users only need access to a "flat list" of files, there are cases where it can be interesting to reason on a *graph* and get more information about the resolution result:

- for tooling integration, where a model of the dependency graph is required
- for tasks generating a visual representation (image, .dot file, …) of a dependency graph
- for tasks providing diagnostics (similar to the dependencyInsight task)

• for tasks which need to perform dependency resolution at execution time (e.g, download files on demand)

For those use cases, Gradle provides lazy, thread-safe APIs, accessible by calling the [Configuration.getIncoming\(\)](https://docs.gradle.org/6.8.2/javadoc/org/gradle/api/artifacts/Configuration.html#getIncoming--) method:

- the [ResolutionResult API](https://docs.gradle.org/6.8.2/javadoc/org/gradle/api/artifacts/ResolvableDependencies.html#getResolutionResult--) gives access to a resolved dependency graph, whether the resolution was successful or not.
- the [artifacts API](https://docs.gradle.org/6.8.2/javadoc/org/gradle/api/artifacts/ResolvableDependencies.html#getArtifacts--) provides a simple access to the resolved artifacts, untransformed, but with lazy download of artifacts (they would only be downloaded on demand).
- the [artifact view API](https://docs.gradle.org/6.8.2/javadoc/org/gradle/api/artifacts/ResolvableDependencies.html#artifactView-org.gradle.api.Action-) provides an advanced, filtered view of artifacts, possibly [transformed.](#page-725-0)

## **Verifying dependencies**

Working with external dependencies and plugins published on third-party repositories puts your build at risk. In particular, you need to be aware of what binaries are brought in transitively and if they are legit. To mitigate the security risks and avoid integrating compromised dependencies in your project, Gradle supports *dependency verification*.

> Dependency verification is, by nature, an inconvenient feature to use. It means that whenever you're going to update a dependency, builds are likely to fail. It means that merging branches are going to be harder because each branch can have different dependencies. It means that you will be tempted to switch it off.

So why should you bother?

Dependency verification is about **trust** in what you get and what you ship.

**IMPORTANT** Without dependency verification it's easy for an attacker to compromise your supply chain. There are many real world examples of tools compromised by adding a malicious dependency. Dependency verification is meant to protect yourself from those attacks, by forcing you to ensure that the artifacts you include in your build are the ones that you expect. It is not meant, however, to prevent you from including *vulnerable* dependencies.

> Finding the right balance between security and convenience is hard but Gradle will try to let you choose the "right level" for you.

Dependency verification consists of two different and complementary operations:

- *checksum verification*, which allows asserting the integrity of a dependency
- *signature verification*, which allows asserting the provenance of a dependency

Gradle supports both checksum and signature verification out of the box but performs no dependency verification by default. This section will guide you into configuring dependency verification properly for your needs.

This feature can be used for:

- detecting compromised dependencies
- detecting compromised plugins
- detecting tampered dependencies in the local dependency caches

**NOTE** Dependency verification is an incubating feature: details are subject to change.

### **Enabling dependency verification**

#### **The verification metadata file**

**NOTE**

Currently the only source of dependency verification metadata is this XML configuration file. Future versions of Gradle may include other sources (for example via external services).

Dependency verification is automatically enabled once the configuration file for dependency verification is discovered. This configuration file is located at \$PROJECT\_ROOT/gradle/verificationmetadata.xml. This file minimally consists of the following:

```
<?xml version="1.0" encoding="UTF-8"?>
<verification-metadata>
     <configuration>
        <verify-metadata>true</verify-metadata>
        <verify-signatures>false</verify-signatures>
      </configuration>
</verification-metadata>
```
Doing so, Gradle will verify all artifacts using [checksums,](#page-553-0) but will not verify [signatures.](#page-555-0) Gradle will verify any artifact downloaded using its dependency management engine, which includes, but is not limited to:

- artifact files (e.g jar files, zips, …) used during a build
- metadata artifacts (POM files, Ivy descriptors, Gradle Module Metadata)
- plugins (both project and settings plugins)
- artifacts resolved using the advanced dependency resolution APIs

Gradle will *not* verify changing dependencies (in particular SNAPSHOT dependencies) nor locally produced artifacts (typically jars produced during the build itself) as by nature their checksums and signatures would always change.

With such a minimal configuration file, a project using *any* external dependency or plugin would immediately start failing because it doesn't contain any checksum to verify.

A dependency verification configuration is *global*: a single file is used to configure verification of the whole build. In particular, the same file is used for both the (sub)projects and buildSrc.

An easy way to get started is therefore to generate the minimal configuration for an existing build.

#### **Configuring the console output**

By default, if dependency verification fails, Gradle will generate a small summary about the verification failure as well as an HTML report containing the full information about the failures. If your environment prevents you from reading this HTML report file (for example if you run a build on CI and that it's not easy to fetch the remote artifacts), Gradle provides a way to opt-in a verbose console report. For this, you need to add this Gradle property to your gradle.properties file:

#### org.gradle.dependency.verification.console=verbose

#### <span id="page-551-0"></span>**Bootstrapping dependency verification**

It's worth mentioning that while Gradle can generate a dependency verification file for you, you should always check whatever Gradle generated for you because your build may *already* contain compromised dependencies without you knowing about it. Please refer to the appropriate [checksum verification](#page-553-0) or [signature verification](#page-555-0) section for more information.

If you plan on using [signature verification,](#page-555-0) please also read the [corresponding section](#page-560-0) of the docs.

Bootstrapping can either be used to create a file from the beginning, or also to *update* an existing file with new information. Therefore, it's recommended to always use the same parameters once you started bootstrapping.

The dependency verification file can be generated with the following CLI instructions:

```
gradle --write-verification-metadata sha256 help
```
The write-verification-metadata flag requires the list of [checksums](#page-553-0) that you want to generate or pgp for [signatures](#page-555-0).

Executing this command line will cause Gradle to:

- resolve all [resolvable configurations,](#page-509-0) which includes:
	- configurations from the root project
	- configurations from all subprojects
	- configurations from buildSrc
	- included builds configurations
	- configurations used by plugins
- download all artifacts discovered during resolution
- compute the requested checksums and possibly verify signatures depending on what you asked
- At the end of the build, generate the configuration file which will contain the inferred *verification metadata*

As a consequence, the verification-metadata.xml file will be used in subsequent builds to verify dependencies.

There are dependencies that Gradle *cannot* discover this way. In particular, you will notice that the CLI above uses the help task. If you don't specify any task, Gradle will automatically run the default task and generate a configuration file at the end of the build too.

The difference is that Gradle *may* discover more dependencies and artifacts depending on the tasks you execute. As a matter of fact, Gradle cannot automatically discover *detached configurations*, which are basically dependency graphs resolved as an internal implementation detail of the execution of a task: they are not, in particular, declared as an input of the task because they effectively depend on the configuration of the task at execution time.

A good way to start is just to use the simplest task, help, which will discover as much as possible, and if subsequent builds fail with a verification error, you can re-execute generation with the appropriate tasks to "discover" more dependencies.

Gradle won't verify either checksums or signatures of plugins which use their own HTTP clients. Only plugins which use the infrastructure provided by Gradle for performing requests will see their requests verified.

If an included build is used:

**WARNING**

- the configuration file of the *current* build is used for verification
- so if the included build itself uses verification, its configuration is ignored in favor of the current one
- which means that including a build works similarly to upgrading a dependency: it may require you to update your current verification metadata

#### <span id="page-552-0"></span>**Using dry mode**

By default, bootstrapping is incremental, which means that if you run it multiple times, information is *added* to the file and in particular you can rely on your VCS to check the diffs. There are situations where you would just want to *see* what the generated verification metadata file would look like without actually changing the existing one or overwriting it.

For this purpose, you can just add --dry-run:

```
gradle --write-verification-metadata sha256 help --dry-run
```
Then instead of generating the verification-metadata.xml file, a *new file* will be generated, called verification-metadata.dryrun.xml.

**NOTE**

Because --dry-run doesn't execute tasks, this would be much faster, but it will miss any resolution happening at task execution time.

#### <span id="page-553-1"></span>**Disabling metadata verification**

By default, Gradle will not only verify artifacts (jars, …) but also the metadata associated with those artifacts (typically POM files). Verifying this ensures the maximum level of security: metadata files typically tell what transitive dependencies will be included, so a compromised metadata file may cause the introduction of undesired dependencies in the graph. However, because all artifacts are verified, such artifacts would in general easily be discovered by you, because they would cause a checksum verification failure (checksums would be *missing* from verification metadata). Because metadata verification can significantly increase the size of your configuration file, you may therefore want to disable verification of metadata. If you understand the risks of doing so, set the <verify-metadata> flag to false in the configuration file:

```
<?xml version="1.0" encoding="UTF-8"?>
<verification-metadata>
     <configuration>
        <verify-metadata>false</verify-metadata>
        <verify-signatures>false</verify-signatures>
      </configuration>
      <!-- the rest of this file doesn't need to declare anything about metadata files
--</verification-metadata>
```
## <span id="page-553-0"></span>**Verifying dependency checksums**

Checksum verification allows you to ensure the integrity of an artifact. This is the simplest thing that Gradle can do for you to make sure that the artifacts you use are un-tampered.

Gradle supports MD5, SHA1, SHA-256 and SHA-512 checksums. However, only SHA-256 and SHA-512 checksums are considered secure nowadays.

#### **Adding the checksum for an artifact**

External components are identified by GAV coordinates, then each of the artifacts by their file names. To declare the checksums of an artifact, you need to add the corresponding section in the verification metadata file. For example, to declare the checksum for [Apache PDFBox](https://pdfbox.apache.org). The GAV coordinates are:

- group org.apache.pdfbox
- name pdfbox
- version 2.0.17

Using this dependency will trigger the download of 2 different files:

- pdfbox-2.0.17.jar which is the main artifact
- pdfbox-2.0.17.pom which is the metadata file associated with this artifact

As as consequence, you need to declare the checksums for both of them (unless you [disabled](#page-553-1) [metadata verification](#page-553-1)):

```
<?xml version="1.0" encoding="UTF-8"?>
<verification-metadata>
     <configuration>
        <verify-metadata>true</verify-metadata>
        <verify-signatures>false</verify-signatures>
     </configuration>
     <components>
        <component group="org.apache.pdfbox" name="pdfbox" version="2.0.17">
           <artifact name="pdfbox-2.0.17.jar">
              <sha512 value=
"7e11e54a21c395d461e59552e88b0de0ebaf1bf9d9bcacadf17b240d9bbc29bf6beb8e36896c186fe405d
287f5d517b02c89381aa0fcc5e0aa5814e44f0ab331" origin="PDFBox Official site
(https://pdfbox.apache.org/download.cgi)"/>
           </artifact>
           <artifact name="pdfbox-2.0.17.pom">
              <sha512 value=
"82de436b38faf6121d8d2e71dda06e79296fc0f7bc7aba0766728c8d306fd1b0684b5379c18808ca724bf
91707277eba81eb4fe19518e99e8f2a56459b79742f" origin="Generated by Gradle"/>
           </artifact>
        </component>
     </components>
</verification-metadata>
```
#### **Where to get checksums from?**

In general, checksums are published alongside artifacts on public repositories. However, if a dependency is compromised in a repository, it's likely its checksum will be too, so it's a good practice to get the checksum from a different place, usually the website of the library itself.

In fact, it's a good security practice to publish the checksums of artifacts on a *different server* than the server where the artifacts themselves are hosted: it's harder to compromise a library both on the repository *and* the official website.

In the example above, the checksum was published on the website for the JAR, but not the POM file. This is why it's usually easier to [let Gradle generate the checksums](#page-551-0) and verify by reviewing the generated file carefully.

In this example, not only could we check that the checksum was correct, but we could also find it on the official website, which is why we changed the label of origin from Generated by Gradle to PDFBox Official site. Changing the origin gives users a sense of how trustworthy your build it.

Interestingly, using pdfbox will require *much more* than those 2 artifacts, because it will also bring in transitive dependencies. If the dependency verification file only included the checksums for the main artifacts you used, the build would fail with an error like this one:

```
Execution failed for task ':compileJava'.
> Dependency verification failed for configuration ':compileClasspath':
      - On artifact commons-logging-1.2.jar (commons-logging:commons-logging:1.2) in
repository 'MavenRepo': checksum is missing from verification metadata.
      - On artifact commons-logging-1.2.pom (commons-logging:commons-logging:1.2) in
repository 'MavenRepo': checksum is missing from verification metadata.
```
What this indicates is that your build requires commons-logging when executing compileJava, however the verification file doesn't contain enough information for Gradle to verify the integrity of the dependencies, meaning you need to add the required information to the verification metadata file.

See [troubleshooting dependency verification](#page-561-0) for more insights on what to do in this situation.

#### **What checksums are verified?**

If a dependency verification metadata file declares more than one checksum for a dependency, Gradle will verify *all of them* and fail if *any of them fails*. For example, the following configuration would check both the md5 and sha256 checksums:

```
<component group="org.apache.pdfbox" name="pdfbox" version="2.0.17">
    <artifact name="pdfbox-2.0.17.jar">
        <md5 value="c713a8e252d0add65e9282b151adf6b4" origin="official site"/>
        <sha1 value="b5c8dff799bd967c70ccae75e6972327ae640d35" origin="official site"/>
    </artifact>
</component>
```
There are multiple reasons why you'd like to do so:

- 1. an official site doesn't publish *secure* checksums (SHA-256, SHA-512) but publishes multiple insecure ones (MD5, SHA1). While it's easy to fake a MD5 checksum and hard but possible to fake a SHA1 checksum, it's harder to fake both of them for the same artifact.
- 2. you might want to add generated checksums to the list above
- 3. when *updating* dependency verification file with more secure checksums, you don't want to accidentally erase checksums

## <span id="page-555-0"></span>**Verifying dependency signatures**

In addition to [checksums](#page-553-0), Gradle supports verification of signatures. Signatures are used to assess the *provenance* of a dependency (it tells who signed the artifacts, which usually corresponds to who produced it).

As enabling signature verification usually means a higher level of security, you might want to replace checksum verification with signature verification.

# **WARNING**

Signatures *can* also be used to assess the integrity of a dependency similarly to checksums. Signatures are signatures of the *hash* of artifacts, not artifacts themselves. This means that if the signature is done on an *unsafe hash* (even SHA1), then you're not correctly assessing the *integrity* of a file. For this reason, if you care about both, you need to add both signatures *and* checksums to your verification metadata.

## However:

- Gradle only supports verification of signatures published on remote repositories as ASCIIarmored PGP files
- Not all artifacts are published with signatures
- A good signature doesn't mean that the signatory was legit

As a consequence, signature verification will often be used alongside checksum verification.

## *About expired keys*

## **NOTE**

It's very common to find artifacts which are signed with an expired key. This is not a problem for *verification*: key expiry is mostly used to avoid signing with a stolen key. If an artifact was signed before expiry, it's still valid.

## **Enabling signature verification**

Because verifying signatures is more expensive (both I/O and CPU wise) and harder to check manually, it's not enabled by default.

Enabling it requires you to change the configuration option in the verification-metadata.xml file:

```
<?xml version="1.0" encoding="UTF-8"?>
<verification-metadata>
     <configuration>
        <verify-signatures>true</verify-signatures>
     </configuration>
</verification-metadata>
```
## <span id="page-556-0"></span>**Understanding signature verification**

Once signature verification is enabled, for each artifact, Gradle will:

- try to download the corresponding .asc file
- if it's present
	- automatically download the keys required to perform verification of the signature
	- verify the artifact using the downloaded public keys
	- if signature verification passes, perform additional requested checksum verification
- if it's absent, fallback to checksum verification

That is to say that Gradle verification mechanism is much stronger if signature verification is enabled than just with checksum verification. In particular:

- if an artifact is signed with multiple keys, all of them must pass validation or the build will fail
- if an artifact passes verification, any additional checksum configured for the artifact *will also be checked*

However, it's not because an artifact passes signature verification that you can trust it: you need to *trust the keys*.

In practice, it means you need to list the keys that you trust for each artifact, which is done by adding a pgp entry instead of a sha1 for example:

```
<component group="com.github.javaparser" name="javaparser-core" version="3.6.11">
    <artifact name="javaparser-core-3.6.11.jar">
        <pgp value="8756c4f765c9ac3cb6b85d62379ce192d401ab61"/>
    </artifact>
</component>
```
## **TIP**

Gradle supports both full fingerprint ids or long (64-bit) key ids in pgp, trusted-key and ignore-key elements. For maximum security, you should use full fingerprints as it's possible to have collisions for long key ids.

This effectively means that you trust com.github.javaparser:javaparser-core:3.6.11 if it's signed with the key 8756c4f765c9ac3cb6b85d62379ce192d401ab61.

Without this, the build would fail with this error:

> Dependency verification failed for configuration ':compileClasspath': - On artifact javaparser-core-3.6.11.jar (com.github.javaparser:javaparsercore:3.6.11) in repository 'MavenRepo': Artifact was signed with key '8756c4f765c9ac3cb6b85d62379ce192d401ab61' (Bintray (by JFrog) <\*\*\*\*>) and passed verification but the key isn't in your trusted keys list.

## **NOTE**

The key IDs that Gradle shows in error messages are the key IDs found in the signature file it tries to verify. It doesn't mean that it's necessarily the keys that you should trust. In particular, if the signature is correct but done by a malicious entity, Gradle wouldn't tell you.

## **Trusting keys globally**

Signature verification has the advantage that it can make the configuration of dependency verification easier by not having to explicitly list all artifacts like for checksum verification only. In fact, it's common that the same key can be used to sign several artifacts. If this is the case, you can move the trusted key from the artifact level to the global configuration block:

```
<?xml version="1.0" encoding="UTF-8"?>
<verification-metadata>
     <configuration>
        <verify-metadata>true</verify-metadata>
        <verify-signatures>true</verify-signatures>
        <trusted-keys>
           <trusted-key id="379ce192d401ab61" group="com.github.javaparser"/>
        </trusted-keys>
     </configuration>
     <components/>
</verification-metadata>
```
The configuration above means that for any artifact belonging to the group com.github.javaparser, we trust it if it's signed with the 379ce192d401ab61.

The trusted-key element works similarly to the [trusted-artifact](#page-567-0) element:

- group, the group of the artifact to trust
- name, the name of the artifact to trust
- version, the version of the artifact to trust
- file, the name of the artifact *file* to trust
- regex, a boolean saying if the group, name, version and file attributes need to be interpreted as regular expressions (defaults to false)

You should be careful when trusting a key globally: try to limit it to the appropriate groups or artifacts:

- a valid key may have been used to sign artifact A which you trust
- later on, the key is stolen and used to sign artifact B
- **WARNING** It means you can trust the key A for the first artifact, probably only up to the released version before the key was stolen, but not for B.

Remember that anybody can put an arbitrary name when generating a PGP key, so never trust the key solely based on the key name. Verify if the key is listed at the official site. For example, Apache projects typically provide a KEYS.txt file that you can trust.

#### **Specifying key servers and ignoring keys**

Gradle will automatically download the public keys required to verify a signature. For this it uses a list of well known and trusted key servers (the list may change between Gradle versions, please refer to the implementation to figure out what servers are used by default).

You can explicitly set the list of key servers that you want to use by adding them to the configuration:

```
<?xml version="1.0" encoding="UTF-8"?>
<verification-metadata>
     <configuration>
        <verify-metadata>true</verify-metadata>
        <verify-signatures>true</verify-signatures>
        <key-servers>
           <key-server uri="hkp://my-key-server.org"/>
           <key-server uri="https://my-other-key-server.org"/>
        </key-servers>
     </configuration>
</verification-metadata>
```
Despite this, it's possible that a key is not available:

- because it wasn't published to a public key server
- because it was lost

In this case, you can ignore a key in the configuration block:

```
<?xml version="1.0" encoding="UTF-8"?>
<verification-metadata>
     <configuration>
        <verify-metadata>true</verify-metadata>
        <verify-signatures>true</verify-signatures>
        <ignored-keys>
           <ignored-key id="abcdef1234567890" reason="Key is not available in any key
server"/>
        </ignored-keys>
     </configuration>
</verification-metadata>
```
As soon as a key is ignored, it will not be used for verification, even if the signature file mentions it. However, if the signature cannot be verified with at least one other key, Gradle will mandate that you provide a checksum.

#### **Exporting keys for faster verification**

Gradle automatically downloads the required keys but this operation can be quite slow and requires everyone to download the keys. To avoid this, Gradle offers the ability to use a local keyring file containing the required public keys.

If the gradle/verification-keyring.gpg file is present, Gradle will search for keys there in priority.

You can generate this file using GPG, for example issuing the following commands (syntax may depend on the tool you use):

```
$ gpg --no-default-keyring --keyring gradle/verification-keyring.gpg --recv-keys
379ce192d401ab61
gpg: keybox 'gradle/verification-keyring.gpg' created
gpg: key 379CE192D401AB61: public key "Bintray (by JFrog) <****>" imported
gpg: Total number processed: 1
gpg: imported: 1
$ gpg --no-default-keyring --keyring gradle/verification-keyring.gpg --recv-keys
6a0975f8b1127b83
gpg: key 0729A0AFF8999A87: public key "Kotlin Release <****>" imported
gpg: Total number processed: 1
gpg: imported: 1
```
Or, alternatively, you can *ask Gradle to export all keys it used for verification of this build to the keyring* during bootstrapping:

./gradlew --write-verification-metadata pgp,sha256 --export-keys

It's a good idea to commit this file to VCS (as long as you trust your VCS). If you use git, make sure to make it treat this file as binary, by adding this to your .gitattributes file:

**NOTE**

\*.gpg binary

<span id="page-560-0"></span>**Bootstrapping and signature verification**

**WARNING** Signature verification bootstrapping takes an *optimistic point of view* that signature verification is *enough*. Therefore, if you also care about *integrity*, you **must** first bootstrap using checksum verification, *then* with signature verification.

Similarly to bootstrapping for checksums, Gradle provides a convenience for bootstrapping a configuration file with signature verification enabled. For this, just add the pgp option to the list of verifications to generate. However, because there might be verification failures, missing keys or missing signature files, you **must** provide a fallback checksum verification algorithm:

```
./gradlew --write-verification-metadata pgp,sha256
```
this means that Gradle will verify the signatures and fallback to SHA-256 checksums when there's a problem.

When bootstrapping, Gradle performs *optimistic verification* and therefore assumes a sane build

environment. It will therefore:

- automatically add the trusted keys as soon as verification passes
- automatically add ignored keys for keys which couldn't be downloaded from public key servers
- automatically generate checksums for artifacts without signatures or ignored keys

If, for some reason, verification fails during the generation, Gradle will automatically generate an ignored key entry but warn you that you must absolutely check what happens.

This situation is common as explained for [this section:](#page-568-0) a typical case is when the POM file for a dependency differs from one repository to the other (often in a non-meaningful way).

In addition, Gradle will try to group keys automatically and generate the trusted-keys block which reduced the configuration file size as much as possible.

## <span id="page-561-0"></span>**Troubleshooting dependency verification**

#### **Dealing with a verification failure**

Dependency verification can fail in different ways, this section explains how you should deal with the various cases.

#### **Missing verification metadata**

The simplest failure you can have is the indication that verification metadata is missing from the dependency verification file. This is the case for example if you use [checksum verification,](#page-553-0) that you update a dependency and that new versions of the dependency (and potentially its transitive dependencies) are brought in.

Gradle will tell you what metadata is missing:

```
Execution failed for task ':compileJava'.
> Dependency verification failed for configuration ':compileClasspath':
      - On artifact commons-logging-1.2.jar (commons-logging:commons-logging:1.2) in
repository 'MavenRepo': checksum is missing from verification metadata.
```
• the missing module group is commons-logging, it's artifact name is commons-logging and its version is 1.2. The corresponding artifact is commons-logging-1.2.jar so you need to add the following entry to the verification file:

```
<component group="commons-logging" name="commons-logging" version="1.2">
    <artifact name="commons-logging-1.2.jar">
        <sha256 value="daddea1ea0be0f56978ab3006b8ac92834afeefbd9b7e4e6316fca57df0fa636"
origin="official distribution"/>
    </artifact>
</component>
```
Alternatively, you can ask Gradle to generate the missing information by using the [bootstrapping](#page-551-0)

[mechanism](#page-551-0): existing information in the metadata file will be preserved, Gradle will only add the missing verification metadata.

## **Incorrect checksums**

A more problematic issue is when the actual checksum verification fails:

```
Execution failed for task ':compileJava'.
> Dependency verification failed for configuration ':compileClasspath':
      - On artifact commons-logging-1.2.jar (commons-logging:commons-logging:1.2) in
repository 'MavenRepo': expected a 'sha256' checksum of
'91f7a33096ea69bac2cbaf6d01feb934cac002c48d8c8cfa9c240b40f1ec21df' but was
'daddea1ea0be0f56978ab3006b8ac92834afeefbd9b7e4e6316fca57df0fa636'
```
This time, Gradle tells you what dependency is at fault, what was the expected checksum (the one you declared in the verification metadata file) and the one which was actually computed during verification.

Such a failure indicates that a **dependency may have been compromised**. At this stage, you **must** perform manual verification and check what happens. Several things can happen:

- a dependency was tampered in the local dependency cache of Gradle. This is usually harmless: erase the file from the cache and Gradle would redownload the dependency.
- a dependency is available in multiple sources with slightly different binaries (additional whitespace, …)
	- please inform the maintainers of the library that they have such an issue
	- you can use [also-trust](#page-568-0) to accept the additional checksums
- the dependency was compromised
	- immediately inform the maintainers of the library
	- notify the repository maintainers of the compromised library

Note that a variation of a compromised library is often *name squatting*, when a hacker would use GAV coordinates which *look legit* but are actually different by one character, or *repository shadowing*, when a dependency with the official GAV coordinates is published in a malicious repository which comes first in your build.

## **Untrusted signatures**

If you have signature verification enabled, Gradle will perform verification of the signatures but will not trust them automatically:

```
> Dependency verification failed for configuration ':compileClasspath':
      - On artifact javaparser-core-3.6.11.jar (com.github.javaparser:javaparser-
core:3.6.11) in repository 'MavenRepo': Artifact was signed with key
'379ce192d401ab61' (Bintray (by JFrog) <****>) and passed verification but the key
isn't in your trusted keys list.
```
In this case it means you need to check yourself if the key that was used for verification (and therefore the signature) can be trusted, in which case refer to [this section of the documentation](#page-556-0) to figure out how to declare trusted keys.

## **Failed signature verification**

If Gradle fails to verify a signature, you will need to take action and verify artifacts manually because this **may indicate a compromised dependency**.

If such a thing happens, Gradle will fail with:

```
> Dependency verification failed for configuration ':compileClasspath':
      - On artifact javaparser-core-3.6.11.jar (com.github.javaparser:javaparser-
core:3.6.11) in repository 'MavenRepo': Artifact was signed with key
'379ce192d401ab61' (Bintray (by JFrog) <****>) but signature didn't match
```
There are several options:

- 1. signature was wrong in the first place, which happens frequently with [dependencies published](#page-568-0) [on different repositories](#page-568-0).
- 2. the signature is correct but the artifact has been compromised (either in the local dependency cache or remotely)

The right approach here is to go to the official site of the dependency and see if they publish signatures for their artifacts. If they do, verify that the signature that Gradle downloaded matches the one published.

If you have [checked that the dependency is](#page-564-0) *[not](#page-564-0)* [compromised](#page-564-0) and that it's "only" the signature which is wrong, you should declare an *artifact level key exclusion*:

```
  <components>
         <component group="com.github.javaparser" name="javaparser-core" version="
3.6.11"  <artifact name="javaparser-core-3.6.11.pom">
               <ignored-keys>
                   <ignored-key id="379ce192d401ab61" reason="internal repo has corrupted
POM"/>
               </ignored-keys>
            </artifact>
         </component>
     </components>
```
However, if you only do so, Gradle will still fail because all keys for this artifact will be ignored and you didn't provide a checksum:

```
  <components>
         <component group="com.github.javaparser" name="javaparser-core" version="
3.6.11"  <artifact name="javaparser-core-3.6.11.pom">
               <ignored-keys>
                  <ignored-key id="379ce192d401ab61" reason="internal repo has corrupted
POM"/>
               </ignored-keys>
               <sha256 value=
"a2023504cfd611332177f96358b6f6db26e43d96e8ef4cff59b0f5a2bee3c1e1"/>
            </artifact>
         </component>
     </components>
```
## <span id="page-564-0"></span>**Manual verification of a dependency**

You will likely face a dependency verification failure (either checksum verification or signature verification) and will need to figure out if the dependency has been compromised or not.

In this section we give *an example* how you can manually check if a dependency was compromised.

For this we will take this example failure:

```
> Dependency verification failed for configuration ':compileClasspath':
- On artifact j2objc-annotations-1.1.jar (com.google.j2objc:j2objc-annotations:1.1) in
repository 'MyCompany Mirror': Artifact was signed with key '29579f18fa8fd93b' but
signature didn't match
```
This error message gives us the GAV coordinates of the problematic dependency, as well as an indication of where the dependency was fetched from. Here, the dependency comes from MyCompany Mirror, which is a repository declared in our build.

The first thing to do is therefore to download the artifact and its signature manually from the mirror:

```
$ curl https://my-company-mirror.com/repo/com/google/j2objc/j2objc-
annotations/1.1/j2objc-annotations-1.1.jar --output j2objc-annotations-1.1.jar
$ curl https://my-company-mirror.com/repo/com/google/j2objc/j2objc-
annotations/1.1/j2objc-annotations-1.1.jar.asc --output j2objc-annotations-1.1.jar.asc
```
Then we can use the key information provided in the error message to import the key locally:

```
$ gpg --recv-keys 29579f18fa8fd93b
```
And perform verification:

```
$ gpg --verify j2objc-annotations-1.1.jar.asc
gpg: assuming signed data in 'j2objc-annotations-1.1.jar'
gpg: Signature made Thu 19 Jan 2017 12:06:51 AM CET
gpg: using RSA key 29579F18FA8FD93B
gpg: BAD signature from "Tom Ball <****>" [unknown]
```
What this tells us is that the problem is *not* on the local machine: the repository *already contains a bad signature*.

The next step is to do the same by downloading what is actually on Maven Central:

```
$ curl https://my-company-mirror.com/repo/com/google/j2objc/j2objc-
annotations/1.1/j2objc-annotations-1.1.jar --output central-j2objc-annotations-
1.1.jar
$ curl https://my-company-mirror.com/repo/com/google/j2objc/j2objc-
annotations/1/1/j2objc-annotations-1.1.jar.asc --output central-j2objc-annotations-
1.1.jar.asc
```
And we can now check the signature again:

```
$ gpg --verify central-j2objc-annotations-1.1.jar.asc
gpg: assuming signed data in 'central-j2objc-annotations-1.1.jar'
gpg: Signature made Thu 19 Jan 2017 12:06:51 AM CET
gpg: using RSA key 29579F18FA8FD93B
gpg: Good signature from "Tom Ball <****>" [unknown]
gpg: WARNING: This key is not certified with a trusted signature!
gpg: There is no indication that the signature belongs to the owner.
Primary key fingerprint: B801 E2F8 EF03 5068 EC11 39CC 2957 9F18 FA8F D93B
```
This indicates that the dependency is *valid* on Maven Central. At this stage, we already know that the problem lives in the mirror, it *may* have been compromised, but we need to verify.

A good idea is to compare the 2 artifacts, which you can do with a tool like [diffoscope](https://try.diffoscope.org/).

We then figure out that the intent wasn't malicious but that somehow a build has been overwritten with a newer version (the version in Central is newer than the one in our repository).

In this case, you can decide to:

- ignore the signature for this artifact and trust the different possible checksums (both for the old artifact and the new version)
- or cleanup your mirror so that it contains the same version as in Maven Central

It's worth noting that if you choose to delete the version from your repository, you will *also* need to

remove it from the local Gradle cache.

This is facilitated by the fact the error message tells you were the file is located:

```
> Dependency verification failed for configuration ':compileClasspath':
      - On artifact j2objc-annotations-1.1.jar (com.google.j2objc:j2objc-
annotations:1.1) in repository 'MyCompany Mirror': Artifact was signed with key
'29579f18fa8fd93b' but signature didn't match
```
 This can indicate that a dependency has been compromised. Please carefully verify the signatures and checksums.

 For your information here are the path to the files which failed verification: - GRADLE\_USER\_HOME/caches/modules-2/files-2.1/com.google.j2objc/j2objcannotations/1.1/976d8d30bebc251db406f2bdb3eb01962b5685b3/j2objc-annotations-1.1.jar (signature: GRADLE\_USER\_HOME/caches/modules-2/files-2.1/com.google.j2objc/j2objcannotations/1.1/82e922e14f57d522de465fd144ec26eb7da44501/j2objc-annotations-1.1.jar.asc)

GRADLE\_USER\_HOME = /home/jiraya/.gradle

You can safely delete the artifact file as Gradle would automatically re-download it:

rm -rf ~/.gradle/caches/modules-2/files-2.1/com.google.j2objc/j2objc-annotations/1.1

#### **Disabling verification or making it lenient**

Dependency verification can be expensive, or sometimes verification could get in the way of day to day development (because of frequent dependency upgrades, for example).

Alternatively, you might want to enable verification on CI servers but not on local machines.

Gradle actually provides 3 different verification modes:

- strict, which is the default. Verification fails *as early as possible*, in order to avoid the use of compromised dependencies during the build.
- lenient, which will run the build even if there are verification failures. The verification errors will be displayed during the build without causing a build failure.
- off when verification is totally ignored.

All those modes can be activated on the CLI using the --dependency-verification flag, for example:

```
./gradlew --dependency-verification lenient build
```
Alternatively, you can set the org.gradle.dependency.verification system property, either on the CLI:

./gradlew -Dorg.gradle.dependency.verification=lenient build

or in a gradle.properties file:

org.gradle.dependency.verification=lenient

#### <span id="page-567-0"></span>**Trusting some particular artifacts**

You might want to trust some artifacts more than others. For example, it's legitimate to think that artifacts produced in your company and found in your internal repository only are safe, but you want to check every external component.

**NOTE**

This is a typical *company policy*. In practice, **nothing** prevents your internal repository from being compromised, so it's a good idea to check your internal artifacts too!

For this purpose, Gradle offers a way to automatically trust some artifacts. You can trust all artifacts in a group by adding this to your configuration:

```
<?xml version="1.0" encoding="UTF-8"?>
<verification-metadata>
     <configuration>
        <trusted-artifacts>
           <trust group="com.mycompany"/>
        </trusted-artifacts>
     </configuration>
</verification-metadata>
```
This means that all components which group is com.mycompany will automatically be trusted. Trusted means that Gradle will not perform any verification whatsoever.

The trust element accepts those attributes:

- group, the group of the artifact to trust
- name, the name of the artifact to trust
- version, the version of the artifact to trust
- file, the name of the artifact *file* to trust
- regex, a boolean saying if the group, name, version and file attributes need to be interpreted as regular expressions (defaults to false)

In the example above it means that the trusted artifacts would be artifacts in com.mycompany but not com.mycompany.other. To trust all artifacts in com.mycompany and all subgroups, you can use:

```
<?xml version="1.0" encoding="UTF-8"?>
<verification-metadata>
     <configuration>
        <trusted-artifacts>
           <trust group="^com[.]mycompany($|([.].*))" regex="true"/>
        </trusted-artifacts>
     </configuration>
</verification-metadata>
```
#### <span id="page-568-0"></span>**Trusting multiple checksums for an artifact**

It's quite common to have *different checksums for the same artifact* in the wild. How is that possible? Despite progress, it's often the case that developers publish, for example, to Maven Central and JCenter separately, using different builds. In general, this is not a problem but sometimes it means that the metadata files would be different (different timestamps, additional whitespaces, …). Add to this that your build may use several repositories or repository mirrors and it makes it quite likely that a single build can "see" different metadata files for the same component! In general, it's not malicious (but you **must** verify that the artifact is actually correct), so Gradle lets you declare the additional artifact checksums. For example:

```
  <component group="org.apache" name="apache" version="13">
           <artifact name="apache-13.pom">
              <sha256 value=
"2fafa38abefe1b40283016f506ba9e844bfcf18713497284264166a5dbf4b95e">
                 <also-trust value=
"ff513db0361fd41237bef4784968bc15aae478d4ec0a9496f811072ccaf3841d"/>
            </sha256>
           </artifact>
        </component>
```
You can have as many also-trust entries as needed, but in general you shouldn't have more than 2.

#### **Skipping Javadocs and sources**

By default Gradle will verify *all* downloaded artifacts, which includes Javadocs and sources. In general this is not a problem but you might face an issue with IDEs which automatically try to download them during import: if you didn't set the checksums for those too, importing would fail.

To avoid this, you can configure Gradle to trust automatically all javadocs/sources:

```
<trusted-artifacts>
    <trust file=".*-javadoc[.]jar" regex="true"/>
    <trust file=".*-sources[.]jar" regex="true"/>
</trusted-artifacts>
```
#### **Cleaning up the verification file**

If you do nothing, the dependency verification metadata will grow over time as you add new dependencies or change versions: Gradle will not automatically remove *unused* entries from this file. The reason is that there's no way for Gradle to know upfront if a dependency will effectively be used during the build or not.

As a consequence, adding dependencies or changing dependency version can easily lead to more entries in the file, while leaving unnecessary entries out there.

One option to cleanup the file is to move the existing verification-metadata.xml file to a different location and call Gradle with the [--dry-run](#page-552-0) [mode](#page-552-0): while not perfect (it will not notice dependencies only resolved at configuration time), it generates *a new file* that you can compare with the existing one.

We need to move the existing file because both the bootstrapping mode and the dry-run mode are incremental: they copy information from the existing metadata verification file (in particular, trusted keys).

#### **Refreshing missing keys**

Gradle caches missing keys for 24 hours, meaning it will not attempt to re-download the missing keys for 24 hours after failing.

If you want to retry immediately, you can run with the --refresh-keys CLI flag:

./gradlew build --refresh-keys

## **Disabling dependency verification for some configurations only**

In order to provide the strongest security level possible, dependency verification is enabled globally. This will ensure, for example, that you trust all the plugins you use. However, the plugins themselves may need to resolve additional dependencies that it doesn't make sense to ask the user to accept. For this purpose, Gradle provides an API which allows *disabling dependency verification on some specific configurations*.

**WARNING** Disabling dependency verification, if you care about security, is not a good idea. This API mostly exist for cases where it doesn't make sense to check dependencies. However, in order to be on the safe side, Gradle will systematically print a warning whenever verification has been disabled for a specific configuration.

As an example, a plugin may want to check if there are *newer* versions of a library available and list those versions. It doesn't make sense, in this context, to ask the user to put the checksums of the POM files of the newer releases because by definition, they don't know about them. So the plugin might need to run its code *independently of the dependency verification configuration*.

To do this, you need to call the ResolutionStrategy#disableDependencyVerification method:

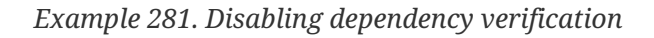

```
build.gradle
```

```
configurations {
      myPluginClasspath {
           resolutionStrategy {
               disableDependencyVerification()
          }
      }
}
```
## *build.gradle.kts*

```
configurations {
      "myPluginClasspath" {
           resolutionStrategy {
               disableDependencyVerification()
          }
      }
}
```
It's also possible to disable verification on detached configurations like in the following example:

```
Example 282. Disabling dependency verification
```

```
build.gradle
  tasks.register("checkDetachedDependencies") {
        doLast {
            def detachedConf = configurations.detachedConfiguration(dependencies
  .create("org.apache.commons:commons-lang3:3.3.1"))
            detachedConf.resolutionStrategy.disableDependencyVerification()
            println(detachedConf.files)
        }
  }
build.gradle.kts
  tasks.register("checkDetachedDependencies") {
        doLast {
            val detachedConf =
  configurations.detachedConfiguration(dependencies.create("org.apache.commons:
  commons-lang3:3.3.1"))
            detachedConf.resolutionStrategy.disableDependencyVerification()
            println(detachedConf.files)
        }
  }
```
# **Declaring Versions**

# **Declaring Versions and Ranges**

The simplest version declaration is a *simple string* representing the version to use. Gradle supports different ways of declaring a version string:

- An exact version: e.g. 1.3, 1.3.0-beta3, 1.0-20150201.131010-1
- A Maven-style version range: e.g. [1.0,), [1.1, 2.0), (1.2, 1.5]
	- The [ and ] symbols indicate an inclusive bound; ( and ) indicate an exclusive bound.
	- When the upper or lower bound is missing, the range has no upper or lower bound.
	- The symbol ] can be used instead of ( for an exclusive lower bound, and [ instead of ) for exclusive upper bound. e.g ]1.0, 2.0[
- A *prefix* version range: e.g. 1.+, 1.3.+
	- Only versions exactly matching the portion before the + are included.
	- The range + on it's own will include any version.
- A latest-status version: e.g. latest.integration, latest.release
	- Will match the highest versioned module with the specified status. See [ComponentMetadata.getStatus\(\)](https://docs.gradle.org/6.8.2/javadoc/org/gradle/api/artifacts/ComponentMetadata.html#getStatus--).
- A Maven SNAPSHOT version identifier: e.g. 1.0-SNAPSHOT, 1.4.9-beta1-SNAPSHOT

Gradle 6.5 supports an alternate, opt-in, behaviour for version ranges.

When an upper bound excludes a version, it also acts as a prefix exclude. This means that [1.0, 2.0[ will also exclude all versions starting with 2.0 that are smaller than 2.0. For example versions like 2.0-dev1 or 2.0-SNAPSHOT are no longer included in the range.

**NOTE** Activating the feature preview VERSION\_ORDERING\_V2 in settings.gradle(.kts) enables this change:

enableFeaturePreview("VERSION\_ORDERING\_V2")

This change will become the default in Gradle 7.0.

#### **Version ordering**

Versions have an implicit ordering. Version ordering is used to:

- Determine if a particular version is included in a range.
- Determine which version is 'newest' when performing conflict resolution.

Versions are ordered based on the following rules:

- Each version is split into it's constituent "parts":
	- $\circ$  The characters  $\left[ . + \right]$  are used to separate the different "parts" of a version.
	- Any part that contains both digits and letters is split into separate parts for each: 1a1 == 1.a.1
	- Only the parts of a version are compared. The actual separator characters are not significant:  $1.a.1 == 1-a+1 == 1.a-1 == 1a1$
- The equivalent parts of 2 versions are compared using the following rules:
	- If both parts are numeric, the highest numeric value is **higher**: 1.1 < 1.2
	- If one part is numeric, it is considered **higher** than the non-numeric part: 1.a < 1.1
	- If both are not numeric, the parts are compared **alphabetically, case-sensitive**: 1.A < 1.B <  $1.a < 1.b$
	- A version with an extra numeric part is considered **higher** than a version without: 1.1 < 1.1.0
	- A version with an extra non-numeric part is considered **lower** than a version without: 1.1.a  $< 1.1$
- Certain string values have special meaning for the purposes of ordering:
- The string dev is consider **lower** than any other string part: 1.0-dev < 1.0-alpha < 1.0-rc.
- The strings rc, release and final are considered **higher** than any other string part (sorted in that order): 1.0-zeta < 1.0-rc < 1.0-release < 1.0-final < 1.0.
- The string SNAPSHOT has **no special meaning**, and is sorted alphabetically like any other string part: 1.0-SNAPSHOT < 1.0-alpha < 1.0-zeta < 1.0-rc < 1.0.
- Numeric snapshot versions have **no special meaning**, and are sorted like any other numeric part: 1.0 < 1.0-20150201.121010-123 < 1.1.

Gradle 6.5 supports an alternate, opt-in, version ordering scheme which special cases more suffixes:

- The string SNAPSHOT will be ordered higher than  $rc: 1.0 RC < 1.0 SMAPSHOT < 1.0$
- The string GA will be ordered next to FINAL and RELEASE, in alphabetical order: 1.0-RC < 1.0-FINAL < 1.0-GA < 1.0-RELEASE < 1.0
- The string SP will be ordered higher than RELEASE, it remains however lower than an unqualified version, limiting its use to versioning schemes using either FINAL, GA or RELEASE: 1.0-RELEASE < 1.0-SP1 < 1.0

Activating the feature preview VERSION\_ORDERING\_V2 in settings.gradle(.kts) enables this set of changes:

enableFeaturePreview("VERSION\_ORDERING\_V2")

These changes will become the default in Gradle 7.0.

#### **Simple version declaration semantics**

When you declare a version using the short-hand notation, for example:

**NOTE**

```
Example 283. A simple declaration
```
*build.gradle*

```
dependencies {
      implementation('org.slf4j:slf4j-api:1.7.15')
}
```
*build.gradle.kts*

```
dependencies {
      implementation("org.slf4j:slf4j-api:1.7.15")
}
```
Then the version is considered a [required version](#page-576-0) which means that it should *minimally* be 1.7.15 but can be upgraded by the engine (optimistic upgrade).

There is, however, a shorthand notation for [strict versions](#page-576-1), using the !! notation:

*Example 284. Shorthand notation for strict dependencies*

```
build.gradle
  dependencies {
        // short-hand notation with !!
        implementation('org.slf4j:slf4j-api:1.7.15!!')
        // is equivalent to
        implementation("org.slf4j:slf4j-api") {
             version {
                strictly '1.7.15'
             }
        }
      // or...
        implementation('org.slf4j:slf4j-api:[1.7, 1.8[!!1.7.25')
        // is equivalent to
        implementation('org.slf4j:slf4j-api') {
             version {
                strictly '[1.7, 1.8['
                prefer '1.7.25'
             }
        }
  }
```

```
build.gradle.kts
```

```
dependencies {
      // short-hand notation with !!
      implementation("org.slf4j:slf4j-api:1.7.15!!")
      // is equivalent to
      implementation("org.slf4j:slf4j-api") {
          version {
              strictly("1.7.15")
          }
      }
    // or...
      implementation("org.slf4j:slf4j-api:[1.7, 1.8[!!1.7.25")
      // is equivalent to
      implementation("org.slf4j:slf4j-api") {
          version {
              strictly("[1.7, 1.8[")
              prefer("1.7.25")
          }
      }
}
```
A strict version *cannot be upgraded* and overrides whatever transitive dependencies originating from this dependency provide. It is recommended to use ranges for strict versions.

The notation  $[1.7, 1.8[1!1.7.25]$  above is equivalent to:

- strictly [1.7, 1.8]
- prefer 1.7.25

which means that the engine **must** select a version between 1.7 (included) and 1.8 (excluded), and that if no other component in the graph needs a different version, it should *prefer* 1.7.25.

## **Declaring a dependency without version**

A recommended practice for larger projects is to declare dependencies without versions and use [dependency constraints](#page-604-0) for version declaration. The advantage is that dependency constraints allow you to manage versions of all dependencies, including transitive ones, in one place.
```
build.gradle
  dependencies {
        implementation 'org.springframework:spring-web'
  }
  dependencies {
        constraints {
             implementation 'org.springframework:spring-web:5.0.2.RELEASE'
        }
  }
```
# *build.gradle.kts*

```
dependencies {
      implementation("org.springframework:spring-web")
}
dependencies {
      constraints {
          implementation("org.springframework:spring-web:5.0.2.RELEASE")
      }
}
```
# **Declaring Rich Versions**

Gradle supports a rich model for declaring versions, which allows to combine different level of version information. The terms and their meaning are explained below, from the strongest to the weakest:

# <span id="page-576-0"></span>strictly

Any version not matched by this version notation will be excluded. This is the strongest version declaration. On a declared dependency, a strictly can downgrade a version. When on a transitive dependency, it will cause dependency resolution to fail if no version acceptable by this clause can be selected. See [overriding dependency version](#page-606-0) for details. This term supports dynamic versions.

When defined, overrides previous require declaration and clears previous reject.

# require

Implies that the selected version cannot be lower than what require accepts but could be higher through conflict resolution, even if higher has an exclusive higher bound. This is what a direct version on a dependency translates to. This term supports dynamic versions.

When defined, overrides previous strictly declaration and clears previous reject.

prefer

This is a very soft version declaration. It applies only if there is no stronger non dynamic opinion on a version for the module. This term does not support dynamic versions.

Definition can complement strictly or require.

There is also an additional term outside of the level hierarchy:

#### reject

Declares that specific version(s) are not accepted for the module. This will cause dependency resolution to fail if the only versions selectable are also rejected. This term supports dynamic versions.

The following table illustrates a number of use cases and how to combine the different terms for rich version declaration:

| Which version(s) of this<br>dependency are acceptable?                            | ctly             | e                      |                        | cts | stri requir prefer reje Selection result                                                                                                    |
|-----------------------------------------------------------------------------------|------------------|------------------------|------------------------|-----|----------------------------------------------------------------------------------------------------|
| Tested with version 1.5,<br>believe all future versions<br>should work.           |                  | 1.5                    |                        |     | Any version starting from 1.5,<br>equivalent of org: foo: 1.5. An upgrade<br>to 2.4 is accepted.                                                 |
| Tested with 1.5, soft<br>constraint upgrades according<br>to semantic versioning. |                  | [1.0,<br>$2.0$ [       | 1.5                    |     | Any version between 1.0 and 2.0, 1.5 if<br>nobody else cares. An upgrade to 2.4 is<br>accepted.                                                  |
| Tested with 1.5, but follows<br>semantic versioning.                              | [1.0,<br>$2.0$ [ |                        | 1.5                    |     | Any version between 1.0 and 2.0<br>excluded, 1.5 if nobody else cares.<br>Overwrites versions from transitive<br>dependencies.                   |
| Same as above, with 1.4<br>known broken.                                          | [1.0,<br>$2.0$ [ |                        | 1.5                    | 1.4 | Any version between 1.0 and 2.0<br>excluded except for 1.4, 1.5 if nobody<br>else cares.<br>Overwrites versions from transitive<br>dependencies. |
| No opinion, works with 1.5.                                                       |                  |                        | 1.5                    |     | 1.5 if no other opinion, any otherwise.                                                                                                    |
| No opinion, prefer latest<br>release.                                             |                  |                        | latest<br>.relea<br>se |     | The latest release at build time.                                                                                                    |
| On the edge, latest release, no<br>downgrade.                                     |                  | latest<br>.relea<br>se |                        |     | The latest release at build time.                                                                                                    |

*Table 12. Rich version use cases*

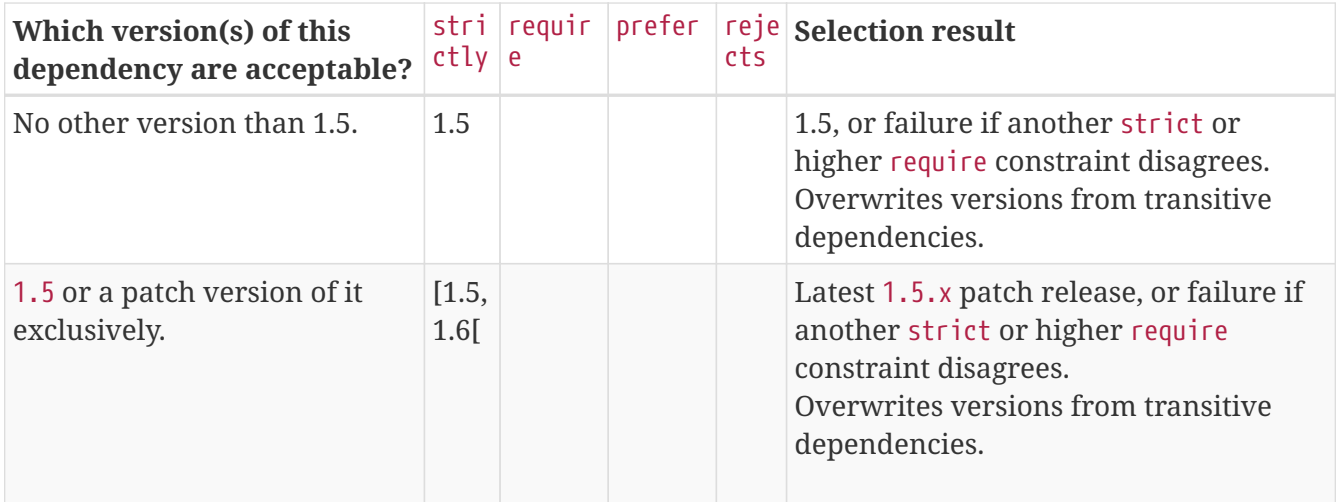

Lines annotated with a lock ( ) indicate that leveraging [dependency locking](#page-4-0) makes sense in this context. Another concept that relates with rich version declaration is the ability to publish [resolved](#page-1219-0) [versions](#page-1219-0) instead of declared ones.

Using strictly, especially for a library, must be a well thought process as it has an impact on downstream consumers. At the same time, used correctly, it will help consumers understand what combination of libraries do not work together in their context. See [overriding dependency version](#page-606-0) for more information.

**NOTE**

Rich version information will be preserved in the Gradle Module Metadata format. However conversion to Ivy or Maven metadata formats will be lossy. The highest level will be published, that is strictly or require over prefer. In addition, any reject will be ignored.

Rich version declaration is accessed through the version DSL method on a dependency or constraint declaration which gives access to [MutableVersionConstraint.](https://docs.gradle.org/6.8.2/javadoc/org/gradle/api/artifacts/MutableVersionConstraint.html)

#### *Example 286. Rich version declaration*

#### *build.gradle*

```
dependencies {
      implementation('org.slf4j:slf4j-api') {
          version {
               strictly '[1.7, 1.8['
               prefer '1.7.25'
          }
      }
      constraints {
          implementation('org.springframework:spring-core') {
               version {
                   require '4.2.9.RELEASE'
                   reject '4.3.16.RELEASE'
  }
          }
      }
}
```
# *build.gradle.kts*

```
dependencies {
      implementation("org.slf4j:slf4j-api") {
          version {
               strictly("[1.7, 1.8[")
               prefer("1.7.25")
          }
      }
      constraints {
          add("implementation", "org.springframework:spring-core") {
               version {
                   require("4.2.9.RELEASE")
                   reject("4.3.16.RELEASE")
  }
          }
      }
}
```
# **Handling versions which change over time**

There are many situations when you want to use the latest version of a particular module

dependency, or the latest in a range of versions. This can be a requirement during development, or you may be developing a library that is designed to work with a range of dependency versions. You can easily depend on these constantly changing dependencies by using a *dynamic version*. A [dynamic version](#page-580-0) can be either a version range (e.g. 2.+) or it can be a placeholder for the latest version available e.g. latest.integration.

Alternatively, the module you request can change over time even for the same version, a so-called [changing version](#page-582-0). An example of this type of *changing module* is a Maven SNAPSHOT module, which always points at the latest artifact published. In other words, a standard Maven snapshot is a module that is continually evolving, it is a "changing module".

# **NOTE**

Using dynamic versions and changing modules can lead to unreproducible builds. As new versions of a particular module are published, its API may become incompatible with your source code. Use this feature with caution!

#### <span id="page-580-0"></span>**Declaring a dynamic version**

Projects might adopt a more aggressive approach for consuming dependencies to modules. For example you might want to always integrate the latest version of a dependency to consume cutting edge features at any given time. A *dynamic version* allows for resolving the latest version or the latest version of a version range for a given module.

#### **NOTE**

Using dynamic versions in a build bears the risk of potentially breaking it. As soon as a new version of the dependency is released that contains an incompatible API change your source code might stop compiling.

*Example 287. Declaring a dependency with a dynamic version*

```
build.gradle
```

```
plugins {
     id 'java-library'
}
repositories {
     mavenCentral()
}
dependencies {
      implementation 'org.springframework:spring-web:5.+'
}
```

```
build.gradle.kts
```

```
plugins {
      `java-library`
}
repositories {
      mavenCentral()
}
dependencies {
      implementation("org.springframework:spring-web:5.+")
}
```
A [build scan](https://scans.gradle.com/) can effectively visualize dynamic dependency versions and their respective, selected versions.

# compileClasspath  $\sim$  -0.819s

org.springframework:spring-web:5.+  $\rightarrow$  5.0.2.RELEASE  $\sim$ org.springframework:spring-beans:5.0.2.RELEASE v org.springframework:spring-core:5.0.2.RELEASE v org.springframework:spring-jcl:5.0.2.RELEASE org.springframework:spring-core:5.0.2.RELEASE v org.springframework:spring-jcl:5.0.2.RELEASE

## *Figure 21. Dynamic dependencies in build scan*

By default, Gradle caches dynamic versions of dependencies for 24 hours. Within this time frame, Gradle does not try to resolve newer versions from the declared repositories. The [threshold can be](#page-584-0) [configured](#page-584-0) as needed for example if you want to resolve new versions earlier.

# <span id="page-582-0"></span>**Declaring a changing version**

A team might decide to implement a series of features before releasing a new version of the application or library. A common strategy to allow consumers to integrate an unfinished version of their artifacts early and often is to release a module with a so-called *changing version*. A changing version indicates that the feature set is still under active development and hasn't released a stable version for general availability yet.

In Maven repositories, changing versions are commonly referred to as [snapshot versions](https://maven.apache.org/guides/getting-started/index.html#What_is_a_SNAPSHOT_version). Snapshot versions contain the suffix -SNAPSHOT. The following example demonstrates how to declare a snapshot version on the Spring dependency.

*Example 288. Declaring a dependency with a changing version*

```
build.gradle
  plugins {
        id 'java-library'
  }
  repositories {
        mavenCentral()
        maven {
             url 'https://repo.spring.io/snapshot/'
        }
  }
  dependencies {
        implementation 'org.springframework:spring-web:5.0.3.BUILD-SNAPSHOT'
  }
```

```
build.gradle.kts
```

```
plugins {
      `java-library`
}
repositories {
      mavenCentral()
      maven {
          url = uri("https://repo.spring.io/snapshot/")
      }
}
dependencies {
      implementation("org.springframework:spring-web:5.0.3.BUILD-SNAPSHOT")
}
```
By default, Gradle caches changing versions of dependencies for 24 hours. Within this time frame, Gradle does not try to resolve newer versions from the declared repositories. The [threshold can be](#page-584-0) [configured](#page-584-0) as needed for example if you want to resolve new snapshot versions earlier.

Gradle is flexible enough to treat any version as changing version e.g. if you wanted to model snapshot behavior for an Ivy module. All you need to do is to set the property [ExternalModuleDependency.setChanging\(boolean\)](https://docs.gradle.org/6.8.2/javadoc/org/gradle/api/artifacts/ExternalModuleDependency.html#setChanging-boolean-) to true.

#### <span id="page-584-0"></span>**Controlling dynamic version caching**

By default, Gradle caches dynamic versions and changing modules for 24 hours. During that time frame Gradle does not contact any of the declared, remote repositories for new versions. If you want Gradle to check the remote repository more frequently or with every execution of your build, then you will need to change the time to live (TTL) threshold.

# **NOTE**

Using a short TTL threshold for dynamic or changing versions may result in longer build times due to the increased number of HTTP(s) calls.

You can override the default cache modes using [command line options](#page-585-0). You can also [change the](#page-584-1) [cache expiry times in your build programmatically](#page-584-1) using the resolution strategy.

## <span id="page-584-1"></span>**Controlling dependency caching programmatically**

You can fine-tune certain aspects of caching programmatically using the [ResolutionStrategy](https://docs.gradle.org/6.8.2/javadoc/org/gradle/api/artifacts/ResolutionStrategy.html) for a configuration. The programmatic approach is useful if you would like to change the settings permanently.

By default, Gradle caches dynamic versions for 24 hours. To change how long Gradle will cache the resolved version for a dynamic version, use:

#### *Example 289. Dynamic version cache control*

```
build.gradle
  configurations.all {
        resolutionStrategy.cacheDynamicVersionsFor 10, 'minutes'
  }
build.gradle.kts
  configurations.all {
        resolutionStrategy.cacheDynamicVersionsFor(10, "minutes")
  }
```
By default, Gradle caches changing modules for 24 hours. To change how long Gradle will cache the meta-data and artifacts for a changing module, use:

#### *build.gradle*

```
configurations.all {
      resolutionStrategy.cacheChangingModulesFor 4, 'hours'
}
```
## *build.gradle.kts*

```
configurations.all {
      resolutionStrategy.cacheChangingModulesFor(4, "hours")
}
```
## <span id="page-585-0"></span>**Controlling dependency caching from the command line**

#### **Avoiding network access with offline mode**

The --offline command line switch tells Gradle to always use dependency modules from the cache, regardless if they are due to be checked again. When running with offline, Gradle will never attempt to access the network to perform dependency resolution. If required modules are not present in the dependency cache, build execution will fail.

#### **Refreshing dependencies**

You can control the behavior of dependency caching for a distinct build invocation from the command line. Command line options are helpful for making a selective, ad-hoc choice for a single execution of the build.

At times, the Gradle Dependency Cache can become out of sync with the actual state of the configured repositories. Perhaps a repository was initially misconfigured, or perhaps a "nonchanging" module was published incorrectly. To refresh all dependencies in the dependency cache, use the --refresh-dependencies option on the command line.

The --refresh-dependencies option tells Gradle to ignore all cached entries for resolved modules and artifacts. A fresh resolve will be performed against all configured repositories, with dynamic versions recalculated, modules refreshed, and artifacts downloaded. However, where possible Gradle will check if the previously downloaded artifacts are valid before downloading again. This is done by comparing published SHA1 values in the repository with the SHA1 values for existing downloaded artifacts.

- new versions of dynamic dependencies
- new versions of changing modules (modules which use the same version string but can have different contents)

Refreshing dependencies will cause Gradle to invalidate its listing caches. However:

- it will perform HTTP HEAD requests on metadata files but *will not re-download them* if they are identical
- it will perform HTTP HEAD requests on artifact files but *will not re-download them* if they are identical

**NOTE** In other words, refreshing dependencies *only* has an impact if you actually use dynamic dependencies *or* that you have changing dependencies that you were not aware of (in which case it is your responsibility to declare them correctly to Gradle as changing dependencies).

> It's a common misconception to think that using --refresh-dependencies will force download of dependencies. This is **not** the case: Gradle will only perform what is strictly required to refresh the dynamic dependencies. This *may* involve downloading new listing or metadata files, or even artifacts, but if nothing changed, the impact is minimal.

## **Using component selection rules**

Component selection rules may influence which component instance should be selected when multiple versions are available that match a version selector. Rules are applied against every available version and allow the version to be explicitly rejected by rule. This allows Gradle to ignore any component instance that does not satisfy conditions set by the rule. Examples include:

- For a dynamic version like 1.+ certain versions may be explicitly rejected from selection.
- For a static version like 1.4 an instance may be rejected based on extra component metadata such as the Ivy branch attribute, allowing an instance from a subsequent repository to be used.

Rules are configured via the [ComponentSelectionRules](https://docs.gradle.org/6.8.2/dsl/org.gradle.api.artifacts.ComponentSelectionRules.html) object. Each rule configured will be called with a [ComponentSelection](https://docs.gradle.org/6.8.2/dsl/org.gradle.api.artifacts.ComponentSelection.html) object as an argument which contains information about the candidate version being considered. Calling [ComponentSelection.reject\(java.lang.String\)](https://docs.gradle.org/6.8.2/dsl/org.gradle.api.artifacts.ComponentSelection.html#org.gradle.api.artifacts.ComponentSelection:reject(java.lang.String)) causes the given candidate version to be explicitly rejected, in which case the candidate will not be considered for the selector.

The following example shows a rule that disallows a particular version of a module but allows the dynamic version to choose the next best candidate.

*Example 291. Component selection rule*

*build.gradle*

```
configurations {
     rejectConfig {
         resolutionStrategy {
             componentSelection {
                 // Accept the highest version matching the requested version
that isn't '1.5'
                 all { ComponentSelection selection ->
                     if (selection.candidate.group == 'org.sample' &&
selection.candidate.module == 'api' && selection.candidate.version == '1.5')
{
                         selection.reject("version 1.5 is broken for
'org.sample:api'")
  }
  }
             }
         }
     }
}
dependencies {
     rejectConfig "org.sample:api:1.+"
}
```

```
build.gradle.kts
```

```
configurations {
     create("rejectConfig") {
         resolutionStrategy {
             componentSelection {
                 // Accept the highest version matching the requested version
that isn't '1.5'
                 all {
                     if (candidate.group == "org.sample" && candidate.module
== "api" && candidate.version == "1.5") {
                         reject("version 1.5 is broken for 'org.sample:api'")
\}  }
             }
         }
     }
}
dependencies {
      "rejectConfig"("org.sample:api:1.+")
}
```
Note that version selection is applied starting with the highest version first. The version selected will be the first version found that all component selection rules accept. A version is considered accepted if no rule explicitly rejects it.

Similarly, rules can be targeted at specific modules. Modules must be specified in the form of group:module.

*Example 292. Component selection rule with module target*

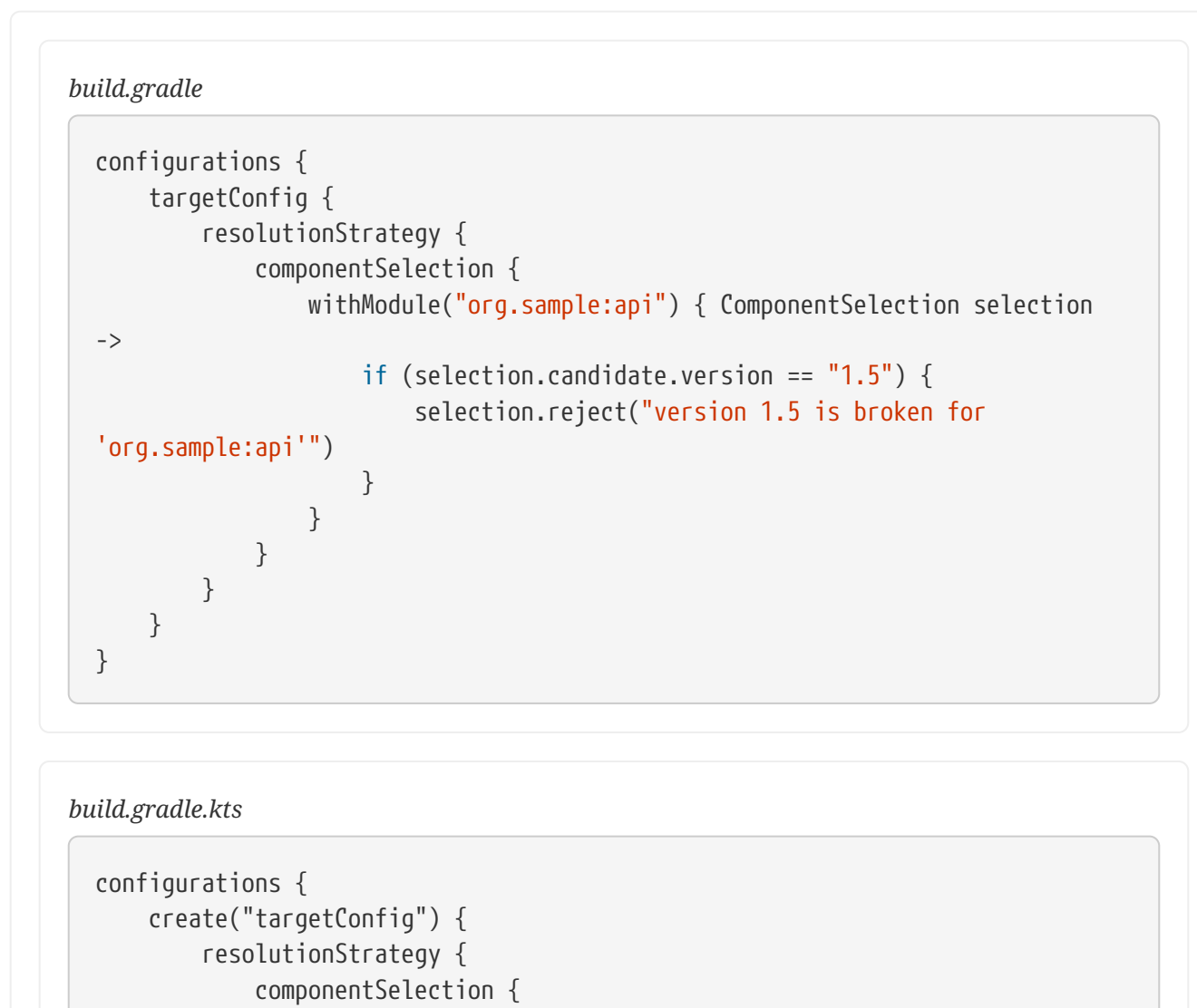

withModule("org.sample:api") {

if (candidate.version ==  $"1.5"$ ) {

reject("version 1.5 is broken for 'org.sample:api'")

Component selection rules can also consider component metadata when selecting a version. Possible additional metadata that can be considered are [ComponentMetadata](https://docs.gradle.org/6.8.2/javadoc/org/gradle/api/artifacts/ComponentMetadata.html) and [IvyModuleDescriptor.](https://docs.gradle.org/6.8.2/javadoc/org/gradle/api/artifacts/ivy/IvyModuleDescriptor.html) Note that this extra information may not always be available and thus should be checked for null values.

*Example 293. Component selection rule with metadata*

 $\}$ }

}

}

}

}

```
build.gradle
```

```
configurations {
     metadataRulesConfig {
         resolutionStrategy {
             componentSelection {
                 // Reject any versions with a status of 'experimental'
                 all { ComponentSelection selection ->
                     if (selection.candidate.group == 'org.sample' &&
selection.metadata?.status == 'experimental') {
                         selection.reject("don't use experimental candidates
from 'org.sample'")
\}  }
                 // Accept the highest version with either a "release" branch
or a status of 'milestone'
                 withModule('org.sample:api') { ComponentSelection selection
->
                     if (selection.getDescriptor(IvyModuleDescriptor)?.branch
!= "release" && selection.metadata?.status != 'milestone') {
                         selection.reject("'org.sample:api' must have testing
branch or milestone status")
  }
  }
             }
         }
     }
}
```

```
build.gradle.kts
```

```
configurations {
     create("metadataRulesConfig") {
         resolutionStrategy {
             componentSelection {
                 // Reject any versions with a status of 'experimental'
                 all {
                     if (candidate.group == "org.sample" && metadata?.status
== "experimental") {
                        reject("don't use experimental candidates from
'org.sample'")
  }
  }
                 // Accept the highest version with either a "release" branch
or a status of 'milestone'
                 withModule("org.sample:api") {
                     if (getDescriptor(IvyModuleDescriptor::class)?.branch !=
"release" && metadata?.status != "milestone") {
                        reject("'org.sample:api' must have testing branch or
milestone status")
  }
  }
  }
         }
     }
}
```
Note that a [ComponentSelection](https://docs.gradle.org/6.8.2/dsl/org.gradle.api.artifacts.ComponentSelection.html) argument is *always* required as parameter when declaring a component selection rule.

# **Locking dependency versions**

Use of dynamic dependency versions (e.g. 1.+ or [1.0,2.0)) makes builds non-deterministic. This causes builds to break without any obvious change, and worse, can be caused by a transitive dependency that the build author has no control over.

To achieve [reproducible builds](https://reproducible-builds.org/), it is necessary to *lock* versions of dependencies and transitive dependencies such that a build with the same inputs will always resolve the same module versions. This is called *dependency locking*.

It enables, amongst others, the following scenarios:

• Companies dealing with multi repositories no longer need to rely on -SNAPSHOT or changing dependencies, which sometimes result in cascading failures when a dependency introduces a bug or incompatibility. Now dependencies can be declared against major or minor version range, enabling to test with the latest versions on CI while leveraging locking for stable developer builds.

• Teams that want to always use the latest of their dependencies can use dynamic versions, locking their dependencies only for releases. The release tag will contain the lock states, allowing that build to be fully reproducible when bug fixes need to be developed.

Combined with [publishing resolved versions](#page-1219-0), you can also replace the declared dynamic version part at publication time. Consumers will instead see the versions that your release resolved.

Locking is enabled per [dependency configuration.](#page-507-0) Once enabled, you must create an initial lock state. It will cause Gradle to verify that resolution results do not change, resulting in the same selected dependencies even if newer versions are produced. Modifications to your build that would impact the resolved set of dependencies will cause it to fail. This makes sure that changes, either in published dependencies or build definitions, do not alter resolution without adapting the lock state.

**NOTE**

Dependency locking makes sense only with [dynamic versions.](#page-580-0) It will have no impact on [changing versions](#page-582-0) (like -SNAPSHOT) whose coordinates remain the same, though the content may change. Gradle will even emit a warning when persisting lock state and changing dependencies are present in the resolution result.

## **Enabling locking on configurations**

Locking of a configuration happens through the [ResolutionStrategy:](https://docs.gradle.org/6.8.2/dsl/org.gradle.api.artifacts.ResolutionStrategy.html)

#### *Example 294. Locking a specific configuration*

```
build.gradle
  configurations {
        compileClasspath {
             resolutionStrategy.activateDependencyLocking()
        }
  }
build.gradle.kts
  configurations.compileClasspath {
        resolutionStrategy.activateDependencyLocking()
  }
```
Or the following, as a way to lock all configurations:

```
Example 295. Locking all configurations
```
*build.gradle*

```
dependencyLocking {
      lockAllConfigurations()
}
```
*build.gradle.kts*

```
dependencyLocking {
      lockAllConfigurations()
}
```
**NOTE** Only configurations that can be resolved will have lock state attached to them. Applying locking on non resolvable-configurations is simply a no-op.

**NOTE** The above will lock all *project* configurations, but not the *buildscript* ones.

You can also disable locking on a specific configuration. This can be useful if a plugin configured locking on all configurations but you happen to add one that should not be locked.

*Example 296. Unlocking a specific configuration*

```
build.gradle
  configurations {
        compileClasspath {
             resolutionStrategy.deactivateDependencyLocking()
        }
  }
```

```
build.gradle.kts
```

```
configurations.compileClasspath {
      resolutionStrategy.deactivateDependencyLocking()
}
```
#### **Locking buildscript classpath configuration**

If you apply plugins to your build, you may want to leverage dependency locking there as well. In order to lock the [classpath](#page-343-0) [configuration](#page-343-0) used for script plugins, do the following:

```
Example 297. Locking buildscript classpath configuration
```

```
build.gradle
  buildscript {
        configurations.classpath {
             resolutionStrategy.activateDependencyLocking()
        }
  }
build.gradle.kts
```

```
buildscript {
      configurations.classpath {
          resolutionStrategy.activateDependencyLocking()
      }
}
```
Produced lockfiles will have a buildscript- prefix to their name to prevent any name collision with locking of regular project configurations.

#### **Locking settings classpath configuration**

By doing the same as above in your [Gradle settings file](#page-346-0), you can lock the settings classpath configuration or any custom configuration you resolve as part of the settings. Produced lockfiles will have a settings- prefix to their name to prevent any name collision with either project configurations or project buildscript ones.

# **Generating and updating dependency locks**

In order to generate or update lock state, you specify the --write-locks command line argument in addition to the normal tasks that would trigger configurations to be resolved. This will cause the creation of lock state for each resolved configuration in that build execution. Note that if lock state existed previously, it is overwritten.

#### <span id="page-594-0"></span>**Lock all configurations in one build execution**

When locking multiple configurations, you may want to lock them all at once, during a single build execution.

For this, you have two options:

- Run gradle dependencies --write-locks. This will effectively lock all resolvable configurations that have locking enabled. Note that in a multi project setup, dependencies only is executed on *one* project, the root one in this case.
- Declare a custom task that will resolve all configurations

## *Example 298. Resolving all configurations*

```
build.gradle
  task resolveAndLockAll {
        doFirst {
             assert gradle.startParameter.writeDependencyLocks
        }
        doLast {
             configurations.findAll {
                 // Add any custom filtering on the configurations to be resolved
                 it.canBeResolved
           }.each { it.resolve() }
        }
  }
```
# *build.gradle.kts*

```
tasks.register("resolveAndLockAll") {
      doFirst {
          require(gradle.startParameter.isWriteDependencyLocks)
      }
      doLast {
          configurations.filter {
               // Add any custom filtering on the configurations to be resolved
               it.isCanBeResolved
          }.forEach { it.resolve() }
      }
}
```
That second option, with proper choosing of configurations, can be the only option in the native world, where not all configurations can be resolved on a single platform.

# **Lock state location and format**

Lock state will be preserved in a file located in the folder gradle/dependency-locks inside the project or subproject directory. Each file is named by the configuration it locks and has the lockfile extension. There are two exceptions to this rule: for configurations for the [buildscript itself](#page-343-0) and for the [settings](#page-346-0). In that case the configuration name will be prefixed with buildscript- and settingsrespectively.

The content of the file is a module notation per line, with a header giving some context. Module notations are ordered alphabetically, to ease diffs.

*gradle/dependency-locks/compileClasspath.lockfile*

# This is a Gradle generated file for dependency locking. # Manual edits can break the build and are not advised. # This file is expected to be part of source control. org.springframework:spring-beans:5.0.5.RELEASE org.springframework:spring-core:5.0.5.RELEASE org.springframework:spring-jcl:5.0.5.RELEASE

which matches the following dependency declaration:

```
Example 299. Dynamic dependency declaration
```

```
build.gradle
  dependencies {
        implementation 'org.springframework:spring-beans:[5.0,6.0)'
  }
build.gradle.kts
  dependencies {
        implementation("org.springframework:spring-beans:[5.0,6.0)")
  }
```
# **Running a build with lock state present**

The moment a build needs to resolve a configuration that has locking enabled and it finds a matching lock state, it will use it to verify that the given configuration still resolves the same versions.

A successful build indicates that the same dependencies are used as stored in the lock state, regardless if new versions matching the dynamic selector have been produced.

The complete validation is as follows:

- Existing entries in the lock state must be matched in the build
	- A version mismatch or missing resolved module causes a build failure
- Resolution result must not contain extra dependencies compared to the lock state

#### <span id="page-597-1"></span>**Fine tuning dependency locking behaviour with lock mode**

While the default lock mode behaves as described above, two other modes are available:

#### **Strict mode**

In this mode, in addition to the validations above, dependency locking will fail if a configuration marked as *locked* does not have lock state associated with it.

#### **Lenient mode**

In this mode, dependency locking will still pin dynamic versions but otherwise changes to the dependency resolution are no longer errors.

The lock mode can be controlled from the dependencyLocking block as shown below:

*Example 300. Setting the lock mode*

```
build.gradle
  dependencyLocking {
        lockMode = LockMode.STRICT
  }
build.gradle.kts
  dependencyLocking {
        lockMode.set(LockMode.STRICT)
  }
```
#### <span id="page-597-0"></span>**Selectively updating lock state entries**

In order to update only specific modules of a configuration, you can use the --update-locks command line flag. It takes a comma (,) separated list of module notations. In this mode, the existing lock state is still used as input to resolution, filtering out the modules targeted by the update.

❯ gradle classes --update-locks org.apache.commons:commons-lang3,org.slf4j:slf4j-api

Wildcards, indicated with  $*$ , can be used in the group or module name. They can be the only character or appear at the end of the group or module respectively. The following wildcard notation examples are valid:

- org.apache.commons:\*: will let all modules belonging to group org.apache.commons update
- \*:guava: will let all modules named guava, whatever their group, update
- org.springframework.spring\*:spring\*: will let all modules having their group starting with org.springframework.spring and name starting with spring update
- **NOTE** The resolution may cause other module versions to update, as dictated by the Gradle resolution rules.

#### **Disabling dependency locking**

- 1. Make sure that the configuration for which you no longer want locking is not configured with locking.
- 2. Remove the file matching the configurations where you no longer want locking.

If you only perform the second step above, then locking will effectively no longer be applied. However, if that configuration happens to be resolved in the future at a time where lock state is persisted, it will once again be locked.

#### **Single lock file per project**

Gradle supports an improved lock file format. The goal is to have only a single lock file per project, which contains the lock state for all configurations of said project. By default, the file is named gradle.lockfile and is located inside the project directory. The lock state for the buildscript itself is found in a file named buildscript-gradle.lockfile inside the project directory.

**NOTE** It is impossible to leverage the single lockfile format for the settings configurations locking, because feature previews are applied after Gradle settings are configured.

The main benefit is a substantial reduction in the number of lock files compared to the format requiring one lockfile per locked configuration.

This format requires a migration for existing locking users and is thus opt-in.

**NOTE** The objective is to default to this single lock file per project in Gradle 7.0.

The format can be activated by enabling the matching [feature preview:](feature_lifecycle.pdf#feature_preview)

```
Example 301. Single lock file per project activation
```
*settings.gradle*

```
rootProject.name = 'locking-single-file'
```

```
enableFeaturePreview('ONE_LOCKFILE_PER_PROJECT')
```
*settings.gradle.kts*

```
rootProject.name = "locking-single-file"
```

```
enableFeaturePreview("ONE_LOCKFILE_PER_PROJECT")
```
Then with the following dependency declaration and locked configurations:

#### *Example 302. Explicit locking*

*build.gradle*

```
configurations {
      compileClasspath {
          resolutionStrategy.activateDependencyLocking()
      }
      runtimeClasspath {
          resolutionStrategy.activateDependencyLocking()
      }
      annotationProcessor {
          resolutionStrategy.activateDependencyLocking()
      }
}
dependencies {
      implementation 'org.springframework:spring-beans:[5.0,6.0)'
}
```
#### *build.gradle.kts*

```
configurations {
      compileClasspath {
          resolutionStrategy.activateDependencyLocking()
      }
      runtimeClasspath {
          resolutionStrategy.activateDependencyLocking()
      }
      annotationProcessor {
          resolutionStrategy.activateDependencyLocking()
      }
}
dependencies {
      implementation("org.springframework:spring-beans:[5.0,6.0)")
}
```
The lockfile will have the following content:

# This is a Gradle generated file for dependency locking. # Manual edits can break the build and are not advised. # This file is expected to be part of source control. org.springframework:spring-beans:5.0.5.RELEASE=compileClasspath, runtimeClasspath org.springframework:spring-core:5.0.5.RELEASE=compileClasspath, runtimeClasspath org.springframework:spring-jcl:5.0.5.RELEASE=compileClasspath, runtimeClasspath empty=annotationProcessor

- Each line still represents a single dependency in the group:artifact:version notation
- It then lists all configurations that contain the given dependency
- The last line of the file lists all empty configurations, that is configurations known to have no dependencies

#### **Migrating to the single lockfile per project format**

Once you have activated the feature preview (see above), you can simply follow the documentation for [writing](#page-594-0) or [updating](#page-597-0) dependency lock state.

Then after confirming the single lock file per project contains the lock state for a given configuration, the matching per configuration lock file can be removed from gradle/dependencylocks.

#### <span id="page-601-0"></span>**Configuring the per project lock file name and location**

When using the single lock file per project, you can configure its name and location. The main reason for providing this is to enable having a file name that is determined by some project properties, effectively allowing a single project to store different lock state for different execution contexts. One trivial example in the JVM ecosystem is the Scala version that is often found in artifact coordinates.

```
build.gradle
```

```
def scalaVersion = "2.12"
dependencyLocking {
      lockFile = file("$projectDir/locking/gradle-${scalaVersion}.lockfile")
}
```
# *build.gradle.kts*

```
val scalaVersion = "2.12"
dependencyLocking {
      lockFile.set(file("$projectDir/locking/gradle-${scalaVersion}.lockfile"))
}
```
# **Ignoring specific dependencies from the lock state**

Dependency locking can be used in cases where reproducibility is not the main goal. As a build author, you may want to have different frequency of dependency version updates, based on their origin for example. In that case, it might be convenient to ignore some dependencies because you always want to use the latest version for those. An example is the internal dependencies in an organization which should always use the latest version as opposed to third party dependencies which have a different upgrade cycle.

**WARNING** This feature can break reproducibility and should be used with caution. There are scenarios that are better served with leveraging [different lock modes](#page-597-1) or [using different names for lock files.](#page-601-0)

You can configure ignored dependencies in the dependencyLocking project extension:

dependencyLocking { ignoredDependencies.add('com.example:\*') }

*build.gradle.kts*

*build.gradle*

```
dependencyLocking {
      ignoredDependencies.add("com.example:*")
}
```
The notation is a <group>:<name> dependency notation, where \* can be used as a trailing wildcard. See [the description](#page-597-0) on updating lock files for more details. Note that the value \*:\* is not accepted as it is equivalent to disabling locking.

Ignoring dependencies will have the following effects:

- An ignored dependency applies to all locked configurations. The setting is project scoped.
- Ignoring a dependency does not mean lock state ignores its transitive dependencies.
- There is no validation that an ignored dependency is present in any configuration resolution.
- If the dependency is present in lock state, loading it will filter out the dependency.
- If the dependency is present in the resolution result, it will be ignored when validating that resolution matches the lock state.
- Finally, if the dependency is present in the resolution result and the lock state is persisted, it will be absent from the written lock state.

#### **Locking limitations**

• Locking cannot yet be applied to source dependencies.

# **Nebula locking plugin**

This feature is inspired by the [Nebula Gradle dependency lock plugin.](https://github.com/nebula-plugins/gradle-dependency-lock-plugin)

# **Controlling Transitive Dependencies**

**Upgrading versions of transitive dependencies**

#### **Direct dependencies vs dependency constraints**

A component may have two different kinds of dependencies:

- direct dependencies are *directly required by the component*. A direct dependency is also referred to as a *first level dependency*. For example, if your project source code requires Guava, Guava should be declared as *direct dependency*.
- transitive dependencies are dependencies that your component needs, but only because another dependency needs them.

It's quite common that issues with dependency management are about *transitive dependencies*. Often developers incorrectly fix transitive dependency issues by adding *direct dependencies*. To avoid this, Gradle provides the concept of *dependency constraints*.

#### **Adding constraints on transitive dependencies**

Dependency constraints allow you to define the version or the version range of both dependencies declared in the build script and transitive dependencies. It is the preferred method to express constraints that should be applied to all dependencies of a configuration. When Gradle attempts to resolve a dependency to a module version, all [dependency declarations with version](#page-4-0), all transitive dependencies and all dependency constraints for that module are taken into consideration. The highest version that matches all conditions is selected. If no such version is found, Gradle fails with an error showing the conflicting declarations. If this happens you can adjust your dependencies or dependency constraints declarations, or make other adjustments to the transitive dependencies if needed. Similar to dependency declarations, dependency constraint declarations are [scoped by](#page-507-0) [configurations](#page-507-0) and can therefore be selectively defined for parts of a build. If a dependency constraint influenced the resolution result, any type of [dependency resolve rules](#page-655-0) may still be applied afterwards.

```
build.gradle
  dependencies {
        implementation 'org.apache.httpcomponents:httpclient'
        constraints {
            implementation('org.apache.httpcomponents:httpclient:4.5.3') {
                 because 'previous versions have a bug impacting this application'
            }
            implementation('commons-codec:commons-codec:1.11') {
                because 'version 1.9 pulled from httpclient has bugs affecting
  this application'
            }
        }
  }
```

```
build.gradle.kts
  dependencies {
        implementation("org.apache.httpcomponents:httpclient")
        constraints {
            implementation("org.apache.httpcomponents:httpclient:4.5.3") {
                because("previous versions have a bug impacting this
  application")
    }
            implementation("commons-codec:commons-codec:1.11") {
                because("version 1.9 pulled from httpclient has bugs affecting
  this application")
            }
        }
  }
```
In the example, all versions are omitted from the dependency declaration. Instead, the versions are defined in the constraints block. The version definition for commons-codec:1.11 is only taken into account if commons-codec is brought in as transitive dependency, since commons-codec is not defined as dependency in the project. Otherwise, the constraint has no effect. Dependency constraints can also define a [rich version constraint](#page-4-0) and support [strict versions](#page-576-0) to enforce a version even if it contradicts with the version defined by a transitive dependency (e.g. if the version needs to be downgraded).

**NOTE** Dependency constraints are only published when using [Gradle Module Metadata](#page-757-0). This means that currently they are only fully supported if Gradle is used for publishing and consuming (i.e. they are 'lost' when consuming modules with Maven or Ivy).

Dependency constraints themselves can also be added transitively.

# **Downgrading versions and excluding dependencies**

## <span id="page-606-0"></span>**Overriding transitive dependency versions**

Gradle resolves any dependency version conflicts by selecting the latest version found in the dependency graph. Some projects might need to divert from the default behavior and enforce an earlier version of a dependency e.g. if the source code of the project depends on an older API of a dependency than some of the external libraries.

#### **WARNING**

Forcing a version of a dependency requires a conscious decision. Changing the version of a transitive dependency might lead to runtime errors if external libraries do not properly function without them. Consider upgrading your source code to use a newer version of the library as an alternative approach.

In general, forcing dependencies is done to downgrade a dependency. There might be different use cases for downgrading:

- a bug was discovered in the latest release
- your code depends on a lower version which is not binary compatible
- your code doesn't depend on the code paths which need a higher version of a dependency

In all situations, this is best expressed saying that your code *strictly depends on* a version of a transitive. Using [strict versions,](#page-576-0) you will effectively depend on the version you declare, even if a transitive dependency says otherwise.

> Strict dependencies are to some extent similar to Maven's *nearest first* strategy, but there are subtle differences:

• *strict dependencies* don't suffer an ordering problem: they are applied transitively to the subgraph, and it doesn't matter in which order dependencies are declared.

**NOTE**

- conflicting strict dependencies will trigger a build failure that you have to resolve
- strict dependencies can be used with rich versions, meaning that [it's better to](#page-607-0) [express the requirement in terms of a](#page-607-0) *[strict range](#page-607-0)* [combined with a single](#page-607-0) *[preferred version](#page-607-0)*.

Let's say a project uses the [HttpClient library](https://hc.apache.org/httpcomponents-client-ga/) for performing HTTP calls. HttpClient pulls in [Commons Codec](https://commons.apache.org/proper/commons-codec/) as transitive dependency with version 1.10. However, the production source code of the project requires an API from Commons Codec 1.9 which is not available in 1.10 anymore. A dependency version can be enforced by declaring it as strict it in the build script:

*Example 306. Setting a strict version*

```
build.gradle
  dependencies {
        implementation 'org.apache.httpcomponents:httpclient:4.5.4'
        implementation('commons-codec:commons-codec') {
             version {
                 strictly '1.9'
             }
        }
  }
```

```
build.gradle.kts
```

```
dependencies {
      implementation("org.apache.httpcomponents:httpclient:4.5.4")
      implementation("commons-codec:commons-codec") {
          version {
               strictly("1.9")
          }
      }
}
```
#### <span id="page-607-0"></span>**Consequences of using strict versions**

Using a strict version must be carefully considered, in particular by library authors. As the *producer*, a strict version will effectively behave like a *force*: the version declaration takes precedence over whatever is found in the transitive dependency graph. In particular, a *strict version* will override any other *strict version* on the same module found transitively.

However, for consumers, strict versions are still considered globally during graph resolution and *may trigger an error* if the consumer disagrees.

For example, imagine that your project B *strictly* depends on C:1.0. Now, a consumer, A, depends on both  $B$  and  $C:1,1$ .

Then this would trigger a resolution error because A says it needs C:1.1 but B, *within its subgraph*, strictly needs 1.0. This means that if you choose a *single version* in a strict constraint, then the version can *no longer be upgraded*, unless the consumer also sets a strict version constraint on the same module.

In the example above, A would have to say it *strictly depends on 1.1*.

For this reason, a good practice is that if you use *strict versions*, you should express them in terms of ranges and a preferred version within this range. For example, B might say, instead of strictly 1.0, that it *strictly depends* on the [1.0, 2.0[ range, but *prefers* 1.0. Then if a consumer chooses 1.1 (or any other version in the range), the build will *no longer fail* (constraints are resolved).

**Forced dependencies vs strict dependencies**

**WARNING**

Forcing dependencies via [ExternalDependency.setForce\(boolean\)](https://docs.gradle.org/6.8.2/javadoc/org/gradle/api/artifacts/ExternalDependency.html#setForce-boolean-) is deprecated and no longer recommended: forced dependencies suffer an ordering issue which can be hard to diagnose and will not work well together with other rich version constraints. You should prefer [strict versions](#page-606-0) instead. If you are authoring and publishing a [library](#page-4-0), you also need to be aware that force is **not** published.

If, for some reason, you can't use [strict versions,](#page-606-0) you can force a dependency doing this:

*Example 307. Enforcing a dependency version*

```
build.gradle
  dependencies {
        implementation 'org.apache.httpcomponents:httpclient:4.5.4'
        implementation('commons-codec:commons-codec:1.9') {
          force = true  }
  }
build.gradle.kts
  dependencies {
        implementation("org.apache.httpcomponents:httpclient:4.5.4")
        implementation("commons-codec:commons-codec:1.9") {
            isForce = true
        }
  }
```
If the project requires a specific version of a dependency on a configuration-level then it can be achieved by calling the method [ResolutionStrategy.force\(java.lang.Object\[\]\)](https://docs.gradle.org/6.8.2/dsl/org.gradle.api.artifacts.ResolutionStrategy.html#org.gradle.api.artifacts.ResolutionStrategy:force(java.lang.Object[])).

#### *Example 308. Enforcing a dependency version on the configuration-level*

```
build.gradle
```

```
configurations {
      compileClasspath {
          resolutionStrategy.force 'commons-codec:commons-codec:1.9'
      }
}
dependencies {
      implementation 'org.apache.httpcomponents:httpclient:4.5.4'
}
```

```
build.gradle.kts
```

```
configurations {
      "compileClasspath" {
          resolutionStrategy.force("commons-codec:commons-codec:1.9")
      }
}
dependencies {
      implementation("org.apache.httpcomponents:httpclient:4.5.4")
}
```
# **Excluding transitive dependencies**

While the previous section showed how you can enforce a certain version of a transitive dependency, this section covers *excludes* as a way to remove a transitive dependency completely.

**WARNING** Similar as forcing a version of a dependency, excluding a dependency completely requires a conscious decision. Excluding a transitive dependency might lead to runtime errors if external libraries do not properly function without them. If you use excludes, make sure that you do not utilise any code path requiring the excluded dependency by sufficient test coverage.

Transitive dependencies can be excluded on the level of a declared dependency. Exclusions are spelled out as a key/value pair via the attributes group and/or module as shown in the example below. For more information, refer to [ModuleDependency.exclude\(java.util.Map\)](https://docs.gradle.org/6.8.2/javadoc/org/gradle/api/artifacts/ModuleDependency.html#exclude-java.util.Map-).

```
Example 309. Excluding a transitive dependency for a particular dependency declaration
```

```
build.gradle
  dependencies {
        implementation('commons-beanutils:commons-beanutils:1.9.4') {
            exclude group: 'commons-collections', module: 'commons-collections'
        }
  }
```

```
build.gradle.kts
```

```
dependencies {
      implementation("commons-beanutils:commons-beanutils:1.9.4") {
          exclude(group = "commons-collections", module = "commons-
collections")
      }
}
```
In this example, we add a dependency to commons-beanutils but exclude the transitive dependency commons-collections. In our code, shown below, we only use one method from the beanutils library, PropertyUtils.setSimpleProperty(). Using this method for existing setters does not require any functionality from commons-collections as we verified through test coverage.

*Example 310. Using a utility from the beanutils library*

```
src/main/java/Main.java
  import org.apache.commons.beanutils.PropertyUtils;
  public class Main {
        public static void main(String[] args) throws Exception {
            Object person = new Person();
            PropertyUtils.setSimpleProperty(person, "name", "Bart Simpson");
            PropertyUtils.setSimpleProperty(person, "age", 38);
        }
  }
```
Effectively, we are expressing that we only use a *subset* of the library, which does not require the commons-collection library. This can be seen as implicitly defining a [feature variant](#page-4-0) that has not been explicitly declared by commons-beanutils itself. However, the risk of breaking an untested code path increased by doing this.

For example, here we use the setSimpleProperty() method to modify properties defined by setters in the Person class, which works fine. If we would attempt to set a property not existing on the class, we *should* get an error like Unknown property on class Person. However, because the error handling path uses a class from commons-collections, the error we now get is NoClassDefFoundError: org/apache/commons/collections/FastHashMap. So if our code would be more dynamic, and we would forget to cover the error case sufficiently, consumers of our library might be confronted with unexpected errors.

This is only an example to illustrate potential pitfalls. In practice, larger libraries or frameworks can bring in a huge set of dependencies. If those libraries fail to declare features separately and can only be consumed in a "all or nothing" fashion, excludes can be a valid method to reduce the library to the feature set actually required.

On the upside, Gradle's exclude handling is, in contrast to Maven, taking the whole dependency graph into account. So if there are multiple dependencies on a library, excludes are only exercised if all dependencies agree on them. For example, if we add opencsv as another dependency to our project above, which also depends on commons-beanutils, commons-collection is no longer excluded as opencsv itself does **not** exclude it.

*Example 311. Excludes only apply if all dependency declarations agree on an exclude*

```
build.gradle
        dependencies {
            implementation('commons-beanutils:commons-beanutils:1.9.4') {
                exclude group: 'commons-collections', module: 'commons-
  collections'
            }
          implementation 'com.opencsv:opencsv:4.6' // depends on 'commons-
  beanutils' without exclude and brings back 'commons-collections'
        }
```
#### *build.gradle.kts*

```
dependencies {
      implementation("commons-beanutils:commons-beanutils:1.9.4") {
          exclude(group = "commons-collections", module = "commons-
collections")
      }
      implementation("com.opencsv:opencsv:4.6") // depends on 'commons-
beanutils' without exclude and brings back 'commons-collections'
}
```
If we still want to have commons-collections excluded, because our combined usage of commonsbeanutils and opencsv does not need it, we need to exclude it from the transitive dependencies of
*Example 312. Excluding a transitive dependency for multiple dependency declaration*

```
build.gradle
        dependencies {
            implementation('commons-beanutils:commons-beanutils:1.9.4') {
                 exclude group: 'commons-collections', module: 'commons-
  collections'
    }
            implementation('com.opencsv:opencsv:4.6') {
                exclude group: 'commons-collections', module: 'commons-
  collections'
            }
        }
```

```
build.gradle.kts
        dependencies {
            implementation("commons-beanutils:commons-beanutils:1.9.4") {
                exclude(group = "commons-collections", module = "commons-
  collections")
    }
            implementation("com.opencsv:opencsv:4.6") {
                exclude(group = "commons-collections", module = "commons-
  collections")
            }
        }
```
Historically, excludes were also used as a band aid to fix other issues not supported by some dependency management systems. Gradle however, offers a variety of features that might be better suited to solve a certain use case. You may consider to look into the following features:

- [Update](#page-606-0) or [downgrade](#page-606-0) dependency versions: If versions of dependencies clash, it is usually better to adjust the version through a dependency constraint, instead of attempting to exclude the dependency with the undesired version.
- [Component Metadata Rules](#page-4-0): If a library's metadata is clearly wrong, for example if it includes a compile time dependency which is never needed at compile time, a possible solution is to remove the dependency in a component metadata rule. By this, you tell Gradle that a dependency between two modules is never needed  $-$  i.e. the metadata was wrong  $-$  and therefore should **never** be considered. If you are developing a library, you have to be aware that this information is not published, and so sometimes an *exclude* can be the better alternative.

• [Resolving mutually exclusive dependency conflicts:](#page-4-0) Another situation that you often see solved by excludes is that two dependencies cannot be used together because they represent two implementations of the same thing (the same [capability\)](#page-625-0). A popular example are clashing logging API implementations (like log4j and log4j-over-slf4j) or modules that have different coordinates in different versions (like com.google.collections and guava). In this case, if this information is not known to Gradle, it is recommended to add the missing capability information via component metadata rules as described in the [declaring component](#page-625-1) [capabilities](#page-625-1) section. Even if you are developing a library, and your consumers will have to deal with resolving the conflict again, it is often the right solution to leave the decision to the final consumers of libraries. I.e. you as a library author should not have to decide which logging implementation your consumers use in the end.

## **Sharing dependency versions between projects**

## **Using a platform to control transitive versions**

A [platform](#page-779-0) is a special software component which can be used to control transitive dependency versions. In most cases it's exclusively composed of [dependency constraints](#page-604-0) which will either *suggest* dependency versions or *enforce* some versions. As such, this is a perfect tool whenever you need to *share dependency versions between projects*. In this case, a project will typically be organized this way:

- a platform project which defines constraints for the various dependencies found in the different sub-projects
- a number of sub-projects which *depend on* the platform and declare dependencies *without version*

In the Java ecosystem, Gradle provides a [plugin](#page-1207-0) for this purpose.

It's also common to find platforms published as Maven BOMs which [Gradle supports natively.](#page-614-0)

A dependency on a platform is created using the platform keyword:

```
build.gradle
  dependencies {
        // get recommended versions from the platform project
        api platform(project(':platform'))
        // no version required
        api 'commons-httpclient:commons-httpclient'
  }
```
*build.gradle.kts*

```
dependencies {
      // get recommended versions from the platform project
      api(platform(project(":platform")))
      // no version required
      api("commons-httpclient:commons-httpclient")
}
```
This platform notation is a short-hand notation which actually performs several operations under the hood:

• it sets the [org.gradle.category attribute](https://docs.gradle.org/6.8.2/javadoc/org/gradle/api/attributes/Category.html) to platform, which means that Gradle will select the *platform* component of the dependency.

**NOTE**

• it sets the [endorseStrictVersions](https://docs.gradle.org/6.8.2/javadoc/org/gradle/api/artifacts/ModuleDependency.html#endorseStrictVersions--) behavior by default, meaning that if the platform declares strict dependencies, they will be enforced.

This means that by default, a dependency to a platform triggers the inheritance of all [strict versions](#page-576-0) defined in that platform, which can be useful for platform authors to make sure that all consumers respect their decisions in terms of versions of dependencies. This can be turned off by explicitly calling the doNotEndorseStrictVersions method.

## <span id="page-614-0"></span>**Importing Maven BOMs**

Gradle provides support for importing [bill of materials \(BOM\) files](https://maven.apache.org/guides/introduction/introduction-to-dependency-mechanism.html#Importing_Dependencies), which are effectively .pom files that use <dependencyManagement> to control the dependency versions of direct and transitive dependencies. The BOM support in Gradle works similar to using <scope>import</scope> when depending on a BOM in Maven. In Gradle however, it is done via a regular dependency declaration on the BOM:

```
build.gradle
```

```
dependencies {
      // import a BOM
      implementation platform('org.springframework.boot:spring-boot-
dependencies:1.5.8.RELEASE')
      // define dependencies without versions
      implementation 'com.google.code.gson:gson'
      implementation 'dom4j:dom4j'
}
```

```
build.gradle.kts
```

```
dependencies {
      // import a BOM
      implementation(platform("org.springframework.boot:spring-boot-
dependencies:1.5.8.RELEASE"))
      // define dependencies without versions
      implementation("com.google.code.gson:gson")
      implementation("dom4j:dom4j")
}
```
In the example, the versions of gson and dom4j are provided by the Spring Boot BOM. This way, if you are developing for a platform like Spring Boot, you do not have to declare any versions yourself but can rely on the versions the platform provides.

Gradle treats all entries in the <dependencyManagement> block of a BOM similar to [Gradle's](#page-604-0) [dependency constraints.](#page-604-0) This means that any version defined in the <dependencyManagement> block can impact the dependency resolution result. In order to qualify as a BOM, a .pom file needs to have <packaging>pom</packaging> set.

However often BOMs are not only providing versions as recommendations, but also a way to override any other version found in the graph. You can enable this behavior by using the enforcedPlatform keyword, instead of platform, when importing the BOM:

#### *Example 315. Importing a BOM, making sure the versions it defines override any other version found*

```
build.gradle
  dependencies {
        // import a BOM. The versions used in this file will override any other
  version found in the graph
        implementation enforcedPlatform('org.springframework.boot:spring-boot-
  dependencies:1.5.8.RELEASE')
        // define dependencies without versions
        implementation 'com.google.code.gson:gson'
        implementation 'dom4j:dom4j'
        // this version will be overridden by the one found in the BOM
        implementation 'org.codehaus.groovy:groovy:1.8.6'
  }
```
#### *build.gradle.kts*

```
dependencies {
      // import a BOM. The versions used in this file will override any other
version found in the graph
      implementation(enforcedPlatform("org.springframework.boot:spring-boot-
dependencies:1.5.8.RELEASE"))
      // define dependencies without versions
      implementation("com.google.code.gson:gson")
      implementation("dom4j:dom4j")
      // this version will be overridden by the one found in the BOM
      implementation("org.codehaus.groovy:groovy:1.8.6")
}
```
## **Aligning dependency versions**

Dependency version alignment allows different modules belonging to the same logical group (a *platform*) to have identical versions in a dependency graph.

#### **Handling inconsistent module versions**

Gradle supports aligning versions of modules which belong to the same "platform". It is often preferable, for example, that the API and implementation modules of a component are using the same version. However, because of the game of transitive dependency resolution, it is possible that different modules belonging to the same platform end up using different versions. For example, your project may depend on the jackson-databind and vert. x libraries, as illustrated below:

*Example 316. Declaring dependencies*

```
build.gradle
  dependencies {
        // a dependency on Jackson Databind
        implementation 'com.fasterxml.jackson.core:jackson-databind:2.8.9'
        // and a dependency on vert.x
        implementation 'io.vertx:vertx-core:3.5.3'
  }
```
*build.gradle.kts*

```
dependencies {
      // a dependency on Jackson Databind
      implementation("com.fasterxml.jackson.core:jackson-databind:2.8.9")
      // and a dependency on vert.x
      implementation("io.vertx:vertx-core:3.5.3")
}
```
Because vert.x depends on jackson-core, we would actually resolve the following dependency versions:

- jackson-core version 2.9.5 (brought by vertx-core)
- jackson-databind version 2.9.5 (by conflict resolution)
- jackson-annotation version 2.9.0 (dependency of jackson-databind:2.9.5)

It's easy to end up with a set of versions which do not work well together. To fix this, Gradle supports dependency version alignment, which is supported by the concept of platforms. A platform represents a set of modules which "work well together". Either because they are actually published as a whole (when one of the members of the platform is published, all other modules are also published with the same version), or because someone tested the modules and indicates that they work well together (typically, the Spring Platform).

## **Aligning versions natively with Gradle**

Gradle natively supports alignment of modules produced by Gradle. This is a direct consequence of the transitivity of [dependency constraints.](#page-604-0) So if you have a multi-project build, and you wish that consumers get the same version of all your modules, Gradle provides a simple way to do this using the [Java Platform Plugin.](#page-4-0)

For example, if you have a project that consists of 3 modules:

- lib
- utils
- core, depending on lib and utils

And a consumer that declares the following dependencies:

- core version 1.0
- lib version 1.1

Then by default resolution would select core:1.0 and lib:1.1, because lib has no dependency on core. We can fix this by adding a new module in our project, a *platform*, that will add constraints on all the modules of your project:

*build.gradle*

```
plugins {
      id 'java-platform'
}
dependencies {
      // The platform declares constraints on all components that
      // require alignment
      constraints {
          api(project(":core"))
          api(project(":lib"))
          api(project(":utils"))
      }
}
```

```
build.gradle.kts
```

```
plugins {
      `java-platform`
}
dependencies {
      // The platform declares constraints on all components that
      // require alignment
      constraints {
          api(project(":core"))
          api(project(":lib"))
          api(project(":utils"))
      }
}
```
Once this is done, we need to make sure that all modules now *depend on the platform*, like this:

#### *build.gradle*

```
dependencies {
      // Each project has a dependency on the platform
      api(platform(project(":platform")))
      // And any additional dependency required
      implementation(project(":lib"))
      implementation(project(":utils"))
}
```
#### *build.gradle.kts*

}

```
dependencies {
      // Each project has a dependency on the platform
      api(platform(project(":platform")))
      // And any additional dependency required
      implementation(project(":lib"))
```
implementation(project(":utils"))

It is important that the platform contains a constraint on all the components, but also that each component has a dependency on the platform. By doing this, whenever Gradle will add a dependency to a module of the platform on the graph, it will *also* include constraints on the other modules of the platform. This means that if we see another module belonging to the same platform, we will automatically upgrade to the same version.

In our example, it means that we first see core:1.0, which brings a platform 1.0 with constraints on lib:1.0 and lib:1.0. Then we add lib:1.1 which has a dependency on platform:1.1. By conflict resolution, we select the 1.1 platform, which has a constraint on core:1.1. Then we conflict resolve between core:1.0 and core:1.1, which means that core and lib are now aligned properly.

## **NOTE**

This behavior is enforced for published components only if you use Gradle Module Metadata.

#### **Aligning versions of modules not published with Gradle**

Whenever the publisher doesn't use Gradle, like in our Jackson example, we can explain to Gradle that all Jackson modules "belong to" the same platform and benefit from the same behavior as with native alignment. There are two options to express that a set of modules belong to a platform:

1. A platform is **published** as a [BOM](#page-614-0) and can be used: For example,

com.fasterxml.jackson:jackson-bom can be used as platform. The information missing to Gradle in that case is that the platform should be added to the dependencies if one of its members is used.

2. No existing platform can be used. Instead, a **virtual platform** should be created by Gradle: In this case, Gradle builds up the platform itself based on all the members that are used.

To provide the missing information to Gradle, you can define [component metadata rules](#page-4-0) as explained in the following.

#### **Align versions of modules using a published BOM**

*Example 319. A dependency version alignment rule*

```
build.gradle
  class JacksonBomAlignmentRule implements ComponentMetadataRule {
        void execute(ComponentMetadataContext ctx) {
            ctx.details.with {
                if (id.group.startsWith("com.fasterxml.jackson")) {
                    // declare that Jackson modules belong to the platform
  defined by the Jackson BOM
                    belongsTo("com.fasterxml.jackson:jackson-bom:${id.version}",
  false)
    }
            }
        }
  }
build.gradle.kts
  open class JacksonBomAlignmentRule: ComponentMetadataRule {
        override fun execute(ctx: ComponentMetadataContext) {
            ctx.details.run {
                if (id.group.startsWith("com.fasterxml.jackson")) {
                    // declare that Jackson modules belong to the platform
  defined by the Jackson BOM
                    belongsTo("com.fasterxml.jackson:jackson-bom:${id.version}",
  false)
    }
            }
        }
  }
```
By using the belongsTo with false (**not** virtual), we declare that all modules belong to the same *published platform*. In this case, the platform is com.fasterxml.jackson:jackson-bom and Gradle will look for it, as for any other module, in the declared repositories.

*Example 320. Making use of a dependency version alignment rule*

```
build.gradle
  dependencies {
        components.all(JacksonBomAlignmentRule)
  }
build.gradle.kts
  dependencies {
        components.all<JacksonBomAlignmentRule>()
  }
```
Using the rule, the versions in the example above align to whatever the selected version of com.fasterxml.jackson:jackson-bom defines. In this case, com.fasterxml.jackson:jackson-bom:2.9.5 will be selected as 2.9.5 is the highest version of a module selected. In that BOM, the following versions are defined and will be used: jackson-core:2.9.5, jackson-databind:2.9.5 and jacksonannotation:2.9.0. The lower versions of jackson-annotation here might be the desired result as it is what the BOM recommends.

**NOTE** This behavior is working reliable since Gradle 6.1. Effectively, it is similar to a [component metadata rule](#page-4-0) that adds a platform dependency to all members of the platform using withDependencies.

**Align versions of modules without a published platform**

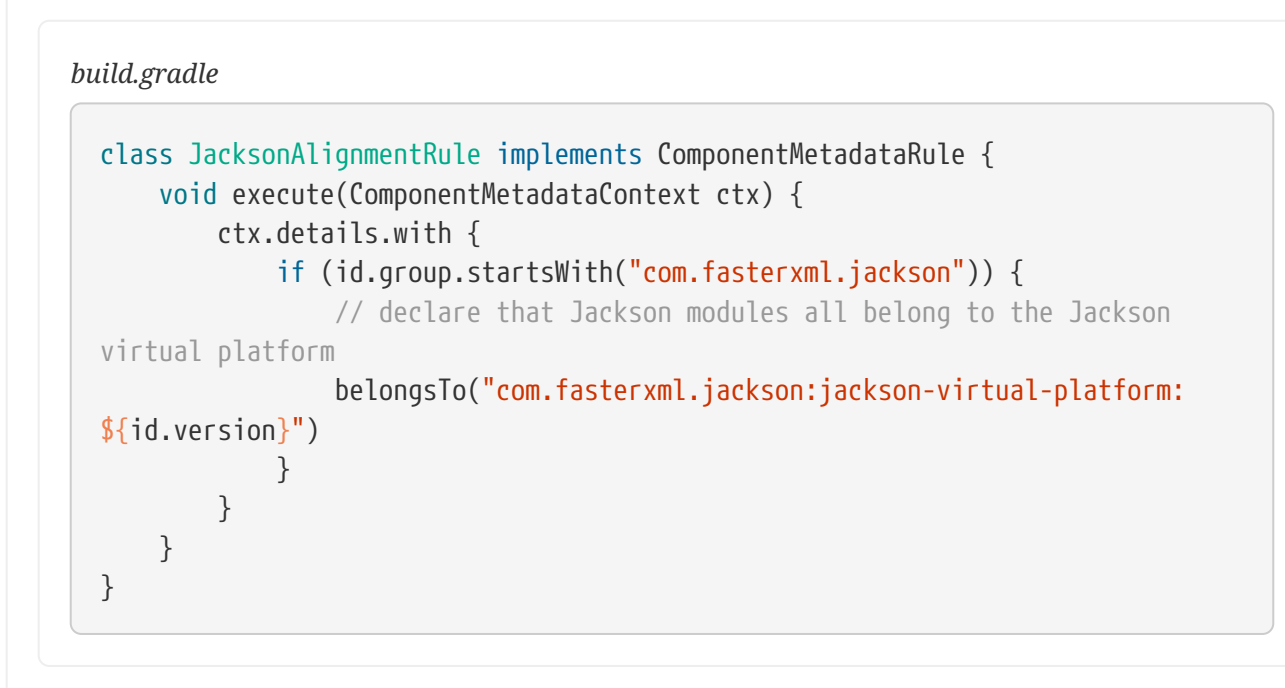

```
build.gradle.kts
  open class JacksonAlignmentRule: ComponentMetadataRule {
        override fun execute(ctx: ComponentMetadataContext) {
            ctx.details.run {
                if (id.group.startsWith("com.fasterxml.jackson")) {
                    // declare that Jackson modules all belong to the Jackson
  virtual platform
                    belongsTo("com.fasterxml.jackson:jackson-virtual-
  platform:${id.version}")
    }
            }
        }
  }
```
By using the belongsTo keyword without further parameter (platform **is** virtual), we declare that all modules belong to the same *virtual platform*, which is treated specially by the engine. A virtual platform will not be retrieved from a repository. The identifier, in this case com.fasterxml.jackson:jackson-virtual-platform, is something you as the build author define yourself. The "content" of the platform is then created by Gradle on the fly by collecting all belongsTo statements pointing at the same virtual platform.

```
Example 322. Making use of a dependency version alignment rule
```
*build.gradle*

```
dependencies {
      components.all(JacksonAlignmentRule)
}
```
*build.gradle.kts*

```
dependencies {
      components.all<JacksonAlignmentRule>()
}
```
Using the rule, all versions in the example above would align to 2.9.5. In this case, also jacksonannotation:2.9.5 will be taken, as that is how we defined our local virtual platform.

For both published and virtual platforms, Gradle lets you override the version choice of the platform itself by specifying an *enforced* dependency on the platform:

*Example 323. Forceful platform downgrade*

```
build.gradle
  dependencies {
        // Forcefully downgrade the virtual Jackson platform to 2.8.9
        implementation enforcedPlatform('com.fasterxml.jackson:jackson-virtual-
  platform:2.8.9')
  }
```

```
build.gradle.kts
```

```
dependencies {
     // Forcefully downgrade the virtual Jackson platform to 2.8.9
      implementation(enforcedPlatform("com.fasterxml.jackson:jackson-virtual-
platform:2.8.9"))
}
```
# **Handling mutually exclusive dependencies**

## <span id="page-625-0"></span>**Introduction to component capabilities**

Often a dependency graph would accidentally contain multiple implementations of the same API. This is particularly common with logging frameworks, where multiple bindings are available, and that one library chooses a binding when another transitive dependency chooses another. Because those implementations live at different GAV coordinates, the build tool has usually no way to find out that there's a conflict between those libraries. To solve this, Gradle provides the concept of *capability*.

It's illegal to find two components providing the same *capability* in a single dependency graph. Intuitively, it means that if Gradle finds two components that provide the same thing on classpath, it's going to fail with an error indicating what modules are in conflict. In our example, it means that different bindings of a logging framework provide the same capability.

## **Capability coordinates**

A *capability* is defined by a (group, module, version) triplet. Each component defines an implicit capability corresponding to its GAV coordinates (group, artifact, version). For example, the org.apache.commons:commons-lang3:3.8 module has an implicit capability with group org.apache.commons, name commons-lang3 and version 3.8. It is important to realize that capabilities are *versioned*.

## <span id="page-625-1"></span>**Declaring component capabilities**

By default, Gradle will fail if two components in the dependency graph provide the same capability. Because most modules are currently published without Gradle Module Metadata, capabilities are not always automatically discovered by Gradle. It is however interesting to use *rules* to declare component capabilities in order to discover conflicts as soon as possible, during the build instead of runtime.

A typical example is whenever a component is relocated at different coordinates in a new release. For example, the ASM library lived at asm:asm coordinates until version 3.3.1, then changed to org.ow2.asm:asm since 4.0. It is illegal to have both ASM <= 3.3.1 and 4.0+ on the classpath, because they provide the same feature, it's just that the component has been relocated. Because each component has an implicit capability corresponding to its GAV coordinates, we can "fix" this by having a rule that will declare that the asm:asm module provides the org.ow2.asm:asm capability:

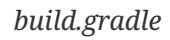

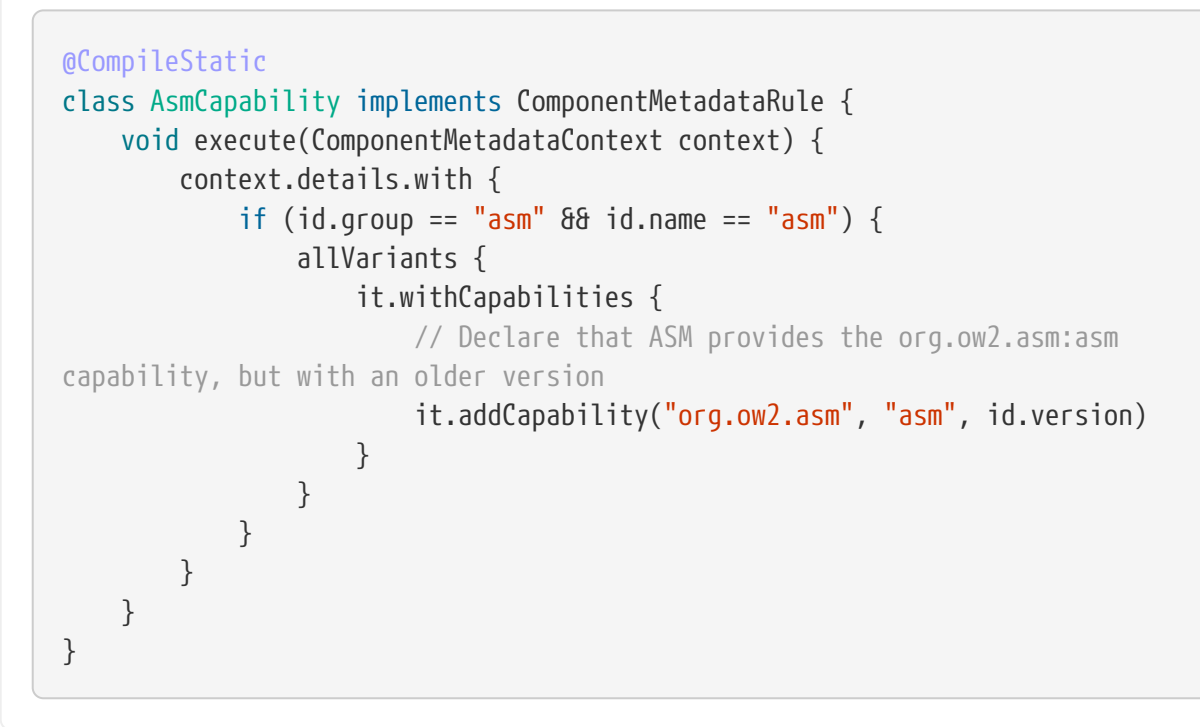

*build.gradle.kts*

```
class AsmCapability : ComponentMetadataRule {
      override
      fun execute(context: ComponentMetadataContext) = context.details.run {
        if (id.group == "asm" \delta\delta id.name == "asm") {
              allVariants {
                  withCapabilities {
                      // Declare that ASM provides the org.ow2.asm:asm
capability, but with an older version
                      addCapability("org.ow2.asm", "asm", id.version)
  }
  }
          }
      }
}
```
Now the build is going to *fail* whenever the two components are found in the same dependency graph.

**NOTE** At this stage, Gradle will *only* make more builds fail. It will **not** automatically fix the problem for you, but it helps you realize that you have a problem. It is recommended to write such rules in *plugins* which are then applied to your builds. Then, users *have to* express their preferences, if possible, or fix the problem of having incompatible things on the classpath, as explained in the following section.

#### **Selecting between candidates**

At some point, a dependency graph is going to include either *incompatible modules*, or modules which are *mutually exclusive*. For example, you may have different logger implementations and you need to choose one binding. [Capabilities](#page-625-0) help *realizing* that you have a conflict, but Gradle also provides tools to express how to solve the conflicts.

#### **Selecting between different capability candidates**

In the relocation example above, Gradle was able to tell you that you have two versions of the same API on classpath: an "old" module and a "relocated" one. Now we can solve the conflict by automatically choosing the component which has the highest capability version:

*Example 325. Conflict resolution by capability versioning*

```
build.gradle
  configurations.all {
        resolutionStrategy.capabilitiesResolution.withCapability('
  org.ow2.\text{asm:asm'}) \{  selectHighestVersion()
        }
  }
```
#### *build.gradle.kts*

}

```
configurations.all {
```

```
resolutionStrategy.capabilitiesResolution.withCapability("org.ow2.asm:asm") {
          selectHighestVersion()
      }
```
However, fixing by choosing the highest capability version conflict resolution is not always suitable. For a logging framework, for example, it doesn't matter what version of the logging frameworks we use, we should always select Slf4j.

In this case, we can fix it by explicitly selecting slf4j as the winner:

*build.gradle*

```
  configurations.all {
          resolutionStrategy.capabilitiesResolution.withCapability("
log4j:log4j") {
            def toBeSelected = candidates.find { it.id instanceof
ModuleComponentIdentifier & it.id.module == 'log4j-over-slf4j' }
              if (toBeSelected != null) {
                  select(toBeSelected)
  }
              because 'use slf4j in place of log4j'
          }
      }
```

```
build.gradle.kts
        configurations.all {
  resolutionStrategy.capabilitiesResolution.withCapability("log4j:log4j") {
                val toBeSelected = candidates.firstOrNull { it.id.let { id -> id
  is ModuleComponentIdentifier \delta\theta id.module == "log4j-over-slf4j" } }
                if (toBeSelected != null) {
                     select(toBeSelected)
    }
                because("use slf4j in place of log4j")
            }
        }
```
Note that this approach works also well if you have multiple *Slf4j bindings* on the classpath: bindings are basically different logger implementations and you need only one. However, the selected implementation may depend on the configuration being resolved. For example, for tests, slf4j-simple may be enough but for production, slf4-over-log4j may be better.

Resolution can only be made in favor of a module *found* in the graph.

The select method only accepts a module found in the *current* candidates. If the module you want to select is not part of the conflict, you can abstain from performing a selection, effectively not resolving *this* conflict. It might be that another conflict exists in the graph for the same capability and will have the module you want to select.

**NOTE**

If no resolution is given for all conflicts on a given capability, the build will fail given the module chosen for resolution was not part of the graph at all.

In addition select(null) will result in an error and so should be avoided.

For more information, check out the [the capabilities resolution API](https://docs.gradle.org/6.8.2/javadoc/org/gradle/api/artifacts/ResolutionStrategy.html#capabilitiesResolution).

## **Fixing metadata with component metadata rules**

Each module that is pulled from a repository has metadata associated with it, such as its group, name, version as well as the different variants it provides with their artifacts and dependencies. Sometimes, this metadata is incomplete or incorrect. To manipulate such incomplete metadata from within the build script, Gradle offers an API to write *component metadata rules*. These rules take effect after a module's metadata has been downloaded, but before it is used in dependency resolution.

## **Basics of writing a component metadata rule**

Component metadata rules are applied in the components [\(ComponentMetadataHandler](https://docs.gradle.org/6.8.2/dsl/org.gradle.api.artifacts.dsl.ComponentMetadataHandler.html)) section of the dependencies block ([DependencyHandler\)](https://docs.gradle.org/6.8.2/dsl/org.gradle.api.artifacts.dsl.DependencyHandler.html) of a build script or in the settings script. The rules can be defined in two different ways:

- 1. As an action directly when they are applied in the *components* section
- 2. As an isolated class implementing the [ComponentMetadataRule](https://docs.gradle.org/6.8.2/javadoc/org/gradle/api/artifacts/ComponentMetadataRule.html) interface

While defining rules inline as action can be convenient for experimentation, it is generally recommended to define rules as separate classes. Rules that are written as isolated classes can be annotated with @CacheableRule to cache the results of their application such that they do not need to be re-executed each time dependencies are resolved.

*Example 327. Example of a configurable component metadata rule*

```
build.gradle
```

```
class TargetJvmVersionRule implements ComponentMetadataRule {
      final Integer jvmVersion
      @Inject TargetJvmVersionRule(Integer jvmVersion) {
          this.jvmVersion = jvmVersion
      }
      @Inject ObjectFactory getObjects() { }
      void execute(ComponentMetadataContext context) {
          context.details.withVariant("compile") {
              attributes {
                   attribute(TargetJvmVersion.TARGET_JVM_VERSION_ATTRIBUTE,
jvmVersion)
                   attribute(Usage.USAGE_ATTRIBUTE, objects.named(Usage, Usage
.JAVA_API))
              }
          }
      }
}
dependencies {
      components {
          withModule("commons-io:commons-io", TargetJvmVersionRule) {
              params(7)
          }
          withModule("commons-collections:commons-collections",
TargetJvmVersionRule) {
              params(8)
          }
      }
      implementation("commons-io:commons-io:2.6")
      implementation("commons-collections:commons-collections:3.2.2")
}
```

```
build.gradle.kts
```

```
open class TargetJvmVersionRule @Inject constructor(val jvmVersion: Int) :
ComponentMetadataRule {
      @Inject open fun getObjects(): ObjectFactory = throw
UnsupportedOperationException()
      override fun execute(context: ComponentMetadataContext) {
          context.details.withVariant("compile") {
              attributes {
                attribute(TargetJvmVersion.TARGET_JVM_VERSION_ATTRIBUTE,
jvmVersion)
                  attribute(Usage.USAGE_ATTRIBUTE,
getObjects().named(Usage.JAVA_API))
  }
          }
      }
}
dependencies {
      components {
          withModule<TargetJvmVersionRule>("commons-io:commons-io") {
              params(7)
          }
          withModule<TargetJvmVersionRule>("commons-collections:commons-
collections") {
              params(8)
          }
      }
      implementation("commons-io:commons-io:2.6")
      implementation("commons-collections:commons-collections:3.2.2")
}
```
As can be seen in the examples above, component metadata rules are defined by implementing [ComponentMetadataRule](https://docs.gradle.org/6.8.2/javadoc/org/gradle/api/artifacts/ComponentMetadataRule.html) which has a single execute method receiving an instance of [ComponentMetadataContext](https://docs.gradle.org/6.8.2/javadoc/org/gradle/api/artifacts/ComponentMetadataContext.html) as parameter. In this example, the rule is also further configured through an [ActionConfiguration.](https://docs.gradle.org/6.8.2/javadoc/org/gradle/api/ActionConfiguration.html) This is supported by having a constructor in your implementation of ComponentMetadataRule accepting the parameters that were configured and the services that need injecting.

Gradle enforces isolation of instances of ComponentMetadataRule. This means that all parameters must be Serializable or known Gradle types that can be isolated.

In addition, Gradle services can be injected into your ComponentMetadataRule. Because of this, the moment you have a constructor, it must be annotated with @javax.inject.Inject. A commonly required service is [ObjectFactory](https://docs.gradle.org/6.8.2/javadoc/org/gradle/api/model/ObjectFactory.html) to create instances of strongly typed value objects like a value for setting an [Attribute.](https://docs.gradle.org/6.8.2/javadoc/org/gradle/api/attributes/Attribute.html) A service which is helpful for advanced usage of component metadata rules with custom metadata is the [RepositoryResourceAccessor.](https://docs.gradle.org/6.8.2/javadoc/org/gradle/api/artifacts/repositories/RepositoryResourceAccessor.html)

A component metadata rule can be applied to all modules  $-$  all(rule)  $-$  or to a selected module  $$ withModule(groupAndName, rule). Usually, a rule is specifically written to enrich metadata of one specific module and hence the withModule API should be preferred.

### **Declaring rules in a central place**

**NOTE** Declaring component metadata rules in settings is an incubating feature

Instead of declaring rules for each subproject individually, it is possible to declare rules in the settings.gradle(.kts) file for the whole build. Rules declared in settings are the *conventional* rules applied to each project: if the project doesn't declare any rules, the rules from the settings script will be used.

#### *Example 328. Declaring a rule in settings*

*settings.gradle* dependencyResolutionManagement { components { withModule("com.google.guava:guava", GuavaRule) } }

```
settings.gradle.kts
```

```
dependencyResolutionManagement {
      components {
        withModule<GuavaRule>("com.google.guava:guava")
      }
}
```
By default, rules declared in a project will **override** whatever is declared in settings. It is possible to change this default, for example to always prefer the settings rules:

*settings.gradle*

```
dependencyResolutionManagement {
      rulesMode.set(RulesMode.PREFER_SETTINGS)
}
```
*settings.gradle.kts*

```
dependencyResolutionManagement {
      rulesMode.set(RulesMode.PREFER_SETTINGS)
}
```
If this method is called and that a project or plugin declares rules, a warning will be issued. You can make this a failure instead by using this alternative:

*Example 330. Enforcing rules declared in settings*

```
settings.gradle
  dependencyResolutionManagement {
        rulesMode.set(RulesMode.FAIL_ON_PROJECT_RULES)
  }
settings.gradle.kts
```
dependencyResolutionManagement { rulesMode.set(RulesMode.FAIL\_ON\_PROJECT\_RULES) }

The default behavior is equivalent to calling this method:

*settings.gradle*

```
dependencyResolutionManagement {
      rulesMode.set(RulesMode.PREFER_PROJECT)
}
```
*settings.gradle.kts*

```
dependencyResolutionManagement {
      rulesMode.set(RulesMode.PREFER_PROJECT)
}
```
#### **Which parts of metadata can be modified?**

The component metadata rules API is oriented at the features supported by [Gradle Module](https://github.com/gradle/gradle/blob/master/subprojects/docs/src/docs/design/gradle-module-metadata-latest-specification.md) [Metadata](https://github.com/gradle/gradle/blob/master/subprojects/docs/src/docs/design/gradle-module-metadata-latest-specification.md) and the *dependencies* API in build scripts. The main difference between writing rules and defining dependencies and artifacts in the build script is that component metadata rules, following the structure of Gradle Module Metadata, operate on [variants](#page-695-0) directly. On the contrary, in build scripts you often influence the shape of multiple variants at once (e.g. an *api* dependency is added to the *api* and *runtime* variant of a Java library, the artifact produced by the *jar* task is also added to these two variants).

Variants can be addressed for modification through the following methods:

- allVariants: modify all variants of a component
- withVariant(name): modify a single variant identified by its name
- addVariant(name) or addVariant(name, base): add a new variant to the component either *from scratch* or by *copying* the details of an existing variant (base)

The following details of each variant can be adjusted:

- The [attributes](#page-697-0) that identify the variant attributes {} block
- The [capabilities](#page-675-0) the variant provides withCapabilities  $\{\}\$ block
- The [dependencies](#page-4-0) of the variant, including [rich versions](#page-4-0)  withDependencies {} block
- The [dependency constraints](#page-604-0) of the variant, including [rich versions](#page-4-0)  withDependencyConstraints {} block
- The location of the published files that make up the actual content of the variant withFiles { } block

There are also a few properties of the whole component that can be changed:

- The *component level attributes*, currently the only meaningful attribute there is org.gradle.status
- The *status scheme* to influence interpretation of the org.gradle.status attribute during version selection
- The *belongsTo* property for [version alignment through virtual platforms](#page-676-0)

Depending on the format of the metadata of a module, it is mapped differently to the variantcentric representation of the metadata:

- If the module has Gradle Module Metadata, the data structure the rule operates on is very similar to what you find in the module's .module file.
- If the module was published only with .pom metadata, a number of fixed variants is derived as explained in the [mapping of POM files to variants](#page-704-0) section.
- If the module was published only with an ivy.xml file, the *Ivy configurations* defined in the file can be accessed instead of variants. Their dependencies, dependency constraints and files can be modified. Additionally, the addVariant(name, baseVariantOrConfiguration) { } API can be used to derive variants from *Ivy configurations* if desired (for example, *[compile](#page-705-0)* [and](#page-705-0) *[runtime](#page-705-0)* [variants for the Java library plugin](#page-705-0) can be defined with this).

#### **When to use Component Metadata Rules?**

In general, if you consider using component metadata rules to adjust the metadata of a certain module, you should check first if that module was published with Gradle Module Metadata (.module file) or traditional metadata only (.pom or ivy.xml).

If a module was published with Gradle Module Metadata, the metadata is likely complete although there can still be cases where something is just plainly wrong. For these modules you should only use component metadata rules if you have clearly identified a problem with the metadata itself. If you have an issue with the dependency resolution result, you should first check if you can solve the issue by declaring [dependency constraints with rich versions.](#page-4-0) In particular, if you are developing a library that you publish, you should remember that dependency constraints, in contrast to component metadata rules, are published as part of the metadata of your own library. So with dependency constraints, you automatically share the solution of dependency resolution issues with your consumers, while component metadata rules are only applied to your own build.

If a module was published with traditional metadata (.pom or ivy. xml only, no .module file) it is more likely that the metadata is incomplete as features such as variants or dependency constraints are not supported in these formats. Still, conceptually such modules can contain different variants or might have dependency constraints they just omitted (or wrongly defined as dependencies). In the next sections, we explore a number existing oss modules with such incomplete metadata and the rules for adding the missing metadata information.

As a rule of thumb, you should contemplate if the rule you are writing also works out of context of your build. That is, does the rule still produce a correct and useful result if applied in any other build that uses the module(s) it affects?

### **Fixing wrong dependency details**

Let's consider as an example the publication of the Jaxen XPath Engine on [Maven central](https://repo1.maven.org/maven2/jaxen/jaxen). The pom of version 1.1.3 declares a number of dependencies in the compile scope which are not actually needed for compilation. These have been removed in the 1.1.4 pom. Assuming that we need to work with 1.1.3 for some reason, we can fix the metadata with the following rule:

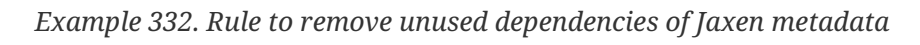

```
build.gradle
  class JaxenDependenciesRule implements ComponentMetadataRule {
        void execute(ComponentMetadataContext context) {
            context.details.allVariants {
                withDependencies {
                    removeAll { it.group in ["dom4j", "jdom", "xerces", "maven-
  plugins", "xml-apis", "xom"] }
    }
            }
        }
  }
build.gradle.kts
  open class JaxenDependenciesRule: ComponentMetadataRule {
        override fun execute(context: ComponentMetadataContext) {
            context.details.allVariants {
                withDependencies {
                    removeAll { it.group in listOf("dom4j", "jdom", "xerces",
  "maven-plugins", "xml-apis", "xom") }
    }
            }
        }
  }
```
Within the withDependencies block you have access to the full list of dependencies and can use all methods available on the Java collection interface to inspect and modify that list. In addition, there are add(notation, configureAction) methods accepting the usual notations similar to [declaring](#page-4-0) [dependencies](#page-4-0) in the build script. Dependency constraints can be inspected and modified the same way in the withDependencyConstraints block.

If we take a closer look at the Jaxen 1.1.4 pom, we observe that the *dom4j*, *jdom* and *xerces* dependencies are still there but marked as *optional*. Optional dependencies in poms are not automatically processed by Gradle nor Maven. The reason is that they indicate that there are [optional feature variants](#page-4-0) provided by the Jaxen library which require one or more of these

dependencies, but the information what these features are and which dependency belongs to which is missing. Such information cannot be represented in pom files, but in Gradle Module Metadata through variants and [capabilities](#page-675-0). Hence, we can add this information in a rule as well.

*Example 333. Rule to add optional feature to Jaxen metadata*

```
build.gradle
  class JaxenCapabilitiesRule implements ComponentMetadataRule {
        void execute(ComponentMetadataContext context) {
            context.details.addVariant("runtime-dom4j", "runtime") {
                withCapabilities {
                    removeCapability("jaxen", "jaxen")
                    addCapability("jaxen", "jaxen-dom4j", context.details.id
  .version)
    }
                withDependencies {
                    add("dom4j:dom4j:1.6.1")
    }
            }
        }
  }
build.gradle.kts
  open class JaxenCapabilitiesRule: ComponentMetadataRule {
        override fun execute(context: ComponentMetadataContext) {
            context.details.addVariant("runtime-dom4j", "runtime") {
                withCapabilities {
                    removeCapability("jaxen", "jaxen")
                    addCapability("jaxen", "jaxen-dom4j",
  context.details.id.version)
    }
                withDependencies {
                    add("dom4j:dom4j:1.6.1")
    }
            }
        }
  }
```
Here, we first use the addVariant(name, baseVariant) method to create an additional variant, which we identify as *feature variant* by defining a new capability *jaxen-dom4j* to represent the optional dom4j integration feature of Jaxen. This works similar to [defining optional feature variants](#page-682-0) in build scripts. We then use one of the add methods for adding dependencies to define which dependencies this optional feature needs.

In the build script, we can then add a [dependency to the optional feature](#page-688-0) and Gradle will use the enriched metadata to discover the correct transitive dependencies.

*Example 334. Applying and utilising rules for Jaxen metadata*

```
build.gradle
  dependencies {
        components {
            withModule("jaxen:jaxen", JaxenDependenciesRule)
            withModule("jaxen:jaxen", JaxenCapabilitiesRule)
        }
      implementation("jaxen:jaxen:1.1.3")
        runtimeOnly("jaxen:jaxen:1.1.3") {
            capabilities { requireCapability("jaxen:jaxen-dom4j") }
        }
  }
```
#### *build.gradle.kts*

```
dependencies {
      components {
          withModule<JaxenDependenciesRule>("jaxen:jaxen")
          withModule<JaxenCapabilitiesRule>("jaxen:jaxen")
      }
      implementation("jaxen:jaxen:1.1.3")
      runtimeOnly("jaxen:jaxen:1.1.3") {
          capabilities { requireCapability("jaxen:jaxen-dom4j") }
      }
}
```
## **Making variants published as classified jars explicit**

While in the previous example, all variants, "main variants" and optional features, were packaged in one jar file, it is common to publish certain variants as separate files. In particular, when the variants are mutual exclusive — i.e. they are **not** feature variants, but different variants offering alternative choices. One example **all** pom-based libraries already have are the *runtime* and *compile* variants, where Gradle can choose only one depending on the task at hand. Another of such alternatives discovered often in the Java ecosystems are jars targeting different Java versions.

As example, we look at version 0.7.9 of the asynchronous programming library Quasar published on [Maven central.](https://repo1.maven.org/maven2/co/paralleluniverse/quasar-core/0.7.9) If we inspect the directory listing, we discover that a quasar-core-0.7.9-jdk8.jar was published, in addition to quasar-core-0.7.9.jar. Publishing additional jars with a *classifier* (here *jdk8*) is common practice in maven repositories. And while both Maven and Gradle allow you to reference such jars by classifier, they are not mentioned at all in the metadata. Thus, there is no

information that these jars exist and if there are any other differences, like different dependencies, between the variants represented by such jars.

In Gradle Module Metadata, this variant information would be present and for the already published Quasar library, we can add it using the following rule:

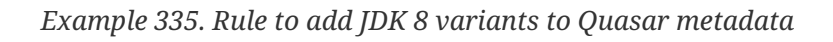

```
build.gradle
 class QuasarRule implements ComponentMetadataRule {
       void execute(ComponentMetadataContext context) {
           ["compile", "runtime"].each { base ->
               context.details.addVariant("jdk8${base.capitalize()}", base) {
                   attributes {
                       attribute(TargetJvmVersion.TARGET_JVM_VERSION_ATTRIBUTE,
 8)
    }
                   withFiles {
                       removeAllFiles()
                       addFile("${context.details.id.name}-${context.details.id
  .version}-jdk8.jar")
    }
    }
               context.details.withVariant(base) {
                   attributes {
                       attribute(TargetJvmVersion.TARGET_JVM_VERSION_ATTRIBUTE,
 7)
    }
               }
           }
       }
 }
```

```
build.gradle.kts
```

```
open class QuasarRule: ComponentMetadataRule {
     override fun execute(context: ComponentMetadataContext) {
         listOf("compile", "runtime").forEach { base ->
             context.details.addVariant("jdk8${base.capitalize()}", base) {
                 attributes {
                   attribute(TargetJvmVersion.TARGET_JVM_VERSION_ATTRIBUTE,
8)
  }
                 withFiles {
                     removeAllFiles()
                     addFile("${context.details.id.name}-
${context.details.id.version}-jdk8.jar")
  }
  }
             context.details.withVariant(base) {
                 attributes {
                     attribute(TargetJvmVersion.TARGET_JVM_VERSION_ATTRIBUTE,
7)
  }
  }
         }
     }
}
```
In this case, it is pretty clear that the classifier stands for a target Java version, which is a [known](#page-700-0) [Java ecosystem attribute](#page-700-0). Because we also need both a *compile* and *runtime* for Java 8, we create two new variants but use the existing *compile* and *runtime* variants as *base*. This way, all other Java ecosystem attributes are already set correctly and all dependencies are carried over. Then we set the TARGET JVM VERSION ATTRIBUTE to 8 for both variants, remove any existing file from the new variants with removeAllFiles(), and add the jdk8 jar file with addFile(). The removeAllFiles() is needed, because the reference to the main jar quasar-core-0.7.5.jar is copied from the corresponding base variant.

We also enrich the existing *compile* and *runtime* variants with the information that they target Java 7 — attribute(TARGET\_JVM\_VERSION\_ATTRIBUTE, 7).

Now, we can request a Java 8 versions for all of our dependencies on the compile classpath in the build script and Gradle will automatically select the best fitting variant for each library. In the case of Quasar this will now be the *jdk8Compile* variant exposing the quasar-core-0.7.9-jdk8.jar.

```
build.gradle
```

```
configurations.compileClasspath.attributes {
      attribute(TargetJvmVersion.TARGET_JVM_VERSION_ATTRIBUTE, 8)
}
dependencies {
      components {
          withModule("co.paralleluniverse:quasar-core", QuasarRule)
      }
      implementation("co.paralleluniverse:quasar-core:0.7.9")
}
```

```
build.gradle.kts
```

```
configurations["compileClasspath"].attributes {
    attribute(TargetJvmVersion.TARGET_JVM_VERSION_ATTRIBUTE, 8)
}
dependencies {
      components {
          withModule<QuasarRule>("co.paralleluniverse:quasar-core")
      }
      implementation("co.paralleluniverse:quasar-core:0.7.9")
}
```
## **Making variants encoded in versions explicit**

Another solution to publish multiple alternatives for the same library is the usage of a a versioning pattern as done by the popular Guava library. Here, each new version is published twice by appending the classifier to the version instead of the jar artifact. In the case of Guava 28 for example, we can find a *28.0-jre* (Java 8) and *28.0-android* (Java 6) version on [Maven central.](https://repo1.maven.org/maven2/com/google/guava/guava) The advantage of using this pattern when working only with pom metadata is that both variants are discoverable through the version. The disadvantage is that there is no information what the different version suffixes mean semantically. So in the case of conflict, Gradle would just pick the highest version when comparing the version strings.

Turning this into proper variants is a bit more tricky, as Gradle first selects a version of a module and then selects the best fitting variant. So the concept that variants are encoded as versions is not supported directly. However, since both variants are always published together we can assume that the files are physically located in the same repository. And since they are published with Maven repository conventions, we know the location of each file if we know module name and version. We can write the following rule:

*Example 337. Rule to add JDK 6 and JDK 8 variants to Guava metadata*

*build.gradle*

```
class GuavaRule implements ComponentMetadataRule {
     void execute(ComponentMetadataContext context) {
         def variantVersion = context.details.id.version
       def version = variantVersion.substring(\theta, variantVersion.indexOf("-"
))
         ["compile", "runtime"].each { base ->
             [6: "android", 8: "jre"].each { targetJvmVersion, jarName ->
                 context.details.addVariant("jdk$targetJvmVersion${base
.capitalize()}", base) {
                     attributes {
                         attributes.attribute(TargetJvmVersion
.TARGET_JVM_VERSION_ATTRIBUTE, targetJvmVersion)
\}  withFiles {
                         removeAllFiles()
                       addFile("guava-$version-${jarName}.jar", "../$version
-$jarName/guava-$version-${jarName}.jar")
\}  }
             }
         }
     }
}
```

```
build.gradle.kts
```

```
open class GuavaRule: ComponentMetadataRule {
     override fun execute(context: ComponentMetadataContext) {
         val variantVersion = context.details.id.version
         val version = variantVersion.substring(0, variantVersion.indexOf("-
"))
         listOf("compile", "runtime").forEach { base ->
             mapOf(6 to "android", 8 to "jre").forEach { (targetJvmVersion,
jarName) ->
context.details.addVariant("jdk$targetJvmVersion${base.capitalize()}", base)
{
                     attributes {
attributes.attribute(TargetJvmVersion.TARGET_JVM_VERSION_ATTRIBUTE,
targetJvmVersion)
\}  withFiles {
                         removeAllFiles()
                         addFile("guava-$version-$jarName.jar", "../$version-
$jarName/guava-$version-$jarName.jar")
\}  }
  }
         }
     }
}
```
Similar to the previous example, we add runtime and compile variants for both Java versions. In the withFiles block however, we now also specify a relative path for the corresponding jar file which allows Gradle to find the file no matter if it has selected a *-jre* or *-android* version. The path is always relative to the location of the metadata (in this case pom) file of the selection module version. So with this rules, both Guava 28 "versions" carry both the *jdk6* and *jdk8* variants. So it does not matter to which one Gradle resolves. The variant, and with it the correct jar file, is determined based on the requested TARGET\_JVM\_VERSION\_ATTRIBUTE value.

```
build.gradle
```

```
configurations.compileClasspath.attributes {
      attribute(TargetJvmVersion.TARGET_JVM_VERSION_ATTRIBUTE, 6)
}
dependencies {
      components {
        withModule("com.google.guava:guava", GuavaRule)
      }
      // '23.3-android' and '23.3-jre' are now the same as both offer both
variants
      implementation("com.google.guava:guava:23.3+")
}
```

```
build.gradle.kts
```

```
configurations["compileClasspath"].attributes {
      attribute(TargetJvmVersion.TARGET_JVM_VERSION_ATTRIBUTE, 6)
}
dependencies {
      components {
        withModule<GuavaRule>("com.google.guava:guava")
      }
      // '23.3-android' and '23.3-jre' are now the same as both offer both
variants
      implementation("com.google.guava:guava:23.3+")
}
```
## **Adding variants for native jars**

Jars with classifiers are also used to separate parts of a library for which multiple alternatives exists, for example native code, from the main artifact. This is for example done by the Lightweight Java Game Library (LWGJ), which publishes several platform specific jars to [Maven central](https://repo1.maven.org/maven2/org/lwjgl/lwjgl/3.2.3) from which always one is needed, in addition to the main jar, at runtime. It is not possible to convey this information in pom metadata as there is no concept of putting multiple artifacts in relation through the metadata. In Gradle Module Metadata, each variant can have arbitrary many files and we can leverage that by writing the following rule:

*Example 339. Rule to add native runtime variants to LWGJ metadata*

```
build.gradle
```

```
class LwjglRule implements ComponentMetadataRule { //val os: String, val
arch: String, val classifier: String)
     private def nativeVariants = [
          [os: OperatingSystemFamily.LINUX, arch: "arm32", classifier:
"natives-linux-arm32"],
          [os: OperatingSystemFamily.LINUX, arch: "arm64", classifier:
"natives-linux-arm64"],
          [os: OperatingSystemFamily.WINDOWS, arch: "x86", classifier:
"natives-windows-x86"],
          [os: OperatingSystemFamily.WINDOWS, arch: "x86-64", classifier:
"natives-windows"],
          [os: OperatingSystemFamily.MACOS, arch: "x86-64", classifier:
"natives-macos"]
     ]
     @Inject ObjectFactory getObjects() { }
     void execute(ComponentMetadataContext context) {
          context.details.withVariant("runtime") {
              attributes {
                  attributes.attribute(OperatingSystemFamily
.OPERATING_SYSTEM_ATTRIBUTE, objects.named(OperatingSystemFamily, "none"))
                  attributes.attribute(MachineArchitecture
.ARCHITECTURE_ATTRIBUTE, objects.named(MachineArchitecture, "none"))
  }
          }
          nativeVariants.each { variantDefinition ->
              context.details.addVariant("${variantDefinition.classifier}
-runtime", "runtime") {
                  attributes {
                      attributes.attribute(OperatingSystemFamily
.OPERATING_SYSTEM_ATTRIBUTE, objects.named(OperatingSystemFamily,
variantDefinition.os))
                      attributes.attribute(MachineArchitecture
.ARCHITECTURE_ATTRIBUTE, objects.named(MachineArchitecture,
variantDefinition.arch))
  }
                  withFiles {
                      addFile("${context.details.id.name}-${context.details.id
.version}-${variantDefinition.classifier}.jar")
  }
  }
         }
     }
}
```

```
open class LwjglRule: ComponentMetadataRule {
     data class NativeVariant(val os: String, val arch: String, val
classifier: String)
     private val nativeVariants = listOf(
          NativeVariant(OperatingSystemFamily.LINUX, "arm32", "natives-
linux-arm32"),
          NativeVariant(OperatingSystemFamily.LINUX, "arm64", "natives-
linux-arm64"),
          NativeVariant(OperatingSystemFamily.WINDOWS, "x86", "natives-
windows-x86"),
          NativeVariant(OperatingSystemFamily.WINDOWS, "x86-64", "natives-
windows"),
         NativeVariant(OperatingSystemFamily.MACOS, "x86-64", "natives-
macos")
   \left( \right)  @Inject open fun getObjects(): ObjectFactory = throw
UnsupportedOperationException()
     override fun execute(context: ComponentMetadataContext) {
          context.details.withVariant("runtime") {
              attributes {
attributes.attribute(OperatingSystemFamily.OPERATING_SYSTEM_ATTRIBUTE,
getObjects().named("none"))
attributes.attribute(MachineArchitecture.ARCHITECTURE_ATTRIBUTE,
getObjects().named("none"))
  }
          }
          nativeVariants.forEach { variantDefinition ->
              context.details.addVariant("${variantDefinition.classifier}-
runtime", "runtime") {
                  attributes {
attributes.attribute(OperatingSystemFamily.OPERATING_SYSTEM_ATTRIBUTE,
getObjects().named(variantDefinition.os))
attributes.attribute(MachineArchitecture.ARCHITECTURE_ATTRIBUTE,
getObjects().named(variantDefinition.arch))
  }
                  withFiles {
                      addFile("${context.details.id.name}-
${context.details.id.version}-${variantDefinition.classifier}.jar")
  }
  }
          }
     }
```
}

This rule is quite similar to the Quasar library example above. Only this time we have five different runtime variants we add and nothing we need to change for the compile variant. The runtime variants are all based on the existing *runtime* variant and we do not change any existing information. All Java ecosystem attributes, the dependencies and the main jar file stay part of each of the runtime variants. We only set the additional attributes OPERATING\_SYSTEM\_ATTRIBUTE and ARCHITECTURE ATTRIBUTE which are defined as part of Gradle's [native support](#page-4-0). And we add the corresponding native jar file so that each runtime variant now carries two files: the main jar and the native jar.

In the build script, we can now request a specific variant and Gradle will fail with a selection error if more information is needed to make a decision.

*Example 340. Applying and utilising rule for LWGJ metadata*

```
build.gradle
  configurations["runtimeClasspath"].attributes {
        attribute(OperatingSystemFamily.OPERATING_SYSTEM_ATTRIBUTE, objects.
  named(OperatingSystemFamily, "windows"))
  }
  dependencies {
        components {
            withModule("org.lwjgl:lwjgl", LwjglRule)
        }
        implementation("org.lwjgl:lwjgl:3.2.3")
  }
```
*build.gradle.kts*

```
configurations["runtimeClasspath"].attributes {
      attribute(OperatingSystemFamily.OPERATING_SYSTEM_ATTRIBUTE,
objects.named("windows"))
}
dependencies {
      components {
          withModule<LwjglRule>("org.lwjgl:lwjgl")
      }
      implementation("org.lwjgl:lwjgl:3.2.3")
}
```
```
> Could not resolve all files for configuration ':runtimeClasspath'.
     > Could not resolve org.lwjgl:lwjgl:3.2.3.
       Required by:
           project :
        > Cannot choose between the following variants of org.lwjgl:lwjgl:3.2.3:
            - natives-windows-runtime
            - natives-windows-x86-runtime
```
## **Making different flavors of a library available through capabilities**

Because it is difficult to model [optional feature variants](#page-4-0) as separate jars with pom metadata, libraries sometimes compose different jars with a different feature set. That is, instead of composing your flavor of the library from different feature variants, you select one of the precomposed variants (offering everything in one jar). One such library is the well-known dependency injection framework Guice, published on [Maven central](https://repo1.maven.org/maven2/com/google/inject/guice/4.2.2), which offers a complete flavor (the main jar) and a reduced variant without aspect-oriented programming support (guice-4.2.2-no\_aop.jar). That second variant with a classifier is not mentioned in the pom metadata. With the following rule, we create compile and runtime variants based on that file and make it selectable through a capability named com.google.inject:guice-no\_aop.

*Example 341. Rule to add no\_aop feature variant to Guice metadata*

```
build.gradle
```

```
class GuiceRule implements ComponentMetadataRule {
      void execute(ComponentMetadataContext context) {
         ["compile", "runtime"].each { base ->
             context.details.addVariant("noAop${base.capitalize()}", base) {
                 withCapabilities {
                     addCapability("com.google.inject", "guice-no_aop",
context.details.id.version)
  }
                 withFiles {
                     removeAllFiles()
                     addFile("guice-${context.details.id.version}-no_aop.jar")
  }
                 withDependencies {
                     removeAll { it.group == "aopalliance" }
  }
             }
         }
     }
}
```

```
build.gradle.kts
```

```
open class GuiceRule: ComponentMetadataRule {
      override fun execute(context: ComponentMetadataContext) {
         listOf("compile", "runtime").forEach { base ->
             context.details.addVariant("noAop${base.capitalize()}", base) {
                 withCapabilities {
                     addCapability("com.google.inject", "guice-no_aop",
context.details.id.version)
  }
                 withFiles {
                     removeAllFiles()
                     addFile("guice-${context.details.id.version}-no_aop.jar")
  }
                 withDependencies {
                     removeAll { it.group == "aopalliance" }
  }
             }
         }
     }
}
```
The new variants also have the dependency on the standardized aop interfaces library aopalliance:aopalliance removed, as this is clearly not needed by these variants. Again, this is information that cannot be expressed in pom metadata. We can now select a guice-no\_aop variant and will get the correct jar file **and** the correct dependencies.

```
Example 342. Applying and utilising rule for Guice metadata
```

```
build.gradle
  dependencies {
        components {
             withModule("com.google.inject:guice", GuiceRule)
        }
        implementation("com.google.inject:guice:4.2.2") {
             capabilities { requireCapability("com.google.inject:guice-no_aop") }
        }
  }
```
*build.gradle.kts*

```
dependencies {
      components {
          withModule<GuiceRule>("com.google.inject:guice")
      }
      implementation("com.google.inject:guice:4.2.2") {
          capabilities { requireCapability("com.google.inject:guice-no_aop") }
      }
}
```
## **Adding missing capabilities to detect conflicts**

Another usage of capabilities is to express that two different modules, for example log4j and log4jover-slf4j, provide alternative implementations of the same thing. By declaring that both provide the same capability, Gradle only accepts one of them in a dependency graph. This example, and how it can be tackled with a component metadata rule, is described in detail in the [feature](#page-676-0) [modelling](#page-676-0) section.

## **Making Ivy modules variant-aware**

Modules with Ivy metadata, do not have variants by default. However, *Ivy configurations* can be mapped to variants as the addVariant(name, baseVariantOrConfiguration) accepts any Ivy configuration that was published as base. This can be used, for example, to define runtime and compile variants. An example of a corresponding rule can be found [here](#page-705-0). Ivy details of Ivy configurations (e.g. dependencies and files) can also be modified using the withVariant(configurationName) API. However, modifying attributes or capabilities on Ivy configurations has no effect.

For very Ivy specific use cases, the component metadata rules API also offers access to other details only found in Ivy metadata. These are available through the [IvyModuleDescriptor](https://docs.gradle.org/6.8.2/javadoc/org/gradle/api/artifacts/ivy/IvyModuleDescriptor.html) interface and can be accessed using getDescriptor(IvyModuleDescriptor) on the [ComponentMetadataContext.](https://docs.gradle.org/6.8.2/javadoc/org/gradle/api/artifacts/ComponentMetadataContext.html)

*Example 343. Ivy component metadata rule*

```
build.gradle
  class IvyComponentRule implements ComponentMetadataRule {
        void execute(ComponentMetadataContext context) {
            def descriptor = context.getDescriptor(IvyModuleDescriptor)
            if (descriptor != null && descriptor.branch == "testing") {
                context.details.status = "rc"
            }
        }
  }
```
#### *build.gradle.kts*

```
open class IvyComponentRule : ComponentMetadataRule {
      override fun execute(context: ComponentMetadataContext) {
          val descriptor = context.getDescriptor(IvyModuleDescriptor::class)
          if (descriptor != null && descriptor.branch == "testing") {
              context.details.status = "rc"
          }
      }
}
```
## **Filter using Maven metadata**

For Maven specific use cases, the component metadata rules API also offers access to other details only found in POM metadata. These are available through the [PomModuleDescriptor](https://docs.gradle.org/6.8.2/javadoc/org/gradle/api/artifacts/maven/PomModuleDescriptor.html) interface and can be accessed using getDescriptor(PomModuleDescriptor) on the [ComponentMetadataContext](https://docs.gradle.org/6.8.2/javadoc/org/gradle/api/artifacts/ComponentMetadataContext.html).

*Example 344. Access pom packaging type in component metadata rule*

```
build.gradle
  class MavenComponentRule implements ComponentMetadataRule {
        void execute(ComponentMetadataContext context) {
            def descriptor = context.getDescriptor(PomModuleDescriptor)
            if (descriptor != null && descriptor.packaging == "war") {
                 // ...
            }
        }
  }
build.gradle.kts
  open class MavenComponentRule : ComponentMetadataRule {
        override fun execute(context: ComponentMetadataContext) {
            val descriptor = context.getDescriptor(PomModuleDescriptor::class)
            if (descriptor != null && descriptor.packaging == "war") {
               \frac{1}{2}...
            }
        }
  }
```
## **Modifying metadata on the component level for alignment**

While all the examples above made modifications to variants of a component, there is also a limited set of modifications that can be done to the metadata of the component itself. This information can influence the [version selection](#page-4-0) process for a module during dependency resolution, which is performed *before* one or multiple variants of a component are selected.

The first API available on the component is belongsTo() to create virtual platforms for aligning versions of multiple modules without Gradle Module Metadata. It is explained in detail in the section on [aligning versions of modules not published with Gradle.](#page-620-0)

## **Modifying metadata on the component level for version selection based on status**

Gradle and Gradle Module Metadata also allow attributes to be set on the whole component instead of a single variant. Each of these attributes carries special semantics as they influence version selection which is done *before* variant selection. While variant selection can handle [any custom](#page-709-0) [attribute](#page-709-0), version selection only considers attributes for which specific semantics are implemented. At the moment, the only attribute with meaning here is org.gradle.status. It is therefore recommended to only modify this attribute, if any, on the component level. A dedicated API setStatus(value) is available for this. To modify another attribute for all variants of a component withAllVariants { attributes {} } should be utilised instead.

A module's status is taken into consideration when a *[latest](#page-4-0)* [version selector](#page-4-0) is resolved. Specifically, latest.someStatus will resolve to the highest module version that has status someStatus or a more mature status. For example, latest.integration will select the highest module version regardless of its status (because integration is the least mature status as explained below), whereas latest.release will select the highest module version with status release.

The interpretation of the status can be influenced by changing a module's *status scheme* through the setStatusScheme(valueList) API. This concept models the different levels of maturity that a module transitions through over time with different publications. The default status scheme, ordered from least to most mature status, is integration, milestone, release. The org.gradle.status attribute must be set, to one of the values in the components status scheme. Thus each component always has a status which is determined from the metadata as follows:

- Gradle Module Metadata: the value that was published for the org.gradle.status attribute on the component
- Ivy metadata: status defined in the ivy.xml, defaults to integration if missing
- Pom metadata: integration for modules with a SNAPSHOT version, release for all others

The following example demonstrates latest selectors based on a custom status scheme declared in a component metadata rule that applies to all modules:

#### *build.gradle*

```
class CustomStatusRule implements ComponentMetadataRule {
      void execute(ComponentMetadataContext context) {
          context.details.statusScheme = ["nightly", "milestone", "rc",
"release"]
          if (context.details.status == "integration") {
              context.details.status = "nightly"
          }
      }
}
dependencies {
      components {
          all(CustomStatusRule)
      }
      implementation("org.apache.commons:commons-lang3:latest.rc")
}
```
## *build.gradle.kts*

```
open class CustomStatusRule : ComponentMetadataRule {
      override fun execute(context: ComponentMetadataContext) {
          context.details.statusScheme = listOf("nightly", "milestone", "rc",
"release")
          if (context.details.status == "integration") {
              context.details.status = "nightly"
          }
      }
}
dependencies {
      components {
          all<CustomStatusRule>()
      }
      implementation("org.apache.commons:commons-lang3:latest.rc")
}
```
Compared to the default scheme, the rule inserts a new status rc and replaces integration with nightly. Existing modules with the state integration are mapped to nightly.

# **Customizing resolution of a dependency directly**

**WARNING** This section covers mechanisms Gradle offers to directly influence the behavior of the dependency resolution engine. In contrast to the other concepts covered in this chapter, like [dependency constraints](#page-4-0) or [component](#page-4-0) [metadata rules,](#page-4-0) which are all **inputs** to resolution, the following mechanisms allow you to write rules which are directly injected into the resolution engine. Because of this, they can be seen as *brute force* solutions, that may hide future problems (e.g. if new dependencies are added). Therefore, the general advice is to only use the following mechanisms if other means are not sufficient. If you are authoring a [library](#page-4-0), you should always prefer [dependency constraints](#page-4-0) as they are published for your consumers.

## **Using dependency resolve rules**

A dependency resolve rule is executed for each resolved dependency, and offers a powerful api for manipulating a requested dependency prior to that dependency being resolved. The feature currently offers the ability to change the group, name and/or version of a requested dependency, allowing a dependency to be substituted with a completely different module during resolution.

Dependency resolve rules provide a very powerful way to control the dependency resolution process, and can be used to implement all sorts of advanced patterns in dependency management. Some of these patterns are outlined below. For more information and code samples see the [ResolutionStrategy](https://docs.gradle.org/6.8.2/dsl/org.gradle.api.artifacts.ResolutionStrategy.html) class in the API documentation.

#### **Implementing a custom versioning scheme**

In some corporate environments, the list of module versions that can be declared in Gradle builds is maintained and audited externally. Dependency resolve rules provide a neat implementation of this pattern:

- In the build script, the developer declares dependencies with the module group and name, but uses a placeholder version, for example: default.
- The default version is resolved to a specific version via a dependency resolve rule, which looks up the version in a corporate catalog of approved modules.

This rule implementation can be neatly encapsulated in a corporate plugin, and shared across all builds within the organisation.

#### *build.gradle*

```
configurations.all {
      resolutionStrategy.eachDependency { DependencyResolveDetails details ->
          if (details.requested.version == 'default') {
              def version = findDefaultVersionInCatalog(details.requested.
group, details.requested.name)
              details.useVersion version.version
              details.because version.because
          }
      }
}
def findDefaultVersionInCatalog(String group, String name) {
      //some custom logic that resolves the default version into a specific
version
      [version: "1.0", because: 'tested by QA']
}
```
#### *build.gradle.kts*

```
configurations.all {
      resolutionStrategy.eachDependency {
          if (requested.version == "default") {
              val version = findDefaultVersionInCatalog(requested.group,
requested.name)
              useVersion(version.version)
              because(version.because)
          }
      }
}
data class DefaultVersion(val version: String, val because: String)
fun findDefaultVersionInCatalog(group: String, name: String): DefaultVersion
{
      //some custom logic that resolves the default version into a specific
version
      return DefaultVersion(version = "1.0", because = "tested by QA")
}
```
#### **Denying a particular version with a replacement**

Dependency resolve rules provide a mechanism for denying a particular version of a dependency and providing a replacement version. This can be useful if a certain dependency version is broken and should not be used, where a dependency resolve rule causes this version to be replaced with a known good version. One example of a broken module is one that declares a dependency on a library that cannot be found in any of the public repositories, but there are many other reasons why a particular module version is unwanted and a different version is preferred.

In example below, imagine that version 1.2.1 contains important fixes and should always be used in preference to 1.2. The rule provided will enforce just this: any time version 1.2 is encountered it will be replaced with 1.2.1. Note that this is different from a forced version as described above, in that any other versions of this module would not be affected. This means that the 'newest' conflict resolution strategy would still select version 1.3 if this version was also pulled transitively.

*Example 347. Example: Blacklisting a version with a replacement*

```
build.gradle
  configurations.all {
        resolutionStrategy.eachDependency { DependencyResolveDetails details ->
            if (details.requested.group == 'org.software' && details.requested
  .name == 'some-library' && details.requested.version == '1.2') {
                 details.useVersion '1.2.1'
                 details.because 'fixes critical bug in 1.2'
            }
        }
  }
build.gradle.kts
  configurations.all {
        resolutionStrategy.eachDependency {
            if (requested.group == "org.software" && requested.name == "some-
  library" \delta \delta requested.version == "1.2") {
                 useVersion("1.2.1")
                 because("fixes critical bug in 1.2")
            }
        }
  }
```
**NOTE** There's a difference with using the *reject* directive of [rich version constraints](#page-576-0): rich versions will cause the build to fail if a rejected version is found in the graph, or select a non rejected version when using dynamic dependencies. Here, we *manipulate the requested versions* in order to select a different version when we find a rejected one. In other words, this is a *solution* to rejected versions, while rich version constraints allow declaring the *intent* (you should not use this version).

## **Using module replacement rules**

It is preferable to express module conflicts in terms of [capabilities conflicts.](#page-625-0) However, if there's no such rule declared or that you are working on versions of Gradle which do not support capabilities, Gradle provides tooling to work around those issues.

Module replacement rules allow a build to declare that a legacy library has been replaced by a new one. A good example when a new library replaced a legacy one is the google-collections -> guava migration. The team that created google-collections decided to change the module name from com.google.collections:google-collections into com.google.guava:guava. This is a legal scenario in the industry: teams need to be able to change the names of products they maintain, including the module coordinates. Renaming of the module coordinates has impact on conflict resolution.

To explain the impact on conflict resolution, let's consider the google-collections -> guava scenario. It may happen that both libraries are pulled into the same dependency graph. For example, *our project* depends on guava but some of *our dependencies* pull in a legacy version of googlecollections. This can cause runtime errors, for example during test or application execution. Gradle does not automatically resolve the google-collections -> guava conflict because it is not considered as a *version conflict*. It's because the module coordinates for both libraries are completely different and conflict resolution is activated when group and module coordinates are the same but there are different versions available in the dependency graph (for more info, refer to the section on conflict resolution). Traditional remedies to this problem are:

- Declare exclusion rule to avoid pulling in google-collections to graph. It is probably the most popular approach.
- Avoid dependencies that pull in legacy libraries.
- Upgrade the dependency version if the new version no longer pulls in a legacy library.
- Downgrade to google-collections. It's not recommended, just mentioned for completeness.

Traditional approaches work but they are not general enough. For example, an organisation wants to resolve the google-collections -> guava conflict resolution problem in all projects. It is possible to declare that certain module was replaced by other. This enables organisations to include the information about module replacement in the corporate plugin suite and resolve the problem holistically for all Gradle-powered projects in the enterprise.

#### *Example 348. Declaring a module replacement*

```
build.gradle
```
}

```
dependencies {
      modules {
          module("com.google.collections:google-collections") {
               replacedBy("com.google.guava:guava", "google-collections is now
part of Guava")
          }
      }
}
```

```
build.gradle.kts
  dependencies {
        modules {
             module("com.google.collections:google-collections") {
                 replacedBy("com.google.guava:guava", "google-collections is now
  part of Guava")
             }
        }
```
For more examples and detailed API, refer to the DSL reference for [ComponentMetadataHandler](https://docs.gradle.org/6.8.2/javadoc/org/gradle/api/artifacts/dsl/ComponentMetadataHandler.html).

What happens when we declare that google-collections is replaced by guava? Gradle can use this information for conflict resolution. Gradle will consider every version of guava newer/better than any version of google-collections. Also, Gradle will ensure that only guava jar is present in the classpath / resolved file list. Note that if only google-collections appears in the dependency graph (e.g. no guava) Gradle will not eagerly replace it with guava. Module replacement is an information that Gradle uses for resolving conflicts. If there is no conflict (e.g. only google-collections or only guava in the graph) the replacement information is not used.

Currently it is not possible to declare that a given module is replaced by a set of modules. However, it is possible to declare that multiple modules are replaced by a single module.

## **Using dependency substitution rules**

Dependency substitution rules work similarly to dependency resolve rules. In fact, many capabilities of dependency resolve rules can be implemented with dependency substitution rules. They allow project and module dependencies to be transparently substituted with specified replacements. Unlike dependency resolve rules, dependency substitution rules allow project and module dependencies to be substituted interchangeably.

*Adding a dependency substitution rule to a configuration changes the timing of when that configuration is resolved.* Instead of being resolved on first use, the configuration is instead resolved when the task graph is being constructed. This can have unexpected consequences if the configuration is being further modified during task execution, or if the configuration relies on modules that are published during execution of another task.

To explain:

- A Configuration can be declared as an input to any Task, and that configuration can include project dependencies when it is resolved.
- If a project dependency is an input to a Task (via a configuration), then tasks to build the project artifacts must be added to the task dependencies.
- In order to determine the project dependencies that are inputs to a task, Gradle needs to resolve the Configuration inputs.
- Because the Gradle task graph is fixed once task execution has commenced, Gradle needs to perform this resolution prior to executing any tasks.

In the absence of dependency substitution rules, Gradle knows that an external module dependency will never transitively reference a project dependency. This makes it easy to determine the full set of project dependencies for a configuration through simple graph traversal. With this functionality, Gradle can no longer make this assumption, and must perform a full resolve in order to determine the project dependencies.

#### **Substituting an external module dependency with a project dependency**

One use case for dependency substitution is to use a locally developed version of a module in place of one that is downloaded from an external repository. This could be useful for testing a local, patched version of a dependency.

The module to be replaced can be declared with or without a version specified.

```
build.gradle
```

```
configurations.all {
      resolutionStrategy.dependencySubstitution {
          substitute module("org.utils:api") using project(":api") because "we
work with the unreleased development version"
          substitute module("org.utils:util:2.5") using project(":util")
      }
}
```
## *build.gradle.kts*

```
configurations.all {
      resolutionStrategy.dependencySubstitution {
          substitute(module("org.utils:api"))
              .using(project(":api")).because("we work with the unreleased
development version")
          substitute(module("org.utils:util:2.5")).using(project(":util"))
      }
}
```
Note that a project that is substituted must be included in the multi-project build (via settings.gradle). Dependency substitution rules take care of replacing the module dependency with the project dependency and wiring up any task dependencies, but do not implicitly include the project in the build.

## **Substituting a project dependency with a module replacement**

Another way to use substitution rules is to replace a project dependency with a module in a multiproject build. This can be useful to speed up development with a large multi-project build, by allowing a subset of the project dependencies to be downloaded from a repository rather than being built.

The module to be used as a replacement must be declared with a version specified.

```
build.gradle
```

```
configurations.all {
      resolutionStrategy.dependencySubstitution {
          substitute project(":api") using module("org.utils:api:1.3") because
"we use a stable version of org.utils:api"
      }
}
```

```
build.gradle.kts
```

```
configurations.all {
      resolutionStrategy.dependencySubstitution {
          substitute(project(":api"))
               .using(module("org.utils:api:1.3")).because("we use a stable
version of org.utils:api")
      }
}
```
When a project dependency has been replaced with a module dependency, that project is still included in the overall multi-project build. However, tasks to build the replaced dependency will not be executed in order to resolve the depending Configuration.

## **Conditionally substituting a dependency**

A common use case for dependency substitution is to allow more flexible assembly of sub-projects within a multi-project build. This can be useful for developing a local, patched version of an external dependency or for building a subset of the modules within a large multi-project build.

The following example uses a dependency substitution rule to replace any module dependency with the group org.example, but only if a local project matching the dependency name can be located.

```
build.gradle
```

```
configurations.all {
      resolutionStrategy.dependencySubstitution.all { DependencySubstitution
dependency ->
          if (dependency.requested instanceof ModuleComponentSelector &&
dependency.requested.group == "org.example") {
              def targetProject = findProject(":${dependency.requested.module}
")
              if (targetProject != null) {
                  dependency.useTarget targetProject
  }
          }
      }
}
```
## *build.gradle.kts*

```
configurations.all {
      resolutionStrategy.dependencySubstitution.all {
          requested.let {
              if (it is ModuleComponentSelector && it.group == "org.example") {
                  val targetProject = findProject(":${it.module}")
                  if (targetProject != null) {
                      useTarget(targetProject)
  }
              }
         }
      }
}
```
Note that a project that is substituted must be included in the multi-project build (via settings.gradle). Dependency substitution rules take care of replacing the module dependency with the project dependency, but do not implicitly include the project in the build.

#### **Substituting a dependency with another variant**

Gradle's dependency management engine is [variant-aware](#page-695-0) meaning that for a single component, the engine may select different artifacts and transitive dependencies.

What to select is determined by the attributes of the consumer configuration and the attributes of the variants found on the producer side. It is, however, possible that some specific dependencies override attributes from the configuration itself. This is typically the case when using the [Java](#page-1207-0)

[Platform plugin](#page-1207-0): this plugin builds a special kind of component which is called a "platform" and can be addressed by setting the component category attribute to platform, in opposition to typical dependencies which are targetting libraries.

Therefore, you may face situations where you want to substitute a platform dependency with a regular dependency, or the other way around.

## <span id="page-664-0"></span>**Substituting a dependency with attributes**

Let's imagine that you want to substitute a platform dependency with a regular dependency. This means that the library you are consuming declared something like this:

*Example 352. An incorrect dependency on a platform*

```
lib/build.gradle
  dependencies {
        // This is a platform dependency but you want the library
        implementation platform('com.google.guava:guava:28.2-jre')
  }
```

```
lib/build.gradle.kts
```

```
dependencies {
      // This is a platform dependency but you want the library
      implementation(platform("com.google.guava:guava:28.2-jre"))
}
```
The platform keyword is actually a short-hand notation for a *dependency with attributes*. If we want to substitute this dependency with a regular dependency, then we need to select precisely the dependencies which have the platform attribute.

This can be done by using a substitution rule:

```
consumer/build.gradle
```

```
configurations.all {
      resolutionStrategy.dependencySubstitution {
          substitute(platform(module('com.google.guava:guava:28.2-jre'))).
              using module('com.google.guava:guava:28.2-jre')
      }
}
```
*consumer/build.gradle.kts*

```
configurations.all {
      resolutionStrategy.dependencySubstitution {
          substitute(platform(module("com.google.guava:guava:28.2-jre")))
               .using(module("com.google.guava:guava:28.2-jre"))
      }
}
```
The same rule *without* the platform keyword would try to substitute *regular dependencies* with a regular dependency, which is not what you want, so it's important to understand that the substitution rules apply on a *dependency specification*: it matches the requested dependency (substitute XXX) with a substitute (using YYY).

You can have attributes on both the requested dependency *or* the substitute and the substitution is not limited to platform: you can actually specify the whole set of dependency attributes using the variant notation. The following rule is *strictly equivalent* to the rule above:

*consumer/build.gradle*

```
configurations.all {
      resolutionStrategy.dependencySubstitution {
          substitute variant(module('com.google.guava:guava:28.2-jre')) {
              attributes {
                  attribute(Category.CATEGORY_ATTRIBUTE, objects.named(
Category, Category.REGULAR_PLATFORM))
  }
          } using module('com.google.guava:guava:28.2-jre')
      }
}
```

```
consumer/build.gradle.kts
```

```
configurations.all {
      resolutionStrategy.dependencySubstitution {
          substitute(variant(module("com.google.guava:guava:28.2-jre")) {
              attributes {
                  attribute(Category.CATEGORY_ATTRIBUTE,
objects.named(Category.REGULAR_PLATFORM))
  }
          }).using(module("com.google.guava:guava:28.2-jre"))
      }
}
```
Please refer to the [Substitution DSL API docs](https://docs.gradle.org/6.8.2/javadoc/org/gradle/api/artifacts/DependencySubstitutions.html#variant-org.gradle.api.artifacts.component.ComponentSelector-org.gradle.api.Action-) for a complete reference of the variant substitution API.

**WARNING** In [composite builds](#page-744-0), the rule that you have to match the exact requested dependency attributes is not applied: when using composites, Gradle will automatically match the requested attributes. In other words, it is implicit that if you include another build, you are substituting *all variants* of the substituted module with an equivalent variant in the included build.

#### **Substituting a dependency with a dependency with capabilities**

Similarly to [attributes substitution,](#page-664-0) Gradle lets you substitute a dependency with or without capabilities with another dependency with or without capabilities.

For example, let's imagine that you need to substitute a regular dependency with its [test fixtures](#page-837-0) instead. You can achieve this by using the following dependency substitution rule:

```
build.gradle
```

```
configurations.testCompileClasspath {
      resolutionStrategy.dependencySubstitution {
          substitute(module('com.acme:lib:1.0'))
              .using variant(module('com.acme:lib:1.0')) {
              capabilities {
                  requireCapability('com.acme:lib-test-fixtures')
  }
          }
      }
}
```

```
build.gradle.kts
```

```
configurations.testCompileClasspath {
      resolutionStrategy.dependencySubstitution {
substitute(module("com.acme:lib:1.0")).using(variant(module("com.acme:lib:1.0
")) {
              capabilities {
                  requireCapability("com.acme:lib-test-fixtures")
  }
         })
     }
}
```
Capabilities which are declared in a substitution rule on the requested dependency constitute part of the dependency match specification, and therefore dependencies which do *not* require the capabilities will not be matched.

Please refer to the [Substitution DSL API docs](https://docs.gradle.org/6.8.2/javadoc/org/gradle/api/artifacts/DependencySubstitutions.html#variant-org.gradle.api.artifacts.component.ComponentSelector-org.gradle.api.Action-) for a complete reference of the variant substitution API.

**WARNING** In [composite builds](#page-744-0), the rule that you have to match the exact requested dependency capabilities is not applied: when using composites, Gradle will automatically match the requested capabilities. In other words, it is implicit that if you include another build, you are substituting *all variants\_* of the substituted module with an equivalent variant in the included build.]

#### **Substituting a dependency with a classifier or artifact**

While external modules are in general addressed via their group/artifact/version coordinates, it is

common that such modules are published with additional artifacts that you may want to use in place of the main artifact. This is typically the case for *classified* artifacts, but you may also need to select an artifact with a different file type or extension. Gradle discourages use of classifiers in dependencies and prefers to model such artifacts as [variants additional variants of a module](#page-695-0). There are lots of advantages of using variants instead of classified artifacts, including, but not only, a different set of dependencies for those artifacts.

However, in order to help bridging the two models, Gradle provides means to change or remove a classifier in a substitution rule.

*Example 356. Dependencies which will lead to a resolution error*

*consumer/build.gradle*

```
dependencies {
      implementation 'com.google.guava:guava:28.2-jre'
      implementation 'co.paralleluniverse:quasar-core:0.8.0'
      implementation project(':lib')
}
```
*consumer/build.gradle.kts*

```
dependencies {
      implementation("com.google.guava:guava:28.2-jre")
      implementation("co.paralleluniverse:quasar-core:0.8.0")
      implementation(project(":lib"))
}
```
In the example above, the first level dependency on quasar makes us think that Gradle would resolve quasar-core-0.8.0.jar but it's not the case: the build would fail with this message:

```
Execution failed for task ':resolve'.
> Could not resolve all files for configuration ':runtimeClasspath'.
    > Could not find quasar-core-0.8.0-jdk8.jar (co.paralleluniverse:quasar-
core:0.8.0).
       Searched in the following locations:
           https://jcenter.bintray.com/co/paralleluniverse/quasar-core/0.8.0/quasar-
core-0.8.0-jdk8.jar
```
That's because there's a dependency on another project, lib, which itself depends on a different version of quasar-core:

```
Example 357. A "classified" dependency
```

```
dependencies {
      implementation "co.paralleluniverse:quasar-core:0.7.12_r3:jdk8"
}
```

```
lib/build.gradle.kts
```
*lib/build.gradle*

```
dependencies {
      implementation("co.paralleluniverse:quasar-core:0.7.12_r3:jdk8")
}
```
What happens is that Gradle would perform conflict resolution between quasar-core 0.8.0 and quasar-core 0.7.12\_r3. Because 0.8.0 is higher, we select this version, but the dependency in lib has a classifier, jdk8 and this classifier *doesn't exist anymore* in release 0.8.0.

To fix this problem, you can ask Gradle to resolve both dependencies *without classifier*:

*Example 358. A resolution rule to disable selection of a classifier*

```
consumer/build.gradle
  configurations.all {
        resolutionStrategy.dependencySubstitution {
            substitute module('co.paralleluniverse:quasar-core') using module(
  'co.paralleluniverse:quasar-core:0.8.0') withoutClassifier()
        }
  }
```

```
consumer/build.gradle.kts
```

```
configurations.all {
      resolutionStrategy.dependencySubstitution {
          substitute(module("co.paralleluniverse:quasar-core"))
               .using(module("co.paralleluniverse:quasar-core:0.8.0"))
              .withoutClassifier()
      }
}
```
This rule effectively replaces any dependency on quasar-core found in the graph with a dependency without classifier.

Alternatively, it's possible to select a dependency *with* a specific classifier or, for more specific use cases, substitute with a very specific artifact (type, extension and classifier).

For more information, please refer to the following API documentation:

- artifact selection via the [Substitution DSL](https://docs.gradle.org/6.8.2/javadoc/org/gradle/api/artifacts/DependencySubstitutions.Substitution.html)
- artifact selection via the [DependencySubstitution API](https://docs.gradle.org/6.8.2/javadoc/org/gradle/api/artifacts/DependencySubstitution.html#artifactSelection-org.gradle.api.Action-)
- artifact selection via the [ResolutionStrategy API](https://docs.gradle.org/6.8.2/javadoc/org/gradle/api/artifacts/ResolutionStrategy.html#dependencySubstitution-org.gradle.api.Action-)

## **Disabling transitive resolution**

By default Gradle resolves all transitive dependencies specified by the dependency metadata. Sometimes this behavior may not be desirable e.g. if the metadata is incorrect or defines a large graph of transitive dependencies. You can tell Gradle to disable transitive dependency management for a dependency by setting [ModuleDependency.setTransitive\(boolean\)](https://docs.gradle.org/6.8.2/javadoc/org/gradle/api/artifacts/ModuleDependency.html#setTransitive-boolean-) to false. As a result only the main artifact will be resolved for the declared dependency.

*Example 359. Disabling transitive dependency resolution for a declared dependency*

```
build.gradle
```

```
dependencies {
      implementation('com.google.guava:guava:23.0') {
          transitive = false
      }
}
```
## *build.gradle.kts*

```
dependencies {
      implementation("com.google.guava:guava:23.0") {
          isTransitive = false
      }
}
```
## **NOTE**

Disabling transitive dependency resolution will likely require you to declare the necessary runtime dependencies in your build script which otherwise would have been resolved automatically. Not doing so might lead to runtime classpath issues.

A project can decide to disable transitive dependency resolution completely. You either don't want to rely on the metadata published to the consumed repositories or you want to gain full control

over the dependencies in your graph. For more information, see [Configuration.setTransitive\(boolean\)](https://docs.gradle.org/6.8.2/javadoc/org/gradle/api/artifacts/Configuration.html#setTransitive-boolean-).

*Example 360. Disabling transitive dependency resolution on the configuration-level*

#### *build.gradle*

```
configurations.all {
      transitive = false
}
dependencies {
      implementation 'com.google.guava:guava:23.0'
}
```

```
build.gradle.kts
```

```
configurations.all {
      isTransitive = false
}
dependencies {
      implementation("com.google.guava:guava:23.0")
}
```
## **Changing configuration dependencies prior to resolution**

At times, a plugin may want to modify the dependencies of a configuration before it is resolved. The withDependencies method permits dependencies to be added, removed or modified programmatically.

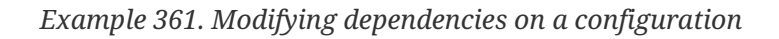

```
build.gradle
  configurations {
        implementation {
            withDependencies { DependencySet dependencies ->
              ExternalModuleDependency dep = dependencies.find \{ it.name ==
  'to-modify' } as ExternalModuleDependency
                dep.version {
                    strictly "1.2"
    }
            }
        }
  }
```

```
build.gradle.kts
```

```
configurations {
      create("implementation") {
          withDependencies {
            val dep = this.find { it.name == "to-modify" } as
ExternalModuleDependency
              dep.version {
                  strictly("1.2")
  }
          }
      }
}
```
## **Setting default configuration dependencies**

A configuration can be configured with default dependencies to be used if no dependencies are explicitly set for the configuration. A primary use case of this functionality is for developing plugins that make use of versioned tools that the user might override. By specifying default dependencies, the plugin can use a default version of the tool only if the user has not specified a particular version to use.

*Example 362. Specifying default dependencies on a configuration*

```
build.gradle
  configurations {
        pluginTool {
             defaultDependencies { dependencies ->
                 dependencies.add(project.dependencies.create("org.gradle:my-
  util:1.0"))
            }
        }
  }
```

```
build.gradle.kts
```

```
configurations {
      create("pluginTool") {
          defaultDependencies {
               add(project.dependencies.create("org.gradle:my-util:1.0"))
          }
      }
}
```
## **Excluding a dependency from a configuration completely**

Similar to [excluding a dependency in a dependency declaration,](#page-609-0) you can exclude a transitive dependency for a particular configuration completely by using [Configuration.exclude\(java.util.Map\).](https://docs.gradle.org/6.8.2/dsl/org.gradle.api.artifacts.Configuration.html#org.gradle.api.artifacts.Configuration:exclude(java.util.Map)) This will automatically exclude the transitive dependency for all dependencies declared on the configuration.

#### *Example 363. Excluding transitive dependency for a particular configuration*

```
build.gradle
```

```
configurations {
      implementation {
          exclude group: 'commons-collections', module: 'commons-collections'
      }
}
dependencies {
      implementation 'commons-beanutils:commons-beanutils:1.9.4'
      implementation 'com.opencsv:opencsv:4.6'
}
```

```
build.gradle.kts
```

```
configurations {
      "implementation" {
          exclude(group = "commons-collections", module = "commons-
collections")
      }
}
dependencies {
      implementation("commons-beanutils:commons-beanutils:1.9.4")
      implementation("com.opencsv:opencsv:4.6")
}
```
## **Matching dependencies to repositories**

Gradle exposes an API to declare what a repository may or may not contain. This feature offers a fine grained control on which repository serve which artifacts, which can be one way of controlling the source of dependencies.

Head over to [the section on repository content filtering](#page-484-0) to know more about this feature.

## **Enabling Ivy dynamic resolve mode**

Gradle's Ivy repository implementations support the equivalent to Ivy's dynamic resolve mode. Normally, Gradle will use the rev attribute for each dependency definition included in an ivy.xml file. In dynamic resolve mode, Gradle will instead prefer the revConstraint attribute over the rev attribute for a given dependency definition. If the revConstraint attribute is not present, the rev attribute is used instead.

To enable dynamic resolve mode, you need to set the appropriate option on the repository definition. A couple of examples are shown below. Note that dynamic resolve mode is only available for Gradle's Ivy repositories. It is not available for Maven repositories, or custom Ivy DependencyResolver implementations.

*Example 364. Enabling dynamic resolve mode*

```
build.gradle
  // Can enable dynamic resolve mode when you define the repository
  repositories {
        ivy {
            url "http://repo.mycompany.com/repo"
            resolve.dynamicMode = true
        }
  }
  // Can use a rule instead to enable (or disable) dynamic resolve mode for all
  repositories
  repositories.withType(IvyArtifactRepository) {
        resolve.dynamicMode = true
  }
```

```
build.gradle.kts
```

```
// Can enable dynamic resolve mode when you define the repository
repositories {
      ivy {
          url = uri("http://repo.mycompany.com/repo")
          resolve.isDynamicMode = true
      }
}
// Can use a rule instead to enable (or disable) dynamic resolve mode for all
repositories
repositories.withType<IvyArtifactRepository> {
      resolve.isDynamicMode = true
}
```
# **Producing and Consuming Variants of Libraries**

**Declaring Capabilities of a Library**

## **Capabilities as first-level concept**

Components provide a number of features which are often orthogonal to the software architecture used to provide those features. For example, a library may include several features in a single artifact. However, such a library would be published at single GAV (group, artifact and version) coordinates. This means that, at single coordinates, potentially co-exist different "features" of a component.

With Gradle it becomes interesting to explicitly declare what features a component provides. For this, Gradle provides the concept of [capability.](#page-604-0)

A feature is often built by combining different *capabilities*.

In an ideal world, components shouldn't declare dependencies on explicit GAVs, but rather express their requirements in terms of capabilities:

- "give me a component which provides logging"
- "give me a scripting engine"
- "give me a scripting engine that supports Groovy"

By modeling *capabilities*, the dependency management engine can be smarter and tell you whenever you have *incompatible capabilities* in a dependency graph, or ask you to choose whenever different modules in a graph provide the same *capability*.

## <span id="page-676-0"></span>**Declaring capabilities for external modules**

It's worth noting that Gradle supports declaring capabilities for components you build, but also for external components in case they didn't.

For example, if your build file contains the following dependencies:

```
build.gradle
  dependencies {
        // This dependency will bring log4:log4j transitively
        implementation 'org.apache.zookeeper:zookeeper:3.4.9'
        // We use log4j over slf4j
        implementation 'org.slf4j:log4j-over-slf4j:1.7.10'
  }
```

```
build.gradle.kts
```

```
dependencies {
      // This dependency will bring log4:log4j transitively
      implementation("org.apache.zookeeper:zookeeper:3.4.9")
      // We use log4j over slf4j
      implementation("org.slf4j:log4j-over-slf4j:1.7.10")
}
```
As is, it's pretty hard to figure out that you will end up with two logging frameworks on the classpath. In fact, zookeeper will bring in log4j, where what we want to use is log4j-over-slf4j. We can preemptively detect the conflict by adding a rule which will declare that both logging frameworks provide the same capability:

*Example 366. A build file with an implicit conflict of logging frameworks*

```
build.gradle
```

```
dependencies {
      // Activate the "LoggingCapability" rule
      components.all(LoggingCapability)
}
@CompileStatic
class LoggingCapability implements ComponentMetadataRule {
      final static Set<String> LOGGING_MODULES = ["log4j", "log4j-over-slf4j"]
as Set<String>
      void execute(ComponentMetadataContext context) {
          context.details.with {
              if (LOGGING_MODULES.contains(id.name)) {
                  allVariants {
                      it.withCapabilities {
                          // Declare that both log4j and log4j-over-slf4j
provide the same capability
                         it.addCapability("log4j", "log4j", id.version)
  }
  }
             }
         }
     }
}
```

```
build.gradle.kts
```

```
dependencies {
      // Activate the "LoggingCapability" rule
      components.all(LoggingCapability::class.java)
}
class LoggingCapability : ComponentMetadataRule {
      val loggingModules = setOf("log4j", "log4j-over-slf4j")
      override
      fun execute(context: ComponentMetadataContext) = context.details.run {
          if (loggingModules.contains(id.name)) {
              allVariants {
                  withCapabilities {
                      // Declare that both log4j and log4j-over-slf4j provide
the same capability
                      addCapability("log4j", "log4j", id.version)
  }
  }
          }
      }
}
```
By adding this rule, we will make sure that Gradle *will* detect conflicts and properly fail:

```
> Could not resolve all files for configuration ':compileClasspath'.
    > Could not resolve org.slf4j:log4j-over-slf4j:1.7.10.
       Required by:
           project :
        > Module 'org.slf4j:log4j-over-slf4j' has been rejected:
             Cannot select module with conflict on capability 'log4j:log4j:1.7.10' also
provided by [log4j:log4j:1.2.16(compile)]
    > Could not resolve log4j:log4j:1.2.16.
       Required by:
           project : > org.apache.zookeeper:zookeeper:3.4.9
        > Module 'log4j:log4j' has been rejected:
             Cannot select module with conflict on capability 'log4j:log4j:1.2.16' also
provided by [org.slf4j:log4j-over-slf4j:1.7.10(compile)]
```
See the [capabilities section of the documentation](#page-627-0) to figure out how to fix capability conflicts.

## **Declaring additional capabilities for a local component**

All components have an *implicit capability* corresponding to the same GAV coordinates as the component. However, it is also possible to declare additional *explicit capabilities* for a component. This is convenient whenever a library published at different GAV coordinates is an *alternate*

```
Example 367. Declaring capabilities of a component
```
*build.gradle*

```
configurations {
      apiElements {
          outgoing {
               capability("com.acme:my-library:1.0")
               capability("com.other:module:1.1")
           }
      }
      runtimeElements {
           outgoing {
               capability("com.acme:my-library:1.0")
               capability("com.other:module:1.1")
           }
      }
}
```
## *build.gradle.kts*

```
configurations {
      apiElements {
           outgoing {
               capability("com.acme:my-library:1.0")
               capability("com.other:module:1.1")
           }
      }
      runtimeElements {
           outgoing {
               capability("com.acme:my-library:1.0")
               capability("com.other:module:1.1")
           }
      }
}
```
Capabilities must be attached to *outgoing configurations*, which are [consumable configurations](#page-509-0) of a component.

This example shows that we declare two capabilities:

- 1. com.acme:my-library:1.0, which corresponds to the *implicit capability* of the library
- 2. com.other:module:1.1, which corresponds to another capability of this library

It's worth noting we need to do 1. because as soon as you start declaring *explicit* capabilities, then *all* capabilities need to be declared, including the *implicit* one.

The second capability can be specific to this library, or it can correspond to a capability provided by an external component. In that case, if com.other:module appears in the same dependency graph, the build will fail and consumers [will have to choose what module to use](#page-627-0).

Capabilities are published to Gradle Module Metadata. However, they have *no equivalent* in POM or Ivy metadata files. As a consequence, when publishing such a component, Gradle will warn you that this feature is only for Gradle consumers:

```
Maven publication 'maven' contains dependencies that cannot be represented in a
published pom file.
```
- Declares capability com.acme:my-library:1.0
- Declares capability com.other:module:1.1

# **Modeling feature variants and optional dependencies**

Gradle supports the concept of *feature variants*: when building a library, it's often the case that some features should only be available when some dependencies are present, or when special artifacts are used.

Feature variants let consumers choose what *features* of a library they need: the dependency management engine will select the right artifacts and dependencies.

This allows for a number of different scenarios (list is non-exhaustive):

- a (better) substitute for [Maven optional dependencies](https://maven.apache.org/guides/introduction/introduction-to-optional-and-excludes-dependencies.html)
- a *main* library is built with support for different mutually-exclusive implementations of runtime features; the [user must choose one, and only one, implementation of each such feature](#page-691-0)
- a *main* library is built with support for optional runtime features, each of which requires a different set of dependencies
- a *main* library comes with secondary variants like *test fixtures*
- a *main* library comes with a main artifact, and enabling an additional feature requires additional artifacts

#### **Selection of feature variants and capabilities**

Declaring a dependency on a component is usually done by providing a set of coordinates (group, artifact, version also known as GAV coordinates). This allows the engine to determine the *component* we're looking for, but such a component may provide different *variants*. A *variant* is typically chosen based on the usage. For example, we might choose a different variant for compiling against a component (in which case we need the API of the component) or when executing code (in which case we need the runtime of the component). All variants of a component provide a number of [capabilities](#page-625-0), which are denoted similarly using GAV coordinates.

A capability is denoted by GAV coordinates, but you must think of it as feature description:

• "I provide an SLF4J binding"

#### **NOTE**

• "I provide a Groovy runtime"

• "I provide runtime support for MySQL"

And in general, having two components that provide the *same thing* in the graph is a problem (they conflict).

This is an important concept because:

- by default a variant provides a capability corresponding to the GAV coordinates of its component
- it is not allowed to have different components or different variants of a component in a dependency graph if they provide the same capability
- it is allowed to select two variants of the same component, as long as they provide *different capabilities*

A typical component will **only** provide variants with the default capability. A Java library, for example, exposes two variants (API and runtime) which provide the *same capability*. As a consequence, it is an error to have both the *API* and *runtime* of a single component in a dependency graph.

However, imagine that you need the *runtime* and the *test fixtures* of a component. Then it is allowed as long as the *runtime* and *test fixtures* variant of the library declare different capabilities.

If we do so, a consumer would then have to declare two dependencies:

- one on the "main" variant, the library
- one on the "test fixtures" variant, by *requiring its capability*

**NOTE** While the engine supports feature variants independently of the ecosystem, this feature is currently only available using the Java plugins and is incubating.

## **Declaring feature variants**

Feature variants can be declared by applying the java or java-library plugins. The following code illustrates how to declare a feature named mongodbSupport:

*build.gradle*

```
group = 'org.gradle.demo'
version = '1.0'java {
      registerFeature('mongodbSupport') {
          usingSourceSet(sourceSets.main)
      }
}
```
## *build.gradle.kts*

```
group = "org.gradle.demo"
version = "1.0"java {
      registerFeature("mongodbSupport") {
          usingSourceSet(sourceSets["main"])
      }
}
```
Gradle will automatically setup a number of things for you, in a very similar way to how the [Java](#page-1191-0) [Library Plugin](#page-1191-0) sets up configurations:

- the configuration mongodbSupportApi, used to *declare API dependencies* for this feature
- the configuration mongodbSupportImplementation, used to *declare implementation dependencies* for this feature
- the configuration mongodbSupportApiElements, used by consumers to fetch the artifacts and API dependencies of this feature
- the configuration mongodbSupportRuntimeElements, used by consumers to fetch the artifacts and runtime dependencies of this feature

Most users will only need to care about the first two configurations, to declare the specific dependencies of this feature:
```
dependencies {
      mongodbSupportImplementation 'org.mongodb:mongodb-driver-sync:3.9.1'
}
```

```
build.gradle.kts
```
*build.gradle*

```
dependencies {
      "mongodbSupportImplementation"("org.mongodb:mongodb-driver-sync:3.9.1")
}
```
By convention, Gradle maps the feature name to a capability whose group and version are the same as the group and version of the main component, respectively, but whose name is the main component name followed by a - followed by the kebab-cased feature name.

**NOTE** For example, if the group is org.gradle.demo, the name of the component is provider, its version is 1.0 and the feature is named mongodbSupport, the feature variant will be org.gradle.demo:provider-mongodb-support:1.0.

> If you choose the capability name yourself or add more capabilities to a variant, it is recommended to follow the same convention.

## **Feature variant source set**

In the previous example, we're declaring a feature variant which uses the *main source set*. This is a typical use case in the Java ecosystem, where it's, for whatever reason, not possible to split the sources of a project into different subprojects or different source sets. Gradle will therefore declare the configurations as described, but will also setup the compile classpath and runtime classpath of the *main source set* so that it extends from the feature configuration. Said differently, this allows you to declare the dependencies specific to a feature in their own "bucket", but everything is still compiled as a single source set. There will also be a single artifact (the component Jar) including support for all features.

However, it is often preferred to have a *separate source set* for a feature. Gradle will then perform a similar mapping, but will *not* make the compile and runtime classpath of the main component extend from the dependencies of the registered features. It will also, by convention, create a Jar task to bundle the classes built from this feature source set, using a classifier corresponding to the kebab-case name of the feature:

#### *Example 370. Declaring a feature variant using a separate source set*

```
build.gradle
```

```
sourceSets {
      mongodbSupport {
          java {
               srcDir 'src/mongodb/java'
          }
      }
}
java {
      registerFeature('mongodbSupport') {
          usingSourceSet(sourceSets.mongodbSupport)
      }
}
```
#### *build.gradle.kts*

```
sourceSets {
      create("mongodbSupport") {
          java {
               srcDir("src/mongodb/java")
           }
      }
}
java {
      registerFeature("mongodbSupport") {
          usingSourceSet(sourceSets["mongodbSupport"])
      }
}
```
#### **Publishing feature variants**

Depending on the metadata file format, publishing feature variants may be lossy:

• using [Gradle Module Metadata](https://github.com/gradle/gradle/blob/master/subprojects/docs/src/docs/design/gradle-module-metadata-latest-specification.md), everything is published and consumers will get the full benefit of feature variants

#### **WARNING**

- using POM metadata (Maven), feature variants are published as **optional dependencies** and artifacts of feature variants are published with different *classifiers*
- using Ivy metadata, feature variants are published as extra configurations, which are *not* extended by the default configuration

Publishing feature variants is supported using the maven-publish and ivy-publish plugins only. The Java Plugin (or Java Library Plugin) will take care of registering the additional variants for you, so there's no additional configuration required, only the regular publications:

```
build.gradle
  plugins {
        id 'java-library'
        id 'maven-publish'
  }
  // ...
  publishing {
        publications {
             myLibrary(MavenPublication) {
                  from components.java
             }
        }
  }
```

```
build.gradle.kts
```

```
plugins {
      `java-library`
      `maven-publish`
}
\frac{1}{2}...
publishing {
      publications {
           create("myLibrary", MavenPublication::class.java) {
                from(components["java"])
           }
      }
}
```
## **Adding javadoc and sources JARs**

Similar to the [main Javadoc and sources JARs,](#page-794-0) you can configure the added feature variant so that it produces JARs for the Javadoc and sources. This however only makes sense when using a source set other than the main one.

#### *Example 372. Producing javadoc and sources JARs for feature variants*

```
build.gradle
```

```
java {
      registerFeature('mongodbSupport') {
          usingSourceSet(sourceSets.mongodbSupport)
          withJavadocJar()
          withSourcesJar()
      }
}
```
## *build.gradle.kts*

```
java {
      registerFeature("mongodbSupport") {
          usingSourceSet(sourceSets["mongodbSupport"])
          withJavadocJar()
          withSourcesJar()
      }
}
```
#### **Dependencies on feature variants**

published it

As mentioned earlier, feature variants can be lossy when published. As a consequence, a consumer can depend on a feature variant only in these cases:

- with a project dependency (in a multi-project build)
- **WARNING**
- with Gradle Module Metadata available, that is the publisher MUST have
- within the Ivy world, by declaring a dependency on the configuration matching the feature

A consumer can specify that it needs a specific feature of a producer by declaring required capabilities. For example, if a producer declares a "MySQL support" feature like this:

*Example 373. A library declaring a feature to support MySQL*

```
build.gradle
```

```
group = 'org.gradle.demo'
java {
      registerFeature('mysqlSupport') {
          usingSourceSet(sourceSets.main)
      }
}
dependencies {
      mysqlSupportImplementation 'mysql:mysql-connector-java:8.0.14'
}
```

```
build.gradle.kts
```

```
group = "org.gradle.demo"
java {
      registerFeature("mysqlSupport") {
          usingSourceSet(sourceSets["main"])
      }
}
dependencies {
      "mysqlSupportImplementation"("mysql:mysql-connector-java:8.0.14")
}
```
Then the consumer can declare a dependency on the MySQL support feature by doing this:

```
build.gradle
  dependencies {
        // This project requires the main producer component
        implementation(project(":producer"))
        // But we also want to use its MySQL support
        runtimeOnly(project(":producer")) {
            capabilities {
                 requireCapability("org.gradle.demo:producer-mysql-support")
            }
        }
  }
```

```
build.gradle.kts
  dependencies {
        // This project requires the main producer component
        implementation(project(":producer"))
        // But we also want to use its MySQL support
        runtimeOnly(project(":producer")) {
            capabilities {
                 requireCapability("org.gradle.demo:producer-mysql-support")
            }
        }
  }
```
This will automatically bring the mysql-connector-java dependency on the runtime classpath. If there were more than one dependency, all of them would be brought, meaning that a feature can be used to group dependencies which contribute to a feature together.

Similarly, if an external library with feature variants was published with [Gradle Module Metadata](https://github.com/gradle/gradle/blob/master/subprojects/docs/src/docs/design/gradle-module-metadata-latest-specification.md), it is possible to depend on a feature provided by that library:

#### *Example 375. Consuming specific features from an external repository*

```
build.gradle
  dependencies {
        // This project requires the main producer component
        implementation('org.gradle.demo:producer:1.0')
        // But we also want to use its MongoDB support
        runtimeOnly('org.gradle.demo:producer:1.0') {
            capabilities {
                 requireCapability("org.gradle.demo:producer-mongodb-support")
            }
        }
  }
```

```
build.gradle.kts
  dependencies {
        // This project requires the main producer component
        implementation("org.gradle.demo:producer:1.0")
        // But we also want to use its MongoDB support
        runtimeOnly("org.gradle.demo:producer:1.0") {
            capabilities {
                 requireCapability("org.gradle.demo:producer-mongodb-support")
            }
        }
  }
```
## **Handling mutually exclusive variants**

The main advantage of using *capabilities* as a way to handle features is that you can precisely handle compatibility of variants. The rule is simple:

It's not allowed to have two variants of components that provide the same capability in a single dependency graph.

We can leverage that to ask Gradle to fail whenever the user mis-configures dependencies. Imagine, for example, that your library supports MySQL, Postgres and MongoDB, but that it's only allowed to choose *one* of those at the same time. Not allowed should directly translate to "provide the same capability", so there must be a capability provided by all three features:

*Example 376. A producer of multiple features that are mutually exclusive*

```
build.gradle
```

```
java {
      registerFeature('mysqlSupport') {
          usingSourceSet(sourceSets.main)
          capability('org.gradle.demo', 'producer-db-support', '1.0')
          capability('org.gradle.demo', 'producer-mysql-support', '1.0')
      }
      registerFeature('postgresSupport') {
          usingSourceSet(sourceSets.main)
          capability('org.gradle.demo', 'producer-db-support', '1.0')
          capability('org.gradle.demo', 'producer-postgres-support', '1.0')
      }
      registerFeature('mongoSupport') {
          usingSourceSet(sourceSets.main)
          capability('org.gradle.demo', 'producer-db-support', '1.0')
          capability('org.gradle.demo', 'producer-mongo-support', '1.0')
      }
}
dependencies {
      mysqlSupportImplementation 'mysql:mysql-connector-java:8.0.14'
      postgresSupportImplementation 'org.postgresql:postgresql:42.2.5'
      mongoSupportImplementation 'org.mongodb:mongodb-driver-sync:3.9.1'
}
```

```
build.gradle.kts
```

```
java {
      registerFeature("mysqlSupport") {
          usingSourceSet(sourceSets["main"])
          capability("org.gradle.demo", "producer-db-support", "1.0")
          capability("org.gradle.demo", "producer-mysql-support", "1.0")
      }
      registerFeature("postgresSupport") {
          usingSourceSet(sourceSets["main"])
          capability("org.gradle.demo", "producer-db-support", "1.0")
          capability("org.gradle.demo", "producer-postgres-support", "1.0")
      }
      registerFeature("mongoSupport") {
          usingSourceSet(sourceSets["main"])
          capability("org.gradle.demo", "producer-db-support", "1.0")
          capability("org.gradle.demo", "producer-mongo-support", "1.0")
      }
}
dependencies {
      "mysqlSupportImplementation"("mysql:mysql-connector-java:8.0.14")
      "postgresSupportImplementation"("org.postgresql:postgresql:42.2.5")
      "mongoSupportImplementation"("org.mongodb:mongodb-driver-sync:3.9.1")
}
```
Here, the producer declares 3 variants, one for each database runtime support:

- mysql-support provides both the db-support and mysql-support capabilities
- postgres-support provides both the db-support and postgres-support capabilities
- mongo-support provides both the db-support and mongo-support capabilities

Then if the consumer tries to get both the postgres-support and mysql-support like this (this also works transitively):

*Example 377. A consumer trying to use 2 incompatible variants at the same time*

```
build.gradle
```

```
dependencies {
      implementation(project(":producer"))
      // Let's try to ask for both MySQL and Postgres support
      runtimeOnly(project(":producer")) {
          capabilities {
               requireCapability("org.gradle.demo:producer-mysql-support")
          }
      }
      runtimeOnly(project(":producer")) {
          capabilities {
               requireCapability("org.gradle.demo:producer-postgres-support")
          }
      }
}
```
## *build.gradle.kts*

```
dependencies {
      // This project requires the main producer component
      implementation(project(":producer"))
      // Let's try to ask for both MySQL and Postgres support
      runtimeOnly(project(":producer")) {
          capabilities {
              requireCapability("org.gradle.demo:producer-mysql-support")
          }
      }
      runtimeOnly(project(":producer")) {
          capabilities {
              requireCapability("org.gradle.demo:producer-postgres-support")
          }
      }
}
```
Dependency resolution would fail with the following error:

```
Cannot choose between
    org.gradle.demo:producer:1.0 variant mysqlSupportRuntimeElements and
    org.gradle.demo:producer:1.0 variant postgresSupportRuntimeElements
    because they provide the same capability: org.gradle.demo:producer-db-support:1.0
```
## <span id="page-695-0"></span>**Understanding variant selection**

Gradle's dependency management engine is known as *variant aware*. In a traditional dependency management engine like Apache Maven™, dependencies are bound to components published at GAV coordinates. This means that the set of transitive dependencies for a component is solely determined by the GAV coordinates of this component. It doesn't matter what *artifact* is actually resolved, the set of dependencies is *always the same*. In addition, selecting a different artifact for a component (for example, using the jdk7 artifact) is cumbersome as it requires the use of *classifiers*. One issue with this model is that it cannot guarantee global graph consistency because there are no common semantics associated with *classifiers*. What this means is that there's nothing which prevents from having both the jdk7 and jdk8 versions of a single module on classpath, because the engine has no idea what semantics are associated with the classifier name.

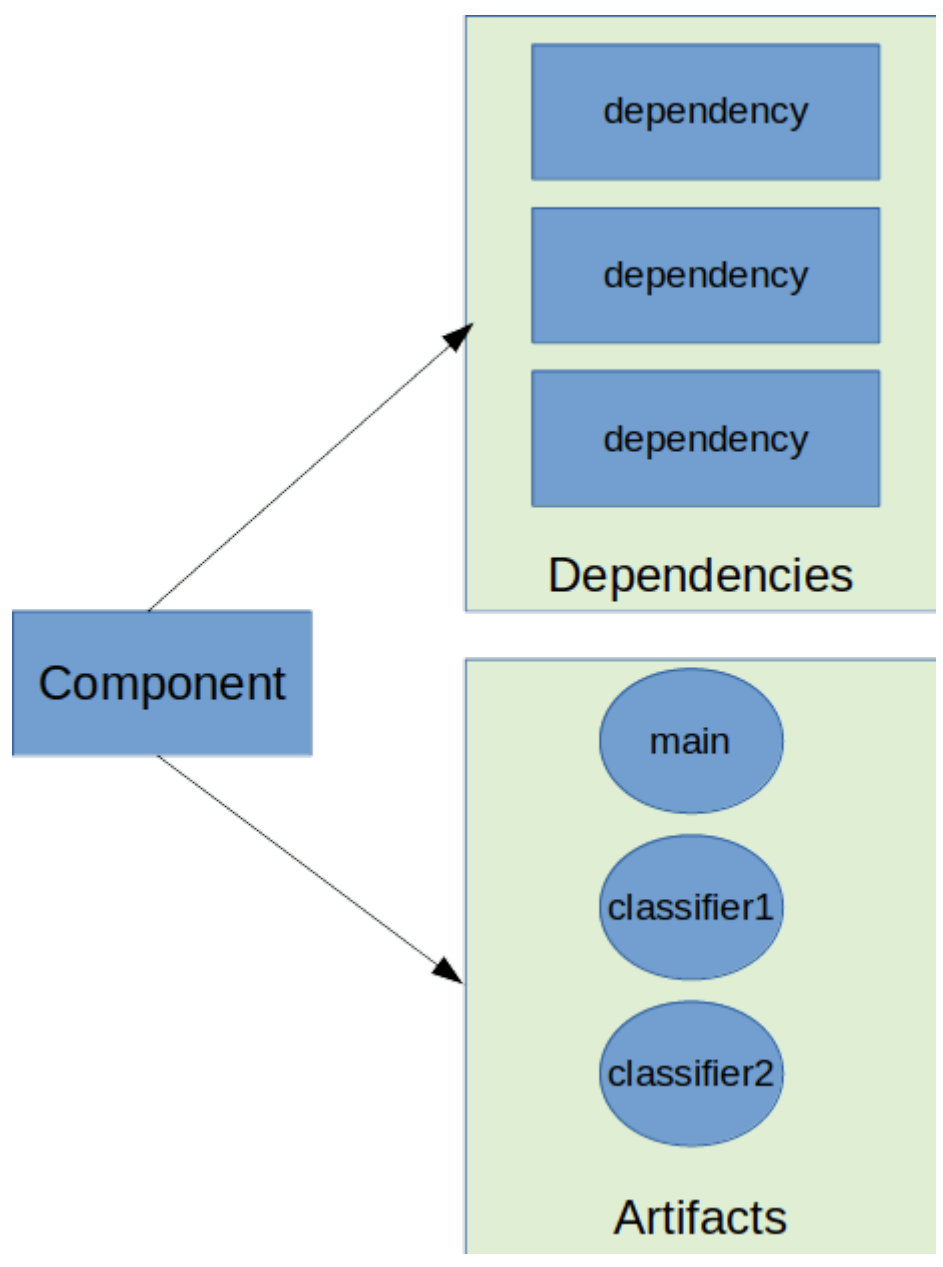

*Figure 22. The Maven component model*

Gradle, in addition to the concept of a *module* published at GAV coordinates, introduces the concept of *variants* of this module. Variants correspond to the different "views" of a component that is published at the same GAV coordinates. In the Gradle model, artifacts are attached to *variants*, not modules. This means, in practice, that different *artifacts* can have a different set of dependencies:

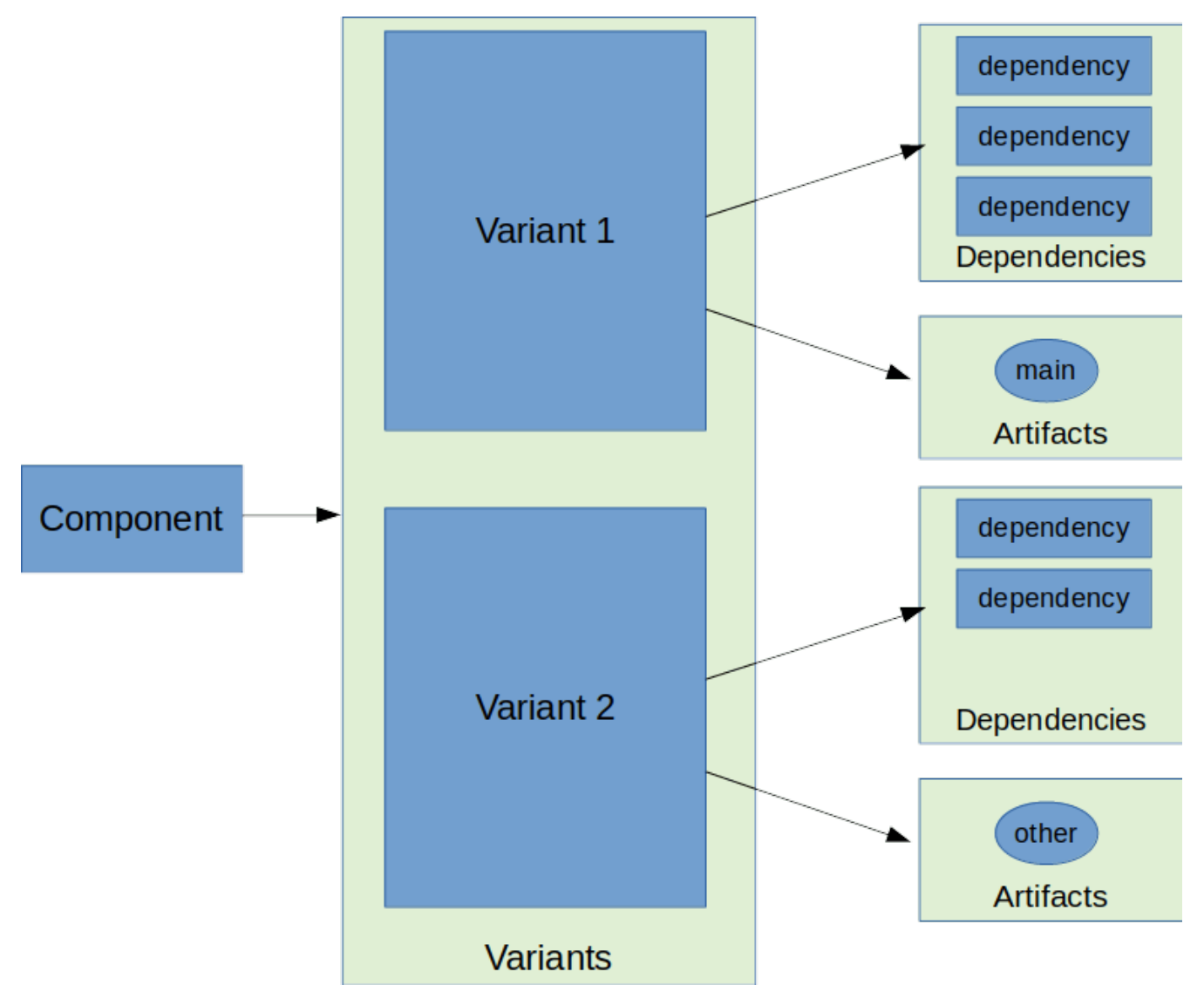

*Figure 23. The Gradle component model*

This intermediate level, which associates artifacts and dependencies to variants instead of directly to the component, allows Gradle to model properly what each artifact is used for.

However, this raises the question about how variants are selected: how does Gradle know which variant to choose when there's more than one? In practice, variants are selected thanks to the use of [attributes,](#page-4-0) which provide semantics to the variants and help the engine in achieving a *consistent resolution result*.

For historical reasons, Gradle differentiates between two kind of components:

- local components, built from sources, for which [variants are mapped to outgoing configurations](#page-697-0)
- external components, published on repositories, in which case either the module was published with Gradle Module Metadata and variants are natively supported, or the module is using Ivy/Maven metadata and [variants are derived from metadata.](#page-704-0)

In both cases, Gradle performs *variant aware selection*.

#### <span id="page-697-0"></span>**Configuration and variant attributes**

Local components expose variants as *outgoing configurations*, which are [consumable](#page-509-0)

[configurations](#page-509-0). When dependency resolution happens, the engine will select one variant of an outgoing component by selecting one of its *consumable configurations*.

There are 2 noticeable exception to this rule:

- whenever a producer does *not* expose any consumable configuration
- **NOTE**
- whenever the consumer *explicitly selects a target configuration*

In this case, *variant aware resolution is bypassed*.

Attributes are used on both *resolvable configurations* (also known as a *consumer*) and *consumable configurations* (on the *producer*). Adding attributes to other kinds of configurations simply has no effect, as attributes are not inherited between configurations.

The role of the dependency resolution engine is to find a suitable *variant* of a *producer* given the constraints expressed by a *consumer*.

This is where attributes come into play: their role is to perform the selection of the right *variant* of a component.

*Variants vs configurations*

For external components, the terminology is to use the word *variants*, not *configurations*. Configurations are a super-set of variants.

**NOTE** This means that an external component provides *variants*, which also have attributes. However, sometimes the term *configuration* may leak into the DSL for historical reasons, or because you use Ivy which also has this concept of *configuration*.

## **Visualizing variant information**

Gradle offers a report task called outgoingVariants that displays the variants of a project, with their capabilities, attributes and artifacts. It is conceptually similar to the dependencyInsight [reporting](#page-537-0) [task.](#page-537-0)

By default, outgoingVariants prints information about all variants. It offers the optional parameter --variant <variantName> to select a single variant to display. It also accepts the --all flag to include information about legacy and deprecated configurations.

Here is the output of the outgoingVariants task on a freshly generated java-library project:

```
> Task :outgoingVariants
--------------------------------------------------
Variant apiElements
       --------------------------------------------------
Description = API elements for main.
Capabilities
      - [default capability]
```

```
Attributes
   - org.gradle.category = library
     - org.gradle.dependency.bundling = external
   - org.gradle.jvm.version = 8
   - org.gradle.libraryelements = jar
     - org.gradle.usage = java-api
Artifacts
     - build/libs/variant-report.jar (artifactType = jar)
Secondary variants (*)
     - Variant : classes
        - Attributes
         - org.gradle.category = library
           - org.gradle.dependency.bundling = external
  - org.gradle.jvm.version = 8
  - org.gradle.libraryelements = classes
           - org.gradle.usage = java-api
        - Artifacts
           - build/classes/java/main (artifactType = java-classes-directory)
                     --------------------------------------------------
Variant runtimeElements
--------------------------------------------------
Description = Elements of runtime for main.
Capabilities
     - [default capability]
Attributes
   - org.gradle.category = library
     - org.gradle.dependency.bundling = external
   - org.gradle.jvm.version = 8  - org.gradle.libraryelements = jar
  - org.gradle.usage = java-runtime
Artifacts
     - build/libs/variant-report.jar (artifactType = jar)
Secondary variants (*)
     - Variant : classes
        - Attributes
         - org.gradle.category = library
           - org.gradle.dependency.bundling = external
         - org.gradle.jvm.version = 8- org.gradle.libraryelements = classes
         - org.gradle.usage = java-runtime
        - Artifacts
           - build/classes/java/main (artifactType = java-classes-directory)
     - Variant : resources
        - Attributes
           - org.gradle.category = library
```

```
  - org.gradle.dependency.bundling = external
         - org.gradle.jvm.version = 8- org.gradle.libraryelements = resources
         - org.gradle.usage = java-runtime
        - Artifacts
           - build/resources/main (artifactType = java-resources-directory)
(*) Secondary variants are variants created via the Configuration#getOutgoing():
ConfigurationPublications API which also participate in selection, in addition to the
configuration itself.
```
From this you can see the two main variants that are exposed by a java library, apiElements and runtimeElements. Notice that the main difference is on the org.gradle.usage attribute, with values java-api and java-runtime. As they indicate, this is where the difference is made between what needs to be on the *compile* classpath of consumers, versus what's needed on the *runtime* classpath.

It also shows *secondary* variants, which are exclusive to Gradle projects and not published. For example, the secondary variant classes from apiElements is what allows Gradle to skip the JAR creation when compiling against a [java-library](#page-1204-0) [project](#page-1204-0).

#### <span id="page-700-0"></span>**Variant aware matching**

Let's take the example of a lib library which exposes 2 variants: its API (via a variant named exposedApi) and its runtime (via a variant named exposedRuntime).

#### *About producer variants*

The variant *name* is there mostly for debugging purposes and to get a nicer display in error messages. The name, in particular, doesn't participate in the *id* of a variant: only its attributes do. That is to say that to search for a particular variant, one *must* rely on its attributes, *not* its name.

**NOTE**

There are no restrictions on the number of variants a component can expose. Traditionally, a component would expose an API and an implementation, but we may, for example, want to expose the test fixtures of a component too. It is also possible to expose *different APIs* for different consumers (think about different environments, like Linux vs Windows).

A consumer needs to explain *what* variant it needs and this is done by setting *attributes* on the *consumer*.

Attributes consist of a *name* and a *value* pair. For example, Gradle comes with a standard attribute named org.gradle.usage specifically to deal with the concept of selecting the right variant of a component based on the usage of the consumer (compile, runtime …). It is however possible to define an arbitrary number of attributes. As a producer, we can express that a consumable configuration represents the API of a component by attaching the (org.gradle.usage,JAVA\_API) attribute to the variant. As a consumer, we can express that we need the API of the dependencies of a resolvable configuration by attaching the (org.gradle.usage,JAVA\_API) attribute to it. Doing this, Gradle has a way to *automatically select the appropriate variant* by looking at the configuration attributes:

- the consumer wants org.gradle.usage=JAVA\_API
- the producer, lib exposes 2 different variants. One with org.gradle.usage=JAVA\_API, the other with org.gradle.usage=JAVA\_RUNTIME.
- Gradle chooses the org.gradle.usage=JAVA\_API variant of the producer because it *matches the consumer attributes*

In other words: attributes are used to perform the selection based on the values of the attributes.

A more elaborate example involves more than one attribute. Typically, a Java Library project in Gradle will involve 4 different attributes, found both on the producer and consumer sides:

- org.gradle.usage, explaining if the variant is the API of a component, or its implementation
- org.gradle.dependency.bundling, which declares how the dependencies of the component are bundled (for example, if the artifact is a fat jar, then the bundling is EMBEDDED)
- org.gradle.libraryelements, which is used to explain what *parts* of the library the variant contains (classes, resources or everything)
- org.gradle.jvm.version, which is used to explain what *minimal version* of Java this variant is targeted at

Now imagine that our library comes in two different flavors:

- one for JDK 8
- one for JDK 9+

This is typically achieved, in Maven, by producing 2 different artifacts, a "main" artifact and a "classified" one. However, in Maven a consumer cannot express the fact it needs the *most appropriate* version of the library based on the runtime.

With Gradle, this is elegantly solved by having the producer declare 2 variants:

- one with org.gradle.jvm.version=8, for consumers *at least running on JDK 8*
- one with org.gradle.jvm.version=9, for consumers starting from JDK 9

Note that the artifacts for both variants will be different, but their dependencies *may* be different too. Typically, the JDK 8 variant may need a "backport" library of JDK 9+ to work, that only consumers running on JDK 8 should get.

On the consumer side, the *resolvable configuration* will set all four attributes above, and, depending on the runtime, will set its org.gradle.jvm.version to 8 or more.

*A note about compatibility of variants* What if the consumer sets org.gradle.jvm.version to 7?

**NOTE** Then resolution would *fail* with an error message explaining that there's no matching variant of the producer. This is because Gradle recognizes that the consumer wants a Java 7 compatible library, but the *minimal* version of Java available on the producer is 8. If, on the other hand, the consumer needs *11*, then Gradle knows both the *8* and *9* variant would work, but it will select *9* because it's the highest compatible version.

#### **Variant selection errors**

In the process of identifying the right variant of a component, two situations will result in a resolution error:

- More than one variant from the producer match the consumer attributes, there is variant ambiguity
- No variant from the producer match the consumer attributes

#### **Dealing with ambiguous variant selection errors**

An ambiguous variant selection looks somewhat like the following:

```
> Could not resolve all files for configuration ':compileClasspath'.
     > Could not resolve project :lib.
       Required by:
           project :ui
        > Cannot choose between the following variants of project :lib:
            - feature1ApiElements
            - feature2ApiElements
          All of them match the consumer attributes:
            - Variant 'feature1ApiElements' capability org.test:test-capability:1.0:
                - Unmatched attribute:
                     - Found org.gradle.category 'library' but wasn't required.
                - Compatible attributes:
                     - Provides org.gradle.dependency.bundling 'external'
                     - Provides org.gradle.jvm.version '11'
                     - Required org.gradle.libraryelements 'classes' and found value
'jar'.
                     - Provides org.gradle.usage 'java-api'
            - Variant 'feature2ApiElements' capability org.test:test-capability:1.0:
                - Unmatched attribute:
                     - Found org.gradle.category 'library' but wasn't required.
                - Compatible attributes:
                     - Provides org.gradle.dependency.bundling 'external'
                     - Provides org.gradle.jvm.version '11'
                     - Required org.gradle.libraryelements 'classes' and found value
'jar'.
                     - Provides org.gradle.usage 'java-api'
```
As can be seen, all *compatible* candidate variants are displayed, with their attributes. These are then grouped into two sections:

- Unmatched attributes are presented first, as they might be the missing piece in selecting the proper variant.
- Compatible attributes are presented second as they indicate what the consumer wanted and how these variants do match that request.

There cannot be any mismatched attributes as the variant would not be a candidate then. Similarly, the set of displayed variants also excludes the ones that have been disambiguated.

In the example above, the fix does not lie in attribute matching but in [capability matching,](#page-627-0) which are shown next to the variant name. Because these two variants effectively provide the same attributes and capabilities, they cannot be disambiguated. So in this case, the fix is most likely to provide different capabilities on the producer side (project :lib) and express a capability choice on the consumer side (project :ui).

#### **Dealing with no matching variant errors**

A no matching variant error looks somewhat like the following:

```
> No variants of project :lib match the consumer attributes:
    - Configuration ':lib:compile':
        - Incompatible attribute:
            - Required artifactType 'dll' and found incompatible value 'jar'.
        - Other compatible attribute:
            - Provides usage 'api'
    - Configuration ':lib:compile' variant debug:
        - Incompatible attribute:
            - Required artifactType 'dll' and found incompatible value 'jar'.
        - Other compatible attributes:
            - Found buildType 'debug' but wasn't required.
            - Provides usage 'api'
    - Configuration ':lib:compile' variant release:
        - Incompatible attribute:
            - Required artifactType 'dll' and found incompatible value 'jar'.
        - Other compatible attributes:
            - Found buildType 'release' but wasn't required.
            - Provides usage 'api'
```
As can be seen, *all* candidate variants are displayed, with their attributes. These are then grouped into two sections:

- Incompatible attributes are presented first, as they usually are the key in understanding why a variant could not be selected.
- Other attributes are presented second, this includes *required* and *compatible* ones as well as all extra *producer* attributes that are not requested by the consumer.

Similarly with the ambiguous variant error, the goal is then to understand which variant is to be selected and see which attribute or capability can be tweaked on the consumer for this to happen.

## <span id="page-704-0"></span>**Mapping from Maven/Ivy to variants**

Neither Maven nor Ivy have the concept of *variants*, which are only natively supported by Gradle Module Metadata. However, it doesn't prevent Gradle from working with them thanks to different strategies.

## *Relationship with Gradle Module Metadata*

Gradle Module Metadata is a metadata format for modules published on Maven, Ivy or other kind of repositories. It is similar to pom.xml or ivy.xml files, but this format is *aware of variants*. This means that if your project produces additional variants, those are available and published as part of the module metadata, which greatly improves the user experience.

See the [Gradle Module Metadata specification](https://github.com/gradle/gradle/blob/master/subprojects/docs/src/docs/design/gradle-module-metadata-latest-specification.md) for more information.

#### <span id="page-704-1"></span>**Mapping of POM files to variants**

**NOTE**

Modules published on a Maven repository are converted into variant-aware modules. A

particularity of Maven modules is that there is no way to know what kind of component is published. In particular, there's no way to make the difference between a BOM representing a *platform*, and a BOM used as a super-POM. Sometimes, it is even possible for a POM file to act both as a platform *and* a library.

As a consequence, Maven modules are derived into 6 distinct variants, which allows Gradle users to explain precisely what they depend on:

- 2 "library" variants (attribute org.gradle.category = library)
	- the compile variant maps the <scope>compile</scope> dependencies. This variant is equivalent to the apiElements variant of the [Java Library plugin.](#page-4-0) All dependencies of this scope are considered *API dependencies*.
	- the runtime variant maps both the <scope>compile</scope> and <scope>runtime</scope> dependencies. This variant is equivalent to the runtimeElements variant of the [Java Library](#page-4-0) [plugin](#page-4-0). All dependencies of those scopes are considered *runtime dependencies*.
		- in both cases, the <dependencyManagement> dependencies are *not converted to constraints*
- 4 "platform" variants derived from the <dependencyManagement> block (attribute org.gradle.category = platform):
	- the platform-compile variant maps the <scope>compile</scope> dependency management dependencies as *dependency constraints*.
	- the platform-runtime variant maps both the <scope>compile</scope> and <scope>runtime</scope> dependency management dependencies as *dependency constraints*.
	- the enforced-platform-compile is similar to platform-compile but all the constraints are *forced*
	- the enforced-platform-runtime is similar to platform-runtime but all the constraints are *forced*

You can understand more about the use of platform and enforced platforms variants by looking at the [importing BOMs](#page-614-0) section of the manual. By default, whenever you declare a dependency on a Maven module, Gradle is going to look for the library variants. However, using the platform or enforcedPlatform keyword, Gradle is now looking for one of the "platform" variants, which allows you to import the constraints from the POM files, instead of the dependencies.

#### **Mapping of Ivy files to variants**

Contrary to [Maven,](#page-704-1) there is no derivation strategy implemented for Ivy files by default. The reason fo this is that, contrary to pom, Ivy is a flexible format that allows you to publish arbitrary many and customized *configurations*. So there is no notion of compile/runtime scope or compile/runtime variants in Ivy in general. Only if you use the [ivy-publish plugin](#page-1149-0) to publish ivy files with Gradle, you get a structure that follows a similar pattern as pom files. But since there is not guarantee that **all** ivy metadata files consumed by a build follow this pattern, Gradle cannot enforce a derivation strategy based on it.

However, if you want to implement a derivation strategy for *compile* and *runtime* variants for Ivy, you can do so with [component metadata rule.](#page-629-0) The component metadata rules API allows you to [access ivy configurations](#page-634-0) and create variants based on them. If you know that all the ivy modules your are consuming have been published with Gradle without further customizations of the ivy.xml file, you can add the following rule to your build:

## *build.gradle*

```
class IvyVariantDerivationRule implements ComponentMetadataRule {
      @Inject ObjectFactory getObjects() { }
      void execute(ComponentMetadataContext context) {
          // This filters out any non Ivy module
          if(context.getDescriptor(IvyModuleDescriptor) == null) {
              return
          }
          context.details.addVariant("runtimeElements", "default") {
              attributes {
                attribute(LibraryElements.LIBRARY_ELEMENTS_ATTRIBUTE,
getObjects().named(LibraryElements, LibraryElements.JAR))
                  attribute(Category.CATEGORY_ATTRIBUTE, getObjects().named
(Category, Category.LIBRARY))
                  attribute(Usage.USAGE_ATTRIBUTE, getObjects().named(Usage,
Usage.JAVA_RUNTIME))
  }
          }
          context.details.addVariant("apiElements", "compile") {
              attributes {
                  attribute(LibraryElements.LIBRARY_ELEMENTS_ATTRIBUTE,
getObjects().named(LibraryElements, LibraryElements.JAR))
                  attribute(Category.CATEGORY_ATTRIBUTE, getObjects().named
(Category, Category.LIBRARY))
                  attribute(Usage.USAGE_ATTRIBUTE, getObjects().named(Usage,
Usage.JAVA_API))
  }
          }
      }
}
dependencies {
      components { all(IvyVariantDerivationRule) }
}
```

```
build.gradle.kts
```

```
open class IvyVariantDerivationRule : ComponentMetadataRule {
      @Inject open fun getObjects(): ObjectFactory = throw
UnsupportedOperationException()
      override fun execute(context: ComponentMetadataContext) {
          // This filters out any non Ivy module
          if(context.getDescriptor(IvyModuleDescriptor::class) == null) {
              return
          }
          context.details.addVariant("runtimeElements", "default") {
              attributes {
                  attribute(LibraryElements.LIBRARY_ELEMENTS_ATTRIBUTE,
getObjects().named(LibraryElements.JAR))
                  attribute(Category.CATEGORY_ATTRIBUTE,
getObjects().named(Category.LIBRARY))
                  attribute(Usage.USAGE_ATTRIBUTE,
getObjects().named(Usage.JAVA_RUNTIME))
  }
  }
          context.details.addVariant("apiElements", "compile") {
              attributes {
                attribute(LibraryElements.LIBRARY_ELEMENTS_ATTRIBUTE,
getObjects().named(LibraryElements.JAR))
                  attribute(Category.CATEGORY_ATTRIBUTE,
getObjects().named(Category.LIBRARY))
                  attribute(Usage.USAGE_ATTRIBUTE,
getObjects().named(Usage.JAVA_API))
  }
          }
      }
}
dependencies {
      components { all<IvyVariantDerivationRule>() }
}
```
The rule creates an apiElements variant based on the compile configuration and a runtimeElements variant based on the default configuration of each ivy module. For each variant, it sets the corresponding [Java ecosystem attributes.](#page-700-0) Dependencies and artifacts of the variants are taken from the underlying configurations. If not all consumed ivy modules follow this pattern, the rule can be adjusted or only applied to a selected set of modules.

For all ivy modules without variants, Gradle falls back to legacy configuration selection (i.e. Gradle does *not* perform variant aware resolution for these modules). This means either the default configuration or the configuration explicitly defined in the dependency to the corresponding module is selected. (Note that explicit configuration selection is only possible from build scripts or ivy metadata, and should be avoided in favor of variant selection.)

# **Working with Variant Attributes**

As explained in the section on [variant aware matching](#page-700-0), attributes give semantics to variants and are used to perform the selection between them.

As a user of Gradle, attributes are often hidden as implementation details. But it might be useful to understand the *standard attributes* defined by Gradle and its core plugins.

As a plugin author, these attributes, and the way they are defined, can serve as a basis for [building](#page-709-0) [your own set of attributes](#page-709-0) in your eco system plugin.

## **Standard attributes defined by Gradle**

Gradle defines a list of standard attributes used by Gradle's core plugins.

#### **Ecosystem-independent standard attributes**

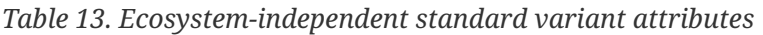

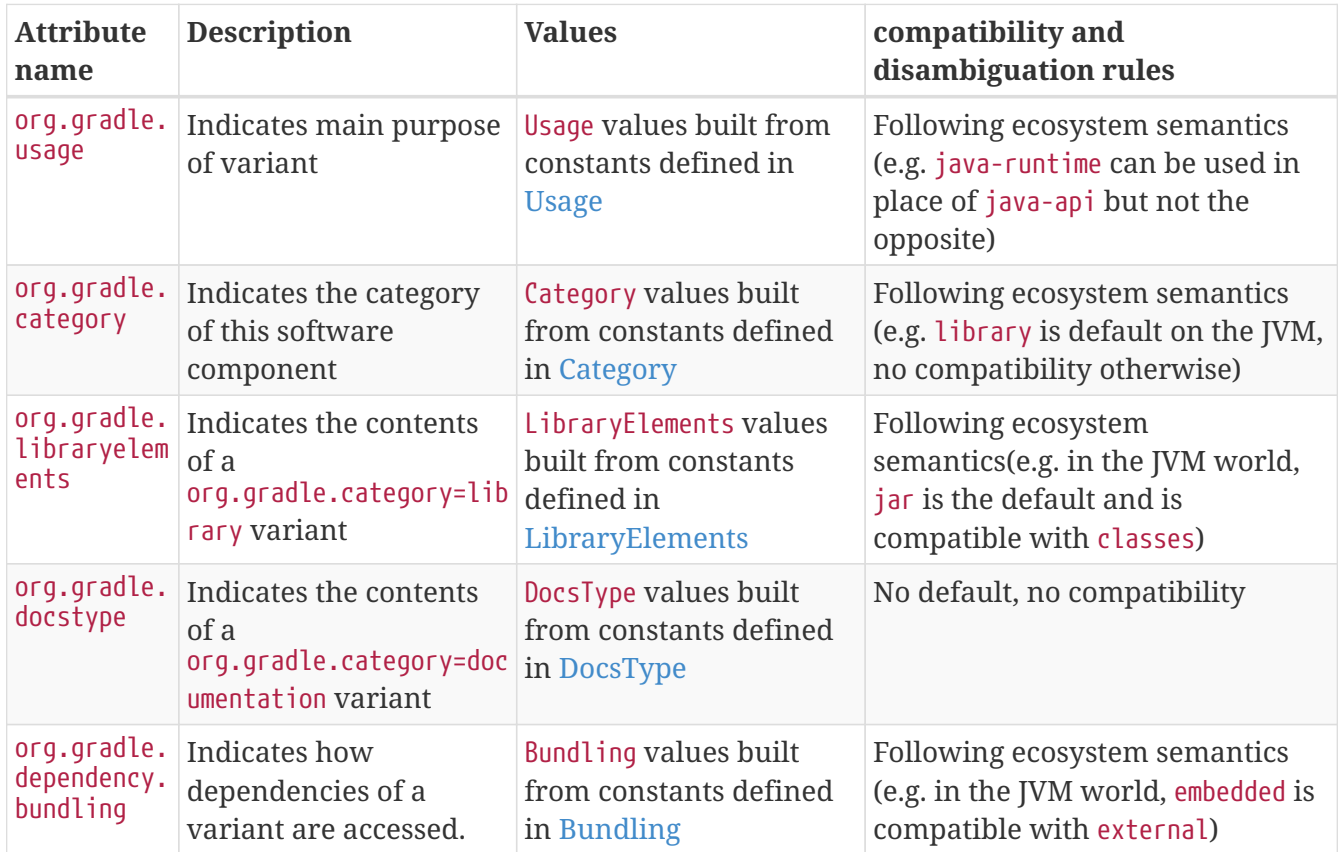

*Table 14. Ecosystem-independent standard component attributes*

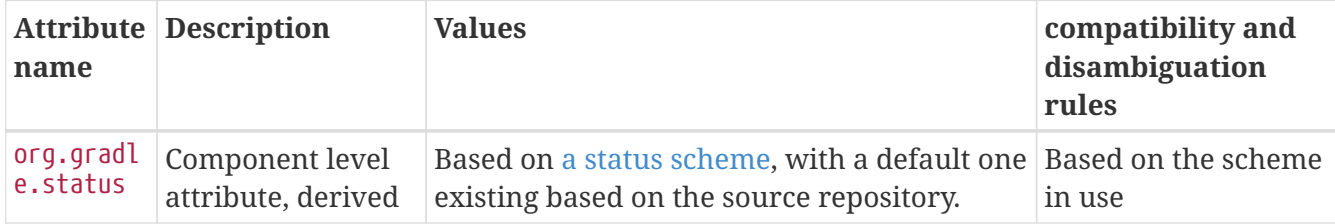

#### **JVM ecosystem specific attributes**

In addition to the ecosystem independent attributes defined above, the JVM ecosystem adds the following attribute:

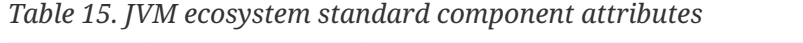

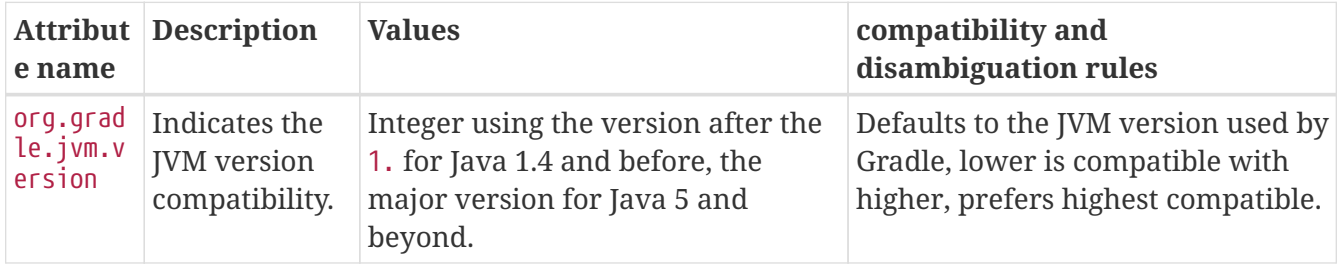

The JVM ecosystem also contains a number of compatibility and disambiguation rules over the different attributes. The reader willing to know more can take a look at the code for org.gradle.api.internal.artifacts.JavaEcosystemSupport.

#### **Native ecosystem specific attributes**

In addition to the ecosystem independent attributes defined above, the native ecosystem adds the following attributes:

| <b>Attribute</b><br>name | <b>Description</b>                                                                | <b>Values</b>                                                                                   | compatibility<br>and<br>disambiguation<br>rules |
|--------------------------|-----------------------------------------------------------------------------------|-------------------------------------------------------------------------------------------------|-------------------------------------------------|
| ve.debuggable            | org.gradle.nati   Indicates if the binary<br>was built with<br>debugging symbols  | <b>Boolean</b>                                                                                  | N/A                                             |
| ve.optimized             | org.gradle.nati   Indicates if the binary<br>was built with<br>optimization flags | <b>Boolean</b>                                                                                  | N/A                                             |
| ve.architecture          | org.gradle.nati   Indicates the target<br>architecture of the<br>binary           | MachineArchitecture values built<br>from constants defined in<br>MachineArchitecture            | None                                            |
| ve.operatingSys<br>tem   | org.gradle.nati   Indicates the target<br>operating system of the<br>binary       | OperatingSystemFamily values built<br>from constants defined in<br><b>OperatingSystemFamily</b> | None                                            |

*Table 16. Native ecosystem standard component attributes*

# <span id="page-709-0"></span>**Declaring custom attributes**

If you are extending Gradle, e.g. by writing a plugin for another ecosystem, declaring custom attributes could be an option if you want to support variant-aware dependency management features in your plugin. However, you should be cautious if you also attempt to publish libraries. Semantics of new attributes are usually defined through a plugin, which can carry [compatibility](#page-713-0) and [disambiguation](#page-713-1) rules. Consequently, builds that consume libraries published for a certain ecosystem, also need to apply the corresponding plugin to interpret attributes correctly. If your plugin is intended for a larger audience, i.e. if it is openly available and libraries are published to

public repositories, defining new attributes effectively extends the semantics of Gradle Module Metadata and comes with responsibilities. E.g., support for attributes that are already published should not be removed again, or should be handled in some kind of compatibility layer in future versions of the plugin.

## **Creating attributes in a build script or plugin**

Attributes are *typed*. An attribute can be created via the Attribute<T>.of method:

*Example 379. Define attributes*

```
build.gradle
```

```
// An attribute of type `String`
def myAttribute = Attribute.of("my.attribute.name", String)
// An attribute of type `Usage`
def myUsage = Attribute.of("my.usage.attribute", Usage)
```
*build.gradle.kts*

```
// An attribute of type `String`
val myAttribute = Attribute.of("my.attribute.name", String::class.java)
// An attribute of type `Usage`
val myUsage = Attribute.of("my.usage.attribute", Usage::class.java)
```
Currently, only attribute types of String, or anything extending Named is supported. Attributes must be declared in the *attribute schema* found on the dependencies handler:

```
build.gradle
  dependencies.attributesSchema {
        // registers this attribute to the attributes schema
        attribute(myAttribute)
        attribute(myUsage)
  }
```
## *build.gradle.kts*

```
dependencies.attributesSchema {
      // registers this attribute to the attributes schema
      attribute(myAttribute)
      attribute(myUsage)
}
```
Then configurations can be configured to set values for attributes:

#### *Example 381. Setting attributes on configurations*

```
build.gradle
```

```
configurations {
      myConfiguration {
          attributes {
               attribute(myAttribute, 'my-value')
          }
      }
}
```
## *build.gradle.kts*

```
configurations {
      create("myConfiguration") {
           attributes {
               attribute(myAttribute, "my-value")
          }
      }
}
```
For attributes which type extends Named, the value of the attribute **must** be created via the *object factory*:

#### *Example 382. Named attributes*

```
build.gradle
```

```
configurations {
      myConfiguration {
           attributes {
               attribute(myUsage, project.objects.named(Usage, 'my-value'))
           }
      }
}
```
## *build.gradle.kts*

```
configurations {
      "myConfiguration" {
          attributes {
               attribute(myUsage, project.objects.named(Usage::class.java, "my-
value"))
          }
      }
}
```
#### <span id="page-713-0"></span>**Attribute compatibility rules**

Attributes let the engine select *compatible variants*. However, there are cases where a provider may not have *exactly* what the consumer wants, but still something that it can use. For example, if the consumer is asking for the API of a library, there's a possibility that the producer doesn't have such a variant, but only a *runtime* variant. This is typical of libraries published on external repositories. In this case, we know that even if we don't have an exact match (API), we can still compile against the runtime variant (it contains *more* than what we need to compile but it's still ok to use). To deal with this, Gradle provides [attribute compatibility rules](https://docs.gradle.org/6.8.2/javadoc/org/gradle/api/attributes/AttributeCompatibilityRule.html). The role of a compatibility rule is to explain what variants are *compatible* with what the consumer asked for.

Attribute compatibility rules have to be registered via the [attribute matching strategy](https://docs.gradle.org/6.8.2/javadoc/org/gradle/api/attributes/AttributeMatchingStrategy.html) that you can obtain from the [attributes schema.](https://docs.gradle.org/6.8.2/javadoc/org/gradle/api/attributes/AttributesSchema.html)

## <span id="page-713-1"></span>**Attribute disambiguation rules**

Because multiple values for an attribute can be *compatible* with the requested attribute, Gradle needs to choose between the candidates. This is done by implementing an [attribute disambiguation](https://docs.gradle.org/6.8.2/javadoc/org/gradle/api/attributes/AttributeDisambiguationRule.html) [rule.](https://docs.gradle.org/6.8.2/javadoc/org/gradle/api/attributes/AttributeDisambiguationRule.html)

Attribute disambiguation rules have to be registered via the [attribute matching strategy](https://docs.gradle.org/6.8.2/javadoc/org/gradle/api/attributes/AttributeMatchingStrategy.html) that you can obtain from the [attributes schema](https://docs.gradle.org/6.8.2/javadoc/org/gradle/api/attributes/AttributesSchema.html).

# **Sharing outputs between projects**

A common pattern, in multi-project builds, is that one project consumes the artifacts of another project. In general, the simplest consumption form in the Java ecosystem is that when A depends on B, then A would depend on the jar produced by project B. As previously described in this chapter, this is modeled by A depending on a *variant of* B, where the variant is selected based on the needs of A. For compilation, we need the API dependencies of B, provided by the apiElements variant. For runtime, we need the runtime dependencies of B, provided by the runtimeElements variant.

However, what if you need a *different* artifact than the main one? Gradle provides, for example, built-in support for depending on the [test fixtures](#page-837-0) of another project, but sometimes the artifact you need to depend on simply isn't exposed as a variant.

In order to be *safe to share* between projects and allow maximum performance (parallelism), such artifacts must be exposed via *outgoing configurations*.

*Don't reference other project tasks directly*

A frequent anti-pattern to declare cross-project dependencies is:

**WARNING**

```
dependencies {
     // this is unsafe!
     implementation project(":other").tasks.someOtherJar
}
```
This publication model is *unsafe* and can lead to non-reproducible and hard to parallelize builds. This section explains how to *properly create cross-project boundaries* by defining "exchanges" between projects by using *variants*.

There are two, complementary, options to share artifacts between projects. The [simplified version](#page-714-0) is only suitable if what you need to share is a simple artifact that doesn't depend on the consumer. The simple solution is also limited to cases where this artifact is not published to a repository. This also implies that the consumer does not publish a dependency to this artifact. In cases where the consumer resolves to different artifacts in different contexts (e.g., different target platforms) or that publication is required, you need to use the [advanced version](#page-718-0).

## <span id="page-714-0"></span>**Simple sharing of artifacts between projects**

First, a producer needs to declare a configuration which is going to be *exposed* to consumers. As explained in the [configurations chapter,](#page-509-0) this corresponds to a *consumable configuration*.

Let's imagine that the consumer requires *instrumented classes* from the producer, but that this artifact is *not* the main one. The producer can expose its instrumented classes by creating a configuration that will "carry" this artifact:

```
producer/build.gradle
  configurations {
        instrumentedJars {
            canBeConsumed = true
            canBeResolved = false
            // If you want this configuration to share the same dependencies,
  otherwise omit this line
            extendsFrom implementation, runtimeOnly
        }
  }
```

```
producer/build.gradle.kts
```

```
val instrumentedJars by configurations.creating {
     isCanBeConsumed = true
      isCanBeResolved = false
      // If you want this configuration to share the same dependencies,
otherwise omit this line
      extendsFrom(configurations["implementation"],
configurations["runtimeOnly"])
}
```
This configuration is *consumable*, which means it's an "exchange" meant for consumers. We're now going to add artifacts to this configuration, that consumers would get when they consume it:

*producer/build.gradle*

```
artifacts {
      instrumentedJars(instrumentedJar)
}
```
*producer/build.gradle.kts*

```
artifacts {
      add("instrumentedJars", instrumentedJar)
}
```
Here the "artifact" we're attaching is a *task* that actually generates a Jar. Doing so, Gradle can automatically track dependencies of this task and build them as needed. This is possible because the Jar task extends AbstractArchiveTask. If it's not the case, you will need to explicitly declare how the artifact is generated.

*Example 385. Explicitly declaring the task dependency of an artifact*

```
producer/build.gradle
  artifacts {
        instrumentedJars(someTask.outputFile) {
             builtBy(someTask)
        }
  }
producer/build.gradle.kts
  artifacts {
        add("instrumentedJars", someTask.outputFile) {
             builtBy(someTask)
        }
  }
```
Now the *consumer* needs to depend on this configuration in order to get the right artifact:

*consumer/build.gradle*

```
dependencies {
      instrumentedClasspath(project(path: ":producer", configuration:
'instrumentedJars'))
}
```
*consumer/build.gradle.kts*

```
dependencies {
      instrumentedClasspath(project(mapOf(
          "path" to ":producer",
          "configuration" to "instrumentedJars")))
}
```
**WARNING** Declaring a dependency on an explicit target configuration is *not recommended* if you plan to publish the component which has this dependency: this would likely lead to broken metadata. If you need to publish the component on a remote repository, follow the instructions of the [variant-aware cross](#page-718-0) [publication documentation](#page-718-0).

In this case, we're adding the dependency to the *instrumentedClasspath* configuration, which is a *consumer specific configuration*. In Gradle terminology, this is called a [resolvable configuration](#page-509-0), which is defined this way:

```
Example 387. Declaring a resolvable configuration on the consumer
```

```
consumer/build.gradle
```

```
configurations {
      instrumentedClasspath {
           canBeConsumed = false
           canBeResolved = true
      }
}
```
*consumer/build.gradle.kts*

```
val instrumentedClasspath by configurations.creating {
      isCanBeConsumed = false
      isCanBeResolved = true
}
```
## <span id="page-718-0"></span>**Variant-aware sharing of artifacts between projects**

In the [simple sharing solution](#page-714-0), we defined a configuration on the producer side which serves as an exchange of artifacts between the producer and the consumer. However, the consumer has to explicitly tell which configuration it depends on, which is something we want to avoid in *variant aware resolution*. In fact, we also [have explained](#page-695-0) that it is possible for a consumer to express requirements using *attributes* and that the producer should provide the appropriate outgoing variants using attributes too. This allows for smarter selection, because using a single dependency declaration, without any explicit target configuration, the consumer may resolve different things. The typical example is that using a single dependency declaration project(":myLib"), we would either choose the arm64 or i386 version of myLib depending on the architecture.

To do this, we will add attributes to both the consumer and the producer.

It is important to understand that once configurations have attributes, they participate in *variant aware resolution*, which means that they are candidates considered whenever *any* notation like project(":myLib") is used. In other words, the attributes set on the producer *must be consistent with the other variants produced on the same project*. They must not, in particular, introduce ambiguity for the existing selection.

**WARNING**

In practice, it means that the attribute set used on the configuration you create are likely to be dependent on the *ecosystem* in use (Java, C++, …) because the relevant plugins for those ecosystems often use different attributes.

Let's enhance our previous example which happens to be a Java Library project. Java libraries

expose a couple of variants to their consumers, apiElements and runtimeElements. Now, we're adding a 3rd one, instrumentedJars.

Therefore, we need to understand what our new variant is used for in order to set the proper attributes on it. Let's look at the attributes we find on the runtimeElements configuration:

*gradle outgoingVariants --variant runtimeElements*

```
Attributes
   - org.gradle.category = library
     - org.gradle.dependency.bundling = external
   - org.gradle.jvm.version = 11- org.gradle.library elements = jar  - org.gradle.usage = java-runtime
```
What it tells us is that the Java Library plugin produces variants with 5 attributes:

- org.gradle.category tells us that this variant represents a *library*
- org.gradle.dependency.bundling tells us that the dependencies of this variant are found as jars (they are not, for example, repackaged inside the jar)
- org.gradle.jvm.version tells us that the minimum Java version this library supports is Java 11
- org.gradle.libraryelements tells us this variant contains all elements found in a jar (classes and resources)
- org.gradle.usage says that this variant is a Java runtime, therefore suitable for a Java compiler but also at runtime

As a consequence, if we want our instrumented classes to be used in place of this variant when executing tests, we need to attach similar attributes to our variant. In fact, the attribute we care about is org.gradle.libraryelements which explains *what the variant contains*, so we can setup the variant this way:
```
producer/build.gradle
  configurations {
        instrumentedJars {
            canBeConsumed = true
            canBeResolved = false
            attributes {
                attribute(Category.CATEGORY_ATTRIBUTE, objects.named(Category,
  Category.LIBRARY))
                attribute(Usage.USAGE_ATTRIBUTE, objects.named(Usage, Usage
  .JAVA_RUNTIME))
              attribute(Bundling.BUNDLING ATTRIBUTE, objects.named(Bundling,
  Bundling.EXTERNAL))
              attribute(TargetJvmVersion.TARGET_JVM_VERSION_ATTRIBUTE,
  JavaVersion.current().majorVersion.toInteger())
                attribute(LibraryElements.LIBRARY_ELEMENTS_ATTRIBUTE, objects
  .named(LibraryElements, 'instrumented-jar'))
            }
        }
  }
```

```
producer/build.gradle.kts
```

```
val instrumentedJars by configurations.creating {
     isCanBeConsumed = true
      isCanBeResolved = false
     attributes {
          attribute(Category.CATEGORY_ATTRIBUTE,
namedAttribute(Category.LIBRARY))
          attribute(Usage.USAGE_ATTRIBUTE, namedAttribute(Usage.JAVA_RUNTIME))
          attribute(Bundling.BUNDLING_ATTRIBUTE,
namedAttribute(Bundling.EXTERNAL))
        attribute(TargetJvmVersion.TARGET_JVM_VERSION_ATTRIBUTE,
JavaVersion.current().majorVersion.toInt())
          attribute(LibraryElements.LIBRARY_ELEMENTS_ATTRIBUTE,
namedAttribute("instrumented-jar"))
     }
}
inline fun <reified T: Named> Project.namedAttribute(value: String) =
objects.named(T::class.java, value)
```
**NOTE** Choosing the right attributes to set is the hardest thing in this process, because they carry the semantics of the variant. Therefore, before adding *new attributes*, you should always ask yourself if there isn't an attribute which carries the semantics you need. If there isn't, then you may add a new attribute. When adding new attributes, you must also be careful because it's possible that it creates ambiguity during selection. Often adding an attribute means adding it to *all* existing variants.

What we have done here is that we have added a *new* variant, which can be used *at runtime*, but contains instrumented classes instead of the normal classes. However, it now means that for runtime, the consumer has to choose between two variants:

- runtimeElements, the regular variant offered by the java-library plugin
- instrumentedJars, the variant we have created

In particular, say we want the instrumented classes on the test runtime classpath. We can now, on the consumer, declare our dependency as a regular project dependency:

*Example 389. Declaring the project dependency*

*consumer/build.gradle*

```
dependencies {
      testImplementation 'junit:junit:4.13'
      testImplementation project(':producer')
}
```
*consumer/build.gradle.kts*

```
dependencies {
      testImplementation("junit:junit:4.13")
      testImplementation(project(":producer"))
}
```
If we stop here, Gradle will still select the runtimeElements variant in place of our instrumentedJars variant. This is because the testRuntimeClasspath configuration asks for a configuration which libraryelements attribute is jar, and our new instrumented-jars value is *not compatible*.

So we need to change the requested attributes so that we now look for instrumented jars:

```
consumer/build.gradle
```

```
configurations {
      testRuntimeClasspath {
          attributes {
              attribute(LibraryElements.LIBRARY_ELEMENTS_ATTRIBUTE, objects
.named(LibraryElements, 'instrumented-jar'))
          }
      }
}
```

```
consumer/build.gradle.kts
```

```
configurations {
      testRuntimeClasspath {
          attributes {
            attribute(LibraryElements.LIBRARY_ELEMENTS_ATTRIBUTE,
objects.named(LibraryElements::class.java, "instrumented-jar"))
          }
      }
}
```
Now, we're telling that whenever we're going to resolve the test runtime classpath, what we are looking for is *instrumented classes*. There is a problem though: in our dependencies list, we have JUnit, which, obviously, is *not* instrumented. So if we stop here, Gradle is going to fail, explaining that there's no variant of JUnit which provide instrumented classes. This is because we didn't explain that it's fine to use the regular jar, if no instrumented version is available. To do this, we need to write a *compatibility rule*:

#### *consumer/build.gradle*

```
class InstrumentedJarsRule implements AttributeCompatibilityRule
<LibraryElements> {
      @Override
      void execute(CompatibilityCheckDetails<LibraryElements> details) {
          if (details.consumerValue.name == 'instrumented-jar' && details
\text{productValue.name} == 'jar') {
              details.compatible()
          }
      }
}
```

```
consumer/build.gradle.kts
  open class InstrumentedJarsRule: AttributeCompatibilityRule<LibraryElements>
  {
        override fun execute(details: CompatibilityCheckDetails<LibraryElements>)
  = details.run \{  if (consumerValue?.name == "instrumented-jar" && producerValue?.name
  == "jar") {
                compatible()
            }
        }
  }
```
which we need to declare on the attributes schema:

```
consumer/build.gradle
```

```
dependencies {
      attributesSchema {
        attribute(LibraryElements.LIBRARY_ELEMENTS_ATTRIBUTE) {
               compatibilityRules.add(InstrumentedJarsRule)
          }
      }
}
```
*consumer/build.gradle.kts*

```
dependencies {
      attributesSchema {
        attribute(LibraryElements.LIBRARY_ELEMENTS_ATTRIBUTE) {
               compatibilityRules.add(InstrumentedJarsRule::class.java)
          }
      }
}
```
And that's it! Now we have:

- added a variant which provides instrumented jars
- explained that this variant is a substitute for the runtime
- explained that the consumer needs this variant *only for test runtime*

Gradle therefore offers a powerful mechanism to select the right variants based on preferences and compatibility. More details can be found in the [variant aware plugins section of the documentation](#page-4-0).

**WARNING** By adding a value to an existing attribute like we have done, or by defining new attributes, we are extending the model. This means that *all consumers* have to know about this extended model. For local consumers, this is usually not a problem because all projects understand and share the same schema, but if you had to publish this new variant to an external repository, it means that external consumers would have to add the same rules to their builds for them to pass. This is in general not a problem for *ecosystem plugins* (e.g: the Kotlin plugin) where consumption is in any case not possible without applying the plugin, but it is a problem if you add custom values or attributes.

So, **avoid publishing custom variants** if they are for internal use only.

# **Targeting different platforms**

It is common for a library to target different platforms. In the Java ecosystem, we often see different artifacts for the same library, distinguished by a different *classifier*. A typical example is Guava, which is published as this:

- guava-jre for JDK 8 and above
- guava-android for JDK 7

The problem with this approach is that there's no semantics associated with the classifier. The dependency resolution engine, in particular, cannot determine automatically which version to use based on the consumer requirements. For example, it would be better to express that you have a dependency on Guava, and let the engine choose between jre and android based on what is compatible.

Gradle provides an improved model for this, which doesn't have the weakness of classifiers: attributes.

In particular, in the Java ecosystem, Gradle provides a built-in attribute that library authors can use to express compatibility with the Java ecosystem: org.gradle.jvm.version. This attribute expresses the *minimal version that a consumer must have in order to work properly*.

When you apply the java or java-library plugins, Gradle will automatically associate this attribute to the outgoing variants. This means that all libraries published with Gradle automatically tell which target platform they use.

By default, the org.gradle.jvm.version is set to the value of the [release](#page-790-0) [property](#page-790-0) (or as fallback to the targetCompatibility value) of the main compilation task of the source set.

While this attribute is automatically set, Gradle *will not*, by default, let you build a project for different JVMs. If you need to do this, then you will need to create additional variants following the [instructions on variant-aware matching.](#page-718-0)

**NOTE** Future versions of Gradle will provide ways to automatically build for different Java platforms.

# **Transforming dependency artifacts on resolution**

As described in [different kinds of configurations,](#page-509-0) there may be different variants for the same dependency. For example, an external Maven dependency has a variant which should be used when compiling against the dependency (java-api), and a variant for running an application which uses the dependency (java-runtime). A project dependency has even more variants, for example the classes of the project which are used for compilation are available as classes directories (org.gradle.usage=java-api, org.gradle.libraryelements=classes) or as JARs (org.gradle.usage=java-api, org.gradle.libraryelements=jar).

The variants of a dependency may differ in its transitive dependencies or in the artifact itself. For example, the java-api and java-runtime variants of a Maven dependency only differ in the transitive dependencies and both use the same artifact — the JAR file. For a project dependency, the

java-api,classes and the java-api,jars variants have the same transitive dependencies and different artifacts — the classes directories and the JAR files respectively.

Gradle identifies a variant of a dependency uniquely by its set of [attributes](#page-697-0). The java-api variant of a dependency is the variant identified by the org.gradle.usage attribute with value java-api.

When Gradle resolves a configuration, the [attributes](#page-697-0) on the resolved configuration determine the *requested attributes*. For all dependencies in the configuration, the variant with the requested attributes is selected when resolving the configuration. For example, when the configuration requests org.gradle.usage=java-api, org.gradle.libraryelements=classes on a project dependency, then the classes directory is selected as the artifact.

When the dependency does not have a variant with the requested attributes, resolving the configuration fails. Sometimes it is possible to transform the artifact of the dependency into the requested variant without changing the transitive dependencies. For example, unzipping a JAR transforms the artifact of the java-api,jars variant into the java-api,classes variant. Such a transformation is called *Artifact Transform*. Gradle allows registering artifact transforms, and when the dependency does not have the requested variant, then Gradle will try to find a chain of artifact transforms for creating the variant.

# **Artifact transform selection and execution**

As described above, when Gradle resolves a configuration and a dependency in the configuration does not have a variant with the requested attributes, Gradle tries to find a chain of artifact transforms to create the variant. The process of finding a matching chain of artifact transforms is called *artifact transform selection*. Each registered transform converts from a set of attributes to a set of attributes. For example, the unzip transform can convert from org.gradle.usage=java-api, org.gradle.libraryelements=jars to org.gradle.usage=java-api, org.gradle.libraryelements=classes.

In order to find a chain, Gradle starts with the requested attributes and then considers all transforms which modify some of the requested attributes as possible paths leading there. Going backwards, Gradle tries to obtain a path to some existing variant using transforms.

For example, consider a minified attribute with two values: true and false. The minified attribute represents a variant of a dependency with unnecessary class files removed. There is an artifact transform registered, which can transform minified from false to true. When minified=true is requested for a dependency, and there are only variants with minified=false, then Gradle selects the registered minify transform. The minify transform is able to transform the artifact of the dependency with minified=false to the artifact with minified=true.

Of all the found transform chains, Gradle tries to select the best one:

- If there is only one transform chain, it is selected.
- If there are two transform chains, and one is a suffix of the other one, it is selected.
- If there is a shortest transform chain, then it is selected.
- In all other cases, the selection fails and an error is reported.
- **NOTE** Gradle does not try to select artifact transforms when there is already a variant of the dependency matching the requested attributes.
- **NOTE** The artifactType attribute is special, since it is only present on resolved artifacts and not on dependencies. As a consequence, any transform which is only mutating artifactType will never be selected when resolving a configuration with only the artifactType as requested attribute. It will only be considered when using an [ArtifactView.](https://docs.gradle.org/6.8.2/javadoc/org/gradle/api/artifacts/ArtifactView.html)

After selecting the required artifact transforms, Gradle resolves the variants of the dependencies which are necessary for the initial transform in the chain. As soon as Gradle finishes resolving the artifacts for the variant, either by downloading an external dependency or executing a task producing the artifact, Gradle starts transforming the artifacts of the variant with the selected chain of artifact transforms. Gradle executes the transform chains in parallel when possible.

Picking up the minify example above, consider a configuration with two dependencies, the external guava dependency and a project dependency on the producer project. The configuration has the attributes org.gradle.usage=java-runtime,org.gradle.libraryelements=jar,minified=true. The external guava dependency has two variants:

- org.gradle.usage=java-runtime,org.gradle.libraryelements=jar,minified=false and
- org.gradle.usage=java-api,org.gradle.libraryelements=jar,minified=false.

Using the minify transform, Gradle can convert the variant org.gradle.usage=javaruntime,org.gradle.libraryelements=jar,minified=false of guava to org.gradle.usage=javaruntime,org.gradle.libraryelements=jar,minified=true, which are the requested attributes. The project dependency also has variants:

- org.gradle.usage=java-runtime,org.gradle.libraryelements=jar,minified=false,
- org.gradle.usage=java-runtime,org.gradle.libraryelements=classes,minified=false,
- org.gradle.usage=java-api,org.gradle.libraryelements=jar,minified=false,
- org.gradle.usage=java-api,org.gradle.libraryelements=classes,minified=false
- and a few more.

Again, using the minify transform, Gradle can convert the variant org.gradle.usage=javaruntime,org.gradle.libraryelements=jar,minified=false of the project producer to org.gradle.usage=java-runtime,org.gradle.libraryelements=jar,minified=true, which are the requested attributes.

When the configuration is resolved, Gradle needs to download the guava JAR and minify it. Gradle also needs to execute the producer:jar task to generate the JAR artifact of the project and then minify it. The downloading and the minification of the guava.jar happens in parallel to the execution of the producer:jar task and the minification of the resulting JAR.

Here is how to setup the minified attribute so that the above works. You need to register the new attribute in the schema, add it to all JAR artifacts and request it on all resolvable configurations.

*Example 393. Artifact transform attribute setup*

*build.gradle*

```
def artifactType = Attribute.of('artifactType', String)
def minified = Attribute.of('minified', Boolean)
dependencies {
     attributesSchema {
         attribute(minified) ①
     }
     artifactTypes.getByName("jar") {
         attributes.attribute(minified, false) ②
     }
}
configurations.all {
     afterEvaluate {
         if (canBeResolved) {
             attributes.attribute(minified, true) ③
         }
     }
}
dependencies {
     registerTransform(Minify) {
         from.attribute(minified, false).attribute(artifactType, "jar")
         to.attribute(minified, true).attribute(artifactType, "jar")
     }
}
dependencies { ④
     implementation('com.google.guava:guava:27.1-jre')
     implementation(project(':producer'))
}
```
*build.gradle.kts*

```
val artifactType = Attribute.of("artifactType", String::class.java)
val minified = Attribute.of("minified", Boolean::class.javaObjectType)
dependencies {
     attributesSchema {
         attribute(minified) ①
     }
      artifactTypes.getByName("jar") {
         attributes.attribute(minified, false) ②
     }
}
configurations.all {
     afterEvaluate {
         if (isCanBeResolved) {
             attributes.attribute(minified, true) ③
         }
     }
}
dependencies {
     registerTransform(Minify::class) {
         from.attribute(minified, false).attribute(artifactType, "jar")
         to.attribute(minified, true).attribute(artifactType, "jar")
     }
}
dependencies { ④
      implementation("com.google.guava:guava:27.1-jre")
      implementation(project(":producer"))
}
```
① Add the attribute to the schema

- ② All JAR files are not minified
- ③ Request minified=true on all resolvable configurations
- ④ Add the dependencies which will be transformed

You can now see what happens when we run the resolveRuntimeClasspath task which resolves the runtimeClasspath configuration. Observe that Gradle transforms the project dependency before the resolveRuntimeClasspath task starts. Gradle transforms the binary dependencies when it executes the resolveRuntimeClasspath task.

```
> gradle resolveRuntimeClasspath
> Task :producer:compileJava
> Task :producer:processResources NO-SOURCE
> Task :producer:classes
> Task :producer:jar
> Transform producer.jar (project :producer) with Minify
Nothing to minify - using producer.jar unchanged
> Task :resolveRuntimeClasspath
Minifying guava-27.1-jre.jar
Nothing to minify - using listenablefuture-9999.0-empty-to-avoid-conflict-with-
guava.jar unchanged
Nothing to minify - using jsr305-3.0.2.jar unchanged
Nothing to minify - using checker-qual-2.5.2.jar unchanged
Nothing to minify - using error_prone_annotations-2.2.0.jar unchanged
Nothing to minify - using j2objc-annotations-1.1.jar unchanged
Nothing to minify - using animal-sniffer-annotations-1.17.jar unchanged
Nothing to minify - using failureaccess-1.0.1.jar unchanged
BUILD SUCCESSFUL in 0s
3 actionable tasks: 3 executed
```
# **Implementing artifact transforms**

Similar to task types, an artifact transform consists of an action and some parameters. The major difference to custom task types is that the action and the parameters are implemented as two separate classes.

The implementation of the artifact transform action is a class implementing [TransformAction](https://docs.gradle.org/6.8.2/dsl/org.gradle.api.artifacts.transform.TransformAction.html). You need to implement the transform() method on the action, which converts an input artifact into zero, one or multiple of output artifacts. Most artifact transforms will be one-to-one, so the transform method will transform the input artifact to exactly one output artifact.

The implementation of the artifact transform action needs to register each output artifact by calling [TransformOutputs.dir\(\)](https://docs.gradle.org/6.8.2/dsl/org.gradle.api.artifacts.transform.TransformOutputs.html#org.gradle.api.artifacts.transform.TransformOutputs:dir(java.lang.Object)) or [TransformOutputs.file\(\)](https://docs.gradle.org/6.8.2/dsl/org.gradle.api.artifacts.transform.TransformOutputs.html#org.gradle.api.artifacts.transform.TransformOutputs:file(java.lang.Object)).

You can only supply two types of paths to the dir or file methods:

- An absolute path to the input artifact or in the input artifact (for an input directory).
- A relative path.

Gradle uses the absolute path as the location of the output artifact. For example, if the input artifact is an exploded WAR, then the transform action can call TransformOutputs.file() for all jar files in the WEB-INF/lib directory. The output of the transform would then be the library JARs of the web application.

For a relative path, the dir() or file() method returns a workspace to the transform action. The implementation of the transform action needs to create the transformed artifact at the location of the provided workspace.

The output artifacts replace the input artifact in the transformed variant in the order they were registered. For example, if the configuration consists of the artifacts lib1.jar, lib2.jar, lib3.jar, and the transform action registers a minified output artifact <artifact-name>-min.jar for the input artifact, then the transformed configuration consists of the artifacts lib1-min.jar, lib2-min.jar and lib3-min.jar.

Here is the implementation of an Unzip transform which transforms a JAR file into a classes directory by unzipping it. The Unzip transform does not require any parameters. Note how the implementation uses @InputArtifact to inject the artifact to transform into the action. It requests a directory for the unzipped classes by using TransformOutputs.dir() and then unzips the JAR file into this directory.

# *build.gradle*

```
abstract class Unzip implements TransformAction<TransformParameters.None> {
\odot  @InputArtifact
(2)  abstract Provider<FileSystemLocation> getInputArtifact()
      @Override
      void transform(TransformOutputs outputs) {
        def input = inputArtifact.get().asFile
        def unzipDir = outputs.dir(input.name)③
          unzipTo(input, unzipDir)
④
      }
      private static void unzipTo(File zipFile, File unzipDir) {
          // implementation...
      }
}
```

```
build.gradle.kts
```

```
abstract class Unzip : TransformAction<TransformParameters.None> {
\circ  @get:InputArtifact
(2)  abstract val inputArtifact: Provider<FileSystemLocation>
      override
      fun transform(outputs: TransformOutputs) {
          val input = inputArtifact.get().asFile
          val unzipDir = outputs.dir(input.name)
③
          unzipTo(input, unzipDir)
④
      }
      private fun unzipTo(zipFile: File, unzipDir: File) {
          // implementation...
      }
}
```
- ① Use TransformParameters.None if the transform does not use parameters
- ② Inject the input artifact
- ③ Request an output location for the unzipped files
- ④ Do the actual work of the transform

An artifact transform may require parameters, like a String determining some filter, or some file collection which is used for supporting the transformation of the input artifact. In order to pass those parameters to the transform action, you need to define a new type with the desired parameters. The type needs to implement the marker interface [TransformParameters](https://docs.gradle.org/6.8.2/javadoc/org/gradle/api/artifacts/transform/TransformParameters.html). The parameters must be represented using [managed properties](#page-1002-0) and the parameters type must be a [managed type](#page-1004-0). You can use an interface or abstract class declaring the getters and Gradle will generate the implementation. All getters need to have proper input annotations, see the table in the section on [incremental build.](#page-210-0)

You can find out more about implementing artifact transform parameters in [Developing Custom](#page-1001-0) [Gradle Types.](#page-1001-0)

Here is the implementation of a Minify transform that makes JARs smaller by only keeping certain classes in them. The Minify transform requires the classes to keep as parameters. Observe how you can obtain the parameters by TransformAction.getParameters() in the transform() method. The implementation of the transform() method requests a location for the minified JAR by using TransformOutputs.file() and then creates the minified JAR at this location.

*Example 395. Minify transform implementation*

```
build.gradle
```

```
abstract class Minify implements TransformAction<Parameters> { ①
      interface Parameters extends TransformParameters { ②
          @Input
          Map<String, Set<String>> getKeepClassesByArtifact()
          void setKeepClassesByArtifact(Map<String, Set<String>> keepClasses)
     }
     @PathSensitive(PathSensitivity.NAME_ONLY)
     @InputArtifact
      abstract Provider<FileSystemLocation> getInputArtifact()
     @Override
     void transform(TransformOutputs outputs) {
          def fileName = inputArtifact.get().asFile.name
          for (entry in parameters.keepClassesByArtifact) { ③
              if (fileName.startsWith(entry.key)) {
                def nameWithoutExtension = fileName.substring(\theta, fileName
.length() - 4)  minify(inputArtifact.get().asFile, entry.value, outputs.file
("${nameWithoutExtension}-min.jar"))
                  return
  }
          }
          println "Nothing to minify - using ${fileName} unchanged"
          outputs.file(inputArtifact) ④
     }
     private void minify(File artifact, Set<String> keepClasses, File jarFile)
{
          println "Minifying ${artifact.name}"
          // Implementation ...
     }
}
```
*build.gradle.kts*

```
abstract class Minify : TransformAction<Minify.Parameters> { ①
      interface Parameters : TransformParameters { ②
          @get:Input
          var keepClassesByArtifact: Map<String, Set<String>>
     }
      @get:PathSensitive(PathSensitivity.NAME_ONLY)
      @get:InputArtifact
      abstract val inputArtifact: Provider<FileSystemLocation>
      override
      fun transform(outputs: TransformOutputs) {
          val fileName = inputArtifact.get().asFile.name
          for (entry in parameters.keepClassesByArtifact) { ③
             if (fileName.startsWith(entry.key)) {
                val nameWithoutExtension = fileName.substring(0,fileName.length - 4)
                 minify(inputArtifact.get().asFile, entry.value,
outputs.file("${nameWithoutExtension}-min.jar"))
                 return
  }
          }
          println("Nothing to minify - using ${fileName} unchanged")
          outputs.file(inputArtifact) ④
      }
     private fun minify(artifact: File, keepClasses: Set<String>, jarFile:
File) {
          println("Minifying ${artifact.name}")
          // Implementation ...
     }
}
```
① Declare the parameter type

- ② Interface for the transform parameters
- ③ Use the parameters
- ④ Use the unchanged input artifact when no minification is required

Remember that the input artifact is a dependency, which may have its own dependencies. If your artifact transform needs access to those transitive dependencies, it can declare an abstract getter returning a FileCollection and annotate it with [@InputArtifactDependencies.](https://docs.gradle.org/6.8.2/javadoc/org/gradle/api/artifacts/transform/InputArtifactDependencies.html) When your transform runs, Gradle will inject the transitive dependencies into that FileCollection property by implementing the getter. Note that using input artifact dependencies in a transform has performance implications, only inject them when you really need them.

Moreover, artifact transforms can make use of the [build cache](#page-145-0) for their outputs. To enable the build cache for an artifact transform, add the @[CacheableTransform](https://docs.gradle.org/6.8.2/javadoc/org/gradle/api/artifacts/transform/CacheableTransform.html) annotation on the action class. For cacheable transforms, you must annotate its [@InputArtifact](https://docs.gradle.org/6.8.2/javadoc/org/gradle/api/artifacts/transform/InputArtifact.html) property — and any property marked with [@InputArtifactDependencies](https://docs.gradle.org/6.8.2/javadoc/org/gradle/api/artifacts/transform/InputArtifactDependencies.html) — with normalization annotations such as [@PathSensitive.](https://docs.gradle.org/6.8.2/javadoc/org/gradle/api/tasks/PathSensitive.html)

The following example shows a more complicated transform. It moves some selected classes of a JAR to a different package, rewriting the byte code of the moved classes and all classes using the moved classes (class relocation). In order to determine the classes to relocate, it looks at the packages of the input artifact and the dependencies of the input artifact. It also does not relocate packages contained in JAR files in an external classpath.

*Example 396. Artifact transform for class relocation*

```
build.gradle
  @CacheableTransform
  \bigcircabstract class ClassRelocator implements TransformAction<Parameters> {
        interface Parameters extends TransformParameters {
  (2)  @CompileClasspath
  ③
            ConfigurableFileCollection getExternalClasspath()
            @Input
            Property<String> getExcludedPackage()
        }
        @Classpath
  ④
        @InputArtifact
        abstract Provider<FileSystemLocation> getPrimaryInput()
        @CompileClasspath
        @InputArtifactDependencies
  ⑤
        abstract FileCollection getDependencies()
        @Override
        void transform(TransformOutputs outputs) {
            def primaryInputFile = primaryInput.get().asFile
            if (parameters.externalClasspath.contains(primaryInput)) {
  ⑥
                 outputs.file(primaryInput)
            } else {
               def baseName = primaryInputFile.name.substring(0, 1)primaryInputFile.name.length - 4)
                 relocateJar(outputs.file("$baseName-relocated.jar"))
            }
```

```
  }
      private relocateJar(File output) {
          // implementation...
          def relocatedPackages = (dependencies.collectMany { readPackages(it)
} + readPackages(primaryInput.get().asFile)) as Set
          def nonRelocatedPackages = parameters.externalClasspath.collectMany {
readPackages(it) }
          def relocations = (relocatedPackages - nonRelocatedPackages).collect
{ packageName ->
              def toPackage = "relocated.$packageName"
              println("$packageName -> $toPackage")
              new Relocation(packageName, toPackage)
          }
          new JarRelocator(primaryInput.get().asFile, output, relocations).run
()
      }
}
```
# *build.gradle.kts*

```
@CacheableTransform
\bigcircabstract class ClassRelocator : TransformAction<ClassRelocator.Parameters> {
      interface Parameters : TransformParameters {
②
          @get:CompileClasspath
③
          val externalClasspath: ConfigurableFileCollection
          @get:Input
          val excludedPackage: Property<String>
      }
      @get:Classpath
④
      @get:InputArtifact
      abstract val primaryInput: Provider<FileSystemLocation>
      @get:CompileClasspath
      @get:InputArtifactDependencies
⑤
      abstract val dependencies: FileCollection
      override
      fun transform(outputs: TransformOutputs) {
          val primaryInputFile = primaryInput.get().asFile
          if (parameters.externalClasspath.contains(primaryInputFile)) {
⑥
              outputs.file(primaryInput)
```

```
  } else {
            val baseName = primaryInputFile.name.substring(0, 1)primaryInputFile.name.length - 4)
              relocateJar(outputs.file("$baseName-relocated.jar"))
          }
      }
      private fun relocateJar(output: File) {
          // implementation...
          val relocatedPackages = (dependencies.flatMap { it.readPackages() } +
primaryInput.get().asFile.readPackages()).toSet()
          val nonRelocatedPackages = parameters.externalClasspath.flatMap {
it.readPackages() }
          val relocations = (relocatedPackages - nonRelocatedPackages).map {
packageName ->
              val toPackage = "relocated.$packageName"
              println("$packageName -> $toPackage")
              Relocation(packageName, toPackage)
          }
          JarRelocator(primaryInput.get().asFile, output, relocations).run()
      }
}
```
- ① Declare the transform cacheable
- ② Interface for the transform parameters
- ③ Declare input type for each parameter
- ④ Declare a normalization for the input artifact
- ⑤ Inject the input artifact dependencies
- ⑥ Use the parameters

# **Registering artifact transforms**

You need to register the artifact transform actions, providing parameters if necessary, so that they can be selected when resolving dependencies.

In order to register an artifact transform, you must use [registerTransform\(\)](https://docs.gradle.org/6.8.2/dsl/org.gradle.api.artifacts.dsl.DependencyHandler.html#org.gradle.api.artifacts.dsl.DependencyHandler:registerTransform(java.lang.Class,%20org.gradle.api.Action)) within the dependencies {} block.

There are a few points to consider when using registerTransform():

- The from and to attributes are required.
- The transform action itself can have configuration options. You can configure them with the parameters {} block.
- You must register the transform on the project that has the configuration that will be resolved.
- You can supply any type implementing [TransformAction](https://docs.gradle.org/6.8.2/dsl/org.gradle.api.artifacts.transform.TransformAction.html) to the registerTransform() method.

For example, imagine you want to unpack some dependencies and put the unpacked directories and files on the classpath. You can do so by registering an artifact transform action of type Unzip, as shown here:

*Example 397. Artifact transform registration without parameters*

```
build.gradle
  def artifactType = Attribute.of('artifactType', String)
  dependencies {
        registerTransform(Unzip) {
            from.attribute(artifactType, 'jar')
            to.attribute(artifactType, 'java-classes-directory')
        }
  }
```

```
build.gradle.kts
```

```
val artifactType = Attribute.of("artifactType", String::class.java)
dependencies {
      registerTransform(Unzip::class) {
          from.attribute(artifactType, "jar")
          to.attribute(artifactType, "java-classes-directory")
      }
}
```
Another example is that you want to minify JARs by only keeping some class files from them. Note the use of the parameters {} block to provide the classes to keep in the minified JARs to the Minify transform.

*Example 398. Artifact transform registration with parameters*

```
build.gradle
```

```
def artifactType = Attribute.of('artifactType', String)
def minified = Attribute.of('minified', Boolean)
def keepPatterns = [
      "guava": [
          "com.google.common.base.Optional",
          "com.google.common.base.AbstractIterator"
      ] as Set
]
dependencies {
      registerTransform(Minify) {
          from.attribute(minified, false).attribute(artifactType, "jar")
          to.attribute(minified, true).attribute(artifactType, "jar")
          parameters {
              keepClassesByArtifact = keepPatterns
          }
      }
}
```

```
build.gradle.kts
```

```
val artifactType = Attribute.of("artifactType", String::class.java)
val minified = Attribute.of("minified", Boolean::class.javaObjectType)
val keepPatterns = mapOf(
      "guava" to setOf(
          "com.google.common.base.Optional",
          "com.google.common.base.AbstractIterator"
    \left( \right))
dependencies {
      registerTransform(Minify::class) {
          from.attribute(minified, false).attribute(artifactType, "jar")
          to.attribute(minified, true).attribute(artifactType, "jar")
          parameters {
              keepClassesByArtifact = keepPatterns
          }
      }
}
```
# **Implementing incremental artifact transforms**

Similar to [incremental tasks](#page-958-0), artifact transforms can avoid work by only processing changed files from the last execution. This is done by using the [InputChanges](https://docs.gradle.org/6.8.2/dsl/org.gradle.work.InputChanges.html) interface. For artifact transforms, only the input artifact is an incremental input, and therefore the transform can only query for changes there. In order to use [InputChanges](https://docs.gradle.org/6.8.2/dsl/org.gradle.work.InputChanges.html) in the transform action, inject it into the action. For more information on how to use [InputChanges](https://docs.gradle.org/6.8.2/dsl/org.gradle.work.InputChanges.html), see the corresponding documentation for [incremental tasks](#page-958-0).

Here is an example of an incremental transform that counts the lines of code in Java source files:

*Example 399. Artifact transform for lines of code counting*

#### *build.gradle*

```
abstract class CountLoc implements TransformAction<TransformParameters.None>
{
  @Inject ①
      abstract InputChanges getInputChanges()
      @PathSensitive(PathSensitivity.RELATIVE)
      @InputArtifact
      abstract Provider<FileSystemLocation> getInput()
      @Override
      void transform(TransformOutputs outputs) {
        def outputDir = outputs.dir("\{input.get().asFile.name}.loc")
          println("Running transform on ${input.get().asFile.name},
incremental: ${inputChanges.incremental}")
          inputChanges.getFileChanges(input).forEach { change -> ②
             def changedFile = change.file
             if (change.fileType != FileType.FILE) {
                 return
  }
           def outputLocation = new File(outputDir, "\sqrt{s}{change.
normalizedPath}.loc")
             switch (change.changeType) {
                 case ADDED:
                 case MODIFIED:
                     println("Processing file ${changedFile.name}")
                     outputLocation.parentFile.mkdirs()
                     outputLocation.text = changedFile.readLines().size()
                 case REMOVED:
                     println("Removing leftover output file ${outputLocation
.name')
                     outputLocation.delete()
             }
         }
      }
}
```

```
build.gradle.kts
```

```
abstract class CountLoc : TransformAction<TransformParameters.None> {
     @get:Inject ①
     abstract val inputChanges: InputChanges
     @get:PathSensitive(PathSensitivity.RELATIVE)
     @get:InputArtifact
     abstract val input: Provider<FileSystemLocation>
     override
     fun transform(outputs: TransformOutputs) {
         val outputDir = outputs.dir("${input.get().asFile.name}.loc")
         println("Running transform on ${input.get().asFile.name},
incremental: ${inputChanges.isIncremental}")
         inputChanges.getFileChanges(input).forEach { change -> ②
             val changedFile = change.file
             if (change.fileType != FileType.FILE) {
                 return@forEach
  }
             val outputLocation =
outputDir.resolve("${change.normalizedPath}.loc")
             when (change.changeType) {
                 ChangeType.ADDED, ChangeType.MODIFIED -> {
                     println("Processing file ${changedFile.name}")
                     outputLocation.parentFile.mkdirs()
outputLocation.writeText(changedFile.readLines().size.toString())
  }
                 ChangeType.REMOVED -> {
                     println("Removing leftover output file
${outputLocation.name}")
                     outputLocation.delete()
  }
  }
         }
     }
}
```
# ① Inject InputChanges

② Query for changes in the input artifact

# **Working in a Multi-repo Environment**

# **Composing builds**

# **What is a composite build?**

A composite build is simply a build that includes other builds. In many ways a composite build is similar to a Gradle multi-project build, except that instead of including single projects, complete builds are included.

Composite builds allow you to:

- combine builds that are usually developed independently, for instance when trying out a bug fix in a library that your application uses
- decompose a large multi-project build into smaller, more isolated chunks that can be worked in independently or together as needed

A build that is included in a composite build is referred to, naturally enough, as an "included build". Included builds do not share any configuration with the composite build, or the other included builds. Each included build is configured and executed in isolation.

Included builds interact with other builds via *[dependency substitution](#page-659-0)*. If any build in the composite has a dependency that can be satisfied by the included build, then that dependency will be replaced by a project dependency on the included build. *Because of the reliance on dependency substitution, composite builds may force configurations to be resolved earlier, when composing the task execution graph. This can have a negative impact on overall build performance, because these configurations are not resolved in parallel.*

By default, Gradle will attempt to determine the dependencies that can be substituted by an included build. However for more flexibility, it is possible to explicitly declare these substitutions if the default ones determined by Gradle are not correct for the composite. See [Declaring](#page-749-0) [substitutions.](#page-749-0)

As well as consuming outputs via project dependencies, a composite build can directly declare task dependencies on included builds. Included builds are isolated, and are not able to declare task dependencies on the composite build or on other included builds. See [Depending on tasks in an](#page-751-0) [included build.](#page-751-0)

# **Defining a composite build**

The following examples demonstrate the various ways that 2 Gradle builds that are normally developed separately can be combined into a composite build. For these examples, the my-utils multi-project build produces 2 different java libraries (number-utils and string-utils), and the myapp build produces an executable using functions from those libraries.

The my-app build does not have direct dependencies on my-utils. Instead, it declares binary dependencies on the libraries produced by my-utils.

*Example 400. Dependencies of my-app*

*my-app/app/build.gradle*

```
plugins {
     id 'application'
}
group 'org.sample'
version '1.0'
application {
      mainClass = 'org.sample.myapp.Main'
}
dependencies {
// tag::app_dependencies[]
      implementation 'org.sample:number-utils:1.0'
      implementation 'org.sample:string-utils:1.0'
// end::app_dependencies[]
}
repositories {
      jcenter()
}
```
*my-app/app/build.gradle.kts*

```
plugins {
      application
}
group = "org.sample"
version = "1.0"application {
      mainClass.set("org.sample.myapp.Main")
}
dependencies {
// tag::app_dependencies[]
      implementation("org.sample:number-utils:1.0")
      implementation("org.sample:string-utils:1.0")
// end::app_dependencies[]
}
repositories {
      jcenter()
}
```
#### **Defining a composite build via** --include-build

The --include-build command-line argument turns the executed build into a composite, substituting dependencies from the included build into the executed build.

#### **Example: Declaring a command-line composite**

```
Output of gradle --include-build ../my-utils run
```
> gradle --include-build ../my-utils run link:https://docs.gradle.org/6.8.2/samples/build-organization/compositebuilds/basic/tests/basicCli.out[]

#### **Defining a composite build via the settings file**

It's possible to make the above arrangement persistent, by using [Settings.includeBuild\(java.lang.Object\)](https://docs.gradle.org/6.8.2/dsl/org.gradle.api.initialization.Settings.html#org.gradle.api.initialization.Settings:includeBuild(java.lang.Object)) to declare the included build in the settings.gradle (or settings.gradle.kts in Kotlin) file. The settings file can be used to add subprojects and included builds at the same time. Included builds are added by location. See the examples below for more details.

One downside of the above approach is that it requires you to modify an existing build, rendering it less useful as a standalone build. One way to avoid this is to define a separate composite build, whose only purpose is to combine otherwise separate builds.

*Example 401. Declaring a separate composite*

```
settings.gradle
  rootProject.name = 'my-composite'
  includeBuild 'my-app'
  includeBuild 'my-utils'
settings.gradle.kts
  rootProject.name = "my-composite"
  includeBuild("my-app")
  includeBuild("my-utils")
```
In this scenario, the 'main' build that is executed is the composite, and it doesn't define any useful tasks to execute itself. In order to execute the 'run' task in the 'my-app' build, the composite build must define a delegating task.

*Example 402. Depending on task from included build*

```
build.gradle
  tasks.register('run') {
        dependsOn gradle.includedBuild('my-app').task(':app:run')
  }
```
*build.gradle.kts*

```
tasks.register("run") {
      dependsOn(gradle.includedBuild("my-app").task(":app:run"))
}
```
More details about tasks that depend on included build tasks are below.

#### **Restrictions on included builds**

Most builds can be included into a composite, including other composite builds. However there are some limitations.

Every included build:

- must not have a rootProject.name the same as another included build.
- must not have a rootProject.name the same as a top-level project of the composite build.
- must not have a rootProject.name the same as the composite build rootProject.name.

#### **Interacting with a composite build**

In general, interacting with a composite build is much the same as a regular multi-project build. Tasks can be executed, tests can be run, and builds can be imported into the IDE.

#### **Executing tasks**

Tasks from the composite build can be executed from the command-line or from your IDE. Executing a task will result in direct task dependencies being executed, as well as those tasks required to build dependency artifacts from included builds.

You call a task in an included build using a fully qualified path, which usually is :included-buildname:subproject-name:taskName. Subproject and task names can be [abbreviated.](#page-1058-0) This is not supported for included build names.

- \$ ./gradlew :included-build:subproject-a:compileJava
- > Task :included-build:subproject-a:compileJava
- \$ ./gradlew :included-build:sA:cJ
- > Task :included-build:subproject-a:compileJava

To [exclude a task from the command line,](#page-1057-0) you also need to provide the fully qualified path to the task.

#### **NOTE**

Included build tasks are automatically executed in order to generate required dependency artifacts, or the [including build can declare a dependency on a task](#page-751-0) [from an included build.](#page-751-0)

#### **Importing into the IDE**

One of the most useful features of composite builds is IDE integration. By applying the [idea](#page-1142-0) or [eclipse](#page-1123-0) plugin to your build, it is possible to generate a single IDEA or Eclipse project that permits all builds in the composite to be developed together.

In addition to these Gradle plugins, recent versions of [IntelliJ IDEA](https://www.jetbrains.com/idea/) and [Eclipse Buildship](https://projects.eclipse.org/projects/tools.buildship) support direct import of a composite build.

Importing a composite build permits sources from separate Gradle builds to be easily developed

together. For every included build, each sub-project is included as an IDEA Module or Eclipse Project. Source dependencies are configured, providing cross-build navigation and refactoring.

# <span id="page-749-0"></span>**Declaring the dependencies substituted by an included build**

By default, Gradle will configure each included build in order to determine the dependencies it can provide. The algorithm for doing this is very simple: Gradle will inspect the group and name for the projects in the included build, and substitute project dependencies for any external dependency matching \${project.group}:\${project.name}.

# **NOTE**

By default, substitutions are not registered for the *main* build. To make the (sub)projects of the main build addressable by \${project.group}:\${project.name}, you can tell Gradle to treat the main build like an included build by self-including it: includeBuild(".").

There are cases when the default substitutions determined by Gradle are not sufficient, or they are not correct for a particular composite. For these cases it is possible to explicitly declare the substitutions for an included build. Take for example a single-project build 'anonymous-library', that produces a java utility library but does not declare a value for the group attribute:

*Example 403. Build that does not declare group attribute*

```
build.gradle
  plugins {
         id 'java'
  }
build.gradle.kts
  plugins {
         java
  }
```
When this build is included in a composite, it will attempt to substitute for the dependency module "undefined:anonymous-library" ("undefined" being the default value for project.group, and "anonymous-library" being the root project name). Clearly this isn't going to be very useful in a composite build. To use the unpublished library unmodified in a composite build, the composing build can explicitly declare the substitutions that it provides:

*settings.gradle*

```
rootProject.name = 'declared-substitution'
include 'app'
// tag::composite_substitution[]
includeBuild('anonymous-library') {
      dependencySubstitution {
          substitute module('org.sample:number-utils') with project(':')
      }
}
// end::composite_substitution[]
```

```
settings.gradle.kts
  rootProject.name = "declared-substitution"
  include("app")
  // tag::composite_substitution[]
  includeBuild("anonymous-library") {
        dependencySubstitution {
            substitute(module("org.sample:number-utils")).with(project(":"))
        }
  }
  // end::composite_substitution[]
```
With this configuration, the "my-app" composite build will substitute any dependency on org.sample:number-utils with a dependency on the root project of "anonymous-library".

# **Cases where included build substitutions must be declared**

Many builds that use the uploadArchives task to publish artifacts will function automatically as an included build, without declared substitutions. Here are some common cases where declared substitutions are required:

- When the archivesBaseName property is used to set the name of the published artifact.
- When a configuration other than default is published: this usually means a task other than uploadArchives is used.
- When the MavenPom.addFilter() is used to publish artifacts that don't match the project name.
- When the maven-publish or ivy-publish plugins are used for publishing, and the publication

coordinates don't match \${project.group}:\${project.name}.

### <span id="page-751-1"></span>**Cases where composite build substitutions won't work**

Some builds won't function correctly when included in a composite, even when dependency substitutions are explicitly declared. This limitation is due to the fact that a project dependency that is substituted will always point to the default configuration of the target project. Any time that the artifacts and dependencies specified for the default configuration of a project don't match what is actually published to a repository, then the composite build may exhibit different behaviour.

Here are some cases where the publish module metadata may be different from the project default configuration:

- When a configuration other than default is published.
- When the maven-publish or ivy-publish plugins are used.
- When the POM or ivy.xml file is tweaked as part of publication.

Builds using these features function incorrectly when included in a composite build. We plan to improve this in the future.

# <span id="page-751-0"></span>**Depending on tasks in an included build**

While included builds are isolated from one another and cannot declare direct dependencies, a composite build is able to declare task dependencies on its included builds. The included builds are accessed using [Gradle.getIncludedBuilds\(\)](https://docs.gradle.org/6.8.2/dsl/org.gradle.api.invocation.Gradle.html#org.gradle.api.invocation.Gradle:includedBuilds) or [Gradle.includedBuild\(java.lang.String\)](https://docs.gradle.org/6.8.2/dsl/org.gradle.api.invocation.Gradle.html#org.gradle.api.invocation.Gradle:includedBuild(java.lang.String)), and a task reference is obtained via the [IncludedBuild.task\(java.lang.String\)](https://docs.gradle.org/6.8.2/dsl/org.gradle.api.initialization.IncludedBuild.html#org.gradle.api.initialization.IncludedBuild:task(java.lang.String)) method.

Using these APIs, it is possible to declare a dependency on a task in a particular included build, or tasks with a certain path in all or some of the included builds.

*Example 405. Depending on a single task from an included build*

```
build.gradle
  tasks.register('run') {
        dependsOn gradle.includedBuild('my-app').task(':app:run')
  }
```
*build.gradle.kts*

```
tasks.register("run") {
      dependsOn(gradle.includedBuild("my-app").task(":app:run"))
}
```

```
Example 406. Depending on a task with path in all included builds
```
*build.gradle*

```
tasks.register('publishDeps') {
      dependsOn gradle.includedBuilds*.task(
':publishIvyPublicationToIvyRepository')
}
```
*build.gradle.kts*

```
tasks.register("publishDeps") {
      dependsOn(gradle.includedBuilds.map {
it.task(":publishMavenPublicationToMavenRepository") })
}
```
# **Current limitations and future plans for composite builds**

We think composite builds are pretty useful already. However, there are some things that don't yet work the way we'd like, and other improvements that we think will make things work even better.

Limitations of the current implementation include:

- No support for included builds that have publications that don't mirror the project default configuration. See [Cases where composite builds won't work](#page-751-1).
- Software model based native builds are not supported. (Binary dependencies are not yet supported for native builds).
- Multiple composite builds may conflict when run in parallel, if more than one includes the same build. Gradle does not share the project lock of a shared composite build to between Gradle invocation to prevent concurrent execution.

Improvements we have planned for upcoming releases include:

- Better detection of dependency substitution, for builds that publish with custom coordinates, builds that produce multiple components, etc. This will reduce the cases where dependency substitution needs to be explicitly declared for an included build.
- Making the implicit buildSrc project an included build.

# **Publishing Libraries**

# **Publishing a project as module**

The vast majority of software projects build something that aims to be consumed in some way. It

could be a library that other software projects use or it could be an application for end users. *Publishing* is the process by which the thing being built is made available to consumers.

In Gradle, that process looks like this:

- 1. Define [what](#page-753-0) to publish
- 2. Define [where](#page-754-0) to publish it to
- 3. [Do](#page-754-1) the publishing

Each of the these steps is dependent on the type of repository to which you want to publish artifacts. The two most common types are Maven-compatible and Ivy-compatible repositories, or Maven and Ivy repositories for short.

As of Gradle 6.0, the [Gradle Module Metadata](#page-757-0) will always be published alongside the Ivy XML or Maven POM metadata file.

# **NOTE**

Looking for information on upload tasks and the archives configuration? See the [Legacy Publishing](artifact_management.pdf#artifact_management) chapter, a feature which is now deprecated and scheduled for removal.

Gradle makes it easy to publish to these types of repository by providing some prepackaged infrastructure in the form of the [Maven Publish Plugin](#page-1214-0) and the [Ivy Publish Plugin.](#page-1149-0) These plugins allow you to configure what to publish and perform the publishing with a minimum of effort.

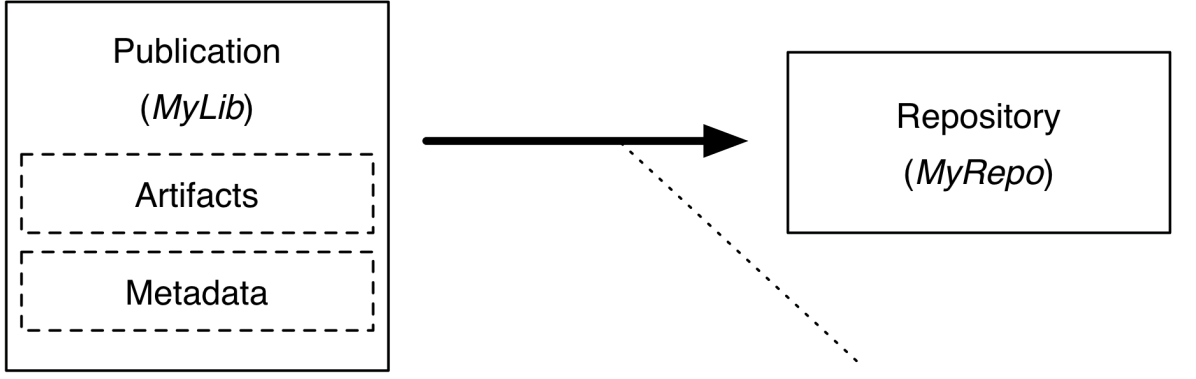

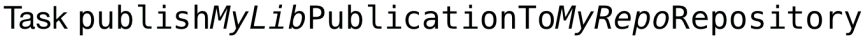

*Figure 24. The publishing process*

Let's take a look at those steps in more detail:

# <span id="page-753-0"></span>**What to publish**

Gradle needs to know what files and information to publish so that consumers can use your project. This is typically a combination of [artifacts](#page-777-0) and metadata that Gradle calls a [publication](#page-779-0). Exactly what a publication contains depends on the type of repository it's being published to.

For example, a publication destined for a Maven repository includes:

- One or more artifacts typically built by the project,
- The Gradle Module Metadata file which will describe the variants of the published component,

• The Maven POM file will identify the primary artifact and its dependencies. The primary artifact is typically the project's production JAR and secondary artifacts might consist of " sources" and "-javadoc" JARs.

In addition, Gradle will publish checksums for all of the above, and [signatures](#page-4-0) when configured to do so. From Gradle 6.0 onwards, this includes SHA256 and SHA512 checksums.

# <span id="page-754-0"></span>**Where to publish**

Gradle needs to know where to publish artifacts so that consumers can get hold of them. This is done via [repositories](#page-780-0), which store and make available all sorts of artifact. Gradle also needs to interact with the repository, which is why you must provide the type of the repository and its location.

# <span id="page-754-1"></span>**How to publish**

Gradle automatically generates publishing tasks for all possible combinations of publication and repository, allowing you to publish any artifact to any repository. If you're publishing to a Maven repository, the tasks are of type [PublishToMavenRepository](https://docs.gradle.org/6.8.2/dsl/org.gradle.api.publish.maven.tasks.PublishToMavenRepository.html), while for Ivy repositories the tasks are of type [PublishToIvyRepository.](https://docs.gradle.org/6.8.2/dsl/org.gradle.api.publish.ivy.tasks.PublishToIvyRepository.html)

What follows is a practical example that demonstrates the entire publishing process.

# **Setting up basic publishing**

The first step in publishing, irrespective of your project type, is to apply the appropriate publishing plugin. As mentioned in the introduction, Gradle supports both Maven and Ivy repositories via the following plugins:

- [Maven Publish Plugin](#page-1214-0)
- [Ivy Publish Plugin](#page-1149-0)

These provide the specific publication and repository classes needed to configure publishing for the corresponding repository type. Since Maven repositories are the most commonly used ones, they will be the basis for this example and for the other samples in the chapter. Don't worry, we will explain how to adjust individual samples for Ivy repositories.

Let's assume we're working with a simple Java library project, so only the following plugins are applied:

#### *Example 407. Applying the necessary plugins*

*build.gradle*

```
plugins {
      id 'java-library'
      id 'maven-publish'
}
```
*build.gradle.kts*

```
plugins {
      `java-library`
      `maven-publish`
}
```
Once the appropriate plugin has been applied, you can configure the publications and repositories. For this example, we want to publish the project's production JAR file — the one produced by the jar task — to a custom, Maven repository. We do that with the following publishing {} block, which is backed by [PublishingExtension:](https://docs.gradle.org/6.8.2/dsl/org.gradle.api.publish.PublishingExtension.html)
# *build.gradle*

```
group = 'org.example'
version = '1.0'publishing {
      publications {
           myLibrary(MavenPublication) {
               from components.java
           }
      }
      repositories {
           maven {
               name = 'myRepo'
               url = "file://${buildDir}/repo"
           }
      }
}
```
# *build.gradle.kts*

```
group = "org.example"
version = "1.0"publishing {
      publications {
           create<MavenPublication>("myLibrary") {
               from(components["java"])
           }
      }
      repositories {
           maven {
               name = "myRepo"
               url = uri("file://${buildDir}/repo")
           }
      }
}
```
This defines a publication called "myLibrary" that can be published to a Maven repository by virtue of its type: [MavenPublication.](https://docs.gradle.org/6.8.2/dsl/org.gradle.api.publish.maven.MavenPublication.html) This publication consists of just the production JAR artifact and its metadata, which combined are represented by the java [component](#page-778-0) of the project.

**NOTE**

Components are the standard way of defining a publication. They are provided by plugins, usually of the language or platform variety. For example, the Java Plugin defines the components.java [SoftwareComponent](https://docs.gradle.org/6.8.2/javadoc/org/gradle/api/component/SoftwareComponent.html), while the War Plugin defines components.web.

The example also defines a file-based Maven repository with the name "myRepo". Such a file-based repository is convenient for a sample, but real-world builds typically work with HTTPS-based repository servers, such as Maven Central or an internal company server.

**NOTE** You may define one, and only one, repository without a name. This translates to an implicit name of "Maven" for Maven repositories and "Ivy" for Ivy repositories. All other repository definitions must be given an explicit name.

In combination with the project's group and version, the publication and repository definitions provide everything that Gradle needs to publish the project's production JAR. Gradle will then create a dedicated publishMyLibraryPublicationToMyRepoRepository task that does just that. Its name is based on the template publish*PubName*PublicationTo*RepoName*Repository. See the appropriate publishing plugin's documentation for more details on the nature of this task and any other tasks that may be available to you.

You can either execute the individual publishing tasks directly, or you can execute publish, which will run all the available publishing tasks. In this example, publish will just run publishMyLibraryPublicationToMavenRepository.

> Basic publishing to an Ivy repository is very similar: you simply use the Ivy Publish Plugin, replace MavenPublication with [IvyPublication](https://docs.gradle.org/6.8.2/dsl/org.gradle.api.publish.ivy.IvyPublication.html), and use ivy instead of maven in the repository definition.

**NOTE** There are differences between the two types of repository, particularly around the extra metadata that each support — for example, Maven repositories require a POM file while Ivy ones have their own metadata format — so see the plugin chapters for comprehensive information on how to configure both publications and repositories for whichever repository type you're working with.

That's everything for the basic use case. However, many projects need more control over what gets published, so we look at several common scenarios in the following sections.

# **Understanding Gradle Module Metadata**

Gradle Module Metadata is a format used to serialize the Gradle component model. It is similar to [Apache Maven™'s POM file](https://maven.apache.org/pom.html) or [Apache Ivy™ ivy.xml](https://ant.apache.org/ivy/) files. The goal of metadata files is to provide *to consumers* a reasonable model of what is published on a repository.

Gradle Module Metadata is a unique format aimed at improving dependency resolution by making it multi-platform and variant-aware.

In particular, Gradle Module Metadata supports:

• [rich version constraints](#page-576-0)

- [dependency constraints](#page-604-0)
- [component capabilities](#page-675-0)
- [variant-aware resolution](#page-695-0)

Publication of Gradle Module Metadata will enable better dependency management for your consumers:

- early discovery of problems by detecting [incompatible modules](#page-675-0)
- consistent selection of [platform-specific dependencies](#page-725-0)
- native [dependency version alignment](#page-616-0)
- automatically getting dependencies for specific [features of your library](#page-4-0)

Gradle Module Metadata is automatically published when using the [Maven Publish plugin](#page-4-0) or the [Ivy Publish plugin](#page-4-0). It is *not* supported on the legacy maven and ivy plugins.

The specification for Gradle Module Metadata can be found [here.](https://github.com/gradle/gradle/blob/master/subprojects/docs/src/docs/design/gradle-module-metadata-latest-specification.md)

# <span id="page-758-0"></span>**Mapping with other formats**

Gradle Module Metadata is automatically published on Maven or Ivy repositories. However, it doesn't replace the *pom.xml* or *ivy.xml* files: it is published alongside those files. This is done to maximize compatibility with third-party build tools.

Gradle does its best to map Gradle-specific concepts to Maven or Ivy. When a build file uses features that can only be represented in Gradle Module Metadata, Gradle will warn you at publication time. The table below summarizes how some Gradle specific features are mapped to Maven and Ivy:

| Gradle                                                               | <b>Maven</b>                                                                                           | <b>Ivy</b>                                                              | <b>Description</b>                                                                                                |
|----------------------------------------------------------------------|----------------------------------------------------------------------------------------------------|-------------------------------------------------------------------------|----------------------------------------------------------------------------------------------------|
| dependency constraints <dependencymanagement></dependencymanagement> | dependencies                                                                                           | Not published                                                           | Gradle dependency<br>constraints are<br><i>transitive</i> , while<br>Maven's dependency<br>management block isn't |
| rich version constraints Publishes the requires                      | version                                                                                                | Published the requires<br>version                                       |                                                                                                    |
| component capabilities   Not published                               |                                                                                                    | Not published                                                           | Component capabilities<br>are unique to Gradle                                                                    |
| <b>Feature variants</b>                                              | Variant artifacts are<br>uploaded,<br>dependencies are<br>published as <i>optional</i><br>dependencies | Variant artifacts are<br>uploaded,<br>dependencies are not<br>published | Feature variants are a<br>good replacement for<br>optional dependencies                                           |

*Table 17. Mapping of Gradle specific concepts to Maven and Ivy*

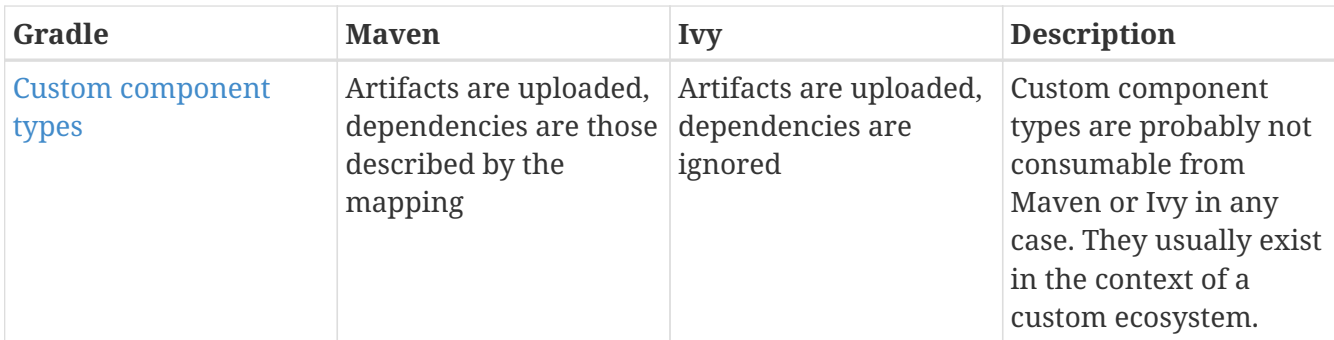

#### **Disabling metadata compatibility publication warnings**

If you want to suppress warnings, you can use the following APIs to do so:

- For Maven, see the suppress\* methods in [MavenPublication](https://docs.gradle.org/6.8.2/dsl/org.gradle.api.publish.maven.MavenPublication.html#org.gradle.api.publish.maven.MavenPublication:suppressAllPomMetadataWarnings())
- For Ivy, see the suppress\* methods in [IvyPublication](https://docs.gradle.org/6.8.2/dsl/org.gradle.api.publish.ivy.IvyPublication.html#org.gradle.api.publish.ivy.IvyPublication:suppressAllIvyMetadataWarnings())

#### *Example 409. Disabling publication warnings*

*build.gradle* publications { maven(MavenPublication) { from components.java suppressPomMetadataWarningsFor('runtimeElements') } }

```
build.gradle.kts
```

```
  publications {
      register<MavenPublication>("maven") {
          from(components["java"])
          suppressPomMetadataWarningsFor("runtimeElements")
      }
  }
```
# **Interactions with other build tools**

Because Gradle Module Metadata is not widely spread and because it aims at [maximizing](#page-758-0) [compatibility with other tools](#page-758-0), Gradle does a couple of things:

- Gradle Module Metadata is systematically published alongside the normal descriptor for a given repository (Maven or Ivy)
- the pom.xml or ivy.xml file will contain a *marker comment* which tells Gradle that Gradle Module

Metadata exists for this module

**NOTE**

The goal of the marker is *not* for other tools to parse module metadata: it's for Gradle users only. It explains to Gradle that a *better* module metadata file exists and that it should use it instead. It doesn't mean that consumption from Maven or Ivy would be broken either, only that it works in [degraded mode.](#page-758-0)

This must be seen as a *performance optimization*: instead of having to do 2 network requests, one to get Gradle Module Metadata, then one to get the POM/Ivy file in case of a miss, Gradle will first look at the file which is most likely to be present, then only perform a 2nd request if the module was actually published with Gradle Module Metadata.

If you know that the modules you depend on are always published with Gradle Module Metadata, you can optimize the network calls by configuring the metadata sources for a repository:

*Example 410. Resolving Gradle Module Metadata only*

```
build.gradle
        repositories {
             maven {
                 url "http://repo.mycompany.com/repo"
                 metadataSources {
                     gradleMetadata()
    }
            }
        }
build.gradle.kts
        repositories {
             maven {
                 setUrl("http://repo.mycompany.com/repo")
                 metadataSources {
                     gradleMetadata()
    }
             }
        }
```
# **Gradle Module Metadata validation**

Gradle Module Metadata is validated before being published.

The following rules are enforced:

- Variant names must be unique,
- Each variant must have at least [one attribute,](#page-4-0)
- Two variants cannot have the [exact same attributes and capabilities,](#page-4-0)
- If there are dependencies, at least one, across all variants, must carry [version information](#page-4-0).

These rules ensure the quality of the metadata produced, and help confirm that consumption will not be problematic.

#### **Making Gradle Module Metadata reproducible**

By default, the Gradle Module Metadata file contains a unique id from the build that generated it. This means that the file will always be different.

Users can choose to disable this unique identifier in their publication:

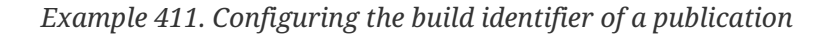

```
build.gradle
  publishing {
        publications {
             main(MavenPublication) {
                  from components.java
                  withoutBuildIdentifier()
             }
        }
  }
build.gradle.kts
  publishing {
        publications {
             create<MavenPublication>("main") {
                  from(components["java"])
                  withoutBuildIdentifier()
             }
        }
  }
```
With the changes above, the generated Gradle Module Metadata file will always be the same, allowing downstream tasks to consider it up-to-date.

**NOTE** The task generating the module metadata files is currently never marked UP-TO-DATE by Gradle due to the way it is implemented. However, if the build identifier is skipped, and no build inputs nor build scripts changed, the task is effectively up-todate (it always produces the same output).

# **Disabling Gradle Module Metadata publication**

There are situations where you might want to disable publication of Gradle Module Metadata:

- the repository you are uploading to rejects the metadata file (unknown format)
- you are using Maven or Ivy specific concepts which are not properly mapped to Gradle Module Metadata

In this case, disabling the publication of Gradle Module Metadata is done simply by disabling the task which generates the metadata file:

*Example 412. Disabling publication of Gradle Module Metadata*

|                   | tasks.withType(GenerateModuleMetadata) {                           |  |
|-------------------|--------------------------------------------------------------------|--|
| enabled = $false$ |                                                                    |  |
|                   |                                                                    |  |
|                   |                                                                    |  |
|                   |                                                                    |  |
| build.gradle.kts  |                                                                    |  |
|                   |                                                                    |  |
| enabled = $false$ | tasks.withType <generatemodulemetadata> {</generatemodulemetadata> |  |

# **Signing artifacts**

The [Signing Plugin](#page-1258-0) can be used to sign all artifacts and metadata files that make up a publication, including Maven POM files and Ivy module descriptors. In order to use it:

- 1. Apply the Signing Plugin
- 2. Configure the [signatory credentials](#page-1259-0) follow the link to see how
- 3. Specify the publications you want signed

Here's an example that configures the plugin to sign the mavenJava publication:

*build.gradle*

```
signing {
      sign publishing.publications.mavenJava
}
```
*build.gradle.kts*

```
signing {
      sign(publishing.publications["mavenJava"])
}
```
This will create a Sign task for each publication you specify and wire all publish *PubName*PublicationTo*RepoName*Repository tasks to depend on it. Thus, publishing any publication will automatically create and publish the signatures for its artifacts and metadata, as you can see from this output:

# **Example: Sign and publish a project**

*Output of* gradle publish

```
> gradle publish
> Task :compileJava
> Task :processResources
> Task :classes
> Task :jar
> Task :javadoc
> Task :javadocJar
> Task :sourcesJar
> Task :generateMetadataFileForMavenJavaPublication
> Task :generatePomFileForMavenJavaPublication
> Task :signMavenJavaPublication
> Task :publishMavenJavaPublicationToMavenRepository
> Task :publish
BUILD SUCCESSFUL in 0s
10 actionable tasks: 10 executed
```
# **Customizing publishing**

# <span id="page-764-0"></span>**Modifying and adding variants to existing components for publishing**

Gradle's publication model is based on the notion of *components*, which are defined by plugins. For example, the Java Library plugin defines a java component which corresponds to a library, but the Java Platform plugin defines another kind of component, named javaPlatform, which is effectively a different kind of software component (a *platform*).

Sometimes we want to add *more variants* to or modify *existing variants* of an existing component. For example, if you [added a variant of a Java library for a different platform](#page-725-0), you may just want to declare this additional variant on the java component itself. In general, declaring additional variants is often the best solution to publish *additional artifacts*.

To perform such additions or modifications, the AdhocComponentWithVariants interface declares two methods called addVariantsFromConfiguration and withVariantsFromConfiguration which accept two parameters:

- the [outgoing configuration](#page-509-0) that is used as a variant source
- a customization action which allows you to *filter* which variants are going to be published

To utilise these methods, you must make sure that the SoftwareComponent you work with is itself an AdhocComponentWithVariants, which is the case for the components created by the Java plugins (Java, Java Library, Java Platform). Adding a variant is then very simple:

*InstrumentedJarsPlugin.groovy* AdhocComponentWithVariants javaComponent = (AdhocComponentWithVariants) project.components.findByName("java") javaComponent.addVariantsFromConfiguration(outgoing) { // dependencies for this variant are considered runtime dependencies it.mapToMavenScope("runtime") // and also optional dependencies, because we don't want them to leak it.mapToOptional() }

```
InstrumentedJarsPlugin.kt
            val javaComponent = components.findByName("java") as
  AdhocComponentWithVariants
            javaComponent.addVariantsFromConfiguration(outgoing) {
                // dependencies for this variant are considered runtime
  dependencies
                mapToMavenScope("runtime")
                // and also optional dependencies, because we don't want them to
  leak
                mapToOptional()
            }
```
In other cases, you might want to modify a variant that was added by one of the Java plugins already. For example, if you activate publishing of Javadoc and sources, these become additional variants of the java component. If you only want to publish one of them, e.g. only Javadoc but no sources, you can modify the sources variant to not being published:

```
build.gradle
```

```
java {
      withJavadocJar()
      withSourcesJar()
}
components.java.withVariantsFromConfiguration(configurations.sourcesElements)
{
      skip()
}
publishing {
      publications {
          mavenJava(MavenPublication) {
               from components.java
          }
      }
}
```
# *build.gradle.kts*

```
java {
     withJavadocJar()
      withSourcesJar()
}
val javaComponent = components["java"] as AdhocComponentWithVariants
javaComponent.withVariantsFromConfiguration(configurations["sourcesElements"]
) {
      skip()
}
publishing {
      publications {
          create<MavenPublication>("mavenJava") {
              from(components["java"])
          }
      }
}
```
# <span id="page-767-0"></span>**Creating and publishing custom components**

In the [previous example](#page-764-0), we have demonstrated how to extend or modify an existing component, like the components provided by the Java plugins. But Gradle also allows you to build a custom component (not a Java Library, not a Java Platform, not something supported natively by Gradle).

To create a custom component, you first need to create an empty *adhoc* component. At the moment, this is only possible via a plugin because you need to get a handle on the [SoftwareComponentFactory](https://docs.gradle.org/6.8.2/javadoc/org/gradle/api/component/SoftwareComponentFactory.html) :

*Example 416. Injecting the software component factory*

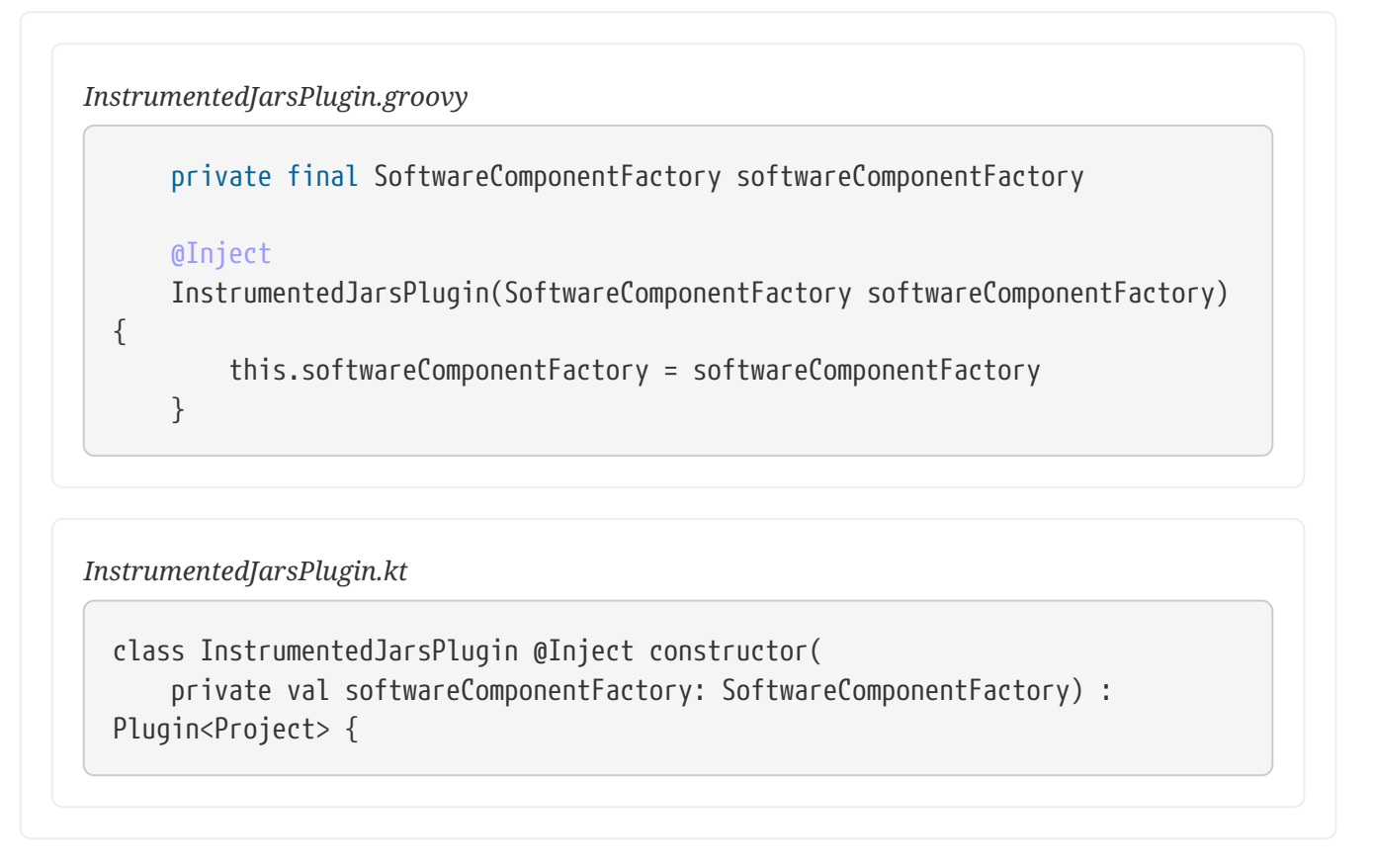

Declaring *what* a custom component publishes is still done via the [AdhocComponentWithVariants](https://docs.gradle.org/6.8.2/javadoc/org/gradle/api/component/AdhocComponentWithVariants.html) API. For a custom component, the first step is to create custom outgoing variants, following the instructions in [this chapter.](#page-718-0) At this stage, what you should have is variants which can be used in cross-project dependencies, but that we are now going to publish to external repositories.

*InstrumentedJarsPlugin.groovy*

```
  // create an adhoc component
          def adhocComponent = softwareComponentFactory.adhoc("
myAdhocComponent")
          // add it to the list of components that this project declares
          project.components.add(adhocComponent)
          // and register a variant for publication
          adhocComponent.addVariantsFromConfiguration(outgoing) {
              it.mapToMavenScope("runtime")
          }
```
*InstrumentedJarsPlugin.kt*

 // create an adhoc component val adhocComponent = softwareComponentFactory.adhoc("myAdhocComponent") // add it to the list of components that this project declares components.add(adhocComponent) // and register a variant for publication adhocComponent.addVariantsFromConfiguration(outgoing) { mapToMavenScope("runtime") }

First we use the factory to create a new adhoc component. Then we add a variant through the addVariantsFromConfiguration method, which is described in more detail in the [previous section](#page-764-0).

In simple cases, there's a one-to-one mapping between a Configuration and a variant, in which case you can publish all variants issued from a single Configuration because they are effectively the same thing. However, there are cases where a Configuration is associated with additional [configuration publications](https://docs.gradle.org/6.8.2/javadoc/org/gradle/api/artifacts/ConfigurationPublications.html) that we also call *secondary variants*. Such configurations make sense in the [cross-project publications](#page-4-0) use case, but not when publishing externally. This is for example the case when between projects you share a *directory of files*, but there's no way you can publish a *directory* directly on a Maven repository (only packaged things like jars or zips). Look at the [ConfigurationVariantDetails](https://docs.gradle.org/6.8.2/javadoc/org/gradle/api/component/ConfigurationVariantDetails.html) class for details about how to skip publication of a particular variant. If addVariantsFromConfiguration has already been called for a configuration, further modification of the resulting variants can be performed using withVariantsFromConfiguration.

When publishing an adhoc component like this:

• Gradle Module Metadata will *exactly* represent the published variants. In particular, all outgoing variants will inherit dependencies, artifacts and attributes of the published configuration.

• Maven and Ivy metadata files will be generated, but you need to declare how the dependencies are mapped to Maven scopes via the [ConfigurationVariantDetails](https://docs.gradle.org/6.8.2/javadoc/org/gradle/api/component/ConfigurationVariantDetails.html) class.

In practice, it means that components created this way can be consumed by Gradle the same way as if they were "local components".

#### **Adding custom artifacts to a publication**

Instead of thinking in terms of artifacts, you should embrace the variant aware model of Gradle. It is expected that a single module may need multiple artifacts. However this rarely stops there, if the additional artifacts represent an [optional feature,](#page-4-0) they might also have different dependencies and more.

Gradle, via *Gradle Module Metadata*, supports the publication of *additional variants* which make those artifacts known to the dependency resolution engine. Please refer to the [variant-aware sharing](#page-718-0) section of the documentation to see how to declare such variants and [check out how to publish custom](#page-767-0) [components.](#page-767-0)

#### **WARNING**

If you attach extra artifacts to a publication directly, they are published "out of context". That means, they are not referenced in the metadata at all and can then only be addressed directly through a classifier on a dependency. In contrast to Gradle Module Metadata, Maven pom metadata will not contain information on additional artifacts regardless of whether they are added through a variant or directly, as variants cannot be represented in the pom format.

The following section describes how you publish artifacts directly if you are sure that metadata, for example Gradle or POM metadata, is irrelevant for your use case. For example, if your project doesn't need to be consumed by other projects and the only thing required as result of the publishing are the artifacts themselves.

In general, there are two options:

- Create a publication only with artifacts
- Add artifacts to a publication based on a component with metadata (not recommended, instead [adjust a component](#page-764-0) or use a [adhoc component publication](#page-767-0) which will both also produce metadata fitting your artifacts)

To create a publication based on artifacts, start by defining a custom artifact and attaching it to a Gradle [configuration](#page-778-1) of your choice. The following sample defines an RPM artifact that is produced by an rpm task (not shown) and attaches that artifact to the archives configuration:

```
Example 418. Defining a custom artifact for a configuration
```

```
build.gradle
  def rpmFile = file("$buildDir/rpms/my-package.rpm")
  def rpmArtifact = artifacts.add('archives', rpmFile) {
        type 'rpm'
        builtBy 'rpm'
  }
```

```
build.gradle.kts
```

```
val rpmFile = file("$buildDir/rpms/my-package.rpm")
val rpmArtifact = artifacts.add("archives", rpmFile) {
    type = "rpm"  builtBy("rpm")
}
```
The artifacts.add() method — from [ArtifactHandler](https://docs.gradle.org/6.8.2/dsl/org.gradle.api.artifacts.dsl.ArtifactHandler.html) — returns an artifact object of type [PublishArtifact](https://docs.gradle.org/6.8.2/javadoc/org/gradle/api/artifacts/PublishArtifact.html) that can then be used in defining a publication, as shown in the following sample:

#### *Example 419. Attaching a custom PublishArtifact to a publication*

```
build.gradle
  publishing {
         publications {
             maven(MavenPublication) {
                  artifact rpmArtifact
             }
         }
  }
```
# *build.gradle.kts*

```
publishing {
      publications {
           create<MavenPublication>("maven") {
               artifact(rpmArtifact)
           }
      }
}
```
- The artifact() method accepts *publish artifacts* as argument like rpmArtifact in the sample as well as any type of argument accepted by [Project.file\(java.lang.Object\)](https://docs.gradle.org/6.8.2/dsl/org.gradle.api.Project.html#org.gradle.api.Project:file(java.lang.Object)), such as a File instance, a string file path or a archive task.
- Publishing plugins support different artifact configuration properties, so always check the plugin documentation for more details. The classifier and extension properties are supported by both the [Maven Publish Plugin](#page-1214-0) and the [Ivy Publish Plugin](#page-1149-0).
- Custom artifacts need to be distinct within a publication, typically via a unique combination of classifier and extension. See the documentation for the plugin you're using for the precise requirements.
- If you use artifact() with an archive task, Gradle automatically populates the artifact's metadata with the classifier and extension properties from that task.

Now you can publish the RPM.

If you really want to add an artifact to a publication based on a component, instead of [adjusting the](#page-764-0) [component](#page-764-0) itself, you can combine the from components.someComponent and artifact someArtifact notations.

# **Restricting publications to specific repositories**

When you have defined multiple publications or repositories, you often want to control which publications are published to which repositories. For instance, consider the following sample that defines two publications — one that consists of just a binary and another that contains the binary and associated sources — and two repositories — one for internal use and one for external consumers:

*Example 420. Adding multiple publications and repositories*

```
build.gradle
  publishing {
        publications {
             binary(MavenPublication) {
                 from components.java
             }
             binaryAndSources(MavenPublication) {
                 from components.java
                 artifact sourcesJar
             }
        }
        repositories {
             // change URLs to point to your repos, e.g. http://my.org/repo
             maven {
                 name = 'external'
                 url = "$buildDir/repos/external"
             }
             maven {
                 name = 'internal'
                 url = "$buildDir/repos/internal"
             }
        }
  }
```
*build.gradle.kts*

```
publishing {
      publications {
           create<MavenPublication>("binary") {
               from(components["java"])
           }
           create<MavenPublication>("binaryAndSources") {
               from(components["java"])
               artifact(tasks["sourcesJar"])
           }
      }
      repositories {
           // change URLs to point to your repos, e.g. http://my.org/repo
           maven {
               name = "external"
               url = uri("$buildDir/repos/external")
           }
           maven {
               name = "internal"
               url = uri("$buildDir/repos/internal")
           }
      }
}
```
The publishing plugins will create tasks that allow you to publish either of the publications to either repository. They also attach those tasks to the publish aggregate task. But let's say you want to restrict the binary-only publication to the external repository and the binary-with-sources publication to the internal one. To do that, you need to make the publishing *conditional*.

Gradle allows you to skip any task you want based on a condition via the [Task.onlyIf\(org.gradle.api.specs.Spec\)](https://docs.gradle.org/6.8.2/dsl/org.gradle.api.Task.html#org.gradle.api.Task:onlyIf(org.gradle.api.specs.Spec)) method. The following sample demonstrates how to implement the constraints we just mentioned:

# *Example 421. Configuring which artifacts should be published to which repositories*

# *build.gradle*

```
tasks.withType(PublishToMavenRepository) {
      onlyIf {
          (repository == publishing.repositories.external &&
              publication == publishing.publications.binary) ||
          (repository == publishing.repositories.internal &&
              publication == publishing.publications.binaryAndSources)
      }
}
tasks.withType(PublishToMavenLocal) {
      onlyIf {
          publication == publishing.publications.binaryAndSources
      }
}
```
# *build.gradle.kts*

```
tasks.withType<PublishToMavenRepository>().configureEach {
      onlyIf {
          (repository == publishing.repositories["external"] &&
              publication == publishing.publications["binary"]) ||
          (repository == publishing.repositories["internal"] &&
              publication == publishing.publications["binaryAndSources"])
      }
}
tasks.withType<PublishToMavenLocal>().configureEach {
      onlyIf {
          publication == publishing.publications["binaryAndSources"]
      }
}
```
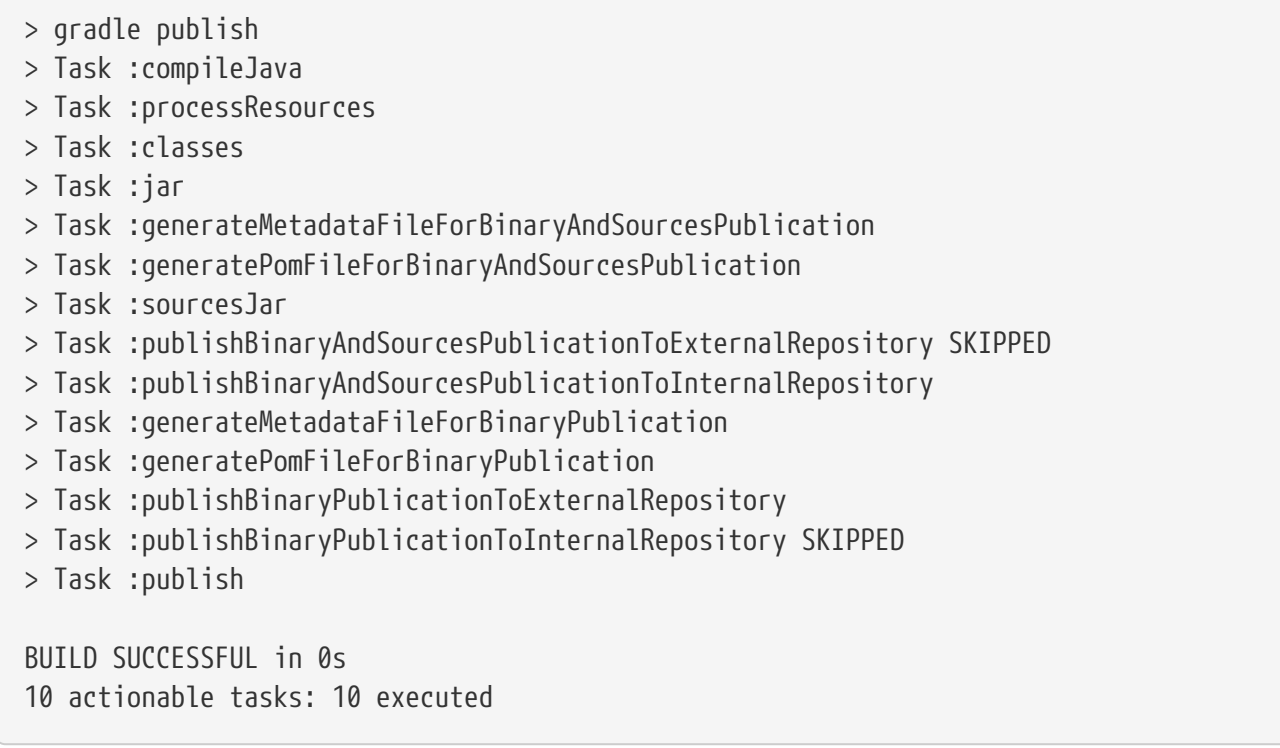

You may also want to define your own aggregate tasks to help with your workflow. For example, imagine that you have several publications that should be published to the external repository. It could be very useful to publish all of them in one go without publishing the internal ones.

The following sample demonstrates how you can do this by defining an aggregate task — publishToExternalRepository — that depends on all the relevant publish tasks:

```
build.gradle
```

```
task publishToExternalRepository {
      group = 'publishing'
      description = 'Publishes all Maven publications to the external Maven
repository.'
      dependsOn tasks.withType(PublishToMavenRepository).matching {
          it.repository == publishing.repositories.external
      }
}
```

```
build.gradle.kts
```

```
tasks.register("publishToExternalRepository") {
      group = "publishing"
      description = "Publishes all Maven publications to the external Maven
repository."
      dependsOn(tasks.withType<PublishToMavenRepository>().matching {
          it.repository == publishing.repositories["external"]
      })
}
```
This particular sample automatically handles the introduction or removal of the relevant publishing tasks by using [TaskCollection.withType\(java.lang.Class\)](https://docs.gradle.org/6.8.2/javadoc/org/gradle/api/tasks/TaskCollection.html#withType-java.lang.Class-) with the [PublishToMavenRepository](https://docs.gradle.org/6.8.2/dsl/org.gradle.api.publish.maven.tasks.PublishToMavenRepository.html) task type. You can do the same with [PublishToIvyRepository](https://docs.gradle.org/6.8.2/dsl/org.gradle.api.publish.ivy.tasks.PublishToIvyRepository.html) if you're publishing to Ivy-compatible repositories.

# **Configuring publishing tasks**

The publishing plugins create their non-aggregate tasks after the project has been evaluated, which means you cannot directly reference them from your build script. If you would like to configure any of these tasks, you should use deferred task configuration. This can be done in a number of ways via the project's tasks collection.

For example, imagine you want to change where the generatePomFileFor*PubName*Publication tasks write their POM files. You can do this by using the [TaskCollection.withType\(java.lang.Class\)](https://docs.gradle.org/6.8.2/javadoc/org/gradle/api/tasks/TaskCollection.html#withType-java.lang.Class-) method, as demonstrated by this sample:

```
build.gradle
  tasks.withType(GenerateMavenPom).all {
      def matcher = name =\sim /generatePomFileFor(\w+)Publication/
      def publicationName = matcher[0][1]  destination = "$buildDir/poms/${publicationName}-pom.xml"
  }
```
# *build.gradle.kts*

```
tasks.withType<GenerateMavenPom>().configureEach {
      val matcher =
Regex("""generatePomFileFor(\w+)Publication""").matchEntire(name)
    val publicationName = matcher?.let { it.groupValues[1] }
      destination = file("$buildDir/poms/$publicationName-pom.xml")
}
```
The above sample uses a regular expression to extract the name of the publication from the name of the task. This is so that there is no conflict between the file paths of all the POM files that might be generated. If you only have one publication, then you don't have to worry about such conflicts since there will only be one POM file.

# **Dependency Management Terminology**

Dependency management comes with a wealth of terminology. Here you can find the most commonly-used terms including references to the user guide to learn about their practical application.

# <span id="page-777-0"></span>**Artifact**

A file or directory produced by a build, such as a JAR, a ZIP distribution, or a native executable.

Artifacts are typically designed to be used or consumed by users or other projects, or deployed to hosting systems. In such cases, the artifact is a single file. Directories are common in the case of inter-project dependencies to avoid the cost of producing the publishable artifact.

# <span id="page-777-1"></span>**Capability**

A capability identifies a feature offered by one or multiple components. A capability is identified by coordinates similar to the coordinates used for [module versions.](#page-779-0) By default, each module version offers a capability that matches its coordinates, for example com.google:guava:18.0. Capabilities can be used to express that a component provides multiple [feature variants](#page-778-2) or that two different components implement the same feature (and thus cannot be used together). For more details, see the section on [capabilities.](#page-4-0)

# <span id="page-778-0"></span>**Component**

Any single version of a [module](#page-778-3).

For external libraries, the term component refers to one published version of the library.

In a build, components are defined by plugins (e.g. the Java Library plugin) and provide a simple way to define a publication for publishing. They comprise [artifacts](#page-777-0) as well as the appropriate [metadata](#page-777-0) that describes a component's [variants](#page-780-0) in detail. For example, the java component in its default setup consists of a JAR — produced by the jar task — and the dependency information of the Java *api* and *runtime* variants. It may also define additional variants, for example *sources* and *Javadoc*, with the corresponding artifacts.

# <span id="page-778-1"></span>**Configuration**

A configuration is a named set of [dependencies](#page-778-4) grouped together for a specific goal. Configurations provide access to the underlying, resolved [modules](#page-778-3) and their artifacts. For more information, see the sections on [dependency configurations](#page-507-0) as well as [resolvable and consumable configurations](#page-509-0).

# **NOTE**

The word "configuration" is an overloaded term and has a different meaning outside of the context of dependency management.

# <span id="page-778-4"></span>**Dependency**

A dependency is a pointer to another piece of software required to build, test or run a [module](#page-778-3). For more information, see the section on [declaring dependencies.](#page-4-0)

# **Dependency constraint**

A dependency constraint defines requirements that need to be met by a module to make it a valid resolution result for the dependency. For example, a dependency constraint can narrow down the set of supported module versions. Dependency constraints can be used to express such requirements for transitive dependencies. For more information, see the sections on [upgrading](#page-4-0) and [downgrading](#page-4-0) transitive dependencies.

#### <span id="page-778-2"></span>**Feature Variant**

A feature variant is a [variant](#page-780-0) representing a feature of a component that can be individually selected or not. A feature variant is identified by one or more [capabilities](#page-777-1). For more information, see the sections on [modeling feature variants and optional dependencies.](#page-4-0)

# <span id="page-778-3"></span>**Module**

A piece of software that evolves over time e.g. [Google Guava.](https://github.com/google/guava) Every module has a name. Each release of a module is optimally represented by a [module version.](#page-779-0) For convenient consumption, modules can be hosted in a [repository](#page-780-1).

#### <span id="page-779-1"></span>**Module metadata**

Releases of a [module](#page-778-3) provide metadata. Metadata is the data that describes the module in more detail e.g. information about the location of artifacts or required [transitive dependencies.](#page-780-2) Gradle offers its own metadata format called [Gradle Module Metadata](https://github.com/gradle/gradle/blob/master/subprojects/docs/src/docs/design/gradle-module-metadata-latest-specification.md) (.module file) but also supports Maven (.pom) and Ivy (ivy.xml) metadata. See the section on [understanding Gradle Module](#page-4-0) [Metadata](#page-4-0) for more information on the supported metadata formats.

#### **Component metadata rule**

A component metadata rule is a rule that modifies a component's metadata after it was fetched from a repository, e.g. to add missing information or to correct wrong information. In contrast to [resolution rules,](#page-780-3) component metadata rules are applied **before** resolution starts. Component metadata rules are defined as part of the build logic and can be shared through plugins. For more information, see the section on [fixing metadata with component metadata rules.](#page-4-0)

# <span id="page-779-0"></span>**Module version**

A module version represents a distinct set of changes of a released [module.](#page-778-3) For example 18.0 represents the version of the module with the coordinates com.google:guava:18.0. In practice there's no limitation to the scheme of the module version. Timestamps, numbers, special suffixes like -GA are all allowed identifiers. The most widely-used versioning strategy is [semantic versioning](https://semver.org/).

# **Platform**

A platform is a set of modules aimed to be used together. There are different categories of platforms, corresponding to different use cases:

- module set: often a set of modules published together as a whole. Using one module of the set often means we want to use the same version for all modules of the set. For example, if using groovy 1.2, also use groovy-json 1.2.
- runtime environment: a set of libraries known to work well together. e.g., the Spring Platform, recommending versions for both Spring and components that work well with Spring.
- deployment environment: Java runtime, application server, …

In addition Gradle defines [virtual platforms.](#page-622-0)

**NOTE** Maven's BOM (bill-of-material) is a popular kind of platform that [Gradle supports](#page-614-0).

#### **Publication**

A description of the files and metadata that should be published to a repository as a single entity for use by consumers.

A publication has a name and consists of one or more artifacts plus information about those artifacts (the [metadata\)](#page-779-1).

# <span id="page-780-1"></span>**Repository**

A repository hosts a set of [modules,](#page-778-3) each of which may provide one or many releases (components) indicated by a [module version](#page-779-0). The repository can be based on a binary repository product (e.g. Artifactory or Nexus) or a directory structure in the filesystem. For more information, see [Declaring](#page-4-0) [Repositories.](#page-4-0)

# <span id="page-780-3"></span>**Resolution rule**

A resolution rule influences the behavior of how a [dependency](#page-778-4) is resolved directly. Resolution rules are defined as part of the build logic. For more information, see the section on [customizing](#page-4-0) [resolution of a dependency directly](#page-4-0).

# <span id="page-780-2"></span>**Transitive dependency**

A variant of a [component](#page-778-0) can have dependencies on other modules to work properly, so-called transitive dependencies. Releases of a module hosted on a [repository](#page-780-1) can provide [metadata](#page-779-1) to declare those transitive dependencies. By default, Gradle resolves transitive dependencies automatically. The version selection for transitive dependencies can be influenced by declaring [dependency constraints](#page-4-0).

# <span id="page-780-0"></span>**Variant (of a component)**

Each [component](#page-778-0) consists of one or more variants. A variant consists of a set of artifacts and defines a set of dependencies. It is identified by a set of [attributes](#page-780-4) and [capabilities.](#page-777-1)

Gradle's dependency resolution is variant-aware and selects one or more variants of each component after a component (i.e. one version of a module) has been selected. It may also fail if the variant selection result is ambiguous, meaning that Gradle does not have enough information to select one of multiple mutual exclusive variants. In that case, more information can be provided through [variant attributes](#page-780-4). Examples of variants each Java components typically offers are *api* and *runtime* variants. Others examples are JDK8 and JDK11 variants. For more information, see the section on [variant selection.](#page-4-0)

# <span id="page-780-4"></span>**Variant Attribute**

Attributes are used to identify and select [variants](#page-780-0). A variant has one or more attributes defined, for example org.gradle.usage=java-api, org.gradle.jvm.version=11. When dependencies are resolved, a set of attributes are requested and Gradle finds the best fitting variant(s) for each component in the dependency graph. Compatibility and disambiguation rules can be implemented for an attribute to express compatibility between values (e.g. Java 8 is compatible with Java 11, but Java 11 should be preferred if the requested version is 11 or higher). Such rules are typically provided by plugins. For more information, see the sections on [variant selection](#page-4-0) and [declaring attributes](#page-4-0).

# **Java & Other JVM Projects**

# **Building Java & JVM projects**

Gradle uses a convention-over-configuration approach to building JVM-based projects that borrows several conventions from Apache Maven. In particular, it uses the same default directory structure for source files and resources, and it works with Maven-compatible repositories.

We will look at Java projects in detail in this chapter, but most of the topics apply to other supported JVM languages as well, such as [Kotlin](https://kotlinlang.org/docs/reference/using-gradle.html#targeting-the-jvm), [Groovy](#page-1131-0) and [Scala.](#page-1246-0) If you don't have much experience with building JVM-based projects with Gradle, take a look at the [Java samples](../samples/index.html#java) for stepby-step instructions on how to build various types of basic Java projects.

**NOTE** The example in this section use the Java Library Plugin. However the described features are shared by all JVM plugins. Specifics of the different plugins are available in their dedicated documentation. **NOTE** There are a number of hands-on samples that you can explore for [Java,](../samples/index.html#java) [Groovy](../samples/index.html#groovy), [Scala](../samples/index.html#scala) and [Kotlin](../samples/index.html#kotlin)

# **Introduction**

The simplest build script for a Java project applies the [Java Library Plugin](#page-4-0) and optionally sets the project version and selects the [Java toolchain](toolchains.pdf) to use:

*build.gradle*

```
plugins {
      id 'java-library'
}
java {
      toolchain {
        languageVersion = JavaLanguageVersion.of(11)  }
}
version = '1.2.1'
```
# *build.gradle.kts*

```
plugins {
      `java-library`
}
java {
      toolchain {
          languageVersion.set(JavaLanguageVersion.of(11))
      }
}
version = "1.2.1"
```
By applying the Java Library Plugin, you get a whole host of features:

- A compileJava task that compiles all the Java source files under *src/main/java*
- A compileTestJava task for source files under *src/test/java*
- A test task that runs the tests from *src/test/java*
- A jar task that packages the main compiled classes and resources from *src/main/resources* into a single JAR named *<project>-<version>.jar*
- A javadoc task that generates Javadoc for the main classes

This isn't sufficient to build any non-trivial Java project — at the very least, you'll probably have some file dependencies. But it means that your build script only needs the information that is specific to *your* project.

**NOTE** Although the properties in the example are optional, we recommend that you specify them in your projects. The toolchain options protects against problems with the project being built with different Java versions. The version string is important for tracking the progression of the project. The project version is also used in archive names by default.

The Java Library Plugin also integrates the above tasks into the standard [Base Plugin lifecycle tasks](#page-1098-0):

- jar is attached to assemble [7: In fact, any artifact added to the archives configuration will be built by assemble]
- test is attached to check

The rest of the chapter explains the different avenues for customizing the build to your requirements. You will also see later how to adjust the build for libraries, applications, web apps and enterprise apps.

# **Declaring your source files via source sets**

Gradle's Java support was the first to introduce a new concept for building source-based projects: *source sets*. The main idea is that source files and resources are often logically grouped by type, such as application code, unit tests and integration tests. Each logical group typically has its own sets of file dependencies, classpaths, and more. Significantly, the files that form a source set *don't have to be located in the same directory*!

Source sets are a powerful concept that tie together several aspects of compilation:

- the source files and where they're located
- the compilation classpath, including any required dependencies (via Gradle [configurations](#page-778-1))
- where the compiled class files are placed

You can see how these relate to one another in this diagram:

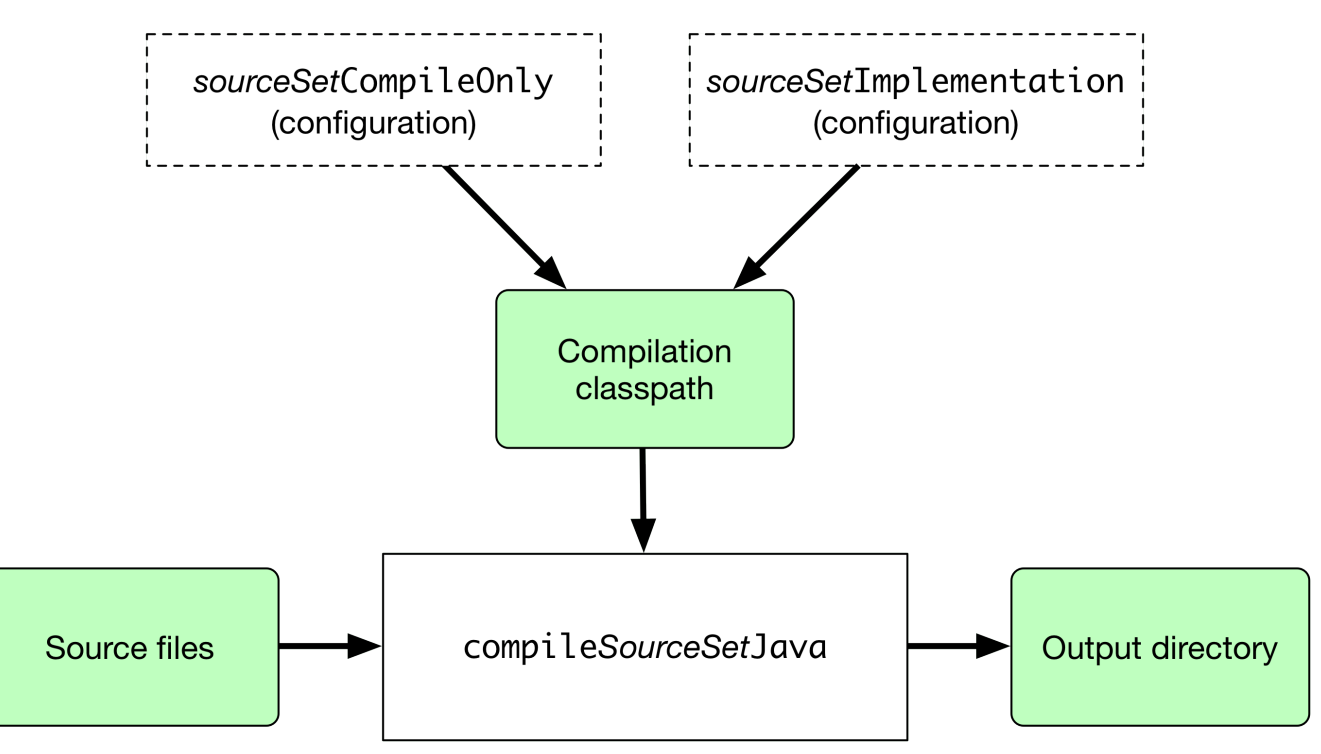

*Figure 25. Source sets and Java compilation*

The shaded boxes represent properties of the source set itself. On top of that, the Java Library Plugin automatically creates a compilation task for every source set you or a plugin defines named compile*SourceSet*Java — and several [dependency configurations](#page-1182-0).

#### *The* main *source set*

**NOTE**

Most language plugins, Java included, automatically create a source set called main, which is used for the project's production code. This source set is special in that its name is not included in the names of the configurations and tasks, hence why you have just a compileJava task and compileOnly and implementation configurations rather than compileMainJava, mainCompileOnly and mainImplementation respectively.

Java projects typically include resources other than source files, such as properties files, that may need processing — for example by replacing tokens within the files — and packaging within the final JAR. The Java Library Plugin handles this by automatically creating a dedicated task for each defined source set called process*SourceSet*Resources (or processResources for the main source set). The following diagram shows how the source set fits in with this task:

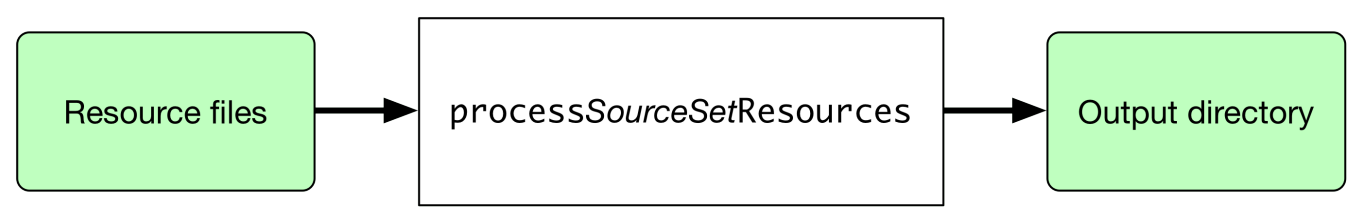

*Figure 26. Processing non-source files for a source set*

As before, the shaded boxes represent properties of the source set, which in this case comprises the locations of the resource files and where they are copied to.

In addition to the main source set, the Java Library Plugin defines a test source set that represents the project's tests. This source set is used by the test task, which runs the tests. You can learn more about this task and related topics in the [Java testing](#page-808-0) chapter.

Projects typically use this source set for unit tests, but you can also use it for integration, acceptance and other types of test if you wish. The alternative approach is to [define a new source set](#page-792-0) for each of your other test types, which is typically done for one or both of the following reasons:

- You want to keep the tests separate from one another for aesthetics and manageability
- The different test types require different compilation or runtime classpaths or some other difference in setup

You can see an example of this approach in the Java testing chapter, which shows you [how to set up](#page-830-0) [integration tests](#page-830-0) in a project.

You'll learn more about source sets and the features they provide in:

- [Customizing file and directory locations](#page-788-0)
- [Configuring Java integration tests](#page-830-0)

# **Managing your dependencies**

The vast majority of Java projects rely on libraries, so managing a project's dependencies is an important part of building a Java project. Dependency management is a big topic, so we will focus on the basics for Java projects here. If you'd like to dive into the detail, check out the [introduction to](#page-4-0) [dependency management.](#page-4-0)

Specifying the dependencies for your Java project requires just three pieces of information:

- Which dependency you need, such as a name and version
- What it's needed for, e.g. compilation or running
- Where to look for it

The first two are specified in a dependencies {} block and the third in a repositories {} block. For example, to tell Gradle that your project requires version 3.6.7 of [Hibernate](http://hibernate.org/) Core to compile and run your production code, and that you want to download the library from the Maven Central repository, you can use the following fragment:

```
build.gradle
```

```
repositories {
      mavenCentral()
}
dependencies {
      implementation 'org.hibernate:hibernate-core:3.6.7.Final'
}
```

```
build.gradle.kts
```

```
repositories {
      mavenCentral()
}
dependencies {
      implementation("org.hibernate:hibernate-core:3.6.7.Final")
}
```
The Gradle terminology for the three elements is as follows:

- *Repository* (ex: mavenCentral()) where to look for the modules you declare as dependencies
- *Configuration* (ex: implementation) a named collection of dependencies, grouped together for a specific goal such as compiling or running a module — a more flexible form of Maven scopes
- *Module coordinate* (ex: org.hibernate:hibernate-core-3.6.7.Final) the ID of the dependency, usually in the form '*<group>*:*<module>*:*<version>*' (or '*<groupId>*:*<artifactId>*:*<version>*' in Maven terminology)

You can find a more comprehensive glossary of dependency management terms [here.](#page-4-0)

As far as configurations go, the main ones of interest are:

- compileOnly for dependencies that are necessary to compile your production code but shouldn't be part of the runtime classpath
- implementation (supersedes compile) used for compilation and runtime
- runtimeOnly (supersedes runtime) only used at runtime, not for compilation
- testCompileOnly same as compileOnly except it's for the tests
- testImplementation test equivalent of implementation
- testRuntimeOnly test equivalent of runtimeOnly

You can learn more about these and how they relate to one another in the [plugin reference chapter](#page-1179-0).

Be aware that the [Java Library Plugin](#page-1191-0) offers two additional configurations — api and compileOnlyApi — for dependencies that are required for compiling both the module and any modules that depend on it.

#### *Why no* compile *configuration?*

**NOTE** The Java Library Plugin has historically used the compile configuration for dependencies that are required to both compile and run a project's production code. It is now deprecated, and will issue warnings when used, because it doesn't distinguish between dependencies that impact the public API of a Java library project and those that don't. You can learn more about the importance of this distinction in [Building Java libraries](#page-803-0).

We have only scratched the surface here, so we recommend that you read the dedicated dependency management chapters once you're comfortable with the basics of building Java projects with Gradle. Some common scenarios that require further reading include:

- Defining a custom [Maven-](#page-474-0) or [Ivy-compatible](#page-478-0) repository
- Using dependencies from a [local filesystem directory](#page-473-0)
- Declaring dependencies with [changing](#page-582-0) (e.g. SNAPSHOT) and [dynamic](#page-580-0) (range) versions
- Declaring a sibling [project as a dependency](#page-523-0)
- [Controlling transitive dependencies and their versions](#page-4-0)
- Testing your fixes to a 3rd-party dependency via [composite builds](#page-744-0) (a better alternative to publishing to and consuming from [Maven Local\)](#page-476-0)

You'll discover that Gradle has a rich API for working with dependencies — one that takes time to master, but is straightforward to use for common scenarios.

# **Compiling your code**

Compiling both your production and test code can be trivially easy if you follow the conventions:

- 1. Put your production source code under the *src/main/java* directory
- 2. Put your test source code under *src/test/java*
- 3. Declare your production compile dependencies in the compileOnly or implementation configurations (see previous section)
- 4. Declare your test compile dependencies in the testCompileOnly or testImplementation configurations
- 5. Run the compileJava task for the production code and compileTestJava for the tests

Other JVM language plugins, such as the one for [Groovy,](#page-1131-0) follow the same pattern of conventions. We recommend that you follow these conventions wherever possible, but you don't have to. There are several options for customization, as you'll see next.

# <span id="page-788-0"></span>**Customizing file and directory locations**

Imagine you have a legacy project that uses an *src* directory for the production code and *test* for the test code. The conventional directory structure won't work, so you need to tell Gradle where to find the source files. You do that via source set configuration.

Each source set defines where its source code resides, along with the resources and the output directory for the class files. You can override the convention values by using the following syntax:

```
Example 426. Declaring custom source directories
```

```
build.gradle
  sourceSets {
         main {
               java {
                src\rhoirs = ['src']  }
         }
         test {
              java {
                 srcDirs = ['test']  }
         }
  }
```

```
build.gradle.kts
```

```
sourceSets {
      main {
           java {
                setSrcDirs(listOf("src"))
           }
      }
      test {
           java {
                setSrcDirs(listOf("test"))
           }
      }
}
```
Now Gradle will only search directly in *src* and *test* for the respective source code. What if you don't want to override the convention, but simply want to *add* an extra source directory, perhaps one that contains some third-party source code you want to keep separate? The syntax is similar:

#### *Example 427. Declaring custom source directories additively*

```
build.gradle
  sourceSets {
         main {
             java {
                   srcDir 'thirdParty/src/main/java'
              }
         }
  }
```

```
build.gradle.kts
```

```
sourceSets {
      main {
           java {
                srcDir("thirdParty/src/main/java")
           }
      }
}
```
Crucially, we're using the *method* srcDir() here to append a directory path, whereas setting the srcDirs property replaces any existing values. This is a common convention in Gradle: setting a property replaces values, while the corresponding method appends values.

You can see all the properties and methods available on source sets in the DSL reference for [SourceSet](https://docs.gradle.org/6.8.2/dsl/org.gradle.api.tasks.SourceSet.html) and [SourceDirectorySet](https://docs.gradle.org/6.8.2/dsl/org.gradle.api.file.SourceDirectorySet.html). Note that srcDirs and srcDir() are both on SourceDirectorySet.

# **Changing compiler options**

Most of the compiler options are accessible through the corresponding task, such as compileJava and compileTestJava. These tasks are of type [JavaCompile,](https://docs.gradle.org/6.8.2/dsl/org.gradle.api.tasks.compile.JavaCompile.html) so read the task reference for an up-todate and comprehensive list of the options.

For example, if you want to use a separate JVM process for the compiler and prevent compilation failures from failing the build, you can use this configuration:

#### *Example 428. Setting Java compiler options*

```
build.gradle
```

```
compileJava {
      options.incremental = true
      options.fork = true
      options.failOnError = false
}
```
*build.gradle.kts*

```
tasks.compileJava {
      options.isIncremental = true
      options.isFork = true
      options.isFailOnError = false
}
```
That's also how you can change the verbosity of the compiler, disable debug output in the byte code and configure where the compiler can find annotation processors.

# **Targeting a specific Java version**

By default, Gradle will compile Java code to the language level of the JVM running Gradle. With the usage of [Java toolchains,](toolchains.pdf) you can break that link by making sure a given Java version, defined by the build, is used for compilation, execution and documentation. It is however possible to override some compiler and execution options at the task level.

Since version 9, the Java compiler can be configured to produce bytecode for an older Java version while making sure the code does not use any APIs from a more recent version. Gradle now supports this [release](https://docs.gradle.org/6.8.2/dsl/org.gradle.api.tasks.compile.CompileOptions.html#org.gradle.api.tasks.compile.CompileOptions:release) flag on CompileOptions directly for Java compilation. This option takes precedence over the properties described below.

#### **WARNING**

Due to a [bug in Java 9](https://bugs.openjdk.java.net/browse/JDK-8139607) that was fixed in Java 10, Gradle cannot leverage the release flag when compiling with Java 9.

```
Example 429. Setting Java release flag
```
*build.gradle*

```
compileJava {
      options.release = 7
}
```
*build.gradle.kts*

```
tasks.compileJava {
      options.release.set(7)
}
```
Historical options for the Java compiler remain available:

# sourceCompatibility

Defines which language version of Java your source files should be treated as.

# targetCompatibility

Defines the minimum JVM version your code should run on, i.e. it determines the version of byte code the compiler generates.

These options can be set per [JavaCompile](https://docs.gradle.org/6.8.2/dsl/org.gradle.api.tasks.compile.JavaCompile.html) task, or on the java  $\{ \}$  extension for all compile tasks, using properties with the same names.

**NOTE** Using a toolchain makes it illegal to configure the sourceCompatibility or targetCompatibility at the java { } extension level.

However, these options do not protect against the use of APIs introduced in later Java versions.

# **Compiling and testing Java 6/7**

Gradle can only run on Java version 8 or higher. Gradle still supports compiling, testing, generating Javadoc and executing applications for Java 6 and Java 7. Java 5 and below are not supported.

**NOTE** If using Java 10+, leveraging the release flag might be an easier solution, see above.

To use Java 6 or Java 7, the following tasks need to be configured:

- JavaCompile task to fork and use the correct Java home
- Javadoc task to use the correct javadoc executable
- Test and the JavaExec task to use the correct java executable.
With the usage of Java toolchains, this can be done as follows:

#### **Example: Configure Java 7 build**

```
build.gradle
  java {
        toolchain {
           languageVersion = JavaLanguageVersion.of(7)
        }
  }
```

```
build.gradle.kts
```

```
java {
      toolchain {
           languageVersion.set(JavaLanguageVersion.of(7))
      }
}
```
The only requirement is that Java 7 is installed and has to be either in [a location Gradle can detect](toolchains.pdf#sec:auto_detection) [automatically](toolchains.pdf#sec:auto_detection) or [explicitly configured.](toolchains.pdf#sec:custom_loc)

## <span id="page-792-0"></span>**Compiling independent sources separately**

Most projects have at least two independent sets of sources: the production code and the test code. Gradle already makes this scenario part of its Java convention, but what if you have other sets of sources? One of the most common scenarios is when you have separate integration tests of some form or other. In that case, a custom source set may be just what you need.

You can see a complete example for setting up integration tests in the [Java testing chapter.](#page-830-0) You can set up other source sets that fulfil different roles in the same way. The question then becomes: when should you define a custom source set?

To answer that question, consider whether the sources:

- 1. Need to be compiled with a unique classpath
- 2. Generate classes that are handled differently from the main and test ones
- 3. Form a natural part of the project

If your answer to both 3 and either one of the others is yes, then a custom source set is probably the right approach. For example, integration tests are typically part of the project because they test the code in main. In addition, they often have either their own dependencies independent of the test source set or they need to be run with a custom Test task.

Other common scenarios are less clear cut and may have better solutions. For example:

- Separate API and implementation JARs it may make sense to have these as separate projects, particularly if you already have a multi-project build
- Generated sources if the resulting sources should be compiled with the production code, add their path(s) to the main source set and make sure that the compileJava task depends on the task that generates the sources

If you're unsure whether to create a custom source set or not, then go ahead and do so. It should be straightforward and if it's not, then it's probably not the right tool for the job.

## **Managing resources**

Many Java projects make use of resources beyond source files, such as images, configuration files and localization data. Sometimes these files simply need to be packaged unchanged and sometimes they need to be processed as template files or in some other way. Either way, the Java Library Plugin adds a specific [Copy](https://docs.gradle.org/6.8.2/dsl/org.gradle.api.tasks.Copy.html) task for each source set that handles the processing of its associated resources.

The task's name follows the convention of process*SourceSet*Resources — or processResources for the main source set — and it will automatically copy any files in *src/[sourceSet]/resources* to a directory that will be included in the production JAR. This target directory will also be included in the runtime classpath of the tests.

Since processResources is an instance of the Copy task, you can perform any of the processing described in the [Working With Files](#page-300-0) chapter.

## **Java properties files and reproducible builds**

You can easily create Java properties files via the [WriteProperties](https://docs.gradle.org/6.8.2/dsl/org.gradle.api.tasks.WriteProperties.html) task, which fixes a well-known problem with Properties.store() that can reduce the usefulness of [incremental builds](#page-205-0).

The standard Java API for writing properties files produces a unique file every time, even when the same properties and values are used, because it includes a timestamp in the comments. Gradle's WriteProperties task generates exactly the same output byte-for-byte if none of the properties have changed. This is achieved by a few tweaks to how a properties file is generated:

- no timestamp comment is added to the output
- the line separator is system independent, but can be configured explicitly (it defaults to  $'\n\$
- the properties are sorted alphabetically

Sometimes it can be desirable to recreate archives in a byte for byte way on different machines. You want to be sure that building an artifact from source code produces the same result, byte for byte, no matter when and where it is built. This is necessary for projects like reproducible-builds.org.

These tweaks not only lead to better incremental build integration, but they also help with [reproducible builds](https://reproducible-builds.org). In essence, reproducible builds guarantee that you will see the same results from a build execution — including test results and production binaries — no matter when or on what system you run it.

# **Running tests**

Alongside providing automatic compilation of unit tests in *src/test/java*, the Java Library Plugin has native support for running tests that use JUnit 3, 4 & 5 (JUnit 5 support [came in Gradle 4.6](https://docs.gradle.org/4.6/release-notes.html#junit-5-support)) and TestNG. You get:

- An automatic test task of type [Test](https://docs.gradle.org/6.8.2/dsl/org.gradle.api.tasks.testing.Test.html), using the test source set
- An HTML test report that includes the results from *all* Test tasks that run
- Easy filtering of which tests to run
- Fine-grained control over how the tests are run
- The opportunity to create your own test execution and test reporting tasks

You do *not* get a Test task for every source set you declare, since not every source set represents tests! That's why you typically need to [create your own](#page-792-0) [Test](#page-792-0) [tasks](#page-792-0) for things like integration and acceptance tests if they can't be included with the test source set.

As there is a lot to cover when it comes to testing, the topic has its [own chapter](#page-808-0) in which we look at:

- How tests are run
- How to run a subset of tests via filtering
- How Gradle discovers tests
- How to configure test reporting and add your own reporting tasks
- How to make use of specific JUnit and TestNG features

You can also learn more about configuring tests in the DSL reference for [Test.](https://docs.gradle.org/6.8.2/dsl/org.gradle.api.tasks.testing.Test.html)

# **Packaging and publishing**

How you package and potentially publish your Java project depends on what type of project it is. Libraries, applications, web applications and enterprise applications all have differing requirements. In this section, we will focus on the bare bones provided by the Java Library Plugin.

By default, the Java Library Plugin provides the jar task that packages all the compiled production classes and resources into a single JAR. This JAR is also automatically built by the assemble task. Furthermore, the plugin can be configured to provide the javadocJar and sourcesJar tasks to package Javadoc and source code if so desired. If a publishing plugin is used, these tasks will automatically run during publishing or can be called directly.

*Example 430. Configure a project to publish Javadoc and sources*

```
build.gradle
  java {
        withJavadocJar()
        withSourcesJar()
  }
```

```
build.gradle.kts
```

```
java {
      withJavadocJar()
      withSourcesJar()
}
```
If you want to create an 'uber' (AKA 'fat') JAR, then you can use a task definition like this:

*Example 431. Creating a Java uber or fat JAR*

```
plugins {
     id 'java'
}
version = '1.0.0'
repositories {
      mavenCentral()
}
dependencies {
      implementation 'commons-io:commons-io:2.6'
}
task uberJar(type: Jar) {
      archiveClassifier = 'uber'
      from sourceSets.main.output
      dependsOn configurations.runtimeClasspath
      from {
          configurations.runtimeClasspath.findAll { it.name.endsWith('jar') }
.collect { zipTree(it) }
     }
}
```
*build.gradle.kts*

```
plugins {
      java
}
version = "1.0.0"
repositories {
      mavenCentral()
}
dependencies {
      implementation("commons-io:commons-io:2.6")
}
tasks.register<Jar>("uberJar") {
      archiveClassifier.set("uber")
      from(sourceSets.main.get().output)
      dependsOn(configurations.runtimeClasspath)
      from({
          configurations.runtimeClasspath.get().filter {
it.name.endsWith("jar") }.map { zipTree(it) }
      })
}
```
See [Jar](https://docs.gradle.org/6.8.2/dsl/org.gradle.api.tasks.bundling.Jar.html) for more details on the configuration options available to you. And note that you need to use archiveClassifier rather than archiveAppendix here for correct publication of the JAR.

You can use one of the publishing plugins to publish the JARs created by a Java project:

- [Maven Publish Plugin](#page-1214-0)
- [Ivy Publish Plugin](#page-1149-0)

#### **Modifying the JAR manifest**

Each instance of the Jar, War and Ear tasks has a manifest property that allows you to customize the *MANIFEST.MF* file that goes into the corresponding archive. The following example demonstrates how to set attributes in the JAR's manifest:

```
build.gradle
  jar {
        manifest {
             attributes("Implementation-Title": "Gradle",
                         "Implementation-Version": archiveVersion)
        }
  }
build.gradle.kts
  tasks.jar {
        manifest {
             attributes(
                 "Implementation-Title" to "Gradle",
                 "Implementation-Version" to archiveVersion
             )
        }
  }
```
See [Manifest](https://docs.gradle.org/6.8.2/javadoc/org/gradle/api/java/archives/Manifest.html) for the configuration options it provides.

You can also create standalone instances of Manifest. One reason for doing so is to share manifest information between JARs. The following example demonstrates how to share common attributes between JARs:

#### *Example 433. Creating a manifest object.*

*build.gradle*

```
ext.sharedManifest = manifest {
      attributes("Implementation-Title": "Gradle",
                  "Implementation-Version": version)
}
task fooJar(type: Jar) {
      manifest = project.manifest {
          from sharedManifest
      }
}
```

```
build.gradle.kts
```

```
val sharedManifest = the<JavaPluginConvention>().manifest {
      attributes (
          "Implementation-Title" to "Gradle",
          "Implementation-Version" to version
      )
}
tasks.register<Jar>("fooJar") {
      manifest = project.the<JavaPluginConvention>().manifest {
          from(sharedManifest)
      }
}
```
Another option available to you is to merge manifests into a single Manifest object. Those source manifests can take the form of a text for or another Manifest object. In the following example, the source manifests are all text files except for sharedManifest, which is the Manifest object from the previous example:

*Example 434. Separate MANIFEST.MF for a particular archive*

```
build.gradle
```

```
task barJar(type: Jar) {
     manifest {
          attributes key1: 'value1'
          from sharedManifest, 'src/config/basemanifest.txt'
          from(['src/config/javabasemanifest.txt',
'src/config/libbasemanifest.txt']) {
              eachEntry { details ->
                  if (details.baseValue != details.mergeValue) {
                      details.value = baseValue
  }
                if (details.key == 'foo') {
                      details.exclude()
  }
             }
         }
     }
}
```
#### *build.gradle.kts*

```
tasks.register<Jar>("barJar") {
     manifest {
          attributes("key1" to "value1")
          from(sharedManifest, "src/config/basemanifest.txt")
          from(listOf("src/config/javabasemanifest.txt",
"src/config/libbasemanifest.txt")) {
              eachEntry(Action<ManifestMergeDetails> {
                  if (baseValue != mergeValue) {
                      value = baseValue
  }
                  if (key == "foo") {
                      exclude()
  }
              })
         }
      }
}
```
Manifests are merged in the order they are declared in the from statement. If the base manifest and the merged manifest both define values for the same key, the merged manifest wins by default. You can fully customize the merge behavior by adding eachEntry actions in which you have access to a [ManifestMergeDetails](https://docs.gradle.org/6.8.2/javadoc/org/gradle/api/java/archives/ManifestMergeDetails.html) instance for each entry of the resulting manifest. Note that the merge is done lazily, either when generating the JAR or when Manifest.writeTo() or Manifest.getEffectiveManifest() are called.

Speaking of writeTo(), you can use that to easily write a manifest to disk at any time, like so:

*Example 435. Saving a MANIFEST.MF to disk*

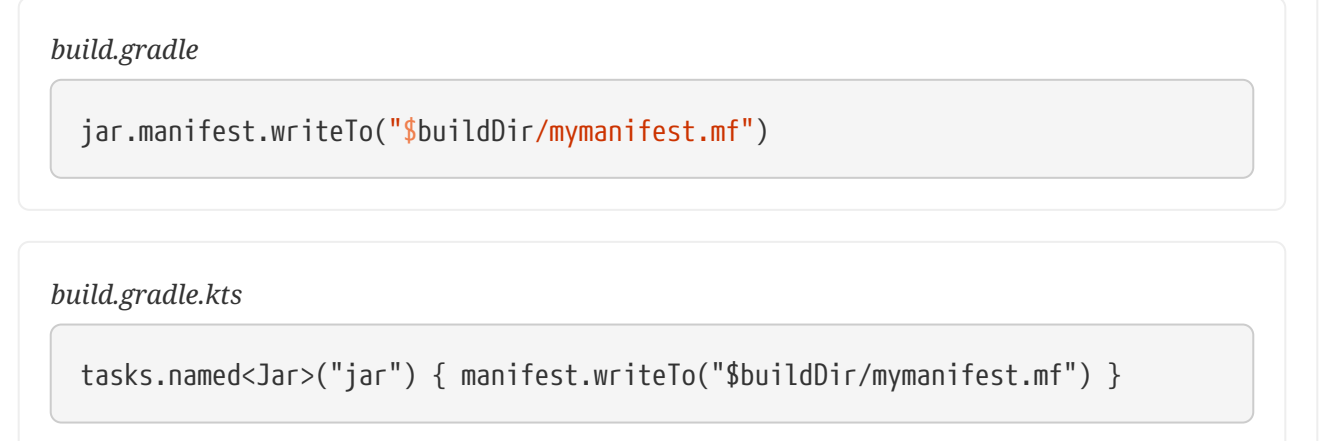

# **Generating API documentation**

The Java Library Plugin provides a javadoc task of type [Javadoc,](https://docs.gradle.org/6.8.2/dsl/org.gradle.api.tasks.javadoc.Javadoc.html) that will generate standard Javadocs for all your production code, i.e. whatever source is in the main source set. The task supports the core Javadoc and standard doclet options described in the [Javadoc reference](https://docs.oracle.com/javase/8/docs/technotes/tools/windows/javadoc.html#options) [documentation](https://docs.oracle.com/javase/8/docs/technotes/tools/windows/javadoc.html#options). See [CoreJavadocOptions](https://docs.gradle.org/6.8.2/javadoc/org/gradle/external/javadoc/CoreJavadocOptions.html) and [StandardJavadocDocletOptions](https://docs.gradle.org/6.8.2/javadoc/org/gradle/external/javadoc/StandardJavadocDocletOptions.html) for a complete list of those options.

As an example of what you can do, imagine you want to use Asciidoc syntax in your Javadoc comments. To do this, you need to add Asciidoclet to Javadoc's doclet path. Here's an example that does just that:

```
build.gradle
```

```
configurations {
      asciidoclet
}
dependencies {
      asciidoclet 'org.asciidoctor:asciidoclet:1.+'
}
task configureJavadoc {
      doLast {
          javadoc {
               options.doclet = 'org.asciidoctor.Asciidoclet'
               options.docletpath = configurations.asciidoclet.files.toList()
          }
      }
}
javadoc {
      dependsOn configureJavadoc
}
```

```
build.gradle.kts
```

```
val asciidoclet by configurations.creating
dependencies {
      asciidoclet("org.asciidoctor:asciidoclet:1.+")
}
tasks.register("configureJavadoc") {
      doLast {
          tasks.javadoc {
              options.doclet = "org.asciidoctor.Asciidoclet"
              options.docletpath = asciidoclet.files.toList()
          }
      }
}
tasks.javadoc {
      dependsOn("configureJavadoc")
}
```
You don't have to create a configuration for this, but it's an elegant way to handle dependencies that are required for a unique purpose.

You might also want to create your own Javadoc tasks, for example to generate API docs for the tests:

*Example 437. Defining a custom Javadoc task*

```
build.gradle
  task testJavadoc(type: Javadoc) {
        source = sourceSets.test.allJava
  }
```

```
build.gradle.kts
```

```
tasks.register<Javadoc>("testJavadoc") {
      source = sourceSets.test.get().allJava
}
```
These are just two non-trivial but common customizations that you might come across.

# **Cleaning the build**

The Java Library Plugin adds a clean task to your project by virtue of applying the [Base Plugin](#page-1098-0). This task simply deletes everything in the \$buildDir directory, hence why you should always put files generated by the build in there. The task is an instance of [Delete](https://docs.gradle.org/6.8.2/dsl/org.gradle.api.tasks.Delete.html) and you can change what directory it deletes by setting its dir property.

# **Building JVM components**

All of the specific JVM plugins are built on top of the [Java Plugin.](#page-4-0) The examples above only illustrated concepts provided by this base plugin and shared with all JVM plugins.

Read on to understand which plugins fits which project type, as it is recommended to pick a specific plugin instead of applying the Java Plugin directly.

# **Building Java libraries**

The unique aspect of library projects is that they are used (or "consumed") by other Java projects. That means the dependency metadata published with the JAR file — usually in the form of a Maven POM — is crucial. In particular, consumers of your library should be able to distinguish between two different types of dependencies: those that are only required to compile your library and those that are also required to compile the consumer.

Gradle manages this distinction via the [Java Library Plugin](#page-1191-0), which introduces an *api* configuration in addition to the *implementation* one covered in this chapter. If the types from a dependency appear in public fields or methods of your library's public classes, then that dependency is exposed via your library's public API and should therefore be added to the *api* configuration. Otherwise, the dependency is an internal implementation detail and should be added to *implementation*.

If you're unsure of the difference between an API and implementation dependency, the [Java](#page-1194-0) [Library Plugin chapter](#page-1194-0) has a detailed explanation. In addition, you can explore a basic, practical [sample of building a Java library.](../samples/sample_building_java_libraries.html)

# **Building Java applications**

Java applications packaged as a JAR aren't set up for easy launching from the command line or a desktop environment. The [Application Plugin](#page-1090-0) solves the command line aspect by creating a distribution that includes the production JAR, its dependencies and launch scripts Unix-like and Windows systems.

See the plugin's chapter for more details, but here's a quick summary of what you get:

- assemble creates ZIP and TAR distributions of the application containing everything needed to run it
- A run task that starts the application from the build (for easy testing)
- Shell and Windows Batch scripts to start the application

You can see a basic example of building a Java application in the corresponding [sample.](../samples/building-java-applications.html)

# **Building Java web applications**

Java web applications can be packaged and deployed in a number of ways depending on the technology you use. For example, you might use [Spring Boot](https://projects.spring.io/spring-boot/) with a fat JAR or a [Reactive-](https://www.reactivemanifesto.org/)based system running on [Netty](https://netty.io/). Whatever technology you use, Gradle and its large community of plugins will satisfy your needs. Core Gradle, though, only directly supports traditional Servlet-based web applications deployed as WAR files.

That support comes via the [War Plugin](#page-1269-0), which automatically applies the Java Plugin and adds an extra packaging step that does the following:

- Copies static resources from *src/main/webapp* into the root of the WAR
- Copies the compiled production classes into a *WEB-INF/classes* subdirectory of the WAR
- Copies the library dependencies into a *WEB-INF/lib* subdirectory of the WAR

This is done by the war task, which effectively replaces the jar task — although that task remains — and is attached to the assemble lifecycle task. See the plugin's chapter for more details and configuration options.

There is no core support for running your web application directly from the build, but we do recommend that you try the [Gretty](https://plugins.gradle.org/plugin/org.gretty) community plugin, which provides an embedded Servlet container.

# **Building Java EE applications**

Java enterprise systems have changed a lot over the years, but if you're still deploying to JEE application servers, you can make use of the [Ear Plugin](#page-1118-0). This adds conventions and a task for building EAR files. The plugin's chapter has more details.

# **Building Java Platforms**

A Java platform represents a set of dependency declarations and constraints that form a cohesive unit to be applied on consuming projects. The platform has no source and no artifact of its own. It maps in the Maven world to a [BOM](https://maven.apache.org/guides/introduction/introduction-to-dependency-mechanism.html#Dependency_Management).

The support comes via the [Java Platform plugin](#page-4-0), which sets up the different configurations and publication components.

**NOTE** This plugin is the exception as it does not apply the Java Plugin.

# **Enabling Java preview features**

## **WARNING**

Using a Java preview feature is very likely to make your code incompatible with that compiled without a feature preview. As a consequence, we strongly recommend you not to publish libraries compiled with preview features and restrict the use of feature previews to toy projects.

To enable Java [preview features](https://openjdk.java.net/jeps/12) for compilation, test execution and runtime, you can use the following DSL snippet:

```
tasks.withType(JavaCompile) {
      options.compilerArgs += "--enable-preview"
}
tasks.withType(Test) {
      jvmArgs += "--enable-preview"
}
tasks.withType(JavaExec) {
      jvmArgs += "--enable-preview"
}
```
## *build.gradle.kts*

```
tasks.withType<JavaCompile> {
      options.compilerArgs.add("--enable-preview")
}
tasks.withType<Test> {
      jvmArgs("--enable-preview")
}
tasks.withType<JavaExec> {
      jvmArgs("--enable-preview")
}
```
# **Building other JVM language projects**

If you want to leverage the multi language aspect of the JVM, most of what was described here will still apply.

Gradle itself provides [Groovy](#page-4-0) and [Scala](#page-4-0) plugins. The plugins automatically apply support for compiling Java code and can be further enhanced by combining them with the java-library plugin.

## **Compilation dependency between languages**

These plugins create a dependency between Groovy/Scala compilation and Java compilation (of source code in the java folder of a source set). You can change this default behavior by adjusting the classpath of the involved compile tasks as shown in the following example:

```
build.gradle
  tasks.named('compileGroovy') {
        // Groovy only needs the declared dependencies
        // (and not longer the output of compileJava)
        classpath = sourceSets.main.compileClasspath
  }
  tasks.named('compileJava') {
        // Java also depends on the result of Groovy compilation
        // (which automatically makes it depend of compileGroovy)
        classpath += files(sourceSets.main.groovy.classesDirectory)
  }
```

```
build.gradle.kts
```

```
tasks.named<AbstractCompile>("compileGroovy") {
      // Groovy only needs the declared dependencies
      // (and not longer the output of compileJava)
      classpath = sourceSets.main.get().compileClasspath
}
tasks.named<AbstractCompile>("compileJava") {
      // Java also depends on the result of Groovy compilation
      // (which automatically makes it depend of compileGroovy)
      classpath +=
files(sourceSets.main.get().withConvention(GroovySourceSet::class) { groovy
}.classesDirectory)
}
```
- 1. By setting the compileGroovy classpath to be only sourceSets.main.compileClasspath, we effectively remove the previous dependency on compileJava that was declared by having the classpath also take into consideration sourceSets.main.java.classesDirectory
- 2. By adding sourceSets.main.groovy.classesDirectory to the compileJava classpath, we effectively declare a dependency on the compileGroovy task

All of this is possible through the use of [directory properties.](#page-4-0)

#### **Extra language support**

Beyond core Gradle, there are other [great plugins](https://plugins.gradle.org/search?term=jvm) for more JVM languages!

# <span id="page-808-0"></span>**Testing in Java & JVM projects**

Testing on the JVM is a rich subject matter. There are many different testing libraries and frameworks, as well as many different types of test. All need to be part of the build, whether they are executed frequently or infrequently. This chapter is dedicated to explaining how Gradle handles differing requirements between and within builds, with significant coverage of how it integrates with the two most common testing frameworks: [JUnit](https://junit.org/) and [TestNG](https://testng.org/).

It explains:

- Ways to control how the tests are run [\(Test execution](#page-809-0))
- How to select specific tests to run [\(Test filtering\)](#page-811-0)
- What test reports are generated and how to influence the process [\(Test reporting](#page-814-0))
- How Gradle finds tests to run ([Test detection](#page-822-0))
- How to make use of the major frameworks' mechanisms for grouping tests together ([Test](#page-823-0) [grouping\)](#page-823-0)

But first, we look at the basics of JVM testing in Gradle.

## **The basics**

All JVM testing revolves around a single task type: [Test](https://docs.gradle.org/6.8.2/dsl/org.gradle.api.tasks.testing.Test.html). This runs a collection of test cases using any supported test library — JUnit, JUnit Platform or TestNG — and collates the results. You can then turn those results into a report via an instance of the [TestReport](https://docs.gradle.org/6.8.2/dsl/org.gradle.api.tasks.testing.TestReport.html) task type.

In order to operate, the Test task type requires just two pieces of information:

- Where to find the compiled test classes (property: [Test.getTestClassesDirs\(\)](https://docs.gradle.org/6.8.2/dsl/org.gradle.api.tasks.testing.Test.html#org.gradle.api.tasks.testing.Test:testClassesDirs))
- The execution classpath, which should include the classes under test as well as the test library that you're using (property: [Test.getClasspath\(\)\)](https://docs.gradle.org/6.8.2/dsl/org.gradle.api.tasks.testing.Test.html#org.gradle.api.tasks.testing.Test:classpath)

When you're using a JVM language plugin — such as the [Java Plugin](#page-1171-0) — you will automatically get the following:

- A dedicated test source set for unit tests
- A test task of type Test that runs those unit tests

The JVM language plugins use the source set to configure the task with the appropriate execution classpath and the directory containing the compiled test classes. In addition, they attach the test task to the check [lifecycle task.](#page-249-0)

It's also worth bearing in mind that the test source set automatically creates [corresponding](#page-1182-0) [dependency configurations](#page-1182-0) — of which the most useful are testImplementation and testRuntimeOnly — that the plugins tie into the test task's classpath.

All you need to do in most cases is configure the appropriate compilation and runtime dependencies and add any necessary configuration to the test task. The following example shows a simple setup that uses JUnit 4.x and changes the maximum heap size for the tests' JVM to 1 gigabyte:

```
dependencies {
      testImplementation 'junit:junit:4.13'
}
test {
      useJUnit()
      maxHeapSize = '1G'
}
```
*build.gradle.kts*

```
dependencies {
      testImplementation("junit:junit:4.13")
}
tasks.test {
      useJUnit()
      maxHeapSize = "1G"
}
```
The [Test](https://docs.gradle.org/6.8.2/dsl/org.gradle.api.tasks.testing.Test.html) task has many generic configuration options as well as several framework-specific ones that you can find described in [JUnitOptions](https://docs.gradle.org/6.8.2/javadoc/org/gradle/api/tasks/testing/junit/JUnitOptions.html), [JUnitPlatformOptions](https://docs.gradle.org/6.8.2/javadoc/org/gradle/api/tasks/testing/junitplatform/JUnitPlatformOptions.html) and [TestNGOptions](https://docs.gradle.org/6.8.2/javadoc/org/gradle/api/tasks/testing/testng/TestNGOptions.html). We cover a significant number of them in the rest of the chapter.

If you want to set up your own Test task with its own set of test classes, then the easiest approach is to create your own source set and Test task instance, as shown in [Configuring integration tests](#page-830-0).

# <span id="page-809-0"></span>**Test execution**

Gradle executes tests in a separate ('forked') JVM, isolated from the main build process. This prevents classpath pollution and excessive memory consumption for the build process. It also allows you to run the tests with different JVM arguments than the build is using.

You can control how the test process is launched via several properties on the Test task, including the following:

## maxParallelForks **— default: 1**

You can run your tests in parallel by setting this property to a value greater than 1. This may make your test suites complete faster, particularly if you run them on a multi-core CPU. When

using parallel test execution, make sure your tests are properly isolated from one another. Tests that interact with the filesystem are particularly prone to conflict, causing intermittent test failures.

Your tests can distinguish between parallel test processes by using the value of the org.gradle.test.worker property, which is unique for each process. You can use this for anything you want, but it's particularly useful for filenames and other resource identifiers to prevent the kind of conflict we just mentioned.

#### forkEvery **— default: 0 (no maximum)**

This property specifies the maximum number of test classes that Gradle should run on a test process before its disposed of and a fresh one created. This is mainly used as a way to manage leaky tests or frameworks that have static state that can't be cleared or reset between tests.

#### **Warning: a low value (other than 0) can severely hurt the performance of the tests**

#### ignoreFailures **— default: false**

If this property is true, Gradle will continue with the project's build once the tests have completed, even if some of them have failed. Note that, by default, the Test task always executes every test that it detects, irrespective of this setting.

#### failFast **— (since Gradle 4.6) default: false**

Set this to true if you want the build to fail and finish as soon as one of your tests fails. This can save a lot of time when you have a long-running test suite and is particularly useful when running the build on continuous integration servers. When a build fails before all tests have run, the test reports only include the results of the tests that have completed, successfully or not.

You can also enable this behavior by using the --fail-fast command line option.

#### testLogging **— default:** *not set*

This property represents a set of options that control which test events are logged and at what level. You can also configure other logging behavior via this property. See [TestLoggingContainer](https://docs.gradle.org/6.8.2/javadoc/org/gradle/api/tasks/testing/logging/TestLoggingContainer.html) for more detail.

See [Test](https://docs.gradle.org/6.8.2/dsl/org.gradle.api.tasks.testing.Test.html) for details on all the available configuration options.

The test process can exit unexpectedly if configured incorrectly. For instance, if the Java executable does not exist or an invalid JVM argument is provided, the test process will fail to start. Similarly, if a test makes programmatic changes to the test process, this can also cause unexpected failures.

**NOTE** For example, issues may occur if a [SecurityManager](https://docs.oracle.com/javase/8/docs/api/java/lang/SecurityManager.html) is modified in a test because Gradle's internal messaging depends on reflection and socket communication, which may be disrupted if the permissions on the security manager change. In this particular case, you should restore the original SecurityManager after the test so that the gradle test worker process can continue to function.

# <span id="page-811-0"></span>**Test filtering**

It's a common requirement to run subsets of a test suite, such as when you're fixing a bug or developing a new test case. Gradle provides two mechanisms to do this:

- Filtering (the preferred option)
- Test inclusion/exclusion

Filtering supersedes the inclusion/exclusion mechanism, but you may still come across the latter in the wild.

With Gradle's test filtering you can select tests to run based on:

- A fully-qualified class name or fully qualified method name, e.g. org.gradle.SomeTest, org.gradle.SomeTest.someMethod
- A simple class name or method name if the pattern starts with an upper-case letter, e.g. SomeTest, SomeTest.someMethod (since Gradle 4.7)
- '\*' wildcard matching

You can enable filtering either in the build script or via the --tests command-line option. Here's an example of some filters that are applied every time the build runs:

```
build.gradle
```

```
test {
      filter {
          //include specific method in any of the tests
          includeTestsMatching "*UiCheck"
          //include all tests from package
          includeTestsMatching "org.gradle.internal.*"
          //include all integration tests
          includeTestsMatching "*IntegTest"
      }
}
```

```
build.gradle.kts
```

```
tasks.test {
      filter {
          //include specific method in any of the tests
          includeTestsMatching("*UiCheck")
          //include all tests from package
          includeTestsMatching("org.gradle.internal.*")
          //include all integration tests
          includeTestsMatching("*IntegTest")
      }
}
```
For more details and examples of declaring filters in the build script, please see the [TestFilter](https://docs.gradle.org/6.8.2/javadoc/org/gradle/api/tasks/testing/TestFilter.html) reference.

The command-line option is especially useful to execute a single test method. When you use - tests, be aware that the inclusions declared in the build script are still honored. It is also possible to supply multiple --tests options, all of whose patterns will take effect. The following sections have several examples of using the command-line option.

**NOTE** Not all test frameworks play well with filtering. Some advanced, synthetic tests may not be fully compatible. However, the vast majority of tests and use cases work perfectly well with Gradle's filtering mechanism.

The following two sections look at the specific cases of simple class/method names and fully-

qualified names.

#### **Simple name pattern**

Since 4.7, Gradle has treated a pattern starting with an uppercase letter as a simple class name, or a class name + method name. For example, the following command lines run either all or exactly one of the tests in the SomeTestClass test case, regardless of what package it's in:

```
# Executes all tests in SomeTestClass
gradle test --tests SomeTestClass
# Executes a single specified test in SomeTestClass
gradle test --tests SomeTestClass.someSpecificMethod
gradle test --tests SomeTestClass.*someMethod*
```
#### **Fully-qualified name pattern**

Prior to 4.7 or if the pattern doesn't start with an uppercase letter, Gradle treats the pattern as fullyqualified. So if you want to use the test class name irrespective of its package, you would use --tests \*.SomeTestClass. Here are some more examples:

```
# specific class
gradle test --tests org.gradle.SomeTestClass
# specific class and method
gradle test --tests org.gradle.SomeTestClass.someSpecificMethod
# method name containing spaces
gradle test --tests "org.gradle.SomeTestClass.some method containing spaces"
# all classes at specific package (recursively)
gradle test --tests 'all.in.specific.package*'
# specific method at specific package (recursively)
gradle test --tests 'all.in.specific.package*.someSpecificMethod'
gradle test --tests '*IntegTest'
gradle test --tests '*IntegTest*ui*'
gradle test --tests '*ParameterizedTest.foo*'
# the second iteration of a parameterized test
gradle test --tests '*ParameterizedTest.*[2]'
```
Note that the wildcard '\*' has no special understanding of the '.' package separator. It's purely text based. So --tests \*.SomeTestClass will match any package, regardless of its 'depth'.

You can also combine filters defined at the command line with [continuous build](#page-1069-0) to re-execute a subset of tests immediately after every change to a production or test source file. The following executes all tests in the 'com.mypackage.foo' package or subpackages whenever a change triggers the tests to run:

gradle test --continuous --tests "com.mypackage.foo.\*"

# <span id="page-814-0"></span>**Test reporting**

The Test task generates the following results by default:

- An HTML test report
- XML test results in a format compatible with the Ant JUnit report task one that is supported by many other tools, such as CI servers
- An efficient binary format of the results used by the Test task to generate the other formats

In most cases, you'll work with the standard HTML report, which automatically includes the results from *all* your Test tasks, even the ones you explicitly add to the build yourself. For example, if you add a Test task for integration tests, the report will include the results of both the unit tests and the integration tests if both tasks are run.

Unlike with many of the testing configuration options, there are several project-level convention properties that affect the test reports. For example, you can change the destination of the test results and reports like so:

```
reporting.baseDir = "my-reports"
testResultsDirName = "$buildDir/my-test-results"
task showDirs {
      doLast {
          logger.quiet(rootDir.toPath().relativize(project.reportsDir.toPath()
).toString())
          logger.quiet(rootDir.toPath().relativize(project.testResultsDir
.toPath()).toString())
      }
}
```
#### *build.gradle.kts*

```
reporting.baseDir = file("my-reports")
project.setProperty("testResultsDirName", "$buildDir/my-test-results")
tasks.register("showDirs") {
     doLast {
logger.quiet(rootDir.toPath().relativize((project.properties["reportsDir"] as
File).toPath()).toString())
logger.quiet(rootDir.toPath().relativize((project.properties["testResultsDir"
] as File).toPath()).toString())
     }
}
```
#### *Output of* **gradle -q showDirs**

> gradle -q showDirs my-reports build/my-test-results

Follow the link to the convention properties for more details.

There is also a standalone [TestReport](https://docs.gradle.org/6.8.2/dsl/org.gradle.api.tasks.testing.TestReport.html) task type that you can use to generate a custom HTML test report. All it requires are a value for destinationDir and the test results you want included in the report. Here is a sample which generates a combined report for the unit tests from all subprojects:

*Example 443. Creating a unit test report for subprojects*

*buildSrc/src/main/groovy/myproject.java-conventions.gradle*

```
plugins {
      id 'java'
}
// Disable the test report for the individual test task
test {
      reports.html.enabled = false
}
// Share the test report data to be aggregated for the whole project
configurations {
      binaryTestResultsElements {
          canBeResolved = false
          canBeConsumed = true
          attributes {
              attribute(Category.CATEGORY_ATTRIBUTE, objects.named(Category,
Category.DOCUMENTATION))
              attribute(DocsType.DOCS_TYPE_ATTRIBUTE, objects.named(DocsType,
'test-report-data'))
          }
          outgoing.artifact(test.binaryResultsDirectory)
      }
}
```

```
// A resolvable configuration to collect test reports data
configurations {
      testReportData {
          canBeResolved = true
          canBeConsumed = false
          attributes {
              attribute(Category.CATEGORY_ATTRIBUTE, objects.named(Category,
Category.DOCUMENTATION))
              attribute(DocsType.DOCS_TYPE_ATTRIBUTE, objects.named(DocsType,
'test-report-data'))
          }
      }
}
dependencies {
      testReportData project(':core')
      testReportData project(':util')
}
tasks.register('testReport', TestReport) {
      destinationDir = file("$buildDir/reports/allTests")
      // Use test results from testReportData configuration
      testResultDirs.from(configurations.testReportData)
}
```
*buildSrc/src/main/kotlin/myproject.java-conventions.gradle.kts*

```
plugins {
      id("java")
}
// Disable the test report for the individual test task
tasks.named<Test>("test") {
      reports.html.isEnabled = false
}
// Share the test report data to be aggregated for the whole project
configurations.create("binaryTestResultsElements") {
      isCanBeResolved = false
      isCanBeConsumed = true
      attributes {
          attribute(Category.CATEGORY_ATTRIBUTE,
objects.named(Category.DOCUMENTATION))
          attribute(DocsType.DOCS_TYPE_ATTRIBUTE, objects.named("test-report-
data"))
      }
      outgoing.artifact(tasks.test.map { task ->
task.getBinaryResultsDirectory().get() })
}
```

```
build.gradle.kts
```

```
val testReportData by configurations.creating {
      isCanBeResolved = true
      isCanBeConsumed = false
      attributes {
          attribute(Category.CATEGORY_ATTRIBUTE,
objects.named(Category.DOCUMENTATION))
          attribute(DocsType.DOCS_TYPE_ATTRIBUTE, objects.named("test-report-
data"))
      }
}
dependencies {
      testReportData(project(":core"))
      testReportData(project(":util"))
}
tasks.register<TestReport>("testReport") {
      destinationDir = file("$buildDir/reports/allTests")
      // Use test results from testReportData configuration
      (getTestResultDirs() as ConfigurableFileCollection).from(testReportData)
}
```
In this example, we use a convention plugin myproject.java-conventions to expose the test results from a project to Gradle's [variant aware dependency management engine](#page-4-0).

The plugin declares a consumable binaryTestResultsElements configuration that represents the binary test results of the test task. In the aggregation project's build file, we declare the testReportData configuration and depend on all of the projects that we want to aggregate the results from. Gradle will automatically select the binary test result variant from each of the subprojects instead of the project's jar file. Lastly, we add a testReport task that aggregates the test results from the testResultsDirs property, which contains all of the binary test results resolved from the testReportData configuration.

You should note that the TestReport type combines the results from multiple test tasks and needs to aggregate the results of individual test classes. This means that if a given test class is executed by multiple test tasks, then the test report will include executions of that class, but it can be hard to distinguish individual executions of that class and their output.

#### **Communicating test results to CI servers and other tools via XML files**

The Test tasks creates XML files describing the test results, in the "JUnit XML" pseudo standard. It is common for CI servers and other tooling to observe test results via these XML files.

By default, the files are written to \$buildDir/test-results/\$testTaskName with a file per test class. The location can be changed for all test tasks of a project, or individually per test task.

#### *Example 444. Changing JUnit XML results location for all test tasks*

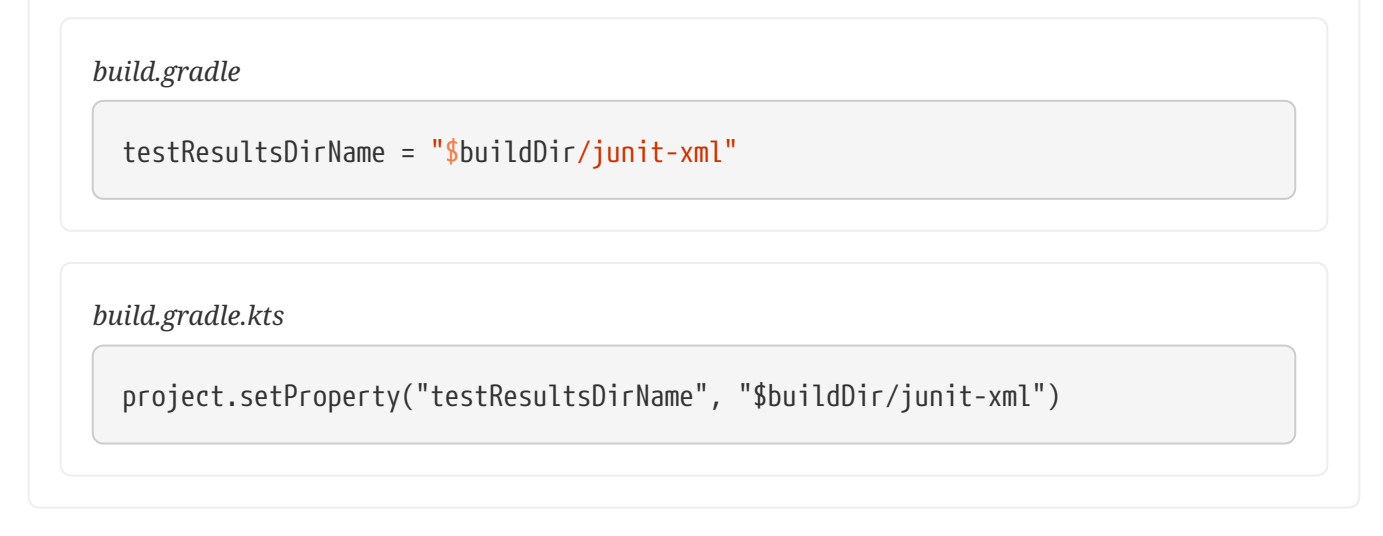

With the above configuration, the XML files will be written to \$buildDir/junit-xml/\$testTaskName.

#### *Example 445. Changing JUnit XML results location for a particular test task*

```
build.gradle
  test {
        reports {
            junitXml.outputLocation.set(layout.buildDirectory.dir("test-junit-
  xml"))
        }
  }
```

```
build.gradle.kts
```

```
tasks.test {
      reports {
          junitXml.outputLocation.set(layout.buildDirectory.dir("test-junit-
xml"))
      }
}
```
With the above configuration, the XML files for the test task will be written to \$buildDir/testresults/test-junit-xml. The location of the XML files for other test tasks will be unchanged.

#### **Configuration options**

The content of the XML files can also be configured to convey the results differently, by configuring the [JUnitXmlReport](https://docs.gradle.org/6.8.2/javadoc/org/gradle/api/tasks/testing/JUnitXmlReport.html) options.

#### *Example 446. Configuring how the results are conveyed*

```
build.gradle
```

```
test {
      reports {
           junitXml {
               outputPerTestCase = true // defaults to false
               mergeReruns = true // defaults to false
           }
      }
}
```
#### *build.gradle.kts*

```
tasks.test {
      reports {
          junitXml.apply {
               isOutputPerTestCase = true // defaults to false
               mergeReruns.set(true) // defaults to false
          }
      }
}
```
#### **outputPerTestCase**

The outputPerTestCase option, when enabled, associates any output logging generated during a test case to that test case in the results. When disabled (the default) output is associated with the test class as whole and not the individual test cases (e.g. test methods) that produced the logging output. Most modern tools that observe JUnit XML files support the "output per test case" format.

If you are using the XML files to communicate test results, it is recommended to enable this option as it provides more useful reporting.

#### **mergeReruns**

When mergeReruns is enabled, if a test fails but is then retried and succeeds, its failures will be recorded as <flakyFailure> instead of <failure>, within one <testcase>. This is effectively the reporting produced by the [surefire plugin of Apache Maven™](https://maven.apache.org/components/surefire/maven-surefire-plugin/examples/rerun-failing-tests.html) when enabling reruns. If your CI server understands this format, it will indicate that the test was flaky. If it does not, it will indicate that the test succeeded as it will ignore the <flakyFailure> information. If the test does not succeed (i.e. it fails for every retry), it will be indicated as having failed whether your tool understands this format or not.

When mergeReruns is disabled (the default), each execution of a test will be listed as a separate test

case.

If you are using [build scans](https://scans.gradle.com) or [Gradle Enterprise](https://gradle.com/gradle-enterprise-solution-overview/failure-analytics/), flaky tests will be detected regardless of this setting.

Enabling this option is especially useful when using a CI tool that uses the XML test results to determine build failure instead of relying on Gradle's determination of whether the build failed or not, and you wish to not consider the build failed if all failed tests passed when retried. This is the case for the Jenkins CI server and its [JUnit plugin.](https://plugins.jenkins.io/junit/) With mergeReruns enabled, tests that pass-on-retry will no longer cause this Jenkins plugin to consider the build to have failed. However, failed test executions will be omitted from the Jenkins test result visualizations as it does not consider <flakyFailure> information. The separate [Flaky Test Handler Jenkins plugin](https://plugins.jenkins.io/flaky-test-handler) can be used in addition to the JUnit Jenkins plugin to have such "flaky failures" also be visualized.

Tests are grouped and merged based on their reported name. When using any kind of test parameterization that affects the reported test name, or any other kind of mechanism that produces a potentially dynamic test name, care should be taken to ensure that the test name is stable and does not unnecessarily change.

Enabling the mergeReruns option does not add any retry/rerun functionality to test execution. Rerunning can be enabled by the test execution framework (e.g. JUnit's [@RepeatedTest](https://junit.org/junit5/docs/current/user-guide/#writing-tests-repeated-tests)), or via the separate [Test Retry Gradle plugin.](https://github.com/gradle/test-retry-gradle-plugin)

## <span id="page-822-0"></span>**Test detection**

By default, Gradle will run all tests that it detects, which it does by inspecting the compiled test classes. This detection uses different criteria depending on the test framework used.

For *JUnit*, Gradle scans for both JUnit 3 and 4 test classes. A class is considered to be a JUnit test if it:

- Ultimately inherits from TestCase or GroovyTestCase
- Is annotated with @RunWith
- Contains a method annotated with @Test or a super class does

For *TestNG*, Gradle scans for methods annotated with @Test.

Note that abstract classes are not executed. In addition, be aware that Gradle scans up the inheritance tree into jar files on the test classpath. So if those JARs contain test classes, they will also be run.

If you don't want to use test class detection, you can disable it by setting the scanForTestClasses property on [Test](https://docs.gradle.org/6.8.2/dsl/org.gradle.api.tasks.testing.Test.html) to false. When you do that, the test task uses only the includes and excludes properties to find test classes.

If scanForTestClasses is false and no include or exclude patterns are specified, Gradle defaults to running any class that matches the patterns \*\*/\*Tests.class and \*\*/\*Test.class, excluding those that match \*\*/Abstract\*.class.

**NOTE** With [JUnit Platform,](http://junit.org/junit5/docs/current/user-guide) only includes and excludes are used to filter test classes scanForTestClasses has no effect.

# <span id="page-823-0"></span>**Test grouping**

JUnit, JUnit Platform and TestNG allow sophisticated groupings of test methods.

JUnit 4.8 introduced the concept of categories for grouping JUnit 4 tests classes and methods. [8: The JUnit wiki contains a detailed description on how to work with JUnit categories: [https://github.com/](https://github.com/junit-team/junit/wiki/Categories) [junit-team/junit/wiki/Categories.](https://github.com/junit-team/junit/wiki/Categories)] [Test.useJUnit\(org.gradle.api.Action\)](https://docs.gradle.org/6.8.2/dsl/org.gradle.api.tasks.testing.Test.html#org.gradle.api.tasks.testing.Test:useJUnit(org.gradle.api.Action)) allows you to specify the JUnit categories you want to include and exclude. For example, the following configuration includes tests in CategoryA and excludes those in CategoryB for the test task:

*Example 447. JUnit Categories*

```
build.gradle
  test {
        useJUnit {
             includeCategories 'org.gradle.junit.CategoryA'
             excludeCategories 'org.gradle.junit.CategoryB'
        }
  }
build.gradle.kts
  tasks.test {
        useJUnit {
             includeCategories("org.gradle.junit.CategoryA")
             excludeCategories("org.gradle.junit.CategoryB")
        }
  }
```
[JUnit Platform](http://junit.org/junit5/docs/current/user-guide) introduced [tagging](http://junit.org/junit5/docs/current/user-guide/#writing-tests-tagging-and-filtering) to replace categories. You can specify the included/excluded tags via [Test.useJUnitPlatform\(org.gradle.api.Action\)](https://docs.gradle.org/6.8.2/javadoc/org/gradle/api/tasks/testing/Test.html#useJUnitPlatform-org.gradle.api.Action-), as follows:

```
test {
      useJUnitPlatform {
           includeTags 'fast'
           excludeTags 'slow'
      }
}
```
#### *build.gradle.kts*

```
tasks.test {
      useJUnitPlatform {
           includeTags("fast")
           excludeTags("slow")
      }
}
```
The TestNG framework uses the concept of test groups for a similar effect. [9: The TestNG documentation contains more details about test groups: [http://testng.org/doc/documentation](http://testng.org/doc/documentation-main.html#test-groups)[main.html#test-groups.](http://testng.org/doc/documentation-main.html#test-groups)] You can configure which test groups to include or exclude during the test execution via the [Test.useTestNG\(org.gradle.api.Action\)](https://docs.gradle.org/6.8.2/dsl/org.gradle.api.tasks.testing.Test.html#org.gradle.api.tasks.testing.Test:useTestNG(org.gradle.api.Action)) setting, as seen here:

```
Example 449. Grouping TestNG tests
```

```
build.gradle
```

```
test {
      useTestNG {
           excludeGroups 'integrationTests'
           includeGroups 'unitTests'
      }
}
```

```
build.gradle.kts
```

```
tasks.named<Test>("test") {
      useTestNG {
          val options = this as TestNGOptions
          options.excludeGroups("integrationTests")
          options.includeGroups("unitTests")
      }
}
```
# **Using JUnit 5**

[JUnit 5](http://junit.org/junit5) is the latest version of the well-known JUnit test framework. Unlike its predecessor, JUnit 5 is modularized and composed of several modules:

JUnit 5 = JUnit Platform + JUnit Jupiter + JUnit Vintage

The JUnit Platform serves as a foundation for launching testing frameworks on the JVM. JUnit Jupiter is the combination of the new [programming model](http://junit.org/junit5/docs/current/user-guide/#writing-tests) and [extension model](http://junit.org/junit5/docs/current/user-guide/#extensions) for writing tests and extensions in JUnit 5. JUnit Vintage provides a TestEngine for running JUnit 3 and JUnit 4 based tests on the platform.

The following code enables JUnit Platform support in build.gradle:

```
test {
      useJUnitPlatform()
}
```
*build.gradle.kts*

```
tasks.named<Test>("test") {
      useJUnitPlatform()
}
```
See [Test.useJUnitPlatform\(\)](https://docs.gradle.org/6.8.2/javadoc/org/gradle/api/tasks/testing/Test.html#useJUnitPlatform--) for more details.

## **NOTE**

There are some known limitations of using JUnit 5 with Gradle, for example that tests in static nested classes won't be discovered. These will be fixed in future version of Gradle. If you find more, please tell us at [https://github.com/gradle/gradle/](https://github.com/gradle/gradle/issues/new) [issues/new](https://github.com/gradle/gradle/issues/new)

## **Compiling and executing JUnit Jupiter tests**

To enable JUnit Jupiter support in Gradle, all you need to do is add the following dependencies:

*Example 451. JUnit Jupiter dependencies*

```
build.gradle
  dependencies {
        testImplementation 'org.junit.jupiter:junit-jupiter-api:5.6.0'
        testRuntimeOnly 'org.junit.jupiter:junit-jupiter-engine'
  }
```

```
build.gradle.kts
```

```
dependencies {
      testImplementation("org.junit.jupiter:junit-jupiter-api:5.6.0")
      testRuntimeOnly("org.junit.jupiter:junit-jupiter-engine")
}
```
You can then put your test cases into *src/test/java* as normal and execute them with gradle test.

## **Executing legacy tests with JUnit Vintage**

If you want to run JUnit 3/4 tests on JUnit Platform, or even mix them with Jupiter tests, you should add extra JUnit Vintage Engine dependencies:

*Example 452. JUnit Vintage dependencies*

```
build.gradle
  dependencies {
        testImplementation 'org.junit.jupiter:junit-jupiter-api:5.6.0'
        testRuntimeOnly 'org.junit.jupiter:junit-jupiter-engine'
        testCompileOnly 'junit:junit:4.13'
        testRuntimeOnly 'org.junit.vintage:junit-vintage-engine'
  }
```
*build.gradle.kts*

```
dependencies {
      testImplementation("org.junit.jupiter:junit-jupiter-api:5.6.0")
      testRuntimeOnly("org.junit.jupiter:junit-jupiter-engine")
      testCompileOnly("junit:junit:4.13")
      testRuntimeOnly("org.junit.vintage:junit-vintage-engine")
}
```
In this way, you can use gradle test to test JUnit 3/4 tests on JUnit Platform, without the need to rewrite them.

## **Filtering test engine**

JUnit Platform allows you to use different test engines. JUnit currently provides two TestEngine implementations out of the box: [junit-jupiter-engine](https://junit.org/junit5/docs/current/api/org.junit.jupiter.engine/module-summary.html) and [junit-vintage-engine.](https://junit.org/junit5/docs/current/api/org.junit.vintage.engine/module-summary.html) You can also write and plug in your own TestEngine implementation as documented [here](https://junit.org/junit5/docs/current/user-guide/#launcher-api-engines-custom).

By default, all test engines on the test runtime classpath will be used. To control specific test engine implementations explicitly, you can add the following setting to your build script:
#### *Example 453. Filter specific engines*

```
build.gradle
```

```
test {
      useJUnitPlatform {
           includeEngines 'junit-vintage'
           // excludeEngines 'junit-jupiter'
      }
}
```
*build.gradle.kts*

```
tasks.test {
      useJUnitPlatform {
          includeEngines("junit-vintage")
          // excludeEngines("junit-jupiter")
      }
}
```
## **Test execution order in TestNG**

TestNG allows explicit control of the execution order of tests when you use a *testng.xml* file. Without such a file — or an equivalent one configured by  $TestNGOptions.get SuiteXmlBuilder()$  you can't specify the test execution order. However, what you *can* do is control whether all aspects of a test — including its associated @BeforeXXX and @AfterXXX methods, such as those annotated with @Before/AfterClass and @Before/AfterMethod — are executed before the next test starts. You do this by setting the [TestNGOptions.getPreserveOrder\(\)](https://docs.gradle.org/6.8.2/javadoc/org/gradle/api/tasks/testing/testng/TestNGOptions.html#getPreserveOrder--) property to true. If you set it to false, you may encounter scenarios in which the execution order is something like: TestA.doBeforeClass()  $\rightarrow$ TestB.doBeforeClass()  $\rightarrow$  TestA tests.

While preserving the order of tests is the default behavior when directly working with *testng.xml* files, the [TestNG API](https://jitpack.io/com/github/cbeust/testng/master/javadoc/org/testng/TestNG.html) that is used by Gradle's TestNG integration executes tests in unpredictable order by default. [10: The TestNG documentation contains more details about test ordering when working with testng.xml files: [http://testng.org/doc/documentation-main.html#testng-xml.](http://testng.org/doc/documentation-main.html#testng-xml)] The ability to preserve test execution order was introduced with TestNG version 5.14.5. Setting the preserveOrder property to true for an older TestNG version will cause the build to fail.

```
Example 454. Preserving order of TestNG tests
```
*build.gradle*

```
test {
      useTestNG {
           preserveOrder true
      }
}
```
*build.gradle.kts*

```
tasks.test {
      useTestNG {
           preserveOrder = true
      }
}
```
The groupByInstance property controls whether tests should be grouped by instance rather than by class. The [TestNG documentation](http://testng.org/doc/documentation-main.html#dependencies-with-annotations) explains the difference in more detail, but essentially, if you have a test method A() that depends on B(), grouping by instance ensures that each A-B pairing, e.g. B(1)- A(1), is executed before the next pairing. With group by class, all B() methods are run and then all A() ones.

Note that you typically only have more than one instance of a test if you're using a data provider to parameterize it. Also, grouping tests by instances was introduced with TestNG version 6.1. Setting the groupByInstances property to true for an older TestNG version will cause the build to fail.

#### *Example 455. Grouping TestNG tests by instances*

```
build.gradle
```

```
test {
      useTestNG {
           groupByInstances = true
      }
}
```

```
build.gradle.kts
```

```
tasks.test {
      useTestNG {
           groupByInstances = true
      }
}
```
#### **TestNG parameterized methods and reporting**

TestNG supports [parameterizing test methods,](http://testng.org/doc/documentation-main.html#parameters) allowing a particular test method to be executed multiple times with different inputs. Gradle includes the parameter values in its reporting of the test method execution.

Given a parameterized test method named aTestMethod that takes two parameters, it will be reported with the name aTestMethod(toStringValueOfParam1, toStringValueOfParam2). This makes it easy to identify the parameter values for a particular iteration.

# **Configuring integration tests**

A common requirement for projects is to incorporate integration tests in one form or another. Their aim is to verify that the various parts of the project are working together properly. This often means that they require special execution setup and dependencies compared to unit tests.

The simplest way to add integration tests to your build is by taking these steps:

- 1. Create a new [source set](#page-783-0) for them
- 2. Add the dependencies you need to the appropriate configurations for that source set
- 3. Configure the compilation and runtime classpaths for that source set
- 4. Create a task to run the integration tests

You may also need to perform some additional configuration depending on what form the integration tests take. We will discuss those as we go.

Let's start with a practical example that implements the first three steps in a build script, centered around a new source set intTest:

*Example 456. Setting up working integration tests*

*build.gradle*

```
sourceSets {
      intTest {
          compileClasspath += sourceSets.main.output
          runtimeClasspath += sourceSets.main.output
      }
}
configurations {
      intTestImplementation.extendsFrom implementation
      intTestRuntimeOnly.extendsFrom runtimeOnly
}
dependencies {
      intTestImplementation 'junit:junit:4.13'
}
```

```
build.gradle.kts
```

```
sourceSets {
      create("intTest") {
          compileClasspath += sourceSets.main.get().output
          runtimeClasspath += sourceSets.main.get().output
      }
}
val intTestImplementation by configurations.getting {
      extendsFrom(configurations.implementation.get())
}
configurations["intTestRuntimeOnly"].extendsFrom(configurations.runtimeOnly.g
et())
dependencies {
      intTestImplementation("junit:junit:4.13")
}
```
This will set up a new source set called intTest that automatically creates:

• intTestImplementation, intTestCompileOnly, intTestRuntimeOnly configurations (and [a few others](#page-1182-0)

that are less commonly needed)

• A compileIntTestJava task that will compile all the source files under *src/intTest/java*

The example also does the following, not all of which you may need for your specific integration tests:

- Adds the production classes from the main source set to the compilation and runtime classpaths of the integration tests — sourceSets.main.output is a [file collection](#page-287-0) of all the directories containing compiled production classes and resources
- Makes the intTestImplementation configuration extend from implementation, which means that all the declared dependencies of the production code also become dependencies of the integration tests
- Does the same for the intTestRuntimeOnly configuration

In most cases, you want your integration tests to have access to the classes under test, which is why we ensure that those are included on the compilation and runtime classpaths in this example. But some types of test interact with the production code in a different way. For example, you may have tests that run your application as an executable and verify the output. In the case of web applications, the tests may interact with your application via HTTP. Since the tests don't need direct access to the classes under test in such cases, you don't need to add the production classes to the test classpath.

Another common step is to attach all the unit test dependencies to the integration tests as well via intTestImplementation.extendsFrom testImplementation — but that only makes sense if the integration tests require *all* or nearly all the same dependencies that the unit tests have.

There are a couple of other facets of the example you should take note of:

- += allows you to append paths and collections of paths to compileClasspath and runtimeClasspath instead of overwriting them
- If you want to use the convention-based configurations, such as intTestImplementation, you *must* declare the dependencies *after* the new source set

Creating and configuring a source set automatically sets up the compilation stage, but it does nothing with respect to running the integration tests. So the last piece of the puzzle is a custom test task that uses the information from the new source set to configure its runtime classpath and the test classes:

```
build.gradle
```

```
task integrationTest(type: Test) {
      description = 'Runs integration tests.'
      group = 'verification'
      testClassesDirs = sourceSets.intTest.output.classesDirs
      classpath = sourceSets.intTest.runtimeClasspath
      shouldRunAfter test
}
check.dependsOn integrationTest
```

```
build.gradle.kts
```

```
val integrationTest = task<Test>("integrationTest") {
      description = "Runs integration tests."
      group = "verification"
      testClassesDirs = sourceSets["intTest"].output.classesDirs
      classpath = sourceSets["intTest"].runtimeClasspath
      shouldRunAfter("test")
}
tasks.check { dependsOn(integrationTest) }
```
Again, we're accessing a source set to get the relevant information, i.e. where the compiled test classes are — the testClassesDirs property — and what needs to be on the classpath when running them — classpath.

Users commonly want to run integration tests after the unit tests, because they are often slower to run and you want the build to fail early on the unit tests rather than later on the integration tests. That's why the above example adds a shouldRunAfter() declaration. This is preferred over mustRunAfter() so that Gradle has more flexibility in executing the build in parallel.

# **Testing Java Modules**

If you are [developing Java Modules](#page-4-0), everything described in this chapter still applies and any of the supported test frameworks can be used. However, there are some things to consider depending on whether you need module information to be available, and module boundaries to be enforced, during test execution. In this context, the terms *whitebox testing* (module boundaries are deactivated or relaxed) and *blackbox testing* (module boundaries are in place) are often used. Whitebox testing is used/needed for unit testing and blackbox testing fits functional or integration test requirements.

Sample: [Java Modules multi-project with integration tests](../samples/sample_java_modules_multi_project_with_integration_tests.html)

#### **Whitebox unit test execution on the classpath**

The simplest setup to write unit tests for functions or classes in modules is to *not* use module specifics during test execution. For this, you just need to write tests the same way you would write them for normal libraries. If you don't have a module-info.java file in your test source set (src/test/java) this source set will be considered as traditional Java library during compilation and test runtime. This means, all dependencies, including Jars with module information, are put on the classpath. The advantage is that all internal classes of your (or other) modules are then accessible directly in tests. This may be a totally valid setup for unit testing, where we do not care about the larger module structure, but only about testing single functions.

**NOTE**

If you are using Eclipse: By default, Eclipse also runs unit tests as modules using module patching (see [below](#page-834-0)). In an imported Gradle project, unit testing a module with the Eclipse test runner might fail. You then need to manually adjust the classpath/module path in the test run configuration or delegate test execution to Gradle. This only concerns the test execution. Unit test compilation and development works fine in Eclipse.

#### **Blackbox integration testing**

For integration tests, you have the option to define the test set itself as additional module. You do this similar to how you turn your main sources into a module: by adding a module-info.java file to the corresponding source set (e.g. integrationTests/java/module-info.java).

You can find a full example that includes blackbox integration tests [here](../samples/sample_java_modules_multi_project_with_integration_tests.html).

**NOTE** In Eclipse, compiling multiple modules in one project is [currently not support](https://bugs.eclipse.org/bugs/show_bug.cgi?id=520667). Therefore the integration test (blackbox) setup described here only works in Eclipse if the tests are moved to a separate subproject.

#### <span id="page-834-0"></span>**Whitebox test execution with module patching**

Another approach for whitebox testing is to stay in the module world by *patching* the tests into the module under test. This way, module boundaries stay in place, but the tests themselves become part of the module under test and can then access the module's internals.

For which uses cases this is relevant and how this is best done is a topic of discussion. There is no general best approach at the moment. Thus, there is no special support for this in Gradle right now.

You can however, setup module patching for tests like this:

- Add a module-info.java to your test source set that is a copy of the main module-info.java with additional dependencies needed for testing (e.g. requires org. junit. jupiter.api).
- Configure both the testCompileJava and test tasks with arguments to patch the the main classes with the test classes as shown below.

```
build.gradle
```

```
def moduleName = "org.gradle.sample"
def patchArgs = ["--patch-module", "$moduleName=${tasks.compileJava
.destinationDirectory.asFile.get().path}"]
tasks.compileTestJava {
      options.compilerArgs += patchArgs
}
tasks.test {
      jvmArgs += patchArgs
}
```

```
build.gradle.kts
```

```
val moduleName = "org.gradle.sample"
val patchArgs = listOf("--patch-module",
"$moduleName=${tasks.compileJava.get().destinationDirectory.asFile.get().path
}")
tasks.compileTestJava {
     options.compilerArgs.addAll(patchArgs)
}
tasks.test {
     jvmArgs(patchArgs)
}
```
**NOTE**

If custom arguments are used for patching, these are not picked up by Eclipse and IDEA. You will most likely see invalid compilation errors in the IDE.

# **Skipping the tests**

If you want to skip the tests when running a build, you have a few options. You can either do it via [command line arguments](#page-1057-0) or [in the build script](#page-200-0). To do it on the command line, you can use the -x or --exclude-task option like so:

gradle build -x test

This excludes the test task and any other task that it *exclusively* depends on, i.e. no other task depends on the same task. Those tasks will not be marked "SKIPPED" by Gradle, but will simply not appear in the list of tasks executed.

Skipping a test via the build script can be done a few ways. One common approach is to make test

execution conditional via the [Task.onlyIf\(org.gradle.api.specs.Spec\)](https://docs.gradle.org/6.8.2/dsl/org.gradle.api.Task.html#org.gradle.api.Task:onlyIf(org.gradle.api.specs.Spec)) method. The following sample skips the test task if the project has a property called mySkipTests:

*Example 459. Skipping the unit tests based on a project property*

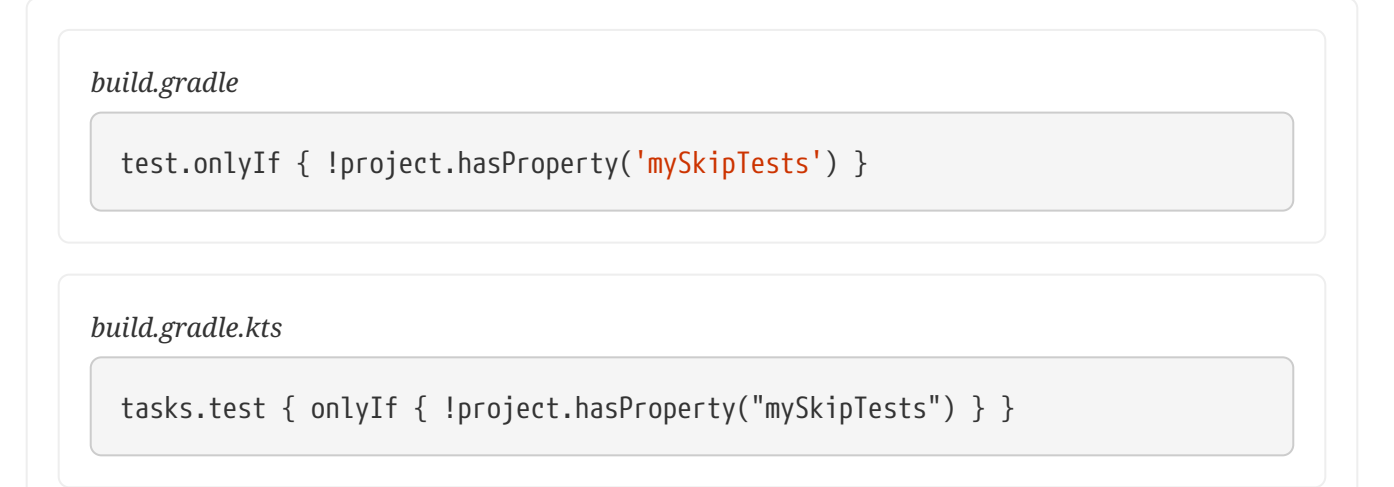

In this case, Gradle will mark the skipped tests as "SKIPPED" rather than exclude them from the build.

## **Forcing tests to run**

In well-defined builds, you can rely on Gradle to only run tests if the tests themselves or the production code change. However, you may encounter situations where the tests rely on a thirdparty service or something else that might change but can't be modeled in the build.

You can force tests to run in this situation by cleaning the output of the relevant Test task — say test — and running the tests again, like so:

gradle cleanTest test

cleanTest is based on a [task rule](#page-244-0) provided by the [Base Plugin.](#page-1098-0) You can use it for *any* task.

## **Debugging when running tests**

On the few occasions that you want to debug your code while the tests are running, it can be helpful if you can attach a debugger at that point. You can either set the [Test.getDebug\(\)](https://docs.gradle.org/6.8.2/dsl/org.gradle.api.tasks.testing.Test.html#org.gradle.api.tasks.testing.Test:debug) property to true or use the --debug-jvm command line option.

When debugging for tests is enabled, Gradle will start the test process suspended and listening on port 5005.

You can also enable debugging in the DSL, where you can also configure other properties:

```
test {
      debugOptions {
        enabled = true
        port = 4455  server = true
        suspend = true
      }
}
```
With this configuration the test JVM will behave just like when passing the --debug-jvm argument but it will listen on port 4455.

# **Using test fixtures**

## **Producing and using test fixtures within a single project**

Test fixtures are commonly used to setup the code under test, or provide utilities aimed at facilitating the tests of a component. Java projects can enable test fixtures support by applying the java-test-fixtures plugin, in addition to the java or java-library plugins:

*Example 460. Applying the Java test fixtures plugin*

```
lib/build.gradle
  plugins {
        // A Java Library
        id 'java-library'
        // which produces test fixtures
        id 'java-test-fixtures'
        // and is published
        id 'maven-publish'
  }
```

```
lib/build.gradle.kts
```

```
plugins {
      // A Java Library
      `java-library`
      // which produces test fixtures
      `java-test-fixtures`
      // and is published
      `maven-publish`
}
```
This will automatically create a testFixtures source set, in which you can write your test fixtures. Test fixtures are configured so that:

- they can see the *main* source set classes
- *test* sources can see the *test fixtures* classes

For example for this main class:

```
src/main/java/com/acme/Person.java
```

```
public class Person {
      private final String firstName;
      private final String lastName;
      public Person(String firstName, String lastName) {
          this.firstName = firstName;
          this.lastName = lastName;
      }
      public String getFirstName() {
          return firstName;
      }
      public String getLastName() {
          return lastName;
      }
      // ...
```
A test fixture can be written in src/testFixtures/java:

*src/testFixtures/java/com/acme/Simpsons.java*

```
public class Simpsons {
      private static final Person HOMER = new Person("Homer", "Simpson");
      private static final Person MARGE = new Person("Marjorie", "Simpson");
      private static final Person BART = new Person("Bartholomew", "Simpson");
      private static final Person LISA = new Person("Elisabeth Marie", "Simpson");
      private static final Person MAGGIE = new Person("Margaret Eve", "Simpson");
      private static final List<Person> FAMILY = new ArrayList<Person>() {{
          add(HOMER);
          add(MARGE);
          add(BART);
          add(LISA);
          add(MAGGIE);
     }};
      public static Person homer() { return HOMER; }
      public static Person marge() { return MARGE; }
      public static Person bart() { return BART; }
      public static Person lisa() { return LISA; }
      public static Person maggie() { return MAGGIE; }
      // ...
```
#### **Declaring dependencies of test fixtures**

Similarly to the [Java Library Plugin](java_library_plugin.html), test fixtures expose an API and an implementation configuration:

```
lib/build.gradle
  dependencies {
        testImplementation 'junit:junit:4.13'
        // API dependencies are visible to consumers when building
        testFixturesApi 'org.apache.commons:commons-lang3:3.9'
        // Implementation dependencies are not leaked to consumers when building
        testFixturesImplementation 'org.apache.commons:commons-text:1.6'
  }
```

```
lib/build.gradle.kts
```
}

```
dependencies {
      testImplementation("junit:junit:4.13")
```
 // API dependencies are visible to consumers when building testFixturesApi("org.apache.commons:commons-lang3:3.9")

```
  // Implementation dependencies are not leaked to consumers when building
  testFixturesImplementation("org.apache.commons:commons-text:1.6")
```
It's worth noticing that if a dependency is an *implementation* dependency of test fixtures, then *when compiling tests that depend on those test fixtures*, the implementation dependencies will *not leak* into the compile classpath. This results in improved separation of concerns and better compile avoidance.

## **Consuming test fixtures of another project**

Test fixtures are not limited to a single project. It is often the case that a dependent project tests also needs the test fixtures of the dependency. This can be achieved very easily using the testFixtures keyword:

#### *Example 462. Adding a dependency on test fixtures of another project*

```
build.gradle
  dependencies {
        implementation(project(":lib"))
        testImplementation 'junit:junit:4.13'
        testImplementation(testFixtures(project(":lib")))
  }
```
*build.gradle.kts*

```
dependencies {
      implementation(project(":lib"))
      testImplementation("junit:junit:4.13")
      testImplementation(testFixtures(project(":lib")))
}
```
### **Publishing test fixtures**

One of the advantages of using the java-test-fixtures plugin is that test fixtures are published. By convention, test fixtures will be published with an artifact having the test-fixtures classifier. For both Maven and Ivy, an artifact with that classifier is simply published alongside the regular artifacts. However, if you use the maven-publish or ivy-publish plugin, test fixtures are published as additional variants in [Gradle Module Metadata](https://github.com/gradle/gradle/blob/master/subprojects/docs/src/docs/design/gradle-module-metadata-1.0-specification.md) and you can directly depend on test fixtures of external libraries in another Gradle project:

```
build.gradle
  dependencies {
        // Adds a dependency on the test fixtures of Gson, however this
        // project doesn't publish such a thing
        functionalTest testFixtures("com.google.code.gson:gson:2.8.5")
  }
```

```
build.gradle.kts
  dependencies {
        // Adds a dependency on the test fixtures of Gson, however this
        // project doesn't publish such a thing
        functionalTest(testFixtures("com.google.code.gson:gson:2.8.5"))
  }
```
It's worth noting that if the external project is *not* publishing Gradle Module Metadata, then resolution will fail with an error indicating that such a variant cannot be found:

```
> gradle dependencyInsight --configuration functionalTestClasspath --dependency gson
> Task :dependencyInsight
com.google.code.gson:gson:2.8.5 FAILED
     Failures:
        - Could not resolve com.google.code.gson:gson:2.8.5.
            - Unable to find a variant of com.google.code.gson:gson:2.8.5 providing the
requested capability com.google.code.gson:gson-test-fixtures:
                 - Variant compile provides com.google.code.gson:gson:2.8.5
                 - Variant runtime provides com.google.code.gson:gson:2.8.5
                 - Variant platform-compile provides com.google.code.gson:gson-derived-
platform:2.8.5
                 - Variant platform-runtime provides com.google.code.gson:gson-derived-
platform:2.8.5
                 - Variant enforced-platform-compile provides com.google.code.gson:gson-
derived-enforced-platform:2.8.5
                 - Variant enforced-platform-runtime provides com.google.code.gson:gson-
derived-enforced-platform:2.8.5
com.google.code.gson:gson:2.8.5 FAILED
\--- functionalTestClasspath
A web-based, searchable dependency report is available by adding the --scan option.
BUILD SUCCESSFUL in 0s
1 actionable task: 1 executed
```
The error message mentions the missing com.google.code.gson:gson-test-fixtures capability, which is indeed not defined for this library. That's because by convention, for projects that use the javatest-fixtures plugin, Gradle automatically creates test fixtures variants with a capability whose name is the name of the main component, with the appendix -test-fixtures.

#### **NOTE**

If you publish your library and use test fixtures, but do not want to publish the fixtures, you can deactivate publishing of the *test fixtures variants* as shown below.

### *build.gradle*

```
components.java.withVariantsFromConfiguration(configurations.testFixturesApiE
lements) { skip() }
components.java.withVariantsFromConfiguration(configurations.testFixturesRunt
imeElements) { skip() }
```
## *build.gradle.kts*

```
val javaComponent = components["java"] as AdhocComponentWithVariants
javaComponent.withVariantsFromConfiguration(configurations["testFixturesApiEl
ements"]) { skip() }
javaComponent.withVariantsFromConfiguration(configurations["testFixturesRunti
meElements"]) { skip() }
```
# **Managing Dependencies of JVM Projects**

This chapter explains how to apply basic dependency management concepts to JVM-based projects. For a detailed introduction to dependency management, see [dependency management in Gradle](#page-4-0).

# **Dissecting a typical build script**

Let's have a look at a very simple build script for a JVM-based project. It applies the [Java Library](#page-1191-0) [plugin](#page-1191-0) which automatically introduces a standard project layout, provides tasks for performing typical work and adequate support for dependency management.

```
build.gradle
  plugins {
        id 'java-library'
  }
  repositories {
        mavenCentral()
  }
  dependencies {
        implementation 'org.hibernate:hibernate-core:3.6.7.Final'
        api 'com.google.guava:guava:23.0'
        testImplementation 'junit:junit:4.+'
  }
```

```
build.gradle.kts
```

```
plugins {
      `java-library`
}
repositories {
      mavenCentral()
}
dependencies {
      implementation("org.hibernate:hibernate-core:3.6.7.Final")
      api("com.google.guava:guava:23.0")
      testImplementation("junit:junit:4.+")
}
```
The [Project.dependencies{}](https://docs.gradle.org/6.8.2/dsl/org.gradle.api.Project.html#org.gradle.api.Project:dependencies(groovy.lang.Closure)) code block declares that Hibernate core 3.6.7.Final is required to compile the project's production source code. It also states that junit >= 4.0 is required to compile the project's tests. All dependencies are supposed to be looked up in the Maven Central repository as defined by [Project.repositories{}](https://docs.gradle.org/6.8.2/dsl/org.gradle.api.Project.html#org.gradle.api.Project:repositories(groovy.lang.Closure)). The following sections explain each aspect in more detail.

# **Declaring module dependencies**

There are various [types of dependencies](#page-516-0) that you can declare. One such type is a *module dependency*. A [module dependency](#page-516-1) represents a dependency on a module with a specific version built outside the current build. Modules are usually stored in a repository, such as Maven Central, a corporate Maven or Ivy repository, or a directory in the local file system.

To define an module dependency, you add it to a [dependency configuration](#page-846-0):

*Example 466. Definition of a module dependency*

```
build.gradle
  dependencies {
        implementation 'org.hibernate:hibernate-core:3.6.7.Final'
  }
build.gradle.kts
  dependencies {
        implementation("org.hibernate:hibernate-core:3.6.7.Final")
  }
```
To find out more about defining dependencies, have a look at [Declaring Dependencies.](#page-4-0)

# <span id="page-846-0"></span>**Using dependency configurations**

A [Configuration](https://docs.gradle.org/6.8.2/dsl/org.gradle.api.artifacts.Configuration.html) is a named set of dependencies and artifacts. There are three main purposes for a *configuration*:

## **Declaring dependencies**

A plugin uses configurations to make it easy for build authors to declare what other subprojects or external artifacts are needed for various purposes during the execution of tasks defined by the plugin. For example a plugin may need the Spring web framework dependency to compile the source code.

#### **Resolving dependencies**

A plugin uses configurations to find (and possibly download) inputs to the tasks it defines. For example Gradle needs to download Spring web framework JAR files from Maven Central.

## **Exposing artifacts for consumption**

A plugin uses configurations to define what *artifacts* it generates for other projects to consume. For example the project would like to publish its compiled source code packaged in the JAR file to an in-house Artifactory repository.

With those three purposes in mind, let's take a look at a few of the [standard configurations defined](#page-1197-0) [by the Java Library Plugin.](#page-1197-0)

#### **implementation**

The dependencies required to compile the production source of the project which *are not* part of the API exposed by the project. For example the project uses Hibernate for its internal persistence layer implementation.

**api**

The dependencies required to compile the production source of the project which *are* part of the API exposed by the project. For example the project uses Guava and exposes public interfaces with Guava classes in their method signatures.

## **testImplementation**

The dependencies required to compile and run the test source of the project. For example the project decided to write test code with the test framework JUnit.

Various plugins add further standard configurations. You can also define your own custom configurations in your build via [Project.configurations{}.](https://docs.gradle.org/6.8.2/dsl/org.gradle.api.Project.html#org.gradle.api.Project:configurations(groovy.lang.Closure)) See [What are dependency configurations](#page-507-0) for the details of defining and customizing dependency configurations.

# **Declaring common Java repositories**

How does Gradle know where to find the files for external dependencies? Gradle looks for them in a *repository*. A repository is a collection of modules, organized by group, name and version. Gradle understands different [repository types,](#page-472-0) such as Maven and Ivy, and supports various ways of accessing the repository via HTTP or other protocols.

By default, Gradle does not define any repositories. You need to define at least one with the help of [Project.repositories{}](https://docs.gradle.org/6.8.2/dsl/org.gradle.api.Project.html#org.gradle.api.Project:repositories(groovy.lang.Closure)) before you can use module dependencies. One option is use the Maven Central repository:

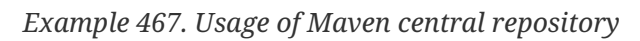

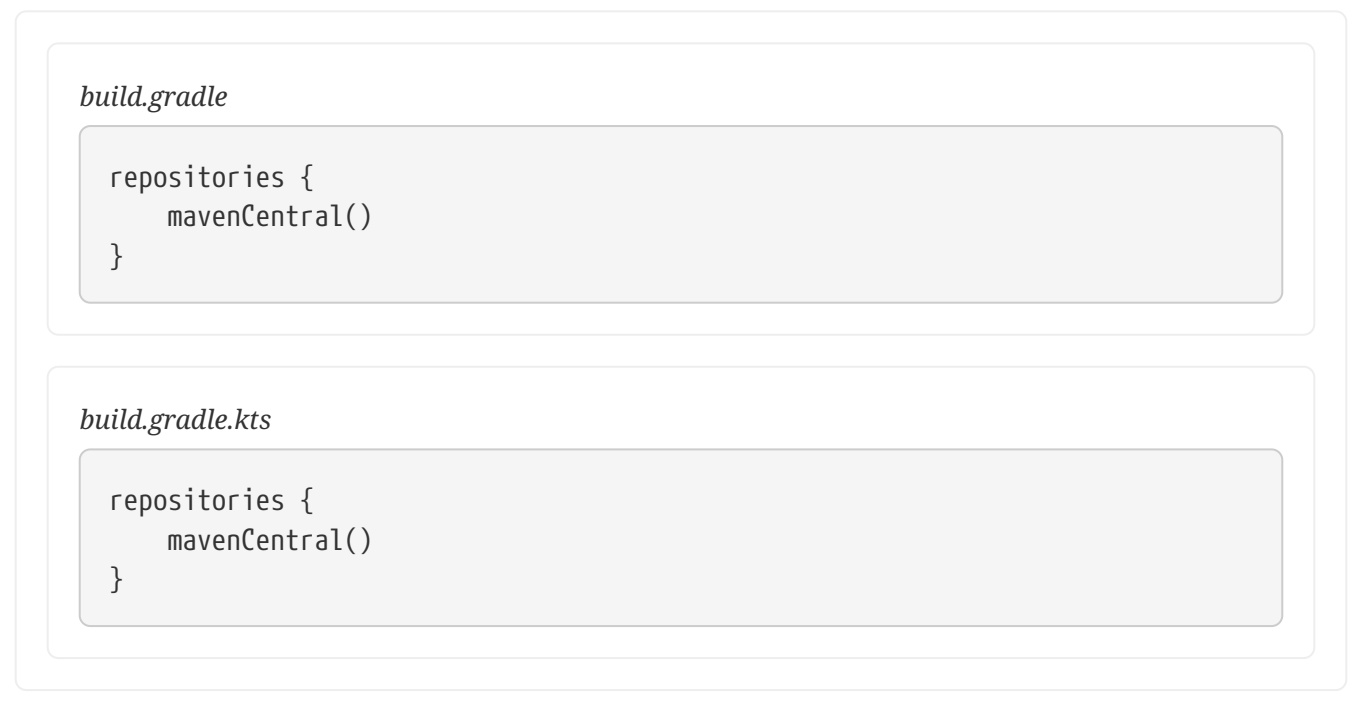

You can also have repositories on the local file system. This works for both Maven and Ivy repositories.

```
build.gradle
  repositories {
        ivy {
             // URL can refer to a local directory
             url "../local-repo"
        }
  }
```

```
build.gradle.kts
```

```
repositories {
      ivy {
          // URL can refer to a local directory
        url = uri("../local-repo")  }
}
```
A project can have multiple repositories. Gradle will look for a dependency in each repository in the order they are specified, stopping at the first repository that contains the requested module.

To find out more about defining repositories, have a look at [Declaring Repositories](#page-4-0).

# **Publishing artifacts**

To learn more about publishing artifacts, have a look at [publishing plugins.](#page-4-0)

# **C++ & Other Native Projects**

# **Building C++ projects**

Gradle uses a convention-over-configuration approach to building native projects. If you are coming from another native build system, these concepts may be unfamiliar at first, but they serve a purpose to simplify build script authoring.

We will look at  $C^{++}$  projects in detail in this chapter, but most of the topics will apply to other supported native languages as well. If you don't have much experience with building native projects with Gradle, take a look at the C++ tutorials for step-by-step instructions on how to build various types of basic C++ projects as well as some common use cases.

The C++ plugins covered in this chapter were [introduced in 2018](https://blog.gradle.org/introducing-the-new-cpp-plugins) and we recommend users to use those plugins over [the older Native plugins](#page-4-0) that you may find references to.

# **Introduction**

The simplest build script for a C++ project applies the C++ application plugin or the C++ library plugin and optionally sets the project version:

*Example 469. Applying the C++ Plugin*

```
build.gradle
```

```
plugins {
      id 'cpp-application' // or 'cpp-library'
}
```
 $version = '1.2.1'$ 

## *build.gradle.kts*

```
plugins {
      `cpp-application` // or `cpp-library`
}
version = "1.2.1"
```
By applying either of the C++ plugins, you get a whole host of features:

• compileDebugCpp and compileReleaseCpp tasks that compiles the C++ source files under *src/main/cpp* for the well-known debug and release build types, respectively.

- linkDebug and linkRelease tasks that link the compiled C++ object files into an executable for applications or shared library for libraries with shared linkage for the debug and release build types.
- createDebug and createRelease tasks that assemble the compiled C++ object files into a static library for libraries with static linkage for the debug and release build types.

For any non-trivial C++ project, you'll probably have some file dependencies and additional configuration specific to *your* project.

The C++ plugins also integrates the above tasks into the standard [lifecycle tasks](#page-1098-0). The task that produces the development binary is attached to assemble. By default, the development binary is the debug variant.

The rest of the chapter explains the different ways to customize the build to your requirements when building libraries and applications.

# **Introducing build variants**

Native projects can typically produce several different binaries, such as debug or release ones, or ones that target particular platforms and processor architectures. Gradle manages this through the concepts of *dimensions* and *variants*.

A dimension is simply a category, where each category is orthogonal to the rest. For example, the "build type" dimension is a category that includes debug and release. The "architecture" dimension covers processor architectures like x86-64 and PowerPC.

A variant is a combination of values for these dimensions, consisting of exactly one value for each dimension. You might have a "debug x86-64" or a "release PowerPC" variant.

Gradle has built-in support for several dimensions and several values within each dimension. You can find a list of them in the [native plugin reference chapter](#page-1053-0).

# **Declaring your source files**

Gradle's C++ support uses a ConfigurableFileCollection directly from the [application](https://docs.gradle.org/6.8.2/dsl/org.gradle.language.cpp.CppApplication.html) or [library](https://docs.gradle.org/6.8.2/dsl/org.gradle.language.cpp.CppLibrary.html) script block to configure the set of sources to compile.

Libraries make a distinction between private (implementation details) and public (exported to consumer) headers.

You can also configure sources for each binary build for those cases where sources are compiled only on certain target machines.

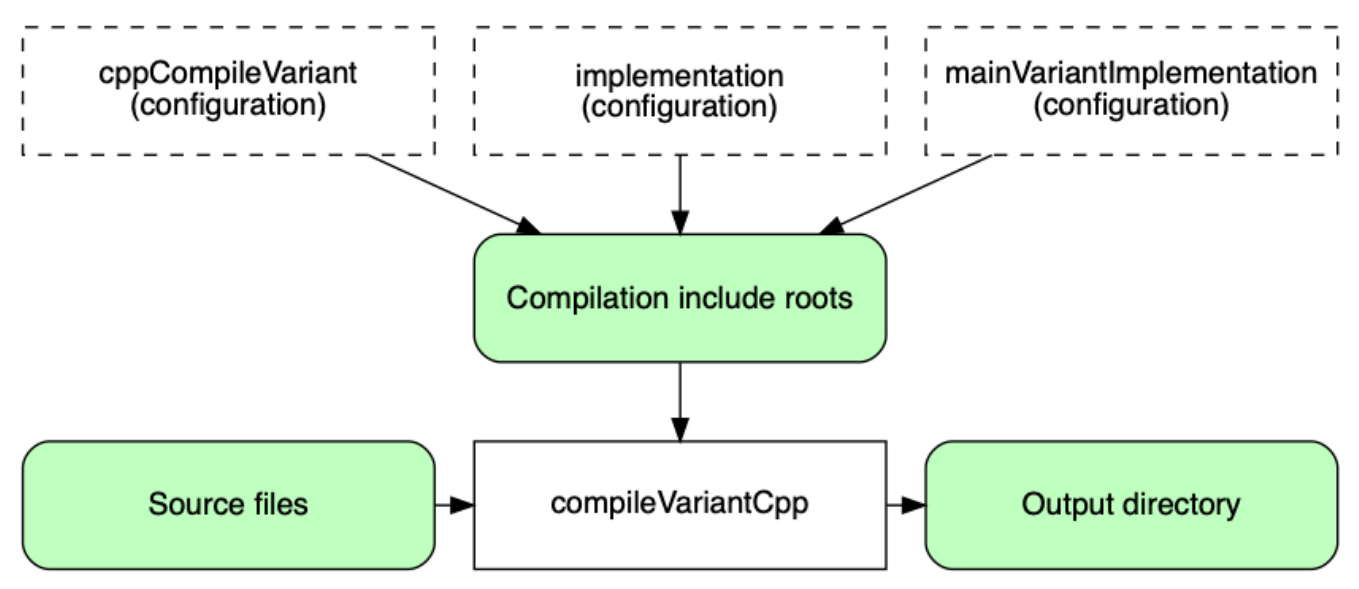

*Figure 27. Sources and C++ compilation*

Test sources are configured on each test suite script block. See [Testing C++ projects](#page-4-0) chapter.

# **Managing your dependencies**

The vast majority of projects rely on other projects, so managing your project's dependencies is an important part of building any project. Dependency management is a big topic, so we will only focus on the basics for C++ projects here. If you'd like to dive into the details, check out the [introduction to dependency management.](#page-4-0)

Gradle provides support for consuming pre-built binaries from Maven repositories published by Gradle [11: Unfortunately, Conan and Nuget repositories aren't yet supported as core features].

We will cover how to add dependencies between projects within a multi-build project.

Specifying dependencies for your C++ project requires two pieces of information:

- Identifying information for the dependency (project path, Maven GAV)
- What it's needed for, e.g. compilation, linking, runtime or all of the above.

This information is specified in a dependencies {} block of the C++ application or library script block. For example, to tell Gradle that your project requires library common to compile and link your production code, you can use the following fragment:

#### *Example 470. Declaring dependencies*

*build.gradle*

```
application {
      dependencies {
           implementation project(':common')
      }
}
```

```
build.gradle.kts
```

```
application {
      dependencies {
           implementation(project(":common"))
      }
}
```
The Gradle terminology for the three elements is as follows:

- *Configuration* (ex: implementation) a named collection of dependencies, grouped together for a specific goal such as compiling or linking a module
- *Project reference* (ex: project(': common')) the project referenced by the specified path

You can find a more comprehensive glossary of dependency management terms [here.](#page-4-0)

As far as configurations go, the main ones of interest are:

- implementation used for compilation, linking and runtime
- cppCompile*Variant* for dependencies that are necessary to compile your production code but shouldn't be part of the linking or runtime process
- nativeLink*Variant* for dependencies that are necessary to link your code but shouldn't be part of the compilation or runtime process
- nativeRuntime*Variant* for dependencies that are necessary to run your component but shouldn't be part of the compilation or linking process

You can learn more about these and how they relate to one another in the [native plugin reference](#page-1053-0) [chapter.](#page-1053-0)

Be aware that the  $C_{++}$  Library Plugin creates an additional configuration — api — for dependencies that are required for compiling and linking both the module and any modules that depend on it.

We have only scratched the surface here, so we recommend that you read the [dedicated](#page-4-0) [dependency management chapters](#page-4-0) once you're comfortable with the basics of building C++ projects

with Gradle.

Some common scenarios that require further reading include:

- Defining a custom [Maven-compatible](#page-474-0) repository
- Declaring dependencies with [changing](#page-582-0) (e.g. SNAPSHOT) and [dynamic](#page-580-0) (range) versions
- Declaring a sibling [project as a dependency](#page-523-0)
- [Controlling transitive dependencies and their versions](#page-4-0)
- Testing your fixes to 3rd-party dependency via [composite builds](#page-744-0) (a better alternative to publishing to and consuming from [Maven Local\)](#page-476-0)

You'll discover that Gradle has a rich API for working with dependencies — one that takes time to master, but is straightforward to use for common scenarios.

# **Compiling and linking your code**

Compiling both your code can be trivially easy if you follow the conventions:

- 1. Put your source code under the *src/main/cpp* directory
- 2. Declare your compile dependencies in the implementation configurations (see the previous section)
- 3. Run the assemble task

We recommend that you follow these conventions wherever possible, but you don't have to.

There are several options for customization, as you'll see next.

**NOTE** All [CppCompile](https://docs.gradle.org/6.8.2/dsl/org.gradle.language.cpp.tasks.CppCompile.html) tasks are incremental and cacheable.

#### **Supported tool chain**

Gradle offers the ability to execute the same build using different tool chains. When you build a native binary, Gradle will attempt to locate a tool chain installed on your machine that can build the binary. Gradle select the first tool chain that can build for the target operating system and architecture. In the future, Gradle will consider source and ABI compatibility when selecting a tool chain.

Gradle has general support for the three major tool chains on major operating system: Clang [12: Installed with Xcode on macOS], GCC [13: Installed through Cygwin and MinGW for 32- and 64-bits architecture on Windows] and Visual C++ [14: Installed with Visual Studio 2010 to 2019] (Windowsonly). GCC and Clang installed using Macports and Homebrew have been reported to work fine, but this isn't tested continuously.

#### **Windows**

To build on Windows, install a compatible version of Visual Studio. The C++ plugins will discover the Visual Studio installations and select the latest version. There is no need to mess around with environment variables or batch scripts. This works fine from a Cygwin shell or the Windows

command-line.

Alternatively, you can install Cygwin or MinGW with GCC. Clang is currently not supported.

#### **macOS**

To build on macOS, you should install Xcode. The C++ plugins will discover the Xcode installation using the system PATH.

The C++ plugins also work with GCC and Clang installed with Macports or Homebrew [15: Macports and Homebrew installation of GCC and Clang is not officially supported]. To use one of the Macports or Homebrew, you will need to add Macports/Homebrew to the system PATH.

#### **Linux**

To build on Linux, install a compatible version of GCC or Clang. The C++ plugins will discover GCC or Clang using the system PATH.

### **Customizing file and directory locations**

Imagine you have a legacy library project that uses an *src* directory for the production code and private headers and *include* directory for exported headers. The conventional directory structure won't work, so you need to tell Gradle where to find the source and header files. You do that via the application or library script block.

Each component script block, as well as each binary, defines where it's source code resides. You can override the convention values by using the following syntax:

*Example 471. Setting C++ source set*

*build.gradle*

```
library {
      source.from file('src')
      privateHeaders.from file('src')
      publicHeaders.from file('include')
}
```
*build.gradle.kts*

```
library {
      source.from(file("src"))
      privateHeaders.from(file("src"))
      publicHeaders.from(file("include"))
}
```
Now Gradle will only search directly in *src* for the source and private headers and in *include* for public headers.

### **Changing compiler and linker options**

Most of the compiler and linker options are accessible through the corresponding task, such as compile*Variant*Cpp, link*Variant* and create*Variant*. These tasks are of type [CppCompile](https://docs.gradle.org/6.8.2/dsl/org.gradle.language.cpp.tasks.CppCompile.html), [LinkSharedLibrary](https://docs.gradle.org/6.8.2/dsl/org.gradle.nativeplatform.tasks.LinkSharedLibrary.html) and [CreateStaticLibrary](https://docs.gradle.org/6.8.2/dsl/org.gradle.nativeplatform.tasks.CreateStaticLibrary.html) respectively. Read the task reference for an up-to-date and comprehensive list of the options.

For example, if you want to change the warning level generated by the compiler for all variants, you can use this configuration:

#### *build.gradle*

```
tasks.withType(CppCompile).configureEach {
      // Define a preprocessor macro for every binary
      macros.put("NDEBUG", null)
      // Define a compiler options
      compilerArgs.add '-W3'
      // Define toolchain-specific compiler options
      compilerArgs.addAll toolChain.map { toolChain ->
          if (toolChain in [ Gcc, Clang ]) {
               return ['-O2', '-fno-access-control']
          } else if (toolChain in VisualCpp) {
              return ['/Zi']
          }
          return []
      }
}
```
### *build.gradle.kts*

```
tasks.withType(CppCompile::class.java).configureEach {
      // Define a preprocessor macro for every binary
      macros.put("NDEBUG", null)
      // Define a compiler options
      compilerArgs.add("-W3")
      // Define toolchain-specific compiler options
      compilerArgs.addAll(toolChain.map { toolChain ->
          when (toolChain) {
              is Gcc, is Clang -> listOf("-O2", "-fno-access-control")
              is VisualCpp -> listOf("/Zi")
              else -> listOf()
          }
      })
}
```
It's also possible to find the instance for a specific variant through the BinaryCollection on the application or library script block:

*build.gradle*

```
application {
      binaries.configureEach(CppStaticLibrary) {
          // Define a preprocessor macro for every binary
          compileTask.get().macros.put("NDEBUG", null)
          // Define a compiler options
          compileTask.get().compilerArgs.add '-W3'
          // Define toolchain-specific compiler options
          if (toolChain in [ Gcc, Clang ]) {
              compileTask.get().compilerArgs.addAll(['-O2', '-fno-access
-control'])
          } else if (toolChain in VisualCpp) {
              compileTask.get().compilerArgs.add('/Zi')
          }
      }
}
```
#### *build.gradle.kts*

```
application {
      binaries.configureEach(CppStaticLibrary::class.java) {
          // Define a preprocessor macro for every binary
          compileTask.get().macros.put("NDEBUG", null)
          // Define a compiler options
          compileTask.get().compilerArgs.add("-W3")
          // Define toolchain-specific compiler options
          when (toolChain) {
              is Gcc, is Clang ->
compileTask.get().compilerArgs.addAll(listOf("-O2", "-fno-access-control"))
              is VisualCpp -> compileTask.get().compilerArgs.add("/Zi")
          }
      }
}
```
#### **Selecting target machines**

By default, Gradle will attempt to create a C++ binary variant for the host operating system and architecture. It is possible to override this by specifying the set of TargetMachine on the application

#### or library script block:

*Example 474. Setting target machines*

*build.gradle*

```
application {
      targetMachines = [
          machines.linux.x86_64,
          machines.windows.x86, machines.windows.x86_64,
          machines.macOS.x86_64
      ]
}
```
*build.gradle.kts*

```
application {
      targetMachines.set(listOf(machines.windows.x86, machines.windows.x86_64,
machines.macOS.x86_64, machines.linux.x86_64))
}
```
# **Packaging and publishing**

How you package and potentially publish your C++ project varies greatly in the native world. Gradle comes with defaults, but custom packaging can be implemented without any issues.

- Executable files are published directly to Maven repositories.
- Shared and static library files are published directly to Maven repositories along with a zip of the public headers.
- For applications, Gradle also supports installing and running the executable with all of its shared library dependencies in a known location.

# **Cleaning the build**

The C++ Application and Library Plugins add a clean task to you project by using the [base plugin](#page-4-0). This task simply deletes everything in the \$buildDir directory, hence why you should always put files generated by the build in there. The task is an instance of Delete and you can change what directory it deletes by setting its dir property.

## **Building C++ libraries**

The unique aspect of library projects is that they are used (or "consumed") by other C++ projects. That means the dependency metadata published with the binaries and headers — in the form of Gradle Module Metadata — is crucial. In particular, consumers of your library should be able to

distinguish between two different types of dependencies: those that are only required to compile your library and those that are also required to compile the consumer.

Gradle manages this distinction via the [C++ Library Plugin](cpp_library_plugin.pdf), which introduces an *api* configuration in addition to the *implementation* once covered in this chapter. If the types from a dependency appear as unresolved symbols of the static library or within the public headers then that dependency is exposed via your library's public API and should, therefore, be added to the *api* configuration. Otherwise, the dependency is an internal implementation detail and should be added to *implementation*.

If you're unsure of the difference between an API and implementation dependency, the  $C_{++}$  Library [Plugin](cpp_library_plugin.pdf#sec:cpp_library_api_vs_implementation) chapter has a detailed explanation. In addition, you can see a basic, practical example of building a C++ library in the corresponding [sample.](../samples/sample_building_cpp_libraries.html)

# **Building C++ applications**

See the [C++ Application Plugin](cpp_application_plugin.pdf) chapter for more details, but here's a quick summary of what you get:

- install create a directory containing everything needed to run it
- Shell and Windows Batch scripts to start the application

You can see a basic example of building a C++ application in the corresponding [sample](../samples/sample_building_cpp_applications.html).

# **Testing in C++ projects**

Testing in the native ecosystem takes many forms.

There are different testing libraries and frameworks, as well as many different types of test. All need to be part of the build, whether they are executed frequently or infrequently. This chapter is dedicated to explaining how Gradle handles differing requirements between and within builds, with significant coverage of how it integrates with the executable-based testing frameworks, such as [Google Test.](https://github.com/google/googletest)

Testing C++ projects in Gradle is fairly limited when compared to [Testing in Java & JVM projects.](#page-808-0) In this chapter, we explain the ways to control how tests are run [\(Test execution](#page-860-0)).

But first, we look at the basics of native testing in Gradle.

# **The basics**

All C++ testing revolves around a single task type: [RunTestExecutable](https://docs.gradle.org/6.8.2/dsl/org.gradle.nativeplatform.test.tasks.RunTestExecutable.html). This runs a single test executable built with any testing framework and asserts the execution was successful using the exit code of the executable. The test case results aren't collected and no reports are generated.

In order to operate, the [RunTestExecutable](https://docs.gradle.org/6.8.2/dsl/org.gradle.nativeplatform.test.tasks.RunTestExecutable.html) task type requires just one piece of information:

• Where to find the built test executable (property: [RunTestExecutable.getExecutable\(\)](https://docs.gradle.org/6.8.2/dsl/org.gradle.nativeplatform.test.tasks.RunTestExecutable.html#org.gradle.nativeplatform.test.tasks.RunTestExecutable:executable))

When you're using the [C++ Unit Test Plugin](cpp_unit_test_plugin.pdf) you will automatically get the following:

- A dedicated [unitTest](https://docs.gradle.org/6.8.2/dsl/org.gradle.nativeplatform.test.cpp.CppTestSuite.html) extension for configuring test component and its variants
- A run task of type [RunTestExecutable](https://docs.gradle.org/6.8.2/dsl/org.gradle.nativeplatform.test.tasks.RunTestExecutable.html) that runs the test executable

The test plugins configure the required pieces of information appropriately. In addition, they attach the run task to the check lifecycle task. It also create the testImplementation dependency configuration. Dependencies that are only needed for test compilation, linking and runtime may be added to this configuration. The unitTest script block behave similarly to a application or library script block.

The [RunTestExecutable](https://docs.gradle.org/6.8.2/dsl/org.gradle.nativeplatform.test.tasks.RunTestExecutable.html) task has many configuration options. We cover a number of them in the rest of the chapter.

## <span id="page-860-0"></span>**Test execution**

Gradle executes tests in a separate ('forked') process.

You can control how the test process is launched via several properties on the [RunTestExecutable](https://docs.gradle.org/6.8.2/dsl/org.gradle.nativeplatform.test.tasks.RunTestExecutable.html) task, including the following:

### ignoreFailures **- default: false**

If this property is true, Gradle will continue with the project's build once the tests have completed, even if some of them have failed. Note that, by default, [RunTestExecutable](https://docs.gradle.org/6.8.2/dsl/org.gradle.nativeplatform.test.tasks.RunTestExecutable.html) task type always executes every test that it detects, irrespective of this setting.

See [RunTestExecutable](https://docs.gradle.org/6.8.2/dsl/org.gradle.nativeplatform.test.tasks.RunTestExecutable.html) for details on all the available configuration options.

# **Building Swift projects**

Gradle uses a convention-over-configuration approach to building native projects. If you are coming from another native build system, these concepts may be unfamiliar at first, but they serve a purpose to simplify build script authoring.

We will look at Swift projects in detail in this chapter, but most of the topics will apply to other supported native languages as well.

# **Introduction**

The simplest build script for a Swift project applies the Swift application plugin or the Swift library plugin and optionally sets the project version:

*build.gradle*

```
plugins {
   id 'swift-application' // or 'swift-library'
}
version = '1.2.1'
```
*build.gradle.kts*

```
plugins {
      `swift-application` // or `swift-library`
}
version = "1.2.1"
```
By applying either of the Swift plugins, you get a whole host of features:

- compileDebugSwift and compileReleaseSwift tasks that compiles the Swift source files under *src/main/swift* for the well-known debug and release build types, respectively.
- linkDebug and linkRelease tasks that link the compiled Swift object files into an executable for applications or shared library for libraries with shared linkage for the debug and release build types.
- createDebug and createRelease tasks that assemble the compiled Swift object files into a static library for libraries with static linkage for the debug and release build types.

For any non-trivial Swift project, you'll probably have some file dependencies and additional configuration specific to *your* project.

The Swift plugins also integrates the above tasks into the standard [lifecycle tasks.](#page-1098-0) The task that produces the development binary is attached to assemble. By default, the development binary is the debug variant.

The rest of the chapter explains the different ways to customize the build to your requirements when building libraries and applications.

# **Introducing build variants**

Native projects can typically produce several different binaries, such as debug or release ones, or ones that target particular platforms and processor architectures. Gradle manages this through the concepts of *dimensions* and *variants*.

A dimension is simply a category, where each category is orthogonal to the rest. For example, the "build type" dimension is a category that includes debug and release. The "architecture" dimension covers processor architectures like x86-64 and x86.

A variant is a combination of values for these dimensions, consisting of exactly one value for each dimension. You might have a "debug x86-64" or a "release x86" variant.

Gradle has built-in support for several dimensions and several values within each dimension. You can find a list of them in the [native plugin reference chapter](#page-1053-0).

# **Declaring your source files**

Gradle's Swift support uses a ConfigurableFileCollection directly from the [application](https://docs.gradle.org/6.8.2/dsl/org.gradle.language.swift.SwiftApplication.html) or [library](https://docs.gradle.org/6.8.2/dsl/org.gradle.language.swift.SwiftLibrary.html) script block to configure the set of sources to compile.

Libraries make a distinction between private (implementation details) and public (exported to consumer) headers.

You can also configure sources for each binary build for those cases where sources are compiled only on certain target machines.

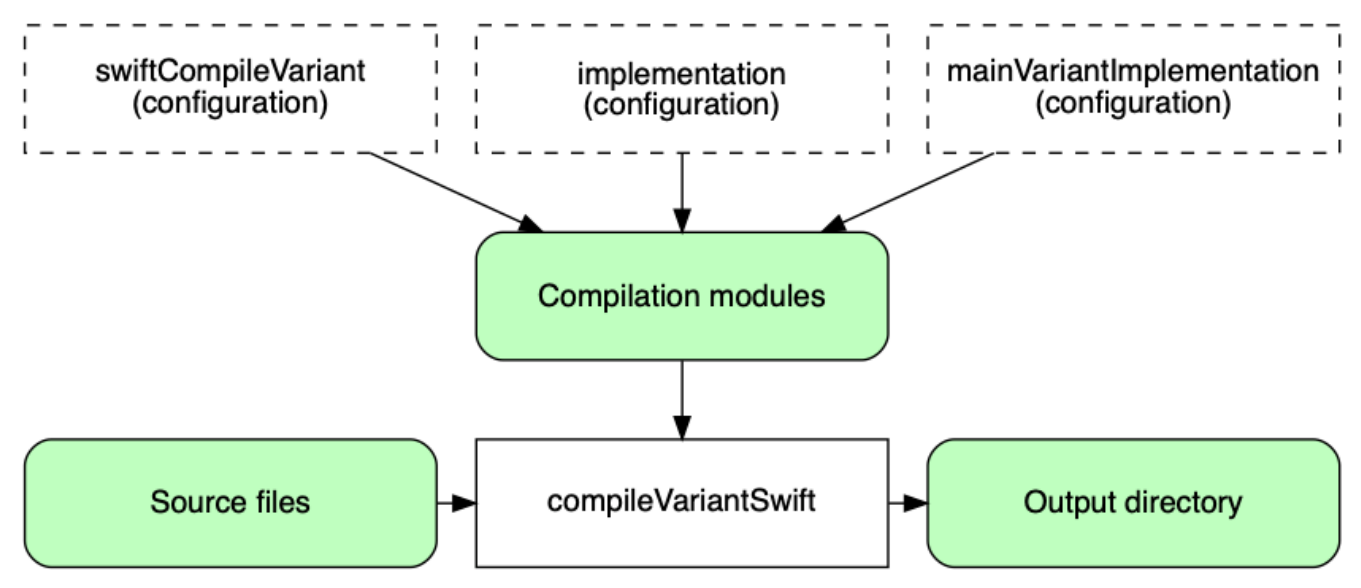

*Figure 28. Sources and Swift compilation*

# **Managing your dependencies**

The vast majority of projects rely on other projects, so managing your project's dependencies is an important part of building any project. Dependency management is a big topic, so we will only focus on the basics for Swift projects here. If you'd like to dive into the details, check out the [introduction to dependency management.](#page-4-0)

Gradle provides support for consuming pre-built binaries from Maven repositories published by Gradle [16: Unfortunately, Cocoapods repositories aren't yet supported as core features].

We will cover how to add dependencies between projects within a multi-build project.

Specifying dependencies for your Swift project requires two pieces of information:

- Identifying information for the dependency (project path, Maven GAV)
- What it's needed for, e.g. compilation, linking, runtime or all of the above.

This information is specified in a dependencies {} block of the Swift application or library script block. For example, to tell Gradle that your project requires library common to compile and link your production code, you can use the following fragment:

*Example 476. Declaring dependencies*

```
build.gradle
  application {
         dependencies {
             implementation project(':common')
         }
  }
```

```
build.gradle.kts
```

```
application {
      dependencies {
           implementation(project(":common"))
      }
}
```
The Gradle terminology for the three elements is as follows:

- *Configuration* (ex: implementation) a named collection of dependencies, grouped together for a specific goal such as compiling or linking a module
- *Project reference* (ex: project(': common')) the project referenced by the specified path

You can find a more comprehensive glossary of dependency management terms [here.](#page-4-0)

As far as configurations go, the main ones of interest are:

- implementation used for compilation, linking and runtime
- swiftCompile*Variant* for dependencies that are necessary to compile your production code but shouldn't be part of the linking or runtime process
- nativeLink*Variant* for dependencies that are necessary to link your code but shouldn't be part of the compilation or runtime process
- nativeRuntime*Variant* for dependencies that are necessary to run your component but shouldn't be part of the compilation or linking process

You can learn more about these and how they relate to one another in the [native plugin reference](#page-1053-0)
#### [chapter.](#page-1053-0)

Be aware that the [Swift Library Plugin](swift_library_plugin.pdf) creates an additional configuration  $-$  api  $-$  for dependencies that are required for compiling and linking both the module and any modules that depend on it.

We have only scratched the surface here, so we recommend that you read the [dedicated](#page-4-0) [dependency management chapters](#page-4-0) once you're comfortable with the basics of building Swift projects with Gradle.

Some common scenarios that require further reading include:

- Defining a custom [Maven-compatible](#page-472-0) repository
- Declaring dependencies with [changing](#page-582-0) (e.g. SNAPSHOT) and [dynamic](#page-580-0) (range) versions
- Declaring a sibling [project as a dependency](#page-523-0)
- [Controlling transitive dependencies and their versions](#page-4-0)
- Testing your fixes to 3rd-party dependency via [composite builds](#page-4-0) (a better alternative to publishing to and consuming from [Maven Local\)](#page-476-0)

You'll discover that Gradle has a rich API for working with dependencies — one that takes time to master, but is straightforward to use for common scenarios.

## **Compiling and linking your code**

Compiling both your code can be trivially easy if you follow the conventions:

- 1. Put your source code under the *src/main/swift* directory
- 2. Declare your compile dependencies in the implementation configurations (see the previous section)
- 3. Run the assemble task

We recommend that you follow these conventions wherever possible, but you don't have to.

There are several options for customization, as you'll see next.

**NOTE** All [SwiftCompile](https://docs.gradle.org/6.8.2/dsl/org.gradle.language.swift.tasks.SwiftCompile.html) tasks are incremental and cacheable.

#### **Supported tool chain**

Gradle support the [official Swift tool chain for macOS and Linux](https://swift.org/download/). When you build a native binary, Gradle will attempt to locate a tool chain installed on your machine that can build the binary. Gradle select the first tool chain that can build for the target operating system, architecture and Swift language support.

**NOTE** For Linux users, Gradle will discover the tool chain using the system PATH.

#### **Customizing file and directory locations**

Imagine you are migrating a library project that follows the Swift Package Manager layout (e.g. Sources/*ModuleName*\_ directory for the production code). The conventional directory structure won't work, so you need to tell Gradle where to find the source files. You do that via the application or library script block.

Each component script block, as well as each binary, defines where it's source code resides. You can override the convention values by using the following syntax:

```
Example 477. Setting Swift source set
```

```
build.gradle
  library {
        source.from file('src')
  }
build.gradle.kts
  extensions.configure<SwiftLibrary> {
        source.from(file("Sources/Common"))
  }
```
Now Gradle will only search directly in *Sources/Common* for the source.

#### **Changing compiler and linker options**

Most of the compiler and linker options are accessible through the corresponding task, such as compile*Variant*Swift, link*Variant* and create*Variant*. These tasks are of type [SwiftCompile](https://docs.gradle.org/6.8.2/dsl/org.gradle.language.swift.tasks.SwiftCompile.html), [LinkSharedLibrary](https://docs.gradle.org/6.8.2/dsl/org.gradle.nativeplatform.tasks.LinkSharedLibrary.html) and [CreateStaticLibrary](https://docs.gradle.org/6.8.2/dsl/org.gradle.nativeplatform.tasks.CreateStaticLibrary.html) respectively. Read the task reference for an up-to-date and comprehensive list of the options.

For example, if you want to change the warning level generated by the compiler for all variants, you can use this configuration:

#### *build.gradle*

```
tasks.withType(SwiftCompile).configureEach {
      // Define a preprocessor macro for every binary
      macros.add("NDEBUG")
      // Define a compiler options
      compilerArgs.add '-O'
}
```
#### *build.gradle.kts*

```
tasks.withType(SwiftCompile::class.java).configureEach {
      // Define a preprocessor macro for every binary
      macros.add("NDEBUG")
      // Define a compiler options
      compilerArgs.add("-O")
}
```
It's also possible to find the instance for a specific variant through the BinaryCollection on the application or library script block:

```
build.gradle
```

```
application {
      binaries.configureEach(SwiftStaticLibrary) {
          // Define a preprocessor macro for every binary
          compileTask.get().macros.add("NDEBUG")
          // Define a compiler options
          compileTask.get().compilerArgs.add '-O'
      }
}
```
*build.gradle.kts*

```
application {
      binaries.configureEach(SwiftStaticLibrary::class.java) {
          // Define a preprocessor macro for every binary
          compileTask.get().macros.add("NDEBUG")
          // Define a compiler options
          compileTask.get().compilerArgs.add("-O")
      }
}
```
#### **Selecting target machines**

By default, Gradle will attempt to create a Swift binary variant for the host operating system and architecture. It is possible to override this by specifying the set of TargetMachine on the application or library script block:

#### *Example 480. Setting target machines*

```
build.gradle
```

```
application {
      targetMachines = [
           machines.linux.x86_64,
           machines.macOS.x86_64
      ]
}
```
#### *build.gradle.kts*

```
application {
      targetMachines.set(listOf(machines.linux.x86_64, machines.macOS.x86_64))
}
```
## **Packaging and publishing**

How you package and potentially publish your Swift project varies greatly in the native world. Gradle comes with defaults, but custom packaging can be implemented without any issues.

- Executable files are published directly to Maven repositories.
- Shared and static library files are published directly to Maven repositories along with a zip of the public headers.
- For applications, Gradle also supports installing and running the executable with all of its shared library dependencies in a known location.

## **Cleaning the build**

The Swift Application and Library Plugins add a clean task to you project by using the [base plugin](#page-4-0). This task simply deletes everything in the \$buildDir directory, hence why you should always put files generated by the build in there. The task is an instance of Delete and you can change what directory it deletes by setting its dir property.

## **Building Swift libraries**

The unique aspect of library projects is that they are used (or "consumed") by other Swift projects. That means the dependency metadata published with the binaries and headers — in the form of Gradle Module Metadata — is crucial. In particular, consumers of your library should be able to distinguish between two different types of dependencies: those that are only required to compile your library and those that are also required to compile the consumer.

Gradle manages this distinction via the [Swift Library Plugin,](swift_library_plugin.pdf) which introduces an *api* configuration

in addition to the *implementation* once covered in this chapter. If the types from a dependency appear as unresolved symbols of the static library or within the public headers then that dependency is exposed via your library's public API and should, therefore, be added to the *api* configuration. Otherwise, the dependency is an internal implementation detail and should be added to *implementation*.

If you're unsure of the difference between an API and implementation dependency, the [Swift](swift_library_plugin.pdf#sec:swift_library_api_vs_implementation) [Library Plugin](swift_library_plugin.pdf#sec:swift_library_api_vs_implementation) chapter has a detailed explanation. In addition, you can see a basic, practical example of building a Swift library in the corresponding [sample](../samples/sample_building_swift_libraries.html).

## **Building Swift applications**

See the [Swift Application Plugin](swift_application_plugin.pdf) chapter for more details, but here's a quick summary of what you get:

- install create a directory containing everything needed to run it
- Shell and Windows Batch scripts to start the application

You can see a basic example of building a Swift application in the corresponding [sample](../samples/sample_building_swift_applications.html).

## **Testing in Swift projects**

Testing in the native ecosystem is a rich subject matter. There are many different testing libraries and frameworks, as well as many different types of test. All need to be part of the build, whether they are executed frequently or infrequently. This chapter is dedicated to explaining how Gradle handles differing requirements between and within builds, with significant coverage of how it integrates with XCTest on both macOS and Linux.

It explains: - Ways to control how the tests are run (Test execution) - How to select specific tests to run (Test filtering) - What test reports are generated and how to influence the process (Test reporting) - How Gradle finds tests to run (Test detection)

But first, we look at the basics of native testing in Gradle.

## **The basics**

Gradle supports deep integration with XCTest testing framework for the Swift language and revolves around the [XCTest](https://docs.gradle.org/6.8.2/dsl/org.gradle.nativeplatform.test.xctest.tasks.XCTest.html) task type. This runs a collection of test cases using the [Xcode XCTest](https://developer.apple.com/documentation/xctest) on macOS or the [open source Swift core library alternative](https://github.com/apple/swift-corelibs-xctest) on Linux and collates the results. You can then turn those results into a report via an instance of the [TestReport](https://docs.gradle.org/6.8.2/dsl/org.gradle.api.tasks.testing.TestReport.html) task type.

In order to operate, the [XCTest](https://docs.gradle.org/6.8.2/dsl/org.gradle.nativeplatform.test.xctest.tasks.XCTest.html) task type requires three pieces of information: - Where to find the built testable bundle (on macOS) or executable (on Linux) (property: [XCTest.getTestInstalledDirectory\(\)](https://docs.gradle.org/6.8.2/dsl/org.gradle.nativeplatform.test.xctest.tasks.XCTest.html#org.gradle.nativeplatform.test.xctest.tasks.XCTest:testInstallDirectory)) - The run script for executing the bundle or executable (property: [XCTest.getRunScriptFile\(\)](https://docs.gradle.org/6.8.2/dsl/org.gradle.nativeplatform.test.xctest.tasks.XCTest.html#org.gradle.nativeplatform.test.xctest.tasks.XCTest:runScriptFile)) - The working directory to execution the bundle or executable (property: [XCTest.getWorkingDirectory\(\)](https://docs.gradle.org/6.8.2/dsl/org.gradle.nativeplatform.test.xctest.tasks.XCTest.html#org.gradle.nativeplatform.test.xctest.tasks.XCTest:workingDirectory))

When you're using the [XCTest Plugin](xctest_plugin.pdf) you will automatically get the following: - A dedicated xctest extension of type [SwiftXCTestSuite](https://docs.gradle.org/6.8.2/dsl/org.gradle.nativeplatform.test.xctest.SwiftXCTestSuite.html) for configuring test component and its variants - A xcTest task of type [XCTest](https://docs.gradle.org/6.8.2/dsl/org.gradle.nativeplatform.test.xctest.tasks.XCTest.html) that runs those unit tests - A testable bundle or executable linked with the main component's object files

The test plugins configure the required pieces of information appropriately. In addition, they attach the xcTest or run task to the check lifecycle task. It also create the testImplementation dependency configuration. Dependencies that are only needed for test compilation, linking and runtime may be added to this configuration. The xctest script block behave similarly to a application or library script block.

The [XCTest](https://docs.gradle.org/6.8.2/dsl/org.gradle.nativeplatform.test.xctest.tasks.XCTest.html) task has many configuration options. We cover a significant number of them in the rest of the chapter.

## **Test execution**

Gradle executes tests in a separate ('forked') process.

You can control how the test process is launched via several properties on the [XCTest](https://docs.gradle.org/6.8.2/dsl/org.gradle.nativeplatform.test.xctest.tasks.XCTest.html) task, including the following:

#### ignoreFailures **- default: false**

If this property is true, Gradle will continue with the project's build once the tests have completed, even if some of them have failed. Note that, by default, both task type always executes every test that it detects, irrespective of this setting.

#### testLogging **- default: not set**

This property represents a set of options that control which test events are logged and at what level. You can also configure other logging behavior via this property. Set [TestLoggingContainer](https://docs.gradle.org/6.8.2/javadoc/org/gradle/api/tasks/testing/logging/TestLoggingContainer.html) for more detail.

See [XCTest](https://docs.gradle.org/6.8.2/dsl/org.gradle.nativeplatform.test.xctest.tasks.XCTest.html) for details on all the available configuration options.

## **Test filtering**

It's a common requirement to run subsets of a test suite, such as when you're fixing a bug or developing a new test case. Gradle provides filtering to do this. You can select tests to run based on:

- A simple class name or method name, e.g. SomeTest, SomeTest.someMethod
- \*\* wildcard matching

You can enable filtering either in the build script or via the --tests command-line option. Here's an example of some filters that are applied every time the build runs:

```
build.gradle
```

```
xctest {
      binaries.configureEach {
          runTask.get().configure {
               // include all tests from test class
               filter.includeTestsMatching "SomeIntegTest.*" // or
`"Testing.SomeIntegTest.*"` on macOS
          }
      }
}
```
*build.gradle.kts*

```
xctest {
      binaries.configureEach {
          runTask.get().filter.includeTestsMatching("SomeIntegTest.*") // or
`"Testing.SomeIntegTest.*"` on macOS
      }
}
```
For more details and examples of declaring filters in the build script, please see the TestFilter reference.

The command-line option is especially useful to execute a single test method. It is also possible to supply multiple --tests options, all of whose patterns will take effect. The following sections have several examples of using command-line option.

**NOTE** The test filtering only support XCTest compatible filters at the moment. It means the same filter will differ between macOS and Linux. On macOS, the bundle base name needs to be prepended to the filter, e.g. TestBundle.SomeTest, TestBundle.SomeTest.someMethod See the [Simple name pattern](#page-871-0) section below for more information about valid filtering pattern.

The following section looks at the specific cases of simple class/method names.

## <span id="page-871-0"></span>**Simple name pattern**

Gradle support simple class name, or a class name + method name test filtering. For example, the following command lines run either all or exactly one of the tests in the SomeTestClass test case:

```
# Executes all tests in SomeTestClass
gradle xcTest --tests SomeTestClass
# or `gradle xcTest --tests TestBundle.SomeTestClass` on macOS
# Executes a single specified test in SomeTestClass
gradle xcTest --tests TestBundle.SomeTestClass.someSpecificMethod
# or `gradle xcTest --tests TestBundle.SomeTestClass.someSpecificMethod` on macOS
```
You can also combine filters defined at the command line with [continuous build](#page-1069-0) to re-execute a subset of tests immediately after every change to a production or test source file. The following executes all tests in the 'SomeTestClass' test class whenever a change triggers the tests to run:

gradle test --continuous --tests SomeTestClass

## **Test reporting**

The [XCTest](https://docs.gradle.org/6.8.2/dsl/org.gradle.nativeplatform.test.xctest.tasks.XCTest.html) task generates the following results by default:

- An HTML test report
- XML test results in a format compatible with the Ant JUnit report task one that is supported by many other tools, such as CI servers
- An efficient binary format of the results used by the XCTest task to generate the other formats

In most cases, you'll work with the standard HTML report, which automatically includes the result from your XCTest tasks.

There is also a standalone [TestReport](https://docs.gradle.org/6.8.2/dsl/org.gradle.api.tasks.testing.TestReport.html) task type that you can use to generate a custom HTML test report. All it requires are a value for destinationDir and the test results you want included in the report. Here is a sample which generates a combined report for the unit tests from all subprojects:

*Example 482. Combine test reports from all subprojects*

*buildSrc/src/main/groovy/myproject.xctest-conventions.gradle*

```
plugins {
     id 'xctest'
}
xctest {
      binaries.configureEach {
          runTask.get().configure {
              // Disable the test report for the individual test task
               reports.html.enabled = false
          }
      }
}
// Share the test report data to be aggregated for the whole project
configurations {
      binaryTestResultsElements {
          canBeResolved = false
          canBeConsumed = true
          attributes {
               attribute(Category.CATEGORY_ATTRIBUTE, objects.named(Category,
Category.DOCUMENTATION))
               attribute(DocsType.DOCS_TYPE_ATTRIBUTE, objects.named(DocsType,
'test-report-data'))
          }
          tasks.withType(XCTest) {
               outgoing.artifact(it.binaryResultsDirectory)
          }
      }
}
```
*build.gradle*

```
// A resolvable configuration to collect test reports data
configurations {
      testReportData {
          canBeResolved = true
          canBeConsumed = false
          attributes {
              attribute(Category.CATEGORY_ATTRIBUTE, objects.named(Category,
Category.DOCUMENTATION))
              attribute(DocsType.DOCS_TYPE_ATTRIBUTE, objects.named(DocsType,
'test-report-data'))
          }
      }
}
dependencies {
      testReportData project(':core')
      testReportData project(':util')
}
tasks.register('testReport', TestReport) {
      destinationDir = file("$buildDir/reports/allTests")
      // Use test results from testReportData configuration
      testResultDirs.from(configurations.testReportData)
}
```
*buildSrc/src/main/kotlin/myproject.xctest-conventions.gradle.kts*

```
plugins {
     id("xctest")
}
extensions.configure<SwiftXCTestSuite>() {
      binaries.configureEach {
          // Disable the test report for the individual test task
          runTask.get().reports.html.isEnabled = false
      }
}
configurations.create("binaryTestResultsElements") {
      isCanBeResolved = false
      isCanBeConsumed = true
      attributes {
          attribute(Category.CATEGORY_ATTRIBUTE,
objects.named(Category.DOCUMENTATION))
          attribute(DocsType.DOCS_TYPE_ATTRIBUTE, objects.named("test-report-
data"))
      }
      tasks.withType<XCTest>() {
          outgoing.artifact(binaryResultsDirectory)
      }
}
```
*build.gradle.kts*

```
val testReportData by configurations.creating {
      isCanBeResolved = true
      isCanBeConsumed = false
      attributes {
          attribute(Category.CATEGORY_ATTRIBUTE,
objects.named(Category.DOCUMENTATION))
          attribute(DocsType.DOCS_TYPE_ATTRIBUTE, objects.named("test-report-
data"))
      }
}
dependencies {
      testReportData(project(":core"))
      testReportData(project(":util"))
}
tasks.register<TestReport>("testReport") {
      destinationDir = file("$buildDir/reports/allTests")
      // Use test results from testReportData configuration
      (getTestResultDirs() as ConfigurableFileCollection).from(testReportData)
}
```
In this example, we use a convention plugin myproject.xctest-conventions to expose the test results from a project to Gradle's [variant aware dependency management engine](#page-4-0).

The plugin declares a consumable binaryTestResultsElements configuration that represents the binary test results of the test task. In the aggregation project's build file, we declare the testReportData configuration and depend on all of the projects that we want to aggregate the results from. Gradle will automatically select the binary test result variant from each of the subprojects instead of the project's jar file. Lastly, we add a testReport task that aggregates the test results from the testResultsDirs property, which contains all of the binary test results resolved from the testReportData configuration.

You should note that the [TestReport](https://docs.gradle.org/6.8.2/dsl/org.gradle.api.tasks.testing.TestReport.html) type combines the results from multiple test tasks and needs to aggregate the results of individual test classes. This means that it a given test class is executed by multiple test tasks, then the test report will include executions of that class, but it can be hard to distinguish individual executions of that class and their output.

# **Native Projects using the Software Model**

## **Building native software**

#### **CAUTION** The [software model](https://blog.gradle.org/state-and-future-of-the-gradle-software-model) is being retired and the plugins mentioned in this chapter will eventually be deprecated and removed. We recommend new projects looking to build C++ applications and libraries use the newer [replacement](#page-4-0) [plugins](#page-4-0).

The native software plugins add support for building native software components, such as executables or shared libraries, from code written in C++, C and other languages. While many excellent build tools exist for this space of software development, Gradle offers developers its trademark power and flexibility together with dependency management practices more traditionally found in the JVM development space.

The native software plugins make use of the Gradle [software model](#page-916-0).

## **Features**

The native software plugins provide:

- Support for building native libraries and applications on Windows, Linux, macOS and other platforms.
- Support for several source languages.
- Support for building different variants of the same software, for different architectures, operating systems, or for any purpose.
- Incremental parallel compilation, precompiled headers.
- Dependency management between native software components.
- Unit test execution.
- Generate Visual studio solution and project files.
- Deep integration with various tool chain, including discovery of installed tool chains.

## **Supported languages**

The following source languages are currently supported:

- C
- $\bullet$   $C++$
- Objective-C
- Objective-C++
- Assembly
- Windows resources

## **Tool chain support**

Gradle offers the ability to execute the same build using different tool chains. When you build a native binary, Gradle will attempt to locate a tool chain installed on your machine that can build the binary. You can fine tune exactly how this works, see [Tool chain support](#page-907-0) for details.

The following tool chains are supported:

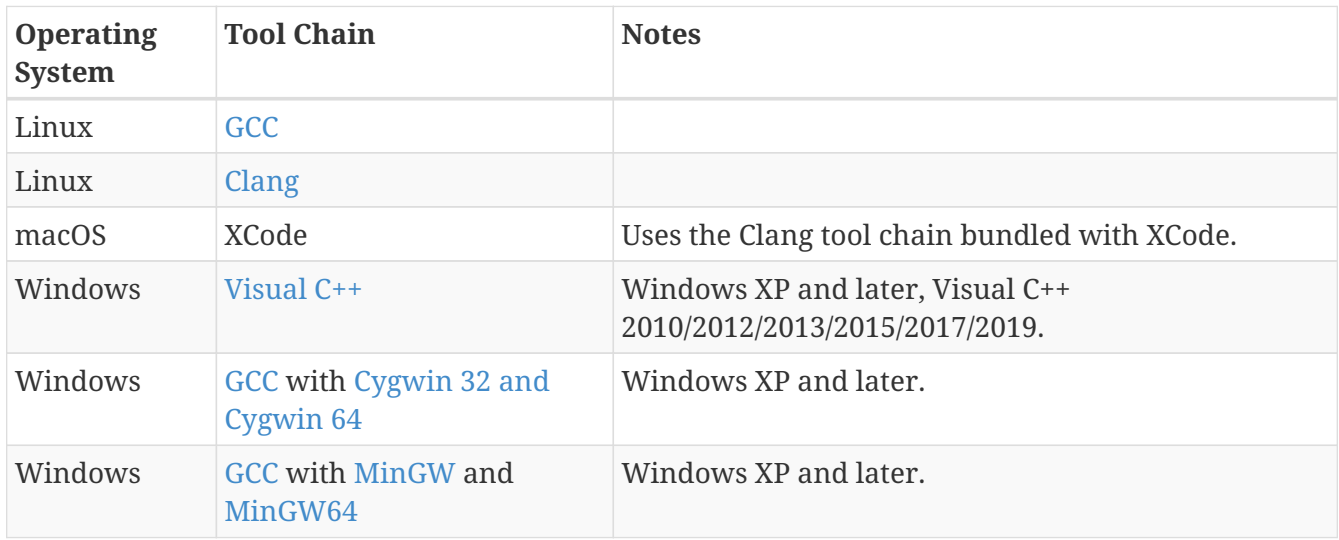

The following tool chains are unofficially supported. They generally work fine, but are not tested continuously:

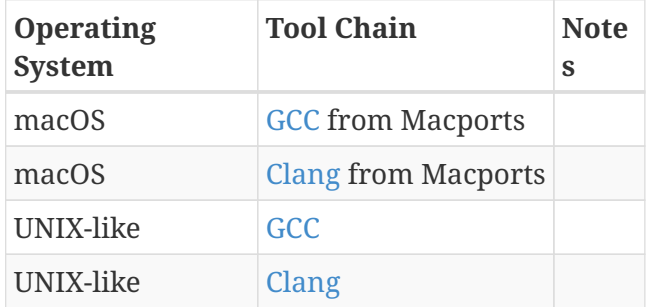

## **Tool chain installation**

**NOTE** Note that if you are using GCC then you currently need to install support for C++, even if you are not building from C++ source. This restriction will be removed in a future Gradle version.

To build native software, you will need to have a compatible tool chain installed:

#### **Windows**

To build on Windows, install a compatible version of Visual Studio. The native plugins will discover the Visual Studio installations and select the latest version. There is no need to mess around with environment variables or batch scripts. This works fine from a Cygwin shell or the Windows command-line.

Alternatively, you can install Cygwin with GCC or MinGW. Clang is currently not supported.

#### **macOS**

To build on macOS, you should install XCode. The native plugins will discover the XCode installation using the system PATH.

The native plugins also work with GCC and Clang bundled with Macports. To use one of the Macports tool chains, you will need to make the tool chain the default using the port select command and add Macports to the system PATH.

#### **Linux**

To build on Linux, install a compatible version of GCC or Clang. The native plugins will discover GCC or Clang using the system PATH.

## **Native software model**

The native software model builds on the base Gradle [software model.](#page-916-1)

To build native software using Gradle, your project should define one or more *native components*. Each component represents either an executable or a library that Gradle should build. A project can define any number of components. Gradle does not define any components by default.

For each component, Gradle defines a *source set* for each language that the component can be built from. A source set is essentially just a set of source directories containing source files. For example, when you apply the c plugin and define a library called helloworld, Gradle will define, by default, a source set containing the C source files in the src/helloworld/c directory. It will use these source files to build the helloworld library. This is described in more detail below.

For each component, Gradle defines one or more *binaries* as output. To build a binary, Gradle will take the source files defined for the component, compile them as appropriate for the source language, and link the result into a binary file. For an executable component, Gradle can produce executable binary files. For a library component, Gradle can produce both static and shared library binary files. For example, when you define a library called helloworld and build on Linux, Gradle will, by default, produce libhelloworld.so and libhelloworld.a binaries.

In many cases, more than one binary can be produced for a component. These binaries may vary based on the tool chain used to build, the compiler/linker flags supplied, the dependencies provided, or additional source files provided. Each native binary produced for a component is referred to as a *variant*. Binary variants are discussed in detail below.

## **Parallel Compilation**

Gradle uses the single build worker pool to concurrently compile and link native components, by default. No special configuration is required to enable concurrent building.

By default, the worker pool size is determined by the number of available processors on the build machine (as reported to the build JVM). To explicitly set the number of workers use the --max -workers command-line option or org.gradle.workers.max system property. There is generally no need to change this setting from its default.

The build worker pool is shared across all build tasks. This means that when using [parallel project](#page-379-0) [execution](#page-379-0), the maximum number of concurrent individual compilation operations does not increase. For example, if the build machine has 4 processing cores and 10 projects are compiling in parallel, Gradle will only use 4 total workers, not 40.

## **Building a library**

To build either a static or shared native library, you define a library component in the components container. The following sample defines a library called hello:

### **Example: Defining a library component**

*build.gradle*

```
model {
      components {
           hello(NativeLibrarySpec)
      }
}
```
A library component is represented using [NativeLibrarySpec](https://docs.gradle.org/6.8.2/javadoc/org/gradle/nativeplatform/NativeLibrarySpec.html). Each library component can produce at least one shared library binary [\(SharedLibraryBinarySpec](https://docs.gradle.org/6.8.2/javadoc/org/gradle/nativeplatform/SharedLibraryBinarySpec.html)) and at least one static library binary ([StaticLibraryBinarySpec\)](https://docs.gradle.org/6.8.2/javadoc/org/gradle/nativeplatform/StaticLibraryBinarySpec.html).

## **Building an executable**

To build a native executable, you define an executable component in the components container. The following sample defines an executable called main:

#### **Example: Defining executable components**

*build.gradle*

```
model {
      components {
          main(NativeExecutableSpec) {
              sources {
                  c.lib library: "hello"
  }
          }
      }
}
```
An executable component is represented using [NativeExecutableSpec](https://docs.gradle.org/6.8.2/javadoc/org/gradle/nativeplatform/NativeExecutableSpec.html). Each executable component can produce at least one executable binary ([NativeExecutableBinarySpec\)](https://docs.gradle.org/6.8.2/javadoc/org/gradle/nativeplatform/NativeExecutableBinarySpec.html).

For each component defined, Gradle adds a [FunctionalSourceSet](https://docs.gradle.org/6.8.2/javadoc/org/gradle/language/base/FunctionalSourceSet.html) with the same name. Each of these functional source sets will contain a language-specific source set for each of the languages supported by the project.

## **Assembling or building dependents**

Sometimes, you may need to *assemble* (compile and link) or *build* (compile, link and test) a component or binary and its *dependents* (things that depend upon the component or binary). The native software model provides tasks that enable this capability. First, the *dependent components* report gives insight about the relationships between each component. Second, the *build and assemble dependents* tasks allow you to assemble or build a component and its dependents in one step.

In the following example, the build file defines OpenSSL as a dependency of libUtil and libUtil as a dependency of LinuxApp and WindowsApp. Test suites are treated similarly. Dependents can be thought of as reverse dependencies.

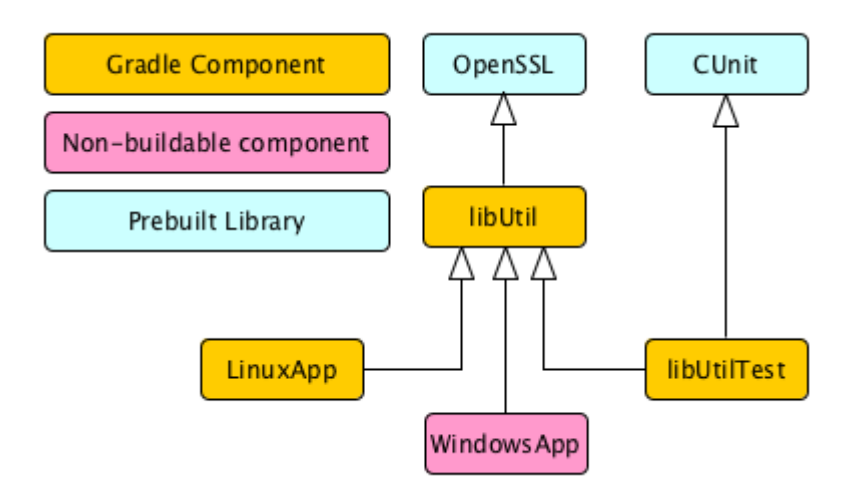

*Figure 29. Dependent Components Example*

**NOTE** By following the dependencies backwards, you can see LinuxApp and WindowsApp are *dependents* of libUtil. When libUtil is changed, Gradle will need to recompile or relink LinuxApp and WindowsApp.

When you *assemble* dependents of a component, the component and all of its dependents are compiled and linked, including any test suite binaries. Gradle's up-to-date checks are used to only compile or link if something has changed. For instance, if you have changed source files in a way that do not affect the headers of your project, Gradle will be able to skip compilation for dependent components and only need to re-link with the new library. Tests are not run when assembling a component.

When you *build* dependents of a component, the component and all of its dependent binaries are compiled, linked *and checked*. Checking components means running any [check task](#page-888-0) including executing any test suites, so tests *are* run when building a component.

In the following sections, we will demonstrate the usage of the assembleDependents\*, buildDependents\* and dependentComponents tasks with a sample build that contains a CUnit test suite. The build script for the sample is the following:

#### **Example: Sample build**

*build.gradle*

```
plugins {
      id 'c'
      id 'cunit-test-suite'
}
model {
      flavors {
           passing
           failing
      }
      platforms {
           x86 {
                if (operatingSystem.macOsX) {
                    architecture "x64"
                } else {
                    architecture "x86"
  }
           }
      }
      components {
           operators(NativeLibrarySpec) {
                targetPlatform "x86"
           }
      }
      testSuites {
           operatorsTest(CUnitTestSuiteSpec) {
                testing $.components.operators
           }
      }
}
```
#### **Dependent components report**

Gradle provides a report that you can run from the command-line that shows a graph of components in your project and components that depend upon them. The following is an example of running gradle dependentComponents on the sample project:

#### **Example: Dependent components report**

```
> gradle dependentComponents
> Task :dependentComponents
------------------------------------------------------------
Root project 'cunit'
------------------------------------------------------------
operators - Components that depend on native library 'operators'
+--- operators:failingSharedLibrary
+--- operators:failingStaticLibrary
+--- operators:passingSharedLibrary
\--- operators:passingStaticLibrary
Some test suites were not shown, use --test-suites or --all to show them.
BUILD SUCCESSFUL in 0s
1 actionable task: 1 executed
```
**NOTE** See [DependentComponentsReport](https://docs.gradle.org/6.8.2/dsl/org.gradle.api.reporting.dependents.DependentComponentsReport.html) API documentation for more details.

By default, non-buildable binaries and test suites are hidden from the report. The dependentComponents task provides options that allow you to see all dependents by using the --all option:

#### **Example: Dependent components report**

```
> gradle dependentComponents --all
> Task :dependentComponents
------------------------------------------------------------
Root project 'cunit'
------------------------------------------------------------
operators - Components that depend on native library 'operators'
+--- operators:failingSharedLibrary
+--- operators:failingStaticLibrary
| \--- operatorsTest:failingCUnitExe (t)
+--- operators:passingSharedLibrary
\--- operators:passingStaticLibrary
       \--- operatorsTest:passingCUnitExe (t)
operatorsTest - Components that depend on Cunit test suite 'operatorsTest'
+--- operatorsTest:failingCUnitExe (t)
\--- operatorsTest:passingCUnitExe (t)
(t) - Test suite binary
BUILD SUCCESSFUL in 0s
1 actionable task: 1 executed
```
Here is the corresponding report for the operators component, showing dependents of all its binaries:

**Example: Report of components that depends on the operators component**

```
> gradle dependentComponents --component operators
> Task :dependentComponents
------------------------------------------------------------
Root project 'cunit'
   ------------------------------------------------------------
operators - Components that depend on native library 'operators'
+--- operators:failingSharedLibrary
+--- operators:failingStaticLibrary
+--- operators:passingSharedLibrary
\--- operators:passingStaticLibrary
Some test suites were not shown, use --test-suites or --all to show them.
BUILD SUCCESSFUL in 0s
1 actionable task: 1 executed
```
Here is the corresponding report for the operators component, showing dependents of all its binaries, including test suites:

#### **Example: Report of components that depends on the operators component, including test suites**

```
Output of gradle dependentComponents --test-suites --component operators
```

```
> gradle dependentComponents --test-suites --component operators
> Task :dependentComponents
------------------------------------------------------------
Root project 'cunit'
      ------------------------------------------------------------
operators - Components that depend on native library 'operators'
+--- operators:failingSharedLibrary
+--- operators:failingStaticLibrary
    | \--- operatorsTest:failingCUnitExe (t)
+--- operators:passingSharedLibrary
\--- operators:passingStaticLibrary
       \--- operatorsTest:passingCUnitExe (t)
(t) - Test suite binary
BUILD SUCCESSFUL in 0s
1 actionable task: 1 executed
```
#### **Assembling dependents**

For each [NativeBinarySpec](https://docs.gradle.org/6.8.2/javadoc/org/gradle/nativeplatform/NativeBinarySpec.html), Gradle will create a task named assembleDependents*\${component.name}\${binary.variant}* that *assembles* (compile and link) the binary and all of its dependent binaries.

For each [NativeComponentSpec](https://docs.gradle.org/6.8.2/javadoc/org/gradle/nativeplatform/NativeComponentSpec.html), Gradle will create a task named assembleDependents*\${component.name}* that *assembles* all the binaries of the component and all of their dependent binaries.

For example, to assemble the dependents of the "passing" flavor of the "static" library binary of the "operators" component, you would run the assembleDependentsOperatorsPassingStaticLibrary task:

#### **Example: Assemble components that depends on the passing/static binary of the operators component**

*Output of* **gradle assembleDependentsOperatorsPassingStaticLibrary --max-workers=1**

- > gradle assembleDependentsOperatorsPassingStaticLibrary --max-workers=1
- > Task :compileOperatorsTestPassingCUnitExeOperatorsC
- > Task :operatorsTestCUnitLauncher
- > Task :compileOperatorsTestPassingCUnitExeOperatorsTestC
- > Task :compileOperatorsTestPassingCUnitExeOperatorsTestCunitLauncher
- > Task :linkOperatorsTestPassingCUnitExe
- > Task :operatorsTestPassingCUnitExe
- > Task :assembleDependentsOperatorsTestPassingCUnitExe
- > Task :compileOperatorsPassingStaticLibraryOperatorsC
- > Task :createOperatorsPassingStaticLibrary
- > Task :operatorsPassingStaticLibrary
- > Task :assembleDependentsOperatorsPassingStaticLibrary

BUILD SUCCESSFUL in 0s 7 actionable tasks: 7 executed

In the output above, the targeted binary gets assembled as well as the test suite binary that depends on it.

You can also assemble *all* of the dependents of a component (i.e. of all its binaries/variants) using the corresponding component task, e.g. assembleDependentsOperators. This is useful if you have many combinations of build types, flavors and platforms and want to assemble all of them.

#### **Building dependents**

For each [NativeBinarySpec](https://docs.gradle.org/6.8.2/javadoc/org/gradle/nativeplatform/NativeBinarySpec.html), Gradle will create a task named buildDependents*\${component.name}\${binary.variant}* that *builds* (compile, link and check) the binary and all of its dependent binaries.

For each [NativeComponentSpec](https://docs.gradle.org/6.8.2/javadoc/org/gradle/nativeplatform/NativeComponentSpec.html), Gradle will create a task named buildDependents*\${component.name}* that *builds* all the binaries of the component and all of their dependent binaries.

For example, to build the dependents of the "passing" flavor of the "static" library binary of the

"operators" component, you would run the buildDependentsOperatorsPassingStaticLibrary task:

#### **Example: Build components that depends on the passing/static binary of the operators component**

*Output of* **gradle buildDependentsOperatorsPassingStaticLibrary --max-workers=1**

- > gradle buildDependentsOperatorsPassingStaticLibrary --max-workers=1
- > Task :compileOperatorsTestPassingCUnitExeOperatorsC
- > Task :operatorsTestCUnitLauncher
- > Task :compileOperatorsTestPassingCUnitExeOperatorsTestC
- > Task :compileOperatorsTestPassingCUnitExeOperatorsTestCunitLauncher
- > Task :linkOperatorsTestPassingCUnitExe
- > Task :operatorsTestPassingCUnitExe
- > Task :installOperatorsTestPassingCUnitExe
- > Task :runOperatorsTestPassingCUnitExe
- > Task :checkOperatorsTestPassingCUnitExe
- > Task :buildDependentsOperatorsTestPassingCUnitExe
- > Task :compileOperatorsPassingStaticLibraryOperatorsC
- > Task :createOperatorsPassingStaticLibrary
- > Task :operatorsPassingStaticLibrary
- > Task :buildDependentsOperatorsPassingStaticLibrary

BUILD SUCCESSFUL in 0s 9 actionable tasks: 9 executed

In the output above, the targeted binary as well as the test suite binary that depends on it are built and the test suite has run.

You can also build *all* of the dependents of a component (i.e. of all its binaries/variants) using the corresponding component task, e.g. buildDependentsOperators.

#### <span id="page-887-0"></span>**Tasks**

For each [NativeBinarySpec](https://docs.gradle.org/6.8.2/javadoc/org/gradle/nativeplatform/NativeBinarySpec.html) that can be produced by a build, a single *lifecycle task* is constructed that can be used to create that binary, together with a set of other tasks that do the actual work of compiling, linking or assembling the binary.

*\${component.name}*Executable

**Component Type**

[NativeExecutableSpec](https://docs.gradle.org/6.8.2/javadoc/org/gradle/nativeplatform/NativeExecutableSpec.html)

**Native Binary Type**

[NativeExecutableBinarySpec](https://docs.gradle.org/6.8.2/javadoc/org/gradle/nativeplatform/NativeExecutableBinarySpec.html)

**Location of created binary** *\${project.buildDir}*/exe/*\${component.name}*/*\${component.name}*

*\${component.name}*SharedLibrary

#### **Component Type**

[NativeLibrarySpec](https://docs.gradle.org/6.8.2/javadoc/org/gradle/nativeplatform/NativeLibrarySpec.html)

#### **Native Binary Type**

[SharedLibraryBinarySpec](https://docs.gradle.org/6.8.2/javadoc/org/gradle/nativeplatform/SharedLibraryBinarySpec.html)

#### **Location of created binary**

*\${project.buildDir}*/libs/*\${component.name}*/shared/lib*\${component.name}*.so

*\${component.name}*StaticLibrary

#### **Component Type**

[NativeLibrarySpec](https://docs.gradle.org/6.8.2/javadoc/org/gradle/nativeplatform/NativeLibrarySpec.html)

#### **Native Binary Type**

[StaticLibraryBinarySpec](https://docs.gradle.org/6.8.2/javadoc/org/gradle/nativeplatform/StaticLibraryBinarySpec.html)

#### **Location of created binary**

*\${project.buildDir}*/libs/*\${component.name}*/static/*\${component.name}*.a

#### <span id="page-888-0"></span>**Check tasks**

For each [NativeBinarySpec](https://docs.gradle.org/6.8.2/javadoc/org/gradle/nativeplatform/NativeBinarySpec.html) that can be produced by a build, a single *check task* is constructed that can be used to assemble and check that binary.

#### check*\${component.name}*Executable

**Component Type**

[NativeExecutableSpec](https://docs.gradle.org/6.8.2/javadoc/org/gradle/nativeplatform/NativeExecutableSpec.html)

#### **Native Binary Type**

[NativeExecutableBinarySpec](https://docs.gradle.org/6.8.2/javadoc/org/gradle/nativeplatform/NativeExecutableBinarySpec.html)

check*\${component.name}*SharedLibrary

#### **Component Type**

[NativeLibrarySpec](https://docs.gradle.org/6.8.2/javadoc/org/gradle/nativeplatform/NativeLibrarySpec.html)

#### **Native Binary Type**

[SharedLibraryBinarySpec](https://docs.gradle.org/6.8.2/javadoc/org/gradle/nativeplatform/SharedLibraryBinarySpec.html)

#### check*\${component.name}*StaticLibrary

#### **Component Type**

[NativeLibrarySpec](https://docs.gradle.org/6.8.2/javadoc/org/gradle/nativeplatform/NativeLibrarySpec.html)

#### **Native Binary Type**

[SharedLibraryBinarySpec](https://docs.gradle.org/6.8.2/javadoc/org/gradle/nativeplatform/SharedLibraryBinarySpec.html)

The built-in check task depends on all the *check tasks* for binaries in the project. Without either [CUnit](#page-911-0) or [GoogleTest](#page-914-0) plugins, the binary check task only depends on the *lifecycle task* that assembles the binary, see [Native tasks.](#page-887-0)

When the [CUnit](#page-911-0) or [GoogleTest](#page-914-0) plugins are applied, the task that executes the test suites for a component are automatically wired to the appropriate *check task*.

You can also add custom check tasks as follows:

#### **Example: Adding a custom check task**

```
build.gradle
  plugins {
        id "cpp"
  }
  // You don't need to apply the plugin below if you're already using CUnit or
  GoogleTest support
  apply plugin: TestingModelBasePlugin
  task myCustomCheck {
        doLast {
            println 'Executing my custom check'
        }
  }
  model {
        components {
            hello(NativeLibrarySpec) {
                binaries.all {
                     // Register our custom check task to all binaries of this component
                     checkedBy $.tasks.myCustomCheck
    }
            }
        }
  }
```
Now, running check or any of the *check tasks* for the hello binaries will run the custom check task:

#### **Example: Running checks for a given binary**

*Output of* **gradle checkHelloSharedLibrary**

```
> gradle checkHelloSharedLibrary
> Task :myCustomCheck
Executing my custom check
> Task :checkHelloSharedLibrary
BUILD SUCCESSFUL in 0s
1 actionable task: 1 executed
```
#### **Working with shared libraries**

For each executable binary produced, the cpp plugin provides an install\${binary.name} task, which creates a development install of the executable, along with the shared libraries it requires. This allows you to run the executable without needing to install the shared libraries in their final locations.

## **Finding out more about your project**

Gradle provides a report that you can run from the command-line that shows some details about the components and binaries that your project produces. To use this report, just run gradle components. Below is an example of running this report for one of the sample projects:

#### **Example: The components report**

#### *Output of* **gradle components**

```
> gradle components
> Task :components
------------------------------------------------------------
Root project 'cpp'
         ------------------------------------------------------------
Native library 'hello'
----------------------
Source sets
      C++ source 'hello:cpp'
          srcDir: src/hello/cpp
Binaries
      Shared library 'hello:sharedLibrary'
          build using task: :helloSharedLibrary
          build type: build type 'debug'
          flavor: flavor 'default'
          target platform: platform 'current'
          tool chain: Tool chain 'clang' (Clang)
          shared library file: build/libs/hello/shared/libhello.dylib
      Static library 'hello:staticLibrary'
          build using task: :helloStaticLibrary
          build type: build type 'debug'
          flavor: flavor 'default'
          target platform: platform 'current'
          tool chain: Tool chain 'clang' (Clang)
          static library file: build/libs/hello/static/libhello.a
Native executable 'main'
  ------------------------
```

```
Source sets
     C++ source 'main:cpp'
          srcDir: src/main/cpp
Binaries
      Executable 'main:executable'
          build using task: :mainExecutable
          install using task: :installMainExecutable
          build type: build type 'debug'
          flavor: flavor 'default'
          target platform: platform 'current'
          tool chain: Tool chain 'clang' (Clang)
          executable file: build/exe/main/main
Note: currently not all plugins register their components, so some components may not
be visible here.
BUILD SUCCESSFUL in 0s
1 actionable task: 1 executed
```
## **Language support**

Presently, Gradle supports building native software from any combination of source languages listed below. A native binary project will contain one or more named FunctionalSourceSet instances (e.g. 'main', 'test', etc), each of which can contain LanguageSourceSets containing source files, one for each language.

- C
- $C++$
- Objective-C
- Objective-C++
- Assembly
- Windows resources

#### **C++ sources**

C++ language support is provided by means of the 'cpp' plugin.

#### **Example: The 'cpp' plugin**

*build.gradle*

```
plugins {
      id 'cpp'
}
```
C++ sources to be included in a native binary are provided via a [CppSourceSet](https://docs.gradle.org/6.8.2/dsl/org.gradle.language.cpp.CppSourceSet.html), which defines a set

of C++ source files and optionally a set of exported header files (for a library). By default, for any named component the [CppSourceSet](https://docs.gradle.org/6.8.2/dsl/org.gradle.language.cpp.CppSourceSet.html) contains .cpp source files in src/\${name}/cpp, and header files in src/\${name}/headers.

While the cpp plugin defines these default locations for each [CppSourceSet](https://docs.gradle.org/6.8.2/dsl/org.gradle.language.cpp.CppSourceSet.html), it is possible to extend or override these defaults to allow for a different project layout.

#### **Example: C++ source set**

*build.gradle*

```
sources {
      cpp {
           source {
                srcDir "src/source"
                include "**/*.cpp"
           }
      }
}
```
For a library named 'main', header files in src/main/headers are considered the "public" or "exported" headers. Header files that should not be exported should be placed inside the src/main/cpp directory (though be aware that such header files should always be referenced in a manner relative to the file including them).

#### **C sources**

C language support is provided by means of the 'c' plugin.

#### **Example: The 'c' plugin**

*build.gradle*

```
plugins {
      id 'c'
}
```
C sources to be included in a native binary are provided via a [CSourceSet,](https://docs.gradle.org/6.8.2/dsl/org.gradle.language.c.CSourceSet.html) which defines a set of C source files and optionally a set of exported header files (for a library). By default, for any named component the [CSourceSet](https://docs.gradle.org/6.8.2/dsl/org.gradle.language.c.CSourceSet.html) contains .c source files in src/\${name}/c, and header files in src/\${name}/headers.

While the c plugin defines these default locations for each [CSourceSet](https://docs.gradle.org/6.8.2/dsl/org.gradle.language.c.CSourceSet.html), it is possible to extend or override these defaults to allow for a different project layout.

#### **Example: C source set**

*build.gradle*

```
sources {
      c {
           source {
                srcDir "src/source"
                include "**/*.c"
           }
           exportedHeaders {
                srcDir "src/include"
           }
      }
}
```
For a library named 'main', header files in src/main/headers are considered the "public" or "exported" headers. Header files that should not be exported should be placed inside the src/main/c directory (though be aware that such header files should always be referenced in a manner relative to the file including them).

#### **Assembler sources**

Assembly language support is provided by means of the 'assembler' plugin.

#### **Example: The 'assembler' plugin**

*build.gradle*

```
plugins {
      id 'assembler'
}
```
Assembler sources to be included in a native binary are provided via a [AssemblerSourceSet](https://docs.gradle.org/6.8.2/dsl/org.gradle.language.assembler.AssemblerSourceSet.html), which defines a set of Assembler source files. By default, for any named component the [AssemblerSourceSet](https://docs.gradle.org/6.8.2/dsl/org.gradle.language.assembler.AssemblerSourceSet.html) contains .s source files under src/\${name}/asm.

#### **Objective-C sources**

Objective-C language support is provided by means of the 'objective-c' plugin.

#### **Example: The 'objective-c' plugin**

*build.gradle*

```
plugins {
      id 'objective-c'
}
```
Objective-C sources to be included in a native binary are provided via a [ObjectiveCSourceSet,](https://docs.gradle.org/6.8.2/dsl/org.gradle.language.objectivec.ObjectiveCSourceSet.html) which defines a set of Objective-C source files. By default, for any named component the

[ObjectiveCSourceSet](https://docs.gradle.org/6.8.2/dsl/org.gradle.language.objectivec.ObjectiveCSourceSet.html) contains .m source files under src/\${name}/objectiveC.

#### **Objective-C++ sources**

Objective-C++ language support is provided by means of the 'objective-cpp' plugin.

#### **Example: The 'objective-cpp' plugin**

```
build.gradle
  plugins {
         id 'objective-cpp'
  }
```
Objective-C++ sources to be included in a native binary are provided via a [ObjectiveCppSourceSet](https://docs.gradle.org/6.8.2/dsl/org.gradle.language.objectivecpp.ObjectiveCppSourceSet.html), which defines a set of Objective-C++ source files. By default, for any named component the [ObjectiveCppSourceSet](https://docs.gradle.org/6.8.2/dsl/org.gradle.language.objectivecpp.ObjectiveCppSourceSet.html) contains .mm source files under src/\${name}/objectiveCpp.

## **Configuring the compiler, assembler and linker**

Each binary to be produced is associated with a set of compiler and linker settings, which include command-line arguments as well as macro definitions. These settings can be applied to all binaries, an individual binary, or selectively to a group of binaries based on some criteria.

#### **Example: Settings that apply to all binaries**

*build.gradle*

```
model {
      binaries {
          all {
              // Define a preprocessor macro for every binary
              cppCompiler.define "NDEBUG"
              // Define toolchain-specific compiler and linker options
              if (toolChain in Gcc) {
                  cppCompiler.args "-O2", "-fno-access-control"
                  linker.args "-Xlinker", "-S"
  }
              if (toolChain in VisualCpp) {
                  cppCompiler.args "/Zi"
                  linker.args "/DEBUG"
  }
          }
      }
}
```
Each binary is associated with a particular [NativeToolChain,](https://docs.gradle.org/6.8.2/javadoc/org/gradle/nativeplatform/toolchain/NativeToolChain.html) allowing settings to be targeted based on this value.

It is easy to apply settings to all binaries of a particular type:

#### **Example: Settings that apply to all shared libraries**

*build.gradle*

```
// For any shared library binaries built with Visual C++,
// define the DLL_EXPORT macro
model {
      binaries {
          withType(SharedLibraryBinarySpec) {
              if (toolChain in VisualCpp) {
                  cCompiler.args "/Zi"
                  cCompiler.define "DLL_EXPORT"
  }
          }
      }
}
```
Furthermore, it is possible to specify settings that apply to all binaries produced for a particular executable or library component:

#### **Example: Settings that apply to all binaries produced for the 'main' executable component**

*build.gradle*

```
model {
     components {
         main(NativeExecutableSpec) {
            targetPlatform "x86"
            binaries.all {
                if (toolChain in VisualCpp) {
                   sources {
                       platformAsm(AssemblerSourceSet) {
                           source.srcDir "src/main/asm_i386_masm"
  }
  }
                   assembler.args "/Zi"
                } else {
                   sources {
                       platformAsm(AssemblerSourceSet) {
                           source.srcDir "src/main/asm_i386_gcc"
  }
  }
                   assembler.args "-g"
  }
            }
         }
     }
}
```
The example above will apply the supplied configuration to all executable binaries built.

Similarly, settings can be specified to target binaries for a component that are of a particular type: e.g. all shared libraries for the main library component.

#### **Example: Settings that apply only to shared libraries produced for the 'main' library component**

*build.gradle*

```
model {
      components {
          main(NativeLibrarySpec) {
              binaries.withType(SharedLibraryBinarySpec) {
                  // Define a preprocessor macro that only applies to shared libraries
                  cppCompiler.define "DLL_EXPORT"
  }
         }
      }
}
```
## **Windows Resources**

When using the [VisualCpp](https://docs.gradle.org/6.8.2/dsl/org.gradle.nativeplatform.toolchain.VisualCpp.html) tool chain, Gradle is able to compile Window Resource (rc) files and link them into a native binary. This functionality is provided by the 'windows-resources' plugin.

#### **Example: The 'windows-resources' plugin**

*build.gradle*

```
plugins {
      id 'windows-resources'
}
```
Windows resources to be included in a native binary are provided via a [WindowsResourceSet](https://docs.gradle.org/6.8.2/dsl/org.gradle.language.rc.WindowsResourceSet.html), which defines a set of Windows Resource source files. By default, for any named component the [WindowsResourceSet](https://docs.gradle.org/6.8.2/dsl/org.gradle.language.rc.WindowsResourceSet.html) contains .rc source files under src/\${name}/rc.

As with other source types, you can configure the location of the windows resources that should be included in the binary.

#### **Example: Configuring the location of Windows resource sources**

```
build-resource-only-dll.gradle
```

```
sources {
      rc {
           source {
                srcDirs "src/hello/rc"
           }
           exportedHeaders {
                srcDirs "src/hello/headers"
           }
      }
}
```
You are able to construct a resource-only library by providing Windows Resource sources with no other language sources, and configure the linker as appropriate:

## **Example: Building a resource-only dll**

*build-resource-only-dll.gradle*

```
model {
     components {
         helloRes(NativeLibrarySpec) {
            binaries.all {
                rcCompiler.args "/v"
                linker.args "/noentry", "/machine:x86"
  }
            sources {
                rc {
                    source {
                       srcDirs "src/hello/rc"
\}  exportedHeaders {
                       srcDirs "src/hello/headers"
\}  }
            }
         }
     }
}
```
The example above also demonstrates the mechanism of passing extra command-line arguments to the resource compiler. The rcCompiler extension is of type [PreprocessingTool](https://docs.gradle.org/6.8.2/javadoc/org/gradle/nativeplatform/PreprocessingTool.html).

## **Library Dependencies**

Dependencies for native components are binary libraries that export header files. The header files are used during compilation, with the compiled binary dependency being used during linking and execution. Header files should be organized into subdirectories to prevent clashes of commonly

named headers. For instance, if your mylib project has a logging.h header, it will make it less likely the wrong header is used if you include it as "mylib/logging.h" instead of "logging.h".

#### **Dependencies within the same project**

A set of sources may depend on header files provided by another binary component within the same project. A common example is a native executable component that uses functions provided by a separate native library component.

Such a library dependency can be added to a source set associated with the executable component:

#### **Example: Providing a library dependency to the source set**

*build.gradle*

```
sources {
      cpp {
           lib library: "hello"
      }
}
```
Alternatively, a library dependency can be provided directly to the NativeExecutableBinarySpec for the executable.

#### **Example: Providing a library dependency to the binary**

*build.gradle*

```
model {
     components {
         hello(NativeLibrarySpec) {
             sources {
                c {
                    source {
                       srcDir "src/source"
                       include "**/*.c"
  }
                    exportedHeaders {
                       srcDir "src/include"
  }
  }
  }
         }
         main(NativeExecutableSpec) {
             sources {
                cpp {
                    source {
                       srcDir "src/source"
                       include "**/*.cpp"
  }
  }
  }
             binaries.all {
                // Each executable binary produced uses the 'hello' static library
binary
                lib library: 'hello', linkage: 'static'
            }
         }
     }
}
```
#### **Project Dependencies**

For a component produced in a different Gradle project, the notation is similar.

#### **Example: Declaring project dependencies**
*lib/build.gradle*

```
plugins {
      id 'cpp'
}
model {
      components {
          main(NativeLibrarySpec)
      }
      // For any shared library binaries built with Visual C++,
      // define the DLL_EXPORT macro
      binaries {
          withType(SharedLibraryBinarySpec) {
               if (toolChain in VisualCpp) {
                   cppCompiler.define "DLL_EXPORT"
  }
          }
      }
}
```
*exe/build.gradle*

```
plugins {
      id 'cpp'
}
model {
      components {
          main(NativeExecutableSpec) {
              sources {
                  cpp {
                      lib project: ':lib', library: 'main'
  }
  }
         }
      }
}
```
# **Precompiled Headers**

Precompiled headers are a performance optimization that reduces the cost of compiling widely used headers multiple times. This feature *precompiles* a header such that the compiled object file can be reused when compiling each source file rather than recompiling the header each time. This support is available for C, C++, Objective-C, and Objective-C++ builds.

To configure a precompiled header, first a header file needs to be defined that includes all of the headers that should be precompiled. It must be specified as the first included header in every source file where the precompiled header should be used. It is assumed that this header file, and any headers it contains, make use of header guards so that they can be included in an idempotent manner. If header guards are not used in a header file, it is possible the header could be compiled more than once and could potentially lead to a broken build.

#### **Example: Creating a precompiled header file**

*src/hello/headers/pch.h*

#ifndef PCH\_H #define PCH\_H #include <iostream> #include "hello.h" #endif

## **Example: Including a precompiled header file in a source file**

*src/hello/cpp/hello.cpp*

```
#include "pch.h"
void LIB_FUNC Greeter::hello () {
      std::cout << "Hello world!" << std::endl;
}
```
Precompiled headers are specified on a source set. Only one precompiled header file can be specified on a given source set and will be applied to all source files that declare it as the first include. If a source files does not include this header file as the first header, the file will be compiled in the normal manner (without making use of the precompiled header object file). The string provided should be the same as that which is used in the "#include" directive in the source files.

## **Example: Configuring a precompiled header**

*build.gradle*

```
model {
     components {
         hello(NativeLibrarySpec) {
             sources {
                 cpp {
                     preCompiledHeader "pch.h"
  }
  }
         }
     }
}
```
A precompiled header must be included in the same way for all files that use it. Usually, this means

the header file should exist in the source set "headers" directory or in a directory included on the compiler include path.

# **Native Binary Variants**

For each executable or library defined, Gradle is able to build a number of different native binary variants. Examples of different variants include debug vs release binaries, 32-bit vs 64-bit binaries, and binaries produced with different custom preprocessor flags.

Binaries produced by Gradle can be differentiated on [build type,](#page-902-0) [platform,](#page-903-0) and [flavor.](#page-904-0) For each of these 'variant dimensions', it is possible to specify a set of available values as well as target each component at one, some or all of these. For example, a plugin may define a range of support platforms, but you may choose to only target Windows-x86 for a particular component.

#### <span id="page-902-0"></span>**Build types**

A build type determines various non-functional aspects of a binary, such as whether debug information is included, or what optimisation level the binary is compiled with. Typical build types are 'debug' and 'release', but a project is free to define any set of build types.

#### **Example: Defining build types**

*build.gradle*

```
model {
       buildTypes {
            debug
            release
       }
}
```
If no build types are defined in a project, then a single, default build type called 'debug' is added.

For a build type, a Gradle project will typically define a set of compiler/linker flags per tool chain.

## **Example: Configuring debug binaries**

```
build.gradle
```

```
model {
      binaries {
          all {
               if (toolChain in Gcc && buildType == buildTypes.debug) {
                   cppCompiler.args "-g"
  }
               if (toolChain in VisualCpp && buildType == buildTypes.debug) {
                   cppCompiler.args '/Zi'
                   cppCompiler.define 'DEBUG'
                   linker.args '/DEBUG'
              }
          }
      }
}
```
**NOTE**

At this stage, it is completely up to the build script to configure the relevant compiler/linker flags for each build type. Future versions of Gradle will automatically include the appropriate debug flags for any 'debug' build type, and may be aware of various levels of optimisation as well.

#### <span id="page-903-0"></span>**Platform**

**NOTE**

An executable or library can be built to run on different operating systems and cpu architectures, with a variant being produced for each platform. Gradle defines each OS/architecture combination as a [NativePlatform](https://docs.gradle.org/6.8.2/dsl/org.gradle.nativeplatform.platform.NativePlatform.html), and a project may define any number of platforms. If no platforms are defined in a project, then a single, default platform 'current' is added.

Presently, a Platform consists of a defined operating system and architecture. As we continue to develop the native binary support in Gradle, the concept of Platform will be extended to include things like C-runtime version, Windows SDK, ABI, etc. Sophisticated builds may use the extensibility of Gradle to apply additional attributes to each platform, which can then be queried to specify particular includes, preprocessor macros or compiler arguments for a native binary.

#### **Example: Defining platforms**

*build.gradle*

```
model {
      platforms {
            x86 {
                 architecture "x86"
            }
            x64 {
                 architecture "x86_64"
            }
            itanium {
                 architecture "ia-64"
            }
      }
}
```
For a given variant, Gradle will attempt to find a [NativeToolChain](https://docs.gradle.org/6.8.2/javadoc/org/gradle/nativeplatform/toolchain/NativeToolChain.html) that is able to build for the target platform. Available tool chains are searched in the order defined. See the [tool chains](#page-907-0) section below for more details.

## <span id="page-904-0"></span>**Flavor**

Each component can have a set of named flavors, and a separate binary variant can be produced for each flavor. While the build type and target platform variant dimensions have a defined meaning in Gradle, each project is free to define any number of flavors and apply meaning to them in any way.

An example of component flavors might differentiate between 'demo', 'paid' and 'enterprise' editions of the component, where the same set of sources is used to produce binaries with different functions.

## **Example: Defining flavors**

```
build.gradle
```

```
model {
      flavors {
          english
          french
      }
      components {
          hello(NativeLibrarySpec) {
               binaries.all {
                   if (flavor == flavors.french) {
                        cppCompiler.define "FRENCH"
  }
               }
          }
      }
}
```
In the example above, a library is defined with a 'english' and 'french' flavor. When compiling the 'french' variant, a separate macro is defined which leads to a different binary being produced.

If no flavor is defined for a component, then a single default flavor named 'default' is used.

# **Selecting the build types, platforms and flavors for a component**

For a default component, Gradle will attempt to create a native binary variant for each and every combination of buildType and flavor defined for the project. It is possible to override this on a percomponent basis, by specifying the set of targetBuildTypes and/or targetFlavors. By default, Gradle will build for the default platform, see [above,](#page-903-0) unless specified explicitly on a per-component basis by specifying a set of targetPlatforms.

## **Example: Targeting a component at particular platforms**

```
build.gradle
```

```
model {
      components {
          hello(NativeLibrarySpec) {
               targetPlatform "x86"
               targetPlatform "x64"
          }
          main(NativeExecutableSpec) {
               targetPlatform "x86"
               targetPlatform "x64"
               sources {
                   cpp.lib library: 'hello', linkage: 'static'
  }
          }
      }
}
```
Here you can see that the [TargetedNativeComponent.targetPlatform\(java.lang.String\)](https://docs.gradle.org/6.8.2/dsl/org.gradle.nativeplatform.TargetedNativeComponent.html#org.gradle.nativeplatform.TargetedNativeComponent:targetPlatform(java.lang.String)) method is used to specify a platform that the NativeExecutableSpec named main should be built for.

A similar mechanism exists for selecting [TargetedNativeComponent.targetBuildTypes\(java.lang.String…\)](https://docs.gradle.org/6.8.2/dsl/org.gradle.nativeplatform.TargetedNativeComponent.html#org.gradle.nativeplatform.TargetedNativeComponent:targetBuildTypes(java.lang.String[])) and [TargetedNativeComponent.targetFlavors\(java.lang.String…\)](https://docs.gradle.org/6.8.2/dsl/org.gradle.nativeplatform.TargetedNativeComponent.html#org.gradle.nativeplatform.TargetedNativeComponent:targetFlavors(java.lang.String[])).

#### **Building all possible variants**

When a set of build types, target platforms, and flavors is defined for a component, a [NativeBinarySpec](https://docs.gradle.org/6.8.2/javadoc/org/gradle/nativeplatform/NativeBinarySpec.html) model element is created for every possible combination of these. However, in many cases it is not possible to build a particular variant, perhaps because no tool chain is available to build for a particular platform.

If a binary variant cannot be built for any reason, then the [NativeBinarySpec](https://docs.gradle.org/6.8.2/javadoc/org/gradle/nativeplatform/NativeBinarySpec.html) associated with that variant will not be buildable. It is possible to use this property to create a task to generate all possible variants on a particular machine.

#### **Example: Building all possible variants**

*build.gradle*

```
model {
      tasks {
           buildAllExecutables(Task) {
               dependsOn $.binaries.findAll { it.buildable }
           }
      }
}
```
# <span id="page-907-0"></span>**Tool chains**

A single build may utilize different tool chains to build variants for different platforms. To this end, the core 'native-binary' plugins will attempt to locate and make available supported tool chains. However, the set of tool chains for a project may also be explicitly defined, allowing additional cross-compilers to be configured as well as allowing the install directories to be specified.

## **Defining tool chains**

The supported tool chain types are:

- [Gcc](https://docs.gradle.org/6.8.2/dsl/org.gradle.nativeplatform.toolchain.Gcc.html)
- [Clang](https://docs.gradle.org/6.8.2/dsl/org.gradle.nativeplatform.toolchain.Clang.html)
- [VisualCpp](https://docs.gradle.org/6.8.2/dsl/org.gradle.nativeplatform.toolchain.VisualCpp.html)

#### **Example: Defining tool chains**

*build.gradle*

```
model {
      toolChains {
          visualCpp(VisualCpp) {
               // Specify the installDir if Visual Studio cannot be located
               // installDir "C:/Apps/Microsoft Visual Studio 10.0"
          }
          gcc(Gcc) {
               // Uncomment to use a GCC install that is not in the PATH
               // path "/usr/bin/gcc"
          }
          clang(Clang)
      }
}
```
Each tool chain implementation allows for a certain degree of configuration (see the API documentation for more details).

#### **Using tool chains**

It is not necessary or possible to specify the tool chain that should be used to build. For a given variant, Gradle will attempt to locate a [NativeToolChain](https://docs.gradle.org/6.8.2/javadoc/org/gradle/nativeplatform/toolchain/NativeToolChain.html) that is able to build for the target platform. Available tool chains are searched in the order defined.

#### **NOTE**

When a platform does not define an architecture or operating system, the default target of the tool chain is assumed. So if a platform does not define a value for operatingSystem, Gradle will find the first available tool chain that can build for the specified architecture.

The core Gradle tool chains are able to target the following architectures out of the box. In each case, the tool chain will target the current operating system. See the next section for information on

cross-compiling for other operating systems.

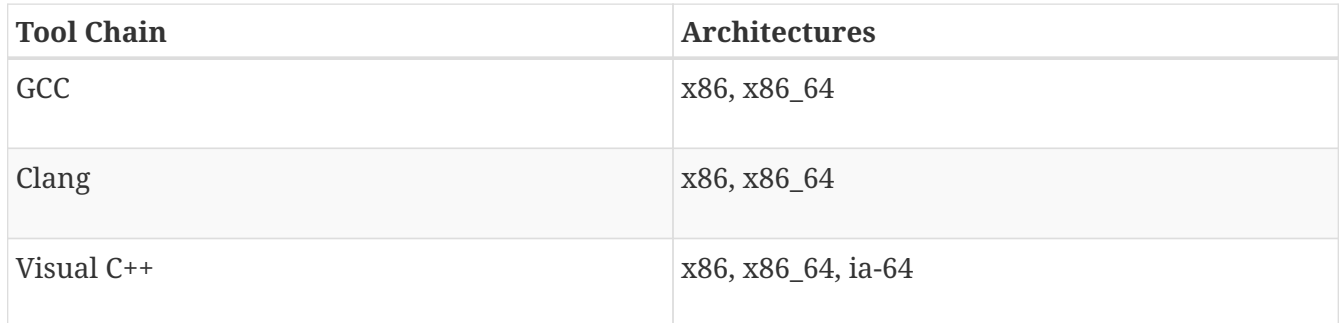

So for GCC running on linux, the supported target platforms are 'linux/x86' and 'linux/x86 64'. For GCC running on Windows via Cygwin, platforms 'windows/x86' and 'windows/x86\_64' are supported. (The Cygwin POSIX runtime is not yet modelled as part of the platform, but will be in the future.)

If no target platforms are defined for a project, then all binaries are built to target a default platform named 'current'. This default platform does not specify any architecture or operatingSystem value, hence using the default values of the first available tool chain.

Gradle provides a *hook* that allows the build author to control the exact set of arguments passed to a tool chain executable. This enables the build author to work around any limitations in Gradle, or assumptions that Gradle makes. The arguments hook should be seen as a 'last-resort' mechanism, with preference given to truly modelling the underlying domain.

#### **Example: Reconfigure tool arguments**

*build.gradle*

```
model {
     toolChains {
         visualCpp(VisualCpp) {
             eachPlatform {
                 cppCompiler.withArguments { args ->
                     args << "-DFRENCH"
  }
  }
         }
         clang(Clang) {
             eachPlatform {
                 cCompiler.withArguments { args ->
                     Collections.replaceAll(args, "CUSTOM", "-DFRENCH")
  }
                 linker.withArguments { args ->
                     args.remove "CUSTOM"
  }
                 staticLibArchiver.withArguments { args ->
                     args.remove "CUSTOM"
  }
             }
         }
     }
}
```
## **Cross-compiling with GCC**

Cross-compiling is possible with the [Gcc](https://docs.gradle.org/6.8.2/dsl/org.gradle.nativeplatform.toolchain.Gcc.html) and [Clang](https://docs.gradle.org/6.8.2/dsl/org.gradle.nativeplatform.toolchain.Clang.html) tool chains, by adding support for additional target platforms. This is done by specifying a target platform for a toolchain. For each target platform a custom configuration can be specified.

## **Example: Defining target platforms**

*build.gradle*

```
model {
      toolChains {
          gcc(Gcc) {
               target("arm"){
                   cppCompiler.withArguments { args ->
                       args << "-m32"
  }
                   linker.withArguments { args ->
                       args << "-m32"
  }
  }
               target("sparc")
          }
      }
      platforms {
          arm {
               architecture "arm"
          }
          sparc {
               architecture "sparc"
          }
      }
      components {
          main(NativeExecutableSpec) {
               targetPlatform "arm"
               targetPlatform "sparc"
          }
      }
}
```
# **Visual Studio IDE integration**

Gradle has the ability to generate Visual Studio project and solution files for the native components defined in your build. This ability is added by the visual-studio plugin. For a multi-project build, all projects with native components (and the root project) should have this plugin applied.

When the visual-studio plugin is applied to the root project, a task named visualStudio is created, which will generate a Visual Studio solution file containing all components in the build. This solution will include a Visual Studio project for each component, as well as configuring each component to build using Gradle.

A task named openVisualStudio is also created by the visual-studio plugin when the project is the root project. This task generates the Visual Studio solution and then opens the solution in Visual Studio. This means you can simply run gradlew openVisualStudio from the root project to generate and open the Visual Studio solution in one convenient step.

The content of the generated visual studio files can be modified via API hooks, provided by the visualStudio extension. Take a look at the 'visual-studio' sample, or see [VisualStudioExtension.getProjects\(\)](https://docs.gradle.org/6.8.2/dsl/org.gradle.ide.visualstudio.VisualStudioExtension.html#org.gradle.ide.visualstudio.VisualStudioExtension:projects) and [VisualStudioRootExtension.getSolution\(\)](https://docs.gradle.org/6.8.2/dsl/org.gradle.ide.visualstudio.VisualStudioRootExtension.html#org.gradle.ide.visualstudio.VisualStudioRootExtension:solution) in the API documentation for more details.

# **CUnit support**

The Gradle cunit plugin provides support for compiling and executing CUnit tests in your nativebinary project. For each [NativeExecutableSpec](https://docs.gradle.org/6.8.2/javadoc/org/gradle/nativeplatform/NativeExecutableSpec.html) and [NativeLibrarySpec](https://docs.gradle.org/6.8.2/javadoc/org/gradle/nativeplatform/NativeLibrarySpec.html) defined in your project, Gradle will create a matching [CUnitTestSuiteSpec](https://docs.gradle.org/6.8.2/dsl/org.gradle.nativeplatform.test.cunit.CUnitTestSuiteSpec.html) component, named \${component.name}Test.

#### **CUnit sources**

Gradle will create a [CSourceSet](https://docs.gradle.org/6.8.2/dsl/org.gradle.language.c.CSourceSet.html) named 'cunit' for each [CUnitTestSuiteSpec](https://docs.gradle.org/6.8.2/dsl/org.gradle.nativeplatform.test.cunit.CUnitTestSuiteSpec.html) component in the project. This source set should contain the cunit test files for the component under test. Source files can be located in the conventional location (src/\${component.name}Test/cunit) or can be configured like any other source set.

Gradle initialises the CUnit test registry and executes the tests, utilising some generated CUnit launcher sources. Gradle will expect and call a function with the signature void gradle\_cunit\_register() that you can use to configure the actual CUnit suites and tests to execute.

#### **Example: Registering CUnit tests**

*suite\_operators.c*

```
#include <CUnit/Basic.h>
#include "gradle_cunit_register.h"
#include "test_operators.h"
int suite_init(void) {
      return 0;
}
int suite clean(void) {
      return 0;
}
void gradle cunit register() {
      CU_pSuite pSuiteMath = CU_add_suite("operator tests", suite_init, suite_clean);
      CU_add_test(pSuiteMath, "test_plus", test_plus);
      CU_add_test(pSuiteMath, "test_minus", test_minus);
}
```
**NOTE**

Due to this mechanism, your CUnit sources may not contain a main method since this will clash with the method provided by Gradle.

#### **Building CUnit executables**

A [CUnitTestSuiteSpec](https://docs.gradle.org/6.8.2/dsl/org.gradle.nativeplatform.test.cunit.CUnitTestSuiteSpec.html) component has an associated [NativeExecutableSpec](https://docs.gradle.org/6.8.2/javadoc/org/gradle/nativeplatform/NativeExecutableSpec.html) or [NativeLibrarySpec](https://docs.gradle.org/6.8.2/javadoc/org/gradle/nativeplatform/NativeLibrarySpec.html) component. For each [NativeBinarySpec](https://docs.gradle.org/6.8.2/javadoc/org/gradle/nativeplatform/NativeBinarySpec.html) configured for the main component, a matching [CUnitTestSuiteBinarySpec](https://docs.gradle.org/6.8.2/dsl/org.gradle.nativeplatform.test.cunit.CUnitTestSuiteBinarySpec.html) will be configured on the test suite component. These test suite binaries can be configured in a similar way to any other binary instance:

#### **Example: Configuring CUnit tests**

*build.gradle*

```
model {
      binaries {
          withType(CUnitTestSuiteBinarySpec) {
              lib library: "cunit", linkage: "static"
              if (flavor == flavors.failing) {
                  cCompiler.define "PLUS_BROKEN"
  }
          }
      }
}
```
## **NOTE**

Both the CUnit sources provided by your project and the generated launcher require the core CUnit headers and libraries. Presently, this library dependency must be provided by your project for each [CUnitTestSuiteBinarySpec](https://docs.gradle.org/6.8.2/dsl/org.gradle.nativeplatform.test.cunit.CUnitTestSuiteBinarySpec.html).

#### **Running CUnit tests**

For each [CUnitTestSuiteBinarySpec,](https://docs.gradle.org/6.8.2/dsl/org.gradle.nativeplatform.test.cunit.CUnitTestSuiteBinarySpec.html) Gradle will create a task to execute this binary, which will run all of the registered CUnit tests. Test results will be found in the *\${build.dir}*/test-results directory.

#### **Example: Running CUnit tests**

*build.gradle*

```
plugins {
      id 'c'
      id 'cunit-test-suite'
}
model {
      flavors {
           passing
           failing
      }
      platforms {
          x86 {
               if (operatingSystem.macOsX) {
                   architecture "x64"
               } else {
                   architecture "x86"
  }
```

```
  }
      }
      repositories {
          libs(PrebuiltLibraries) {
               cunit {
                   headers.srcDir "libs/cunit/2.1-2/include"
                   binaries.withType(StaticLibraryBinary) {
                       staticLibraryFile =
                            file("libs/cunit/2.1-2/lib/" +
                                 findCUnitLibForPlatform(targetPlatform))
  }
               }
          }
      }
      components {
          operators(NativeLibrarySpec) {
               targetPlatform "x86"
          }
      }
      testSuites {
          operatorsTest(CUnitTestSuiteSpec) {
               testing $.components.operators
          }
      }
}
model {
      binaries {
          withType(CUnitTestSuiteBinarySpec) {
               lib library: "cunit", linkage: "static"
               if (flavor == flavors.failing) {
                   cCompiler.define "PLUS_BROKEN"
  }
          }
      }
}
```

```
> gradle -q runOperatorsTestFailingCUnitExe
There were test failures:
    1. /home/user/gradle/samples/src/operatorsTest/c/test_plus.c:6 - plus(0, -2) == -2
 2. /home/user/gradle/samples/src/operatorsTest/c/test_plus.c:7 - plus(2, 2) == 4
FAILURE: Build failed with an exception.
* What went wrong:
Execution failed for task ':runOperatorsTestFailingCUnitExe'.
> There were failing tests. See the results at:
file:///home/user/gradle/samples/build/test-results/operatorsTest/failing/
* Try:
Run with --stacktrace option to get the stack trace. Run with --info or --debug option
to get more log output. Run with --scan to get full insights.
* Get more help at https://help.gradle.org
BUILD FAILED in 0s
```
The current support for CUnit is quite rudimentary. Plans for future integration include:

**NOTE**

- Allow tests to be declared with Javadoc-style annotations.
- Improved HTML reporting, similar to that available for JUnit.
- Real-time feedback for test execution.
- Support for additional test frameworks.

# **GoogleTest support**

The Gradle google-test plugin provides support for compiling and executing GoogleTest tests in your native-binary project. For each [NativeExecutableSpec](https://docs.gradle.org/6.8.2/javadoc/org/gradle/nativeplatform/NativeExecutableSpec.html) and [NativeLibrarySpec](https://docs.gradle.org/6.8.2/javadoc/org/gradle/nativeplatform/NativeLibrarySpec.html) defined in your project, Gradle will create a matching [GoogleTestTestSuiteSpec](https://docs.gradle.org/6.8.2/dsl/org.gradle.nativeplatform.test.googletest.GoogleTestTestSuiteSpec.html) component, named \${component.name}Test.

## **GoogleTest sources**

Gradle will create a [CppSourceSet](https://docs.gradle.org/6.8.2/dsl/org.gradle.language.cpp.CppSourceSet.html) named 'cpp' for each [GoogleTestTestSuiteSpec](https://docs.gradle.org/6.8.2/dsl/org.gradle.nativeplatform.test.googletest.GoogleTestTestSuiteSpec.html) component in the project. This source set should contain the GoogleTest test files for the component under test. Source files can be located in the conventional location (src/\${component.name}Test/cpp) or can be configured like any other source set.

#### **Building GoogleTest executables**

A [GoogleTestTestSuiteSpec](https://docs.gradle.org/6.8.2/dsl/org.gradle.nativeplatform.test.googletest.GoogleTestTestSuiteSpec.html) component has an associated [NativeExecutableSpec](https://docs.gradle.org/6.8.2/javadoc/org/gradle/nativeplatform/NativeExecutableSpec.html) or [NativeLibrarySpec](https://docs.gradle.org/6.8.2/javadoc/org/gradle/nativeplatform/NativeLibrarySpec.html) component. For each [NativeBinarySpec](https://docs.gradle.org/6.8.2/javadoc/org/gradle/nativeplatform/NativeBinarySpec.html) configured for the main component, a matching [GoogleTestTestSuiteBinarySpec](https://docs.gradle.org/6.8.2/dsl/org.gradle.nativeplatform.test.googletest.GoogleTestTestSuiteBinarySpec.html) will be configured on the test suite component. These test suite binaries can be configured in a similar way to any other binary instance:

#### **Example: Registering GoogleTest tests**

*build.gradle*

```
model {
      binaries {
          withType(GoogleTestTestSuiteBinarySpec) {
              lib library: "googleTest", linkage: "static"
              if (flavor == flavors.failing) {
                  cppCompiler.define "PLUS_BROKEN"
  }
              if (targetPlatform.operatingSystem.linux) {
                  cppCompiler.args '-pthread'
                  linker.args '-pthread'
                  if (toolChain instanceof Gcc || toolChain instanceof Clang) {
                      // Use C++03 with the old ABIs, as this is what the googletest
binaries were built with
                      cppCompiler.args '-std=c++03', '-D_GLIBCXX_USE_CXX11_ABI=0'
                      linker.args '-std=c++03'
  }
              }
          }
      }
}
```
**NOTE**

The GoogleTest sources provided by your project require the core GoogleTest headers and libraries. Presently, this library dependency must be provided by your project for each [GoogleTestTestSuiteBinarySpec](https://docs.gradle.org/6.8.2/dsl/org.gradle.nativeplatform.test.googletest.GoogleTestTestSuiteBinarySpec.html).

#### **Running GoogleTest tests**

For each [GoogleTestTestSuiteBinarySpec](https://docs.gradle.org/6.8.2/dsl/org.gradle.nativeplatform.test.googletest.GoogleTestTestSuiteBinarySpec.html), Gradle will create a task to execute this binary, which will run all of the registered GoogleTest tests. Test results will be found in the *\${build.dir}*/test-results directory.

The current support for GoogleTest is quite rudimentary. Plans for future integration include:

- **NOTE**
- Improved HTML reporting, similar to that available for JUnit.
	- Real-time feedback for test execution.
	- Support for additional test frameworks.

# **Software model concepts**

#### **CAUTION**

Rule based configuration [will be deprecated.](https://blog.gradle.org/state-and-future-of-the-gradle-software-model) New plugins should not use this concept. Instead, use the standard approach described in the [Writing Custom](#page-981-0) [Plugins](#page-981-0) chapter.

The software model describes how a piece of software is built and how the components of the software relate to each other. The software model is organized around some key concepts:

- A *component* is a general concept that represents some logical piece of software. Examples of components are a command-line application, a web application or a library. A component is often composed of other components. Most Gradle builds will produce at least one component.
- A *library* is a reusable component that is linked into or combined into some other component. In the Java ecosystem, a library is often built as a Jar file, and then later bundled into an application of some kind. In the native ecosystem, a library may be built as a shared library or static library, or both.
- A *source set* represents a logical group of source files. Most components are built from source sets of various languages. Some source sets contain source that is written by hand, and some source sets may contain source that is generated from something else.
- A *binary* represents some output that is built for a component. A component may produce multiple different output binaries. For example, for a C++ library, both a shared library and a static library binary may be produced. Each binary is initially configured to be built from the component sources, but additional source sets can be added to specific binary variants.
- A *variant* represents some mutually exclusive binary of a component. A library, for example, might target Java 7 and Java 8, effectively producing two distinct binaries: a Java 7 Jar and a Java 8 Jar. These are different variants of the library.
- The *API* of a library represents the artifacts and dependencies that are required to compile against that library. The API typically consists of a binary together with a set of dependencies.

The [software model can be extended](#page-940-0), enabling deep modeling of specific domains via richly typed DSLs.

# **Rule based model configuration**

#### **CAUTION**

Rule based configuration [will be deprecated.](https://blog.gradle.org/state-and-future-of-the-gradle-software-model) New plugins should not use this concept. Instead, use the standard approach described in the [Writing Custom](#page-981-0) [Plugins](#page-981-0) chapter.

Rule based model configuration enables *configuration logic to itself have dependencies* on other elements of configuration, and to make use of the resolved states of those other elements of configuration while performing its own configuration.

# **Background**

In a nutshell, the Software Model is a very declarative way to describe how a piece of software is built and the other components it needs as dependencies in the process. It also provides a new, rule-based engine for configuring a Gradle build. When we started to implement the software model we set ourselves the following goals:

- Improve configuration and execution time performance.
- Make customizations of builds with complex tool chains easier.
- Provide a richer, more standardized way to model different software ecosystems.

Gradle drastically improved configuration performance through other measures. There is no longer any need for a drastic, incompatible change in how Gradle builds are configured.

# **Basic Concepts**

# **The "model space"**

The term "model space" is used to refer to the formal model, which can be read and modified by rules.

A counterpart to the model space is the "project space", which should be familiar to readers. The "project space" is a graph of objects (e.g project.repositories, project.tasks etc.) having a [Project](https://docs.gradle.org/6.8.2/dsl/org.gradle.api.Project.html) as its root. A build script is effectively adding and configuring objects of this graph. For the most part, the "project space" is opaque to Gradle. It is an arbitrary graph of objects that Gradle only partially understands.

Each project also has its own model space, which is distinct from the project space. A key characteristic of the "model space" is that Gradle knows much more about it (which is knowledge that can be put to good use). The objects in the model space are "managed", to a greater extent than objects in the project space. The origin, structure, state, collaborators and relationships of objects in the model space are first class constructs. This is effectively the characteristic that functionally distinguishes the model space from the project space: the objects of the model space are defined in ways that Gradle can understand them intimately, as opposed to an object that is the result of running relatively opaque code. A "rule" is effectively a building block of this definition.

The model space will eventually replace the project space, becoming the only "space".

## **Rules**

The model space is defined by "rules". A rule is just a function (in the abstract sense) that either produces a model element, or acts upon a model element. Every rule has a single subject and zero or more inputs. Only the subject can be changed by a rule, while the inputs are effectively immutable.

Gradle guarantees that all inputs are fully "realized" before the rule executes. The process of "realizing" a model element is effectively executing all the rules for which it is the subject, transitioning it to its final state. There is a strong analogy here to Gradle's task graph and task execution model. Just as tasks depend on each other and Gradle ensures that dependencies are satisfied before executing a task, rules effectively depend on each other (i.e. a rule depends on all rules whose subject is one of the inputs) and Gradle ensures that all dependencies are satisfied before executing the rule.

Model elements are very often defined in terms of other model elements. For example, a compile task's configuration can be defined in terms of the configuration of the source set that it is compiling. In this scenario, the compile task would be the subject of a rule and the source set an input. Such a rule could configure the task subject based on the source set input without concern for how it was configured, who it was configured by or when the configuration was specified.

There are several ways to declare rules, and in several forms.

# **Rule sources**

One way to define rules is via a [RuleSource](https://docs.gradle.org/6.8.2/javadoc/org/gradle/model/RuleSource.html) subclass. If an object extends RuleSource and contains any methods annotated by '@Mutate', then each such method defines a rule. For each such method, the first argument is the subject, and zero or more subsequent arguments may follow and are inputs of the rule.

#### **Example: applying a rule source plugin**

*build.gradle*

```
@Managed
interface Person {
    void setFirstName(String name)
    String getFirstName()
    void setLastName(String name)
    String getLastName()
}
class PersonRules extends RuleSource {
    @Model void person(Person p) {}
    //Create a rule that modifies a Person and takes no other inputs
    @Mutate void setFirstName(Person p) {
      p.firstName = "John"
    }
    //Create a rule that modifies a ModelMap<Task> and takes as input a Person
    @Mutate void createHelloTask(ModelMap<Task> tasks, Person p) {
      tasks.create("hello") {
        doLast {
          println "Hello $p.firstName $p.lastName!"
        }
      }
   }
}
apply plugin: PersonRules
```
*Output of* **gradle hello**

```
> gradle hello
> Task :hello
Hello John Smith!
BUILD SUCCESSFUL in 0s
1 actionable task: 1 executed
```
Each of the different methods of the rule source are discrete, independent rules. Their order, or the fact that they belong to the same class, do not affect their behavior.

## **Example: a model creation rule**

#### *build.gradle*

```
@Model void person(Person p) {}
```
This rule declares that there is a model element at path "person" (defined by the method name), of type Person. This is the form of the [Model](https://docs.gradle.org/6.8.2/javadoc/org/gradle/model/Model.html) type rule for [Managed](https://docs.gradle.org/6.8.2/javadoc/org/gradle/model/Managed.html) types. Here, the person object is the rule subject. The method could potentially have a body, that mutated the person instance. It could also potentially have more parameters, which would be the rule inputs.

#### **Example: a model mutation rule**

*build.gradle*

```
//Create a rule that modifies a Person and takes no other inputs
@Mutate void setFirstName(Person p) {
   p.firstName = "John"
}
```
This [Mutate](https://docs.gradle.org/6.8.2/javadoc/org/gradle/model/Mutate.html) rule mutates the person object. The first parameter to the method is the subject. Here, a by-type reference is used as no [Path](https://docs.gradle.org/6.8.2/javadoc/org/gradle/model/Path.html) annotation is present on the parameter. It could also potentially have more parameters, that would be the rule inputs.

#### **Example: creating a task**

*build.gradle*

```
//Create a rule that modifies a ModelMap<Task> and takes as input a Person
@Mutate void createHelloTask(ModelMap<Task> tasks, Person p) {
    tasks.create("hello") {
      doLast {
        println "Hello $p.firstName $p.lastName!"
      }
   }
}
```
This [Mutate](https://docs.gradle.org/6.8.2/javadoc/org/gradle/model/Mutate.html) rule effectively adds a task, by mutating the tasks collection. The subject here is the "tasks" node, which is available as a [ModelMap](https://docs.gradle.org/6.8.2/javadoc/org/gradle/model/ModelMap.html) of [Task](https://docs.gradle.org/6.8.2/dsl/org.gradle.api.Task.html). The only input is our person element. As the person is being used as an input here, it will have been realised before executing this rule. That is, the task container effectively *depends on* the person element. If there are other configuration rules for the person element, potentially specified in a build script or other plugin, they will also be guaranteed to have been executed.

As Person is a [Managed](https://docs.gradle.org/6.8.2/javadoc/org/gradle/model/Managed.html) type in this example, any attempt to modify the person parameter in this method would result in an exception being thrown. Managed objects enforce immutability at the appropriate point in their lifecycle.

Rule source plugins can be packaged and distributed in the same manner as other types of plugins (see [Custom Plugins\)](#page-981-0). They also may be applied in the same manner (to project objects) as [Plugin](https://docs.gradle.org/6.8.2/javadoc/org/gradle/api/Plugin.html) implementations (i.e. via [Project.apply\(java.util.Map\)\)](https://docs.gradle.org/6.8.2/dsl/org.gradle.api.Project.html#org.gradle.api.Project:apply(java.util.Map)).

Please see the documentation for [RuleSource](https://docs.gradle.org/6.8.2/javadoc/org/gradle/model/RuleSource.html) for more information on constraints on how rule sources must be implemented and for more types of rules.

# **Advanced Concepts**

#### **Model paths**

A model path identifies the location of an element relative to the root of its model space. A common representation is a period-delimited set of names. For example, the model path "tasks" is the path to the element that is the task container. Assuming a task whose name is hello, the path "tasks.hello" is the path to this task.

#### **Managed model elements**

Currently, any kind of Java object can be part of the model space. However, there is a difference between "managed" and "unmanaged" objects.

A "managed" object is transparent and enforces immutability once realized. Being transparent means that its structure is understood by the rule infrastructure and as such each of its properties are also individual elements in the model space.

An "unmanaged" object is opaque to the model space and does not enforce immutability. Over time, more mechanisms will be available for defining managed model elements culminating in all model elements being managed in some way.

Managed models can be defined by attaching the @Managed annotation to an interface:

#### **Example: a managed type**

*build.gradle*

```
@Managed
interface Person {
   void setFirstName(String name)
   String getFirstName()
   void setLastName(String name)
   String getLastName()
}
```
By defining a getter/setter pair, you are effectively declaring a managed property. A managed property is a property for which Gradle will enforce semantics such as immutability when a node of the model is not the subject of a rule. Therefore, this example declares properties named *firstName* and *lastName* on the managed type *Person*. These properties will only be writable when the view is mutable, that is to say when the *Person* is the subject of a Rule (see below the explanation for rules).

Managed properties can be of any scalar type. In addition, properties can also be of any type which is itself managed:

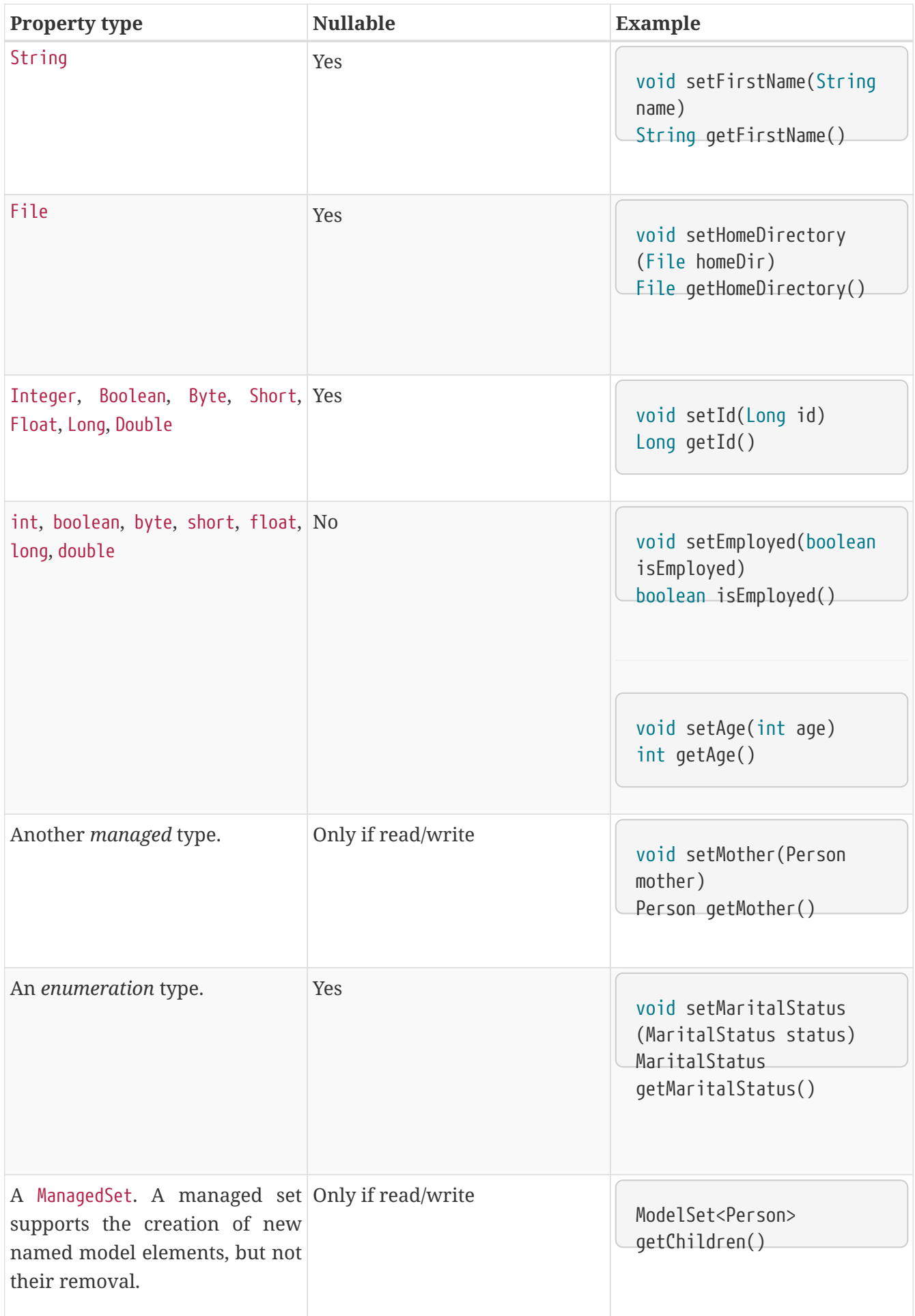

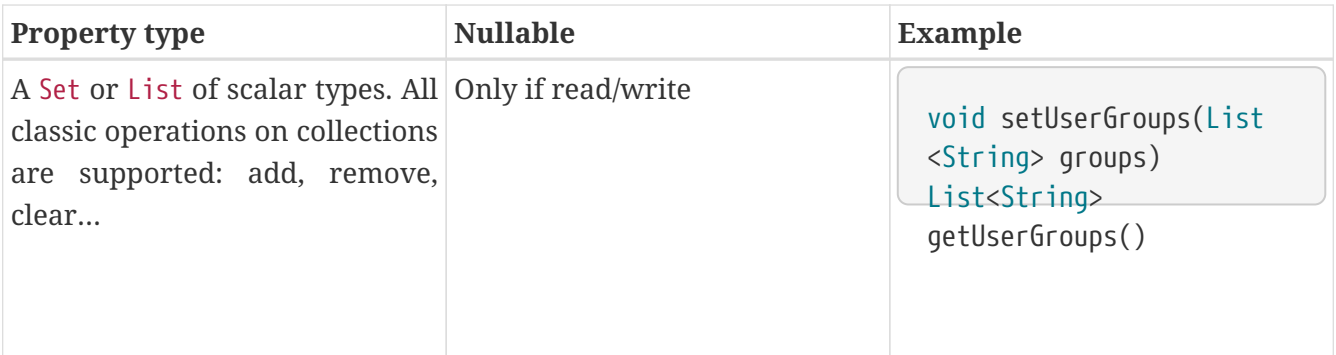

If the type of a property is itself a managed type, it is possible to declare only a getter, in which case you are declaring a read-only property. A read-only property will be instantiated by Gradle, and cannot be replaced with another object of the same type (for example calling a setter). However, the properties of that property can potentially be changed, if, and only if, the property is the subject of a rule. If it's not the case, the property is immutable, like any classic read/write managed property, and properties of the property cannot be changed at all.

Managed types can be defined out of interfaces or abstract classes and are usually defined in plugins, which are written either in Java or Groovy. Please see the [Managed](https://docs.gradle.org/6.8.2/javadoc/org/gradle/model/Managed.html) annotation for more information on creating managed model objects.

#### **Model element types**

There are particular types (language types) supported by the model space and can be generalised as follows:

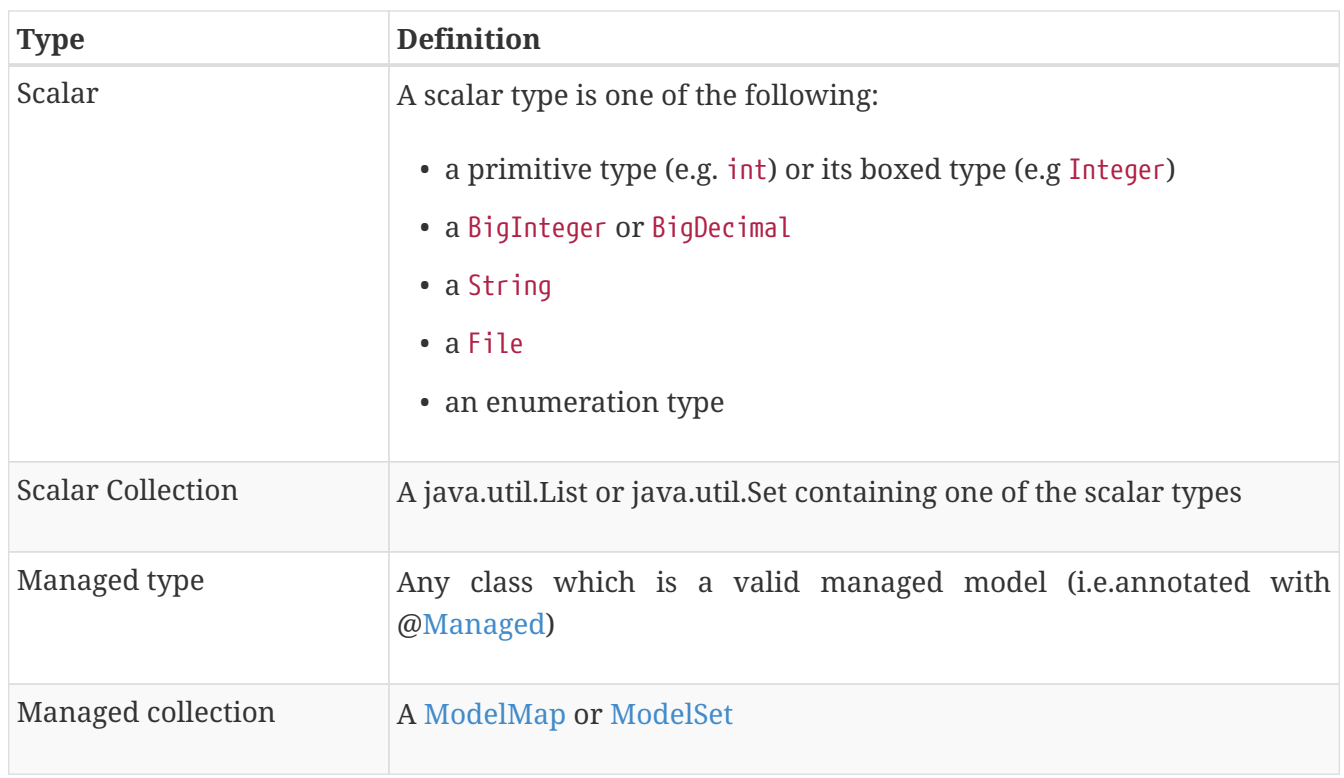

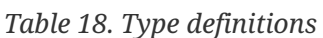

There are various contexts in which these types can be used:

*Table 19. Model type support*

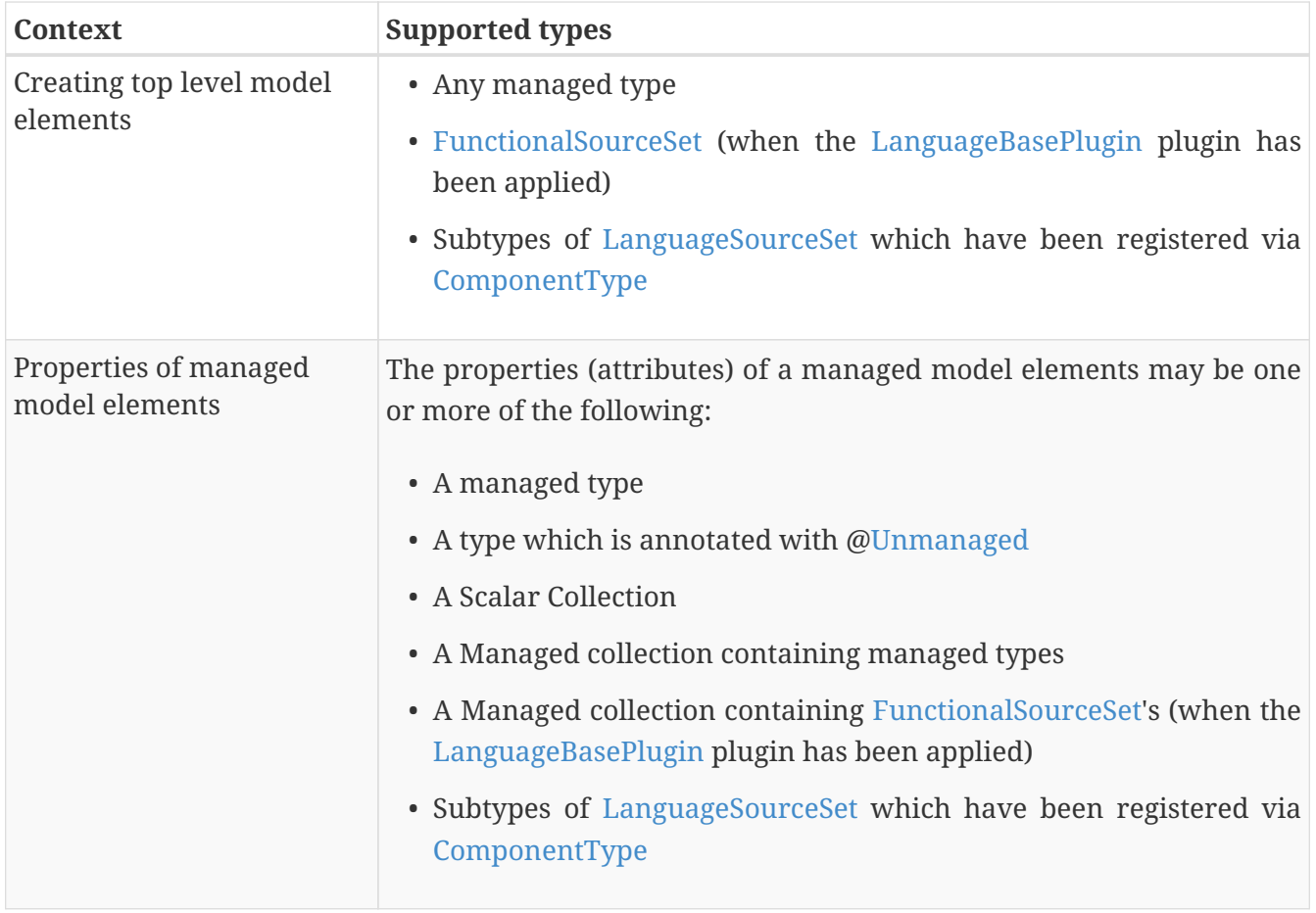

#### **Language source sets**

[FunctionalSourceSet](https://docs.gradle.org/6.8.2/javadoc/org/gradle/language/base/FunctionalSourceSet.html)s and subtypes of [LanguageSourceSet](https://docs.gradle.org/6.8.2/javadoc/org/gradle/language/base/LanguageSourceSet.html) (which have been registered via [ComponentType](https://docs.gradle.org/6.8.2/javadoc/org/gradle/platform/base/ComponentType.html)) can be added to the model space via rules or via the model DSL.

## **References, binding and scopes**

As previously mentioned, a rule has a subject and zero or more inputs. The rule's subject and inputs are declared as "references" and are "bound" to model elements before execution by Gradle. Each rule must effectively forward declare the subject and inputs as references. Precisely how this is done depends on the form of the rule. For example, the rules provided by a [RuleSource](https://docs.gradle.org/6.8.2/javadoc/org/gradle/model/RuleSource.html) declare references as method parameters.

A reference is either "by-path" or "by-type".

A "by-type" reference identifies a particular model element by its type. For example, a reference to the [TaskContainer](https://docs.gradle.org/6.8.2/javadoc/org/gradle/api/tasks/TaskContainer.html) effectively identifies the "tasks" element in the project model space. The model space is not exhaustively searched for candidates for by-type binding; rather, a rule is given a scope (discussed later) that determines the search space for a by-type binding.

A "by-path" reference identifies a particular model element by its path in model space. By-path references are always relative to the rule scope; there is currently no way to path "out" of the scope. All by-path references also have an associated type, but this does not influence what the reference binds to. The element identified by the path must however by type compatible with the reference, or a fatal "binding failure" will occur.

#### **Binding scope**

Rules are bound within a "scope", which determines how references bind. Most rules are bound at the project scope (i.e. the root of the model graph for the project). However, rules can be scoped to a node within the graph. The [ModelMap.named\(java.lang.String, java.lang.Class\)](https://docs.gradle.org/6.8.2/javadoc/org/gradle/model/ModelMap.html#named-java.lang.String-java.lang.Class-) method is an example of a mechanism for applying scoped rules. Rules declared in the build script using the model {} block, or via a RuleSource applied as a plugin use the root of the model space as the scope. This can be considered the default scope.

By-path references are always relative to the rule scope. When the scope is the root, this effectively allows binding to any element in the graph. When it is not, then only the children of the scope can be referenced using "by-path" notation.

When binding by-type references, the following elements are considered:

- The scope element itself.
- The immediate children of the scope element.
- The immediate children of the model space (i.e. project space) root.

For the common case, where the rule is effectively scoped to the root, only the immediate children of the root need to be considered.

#### **Binding to all elements in a scope matching type**

Mutating or validating all elements of a given type in some scope is a common use-case. To accommodate this, rules can be applied via the @Each annotation.

In the example below, a @Defaults rule is applied to each FileItem in the model setting a default file size of "1024". Another rule applies a [RuleSource](https://docs.gradle.org/6.8.2/javadoc/org/gradle/model/RuleSource.html) to every DirectoryItem that makes sure all file sizes are positive and divisible by "16".

#### **Example: a DSL example applying a rule to every element in a scope**

*build.gradle*

```
@Managed interface Item extends Named {}
@Managed interface FileItem extends Item {
      void setSize(int size)
      int getSize()
}
@Managed interface DirectoryItem extends Item {
      ModelMap<Item> getChildren()
}
class PluginRules extends RuleSource {
      @Defaults void setDefaultFileSize(@Each FileItem file) {
          file.size = 1024
      }
      @Rules void applyValidateRules(ValidateRules rules, @Each DirectoryItem directory)
{}
}
apply plugin: PluginRules
abstract class ValidateRules extends RuleSource {
      @Validate
      void validateSizeIsPositive(ModelMap<FileItem> files) {
          files.each { file ->
            assert file.size > 0  }
      }
      @Validate
      void validateSizeDivisibleBySixteen(ModelMap<FileItem> files) {
          files.each { file ->
            assert file.size % 16 == 0  }
      }
}
model {
      root(DirectoryItem) {
          children {
              dir(DirectoryItem) {
                  children {
                       file1(FileItem)
                       file2(FileItem) { size = 2048 }
  }
  }
              file3(FileItem)
          }
      }
}
```
# **The model DSL**

In addition to using a RuleSource, it is also possible to declare a model and rules directly in a build script using the "model DSL".

**TIP** The model DSL makes heavy use of various Groovy DSL features. Please have a read of [Groovy DSL basics](#page-258-0) for an introduction to these Groovy features.

The general form of the model DSL is:

```
model {
      «rule-definitions»
}
```
All rules are nested inside a model block. There may be any number of rule definitions inside each model block, and there may be any number of model blocks in a build script. You can also use a model block in build scripts that are applied using apply from: \$uri.

There are currently 2 kinds of rule that you can define using the model DSL: configuration rules, and creation rules.

#### **Configuration rules**

You can define a rule that configures a particular model element. A configuration rule has the following form:

```
model {
      «model-path-to-subject» {
           «configuration code»
      }
}
```
Continuing with the example so far of the model element "person" of type Person being present, the following DSL snippet adds a configuration rule for the person that sets its lastName property.

#### **Example: DSL configuration rule**

*build.gradle*

```
model {
      person {
           lastName = "Smith"
      }
}
```
A configuration rule specifies a path to the subject that should be configured and a closure containing the code to run when the subject is configured. The closure is executed with the subject passed as the closure delegate. Exactly what code you can provide in the closure depends on the type of the subject. This is discussed below.

You should note that the configuration code is not executed immediately but is instead executed only when the subject is required. This is an important behaviour of model rules and allows Gradle to configure only those elements that are required for the build, which helps reduce build time. For example, let's run a task that uses the "person" object:

#### **Example: Configuration run when required**

*build.gradle*

```
model {
      person {
           println "configuring person"
           lastName = "Smith"
      }
}
```
*Output of* **gradle showPerson**

> gradle showPerson configuring person > Task :showPerson Hello John Smith! BUILD SUCCESSFUL in 0s 1 actionable task: 1 executed

You can see that before the task is run, the "person" element is configured by running the rule closure. Now let's run a task that does not require the "person" element:

#### **Example: Configuration not run when not required**

```
Output of gradle somethingElse
```

```
> gradle somethingElse
> Task :somethingElse
Not using person
BUILD SUCCESSFUL in 0s
1 actionable task: 1 executed
```
In this instance, you can see that the "person" element is not configured at all.

#### **Creation rules**

It is also possible to create model elements at the root level. The general form of a creation rule is:

```
model {
      «element-name»(«element-type») {
          «initialization code»
      }
}
```
The following model rule creates the "person" element:

#### **Example: DSL creation rule**

*build.gradle*

```
model {
      person(Person) {
           firstName = "John"
      }
}
```
A creation rule definition specifies the path of the element to create, plus its public type, represented as a Java interface or class. Only certain types of model elements can be created.

A creation rule may also provide a closure containing the initialization code to run when the element is created. The closure is executed with the element passed as the closure delegate. Exactly what code you can provide in the closure depends on the type of the subject. This is discussed below.

The initialization closure is optional and can be omitted, for example:

#### **Example: DSL creation rule without initialization**

*build.gradle*

```
model {
      barry(Person)
}
```
You should note that the initialization code is not executed immediately but is instead executed only when the element is required. The initialization code is executed before any configuration rules are run. For example:

# **Example: Initialization before configuration**

*build.gradle*

```
model {
      person {
           println "configuring person"
           println "last name is $lastName, should be Smythe"
           lastName = "Smythe"
      }
      person(Person) {
           println "creating person"
           firstName = "John"
           lastName = "Smith"
      }
}
```
*Output of* **gradle showPerson**

> gradle showPerson creating person configuring person last name is Smith, should be Smythe > Task :showPerson Hello John Smythe! BUILD SUCCESSFUL in 0s 1 actionable task: 1 executed

Notice that the creation rule appears in the build script *after* the configuration rule, but its code runs before the code of the configuration rule. Gradle collects up all the rules for a particular subject before running any of them, then runs the rules in the appropriate order.

#### **Model rule closures**

Most DSL rules take a closure containing some code to run to configure the subject. The code you can use in this closure depends on the type of the subject of the rule.

**TIP** You can use the [model report](#page-935-0) to determine the type of a particular model element.

In general, a rule closure may contain arbitrary code, mixed with some type specific DSL syntax.

#### ModelMap<T> **subject**

A [ModelMap](https://docs.gradle.org/6.8.2/javadoc/org/gradle/model/ModelMap.html) is basically a map of model elements, indexed by some name. When a ModelMap is used as the subject of a DSL rule, the rule closure can use any of the methods defined on the [ModelMap](https://docs.gradle.org/6.8.2/javadoc/org/gradle/model/ModelMap.html) interface.

A rule closure with ModelMap as a subject can also include nested creation or configuration rules. These behave in a similar way to the creation and configuration rules that appear directly under the model block.

Here is an example of a nested creation rule:

## **Example: Nested DSL creation rule**

*build.gradle*

```
model {
       people {
            john(Person) {
                 firstName = "John"
            }
       }
}
```
As before, a nested creation rule defines a name and public type for the element, and optionally, a closure containing code to use to initialize the element. The code is run only when the element is required in the build.

Here is an example of a nested configuration rule:

# **Example: Nested DSL configuration rule**

*build.gradle*

```
model {
       people {
            john {
                 lastName = "Smith"
            }
       }
}
```
As before, a nested configuration rule defines the name of the element to configure and a closure containing code to use to configure the element. The code is run only when the element is required in the build.

ModelMap introduces several other kinds of rules. For example, you can define a rule that targets each of the elements in the map. The code in the rule closure is executed once for each element in the map, when that element is required. Let's run a task that requires all of the children of the "people" element:

## **Example: DSL configuration rule for each element in a map**

*build.gradle*

```
model {
      people {
           john(Person) {
                println "creating $it"
                firstName = "John"
                lastName = "Smith"
           }
           all {
                println "configuring $it"
           }
           barry(Person) {
                println "creating $it"
                firstName = "Barry"
                lastName = "Barry"
           }
      }
}
```
#### *Output of* **gradle listPeople**

> gradle listPeople creating Person 'people.barry' configuring Person 'people.barry' creating Person 'people.john' configuring Person 'people.john' > Task :listPeople Hello Barry Barry! Hello John Smith! BUILD SUCCESSFUL in 0s 1 actionable task: 1 executed

Any method on [ModelMap](https://docs.gradle.org/6.8.2/javadoc/org/gradle/model/ModelMap.html) that accepts an [Action](https://docs.gradle.org/6.8.2/javadoc/org/gradle/api/Action.html) as its last parameter can also be used to define a nested rule.

#### @Managed **type subject**

When a managed type is used as the subject of a DSL rule, the rule closure can use any of the methods defined on the managed type interface.

A rule closure can also configure the properties of the element using nested closures. For example:

#### **Example: Nested DSL property configuration**

```
build.gradle
```

```
model {
       person {
            address {
                 city = "Melbourne"
            }
      }
}
```
**NOTE**

Currently, the nested closures do not define rules and are executed immediately. Please be aware that this behaviour will change in a future Gradle release.

#### **All other subjects**

For all other types, the rule closure can use any of the methods defined by the type. There is no special DSL defined for these elements.

#### **Automatic type coercion**

Scalar properties in managed types can be assigned CharSequence values (e.g. String, GString, etc.) and they will be converted to the actual property type for you. This works for all scalar types including `File`s, which will be resolved relative to the current project.

#### **Example: a DSL example showing type conversions**

*build.gradle*

```
enum Temperature {
     TOO_HOT,
     TOO_COLD,
     JUST_RIGHT
}
@Managed
interface Item {
     void setName(String n); String getName()
     void setQuantity(int q); int getQuantity()
     void setPrice(float p); float getPrice()
     void setTemperature(Temperature t)
     Temperature getTemperature()
     void setDataFile(File f); File getDataFile()
}
class ItemRules extends RuleSource {
     @Model
```

```
  void item(Item item) {
        def data = item.dataFile.text.trim()
        def (name, quantity, price, temp) = data.split(',')
        item.name = name
        item.quantity = quantity
        item.price = price
        item.temperature = temp
     }
     @Defaults
     void setDefaults(Item item) {
        item.dataFile = 'data.csv'
     }
     @Mutate
     void createDataTask(ModelMap<Task> tasks, Item item) {
        tasks.create('showData') {
            doLast {
               println """
Item '$item.name'
     quantity: $item.quantity
     price: $item.price
     temperature: $item.temperature"""
            }
        }
     }
}
apply plugin: ItemRules
model {
     item {
      price = "\frac{6}{9}[price * (quantity < 10 ? 2 : 0.5)]
     }
}
```
In the above example, an Item is created and is initialized in setDefaults() by providing the path to the data file. In the item() method the resolved File is parsed to extract and set the data. In the DSL block at the end, the price is adjusted based on the quantity; if there are fewer than 10 remaining the price is doubled, otherwise it is reduced by 50%. The GString expression is a valid value since it resolves to a float value in string form.

Finally, in createDataTask() we add the showData task to display all of the configured values.

#### **Declaring input dependencies**

Rules declared in the DSL may *depend* on other model elements through the use of a special syntax, which is of the form:

\$.«path-to-model-element»

Paths are a period separated list of identifiers. To directly depend on the firstName of the person, the following could be used:

\$.person.firstName

#### **Example: a DSL rule using inputs**

*build.gradle*

```
model {
      tasks {
          hello(Task) {
            def p = $.person
              doLast {
                   println "Hello $p.firstName $p.lastName!"
  }
          }
      }
}
```
In the above snippet, the  $\frac{1}{2}$ , person construct is an input reference. The construct returns the value of the model element at the specified path, as its default type (i.e. the type advertised by the [Model](#page-935-0) [Report\)](#page-935-0). It may appear anywhere in the rule that an expression may normally appear. It is not limited to the right hand side of variable assignments.

The input element is guaranteed to be fully configured before the rule executes. That is, all of the rules that mutate the element are guaranteed to have been previously executed, leaving the target element in its final, immutable, state.

Most model elements enforce immutability when being used as inputs. Any attempt to mutate such an element will result in a runtime error. However, some legacy type objects do not currently implement such checks. Regardless, it is always invalid to attempt to mutate an input to a rule.

#### **Using** ModelMap<T> **as an input**

When you use a [ModelMap](https://docs.gradle.org/6.8.2/javadoc/org/gradle/model/ModelMap.html) as input, each item in the map is made available as a property.

# <span id="page-935-0"></span>**The model report**

The built-in [ModelReport](https://docs.gradle.org/6.8.2/dsl/org.gradle.api.reporting.model.ModelReport.html) task displays a hierarchical view of the elements in the model space. Each item prefixed with a + on the model report is a model element and the visual nesting of these elements correlates to the model path (e.g. tasks.help). The model report displays the following details about each model element:

*Table 20. Model report - model element details*
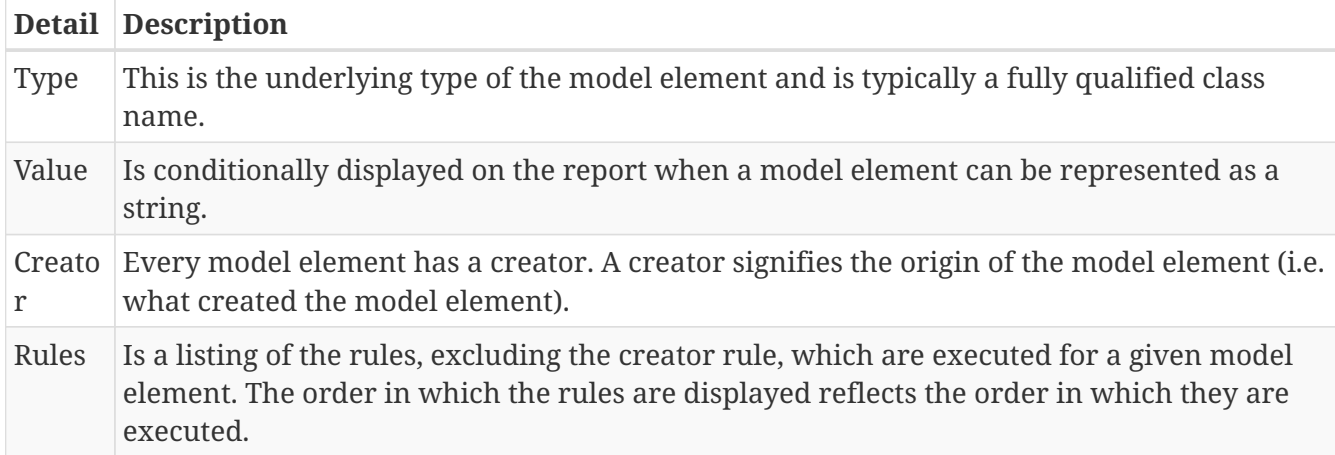

### **Example: Model task output**

### *Output of* gradle model

```
> gradle model
> Task :model
------------------------------------------------------------
Root project 'basic-rule-source-plugin'
+ person
        | Type: Person
        | Creator: PersonRules#person(Person)
        | Rules:
            person { ... } @ build.gradle line 97, column 3
              ⤷ PersonRules#setFirstName(Person)
      + age
            | Type: int
            | Value: 0
            | Creator: PersonRules#person(Person)
      + children
            | Type: org.gradle.model.ModelSet<Person>
            | Creator: PersonRules#person(Person)
      + employed
            | Type: boolean
            | Value: false
            | Creator: PersonRules#person(Person)
      + father
            | Type: Person
            | Value: null
            | Creator: PersonRules#person(Person)
      + firstName
            | Type: java.lang.String
            | Value: John
            | Creator: PersonRules#person(Person)
      + homeDirectory
```
 | Type: java.io.File | Value: null | Creator: PersonRules#person(Person) + id | Type: java.lang.Long | Value: null | Creator: PersonRules#person(Person) + lastName | Type: java.lang.String | Value: Smith | Creator: PersonRules#person(Person) + maritalStatus | Type: MaritalStatus | Creator: PersonRules#person(Person) + mother | Type: Person | Value: null | Creator: PersonRules#person(Person) + userGroups | Type: java.util.List<java.lang.String> | Value: null | Creator: PersonRules#person(Person) + tasks | Type: org.gradle.model.ModelMap<org.gradle.api.Task> | Creator: Project.<init>.tasks() | Rules: ⤷ PersonRules#createHelloTask(ModelMap<Task>, Person) + buildEnvironment | Type: org.gradle.api.tasks.diagnostics.BuildEnvironmentReportTask | Value: task ':buildEnvironment' | Creator: Project.<init>.tasks.buildEnvironment() | Rules: ⤷ copyToTaskContainer + components | Type: org.gradle.api.reporting.components.ComponentReport | Value: task ':components' | Creator: Project.<init>.tasks.components() | Rules: ⤷ copyToTaskContainer + dependencies | Type: org.gradle.api.tasks.diagnostics.DependencyReportTask | Value: task ':dependencies' | Creator: Project.<init>.tasks.dependencies() | Rules: ⤷ copyToTaskContainer + dependencyInsight | Type: org.gradle.api.tasks.diagnostics.DependencyInsightReportTask | Value: task ':dependencyInsight' | Creator: Project.<init>.tasks.dependencyInsight() | Rules: ⤷ copyToTaskContainer

 + dependentComponents | Type: org.gradle.api.reporting.dependents.DependentComponentsReport | Value: task ':dependentComponents' | Creator: Project.<init>.tasks.dependentComponents() | Rules: ⤷ copyToTaskContainer + hello | Type: org.gradle.api.Task | Value: task ':hello' | Creator: PersonRules#createHelloTask(ModelMap<Task>, Person) > create(hello) | Rules: ⤷ copyToTaskContainer + help | Type: org.gradle.configuration.Help | Value: task ':help' | Creator: Project.<init>.tasks.help() | Rules: ⤷ copyToTaskContainer + init | Type: org.gradle.buildinit.tasks.InitBuild | Value: task ':init' | Creator: Project.<init>.tasks.init() | Rules: ⤷ copyToTaskContainer + javaToolchains | Type: org.gradle.jvm.toolchain.internal.task.ShowToolchainsTask | Value: task ':javaToolchains' | Creator: Project.<init>.tasks.javaToolchains() | Rules: ⤷ copyToTaskContainer + model | Type: org.gradle.api.reporting.model.ModelReport | Value: task ':model' | Creator: Project.<init>.tasks.model() | Rules: ⤷ copyToTaskContainer + outgoingVariants | Type: org.gradle.api.tasks.diagnostics.OutgoingVariantsReportTask | Value: task ':outgoingVariants' | Creator: Project.<init>.tasks.outgoingVariants() | Rules: ⤷ copyToTaskContainer + prepareKotlinBuildScriptModel | Type: org.gradle.api.DefaultTask | Value: task ':prepareKotlinBuildScriptModel' | Creator: Project.<init>.tasks.prepareKotlinBuildScriptModel() | Rules: ⤷ copyToTaskContainer + projects | Type: org.gradle.api.tasks.diagnostics.ProjectReportTask

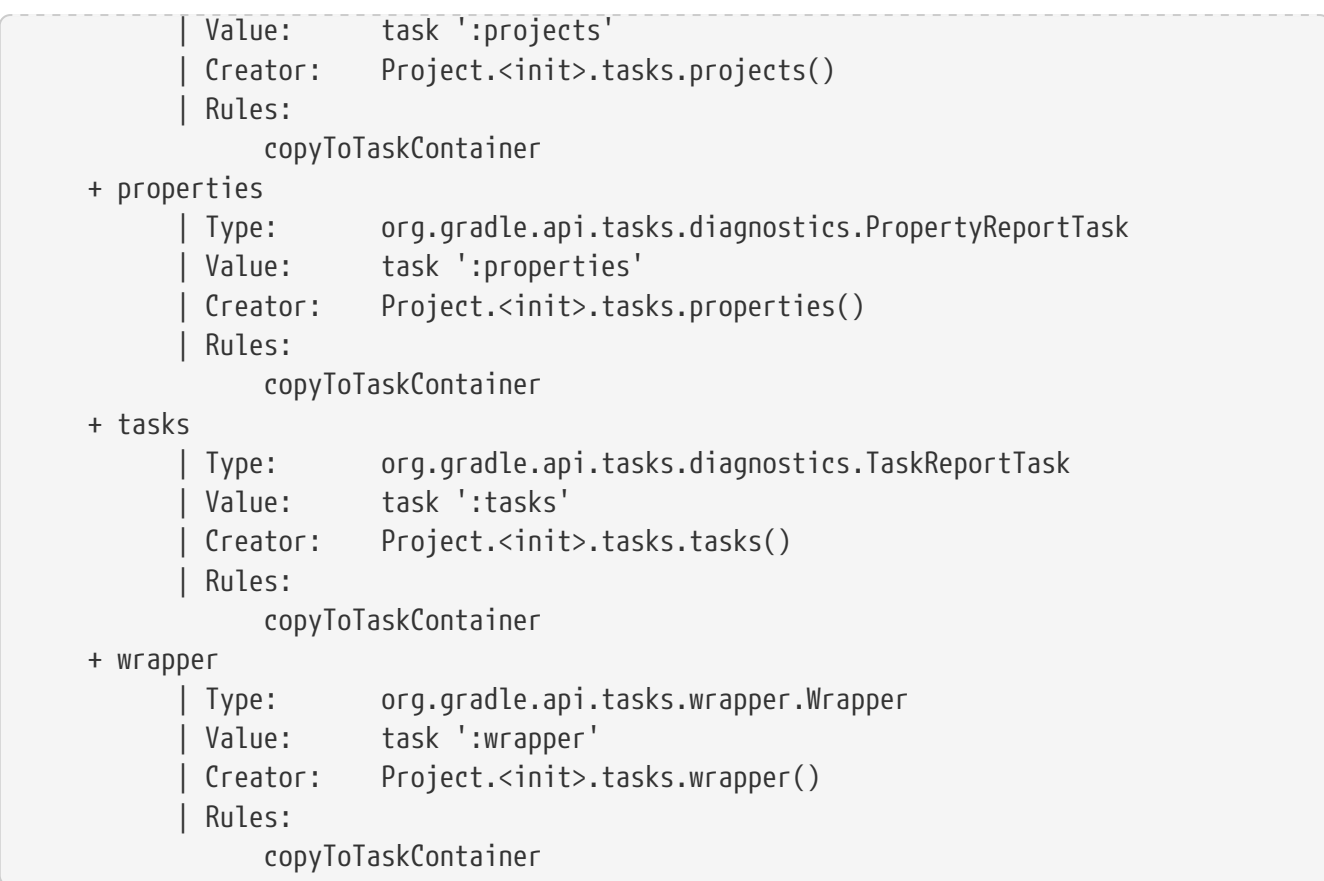

# **Limitations and future direction**

*The rule engine that was part of the Software Model will be deprecated.* Everything under the model block will be ported as extensions to the current model. Native users will no longer have a separate extension model compared to the rest of the Gradle community, and they will be able to make use of the new variant aware dependency management. For more information, see the [blog post](https://blog.gradle.org/state-and-future-of-the-gradle-software-model) on the state and future of the software model.

# **Implementing model rules in a plugin**

# **CAUTION**

Rule based configuration [will be deprecated.](https://blog.gradle.org/state-and-future-of-the-gradle-software-model) New plugins should not use this concept. Instead, use the standard approach described in the [Writing Custom](#page-981-0) [Plugins](#page-981-0) chapter.

A plugin can define rules by extending [RuleSource](https://docs.gradle.org/6.8.2/javadoc/org/gradle/model/RuleSource.html) and adding methods that define the rules. The plugin class can either extend [RuleSource](https://docs.gradle.org/6.8.2/javadoc/org/gradle/model/RuleSource.html) directly or can implement [Plugin](https://docs.gradle.org/6.8.2/javadoc/org/gradle/api/Plugin.html) and include a nested [RuleSource](https://docs.gradle.org/6.8.2/javadoc/org/gradle/model/RuleSource.html) subclass.

Refer to the API docs for [RuleSource](https://docs.gradle.org/6.8.2/javadoc/org/gradle/model/RuleSource.html) for more details.

# **Applying additional rules**

A rule method annotated with [Rules](https://docs.gradle.org/6.8.2/javadoc/org/gradle/model/Rules.html) can apply a [RuleSource](https://docs.gradle.org/6.8.2/javadoc/org/gradle/model/RuleSource.html) to a target model element.

# **Extending the software model**

# **CAUTION**

Rule based configuration [will be deprecated.](https://blog.gradle.org/state-and-future-of-the-gradle-software-model) New plugins should not use this concept. Instead, use the standard approach described in the [Writing Custom](#page-981-0) [Plugins](#page-981-0) chapter.

# **Introduction**

One of the strengths of Gradle has always been its extensibility, and its adaptability to new domains. The software model takes this extensibility to a new level, enabling the deep modeling of specific domains via richly typed DSLs. The following chapter describes how the model and the corresponding DSLs can be extended to support different domains. Before reading this you should be familiar with the Gradle software model [rule based configuration](#page-916-0) and [concepts](#page-916-1).

The following build script is an example of using a custom software model for building Markdown based documentation:

# **Example: an example of using a custom software model**

*build.gradle*

```
import sample.documentation.DocumentationComponent
import sample.documentation.TextSourceSet
import sample.markdown.MarkdownSourceSet
apply plugin: sample.documentation.DocumentationPlugin
apply plugin: sample.markdown.MarkdownPlugin
model {
      components {
          docs(DocumentationComponent) {
              sources {
                  reference(TextSourceSet)
                  userguide(MarkdownSourceSet) {
                      generateIndex = true
                      smartQuotes = true
  }
  }
          }
      }
}
```
The rest of this chapter is dedicated to explaining what is going on behind this build script.

# **Concepts**

A custom software model type has a public type, a base interface and internal views. Multiple such types then collaborate to define a custom software model.

### **Public type and base interfaces**

Extended types declare a *public type* that extends a *base interface*:

- Components extend the [ComponentSpec](https://docs.gradle.org/6.8.2/javadoc/org/gradle/platform/base/ComponentSpec.html) base interface
- Binaries extend the [BinarySpec](https://docs.gradle.org/6.8.2/javadoc/org/gradle/platform/base/BinarySpec.html) base interface
- Source sets extend the [LanguageSourceSet](https://docs.gradle.org/6.8.2/javadoc/org/gradle/language/base/LanguageSourceSet.html) base interface

The *public type* is exposed to build logic.

### **Internal views**

Adding internal views to your model type, you can make some data visible to build logic via a public type, while hiding the rest of the data behind the internal view types. This is covered in a [dedicated section](#page-946-0) below.

### **Components all the way down**

Components are composed of other components. A source set is just a special kind of component representing sources. It might be that the sources are provided, or generated. Similarly, some components are composed of different binaries, which are built by tasks. All buildable components are built by tasks. In the software model, you will write rules to generate both binaries from components and tasks from binaries.

# **Components**

To declare a custom component type one must extend [ComponentSpec,](https://docs.gradle.org/6.8.2/javadoc/org/gradle/platform/base/ComponentSpec.html) or one of the following, depending on the use case:

- [SourceComponentSpec](https://docs.gradle.org/6.8.2/javadoc/org/gradle/platform/base/SourceComponentSpec.html) represents a component which has sources
- [VariantComponentSpec](https://docs.gradle.org/6.8.2/javadoc/org/gradle/platform/base/VariantComponentSpec.html) represents a component which generates different binaries based on context (target platforms, build flavors, …). Such a component generally produces multiple binaries.
- [GeneralComponentSpec](https://docs.gradle.org/6.8.2/javadoc/org/gradle/platform/base/GeneralComponentSpec.html) is a convenient base interface for components that are built from sources and variant-aware. This is the typical case for a lot of software components, and therefore it should be in most of the cases the base type to be extended.

The core software model includes more types that can be used as base for extension. For example: [LibrarySpec](https://docs.gradle.org/6.8.2/javadoc/org/gradle/platform/base/LibrarySpec.html) and [ApplicationSpec](https://docs.gradle.org/6.8.2/javadoc/org/gradle/platform/base/ApplicationSpec.html) can also be extended in this manner. Theses are no-op extensions of GeneralComponentSpec used to describe a software model better by distinguishing libraries and applications components. [TestSuiteSpec](https://docs.gradle.org/6.8.2/javadoc/org/gradle/testing/base/TestSuiteSpec.html) should be used for all components that describe a test suite.

### **Example: Declare a custom component**

*DocumentationComponent.groovy*

Types extending ComponentSpec are registered via a rule annotated with [ComponentType](https://docs.gradle.org/6.8.2/javadoc/org/gradle/platform/base/ComponentType.html):

### **Example: Register a custom component**

*DocumentationPlugin.groovy*

```
class DocumentationPlugin extends RuleSource {
      @ComponentType
      void registerComponent(TypeBuilder<DocumentationComponent> builder) {}
}
```
# **Binaries**

To declare a custom binary type one must extend [BinarySpec](https://docs.gradle.org/6.8.2/javadoc/org/gradle/platform/base/BinarySpec.html).

### **Example: Declare a custom binary**

*DocumentationBinary.groovy*

```
@Managed
interface DocumentationBinary extends BinarySpec {
      File getOutputDir()
      void setOutputDir(File outputDir)
}
```
Types extending BinarySpec are registered via a rule annotated with [ComponentType:](https://docs.gradle.org/6.8.2/javadoc/org/gradle/platform/base/ComponentType.html)

### **Example: Register a custom binary**

*DocumentationPlugin.groovy*

```
class DocumentationPlugin extends RuleSource {
      @ComponentType
      void registerBinary(TypeBuilder<DocumentationBinary> builder) {}
}
```
# **Source sets**

To declare a custom source set type one must extend [LanguageSourceSet](https://docs.gradle.org/6.8.2/javadoc/org/gradle/language/base/LanguageSourceSet.html).

### **Example: Declare a custom source set**

```
@Managed
interface MarkdownSourceSet extends LanguageSourceSet {
      boolean isGenerateIndex()
      void setGenerateIndex(boolean generateIndex)
      boolean isSmartQuotes()
      void setSmartQuotes(boolean smartQuotes)
}
```
Types extending LanguageSourceSet are registered via a rule annotated with [ComponentType](https://docs.gradle.org/6.8.2/javadoc/org/gradle/platform/base/ComponentType.html):

# **Example: Register a custom source set**

*MarkdownPlugin.groovy*

```
class MarkdownPlugin extends RuleSource {
      @ComponentType
      void registerMarkdownLanguage(TypeBuilder<MarkdownSourceSet> builder) {}
}
```
Setting the *language name* is mandatory.

# **Putting it all together**

# **Generating binaries from components**

Binaries generation from components is done via rules annotated with [ComponentBinaries.](https://docs.gradle.org/6.8.2/javadoc/org/gradle/platform/base/ComponentBinaries.html) This rule generates a DocumentationBinary named exploded for each DocumentationComponent and sets its outputDir property:

# **Example: Generates documentation binaries**

*DocumentationPlugin.groovy*

```
class DocumentationPlugin extends RuleSource {
      @ComponentBinaries
      void generateDocBinaries(ModelMap<DocumentationBinary> binaries,
VariantComponentSpec component, @Path("buildDir") File buildDir) {
          binaries.create("exploded") { binary ->
             outputDir = new File(buildDir, "\frac{1}{2} (component.name}/\frac{1}{2} (binary.name}")
          }
      }
}
```
# **Generating tasks from binaries**

Tasks generation from binaries is done via rules annotated with [BinaryTasks.](https://docs.gradle.org/6.8.2/javadoc/org/gradle/platform/base/BinaryTasks.html) This rule generates a

Copy task for each TextSourceSet of each DocumentationBinary:

### **Example: Generates tasks for text source sets**

*DocumentationPlugin.groovy*

```
class DocumentationPlugin extends RuleSource {
      @BinaryTasks
      void generateTextTasks(ModelMap<Task> tasks, final DocumentationBinary binary) {
          binary.inputs.withType(TextSourceSet) { textSourceSet ->
              def taskName = binary.tasks.taskName("compile", textSourceSet.name)
              def outputDir = new File(binary.outputDir, textSourceSet.name)
              tasks.create(taskName, Copy) {
                  from textSourceSet.source
                  destinationDir = outputDir
  }
          }
     }
}
```
This rule generates a MarkdownCompileTask task for each MarkdownSourceSet of each DocumentationBinary:

### **Example: Register a custom source set**

#### *MarkdownPlugin.groovy*

```
class MarkdownPlugin extends RuleSource {
      @BinaryTasks
      void processMarkdownDocumentation(ModelMap<Task> tasks, final DocumentationBinary
binary) {
          binary.inputs.withType(MarkdownSourceSet) { markdownSourceSet ->
              def taskName = binary.tasks.taskName("compile", markdownSourceSet.name)
              def outputDir = new File(binary.outputDir, markdownSourceSet.name)
              tasks.create(taskName, MarkdownHtmlCompile) { compileTask ->
                  compileTask.source = markdownSourceSet.source
                  compileTask.destinationDir = outputDir
                  compileTask.smartQuotes = markdownSourceSet.smartQuotes
                  compileTask.generateIndex = markdownSourceSet.generateIndex
              }
          }
      }
}
```
See the sample source for more on the MarkdownCompileTask task.

### **Using your custom model**

This build script demonstrate usage of the custom model defined in the sections above:

# **Example: an example of using a custom software model**

*build.gradle*

```
import sample.documentation.DocumentationComponent
import sample.documentation.TextSourceSet
import sample.markdown.MarkdownSourceSet
apply plugin: sample.documentation.DocumentationPlugin
apply plugin: sample.markdown.MarkdownPlugin
model {
      components {
          docs(DocumentationComponent) {
              sources {
                  reference(TextSourceSet)
                  userguide(MarkdownSourceSet) {
                      generateIndex = true
                      smartQuotes = true
  }
              }
          }
      }
}
```
And in the components reports for such a build script we can see our model types properly registered:

# **Example: components report**

```
> gradle -q components
                        ------------------------------------------------------------
Root project 'language-type'
------------------------------------------------------------
DocumentationComponent 'docs'
-----------------------------
Source sets
      Markdown source 'docs:userguide'
          srcDir: src/docs/userguide
      Text source 'docs:reference'
          srcDir: src/docs/reference
Binaries
      DocumentationBinary 'docs:exploded'
          build using task: :docsExploded
Note: currently not all plugins register their components, so some components may not
be visible here.
```
# <span id="page-946-0"></span>**About internal views**

Internal views can be added to an already registered type or to a new custom type. In other words, using internal views, you can attach extra properties to already registered components, binaries and source sets types like JvmLibrarySpec, JarBinarySpec or JavaSourceSet and to the custom types you write.

Let's start with a simple component public type and its internal view declarations:

### **Example: public type and internal view declaration**

*build.gradle*

```
@Managed interface MyComponent extends ComponentSpec {
      String getPublicData()
      void setPublicData(String data)
}
@Managed interface MyComponentInternal extends MyComponent {
      String getInternalData()
      void setInternalData(String internal)
}
```
The type registration is as follows:

# **Example: type registration**

*build.gradle*

```
class MyPlugin extends RuleSource {
      @ComponentType
      void registerMyComponent(TypeBuilder<MyComponent> builder) {
          builder.internalView(MyComponentInternal)
      }
}
```
The internalView(type) method of the type builder can be called several times. This is how you would add several internal views to a type.

Now, let's mutate both public and internal data using some rule:

### **Example: public and internal data mutation**

#### *build.gradle*

```
class MyPlugin extends RuleSource {
      @Mutate
      void mutateMyComponents(ModelMap<MyComponentInternal> components) {
          components.all { component ->
               component.publicData = "Some PUBLIC data"
               component.internalData = "Some INTERNAL data"
          }
      }
}
```
Our internalData property should not be exposed to build logic. Let's check this using the model task on the following build file:

# **Example: Build script and model report output**

*build.gradle*

```
apply plugin: MyPlugin
model {
      components {
           my(MyComponent)
      }
}
```
*Output of* gradle -q model

```
> gradle -q model
------------------------------------------------------------
Root project 'internal-view'
```

```
+ components
        | Type: org.gradle.platform.base.ComponentSpecContainer
        | Creator: ComponentBasePlugin.PluginRules#components(ComponentSpecContainer)
        | Rules:
            components { ... } @ build.gradle line 37, column 5
              ⤷ MyPlugin#mutateMyComponents(ModelMap<MyComponentInternal>)
      + my
             | Type: MyComponent
            | Creator: components { ... } @ build.gradle line 37, column 5 >
create(my)
            | Rules:
                  ⤷ MyPlugin#mutateMyComponents(ModelMap<MyComponentInternal>) > all()
          + publicData
                | Type: java.lang.String
                | Value: Some PUBLIC data
                | Creator: components { ... } @ build.gradle line 37, column 5 >
create(my)
+ tasks
        | Type: org.gradle.model.ModelMap<org.gradle.api.Task>
        | Creator: Project.<init>.tasks()
      + assemble
            | Type: org.gradle.api.DefaultTask
            | Value: task ':assemble'
            | Creator: Project.<init>.tasks.assemble()
            | Rules:
                  ⤷ copyToTaskContainer
      + build
            | Type: org.gradle.api.DefaultTask
            | Value: task ':build'
            | Creator: Project.<init>.tasks.build()
            | Rules:
                  ⤷ copyToTaskContainer
      + buildEnvironment
            | Type: org.gradle.api.tasks.diagnostics.BuildEnvironmentReportTask
            | Value: task ':buildEnvironment'
            | Creator: Project.<init>.tasks.buildEnvironment()
            | Rules:
                  ⤷ copyToTaskContainer
      + check
             | Type: org.gradle.api.DefaultTask
            | Value: task ':check'
            | Creator: Project.<init>.tasks.check()
            | Rules:
                  ⤷ copyToTaskContainer
      + clean
            | Type: org.gradle.api.tasks.Delete
            | Value: task ':clean'
             | Creator: Project.<init>.tasks.clean()
            | Rules:
```
------------------------------------------------------------

 ⤷ copyToTaskContainer + components | Type: org.gradle.api.reporting.components.ComponentReport | Value: task ':components' | Creator: Project.<init>.tasks.components() | Rules: ⤷ copyToTaskContainer + dependencies | Type: org.gradle.api.tasks.diagnostics.DependencyReportTask | Value: task ':dependencies' | Creator: Project.<init>.tasks.dependencies() | Rules: ⤷ copyToTaskContainer + dependencyInsight | Type: org.gradle.api.tasks.diagnostics.DependencyInsightReportTask | Value: task ':dependencyInsight' | Creator: Project.<init>.tasks.dependencyInsight() | Rules: ⤷ copyToTaskContainer + dependentComponents | Type: org.gradle.api.reporting.dependents.DependentComponentsReport | Value: task ':dependentComponents' | Creator: Project.<init>.tasks.dependentComponents() | Rules: ⤷ copyToTaskContainer + help | Type: org.gradle.configuration.Help | Value: task ':help' | Creator: Project.<init>.tasks.help() | Rules: ⤷ copyToTaskContainer + init | Type: org.gradle.buildinit.tasks.InitBuild | Value: task ':init' | Creator: Project.<init>.tasks.init() | Rules: ⤷ copyToTaskContainer + javaToolchains | Type: org.gradle.jvm.toolchain.internal.task.ShowToolchainsTask | Value: task ':javaToolchains' | Creator: Project.<init>.tasks.javaToolchains() | Rules: ⤷ copyToTaskContainer + model | Type: org.gradle.api.reporting.model.ModelReport | Value: task ':model' | Creator: Project.<init>.tasks.model() | Rules: ⤷ copyToTaskContainer + outgoingVariants | Type: org.gradle.api.tasks.diagnostics.OutgoingVariantsReportTask

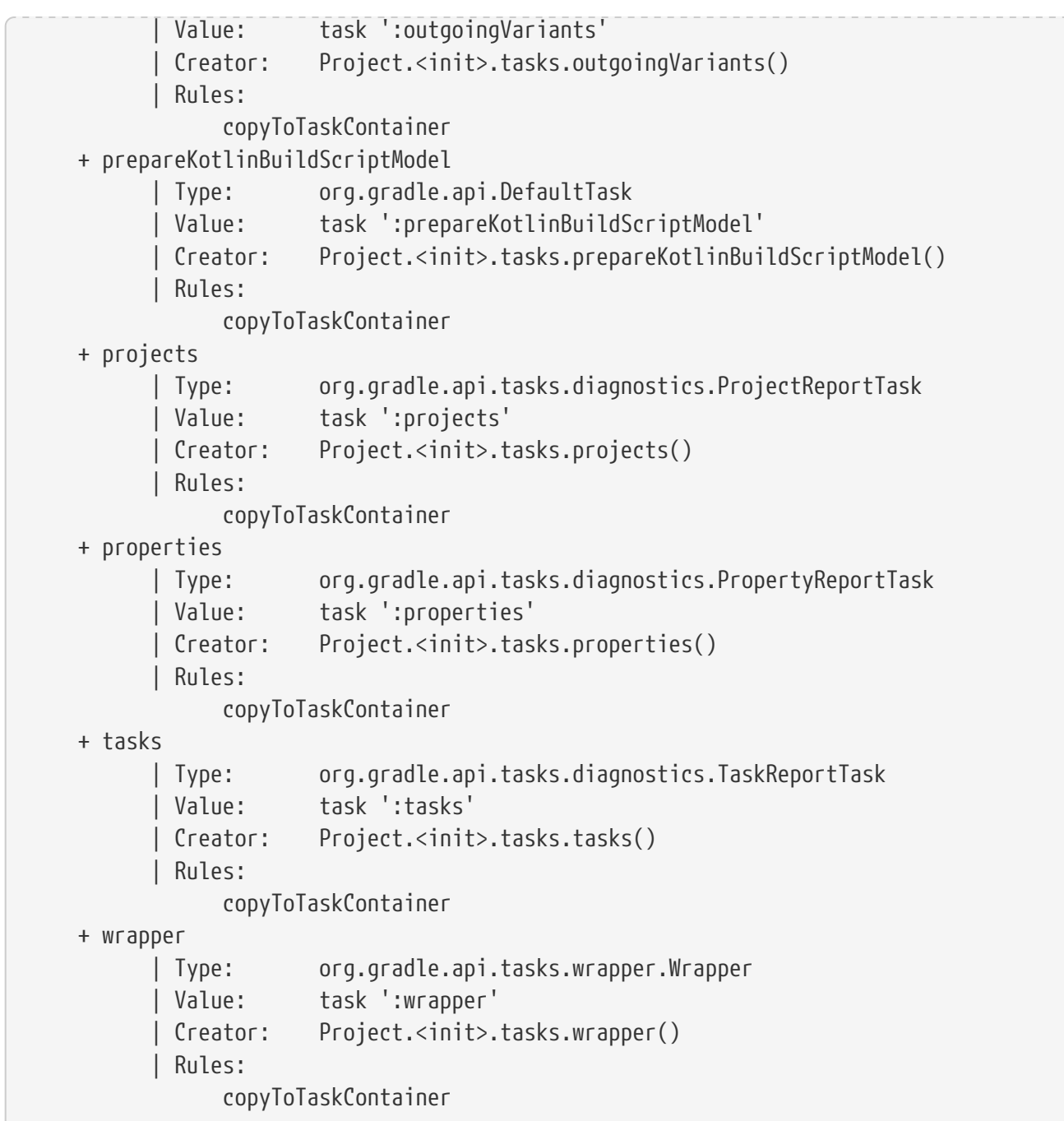

We can see in this report that publicData is present and that internalData is not.

# **Extending Gradle**

# **Developing Custom Gradle Task Types**

Gradle supports two types of task. One such type is the simple task, where you define the task with an action closure. We have seen these in [Build Script Basics](#page-161-0). For this type of task, the action closure determines the behaviour of the task. This type of task is good for implementing one-off tasks in your build script.

The other type of task is the enhanced task, where the behaviour is built into the task, and the task provides some properties which you can use to configure the behaviour. We have seen these in [Authoring Tasks](#page-178-0). Most Gradle plugins use enhanced tasks. With enhanced tasks, you don't need to implement the task behaviour as you do with simple tasks. You simply declare the task and configure the task using its properties. In this way, enhanced tasks let you reuse a piece of behaviour in many different places, possibly across different builds.

The behaviour and properties of an enhanced task are defined by the task's class. When you declare an enhanced task, you specify the type, or class of the task.

Implementing your own custom task class in Gradle is easy. You can implement a custom task class in pretty much any language you like, provided it ends up compiled to JVM bytecode. In our examples, we are going to use Groovy as the implementation language. Groovy, Java or Kotlin are all good choices as the language to use to implement a task class, as the Gradle API has been designed to work well with these languages. In general, a task implemented using Java or Kotlin, which are statically typed, will perform better than the same task implemented using Groovy.

# **Packaging a task class**

There are several places where you can put the source for the task class.

# **Build script**

You can include the task class directly in the build script. This has the benefit that the task class is automatically compiled and included in the classpath of the build script without you having to do anything. However, the task class is not visible outside the build script, and so you cannot reuse the task class outside the build script it is defined in.

# buildSrc **project**

You can put the source for the task class in the **rootProjectDir/buildSrc/src/main/groovy** directory (or *rootProjectDir*/buildSrc/src/main/java or *rootProjectDir*/buildSrc/src/main/kotlin depending on which language you prefer). Gradle will take care of compiling and testing the task class and making it available on the classpath of the build script. The task class is visible to every build script used by the build. However, it is not visible outside the build, and so you cannot reuse the task class outside the build it is defined in. Using the buildSrc project approach separates the task declaration  $-$  that is, what the task should do  $-$  from the task implementation — that is, how the task does it.

See [Organizing Gradle Projects](#page-381-0) for more details about the buildSrc project.

# **Standalone project**

You can create a separate project for your task class. This project produces and publishes a JAR which you can then use in multiple builds and share with others. Generally, this JAR might include some custom plugins, or bundle several related task classes into a single library. Or some combination of the two.

In our examples, we will start with the task class in the build script, to keep things simple. Then we will look at creating a standalone project.

# **Writing a simple task class**

To implement a custom task class, you extend [DefaultTask](https://docs.gradle.org/6.8.2/dsl/org.gradle.api.DefaultTask.html).

*Example 483. Defining a custom task*

```
build.gradle
```
}

}

```
class GreetingTask extends DefaultTask {
```
*build.gradle.kts*

```
open class GreetingTask : DefaultTask() {
```
This task doesn't do anything useful, so let's add some behaviour. To do so, we add a method to the task and mark it with the [TaskAction](https://docs.gradle.org/6.8.2/javadoc/org/gradle/api/tasks/TaskAction.html) annotation. Gradle will call the method when the task executes. You don't have to use a method to define the behaviour for the task. You could, for instance, call doFirst() or doLast() with a closure in the task constructor to add behaviour.

*build.gradle*

```
class GreetingTask extends DefaultTask {
      @TaskAction
      def greet() {
          println 'hello from GreetingTask'
      }
}
// Create a task using the task type
task hello(type: GreetingTask)
```

```
build.gradle.kts
```

```
open class GreetingTask : DefaultTask() {
      @TaskAction
      fun greet() {
          println("hello from GreetingTask")
      }
}
// Create a task using the task type
tasks.register<GreetingTask>("hello")
```
*Output of* **gradle -q hello**

> gradle -q hello hello from GreetingTask

Let's add a property to the task, so we can customize it. Tasks are simply POGOs, and when you declare a task, you can set the properties or call methods on the task object. Here we add a greeting property, and set the value when we declare the greeting task.

```
build.gradle
```

```
class GreetingTask extends DefaultTask {
      @Input
      String greeting = 'hello from GreetingTask'
      @TaskAction
      def greet() {
          println greeting
      }
}
// Use the default greeting
task hello(type: GreetingTask)
// Customize the greeting
task greeting(type: GreetingTask) {
      greeting = 'greetings from GreetingTask'
}
```
### *build.gradle.kts*

```
open class GreetingTask : DefaultTask() {
      @get:Input
      var greeting = "hello from GreetingTask"
      @TaskAction
      fun greet() {
          println(greeting)
      }
}
// Use the default greeting
tasks.register<GreetingTask>("hello")
// Customize the greeting
tasks.register<GreetingTask>("greeting") {
      greeting = "greetings from GreetingTask"
}
```
> gradle -q hello greeting hello from GreetingTask greetings from GreetingTask

# **A standalone project**

Now we will move our task to a standalone project, so we can publish it and share it with others. This project is simply a Groovy project that produces a JAR containing the task class. Here is a simple build script for the project. It applies the Groovy plugin, and adds the Gradle API as a compile-time dependency.

*Example 486. A build for a custom task*

```
build.gradle
  plugins {
        id 'groovy'
  }
  dependencies {
        implementation gradleApi()
  }
build.gradle.kts
  plugins {
        groovy
  }
  dependencies {
        implementation(gradleApi())
  }
```
We just follow the convention for where the source for the task class should go.

# **Example: A custom task**

```
package org.gradle
import org.gradle.api.DefaultTask
import org.gradle.api.tasks.TaskAction
import org.gradle.api.tasks.Input
class GreetingTask extends DefaultTask {
     @Input
      String greeting = 'hello from GreetingTask'
      @TaskAction
      def greet() {
          println greeting
      }
}
```
# **Using your task class in another project**

To use a task class in a build script, you need to add the class to the build script's classpath. To do this, you use a buildscript { } block, as described in [External dependencies for the build script](#page-175-0). The following example shows how you might do this when the JAR containing the task class has been published to a local repository:

#### *Example 487. Using a custom task in another project*

```
build.gradle
```

```
buildscript {
      repositories {
           maven {
               url = uri(repoLocation)
           }
      }
      dependencies {
           classpath 'org.gradle:task:1.0-SNAPSHOT'
      }
}
task greeting(type: org.gradle.GreetingTask) {
      greeting = 'howdy!'
}
```
# *build.gradle.kts*

```
buildscript {
      repositories {
          maven {
               url = uri(repoLocation)
          }
      }
      dependencies {
          classpath("org.gradle:task:1.0-SNAPSHOT")
      }
}
tasks.register<org.gradle.GreetingTask>("greeting") {
      greeting = "howdy!"
}
```
# **Writing tests for your task class**

You can use the [ProjectBuilder](https://docs.gradle.org/6.8.2/javadoc/org/gradle/testfixtures/ProjectBuilder.html) class to create [Project](https://docs.gradle.org/6.8.2/dsl/org.gradle.api.Project.html) instances to use when you test your task class.

# **Example: Testing a custom task**

```
class GreetingTaskTest {
     @Test
      void canAddTaskToProject() {
          Project project = ProjectBuilder.builder().build()
          def task = project.task('greeting', type: GreetingTask)
          assertTrue(task instanceof GreetingTask)
      }
}
```
# **Incremental tasks**

With Gradle, it's very simple to implement a task that is skipped when all of its inputs and outputs are up to date (see [Incremental Builds\)](#page-205-0). However, there are times when only a few input files have changed since the last execution, and you'd like to avoid reprocessing all of the unchanged inputs. This can be particularly useful for a transformer task that converts input files to output files on a 1:1 basis.

If you'd like to optimize your build so that only out-of-date input files are processed, you can do so with an *incremental task*.

**NOTE** There is the [IncrementalTaskInputs](https://docs.gradle.org/6.8.2/javadoc/org/gradle/api/tasks/incremental/IncrementalTaskInputs.html) API, which is available in Gradle versions before 5.4. When using [IncrementalTaskInputs,](https://docs.gradle.org/6.8.2/javadoc/org/gradle/api/tasks/incremental/IncrementalTaskInputs.html) it is only possible to query for all file changes of the task inputs. It is not possible to query for changes of individual input file properties. Moreover, the old API does not distinguish between incremental and non-incremental task inputs, so the task itself needs to determine where the changes originated from. Therefore, the usage of this API is deprecated, and it will be removed eventually. The new [InputChanges](https://docs.gradle.org/6.8.2/dsl/org.gradle.work.InputChanges.html) API, which is documented here, replaces the old API and addresses its shortcomings. If you need to use the old API, have a look at the documentation in the [user manual for Gradle 5.3.1.](https://docs.gradle.org/5.3.1/userguide/custom_tasks.html#incremental_tasks)

# **Implementing an incremental task**

**IMPORTANT**

For a task to process inputs incrementally, that task must contain an *incremental task action*. This is a task action method that has a single [InputChanges](https://docs.gradle.org/6.8.2/dsl/org.gradle.work.InputChanges.html) parameter. That parameter tells Gradle that the action only wants to process the changed inputs. In addition, the task needs to declare at least one incremental file input property by using either [@Incremental](https://docs.gradle.org/6.8.2/javadoc/org/gradle/work/Incremental.html) or [@SkipWhenEmpty](https://docs.gradle.org/6.8.2/javadoc/org/gradle/api/tasks/SkipWhenEmpty.html).

> To query incremental changes for an input file property, that property always needs to return the same instance. The easiest way to accomplish this is to use one of the following types for such properties: [RegularFileProperty](https://docs.gradle.org/6.8.2/javadoc/org/gradle/api/file/RegularFileProperty.html), [DirectoryProperty](https://docs.gradle.org/6.8.2/javadoc/org/gradle/api/file/DirectoryProperty.html) or [ConfigurableFileCollection](https://docs.gradle.org/6.8.2/javadoc/org/gradle/api/file/ConfigurableFileCollection.html).

> You can learn more about RegularFileProperty and DirectoryProperty in the [Lazy Configuration](#page-398-0) chapter, especially the sections on [using read-only and](#page-398-1) [configurable properties](#page-398-1) and [lazy file properties](#page-405-0).

The incremental task action can use [InputChanges.getFileChanges\(\)](https://docs.gradle.org/6.8.2/dsl/org.gradle.work.InputChanges.html#org.gradle.work.InputChanges:getFileChanges(org.gradle.api.file.FileCollection)) to find out what files have changed for a given file-based input property, be it of type RegularFileProperty, DirectoryProperty or ConfigurableFileCollection. The method returns an Iterable of type [FileChanges,](https://docs.gradle.org/6.8.2/javadoc/org/gradle/work/FileChange.html) which in turn can be queried for the following:

- the [affected file](https://docs.gradle.org/6.8.2/javadoc/org/gradle/work/FileChange.html#getFile--)
- the [change type](https://docs.gradle.org/6.8.2/javadoc/org/gradle/work/FileChange.html#getChangeType--) (ADDED, REMOVED or MODIFIED)
- the [normalized path](https://docs.gradle.org/6.8.2/javadoc/org/gradle/work/FileChange.html#getNormalizedPath--) of the changed file
- the [file type](https://docs.gradle.org/6.8.2/javadoc/org/gradle/work/FileChange.html#getFileType--) of the changed file

The following example demonstrates an incremental task that has a directory input. It assumes that the directory contains a collection of text files and copies them to an output directory, reversing the text within each file. The key things to note are the type of the inputDir property, its annotations, and how the action (execute()) uses getFileChanges() to process the subset of files that have actually changed since the last build. You can also see how the action deletes a target file if the corresponding input file has been removed:

<span id="page-959-0"></span>*Example 488. Defining an incremental task action*

### *build.gradle*

```
abstract class IncrementalReverseTask extends DefaultTask {
      @Incremental
      @PathSensitive(PathSensitivity.NAME_ONLY)
      @InputDirectory
      abstract DirectoryProperty getInputDir()
      @OutputDirectory
      abstract DirectoryProperty getOutputDir()
      @Input
      abstract Property<String> getInputProperty()
      @TaskAction
      void execute(InputChanges inputChanges) {
          println(inputChanges.incremental
              ? 'Executing incrementally'
              : 'Executing non-incrementally'
        \lambda  inputChanges.getFileChanges(inputDir).each { change ->
              if (change.fileType == FileType.DIRECTORY) return
              println "${change.changeType}: ${change.normalizedPath}"
              def targetFile = outputDir.file(change.normalizedPath).get()
.asFile
              if (change.changeType == ChangeType.REMOVED) {
                  targetFile.delete()
              } else {
                  targetFile.text = change.file.text.reverse()
  }
          }
      }
}
```

```
build.gradle.kts
```

```
abstract class IncrementalReverseTask : DefaultTask() {
      @get:Incremental
      @get:PathSensitive(PathSensitivity.NAME_ONLY)
      @get:InputDirectory
      abstract val inputDir: DirectoryProperty
      @get:OutputDirectory
      abstract val outputDir: DirectoryProperty
      @get:Input
      abstract val inputProperty: Property<String>
      @TaskAction
      fun execute(inputChanges: InputChanges) {
          println(
              if (inputChanges.isIncremental) "Executing incrementally"
              else "Executing non-incrementally"
        \left( \right)  inputChanges.getFileChanges(inputDir).forEach { change ->
               if (change.fileType == FileType.DIRECTORY) return@forEach
               println("${change.changeType}: ${change.normalizedPath}")
              val targetFile =
outputDir.file(change.normalizedPath).get().asFile
               if (change.changeType == ChangeType.REMOVED) {
                   targetFile.delete()
              } else {
                   targetFile.writeText(change.file.readText().reversed())
  }
          }
      }
}
```
If for some reason the task is executed non-incrementally, for example by running with --rerun -tasks, all files are reported as ADDED, irrespective of the previous state. In this case, Gradle automatically removes the previous outputs, so the incremental task only needs to process the given files.

For a simple transformer task like the above example, the task action simply needs to generate output files for any out-of-date inputs and delete output files for any removed inputs.

**IMPORTANT** A task may only contain a single incremental task action.

## **Which inputs are considered out of date?**

When there is a previous execution of the task, and the only changes since that execution are to incremental input file properties, then Gradle is able to determine which input files need to be processed (incremental execution). In this case, the [InputChanges.getFileChanges\(\)](https://docs.gradle.org/6.8.2/dsl/org.gradle.work.InputChanges.html#org.gradle.work.InputChanges:getFileChanges(org.gradle.api.file.FileCollection)) method returns details for all input files for the given property that were *added*, *modified* or *removed*.

However, there are many cases where Gradle is unable to determine which input files need to be processed (non-incremental execution). Examples include:

- There is no history available from a previous execution.
- You are building with a different version of Gradle. Currently, Gradle does not use task history from a different version.
- An [upToDateWhen](https://docs.gradle.org/6.8.2/javadoc/org/gradle/api/tasks/TaskOutputs.html#upToDateWhen-groovy.lang.Closure-) criterion added to the task returns false.
- An input property has changed since the previous execution.
- A non-incremental input file property has changed since the previous execution.
- One or more output files have changed since the previous execution.

In all of these cases, Gradle will report all input files as ADDED and the getFileChanges() method will return details for all the files that comprise the given input property.

You can check if the task execution is incremental or not with the [InputChanges.isIncremental\(\)](https://docs.gradle.org/6.8.2/dsl/org.gradle.work.InputChanges.html#org.gradle.work.InputChanges.html##org.gradle.work.InputChanges:incremental) method.

# **An incremental task in action**

Given the example incremental task implementation [above,](#page-959-0) let's walk through some scenarios based on it.

<span id="page-962-0"></span>First, consider an instance of IncrementalReverseTask that is executed against a set of inputs for the first time. In this case, all inputs will be considered added, as shown here:

## *build.gradle*

```
task incrementalReverse(type: IncrementalReverseTask) {
      inputDir = file('inputs')
      outputDir = file("$buildDir/outputs")
      inputProperty = project.properties['taskInputProperty'] ?: 'original'
}
```
# *build.gradle.kts*

```
tasks.register<IncrementalReverseTask>("incrementalReverse") {
      inputDir.set(file("inputs"))
      outputDir.set(file("$buildDir/outputs"))
      inputProperty.set(project.properties["taskInputProperty"] as String? ?:
"original")
}
```
### *Build layout*

```
.
     ├── build.gradle
     └── inputs
      - 1.txt
         -2.txt-3.txt
```
*Output of* gradle -q incrementalReverse

```
> gradle -q incrementalReverse
Executing non-incrementally
ADDED: 1.txt
ADDED: 2.txt
ADDED: 3.txt
```
Naturally when the task is executed again with no changes, then the entire task is up to date and the task action is not executed:

*Output of* gradle incrementalReverse

> gradle incrementalReverse > Task :incrementalReverse UP-TO-DATE BUILD SUCCESSFUL in 0s 1 actionable task: 1 up-to-date

When an input file is modified in some way or a new input file is added, then re-executing the task results in those files being returned by [InputChanges.getFileChanges\(\)](https://docs.gradle.org/6.8.2/dsl/org.gradle.work.InputChanges.html#org.gradle.work.InputChanges:getFileChanges(org.gradle.api.file.FileCollection)). The following example modifies the content of one file and adds another before running the incremental task:

*Example 491. Running the incremental task with updated input files*

```
build.gradle
  task updateInputs() {
        doLast {
            file('inputs/1.txt').text = 'Changed content for existing file 1.'
            file('inputs/4.txt').text = 'Content for new file 4.'
        }
  }
```

```
build.gradle.kts
```

```
tasks.register("updateInputs") {
      doLast {
          file("inputs/1.txt").writeText("Changed content for existing file
1.")
          file("inputs/4.txt").writeText("Content for new file 4.")
      }
}
```
*Output of* gradle -q updateInputs incrementalReverse

```
> gradle -q updateInputs incrementalReverse
Executing incrementally
MODIFIED: 1.txt
ADDED: 4.txt
```
**NOTE**

The various mutation tasks (updateInputs, removeInput, etc) are only present to demonstrate the behavior of incremental tasks. They should not be viewed as the kinds of tasks or task implementations you should have in your own build scripts.

When an existing input file is removed, then re-executing the task results in that file being returned by [InputChanges.getFileChanges\(\)](https://docs.gradle.org/6.8.2/dsl/org.gradle.work.InputChanges.html#org.gradle.work.InputChanges:getFileChanges(org.gradle.api.file.FileCollection)) as REMOVED. The following example removes one of the existing files before executing the incremental task:

*Example 492. Running the incremental task with an input file removed*

```
build.gradle
```

```
task removeInput() {
      doLast {
           file('inputs/3.txt').delete()
      }
}
```
*build.gradle.kts*

```
tasks.register("removeInput") {
      doLast {
          file("inputs/3.txt").delete()
      }
}
```
*Output of* gradle -q removeInput incrementalReverse

```
> gradle -q removeInput incrementalReverse
Executing incrementally
REMOVED: 3.txt
```
When an *output* file is deleted (or modified), then Gradle is unable to determine which input files are out of date. In this case, details for *all* the input files for the given property are returned by [InputChanges.getFileChanges\(\)](https://docs.gradle.org/6.8.2/dsl/org.gradle.work.InputChanges.html#org.gradle.work.InputChanges:getFileChanges(org.gradle.api.file.FileCollection)). The following example removes just one of the output files from the build directory, but notice how all the input files are considered to be ADDED:

```
Example 493. Running the incremental task with an output file removed
```

```
build.gradle
```

```
task removeOutput() {
      doLast {
          file("$buildDir/outputs/1.txt").delete()
      }
}
```

```
build.gradle.kts
```

```
tasks.register("removeOutput") {
      doLast {
          file("$buildDir/outputs/1.txt").delete()
      }
}
```

```
Output of gradle -q removeOutput incrementalReverse
```

```
> gradle -q removeOutput incrementalReverse
Executing non-incrementally
ADDED: 1.txt
ADDED: 2.txt
ADDED: 3.txt
```
The last scenario we want to cover concerns what happens when a non-file-based input property is modified. In such cases, Gradle is unable to determine how the property impacts the task outputs, so the task is executed non-incrementally. This means that *all* input files for the given property are returned by [InputChanges.getFileChanges\(\)](https://docs.gradle.org/6.8.2/dsl/org.gradle.work.InputChanges.html#org.gradle.work.InputChanges:getFileChanges(org.gradle.api.file.FileCollection)) and they are all treated as ADDED. The following example sets the project property taskInputProperty to a new value when running the incrementalReverse task and that project property is used to initialize the task's inputProperty property, as you can see in the [first example of this section.](#page-962-0) Here's the output you can expect in this case:

*Example 494. Running the incremental task with an input property changed*

```
Output of gradle -q -PtaskInputProperty=changed incrementalReverse
  > gradle -q -PtaskInputProperty=changed incrementalReverse
  Executing non-incrementally
 ADDED: 1.txt
 ADDED: 2.txt
  ADDED: 3.txt
```
## **Storing incremental state for cached tasks**

Using Gradle's InputChanges is not the only way to create tasks that only work on changes since the last execution. Tools like the Kotlin compiler provide incrementality as a built-in feature. The way this is typically implemented is that the tool stores some analysis data about the state of the previous execution in some file. If such state files are [relocatable,](#page-149-0) then they can be declared as outputs of the task. This way when the task's results are loaded from cache, the next execution can already use the analysis data loaded from cache, too.

However, if the state files are non-relocatable, then they can't be shared via the build cache. Indeed, when the task is loaded from cache, any such state files must be cleaned up to prevent stale state from confusing the tool during the next execution. Gradle can ensure such stale files are removed if they are declared via [task.localState.register\(\)](https://docs.gradle.org/6.8.2/javadoc/org/gradle/api/tasks/TaskLocalState.html#register-java.lang.Object...-) or if a property is marked with the [@LocalState](https://docs.gradle.org/6.8.2/javadoc/org/gradle/api/tasks/LocalState.html) annotation.

# **Declaring and Using Command Line Options**

Sometimes a user wants to declare the value of an exposed task property on the command line instead of the build script. Being able to pass in property values on the command line is particularly helpful if they change more frequently. The task API supports a mechanism for marking a property to automatically generate a corresponding command line parameter with a specific name at runtime.

# **Declaring a command-line option**

Exposing a new command line option for a task property is straightforward. You just have to annotate the corresponding setter method of a property with [Option.](https://docs.gradle.org/6.8.2/javadoc/org/gradle/api/tasks/options/Option.html) An option requires a mandatory identifier. Additionally, you can provide an optional description. A task can expose as many command line options as properties available in the class.

Let's have a look at an example to illustrate the functionality. The custom task UrlVerify verifies whether a given URL can be resolved by making a HTTP call and checking the response code. The URL to be verified is configurable through the property  $\mathsf{u}$  r. The setter method for the property is annotated with [@Option](https://docs.gradle.org/6.8.2/javadoc/org/gradle/api/tasks/options/Option.html).

# **Example: Declaring a command line option**

*UrlVerify.java*

```
import org.gradle.api.tasks.options.Option;
public class UrlVerify extends DefaultTask {
      private String url;
      @Option(option = "url", description = "Configures the URL to be verified.")
      public void setUrl(String url) {
        this.url = url:  }
      @Input
      public String getUrl() {
          return url;
      }
      @TaskAction
      public void verify() {
          getLogger().quiet("Verifying URL '{}'", url);
          // verify URL by making a HTTP call
      }
}
```
All options declared for a task can be [rendered as console output](#page-972-0) by running the help task and the --task option.

# **Using an option on the command line**

Using an option on the command line has to adhere to the following rules:

- The option uses a double-dash as prefix e.g. --url. A single dash does not qualify as valid syntax for a task option.
- The option argument follows directly after the task declaration e.g. verifyUrl --url=http://www.google.com/.
- Multiple options of a task can be declared in any order on the command line following the task name.

Getting back to the previous example, the build script creates a task instance of type UrlVerify and provides a value from the command line through the exposed option.

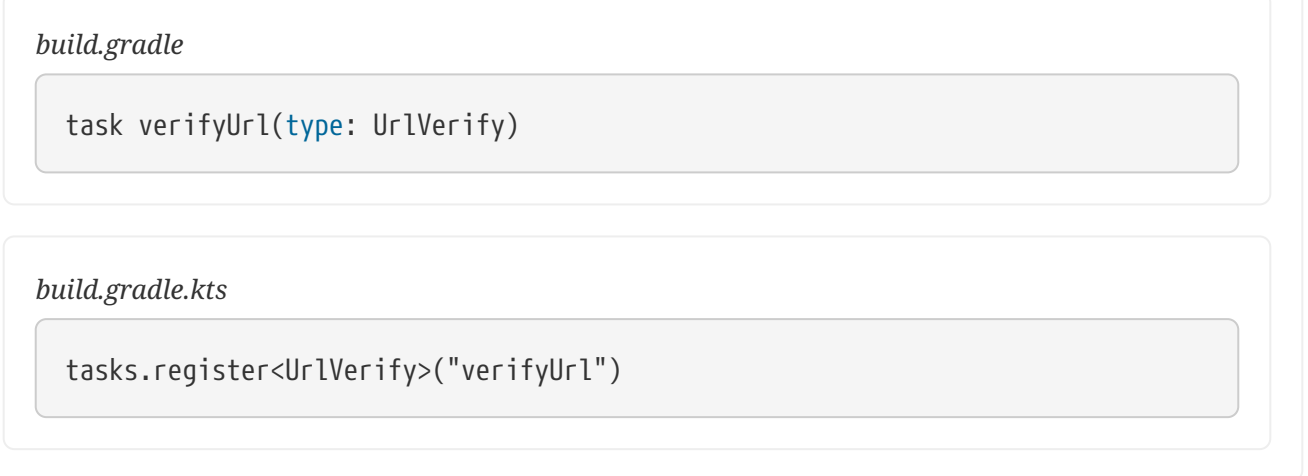

*Output of* **gradle -q verifyUrl --url=http://www.google.com/**

```
> gradle -q verifyUrl --url=http://www.google.com/
Verifying URL 'http://www.google.com/'
```
### **Supported data types for options**

Gradle limits the set of data types that can be used for declaring command line options. The use on the command line differ per type.

#### boolean**,** Boolean**,** Property<Boolean>

Describes an option with the value true or false. Passing the option on the command line treats the value as true. For example --enabled equates to true. The absence of the option uses the default value of the property.

#### String**,** Property<String>

Describes an option with an arbitrary String value. Passing the option on the command line also requires a value e.g. --container-id=2x94held or --container-id 2x94held.

#### enum**,** Property<enum>

Describes an option as an enumerated type. Passing the option on the command line also requires a value e.g. --log-level=DEBUG or --log-level debug. The value is not case sensitive.

#### List<String>**,** List<enum>

Describes an option that can takes multiple values of a given type. The values for the option have to be provided as multiple declarations e.g. --image-id=123 --image-id=456. Other notations such as comma-separated lists or multiple values separated by a space character are currently not supported.

#### **Documenting available values for an option**

In theory, an option for a property type String or List<String> can accept any arbitrary value. Expected values for such an option can be documented programmatically with the help of the annotation [OptionValues.](https://docs.gradle.org/6.8.2/javadoc/org/gradle/api/tasks/options/OptionValues.html) This annotation may be assigned to any method that returns a List of one of the supported data types. In addition, you have to provide the option identifier to indicate the relationship between option and available values.

#### **NOTE** Passing a value on the command line that is not supported by the option does not fail the build or throw an exception. You'll have to implement custom logic for such behavior in the task action.

This example demonstrates the use of multiple options for a single task. The task implementation provides a list of available values for the option output-type.

# **Example: Declaring available values for an option**

```
import org.gradle.api.tasks.options.Option;
import org.gradle.api.tasks.options.OptionValues;
public class UrlProcess extends DefaultTask {
      private String url;
      private OutputType outputType;
      @Option(option = "url", description = "Configures the URL to be write to the
output.")
      public void setUrl(String url) {
        this.url = url:  }
      @Input
      public String getUrl() {
          return url;
      }
      @Option(option = "output-type", description = "Configures the output type.")
      public void setOutputType(OutputType outputType) {
          this.outputType = outputType;
      }
      @OptionValues("output-type")
      public List<OutputType> getAvailableOutputTypes() {
          return new ArrayList<OutputType>(Arrays.asList(OutputType.values()));
      }
      @Input
      public OutputType getOutputType() {
          return outputType;
      }
      @TaskAction
      public void process() {
          getLogger().quiet("Writing out the URL response from '{}' to '{}'", url,
outputType);
          // retrieve content from URL and write to output
     }
      private static enum OutputType {
          CONSOLE, FILE
      }
}
```
#### **Listing command line options**

Command line options using the annotations [Option](https://docs.gradle.org/6.8.2/javadoc/org/gradle/api/tasks/options/Option.html) and [OptionValues](https://docs.gradle.org/6.8.2/javadoc/org/gradle/api/tasks/options/OptionValues.html) are self-documenting. You will see [declared options](#page-967-0) and their [available values](#page-969-0) reflected in the console output of the help task. The output renders options in alphabetical order.

#### **Example: Listing available values for option**

```
Output of gradle -q help --task processUrl
  > gradle -q help --task processUrl
  Detailed task information for processUrl
  Path
        :processUrl
  Type
        UrlProcess (UrlProcess)
 Options
        --output-type Configures the output type.
                          Available values are:
                              CONSOLE
  FILE
        --url Configures the URL to be write to the output.
  Description
    -
  Group
    -
```
#### **Limitations**

Support for declaring command line options currently comes with a few limitations.

- Command line options can only be declared for custom tasks via annotation. There's no programmatic equivalent for defining options.
- Options cannot be declared globally e.g. on a project-level or as part of a plugin.
- When assigning an option on the command line then the task exposing the option needs to be spelled out explicitly e.g. gradle check --tests abc does not work even though the check task depends on the test task.

# <span id="page-972-0"></span>**The Worker API**

**NOTE** The Worker API is an [incubating](feature_lifecycle.pdf#feature_lifecycle) feature.

As can be seen from the discussion of [incremental tasks](#page-958-0), the work that a task performs can be

viewed as discrete units (i.e. a subset of inputs that are transformed to a certain subset of outputs). Many times, these units of work are highly independent of each other, meaning they can be performed in any order and simply aggregated together to form the overall action of the task. In a single threaded execution, these units of work would execute in sequence, however if we have multiple processors, it would be desirable to perform independent units of work concurrently. By doing so, we can fully utilize the available resources at build time and complete the activity of the task faster.

The Worker API provides a mechanism for doing exactly this. It allows for safe, concurrent execution of multiple items of work during a task action. But the benefits of the Worker API are not confined to parallelizing the work of a task. You can also configure a desired level of isolation such that work can be executed in an isolated classloader or even in an isolated process. Furthermore, the benefits extend beyond even the execution of a single task. Using the Worker API, Gradle can begin to execute tasks in parallel by default. In other words, once a task has submitted its work to be executed asynchronously, and has exited the task action, Gradle can then begin the execution of other independent tasks in parallel, even if those tasks are in the same project.

#### **Using the Worker API**

## **NOTE**

A step-by-step description of converting a normal task action to use the worker API can be found in the section on [developing parallel tasks.](worker_api.pdf)

In order to submit work to the Worker API, two things must be provided: an implementation of the unit of work, and the parameters for the unit of work.

The parameters for the unit of work are defined as an interface or abstract class that implements [WorkParameters](https://docs.gradle.org/6.8.2/javadoc/org/gradle/workers/WorkParameters.html). The parameters type must be a [managed type](#page-1004-0).

You can find out more about implementing work parameters in [Developing Custom Gradle Types.](#page-1001-0)

The implementation is a class that extends [WorkAction](https://docs.gradle.org/6.8.2/javadoc/org/gradle/workers/WorkAction.html). This class should be abstract and should not implement the getParameters() method. Gradle will inject an implementation of this method at runtime with the parameters object for each unit of work.

*Example 496. Defining the unit of work parameters and implementation*

#### *build.gradle*

```
// The parameters for a single unit of work
interface ReverseParameters extends WorkParameters {
      RegularFileProperty getFileToReverse()
      DirectoryProperty getDestinationDir()
}
// The implementation of a single unit of work.
abstract class ReverseFile implements WorkAction<ReverseParameters> {
      private final FileSystemOperations fileSystemOperations
      @Inject
      public ReverseFile(FileSystemOperations fileSystemOperations) {
          this.fileSystemOperations = fileSystemOperations
      }
      @Override
      void execute() {
          fileSystemOperations.copy {
              from parameters.fileToReverse
              into parameters.destinationDir
              filter { String line -> line.reverse() }
          }
      }
}
```
#### *build.gradle.kts*

```
// The parameters for a single unit of work
interface ReverseParameters : WorkParameters {
      val fileToReverse : RegularFileProperty
      val destinationDir : DirectoryProperty
}
// The implementation of a single unit of work
abstract class ReverseFile @Inject constructor(val fileSystemOperations:
FileSystemOperations) : WorkAction<ReverseParameters> {
      override fun execute() {
          fileSystemOperations.copy {
              from(parameters.fileToReverse)
              into(parameters.destinationDir)
              filter { line: String -> line.reversed() }
          }
     }
}
```
A WorkAction implementation can inject services that provide capabilities during work execution, such as the [FileSystemOperations](https://docs.gradle.org/6.8.2/javadoc/org/gradle/api/file/FileSystemOperations.html) service in the example above. See [Service Injection](#page-1005-0) for further information on injecting service types.

In order to submit the unit of work, it is necessary to first acquire the [WorkerExecutor](https://docs.gradle.org/6.8.2/javadoc/org/gradle/workers/WorkerExecutor.html). To do this, a task should have a constructor annotated with javax.inject.Inject that accepts a [WorkerExecutor](https://docs.gradle.org/6.8.2/javadoc/org/gradle/workers/WorkerExecutor.html) parameter. Gradle will inject the instance of [WorkerExecutor](https://docs.gradle.org/6.8.2/javadoc/org/gradle/workers/WorkerExecutor.html) at runtime when the task is created. Then a [WorkQueue](https://docs.gradle.org/6.8.2/javadoc/org/gradle/workers/WorkQueue.html) object can be created and individual items of work can be submitted.

*Example 497. Submitting a unit of work for execution*

```
build.gradle
  class ReverseFiles extends SourceTask {
        private final WorkerExecutor workerExecutor
        @OutputDirectory
        File outputDir
        // The WorkerExecutor will be injected by Gradle at runtime
        @Inject
        ReverseFiles(WorkerExecutor workerExecutor) {
            this.workerExecutor = workerExecutor
        }
        @TaskAction
        void reverseFiles() {
            // Create a WorkQueue to submit work items
            WorkQueue workQueue = workerExecutor.noIsolation()
            // Create and submit a unit of work for each file
            source.each { file ->
                workQueue.submit(ReverseFile.class) { ReverseParameters
  parameters ->
                     parameters.fileToReverse = file
                     parameters.destinationDir = outputDir
                }
            }
        }
  }
```
*build.gradle.kts*

```
// The WorkerExecutor will be injected by Gradle at runtime
open class ReverseFiles @Inject constructor(private val workerExecutor:
WorkerExecutor) : SourceTask() {
      @OutputDirectory
      lateinit var outputDir: File
      @TaskAction
      fun reverseFiles() {
          // Create a WorkQueue to submit work items
          val workQueue = workerExecutor.noIsolation()
          // Create and submit a unit of work for each file
          source.forEach { file ->
              workQueue.submit(ReverseFile::class) {
                  fileToReverse.set(file)
                  destinationDir.set(outputDir)
  }
          }
      }
}
```
Once all of the work for a task action has been submitted, it is safe to exit the task action. The work will be executed asynchronously and in parallel (up to the setting of max-workers). Of course, any tasks that are dependent on this task (and any subsequent task actions of this task) will not begin executing until all of the asynchronous work completes. However, other independent tasks that have no relationship to this task can begin executing immediately.

If any failures occur while executing the asynchronous work, the task will fail and a [WorkerExecutionException](https://docs.gradle.org/6.8.2/javadoc/org/gradle/workers/WorkerExecutionException.html) will be thrown detailing the failure for each failed work item. This will be treated like any failure during task execution and will prevent any dependent tasks from executing.

In some cases, however, it might be desirable to wait for work to complete before exiting the task action. This is possible using the [WorkQueue.await\(\)](https://docs.gradle.org/6.8.2/javadoc/org/gradle/workers/WorkQueue.html#await--) method. As in the case of allowing the work to complete asynchronously, any failures that occur while executing an item of work will be surfaced as a [WorkerExecutionException](https://docs.gradle.org/6.8.2/javadoc/org/gradle/workers/WorkerExecutionException.html) thrown from the [WorkQueue.await\(\)](https://docs.gradle.org/6.8.2/javadoc/org/gradle/workers/WorkQueue.html#await--) method.

**NOTE**

Note that Gradle will only begin running other independent tasks in parallel when a task has exited a task action and returned control of execution to Gradle. When [WorkQueue.await\(\)](https://docs.gradle.org/6.8.2/javadoc/org/gradle/workers/WorkQueue.html#await--) is used, execution does not leave the task action. This means that Gradle will not allow other tasks to begin executing and will wait for the task action to complete before doing so.

```
build.gradle
            // Create a WorkQueue to submit work items
            WorkQueue workQueue = workerExecutor.noIsolation()
            // Create and submit a unit of work for each file
            source.each { file ->
                workQueue.submit(ReverseFile.class) { ReverseParameters
  parameters ->
                    parameters.fileToReverse = file
                    parameters.destinationDir = outputDir
                }
            }
            // Wait for all asynchronous work submitted to this queue to complete
  before continuing
            workQueue.await()
            logger.lifecycle("Created ${outputDir.listFiles().size()} reversed
  files in ${projectLayout.projectDirectory.asFile.relativePath(outputDir)}")
```

```
build.gradle.kts
```

```
  // Create a WorkQueue to submit work items
          val workQueue = workerExecutor.noIsolation()
          // Create and submit a unit of work for each file
          source.forEach { file ->
              workQueue.submit(ReverseFile::class) {
                  fileToReverse.set(file)
                  destinationDir.set(outputDir)
              }
          }
          // Wait for all asynchronous work submitted to this queue to complete
before continuing
          workQueue.await()
          logger.lifecycle("Created ${outputDir.listFiles().size} reversed
files in
${outputDir.toRelativeString(projectLayout.projectDirectory.asFile)}")
```
## **Isolation Modes**

Gradle provides three isolation modes that can be configured when creating a [WorkQueue](https://docs.gradle.org/6.8.2/javadoc/org/gradle/workers/WorkQueue.html) and are

specified using the one of the following methods on [WorkerExecutor:](https://docs.gradle.org/6.8.2/javadoc/org/gradle/workers/WorkerExecutor.html)

#### **[WorkerExecutor.noIsolation\(\)](https://docs.gradle.org/6.8.2/javadoc/org/gradle/workers/WorkerExecutor.html#noIsolation--)**

This states that the work should be run in a thread with a minimum of isolation. For instance, it will share the same classloader that the task is loaded from. This is the fastest level of isolation.

#### **[WorkerExecutor.classLoaderIsolation\(\)](https://docs.gradle.org/6.8.2/javadoc/org/gradle/workers/WorkerExecutor.html#classLoaderIsolation-org.gradle.api.Action-)**

This states that the work should be run in a thread with an isolated classloader. The classloader will have the classpath from the classloader that the unit of work implementation class was loaded from as well as any additional classpath entries added through [ClassLoaderWorkerSpec.getClasspath\(\)](https://docs.gradle.org/6.8.2/javadoc/org/gradle/workers/ClassLoaderWorkerSpec.html#getClasspath--).

#### **[WorkerExecutor.processIsolation\(\)](https://docs.gradle.org/6.8.2/javadoc/org/gradle/workers/WorkerExecutor.html#processIsolation-org.gradle.api.Action-)**

This states that the work should be run with a maximum level of isolation by executing the work in a separate process. The classloader of the process will use the classpath from the classloader that the unit of work was loaded from as well as any additional classpath entries added through [ClassLoaderWorkerSpec.getClasspath\(\)](https://docs.gradle.org/6.8.2/javadoc/org/gradle/workers/ClassLoaderWorkerSpec.html#getClasspath--). Furthermore, the process will be a *Worker Daemon* which will stay alive and can be reused for future work items that may have the same requirements. This process can be configured with different settings than the Gradle JVM using [ProcessWorkerSpec.forkOptions\(org.gradle.api.Action\)](https://docs.gradle.org/6.8.2/javadoc/org/gradle/workers/ProcessWorkerSpec.html#forkOptions-org.gradle.api.Action-).

#### **Worker Daemons**

When using processIsolation(), gradle will start a long-lived *Worker Daemon* process that can be reused for future work items.

*Example 499. Submitting an item of work to run in a worker daemon*

```
build.gradle
            // Create a WorkQueue with process isolation
            WorkQueue workQueue = workerExecutor.processIsolation() {
  ProcessWorkerSpec spec ->
                // Configure the options for the forked process
                forkOptions { JavaForkOptions options ->
                    options.maxHeapSize = "512m"
                    options.systemProperty "org.gradle.sample.showFileSize",
  "true"
                }
            }
            // Create and submit a unit of work for each file
            source.each { file ->
                workQueue.submit(ReverseFile.class) { ReverseParameters
  parameters ->
                    parameters.fileToReverse = file
                    parameters.destinationDir = outputDir
    }
            }
```

```
build.gradle.kts
            // Create a WorkQueue with process isolation
            val workQueue = workerExecutor.processIsolation() {
                // Configure the options for the forked process
                forkOptions {
                     maxHeapSize = "512m"
                     systemProperty("org.gradle.sample.showFileSize", "true")
                }
            }
            // Create and submit a unit of work for each file
            source.forEach { file ->
                workQueue.submit(ReverseFile::class) {
                     fileToReverse.set(file)
                     destinationDir.set(outputDir)
    }
            }
```
When a unit of work for a Worker Daemon is submitted, Gradle will first look to see if a compatible, idle daemon already exists. If so, it will send the unit of work to the idle daemon, marking it as busy. If not, it will start a new daemon. When evaluating compatibility, Gradle looks at a number of criteria, all of which can be controlled through [ProcessWorkerSpec.forkOptions\(org.gradle.api.Action\)](https://docs.gradle.org/6.8.2/javadoc/org/gradle/workers/ProcessWorkerSpec.html#forkOptions-org.gradle.api.Action-).

By default, a worker daemon starts with a maximum heap of 512MB. This can be changed by adjusting the workers fork options.

#### **executable**

A daemon is considered compatible only if it uses the same java executable.

#### **classpath**

A daemon is considered compatible if its classpath contains all of the classpath entries requested. Note that a daemon is considered compatible only if the classpath exactly matches the requested classpath.

#### **heap settings**

A daemon is considered compatible if it has at least the same heap size settings as requested. In other words, a daemon that has higher heap settings than requested would be considered compatible.

#### **jvm arguments**

A daemon is considered compatible if it has set all of the jvm arguments requested. Note that a daemon is considered compatible if it has additional jvm arguments beyond those requested (except for arguments treated specially such as heap settings, assertions, debug, etc).

#### **system properties**

A daemon is considered compatible if it has set all of the system properties requested with the same values. Note that a daemon is considered compatible if it has additional system properties beyond those requested.

#### **environment variables**

A daemon is considered compatible if it has set all of the environment variables requested with the same values. Note that a daemon is considered compatible if it has more environment variables in addition to those requested.

#### **bootstrap classpath**

A daemon is considered compatible if it contains all of the bootstrap classpath entries requested. Note that a daemon is considered compatible if it has more bootstrap classpath entries in addition to those requested.

#### **debug**

A daemon is considered compatible only if debug is set to the same value as requested (true or false).

#### **enable assertions**

A daemon is considered compatible only if enable assertions is set to the same value as requested (true or false).

#### **default character encoding**

A daemon is considered compatible only if the default character encoding is set to the same value as requested.

Worker daemons will remain running until either the build daemon that started them is stopped, or system memory becomes scarce. When available system memory is low, Gradle will begin stopping worker daemons in an attempt to minimize memory consumption.

# **Cancellation and timeouts**

In order to support cancellation (e.g. when the user stops the build with CTRL+C) and task timeouts, custom tasks should react to their executing thread being interrupted. The same is true for work items submitted via the worker API. If a task does not respond to an interrupt within 10s, the daemon will shut down in order to free up system resources.

# **More details**

It's often a good approach to package custom task types in a custom Gradle plugin. The plugin can provide useful defaults and conventions for the task type, and provides a convenient way to use the task type from a build script or another plugin. Please see [Developing Custom Gradle Plugins](#page-981-0) for more details.

Gradle provides a number of features that are helpful when developing Gradle types, including tasks. Please see [Developing Custom Gradle Types](#page-4-0) for more details.

# <span id="page-981-0"></span>**Developing Custom Gradle Plugins**

A Gradle plugin packages up reusable pieces of build logic, which can be used across many different projects and builds. Gradle allows you to implement your own plugins, so you can reuse your build logic, and share it with others.

You can implement a Gradle plugin in any language you like, provided the implementation ends up compiled as JVM bytecode. In our examples, we are going to use Java as the implementation language for standalone plugin project and Groovy or Kotlin in the buildscript plugin examples. In general, a plugin implemented using Java or Kotlin, which are statically typed, will perform better than the same plugin implemented using Groovy.

# **Packaging a plugin**

There are several places where you can put the source for the plugin.

# **Build script**

You can include the source for the plugin directly in the build script. This has the benefit that the plugin is automatically compiled and included in the classpath of the build script without you having to do anything. However, the plugin is not visible outside the build script, and so you cannot reuse the plugin outside the build script it is defined in.

## buildSrc **project**

You can put the source for the plugin in the *rootProjectDir*/buildSrc/src/main/java directory (or *rootProjectDir*/buildSrc/src/main/groovy or *rootProjectDir*/buildSrc/src/main/kotlin depending on which language you prefer). Gradle will take care of compiling and testing the plugin and making it available on the classpath of the build script. The plugin is visible to every build script used by the build. However, it is not visible outside the build, and so you cannot reuse the plugin outside the build it is defined in.

See [Organizing Gradle Projects](#page-381-0) for more details about the buildSrc project.

#### **Standalone project**

You can create a separate project for your plugin. This project produces and publishes a JAR which you can then use in multiple builds and share with others. Generally, this JAR might include some plugins, or bundle several related task classes into a single library. Or some combination of the two.

In our examples, we will start with the plugin in the build script, to keep things simple. Then we will look at creating a standalone project.

# **Writing a simple plugin**

To create a Gradle plugin, you need to write a class that implements the [Plugin](https://docs.gradle.org/6.8.2/javadoc/org/gradle/api/Plugin.html) interface. When the plugin is applied to a project, Gradle creates an instance of the plugin class and calls the instance's [Plugin.apply\(\)](https://docs.gradle.org/6.8.2/javadoc/org/gradle/api/Plugin.html#apply-T-) method. The project object is passed as a parameter, which the plugin can use to configure the project however it needs to. The following sample contains a greeting plugin, which adds a hello task to the project.

*build.gradle*

```
class GreetingPlugin implements Plugin<Project> {
      void apply(Project project) {
          project.task('hello') {
              doLast {
                  println 'Hello from the GreetingPlugin'
  }
          }
      }
}
// Apply the plugin
apply plugin: GreetingPlugin
```

```
build.gradle.kts
```

```
class GreetingPlugin : Plugin<Project> {
      override fun apply(project: Project) {
          project.task("hello") {
              doLast {
                  println("Hello from the GreetingPlugin")
  }
          }
      }
}
// Apply the plugin
apply<GreetingPlugin>()
```
## *Output of* **gradle -q hello**

> gradle -q hello Hello from the GreetingPlugin

One thing to note is that a new instance of a plugin is created for each project it is applied to. Also note that the [Plugin](https://docs.gradle.org/6.8.2/javadoc/org/gradle/api/Plugin.html) class is a generic type. This example has it receiving the [Project](https://docs.gradle.org/6.8.2/dsl/org.gradle.api.Project.html) type as a type parameter. A plugin can instead receive a parameter of type [Settings](https://docs.gradle.org/6.8.2/dsl/org.gradle.api.initialization.Settings.html), in which case the plugin can be applied in a settings script, or a parameter of type [Gradle](https://docs.gradle.org/6.8.2/dsl/org.gradle.api.invocation.Gradle.html), in which case the plugin can be applied in an initialization script.

# <span id="page-984-0"></span>**Making the plugin configurable**

Most plugins offer some configuration options for build scripts and other plugins to use to customize how the plugin works. Plugins do this using *extension objects*. The Gradle [Project](https://docs.gradle.org/6.8.2/dsl/org.gradle.api.Project.html) has an associated [ExtensionContainer](https://docs.gradle.org/6.8.2/javadoc/org/gradle/api/plugins/ExtensionContainer.html) object that contains all the settings and properties for the plugins that have been applied to the project. You can provide configuration for your plugin by adding an extension object to this container. An extension object is simply an object with Java Bean properties that represent the configuration.

Let's add a simple extension object to the project. Here we add a greeting extension object to the project, which allows you to configure the greeting.

*Example 501. A custom plugin extension*

```
build.gradle
  class GreetingPluginExtension {
        String message = 'Hello from GreetingPlugin'
  }
  class GreetingPlugin implements Plugin<Project> {
        void apply(Project project) {
            // Add the 'greeting' extension object
            def extension = project.extensions.create('greeting',
  GreetingPluginExtension)
            // Add a task that uses configuration from the extension object
            project.task('hello') {
                doLast {
                    println extension.message
    }
            }
        }
  }
  apply plugin: GreetingPlugin
  // Configure the extension
  greeting.message = 'Hi from Gradle'
```
*build.gradle.kts*

```
open class GreetingPluginExtension {
      var message = "Hello from GreetingPlugin"
}
class GreetingPlugin : Plugin<Project> {
      override fun apply(project: Project) {
          // Add the 'greeting' extension object
          val extension =
project.extensions.create<GreetingPluginExtension>("greeting")
          // Add a task that uses configuration from the extension object
          project.task("hello") {
              doLast {
                  println(extension.message)
  }
          }
      }
}
apply<GreetingPlugin>()
// Configure the extension
the<GreetingPluginExtension>().message = "Hi from Gradle"
```
#### *Output of* **gradle -q hello**

> gradle -q hello Hi from Gradle

In this example, GreetingPluginExtension is an object with a property called message. The extension object is added to the project with the name greeting. This object then becomes available as a project property with the same name as the extension object.

Oftentimes, you have several related properties you need to specify on a single plugin. Gradle adds a configuration block for each extension object, so you can group settings together. The following example shows you how this works.

*Example 502. A custom plugin with configuration block*

```
build.gradle
```

```
class GreetingPluginExtension {
      String message
      String greeter
}
class GreetingPlugin implements Plugin<Project> {
      void apply(Project project) {
          def extension = project.extensions.create('greeting',
GreetingPluginExtension)
          project.task('hello') {
              doLast {
                   println "${extension.message} from ${extension.greeter}"
              }
          }
      }
}
apply plugin: GreetingPlugin
// Configure the extension using a DSL block
greeting {
    message = 'Hi'  greeter = 'Gradle'
}
```

```
build.gradle.kts
```

```
open class GreetingPluginExtension {
      var message: String? = null
      var greeter: String? = null
}
class GreetingPlugin : Plugin<Project> {
      override fun apply(project: Project) {
          val extension =
project.extensions.create<GreetingPluginExtension>("greeting")
          project.task("hello") {
              doLast {
                  println("${extension.message} from ${extension.greeter}")
  }
          }
      }
}
apply<GreetingPlugin>()
// Configure the extension using a DSL block
configure<GreetingPluginExtension> {
    message = "Hi"  greeter = "Gradle"
}
```
#### *Output of* **gradle -q hello**

> gradle -q hello Hi from Gradle

In this example, several settings can be grouped together within the greeting closure. The name of the closure block in the build script (greeting) needs to match the extension object name. Then, when the closure is executed, the fields on the extension object will be mapped to the variables within the closure based on the standard Groovy closure delegate feature.

In this example, several settings can be grouped together within the configure<GreetingPluginExtension> block. The type used on the configure function in the build script (GreetingPluginExtension) needs to match the extension type. Then, when the block is executed, the receiver of the block is the extension.

In this way, using an extension object *extends* the Gradle DSL to add a project property and DSL block for the plugin. And because an extension object is simply a regular object, you can provide your own DSL nested inside the plugin block by adding properties and methods to the extension object.

#### **Developing project extensions**

You can find out more about implementing project extensions in [Developing Custom Gradle Types.](#page-1001-0)

# **Working with files in custom tasks and plugins**

When developing custom tasks and plugins, it's a good idea to be very flexible when accepting input configuration for file locations. To do this, you can leverage the [Project.file\(java.lang.Object\)](https://docs.gradle.org/6.8.2/dsl/org.gradle.api.Project.html#org.gradle.api.Project:file(java.lang.Object)) method to resolve values to files as late as possible.

```
Example 503. Evaluating file properties lazily
```

```
build.gradle
  class GreetingToFileTask extends DefaultTask {
        def destination
        @OutputFile
        File getDestination() {
             project.file(destination)
        }
        @TaskAction
        def greet() {
             def file = getDestination()
             file.parentFile.mkdirs()
             file.write 'Hello!'
        }
  }
  task greet(type: GreetingToFileTask) {
        destination = { project.greetingFile }
  }
  task sayGreeting(dependsOn: greet) {
        doLast {
             println file(greetingFile).text
        }
  }
  ext.greetingFile = "$buildDir/hello.txt"
```

```
build.gradle.kts
```

```
open class GreetingToFileTask : DefaultTask() {
      var destination: Any? = null
      @OutputFile
      fun getDestination(): File {
          return project.file(destination!!)
      }
      @TaskAction
      fun greet() {
          val file = getDestination()
          file.parentFile.mkdirs()
          file.writeText("Hello!")
      }
}
tasks.register<GreetingToFileTask>("greet") {
      destination = { project.extra["greetingFile"]!! }
}
tasks.register("sayGreeting") {
      dependsOn("greet")
      doLast {
          println(file(project.extra["greetingFile"]!!).readText())
      }
}
extra["greetingFile"] = "$buildDir/hello.txt"
```
#### *Output of* **gradle -q sayGreeting**

```
> gradle -q sayGreeting
Hello!
```
In this example, we configure the greet task destination property as a closure/provider, which is evaluated with the [Project.file\(java.lang.Object\)](https://docs.gradle.org/6.8.2/dsl/org.gradle.api.Project.html#org.gradle.api.Project:file(java.lang.Object)) method to turn the return value of the closure/provider into a File object at the last minute. You will notice that in the example above we specify the greetingFile property value after we have configured to use it for the task. This kind of lazy evaluation is a key benefit of accepting any value when setting a file property, then resolving that value when reading the property.

# **Mapping extension properties to task properties**

Capturing user input from the build script through an extension and mapping it to input/output

properties of a custom task is a useful pattern. The build script author interacts only with the DSL defined by the extension. The imperative logic is hidden in the plugin implementation.

Gradle provides some types that you can use in task implementations and extensions to help you with this. Refer to [Lazy Configuration](#page-398-0) for more information.

# **A standalone project**

Now we will move our plugin to a standalone project so that we can publish it and share it with others. This project is simply a Java project that produces a JAR containing the plugin classes. The easiest and the recommended way to package and publish a plugin is to use the [Java Gradle Plugin](#page-1012-0) [Development Plugin](#page-1012-0). This plugin will automatically apply the [Java Plugin,](#page-1171-0) add the gradleApi() dependency to the api configuration, generate the required plugin descriptors in the resulting JAR file and configure the [Plugin Marker Artifact](#page-339-0) to be used when publishing. Here is a simple build script for the project.

*build.gradle*

```
plugins {
      id 'java-gradle-plugin'
}
gradlePlugin {
      plugins {
           simplePlugin {
               id = 'org.samples.greeting'
               implementationClass = 'org.gradle.GreetingPlugin'
           }
      }
}
```
#### *build.gradle.kts*

```
plugins {
      `java-gradle-plugin`
}
gradlePlugin {
      plugins {
           create("simplePlugin") {
               id = "org.samples.greeting"
               implementationClass = "org.gradle.GreetingPlugin"
           }
      }
}
```
# **Creating a plugin id**

Plugin ids are fully qualified in a manner similar to Java packages (i.e. a reverse domain name). This helps to avoid collisions and provides a way to group plugins with similar ownership.

Your plugin id should be a combination of components that reflect namespace (a reasonable pointer to you or your organization) and the name of the plugin it provides. For example if you had a Github account named "foo" and your plugin was named "bar", a suitable plugin id might be com.github.foo.bar. Similarly, if the plugin was developed at the baz organization, the plugin id might be org.baz.bar.

Plugin ids should conform to the following:

- May contain any alphanumeric character, '.', and '-'.
- Must contain at least one '.' character separating the namespace from the name of the plugin.
- Conventionally use a lowercase reverse domain name convention for the namespace.
- Conventionally use only lowercase characters in the name.
- org.gradle and com.gradleware namespaces may not be used.
- Cannot start or end with a '.' character.
- Cannot contain consecutive '.' characters (i.e. '..').

Although there are conventional similarities between plugin ids and package names, package names are generally more detailed than is necessary for a plugin id. For instance, it might seem reasonable to add "gradle" as a component of your plugin id, but since plugin ids are only used for Gradle plugins, this would be superfluous. Generally, a namespace that identifies ownership and a name are all that are needed for a good plugin id.

## **Publishing your plugin**

If you are publishing your plugin internally for use within your organization, you can publish it like any other code artifact. See the [Ivy](#page-1149-0) and [Maven](#page-1214-0) chapters on publishing artifacts.

If you are interested in publishing your plugin to be used by the wider Gradle community, you can publish it to the [Gradle Plugin Portal](http://plugins.gradle.org). This site provides the ability to search for and gather information about plugins contributed by the Gradle community. Please refer to the corresponding [section](publishing_gradle_plugins.pdf) on how to make your plugin available on this site.

## **Using your plugin in another project**

To use a plugin in a build script, you need to configure the repository in pluginManagement {} block of the project's settings file. The following example shows how you might do this when the plugin has been published to a local repository:

#### *Example 505. Using a custom plugin in another project*

*settings.gradle*

```
pluginManagement {
      repositories {
           maven {
                url = uri(repoLocation)
           }
      }
}
```
#### *build.gradle*

```
plugins {
      id 'org.samples.greeting' version '1.0-SNAPSHOT'
}
```

```
settings.gradle.kts
```

```
pluginManagement {
      repositories {
           maven {
                url = uri(repoLocation)
           }
      }
}
```
## *build.gradle.kts*

```
plugins {
      id("org.samples.greeting") version "1.0-SNAPSHOT"
}
```
#### **Note for plugins published without** java-gradle-plugin

If your plugin was published without using the [Java Gradle Plugin Development Plugin](#page-1012-0), the publication will be lacking [Plugin Marker Artifact,](#page-339-0) which is needed for [plugins DSL](#page-326-0) to locate the plugin. In this case, the recommended way to resolve the plugin in another project is to add a resolutionStrategy section to the pluginManagement {} block of the project's settings file as shown below.

*Example 506. Resolution strategy for plugins without Plugin Marker Artifact*

*settings.gradle* resolutionStrategy { eachPlugin { if (requested.id.namespace ==  $'$ org.samples') { useModule("org.gradle:custom-plugin:\${requested.version}") } } } *settings.gradle.kts* resolutionStrategy { eachPlugin { if (requested.id.namespace == "org.samples") { useModule("org.gradle:custom-plugin:\${requested.version}") } }

# **Precompiled script plugins**

}

In addition to plugins written as standalone projects, Gradle also allows you to provide build logic written in either Groovy or Kotlin DSLs as precompiled script plugins. You write these as \*.gradle files in src/main/groovy directory or \*.gradle.kts files in src/main/kotlin directory.

Precompiled script plugins are compiled into class files and packaged into a jar. For all intents and purposes, they are binary plugins and can be applied by plugin ID, tested and published as binary plugins. In fact, the plugin metadata for them is generated using the [Gradle Plugin Development](#page-1012-0) [Plugin](#page-1012-0).

**NOTE**

Kotlin DSL precompiled script plugins built with Gradle 6.0 cannot be used with earlier versions of Gradle. This limitation will be lifted in a future version of Gradle.

Groovy DSL precompiled script plugins are available starting with Gradle 6.4.

To apply a precompiled script plugin, you need to know its ID which is derived from the plugin script's filename (minus the .gradle extension).

To apply a precompiled script plugin, you need to know its ID which is derived from the plugin script's filename (minus the .gradle.kts extension) and its (optional) package declaration.

For example, the script src/main/groovy/java-library-convention.gradle would have a plugin ID of

java-library-convention. Likewise, src/main/groovy/my.java-library-convention.gradle would result in a plugin ID of my.java-library-convention.

For example, the script src/main/kotlin/java-library-convention.gradle.kts would have a plugin ID of java-library-convention (assuming it has no package declaration). Likewise, src/main/kotlin/my/java-library-convention.gradle.kts would result in a plugin ID of my.javalibrary-convention as long as it has a package declaration of my.

To demonstrate how you can implement and use a precompiled script plugin, let's walk through an example based on a buildSrc project.

First, you need a buildSrc/build.gradle file that applies the groovy-gradle-plugin plugin:

First, you need a buildSrc/build.gradle.kts file that applies the kotlin-dsl plugin:

*Example 507. Enabling precompiled script plugins*

```
buildSrc/build.gradle
  plugins {
        id 'groovy-gradle-plugin'
  }
```

```
buildSrc/build.gradle.kts
```

```
plugins {
      `kotlin-dsl`
}
repositories {
      jcenter()
}
```
We recommend that you also create a buildSrc/settings.gradle file, which you may leave empty.

We recommend that you also create a buildSrc/settings.gradle.kts file, which you may leave empty.

Next, create a new java-library-convention.gradle file in the buildSrc/src/main/groovy directory and set its contents to the following:

Next, create a new java-library-convention.gradle.kts file in the buildSrc/src/main/kotlin directory and set its contents to the following:

*Example 508. Creating a simple script plugin*

*buildSrc/src/main/groovy/java-library-convention.gradle*

```
plugins {
      id 'java-library'
      id 'checkstyle'
}
java {
      sourceCompatibility = JavaVersion.VERSION_11
      targetCompatibility = JavaVersion.VERSION_11
}
checkstyle {
    maxWarnings = 0  // ...
}
tasks.withType(JavaCompile) {
      options.warnings = true
      // ...
}
dependencies {
      testImplementation("junit:junit:4.13")
      // ...
}
```
*buildSrc/src/main/kotlin/java-library-convention.gradle.kts*

```
plugins {
      `java-library`
      checkstyle
}
java {
      sourceCompatibility = JavaVersion.VERSION_11
      targetCompatibility = JavaVersion.VERSION_11
}
checkstyle {
    maxWarnings = 0  // ...
}
tasks.withType<JavaCompile> {
      options.isWarnings = true
      // ...
}
dependencies {
      testImplementation("junit:junit:4.13")
      // ...
}
```
This script plugin simply applies the Java Library and Checkstyle Plugins and configures them. Note that this will actually apply the plugins to the main project, i.e. the one that applies the precompiled script plugin.

Finally, apply the script plugin to the root project as follows:

*Example 509. Applying the precompiled script plugin to the main project*

```
build.gradle
  plugins {
        id 'java-library-convention'
  }
build.gradle.kts
  plugins {
        `java-library-convention`
  }
```
# **Applying external plugins in precompiled script plugins**

In order to apply an external plugin in a precompiled script plugin, it has to be added to the plugin project's implementation classpath in the plugin's build file.

*buildSrc/build.gradle*

```
plugins {
      id 'groovy-gradle-plugin'
}
repositories {
      jcenter()
}
dependencies {
      implementation 'com.bmuschko:gradle-docker-plugin:6.4.0'
}
```

```
buildSrc/build.gradle.kts
```

```
plugins {
     `kotlin-dsl`
}
repositories {
      jcenter()
}
dependencies {
      implementation("com.bmuschko:gradle-docker-plugin:6.4.0")
}
```
It can then be applied in the precompiled script plugin.

*buildSrc/src/main/groovy/my-plugin.gradle*

```
plugins {
      id 'com.bmuschko.docker-remote-api'
}
```

```
buildSrc/src/main/kotlin/my-plugin.gradle.kts
```

```
plugins {
      id("com.bmuschko.docker-remote-api")
}
```
The plugin version in this case is defined in the dependency declaration.

# **Writing tests for your plugin**

You can use the [ProjectBuilder](https://docs.gradle.org/6.8.2/javadoc/org/gradle/testfixtures/ProjectBuilder.html) class to create [Project](https://docs.gradle.org/6.8.2/dsl/org.gradle.api.Project.html) instances to use when you test your plugin implementation.

## **Example: Testing a custom plugin**

```
src/test/java/org/gradle/GreetingPluginTest.java
```

```
public class GreetingPluginTest {
      @Test
      public void greeterPluginAddsGreetingTaskToProject() {
          Project project = ProjectBuilder.builder().build();
          project.getPluginManager().apply("org.samples.greeting");
        assertTrue(project.getTasks().getByName("hello") instanceof GreetingTask);
      }
}
```
# **More details**

Plugins often also provide custom task types. Please see [Developing Custom Gradle Task Types](#page-951-0) for more details.

Gradle provides a number of features that are helpful when developing Gradle types, including plugins. Please see [Developing Custom Gradle Types](#page-1001-0) for more details.

#### **CAUTION**

When developing Gradle Plugins, it is important to be cautious when logging information to the build log. Logging sensitive information (e.g. credentials, tokens, certain environment variables) is [considered a security vulnerability](#page-358-0). Build logs for public Continuous Integration services are world-viewable and can expose this sensitive information.

## **Behind the scenes**

So how does Gradle find the [Plugin](https://docs.gradle.org/6.8.2/javadoc/org/gradle/api/Plugin.html) implementation? The answer is - you need to provide a properties file in the JAR's META-INF/gradle-plugins directory that matches the id of your plugin, which is handled by [Java Gradle Plugin Development Plugin.](#page-1012-0)

## **Example: Wiring for a custom plugin**

*src/main/resources/META-INF/gradle-plugins/org.samples.greeting.properties*

implementation-class=org.gradle.GreetingPlugin

Notice that the properties filename matches the plugin id and is placed in the resources folder, and that the implementation-class property identifies the [Plugin](https://docs.gradle.org/6.8.2/javadoc/org/gradle/api/Plugin.html) implementation class.

# <span id="page-1001-0"></span>**Developing Custom Gradle Types**

There are several different kinds of "add-ons" to Gradle that you can develop, such as [plugins,](#page-981-0) [tasks](#page-951-0), [project extensions](#page-984-0) or [artifact transforms,](#page-730-0) that are all implemented as classes and other types that can run on the JVM. This chapter discusses some of the features and concepts that are common to these types. You can use these features to help implement custom Gradle types and provide a consistent DSL for your users.

This chapter applies to the following types:

- Plugin types.
- Task types.
- Artifact transform parameters types.
- Worker API work action parameters types.
- Extension objects created using ExtensionContainer.create(), for example a project extension registered by a plugin.
- Objects created using ObjectFactory.newInstance().
- Objects created for a managed nested property.
- Elements of a NamedDomainObjectContainer.

# **Configuration using bean properties**

The custom Gradle types that you implement often hold some configuration that you want to make available to build scripts and other plugins. For example, a download task may have configuration that specifies the URL to download from and the file system location to write the result to. This configuration is represented as Java bean properties.

Kotlin and Groovy provide conveniences for declaring Java bean properties, which make them good language choices to use to implement Gradle types. These conveniences are demonstrated in the samples below.

Gradle also provides some conveniences for implementing types with bean properties.

#### **Managed properties**

Gradle can provide an implementation of an abstract property. This is called a *managed property*, as Gradle takes care of managing the state of the property. A property may be *mutable*, meaning that it has both a getter method and setter method, or *read-only*, meaning that it has only a getter method.

**NOTE** Managed properties are currently an [incubating](feature_lifecycle.pdf#feature_lifecycle) feature.

#### **Mutable managed properties**

To declare a mutable managed property, add an abstract getter method and an abstract setter method for the property to the type.

Here is an example of a task type with a uri property:

```
Example 510. Mutable managed property
```
*Download.java* import org.gradle.api.DefaultTask; import org.gradle.api.tasks.Input; import org.gradle.api.tasks.TaskAction; import java.net.URI; public abstract class Download extends DefaultTask { // Use an abstract getter and setter method @Input abstract URI getUri(); abstract void setUri(URI uri); @TaskAction void run() { // Use the `uri` property System.out.println("Downloading " + getUri()); } }

Note that for a property to be considered a mutable managed property, *all* of the property's getter methods and setter methods must be abstract and have public or protected visibility.

#### **Read-only managed properties**

To declare a read-only managed property, add an abstract getter method for the property to the type. The property should not have any setter methods. Gradle will provide an implementation of the getter and also create a value for the property.

This is a useful pattern to use with one of Gradle's configurable [lazy property](#page-398-0) or container types.

Here is an example of a task type with a uri property:

*Example 511. Read-only managed property*

```
Download.java
```

```
import org.gradle.api.DefaultTask;
import org.gradle.api.provider.Property;
import org.gradle.api.tasks.Input;
import org.gradle.api.tasks.TaskAction;
import java.net.URI;
public abstract class Download extends DefaultTask {
      // Use an abstract getter method
      @Input
      abstract Property<URI> getUri();
      @TaskAction
      void run() {
          // Use the `uri` property
          System.out.println("Downloading " + getUri().get());
      }
}
```
Note that for a property to be considered a read only managed property, *all* of the property's getter methods must be abstract and have public or protected visibility. The property must not have any setter methods. In addition, the property type must have one of the following:

- Property<T>
- RegularFileProperty
- DirectoryProperty
- ListProperty<T>
- SetProperty<T>
- MapProperty<K, V>
- ConfigurableFileCollection
- ConfigurableFileTree
- DomainObjectSet<T>
- NamedDomainObjectContainer<T>

Gradle creates values for read-only managed properties in the same way as [ObjectFactory](https://docs.gradle.org/6.8.2/javadoc/org/gradle/api/model/ObjectFactory.html).

#### <span id="page-1004-1"></span>**Read-only managed nested properties**

To declare a read-only managed nested property, add an abstract getter method for the property to the type annotated with @[Nested](https://docs.gradle.org/6.8.2/javadoc/org/gradle/api/tasks/Nested.html). The property should not have any setter methods. Gradle provides an implementation for the getter method, and also creates a value for the property. The nested type is also treated as a custom type, and can use the features discussed in this chapter.

This pattern is useful when a custom type has a nested complex type which has the same lifecycle. If the lifecycle is different, consider using Property<NestedType> instead.

Here is an example of a task type with a resource property. The Resource type is also a custom Gradle type and defines some managed properties:

*Example 512. Read-only managed nested property*

```
Download.java
  public abstract class Download extends DefaultTask {
        // Use an abstract getter method annotated with @Nested
        @Nested
        abstract Resource getResource();
        @TaskAction
        void run() {
            // Use the `resource` property
            System.out.println("Downloading https://" + getResource().getHostName()
  .get() + "/* getResource().getPath().get();
        }
  }
  public interface Resource {
        @Input
        Property<String> getHostName();
        @Input
        Property<String> getPath();
  }
```
Note that for a property to be considered a read only managed nested property, *all* of the property's getter methods must be abstract and have public or protected visibility. The property must not have any setter methods. In addition, the property getter must be annotated with **@[Nested](https://docs.gradle.org/6.8.2/javadoc/org/gradle/api/tasks/Nested.html).** 

#### <span id="page-1004-0"></span>**Managed types**

A *managed type* is an abstract class or interface with no fields and whose properties are all managed. That is, it is a type whose state is entirely managed by Gradle.

# **DSL support and extensibility**

When Gradle creates an instance of a custom type, it *decorates* the instance to mix-in DSL and extensibility support.

Each decorated instance implements [ExtensionAware](https://docs.gradle.org/6.8.2/javadoc/org/gradle/api/plugins/ExtensionAware.html), and so can have extension objects attached to it.

Note that plugins and the elements of containers created using [Project.container\(\)](https://docs.gradle.org/6.8.2/javadoc/org/gradle/api/Project.html#container-java.lang.Class-) are currently not decorated, due to backwards compatibility issues.

# <span id="page-1005-0"></span>**Service injection**

Gradle provides a number of useful services that can be used by custom Gradle types. For example, the [WorkerExecutor](https://docs.gradle.org/6.8.2/javadoc/org/gradle/workers/WorkerExecutor.html) service can be used by a task to run work in parallel, as seen in the [worker API](#page-972-0) section. The services are made available through *service injection*.

## **Available services**

The following services are available for injection:

- [ObjectFactory](https://docs.gradle.org/6.8.2/javadoc/org/gradle/api/model/ObjectFactory.html)  Allows model objects to be created. See [Creating nested objects](#page-1007-0) for more details.
- [ProjectLayout](https://docs.gradle.org/6.8.2/javadoc/org/gradle/api/file/ProjectLayout.html)  Provides access to key project locations. See [lazy configuration](#page-405-0) for more details. This service is unavailable in Worker API actions.
- [ProviderFactory](https://docs.gradle.org/6.8.2/javadoc/org/gradle/api/provider/ProviderFactory.html) Creates Provider instances. See [lazy configuration](#page-398-0) for more details.
- [WorkerExecutor](https://docs.gradle.org/6.8.2/javadoc/org/gradle/workers/WorkerExecutor.html)  Allows a task to run work in parallel. See [the worker API](#page-972-0) for more details.
- [FileSystemOperations](https://docs.gradle.org/6.8.2/javadoc/org/gradle/api/file/FileSystemOperations.html) Allows a task to run operations on the filesystem such as deleting files, copying files or syncing directories.
- [ArchiveOperations](https://docs.gradle.org/6.8.2/javadoc/org/gradle/api/file/ArchiveOperations.html)  Allows a task to run operations on archive files such as ZIP or TAR files.
- [ExecOperations](https://docs.gradle.org/6.8.2/javadoc/org/gradle/process/ExecOperations.html)  Allows a task to run external processes with dedicated support for running external java programs.
- [ToolingModelBuilderRegistry](https://docs.gradle.org/6.8.2/javadoc/org/gradle/tooling/provider/model/ToolingModelBuilderRegistry.html)  Allows a plugin to registers a Gradle tooling API model.

Out of the above, ProjectLayout and WorkerExecutor services are only available for injection in project plugins.

#### **Constructor injection**

There are 2 ways that an object can receive the services that it needs. The first option is to add the service as a parameter of the class constructor. The constructor must be annotated with the javax.inject.Inject annotation. Gradle uses the declared type of each constructor parameter to determine the services that the object requires. The order of the constructor parameters and their names are not significant and can be whatever you like.

Here is an example that shows a task type that receives an ObjectFactory via its constructor:

*Download.java*

```
import org.gradle.api.DefaultTask;
import org.gradle.api.file.DirectoryProperty;
import org.gradle.api.model.ObjectFactory;
import org.gradle.api.tasks.OutputDirectory;
import org.gradle.api.tasks.TaskAction;
import javax.inject.Inject;
public class Download extends DefaultTask {
      private final DirectoryProperty outputDirectory;
      // Inject an ObjectFactory into the constructor
      @Inject
      public Download(ObjectFactory objectFactory) {
          // Use the factory
          outputDirectory = objectFactory.directoryProperty();
      }
      @OutputDirectory
      public DirectoryProperty getOutputDirectory() {
          return outputDirectory;
      }
      @TaskAction
      void run() {
          // ...
      }
}
```
## **Property injection**

Alternatively, a service can be injected by adding a property getter method annotated with the javax.inject.Inject annotation to the class. This can be useful, for example, when you cannot change the constructor of the class due to backwards compatibility constraints. This pattern also allows Gradle to defer creation of the service until the getter method is called, rather than when the instance is created. This can help with performance. Gradle uses the declared return type of the getter method to determine the service to make available. The name of the property is not significant and can be whatever you like.

The property getter method must be public or protected. The method can be abstract or, in cases where this isn't possible, can have a dummy method body. The method body is discarded.

Here is an example that shows a task type that receives a two services via property getter methods:

*Download.java*

```
import javax.inject.Inject;
import org.gradle.api.model.ObjectFactory;
import org.gradle.api.DefaultTask;
import org.gradle.api.tasks.TaskAction;
import org.gradle.workers.WorkerExecutor;
public abstract class Download extends DefaultTask {
      // Use an abstract getter method
      @Inject
      protected abstract ObjectFactory getObjectFactory();
      // Alternatively, use a getter method with a dummy implementation
      @Inject
      protected WorkerExecutor getWorkerExecutor() {
          // Method body is ignored
          throw new UnsupportedOperationException();
      }
      @TaskAction
      void run() {
          WorkerExecutor workerExecutor = getWorkerExecutor();
          ObjectFactory objectFactory = getObjectFactory();
          // Use the executor and factory ...
      }
}
```
# <span id="page-1007-0"></span>**Creating nested objects**

A custom Gradle type can use the [ObjectFactory](https://docs.gradle.org/6.8.2/javadoc/org/gradle/api/model/ObjectFactory.html) service to create instances of Gradle types to use for its property values. These instances can make use of the features discussed in this chapter, allowing you to create 'nested' object and a nested DSL.

You can also have Gradle create nested objects for you by using a [managed nested property.](#page-1004-1)

In the following example, a project extension receives an ObjectFactory instance through its constructor. The constructor uses this to create a nested Resource object (also a custom Gradle type) and makes this object available through the resource property.
*DownloadExtension.java*

```
import org.gradle.api.model.ObjectFactory;
import javax.inject.Inject;
public class DownloadExtension {
      // A nested instance
      private final Resource resource;
      @Inject
      public DownloadExtension(ObjectFactory objectFactory) {
          // Use an injected ObjectFactory to create a Resource object
          resource = objectFactory.newInstance(Resource.class);
      }
      public Resource getResource() {
          return resource;
      }
}
public class Resource {
      private URI uri;
      public URI getUri() {
          return uri;
      }
      public void setUri(URI uri) {
        this.uri = uri:
      }
}
```
# **Collection types**

Gradle provides types for maintaining collections of objects, intended to work well with the Gradle DSL and provide useful features such as lazy configuration.

## **NamedDomainObjectContainer**

A [NamedDomainObjectContainer](https://docs.gradle.org/6.8.2/javadoc/org/gradle/api/NamedDomainObjectContainer.html) manages a set of objects, where each element has a name associated with it. The container takes care of creating and configuring the elements, and provides a DSL that build scripts can use to define and configure elements. It is intended to hold objects which are themselves configurable, for example a set of custom Gradle objects.

Gradle uses NamedDomainObjectContainer type extensively throughout the API. For example, the project.tasks object used to manage the tasks of a project is a NamedDomainObjectContainer<Task>.

You can create a container instance using the [ObjectFactory](https://docs.gradle.org/6.8.2/javadoc/org/gradle/api/model/ObjectFactory.html) service, which provides the [ObjectFactory.domainObjectContainer\(\)](https://docs.gradle.org/6.8.2/javadoc/org/gradle/api/model/ObjectFactory.html#domainObjectContainer-java.lang.Class-) method. This is also available using the [Project.container\(\)](https://docs.gradle.org/6.8.2/javadoc/org/gradle/api/Project.html#container-java.lang.Class-) method, however in a custom Gradle type it's generally better to use the injected ObjectFactory service instead of passing around a Project instance.

You can also create a container instance using a [read-only managed property](#page-1003-0), described above.

In order to use a type with any of the domainObjectContainer() methods, it must expose a property named "name" as the unique, and constant, name for the object. The domainObjectContainer(Class) variant of the method creates new instances by calling the constructor of the class that takes a string argument, which is the desired name of the object. Objects created this way are treated as custom Gradle types, and so can make use of the features discussed in this chapter, for example service injection or managed properties.

See the above link for domainObjectContainer() method variants that allow custom instantiation strategies.

*Example 516. Managing a collection of objects*

```
DownloadExtension.java
  import org.gradle.api.NamedDomainObjectContainer;
  import org.gradle.api.model.ObjectFactory;
  import javax.inject.Inject;
  public class DownloadExtension {
        // A container of `Resource` objects
        private final NamedDomainObjectContainer<Resource> resources;
        @Inject
        public DownloadExtension(ObjectFactory objectFactory) {
            // Use an injected ObjectFactory to create a container
            resources = objectFactory.domainObjectContainer(Resource.class);
        }
        public NamedDomainObjectContainer<Resource> getResources() {
            return resources;
        }
  }
  public class Resource {
        private final String name;
        private URI uri;
        private String userName;
        // Type must have a public constructor that takes the element name as a
  parameter
        public Resource(String name) {
          this.name = name;  }
```

```
  // Type must have a 'name' property, which should be read-only
      public String getName() {
           return name;
      }
      public URI getUri() {
           return uri;
      }
      public void setUri(URI uri) {
          this.uri = uri;
      }
      public String getUserName() {
           return userName;
      }
      public void setUserName(String userName) {
          this.userName = userName;
      }
}
```
For each container property, Gradle automatically adds a block to the Groovy and Kotlin DSL that you can use to configure the contents of the container:

#### *Example 517. Configure block*

*build.gradle.kts*

```
plugins {
      id("org.gradle.sample.download")
}
download {
      // Can use a block to configure the container contents
      resources {
          register("gradle") {
               uri = uri("https://gradle.org")
          }
      }
}
```
*build.gradle*

```
plugins {
      id("org.gradle.sample.download")
}
download {
      // Can use a block to configure the container contents
      resources {
           gradle {
               uri = uri('https://gradle.org')
          }
      }
}
```
## **ExtensiblePolymorphicDomainObjectContainer**

An [ExtensiblePolymorphicDomainObjectContainer](https://docs.gradle.org/6.8.2/javadoc/org/gradle/api/ExtensiblePolymorphicDomainObjectContainer.html) is a NamedDomainObjectContainer that allows you to define instantiation strategies for different types of objects.

You can create an instance using the [ObjectFactory.polymorphicDomainObjectContainer\(\)](https://docs.gradle.org/6.8.2/javadoc/org/gradle/api/model/ObjectFactory.html#polymorphicDomainObjectContainer-java.lang.Class-) method.

#### **NamedDomainObjectSet**

A [NamedDomainObjectSet](https://docs.gradle.org/6.8.2/javadoc/org/gradle/api/NamedDomainObjectSet.html) holds a set of configurable objects, where each element has a name associated with it. This is similar to NamedDomainObjectContainer, however a NamedDomainObjectSet doesn't manage the objects in the collection. They need to be created and added manually.

You can create an instance using the [ObjectFactory.namedDomainObjectSet\(\)](https://docs.gradle.org/6.8.2/javadoc/org/gradle/api/model/ObjectFactory.html#namedDomainObjectSet-java.lang.Class-) method.

## **NamedDomainObjectList**

A [NamedDomainObjectList](https://docs.gradle.org/6.8.2/javadoc/org/gradle/api/NamedDomainObjectList.html) holds a list of configurable objects, where each element has a name associated with it. This is similar to NamedDomainObjectContainer, however a NamedDomainObjectList doesn't manage the objects in the collection. They need to be created and added manually.

You can create an instance using the [ObjectFactory.namedDomainObjectList\(\)](https://docs.gradle.org/6.8.2/javadoc/org/gradle/api/model/ObjectFactory.html#namedDomainObjectList-java.lang.Class-) method.

## **DomainObjectSet**

A [DomainObjectSet](https://docs.gradle.org/6.8.2/javadoc/org/gradle/api/DomainObjectSet.html) simply holds a set of configurable objects. Compared to NamedDomainObjectContainer, a DomainObjectSet doesn't manage the objects in the collection. They need to be created and added manually.

You can create an instance using the [ObjectFactory.domainObjectSet\(\)](https://docs.gradle.org/6.8.2/javadoc/org/gradle/api/model/ObjectFactory.html#domainObjectSet-java.lang.Class-) method.

# <span id="page-1012-0"></span>**Gradle Plugin Development Plugin**

The Java Gradle Plugin development plugin can be used to assist in the development of Gradle plugins. It automatically applies the [Java Library](#page-4-0) plugin, adds the gradleApi() dependency to the api configuration and performs validation of plugin metadata during jar task execution.

The plugin also integrates with [TestKit](#page-427-0), a library that aids in writing and executing functional tests for plugin code. It automatically adds the gradleTestKit() dependency to the testImplementation configuration and generates a plugin classpath manifest file consumed by a GradleRunner instance if found. Please refer to [Automatic classpath injection with the Plugin Development Plugin](#page-434-0) for more on its usage, configuration options and samples.

# **Usage**

To use the Java Gradle Plugin Development plugin, include the following in your build script:

*Example 518. Using the Java Gradle Plugin Development plugin*

```
build.gradle
```

```
plugins {
      id 'java-gradle-plugin'
}
```
*build.gradle.kts*

```
plugins {
      `java-gradle-plugin`
}
```
Applying the plugin automatically applies the [Java Library](#page-4-0) plugin and adds the gradleApi() dependency to the api configuration. It also adds some validations to the build.

The following validations are performed:

- There is a plugin descriptor defined for the plugin.
- The plugin descriptor contains an implementation-class property.
- The implementation-class property references a valid class file in the jar.
- Each property getter or the corresponding field must be annotated with a property annotation like @InputFile and @OutputDirectory. Properties that don't participate in up-to-date checks should be annotated with @Internal.

Any failed validations will result in a warning message.

For each plugin you are developing, add an entry to the gradlePlugin {} script block:

*Example 519. Using the gradlePlugin {} block.*

```
build.gradle
  gradlePlugin {
        plugins {
             simplePlugin {
                  id = 'org.gradle.sample.simple-plugin'
                  implementationClass = 'org.gradle.sample.SimplePlugin'
             }
        }
  }
```

```
build.gradle.kts
```

```
gradlePlugin {
      plugins {
          create("simplePlugin") {
               id = "org.gradle.sample.simple-plugin"
               implementationClass = "org.gradle.sample.SimplePlugin"
          }
      }
}
```
The gradlePlugin {} block defines the plugins being built by the project including the id and implementationClass of the plugin. From this data about the plugins being developed, Gradle can automatically:

- Generate the plugin descriptor in the jar file's META-INF directory.
- Configure the [Maven](#page-1214-0) or [Ivy Publish Plugins](#page-1149-0) publishing plugins to publish a [Plugin Marker](#page-339-0) [Artifact](#page-339-0) for each plugin.
- Moreover, if the [Plugin Publishing Plugin](https://plugins.gradle.org/docs/publish-plugin) is applied, it will publish each plugin using the same name, plugin id, display name, and description to the Gradle Plugin Portal (see [Publishing](publishing_gradle_plugins.pdf) [Plugins to Gradle Plugin Portal](publishing_gradle_plugins.pdf) for details).

# **Reference**

# **A Groovy Build Script Primer**

Ideally, a Groovy build script looks mostly like configuration: setting some properties of the project, configuring dependencies, declaring tasks, and so on. That configuration is based on Groovy language constructs. This primer aims to explain what those constructs are and — most importantly — how they relate to Gradle's API documentation.

# **The** Project **object**

As Groovy is an object-oriented language based on Java, its properties and methods apply to objects. In some cases, the object is implicit — particularly at the top level of a build script, i.e. not nested inside a {} block.

Consider this fragment of build script, which contains an unqualified property and block:

```
version = '1.0.0.GA'
configurations {
      ...
}
```
## Both version and configurations {} are part of [org.gradle.api.Project.](https://docs.gradle.org/6.8.2/dsl/org.gradle.api.Project.html)

This example reflects how every Groovy build script is backed by an implicit instance of Project. If you see an unqualified element and you don't know where it's defined, always check the Project API documentation to see if that's where it's coming from.

> Avoid using [Groovy MetaClass](https://groovy-lang.org/metaprogramming.html#_metaclasses) programming techniques in your build scripts. Gradle provides its own API for adding [dynamic runtime properties](#page-253-0).

**CAUTION**

Use of Groovy-specific metaprogramming can cause builds to retain large amounts of memory between builds that will eventually cause the Gradle daemon to run out-of-memory.

# <span id="page-1015-0"></span>**Properties**

```
<obj>.<name> // Get a property value

"$<name>" // Embed a property value in a string
"${<obj>.<name>}" // Same as previous (embedded value)
```
*Examples*

```
version = '1.0.1'myCopyTask.description = 'Copies some files'
file("$buildDir/classes")
println "Destination: ${myCopyTask.destinationDir}"
```
A property represents some state of an object. The presence of an = sign is a clear indicator that you're looking at a property. Otherwise, a qualified name — it begins with  $\langle$ obj>. — without any other decoration is also a property.

If the name is unqualified, then it may be one of the following:

- A task instance with that name.
- A property on [Project.](https://docs.gradle.org/6.8.2/dsl/org.gradle.api.Project.html)
- An [extra property](#page-253-0) defined elsewhere in the project.
- A property of an implicit object within a [block.](#page-1017-0)
- A [local variable](#page-1019-0) defined earlier in the build script.

Note that plugins can add their own properties to the Project object. The [API documentation](https://docs.gradle.org/6.8.2/dsl/) lists all the properties added by core plugins. If you're struggling to find where a property comes from, check the documentation for the plugins that the build uses.

#### **TIP**

When referencing a project property in your build script that is added by a non-core plugin, consider prefixing it with project. — it's clear then that the property belongs to the project object.

## **Properties in the API documentation**

The [Groovy DSL reference](https://docs.gradle.org/6.8.2/dsl/) shows properties as they are used in your build scripts, but the Javadocs only display methods. That's because properties are implemented as methods behind the scenes:

- A property can be *read* if there is a method named get<PropertyName> with zero arguments that returns the same type as the property.
- A property can be *modified* if there is a method named set<PropertyName> with one argument that has the same type as the property and a return type of void.

Note that property names usually start with a lower-case letter, but that letter is upper case in the method names. So the getter method getProjectVersion() corresponds to the property projectVersion. This convention does not apply when the name begins with at least two upper-case letters, in which case there is not change in case. For example, getRAM() corresponds to the property RAM.

```
project.getVersion()
project.version
project.setVersion('1.0.1')
project.version = '1.0.1'
```
# <span id="page-1017-1"></span>**Methods**

```
<obj>.<name>() // Method call with no arguments
<obj>.<name>(<arg>, <arg>) // Method call with multiple arguments
<obj>.<name> <arg>, <arg> // Method call with multiple args (no parentheses)
```
*Examples*

```
myCopyTask.include '**/*.xml', '**/*.properties'
ext.resourceSpec = copySpec() // 'copySpec()' comes from 'Project'
file('src/main/java')
println 'Hello, World!'
```
A method represents some behavior of an object, although Gradle often uses methods to configure the state of objects as well. Methods are identifiable by their arguments or empty parentheses. Note that parentheses are sometimes required, such as when a method has zero arguments, so you may find it simplest to always use parentheses.

**NOTE**

Gradle has a convention whereby if a method has the same name as a collectionbased property, then the method *appends* its values to that collection.

# <span id="page-1017-0"></span>**Blocks**

Blocks are also [methods](#page-1017-1), just with specific types for the last argument.

```
<obj>.<name> {
       ...
}
<obj>.<name>(<arg>, <arg>) {
       ...
}
```

```
Examples
```

```
plugins {
      id 'java-library'
}
configurations {
      assets
}
sourceSets {
      main {
           java {
             srcDirs = ['src']  }
      }
}
dependencies {
      implementation project(':util')
}
```
Blocks are a mechanism for configuring multiple aspects of a build element in one go. They also provide a way to nest configuration, leading to a form of structured data.

There are two important aspects of blocks that you should understand:

- 1. They are implemented as methods with specific signatures.
- 2. They can change the target ("delegate") of unqualified methods and properties.

Both are based on Groovy language features and we explain them in the following sections.

#### **Block method signatures**

You can easily identify a method as the implementation behind a block by its signature, or more specifically, its argument types. If a method corresponds to a block:

- It must have at least one argument.
- The *last* argument must be of type [groovy.lang.Closure](https://docs.groovy-lang.org/latest/html/gapi/groovy/lang/Closure.html) or [org.gradle.api.Action](https://docs.gradle.org/6.8.2/javadoc/org/gradle/api/Action.html).

For example, [Project.copy\(Action\)](https://docs.gradle.org/6.8.2/dsl/org.gradle.api.Project.html#org.gradle.api.Project:copy(org.gradle.api.Action)) matches these requirements, so you can use the syntax:

```
copy {
      into "$buildDir/tmp"
      from 'custom-resources'
}
```
That leads to the question of how into() and from() work. They're clearly methods, but where would you find them in the API documentation? The answer comes from understanding object *delegation*.

## **Delegation**

The [section on properties](#page-1015-0) lists where unqualified properties might be found. One common place is on the Project object. But there is an alternative source for those unqualified properties and methods inside a block: the block's *delegate object*.

To help explain this concept, consider the last example from the previous section:

```
copy {
      into "$buildDir/tmp"
      from 'custom-resources'
}
```
All the methods and properties in this example are unqualified. You can easily find copy() and buildDir in the [Project](https://docs.gradle.org/6.8.2/dsl/org.gradle.api.Project.html) [API documentation](https://docs.gradle.org/6.8.2/dsl/org.gradle.api.Project.html), but what about into() and from()? These are resolved against the delegate of the copy {} block. What is the type of that delegate? You'll need to [check the](https://docs.gradle.org/6.8.2/dsl/org.gradle.api.Project.html#org.gradle.api.Project:copy(org.gradle.api.Action)) [API documentation for that.](https://docs.gradle.org/6.8.2/dsl/org.gradle.api.Project.html#org.gradle.api.Project:copy(org.gradle.api.Action))

There are two ways to determine the delegate type, depending on the signature of the block method:

• For Action arguments, look at the type's parameter.

In the example above, the method signature is copy(Action<? super CopySpec>) and it's the bit inside the angle brackets that tells you the delegate type — [CopySpec](https://docs.gradle.org/6.8.2/javadoc/org/gradle/api/file/CopySpec.html) in this case.

• For Closure arguments, the documentation will explicitly say in the description what type is being configured or what type the delegate it (different terminology for the same thing).

Hence you can find both [into\(\)](https://docs.gradle.org/6.8.2/javadoc/org/gradle/api/file/CopySpec.html#into-java.lang.Object-) and [from\(\)](https://docs.gradle.org/6.8.2/javadoc/org/gradle/api/file/CopySpec.html#from-java.lang.Object...-) on CopySpec. You might even notice that both of those methods have variants that take an Action as their last argument, which means you can use block syntax with them.

All new Gradle APIs declare an Action argument type rather than Closure, which makes it very easy to pick out the delegate type. Even older APIs have an Action variant in addition to the old Closure one.

# <span id="page-1019-0"></span>**Local variables**

```
def <name> = <value> // Untyped variable
\langle \text{type} \rangle \langle \text{name} \rangle = \langle \text{value} \rangle // Typed variable
```
*Examples*

```
def i = 1String errorMsg = 'Failed, because reasons'
```
Local variables are a Groovy construct — unlike [extra properties](#page-253-0) — that can be used to share values within a build script.

> Avoid using local variables in the root of the project, i.e. as pseudo project properties. They cannot be read outside of the build script and Gradle has no knowledge of them.

**CAUTION**

Within a narrower context — such as configuring a task — local variables can occasionally be helpful.

# **Gradle Kotlin DSL Primer**

Gradle's Kotlin DSL provides an alternative syntax to the traditional Groovy DSL with an enhanced editing experience in supported IDEs, with superior content assist, refactoring, documentation, and more. This chapter provides details of the main Kotlin DSL constructs and how to use it to interact with the Gradle API.

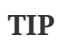

If you are interested in migrating an existing Gradle build to the Kotlin DSL, please also check out the dedicated [migration section.](migrating_from_groovy_to_kotlin_dsl.pdf)

# **Prerequisites**

- The embedded Kotlin compiler is known to work on Linux, macOS, Windows, Cygwin, FreeBSD and Solaris on x86-64 architectures.
- Knowledge of Kotlin syntax and basic language features is very helpful. The [Kotlin reference](https://kotlinlang.org/docs/reference/) [documentation](https://kotlinlang.org/docs/reference/) and [Kotlin Koans](https://kotlinlang.org/docs/tutorials/koans.html) will help you to learn the basics.
- Use of the [plugins {}](#page-326-0) block to declare Gradle plugins significantly improves the editing experience and is highly recommended.

# **IDE support**

The Kotlin DSL is fully supported by IntelliJ IDEA and Android Studio. Other IDEs do not yet provide helpful tools for editing Kotlin DSL files, but you can still import Kotlin-DSL-based builds and work with them as usual.

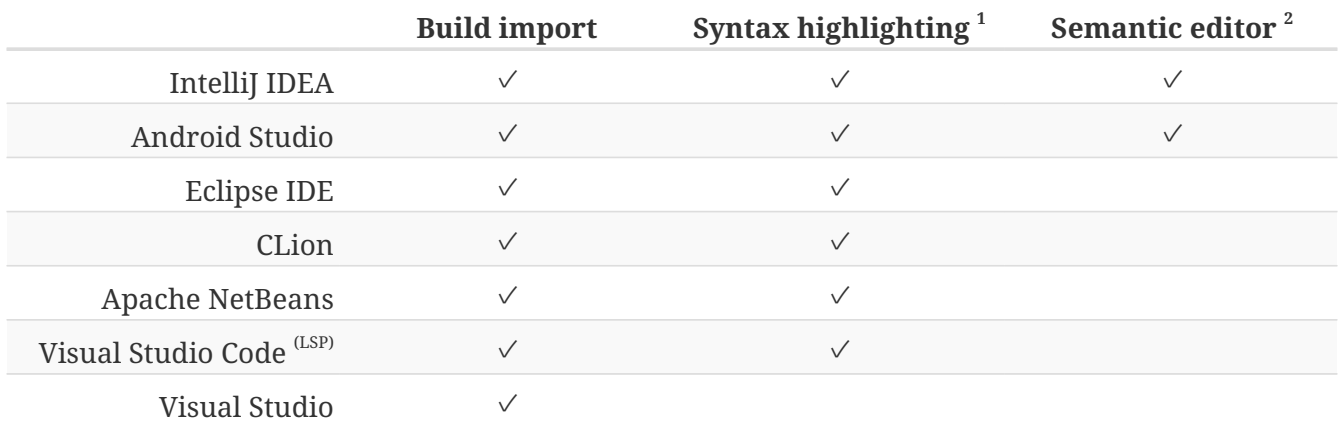

*Table 21. IDE support matrix*

2 code completion, navigation to sources, documentation, refactorings etc… in Gradle Kotlin DSL scripts

As mentioned in the limitations, you must [import your project from the Gradle model](https://www.jetbrains.com/help/idea/gradle.html#gradle_import) to get content-assist and refactoring tools for Kotlin DSL scripts in IntelliJ IDEA.

In addition, IntelliJ IDEA and Android Studio might spawn up to 3 Gradle daemons when editing Gradle scripts — one for each type of script: build scripts, settings files and initialization scripts. Builds with slow configuration time might affect the IDE responsiveness, so please check out the [performance section](performance.pdf) to help resolve such issues.

#### **Automatic build import vs. automatic reloading of script dependencies**

Both IntelliJ IDEA and Android Studio — which is derived from IntelliJ IDEA — will detect when you make changes to your build logic and offer two suggestions:

1. Import the whole build again

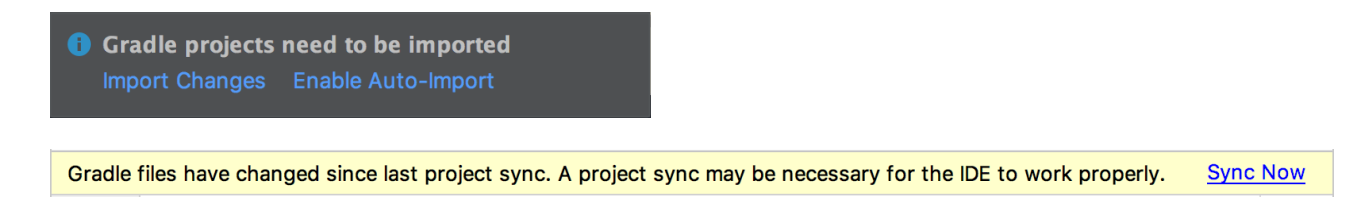

2. Reload script dependencies when editing a build script

Enable auto-reload There are new script dependencies available. Apply dependencies

We recommend that you *disable automatic build import*, but *enable automatic reloading of script dependencies*. That way you get early feedback while editing Gradle scripts and control over when the whole build setup gets synchronized with your IDE.

## **Troubleshooting**

The IDE support is provided by two components:

- The Kotlin Plugin used by IntelliJ IDEA/Android Studio
- Gradle

The level of support varies based on the versions of each.

If you run into trouble, the first thing you should try is running ./gradlew tasks from the command line to see whether your issue is limited to the IDE. If you encounter the same problem from the command line, then the issue is with the build rather than the IDE integration.

If you can run the build successfully from the command line but your script editor is complaining, then you should try restarting your IDE and invalidating its caches.

If the above doesn't work and you suspect an issue with the Kotlin DSL script editor, you can:

• Run ./gradle tasks to get more details

- Check the logs in one of these locations:
	- \$HOME/Library/Logs/gradle-kotlin-dsl on Mac OS X
	- \$HOME/.gradle-kotlin-dsl/log on Linux
	- \$HOME/AppData/Local/gradle-kotlin-dsl/log on Windows
- Open an issue on the [Gradle issue tracker,](https://github.com/gradle/gradle/issues/) including as much detail as you can.

From version 5.1 onwards, the log directory is cleaned up automatically. It is checked periodically (at most every 24 hours) and log files are deleted if they haven't been used for 7 days.

If the above isn't enough to pinpoint the problem, you can enable the org.gradle.kotlin.dsl.logging.tapi system property in your IDE. This will cause the Gradle Daemon to log extra information in its log file located in \$HOME/.gradle/daemon. In IntelliJ IDEA this can be done by opening Help > Edit Custom VM Options… and adding -Dorg.gradle.kotlin.dsl.logging.tapi=true.

For IDE problems outside of the Kotlin DSL script editor, please open issues in the corresponding IDE's issue tracker:

- JetBrains's IDEA issue tracker,
- Google's Android Studio issue tracker.

Lastly, if you face problems with Gradle itself or with the Kotlin DSL, please open issues on the [Gradle issue tracker](https://github.com/gradle/gradle/issues/).

# **Kotlin DSL scripts**

Just like the Groovy-based equivalent, the Kotlin DSL is implemented on top of Gradle's Java API. Everything you can read in a Kotlin DSL script is Kotlin code compiled and executed by Gradle. Many of the objects, functions and properties you use in your build scripts come from the Gradle API and the APIs of the applied plugins.

## **Script file names**

**NOTE**

Groovy DSL script files use the .gradle file name extension.

Kotlin DSL script files use the .gradle.kts file name extension.

To activate the Kotlin DSL, simply use the .gradle.kts extension for your build scripts in place of .gradle. That also applies to the [settings file](#page-346-0) — for example settings.gradle.kts — and [initialization](#page-132-0) [scripts](#page-132-0).

Note that you can mix Groovy DSL build scripts with Kotlin DSL ones, i.e. a Kotlin DSL build script can apply a Groovy DSL one and each project in a multi-project build can use either one.

We recommend that you apply the following conventions to get better IDE support:

• Name settings scripts (or any script that is backed by a Gradle Settings object) according to the pattern \*.settings.gradle.kts — this includes script plugins that are applied from settings scripts

• Name [initialization scripts](#page-132-0) according to the pattern \*.init.gradle.kts or simply init.gradle.kts.

This is so that the IDE knows what type of object "backs" the script, be it [Project](https://docs.gradle.org/6.8.2/dsl/org.gradle.api.Project.html), [Settings](https://docs.gradle.org/6.8.2/dsl/org.gradle.api.initialization.Settings.html) or [Gradle.](https://docs.gradle.org/6.8.2/dsl/org.gradle.api.invocation.Gradle.html)

### <span id="page-1023-0"></span>**Implicit imports**

All Kotlin DSL build scripts have implicit imports consisting of:

- The [default Gradle API imports](#page-261-0)
- The Kotlin DSL API, which is all types within the org.gradle.kotlin.dsl and org.gradle.kotlin.dsl.plugins.dsl packages currently

#### *Avoid using internal Kotlin DSL APIs*

**CAUTION** Use of internal Kotlin DSL APIs in plugins and build scripts has the potential to break builds when either Gradle or plugins change. The [Kotlin DSL API](https://gradle.github.io/kotlin-dsl-docs/api/) extends the [Gradle public API](#page-391-0) with the types listed in the [corresponding API docs](https://gradle.github.io/kotlin-dsl-docs/api/) that are in the org.gradle.kotlin.dsl or org.gradle.kotlin.dsl.plugins.dsl packages (but not subpackages of those).

## **Type-safe model accessors**

The Groovy DSL allows you to reference many elements of the build model by name, even when they are defined at runtime. Think named configurations, named source sets, and so on. For example, you can get hold of the implementation configuration via configurations.implementation.

The Kotlin DSL replaces such dynamic resolution with type-safe model accessors that work with model elements contributed by plugins.

## <span id="page-1023-1"></span>**Understanding when type-safe model accessors are available**

The Kotlin DSL currently supports type-safe model accessors for any of the following that are contributed by plugins:

- Dependency and artifact configurations (such as implementation and runtimeOnly contributed by the Java Plugin)
- Project extensions and conventions (such as sourceSets)
- Elements in the tasks and configurations containers
- Elements in [project-extension containers](#page-1038-0) (for example the source sets contributed by the Java Plugin that are added to the sourceSets container)
- Extensions on each of the above

#### **IMPORTANT**

Only the main project build scripts and precompiled project script plugins have type-safe model accessors. Initialization scripts, settings scripts, script plugins do not. These limitations will be removed in a future Gradle release.

The set of type-safe model accessors available is calculated right before evaluating the script body, immediately after the plugins {} block. Any model elements contributed after that point do not work with type-safe model accessors. For example, this includes any configurations you might define in your own build script. However, this approach does mean that you can use type-safe accessors for any model elements that are contributed by plugins that are *applied by parent projects*.

The following project build script demonstrates how you can access various configurations, extensions and other elements using type-safe accessors:

*Example 520. Using type-safe model accessors*

```
build.gradle.kts
 plugins {
      `java-library`
 }
 dependencies { ①
      api("junit:junit:4.13")
    implementation("junit:junit:4.13")
      testImplementation("junit:junit:4.13")
 }
 configurations { ①
      implementation {
         resolutionStrategy.failOnVersionConflict()
      }
 }
 sourceSets { ②
    main \{  java.srcDir("src/core/java")
      }
 }
 java { ④
      sourceCompatibility = JavaVersion.VERSION_11
      targetCompatibility = JavaVersion.VERSION_11
 }
 tasks {
      test { ⑤
         testLogging.showExceptions = true
      }
 }
```
① Uses type-safe accessors for the api, implementation and testImplementation dependency

configurations contributed by the [Java Library Plugin](#page-1191-0)

- ② Uses an accessor to configure the sourceSets project extension
- ③ Uses an accessor to configure the main source set
- ④ Uses an accessor to configure the java source for the main source set
- ⑤ Uses an accessor to configure the test task

**TIP**

Your IDE knows about the type-safe accessors, so it will include them in its suggestions. This will happen both at the top level of your build scripts — most plugin extensions are added to the Project object — and within the blocks that configure an extension.

Note that accessors for elements of containers such as configurations, tasks and sourceSets leverage Gradle's [configuration avoidance APIs](#page-398-0). For example, on tasks they are of type TaskProvider<T> and provide a lazy reference and lazy configuration of the underlying task. Here are some examples that illustrate the situations in which configuration avoidance applies:

```
tasks.test {
      // lazy configuration
}
// Lazy reference
val testProvider: TaskProvider<Test> = tasks.test
testProvider {
      // lazy configuration
}
// Eagerly realized Test task, defeat configuration avoidance if done out of a lazy
context
val test: Test = tasks.test.get()
```
For all other containers than tasks, accessors for elements are of type NamedDomainObjectProvider<T> and provide the same behavior.

#### <span id="page-1025-0"></span>**Understanding what to do when type-safe model accessors are not available**

Consider the sample build script shown above that demonstrates the use of type-safe accessors. The following sample is exactly the same except that is uses the apply() method to apply the plugin. The build script can not use type-safe accessors in this case because the apply() call happens in the body of the build script. You have to use other techniques instead, as demonstrated here:

```
build.gradle.kts
  apply(plugin = "java-library")
  dependencies {
        "api"("junit:junit:4.13")
        "implementation"("junit:junit:4.13")
        "testImplementation"("junit:junit:4.13")
  }
  configurations {
        "implementation" {
             resolutionStrategy.failOnVersionConflict()
        }
  }
  configure<SourceSetContainer> {
        named("main") {
             java.srcDir("src/core/java")
        }
  }
  configure<JavaPluginConvention> {
        sourceCompatibility = JavaVersion.VERSION_11
        targetCompatibility = JavaVersion.VERSION_11
  }
  tasks {
        named<Test>("test") {
             testLogging.showExceptions = true
        }
  }
```
Type-safe accessors are unavailable for model elements contributed by the following:

- Plugins applied via the apply(plugin = "id") method
- The project build script
- Script plugins, via apply(from = "script-plugin.gradle.kts")
- Plugins applied via [cross-project configuration](#page-1035-0)

You also can not use type-safe accessors in Binary Gradle plugins implemented in Kotlin.

If you can't find a type-safe accessor, *fall back to using the normal API* for the corresponding types. To do that, you need to know the names and/or types of the configured model elements. We'll now show you how those can be discovered by looking at the above script in detail.

#### **Artifact configurations**

The following sample demonstrates how to reference and configure artifact configurations without type accessors:

```
Example 522. Artifact configurations
```

```
build.gradle.kts
  apply(plugin = "java-library")
  dependencies {
        "api"("junit:junit:4.13")
        "implementation"("junit:junit:4.13")
        "testImplementation"("junit:junit:4.13")
  }
  configurations {
        "implementation" {
            resolutionStrategy.failOnVersionConflict()
        }
  }
```
The code looks similar to that for the type-safe accessors, except that the configuration names are string literals in this case. You can use string literals for configuration names in dependency declarations and within the configurations {} block.

The IDE won't be able to help you discover the available configurations in this situation, but you can look them up either in the corresponding plugin's documentation or by running gradle dependencies.

## **Project extensions and conventions**

Project extensions and [conventions](#page-1030-0) have both a name and a unique type, but the Kotlin DSL only needs to know the type in order to configure them. As the following sample shows for the sourceSets {} and java {} blocks from the original example build script, you can use the [configure<T>\(\)](https://gradle.github.io/kotlin-dsl-docs/api/org.gradle.kotlin.dsl/org.gradle.api.-project/configure.html) function with the corresponding type to do that:

#### *build.gradle.kts*

```
apply(plugin = "java-library")
configure<SourceSetContainer> {
      named("main") {
          java.srcDir("src/core/java")
      }
}
configure<JavaPluginConvention> {
      sourceCompatibility = JavaVersion.VERSION_11
      targetCompatibility = JavaVersion.VERSION_11
}
```
Note that sourceSets is a Gradle extension on Project of type SourceSetContainer and java is an extension on Project of type JavaPluginExtension.

You can discover what extensions and conventions are available either by looking at the documentation for the applied plugins or by running gradle kotlinDslAccessorsReport, which prints the Kotlin code necessary to access the model elements contributed by all the applied plugins. The report provides both names and types. As a last resort, you can also check a plugin's source code, but that shouldn't be necessary in the majority of cases.

Note that you can also use the [the<T>\(\)](https://gradle.github.io/kotlin-dsl-docs/api/org.gradle.kotlin.dsl/org.gradle.api.-project/the.html) function if you only need a reference to the extension or convention without configuring it, or if you want to perform a one-line configuration, like so:

the<SourceSetContainer>()["main"].srcDir("src/core/java")

The snippet above also demonstrates one way of configuring the elements of a project extension that is a container.

#### **Elements in project-extension containers**

Container-based project extensions, such as SourceSetContainer, also allow you to configure the elements held by them. In our sample build script, we want to configure a source set named main within the source set container, which we can do by using the [named\(\)](https://docs.gradle.org/6.8.2/javadoc/org/gradle/api/NamedDomainObjectCollection.html#named-java.lang.String-) method in place of an accessor, like so:

```
Example 524. Elements of project extensions that are containers
```

```
build.gradle.kts
```
}

```
apply(plugin = "java-library")
configure<SourceSetContainer> {
```

```
  named("main") {
      java.srcDir("src/core/java")
  }
```
All elements within a container-based project extension have a name, so you can use this technique in all such cases.

As for project extensions and conventions themselves, you can discover what elements are present in any container by either looking at the documentation of the applied plugins or by running gradle kotlinDslAccessorsReport. And as a last resort, you may be able to view the plugin's source code to find out what it does, but that shouldn't be necessary in the majority of cases.

## **Tasks**

Tasks are not managed through a container-based project extension, but they are part of a container that behaves in a similar way. This means that you can configure tasks in the same way as you do for source sets, as you can see in this example:

*Example 525. Tasks*

```
build.gradle.kts
  apply(plugin = "java-library")
  tasks {
        named<Test>("test") {
             testLogging.showExceptions = true
        }
  }
```
We are using the Gradle API to refer to the tasks by name and type, rather than using accessors. Note that it's necessary to specify the type of the task explicitly, otherwise the script won't compile because the inferred type will be Task, not Test, and the testLogging property is specific to the Test task type. You can, however, omit the type if you only need to configure properties or to call methods that are common to all tasks, i.e. they are declared on the Task interface.

One can discover what tasks are available by running gradle tasks. You can then find out the type of a given task by running gradle help --task <taskName>, as demonstrated here:

```
❯ ./gradlew help --task test
...
Type
       Test (org.gradle.api.tasks.testing.Test)
```
Note that the IDE can assist you with the required imports, so you only need the simple names of the types, i.e. without the package name part. In this case, there's no need to import the Test task type as it is part of the Gradle API and is therefore [imported implicitly](#page-1023-0).

## <span id="page-1030-0"></span>**About conventions**

Some of the Gradle core plugins expose configurability with the help of a so-called *convention* object. These serve a similar purpose to — and have now been superseded by — *extensions*. Please avoid using convention objects when writing new plugins. The long term plan is to migrate all Gradle core plugins to use extensions and remove the convention objects altogether.

As seen above, the Kotlin DSL provides accessors only for convention objects on Project. There are situations that require you to interact with a Gradle plugin that uses convention objects on other types. The Kotlin DSL provides the withConvention(T::class) {} extension function to do this:

*Example 526. Configuring source set conventions*

```
build.gradle.kts
  plugins {
        groovy
  }
  sourceSets {
        main {
             withConvention(GroovySourceSet::class) {
                  groovy.srcDir("src/core/groovy")
             }
         }
  }
```
This technique is most commonly required for source sets that are added by language plugins other than the Java Plugin, e.g. the Groovy Plugin and the Scala Plugin. You can see which plugins add which properties to source sets in the [SourceSet](https://docs.gradle.org/6.8.2/dsl/org.gradle.api.tasks.SourceSet.html) reference documentation.

# **Multi-project builds**

As with single-project builds, you should try to use the plugins {} block in your multi-project builds

so that you can use the type-safe accessors. Another consideration with multi-project builds is that you won't be able to use type-safe accessors when configuring subprojects within the root build script or with other forms of cross configuration between projects. We discuss both topics in more detail in the following sections.

# <span id="page-1031-1"></span>**Applying plugins**

You can declare your plugins within the subprojects to which they apply, but we recommend that you also declare them within the root project build script. This makes it easier to keep plugin versions consistent across projects within a build. The approach also improves the performance of the build.

The [Using Gradle plugins](#page-329-0) chapter explains how you can declare plugins in the root project build script with a version and then apply them to the appropriate subprojects' build scripts. What follows is an example of this approach using three subprojects and three plugins. Note how the root build script only declares the community plugins as the Java Library Plugin is tied to the version of Gradle you are using:

<span id="page-1031-0"></span>*Example 527. Declare plugin dependencies in the root build script using the plugins {} block* 

*settings.gradle.kts*

```
rootProject.name = "multi-project-build"
include("domain", "infra", "http")
```
*build.gradle.kts*

```
plugins {
      id("com.github.johnrengelman.shadow") version "4.0.1" apply false
      id("io.ratpack.ratpack-java") version "1.8.0" apply false
}
```
*domain/build.gradle.kts*

```
plugins {
      `java-library`
}
dependencies {
      api("javax.measure:unit-api:1.0")
      implementation("tec.units:unit-ri:1.0.3")
}
```
*infra/build.gradle.kts*

```
plugins {
      `java-library`
      id("com.github.johnrengelman.shadow")
}
shadow {
      applicationDistribution.from("src/dist")
}
tasks.shadowJar {
      minimize()
}
```
*http/build.gradle.kts*

```
plugins {
      java
      id("io.ratpack.ratpack-java")
}
dependencies {
      implementation(project(":domain"))
      implementation(project(":infra"))
      implementation(ratpack.dependency("dropwizard-metrics"))
}
application {
      mainClass.set("example.App")
}
ratpack.baseDir = file("src/ratpack/baseDir")
```
If your build requires additional plugin repositories on top of the Gradle Plugin Portal, you should declare them in the pluginManagement {} block in your settings.gradle.kts file, like so:

*Example 528. Declare additional plugin repositories*

```
settings.gradle.kts
  pluginManagement {
         repositories {
             jcenter()
             gradlePluginPortal()
         }
  }
```
Plugins fetched from a source other than the [Gradle Plugin Portal](https://plugins.gradle.org/) can only be declared via the plugins {} block if they are published with their [plugin marker artifacts.](#page-339-0)

**NOTE**

At the time of writing, all versions of the Android Plugin for Gradle up to 3.2.0 present in the google() repository lack plugin marker artifacts.

If those artifacts are missing, then you can't use the plugins {} block. You must instead fall back to declaring your plugin dependencies using the buildscript {} block in the root project build script. Here's an example of doing that for the Android Plugin:

```
settings.gradle.kts
```
include("lib", "app")

```
build.gradle.kts
```

```
buildscript {
      repositories {
           google()
           gradlePluginPortal()
      }
      dependencies {
           classpath("com.android.tools.build:gradle:3.2.0")
      }
}
```
*lib/build.gradle.kts*

```
plugins {
       id("com.android.library")
}
android {
    \frac{1}{2}...
}
```

```
app/build.gradle.kts
```

```
plugins {
       id("com.android.application")
}
android {
    \frac{1}{2}...
}
```
This technique is not that different from what Android Studio produces when creating a new build. The main difference is that the subprojects' build scripts in the above sample declare their plugins using the plugins {} block. This means that you can use type-safe accessors for the model elements that they contribute.

Note that you can't use this technique if you want to apply such a plugin either to the root project build script of a multi-project build (rather than solely to its subprojects) or to a single-project build. You'll need to use a different approach in those cases that we detail in [another section.](#page-1037-0)

### <span id="page-1035-0"></span>**Cross-configuring projects**

[Cross project configuration](#page-370-0) is a mechanism by which you can configure a project from another project's build script. A common example is when you configure subprojects in the root project build script.

Taking this approach means that you won't be able to use type-safe accessors for model elements contributed by the plugins. You will instead have to rely on string literals and the standard Gradle APIs.

As an example, let's modify the [Java/Ratpack sample build](#page-1031-0) to fully configure its subprojects from the root project build script:

*Example 530. Cross-configuring projects*

*settings.gradle.kts*

```
rootProject.name = "multi-project-build"
include("domain", "infra", "http")
```

```
import com.github.jengelman.gradle.plugins.shadow.ShadowExtension
import com.github.jengelman.gradle.plugins.shadow.tasks.ShadowJar
import ratpack.gradle.RatpackExtension
plugins {
      id("com.github.johnrengelman.shadow") version "4.0.1" apply false
      id("io.ratpack.ratpack-java") version "1.8.0" apply false
}
project(":domain") {
    apply(plugin = "java-library")
      dependencies {
          "api"("javax.measure:unit-api:1.0")
          "implementation"("tec.units:unit-ri:1.0.3")
      }
}
project(":infra") {
    apply(plugin = "java-library")
    apply(plugin = "com<sub>.qithub.johnrengelman.shadow")</sub>
      configure<ShadowExtension> {
          applicationDistribution.from("src/dist")
      }
      tasks.named<ShadowJar>("shadowJar") {
          minimize()
      }
}
project(":http") {
    apply(pluqin = "java")  apply(plugin = "io.ratpack.ratpack-java")
      repositories { jcenter() }
      val ratpack = the<RatpackExtension>()
      dependencies {
          "implementation"(project(":domain"))
          "implementation"(project(":infra"))
          "implementation"(ratpack.dependency("dropwizard-metrics"))
          "runtimeOnly"("org.slf4j:slf4j-simple:1.7.25")
      }
      configure<JavaApplication> {
          mainClass.set("example.App")
      }
      ratpack.baseDir = file("src/ratpack/baseDir")
}
```
Note how we're using the apply() method to apply the plugins since the plugins {} block doesn't work in this context. We are also using standard APIs instead of type-safe accessors to configure tasks, extensions and conventions — an approach that we discussed in [more detail elsewhere](#page-1025-0).

# <span id="page-1037-0"></span>**When you can't use the** plugins {} **block**

Plugins fetched from a source other than the [Gradle Plugin Portal](https://plugins.gradle.org/) may or may not be usable with the plugins {} block. It depends on how they have been published and, specifically, whether they have been published with the necessary [plugin marker artifacts](#page-339-0).

For example, the Android Plugin for Gradle is not published to the Gradle Plugin Portal and — at least up to version 3.2.0 of the plugin — the metadata required to resolve the artifacts for a given plugin identifier is not published to the Google repository.

If your build is a multi-project build and you don't need to apply such a plugin to your *root* project, then you can get round this issue using the technique [described above.](#page-1031-1) For any other situation, keep reading.

# **TIP**

When publishing plugins, please use Gradle's built-in [Gradle Plugin Development](#page-1012-0) [Plugin](#page-1012-0). It automates the publication of the metadata necessary to make your plugins usable with the plugins {} block.

We will show you in this section how to apply the Android Plugin to a single-project build or the root project of a multi-project build. The goal is to instruct your build on how to map the com.android.application plugin identifier to a resolvable artifact. This is done in two steps:

- Add a plugin repository to the build's settings script
- Map the plugin ID to the corresponding artifact coordinates

You accomplish both steps by configuring a pluginManagement {} block in the build's settings script. To demonstrate, the following sample adds the google() repository — where the Android plugin is published — to the repository search list, and uses a resolutionStrategy {} block to map the com.android.application plugin ID to the com.android.tools.build:gradle:<version> artifact available in the google() repository:

*Example 531. Mapping plugin IDs to dependency coordinates*

```
settings.gradle.kts
  pluginManagement {
        repositories {
            google()
            gradlePluginPortal()
        }
        resolutionStrategy {
            eachPlugin {
               if(requested.id.namespace == "com. android") {
  useModule("com.android.tools.build:gradle:${requested.version}")
    }
            }
        }
  }
build.gradle.kts
  plugins {
        id("com.android.application") version "3.2.0"
  }
  android {
```
In fact, the above sample will work for all com.android.\* plugins that are provided by the specified module. That's because the packaged module contains the details of which plugin ID maps to which plugin implementation class, using the properties-file mechanism described in the [Writing Custom](#page-990-0) [Plugins](#page-990-0) chapter.

See the [Plugin Management](#page-332-0) section of the Gradle user manual for more information on the pluginManagement {} block and what it can be used for.

# <span id="page-1038-0"></span>**Working with container objects**

 $\frac{1}{2}$ ...

}

The Gradle build model makes heavy use of container objects (or just "containers"). For example, both configurations and tasks are container objects that contain Configuration and Task objects respectively. Community plugins also contribute containers, like the android.buildTypes container contributed by the Android Plugin.

The Kotlin DSL provides several ways for build authors to interact with containers. We look at each of those ways next, using the tasks container as an example.

**TIP** Note that you can leverage the type-safe accessors described in [another section](#page-1023-1) if you are configuring existing elements on supported containers. That section also describes which containers support type-safe accessors.

## **Using the container API**

All containers in Gradle implement [NamedDomainObjectContainer<DomainObjectType>.](https://docs.gradle.org/6.8.2/dsl/org.gradle.api.NamedDomainObjectContainer.html#org.gradle.api.NamedDomainObjectContainer) Some of them can contain objects of different types and implement [PolymorphicDomainObjectContainer<BaseType>.](https://docs.gradle.org/6.8.2/dsl/org.gradle.api.PolymorphicDomainObjectContainer.html#org.gradle.api.PolymorphicDomainObjectContainer) The simplest way to interact with containers is through these interfaces.

The following sample demonstrates how you can use the [named\(\)](https://docs.gradle.org/6.8.2/dsl/org.gradle.api.NamedDomainObjectContainer.html#org.gradle.api.NamedDomainObjectContainer:named(java.lang.String)) method to configure existing tasks and the [register\(\)](https://docs.gradle.org/6.8.2/dsl/org.gradle.api.NamedDomainObjectContainer.html#org.gradle.api.NamedDomainObjectContainer:register(java.lang.String)) method to create new ones.

*Example 532. Using the container API*

```
build.gradle.kts
 tasks.named("check") ①
 tasks.register("myTask1") ②
 tasks.named<JavaCompile>("compileJava") ③
 tasks.register<Copy>("myCopy1") ④
 tasks.named("assemble") { ⑤
       dependsOn(":myTask1")
 }
 tasks.register("myTask2") { ⑥
       description = "Some meaningful words"
 }
 tasks.named<Test>("test") { ⑦
       testLogging.showStackTraces = true
 }
 tasks.register<Copy>("myCopy2") { ⑧
       from("source")
       into("destination")
 }
```
- ① Gets a reference of type Task to the existing task named check
- ② Registers a new untyped task named myTask1
- ③ Gets a reference to the existing task named compileJava of type JavaCompile
- ④ Registers a new task named myCopy1 of type Copy
- ⑤ Gets a reference to the existing (untyped) task named assemble and configures it you can only configure properties and methods that are available on Task with this syntax
- $\circledR$  Registers a new untyped task named myTask2 and configures it you can only configure properties and methods that are available on Task in this case
- ⑦ Gets a reference to the existing task named test of type Test and configures it in this case you have access to the properties and methods of the specified type
- ⑧ Registers a new task named myCopy2 of type Copy and configures it

**NOTE** The above sample relies on the configuration avoidance APIs. If you need or want to eagerly configure or register container elements, simply replace named() with getByName() and register() with create().

#### **Using Kotlin delegated properties**

Another way to interact with containers is via Kotlin delegated properties. These are particularly useful if you need a reference to a container element that you can use elsewhere in the build. In addition, Kotlin delegated properties can easily be renamed via IDE refactoring.

The following sample does the exact same things as the one in the previous section, but it uses delegated properties and reuses those references in place of string-literal task paths:

*Example 533. Using Kotlin delegated properties*

#### *build.gradle.kts*

```
val check by tasks.existing
val myTask1 by tasks.registering
val compileJava by tasks.existing(JavaCompile::class)
val myCopy1 by tasks.registering(Copy::class)
val assemble by tasks.existing {
      dependsOn(myTask1) ①
}
val myTask2 by tasks.registering {
      description = "Some meaningful words"
}
val test by tasks.existing(Test::class) {
      testLogging.showStackTraces = true
}
val myCopy2 by tasks.registering(Copy::class) {
      from("source")
      into("destination")
}
```
① Uses the reference to the myTask1 task rather than a task path

**NOTE**

The above rely on configuration avoidance APIs. If you need to eagerly configure or register container elements simply replace [existing\(\)](https://gradle.github.io/kotlin-dsl-docs/api/org.gradle.kotlin.dsl/org.gradle.api.-named-domain-object-container/existing.html) with [getting\(\)](https://gradle.github.io/kotlin-dsl-docs/api/org.gradle.kotlin.dsl/org.gradle.api.-named-domain-object-container/getting.html) and [registering\(\)](https://gradle.github.io/kotlin-dsl-docs/api/org.gradle.kotlin.dsl/org.gradle.api.-named-domain-object-container/registering.html) with [creating\(\)](https://gradle.github.io/kotlin-dsl-docs/api/org.gradle.kotlin.dsl/org.gradle.api.-named-domain-object-container/creating.html).

## **Configuring multiple container elements together**

When configuring several elements of a container one can group interactions in a block in order to avoid repeating the container's name on each interaction. The following example uses a combination of type-safe accessors, the container API and Kotlin delegated properties:

*Example 534. Container scope*

```
build.gradle.kts
  tasks {
        test {
            testLogging.showStackTraces = true
        }
        val myCheck by registering {
           doLast { /* assert on something meaningful */ }
        }
        check {
             dependsOn(myCheck)
        }
        register("myHelp") {
             doLast { /* do something helpful */ }
        }
  }
```
# **Working with runtime properties**

Gradle has two main sources of properties that are defined at runtime: *[project properties](#page-119-0)* and *[extra](#page-253-0) [properties](#page-253-0)*. The Kotlin DSL provides specific syntax for working with these types of properties, which we look at in the following sections.

## **Project properties**

The Kotlin DSL allows you to access project properties by binding them via Kotlin delegated properties. Here's a sample snippet that demonstrates the technique for a couple of project properties, one of which *must* be defined:

*build.gradle.kts*

```
val myProperty: String by project ①
val myNullableProperty: String? by project ②
```
① Makes the myProperty project property available via a myProperty delegated property — the

project property must exist in this case, otherwise the build will fail when the build script attempts to use the myProperty value

② Does the same for the myNullableProperty project property, but the build won't fail on using the myNullableProperty value as long as you check for null (standard [Kotlin rules for null safety](https://kotlinlang.org/docs/reference/null-safety.html) apply)

The same approach works in both settings and initialization scripts, except you use by settings and by gradle respectively in place of by project.

#### **Extra properties**

Extra properties are available on any object that implements the [ExtensionAware](https://docs.gradle.org/6.8.2/dsl/org.gradle.api.plugins.ExtensionAware.html#org.gradle.api.plugins.ExtensionAware) interface. Kotlin DSL allows you to access extra properties and create new ones via delegated properties, using any of the by extra forms demonstrated in the following sample:

*build.gradle.kts*

```
val myNewProperty by extra("initial value") \circledval myOtherNewProperty by extra { "calculated initial value" } ②
val myProperty: String by extra ③
val myNullableProperty: String? by extra 4
```
- ① Creates a new extra property called myNewProperty in the current context (the project in this case) and initializes it with the value "initial value", which also determines the property's *type*
- ② Create a new extra property whose initial value is calculated by the provided lambda
- ③ Binds an existing extra property from the current context (the project in this case) to a myProperty reference
- ④ Does the same as the previous line but allows the property to have a null value

This approach works for all Gradle scripts: project build scripts, script plugins, settings scripts and initialization scripts.

You can also access extra properties on a root project from a subproject using the following syntax:

*my-sub-project/build.gradle.kts*

```
val myNewProperty: String by rootProject.extra ①
```
① Binds the root project's myNewProperty extra property to a reference of the same name

Extra properties aren't just limited to projects. For example, Task extends ExtensionAware, so you can attach extra properties to tasks as well. Here's an example that defines a new myNewTaskProperty on the test task and then uses that property to initialize another task:

*build.gradle.kts*

```
tasks {
      test {
          val reportType by extra("dev") ①
          doLast {
              // Use 'suffix' for post processing of reports
          }
      }
      register<Zip>("archiveTestReports") {
          val reportType: String by test.get().extra ②
          archiveAppendix.set(reportType)
          from(test.get().reports.html.destination)
      }
}
```
- ① Creates a new reportType extra property on the test task
- ② Makes the test task's reportType extra property available to configure the archiveTestReports task

If you're happy to use eager configuration rather than the configuration avoidance APIs, you could use a single, "global" property for the report type, like this:

*build.gradle.kts*

```
tasks.test.doLast { ... }
val testReportType by tasks.test.get().extra("dev") ①
tasks.create<Zip>("archiveTestReports") {
      archiveAppendix.set(testReportType) ②
      from(test.get().reports.html.destination)
}
```
① Creates and initializes an extra property on the test task, binding it to a "global" property

② Uses the "global" property to initialize the archiveTestReports task

There is one last syntax for extra properties that we should cover, one that treats extra as a map. We recommend against using this in general as you lose the benefits of Kotlin's type checking and it prevents IDEs from providing as much support as they could. However, it is more succinct than the delegated properties syntax and can reasonably be used if you only need to set the value of an extra property without referencing it later.

Here's a simple example demonstrating how to set and read extra properties using the map syntax:
```
extra["myNewProperty"] = "initial value" ①
tasks.create("myTask") {
      doLast {
          println("Property: ${project.extra["myNewProperty"]}") ②
      }
}
```
① Creates a new project extra property called myNewProperty and sets its value

② Reads the value from the project extra property we created — note the project. qualifier on extra[…], otherwise Gradle will assume we want to read an extra property from the *task*

# **The Kotlin DSL Plugin**

The Kotlin DSL Plugin provides a convenient way to develop Kotlin-based projects that contribute build logic. That includes [buildSrc projects](#page-383-0), [included builds](#page-4-0) and [Gradle plugins.](#page-4-0)

The plugin achieves this by doing the following:

- Applies the [Kotlin Plugin,](https://kotlinlang.org/docs/reference/using-gradle.html#targeting-the-jvm) which adds support for compiling Kotlin source files.
- Adds the kotlin-stdlib-jdk8, kotlin-reflect and gradleKotlinDsl() dependencies to the compileOnly and testImplementation configurations, which allows you to make use of those Kotlin libraries and the Gradle API in your Kotlin code.
- Configures the Kotlin compiler with the same settings that are used for Kotlin DSL scripts, ensuring consistency between your build logic and those scripts.
- Enables support for [precompiled script plugins](#page-994-0).

#### *Avoid specifying a version for the* kotlin-dsl *plugin*

**CAUTION** Each Gradle release is meant to be used with a specific version of the kotlin-dsl plugin and compatibility between arbitrary Gradle releases and kotlin-dsl plugin versions is not guaranteed. Using an unexpected version of the kotlindsl plugin in a build will emit a warning and can cause hard to diagnose problems.

This is the basic configuration you need to use the plugin:

```
buildSrc/build.gradle.kts
```

```
plugins {
      `kotlin-dsl`
}
repositories {
      // The org.jetbrains.kotlin.jvm plugin requires a repository
      // where to download the Kotlin compiler dependencies from.
      jcenter()
}
```
Be aware that the Kotlin DSL Plugin turns on experimental Kotlin compiler features. See the [Kotlin](#page-1046-0) [compiler arguments](#page-1046-0) section below for more information.

By default, the plugin warns about using experimental features of the Kotlin compiler. You can silence the warning by setting the experimentalWarning property of the kotlinDslPluginOptions extension to false as follows:

*Example 536. Disabling the warning about the use of experimental Kotlin compiler features*

```
buildSrc/build.gradle.kts
  plugins {
        `kotlin-dsl`
  }
  kotlinDslPluginOptions {
        experimentalWarning.set(false)
  }
```
# **The embedded Kotlin**

Gradle embeds Kotlin in order to provide support for Kotlin-based scripts.

## **Kotlin versions**

Gradle ships with kotlin-compiler-embeddable plus matching versions of kotlin-stdlib and kotlinreflect libraries. For example, Gradle 4.3 ships with the Kotlin DSL v0.12.1 that includes Kotlin 1.1.51 versions of these modules. The kotlin package from those modules is visible through the Gradle classpath.

The [compatibility guarantees](https://kotlinlang.org/docs/reference/compatibility.html) provided by Kotlin apply for both backward and forward compatibility.

#### **Backward compatibility**

Our approach is to only do backwards-breaking Kotlin upgrades on a major Gradle release. We will always clearly document which Kotlin version we ship and announce upgrade plans before a major release.

Plugin authors who want to stay compatible with older Gradle versions need to limit their API usage to a subset that is compatible with these old versions. It's not really different from any other new API in Gradle. E.g. if we introduce a new API for dependency resolution and a plugin wants to use that API, then they either need to drop support for older Gradle versions or they need to do some clever organization of their code to only execute the new code path on newer versions.

#### **Forward compatibility**

The biggest issue is the compatibility between the external kotlin-gradle-plugin version and the kotlin-stdlib version shipped with Gradle. More generally, between any plugin that transitively depends on kotlin-stdlib and its version shipped with Gradle. As long as the combination is compatible everything should work. This will become less of an issue as the language matures.

## <span id="page-1046-0"></span>**Kotlin compiler arguments**

These are the Kotlin compiler arguments used for compiling Kotlin DSL scripts and Kotlin sources and scripts in a project that has the kotlin-dsl plugin applied:

## -jvm-target=1.8

Sets the target version of the generated JVM bytecode to 1.8.

## -Xjsr305=strict

Sets up Kotlin's Java interoperability to strictly follow JSR-305 annotations for increased null safety. See [Calling Java code from Kotlin](https://kotlinlang.org/docs/reference/java-interop.html#compiler-configuration) in the Kotlin documentation for more information.

#### -XX:NewInference

Enables the experimental Kotlin compiler inference engine (required for SAM conversion for Kotlin functions).

## -XX:SamConversionForKotlinFunctions

Enables SAM (Single Abstract Method) conversion for Kotlin functions in order to allow Kotlin build logic to expose and consume org.gradle.api.Action<T> based APIs. Such APIs can then be used uniformly from both the Kotlin and Groovy DSLs.

As an example, given the following hypothetical Kotlin function with a Java SAM parameter type:

```
fun kotlinFunctionWithJavaSam(action: org.gradle.api.Action<Any>) = TODO()
```
SAM conversion for Kotlin functions enables the following usage of the function:

```
kotlinFunctionWithJavaSam {
    1/ ...
}
```
Without SAM conversion for Kotlin functions one would have to explicitly convert the passed lambda:

```
kotlinFunctionWithJavaSam(Action {
      // ...
})
```
## -XX:ReferencesToSyntheticJavaProperties

Enables method references to synthetic Java Bean properties.

# **Interoperability**

When mixing languages in your build logic, you may have to cross language boundaries. An extreme example would be a build that uses tasks and plugins that are implemented in Java, Groovy and Kotlin, while also using both Kotlin DSL and Groovy DSL build scripts.

Quoting the Kotlin reference documentation:

Kotlin is designed with Java Interoperability in mind. Existing Java code can be called from Kotlin in a natural way, and Kotlin code can be used from Java rather smoothly as well.

Both [calling Java from Kotlin](https://kotlinlang.org/docs/reference/java-interop.html) and [calling Kotlin from Java](https://kotlinlang.org/docs/reference/java-to-kotlin-interop.html) are very well covered in the Kotlin reference documentation.

The same mostly applies to interoperability with Groovy code. In addition, the Kotlin DSL provides several ways to opt into Groovy semantics, which we look at next.

## **Static extensions**

Both the Groovy and Kotlin languages support extending existing classes via [Groovy Extension](https://groovy-lang.org/metaprogramming.html#_extension_modules) [modules](https://groovy-lang.org/metaprogramming.html#_extension_modules) and [Kotlin extensions.](https://kotlinlang.org/docs/reference/extensions.html)

To call a Kotlin extension function from Groovy, call it as a static function, passing the receiver as the first parameter:

*build.gradle*

```
TheTargetTypeKt.kotlinExtensionFunction(receiver, "parameters", 42,
aReference)
```
Kotlin extension functions are package-level functions and you can learn how to locate the name of the type declaring a given Kotlin extension in the [Package-Level Functions](https://kotlinlang.org/docs/reference/java-to-kotlin-interop.html#package-level-functions) section of the Kotlin reference documentation.

To call a Groovy extension method from Kotlin, the same approach applies: call it as a static function passing the receiver as the first parameter. Here's an example:

*Example 538. Calling a Groovy extension from Kotlin*

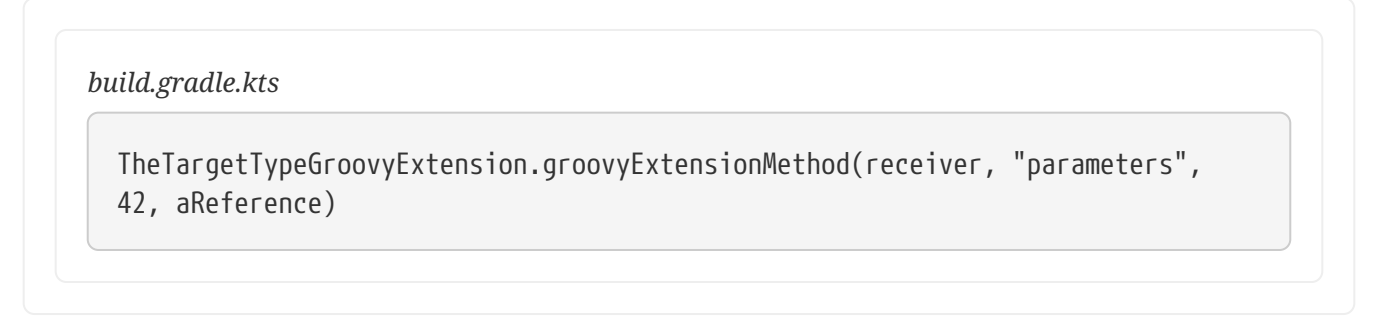

#### **Named parameters and default arguments**

Both the Groovy and Kotlin languages support named function parameters and default arguments, although they are implemented very differently. Kotlin has fully-fledged support for both, as described in the Kotlin language reference under [named arguments](https://kotlinlang.org/docs/reference/functions.html#named-arguments) and [default arguments](https://kotlinlang.org/docs/reference/functions.html#default-arguments). Groovy implements [named arguments](https://groovy-lang.org/objectorientation.html#_named_arguments) in a non-type-safe way based on a Map<String, ?> parameter, which means they cannot be combined with [default arguments](https://groovy-lang.org/objectorientation.html#_default_arguments). In other words, you can only use one or the other in Groovy for any given method.

#### **Calling Kotlin from Groovy**

To call a Kotlin function that has named arguments from Groovy, just use a normal method call with positional parameters. There is no way to provide values by argument name.

To call a Kotlin function that has default arguments from Groovy, always pass values for all the function parameters.

#### **Calling Groovy from Kotlin**

To call a Groovy function with named arguments from Kotlin, you need to pass a Map<String, ?>, as shown in this example:

*build.gradle.kts*

```
groovyNamedArgumentTakingMethod(mapOf(
      "parameterName" to "value",
      "other" to 42,
      "and" to aReference))
```
To call a Groovy function with default arguments from Kotlin, always pass values for all the parameters.

#### **Groovy closures from Kotlin**

You may sometimes have to call Groovy methods that take [Closure](https://groovy-lang.org/closures.html) arguments from Kotlin code. For example, some third-party plugins written in Groovy expect closure arguments.

**NOTE**

Gradle plugins written in any language should prefer the type Action<T> type in place of closures. Groovy closures and Kotlin lambdas are automatically mapped to arguments of that type.

In order to provide a way to construct closures while preserving Kotlin's strong typing, two helper methods exist:

- closureOf<T> {}
- delegateClosureOf<T> {}

Both methods are useful in different circumstances and depend upon the method you are passing the Closure instance into.

Some plugins expect simple closures, as with the [Bintray](https://plugins.gradle.org/plugin/com.jfrog.bintray) plugin:

```
Example 540. Use closureOf<T> {}
```

```
build.gradle.kts
  bintray {
         pkg(closureOf<PackageConfig> {
             // Config for the package here
        })
  }
```
In other cases, like with the [Gretty Plugin](https://plugins.gradle.org/plugin/org.gretty) when configuring farms, the plugin expects a delegate closure:

```
build.gradle.kts
```

```
dependencies {
      implementation("group:artifact:1.2.3") {
          artifact(delegateClosureOf<DependencyArtifact> {
               // configuration for the artifact
               name = "artifact-name"
          })
      }
}
```
There sometimes isn't a good way to tell, from looking at the source code, which version to use. Usually, if you get a NullPointerException with closureOf<T> {}, using delegateClosureOf<T> {} will resolve the problem.

These two utility functions are useful for *configuration closures*, but some plugins might expect Groovy closures for other purposes. The KotlinClosure0 to KotlinClosure2 types allows adapting Kotlin functions to Groovy closures with more flexibility.

*Example 542. Use* KotlinClosureX *types*

```
build.gradle.kts
  somePlugin {
        // Adapt parameter-less function
        takingParameterLessClosure(KotlinClosure0({
             "result"
        }))
        // Adapt unary function
        takingUnaryClosure(KotlinClosure1<String, String>({
             "result from single parameter $this"
        }))
        // Adapt binary function
        takingBinaryClosure(KotlinClosure2<String, String, String>({ a, b ->
             "result from parameters $a and $b"
        }))
  }
```
#### **The Kotlin DSL Groovy Builder**

If some plugin makes heavy use of [Groovy metaprogramming,](https://groovy-lang.org/metaprogramming.html) then using it from Kotlin or Java or any statically-compiled language can be very cumbersome.

The Kotlin DSL provides a withGroovyBuilder {} utility extension that attaches the Groovy metaprogramming semantics to objects of type Any. The following example demonstrates several features of the method on the object target:

*Example 543. Use* withGroovyBuilder {}

```
build.gradle.kts
```

```
target.withGroovyBuilder { ①
     // GroovyObject methods available ②
     val foo = getProperty("foo")
     setProperty("foo", "bar")
     invokeMethod("name", arrayOf("parameters", 42, aReference))
     // Kotlin DSL utilities
     "name"("parameters", 42, aReference) ③
        "blockName" { ④
           // Same Groovy Builder semantics on `blockName`
        }
     "another"("name" to "example", "url" to "https://example.com/") ⑤
}
```
- ① The receiver is a [GroovyObject](https://docs.groovy-lang.org/latest/html/api/groovy/lang/GroovyObject.html) and provides Kotlin helpers
- ② The GroovyObject API is available
- ③ Invoke the methodName method, passing some parameters
- ④ Configure the blockName property, maps to a Closure taking method invocation
- ⑤ Invoke another method taking named arguments, maps to a Groovy named arguments Map<String, ?> taking method invocation

The [deploying to a Maven repository](#page-1234-0) using Gradle's core [Maven Plugin](#page-4-0) demonstrates the use of the withGroovyBuilder() utility extensions for configuring the uploadArchives task with a custom POM. Note that the recommended [Maven Publish Plugin](#page-4-0) provides a type-safe and Kotlin-friendly DSL that allows you to easily do [the same and more](#page-1217-0) without resorting to withGroovyBuilder().

## **Using a Groovy script**

Another option when dealing with problematic plugins that assume a Groovy DSL build script is to configure them in a Groovy DSL build script that is applied from the main Kotlin DSL build script:

*build.gradle.kts* plugins { id("dynamic-groovy-plugin") version "1.0" ① } apply(from = "dynamic-groovy-plugin-configuration.gradle") ②

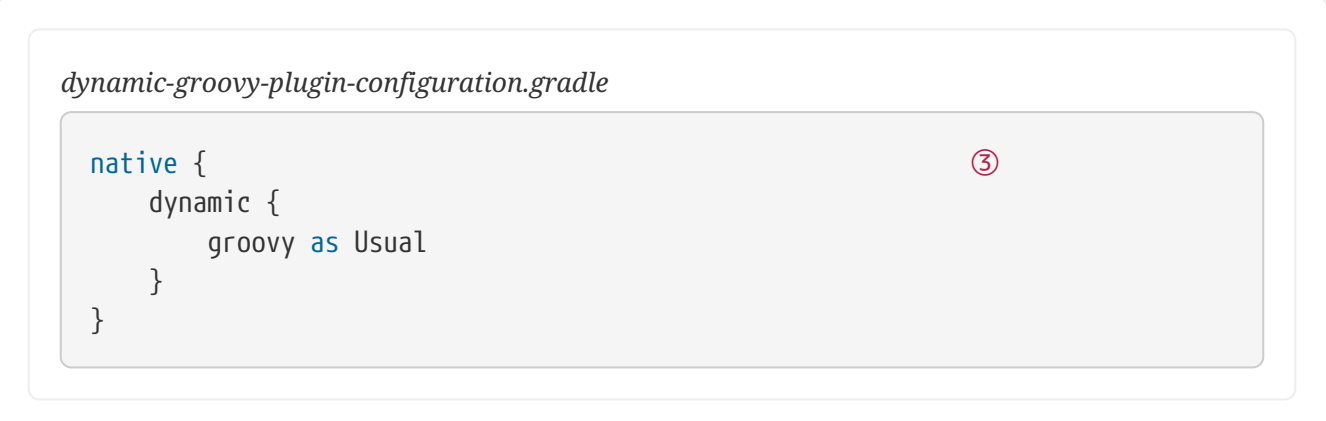

- ① The Kotlin build script requests and applies the plugin
- ② The Kotlin build script applies the Groovy script
- ③ The Groovy script uses dynamic Groovy to configure plugin

# **Limitations**

- The Kotlin DSL is [known to be slower than the Groovy DSL](https://github.com/gradle/gradle/issues/15886) on first use, for example with clean checkouts or on ephemeral continuous integration agents. Changing something in the *buildSrc* directory also has an impact as it invalidates build-script caching. The main reason for this is the slower script compilation for Kotlin DSL.
- In IntelliJ IDEA, you must [import your project from the Gradle model](https://www.jetbrains.com/help/idea/gradle.html#gradle_import) in order to get content assist and refactoring support for your Kotlin DSL build scripts.
- The Kotlin DSL will not support the model {} block, which is part of the [discontinued Gradle](https://blog.gradle.org/state-and-future-of-the-gradle-software-model) [Software Model](https://blog.gradle.org/state-and-future-of-the-gradle-software-model).
- We recommend against enabling the incubating [configuration on demand](#page-380-0) feature as it can lead to very hard-to-diagnose problems.

If you run into trouble or discover a suspected bug, please report the issue in the [Gradle issue](https://github.com/gradle/gradle/issues/) [tracker](https://github.com/gradle/gradle/issues/).

# **Gradle Plugin Reference**

This page contains links and short descriptions for all the core plugins provided by Gradle itself.

# **JVM languages and frameworks**

## **[Java](#page-4-0)**

Provides support for building any type of Java project.

#### **[Java Library](#page-4-0)**

Provides support for building a Java library.

#### **[Java Platform](#page-4-0)**

Provides support for building a Java platform.

#### **[Groovy](#page-4-0)**

Provides support for building any type of [Groovy](https://groovy-lang.org/) project.

#### **[Scala](#page-4-0)**

Provides support for building any type of [Scala](https://www.scala-lang.org/) project.

#### **[ANTLR](#page-4-0)**

Provides support for generating parsers using [ANTLR](http://www.antlr.org/).

## **Native languages**

#### **[C++ Application](cpp_application_plugin.pdf)**

Provides support for building C++ applications on Windows, Linux, and macOS.

#### **[C++ Library](cpp_library_plugin.pdf)**

Provides support for building C++ libraries on Windows, Linux, and macOS.

#### **[C++ Unit Test](cpp_unit_test_plugin.pdf)**

Provides support for building and running C++ executable-based tests on Windows, Linux, and macOS.

#### **[Swift Application](swift_application_plugin.pdf)**

Provides support for building Swift applications on Linux and macOS.

#### **[Swift Library](swift_library_plugin.pdf)**

Provides support for building Swift libraries on Linux and macOS.

#### **[XCTest](xctest_plugin.pdf)**

Provides support for building and running XCTest-based tests on Linux and macOS.

# **Packaging and distribution**

## **[Application](#page-4-0)**

Provides support for building JVM-based, runnable applications.

#### **[WAR](#page-4-0)**

Provides support for building and packaging WAR-based Java web applications.

#### **[EAR](#page-4-0)**

Provides support for building and packaging Java EE applications.

#### **[Maven Publish](#page-4-0)**

Provides support for [publishing artifacts](#page-4-0) to Maven-compatible repositories.

#### **[Ivy Publish](#page-4-0)**

Provides support for [publishing artifacts](#page-4-0) to Ivy-compatible repositories.

#### **[Legacy Maven Plugin](#page-4-0)**

Provides support for publishing artifacts using the [legacy mechanism](artifact_management.pdf) to Maven-compatible repositories.

#### **[Distribution](#page-4-0)**

Makes it easy to create ZIP and tarball distributions of your project.

#### **[Java Library Distribution](#page-4-0)**

Provides support for creating a ZIP distribution of a Java library project that includes its runtime dependencies.

## **Code analysis**

#### **[Checkstyle](#page-4-0)**

Performs quality checks on your project's Java source files using [Checkstyle](https://checkstyle.org/index.html) and generates associated reports.

#### **[PMD](#page-4-0)**

Performs quality checks on your project's Java source files using [PMD](http://pmd.github.io/) and generates associated reports.

#### **[JaCoCo](#page-4-0)**

Provides code coverage metrics for your Java project using [JaCoCo.](http://www.eclemma.org/jacoco/)

#### **[CodeNarc](#page-4-0)**

Performs quality checks on your Groovy source files using [CodeNarc](http://codenarc.sourceforge.net/index.html) and generates associated reports.

## **IDE integration**

#### **[Eclipse](#page-4-0)**

Generates Eclipse project files for the build that can be opened by the IDE. This set of plugins can also be used to fine tune [Buildship's](http://projects.eclipse.org/projects/tools.buildship) import process for Gradle builds.

#### **[IntelliJ IDEA](#page-4-0)**

Generates IDEA project files for the build that can be opened by the IDE. It can also be used to fine tune IDEA's import process for Gradle builds.

#### **[Visual Studio](visual_studio_plugin.pdf)**

Generates Visual Studio solution and project files for build that can be opened by the IDE.

#### **[Xcode](xcode_plugin.pdf)**

Generates Xcode workspace and project files for the build that can be opened by the IDE.

## **Utility**

#### **[Base](#page-4-0)**

Provides common lifecycle tasks, such as clean, and other features common to most builds.

#### **[Build Init](#page-4-0)**

Generates a new Gradle build of a specified type, such as a Java library. It can also generate a build script from a Maven POM — see [Migrating from Maven to Gradle](#page-4-0) for more details.

#### **[Signing](#page-4-0)**

Provides support for digitally signing generated files and artifacts.

#### **[Plugin Development](#page-4-0)**

Makes it easier to develop and publish a Gradle plugin.

#### **[Project Report Plugin](project_report_plugin.pdf)**

Helps to generate reports containing useful information about your build.

# **Command-Line Interface**

The command-line interface is one of the primary methods of interacting with Gradle. The following serves as a reference of executing and customizing Gradle use of a command-line or when writing scripts or configuring continuous integration.

Use of the [Gradle Wrapper](#page-1075-0) is highly encouraged. You should substitute ./gradlew or gradlew.bat for gradle in all following examples when using the Wrapper.

Executing Gradle on the command-line conforms to the following structure. Options are allowed before and after task names.

```
gradle [taskName...] [--option-name...]
```
If multiple tasks are specified, they should be separated with a space.

Options that accept values can be specified with or without = between the option and argument; however, use of = is recommended.

```
--console=plain
```
Options that enable behavior have long-form options with inverses specified with --no-. The following are opposites.

--build-cache --no-build-cache

Many long-form options, have short option equivalents. The following are equivalent:

--help -h

**NOTE**

Many command-line flags can be specified in gradle.properties to avoid needing to be typed. See the [configuring build environment guide](#page-115-0) for details.

The following sections describe use of the Gradle command-line interface, grouped roughly by user goal. Some plugins also add their own command line options, for example [--tests](#page-811-0) [for Java test](#page-811-0) [filtering.](#page-811-0) For more information on exposing command line options for your own tasks, see [Declaring and using command-line options](#page-967-0).

# **Executing tasks**

You can run a task and all of its [dependencies.](#page-164-0)

```
$ gradle myTask
```
You can learn about what projects and tasks are available in the [project reporting section.](#page-1059-0)

Most builds support a common set of tasks known as *[lifecycle tasks](#page-249-0)*. These include the build, assemble, and check tasks.

## **Executing tasks in multi-project builds**

In a [multi-project build](#page-140-0), subproject tasks can be executed with ":" separating subproject name and task name. The following are equivalent *when run from the root project*.

```
$ gradle :my-subproject:taskName
$ gradle my-subproject:taskName
```
You can also run a task for all subprojects using the task name only. For example, this will run the "test" task for all subprojects when invoked from the root project directory.

\$ gradle test

When invoking Gradle from within a subproject, the project name should be omitted:

#### **NOTE** When executing the Gradle Wrapper from subprojects, one must reference gradlew relatively. For example: ../gradlew taskName. The community [gdub project](http://www.gdub.rocks/) aims to make this more convenient.

#### **Executing multiple tasks**

You can also specify multiple tasks. For example, the following will execute the test and deploy tasks in the order that they are listed on the command-line and will also execute the dependencies for each task.

\$ gradle test deploy

#### **Excluding tasks from execution**

You can exclude a task from being executed using the -x or --exclude-task command-line option and providing the name of the task to exclude.

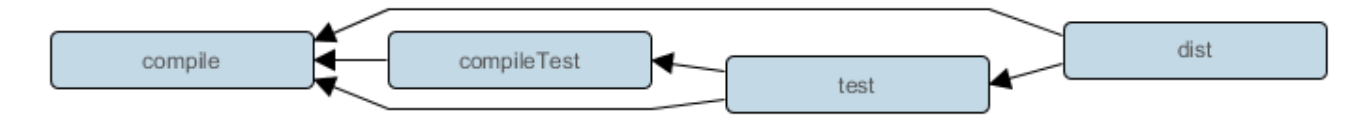

*Figure 30. Simple Task Graph*

*Excluding tasks*

```
$ gradle dist --exclude-task test
> Task :compile
compiling source
> Task :dist
building the distribution
BUILD SUCCESSFUL in 0s
2 actionable tasks: 2 executed
```
You can see that the test task is not executed, even though it is a dependency of the dist task. The test task's dependencies such as compileTest are not executed either. Those dependencies of test that are required by another task, such as compile, are still executed.

#### **Forcing tasks to execute**

You can force Gradle to execute all tasks ignoring [up-to-date checks](#page-205-0) using the --rerun-tasks option:

This will force test and *all* task dependencies of test to execute. It's a little like running gradle clean test, but without the build's generated output being deleted.

#### **Continuing the build when a failure occurs**

By default, Gradle will abort execution and fail the build as soon as any task fails. This allows the build to complete sooner, but hides other failures that would have occurred. In order to discover as many failures as possible in a single build execution, you can use the --continue option.

\$ gradle test --continue

When executed with --continue, Gradle will execute *every* task to be executed where all of the dependencies for that task completed without failure, instead of stopping as soon as the first failure is encountered. Each of the encountered failures will be reported at the end of the build.

If a task fails, any subsequent tasks that were depending on it will not be executed. For example, tests will not run if there is a compilation failure in the code under test; because the test task will depend on the compilation task (either directly or indirectly).

#### **Name abbreviation**

When you specify tasks on the command-line, you don't have to provide the full name of the task. You only need to provide enough of the task name to uniquely identify the task. For example, it's likely gradle che is enough for Gradle to identify the check task.

The same applies for project names. You can execute the check task in the library subproject with the gradle lib:che command.

You can use [camel case](https://en.wikipedia.org/wiki/Camel_case) patterns for more complex abbreviations. These patterns are expanded to match camel case and [kebab case](https://en.wikipedia.org/wiki/Kebab_case) names. For example the pattern foBa (or even fB) matches fooBar and foo-bar.

More concretely, you can run the compileTest task in the my-awesome-library subproject with the gradle mAL:cT command.

*Abbreviated project and task names*

```
$ gradle mAL:cT
> Task :my-awesome-library:compileTest
compiling unit tests
BUILD SUCCESSFUL in 0s
1 actionable task: 1 executed
```
You can also use these abbreviations with the -x command-line option.

# **Common tasks**

The following are task conventions applied by built-in and most major Gradle plugins.

## **Computing all outputs**

It is common in Gradle builds for the build task to designate assembling all outputs and running all checks.

\$ gradle build

## **Running applications**

It is common for applications to be run with the run task, which assembles the application and executes some script or binary.

\$ gradle run

## **Running all checks**

It is common for *all* verification tasks, including tests and linting, to be executed using the check task.

\$ gradle check

## **Cleaning outputs**

You can delete the contents of the build directory using the clean task, though doing so will cause pre-computed outputs to be lost, causing significant additional build time for the subsequent task execution.

\$ gradle clean

## <span id="page-1059-0"></span>**Project reporting**

Gradle provides several built-in tasks which show particular details of your build. This can be useful for understanding the structure and dependencies of your build, and for debugging problems.

You can get basic help about available reporting options using gradle help.

## **Listing projects**

Running gradle projects gives you a list of the sub-projects of the selected project, displayed in a hierarchy.

## \$ gradle projects

You also get a project report within build scans. Learn more about [creating build scans.](https://scans.gradle.com/)

#### <span id="page-1060-0"></span>**Listing tasks**

Running gradle tasks gives you a list of the main tasks of the selected project. This report shows the default tasks for the project, if any, and a description for each task.

\$ gradle tasks

By default, this report shows only those tasks which have been assigned to a task group. You can obtain more information in the task listing using the --all option.

```
$ gradle tasks --all
```
If you need to be more precise, you can display only the tasks from a specific group using the --group option.

\$ gradle tasks --group="build setup"

#### **Show task usage details**

Running gradle help --task someTask gives you detailed information about a specific task.

*Obtaining detailed help for tasks*

```
$ gradle -q help --task libs
Detailed task information for libs
Paths
       :api:libs
       :webapp:libs
Type
       Task (org.gradle.api.Task)
Description
       Builds the JAR
Group
       build
```
This information includes the full task path, the task type, possible command line options and the description of the given task.

#### **Reporting dependencies**

Build scans give a full, visual report of what dependencies exist on which configurations, transitive dependencies, and dependency version selection.

\$ gradle myTask --scan

This will give you a link to a web-based report, where you can find dependency information like this.

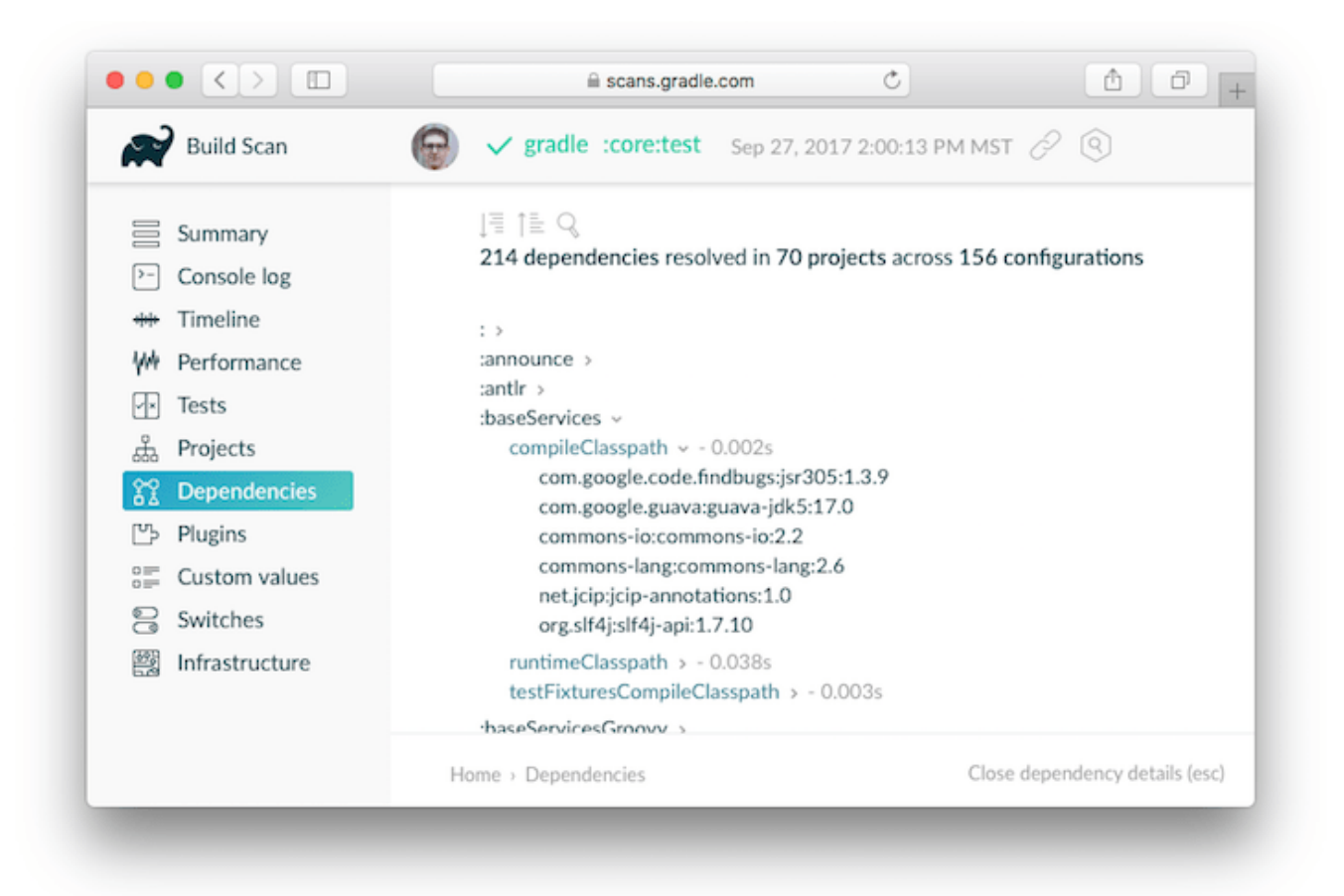

Learn more in [Viewing and debugging dependencies.](#page-4-0)

## **Listing project dependencies**

Running gradle dependencies gives you a list of the dependencies of the selected project, broken down by configuration. For each configuration, the direct and transitive dependencies of that configuration are shown in a tree. Below is an example of this report:

```
$ gradle dependencies
```
Concrete examples of build scripts and output available in the [Viewing and debugging](#page-4-0) [dependencies.](#page-4-0)

Running gradle buildEnvironment visualises the buildscript dependencies of the selected project, similarly to how gradle dependencies visualizes the dependencies of the software being built.

Running gradle dependencyInsight gives you an insight into a particular dependency (or dependencies) that match specified input.

\$ gradle dependencyInsight

Since a dependency report can get large, it can be useful to restrict the report to a particular configuration. This is achieved with the optional --configuration parameter:

#### **Listing project properties**

Running gradle properties gives you a list of the properties of the selected project.

#### *Information about properties*

```
$ gradle -q api:properties
               ------------------------------------------------------------
Project ':api' - The shared API for the application
------------------------------------------------------------
allprojects: [project ':api']
ant: org.gradle.api.internal.project.DefaultAntBuilder@12345
antBuilderFactory: org.gradle.api.internal.project.DefaultAntBuilderFactory@12345
artifacts:
org.gradle.api.internal.artifacts.dsl.DefaultArtifactHandler_Decorated@12345
asDynamicObject: DynamicObject for project ':api'
baseClassLoaderScope:
org.gradle.api.internal.initialization.DefaultClassLoaderScope@12345
```
## **Software Model reports**

You can get a hierarchical view of elements for [software model](#page-916-0) projects using the model task:

```
$ gradle model
```
Learn more about [the model report](#page-935-0) in the software model documentation.

# **Command-line completion**

Gradle provides bash and zsh tab completion support for tasks, options, and Gradle properties through [gradle-completion](https://github.com/gradle/gradle-completion), installed separately.

[gradle completion 4.0] | *gradle-completion-4.0.gif Figure 31. Gradle Completion*

# **Debugging options**

## -?**,** -h**,** --help

Shows a help message with all available CLI options.

#### -v**,** --version

Prints Gradle, Groovy, Ant, JVM, and operating system version information.

#### -S**,** --full-stacktrace

Print out the full (very verbose) stacktrace for any exceptions. See also [logging options.](#page-1065-0)

#### -s**,** --stacktrace

Print out the stacktrace also for user exceptions (e.g. compile error). See also [logging options.](#page-1065-0)

--scan

Create a [build scan](https://gradle.com/build-scans) with fine-grained information about all aspects of your Gradle build.

#### -Dorg.gradle.debug=true

Debug Gradle client (non-Daemon) process. Gradle will wait for you to attach a debugger at localhost:5005 by default.

## -Dorg.gradle.daemon.debug=true

Debug [Gradle Daemon](#page-124-0) process.

## **Performance options**

Try these options when optimizing build performance. Learn more about [improving performance](performance.pdf) [of Gradle builds here](performance.pdf).

Many of these options can be specified in gradle.properties so command-line flags are not necessary. See the [configuring build environment guide](#page-115-0).

#### --build-cache**,** --no-build-cache

Toggles the [Gradle build cache](#page-145-0). Gradle will try to reuse outputs from previous builds. *Default is off*.

## --configure-on-demand**,** --no-configure-on-demand

Toggles [Configure-on-demand](#page-380-0). Only relevant projects are configured in this build run. *Default is off*.

```
--max-workers
```
Sets maximum number of workers that Gradle may use. *Default is number of processors*.

--parallel**,** --no-parallel

Build projects in parallel. For limitations of this option, see [Parallel Project Execution](#page-379-0). *Default is off*.

## --priority

Specifies the scheduling priority for the Gradle daemon and all processes launched by it. Values are normal or low. *Default is normal*.

#### --profile

Generates a high-level performance report in the \$buildDir/reports/profile directory. --scan is preferred.

#### --scan

Generate a build scan with detailed performance diagnostics.

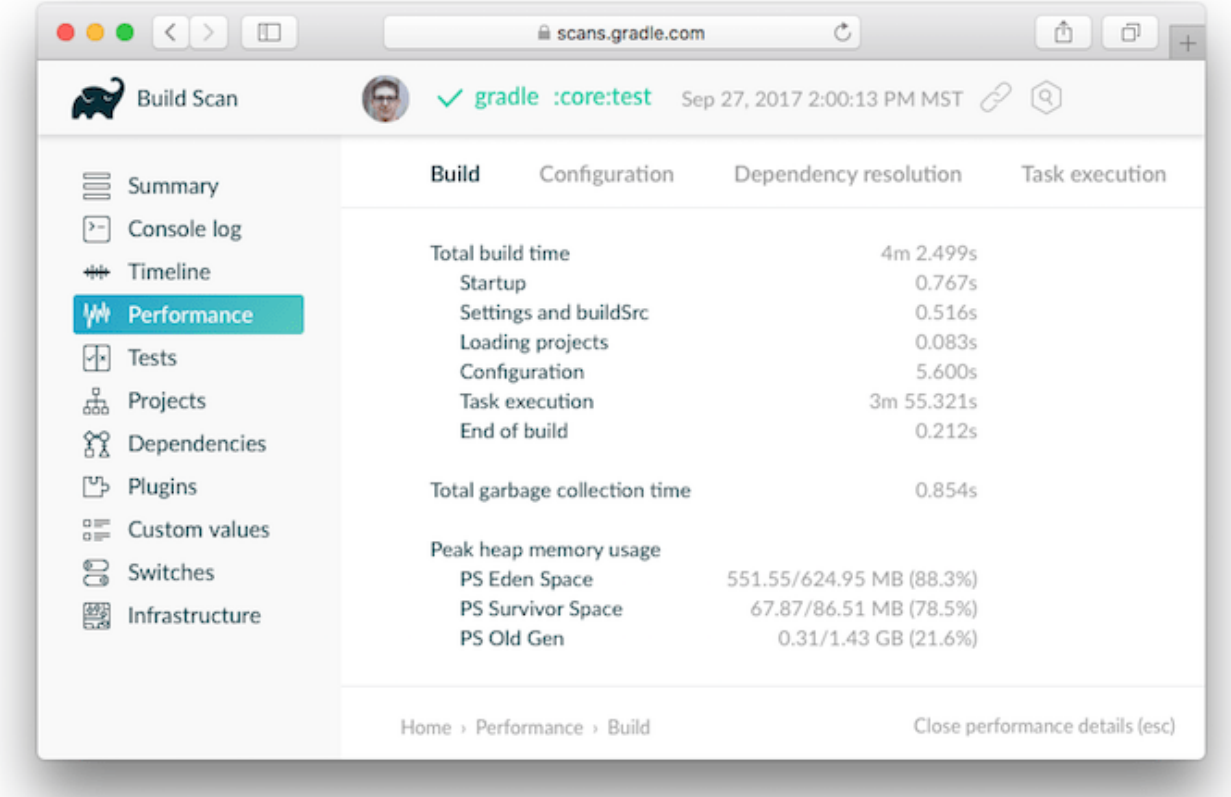

#### --watch-fs**,** --no-watch-fs

Toggles [watching the file system](#page-130-0). Allows Gradle to re-use information about the file system in the next build. *Default is off*.

#### **Gradle daemon options**

You can manage the [Gradle Daemon](#page-124-0) through the following command line options.

--daemon**,** --no-daemon

Use the [Gradle Daemon](#page-124-0) to run the build. Starts the daemon if not running or existing daemon busy. *Default is on*.

#### --foreground

Starts the Gradle Daemon in a foreground process.

#### --status **(Standalone command)**

Run gradle --status to list running and recently stopped Gradle daemons. Only displays daemons of the same Gradle version.

#### --stop **(Standalone command)**

Run gradle --stop to stop all Gradle Daemons of the same version.

#### -Dorg.gradle.daemon.idletimeout=(number of milliseconds)

Gradle Daemon will stop itself after this number of milliseconds of idle time. *Default is 10800000* (3 hours).

## <span id="page-1065-0"></span>**Logging options**

#### **Setting log level**

You can customize the verbosity of Gradle logging with the following options, ordered from least verbose to most verbose. Learn more in the [logging documentation](#page-357-0).

-Dorg.gradle.logging.level=(quiet,warn,lifecycle,info,debug)

Set logging level via Gradle properties.

-q**,** --quiet

Log errors only.

-w**,** --warn

Set log level to warn.

-i**,** --info

Set log level to info.

#### -d**,** --debug

Log in debug mode (includes normal stacktrace).

Lifecycle is the default log level.

#### **Customizing log format**

You can control the use of rich output (colors and font variants) by specifying the "console" mode in the following ways:

#### -Dorg.gradle.console=(auto,plain,rich,verbose)

Specify console mode via Gradle properties. Different modes described immediately below.

#### --console=(auto,plain,rich,verbose)

Specifies which type of console output to generate.

Set to plain to generate plain text only. This option disables all color and other rich output in the console output. This is the default when Gradle is *not* attached to a terminal.

Set to auto (the default) to enable color and other rich output in the console output when the build process is attached to a console, or to generate plain text only when not attached to a console. *This is the default when Gradle is attached to a terminal.*

Set to rich to enable color and other rich output in the console output, regardless of whether the

build process is not attached to a console. When not attached to a console, the build output will use ANSI control characters to generate the rich output.

Set to verbose to enable color and other rich output like the rich, but output task names and outcomes at the lifecycle log level, as is done by default in Gradle 3.5 and earlier.

#### **Showing or hiding warnings**

By default, Gradle won't display all warnings (e.g. deprecation warnings). Instead, Gradle will collect them and render a summary at the end of the build like:

Deprecated Gradle features were used in this build, making it incompatible with Gradle 5.0.

You can control the verbosity of warnings on the console with the following options:

```
-Dorg.gradle.warning.mode=(all,fail,none,summary)
```
Specify warning mode via [Gradle properties.](#page-115-0) Different modes described immediately below.

```
--warning-mode=(all,fail,none,summary)
```
Specifies how to log warnings. Default is summary.

Set to all to log all warnings.

Set to fail to log all warnings and fail the build if there are any warnings.

Set to summary to suppress all warnings and log a summary at the end of the build.

Set to none to suppress all warnings, including the summary at the end of the build.

#### **Rich Console**

Gradle's rich console displays extra information while builds are running.

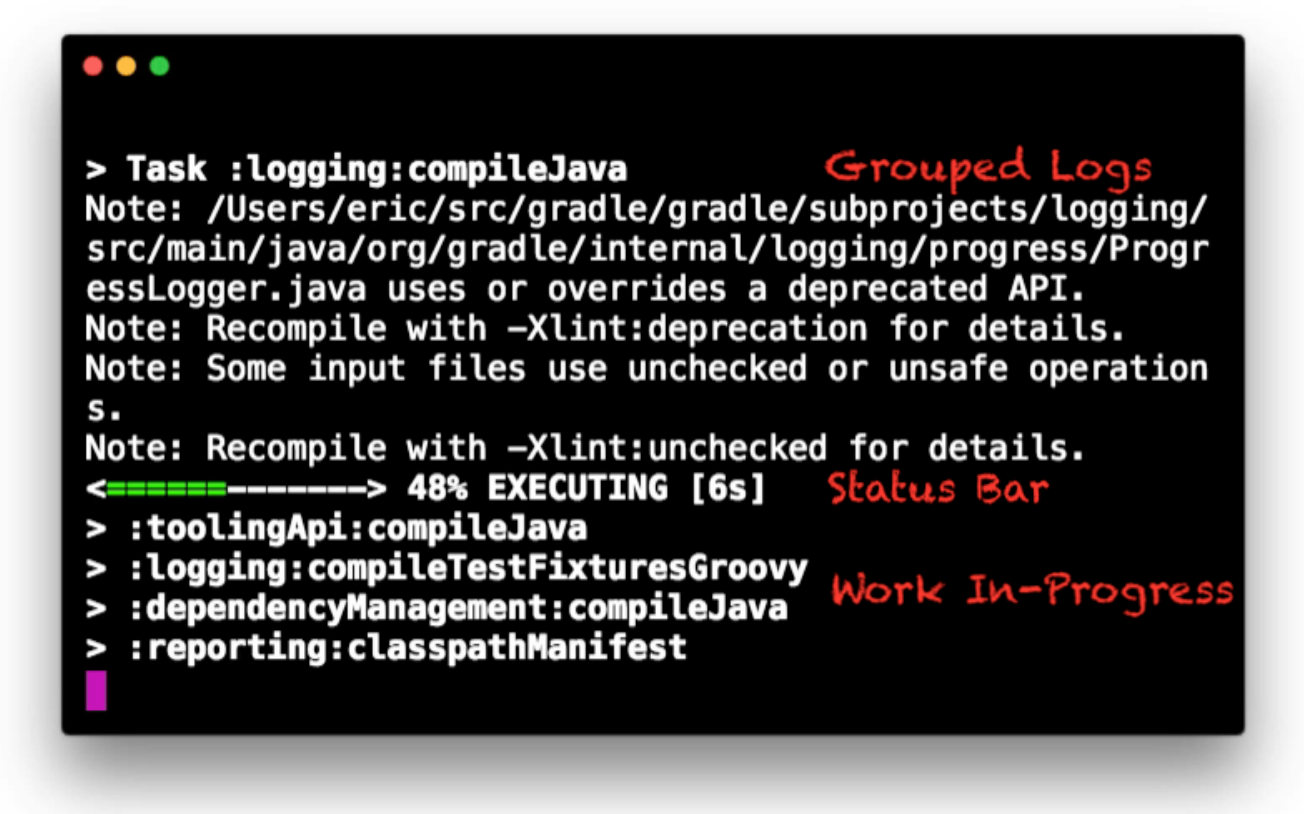

Features:

- Progress bar and timer visually describe overall status
- Parallel work-in-progress lines below describe what is happening now
- Colors and fonts are used to highlight important output and errors

## **Execution options**

The following options affect how builds are executed, by changing what is built or how dependencies are resolved.

--include-build

Run the build as a composite, including the specified build. See [Composite Builds.](#page-744-0)

--offline

Specifies that the build should operate without accessing network resources. Learn more about [options to override dependency caching](#page-585-0).

--refresh-dependencies

Refresh the state of dependencies. Learn more about how to use this in the [dependency](#page-585-0) [management docs](#page-585-0).

--dry-run

Run Gradle with all task actions disabled. Use this to show which task would have executed.

--write-locks

Indicates that all resolved configurations that are *lockable* should have their lock state persisted. Learn more about this in [dependency locking](#page-591-0).

#### --update-locks <group:name>[,<group:name>]\*

Indicates that versions for the specified modules have to be updated in the lock file. This flag also implies --write-locks. Learn more about this in [dependency locking.](#page-591-0)

#### --no-rebuild

Do not rebuild project dependencies. Useful for [debugging and fine-tuning](#page-383-0) [buildSrc](#page-383-0), but can lead to wrong results. Use with caution!

## **Environment options**

You can customize many aspects about where build scripts, settings, caches, and so on through the options below. Learn more about customizing your [build environment](#page-115-1).

#### -b**,** --build-file

Specifies the build file. For example: gradle --build-file=foo.gradle. The default is build.gradle, then build.gradle.kts, then myProjectName.gradle.

#### -c**,** --settings-file

Specifies the settings file. For example: gradle --settings-file=somewhere/else/settings.gradle

#### -g**,** --gradle-user-home

Specifies the Gradle user home directory. The default is the .gradle directory in the user's home directory.

#### -p**,** --project-dir

Specifies the start directory for Gradle. Defaults to current directory.

#### --project-cache-dir

Specifies the project-specific cache directory. Default value is .gradle in the root project directory.

#### -D**,** --system-prop

Sets a system property of the JVM, for example -Dmyprop=myvalue. See [System Properties.](#page-118-0)

#### -I**,** --init-script

Specifies an initialization script. See [Init Scripts.](#page-132-0)

#### -P**,** --project-prop

Sets a project property of the root project, for example -Pmyprop=myvalue. See [Project Properties.](#page-119-0)

#### -Dorg.gradle.jvmargs

Set JVM arguments.

#### -Dorg.gradle.java.home

Set JDK home dir.

## **Bootstrapping new projects**

#### **Creating new Gradle builds**

Use the built-in gradle init task to create a new Gradle builds, with new or existing projects.

\$ gradle init

Most of the time you'll want to specify a project type. Available types include basic (default), javalibrary, java-application, and more. See [init plugin documentation](#page-1100-0) for details.

\$ gradle init --type java-library

#### **Standardize and provision Gradle**

The built-in gradle wrapper task generates a script, gradlew, that invokes a declared version of Gradle, downloading it beforehand if necessary.

\$ gradle wrapper --gradle-version=4.4

You can also specify --distribution-type=(bin|all), --gradle-distribution-url, --gradle -distribution-sha256-sum in addition to --gradle-version. Full details on how to use these options are documented in the [Gradle wrapper section](#page-1075-0).

## **Continuous Build**

Continuous Build allows you to automatically re-execute the requested tasks when task inputs change.

For example, you can continuously run the test task and all dependent tasks by running:

\$ gradle test --continuous

Gradle will behave as if you ran gradle test after a change to sources or tests that contribute to the requested tasks. This means that unrelated changes (such as changes to build scripts) will not trigger a rebuild. In order to incorporate build logic changes, the continuous build must be restarted manually.

#### **Terminating Continuous Build**

If Gradle is attached to an interactive input source, such as a terminal, the continuous build can be exited by pressing CTRL-D (On Microsoft Windows, it is required to also press ENTER or RETURN after CTRL-D). If Gradle is not attached to an interactive input source (e.g. is running as part of a script), the build process must be terminated (e.g. using the kill command or similar). If the build is being executed via the Tooling API, the build can be cancelled using the Tooling API's cancellation mechanism.

## **Limitations and quirks**

There are several issues to be aware with the current implementation of continuous build. These are likely to be addressed in future Gradle releases.

#### **Build cycles**

Gradle starts watching for changes just before a task executes. If a task modifies its own inputs while executing, Gradle will detect the change and trigger a new build. If every time the task executes, the inputs are modified again, the build will be triggered again. This isn't unique to continuous build. A task that modifies its own inputs will never be considered up-to-date when run "normally" without continuous build.

If your build enters a build cycle like this, you can track down the task by looking at the list of files reported changed by Gradle. After identifying the file(s) that are changed during each build, you should look for a task that has that file as an input. In some cases, it may be obvious (e.g., a Java file is compiled with compileJava). In other cases, you can use --info logging to find the task that is outof-date due to the identified files.

#### **Restrictions with Java 9**

Due to class access restrictions related to Java 9, Gradle cannot set some operating system specific options, which means that:

- On macOS, Gradle will poll for file changes every 10 seconds instead of every 2 seconds.
- On Windows, Gradle must use individual file watches (like on Linux/Mac OS), which may cause continuous build to no longer work on very large projects.

#### **Performance and stability**

The JDK file watching facility relies on inefficient file system polling on macOS (see: [JDK-7133447\)](https://bugs.openjdk.java.net/browse/JDK-7133447). This can significantly delay notification of changes on large projects with many source files.

Additionally, the watching mechanism may deadlock under *heavy* load on macOS (see: [JDK-](https://bugs.openjdk.java.net/browse/JDK-8079620)[8079620](https://bugs.openjdk.java.net/browse/JDK-8079620)). This will manifest as Gradle appearing not to notice file changes. If you suspect this is occurring, exit continuous build and start again.

On Linux, OpenJDK's implementation of the file watch service can sometimes miss file system events (see: [JDK-8145981\)](https://bugs.openjdk.java.net/browse/JDK-8145981).

#### **Changes to symbolic links**

- Creating or removing symbolic link to files will initiate a build.
- Modifying the target of a symbolic link will not cause a rebuild.
- Creating or removing symbolic links to directories will not cause rebuilds.
- Creating new files in the target directory of a symbolic link will not cause a rebuild.
- Deleting the target directory will not cause a rebuild.

#### **Changes to build logic are not considered**

The current implementation does not recalculate the build model on subsequent builds. This means that changes to task configuration, or any other change to the build model, are effectively ignored.

# **Gradle & Third-party Tools**

Gradle can be integrated with many different third-party tools such as IDEs and continuous integration platforms. Here we look at some of the more common ones as well as how to integrate your own tool with Gradle.

## **IDEs**

## **Android Studio**

As a variant of IntelliJ IDEA, [Android Studio](https://developer.android.com/studio/) has built-in support for importing and building Gradle projects. You can also use the [IDEA Plugin for Gradle](#page-4-0) to fine-tune the import process if that's necessary.

This IDE also has an [extensive user guide](https://developer.android.com/studio/intro/) to help you get the most out of the IDE and Gradle.

## **Eclipse**

If you want to work on a project within Eclipse that has a Gradle build, you should use the [Eclipse Buildship plugin](https://projects.eclipse.org/projects/tools.buildship). This will allow you to import and run Gradle builds. If you need to fine tune the import process so that the project loads correctly, you can use the [Eclipse Plugins for](#page-4-0) [Gradle.](#page-4-0) See [the associated release announcement](https://discuss.gradle.org/t/buildship-1-0-18-is-now-available/19012) for details on what fine tuning you can do.

## **IntelliJ IDEA**

IDEA has built-in support for importing Gradle projects. If you need to fine tune the import process so that the project loads correctly, you can use the [IDEA Plugin for Gradle.](#page-4-0)

## **NetBeans**

Add the [Gradle Support](http://plugins.netbeans.org/plugin/44510/gradle-support) plugin to NetBeans in order to import and run projects with Gradle builds.

## **Visual Studio**

For developing C++ projects, Gradle comes with a [Visual Studio plugin.](visual_studio_plugin.pdf)

#### **Xcode**

For developing C++ projects, Gradle comes with a [Xcode plugin](xcode_plugin.pdf).

## **CLion**

JetBrains supports building [C++ projects with Gradle.](https://blog.jetbrains.com/clion/2018/05/clion-starts-2018-2-eap-sanitizers-gradle-db-performance/)

## **Continuous integration**

We have dedicated guides showing you how to integrate a Gradle project with the following CI platforms:

• [Jenkins](jenkins.pdf)

- [TeamCity](teamcity.pdf)
- [Travis CI](travis-ci.pdf)

Even if you don't use one of the above, you can almost certainly configure your CI platform to use the [Gradle Wrapper](#page-4-0) scripts.

# **How to integrate with Gradle**

There are two main ways to integrate a tool with Gradle:

- The Gradle build uses the tool
- The tool executes the Gradle build

The former case is typically [implemented as a Gradle plugin](#page-4-0). The latter can be accomplished by embedding Gradle through the Tooling API as described below.

# **Embedding Gradle using the Tooling API**

## **Introduction to the Tooling API**

Gradle provides a programmatic API called the Tooling API, which you can use for embedding Gradle into your own software. This API allows you to execute and monitor builds and to query Gradle about the details of a build. The main audience for this API is IDE, CI server, other UI authors; however, the API is open for anyone who needs to embed Gradle in their application.

- [Gradle TestKit](#page-427-0) uses the Tooling API for functional testing of your Gradle plugins.
- [Eclipse Buildship](http://projects.eclipse.org/projects/tools.buildship) uses the Tooling API for importing your Gradle project and running tasks.
- [IntelliJ IDEA](https://www.jetbrains.com/idea/) uses the Tooling API for importing your Gradle project and running tasks.

## **Tooling API Features**

A fundamental characteristic of the Tooling API is that it operates in a version independent way. This means that you can use the same API to work with builds that use different versions of Gradle, including versions that are newer or older than the version of the Tooling API that you are using. The Tooling API is Gradle wrapper aware and, by default, uses the same Gradle version as that used by the wrapper-powered build.

Some features that the Tooling API provides:

- Query the details of a build, including the project hierarchy and the project dependencies, external dependencies (including source and Javadoc jars), source directories and tasks of each project.
- Execute a build and listen to stdout and stderr logging and progress messages (e.g. the messages shown in the 'status bar' when you run on the command line).
- Execute a specific test class or test method.
- Receive interesting events as a build executes, such as project configuration, task execution or test execution.
- Cancel a build that is running.
- Combine multiple separate Gradle builds into a single composite build.
- The Tooling API can download and install the appropriate Gradle version, similar to the wrapper.
- The implementation is lightweight, with only a small number of dependencies. It is also a wellbehaved library, and makes no assumptions about your classloader structure or logging configuration. This makes the API easy to embed in your application.

## **Tooling API and the Gradle Build Daemon**

The Tooling API always uses the Gradle daemon. This means that subsequent calls to the Tooling API, be it model building requests or task executing requests will be executed in the same longliving process. [Gradle Daemon](#page-124-0) contains more details about the daemon, specifically information on situations when new daemons are forked.

## **Quickstart**

As the Tooling API is an interface for developers, the Javadoc is the main documentation for it.

To use the Tooling API, add the following repository and dependency declarations to your build script:

### *build.gradle*

```
repositories {
      maven { url 'https://repo.gradle.org/gradle/libs-releases' }
}
dependencies {
      implementation "org.gradle:gradle-tooling-api:$toolingApiVersion"
      // The tooling API need an SLF4J implementation available at runtime,
replace this with any other implementation
      runtimeOnly 'org.slf4j:slf4j-simple:1.7.10'
}
```

```
build.gradle.kts
```

```
repositories {
     maven { url = uri("https://repo.gradle.org/gradle/libs-releases") }
}
dependencies {
      implementation("org.gradle:gradle-tooling-api:$toolingApiVersion")
      // The tooling API need an SLF4J implementation available at runtime,
replace this with any other implementation
      runtimeOnly("org.slf4j:slf4j-simple:1.7.10")
}
```
The main entry point to the Tooling API is the [GradleConnector.](https://docs.gradle.org/6.8.2/javadoc/org/gradle/tooling/GradleConnector.html) You can navigate from there to find code samples and explore the available Tooling API models. You can use [GradleConnector.connect\(\)](https://docs.gradle.org/nightly/javadoc/org/gradle/tooling/GradleConnector.html#connect--) to create a [ProjectConnection.](https://docs.gradle.org/6.8.2/javadoc/org/gradle/tooling/ProjectConnection.html) A ProjectConnection connects to a single Gradle project. Using the connection you can execute tasks, tests and retrieve models relative to this project.

## **Compatibility of Java and Gradle versions**

The Tooling API requires Java 8 or later. The Gradle version used by builds may impose [additional](#page-4-0) [Java version requirements](#page-4-0).

The Tooling API supports running builds using Gradle 2.6 and later. Gradle 5.0 and up require clients to use Tooling API version 3.0 or later.

You should note that not all features of the Tooling API are available for all versions of Gradle. Refer to the documentation for each class and method for more details.

In general, the Tooling API client can run on a different version of Java than the build, but classes

that are sent to the build via custom build actions need to be targeted to the lowest supported Java version.

- Gradle 2.6-2.14.1 only supports Java 6 through Java 8.
- Gradle 3.x and 4.x require a minimum version of Java 7.
- Gradle 5 and above require a minimum version of Java 8.

# <span id="page-1075-0"></span>**The Gradle Wrapper**

The recommended way to execute any Gradle build is with the help of the Gradle Wrapper (in short just "Wrapper"). The Wrapper is a script that invokes a declared version of Gradle, downloading it beforehand if necessary. As a result, developers can get up and running with a Gradle project quickly without having to follow manual installation processes saving your company time and money.

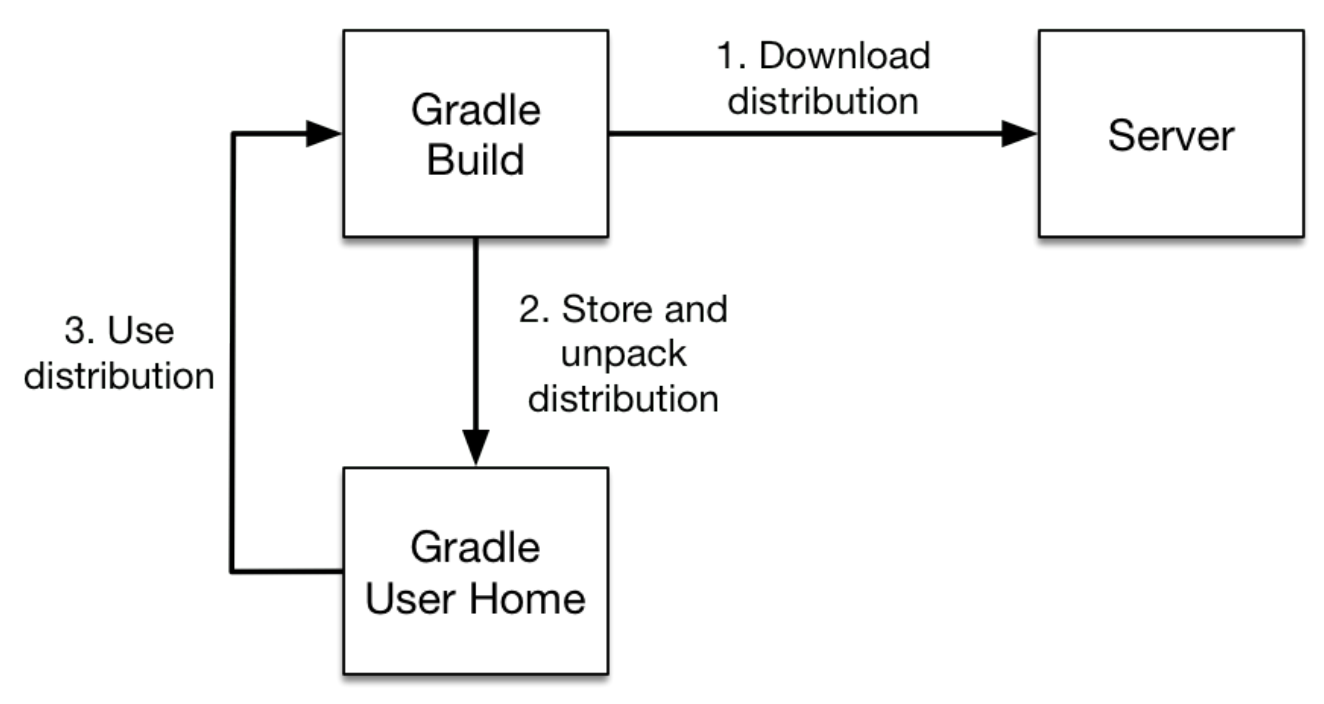

*Figure 32. The Wrapper workflow*

## **In a nutshell you gain the following benefits:**

- Standardizes a project on a given Gradle version, leading to more reliable and robust builds.
- Provisioning a new Gradle version to different users and execution environment (e.g. IDEs or Continuous Integration servers) is as simple as changing the Wrapper definition.

## **So how does it work? For a user there are typically three different workflows:**

- You set up a new Gradle project and want to [add the Wrapper](#page-1076-0) to it.
- You want to [run a project with the Wrapper](#page-1079-0) that already provides it.
- You want to [upgrade the Wrapper](#page-1079-1) to a new version of Gradle.

The following sections explain each of these use cases in more detail.

# <span id="page-1076-0"></span>**Adding the Gradle Wrapper**

Generating the Wrapper files requires an installed version of the Gradle runtime on your machine as described in [Installation](#page-12-0). Thankfully, generating the initial Wrapper files is a one-time process.

Every vanilla Gradle build comes with a built-in task called wrapper. You'll be able to find the task listed under the group "Build Setup tasks" when [listing the tasks](#page-1060-0). Executing the wrapper task generates the necessary Wrapper files in the project directory.

*Running the Wrapper task*

\$ gradle wrapper > Task :wrapper BUILD SUCCESSFUL in 0s 1 actionable task: 1 executed

**NOTE**

To make the Wrapper files available to other developers and execution environments you'll need to check them into version control. All Wrapper files including the JAR file are very small in size. Adding the JAR file to version control is expected. Some organizations do not allow projects to submit binary files to version control. At the moment there are no alternative options to the approach.

The generated Wrapper properties file, gradle/wrapper/gradle-wrapper.properties, stores the information about the Gradle distribution.

- The server hosting the Gradle distribution.
- The type of Gradle distribution. By default that's the -bin distribution containing only the runtime but no sample code and documentation.
- The Gradle version used for executing the build. By default the wrapper task picks the exact same Gradle version that was used to generate the Wrapper files.

gradle/wrapper/gradle-wrapper.properties

distributionUrl=https\://services.gradle.org/distributions/gradle-6.8.2-bin.zip

All of those aspects are configurable at the time of generating the Wrapper files with the help of the following command line options.

--gradle-version

The Gradle version used for downloading and executing the Wrapper.

--distribution-type

The Gradle distribution type used for the Wrapper. Available options are bin and all. The default value is bin.

--gradle-distribution-url

The full URL pointing to Gradle distribution ZIP file. Using this option makes --gradle-version

and --distribution-type obsolete as the URL already contains this information. This option is extremely valuable if you want to host the Gradle distribution inside your company's network.

--gradle-distribution-sha256-sum

The SHA256 hash sum used for [verifying the downloaded Gradle distribution](#page-1081-0).

Let's assume the following use case to illustrate the use of the command line options. You would like to generate the Wrapper with version 6.8.2 and use the -all distribution to enable your IDE to enable code-completion and being able to navigate to the Gradle source code. Those requirements are captured by the following command line execution:

*Providing options to Wrapper task*

```
$ gradle wrapper --gradle-version 6.8.2 --distribution-type all
> Task :wrapper
BUILD SUCCESSFUL in 0s
1 actionable task: 1 executed
```
As a result you can find the desired information in the Wrapper properties file.

*Example: The generated distribution URL*

```
distributionUrl=https\://services.gradle.org/distributions/gradle-6.8.2-all.zip
```
Let's have a look at the following project layout to illustrate the expected Wrapper files:

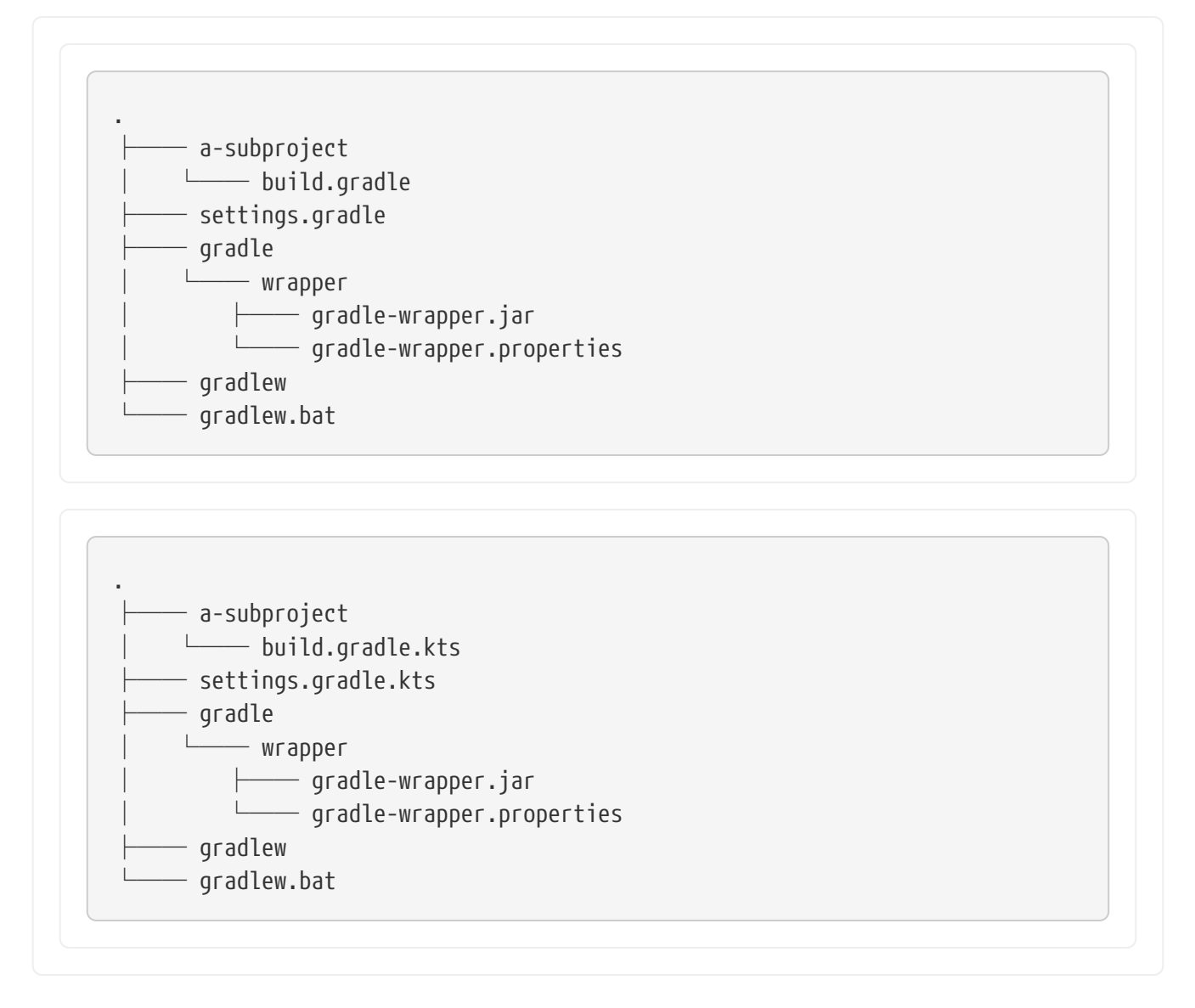

A Gradle project typically provides a settings.gradle(.kts) file and one build.gradle(.kts) file for each subproject. The Wrapper files live alongside in the gradle directory and the root directory of the project. The following list explains their purpose.

#### gradle-wrapper.jar

The Wrapper JAR file containing code for downloading the Gradle distribution.

#### gradle-wrapper.properties

A properties file responsible for configuring the Wrapper runtime behavior e.g. the Gradle version compatible with this version. Note that more generic settings, like [configuring the](#page-123-0) [Wrapper to use a proxy](#page-123-0), need to go into a [different file.](#page-115-0)

#### gradlew**,** gradlew.bat

A shell script and a Windows batch script for executing the build with the Wrapper.

You can go ahead and [execute the build with the Wrapper](#page-1079-0) without having to install the Gradle runtime. If the project you are working on does not contain those Wrapper files then you'll need to [generate them](#page-1076-0).

# <span id="page-1079-0"></span>**Using the Gradle Wrapper**

It is recommended to always execute a build with the Wrapper to ensure a reliable, controlled and standardized execution of the build. Using the Wrapper looks almost exactly like running the build with a Gradle installation. Depending on the operating system you either run gradlew or gradlew.bat instead of the gradle command. The following console output demonstrate the use of the Wrapper on a Windows machine for a Java-based project.

*Executing the build with the Wrapper batch file*

```
$ gradlew.bat build
Downloading https://services.gradle.org/distributions/gradle-5.0-all.zip
.....................................................................................
Unzipping C:\Documents and Settings\Claudia\.gradle\wrapper\dists\gradle-5.0-
all\ac27o8rbd0ic8ih41or9l32mv\gradle-5.0-all.zip to C:\Documents and
Settings\Claudia\.gradle\wrapper\dists\gradle-5.0-al\ac27o8rbd0ic8ih41or9l32mv
Set executable permissions for: C:\Documents and
Settings\Claudia\.gradle\wrapper\dists\gradle-5.0-
all\ac27o8rbd0ic8ih41or9l32mv\gradle-5.0\bin\gradle
BUILD SUCCESSFUL in 12s
1 actionable task: 1 executed
```
In case the Gradle distribution is not available on the machine, the Wrapper will download it and store in the local file system. Any subsequent build invocation is going to reuse the existing local distribution as long as the distribution URL in the Gradle properties doesn't change.

## **NOTE**

The Wrapper shell script and batch file reside in the root directory of a single or multi-project Gradle build. You will need to reference the correct path to those files in case you want to execute the build from a subproject directory e.g. ../../gradlew tasks.

# <span id="page-1079-1"></span>**Upgrading the Gradle Wrapper**

Projects will typically want to keep up with the times and upgrade their Gradle version to benefit from new features and improvements. One way to upgrade the Gradle version is manually change the distributionUrl property in the Wrapper's gradle-wrapper.properties file. The better and recommended option is to run the wrapper task and provide the target Gradle version as described in [Adding the Gradle Wrapper](#page-1076-0). Using the wrapper task ensures that any optimizations made to the Wrapper shell script or batch file with that specific Gradle version are applied to the project. As usual, you should commit the changes to the Wrapper files to version control.

Note that running the wrapper task once will update gradle-wrapper.properties only, but leave the wrapper itself in gradle-wrapper.jar untouched. This is usually fine as new versions of Gradle can be run even with ancient wrapper files. If you nevertheless want **all** the wrapper files to be completely up-to-date, you'll need to run the wrapper task a second time.

Use the Gradle wrapper task to generate the wrapper, specifying a version. The default is the current version. Once you have upgraded the wrapper, you can check that it's the version you expect by
```
executing ./gradlew --version.
```

```
Example: Upgrading the Wrapper version
```

```
$ ./gradlew wrapper --gradle-version 6.8.2
BUILD SUCCESSFUL in 4s
1 actionable task: 1 executed
```
## **Customizing the Gradle Wrapper**

Most users of Gradle are happy with the default runtime behavior of the Wrapper. However, organizational policies, security constraints or personal preferences might require you to dive deeper into customizing the Wrapper. Thankfully, the built-in wrapper task exposes numerous options to bend the runtime behavior to your needs. Most configuration options are exposed by the underlying task type [Wrapper.](https://docs.gradle.org/6.8.2/dsl/org.gradle.api.tasks.wrapper.Wrapper.html)

Let's assume you grew tired of defining the -all distribution type on the command line every time you upgrade the Wrapper. You can save yourself some keyboard strokes by re-configuring the wrapper task.

*Example 546. Customizing the Wrapper task*

```
build.gradle
```

```
tasks.named('wrapper') {
      distributionType = Wrapper.DistributionType.ALL
}
```
*build.gradle.kts*

```
tasks.named<Wrapper>("wrapper") {
      distributionType = Wrapper.DistributionType.ALL
}
```
With the configuration in place running ./gradlew wrapper --gradle-version 6.8.2 is enough to produce a distributionUrl value in the Wrapper properties file that will request the -all distribution.

*The generated distribution URL*

```
distributionUrl=https\://services.gradle.org/distributions/gradle-6.8.2-all.zip
```
Check out the API documentation for more detail descriptions of the available configuration

options. You can also find various samples for configuring the Wrapper in the Gradle distribution.

#### **Authenticated Gradle distribution download**

The Gradle Wrapper can download Gradle distributions from servers using HTTP Basic Authentication. This enables you to host the Gradle distribution on a private protected server. You can specify a username and password in two different ways depending on your use case: as system properties or directly embedded in the distributionUrl. Credentials in system properties take precedence over the ones embedded in distributionUrl.

#### *Security Warning*

**TIP** HTTP Basic Authentication should only be used with HTTPS URLs and not plain HTTP ones. With Basic Authentication, the user credentials are sent in clear text.

Using system properties can be done in the .gradle/gradle.properties file in the user's home directory, or by other means, see [Gradle Configuration Properties.](#page-115-0)

*Specifying the HTTP Basic Authentication credentials using system properties*

systemProp.gradle.wrapperUser=username systemProp.gradle.wrapperPassword=password

Embedding credentials in the distributionUrl in the gradle/wrapper/gradle-wrapper.properties file also works. Please note that this file is to be committed into your source control system. Shared credentials embedded in distributionUrl should only be used in a controlled environment.

*Specifying the HTTP Basic Authentication credentials in* distributionUrl

distributionUrl=https://username:password@somehost/path/to/gradle-distribution.zip

This can be used in conjunction with a proxy, authenticated or not. See [Accessing the web via a](#page-123-0) [proxy](#page-123-0) for more information on how to configure the Wrapper to use a proxy.

## **Verification of downloaded Gradle distributions**

The Gradle Wrapper allows for verification of the downloaded Gradle distribution via SHA-256 hash sum comparison. This increases security against targeted attacks by preventing a man-in-themiddle attacker from tampering with the downloaded Gradle distribution.

To enable this feature, download the .sha256 file associated with the Gradle distribution you want to verify.

#### **Downloading the SHA-256 file**

You can download the .sha256 file from the [stable releases](https://services.gradle.org/distributions/) or [release candidate and nightly](https://services.gradle.org/distributions-snapshots/) [releases.](https://services.gradle.org/distributions-snapshots/) The format of the file is a single line of text that is the SHA-256 hash of the corresponding zip file.

You can also reference the [list of Gradle distribution checksums.](https://gradle.org/release-checksums/)

#### **Configuring checksum verification**

Add the downloaded hash sum to gradle-wrapper.properties using the distributionSha256Sum property or use --gradle-distribution-sha256-sum on the command-line.

*Configuring SHA-256 checksum verification*

distributionSha256Sum=371cb9fbebbe9880d147f59bab36d61eee122854ef8c9ee1ecf12b82368bcf10

Gradle will report a build failure in case the configured checksum does not match the checksum found on the server for hosting the distribution. Checksum Verification is only performed if the configured Wrapper distribution hasn't been downloaded yet.

# **Verifying the integrity of the Gradle Wrapper JAR**

The Wrapper JAR is a binary file that will be executed on the computers of developers and build servers. As with all such files, you should be sure that it's trustworthy before executing it. Since the Wrapper JAR is usually checked into a project's version control system, there is the potential for a malicious actor to replace the original JAR with a modified one by submitting a pull request that seemingly only upgrades the Gradle version.

To verify the integrity of the Wrapper JAR, Gradle has created a [GitHub Action](https://github.com/marketplace/actions/gradle-wrapper-validation) that automatically checks Wrapper JARs in pull requests against a list of known good checksums. Gradle also publishes the [checksums of all releases](https://gradle.org/release-checksums/) (except for version 3.3 to 4.0.2, which did not generate reproducible JARs), so you can manually verify the integrity of the Wrapper JAR.

## **Automatically verifying the Gradle Wrapper JAR on GitHub**

The [GitHub Action](https://github.com/marketplace/actions/gradle-wrapper-validation) is released separately from Gradle, so please check its documentation for how to apply it to your project.

## **Manually verifying the Gradle Wrapper JAR**

You can manually verify the checksum of the Wrapper JAR to ensure that it has not been tampered with by running the following commands on one of the major operating systems:

*Manually verifying the checksum of the Wrapper JAR on Linux*

```
$ cd gradle/wrapper
$ curl --location --output gradle-wrapper.jar.sha256 \
         https://services.gradle.org/distributions/gradle-6.8.2-wrapper.jar.sha256
$ echo " gradle-wrapper.jar" >> gradle-wrapper.jar.sha256
$ sha256sum --check gradle-wrapper.jar.sha256
gradle-wrapper.jar: OK
```

```
$ cd gradle/wrapper
$ curl --location --output gradle-wrapper.jar.sha256 \
         https://services.gradle.org/distributions/gradle-6.8.2-wrapper.jar.sha256
$ echo " gradle-wrapper.jar" >> gradle-wrapper.jar.sha256
$ shasum --check gradle-wrapper.jar.sha256
gradle-wrapper.jar: OK
```
*Manually verifying the checksum of the Wrapper JAR on Windows (using PowerShell)*

```
> $expected = Invoke-RestMethod -Uri https://services.gradle.org/distributions/gradle-
6.8.2-wrapper.jar.sha256
> $actual = (Get-FileHash gradle\wrapper\gradle-wrapper.jar -Algorithm
SHA256).Hash.ToLower()
> @{$true = 'OK: Checksum match'; $false = "ERROR: Checksum mismatch!`nExpected:
$expected`nActual: $actual"}[$actual -eq $expected]
OK: Checksum match
```
## **Troubleshooting a checksum mismatch**

If the checksum does not match the one you expected, chances are the wrapper task wasn't executed with the upgraded Gradle distribution. Thus, you should first check whether the actual checksum matches the one of a different Gradle version. Here are the commands you can run on the major operating systems to generate the actual checksum of the Wrapper JAR:

*Generating the actual checksum of the Wrapper JAR on Linux*

\$ sha256sum gradle/wrapper/gradle-wrapper.jar d81e0f23ade952b35e55333dd5f1821585e887c6d24305aeea2fbc8dad564b95 gradle/wrapper/gradle-wrapper.jar

*Generating the actual checksum of the Wrapper JAR on macOS*

\$ shasum --algorithm=256 gradle/wrapper/gradle-wrapper.jar d81e0f23ade952b35e55333dd5f1821585e887c6d24305aeea2fbc8dad564b95 gradle/wrapper/gradle-wrapper.jar

*Generating the actual checksum of the Wrapper JAR on Windows (using PowerShell)*

> (Get-FileHash gradle\wrapper\gradle-wrapper.jar -Algorithm SHA256).Hash.ToLower() d81e0f23ade952b35e55333dd5f1821585e887c6d24305aeea2fbc8dad564b95

Once you know the actual checksum, check whether it's listed on [https://gradle.org/release](https://gradle.org/release-checksums/)[checksums/](https://gradle.org/release-checksums/). If it is listed, you have verified the integrity of the Wrapper JAR. If the version of Gradle that generated the Wrapper JAR doesn't match the version in gradle/wrapper/gradlewrapper.properties, it's safe to run the wrapper task again to update the Wrapper JAR.

If the checksum is not listed on the page, the Wrapper JAR might be from a milestone, release candidate, or nightly build or may have been generated by Gradle 3.3 to 4.0.2. You should try to find out how it was generated but treat it as untrustworthy until proven otherwise. If you think the Wrapper JAR was compromised, please let the Gradle team know by sending an email to [security@gradle.com](mailto:security@gradle.com).

# **The Directories and Files Gradle Uses**

Gradle uses two main directories to perform and manage its work: the [Gradle user home directory](#page-1084-0) and the [Project root directory.](#page-1085-0) The following two sections describe what is stored in each of them and how transient files and directories are cleaned up.

# <span id="page-1084-0"></span>**Gradle user home directory**

The Gradle user home directory (\$USER\_HOME/.gradle by default) is used to store global configuration properties and initialization scripts as well as caches and log files. It is roughly structured as follows:

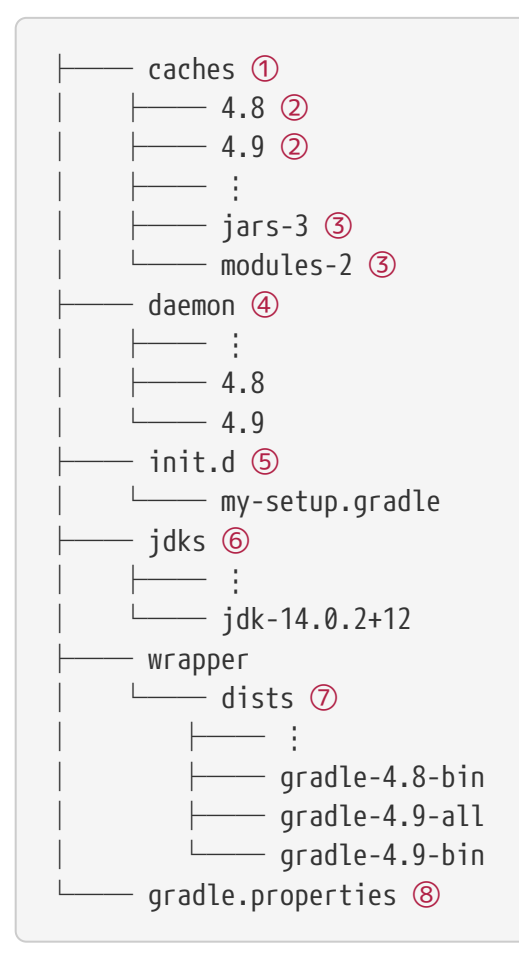

- ① Global cache directory (for everything that's not project-specific)
- ② Version-specific caches (e.g. to support incremental builds)
- ③ Shared caches (e.g. for artifacts of dependencies)
- ④ Registry and logs of the [Gradle Daemon](#page-124-0)
- ⑤ Global [initialization scripts](#page-132-0)
- ⑥

JDKs downloaded by the [toolchain support](toolchains.pdf#sec:provisioning)

- ⑦ Distributions downloaded by the [Gradle Wrapper](#page-1075-0)
- ⑧ Global [Gradle configuration properties](#page-115-0)

## **Cleanup of caches and distributions**

From version 4.10 onwards, Gradle automatically cleans its user home directory. The cleanup runs in the background when the Gradle daemon is stopped or shuts down. If using --no-daemon, it runs in the foreground after the build session with a visual progress indicator.

The following cleanup strategies are applied periodically (at most every 24 hours):

- Version-specific caches in caches/<gradle-version>/ are checked for whether they are still in use.If not, directories for release versions are deleted after 30 days of inactivity, snapshot versions after 7 days of inactivity.
- Shared caches in caches/ (e.g. jars-\*) are checked for whether they are still in use.If there's no Gradle version that still uses them, they are deleted.
- Files in shared caches used by the current Gradle version in caches/ (e.g. jars-3 or modules-2) are checked for when they were last accessed.Depending on whether the file can be recreated locally or would have to be downloaded from a remote repository again, it will be deleted after 7 or 30 days of not being accessed, respectively.
- Gradle distributions in wrapper/dists/ are checked for whether they are still in use, i.e. whether there's a corresponding version-specific cache directory.Unused distributions are deleted.

# <span id="page-1085-0"></span>**Project root directory**

The project root directory contains all source files that are part of your project. In addition, it contains files and directories that are generated by Gradle such as .gradle and build. While the former are usually checked in to source control, the latter are transient files used by Gradle to support features like incremental builds. Overall, the anatomy of a typical project root directory looks roughly as follows:

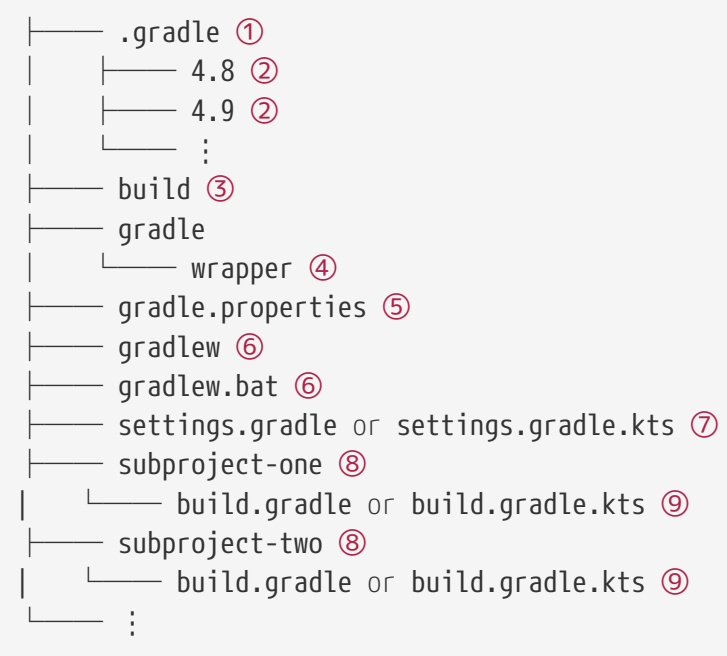

- ① Project-specific cache directory generated by Gradle
- ② Version-specific caches (e.g. to support incremental builds)
- ③ The build directory of this project into which Gradle generates all build artifacts.
- ④ Contains the JAR file and configuration of the [Gradle Wrapper](#page-1075-0)
- ⑤ Project-specific [Gradle configuration properties](#page-115-0)
- ⑥ Scripts for executing builds using the [Gradle Wrapper](#page-1075-0)
- ⑦ The project's [settings file](#page-346-0) where the list of subprojects is defined
- ⑧ Usually a project is organized into one or multiple subprojects
- ⑨ Each subproject has its own Gradle build script

#### **Project cache cleanup**

From version 4.10 onwards, Gradle automatically cleans the project-specific cache directory. After building the project, version-specific cache directories in .gradle/<gradle-version>/ are checked periodically (at most every 24 hours) for whether they are still in use. They are deleted if they haven't been used for 7 days.

# **Plugins**

# **The ANTLR Plugin**

The ANTLR plugin extends the Java plugin to add support for generating parsers using [ANTLR.](http://www.antlr.org/)

**NOTE** The ANTLR plugin supports ANTLR version 2, 3 and 4.

# **Usage**

To use the ANTLR plugin, include the following in your build script:

*Example 547. Using the ANTLR plugin*

```
build.gradle
  plugins {
         id 'antlr'
  }
build.gradle.kts
  plugins {
         antlr
  }
```
# **Tasks**

The ANTLR plugin adds a number of tasks to your project, as shown below.

## generateGrammarSource **— [AntlrTask](https://docs.gradle.org/6.8.2/dsl/org.gradle.api.plugins.antlr.AntlrTask.html)**

Generates the source files for all production ANTLR grammars.

```
generateTestGrammarSource — AntlrTask
```
Generates the source files for all test ANTLR grammars.

## generate*SourceSet*GrammarSource **— [AntlrTask](https://docs.gradle.org/6.8.2/dsl/org.gradle.api.plugins.antlr.AntlrTask.html)**

Generates the source files for all ANTLR grammars for the given source set.

The ANTLR plugin adds the following dependencies to tasks added by the Java plugin.

*Table 22. ANTLR plugin - additional task dependencies*

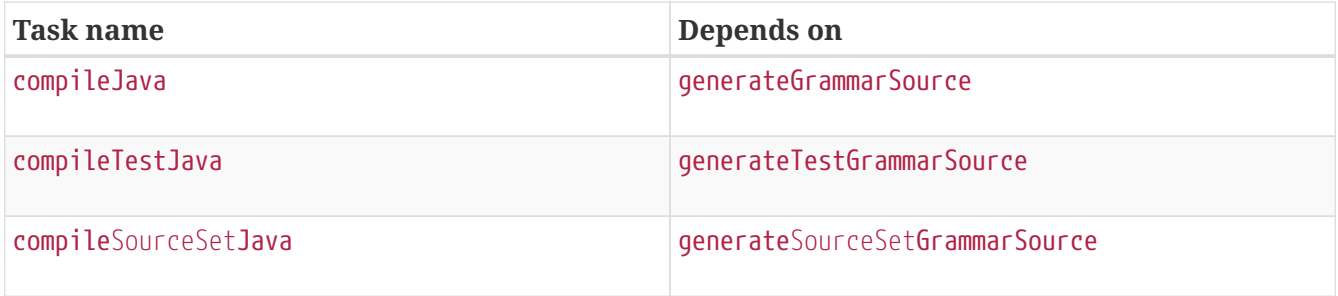

## **Project layout**

#### src/main/antlr

Production ANTLR grammar files. If the ANTLR grammar is organized in packages, the structure in the antlr folder should reflect the package structure. This ensures that the generated sources end up in the correct target subfolder.

#### src/test/antlr

Test ANTLR grammar files.

#### src/*sourceSet*/antlr

ANTLR grammar files for the given source set.

## **Dependency management**

The ANTLR plugin adds an antlr dependency configuration which provides the ANTLR implementation to use. The following example shows how to use ANTLR version 3.

```
build.gradle
```

```
repositories {
      mavenCentral()
}
dependencies {
    antlr "org.antlr:antlr:3.5.2" // use ANTLR version 3
      // antlr "org.antlr:antlr4:4.5" // use ANTLR version 4
}
```

```
build.gradle.kts
```

```
repositories {
      mavenCentral()
}
dependencies {
      antlr("org.antlr:antlr:3.5.2") // use ANTLR version 3
      // antlr("org.antlr:antlr4:4.5") // use ANTLR version 4
}
```
If no dependency is declared, antlr:antlr:2.7.7 will be used as the default. To use a different ANTLR version add the appropriate dependency to the antlr dependency configuration as above.

## **Convention properties**

The ANTLR plugin adds one convention property.

#### antlr **— [SourceDirectorySet](https://docs.gradle.org/6.8.2/dsl/org.gradle.api.file.SourceDirectorySet.html)**

The ANTLR grammar files of this source set. Contains all .g or .g4 files found in the ANTLR source directories, and excludes all other types of files. *Default value is non-null.*

## **Source set properties**

The ANTLR plugin adds the following properties to each source set in the project.

```
antlr.srcDirs — Set<File>
```
The source directories containing the ANTLR grammar files of this source set. Can set using anything [that implicitly converts to a file collection](#page-298-0). Default value is [*projectDir*/src/*name* /antlr].

# **Controlling the ANTLR generator process**

The ANTLR tool is executed in a forked process. This allows fine grained control over memory settings for the ANTLR process. To set the heap size of an ANTLR process, the maxHeapSize property of [AntlrTask](https://docs.gradle.org/6.8.2/dsl/org.gradle.api.plugins.antlr.AntlrTask.html) can be used. To pass additional command-line arguments, append to the arguments property of [AntlrTask.](https://docs.gradle.org/6.8.2/dsl/org.gradle.api.plugins.antlr.AntlrTask.html)

```
Example 549. Setting custom max heap size and extra arguments for ANTLR
```

```
build.gradle
  generateGrammarSource {
      maxHeapSize = "64m"  arguments += ["-visitor", "-long-messages"]
  }
```

```
build.gradle.kts
```

```
tasks.generateGrammarSource {
      maxHeapSize = "64m"
      arguments = arguments + listOf("-visitor", "-long-messages")
}
```
# **The Application Plugin**

The Application plugin facilitates creating an executable JVM application. It makes it easy to start the application locally during development, and to package the application as a TAR and/or ZIP including operating system specific start scripts.

Applying the Application plugin also implicitly applies the [Java plugin.](#page-1171-0) The main source set is effectively the "application".

Applying the Application plugin also implicitly applies the [Distribution plugin](#page-1112-0). A main distribution is created that packages up the application, including code dependencies and generated start scripts.

# **Building JVM applications**

To use the application plugin, include the following in your build script:

*build.gradle*

```
plugins {
      id 'application'
}
```
*build.gradle.kts*

```
plugins {
      application
}
```
The only mandatory configuration for the plugin is the specification of the main class (i.e. entry point) of the application.

```
Example 551. Configure the application main class
```

```
build.gradle
  application {
        mainClass = 'org.gradle.sample.Main'
  }
build.gradle.kts
  application {
        mainClass.set("org.gradle.sample.Main")
  }
```
You can run the application by executing the run task (type: [JavaExec](https://docs.gradle.org/6.8.2/javadoc/org/gradle/api/tasks/JavaExec.html)). This will compile the main source set, and launch a new JVM with its classes (along with all runtime dependencies) as the classpath and using the specified main class. You can launch the application in debug mode with gradle run --debug-jvm (see [JavaExec.setDebug\(boolean\)\)](https://docs.gradle.org/6.8.2/javadoc/org/gradle/api/tasks/JavaExec.html#setDebug-boolean-).

Since Gradle 4.9, the command line arguments can be passed with --args. For example, if you want to launch the application with command line arguments foo --bar, you can use gradle run --args="foo --bar" (see [JavaExec.setArgsString\(java.lang.String\).](https://docs.gradle.org/6.8.2/javadoc/org/gradle/api/tasks/JavaExec.html#setArgsString-java.lang.String-)

If your application requires a specific set of JVM settings or system properties, you can configure the applicationDefaultJvmArgs property. These JVM arguments are applied to the run task and also considered in the generated start scripts of your distribution.

*Example 552. Configure default JVM settings*

```
build.gradle
  application {
        applicationDefaultJvmArgs = ['-Dgreeting.language=en']
  }
```
*build.gradle.kts*

```
application {
      applicationDefaultJvmArgs = listOf("-Dgreeting.language=en")
}
```
If your application's start scripts should be in a different directory than bin, you can configure the executableDir property.

*Example 553. Configure custom directory for start scripts*

```
build.gradle
  application {
        executableDir = 'custom_bin_dir'
  }
```

```
build.gradle.kts
```

```
application {
    executableDir = "custom bin dir"
}
```
# **Building applications using the Java Module System**

Gradle supports the building of [Java Modules](https://www.oracle.com/corporate/features/understanding-java-9-modules.html) as described in the [corresponding section of the Java](#page-1200-0) [Library plugin documentation.](#page-1200-0) Java modules can also be runnable and you can use the application plugin to run and package such a modular application. For this, you need to do two things in

addition to what you do for a non-modular application.

First, you need to add a module-info.java file to describe your application module. Please refer to the [Java Library plugin documentation](#page-1200-0) for more details on this topic.

Second, you need to tell Gradle the name of the module you want to run in addition to the main class name like this:

*Example 554. Configure the modular application's main module*

```
build.gradle
  application {
        mainModule = 'org.gradle.sample.app' // name defined in module-info.java
        mainClass = 'org.gradle.sample.Main'
  }
```

```
build.gradle.kts
```

```
application {
      mainModule.set("org.gradle.sample.app") // name defined in module-
info.java
      mainClass.set("org.gradle.sample.Main")
}
```
That's all. If you run your application, by executing the run task or through a [generated start script](#page-1094-0), it will run as module and respect module boundaries at runtime. For example, reflective access to an internal package from another module can fail.

The configured *main class* is also baked into the module-info.class file of your application Jar. If you run the modular application directly using the java command, it is then sufficient to provide the module name.

You can also look at a [ready made example](../samples/sample_java_modules_multi_project.html) that includes a modular application as part of a multiproject.

**NOTE**

Java Module System support is an incubating feature and therefore you need to turn on *module path inference* explicitly as shown below.

*build.gradle*

```
java {
      modularity.inferModulePath = true
}
```
*build.gradle.kts*

```
java {
      modularity.inferModulePath.set(true)
}
```
# <span id="page-1094-0"></span>**Building a distribution**

A distribution of the application can be created, by way of the [Distribution plugin](#page-1112-0) (which is automatically applied). A main distribution is created with the following content:

*Table 23. Distribution content*

| <b>Location Content</b>        |                                                           |
|--------------------------------|-----------------------------------------------------------|
| $ (\text{root dir}) $ src/dist |                                                           |
| lib                            | All runtime dependencies and main source set class files. |
| bin                            | Start scripts (generated by startScripts task).           |

Static files to be added to the distribution can be simply added to src/dist. More advanced customization can be done by configuring the [CopySpec](https://docs.gradle.org/6.8.2/javadoc/org/gradle/api/file/CopySpec.html) exposed by the main distribution.

*Example 556. Include output from other tasks in the application distribution*

```
build.gradle
```

```
task createDocs {
      def docs = file("$buildDir/docs")
      outputs.dir docs
      doLast {
          docs.mkdirs()
          new File(docs, 'readme.txt').write('Read me!')
      }
}
distributions {
      main {
          contents {
               from(createDocs) {
                   into 'docs'
  }
          }
      }
}
```

```
build.gradle.kts
```

```
val createDocs by tasks.registering {
      val docs = file("$buildDir/docs")
      outputs.dir(docs)
      doLast {
          docs.mkdirs()
          File(docs, "readme.txt").writeText("Read me!")
      }
}
distributions {
      main {
          contents {
               from(createDocs) {
                   into("docs")
  }
          }
      }
}
```
By specifying that the distribution should include the task's output files (see [more about tasks\)](#page-205-0),

Gradle knows that the task that produces the files must be invoked before the distribution can be assembled and will take care of this for you.

You can run gradle installDist to create an image of the application in build/install/*projectName*. You can run gradle distZip to create a ZIP containing the distribution, gradle distTar to create an application TAR or gradle assemble to build both.

## **Customizing start script generation**

The application plugin can generate Unix (suitable for Linux, macOS etc.) and Windows start scripts out of the box. The start scripts launch a JVM with the specified settings defined as part of the original build and runtime environment (e.g. JAVA\_OPTS env var). The default script templates are based on the same scripts used to launch Gradle itself, that ship as part of a Gradle distribution.

The start scripts are completely customizable. Please refer to the documentation of [CreateStartScripts](https://docs.gradle.org/6.8.2/dsl/org.gradle.jvm.application.tasks.CreateStartScripts.html) for more details and customization examples.

## **Tasks**

The Application plugin adds the following tasks to the project.

#### run **— [JavaExec](https://docs.gradle.org/6.8.2/dsl/org.gradle.api.tasks.JavaExec.html)**

*Depends on*: classes

Starts the application.

#### startScripts **— [CreateStartScripts](https://docs.gradle.org/6.8.2/dsl/org.gradle.jvm.application.tasks.CreateStartScripts.html)**

*Depends on*: jar

Creates OS specific scripts to run the project as a JVM application.

#### installDist **— [Sync](https://docs.gradle.org/6.8.2/dsl/org.gradle.api.tasks.Sync.html)**

*Depends on*: jar, startScripts

Installs the application into a specified directory.

#### distZip **— [Zip](https://docs.gradle.org/6.8.2/dsl/org.gradle.api.tasks.bundling.Zip.html)**

*Depends on*: jar, startScripts

Creates a full distribution ZIP archive including runtime libraries and OS specific scripts.

#### distTar **— [Tar](https://docs.gradle.org/6.8.2/dsl/org.gradle.api.tasks.bundling.Tar.html)**

*Depends on*: jar, startScripts

Creates a full distribution TAR archive including runtime libraries and OS specific scripts.

## **Application extension**

The Application Plugin adds an extension to the project, which you can use to configure its behavior. See the [JavaApplication](https://docs.gradle.org/6.8.2/dsl/org.gradle.api.plugins.JavaApplication.html) DSL documentation for more information on the properties

available on the extension.

You can configure the extension via the application {} block shown earlier, for example using the following in your build script:

```
build.gradle
```

```
application {
      executableDir = 'custom_bin_dir'
}
```

```
build.gradle.kts
```

```
application {
      executableDir = "custom_bin_dir"
}
```
# **Licensing**

The Gradle start scripts that are bundled with your application are licensed under the [Apache 2.0](https://www.apache.org/licenses/LICENSE-2.0) [Software License.](https://www.apache.org/licenses/LICENSE-2.0) This does not affect your application, which you can license as you choose.

# **Convention properties (deprecated)**

This plugin also adds some convention properties to the project, which you can use to configure its behavior. These are **deprecated** and superseded by the extension described above. See the [Project](https://docs.gradle.org/6.8.2/dsl/org.gradle.api.Project.html#N14FED) DSL documentation for information on them.

Unlike the extension properties, these properties appear as top-level project properties in the build script. For example, to change the application name you can just add the following to your build script:

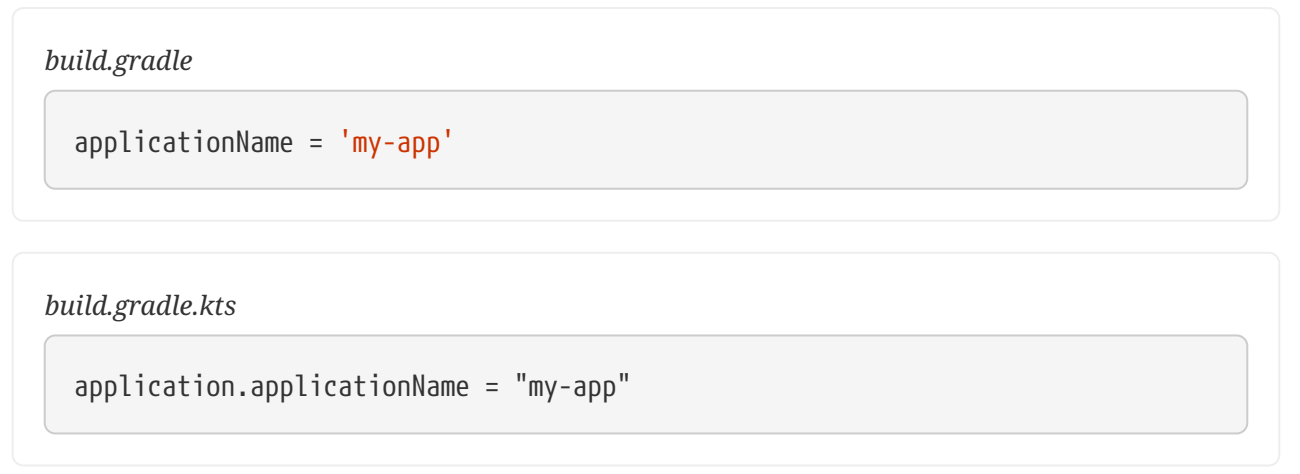

# **The Base Plugin**

The Base Plugin provides some tasks and conventions that are common to most builds and adds a structure to the build that promotes consistency in how they are run. Its most significant contribution is a set of *[lifecycle](#page-249-0)* [tasks](#page-249-0) that act as an umbrella for the more specific tasks provided by other plugins and build authors.

# **Usage**

```
Example 557. Applying the Base Plugin
```
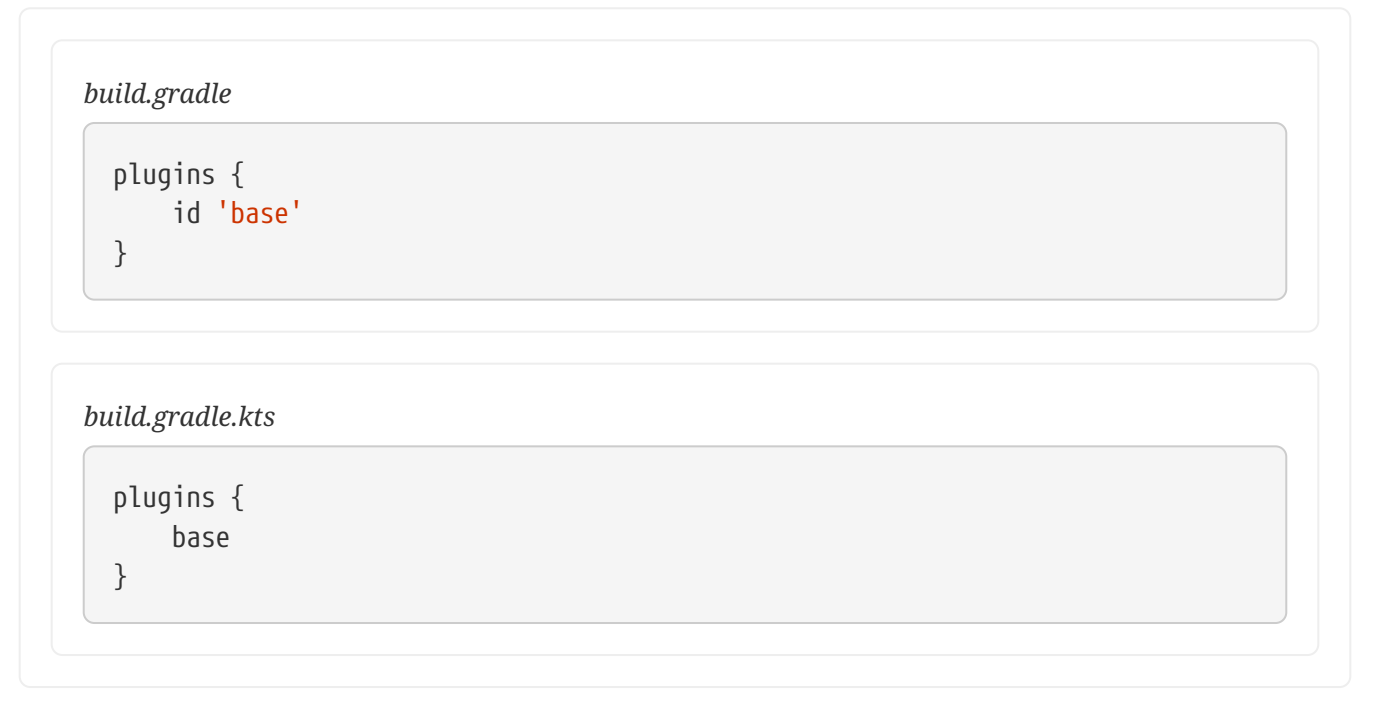

# **Task**

## clean **—** Delete

Deletes the build directory and everything in it, i.e. the path specified by the [Project.getBuildDir\(\)](https://docs.gradle.org/6.8.2/dsl/org.gradle.api.Project.html#org.gradle.api.Project:buildDir) project property.

#### check **—** *lifecycle task*

Plugins and build authors should attach their verification tasks, such as ones that run tests, to this lifecycle task using check.dependsOn(*task*).

#### assemble **—** *lifecycle task*

Plugins and build authors should attach tasks that produce distributions and other consumable artifacts to this lifecycle task. For example, jar produces the consumable artifact for Java libraries. Attach tasks to this lifecycle task using assemble.dependsOn(*task*).

#### build **—** *lifecycle task*

*Depends on*: check, assemble

Intended to build everything, including running all tests, producing the production artifacts and generating documentation. You will probably rarely attach concrete tasks directly to build as assemble and check are typically more appropriate.

## build*Configuration* **— task rule**

Assembles those artifacts attached to the named configuration. For example, buildArchives will execute any task that is required to create any artifact attached to the archives configuration.

#### upload*Configuration* **— task rule**

Does the same as build*Configuration*, but also uploads all the artifacts attached to the given configuration.

#### clean*Task* **— task rule**

Removes the [defined outputs](#page-205-0) of a task, e.g. cleanJar will delete the JAR file produced by the jar task of the Java Plugin.

## **Dependency management**

The Base Plugin adds no [configurations for dependencies](#page-507-0), but it does add the following configurations for [artifacts:](artifact_management.pdf#sec:artifacts_and_configurations)

#### default

A fallback configuration used by consumer projects. Let's say you have project B with a [project](#page-523-0) [dependency](#page-523-0) on project A. Gradle uses some internal logic to determine which of project A's artifacts and dependencies are added to the specified configuration of project B. If no other factors apply — you don't need to worry what these are — then Gradle falls back to using everything in project A's default configuration.

**New builds and plugins should not be using the default configuration!** It remains for the reason of backwards compatibility.

#### archives

A standard configuration for the production artifacts of a project. This results in an uploadArchives task for publishing artifacts attached to the archives configuration.

Note that the assemble task generates all artifacts that are attached to the archives configuration.

# **Conventions**

The Base Plugin only adds conventions related to the creation of archives, such as ZIPs, TARs and JARs. Specifically, it provides the following project properties that you can set:

## archivesBaseName **— default:** \$project.name

Provides the default [AbstractArchiveTask.getArchiveBaseName\(\)](https://docs.gradle.org/6.8.2/dsl/org.gradle.api.tasks.bundling.AbstractArchiveTask.html#org.gradle.api.tasks.bundling.AbstractArchiveTask:archiveBaseName) for archive tasks.

## distsDirName **— default:** *distributions*

Default name of the directory in which distribution archives, i.e. non-JARs, are created.

## libsDirName **— default:** *libs*

Default name of the directory in which library archives, i.e. JARs, are created.

The plugin also provides default values for the following properties on any task that extends [AbstractArchiveTask](https://docs.gradle.org/6.8.2/dsl/org.gradle.api.tasks.bundling.AbstractArchiveTask.html):

## destinationDirectory

Defaults to *\$buildDir/\$distsDirName* for non-JAR archives and *\$buildDir/\$libsDirName* for JARs and derivatives of JAR, such as WARs.

## archiveVersion

Defaults to \$project.version or 'unspecified' if the project has no version.

## archiveBaseName

Defaults to \$archivesBaseName.

# **Build Init Plugin**

The Build Init plugin can be used to create a new Gradle build. It supports creating brand new Gradle builds of various types as well as converting existing Apache Maven builds to Gradle.

# **Supported Gradle build types**

The Build Init plugin supports generating various build *types*. These are listed below and more detail is available about each type in the following [section](#page-1102-0).

| <b>Type</b>        | <b>Description</b>                                   |
|--------------------|------------------------------------------------------|
| pom                | Converts an existing Apache Maven build to<br>Gradle |
| <b>basic</b>       | A basic, empty, Gradle build                         |
| java-application   | A command-line application implemented in<br>Java    |
| java-gradle-plugin | A Gradle plugin implemented in Java                  |
| java-library       | A Java library                                       |

*Table 24. Build init types*

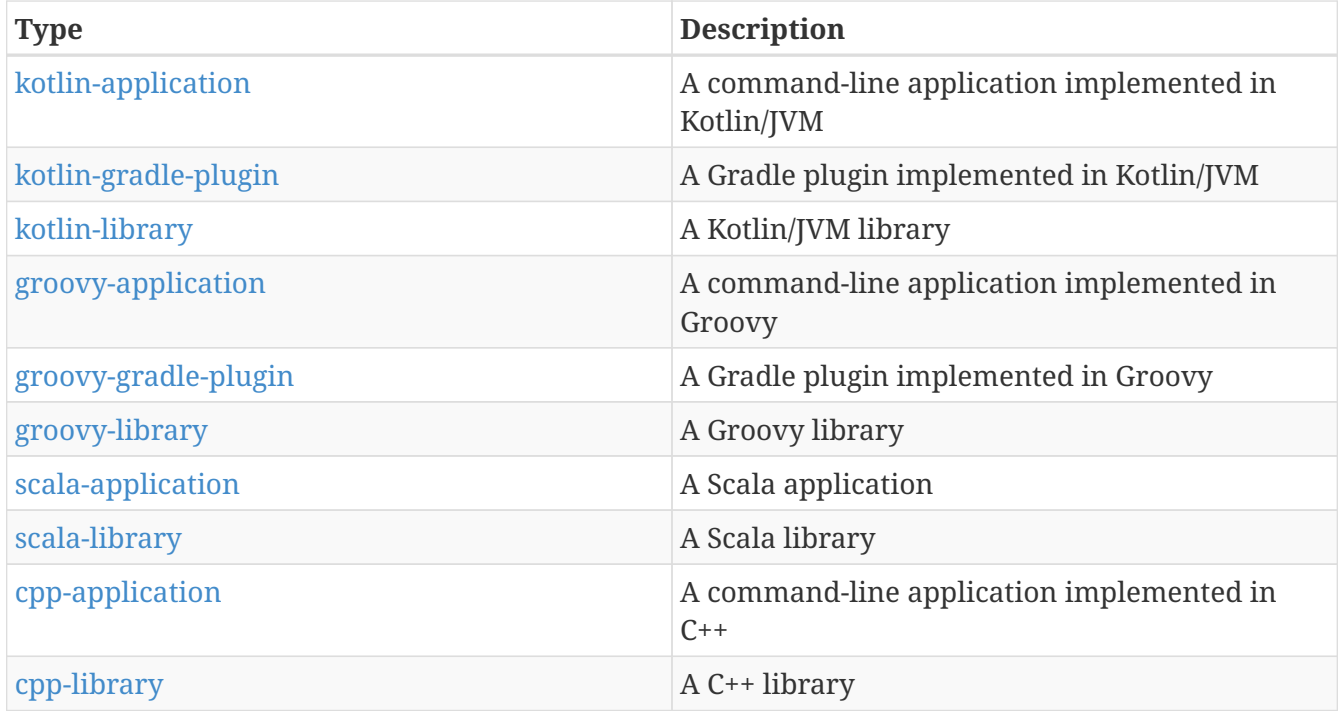

## **Tasks**

The plugin adds the following tasks to the project:

## init **— [InitBuild](https://docs.gradle.org/6.8.2/dsl/org.gradle.buildinit.tasks.InitBuild.html)**

*Depends on*: wrapper

Generates a Gradle build.

#### wrapper **— [Wrapper](https://docs.gradle.org/6.8.2/dsl/org.gradle.api.tasks.wrapper.Wrapper.html)**

Generates Gradle wrapper files.

Gradle plugins usually need to be *applied* to a project before they can be used (see [Using plugins\)](#page-325-0). However, the Build Init plugin is automatically applied to the root project of every build, which means you do not need to apply it explicitly in order to use it. You can simply execute the task named init in the directory where you would like to create the Gradle build. There is no need to create a "stub" build.gradle file in order to apply the plugin.

The Build Init plugin also uses the wrapper task to [generate the Gradle Wrapper files](#page-1076-0) for the build.

## **What to create**

The simplest, and recommended, way to use the init task is to run gradle init from an interactive console. Gradle will list the available build types and ask you to select one. It will then ask some additional questions to allow you to fine-tune the result.

There are several command-line options available for the init task that control what it will generate. You can use these when Gradle is not running from an interactive console.

The build type can be specified by using the --type command-line option. For example, to create a Java library project run: gradle init --type java-library.

If a --type option is not provided, Gradle will attempt to infer the type from the environment. For example, it will infer a type of "pom" if it finds a pom.xml file to convert to a Gradle build. If the type could not be inferred, the type "basic" will be used.

The init task also supports generating build scripts using either the Gradle Groovy DSL or the Gradle Kotlin DSL. The build script DSL defaults to the Groovy DSL for most build types and to the Kotlin DSL for Kotlin build types. The DSL can be selected by using the --dsl command-line option. For example, to create a Java library project with Kotlin DSL build scripts run: gradle init --type java-library --dsl kotlin.

You can change the name of the generated project using the --project-name option. It defaults to the name of the directory where the init task is run.

You can change the package used for generated source files using the --package option. It defaults to the project name.

All build types also setup the Gradle wrapper.

# <span id="page-1102-0"></span>**Build init types**

## <span id="page-1102-1"></span>pom **build type (Maven conversion)**

The "pom" type can be used to convert an Apache Maven build to a Gradle build. This works by converting the POM to one or more Gradle files. It is only able to be used if there is a valid "pom.xml" file in the directory that the init task is invoked in or, if invoked via the "-p" [command line option](#page-1055-0), in the specified project directory. This "pom" type will be automatically inferred if such a file exists.

The Maven conversion implementation was inspired by the [maven2gradle tool](https://github.com/jbaruch/maven2gradle) that was originally developed by Gradle community members.

Note that the migration from Maven builds currently only supports the Groovy DSL for generated build scripts.

The conversion process has the following features:

- Uses effective POM and effective settings (support for POM inheritance, dependency management, properties)
- Supports both single module and multimodule projects
- Supports custom module names (that differ from directory names)
- Generates general metadata id, description and version
- Applies [Maven Publish,](#page-4-0) [Java](#page-4-0) and [War](#page-4-0) Plugins (as needed)
- Supports packaging war projects as jars if needed
- Generates dependencies (both external and inter-module)
- Generates download repositories (inc. local Maven repository)
- Adjusts Java compiler settings
- Supports packaging of sources, tests, and javadocs
- Supports TestNG runner
- Generates global exclusions from Maven enforcer plugin settings

#### <span id="page-1103-0"></span>java-application **build type**

The "java-application" build type is not inferable. It must be explicitly specified.

It has the following features:

- Uses the "application" plugin to produce a command-line application implemented in Java
- Uses the "jcenter" dependency repository
- Uses [JUnit 4](https://junit.org/junit4/) for testing
- Has directories in the conventional locations for source code
- Contains a sample class and unit test, if there are no existing source or test files

Alternative test framework can be specified by supplying a --test-framework argument value. To use a different test framework, execute one of the following commands:

- gradle init --type java-application --test-framework junit-jupiter: Uses [JUnit Jupiter](https://junit.org) for testing instead of JUnit 4
- gradle init --type java-application --test-framework spock: Uses [Spock](http://code.google.com/p/spock/) for testing instead of JUnit 4
- gradle init --type java-application --test-framework testng: Uses [TestNG](http://testng.org/doc/index.html) for testing instead of JUnit 4

## <span id="page-1103-1"></span>java-library **build type**

The "java-library" build type is not inferable. It must be explicitly specified.

It has the following features:

- Uses the "java" plugin to produce a library implemented in Java
- Uses the "jcenter" dependency repository
- Uses [JUnit 4](https://junit.org/junit4/) for testing
- Has directories in the conventional locations for source code
- Contains a sample class and unit test, if there are no existing source or test files

Alternative test framework can be specified by supplying a --test-framework argument value. To use a different test framework, execute one of the following commands:

- gradle init --type java-library --test-framework junit-jupiter: Uses [JUnit Jupiter](https://junit.org) for testing instead of JUnit 4
- gradle init --type java-library --test-framework spock: Uses [Spock](http://code.google.com/p/spock/) for testing instead of JUnit 4
- gradle init --type java-library --test-framework testng: Uses [TestNG](http://testng.org/doc/index.html) for testing instead of

JUnit 4

## <span id="page-1104-0"></span>java-gradle-plugin **build type**

The "java-gradle-plugin" build type is not inferable. It must be explicitly specified.

It has the following features:

- Uses the "java-gradle-plugin" plugin to produce a Gradle plugin implemented in Java
- Uses the "jcenter" dependency repository
- Uses [JUnit 4](https://junit.org/junit4/) and TestKit for testing
- Has directories in the conventional locations for source code
- Contains a sample class and unit test, if there are no existing source or test files

## <span id="page-1104-1"></span>kotlin-application **build type**

The "kotlin-application" build type is not inferable. It must be explicitly specified.

It has the following features:

- Uses the "org.jetbrains.kotlin.jvm" and "application" plugins to produce a command-line application implemented in Kotlin
- Uses the "jcenter" dependency repository
- Uses Kotlin 1.x
- Uses [Kotlin test library](https://kotlinlang.org/api/latest/kotlin.test/index.html) for testing
- Has directories in the conventional locations for source code
- Contains a sample Kotlin class and an associated Kotlin test class, if there are no existing source or test files

## <span id="page-1104-2"></span>kotlin-library **build type**

The "kotlin-library" build type is not inferable. It must be explicitly specified.

It has the following features:

- Uses the "org.jetbrains.kotlin.jvm" plugin to produce a library implemented in Kotlin
- Uses the "jcenter" dependency repository
- Uses Kotlin 1.x
- Uses [Kotlin test library](https://kotlinlang.org/api/latest/kotlin.test/index.html) for testing
- Has directories in the conventional locations for source code
- Contains a sample Kotlin class and an associated Kotlin test class, if there are no existing source or test files

#### <span id="page-1105-0"></span>kotlin-gradle-plugin **build type**

The "kotlin-gradle-plugin" build type is not inferable. It must be explicitly specified.

It has the following features:

- Uses the "java-gradle-plugin" and "org.jetbrains.kotlin.jvm" plugins to produce a Gradle plugin implemented in Kotlin
- Uses the "jcenter" dependency repository
- Uses Kotlin 1.x
- Uses [Kotlin test library](https://kotlinlang.org/api/latest/kotlin.test/index.html) and TestKit for testing
- Has directories in the conventional locations for source code
- Contains a sample class and unit test, if there are no existing source or test files

## <span id="page-1105-2"></span>scala-application **build type**

The "scala-application" build type is not inferable. It must be explicitly specified.

It has the following features:

- Uses the "scala" plugin to produce an application implemented in Scala
- Uses the "jcenter" dependency repository
- Uses Scala 2.13
- Uses [ScalaTest](http://www.scalatest.org) for testing
- Has directories in the conventional locations for source code
- Contains a sample Scala class and an associated ScalaTest test suite, if there are no existing source or test files

## <span id="page-1105-3"></span>scala-library **build type**

The "scala-library" build type is not inferable. It must be explicitly specified.

It has the following features:

- Uses the "scala" plugin to produce a library implemented in Scala
- Uses the "jcenter" dependency repository
- Uses Scala 2.13
- Uses [ScalaTest](http://www.scalatest.org) for testing
- Has directories in the conventional locations for source code
- Contains a sample Scala class and an associated ScalaTest test suite, if there are no existing source or test files

## <span id="page-1105-1"></span>groovy-library **build type**

The "groovy-library" build type is not inferable. It must be explicitly specified.

It has the following features:

- Uses the "groovy" plugin to produce a library implemented in Groovy
- Uses the "jcenter" dependency repository
- Uses Groovy 2.x
- Uses [Spock testing framework](http://spockframework.org) for testing
- Has directories in the conventional locations for source code
- Contains a sample Groovy class and an associated Spock specification, if there are no existing source or test files

## <span id="page-1106-0"></span>groovy-application **build type**

The "groovy-application" build type is not inferable. It must be explicitly specified.

It has the following features:

- Uses the "application" and "groovy" plugins to produce a command-line application implemented in Groovy
- Uses the "jcenter" dependency repository
- Uses Groovy 2.x
- Uses [Spock testing framework](http://spockframework.org) for testing
- Has directories in the conventional locations for source code
- Contains a sample Groovy class and an associated Spock specification, if there are no existing source or test files

#### <span id="page-1106-1"></span>groovy-gradle-plugin **build type**

The "groovy-gradle-plugin" build type is not inferable. It must be explicitly specified.

It has the following features:

- Uses the "java-gradle-plugin" and "groovy" plugins to produce a Gradle plugin implemented in Groovy
- Uses the "jcenter" dependency repository
- Uses Groovy 2.x
- Uses [Spock testing framework](http://spockframework.org) and TestKit for testing
- Has directories in the conventional locations for source code
- Contains a sample class and unit test, if there are no existing source or test files

## <span id="page-1106-2"></span>cpp-application **build type**

The "cpp-application" build type is not inferable. It must be explicitly specified.

It has the following features:

- Uses the "cpp-application" plugin to produce a command-line application implemented in C++
- Uses the "cpp-unit-test" plugin to build and run simple unit tests
- Has directories in the conventional locations for source code
- Contains a sample C++ class, a private header file and an associated test class, if there are no existing source or test files

#### <span id="page-1107-1"></span>cpp-library **build type**

The "cpp-library" build type is not inferable. It must be explicitly specified.

It has the following features:

- Uses the "cpp-library" plugin to produce a C++ library
- Uses the "cpp-unit-test" plugin to build and run simple unit tests
- Has directories in the conventional locations for source code
- Contains a sample C++ class, a public header file and an associated test class, if there are no existing source or test files

#### <span id="page-1107-0"></span>basic **build type**

The "basic" build type is useful for creating a new Gradle build. It creates sample settings and build files, with comments and links to help get started.

This type is used when no type was explicitly specified, and no type could be inferred.

# **The Checkstyle Plugin**

The Checkstyle plugin performs quality checks on your project's Java source files using [Checkstyle](https://checkstyle.org/index.html) and generates reports from these checks.

## **Usage**

To use the Checkstyle plugin, include the following in your build script:

```
build.gradle
```

```
plugins {
      id 'checkstyle'
}
```

```
build.gradle.kts
```

```
plugins {
      checkstyle
}
```
The plugin adds a number of tasks to the project that perform the quality checks. You can execute the checks by running gradle check.

Note that Checkstyle will run with the same Java version used to run Gradle.

## **Tasks**

The Checkstyle plugin adds the following tasks to the project:

## checkstyleMain **— [Checkstyle](https://docs.gradle.org/6.8.2/dsl/org.gradle.api.plugins.quality.Checkstyle.html)**

*Depends on*: classes

Runs Checkstyle against the production Java source files.

checkstyleTest **— [Checkstyle](https://docs.gradle.org/6.8.2/dsl/org.gradle.api.plugins.quality.Checkstyle.html)**

*Depends on*: testClasses

Runs Checkstyle against the test Java source files.

## checkstyle*SourceSet* **— [Checkstyle](https://docs.gradle.org/6.8.2/dsl/org.gradle.api.plugins.quality.Checkstyle.html)**

*Depends on*: *sourceSet*Classes

Runs Checkstyle against the given source set's Java source files.

## **Dependencies added to other tasks**

The Checkstyle plugin adds the following dependencies to tasks defined by the Java plugin.

## check

*Depends on*: All Checkstyle tasks, including checkstyleMain and checkstyleTest.

# **Project layout**

By default, the Checkstyle plugin expects configuration files to be placed in the root project, but this can be changed.

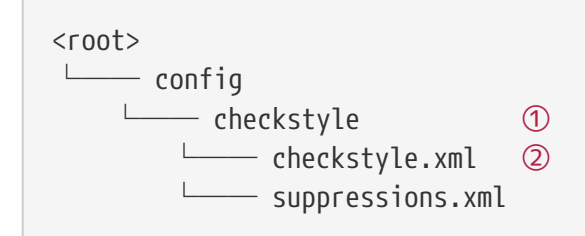

① Checkstyle configuration files go here

② Primary Checkstyle configuration file

## **Dependency management**

The Checkstyle plugin adds the following dependency configurations:

*Table 25. Checkstyle plugin - dependency configurations*

| <b>Name</b> | <b>Meaning</b>                  |
|-------------|---------------------------------|
| checkstyle  | The Checkstyle libraries to use |

# **Configuration**

See the [CheckstyleExtension](https://docs.gradle.org/6.8.2/dsl/org.gradle.api.plugins.quality.CheckstyleExtension.html) class in the API documentation.

## **Built-in variables**

The Checkstyle plugin defines a config\_loc property that can be used in Checkstyle configuration files to define paths to other configuration files like suppressions.xml.

*Example 559. Using the config\_loc property*

```
checkstyle.xml
  <module name="SuppressionFilter">
        <property name="file" value="${config_loc}/suppressions.xml"/>
  </module>
```
# **Customizing the HTML report**

The HTML report generated by the [Checkstyle](https://docs.gradle.org/6.8.2/dsl/org.gradle.api.plugins.quality.Checkstyle.html) task can be customized using a XSLT stylesheet, for example to highlight specific errors or change its appearance:

## *build.gradle*

```
tasks.withType(Checkstyle) {
      reports {
          xml.enabled false
          html.enabled true
          html.stylesheet resources.text.fromFile('config/xsl/checkstyle-
custom.xsl')
      }
}
```
## *build.gradle.kts*

```
tasks.withType<Checkstyle>().configureEach {
      reports {
          xml.isEnabled = false
          html.isEnabled = true
          html.stylesheet = resources.text.fromFile("config/xsl/checkstyle-
custom.xsl")
      }
}
```
[View a sample Checkstyle stylesheet.](https://github.com/checkstyle/contribution/tree/master/xsl)

# **The CodeNarc Plugin**

The CodeNarc plugin performs quality checks on your project's Groovy source files using [CodeNarc](http://codenarc.sourceforge.net/index.html) and generates reports from these checks.

# **Usage**

To use the CodeNarc plugin, include the following in your build script:

```
Example 561. Using the CodeNarc plugin
```

```
build.gradle
  plugins {
         id 'codenarc'
  }
build.gradle.kts
  plugins {
         codenarc
  }
```
The plugin adds a number of tasks to the project that perform the quality checks when used with the [Groovy Plugin](#page-1131-0). You can execute the checks by running gradle check.

# **Tasks**

The CodeNarc plugin adds the following tasks to the project:

## codenarcMain **— [CodeNarc](https://docs.gradle.org/6.8.2/dsl/org.gradle.api.plugins.quality.CodeNarc.html)**

Runs CodeNarc against the production Groovy source files.

## codenarcTest **— [CodeNarc](https://docs.gradle.org/6.8.2/dsl/org.gradle.api.plugins.quality.CodeNarc.html)**

Runs CodeNarc against the test Groovy source files.

## codenarc*SourceSet* **— [CodeNarc](https://docs.gradle.org/6.8.2/dsl/org.gradle.api.plugins.quality.CodeNarc.html)**

Runs CodeNarc against the given source set's Groovy source files.

## **Dependencies added to other tasks**

The CodeNarc plugin adds the following dependencies to tasks defined by the Groovy plugin.

## check

*Depends on*: All CodeNarc tasks, including codenarcMain and codenarcTest.

# **Project layout**

The CodeNarc plugin expects the following project layout:

```
<root>
└── config
     └── codenarc ①
        └── codenarc.xml ②
```
- ① CodeNarc configuration files go here
- ② Primary CodeNarc configuration file

## **Dependency management**

The CodeNarc plugin adds the following dependency configurations:

*Table 26. CodeNarc plugin - dependency configurations*

| <b>Name</b> | <b>Meaning</b>                |
|-------------|-------------------------------|
| codenarc    | The CodeNarc libraries to use |

# **Configuration**

See the [CodeNarcExtension](https://docs.gradle.org/6.8.2/dsl/org.gradle.api.plugins.quality.CodeNarcExtension.html) class in the API documentation.

# <span id="page-1112-0"></span>**The Distribution Plugin**

The Distribution Plugin facilitates building archives that serve as distributions of the project. Distribution archives typically contain the executable application and other supporting files, such as documentation.

# **Usage**

To use the Distribution Plugin, include the following in your build script:

*build.gradle*

```
plugins {
      id 'distribution'
}
```
*build.gradle.kts*

```
plugins {
      distribution
}
```
The plugin adds an extension named distributions of type [DistributionContainer](https://docs.gradle.org/6.8.2/dsl/org.gradle.api.distribution.DistributionContainer.html) to the project. It also creates a single distribution in the distributions container extension named main. If your build only produces one distribution you only need to configure this distribution (or use the defaults).

You can run gradle distZip to package the main distribution as a ZIP, or gradle distTar to create a TAR file. To build both types of archives just run gradle assembleDist. The files will be created at *\$buildDir*/distributions/*\${project.name}*-*\${project.version}*.«*ext*».

You can run gradle installDist to assemble the uncompressed distribution into *\$buildDir* /install/*\${project.name}*.

## **Tasks**

The Distribution Plugin adds a number of tasks to your project, as shown below.

## distZip **— [Zip](https://docs.gradle.org/6.8.2/dsl/org.gradle.api.tasks.bundling.Zip.html)**

Creates a ZIP archive of the distribution contents.

## distTar **— [Task](https://docs.gradle.org/6.8.2/dsl/org.gradle.api.Task.html)**

Creates a TAR archive of the distribution contents.

## assembleDist **— [Task](https://docs.gradle.org/6.8.2/dsl/org.gradle.api.Task.html)**

*Depends on*: distTar, distZip

Creates ZIP and TAR archives of the distribution contents.

## installDist **— [Sync](https://docs.gradle.org/6.8.2/dsl/org.gradle.api.tasks.Sync.html)**

Assembles the distribution content and installs it on the current machine.

For each additional distribution you add to the project, the Distribution Plugin adds the following tasks, where *distributionName* comes from [Distribution.getName\(\)](https://docs.gradle.org/6.8.2/javadoc/org/gradle/api/distribution/Distribution.html#getName--):

#### *distributionName*DistZip **— [Zip](https://docs.gradle.org/6.8.2/dsl/org.gradle.api.tasks.bundling.Zip.html)**

Creates a ZIP archive of the distribution contents.

#### *distributionName*DistTar **— [Tar](https://docs.gradle.org/6.8.2/dsl/org.gradle.api.tasks.bundling.Tar.html)**

Creates a TAR archive of the distribution contents.

#### assemble*DistributionName*Dist **— [Task](https://docs.gradle.org/6.8.2/dsl/org.gradle.api.Task.html)**

*Depends on*: *distributionName*DistTar, *distributionName*DistZip

Creates ZIP and TAR archives of the distribution contents.

#### install*DistributionName*Dist **— [Sync](https://docs.gradle.org/6.8.2/dsl/org.gradle.api.tasks.Sync.html)**

Assembles the distribution content and installs it on the current machine.

The following sample creates a custom distribution that will cause four additional tasks to be added to the project: customDistZip, customDistTar, assembleCustomDist, and installCustomDist:

#### *Example 563. Adding extra distributions*

```
build.gradle
  distributions {
        custom {
             // configure custom distribution
        }
  }
```
*build.gradle.kts*

```
distributions {
      create("custom") {
           // configure custom distribution
      }
}
```
Given that the project name is myproject and version 1.2, running gradle customDistZip will produce a ZIP file named myproject-custom-1.2.zip.

Running gradle installCustomDist will install the distribution contents into *\$buildDir*/install/custom.

## **Distribution contents**

All of the files in the src/*\$distribution.name*/dist directory will automatically be included in the distribution. You can add additional files by configuring the [Distribution](https://docs.gradle.org/6.8.2/javadoc/org/gradle/api/distribution/Distribution.html) object that is part of the

#### container.

*Example 564. Configuring the main distribution*

```
build.gradle
  distributions {
         main {
              distributionBaseName = 'someName'
              contents {
                  from 'src/readme'
              }
         }
  }
```

```
build.gradle.kts
```

```
distributions {
      main {
           distributionBaseName.set("someName")
           contents {
                from("src/readme")
           }
      }
}
```
In the example above, the content of the src/readme directory will be included in the distribution (along with the files in the src/main/dist directory which are added by default).

The baseName property has also been changed. This will cause the distribution archives to be created with a different name.

# **Publishing**

A distribution can be published using the [Ivy Publish Plugin](#page-1149-0) or [Maven Publish Plugin](#page-1214-0), or via the *original* publishing mechanism using the uploadArchives task.

## **Using the Ivy/Maven Publish Plugins**

To publish a distribution to an Ivy repository with the [Ivy Publish Plugin](#page-1149-0), simply add one or both of its archive tasks to an [IvyPublication.](https://docs.gradle.org/6.8.2/dsl/org.gradle.api.publish.ivy.IvyPublication.html) The following sample demonstrates how to add the ZIP archive of the main distribution and the TAR archive of the custom distribution to the myDistribution publication:
```
build.gradle
```

```
plugins {
      id 'ivy-publish'
}
publishing {
      publications {
           myDistribution(IvyPublication) {
               artifact distZip
               artifact customDistTar
           }
      }
}
```

```
build.gradle.kts
```

```
plugins {
      `ivy-publish`
}
publishing {
      publications {
          create<IvyPublication>("myDistribution") {
               artifact(tasks.distZip.get())
               artifact(tasks["customDistTar"])
          }
      }
}
```
Similarly, to publish a distribution to a Maven repository using the [Maven Publish Plugin](#page-1214-0), add one or both of its archive tasks to a [MavenPublication](https://docs.gradle.org/6.8.2/dsl/org.gradle.api.publish.maven.MavenPublication.html) as follows:

```
build.gradle
```

```
plugins {
      id 'maven-publish'
}
publishing {
      publications {
           myDistribution(MavenPublication) {
               artifact distZip
               artifact customDistTar
           }
      }
}
```

```
build.gradle.kts
```

```
plugins {
      `maven-publish`
}
publishing {
      publications {
          create<MavenPublication>("myDistribution") {
               artifact(tasks.distZip.get())
               artifact(tasks["customDistTar"])
          }
      }
}
```
# **Using the** uploadArchives **task**

**CAUTION**

The uploadArchives and maven plugin are deprecated. You should use the ivypublish or maven-publish plugin instead.

The Distribution Plugin adds the distribution archives as default publishing artifact candidates. With the [Maven Plugin](#page-1230-0) applied, the distribution ZIP file will be published when running uploadArchives if no other default artifact is configured.

```
build.gradle
  plugins {
         id 'maven'
  }
  uploadArchives {
         repositories {
             mavenDeployer {
                  repository(url: "file://some/repo")
             }
         }
  }
```

```
build.gradle.kts
  plugins {
        maven
  }
  tasks.named<Upload>("uploadArchives") {
        repositories.withGroovyBuilder {
             "mavenDeployer" {
                 "repository"("url" to "file://some/repo")
             }
        }
  }
```
# <span id="page-1118-0"></span>**The Ear Plugin**

The Ear plugin adds support for assembling web application EAR files. It adds a default EAR archive task. It doesn't require the [Java plugin](#page-4-0), but for projects that also use the Java plugin it disables the default JAR archive generation.

# **Usage**

To use the Ear plugin, include the following in your build script:

```
build.gradle
  plugins {
         id 'ear'
  }
```
# *build.gradle.kts*

```
plugins {
       ear
}
```
# **Tasks**

The Ear plugin adds the following tasks to the project.

### ear **— [Ear](https://docs.gradle.org/6.8.2/dsl/org.gradle.plugins.ear.Ear.html)**

*Depends on*: compile (only if the Java plugin is also applied)

Assembles the application EAR file.

# **Dependencies added to other tasks**

The Ear plugin adds the following dependencies to tasks added by the [Base Plugin](#page-1098-0).

### assemble

*Depends on*: ear.

# **Project layout**

```
.
     - src
      └── main
          └── application ①
```
① Ear resources, such as a META-INF directory

# **Dependency management**

The Ear plugin adds two dependency configurations: deploy and earlib. All dependencies in the deploy configuration are placed in the root of the EAR archive, and are *not* transitive. All dependencies in the earlib configuration are placed in the 'lib' directory in the EAR archive and *are*

transitive.

# **Convention properties**

### appDirName **—** String

The name of the application source directory, relative to the project directory. *Default value: `src/main/application`*.

### libDirName **—** String

The name of the lib directory inside the generated EAR. *Default value: `lib`*.

### deploymentDescriptor **— [DeploymentDescriptor](https://docs.gradle.org/6.8.2/javadoc/org/gradle/plugins/ear/descriptor/DeploymentDescriptor.html)**

Metadata to generate a deployment descriptor file, e.g. application.xml. *Default value: A deployment descriptor with sensible defaults named application.xml`. If this file already exists in the `appDirName/META-INF* then the existing file contents will be used and the explicit configuration in the ear.deploymentDescriptor will be ignored.

### generateDeploymentDescriptor **—** Boolean

Specifies if deploymentDescriptor should be generated. *Default value: `true`*.

These properties are provided by a [EarPluginConvention](https://docs.gradle.org/6.8.2/dsl/org.gradle.plugins.ear.EarPluginConvention.html) convention object.

# **Ear**

The default behavior of the Ear task is to copy the content of src/main/application to the root of the archive. If your application directory doesn't contain a META-INF/application.xml deployment descriptor then one will be generated for you.

The [Ear](https://docs.gradle.org/6.8.2/dsl/org.gradle.plugins.ear.Ear.html) class in the API documentation has additional useful information.

# **Customizing**

Here is an example with the most important customization options:

*Example 569. Customization of ear plugin*

*build.gradle*

```
plugins {
      id 'ear'
      id 'java'
}
repositories { mavenCentral() }
dependencies {
      // The following dependencies will be the ear modules and
      // will be placed in the ear root
      deploy project(path: ':war', configuration: 'archives')
      // The following dependencies will become ear libs and will
      // be placed in a dir configured via the libDirName property
      earlib group: 'log4j', name: 'log4j', version: '1.2.15', ext: 'jar'
}
ear {
    appDirName 'src/main/app' // use application metadata found in this
folder
      // put dependent libraries into APP-INF/lib inside the generated EAR
      libDirName 'APP-INF/lib'
      deploymentDescriptor { // custom entries for application.xml:
// fileName = "application.xml" // same as the default value
1/ version = "6" 1/ same as the default value
          applicationName = "customear"
          initializeInOrder = true
        displayName = "Custom Ear" // defaults to project.name
          // defaults to project.description if not set
          description = "My customized EAR for the Gradle documentation"
// libraryDirectory = "APP-INF/lib" // not needed, above libDirName
setting does this
// module("my.jar", "java") // won't deploy as my.jar isn't deploy
dependency
// webModule("my.war", "/") // won't deploy as my.war isn't deploy
dependency
          securityRole "admin"
          securityRole "superadmin"
          withXml { provider -> // add a custom node to the XML
              provider.asNode().appendNode("data-source", "my/data/source")
          }
      }
}
```

```
build.gradle.kts
```

```
plugins {
     ear
     java
}
repositories { mavenCentral() }
dependencies {
     // The following dependencies will be the ear modules and
     // will be placed in the ear root
    deploy(project(path = ":war", configuration = "archives"))  // The following dependencies will become ear libs and will
     // be placed in a dir configured via the libDirName property
   earlib(group = "log4j", name = "log4j", version = "1.2.15", ext = "jar")
}
ear {
     appDirName = "src/main/app" // use application metadata found in this
folder
      // put dependent libraries into APP-INF/lib inside the generated EAR
     libDirName = "APP-INF/lib"
      deploymentDescriptor { // custom entries for application.xml:
// fileName = "application.xml" // same as the default value
// version = "6" // same as the default value
          applicationName = "customear"
          initializeInOrder = true
          displayName = "Custom Ear" // defaults to project.name
          // defaults to project.description if not set
          description = "My customized EAR for the Gradle documentation"
// libraryDirectory = "APP-INF/lib" // not needed, above libDirName
setting does this
// module("my.jar", "java") // won't deploy as my.jar isn't deploy
dependency
// webModule("my.war", "/") // won't deploy as my.war isn't deploy
dependency
          securityRole("admin")
          securityRole("superadmin")
          withXml { // add a custom node to the XML
              asElement().apply {
                  appendChild(ownerDocument.createElement("data-source").apply
{ textContent = "my/data/source" })
  }
          }
     }
}
```
You can also use customization options that the [Ear](https://docs.gradle.org/6.8.2/dsl/org.gradle.plugins.ear.Ear.html) task provides, such as from and metaInf.

# **Using custom descriptor file**

You may already have appropriate settings in a application.xml file and want to use that instead of configuring the ear.deploymentDescriptor section of the build script. To accommodate that goal, place the META-INF/application.xml in the right place inside your source folders (see the appDirName property). The file contents will be used and the explicit configuration in the ear.deploymentDescriptor will be ignored.

# **The Eclipse Plugins**

The Eclipse plugins generate files that are used by the [Eclipse IDE,](http://eclipse.org) thus making it possible to import the project into Eclipse (File - Import… - Existing Projects into Workspace).

The eclipse-wtp is automatically applied whenever the eclipse plugin is applied to a [War](#page-1269-0) or [Ear](#page-1118-0) project. For utility projects (i.e. [Java](#page-1171-0) projects used by other web projects), you need to apply the eclipse-wtp plugin explicitly.

What exactly the eclipse plugin generates depends on which other plugins are used:

|              | <b>Plugin Description</b>                                                          |
|--------------|------------------------------------------------------------------------------------|
| None         | Generates minimal .project file.                                                   |
| Java         | Adds Java configuration to . project. Generates . classpath and JDT settings file. |
|              | Groovy Adds Groovy configuration to project file.                                  |
| <b>Scala</b> | Adds Scala support to .project and .classpath files.                               |
| War          | Adds web application support to .project file.                                     |
| Ear          | Adds ear application support to . project file.                                    |

*Table 27. Eclipse plugin behavior*

The eclipse-wtp plugin generates all WTP settings files and enhances the .project file. If a [Java](#page-1171-0) or [War](#page-1269-0) is applied, .classpath will be extended to get a proper packaging structure for this utility library or web application project.

Both Eclipse plugins are open to customization and provide a standardized set of hooks for adding and removing content from the generated files.

# **Usage**

To use either the Eclipse or the Eclipse WTP plugin, include one of the lines in your build script:

```
Example 570. Using the Eclipse plugin
```

```
build.gradle
  plugins {
         id 'eclipse'
  }
```

```
build.gradle.kts
```

```
plugins {
      eclipse
}
```
*Example 571. Using the Eclipse WTP plugin*

```
build.gradle
  plugins {
         id 'eclipse-wtp'
  }
build.gradle.kts
  plugins {
         `eclipse-wtp`
```
*Note:* Internally, the eclipse-wtp plugin also applies the eclipse plugin so you don't need to apply both.

Both Eclipse plugins add a number of tasks to your projects. The main tasks that you will use are the eclipse and cleanEclipse tasks.

# **Tasks**

}

The Eclipse plugins add the tasks shown below to a project.

#### **Eclipse Plugin tasks**

#### eclipse **— [Task](https://docs.gradle.org/6.8.2/dsl/org.gradle.api.Task.html)**

*Depends on*: all Eclipse configuration file generation tasks

Generates all Eclipse configuration files

#### cleanEclipse **— [Delete](https://docs.gradle.org/6.8.2/dsl/org.gradle.api.tasks.Delete.html)**

*Depends on*: all Eclipse configuration file clean tasks

Removes all Eclipse configuration files

#### cleanEclipseProject **— [Delete](https://docs.gradle.org/6.8.2/dsl/org.gradle.api.tasks.Delete.html)**

Removes the .project file.

#### cleanEclipseClasspath **— [Delete](https://docs.gradle.org/6.8.2/dsl/org.gradle.api.tasks.Delete.html)**

Removes the .classpath file.

#### cleanEclipseJdt **— [Delete](https://docs.gradle.org/6.8.2/dsl/org.gradle.api.tasks.Delete.html)**

Removes the .settings/org.eclipse.jdt.core.prefs file.

### eclipseProject **— [GenerateEclipseProject](https://docs.gradle.org/6.8.2/dsl/org.gradle.plugins.ide.eclipse.GenerateEclipseProject.html)**

Generates the .project file.

#### eclipseClasspath **— [GenerateEclipseClasspath](https://docs.gradle.org/6.8.2/dsl/org.gradle.plugins.ide.eclipse.GenerateEclipseClasspath.html)**

Generates the .classpath file.

#### eclipseJdt **— [GenerateEclipseJdt](https://docs.gradle.org/6.8.2/dsl/org.gradle.plugins.ide.eclipse.GenerateEclipseJdt.html)**

Generates the .settings/org.eclipse.jdt.core.prefs file.

#### **Eclipse WTP Plugin — additional tasks**

#### cleanEclipseWtpComponent **— [Delete](https://docs.gradle.org/6.8.2/dsl/org.gradle.api.tasks.Delete.html)**

Removes the .settings/org.eclipse.wst.common.component file.

#### cleanEclipseWtpFacet **— [Delete](https://docs.gradle.org/6.8.2/dsl/org.gradle.api.tasks.Delete.html)**

Removes the .settings/org.eclipse.wst.common.project.facet.core.xml file.

#### eclipseWtpComponent **— [GenerateEclipseWtpComponent](https://docs.gradle.org/6.8.2/dsl/org.gradle.plugins.ide.eclipse.GenerateEclipseWtpComponent.html)**

Generates the .settings/org.eclipse.wst.common.component file.

#### eclipseWtpFacet **— [GenerateEclipseWtpFacet](https://docs.gradle.org/6.8.2/dsl/org.gradle.plugins.ide.eclipse.GenerateEclipseWtpFacet.html)**

Generates the .settings/org.eclipse.wst.common.project.facet.core.xml file.

# **Configuration**

*Table 28. Configuration of the Eclipse plugins*

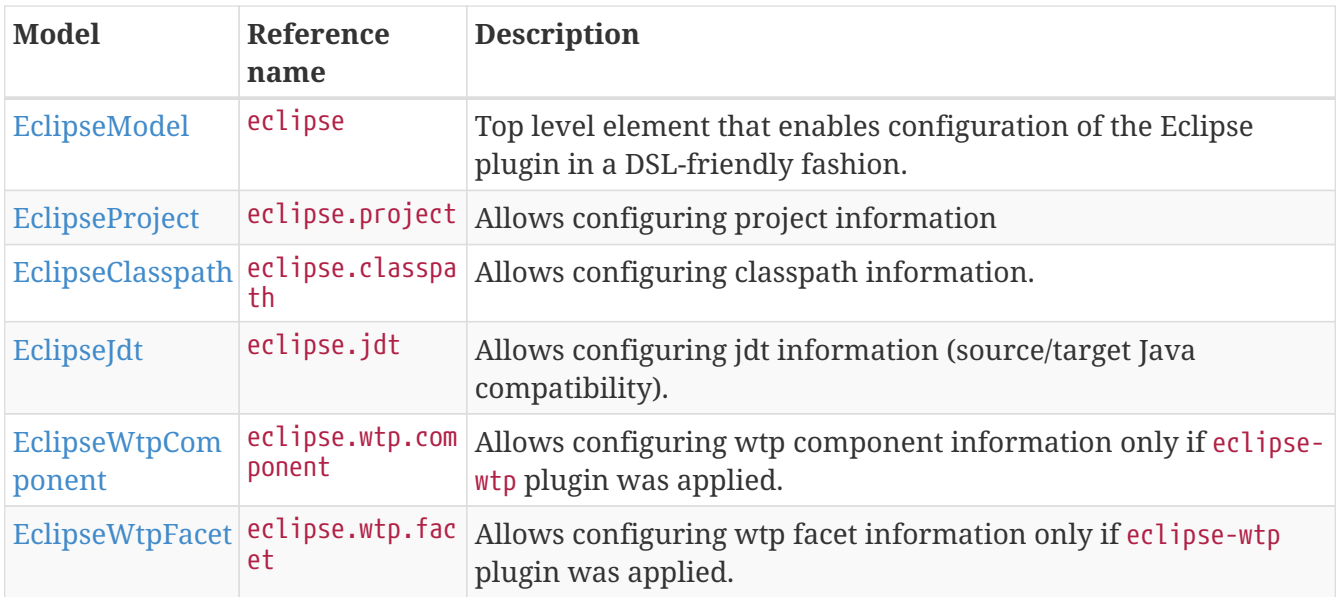

# **Customizing the generated files**

The Eclipse plugins allow you to customize the generated metadata files. The plugins provide a DSL for configuring model objects that model the Eclipse view of the project. These model objects are then merged with the existing Eclipse XML metadata to ultimately generate new metadata. The model objects provide lower level hooks for working with domain objects representing the file content before and after merging with the model configuration. They also provide a very low level hook for working directly with the raw XML for adjustment before it is persisted, for fine tuning and configuration that the Eclipse and Eclipse WTP plugins do not model.

# **Merging**

Sections of existing Eclipse files that are also the target of generated content will be amended or overwritten, depending on the particular section. The remaining sections will be left as-is.

### **Disabling merging with a complete rewrite**

To completely rewrite existing Eclipse files, execute a clean task together with its corresponding generation task, like "gradle cleanEclipse eclipse" (in that order). If you want to make this the default behavior, add "tasks.eclipse.dependsOn(cleanEclipse)" to your build script. This makes it unnecessary to execute the clean task explicitly.

This strategy can also be used for individual files that the plugins would generate. For instance, this can be done for the ".classpath" file with "gradle cleanEclipseClasspath eclipseClasspath".

# **Hooking into the generation lifecycle**

The Eclipse plugins provide objects modeling the sections of the Eclipse files that are generated by Gradle. The generation lifecycle is as follows:

- 1. The file is read; or a default version provided by Gradle is used if it does not exist
- 2. The beforeMerged hook is executed with a domain object representing the existing file
- 3. The existing content is merged with the configuration inferred from the Gradle build or defined explicitly in the eclipse DSL
- 4. The whenMerged hook is executed with a domain object representing contents of the file to be persisted
- 5. The withXml hook is executed with a raw representation of the XML that will be persisted
- 6. The final XML is persisted

#### **Advanced configuration hooks**

The following list covers the domain object used for each of the Eclipse model types:

#### **[EclipseProject](https://docs.gradle.org/6.8.2/dsl/org.gradle.plugins.ide.eclipse.model.EclipseProject.html)**

- beforeMerged { [Project](https://docs.gradle.org/6.8.2/javadoc/org/gradle/plugins/ide/eclipse/model/Project.html) arg  $\rightarrow \cdots$  }
- whenMerged  $\{$  [Project](https://docs.gradle.org/6.8.2/javadoc/org/gradle/plugins/ide/eclipse/model/Project.html) arg  $\rightarrow \cdots$  }
- withXml { [XmlProvider](https://docs.gradle.org/6.8.2/javadoc/org/gradle/api/XmlProvider.html) arg  $\rightarrow \cdots$  }

#### **[EclipseClasspath](https://docs.gradle.org/6.8.2/dsl/org.gradle.plugins.ide.eclipse.model.EclipseClasspath.html)**

- beforeMerged {  $Classpath$  arg  $\rightarrow \cdots$  }
- whenMerged {  $Classpath$  arg  $\rightarrow$   $\cdots$  }
- withXml { [XmlProvider](https://docs.gradle.org/6.8.2/javadoc/org/gradle/api/XmlProvider.html) arg  $\rightarrow \cdots$  }

### **[EclipseWtpComponent](https://docs.gradle.org/6.8.2/dsl/org.gradle.plugins.ide.eclipse.model.EclipseWtpComponent.html)**

- beforeMerged { [WtpComponent](https://docs.gradle.org/6.8.2/javadoc/org/gradle/plugins/ide/eclipse/model/WtpComponent.html) arg -> … }
- whenMerged  $\{ WtpComponent \text{ arg } -> \cdots \}$  $\{ WtpComponent \text{ arg } -> \cdots \}$  $\{ WtpComponent \text{ arg } -> \cdots \}$
- withXml {  $X$ mlProvider arg  $\rightarrow \cdots$  }

#### **[EclipseWtpFacet](https://docs.gradle.org/6.8.2/dsl/org.gradle.plugins.ide.eclipse.model.EclipseWtpFacet.html)**

- beforeMerged { [WtpFacet](https://docs.gradle.org/6.8.2/javadoc/org/gradle/plugins/ide/eclipse/model/WtpFacet.html) arg  $\rightarrow \cdots$  }
- whenMerged { [WtpFacet](https://docs.gradle.org/6.8.2/javadoc/org/gradle/plugins/ide/eclipse/model/WtpFacet.html) arg  $\rightarrow \cdots$  }
- withXml { [XmlProvider](https://docs.gradle.org/6.8.2/javadoc/org/gradle/api/XmlProvider.html) arg  $\rightarrow \cdots$  }

### **[EclipseJdt](https://docs.gradle.org/6.8.2/dsl/org.gradle.plugins.ide.eclipse.model.EclipseJdt.html)**

- beforeMerged  $\{$  [Jdt](https://docs.gradle.org/6.8.2/javadoc/org/gradle/plugins/ide/eclipse/model/Jdt.html) arg ->  $\cdots$   $\}$
- whenMerged  $\{$  [Jdt](https://docs.gradle.org/6.8.2/javadoc/org/gradle/plugins/ide/eclipse/model/Jdt.html) arg ->  $\cdots$  }
- withProperties { arg -> } argument type ⇒ [java.util.Properties](https://docs.oracle.com/javase/8/docs/api/java/util/Properties.html)

#### **Partial overwrite of existing content**

A complete overwrite causes all existing content to be discarded, thereby losing any changes made directly in the IDE. Alternatively, the beforeMerged hook makes it possible to overwrite just certain parts of the existing content. The following example removes all existing dependencies from the Classpath domain object:

## *build.gradle*

```
eclipse.classpath.file {
      beforeMerged { classpath ->
          classpath.entries.removeAll { entry -> entry.kind == 'lib' || entry
.kind == 'var'  }
}
```
# *build.gradle.kts*

```
import org.gradle.plugins.ide.eclipse.model.Classpath
eclipse.classpath.file {
      beforeMerged(Action<Classpath> {
        entries.removeAll { entry -> entry.kind == "lib" || entry.kind ==
"var" }
     })
}
```
The resulting .classpath file will only contain Gradle-generated dependency entries, but not any other dependency entries that may have been present in the original file. (In the case of dependency entries, this is also the default behavior.) Other sections of the .classpath file will be either left as-is or merged. The same could be done for the natures in the .project file:

### *build.gradle*

```
eclipse.project.file.beforeMerged { project ->
      project.natures.clear()
}
```
### *build.gradle.kts*

```
import org.gradle.plugins.ide.eclipse.model.Project
```

```
eclipse.project.file.beforeMerged(Action<Project> {
      natures.clear()
```
})

#### **Modifying the fully populated domain objects**

The whenMerged hook allows to manipulate the fully populated domain objects. Often this is the preferred way to customize Eclipse files. Here is how you would export all the dependencies of an Eclipse project:

#### *Example 574. Export Classpath Entries*

#### *build.gradle*

```
eclipse.classpath.file {
      whenMerged { classpath ->
          classpath.entries.findAll { entry -> entry.kind == 'lib' }*.exported
= false
      }
}
```
### *build.gradle.kts*

```
import org.gradle.plugins.ide.eclipse.model.AbstractClasspathEntry
import org.gradle.plugins.ide.eclipse.model.Classpath
eclipse.classpath.file {
      whenMerged(Action<Classpath> { ->
        entries.filter { entry \rightarrow entry.kind == "lib" }
               .forEach { (it as AbstractClasspathEntry).isExported = false }
      })
}
```
#### **Modifying the XML representation**

The withXml hook allows to manipulate the in-memory XML representation just before the file gets written to disk. Although Groovy's XML support and Kotlin's extension functions make up for a lot, this approach is less convenient than manipulating the domain objects. In return, you get total control over the generated file, including sections not modeled by the domain objects.

### *build.gradle*

```
eclipse.wtp.facet.file.withXml { provider ->
    provider.asNode().fixed.find { it.@facet == 'jst.java' }.@facet =
'jst2.java'
}
```
# *build.gradle.kts*

```
import org.w3c.dom.Element
eclipse.wtp.facet.file.withXml(Action<XmlProvider> {
      fun Element.firstElement(predicate: Element.() -> Boolean) =
          childNodes
             .run \{ (0 until length).map(::item) \}  .filterIsInstance<Element>()
               .first { it.predicate() }
      asElement()
          .firstElement { tagName === "fixed" && getAttribute("facet") ==
"jst.java" }
          .setAttribute("facet", "jst2.java")
})
```
# <span id="page-1131-0"></span>**The Groovy Plugin**

The Groovy plugin extends the [Java plugin](#page-4-0) to add support for [Groovy](https://groovy-lang.org/) projects. It can deal with Groovy code, mixed Groovy and Java code, and even pure Java code (although we don't necessarily recommend to use it for the latter). The plugin supports *joint compilation*, which allows you to freely mix and match Groovy and Java code, with dependencies in both directions. For example, a Groovy class can extend a Java class that in turn extends a Groovy class. This makes it possible to use the best language for the job, and to rewrite any class in the other language if needed.

Note that if you want to benefit from the [API / implementation separation](#page-1192-0), you can also apply the java-library plugin to your Groovy project.

# **Usage**

To use the Groovy plugin, include the following in your build script:

```
build.gradle
  plugins {
         id 'groovy'
  }
build.gradle.kts
  plugins {
         groovy
  }
```
# **Tasks**

The Groovy plugin adds the following tasks to the project. Information about altering the dependencies to Java compile tasks are found [here](#page-806-0).

### compileGroovy **— [GroovyCompile](https://docs.gradle.org/6.8.2/dsl/org.gradle.api.tasks.compile.GroovyCompile.html)**

*Depends on*: compileJava

Compiles production Groovy source files.

compileTestGroovy **— [GroovyCompile](https://docs.gradle.org/6.8.2/dsl/org.gradle.api.tasks.compile.GroovyCompile.html)**

*Depends on*: compileTestJava

Compiles test Groovy source files.

# compile*SourceSet*Groovy **— [GroovyCompile](https://docs.gradle.org/6.8.2/dsl/org.gradle.api.tasks.compile.GroovyCompile.html)**

*Depends on*: compile*SourceSet*Java

Compiles the given source set's Groovy source files.

# groovydoc **— [Groovydoc](https://docs.gradle.org/6.8.2/dsl/org.gradle.api.tasks.javadoc.Groovydoc.html)**

Generates API documentation for the production Groovy source files.

The Groovy plugin adds the following dependencies to tasks added by the Java plugin.

*Table 29. Groovy plugin - additional task dependencies*

| <b>Task name</b> | Depends on                                |
|------------------|-------------------------------------------|
| classes          | compileGroovy                             |
| testClasses      | compileTestGroovy                         |
|                  | sourceSetClasses   compileSourceSetGroovy |

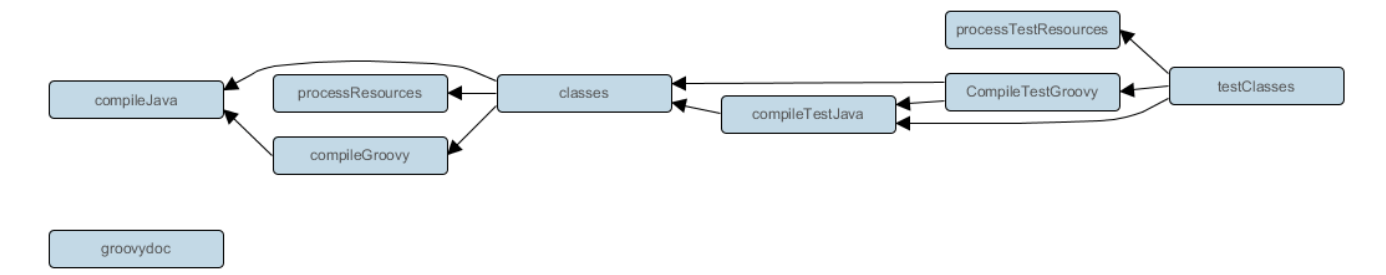

*Figure 33. Groovy plugin - tasks*

# **Project layout**

The Groovy plugin assumes the project layout shown in [Groovy Layout.](#page-1133-0) All the Groovy source directories can contain Groovy *and* Java code. The Java source directories may only contain Java source code. [17: Gradle uses the same conventions as introduced by Russel Winder's [Gant tool.](https://gant.github.io/)] None of these directories need to exist or have anything in them; the Groovy plugin will simply compile whatever it finds.

#### <span id="page-1133-0"></span>src/main/java

Production Java source.

#### src/main/resources

Production resources, such as XML and properties files.

#### src/main/groovy

Production Groovy source. May also contain Java source files for joint compilation.

#### src/test/java

Test Java source.

#### src/test/resources

Test resources.

#### src/test/groovy

Test Groovy source. May also contain Java source files for joint compilation.

#### src/*sourceSet*/java

Java source for the source set named *sourceSet*.

#### src/*sourceSet*/resources

Resources for the source set named *sourceSet*.

#### src/*sourceSet*/groovy

Groovy source files for the given source set. May also contain Java source files for joint compilation.

### **Changing the project layout**

Just like the Java plugin, the Groovy plugin allows you to configure custom locations for Groovy production and test source files.

#### *Example 577. Custom Groovy source layout*

*build.gradle*

```
sourceSets {
      main {
           groovy {
                 srcDirs = ['src/groovy']
            }
      }
      test {
            groovy {
                 srcDirs = ['test/groovy']
            }
      }
}
```

```
build.gradle.kts
```

```
sourceSets {
      main {
          withConvention(GroovySourceSet::class) {
              groovy {
                  setSrcDirs(listOf("src/groovy"))
  }
          }
      }
      test {
          withConvention(GroovySourceSet::class) {
              groovy {
                  setSrcDirs(listOf("test/groovy"))
  }
          }
      }
}
```
# **Dependency management**

Because Gradle's build language is based on Groovy, and parts of Gradle are implemented in Groovy, Gradle already ships with a Groovy library. Nevertheless, Groovy projects need to explicitly declare a Groovy dependency. This dependency will then be used on compile and runtime class paths. It will also be used to get hold of the Groovy compiler and Groovydoc tool, respectively.

If Groovy is used for production code, the Groovy dependency should be added to the implementation configuration:

*Example 578. Configuration of Groovy dependency*

```
build.gradle
  repositories {
        mavenCentral()
  }
  dependencies {
        implementation 'org.codehaus.groovy:groovy-all:2.4.15'
  }
```

```
build.gradle.kts
```

```
repositories {
      mavenCentral()
}
dependencies {
      implementation("org.codehaus.groovy:groovy-all:2.4.15")
}
```
If Groovy is only used for test code, the Groovy dependency should be added to the testImplementation configuration:

```
Example 579. Configuration of Groovy test dependency
```

```
build.gradle
  dependencies {
        testImplementation 'org.codehaus.groovy:groovy-all:2.4.15'
  }
```

```
build.gradle.kts
```

```
dependencies {
      testImplementation("org.codehaus.groovy:groovy-all:2.4.15")
}
```
To use the Groovy library that ships with Gradle, declare a localGroovy() dependency. Note that different Gradle versions ship with different Groovy versions; as such, using localGroovy() is less safe then declaring a regular Groovy dependency.

*Example 580. Configuration of bundled Groovy dependency*

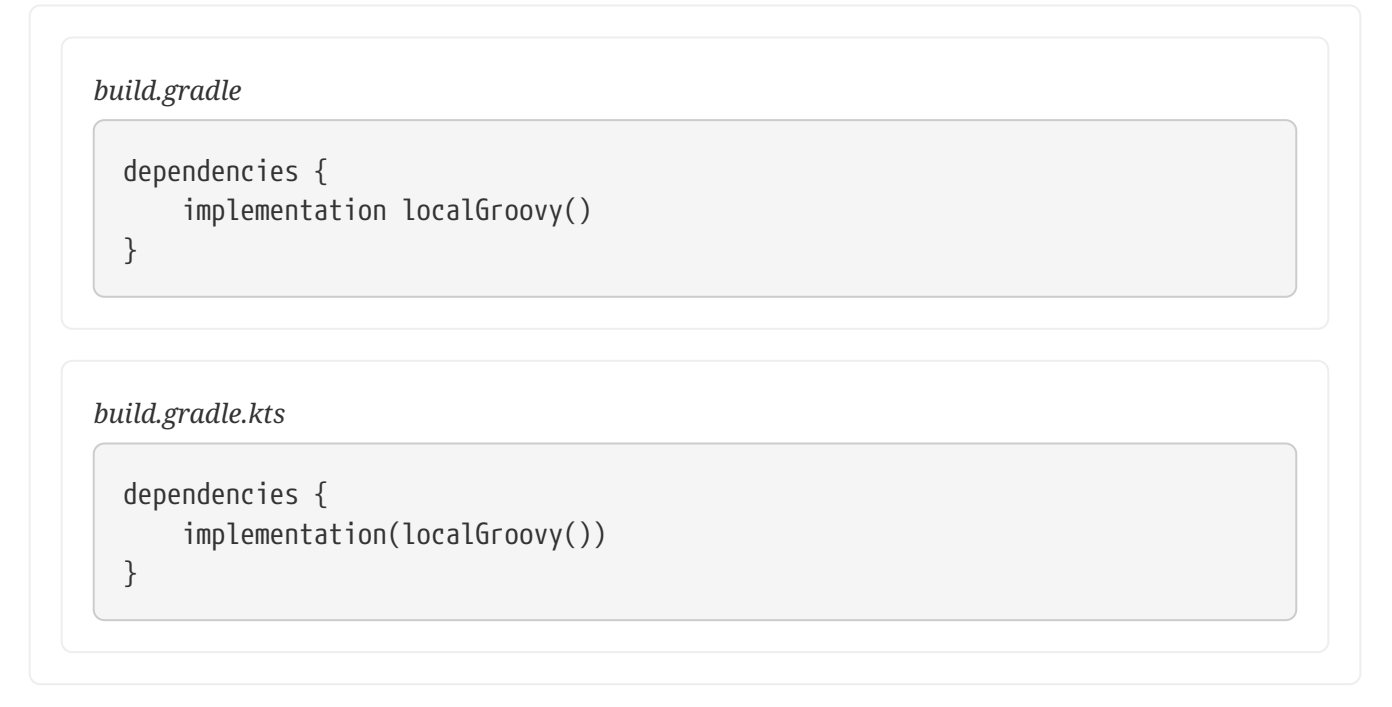

The Groovy library doesn't necessarily have to come from a remote repository. It could also come from a local lib directory, perhaps checked in to source control:

## *build.gradle*

```
repositories {
      flatDir { dirs 'lib' }
}
dependencies {
      implementation module('org.codehaus.groovy:groovy:2.4.15') {
          dependency('org.ow2.asm:asm-all:5.0.3')
          dependency('antlr:antlr:2.7.7')
          dependency('commons-cli:commons-cli:1.2')
          module('org.apache.ant:ant:1.9.4') {
              dependencies('org.apache.ant:ant-junit:1.9.4@jar',
                             'org.apache.ant:ant-launcher:1.9.4')
          }
      }
}
```
### *build.gradle.kts*

```
repositories {
      flatDir { dirs("lib") }
}
dependencies {
      implementation(module("org.codehaus.groovy:groovy:2.4.15") {
          dependency("org.ow2.asm:asm-all:5.0.3")
          dependency("antlr:antlr:2.7.7")
          dependency("commons-cli:commons-cli:1.2")
          module("org.apache.ant:ant:1.9.4") {
              dependencies("org.apache.ant:ant-junit:1.9.4@jar",
                             "org.apache.ant:ant-launcher:1.9.4")
          }
      })
}
```
# **Automatic configuration of groovyClasspath**

The GroovyCompile and Groovydoc tasks consume Groovy code in two ways: on their classpath, and on their groovyClasspath. The former is used to locate classes referenced by the source code, and will typically contain the Groovy library along with other libraries. The latter is used to load and execute the Groovy compiler and Groovydoc tool, respectively, and should only contain the Groovy library and its dependencies.

Unless a task's groovyClasspath is configured explicitly, the Groovy (base) plugin will try to infer it from the task's classpath. This is done as follows:

- If a groovy-all(-indy) Jar is found on classpath, that jar will be added to groovyClasspath.
- If a groovy(-indy) jar is found on classpath, and the project has at least one repository declared, a corresponding groovy(-indy) repository dependency will be added to groovyClasspath.
- Otherwise, execution of the task will fail with a message saying that groovyClasspath could not be inferred.

Note that the "-indy" variation of each jar refers to the version with invokedynamic support.

# **Convention properties**

The Groovy plugin does not add any convention properties to the project.

# **Source set properties**

The Groovy plugin adds the following convention properties to each source set in the project. You can use these properties in your build script as though they were properties of the source set object.

### **Groovy Plugin — source set properties**

#### groovy **— [SourceDirectorySet](https://docs.gradle.org/6.8.2/dsl/org.gradle.api.file.SourceDirectorySet.html) (read-only)**

*Default value*: Not null

The Groovy source files of this source set. Contains all .groovy and .java files found in the Groovy source directories, and excludes all other types of files.

#### groovy.srcDirs **—** Set<File>

### *Default value*: [*projectDir*/src/*name*/groovy]

The source directories containing the Groovy source files of this source set. May also contain Java source files for joint compilation. Can set using anything described in [Specifying Multiple](#page-298-0) [Files](#page-298-0).

### allGroovy **— [FileTree](https://docs.gradle.org/6.8.2/javadoc/org/gradle/api/file/FileTree.html) (read-only)**

*Default value*: Not null

All Groovy source files of this source set. Contains only the .groovy files found in the Groovy source directories.

These properties are provided by a convention object of type [GroovySourceSet.](https://docs.gradle.org/6.8.2/dsl/org.gradle.api.tasks.GroovySourceSet.html)

The Groovy plugin also modifies some source set properties:

### **Groovy Plugin - modified source set properties**

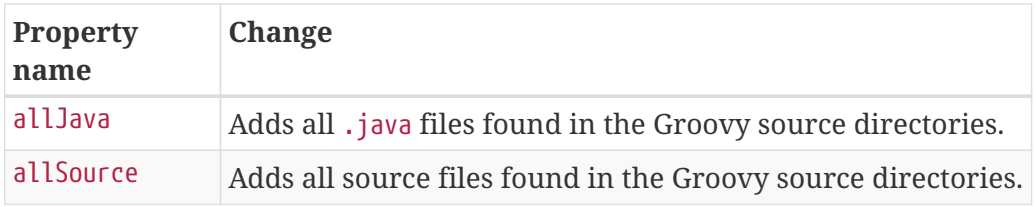

# **GroovyCompile**

The Groovy plugin adds a [GroovyCompile](https://docs.gradle.org/6.8.2/dsl/org.gradle.api.tasks.compile.GroovyCompile.html) task for each source set in the project. The task type shares much with the JavaCompile task by extending AbstractCompile (see [the relevant Java Plugin](#page-787-0) [section\)](#page-787-0). The GroovyCompile task supports most configuration options of the official Groovy compiler. The task can also leverage the [Java toolchain support.](toolchains.pdf)

*Table 30. Groovy plugin - GroovyCompile properties*

| Task<br><b>Property</b> | <b>Type</b>                                                                  | <b>Default Value</b>                                                              |
|-------------------------|------------------------------------------------------------------------------|-----------------------------------------------------------------------------------|
|                         | classpath   FileCollection                                                   | sourceSet.compileClasspath                                                        |
| source                  | FileTree. Can set using anything<br>described in Specifying Multiple Files.  | sourceSet.groovy                                                                  |
| destinati<br>onDir      | FilA                                                                         | sourceSet.groovy.outputDir                                                        |
| groovyCla<br>sspath     | FileCollection                                                               | groovy configuration if non-empty; Groovy<br>library found on classpath otherwise |
| javaLaunc<br>her        | Property <javalauncher>, see the<br/>toolchain documentation.</javalauncher> | None but will be configured if a toolchain is<br>defined on the java extension.   |

### <span id="page-1139-0"></span>**Compilation avoidance**

*Caveat: Groovy compilation avoidance is an incubating feature since Gradle 5.6. There are known inaccuracies so please enable it at your own risk.*

To enable the incubating support for Groovy compilation avoidance, add a [enableFeaturePreview](https://docs.gradle.org/6.8.2/javadoc/org/gradle/api/initialization/Settings.html#enableFeaturePreview-java.lang.String-) to your settings file:

*settings.gradle* enableFeaturePreview('GROOVY\_COMPILATION\_AVOIDANCE') *settings.gradle.kts* enableFeaturePreview("GROOVY COMPILATION AVOIDANCE")

If a dependent project has changed in an [ABI-](https://en.wikipedia.org/wiki/Application_binary_interface)compatible way (only its private API has changed),

then Groovy compilation tasks will be up-to-date. This means that if project A depends on project B and a class in B is changed in an ABI-compatible way (typically, changing only the body of a method), then Gradle won't recompile A.

See [Java compile avoidance](#page-1190-0) for a detailed list of the types of changes that do not affect the ABI and are ignored.

However, similar to Java's annotation processing, there are various ways to [customize the Groovy](https://melix.github.io/blog/2011/05/12/customizing_groovy_compilation_process.html) [compilation process](https://melix.github.io/blog/2011/05/12/customizing_groovy_compilation_process.html), for which implementation details matter. Some well-known examples are [Groovy AST transformations.](https://groovy-lang.org/metaprogramming.html#_code_generation_transformations) In these cases, these dependencies must be declared separately in a classpath called astTransformationClasspath:

*Example 582. Declaring AST transformations*

```
build.gradle
  configurations { astTransformation }
  dependencies {
        astTransformation(project(":ast-transformation"))
  }
  tasks.withType(GroovyCompile).configureEach {
        astTransformationClasspath.from(configurations.astTransformation)
  }
```

```
build.gradle.kts
```

```
val astTransformation by configurations.creating
dependencies {
      astTransformation(project(":ast-transformation"))
}
tasks.withType<GroovyCompile>().configureEach {
      astTransformationClasspath.from(astTransformation)
}
```
# **Incremental Groovy compilation**

Since 5.6, Gradle introduces an experimental incremental Groovy compiler. To enable incremental compilation for Groovy, you need:

- Enable [Groovy compilation avoidance.](#page-1139-0)
- Explicitly enable incremental Groovy compilation in the build script:

*buildSrc/src/main/groovy/myproject.groovy-conventions.gradle*

```
tasks.withType(GroovyCompile).configureEach {
      options.incremental = true
}
```
*buildSrc/src/main/kotlin/myproject.groovy-conventions.gradle.kts*

```
tasks.withType<GroovyCompile>().configureEach {
      options.isIncremental = true
}
```
This gives you the following benefits:

- Incremental builds are much faster.
- If only a small set of Groovy source files are changed, only the affected source files will be recompiled. Classes that don't need to be recompiled remain unchanged in the output directory. For example, if you only change a few Groovy test classes, you don't need to recompile all Groovy test source files — only the changed ones need to be recompiled.

To understand how incremental compilation works, see [Incremental Java compilation](#page-1185-0) for a detailed overview. Note that there're several differences from Java incremental compilation:

- Unlike Java, Groovy compiler doesn't inline constants, thus changes to constants won't trigger a full recompilation.
- Groovy compiler doesn't keep @Retention in generated annotation class bytecode ([GROOVY-](https://issues.apache.org/jira/browse/GROOVY-9185)[9185\)](https://issues.apache.org/jira/browse/GROOVY-9185), thus all annotations are RUNTIME. This means that changes to source-retention annotations won't trigger a full recompilation.

#### **Known issues**

Also see [Known issues for incremental Java compilation.](#page-1186-0)

• Changes to resources won't trigger a recompilation, this might result in some incorrectness for example [Extension Modules](https://mrhaki.blogspot.com/2013/01/groovy-goodness-adding-extra-methods.html).

# **Compiling and testing for Java 6 or Java 7**

With [toolchain support](toolchains.pdf) added to GroovyCompile, it is possible to compile Groovy code using a different Java version than the one running Gradle. If you also have Java source files, this will also configure JavaCompile to use the right Java compiler is used, as can be seen in the [Java plugin](#page-790-0) documentation.

```
build.gradle
  java {
        toolchain {
           languageVersion = JavaLanguageVersion.of(7)  }
  }
```

```
build.gradle.kts
```

```
java {
      toolchain {
           languageVersion.set(JavaLanguageVersion.of(7))
      }
}
```
# **The IDEA Plugin**

The IDEA plugin generates files that are used by [IntelliJ IDEA](http://www.jetbrains.com/idea/), thus making it possible to open the project from IDEA (File - Open Project). Both external dependencies (including associated source and Javadoc files) and project dependencies are considered.

**NOTE** If you simply want to load a Gradle project into IntelliJ IDEA, then use the IDE's [import facility](https://www.jetbrains.com/help/idea/gradle.html#gradle_import). You do not need to apply this plugin to import your project into IDEA, although if you do, the import will take account of any extra IDEA configuration you have that doesn't directly modify the generated files — see the [Configuration](#page-1144-0) section for more details.

What exactly the IDEA plugin generates depends on which other plugins are used:

# **Always**

Generates an IDEA module file. Also generates an IDEA project and workspace file if the project is the root project.

# **[Java Plugin](#page-1171-0)**

Additionally adds Java configuration to the IDEA module and project files.

One focus of the IDEA plugin is to be open to customization. The plugin provides a standardized set of hooks for adding and removing content from the generated files.

# **Usage**

To use the IDEA plugin, include this in your build script:

```
Example 584. Using the IDEA plugin
```

```
build.gradle
  plugins {
         id 'idea'
  }
build.gradle.kts
  plugins {
         idea
  }
```
The IDEA plugin adds a number of tasks to your project. The idea task generates an IDEA module file for the project. When the project is the root project, the idea task also generates an IDEA project and workspace. The IDEA project includes modules for each of the projects in the Gradle build.

The IDEA plugin also adds an openIdea task when the project is the root project. This task generates the IDEA configuration files and opens the result in IDEA. This means you can simply run ./gradlew openIdea from the root project to generate and open the IDEA project in one convenient step.

The IDEA plugin also adds a cleanIdea task to the project. This task deletes the generated files, if present.

# **Tasks**

The IDEA plugin adds the tasks shown below to a project. Notice that the clean task does not depend on the cleanIdeaWorkspace task. This is because the workspace typically contains a lot of user specific temporary data and it is not desirable to manipulate it outside IDEA.

# idea

*Depends on*: ideaProject, ideaModule, ideaWorkspace

Generates all IDEA configuration files

### openIdea

*Depends on*: idea

Generates all IDEA configuration files and opens the project in IDEA

#### cleanIdea **— [Delete](https://docs.gradle.org/6.8.2/dsl/org.gradle.api.tasks.Delete.html)**

*Depends on*: cleanIdeaProject, cleanIdeaModule

Removes all IDEA configuration files

cleanIdeaProject **— [Delete](https://docs.gradle.org/6.8.2/dsl/org.gradle.api.tasks.Delete.html)** Removes the IDEA project file

cleanIdeaModule **— [Delete](https://docs.gradle.org/6.8.2/dsl/org.gradle.api.tasks.Delete.html)** Removes the IDEA module file

cleanIdeaWorkspace **— [Delete](https://docs.gradle.org/6.8.2/dsl/org.gradle.api.tasks.Delete.html)**

Removes the IDEA workspace file

ideaProject **— [GenerateIdeaProject](https://docs.gradle.org/6.8.2/dsl/org.gradle.plugins.ide.idea.GenerateIdeaProject.html)**

Generates the .ipr file. This task is only added to the root project.

ideaModule **— [GenerateIdeaModule](https://docs.gradle.org/6.8.2/dsl/org.gradle.plugins.ide.idea.GenerateIdeaModule.html)**

Generates the .iml file

### ideaWorkspace **— [GenerateIdeaWorkspace](https://docs.gradle.org/6.8.2/dsl/org.gradle.plugins.ide.idea.GenerateIdeaWorkspace.html)**

Generates the .iws file. This task is only added to the root project.

# <span id="page-1144-0"></span>**Configuration**

The plugin adds some configuration options that allow to customize the IDEA project and module files that it generates. These take the form of both model properties and lower-level mechanisms that modify the generated files directly. For example, you can add source and resource directories, as well as inject your own fragments of XML. The former type of configuration is honored by IDEA's import facility, whereas the latter is not.

Here are the configuration properties you can use:

idea **— [IdeaModel](https://docs.gradle.org/6.8.2/dsl/org.gradle.plugins.ide.idea.model.IdeaModel.html)**

Top level element that enables configuration of the idea plugin in a DSL-friendly fashion

idea.project **[IdeaProject](https://docs.gradle.org/6.8.2/dsl/org.gradle.plugins.ide.idea.model.IdeaProject.html)**

Allows configuring project information

idea.module **[IdeaModule](https://docs.gradle.org/6.8.2/dsl/org.gradle.plugins.ide.idea.model.IdeaModule.html)**

Allows configuring module information

# idea.workspace **[IdeaWorkspace](https://docs.gradle.org/6.8.2/dsl/org.gradle.plugins.ide.idea.model.IdeaWorkspace.html)**

Allows configuring the workspace XML

Follow the links to the types for examples of using these configuration properties.

# **Customizing the generated files**

The IDEA plugin provides hooks and behavior for customizing the generated content in a more controlled and detailed way. In addition, the withXml hook is the only practical way to modify the workspace file because its corresponding domain object is essentially empty.

**NOTE** The techniques we discuss in this section don't work with IDEA's import facility

The tasks recognize existing IDEA files and merge them with the generated content.

### **Merging**

Sections of existing IDEA files that are also the target of generated content will be amended or overwritten, depending on the particular section. The remaining sections will be left as-is.

#### **Disabling merging with a complete overwrite**

To completely rewrite existing IDEA files, execute a clean task together with its corresponding generation task, like "gradle cleanIdea idea" (in that order). If you want to make this the default behavior, add "tasks.idea.dependsOn(cleanIdea)" to your build script. This makes it unnecessary to execute the clean task explicitly.

This strategy can also be used for individual files that the plugin would generate. For instance, this can be done for the ".iml" file with "gradle cleanIdeaModule ideaModule".

### **Hooking into the generation lifecycle**

The plugin provides objects modeling the sections of the metadata files that are generated by Gradle. The generation lifecycle is as follows:

- 1. The file is read; or a default version provided by Gradle is used if it does not exist
- 2. The beforeMerged hook is executed with a domain object representing the existing file
- 3. The existing content is merged with the configuration inferred from the Gradle build or defined explicitly in the eclipse DSL
- 4. The whenMerged hook is executed with a domain object representing contents of the file to be persisted
- 5. The withXml hook is executed with a raw representation of the XML that will be persisted
- 6. The final XML is persisted

The following are the domain objects used for each of the model types:

# **[IdeaProject](https://docs.gradle.org/6.8.2/dsl/org.gradle.plugins.ide.idea.model.IdeaProject.html)**

- beforeMerged { [Project](https://docs.gradle.org/6.8.2/javadoc/org/gradle/plugins/ide/idea/model/Project.html) arg  $\rightarrow \cdots$  }
- whenMerged { [Project](https://docs.gradle.org/6.8.2/javadoc/org/gradle/plugins/ide/idea/model/Project.html) arg  $\rightarrow \cdots$  }
- withXml {  $X$ mlProvider arg  $\rightarrow \cdots$  }

# **[IdeaModule](https://docs.gradle.org/6.8.2/javadoc/org/gradle/plugins/ide/idea/model/IdeaModule.html)**

• beforeMerged  $\{$  [Module](https://docs.gradle.org/6.8.2/javadoc/org/gradle/plugins/ide/idea/model/Module.html) arg  $\rightarrow \cdots$   $\}$ 

- whenMerged  $\{$  [Module](https://docs.gradle.org/6.8.2/javadoc/org/gradle/plugins/ide/idea/model/Module.html) arg ->  $\cdots$  }
- withXml { [XmlProvider](https://docs.gradle.org/6.8.2/javadoc/org/gradle/api/XmlProvider.html) arg  $\rightarrow \cdots$  }

#### **[IdeaWorkspace](https://docs.gradle.org/6.8.2/javadoc/org/gradle/plugins/ide/idea/model/IdeaWorkspace.html)**

- beforeMerged { [Workspace](https://docs.gradle.org/6.8.2/javadoc/org/gradle/plugins/ide/idea/model/Workspace.html) arg -> … }
- whenMerged { [Workspace](https://docs.gradle.org/6.8.2/javadoc/org/gradle/plugins/ide/idea/model/Workspace.html)  $arg > \cdots$  }
- withXml { [XmlProvider](https://docs.gradle.org/6.8.2/javadoc/org/gradle/api/XmlProvider.html) arg  $\rightarrow \cdots$  }

#### **Partial rewrite of existing content**

A "complete rewrite" causes all existing content to be discarded, thereby losing any changes made directly in the IDE. The beforeMerged hook makes it possible to overwrite just certain parts of the existing content. The following example removes all existing dependencies from the Module domain object:

*Example 585. Partial Rewrite for Module*

```
build.gradle
  idea.module.iml {
        beforeMerged { module ->
             module.dependencies.clear()
        }
  }
build.gradle.kts
  import org.gradle.plugins.ide.idea.model.Module
  idea.module.iml {
        beforeMerged(Action<Module> {
             dependencies.clear()
        })
  }
```
The resulting module file will only contain Gradle-generated dependency entries, but not any other dependency entries that may have been present in the original file. (In the case of dependency entries, this is also the default behavior.) Other sections of the module file will be either left as-is or merged. The same could be done for the module paths in the project file:

#### *Example 586. Partial Rewrite for Project*

*build.gradle*

```
idea.project.ipr {
      beforeMerged { project ->
          project.modulePaths.clear()
      }
}
```
### *build.gradle.kts*

})

}

import org.gradle.plugins.ide.idea.model.Project idea.project.ipr { beforeMerged(Action<Project> { modulePaths.clear()

#### **Modifying the fully populated domain objects**

The whenMerged hook allows you to manipulate the fully populated domain objects. Often this is the preferred way to customize IDEA files. Here is how you would export all the dependencies of an IDEA module:

#### *Example 587. Export Dependencies*

*build.gradle*

```
idea.module.iml {
      whenMerged { module ->
          module.dependencies*.exported = true
      }
}
```
### *build.gradle.kts*

```
import org.gradle.plugins.ide.idea.model.Module
import org.gradle.plugins.ide.idea.model.ModuleDependency
idea.module.iml {
      whenMerged(Action<Module> {
          dependencies.forEach {
              (it as ModuleDependency).isExported = true
          }
      })
}
```
### **Modifying the XML representation**

The withXml hook allows you to manipulate the in-memory XML representation just before the file gets written to disk. Although Groovy's XML support and Kotlin's extension functions make up for a lot, this approach is less convenient than manipulating the domain objects. In return, you get total control over the generated file, including sections not modeled by the domain objects.

# *build.gradle*

```
idea.project.ipr {
      withXml { provider ->
          provider.node.component
                   .find { it.@name == 'VcsDirectoryMappings' }
                   .mapping.@vcs = 'Git'
      }
}
```
# *build.gradle.kts*

```
import org.w3c.dom.Element
idea.project.ipr {
      withXml(Action<XmlProvider> {
          fun Element.firstElement(predicate: (Element.() -> Boolean)) =
              childNodes
                 .run \{ (0 until length).map(::item) \}  .filterIsInstance<Element>()
                   .first { it.predicate() }
          asElement()
               .firstElement { tagName == "component" && getAttribute("name") ==
"VcsDirectoryMappings" }
               .firstElement { tagName == "mapping" }
               .setAttribute("vcs", "Git")
      })
}
```
# **Further things to consider**

The paths of dependencies in the generated IDEA files are absolute. If you manually define a path variable pointing to the Gradle dependency cache, IDEA will automatically replace the absolute dependency paths with this path variable. you can configure this path variable via the "idea.pathVariables" property, so that it can do a proper merge without creating duplicates.

# **Ivy Publish Plugin**

The Ivy Publish Plugin provides the ability to publish build artifacts in the [Apache Ivy](http://ant.apache.org/ivy/) format, usually to a repository for consumption by other builds or projects. What is published is one or more artifacts created by the build, and an Ivy *module descriptor* (normally ivy.xml) that describes the artifacts and the dependencies of the artifacts, if any.

A published Ivy module can be consumed by Gradle (see [Declaring Dependencies\)](#page-507-0) and other tools that understand the Ivy format. You can learn about the fundamentals of publishing in [Publishing](#page-752-0) [Overview.](#page-752-0)

# **Usage**

To use the Ivy Publish Plugin, include the following in your build script:

*Example 589. Applying the Ivy Publish Plugin*

*build.gradle* plugins { id 'ivy-publish' } *build.gradle.kts* plugins { `ivy-publish` }

The Ivy Publish Plugin uses an extension on the project named publishing of type [PublishingExtension](https://docs.gradle.org/6.8.2/dsl/org.gradle.api.publish.PublishingExtension.html). This extension provides a container of named publications and a container of named repositories. The Ivy Publish Plugin works with [IvyPublication](https://docs.gradle.org/6.8.2/dsl/org.gradle.api.publish.ivy.IvyPublication.html) publications and [IvyArtifactRepository](https://docs.gradle.org/6.8.2/dsl/org.gradle.api.artifacts.repositories.IvyArtifactRepository.html) repositories.

# **Tasks**

# generateDescriptorFileFor*PubName*Publication **— [GenerateIvyDescriptor](https://docs.gradle.org/6.8.2/dsl/org.gradle.api.publish.ivy.tasks.GenerateIvyDescriptor.html)**

Creates an Ivy descriptor file for the publication named *PubName*, populating the known metadata such as project name, project version, and the dependencies. The default location for the descriptor file is *build/publications/\$pubName/ivy.xml*.

publish*PubName*PublicationTo*RepoName*Repository **— [PublishToIvyRepository](https://docs.gradle.org/6.8.2/dsl/org.gradle.api.publish.ivy.tasks.PublishToIvyRepository.html)**

Publishes the *PubName* publication to the repository named *RepoName*. If you have a repository definition without an explicit name, *RepoName* will be "Ivy".

# publish

*Depends on*: All publish*PubName*PublicationTo*RepoName*Repository tasks

An aggregate task that publishes all defined publications to all defined repositories.

# **Publications**

This plugin provides [publications](#page-779-0) of type [IvyPublication](https://docs.gradle.org/6.8.2/dsl/org.gradle.api.publish.ivy.IvyPublication.html). To learn how to define and use publications, see the section on [basic publishing](#page-754-0).

There are four main things you can configure in an Ivy publication:

- A [component](#page-778-0)  via [IvyPublication.from\(org.gradle.api.component.SoftwareComponent\).](https://docs.gradle.org/6.8.2/dsl/org.gradle.api.publish.ivy.IvyPublication.html#org.gradle.api.publish.ivy.IvyPublication:from(org.gradle.api.component.SoftwareComponent))
- [Custom artifacts](#page-769-0)  via the [IvyPublication.artifact\(java.lang.Object\)](https://docs.gradle.org/6.8.2/dsl/org.gradle.api.publish.ivy.IvyPublication.html#org.gradle.api.publish.ivy.IvyPublication:artifact(java.lang.Object)) method. See [IvyArtifact](https://docs.gradle.org/6.8.2/dsl/org.gradle.api.publish.ivy.IvyArtifact.html) for the available configuration options for custom Ivy artifacts.
- Standard metadata like module, organisation and revision.
- Other contents of the module descriptor via [IvyPublication.descriptor\(org.gradle.api.Action\)](https://docs.gradle.org/6.8.2/dsl/org.gradle.api.publish.ivy.IvyPublication.html#org.gradle.api.publish.ivy.IvyPublication:descriptor(org.gradle.api.Action)).

You can see all of these in action in the [complete publishing example](#page-1157-0). The API documentation for IvyPublication has additional code samples.

# **Identity values for the published project**

The generated Ivy module descriptor file contains an <info> element that identifies the module. The default identity values are derived from the following:

- organisation [Project.getGroup\(\)](https://docs.gradle.org/6.8.2/dsl/org.gradle.api.Project.html#org.gradle.api.Project:group)
- module - [Project.getName\(\)](https://docs.gradle.org/6.8.2/dsl/org.gradle.api.Project.html#org.gradle.api.Project:name)
- revision [Project.getVersion\(\)](https://docs.gradle.org/6.8.2/dsl/org.gradle.api.Project.html#org.gradle.api.Project:version)
- status - [Project.getStatus\(\)](https://docs.gradle.org/6.8.2/dsl/org.gradle.api.Project.html#org.gradle.api.Project:status)
- branch (not set)

Overriding the default identity values is easy: simply specify the organisation, module or revision properties when configuring the [IvyPublication](https://docs.gradle.org/6.8.2/dsl/org.gradle.api.publish.ivy.IvyPublication.html). status and branch can be set via the descriptor property — see [IvyModuleDescriptorSpec](https://docs.gradle.org/6.8.2/dsl/org.gradle.api.publish.ivy.IvyModuleDescriptorSpec.html).

The descriptor property can also be used to add additional custom elements as children of the <info> element, like so:
### *build.gradle*

```
publishing {
      publications {
          ivy(IvyPublication) {
               organisation = 'org.gradle.sample'
               module = 'project1-sample'
             revision = '1.1'  descriptor.status = 'milestone'
               descriptor.branch = 'testing'
               descriptor.extraInfo 'http://my.namespace', 'myElement', 'Some
value'
               from components.java
          }
      }
}
```
### *build.gradle.kts*

```
publishing {
      publications {
          create<IvyPublication>("ivy") {
               organisation = "org.gradle.sample"
               module = "project1-sample"
             revision = "1.1"  descriptor.status = "milestone"
               descriptor.branch = "testing"
               descriptor.extraInfo("http://my.namespace", "myElement", "Some
value")
               from(components["java"])
          }
      }
}
```
### **TIP**

Certain repositories are not able to handle all supported characters. For example, the : character cannot be used as an identifier when publishing to a filesystem-backed repository on Windows.

Gradle will handle any valid Unicode character for organisation, module and revision (as well as the artifact's name, extension and classifier). The only values that are explicitly prohibited are  $\setminus$ , / and any ISO control character. The supplied values are validated early during publication.

### <span id="page-1153-0"></span>**Customizing the generated module descriptor**

At times, the module descriptor file generated from the project information will need to be tweaked before publishing. The Ivy Publish Plugin provides a DSL for that purpose. Please see [IvyModuleDescriptorSpec](https://docs.gradle.org/6.8.2/dsl/org.gradle.api.publish.ivy.IvyModuleDescriptorSpec.html) in the DSL Reference for the complete documentation of available properties and methods.

The following sample shows how to use the most common aspects of the DSL:

```
Example 591. Customizing the module descriptor file
```

```
build.gradle
       publications {
           ivyCustom(IvyPublication) {
               descriptor {
                   license {
                       name = 'The Apache License, Version 2.0'
                       url = 'http://www.apache.org/licenses/LICENSE-2.0.txt'
    }
                   author {
                       name = 'Jane Doe'
                       url = 'http://example.com/users/jane'
    }
                   description {
                       text = 'A concise description of my library'
                       homepage = 'http://www.example.com/library'
    }
    }
               versionMapping {
                   usage('java-api') {
                       fromResolutionOf('runtimeClasspath')
    }
                   usage('java-runtime') {
                       fromResolutionResult()
    }
               }
           }
       }
```
### *build.gradle.kts*

```
  publications {
         create<IvyPublication>("ivyCustom") {
             descriptor {
                license {
                    name.set("The Apache License, Version 2.0")
                    url.set("http://www.apache.org/licenses/LICENSE-2.0.txt")
  }
                author {
                    name.set("Jane Doe")
                    url.set("http://example.com/users/jane")
  }
                description {
                    text.set("A concise description of my library")
                    homepage.set("http://www.example.com/library")
  }
  }
             versionMapping {
                usage("java-api") {
                    fromResolutionOf("runtimeClasspath")
  }
                usage("java-runtime") {
                    fromResolutionResult()
  }
  }
         }
     }
```
In this example we are simply adding a 'description' element to the generated Ivy dependency descriptor, but this hook allows you to modify any aspect of the generated descriptor. For example, you could replace the version range for a dependency with the actual version used to produce the build.

You can also add arbitrary XML to the descriptor file via [IvyModuleDescriptorSpec.withXml\(org.gradle.api.Action\)](https://docs.gradle.org/6.8.2/dsl/org.gradle.api.publish.ivy.IvyModuleDescriptorSpec.html#org.gradle.api.publish.ivy.IvyModuleDescriptorSpec:withXml(org.gradle.api.Action)), but you cannot use it to modify any part of the module identifier (organisation, module, revision).

### **CAUTION**

It is possible to modify the descriptor in such a way that it is no longer a valid Ivy module descriptor, so care must be taken when using this feature.

### **Customizing dependencies versions**

Two strategies are supported for publishing dependencies:

### **Declared versions (default)**

This strategy publishes the versions that are defined by the build script author with the

dependency declarations in the dependencies block. Any other kind of processing, for example through [a rule changing the resolved version](#page-4-0), will not be taken into account for the publication.

#### **Resolved versions**

This strategy publishes the versions that were resolved during the build, possibly by applying resolution rules and automatic conflict resolution. This has the advantage that the published versions correspond to the ones the published artifact was tested against.

Example use cases for resolved versions:

- A project uses dynamic versions for dependencies but prefers exposing the resolved version for a given release to its consumers.
- In combination with [dependency locking](#page-4-0), you want to publish the locked versions.
- A project leverages the rich versions constraints of Gradle, which have a lossy conversion to Ivy. Instead of relying on the conversion, it publishes the resolved versions.

This is done by using the versionMapping DSL method which allows to configure the [VersionMappingStrategy](https://docs.gradle.org/6.8.2/javadoc/org/gradle/api/publish/VersionMappingStrategy.html):

#### *Example 592. Using resolved versions*

```
build.gradle
```

```
  publications {
         ivyCustom(IvyPublication) {
             versionMapping {
                usage('java-api') {
                    fromResolutionOf('runtimeClasspath')
  }
                usage('java-runtime') {
                    fromResolutionResult()
  }
  }
         }
     }
```

```
build.gradle.kts
```

```
  publications {
         create<IvyPublication>("ivyCustom") {
             versionMapping {
                usage("java-api") {
                    fromResolutionOf("runtimeClasspath")
  }
                usage("java-runtime") {
                    fromResolutionResult()
  }
  }
         }
     }
```
In the example above, Gradle will use the versions resolved on the runtimeClasspath for dependencies declared in api, which are mapped to the compile configuration of Ivy. Gradle will also use the versions resolved on the runtimeClasspath for dependencies declared in implementation, which are mapped to the runtime configuration of Ivy. fromResolutionResult() indicates that Gradle should use the default classpath of a variant and runtimeClasspath is the default classpath of javaruntime.

# **Repositories**

This plugin provides [repositories](#page-780-0) of type [IvyArtifactRepository.](https://docs.gradle.org/6.8.2/dsl/org.gradle.api.artifacts.repositories.IvyArtifactRepository.html) To learn how to define and use repositories for publishing, see the section on [basic publishing](#page-754-0).

Here's a simple example of defining a publishing repository:

#### *Example 593. Declaring repositories to publish to*

```
build.gradle
```

```
publishing {
      repositories {
           ivy {
               // change to point to your repo, e.g. http://my.org/repo
               url = "$buildDir/repo"
           }
      }
}
```

```
build.gradle.kts
```

```
publishing {
      repositories {
           ivy {
               // change to point to your repo, e.g. http://my.org/repo
               url = uri("$buildDir/repo")
           }
      }
}
```
The two main things you will want to configure are the repository's:

- URL (required)
- Name (optional)

You can define multiple repositories as long as they have unique names within the build script. You may also declare one (and only one) repository without a name. That repository will take on an implicit name of "Ivy".

You can also configure any authentication details that are required to connect to the repository. See [IvyArtifactRepository](https://docs.gradle.org/6.8.2/dsl/org.gradle.api.artifacts.repositories.IvyArtifactRepository.html) for more details.

# **Complete example**

The following example demonstrates publishing with a multi-project build. Each project publishes a Java component configured to also build and publish Javadoc and source code artifacts. The descriptor file is customized to include the project description for each project.

*Example 594. Publishing a Java module*

*settings.gradle*

```
rootProject.name = 'ivy-publish-java'
include 'project1', 'project2'
```
*buildSrc/build.gradle*

```
plugins {
      id 'groovy-gradle-plugin'
}
```
*buildSrc/src/main/groovy/myproject.publishing-conventions.gradle*

```
plugins {
      id 'java-library'
      id 'ivy-publish'
}
version = '1.0'group = 'org.gradle.sample'
repositories {
      mavenCentral()
}
java {
      withJavadocJar()
      withSourcesJar()
}
publishing {
      repositories {
          ivy {
               // change to point to your repo, e.g. http://my.org/repo
               url = "${rootProject.buildDir}/repo"
          }
      }
      publications {
          ivy(IvyPublication) {
               from components.java
               descriptor.description {
                   text = providers.provider({ description })
  }
          }
      }
}
```
*project1/build.gradle*

```
plugins {
      id 'myproject.publishing-conventions'
}
description = 'The first project'
dependencies {
      implementation 'junit:junit:4.13'
      implementation project(':project2')
}
```
*project2/build.gradle*

```
plugins {
      id 'myproject.publishing-conventions'
}
description = 'The second project'
dependencies {
      implementation 'commons-collections:commons-collections:3.2.2'
}
```

```
settings.gradle.kts
```

```
rootProject.name = "ivy-publish-java"
include("project1", "project2")
```
*buildSrc/build.gradle.kts*

```
plugins {
      `kotlin-dsl`
}
repositories {
      gradlePluginPortal()
}
```
*buildSrc/src/main/kotlin/myproject.publishing-conventions.gradle.kts*

```
plugins {
      id("java-library")
      id("ivy-publish")
}
version = "1.0"group = "org.gradle.sample"
repositories {
      mavenCentral()
}
java {
      withJavadocJar()
      withSourcesJar()
}
publishing {
      repositories {
          ivy {
               // change to point to your repo, e.g. http://my.org/repo
               url = uri("${rootProject.buildDir}/repo")
          }
      }
      publications {
          create<IvyPublication>("ivy") {
              from(components["java"])
               descriptor.description {
                   text.set(providers.provider({ description }))
  }
          }
      }
}
```

```
project1/build.gradle.kts
```

```
plugins {
      id("myproject.publishing-conventions")
}
description = "The first project"
dependencies {
    implementation("junit:junit:4.13")
      implementation(project(":project2"))
}
```
*project2/build.gradle.kts*

```
plugins {
      id("myproject.publishing-conventions")
}
description = "The second project"
dependencies {
      implementation("commons-collections:commons-collections:3.2.2")
}
```
The result is that the following artifacts will be published for each project:

- The Gradle Module Metadata file: project1-1.0.module.
- The Ivy module metadata file: ivy-1.0.xml.
- The primary JAR artifact for the Java component: project1-1.0.jar.
- The Javadoc and sources JAR artifacts of the Java component (because we configured withJavadocJar() and withSourcesJar()): project1-1.0-javadoc.jar, project1-1.0-source.jar.

# **Migrating from legacy Ivy publication**

If you are migrating a project that used to rely on the [legacy publishing](artifact_management.pdf) support, you will find the differences between the two solutions below.

### **Configurations marked as non transitive**

When a configuration is marked as transitive = false, this is not mapped to Ivy.

Gradle will emit a warning that such a configuration is published. The recommendation, if this really needs to be published, is to use dependency level transitive = false.

### **Forced dependencies are not mapped**

While Ivy supports the concept of a [force](https://ant.apache.org/ivy/history/latest-milestone/ivyfile/dependency.html#_forcing_revision) [on a dependency](https://ant.apache.org/ivy/history/latest-milestone/ivyfile/dependency.html#_forcing_revision), Gradle will not map its own deprecated force declarations to it.

Instead, it is recommended to replace the Gradle force with a [strictly](#page-576-0) [version,](#page-576-0) which provides [better semantics](#page-606-0) and is supported by the Gradle Module Metadata format.

Note that if you absolutely need to publish a force, you can still [modify the produced](#page-1153-0) [ivy.xml](#page-1153-0).

# **The JaCoCo Plugin**

The [JaCoCo](http://www.eclemma.org/jacoco/) plugin provides code coverage metrics for Java code via integration with JaCoCo.

# **Getting Started**

To get started, apply the JaCoCo plugin to the project you want to calculate code coverage for.

*Example 595. Applying the JaCoCo plugin*

| plugins {        |  |  |
|------------------|--|--|
| id 'jacoco'<br>ļ |  |  |
|                  |  |  |
|                  |  |  |
|                  |  |  |
| build.gradle.kts |  |  |
|                  |  |  |
| plugins {        |  |  |
| jacoco           |  |  |

If the Java plugin is also applied to your project, a new task named jacocoTestReport is created. By default, a HTML report is generated at *\$buildDir*/reports/jacoco/test.

**NOTE**

While tests should be executed before generation of the report, the jacocoTestReport task does not depend on the test task.

Depending on your usecases, you may want to always generate the jacocoTestReport or run the test task before generating the report explicitly.

```
build.gradle
```

```
test {
      finalizedBy jacocoTestReport // report is always generated after tests
run
}
jacocoTestReport {
    dependsOn test // tests are required to run before generating the report
}
```
### *build.gradle.kts*

```
tasks.test {
     finalizedBy(tasks.jacocoTestReport) // report is always generated after
tests run
}
tasks.jacocoTestReport {
      dependsOn(tasks.test) // tests are required to run before generating the
report
}
```
# **Configuring the JaCoCo Plugin**

The JaCoCo plugin adds a project extension named jacoco of type [JacocoPluginExtension,](https://docs.gradle.org/6.8.2/dsl/org.gradle.testing.jacoco.plugins.JacocoPluginExtension.html) which allows configuring defaults for JaCoCo usage in your build.

#### *Example 597. Configuring JaCoCo plugin settings*

```
build.gradle
```

```
jacoco {
    toolVersion = "0.8.6"  reportsDirectory = file("$buildDir/customJacocoReportDir")
}
```

```
build.gradle.kts
```

```
jacoco {
    toolVersion = "0.8.6"  reportsDirectory.set(file("$buildDir/customJacocoReportDir"))
}
```
*Table 31. Gradle defaults for JaCoCo properties*

**Property Gradle default** reportsDirectory *\$buildDir*/reports/jacoco

# **JaCoCo Report configuration**

The [JacocoReport](https://docs.gradle.org/6.8.2/dsl/org.gradle.testing.jacoco.tasks.JacocoReport.html) task can be used to generate code coverage reports in different formats. It implements the standard Gradle type [Reporting](https://docs.gradle.org/6.8.2/dsl/org.gradle.api.reporting.Reporting.html) and exposes a report container of type [JacocoReportsContainer](https://docs.gradle.org/6.8.2/javadoc/org/gradle/testing/jacoco/tasks/JacocoReportsContainer.html).

#### *Example 598. Configuring test task*

### *build.gradle*

```
jacocoTestReport {
      reports {
           xml.enabled false
           csv.enabled false
           html.destination file("${buildDir}/jacocoHtml")
      }
}
```
### *build.gradle.kts*

```
tasks.jacocoTestReport {
      reports {
          xml.isEnabled = false
          csv.isEnabled = false
          html.destination = file("${buildDir}/jacocoHtml")
      }
}
```
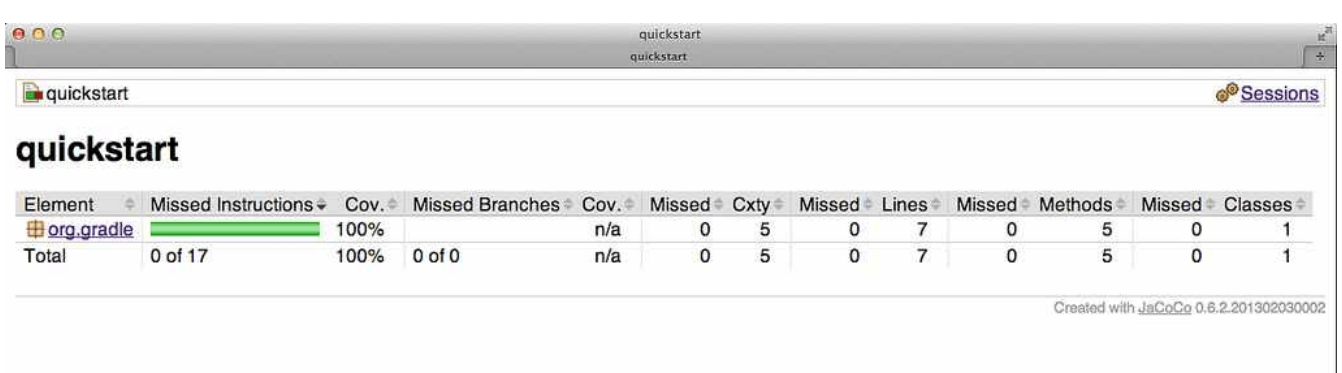

### **Enforcing code coverage metrics**

**NOTE** This feature requires the use of JaCoCo version 0.6.3 or higher.

The [JacocoCoverageVerification](https://docs.gradle.org/6.8.2/dsl/org.gradle.testing.jacoco.tasks.JacocoCoverageVerification.html) task can be used to verify if code coverage metrics are met based on configured rules. Its API exposes the method [JacocoCoverageVerification.violationRules\(org.gradle.api.Action\)](https://docs.gradle.org/6.8.2/javadoc/org/gradle/testing/jacoco/tasks/JacocoCoverageVerification.html#violationRules-org.gradle.api.Action-) which is used as main entry point for configuring rules. Invoking any of those methods returns an instance of [JacocoViolationRulesContainer](https://docs.gradle.org/6.8.2/javadoc/org/gradle/testing/jacoco/tasks/rules/JacocoViolationRulesContainer.html) providing extensive configuration options. The build fails if any of the configured rules are not met. JaCoCo only reports the first violated rule.

Code coverage requirements can be specified for a project as a whole, for individual files, and for

particular JaCoCo-specific types of coverage, e.g., lines covered or branches covered. The following example describes the syntax.

*Example 599. Configuring violation rules*

*build.gradle*

```
jacocoTestCoverageVerification {
      violationRules {
          rule {
               limit {
                 minimum = 0.5  }
          }
          rule {
               enabled = false
               element = 'CLASS'
              includes = ['org.gradle.*']
              limit {
                   counter = 'LINE'
                   value = 'TOTALCOUNT'
                 maximum = 0.3  }
          }
      }
}
```

```
build.gradle.kts
```

```
tasks.jacocoTestCoverageVerification {
      violationRules {
          rule {
              limit {
                  minimum = "0.5".toBigDecimal()
  }
          }
          rule {
            enabled = false
            element = "CLASS"
              includes = listOf("org.gradle.*")
              limit {
                  counter = "LINE"
                  value = "TOTALCOUNT"
                  maximum = "0.3".toBigDecimal()
  }
          }
      }
}
```
The [JacocoCoverageVerification](https://docs.gradle.org/6.8.2/dsl/org.gradle.testing.jacoco.tasks.JacocoCoverageVerification.html) task is not a task dependency of the check task provided by the Java plugin. There is a good reason for it. The task is currently not incremental as it doesn't declare any outputs. Any violation of the declared rules would automatically result in a failed build when executing the check task. This behavior might not be desirable for all users. Future versions of Gradle might change the behavior.

# **JaCoCo specific task configuration**

The JaCoCo plugin adds a [JacocoTaskExtension](https://docs.gradle.org/6.8.2/dsl/org.gradle.testing.jacoco.plugins.JacocoTaskExtension.html) extension to all tasks of type [Test](https://docs.gradle.org/6.8.2/dsl/org.gradle.api.tasks.testing.Test.html). This extension allows the configuration of the JaCoCo specific properties of the test task.

### *build.gradle*

```
test {
      jacoco {
          destinationFile = file("$buildDir/jacoco/jacocoTest.exec")
        classDumpDir = file("$buildDir/jacoco/classpathdumps")
      }
}
```
### *build.gradle.kts*

```
tasks.test {
      extensions.configure(JacocoTaskExtension::class) {
          destinationFile = file("$buildDir/jacoco/jacocoTest.exec")
          classDumpDir = file("$buildDir/jacoco/classpathdumps")
      }
}
```
### **NOTE**

Tasks configured for running with the JaCoCo agent delete the destination file for the execution data when the task starts executing. This ensures that no stale coverage data is present in the execution data.

### **Default values of the JaCoCo Task extension**

#### *build.gradle*

```
test {
      jacoco {
        enabled = true
        destinationFile = file("$buildDir/jacoco/${name}.exec")
        includes = \lceil \rceilexcludes = []  excludeClassLoaders = []
          includeNoLocationClasses = false
        sessionId = "<auto-generated value>"
        dumpOnExit = true  classDumpDir = null
          output = JacocoTaskExtension.Output.FILE
          address = "localhost"
        port = 6300  jmx = false
      }
}
```
### *build.gradle.kts*

```
tasks.test {
      configure<JacocoTaskExtension> {
          isEnabled = true
          destinationFile = file("$buildDir/jacoco/$name.exec")
          includes = emptyList()
          excludes = emptyList()
          excludeClassLoaders = emptyList()
          isIncludeNoLocationClasses = false
        sessionId = "<auto-generated value>"
          isDumpOnExit = true
          classDumpDir = null
          output = JacocoTaskExtension.Output.FILE
          address = "localhost"
          port = 6300
          isJmx = false
      }
}
```
While all tasks of type [Test](https://docs.gradle.org/6.8.2/dsl/org.gradle.api.tasks.testing.Test.html) are automatically enhanced to provide coverage information when the java plugin has been applied, any task that implements [JavaForkOptions](https://docs.gradle.org/6.8.2/javadoc/org/gradle/process/JavaForkOptions.html) can be enhanced by the JaCoCo plugin. That is, any task that forks Java processes can be used to generate coverage

information.

For example you can configure your build to generate code coverage using the application plugin.

*Example 602. Using application plugin to generate code coverage data*

```
build.gradle
  plugins {
        id 'application'
        id 'jacoco'
  }
  application {
        mainClass = 'org.gradle.MyMain'
  }
  jacoco {
        applyTo run
  }
  task applicationCodeCoverageReport(type:JacocoReport) {
        executionData run
        sourceSets sourceSets.main
  }
```

```
build.gradle.kts
```

```
plugins {
      application
      jacoco
}
application {
      mainClass.set("org.gradle.MyMain")
}
jacoco {
      applyTo(tasks.run.get())
}
tasks.register<JacocoReport>("applicationCodeCoverageReport") {
      executionData(tasks.run.get())
      sourceSets(sourceSets.main.get())
}
```
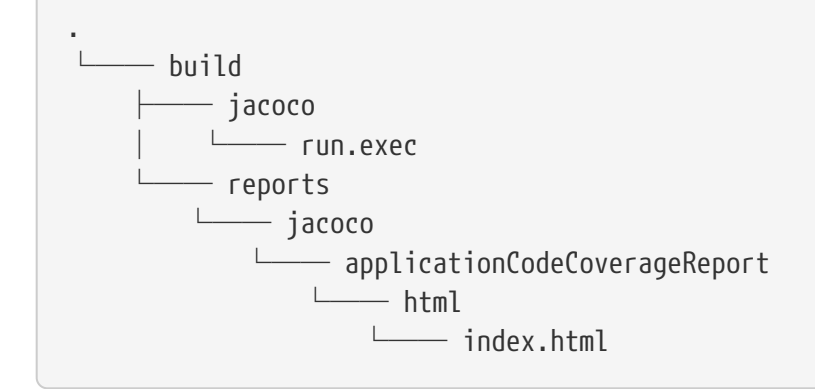

# **Tasks**

For projects that also apply the Java Plugin, the JaCoCo plugin automatically adds the following tasks:

### jacocoTestReport **— [JacocoReport](https://docs.gradle.org/6.8.2/dsl/org.gradle.testing.jacoco.tasks.JacocoReport.html)**

Generates code coverage report for the test task.

### jacocoTestCoverageVerification **— [JacocoCoverageVerification](https://docs.gradle.org/6.8.2/dsl/org.gradle.testing.jacoco.tasks.JacocoCoverageVerification.html)**

Verifies code coverage metrics based on specified rules for the test task.

# **Dependency management**

The JaCoCo plugin adds the following dependency configurations:

*Table 32. JaCoCo plugin - dependency configurations*

| Name | <b>Meaning</b>                                                                                                    |
|------|----------------------------------------------------------------------------------------------------|
|      | jacocoAnt The JaCoCo Ant library used for running the JacocoReport, JacocoMerge and<br>JacocoCoverageVerification tasks. |
|      | jacocoAgen The JaCoCo agent library used for instrumenting the code under test.                                          |

# **The Java Plugin**

The Java plugin adds Java compilation along with testing and bundling capabilities to a project. It serves as the basis for many of the other JVM language Gradle plugins. You can find a comprehensive introduction and overview to the Java Plugin in the [Building Java Projects](#page-781-0) chapter.

**NOTE**

As indicated above, this plugin adds basic building blocks for working with JVM projects. Its feature set has been superseded by other plugins, offering more features based on your project type. Instead of applying it directly to your project, you should look into the java-library or application plugins or one of the supported alternative JVM language.

# **Usage**

To use the Java plugin, include the following in your build script:

```
Example 603. Using the Java plugin
```

```
build.gradle
  plugins {
         id 'java'
  }
build.gradle.kts
  plugins {
         java
  }
```
# **Tasks**

The Java plugin adds a number of tasks to your project, as shown below.

### compileJava **— [JavaCompile](https://docs.gradle.org/6.8.2/dsl/org.gradle.api.tasks.compile.JavaCompile.html)**

*Depends on*: All tasks which contribute to the compilation classpath, including jar tasks from projects that are on the classpath via project dependencies

Compiles production Java source files using the JDK compiler.

### processResources **— [Copy](https://docs.gradle.org/6.8.2/dsl/org.gradle.api.tasks.Copy.html)**

Copies production resources into the production resources directory.

### classes

*Depends on*: compileJava, processResources

This is an aggregate task that just depends on other tasks. Other plugins may attach additional compilation tasks to it.

### compileTestJava **— [JavaCompile](https://docs.gradle.org/6.8.2/dsl/org.gradle.api.tasks.compile.JavaCompile.html)**

*Depends on*: classes, and all tasks that contribute to the test compilation classpath

Compiles test Java source files using the JDK compiler.

### processTestResources **— [Copy](https://docs.gradle.org/6.8.2/dsl/org.gradle.api.tasks.Copy.html)**

Copies test resources into the test resources directory.

#### testClasses

#### *Depends on*: compileTestJava, processTestResources

This is an aggregate task that just depends on other tasks. Other plugins may attach additional test compilation tasks to it.

#### $jar - Iar$

*Depends on*: classes

Assembles the production JAR file, based on the classes and resources attached to the main source set.

#### javadoc **— [Javadoc](https://docs.gradle.org/6.8.2/dsl/org.gradle.api.tasks.javadoc.Javadoc.html)**

*Depends on*: classes

Generates API documentation for the production Java source using Javadoc.

#### test **— [Test](https://docs.gradle.org/6.8.2/dsl/org.gradle.api.tasks.testing.Test.html)**

*Depends on*: testClasses, and all tasks which produce the test runtime classpath

Runs the unit tests using JUnit or TestNG.

#### uploadArchives **— [Upload](https://docs.gradle.org/6.8.2/dsl/org.gradle.api.tasks.Upload.html)**

*Depends on*: jar, and any other task that produces an artifact attached to the archives configuration

Uploads artifacts in the archives configuration — including the production JAR file — to the configured repositories. This task is *deprecated*, you should use one of the [Ivy](#page-1149-0) or [Maven](#page-1214-0) publishing plugins instead.

#### clean **— [Delete](https://docs.gradle.org/6.8.2/dsl/org.gradle.api.tasks.Delete.html)**

Deletes the project build directory.

#### clean*TaskName* **— [Delete](https://docs.gradle.org/6.8.2/dsl/org.gradle.api.tasks.Delete.html)**

Deletes files created by the specified task. For example, cleanJar will delete the JAR file created by the jar task and cleanTest will delete the test results created by the test task.

#### **SourceSet Tasks**

For each source set you add to the project, the Java plugin adds the following tasks:

#### compile*SourceSet*Java **— [JavaCompile](https://docs.gradle.org/6.8.2/dsl/org.gradle.api.tasks.compile.JavaCompile.html)**

*Depends on*: All tasks which contribute to the source set's compilation classpath

Compiles the given source set's Java source files using the JDK compiler.

#### process*SourceSet*Resources **— [Copy](https://docs.gradle.org/6.8.2/dsl/org.gradle.api.tasks.Copy.html)**

Copies the given source set's resources into the resources directory.

#### *sourceSet*Classes **— [Task](https://docs.gradle.org/6.8.2/dsl/org.gradle.api.Task.html)**

*Depends on*: compile*SourceSet*Java, process*SourceSet*Resources

Prepares the given source set's classes and resources for packaging and execution. Some plugins may add additional compilation tasks for the source set.

#### **Lifecycle Tasks**

The Java plugin attaches some of its tasks to the lifecycle tasks defined by the [Base Plugin](#page-1098-0) — which the Java Plugin applies automatically — and it also adds a few other lifecycle tasks:

#### assemble

*Depends on*: jar, and all other tasks that create artifacts attached to the archives configuration

Aggregate task that assembles all the archives in the project. This task is added by the Base Plugin.

#### check

*Depends on*: test

Aggregate task that performs verification tasks, such as running the tests. Some plugins add their own verification tasks to check. You should also attach any custom Test tasks to this lifecycle task if you want them to execute for a full build. This task is added by the Base Plugin.

#### build

*Depends on*: check, assemble

Aggregate tasks that performs a full build of the project. This task is added by the Base Plugin.

buildNeeded

*Depends on*: build, and buildNeeded tasks in all projects that are dependencies in the testRuntimeClasspath configuration.

Performs a full build of the project and all projects it depends on.

#### buildDependents

*Depends on*: build, and buildDependents tasks in all projects that have this project as a dependency in their testRuntimeClasspath configurations

Performs a full build of the project and all projects which depend upon it.

#### build*ConfigName* **—** *task rule*

*Depends on*: all tasks that generate the artifacts attached to the named — *ConfigName* configuration

Assembles the artifacts for the specified configuration. This rule is added by the Base Plugin.

#### upload*ConfigName* **—** *task rule***, type: [Upload](https://docs.gradle.org/6.8.2/dsl/org.gradle.api.tasks.Upload.html)**

*Depends on*: all tasks that generate the artifacts attached to the named — *ConfigName* configuration

Assembles and uploads the artifacts in the specified configuration. This rule is added by the Base Plugin.

The following diagram shows the relationships between these tasks.

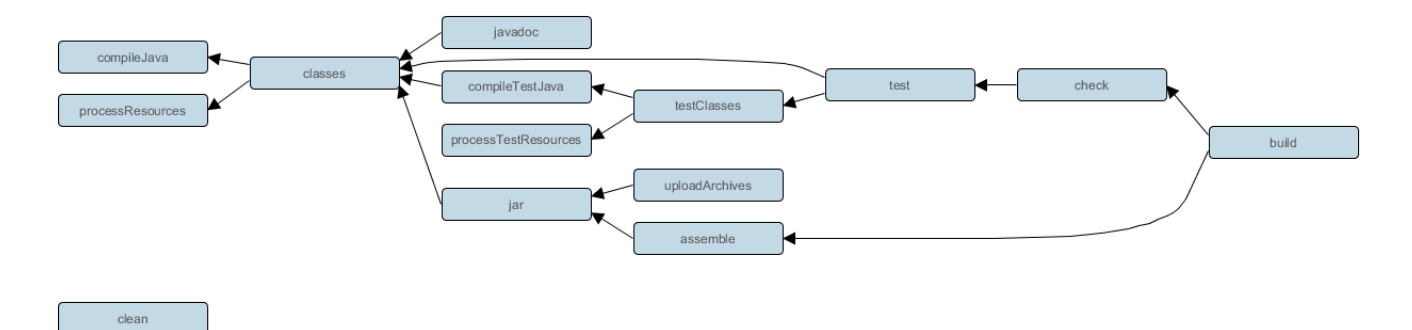

*Figure 34. Java plugin - tasks*

# **Project layout**

The Java plugin assumes the project layout shown below. None of these directories need to exist or have anything in them. The Java plugin will compile whatever it finds, and handles anything which is missing.

### src/main/java

Production Java source.

### src/main/resources

Production resources, such as XML and properties files.

### src/test/java

Test Java source.

### src/test/resources

Test resources.

### src/*sourceSet*/java

Java source for the source set named *sourceSet*.

### src/*sourceSet*/resources

Resources for the source set named *sourceSet*.

### **Changing the project layout**

You configure the project layout by configuring the appropriate source set. This is discussed in more detail in the following sections. Here is a brief example which changes the main Java and resource source directories.

#### *Example 604. Custom Java source layout*

### *build.gradle*

```
sourceSets {
      main {
           java {
                srcDirs = ['src/java']
           }
           resources {
                srcDirs = ['src/resources']
           }
      }
}
```
### *build.gradle.kts*

```
sourceSets {
      main {
           java {
                setSrcDirs(listOf("src/java"))
           }
           resources {
                setSrcDirs(listOf("src/resources"))
           }
      }
}
```
### **Source sets**

The plugin adds the following [source sets](#page-783-0):

### main

Contains the production source code of the project, which is compiled and assembled into a JAR.

### test

Contains your test source code, which is compiled and executed using JUnit or TestNG. These are typically unit tests, but you can include any test in this source set as long as they all share the same compilation and runtime classpaths.

### **Source set properties**

The following table lists some of the important properties of a source set. You can find more details in the API documentation for [SourceSet.](https://docs.gradle.org/6.8.2/dsl/org.gradle.api.tasks.SourceSet.html)

#### name **— (read-only)** String

The name of the source set, used to identify it.

#### output **— (read-only) [SourceSetOutput](https://docs.gradle.org/6.8.2/dsl/org.gradle.api.tasks.SourceSetOutput.html)**

The output files of the source set, containing its compiled classes and resources.

#### output.classesDirs **— (read-only) [FileCollection](https://docs.gradle.org/6.8.2/javadoc/org/gradle/api/file/FileCollection.html)**

*Default value*: \$buildDir/classes/java/\$name, e.g. *build/classes/java/main*

The directories to generate the classes of this source set into. May contain directories for other JVM languages, e.g. *build/classes/kotlin/main*.

#### output.resourcesDir **—** File

*Default value*: \$buildDir/resources/\$name, e.g. *build/resources/main*

The directory to generate the resources of this source set into.

#### compileClasspath **— [FileCollection](https://docs.gradle.org/6.8.2/javadoc/org/gradle/api/file/FileCollection.html)**

*Default value*: \${name}CompileClasspath configuration

The classpath to use when compiling the source files of this source set.

#### annotationProcessorPath **— [FileCollection](https://docs.gradle.org/6.8.2/javadoc/org/gradle/api/file/FileCollection.html)**

*Default value*: \${name}AnnotationProcessor configuration

The processor path to use when compiling the source files of this source set.

#### runtimeClasspath **— [FileCollection](https://docs.gradle.org/6.8.2/javadoc/org/gradle/api/file/FileCollection.html)**

*Default value*: \$output, \${name}RuntimeClasspath configuration

The classpath to use when executing the classes of this source set.

#### java **— (read-only) [SourceDirectorySet](https://docs.gradle.org/6.8.2/dsl/org.gradle.api.file.SourceDirectorySet.html)**

The Java source files of this source set. Contains only .java files found in the Java source directories, and excludes all other files.

#### java.srcDirs **—** Set<File>

*Default value*: src/\$name/java, e.g. *src/main/java*

The source directories containing the Java source files of this source set. You can set this to any value that is described in [this section.](#page-298-0)

#### java.outputDir **—** File

*Default value*: \$buildDir/classes/java/\$name, e.g. *build/classes/java/main*

The directory to generate compiled Java sources into. You can set this to any value that is described in [this section](#page-285-0).

#### resources **— (read-only) [SourceDirectorySet](https://docs.gradle.org/6.8.2/dsl/org.gradle.api.file.SourceDirectorySet.html)**

The resources of this source set. Contains only resources, and excludes any .java files found in

the resource directories. Other plugins, such as the [Groovy Plugin](#page-1131-0), exclude additional types of files from this collection.

### resources.srcDirs **—** Set<File>

*Default value*: [src/\$name/resources]

The directories containing the resources of this source set. You can set this to any type of value that is described in [this section.](#page-298-0)

#### allJava **— (read-only) [SourceDirectorySet](https://docs.gradle.org/6.8.2/dsl/org.gradle.api.file.SourceDirectorySet.html)**

*Default value*: Same as java property

All Java files of this source set. Some plugins, such as the Groovy Plugin, add additional Java source files to this collection.

#### allSource **— (read-only) [SourceDirectorySet](https://docs.gradle.org/6.8.2/dsl/org.gradle.api.file.SourceDirectorySet.html)**

*Default value*: Sum of everything in the resources and java properties

All source files of this source set of any language. This includes all resource files and all Java source files. Some plugins, such as the Groovy Plugin, add additional source files to this collection.

#### **Defining new source sets**

See the [integration test example](#page-830-0) in the *Testing in Java & JVM projects* chapter.

#### **Some other simple source set examples**

Adding a JAR containing the classes of a source set:

```
Example 605. Assembling a JAR for a source set
```
*build.gradle*

```
task intTestJar(type: Jar) {
      from sourceSets.intTest.output
}
```
*build.gradle.kts*

```
tasks.register<Jar>("intTestJar") {
      from(sourceSets["intTest"].output)
}
```
Generating Javadoc for a source set:

### *build.gradle*

```
task intTestJavadoc(type: Javadoc) {
      source sourceSets.intTest.allJava
}
```
*build.gradle.kts*

```
tasks.register<Javadoc>("intTestJavadoc") {
      source(sourceSets["intTest"].allJava)
}
```
Adding a test suite to run the tests in a source set:

*Example 607. Running tests in a source set*

```
build.gradle
  task intTest(type: Test) {
        testClassesDirs = sourceSets.intTest.output.classesDirs
        classpath = sourceSets.intTest.runtimeClasspath
  }
```

```
build.gradle.kts
```

```
tasks.register<Test>("intTest") {
      testClassesDirs = sourceSets["intTest"].output.classesDirs
      classpath = sourceSets["intTest"].runtimeClasspath
}
```
### **Dependency management**

The Java plugin adds a number of [dependency configurations](#page-507-0) to your project, as shown below. Tasks such as compileJava and test then use one or more of those configurations to get the corresponding files and use them, for example by placing them on a compilation or runtime classpath.

#### **Dependency configurations**

**NOTE**

To find information on the api configuration, please consult the [Java Library Plugin](#page-1192-0) reference documentation and [Dependency Management for Java Projects.](#page-844-0)

#### compile**(Deprecated)**

Compile time dependencies. Superseded by implementation.

#### implementation **extends** compile

Implementation only dependencies.

#### compileOnly

Compile time only dependencies, not used at runtime.

#### compileClasspath **extends** compile, compileOnly, implementation

Compile classpath, used when compiling source. Used by task compileJava.

#### annotationProcessor

Annotation processors used during compilation.

#### runtime**(Deprecated) extends** compile

Runtime dependencies. Superseded by runtimeOnly.

#### runtimeOnly

Runtime only dependencies.

#### runtimeClasspath **extends** runtimeOnly, runtime, implementation

Runtime classpath contains elements of the implementation, as well as runtime only elements.

#### testCompile**(Deprecated) extends** compile

Additional dependencies for compiling tests. Superseded by testImplementation.

#### testImplementation **extends** testCompile, implementation

Implementation only dependencies for tests.

#### testCompileOnly

Additional dependencies only for compiling tests, not used at runtime.

#### testCompileClasspath **extends** testCompile, testCompileOnly, testImplementation

Test compile classpath, used when compiling test sources. Used by task compileTestJava.

#### testRuntime**(Deprecated) extends** runtime, testCompile

Additional dependencies for running tests only. Superseded by testRuntimeOnly.

#### testRuntimeOnly **extends** runtimeOnly

Runtime only dependencies for running tests.

testRuntimeClasspath **extends** testRuntimeOnly, testRuntime, testImplementation Runtime classpath for running tests. Used by task test.

#### archives

Artifacts (e.g. jars) produced by this project. Used by task uploadArchives.

#### default **extends** runtimeClasspath

The default configuration used by a project dependency on this project. Contains the artifacts and dependencies required by this project at runtime.

The following diagrams show the dependency configurations for the *main* and *test* source sets respectively. You can use this legend to interpret the colors:

- Gray text the configuration is *deprecated*.
- Green background you can declare dependencies against the configuration.
- Blue-gray background the configuration is for consumption by tasks, not for you to declare dependencies.
- Light blue background with monospace text a task.

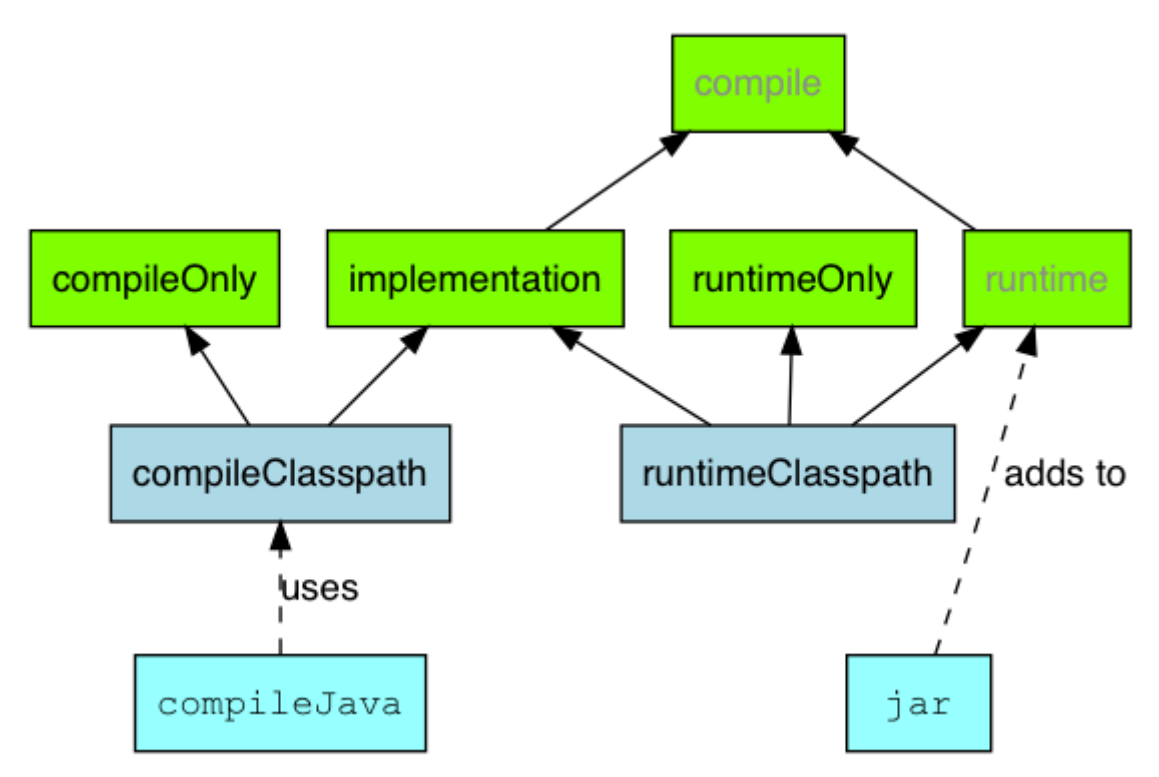

*Figure 35. Java plugin - main source set dependency configurations*

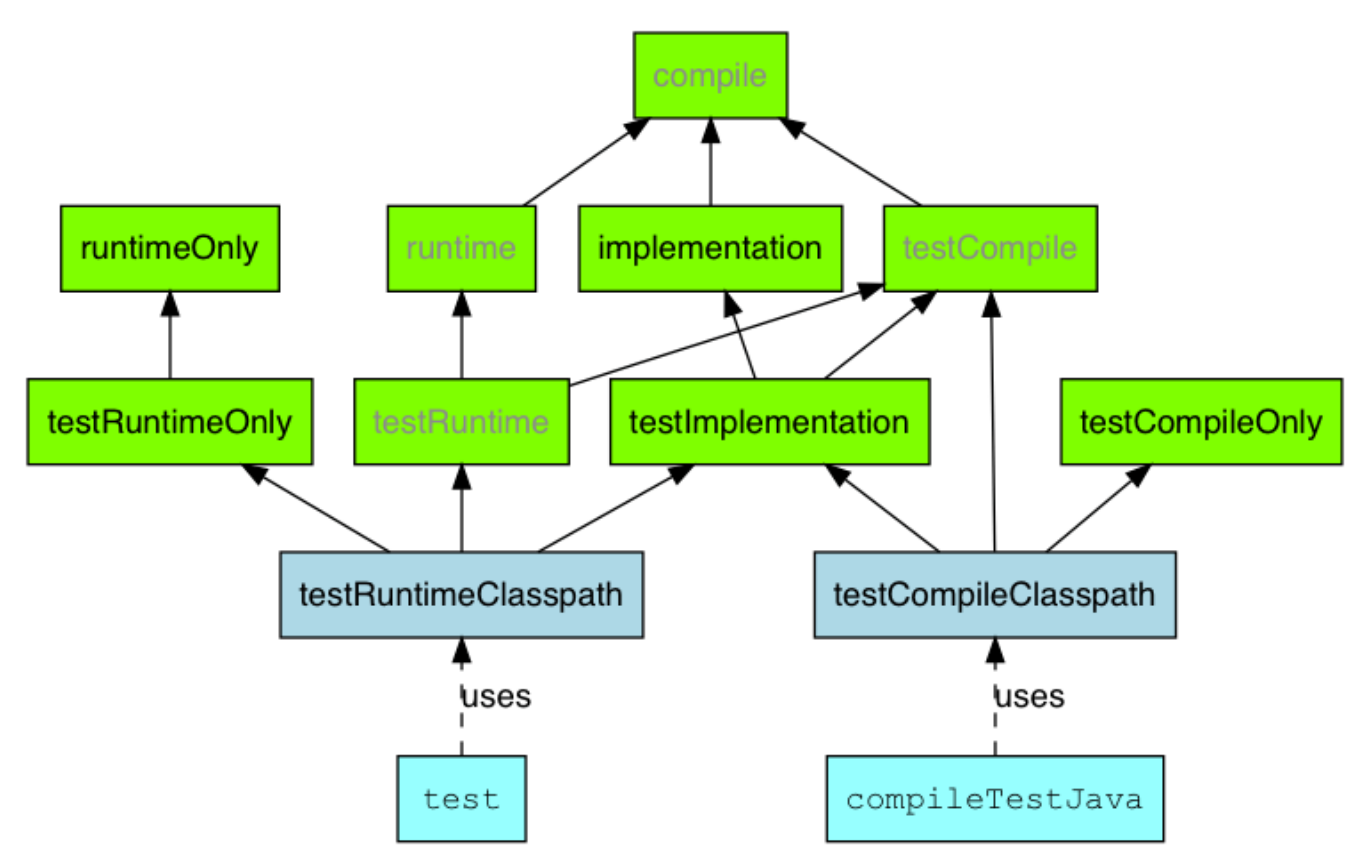

*Figure 36. Java plugin - test source set dependency configurations*

For each source set you add to the project, the Java plugins adds the following dependency configurations:

#### **SourceSet dependency configurations**

#### *sourceSet*Compile**(Deprecated)**

Compile time dependencies for the given source set. Superseded by *sourceSet*Implementation.

#### *sourceSet*Implementation **extends** *sourceSet*Compile

Compile time dependencies for the given source set. Used by *sourceSet*CompileClasspath, *sourceSet*RuntimeClasspath.

#### *sourceSet*CompileOnly

Compile time only dependencies for the given source set, not used at runtime.

#### *sourceSet*CompileClasspath **extends** *sourceSet*Compile, *sourceSet*CompileOnly, *sourceSet*Implementation

Compile classpath, used when compiling source. Used by compile*SourceSet*Java.

#### *sourceSet*AnnotationProcessor

Annotation processors used during compilation of this source set.

#### *sourceSet*Runtime**(Deprecated)**

Runtime dependencies for the given source set. Superseded by *sourceSet*RuntimeOnly.

#### *sourceSet*RuntimeOnly

Runtime only dependencies for the given source set.

*sourceSet*RuntimeClasspath **extends** *sourceSet*RuntimeOnly, *sourceSet*Runtime, *sourceSet*Implementation

Runtime classpath contains elements of the implementation, as well as runtime only elements.

## <span id="page-1183-0"></span>**Contributed extension**

The Java plugin adds the [java](https://docs.gradle.org/6.8.2/dsl/org.gradle.api.plugins.JavaPluginExtension.html) [extension](https://docs.gradle.org/6.8.2/dsl/org.gradle.api.plugins.JavaPluginExtension.html) to the project. This allows to configure a number of Java related properties inside a dedicated DSL block.

*Example 608. Using the* java *extension*

```
build.gradle
  java {
        toolchain {
           languageVersion = JavaLanguageVersion.of(11)  }
  }
```

```
build.gradle.kts
```

```
java {
      toolchain {
           languageVersion.set(JavaLanguageVersion.of(11))
      }
}
```
#### [JavaVersion](https://docs.gradle.org/6.8.2/javadoc/org/gradle/api/JavaVersion.html) sourceCompatibility

Java version compatibility to use when compiling Java source. Default value: version of the current JVM in use.

#### [JavaVersion](https://docs.gradle.org/6.8.2/javadoc/org/gradle/api/JavaVersion.html) targetCompatibility

Java version to generate classes for. Default value: *sourceCompatibility*.

withJavadocJar()

Automatically packages Javadoc and creates a variant javadocElements with an artifact -javadoc.jar, which will be part of the publication.

```
withSourcesJar()
```
Automatically packages source code and creates a variant sourceElements with an artifact -sources.jar, which will be part of the publication.

### **Convention properties**

The Java Plugin adds a number of convention properties to the project, shown below. You can use

these properties in your build script as though they were properties of the project object.

#### **Directory properties**

#### String reporting.baseDir

The name of the directory to generate reports into, relative to the build directory. Default value: reports

#### (read-only) File reportsDir

The directory to generate reports into. Default value: *buildDir*/*reporting.baseDir*

#### String testResultsDirName

The name of the directory to generate test result .xml files into, relative to the build directory. Default value: test-results

#### (read-only) File testResultsDir

The directory to generate test result .xml files into. Default value: *buildDir*/*testResultsDirName*

#### String testReportDirName

The name of the directory to generate the test report into, relative to the reports directory. Default value: tests

#### (read-only) File testReportDir

The directory to generate the test report into. Default value: *reportsDir*/testReportDirName

#### String libsDirName

The name of the directory to generate libraries into, relative to the build directory. Default value: libs

#### (read-only) File libsDir

The directory to generate libraries into. Default value: *buildDir*/*libsDirName*

#### String distsDirName

The name of the directory to generate distributions into, relative to the build directory. Default value: distributions

#### (read-only) File distsDir

The directory to generate distributions into. Default value: *buildDir*/*distsDirName*

#### String docsDirName

The name of the directory to generate documentation into, relative to the build directory. Default value: docs

#### (read-only) File docsDir

The directory to generate documentation into. Default value: *buildDir*/*docsDirName*

#### String dependencyCacheDirName

The name of the directory to use to cache source dependency information, relative to the build directory. Default value: dependency-cache

#### **Other convention properties**

#### (read-only) [SourceSetContainer](https://docs.gradle.org/6.8.2/javadoc/org/gradle/api/tasks/SourceSetContainer.html) sourceSets

Contains the project's source sets. Default value: Not null [SourceSetContainer](https://docs.gradle.org/6.8.2/javadoc/org/gradle/api/tasks/SourceSetContainer.html)

### String archivesBaseName

The basename to use for archives, such as JAR or ZIP files. Default value: *projectName*

#### [Manifest](https://docs.gradle.org/6.8.2/javadoc/org/gradle/api/java/archives/Manifest.html) manifest

The manifest to include in all JAR files. Default value: an empty manifest.

These properties are provided by convention objects of type [JavaPluginConvention](https://docs.gradle.org/6.8.2/javadoc/org/gradle/api/plugins/JavaPluginConvention.html), and [BasePluginConvention.](https://docs.gradle.org/6.8.2/javadoc/org/gradle/api/plugins/BasePluginConvention.html)

# **Testing**

See the [Testing in Java & JVM projects](#page-808-0) chapter for more details.

# **Publishing**

#### components.java

A [SoftwareComponent](https://docs.gradle.org/6.8.2/javadoc/org/gradle/api/component/SoftwareComponent.html) for [publishing](#page-752-0) the production JAR created by the jar task. This component includes the runtime dependency information for the JAR.

See also the [java](#page-1183-0) [extension.](#page-1183-0)

### <span id="page-1185-0"></span>**Incremental Java compilation**

Gradle comes with a sophisticated incremental Java compiler that is active by default.

This gives you the following benefits

- Incremental builds are much faster.
- The smallest possible number of class files are changed. Classes that don't need to be recompiled remain unchanged in the output directory. An example scenario when this is really useful is using JRebel  $-$  the fewer output classes are changed the quicker the JVM can use refreshed classes.

To help you understand how incremental compilation works, the following provides a high-level overview:

- Gradle will recompile all classes *affected* by a change.
- A class is *affected* if it has been changed or if it depends on another affected class. This works no matter if the other class is defined in the same project, another project or even an external library.
- A class's dependencies are determined from type references in its bytecode.
- Since constants can be inlined, any change to a constant will result in Gradle recompiling all source files. For that reason, you should try to minimize the use of constants in your source code and replace them with static methods where possible.
- Since source-retention annotations are not visible in bytecode, changes to a source-retention annotation will result in full recompilation.
- You can improve incremental compilation performance by applying good software design principles like loose coupling. For instance, if you put an interface between a concrete class and its dependents, the dependent classes are only recompiled when the interface changes, but not when the implementation changes.
- The class analysis is cached in the project directory, so the first build after a clean checkout can be slower. Consider turning off the incremental compiler on your build server.

### **Known issues**

- If a compile task fails due to a compile error, it will do a full compilation again the next time it is invoked.
- If you are using an annotation processor that reads resources (e.g. a configuration file), you need to declare those resources as an input of the compile task.
- If a resource file is changed, Gradle will trigger a full recompilation.
- If there is a mismatch in the package declaration and the directory structure of source files (e.g. package foo vs location bar/MyClass.java), then incremental compilation can produce broken output. Wrong classes might be recompiled and there might be leftover class files in the output.

# **Incremental annotation processing**

Starting with Gradle 4.7, the incremental compiler also supports incremental annotation processing. All annotation processors need to opt in to this feature, otherwise they will trigger a full recompilation.

As a user you can see which annotation processors are triggering full recompilations in the --info log. Incremental annotation processing will be deactivated if a custom executable or javaHome is configured on the compile task.

### **Making an annotation processor incremental**

Please first have a look at [incremental Java compilation](#page-1185-0), as incremental annotation processing builds on top of it.

Gradle supports incremental compilation for two common categories of annotation processors: "isolating" and "aggregating". Please consult the information below to decide which category fits your processor.

You can then register your processor for incremental compilation using a file in the processor's META-INF directory. The format is one line per processor, with the fully qualified name of the processor class and its case-insensitive category separated by a comma.

### **Example: Registering incremental annotation processors**

org.gradle.EntityProcessor,isolating org.gradle.ServiceRegistryProcessor,dynamic

If your processor can only decide at runtime whether it is incremental or not, you can declare it as "dynamic" in the META-INF descriptor and return its true type at runtime using the [Processor#getSupportedOptions\(\)](https://docs.oracle.com/javase/8/docs/api/javax/annotation/processing/Processor.html#getSupportedOptions--) method.

#### **Example: Registering incremental annotation processors dynamically**

*processor/src/main/java/org/gradle/ServiceRegistryProcessor.java*

```
@Override
public Set<String> getSupportedOptions() {
      return Collections.singleton("org.gradle.annotation.processing.aggregating");
}
```
Both categories have the following limitations:

- They must generate their files using the [Filer API.](https://docs.oracle.com/javase/8/docs/api/javax/annotation/processing/Filer.html) Writing files any other way will result in silent failures later on, as these files won't be cleaned up correctly. If your processor does this, it cannot be incremental.
- They must not depend on compiler-specific APIs like com.sun.source.util.Trees. Gradle wraps the processing APIs, so attempts to cast to compiler-specific types will fail. If your processor does this, it cannot be incremental, unless you have some fallback mechanism.
- If they use [Filer#createResource,](https://docs.oracle.com/javase/8/docs/api/javax/annotation/processing/Filer.html#createResource(javax.tools.JavaFileManager.Location,java.lang.CharSequence,java.lang.CharSequence,javax.lang.model.element.Element...)) the location argument must be one of these values from [StandardLocation:](https://docs.oracle.com/javase/8/docs/api/javax/tools/StandardLocation.html) CLASS OUTPUT, SOURCE OUTPUT, or NATIVE HEADER OUTPUT. Any other argument will disable incremental processing.

#### **"Isolating" annotation processors**

The fastest category, these look at each annotated element in isolation, creating generated files or validation messages for it. For instance an EntityProcessor could create a <TypeName>Repository for each type annotated with @Entity.

#### **Example: An isolated annotation processor**

*processor/src/main/java/org/gradle/EntityProcessor.java*

```
Set<? extends Element> entities = roundEnv.getElementsAnnotatedWith(entityAnnotation);
for (Element entity : entities) {
      createRepository((TypeElement) entity);
}
```
"Isolating" processors have the following limitations:

• They must make all decisions (code generation, validation messages) for an annotated type
based on information reachable from its AST. This means you can analyze the types' super-class, method return types, annotations etc., even transitively. But you cannot make decisions based on unrelated elements in the RoundEnvironment. Doing so will result in silent failures because too few files will be recompiled later. If your processor needs to make decisions based on a combination of otherwise unrelated elements, mark it as "aggregating" instead.

• They must provide exactly one originating element for each file generated with the Filer API. If zero or many originating elements are provided, Gradle will recompile all source files.

When a source file is recompiled, Gradle will recompile all files generated from it. When a source file is deleted, the files generated from it are deleted.

## **"Aggregating" annotation processors**

These can aggregate several source files into one or more output files or validation messages. For instance, a ServiceRegistryProcessor could create a single ServiceRegistry with one method for each type annotated with @Service.

### **Example: An aggregating annotation processor**

```
processor/src/main/java/org/gradle/ServiceRegistryProcessor.java
```

```
JavaFileObject serviceRegistry = filer.createSourceFile("ServiceRegistry");
Writer writer = serviceRegistry.openWriter();
writer.write("public class ServiceRegistry {");
for (Element service : roundEnv.getElementsAnnotatedWith(serviceAnnotation)) {
      addServiceCreationMethod(writer, (TypeElement) service);
}
writer.write("}");
writer.close();
```
"Aggregating" processors have the following limitations:

- They can only read CLASS or RUNTIME retention annotations
- They can only read parameter names if the user passes the -parameters compiler argument.

Gradle will always reprocess (but not recompile) all annotated files that the processor was registered for. Gradle will always recompile any files the processor generates.

### **State of support in popular annotation processors**

**NOTE**

Many popular annotation processors support incremental annotation processing (see the table below). Check with the annotation processor project directly for the most up-to-date information and documentation.

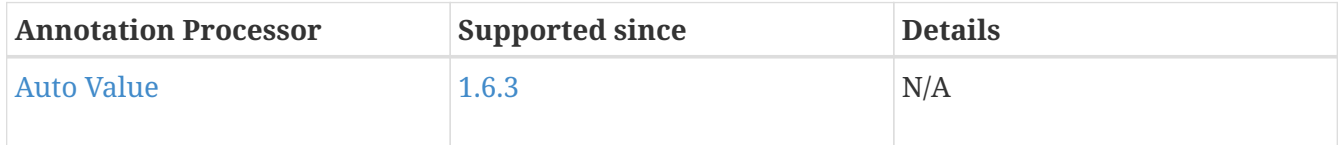

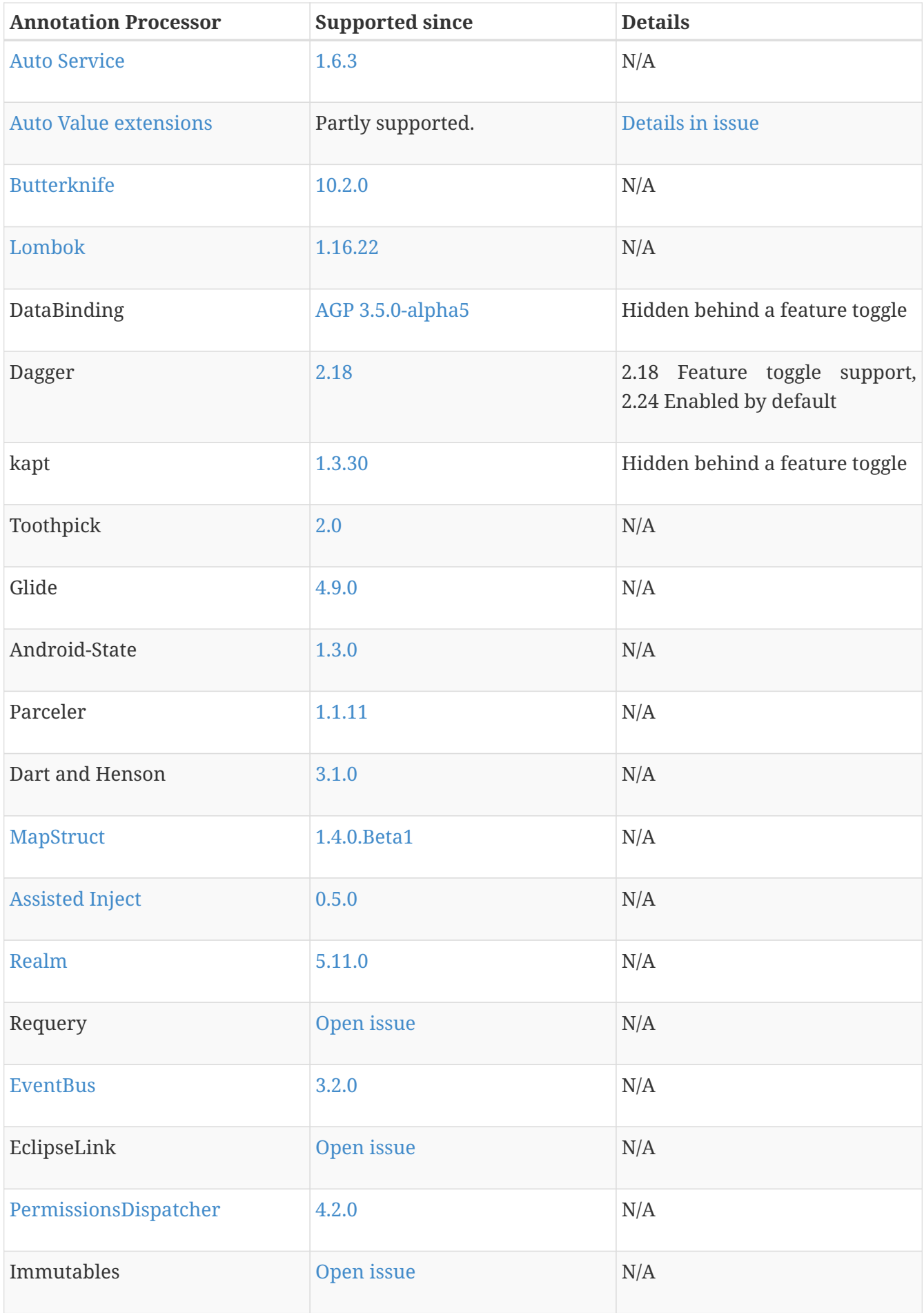

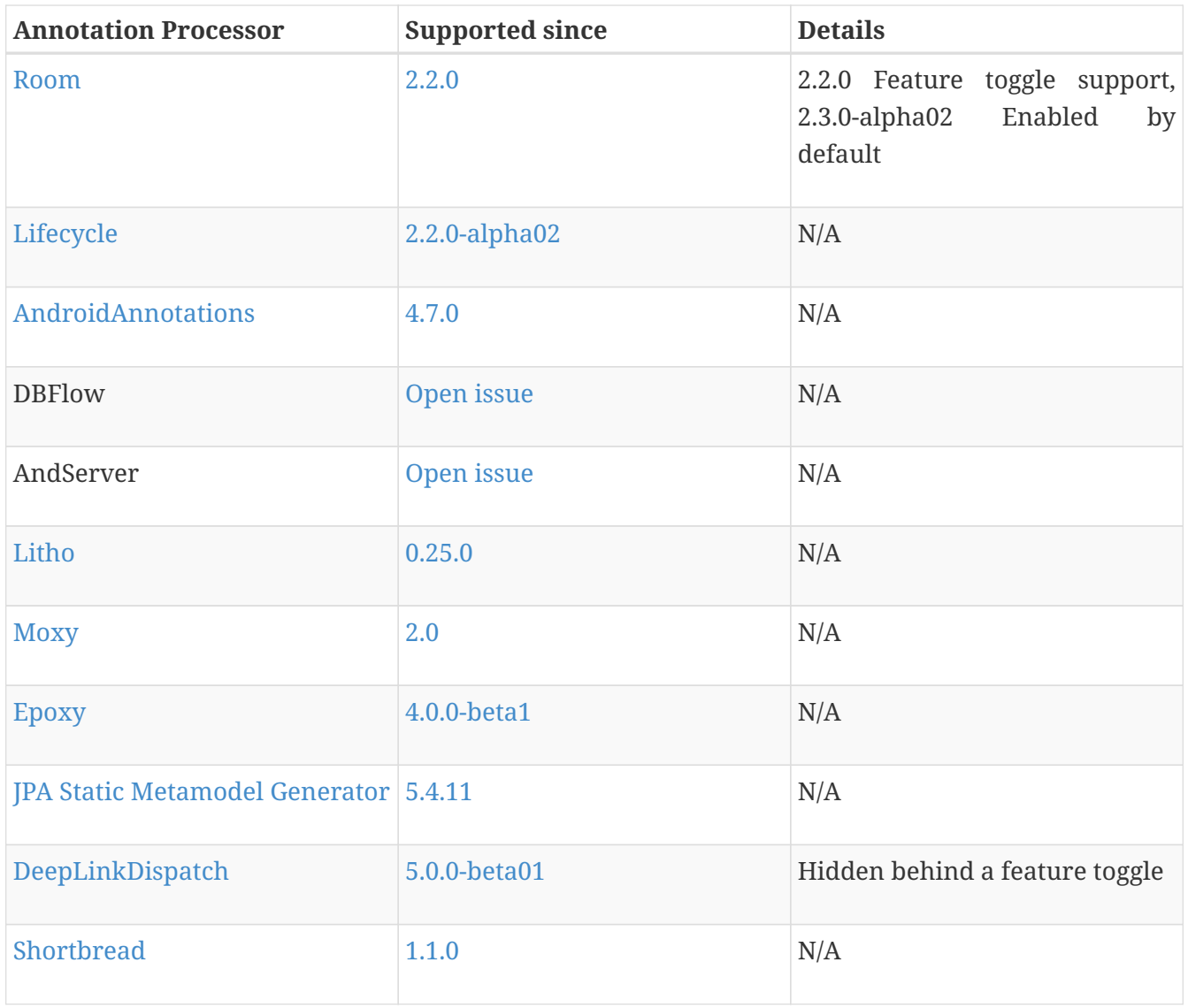

# **Compilation avoidance**

If a dependent project has changed in an [ABI-](https://en.wikipedia.org/wiki/Application_binary_interface)compatible way (only its private API has changed), then Java compilation tasks will be up-to-date. This means that if project A depends on project B and a class in B is changed in an ABI-compatible way (typically, changing only the body of a method), then Gradle won't recompile A.

Some of the types of changes that do not affect the public API and are ignored:

- Changing a method body
- Changing a comment
- Adding, removing or changing private methods, fields, or inner classes
- Adding, removing or changing a resource
- Changing the name of jars or directories in the classpath
- Renaming a parameter

Since implementation details matter for annotation processors, they must be declared separately on the annotation processor path. Gradle ignores annotation processors on the compile classpath.

```
build.gradle
  dependencies {
        // The dagger compiler and its transitive dependencies will only be found
  on annotation processing classpath
        annotationProcessor 'com.google.dagger:dagger-compiler:2.8'
        // And we still need the Dagger library on the compile classpath itself
        implementation 'com.google.dagger:dagger:2.8'
  }
```

```
build.gradle.kts
```

```
dependencies {
      // The dagger compiler and its transitive dependencies will only be found
on annotation processing classpath
      annotationProcessor("com.google.dagger:dagger-compiler:2.8")
      // And we still need the Dagger library on the compile classpath itself
      implementation("com.google.dagger:dagger:2.8")
}
```
# **Variant aware selection**

The whole set of JVM plugins leverage [variant aware resolution](#page-4-0) for the dependencies used. They also install a set of attributes compatibility and disambiguation rules to [configure the Gradle](#page-709-0) [attributes](#page-709-0) for the specifics of the JVM ecosystem.

# **The Java Library Plugin**

The Java Library plugin expands the capabilities of the [Java plugin](#page-4-0) by providing specific knowledge about Java libraries. In particular, a Java library exposes an API to consumers (i.e., other projects using the Java or the Java Library plugin). All the source sets, tasks and configurations exposed by the Java plugin are implicitly available when using this plugin.

# **Usage**

To use the Java Library plugin, include the following in your build script:

```
build.gradle
```

```
plugins {
      id 'java-library'
}
```
## *build.gradle.kts*

```
plugins {
      `java-library`
}
```
# **API and implementation separation**

The key difference between the standard Java plugin and the Java Library plugin is that the latter introduces the concept of an *API* exposed to consumers. A library is a Java component meant to be consumed by other components. It's a very common use case in multi-project builds, but also as soon as you have external dependencies.

The plugin exposes two [configurations](#page-507-0) that can be used to declare dependencies: api and implementation. The api configuration should be used to declare dependencies which are exported by the library API, whereas the implementation configuration should be used to declare dependencies which are internal to the component.

### *Example 611. Declaring API and implementation dependencies*

```
build.gradle
  dependencies {
        api 'org.apache.httpcomponents:httpclient:4.5.7'
        implementation 'org.apache.commons:commons-lang3:3.5'
  }
```

```
build.gradle.kts
```

```
dependencies {
      api("org.apache.httpcomponents:httpclient:4.5.7")
      implementation("org.apache.commons:commons-lang3:3.5")
}
```
Dependencies appearing in the api configurations will be transitively exposed to consumers of the library, and as such will appear on the compile classpath of consumers. Dependencies found in the implementation configuration will, on the other hand, not be exposed to consumers, and therefore not leak into the consumers' compile classpath. This comes with several benefits:

- dependencies do not leak into the compile classpath of consumers anymore, so you will never accidentally depend on a transitive dependency
- faster compilation thanks to reduced classpath size
- less recompilations when implementation dependencies change: consumers would not need to be recompiled
- cleaner publishing: when used in conjunction with the new maven-publish plugin, Java libraries produce POM files that distinguish exactly between what is required to compile against the library and what is required to use the library at runtime (in other words, don't mix what is needed to compile the library itself and what is needed to compile against the library).

# **NOTE**

The compile configuration still exists but should not be used as it will not offer the guarantees that the api and implementation configurations provide.

If your build consumes a published module with POM metadata, the Java and Java Library plugins both honor api and implementation separation through the scopes used in the pom. Meaning that the compile classpath only includes compile scoped dependencies, while the runtime classpath adds the runtime scoped dependencies as well.

This often does not have an effect on modules published with Maven, where the POM that defines the project is directly published as metadata. There, the compile scope includes both dependencies that were required to compile the project (i.e. implementation dependencies) and dependencies required to compile against the published library (i.e. API dependencies). For most published libraries, this means that all dependencies belong to the compile scope. If you encounter such an issue with an existing library, you can consider a [component metadata rule](#page-629-0) to fix the incorrect metadata in your build. However, as mentioned above, if the library is published with Gradle, the produced POM file only puts api dependencies into the compile scope and the remaining implementation dependencies into the runtime scope.

If your build consumes modules with Ivy metadata, you might be able to activate api and implementation separation as described [here](#page-705-0) if all modules follow a certain structure.

**NOTE** Separating compile and runtime scope of modules is active by default in Gradle 5.0+. In Gradle 4.6+, you need to activate it by adding enableFeaturePreview('IMPROVED\_POM\_SUPPORT') in *settings.gradle*.

# **Recognizing API and implementation dependencies**

This section will help you identify API and Implementation dependencies in your code using simple rules of thumb. The first of these is:

• Prefer the implementation configuration over api when possible

This keeps the dependencies off of the consumer's compilation classpath. In addition, the consumers will immediately fail to compile if any implementation types accidentally leak into the public API.

So when should you use the api configuration? An API dependency is one that contains at least one type that is exposed in the library binary interface, often referred to as its ABI (Application Binary Interface). This includes, but is not limited to:

- types used in super classes or interfaces
- types used in public method parameters, including generic parameter types (where *public* is something that is visible to compilers. I.e. , *public*, *protected* and *package private* members in the Java world)
- types used in public fields
- public annotation types

By contrast, any type that is used in the following list is irrelevant to the ABI, and therefore should be declared as an implementation dependency:

- types exclusively used in method bodies
- types exclusively used in private members
- types exclusively found in internal classes (future versions of Gradle will let you declare which packages belong to the public API)

The following class makes use of a couple of third-party libraries, one of which is exposed in the class's public API and the other is only used internally. The import statements don't help us determine which is which, so we have to look at the fields, constructors and methods instead:

**Example: Making the difference between API and implementation**

```
// The following types can appear anywhere in the code
// but say nothing about API or implementation usage
import org.apache.commons.lang3.exception.ExceptionUtils;
import org.apache.http.HttpEntity;
import org.apache.http.HttpResponse;
import org.apache.http.HttpStatus;
import org.apache.http.client.HttpClient;
import org.apache.http.client.methods.HttpGet;
import java.io.ByteArrayOutputStream;
import java.io.IOException;
import java.io.UnsupportedEncodingException;
public class HttpClientWrapper {
      private final HttpClient client; // private member: implementation details
      // HttpClient is used as a parameter of a public method
      // so "leaks" into the public API of this component
      public HttpClientWrapper(HttpClient client) {
          this.client = client;
      }
      // public methods belongs to your API
      public byte[] doRawGet(String url) {
          HttpGet request = new HttpGet(url);
          try {
            HttpEntity entity = dofect(request);  ByteArrayOutputStream baos = new ByteArrayOutputStream();
              entity.writeTo(baos);
              return baos.toByteArray();
          } catch (Exception e) {
            ExceptionUtils.rethrow(e); // this dependency is internal only
          } finally {
              request.releaseConnection();
          }
          return null;
      }
      // HttpGet and HttpEntity are used in a private method, so they don't belong to
the API
      private HttpEntity doGet(HttpGet get) throws Exception {
          HttpResponse response = client.execute(get);
          if (response.getStatusLine().getStatusCode() != HttpStatus.SC_OK) {
              System.err.println("Method failed: " + response.getStatusLine());
          }
          return response.getEntity();
      }
}
```
The *public* constructor of HttpClientWrapper uses HttpClient as a parameter, so it is exposed to consumers and therefore belongs to the API. Note that HttpGet and HttpEntity are used in the signature of a *private* method, and so they don't count towards making HttpClient an API dependency.

On the other hand, the ExceptionUtils type, coming from the commons-lang library, is only used in a method body (not in its signature), so it's an implementation dependency.

Therefore, we can deduce that httpclient is an API dependency, whereas commons-lang is an implementation dependency. This conclusion translates into the following declaration in the build script:

*Example 612. Declaring API and implementation dependencies*

```
build.gradle
  dependencies {
        api 'org.apache.httpcomponents:httpclient:4.5.7'
        implementation 'org.apache.commons:commons-lang3:3.5'
  }
build.gradle.kts
  dependencies {
        api("org.apache.httpcomponents:httpclient:4.5.7")
        implementation("org.apache.commons:commons-lang3:3.5")
  }
```
# **The Java Library plugin configurations**

The following graph describes how configurations are setup when the Java Library plugin is in use.

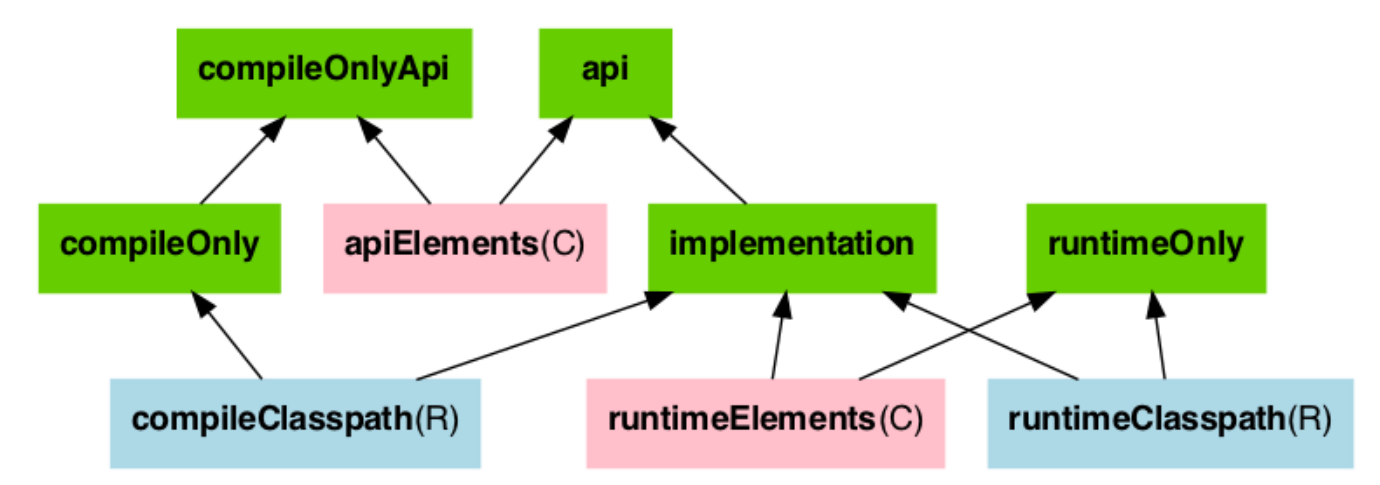

• The configurations in *green* are the ones a user should use to declare dependencies

- The configurations in *pink* are the ones used when a component compiles, or runs against the library
- The configurations in *blue* are internal to the component, for its own use

And the next graph describes the test configurations setup:

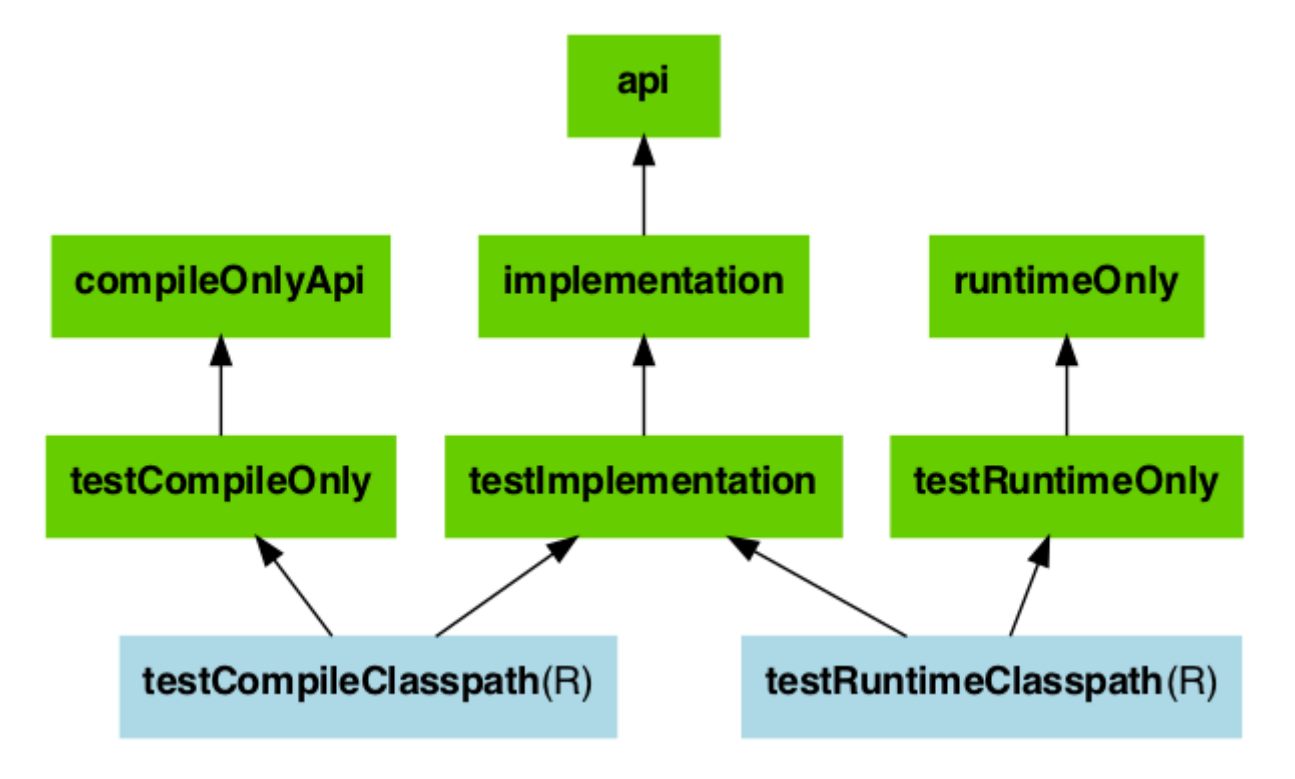

**NOTE**

The *compile*, *testCompile*, *runtime* and *testRuntime* configurations inherited from the Java plugin are still available but are deprecated. You should avoid using them, as they are only kept for backwards compatibility.

The role of each configuration is described in the following tables:

| Configura Role<br>tion name |                                             | Consu<br>mable<br>? | <b>Resol</b><br>vable<br>? | <b>Description</b>                                                                                                    |
|-----------------------------|---------------------------------------------|---------------------|----------------------------|----------------------------------------------------------------------------------------------------|
| api                         | Declaring API<br>dependencies               | no                  | no                         | This is where you declare dependencies which<br>are transitively exported to consumers, for<br>compile time and runtime.                                                             |
| implementa<br>tion          | Declaring<br>implementation<br>dependencies | no                  | no                         | This is where you declare dependencies which<br>are purely internal and not meant to be exposed<br>to consumers (they are still exposed to<br>consumers at runtime).                 |
| compileOnl                  | Declaring compile<br>only dependencies      | no                  | no                         | This is where you declare dependencies which<br>are required at compile time, but not at<br>runtime. This typically includes dependencies<br>which are shaded when found at runtime. |

*Table 33. Java Library plugin - configurations used to declare dependencies*

| Configura Role<br>tion name |                                                        | Consu<br>mable<br>? | <b>Resol</b><br>vable<br>? | <b>Description</b>                                                                                                    |
|-----------------------------|--------------------------------------------------------|---------------------|----------------------------|----------------------------------------------------------------------------------------------------|
| compileOnl<br>уАрі          | Declaring compile<br>only API<br>dependencies          | no                  | no                         | This is where you declare dependencies which<br>are required at compile time by your module<br>and consumers, but not at runtime. This<br>typically includes dependencies which are<br>shaded when found at runtime. |
| $r$ untime $0$ nl           | Declaring runtime<br>dependencies                      | no                  | no                         | This is where you declare dependencies which<br>are only required at runtime, and not at compile<br>time.                                                                                                    |
| testImplem<br>entation      | Test dependencies                                      | n <sub>0</sub>      | n <sub>0</sub>             | This is where you declare dependencies which<br>are used to compile tests.                                                                                                    |
| testCompil<br>eOnly         | Declaring test<br>compile only<br>dependencies         | no                  | n <sub>0</sub>             | This is where you declare dependencies which<br>are only required at test compile time, but<br>should not leak into the runtime. This typically<br>includes dependencies which are shaded when<br>found at runtime.  |
| eOnly                       | testRuntim   Declaring test<br>runtime<br>dependencies | no                  | n <sub>0</sub>             | This is where you declare dependencies which<br>are only required at test runtime, and not at test<br>compile time.                                                                                                  |

*Table 34. Java Library plugin — configurations used by consumers*

| Configura Role<br>tion name |                                                       | Consu<br>mable? able? |    | <b>Resolv Description</b>                                                                                                    |
|-----------------------------|-------------------------------------------------------|-----------------------|----|----------------------------------------------------------------------------------------------------|
|                             | apiElement   For compiling<br>against this<br>library | yes                   | no | This configuration is meant to be used by<br>consumers, to retrieve all the elements necessary<br>to compile against this library. Unlike the default<br>configuration, this doesn't leak implementation or<br>runtime dependencies. |
| ments                       | runtimeEle For executing<br>this library              | yes                   | no | This configuration is meant to be used by<br>consumers, to retrieve all the elements necessary<br>to run against this library.                                                                                                    |

*Table 35. Java Library plugin - configurations used by the library itself*

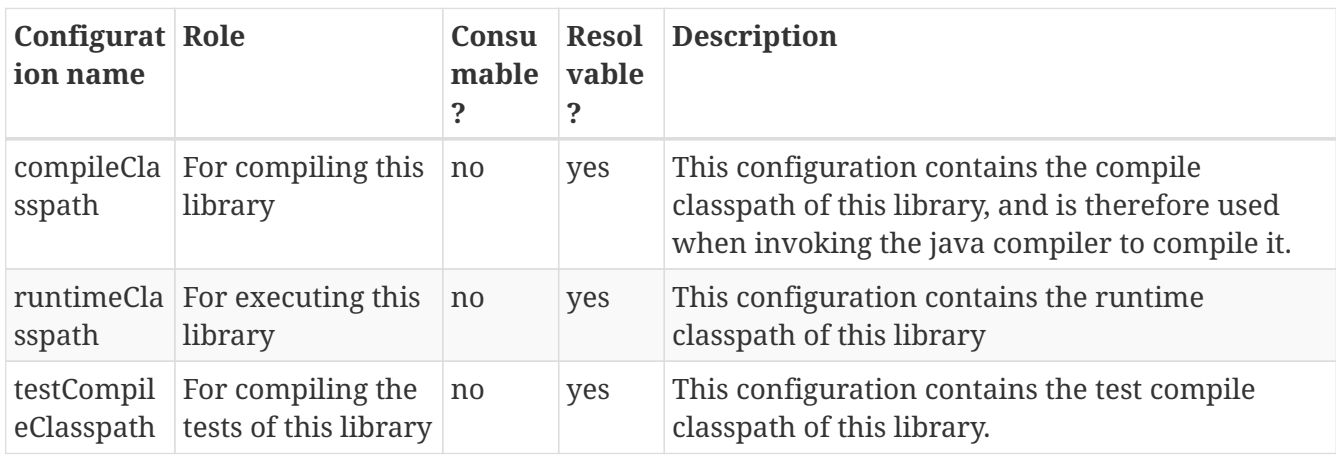

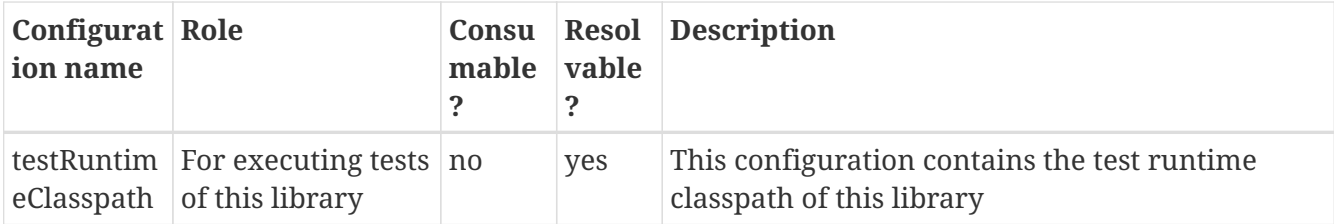

# **Building Modules for the Java Module System**

Since Java 9, Java itself offers a [module system](https://www.oracle.com/corporate/features/understanding-java-9-modules.html) that allows for strict encapsulation during compile and runtime. You can turn a Java library into a *Java Module* by creating a module-info.java file in the main/java source folder.

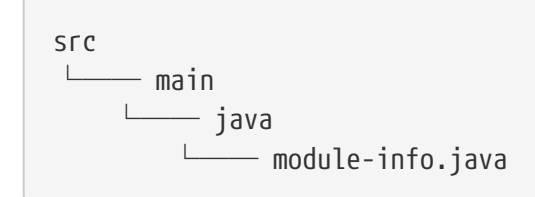

In the module info file, you declare a *module name*, which packages of your module you want to *export* and which other modules you *require*.

*module-info.java file*

```
module org.gradle.sample {
      exports org.gradle.sample;
      requires com.google.gson;
}
```
To tell the Java compiler that a Jar is a module, as opposed to a traditional Java library, Gradle needs to place it on the so called *module path*. It is an alternative to the *classpath*, which is the traditional way to tell the compiler about compiled dependencies. Gradle will automatically put a Jar of your dependencies on the module path, instead of the classpath, if these three things are true:

- Module path inference is turned on via java. modularity.inferModulePath.set(true)
- We are actually building a module (as opposed to a traditional library) which we expressed by adding the module-info.java file. (Another option is to add the Automatic-Module-Name Jar manifest attribute as [described further down.](#page-1203-0))
- The Jar our module depends on is itself a module, which Gradles decides based on the presence of a module-info.class — the compiled version of the module descriptor — in the Jar. (Or, alternatively, the presence of an Automatic-Module-Name attribute the Jar manifest)

In the following, some more details about defining Java modules and how that interacts with Gradle's dependency management are described. You can also look at a [ready made example](../samples/sample_java_modules_multi_project.html) to try out the Java Module support directly.

### **NOTE**

Java Module System support is an incubating feature and therefore you need to turn on *module path inference* explicitly as shown below.

*build.gradle*

```
java {
      modularity.inferModulePath = true
}
```
*build.gradle.kts*

```
java {
      modularity.inferModulePath.set(true)
}
```
## **Declaring module dependencies**

There is a direct relationship to the dependencies you declare in the build file and the module dependencies you declare in the module-info.java file. Ideally the declarations should be in sync as seen in the following table.

| <b>Java Module Directive</b>              | Gradle<br>Configuration | <b>Purpose</b>                          |
|-------------------------------------------|-------------------------|-----------------------------------------|
| requires                                  | implementation          | Declaring implementation dependencies   |
| requires transitive                       | api                     | Declaring API dependencies              |
| requires static                           | compileOnly             | Declaring compile only dependencies     |
| requires static transitive compileOnlyApi |                         | Declaring compile only API dependencies |

*Table 36. Mapping between Java module directives and Gradle configurations to declare dependencies*

Gradle currently does not automatically check if the dependency declarations are in sync. This may be added in future versions.

For more details on declaring module dependencies, please refer to [documentation on the Java](https://www.oracle.com/corporate/features/understanding-java-9-modules.html) [Module System](https://www.oracle.com/corporate/features/understanding-java-9-modules.html).

## **Declaring package visibility and services**

The Java module system supports additional more fine granular encapsulation concepts than Gradle itself currently does. For example, you explicitly need to declare which packages are part of your API and which are only visible inside your module. Some of these capabilities might be added to Gradle itself in future versions. For now, please refer to [documentation on the Java Module](https://www.oracle.com/corporate/features/understanding-java-9-modules.html) [System](https://www.oracle.com/corporate/features/understanding-java-9-modules.html) to learn how to use these features in Java Modules.

#### **Declaring module versions**

Java Modules also have a version that is encoded as part of the module identity in the moduleinfo.class file. This version can be inspected when a module is running.

*Example 614. Declare the module version in the build script or directly as compile task option*

```
build.gradle
  version = '1.2'tasks.compileJava {
        // use the project's version or define one directly
        options.javaModuleVersion = provider { project.version }
  }
```

```
build.gradle.kts
```

```
version = "1.2"tasks.compileJava {
      // use the project's version or define one directly
      options.javaModuleVersion.set(provider { project.version as String })
}
```
### **Using libraries that are not modules**

You probably want to use external libraries, like OSS libraries from Maven Central, in your modular Java project. Some libraries, in their newer versions, are already full modules with a module descriptor. For example, com.google.code.gson:gson:2.8.6 that has the module name com.google.gson.

Others, like org.apache.commons:commons-lang3:3.10, may not offer a full module descriptor but will at least contain an Automatic-Module-Name entry in their manifest file to define the module's name (org.apache.commons.lang3 in the example). Such modules, that only have a name as module description, are called *automatic module* that export **all** their packages and can read **all** modules on the module path.

A third case are traditional libraries that provide no module information at all — for example commons-cli:commons-cli:1.4. Gradle puts such libraries on the classpath instead of the module path. The classpath is then treated as one module (the so called *unnamed* module) by Java.

```
build.gradle
 dependencies {
     implementation 'com.google.code.gson:gson:2.8.6' // real module
       implementation 'org.apache.commons:commons-lang3:3.10' // automatic
 module
     implementation 'commons-cli:commons-cli:1.4' // plain library
 }
```

```
build.gradle.kts
```

```
dependencies {
      implementation("com.google.code.gson:gson:2.8.6") // real module
     implementation("org.apache.commons:commons-lang3:3.10") // automatic
module
     implementation("commons-cli:commons-cli:1.4") // plain library
}
```
*Module dependencies declared in module-info.java file*

```
module org.gradle.sample.lib {
     requires com.google.gson; // real module
     requires org.apache.commons.lang3; // automatic module
     // commons-cli-1.4.jar is not a module and cannot be required
}
```
While a real module cannot directly depend on the unnamed module (only by adding command line flags), automatic modules can also see the unnamed module. Thus, if you cannot avoid to rely on a library without module information, you can wrap that library in an automatic module as part of your project. How you do that is described in the next section.

Another way to deal with non-modules is to enrich existing Jars with module descriptors yourself using [artifact transforms](#page-4-0). [This sample](../samples/sample_java_modules_with_transform.html) contains a small *buildSrc* plugin registering such a transform which you may use and adjust to your needs. This can be interesting if you want to build a fully [modular application](#page-1092-0) and want the java runtime to treat everything as a real module.

## <span id="page-1203-0"></span>**Building an automatic module**

If you can, you should always write complete module-info.java descriptors for your modules. Still, there are a few cases where you might consider to (initally) only provide a *module name* for an automatic module:

• You are working on a library that is **not** a module but you want to make it usable as such in the

next release. Adding an Automatic-Module-Name is a good first step (most popular OSS libraries on Maven central have done it by now).

• As discussed in the previous section, an automatic module can be used as an adapter between your real modules and a traditional library on the classpath.

To turn a normal Java project into an *automatic module*, just add the manifest entry with the module name:

*Example 616. Declare an automatic module name as Jar manifest attribute*

```
build.gradle
  tasks.jar {
        manifest {
             attributes('Automatic-Module-Name': 'org.gradle.sample')
        }
  }
```

```
build.gradle.kts
```

```
tasks.jar {
      manifest {
          attributes("Automatic-Module-Name" to "org.gradle.sample")
      }
}
```
**NOTE**

You can define an automatic module as part of a multi-project that otherwise defines real modules (e.g. as an adapter to another library). While this works fine in the Gradle build, such automatic module projects are not correctly recognized by IDEA/Eclipse at the moment. You can work around it by manually adding the Jar built for the automatic module to the dependencies of the project that does not find it in the IDE's UI.

# **Using classes instead of jar for compilation**

A feature of the java-library plugin is that projects which consume the library only require the classes folder for compilation, instead of the full JAR. This enables lighter inter-project dependencies as resources processing (processResources task) and archive construction (jar task) are no longer executed when only Java code compilation is performed during development.

**NOTE**

The usage or not of the classes output instead of the JAR is a *consumer* decision. For example, Groovy consumers will request classes *and* processed resources as these may be needed for executing AST transformation as part of the compilation process.

### **Increased memory usage for consumers**

An indirect consequence is that up-to-date checking will require more memory, because Gradle will snapshot individual class files instead of a single jar. This may lead to increased memory consumption for large projects, with the benefit of having the compileJava task up-to-date in more cases (e.g. changing resources no longer changes the input for compileJava tasks of upstream projects)

### **Significant build performance drop on Windows for huge multi-projects**

Another side effect of the snapshotting of individual class files, only affecting Windows systems, is that the performance can significantly drop when processing a very large amount of class files on the compile classpath. This only concerns very large multi-projects where a lot of classes are present on the classpath by using many api or (deprecated) compile dependencies. To mitigate this, you can set the org.gradle.java.compile-classpath-packaging system property to true to change the behavior of the Java Library plugin to use jars instead of class folders for everything on the compile classpath. Note, since this has other performance impacts and potentially side effects, by triggering all jar tasks at compile time, it is only recommended to activate this if you suffer from the described performance issue on Windows.

# **Distributing a library**

Aside from [publishing](#page-4-0) a library to a component repository, you may sometimes need to package a library and its dependencies in a distribution deliverable. The [Java Library Distribution Plugin](#page-4-0) is there to help you do just that.

# **The Java Library Distribution Plugin**

**NOTE**

The Java library distribution plugin is currently [incubating](feature_lifecycle.pdf#feature_lifecycle). Please be aware that the DSL and other configuration may change in later Gradle versions.

The Java library distribution plugin adds support for building a distribution ZIP for a Java library. The distribution contains the JAR file for the library and its dependencies.

# **Usage**

To use the Java library distribution plugin, include the following in your build script:

```
build.gradle
  plugins {
        id 'java-library-distribution'
  }
```
## *build.gradle.kts*

```
plugins {
      `java-library-distribution`
}
```
To define the name for the distribution you have to set the baseName property as shown below:

## *Example 618. Configure the distribution name*

```
build.gradle
  distributions {
        main {
             distributionBaseName = 'my-name'
        }
  }
```
## *build.gradle.kts*

```
distributions {
      main {
           distributionBaseName.set("my-name")
      }
}
```
The plugin builds a distribution for your library. The distribution will package up the runtime dependencies of the library. All files stored in src/main/dist will be added to the root of the archive distribution. You can run "gradle distZip" to create a ZIP file containing the distribution.

# **Tasks**

The Java library distribution plugin adds the following tasks to the project.

## distZip **— [Zip](https://docs.gradle.org/6.8.2/dsl/org.gradle.api.tasks.bundling.Zip.html)**

*Depends on*: jar

Creates a full distribution ZIP archive including runtime libraries.

# **Including other resources in the distribution**

All of the files from the src/dist directory are copied. To include any static files in the distribution, simply arrange them in the src/dist directory, or add them to the content of the distribution.

*Example 619. Include files in the distribution*

```
build.gradle
  distributions {
         main {
              distributionBaseName = 'my-name'
              contents {
                  from 'src/dist'
              }
         }
  }
```

```
build.gradle.kts
```

```
distributions {
      main {
           distributionBaseName.set("my-name")
           contents {
                from("src/dist")
           }
      }
}
```
# **The Java Platform Plugin**

The Java Platform plugin brings the ability to declare platforms for the Java ecosystem. A platform can be used for different purposes:

• a description of modules which are published together (and for example, share the same version)

- a set of recommended versions for heterogeneous libraries. A typical example includes the [Spring Boot BOM](https://docs.spring.io/spring-boot/docs/current/reference/html/using-boot-build-systems.html#using-boot-dependency-management)
- [sharing a set of dependency versions](#page-1212-0) between subprojects

A platform is a special kind of software component which doesn't contain any sources: it is only used to reference other libraries, so that they play well together during dependency resolution.

Platforms can be published as [Gradle Module Metadata](https://github.com/gradle/gradle/blob/master/subprojects/docs/src/docs/design/gradle-module-metadata-latest-specification.md) and [Maven BOMs](https://maven.apache.org/guides/introduction/introduction-to-dependency-mechanism.html#Dependency_Management).

**NOTE** The java-platform plugin cannot be used in combination with the java or javalibrary plugins in a given project. Conceptually a project is either a platform, with no binaries, *or* produces binaries.

# **Usage**

To use the Java Platform plugin, include the following in your build script:

```
Example 620. Using the Java Platform plugin
```
*build.gradle* plugins { id 'java-platform' } *build.gradle.kts* plugins { `java-platform` }

# **API and runtime separation**

A major difference between a Maven BOM and a Java platform is that in Gradle dependencies and [constraints](#page-778-0) are declared and scoped to a configuration and the ones extending it. While many users will only care about declaring constraints for *compile time* dependencies, thus inherited by runtime and tests ones, it allows declaring dependencies or constraints that only apply to runtime or test.

For this purpose, the plugin exposes two [configurations](#page-507-0) that can be used to declare dependencies: api and runtime. The api configuration should be used to declare constraints and dependencies which should be used when compiling against the platform, whereas the runtime configuration should be used to declare constraints or dependencies which are visible at runtime.

```
Example 621. Declaring API and runtime constraints
```

```
build.gradle
  dependencies {
        constraints {
             api 'commons-httpclient:commons-httpclient:3.1'
             runtime 'org.postgresql:postgresql:42.2.5'
        }
  }
```

```
build.gradle.kts
```

```
dependencies {
      constraints {
          api("commons-httpclient:commons-httpclient:3.1")
          runtime("org.postgresql:postgresql:42.2.5")
      }
}
```
Note that this example makes use of *constraints* and not dependencies. In general, this is what you would like to do: constraints will only apply if such a component is added to the dependency graph, either directly or transitively. This means that all constraints listed in a platform would not add a dependency unless another component brings it in: they can be seen as *recommendations*.

**NOTE**

For example, if a platform declares a constraint on org:foo:1.1, and that nothing else brings in a dependency on foo, foo will *not* appear in the graph. However, if foo appears, then usual conflict resolution would kick in. If a dependency brings in org:foo:1.0, then we would select org:foo:1.1 to satisfy the platform constraint.

By default, in order to avoid the common mistake of adding a dependency in a platform instead of a constraint, Gradle will fail if you try to do so. If, for some reason, you also want to add *dependencies* in addition to constraints, you need to enable it explicitly:

*build.gradle*

```
javaPlatform {
      allowDependencies()
}
```
*build.gradle.kts*

```
javaPlatform {
      allowDependencies()
}
```
# **Local project constraints**

If you have a multi-project build and want to publish a platform that links to subprojects, you can do it by declaring constraints on the subprojects which belong to the platform, as in the example below:

*Example 623. Declaring constraints on subprojects*

```
build.gradle
  dependencies {
        constraints {
             api project(":core")
             api project(":lib")
        }
  }
```

```
build.gradle.kts
```

```
dependencies {
      constraints {
          api(project(":core"))
           api(project(":lib"))
      }
}
```
The project notation will become a classical group:name:version notation in the published metadata.

# **Sourcing constraints from another platform**

Sometimes the platform you define is an extension of another existing platform.

In order to have your platform include the constraints from that third party platform, it needs to be imported as a platform *dependency*:

*Example 624. Importing a platform*

```
build.gradle
  javaPlatform {
        allowDependencies()
  }
  dependencies {
        api platform('com.fasterxml.jackson:jackson-bom:2.9.8')
  }
```

```
build.gradle.kts
```

```
javaPlatform {
      allowDependencies()
}
dependencies {
      api(platform("com.fasterxml.jackson:jackson-bom:2.9.8"))
}
```
# **Publishing platforms**

Publishing Java platforms is done by applying the maven-publish plugin and configuring a Maven publication that uses the javaPlatform component:

```
Example 625. Publishing as a BOM
```

```
build.gradle
  publishing {
        publications {
             myPlatform(MavenPublication) {
                  from components.javaPlatform
             }
        }
  }
```

```
build.gradle.kts
```

```
publishing {
      publications {
           create<MavenPublication>("myPlatform") {
               from(components["javaPlatform"])
           }
      }
}
```
This will generate a BOM file for the platform, with a <dependencyManagement> block where its <dependencies> correspond to the constraints defined in the platform module.

# <span id="page-1212-0"></span>**Consuming platforms**

Because a Java Platform is a special kind of component, a dependency on a Java platform has to be declared using the platform or enforcedPlatform keyword, as explained in the [managing transitive](#page-614-0) [dependencies](#page-614-0) section. For example, if you want to share dependency versions between subprojects, you can define a platform module which would declare all versions:

```
Example 626. Recommend versions in a platform module
```

```
build.gradle
  dependencies {
        constraints {
            // Platform declares some versions of libraries used in subprojects
            api 'commons-httpclient:commons-httpclient:3.1'
            api 'org.apache.commons:commons-lang3:3.8.1'
        }
  }
```

```
build.gradle.kts
```

```
dependencies {
      constraints {
          // Platform declares some versions of libraries used in subprojects
          api("commons-httpclient:commons-httpclient:3.1")
          api("org.apache.commons:commons-lang3:3.8.1")
      }
}
```
And then have subprojects depend on the platform to get recommendations:

```
build.gradle
  dependencies {
        // get recommended versions from the platform project
        api platform(project(':platform'))
        // no version required
        api 'commons-httpclient:commons-httpclient'
  }
```
*build.gradle.kts*

```
dependencies {
      // get recommended versions from the platform project
      api(platform(project(":platform")))
      // no version required
      api("commons-httpclient:commons-httpclient")
}
```
# **Maven Publish Plugin**

The Maven Publish Plugin provides the ability to publish build artifacts to an [Apache Maven](http://maven.apache.org/) repository. A module published to a Maven repository can be consumed by Maven, Gradle (see [Declaring Dependencies\)](#page-4-0) and other tools that understand the Maven repository format. You can learn about the fundamentals of publishing in [Publishing Overview.](#page-752-0)

# **Usage**

To use the Maven Publish Plugin, include the following in your build script:

*build.gradle*

```
plugins {
      id 'maven-publish'
}
```
*build.gradle.kts*

```
plugins {
      `maven-publish`
}
```
The Maven Publish Plugin uses an extension on the project named publishing of type [PublishingExtension](https://docs.gradle.org/6.8.2/dsl/org.gradle.api.publish.PublishingExtension.html). This extension provides a container of named publications and a container of named repositories. The Maven Publish Plugin works with [MavenPublication](https://docs.gradle.org/6.8.2/dsl/org.gradle.api.publish.maven.MavenPublication.html) publications and [MavenArtifactRepository](https://docs.gradle.org/6.8.2/dsl/org.gradle.api.artifacts.repositories.MavenArtifactRepository.html) repositories.

## **Tasks**

### generatePomFileFor*PubName*Publication **— [GenerateMavenPom](https://docs.gradle.org/6.8.2/dsl/org.gradle.api.publish.maven.tasks.GenerateMavenPom.html)**

Creates a POM file for the publication named *PubName*, populating the known metadata such as project name, project version, and the dependencies. The default location for the POM file is *build/publications/\$pubName/pom-default.xml*.

publish*PubName*PublicationTo*RepoName*Repository **— [PublishToMavenRepository](https://docs.gradle.org/6.8.2/dsl/org.gradle.api.publish.maven.tasks.PublishToMavenRepository.html)**

Publishes the *PubName* publication to the repository named *RepoName*. If you have a repository definition without an explicit name, *RepoName* will be "Maven".

### publish*PubName*PublicationToMavenLocal **— [PublishToMavenLocal](https://docs.gradle.org/6.8.2/javadoc/org/gradle/api/publish/maven/tasks/PublishToMavenLocal.html)**

Copies the *PubName* publication to the local Maven cache — typically *\$USER\_HOME/.m2/repository* — along with the publication's POM file and other metadata.

### publish

*Depends on*: All publish*PubName*PublicationTo*RepoName*Repository tasks

An aggregate task that publishes all defined publications to all defined repositories. It does *not* include copying publications to the local Maven cache.

### publishToMavenLocal

*Depends on*: All publish*PubName*PublicationToMavenLocal tasks

Copies all defined publications to the local Maven cache, including their metadata (POM files, etc.).

# **Publications**

This plugin provides [publications](#page-779-0) of type [MavenPublication](https://docs.gradle.org/6.8.2/dsl/org.gradle.api.publish.maven.MavenPublication.html). To learn how to define and use publications, see the section on [basic publishing](#page-754-0).

There are four main things you can configure in a Maven publication:

- A [component](#page-778-1)  via [MavenPublication.from\(org.gradle.api.component.SoftwareComponent\)](https://docs.gradle.org/6.8.2/dsl/org.gradle.api.publish.maven.MavenPublication.html#org.gradle.api.publish.maven.MavenPublication:from(org.gradle.api.component.SoftwareComponent)).
- [Custom artifacts](#page-769-0)  via the [MavenPublication.artifact\(java.lang.Object\)](https://docs.gradle.org/6.8.2/dsl/org.gradle.api.publish.maven.MavenPublication.html#org.gradle.api.publish.maven.MavenPublication:artifact(java.lang.Object)) method. See [MavenArtifact](https://docs.gradle.org/6.8.2/dsl/org.gradle.api.publish.maven.MavenArtifact.html) for the available configuration options for custom Maven artifacts.
- Standard metadata like artifactId, groupId and version.
- Other contents of the POM file via [MavenPublication.pom\(org.gradle.api.Action\).](https://docs.gradle.org/6.8.2/dsl/org.gradle.api.publish.maven.MavenPublication.html#org.gradle.api.publish.maven.MavenPublication:pom(org.gradle.api.Action))

You can see all of these in action in the [complete publishing example](#page-1224-0). The API documentation for MavenPublication has additional code samples.

## **Identity values in the generated POM**

The attributes of the generated POM file will contain identity values derived from the following project properties:

- groupId [Project.getGroup\(\)](https://docs.gradle.org/6.8.2/dsl/org.gradle.api.Project.html#org.gradle.api.Project:group)
- artifactId - [Project.getName\(\)](https://docs.gradle.org/6.8.2/dsl/org.gradle.api.Project.html#org.gradle.api.Project:name)
- version [Project.getVersion\(\)](https://docs.gradle.org/6.8.2/dsl/org.gradle.api.Project.html#org.gradle.api.Project:version)

Overriding the default identity values is easy: simply specify the groupId, artifactId or version attributes when configuring the [MavenPublication](https://docs.gradle.org/6.8.2/dsl/org.gradle.api.publish.maven.MavenPublication.html).

#### *Example 629. Customizing the publication identity*

### *build.gradle*

```
publishing {
      publications {
           maven(MavenPublication) {
               groupId = 'org.gradle.sample'
               artifactId = 'library'
             version = '1.1'  from components.java
          }
      }
}
```
### *build.gradle.kts*

**TIP**

```
publishing {
      publications {
          create<MavenPublication>("maven") {
               groupId = "org.gradle.sample"
               artifactId = "library"
             version = "1.1"  from(components["java"])
          }
      }
}
```
Certain repositories will not be able to handle all supported characters. For example, the : character cannot be used as an identifier when publishing to a filesystem-backed repository on Windows.

Maven restricts groupId and artifactId to a limited character set ([A-Za-z0-9\_\\-.]+) and Gradle enforces this restriction. For version (as well as the artifact extension and classifier properties), Gradle will handle any valid Unicode character.

The only Unicode values that are explicitly prohibited are  $\lambda$ , / and any ISO control character. Supplied values are validated early in publication.

### **Customizing the generated POM**

The generated POM file can be customized before publishing. For example, when publishing a library to Maven Central you will need to set certain metadata. The Maven Publish Plugin provides a DSL for that purpose. Please see [MavenPom](https://docs.gradle.org/6.8.2/dsl/org.gradle.api.publish.maven.MavenPom.html) in the DSL Reference for the complete documentation of available properties and methods. The following sample shows how to use the most common ones:

*Example 630. Customizing the POM file*

```
build.gradle
 publishing {
       publications {
           mavenJava(MavenPublication) {
               pom {
                   name = 'My Library'
                   description = 'A concise description of my library'
                   url = 'http://www.example.com/library'
                   properties = [
                       myProp: "value",
                       "prop.with.dots": "anotherValue"
    ]
                   licenses {
                       license {
                           name = 'The Apache License, Version 2.0'
                           url = 'http://www.apache.org/licenses/LICENSE-
 2.0.txt'
  \}  }
                   developers {
                       developer {
                           id = 'johnd'
                           name = 'John Doe'
                           email = 'john.doe@example.com'
  \}  }
                   scm {
                       connection = 'scm:git:git://example.com/my-library.git'
                       developerConnection = 'scm:git:ssh://example.com/my-
 library.git'
                       url = 'http://example.com/my-library/'
    }
               }
           }
       }
 }
```
*build.gradle.kts*

```
publishing {
     publications {
         create<MavenPublication>("mavenJava") {
             pom {
                 name.set("My Library")
                 description.set("A concise description of my library")
                 url.set("http://www.example.com/library")
                 properties.set(mapOf(
                     "myProp" to "value",
                     "prop.with.dots" to "anotherValue"
                 ))
                 licenses {
                     license {
                         name.set("The Apache License, Version 2.0")
                         url.set("http://www.apache.org/licenses/LICENSE-
2.0.txt")
\}  }
                 developers {
                     developer {
                         id.set("johnd")
                         name.set("John Doe")
                         email.set("john.doe@example.com")
\}  }
                 scm {
                     connection.set("scm:git:git://example.com/my-
library.git")
                     developerConnection.set("scm:git:ssh://example.com/my-
library.git")
                     url.set("http://example.com/my-library/")
  }
  }
         }
     }
}
```
### **Customizing dependencies versions**

Two strategies are supported for publishing dependencies:

#### **Declared versions (default)**

This strategy publishes the versions that are defined by the build script author with the dependency declarations in the dependencies block. Any other kind of processing, for example through [a rule changing the resolved version](#page-4-0), will not be taken into account for the publication.

### **Resolved versions**

This strategy publishes the versions that were resolved during the build, possibly by applying resolution rules and automatic conflict resolution. This has the advantage that the published versions correspond to the ones the published artifact was tested against.

Example use cases for resolved versions:

- A project uses dynamic versions for dependencies but prefers exposing the resolved version for a given release to its consumers.
- In combination with [dependency locking](#page-4-0), you want to publish the locked versions.
- A project leverages the rich versions constraints of Gradle, which have a lossy conversion to Maven. Instead of relying on the conversion, it publishes the resolved versions.

This is done by using the versionMapping DSL method which allows to configure the [VersionMappingStrategy](https://docs.gradle.org/6.8.2/javadoc/org/gradle/api/publish/VersionMappingStrategy.html):

#### *Example 631. Using resolved versions*

```
build.gradle
```

```
publishing {
     publications {
         mavenJava(MavenPublication) {
             versionMapping {
                 usage('java-api') {
                     fromResolutionOf('runtimeClasspath')
  }
                 usage('java-runtime') {
                    fromResolutionResult()
  }
  }
         }
     }
}
```
### *build.gradle.kts*

```
publishing {
     publications {
         create<MavenPublication>("mavenJava") {
             versionMapping {
                 usage("java-api") {
                     fromResolutionOf("runtimeClasspath")
  }
                 usage("java-runtime") {
                     fromResolutionResult()
  }
  }
         }
     }
}
```
In the example above, Gradle will use the versions resolved on the runtimeClasspath for dependencies declared in api, which are mapped to the compile scope of Maven. Gradle will also use the versions resolved on the runtimeClasspath for dependencies declared in implementation, which are mapped to the runtime scope of Maven. fromResolutionResult() indicates that Gradle should use the default classpath of a variant and runtimeClasspath is the default classpath of java-runtime.

# **Repositories**

This plugin provides [repositories](#page-780-0) of type [MavenArtifactRepository.](https://docs.gradle.org/6.8.2/dsl/org.gradle.api.artifacts.repositories.MavenArtifactRepository.html) To learn how to define and use

repositories for publishing, see the section on [basic publishing](#page-754-0).

Here's a simple example of defining a publishing repository:

```
Example 632. Declaring repositories to publish to
```

```
build.gradle
  publishing {
        repositories {
             maven {
                 // change to point to your repo, e.g. http://my.org/repo
                 url = "$buildDir/repo"
             }
        }
  }
build.gradle.kts
  publishing {
        repositories {
             maven {
                 // change to point to your repo, e.g. http://my.org/repo
                 url = uri("$buildDir/repo")
             }
        }
  }
```
The two main things you will want to configure are the repository's:

- URL (required)
- Name (optional)

You can define multiple repositories as long as they have unique names within the build script. You may also declare one (and only one) repository without a name. That repository will take on an implicit name of "Maven".

You can also configure any authentication details that are required to connect to the repository. See [MavenArtifactRepository](https://docs.gradle.org/6.8.2/dsl/org.gradle.api.artifacts.repositories.MavenArtifactRepository.html) for more details.

## **Snapshot and release repositories**

It is a common practice to publish snapshots and releases to different Maven repositories. A simple way to accomplish this is to configure the repository URL based on the project version. The following sample uses one URL for versions that end with "SNAPSHOT" and a different URL for the

*Example 633. Configuring repository URL based on project version*

```
build.gradle
  publishing {
        repositories {
             maven {
                 def releasesRepoUrl = "$buildDir/repos/releases"
                 def snapshotsRepoUrl = "$buildDir/repos/snapshots"
                 url = version.endsWith('SNAPSHOT') ? snapshotsRepoUrl :
  releasesRepoUrl
             }
        }
  }
build.gradle.kts
  publishing {
        repositories {
             maven {
                 val releasesRepoUrl = "$buildDir/repos/releases"
                 val snapshotsRepoUrl = "$buildDir/repos/snapshots"
                 url = uri(if (version.toString().endsWith("SNAPSHOT"))
  snapshotsRepoUrl else releasesRepoUrl)
            }
        }
  }
```
Similarly, you can use a [project or system property](#page-115-0) to decide which repository to publish to. The following example uses the release repository if the project property release is set, such as when a user runs gradle -Prelease publish:
#### *Example 634. Configuring repository URL based on project property*

```
build.gradle
```

```
publishing {
      repositories {
          maven {
               def releasesRepoUrl = "$buildDir/repos/releases"
               def snapshotsRepoUrl = "$buildDir/repos/snapshots"
               url = project.hasProperty('release') ? releasesRepoUrl :
snapshotsRepoUrl
          }
      }
}
```

```
build.gradle.kts
```

```
publishing {
      repositories {
          maven {
              val releasesRepoUrl = "$buildDir/repos/releases"
              val snapshotsRepoUrl = "$buildDir/repos/snapshots"
              url = uri(if (project.hasProperty("release")) releasesRepoUrl
else snapshotsRepoUrl)
          }
      }
}
```
# **Publishing to Maven Local**

For integration with a local Maven installation, it is sometimes useful to publish the module into the Maven local repository (typically at *\$USER\_HOME/.m2/repository*), along with its POM file and other metadata. In Maven parlance, this is referred to as 'installing' the module.

The Maven Publish Plugin makes this easy to do by automatically creating a [PublishToMavenLocal](https://docs.gradle.org/6.8.2/javadoc/org/gradle/api/publish/maven/tasks/PublishToMavenLocal.html) task for each [MavenPublication](https://docs.gradle.org/6.8.2/dsl/org.gradle.api.publish.maven.MavenPublication.html) in the publishing.publications container. The task name follows the pattern of publish*PubName*PublicationToMavenLocal. Each of these tasks is wired into the publishToMavenLocal aggregate task. You do not need to have mavenLocal() in your publishing.repositories section.

# **Complete example**

The following example demonstrates how to sign and publish a Java library including sources, Javadoc, and a customized POM:

```
plugins {
     id 'java-library'
     id 'maven-publish'
     id 'signing'
}
group = 'com.example'
version = '1.0'java {
     withJavadocJar()
     withSourcesJar()
}
publishing {
     publications {
          mavenJava(MavenPublication) {
             artifactId = 'my-library'
             from components.java
             versionMapping {
                 usage('java-api') {
                      fromResolutionOf('runtimeClasspath')
  }
                 usage('java-runtime') {
                     fromResolutionResult()
  }
  }
             pom {
                 name = 'My Library'
                 description = 'A concise description of my library'
                 url = 'http://www.example.com/library'
                 properties = [
                      myProp: "value",
                      "prop.with.dots": "anotherValue"
  ]
                 licenses {
                     license {
                         name = 'The Apache License, Version 2.0'
                         url = 'http://www.apache.org/licenses/LICENSE-
2.0.txt'
  }
  }
                 developers {
                      developer {
                         id = 'johnd'
                         name = 'John Doe'
```

```
  email = 'john.doe@example.com'
\}  }
                  scm {
                      connection = 'scm:git:git://example.com/my-library.git'
                      developerConnection = 'scm:git:ssh://example.com/my-
library.git'
                      url = 'http://example.com/my-library/'
  }
             }
          }
     }
     repositories {
         maven {
              // change URLs to point to your repos, e.g. http://my.org/repo
              def releasesRepoUrl = "$buildDir/repos/releases"
              def snapshotsRepoUrl = "$buildDir/repos/snapshots"
              url = version.endsWith('SNAPSHOT') ? snapshotsRepoUrl :
releasesRepoUrl
         }
     }
}
signing {
     sign publishing.publications.mavenJava
}
javadoc {
     if(JavaVersion.current().isJava9Compatible()) {
          options.addBooleanOption('html5', true)
     }
}
```
### *build.gradle.kts*

```
plugins {
      `java-library`
      `maven-publish`
      signing
}
group = "com.example"
version = "1.0"java {
      withJavadocJar()
      withSourcesJar()
}
```

```
publishing {
     publications {
         create<MavenPublication>("mavenJava") {
           artifactId = "my-library"  from(components["java"])
             versionMapping {
                 usage("java-api") {
                     fromResolutionOf("runtimeClasspath")
  }
                 usage("java-runtime") {
                     fromResolutionResult()
  }
  }
             pom {
                 name.set("My Library")
                 description.set("A concise description of my library")
                 url.set("http://www.example.com/library")
                 properties.set(mapOf(
                     "myProp" to "value",
                     "prop.with.dots" to "anotherValue"
                 ))
                 licenses {
                     license {
                         name.set("The Apache License, Version 2.0")
                         url.set("http://www.apache.org/licenses/LICENSE-
2.0.txt")
  }
  }
                 developers {
                     developer {
                         id.set("johnd")
                         name.set("John Doe")
                         email.set("john.doe@example.com")
  }
  }
                 scm {
                     connection.set("scm:git:git://example.com/my-
library.git")
                     developerConnection.set("scm:git:ssh://example.com/my-
library.git")
                     url.set("http://example.com/my-library/")
  }
  }
         }
     }
     repositories {
         maven {
             // change URLs to point to your repos, e.g. http://my.org/repo
             val releasesRepoUrl = uri("$buildDir/repos/releases")
             val snapshotsRepoUrl = uri("$buildDir/repos/snapshots")
```

```
  url = if (version.toString().endsWith("SNAPSHOT"))
snapshotsRepoUrl else releasesRepoUrl
          }
      }
}
signing {
      sign(publishing.publications["mavenJava"])
}
tasks.javadoc {
      if (JavaVersion.current().isJava9Compatible) {
          (options as StandardJavadocDocletOptions).addBooleanOption("html5",
true)
      }
}
```
The result is that the following artifacts will be published:

- The POM: my-library-1.0.pom
- The primary JAR artifact for the Java component: my-library-1.0.jar
- The sources JAR artifact that has been explicitly configured: my-library-1.0-sources.jar
- The Javadoc JAR artifact that has been explicitly configured: my-library-1.0-javadoc.jar

The [Signing Plugin](#page-1258-0) is used to generate a signature file for each artifact. In addition, checksum files will be generated for all artifacts and signature files.

# **Removal of deferred configuration behavior**

Prior to Gradle 5.0, the publishing {} block was (by default) implicitly treated as if all the logic inside it was executed after the project is evaluated. This behavior caused quite a bit of confusion and was deprecated in Gradle 4.8, because it was the only block that behaved that way.

You may have some logic inside your publishing block or in a plugin that is depending on the deferred configuration behavior. For instance, the following logic assumes that the subprojects will be evaluated when the artifactId is set:

```
build.gradle
```

```
subprojects {
      publishing {
          publications {
               mavenJava(MavenPublication) {
                    from components.java
                   artifactId = jar.archiveBaseName
               }
          }
      }
}
```
### *build.gradle.kts*

```
subprojects {
      publishing {
          publications {
               create<MavenPublication>("mavenJava") {
                   from(components["java"])
                   artifactId = tasks.jar.get().archiveBaseName.get()
               }
          }
      }
}
```
This kind of logic must now be wrapped in an afterEvaluate {} block.

```
subprojects {
      publishing {
          publications {
              mavenJava(MavenPublication) {
                  from components.java
                  afterEvaluate {
                       artifactId = jar.archiveBaseName
  }
              }
          }
     }
}
```

```
build.gradle.kts
```

```
subprojects {
      publishing {
          publications {
              create<MavenPublication>("mavenJava") {
                  from(components["java"])
                  afterEvaluate {
                       artifactId = tasks.jar.get().archiveBaseName.get()
  }
              }
          }
      }
}
```
# **Maven Plugin**

**CAUTION**

This chapter describes deploying artifacts to Maven repositories using the *original*, *deprecated* publishing mechanism available in Gradle 1.0: in Gradle 1.3 a new mechanism for publishing was introduced. This new mechanism introduces some new concepts and features that make Gradle publishing even more powerful and is now the preferred option for publishing artifacts.

You can read about the new publishing plugins in [Publishing Ivy](#page-1149-0) and [Publishing](#page-1214-0) [Maven.](#page-1214-0)

The Maven plugin adds support for deploying artifacts to Maven repositories.

# **Usage**

To use the Maven plugin, include the following in your build script:

```
Example 636. Using the Maven plugin
```

```
build.gradle
  plugins {
         id 'maven'
  }
build.gradle.kts
  plugins {
         maven
  }
```
# **Tasks**

The Maven plugin defines the following tasks:

### install **— [Upload](https://docs.gradle.org/6.8.2/dsl/org.gradle.api.tasks.Upload.html)**

*Depends on*: All tasks that build the associated archives.

Installs the associated artifacts to the local Maven cache, including Maven metadata generation. By default the install task is associated with the archives configuration. This configuration has by default only the default jar as an element. To learn more about installing to the local repository, see [Installing to the local repository](#page-1237-0)

# **Dependency management**

The Maven plugin does not define any dependency configurations.

# **Convention properties**

The Maven plugin defines the following convention properties:

```
mavenPomDir — File
```
The directory where the generated POMs are written to. *Default value*: *\${project.buildDir}*/poms

# conf2ScopeMappings **—** [Conf2ScopeMappingContainer](https://docs.gradle.org/6.8.2/javadoc/org/gradle/api/artifacts/maven/Conf2ScopeMappingContainer.html)

Instructions for mapping Gradle configurations to Maven scopes. See [Dependency mapping](#page-1244-0).

These properties are provided by a [MavenPluginConvention](https://docs.gradle.org/6.8.2/dsl/org.gradle.api.plugins.MavenPluginConvention.html) convention object.

# **Convention methods**

The maven plugin provides a factory method for creating a POM. This is useful if you need a POM without the context of uploading to a Maven repo.

*Example 637. Creating a standalone pom.*

```
build.gradle
```

```
task writeNewPom {
     doLast {
         pom {
             project {
                 inceptionYear '2008'
                 licenses {
                     license {
                        name 'The Apache Software License, Version 2.0'
                        url 'http://www.apache.org/licenses/LICENSE-2.0.txt'
                        distribution 'repo'
\}  }
  }
         }.writeTo("$buildDir/newpom.xml")
     }
}
```

```
build.gradle.kts
```

```
task("writeNewPom") {
     doLast {
         maven.pom {
             withGroovyBuilder {
                 "project" {
                     setProperty("inceptionYear", "2008")
                     "licenses" {
                        "license" {
                            setProperty("name", "The Apache Software License,
Version 2.0")
                            setProperty("url",
"http://www.apache.org/licenses/LICENSE-2.0.txt")
                            setProperty("distribution", "repo")
}<br>}<br>}
  }
  }
  }
         }.writeTo("$buildDir/newpom.xml")
     }
}
```
Amongst other things, Gradle supports the same builder syntax as polyglot Maven. To learn more

about the Gradle Maven POM object, see [MavenPom.](https://docs.gradle.org/6.8.2/javadoc/org/gradle/api/artifacts/maven/MavenPom.html) See also: [MavenPluginConvention](https://docs.gradle.org/6.8.2/dsl/org.gradle.api.plugins.MavenPluginConvention.html)

### **Interacting with Maven repositories**

### **Introduction**

With Gradle you can deploy to remote Maven repositories or install to your local Maven repository. This includes all Maven metadata manipulation and works also for Maven snapshots. In fact, Gradle's deployment is 100 percent Maven compatible as we use the native Maven Ant tasks under the hood.

Deploying to a Maven repository is only half the fun if you don't have a POM. Fortunately Gradle can generate this POM for you using the dependency information it has.

#### **Deploying to a Maven repository**

Let's assume your project produces just the default jar file. Now you want to deploy this jar file to a remote Maven repository.

*Example 638. Upload of file to remote Maven repository*

```
build.gradle
  plugins {
        id 'maven'
  }
  uploadArchives {
         repositories {
             mavenDeployer {
                  repository(url: "file://localhost/tmp/myRepo/")
             }
        }
  }
```

```
build.gradle.kts
  plugins {
        maven
  }
  tasks.named<Upload>("uploadArchives") {
        repositories.withGroovyBuilder {
             "mavenDeployer" {
                 "repository"("url" to "file://localhost/tmp/myRepo/")
             }
        }
  }
```
That is all. Calling the uploadArchives task will generate the POM and deploys the artifact and the POM to the specified repository.

There is more work to do if you need support for protocols other than file. In this case the native Maven code we delegate to needs additional libraries. Which libraries are needed depends on what protocol you plan to use. The available protocols and the corresponding libraries are listed in [Protocol JARs for Maven deployment](#page-1237-1) (those libraries have transitive dependencies which have transitive dependencies). [18: It is planned for a future release to provide out-of-the-box support for this] For example, to use the ssh protocol you can do:

*Example 639. Upload of file via SSH*

```
configurations {
      deployerJars
}
repositories {
      mavenCentral()
}
dependencies {
      deployerJars "org.apache.maven.wagon:wagon-ssh:2.2"
}
uploadArchives {
      repositories.mavenDeployer {
          configuration = configurations.deployerJars
          repository(url: "scp://repos.mycompany.com/releases") {
               authentication(userName: "me", password: "myPassword")
          }
      }
}
```

```
build.gradle.kts
```

```
val deployerJars by configurations.creating
repositories {
      mavenCentral()
}
dependencies {
      deployerJars("org.apache.maven.wagon:wagon-ssh:2.2")
}
tasks.named<Upload>("uploadArchives") {
      repositories.withGroovyBuilder {
          "mavenDeployer" {
              setProperty("configuration", deployerJars)
              "repository"("url" to "scp://repos.mycompany.com/releases") {
                  "authentication"("userName" to "me", "password" to
"myPassword")
  }
          }
     }
}
```
There are many configuration options for the Maven deployer. The configuration is done via a Groovy builder. All the elements of this tree are Java beans. To configure the simple attributes you pass a map to the bean elements. To add bean elements to its parent, you use a closure. In the example above *repository* and *authentication* are such bean elements. [Configuration elements of](#page-1237-2) [Maven deployer](#page-1237-2) lists the available bean elements and a link to the Javadoc of the corresponding class. In the Javadoc you can see the possible attributes you can set for a particular element.

In Maven you can define repositories and optionally snapshot repositories. If no snapshot repository is defined, releases and snapshots are both deployed to the repository element. Otherwise snapshots are deployed to the snapshotRepository element.

| Protocol | Library                                                    |
|----------|------------------------------------------------------------|
| http     | org.apache.maven.wagon:wagon-http:2.2                      |
| ssh      | org.apache.maven.wagon:wagon-ssh:2.2                       |
|          | ssh-external org.apache.maven.wagon:wagon-ssh-external:2.2 |
| ftp      | org.apache.maven.wagon:wagon-ftp:2.2                       |
| webday   | org.apache.maven.wagon:wagon-webdav:1.0-beta-2             |
| file     |                                                            |

<span id="page-1237-1"></span>*Table 37. Protocol jars for Maven deployment*

<span id="page-1237-2"></span>*Table 38. Configuration elements of the MavenDeployer*

| Element        | Javadoc                                                           |
|----------------|-------------------------------------------------------------------|
| root           | MavenDeployer                                                     |
| repository     | org.apache.maven.artifact.ant.RemoteRepository                    |
| authentication | org.apache.maven.artifact.ant.Authentication                      |
| releases       | org.apache.maven.artifact.ant.RepositoryPolicy                    |
| snapshots      | org.apache.maven.artifact.ant.RepositoryPolicy                    |
| proxy          | org.apache.maven.artifact.ant.Proxy                               |
|                | snapshotRepository org.apache.maven.artifact.ant.RemoteRepository |

### <span id="page-1237-0"></span>**Installing to the local repository**

The Maven plugin adds an install task to your project. This task depends on all the archives task of the archives configuration. It installs those archives to your local Maven repository. If the default location for the local repository is redefined in a Maven settings.xml, this is considered by this task.

### **Maven POM generation**

When deploying an artifact to a Maven repository, Gradle automatically generates a POM for it. The groupId, artifactId, version and packaging elements used for the POM default to the values shown in the table below. The dependency elements are created from the project's dependency declarations.

*Table 39. Default Values for Maven POM generation*

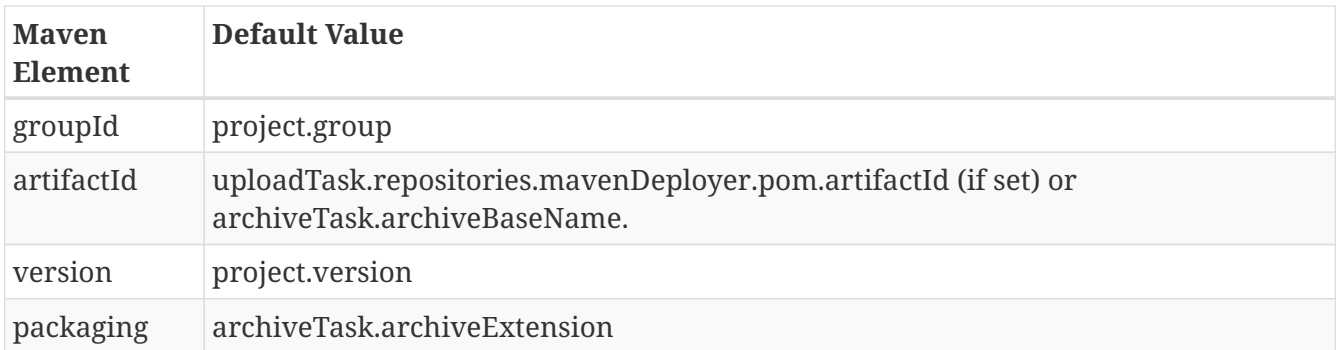

Here, uploadTask and archiveTask refer to the tasks used for uploading and generating the archive, respectively (for example uploadArchives and jar). archiveTask.archiveBaseName defaults to project.archivesBaseName which in turn defaults to project.name.

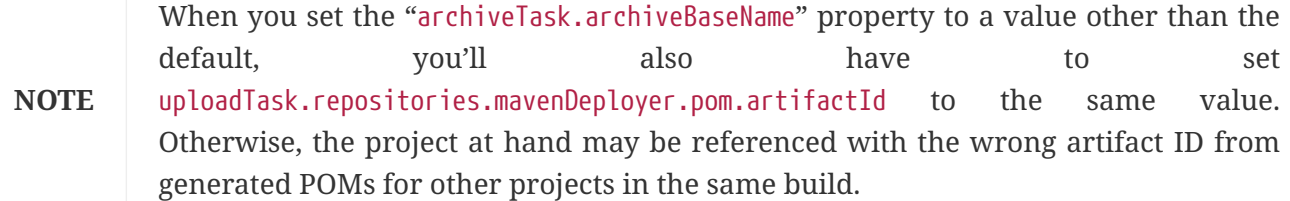

Generated POMs can be found in <br/>buildDir>/poms. They can be further customized via the [MavenPom](https://docs.gradle.org/6.8.2/javadoc/org/gradle/api/artifacts/maven/MavenPom.html) API. For example, you might want the artifact deployed to the Maven repository to have a different version or name than the artifact generated by Gradle. To customize these you can do:

#### *Example 640. Customization of pom*

#### *build.gradle*

```
uploadArchives {
      repositories {
          mavenDeployer {
               repository(url: "file://localhost/tmp/myRepo/")
               pom.version = '1.0Maven'
               pom.artifactId = 'myMavenName'
          }
      }
}
```
### *build.gradle.kts*

```
tasks.named<Upload>("uploadArchives") {
      repositories.withGroovyBuilder {
          "mavenDeployer" {
              "repository"("url" to "file://localhost/tmp/myRepo/")
              "pom" {
                  setProperty("version", "1.0Maven")
                  setProperty("artifactId", "myMavenName")
  }
          }
     }
}
```
To add additional content to the POM, the pom.project builder can be used. With this builder, any element listed in the [Maven POM reference](http://maven.apache.org/pom.html) can be added.

#### *Example 641. Builder style customization of pom*

```
build.gradle
```

```
uploadArchives {
      repositories {
         mavenDeployer {
             repository(url: "file://localhost/tmp/myRepo/")
             pom.project {
                 licenses {
                     license {
                         name 'The Apache Software License, Version 2.0'
                         url 'http://www.apache.org/licenses/LICENSE-2.0.txt'
                         distribution 'repo'
\}  }
             }
         }
     }
}
```

```
build.gradle.kts
```

```
tasks.named<Upload>("uploadArchives") {
      repositories.withGroovyBuilder {
          "mavenDeployer" {
             "repository"("url" to "file://localhost/tmp/myRepo/")
             "pom" {
                 "project" {
                     "licenses" {
                         "license" {
                             setProperty("name", "The Apache Software License,
Version 2.0")
                             setProperty("url",
"http://www.apache.org/licenses/LICENSE-2.0.txt")
                             setProperty("distribution", "repo")
}<br>}<br>}
  }
  }
             }
         }
     }
}
```
Note: groupId, artifactId, version, and packaging should always be set directly on the pom object.

```
def installer = install.repositories.mavenInstaller
def deployer = uploadArchives.repositories.mavenDeployer
[installer, deployer]*.pom*.whenConfigured {pom ->
      pom.dependencies.find {dep -> dep.groupId == 'group3' && dep.artifactId
== 'runtime' }.optional = true
}
```
*build.gradle.kts*

```
val uploadArchives by tasks.getting(Upload::class)
val installer = tasks.install.get().repositories.withGroovyBuilder {
getProperty("mavenInstaller") as MavenResolver }
val deployer = uploadArchives.repositories.withGroovyBuilder {
getProperty("mavenDeployer") as MavenResolver }
listOf(installer, deployer).forEach {
      it.pom.whenConfigured {
          dependencies.firstOrNull { dep ->
              dep!!.withGroovyBuilder {
                  getProperty("groupId") == "group3" &&
getProperty("artifactId") == "runtime"
  }
          }?.withGroovyBuilder {
              setProperty("optional", true)
          }
      }
}
```
If you have more than one artifact to publish, things work a little bit differently. See [Multiple](#page-1242-0) [artifacts per project](#page-1242-0).

To customize the settings for the Maven installer (see [Installing to the local repository](#page-1237-0)), you can do:

#### *Example 643. Customization of Maven installer*

```
build.gradle
```

```
install {
      repositories.mavenInstaller {
           pom.version = '1.0Maven'
           pom.artifactId = 'myName'
      }
}
```
#### *build.gradle.kts*

```
tasks.install {
      repositories.withGroovyBuilder {
          "mavenInstaller" {
              "pom" {
                  setProperty("version", "1.0Maven")
                  setProperty("artifactId", "myName")
  }
          }
      }
}
```
#### <span id="page-1242-0"></span>**Multiple artifacts per project**

Maven can only deal with one artifact per project. This is reflected in the structure of the Maven POM. We think there are many situations where it makes sense to have more than one artifact per project. In such a case you need to generate multiple POMs. In such a case you have to explicitly declare each artifact you want to publish to a Maven repository. The [MavenDeployer](https://docs.gradle.org/6.8.2/javadoc/org/gradle/api/artifacts/maven/MavenDeployer.html) and the MavenInstaller both provide an API for this:

#### *Example 644. Generation of multiple poms*

#### *build.gradle*

```
uploadArchives {
      repositories {
          mavenDeployer {
              repository(url: "file://localhost/tmp/myRepo/")
              addFilter('api') {artifact, file ->
                  artifact.name == 'api'
  }
              addFilter('service') {artifact, file ->
                  artifact.name == 'service'
  }
              pom('api').version = 'mySpecialMavenVersion'
          }
      }
}
```
### *build.gradle.kts*

```
tasks.named<Upload>("uploadArchives") {
      repositories.withGroovyBuilder {
          "mavenDeployer" {
              "repository"("url" to "file://localhost/tmp/myRepo/")
              "addFilter"("api") {
                  getProperty("artifact").withGroovyBuilder {
setProperty("name", "api") }
  }
              "addFilter"("service") {
                  getProperty("artifact").withGroovyBuilder {
setProperty("name", "service") }
  }
              "pom"("api")?.withGroovyBuilder { setProperty("version",
"mySpecialMavenVersion") }
          }
      }
}
```
You need to declare a filter for each artifact you want to publish. This filter defines a boolean expression for which Gradle artifact it accepts. Each filter has a POM associated with it which you can configure. To learn more about this have a look at [PomFilterContainer](https://docs.gradle.org/6.8.2/javadoc/org/gradle/api/artifacts/maven/PomFilterContainer.html) and its associated classes.

#### <span id="page-1244-0"></span>**Dependency mapping**

The Maven plugin configures the default mapping between the Gradle configurations added by the Java and War plugin and the Maven scopes. Most of the time you don't need to touch this and you can safely skip this section. The mapping works like the following. You can map a configuration to one and only one scope. Different configurations can be mapped to one or different scopes. You can also assign a priority to a particular configuration-to-scope mapping. Have a look at [Conf2ScopeMappingContainer](https://docs.gradle.org/6.8.2/javadoc/org/gradle/api/artifacts/maven/Conf2ScopeMappingContainer.html) to learn more. To access the mapping configuration you can say:

```
Example 645. Accessing a mapping configuration
```
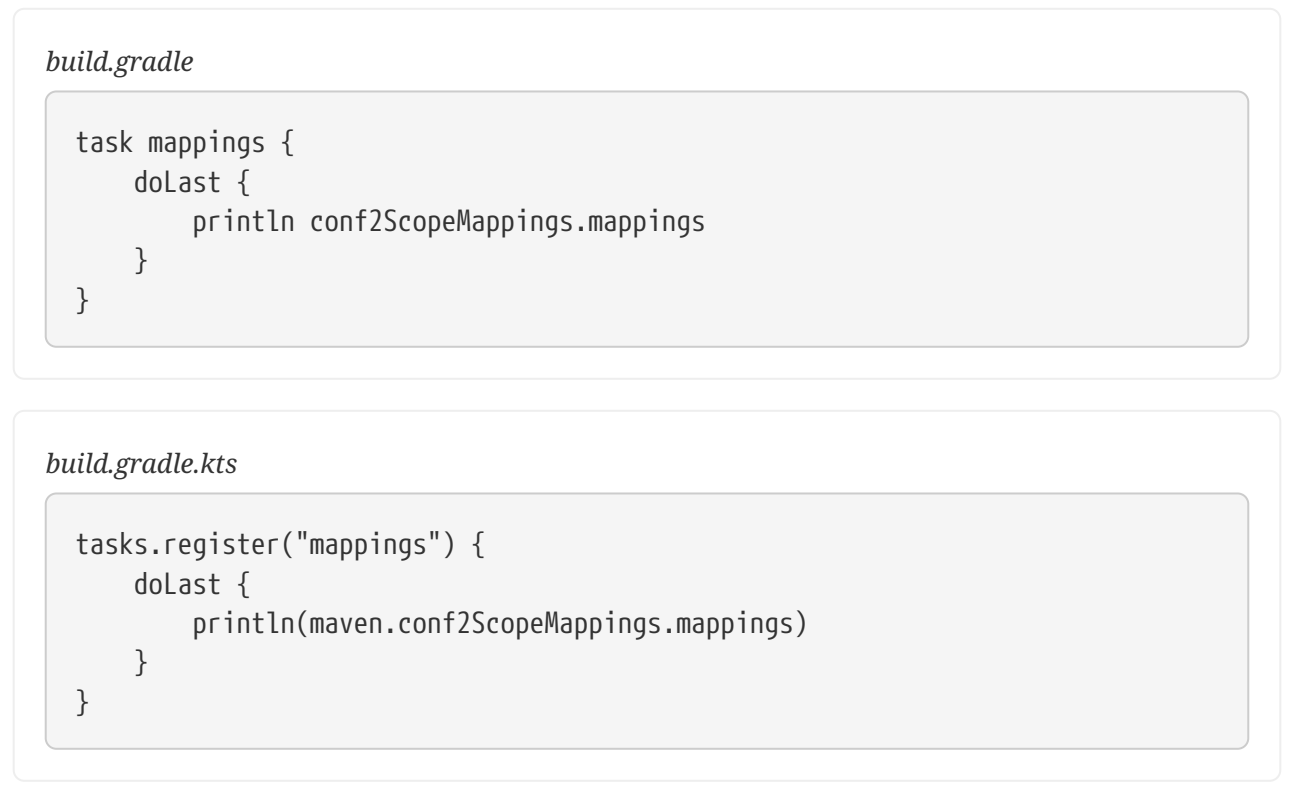

Gradle exclude rules are converted to Maven excludes if possible. Such a conversion is possible if in the Gradle exclude rule the group as well as the module name is specified (as Maven needs both in contrast to Ivy). Per-configuration excludes are also included in the Maven POM, if they are convertible.

# **The PMD Plugin**

The PMD plugin performs quality checks on your project's Java source files using [PMD](https://pmd.github.io/) and generates reports from these checks.

# **Usage**

To use the PMD plugin, include the following in your build script:

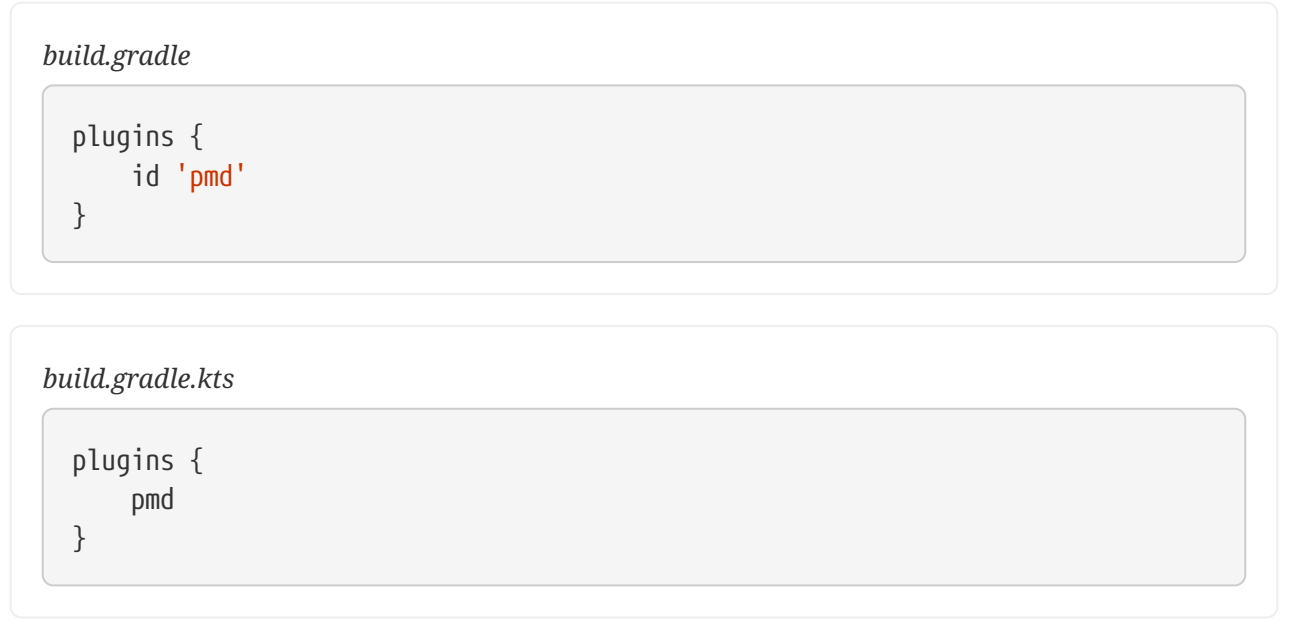

The plugin adds a number of tasks to the project that perform the quality checks. You can execute the checks by running gradle check.

Note that PMD will run with the same Java version used to run Gradle.

### **Tasks**

The PMD plugin adds the following tasks to the project:

#### pmdMain **— [Pmd](https://docs.gradle.org/6.8.2/dsl/org.gradle.api.plugins.quality.Pmd.html)**

Runs PMD against the production Java source files.

#### pmdTest **— [Pmd](https://docs.gradle.org/6.8.2/dsl/org.gradle.api.plugins.quality.Pmd.html)**

Runs PMD against the test Java source files.

#### pmd*SourceSet* **— [Pmd](https://docs.gradle.org/6.8.2/dsl/org.gradle.api.plugins.quality.Pmd.html)**

Runs PMD against the given source set's Java source files.

The PMD plugin adds the following dependencies to tasks defined by the Java plugin.

*Table 40. PMD plugin - additional task dependencies*

| <b>Task</b><br>name | Depends on                                    |
|---------------------|-----------------------------------------------|
| check               | All PMD tasks, including pmdMain and pmdTest. |

# **Dependency management**

The PMD plugin adds the following dependency configurations:

*Table 41. PMD plugin - dependency configurations*

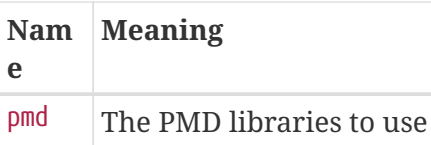

# **Configuration**

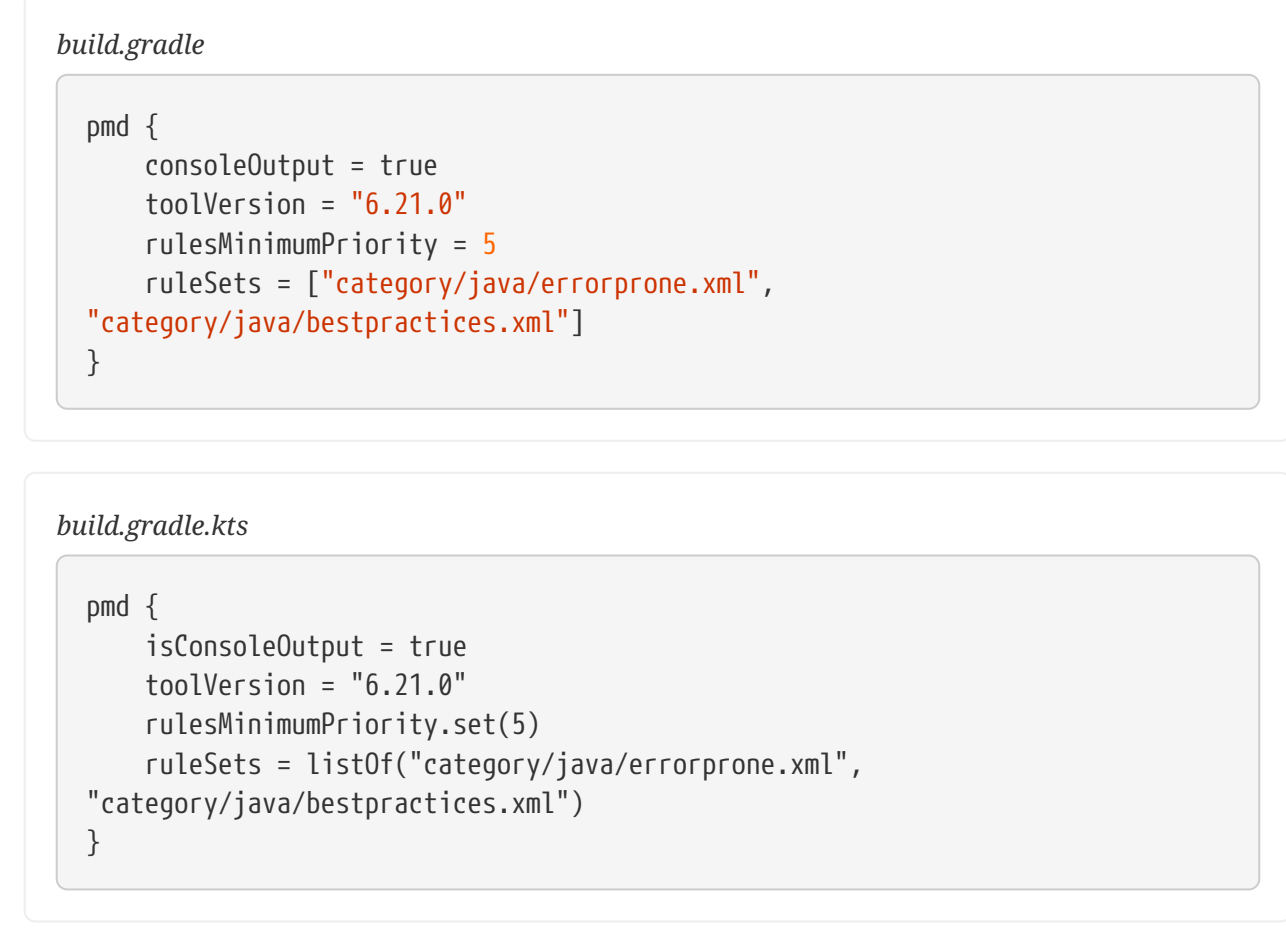

See the [PmdExtension](https://docs.gradle.org/6.8.2/dsl/org.gradle.api.plugins.quality.PmdExtension.html) class in the API documentation.

# **The Scala Plugin**

The Scala plugin extends the [Java plugin](#page-4-0) to add support for [Scala](https://www.scala-lang.org/) projects. It can deal with Scala code, mixed Scala and Java code, and even pure Java code (although we don't necessarily recommend to use it for the latter). The plugin supports *joint compilation*, which allows you to freely mix and match Scala and Java code, with dependencies in both directions. For example, a Scala class can extend a Java class that in turn extends a Scala class. This makes it possible to use the best language for the job, and to rewrite any class in the other language if needed.

Note that if you want to benefit from the [API / implementation separation](#page-1192-0), you can also apply the java-library plugin to your Scala project.

# **Usage**

To use the Scala plugin, include the following in your build script:

```
build.gradle
  plugins {
        id 'scala'
  }
```

```
build.gradle.kts
```

```
plugins {
      scala
}
```
# **Tasks**

The Scala plugin adds the following tasks to the project. Information about altering the dependencies to Java compile tasks are found [here](#page-806-0).

### compileScala **— [ScalaCompile](https://docs.gradle.org/6.8.2/dsl/org.gradle.api.tasks.scala.ScalaCompile.html)**

*Depends on*: compileJava

Compiles production Scala source files.

compileTestScala **— [ScalaCompile](https://docs.gradle.org/6.8.2/dsl/org.gradle.api.tasks.scala.ScalaCompile.html)**

*Depends on*: compileTestJava

Compiles test Scala source files.

#### compile*SourceSet*Scala **— [ScalaCompile](https://docs.gradle.org/6.8.2/dsl/org.gradle.api.tasks.scala.ScalaCompile.html)**

*Depends on*: compile*SourceSet*Java

Compiles the given source set's Scala source files.

#### scaladoc **— [ScalaDoc](https://docs.gradle.org/6.8.2/dsl/org.gradle.api.tasks.scala.ScalaDoc.html)**

Generates API documentation for the production Scala source files.

The Scala plugin adds the following dependencies to tasks added by the Java plugin.

*Table 42. Scala plugin - additional task dependencies*

| Task name      | Depends on   |
|----------------|--------------|
| <b>classes</b> | compileScala |

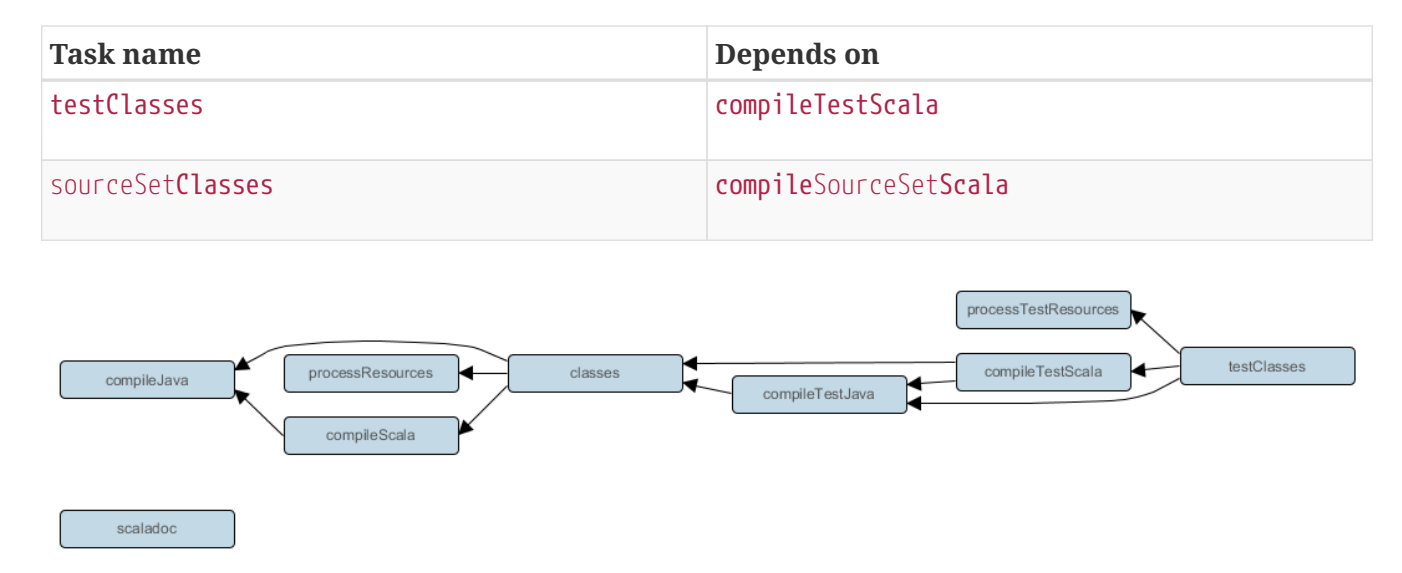

*Figure 37. Scala plugin - tasks*

### **Project layout**

The Scala plugin assumes the project layout shown below. All the Scala source directories can contain Scala *and* Java code. The Java source directories may only contain Java source code. None of these directories need to exist or have anything in them; the Scala plugin will simply compile whatever it finds.

#### src/main/java

Production Java source.

#### src/main/resources

Production resources, such as XML and properties files.

#### src/main/scala

Production Scala source. May also contain Java source files for joint compilation.

#### src/test/java

Test Java source.

#### src/test/resources

Test resources.

#### src/test/scala

Test Scala source. May also contain Java source files for joint compilation.

#### src/*sourceSet*/java

Java source for the source set named *sourceSet*.

#### src/*sourceSet*/resources

Resources for the source set named *sourceSet*.

#### src/*sourceSet*/scala

Scala source files for the given source set. May also contain Java source files for joint compilation.

#### **Changing the project layout**

Just like the Java plugin, the Scala plugin allows you to configure custom locations for Scala production and test source files.

*Example 648. Custom Scala source layout*

```
build.gradle
  sourceSets {
         main {
              scala {
                   srcDirs = ['src/scala']
              }
         }
         test {
              scala {
                   srcDirs = ['test/scala']
              }
         }
  }
```

```
build.gradle.kts
```

```
sourceSets {
     main {
          withConvention(ScalaSourceSet::class) {
              scala {
                  setSrcDirs(listOf("src/scala"))
  }
          }
      }
      test {
          withConvention(ScalaSourceSet::class) {
              scala {
                  setSrcDirs(listOf("test/scala"))
  }
          }
      }
}
```
# **Dependency management**

Scala projects need to declare a scala-library dependency. This dependency will then be used on compile and runtime class paths. It will also be used to get hold of the Scala compiler and Scaladoc tool, respectively. [19: See [Automatic configuration of Scala classpath](#page-1251-0).]

If Scala is used for production code, the scala-library dependency should be added to the compile configuration:

*Example 649. Declaring a Scala dependency for production code*

```
build.gradle
  repositories {
        mavenCentral()
  }
  dependencies {
        implementation 'org.scala-lang:scala-library:2.11.12'
        testImplementation 'org.scalatest:scalatest_2.11:3.0.0'
        testImplementation 'junit:junit:4.13'
  }
```
#### *build.gradle.kts*

```
repositories {
      mavenCentral()
}
dependencies {
      implementation("org.scala-lang:scala-library:2.11.12")
      testImplementation("org.scalatest:scalatest_2.11:3.0.0")
      testImplementation("junit:junit:4.13")
}
```
If Scala is only used for test code, the scala-library dependency should be added to the testCompile configuration:

```
Example 650. Declaring a Scala dependency for test code
```

```
build.gradle
  dependencies {
        testImplementation 'org.scala-lang:scala-library:2.11.1'
  }
```

```
build.gradle.kts
```

```
dependencies {
      testImplementation("org.scala-lang:scala-library:2.11.1")
}
```
# <span id="page-1251-0"></span>**Automatic configuration of scalaClasspath**

The ScalaCompile and ScalaDoc tasks consume Scala code in two ways: on their classpath, and on their scalaClasspath. The former is used to locate classes referenced by the source code, and will typically contain scala-library along with other libraries. The latter is used to load and execute the Scala compiler and Scaladoc tool, respectively, and should only contain the scala-compiler library and its dependencies.

Unless a task's scalaClasspath is configured explicitly, the Scala (base) plugin will try to infer it from the task's classpath. This is done as follows:

- If a scala-library jar is found on classpath, and the project has at least one repository declared, a corresponding scala-compiler repository dependency will be added to scalaClasspath.
- Otherwise, execution of the task will fail with a message saying that scalaClasspath could not be inferred.

# **Configuring the Zinc compiler**

The Scala plugin uses a configuration named zinc to resolve the [Zinc compiler](https://github.com/typesafehub/zinc) and its dependencies. Gradle will provide a default version of Zinc, but if you need to use a particular Zinc version, you can change it. Gradle supports version 1.2.0 of Zinc and above.

```
Example 651. Declaring a version of the Zinc compiler to use
```

```
scala {
    zincVersion = "1.2.1"}
```
*build.gradle.kts*

```
scala {
      zincVersion.set("1.2.1")
}
```
The Zinc compiler itself needs a compatible version of scala-library that may be different from the version required by your application. Gradle takes care of specifying a compatible version of scalalibrary for you. [20: Gradle does not support running the Zinc compiler v1.2.0 with Scala 2.11.]

You can diagnose problems with the version of the Zinc compiler selected by running [dependencyInsight](#page-4-0) for the zinc configuration.

| versio<br>n              | <b>Gradle Supported Zinc versions</b>                                                                       | <b>Zinc</b><br>coordinat version<br><b>es</b> | <b>Required Scala</b>                                               | <b>Supported Scala</b><br>compilation<br>version   |
|--------------------------|----------------------------------------------------------------------------------------------------|-----------------------------------------------|---------------------------------------------------------------------|----------------------------------------------------|
| newer                    | 6.0 and SBT Zinc. Versions 1.2.0 and above.                                                                 | org.scala-<br>.12                             | Scala 2.12.x is<br>$ $ sbt:zinc_2 $ $ required for<br>running Zinc. | Scala 2.10.x<br>through 2.13.x can<br>be compiled. |
| 1.x<br>throug<br>$h$ 5.x | <b>Deprecated Typesafe Zinc compiler.</b><br>Versions 0.3.0 and above, except for<br>0.3.2 through 0.3.5.2. | com.typesa<br>fe.zinc:zi<br>nc                | Scala $2.10 \times$ is<br>required for<br>running Zinc.             | Scala 2.9.x<br>through 2.12.x can<br>be compiled.  |

*Table 43. Zinc compatibility table*

# **Adding plugins to the Scala compiler**

The Scala plugin adds a configuration named scalaCompilerPlugins which is used to declare and resolve optional compiler plugins.

```
Example 652. Adding a dependency on a Scala compiler plugin
```

```
build.gradle
  dependencies {
        implementation "org.scala-lang:scala-library:2.13.1"
        scalaCompilerPlugins "org.typelevel:kind-projector_2.13.1:0.11.0"
  }
```

```
build.gradle.kts
```

```
dependencies {
      implementation("org.scala-lang:scala-library:2.13.1")
      scalaCompilerPlugins("org.typelevel:kind-projector_2.13.1:0.11.0")
}
```
# **Convention properties**

The Scala plugin does not add any convention properties to the project.

# **Source set properties**

The Scala plugin adds the following convention properties to each source set in the project. You can use these properties in your build script as though they were properties of the source set object.

### scala **— [SourceDirectorySet](https://docs.gradle.org/6.8.2/dsl/org.gradle.api.file.SourceDirectorySet.html) (read-only)**

The Scala source files of this source set. Contains all .scala and .java files found in the Scala source directories, and excludes all other types of files. *Default value:* non-null.

### scala.srcDirs **—** Set<File>

The source directories containing the Scala source files of this source set. May also contain Java source files for joint compilation. Can set using anything described in [Understanding implicit](#page-298-0) [conversion to file collections.](#page-298-0) *Default value:* [*projectDir*/src/*name*/scala].

### allScala **— [FileTree](https://docs.gradle.org/6.8.2/javadoc/org/gradle/api/file/FileTree.html) (read-only)**

All Scala source files of this source set. Contains only the .scala files found in the Scala source directories. *Default value:* non-null.

These convention properties are provided by a convention object of type [ScalaSourceSet](https://docs.gradle.org/6.8.2/dsl/org.gradle.api.tasks.ScalaSourceSet.html).

The Scala plugin also modifies some source set properties:

*Table 44. Scala plugin - source set properties*

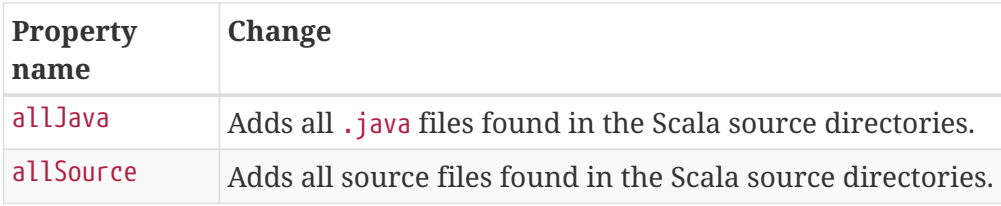

### **Compiling in external process**

Scala compilation takes place in an external process.

Memory settings for the external process default to the defaults of the JVM. To adjust memory settings, configure the scalaCompileOptions.forkOptions property as needed:

*Example 653. Adjusting memory settings*

```
build.gradle
  tasks.withType(ScalaCompile) {
        scalaCompileOptions.forkOptions.with {
             memoryMaximumSize = '1g'
             jvmArgs = ['-XX:MaxPermSize=512m']
        }
  }
build.gradle.kts
  tasks.withType<ScalaCompile>().configureEach {
        scalaCompileOptions.forkOptions.apply {
             memoryMaximumSize = "1g"
             jvmArgs = listOf("-XX:MaxPermSize=512m")
        }
  }
```
# **Incremental compilation**

By compiling only classes whose source code has changed since the previous compilation, and classes affected by these changes, incremental compilation can significantly reduce Scala compilation time. It is particularly effective when frequently compiling small code increments, as is often done at development time.

The Scala plugin defaults to incremental compilation by integrating with [Zinc,](https://github.com/typesafehub/zinc) a standalone version of [sbt](https://github.com/harrah/xsbt)'s incremental Scala compiler. If you want to disable the incremental compilation, set force = true in your build file:

```
tasks.withType(ScalaCompile) {
      scalaCompileOptions.with {
        force = true  }
}
```
### *build.gradle.kts*

```
tasks.withType<ScalaCompile>().configureEach {
      scalaCompileOptions.apply {
          isForce = true
      }
}
```
*Note:* This will only cause all classes to be recompiled if at least one input source file has changed. If there are no changes to the source files, the compileScala task will still be considered UP-TO-DATE as usual.

The Zinc-based Scala Compiler supports joint compilation of Java and Scala code. By default, all Java and Scala code under src/main/scala will participate in joint compilation. Even Java code will be compiled incrementally.

Incremental compilation requires dependency analysis of the source code. The results of this analysis are stored in the file designated by scalaCompileOptions.incrementalOptions.analysisFile (which has a sensible default). In a multi-project build, analysis files are passed on to downstream ScalaCompile tasks to enable incremental compilation across project boundaries. For ScalaCompile tasks added by the Scala plugin, no configuration is necessary to make this work. For other ScalaCompile tasks that you might add, the property scalaCompileOptions.incrementalOptions.publishedCode needs to be configured to point to the classes folder or Jar archive by which the code is passed on to compile class paths of downstream ScalaCompile tasks. Note that if publishedCode is not set correctly, downstream tasks may not recompile code affected by upstream changes, leading to incorrect compilation results.

Note that Zinc's Nailgun based daemon mode is not supported. Instead, we plan to enhance Gradle's own compiler daemon to stay alive across Gradle invocations, reusing the same Scala compiler. This is expected to yield another significant speedup for Scala compilation.

# **Compiling and testing for Java 6 or Java 7**

The Scala compiler ignores Gradle's targetCompatibility and sourceCompatibility settings. In Scala 2.11, the Scala compiler always compiles to Java 6 compatible bytecode. In Scala 2.12, the Scala

compiler always compiles to Java 8 compatible bytecode. If you also have Java source, you can follow the same steps as for the [Java plugin](#page-790-0) to ensure the correct Java compiler is used.

*gradle.properties*

```
# in $HOME/.gradle/gradle.properties
java6Home=/Library/Java/JavaVirtualMachines/1.6.0.jdk/Contents/Home
```

```
build.gradle
  java {
        sourceCompatibility = JavaVersion.VERSION_1_6
  }
  assert hasProperty('java6Home') : "Set the property 'java6Home' in your your
  gradle.properties pointing to a Java 6 installation"
  def javaExecutablesPath = new File(java6Home, 'bin')
  def javaExecutables = [:] . with Default { except <math>exechame \rightarrow</math>  def executable = new File(javaExecutablesPath, execName)
        assert executable.exists() : "There is no ${execName} executable in
  ${javaExecutablesPath}"
        executable
  }
  tasks.withType(AbstractCompile) {
        options.with {
          fork = true  forkOptions.javaHome = file(java6Home)
        }
  }
  tasks.withType(Test) {
        executable = javaExecutables.java
  }
  tasks.withType(JavaExec) {
        executable = javaExecutables.java
  }
  tasks.withType(Javadoc) {
        executable = javaExecutables.javadoc
  }
```
*build.gradle.kts*

```
java {
    sourceCompatibility = JavaVersion.VERSION 1 6
}
require(hasProperty("java6Home")) { "Set the property 'java6Home' in your
your gradle.properties pointing to a Java 6 installation" }
val java6Home: String by project
val javaExecutablesPath = File(java6Home, "bin")
fun javaExecutable(execName: String): String {
      val executable = File(javaExecutablesPath, execName)
      require(executable.exists()) { "There is no ${execName} executable in
${javaExecutablesPath}" }
      return executable.toString()
}
tasks.withType<ScalaCompile>().configureEach {
      options.apply {
          isFork = true
          forkOptions.javaHome = file(java6Home)
      }
}
tasks.withType<Test>().configureEach {
      executable = javaExecutable("java")
}
tasks.withType<JavaExec>().configureEach {
      executable = javaExecutable("java")
}
tasks.withType<Javadoc>().configureEach {
      executable = javaExecutable("javadoc")
}
```
# **Eclipse Integration**

When the Eclipse plugin encounters a Scala project, it adds additional configuration to make the project work with Scala IDE out of the box. Specifically, the plugin adds a Scala nature and dependency container.

# **IntelliJ IDEA Integration**

When the IDEA plugin encounters a Scala project, it adds additional configuration to make the project work with IDEA out of the box. Specifically, the plugin adds a Scala SDK (IntelliJ IDEA 14+) and a Scala compiler library that matches the Scala version on the project's class path. The Scala plugin is backwards compatible with earlier versions of IntelliJ IDEA and it is possible to add a Scala facet instead of the default Scala SDK by configuring targetVersion on [IdeaModel.](https://docs.gradle.org/6.8.2/dsl/org.gradle.plugins.ide.idea.model.IdeaModel.html)

```
idea {
      targetVersion = '13'
}
```

```
build.gradle.kts
```

```
idea {
      targetVersion = "13"
}
```
# <span id="page-1258-0"></span>**The Signing Plugin**

The Signing Plugin adds the ability to digitally sign built files and artifacts. These digital signatures can then be used to prove who built the artifact the signature is attached to as well as other information such as when the signature was generated.

The Signing Plugin currently only provides support for generating [OpenPGP signatures](https://en.wikipedia.org/wiki/Pretty_Good_Privacy#OpenPGP) (which is the signature format [required for publication to the Maven Central Repository](http://central.sonatype.org/pages/requirements.html#sign-files-with-gpgpgp)).

# **Usage**

To use the Signing Plugin, include the following in your build script:

```
build.gradle
  plugins {
         id 'signing'
  }
build.gradle.kts
  plugins {
         signing
  }
```
# **Signatory credentials**

In order to create OpenPGP signatures, you will need a key pair (instructions on creating a key pair using the [GnuPG tools](https://www.gnupg.org/) can be found in the [GnuPG HOWTOs](https://www.gnupg.org/documentation/howtos.html)). You need to provide the Signing Plugin with your key information, which means three things:

- The public key ID (The last 8 symbols of the keyId. You can use gpg -K to get it).
- The absolute path to the secret key ring file containing your private key. (Since gpg 2.1, you need to export the keys with command gpg --keyring secring.gpg --export-secret-keys > ~/.gnupg/secring.gpg).
- The passphrase used to protect your private key.

These items must be supplied as the values of the signing.keyId, signing.secretKeyRingFile, and signing.password properties, respectively.

**NOTE**

Given the personal and private nature of these values, a good practice is to store them in the gradle.properties file in the user's Gradle home directory (described in [System properties](#page-118-0)) instead of in the project directory itself.

```
signing.keyId=24875D73
signing.password=secret
signing.secretKeyRingFile=/Users/me/.gnupg/secring.gpg
```
If specifying this information (especially signing.password) in the user gradle.properties file is not feasible for your environment, you can supply the information via the command line:
> gradle sign -Psigning.secretKeyRingFile=/Users/me/.gnupg/secring.gpg -Psigning.password=secret -Psigning.keyId=24875D73

#### **Using in-memory ascii-armored keys**

In some setups it is easier to use environment variables to pass the secret key and password used for signing. For instance, when using a CI server to sign artifacts, securely providing the keyring file is often troublesome. On the other hand, most CI servers provide means to securely store environment variables and provide them to builds. Using the following setup, you can pass the secret key (in ascii-armored format) and the password using the ORG\_GRADLE\_PROJECT\_signingKey and ORG\_GRADLE\_PROJECT\_signingPassword environment variables, respectively:

```
build.gradle
  signing {
        def signingKey = findProperty("signingKey")
        def signingPassword = findProperty("signingPassword")
        useInMemoryPgpKeys(signingKey, signingPassword)
        sign stuffZip
  }
```

```
build.gradle.kts
```

```
signing {
      val signingKey: String? by project
      val signingPassword: String? by project
      useInMemoryPgpKeys(signingKey, signingPassword)
      sign(tasks["stuffZip"])
}
```
#### **Using in-memory ascii-armored OpenPGP subkeys**

To prevent sharing of the master key and to keep it secure it is also possible to use in-memory asciiarmored subkeys. The main difference between using in-memory ascii-armored keys and subkeys is that it is necessary to specify key identifier as well. Using the following setup, you can pass the key identifier, secret key (in ascii-armored format) and the password using the ORG\_GRADLE\_PROJECT\_signingKeyId, ORG\_GRADLE\_PROJECT\_signingKey and ORG\_GRADLE\_PROJECT\_signingPassword environment variables respectively:

```
signing {
      def signingKeyId = findProperty("signingKeyId")
      def signingKey = findProperty("signingKey")
      def signingPassword = findProperty("signingPassword")
      useInMemoryPgpKeys(signingKeyId, signingKey, signingPassword)
      sign stuffZip
}
```
# *build.gradle.kts*

```
signing {
      val signingKeyId: String? by project
      val signingKey: String? by project
      val signingPassword: String? by project
      useInMemoryPgpKeys(signingKeyId, signingKey, signingPassword)
      sign(tasks["stuffZip"])
}
```
# **Using OpenPGP subkeys**

OpenPGP supports subkeys, which are like the normal keys, except they're bound to a master key pair. One feature of OpenPGP subkeys is that they can be revoked independently of the master keys which makes key management easier. A practical case study of how subkeys can be leveraged in software development can be read on the [Debian wiki.](https://wiki.debian.org/Subkeys)

The Signing Plugin supports OpenPGP subkeys out of the box. Just specify a subkey ID as the value in the signing.keyId property.

# **Using gpg-agent**

By default the Signing Plugin uses a Java-based implementation of PGP for signing. This implementation cannot use the gpg-agent program for managing private keys, though. If you want to use the gpg-agent, you can change the signatory implementation used by the Signing Plugin:

```
build.gradle
```

```
signing {
      useGpgCmd()
      sign configurations.archives
}
```
*build.gradle.kts*

```
signing {
      useGpgCmd()
      sign(configurations.archives.get())
}
```
This tells the Signing Plugin to use the GnupgSignatory instead of the default [PgpSignatory.](https://docs.gradle.org/6.8.2/javadoc/org/gradle/plugins/signing/signatory/pgp/PgpSignatory.html) The GnupgSignatory relies on the gpg2 program to sign the artifacts. Of course, this requires that GnuPG is installed.

Without any further configuration the gpg2 (on Windows: gpg2.exe) executable found on the PATH will be used. The password is supplied by the gpg-agent and the default key is used for signing.

# **Gnupg signatory configuration**

The GnupgSignatory supports a number of configuration options for controlling how gpg is invoked. These are typically set in gradle.properties:

# **Example: Configure the GnupgSignatory**

*gradle.properties*

signing.gnupg.executable=gpg signing.gnupg.useLegacyGpg=true signing.gnupg.homeDir=gnupg-home signing.gnupg.optionsFile=gnupg-home/gpg.conf signing.gnupg.keyName=24875D73 signing.gnupg.passphrase=gradle

#### signing.gnupg.executable

The gpg executable that is invoked for signing. The default value of this property depends on useLegacyGpg. If that is true then the default value of executable is "gpg" otherwise it is "gpg2".

#### signing.gnupg.useLegacyGpg

Must be true if GnuPG version 1 is used and false otherwise. The default value of the property is

false.

#### signing.gnupg.homeDir

Sets the home directory for GnuPG. If not given the default home directory of GnuPG is used.

### signing.gnupg.optionsFile

Sets a custom options file for GnuPG. If not given GnuPG's default configuration file is used.

## signing.gnupg.keyName

The id of the key that should be used for signing. If not given then the default key configured in GnuPG will be used.

# signing.gnupg.passphrase

The passphrase for unlocking the secret key. If not given then the gpg-agent program is used for getting the passphrase.

All configuration properties are optional.

# **Specifying what to sign**

As well as configuring how things are to be signed (i.e. the signatory configuration), you must also specify what is to be signed. The Signing Plugin provides a DSL that allows you to specify the tasks and/or configurations that should be signed.

# <span id="page-1263-0"></span>**Signing Publications**

When publishing artifacts, you often want to sign them so the consumer of your artifacts can verify their signature. For example, the [Java plugin](#page-1171-0) defines a component that you can use to define a publication to a Maven (or Ivy) repository using the [Maven Publish Plugin](#page-1214-0) (or the [Ivy Publish](#page-1149-0) [Plugin](#page-1149-0), respectively). Using the Signing DSL, you can specify that all of the artifacts of this publication should be signed.

*Example 658. Signing a publication*

```
build.gradle
  signing {
        sign publishing.publications.mavenJava
  }
```
*build.gradle.kts*

```
signing {
      sign(publishing.publications["mavenJava"])
}
```
This will create a task (of type [Sign](https://docs.gradle.org/6.8.2/dsl/org.gradle.plugins.signing.Sign.html)) in your project named signMavenJavaPublication that will build all artifacts that are part of the publication (if needed) and then generate signatures for them. The signature files will be placed alongside the artifacts being signed.

#### **Example: Signing a publication output**

```
Output of gradle signMavenJavaPublication
  > gradle signMavenJavaPublication
 > Task :compileJava
 > Task :processResources
 > Task :classes
 > Task :jar
 > Task :javadoc
 > Task :javadocJar
 > Task :sourcesJar
 > Task :generateMetadataFileForMavenJavaPublication
  > Task :generatePomFileForMavenJavaPublication
 > Task :signMavenJavaPublication
  BUILD SUCCESSFUL in 0s
  9 actionable tasks: 9 executed
```
In addition, the above DSL allows to sign multiple comma-separated publications. Alternatively, you may specify publishing.publications to sign all publications, or use publishing.publications.matching  $\{ \cdots \}$  to sign all publications that match the specified predicate.

#### <span id="page-1264-0"></span>**Signing Configurations**

It is common to want to sign the artifacts of a configuration. For example, the [Java plugin](#page-1171-0) configures a jar to build and this jar artifact is added to the archives configuration. Using the Signing DSL, you can specify that all of the artifacts of this configuration should be signed.

signing { sign configurations.archives }

```
build.gradle.kts
```

```
signing {
      sign(configurations.archives.get())
}
```
This will create a task (of type [Sign\)](https://docs.gradle.org/6.8.2/dsl/org.gradle.plugins.signing.Sign.html) in your project named signArchives, that will build any archives artifacts (if needed) and then generate signatures for them. The signature files will be placed alongside the artifacts being signed.

# **Example: Signing a configuration output**

*Output of* **gradle signArchives**

```
> gradle signArchives
> Task :compileJava
> Task :processResources
> Task :classes
> Task :jar
> Task :signArchives
BUILD SUCCESSFUL in 0s
4 actionable tasks: 4 executed
```
#### <span id="page-1265-0"></span>**Signing Task Output**

In some cases the artifact that you need to sign may not be part of a configuration. In this case you can directly sign the task that produces the artifact to sign.

```
task stuffZip(type: Zip) {
      archiveBaseName = 'stuff'
      from 'src/stuff'
}
signing {
      sign stuffZip
}
```
*build.gradle.kts*

```
tasks.register<Zip>("stuffZip") {
      archiveBaseName.set("stuff")
      from("src/stuff")
}
signing {
      sign(tasks["stuffZip"])
}
```
This will create a task (of type [Sign\)](https://docs.gradle.org/6.8.2/dsl/org.gradle.plugins.signing.Sign.html) in your project named signStuffZip, that will build the input task's archive (if needed) and then sign it. The signature file will be placed alongside the artifact being signed.

#### **Example: Signing a task output**

*Output of* **gradle signStuffZip**

```
> gradle signStuffZip
> Task :stuffZip
> Task :signStuffZip
BUILD SUCCESSFUL in 0s
2 actionable tasks: 2 executed
```
For a task to be *signable*, it must produce an archive of some type, i.e. it must extend [AbstractArchiveTask](https://docs.gradle.org/6.8.2/dsl/org.gradle.api.tasks.bundling.AbstractArchiveTask.html). Tasks that do this are the [Tar,](https://docs.gradle.org/6.8.2/dsl/org.gradle.api.tasks.bundling.Tar.html) [Zip](https://docs.gradle.org/6.8.2/dsl/org.gradle.api.tasks.bundling.Zip.html), [Jar,](https://docs.gradle.org/6.8.2/dsl/org.gradle.api.tasks.bundling.Jar.html) [War](https://docs.gradle.org/6.8.2/dsl/org.gradle.api.tasks.bundling.War.html) and [Ear](https://docs.gradle.org/6.8.2/dsl/org.gradle.plugins.ear.Ear.html) tasks.

#### **Conditional Signing**

A common usage pattern is to require the signing of build artifacts only under certain conditions.

For example, you may not need to sign artifacts for non-release versions. To achieve this, you can specify the condition as an argument of the required() method.

*Example 661. Specifying when signing is required*

```
build.gradle
  version = '1.0-SNAPSHOT'
  ext.isReleaseVersion = !version.endsWith("SNAPSHOT")
  signing {
      required { isReleaseVersion && gradle.taskGraph.hasTask("publish") }
        sign publishing.publications.main
  }
```

```
build.gradle.kts
```

```
version = "1.0-SNAPSHOT"
extra["isReleaseVersion"] = !version.toString().endsWith("SNAPSHOT")
signing {
      setRequired({
          (project.extra["isReleaseVersion"] as Boolean) &&
gradle.taskGraph.hasTask("publish")
      })
      sign(publishing.publications["main"])
}
```
In this example, we only want to require signing if we are building a release version and we are going to publish it. Because we are inspecting the task graph to determine if we are going to be publishing, we must set the signing.required property to a closure to defer the evaluation. See [SigningExtension.setRequired\(java.lang.Object\)](https://docs.gradle.org/6.8.2/javadoc/org/gradle/plugins/signing/SigningExtension.html#setRequired-java.lang.Object-) for more information.

If the required condition does not hold true, artifacts will only be signed if signatory credentials are configured. Alternatively, you may want to skip signing entirely whether or not signatory credentials are available. If so, you can configure the [Sign](https://docs.gradle.org/6.8.2/dsl/org.gradle.plugins.signing.Sign.html) tasks to be skipped, for example by attaching a predicate using the onlyIf() method shown in the following example:

```
tasks.withType(Sign) {
      onlyIf { isReleaseVersion }
}
```
*build.gradle.kts*

```
tasks.withType<Sign>().configureEach {
      onlyIf { project.extra["isReleaseVersion"] as Boolean }
}
```
# **Publishing the signatures**

When signing [publications](#page-1263-0), the resultant signature artifacts are automatically added to the corresponding publication. Thus, when publishing to a repository, e.g. by executing the publish task, your signatures will be distributed along with the other artifacts without any additional configuration.

When signing [configurations](#page-1264-0) and [tasks](#page-1265-0), the resultant signature artifacts are automatically added to the signatures and archives dependency configurations. This means that if you want to upload your signatures to your distribution repository along with the artifacts you simply execute the uploadArchives task.

# **Signing POM files**

**NOTE**

This section covers signing POM files for the *legacy* publishing mechanism available in Gradle 1.0. The POM file generated by the *new* Maven publishing support provided by the [Maven Publishing plugin](#page-1214-0) is automatically signed if the corresponding publication is [specified to be signed.](#page-1263-0)

When deploying signatures for your artifacts to a Maven repository, you will also want to sign the published POM file. The Signing Plugin adds a signing.signPom() (see [SigningExtension.signPom\(org.gradle.api.artifacts.maven.MavenDeployment, groovy.lang.Closure\)](https://docs.gradle.org/6.8.2/dsl/org.gradle.plugins.signing.SigningExtension.html#org.gradle.plugins.signing.SigningExtension:signPom(org.gradle.api.artifacts.maven.MavenDeployment,%20groovy.lang.Closure))) method that can be used in the beforeDeployment() block in your upload task configuration.

```
build.gradle
  uploadArchives {
        repositories {
             mavenDeployer {
                 beforeDeployment { MavenDeployment deployment -> signing.signPom
  (deployment) }
             }
        }
  }
```

```
build.gradle.kts
```

```
tasks.named<Upload>("uploadArchives") {
      repositories {
          withConvention(MavenRepositoryHandlerConvention::class) {
              mavenDeployer {
                  beforeDeployment { signing.signPom(this) }
  }
          }
      }
}
```
When signing is not required and the POM cannot be signed due to insufficient configuration (i.e. no credentials for signing) then the signPom() method will silently do nothing.

# **The War Plugin**

The War plugin extends the [Java plugin](#page-4-0) to add support for assembling web application WAR files. It disables the default JAR archive generation of the Java plugin and adds a default WAR archive task.

# **Usage**

To use the War plugin, include the following in your build script:

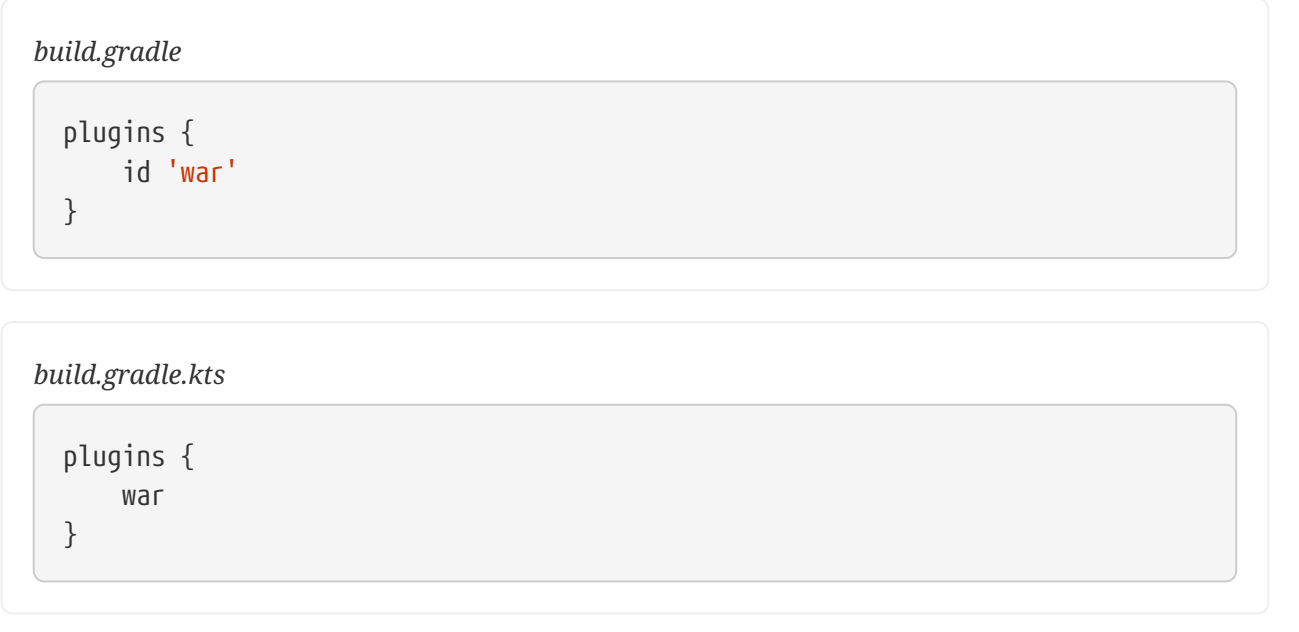

# **Project layout**

In addition to the [standard Java project layout](#page-1175-0), the War Plugin adds:

#### src/main/webapp

Web application sources

# **Tasks**

The War plugin adds and modifies the following tasks:

# war **— [War](https://docs.gradle.org/6.8.2/dsl/org.gradle.api.tasks.bundling.War.html)**

```
Depends on: compile
```
Assembles the application WAR file.

assemble **-** *lifecycle task*

*Depends on*: war

The War plugin adds the following dependencies to tasks added by the Java plugin;

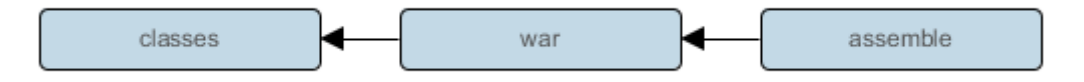

*Figure 38. War plugin - tasks*

# **Dependency management**

The War plugin adds two dependency configurations:

• providedCompile

• providedRuntime

These two configurations have the same scope as the respective compile and runtime configurations, except that they are not added to the WAR archive.

It is important to note that these provided configurations work transitively. Let's say you add commons-httpclient:commons-httpclient:3.0 to any of the provided configurations. This dependency has a dependency on commons-codec. Because this is a "provided" configuration, this means that neither of these dependencies will be added to your WAR, even if the commons-codec library is an explicit dependency of your compile configuration. If you don't want this transitive behavior, simply declare your provided dependencies like commons-httpclient:commons-httpclient:3.0@jar.

# **Publishing**

#### components.web

A [SoftwareComponent](https://docs.gradle.org/6.8.2/javadoc/org/gradle/api/component/SoftwareComponent.html) for [publishing](#page-752-0) the production WAR created by the war task.

# **Convention properties**

### webAppDirName **—** String

*Default value*: src/main/webapp

The name of the web application source directory, relative to the project directory.

### webAppDir **— (read-only)** File

*Default value*: \$webAppDirName, e.g. *src/main/webapp*

The path to the web application source directory.

These properties are provided by a [WarPluginConvention](https://docs.gradle.org/6.8.2/dsl/org.gradle.api.plugins.WarPluginConvention.html) object.

# **War**

The default behavior of the War task is to copy the content of src/main/webapp to the root of the archive. Your webapp directory may of course contain a WEB-INF sub-directory, which may contain a web.xml file. Your compiled classes are compiled to WEB-INF/classes. All the dependencies of the runtime [21: The runtime configuration extends the compile configuration.] configuration are copied to WEB-INF/lib.

The [War](https://docs.gradle.org/6.8.2/dsl/org.gradle.api.tasks.bundling.War.html) class in the API documentation has additional useful information.

# **Customizing**

Here is an example with the most important customization options:

*Example 665. Customization of war plugin*

*build.gradle*

```
configurations {
     moreLibs
}
repositories {
     flatDir { dirs "lib" }
     jcenter()
}
dependencies {
      implementation module(":compile:1.0") {
          dependency ":compile-transitive-1.0@jar"
          dependency ":providedCompile-transitive:1.0@jar"
      }
      providedCompile "javax.servlet:servlet-api:2.5"
      providedCompile module(":providedCompile:1.0") {
          dependency ":providedCompile-transitive:1.0@jar"
      }
      runtimeOnly ":runtime:1.0"
      providedRuntime ":providedRuntime:1.0@jar"
      testImplementation "junit:junit:4.13"
      moreLibs ":otherLib:1.0"
}
war {
      from 'src/rootContent' // adds a file-set to the root of the archive
    webInf { from 'src/additionalWebInf' } // adds a file-set to the WEB-INF
dir.
      classpath fileTree('additionalLibs') // adds a file-set to the WEB-
INF/lib dir.
      classpath configurations.moreLibs // adds a configuration to the WEB-
INF/lib dir.
      webXml = file('src/someWeb.xml') // copies a file to WEB-INF/web.xml
}
```
*build.gradle.kts*

```
val moreLibs = configurations.create("moreLibs")
repositories {
      flatDir { dir("lib") }
      jcenter()
}
dependencies {
      implementation(module(":compile:1.0") {
          dependency(":compile-transitive-1.0@jar")
          dependency( ":providedCompile-transitive:1.0@jar")
      })
      providedCompile("javax.servlet:servlet-api:2.5")
      providedCompile(module(":providedCompile:1.0") {
          dependency(":providedCompile-transitive:1.0@jar")
      })
      runtimeOnly(":runtime:1.0")
      providedRuntime(":providedRuntime:1.0@jar")
      testImplementation("junit:junit:4.13")
      moreLibs(":otherLib:1.0")
}
tasks.war {
      from("src/rootContent") // adds a file-set to the root of the archive
      webInf { from("src/additionalWebInf") } // adds a file-set to the WEB-INF
dir.
      classpath(fileTree("additionalLibs")) // adds a file-set to the WEB-
INF/lib dir.
      classpath(moreLibs) // adds a configuration to the WEB-INF/lib dir.
      webXml = file("src/someWeb.xml") // copies a file to WEB-INF/web.xml
}
```
Of course one can configure the different file-sets with a closure to define excludes and includes.

# **License Information**

# **License Information**

# **Gradle Documentation**

*Copyright © 2007-2019 Gradle, Inc.*

Gradle build tool source code is open-source and licensed under the [Apache License 2.0.](https://github.com/gradle/gradle/blob/master/LICENSE)

Gradle user manual and DSL references are licensed under [Creative Commons Attribution-](http://creativecommons.org/licenses/by-nc-sa/4.0/)[NonCommercial-ShareAlike 4.0 International License](http://creativecommons.org/licenses/by-nc-sa/4.0/).

# **Gradle Build Scan Plugin**

Use of the [build scan plugin](https://scans.gradle.com/plugin/) is subject to [Gradle's Terms of Service](https://gradle.com/legal/terms-of-service/).